## FANUC AC SERVO MOTOR  $\mathbb{\alpha} i$  series FANUC AC SERVO MOTOR  $\beta i$  series

## **PARAMETER MANUAL**

**B-65270EN/05**

• No part of this manual may be reproduced in any form.

• All specifications and designs are subject to change without notice.

In this manual we have tried as much as possible to describe all the various matters. However, we cannot describe all the matters which must not be done, or which cannot be done, because there are so many possibilities.

Therefore, matters which are not especially described as possible in this manual should be regarded as "impossible".

This manual contains the program names or device names of other companies, some of which are registered trademarks of respective owners. However, these names are not followed by  $\circledR$  or  $TM$  in the main body.

## **DEFINITION OF WARNING, CAUTION, AND NOTE**

This manual includes safety precautions for protecting the user and preventing damage to the machine. Precautions are classified into Warning and Caution according to their bearing on safety. Also, supplementary information is described as a Note. Read the Warning, Caution, and Note thoroughly before attempting to use the machine.

#### **WARNING**

 Applied when there is a danger of the user being injured or when there is a damage of both the user being injured and the equipment being damaged if the approved procedure is not observed.

#### **CAUTION**

 Applied when there is a danger of the equipment being damaged, if the approved procedure is not observed.

#### **NOTE**

 The Note is used to indicate supplementary information other than Warning and Caution.

- Read this manual carefully, and store it in a safe place.

## **TABLE OF CONTENTS**

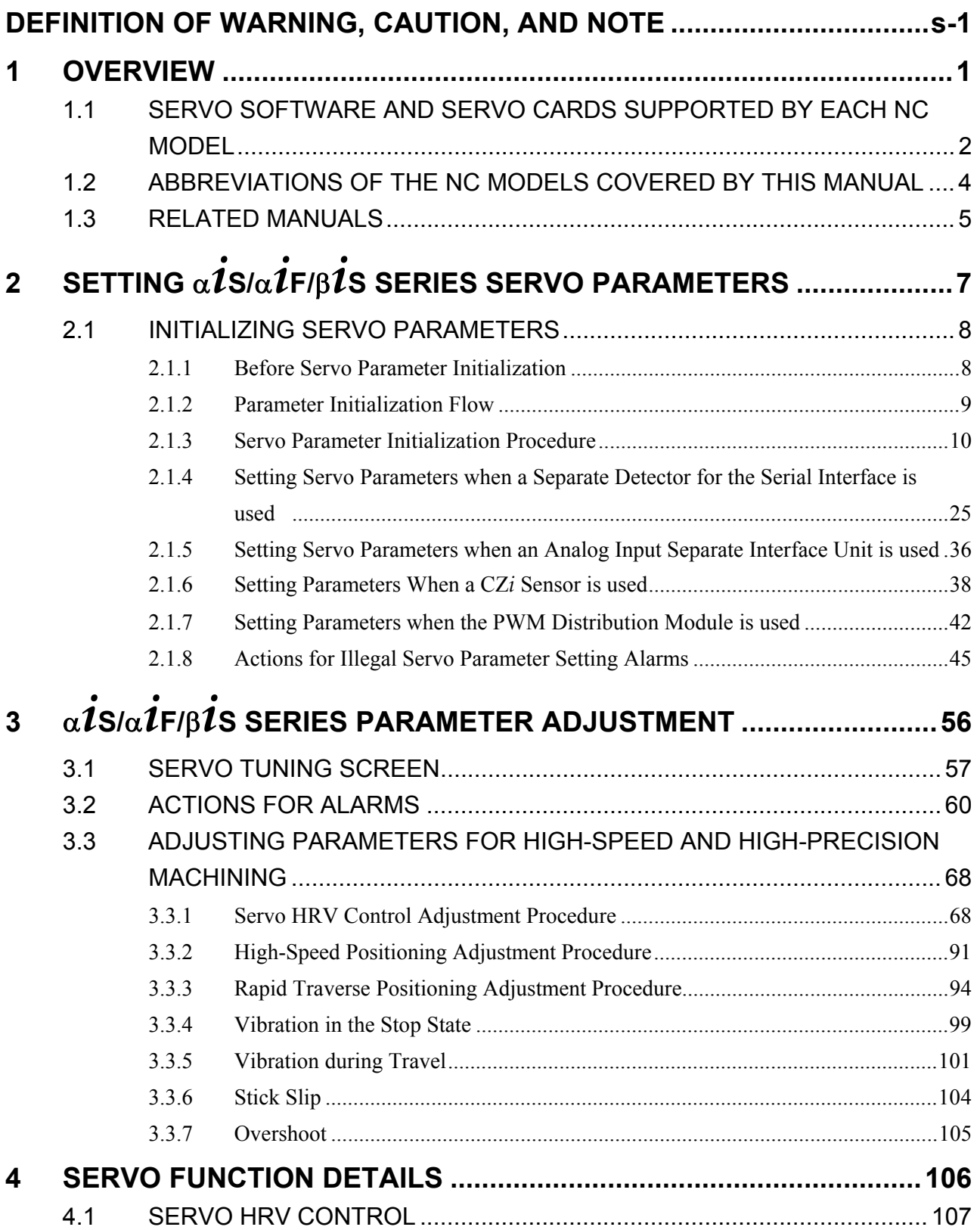

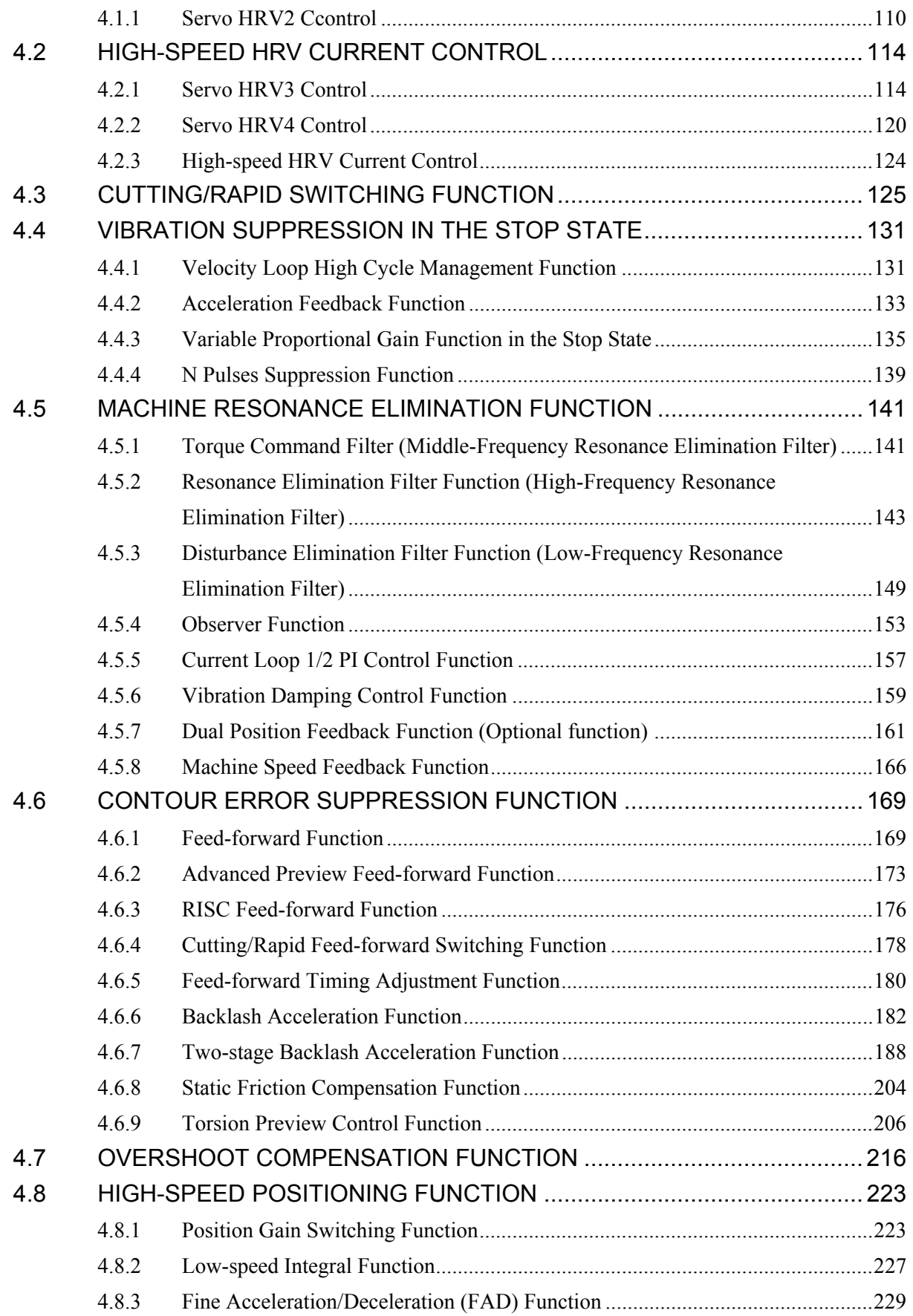

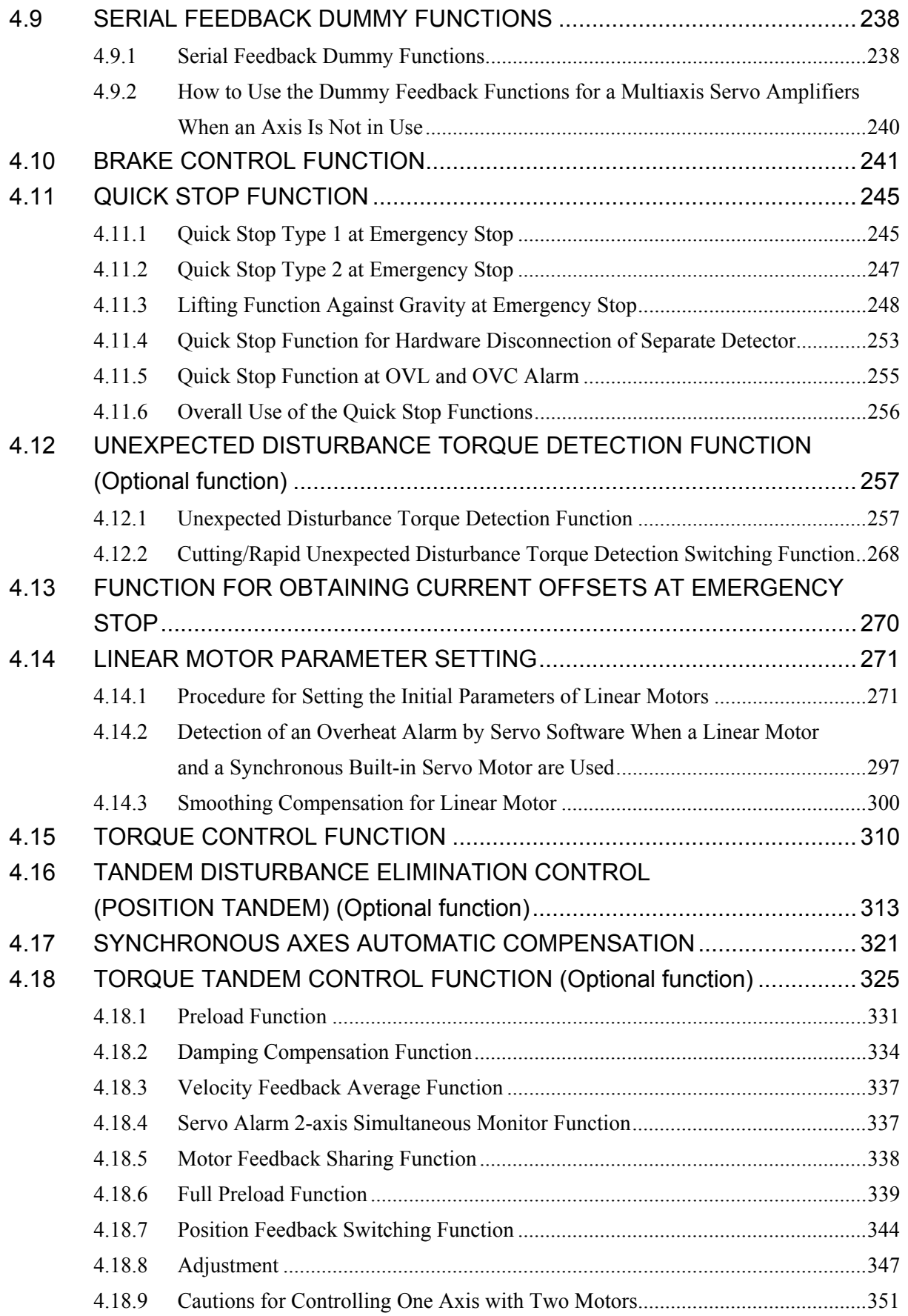

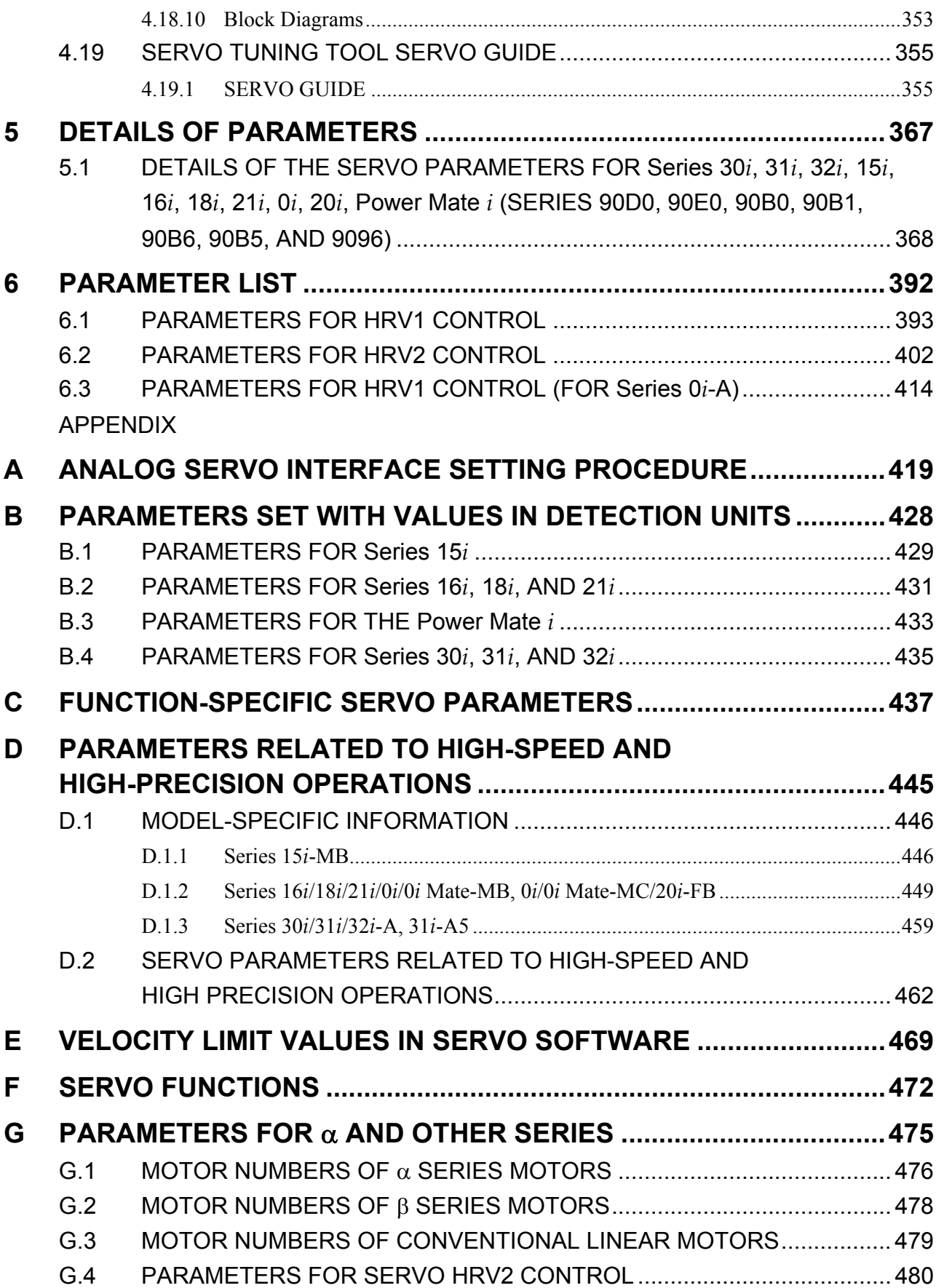

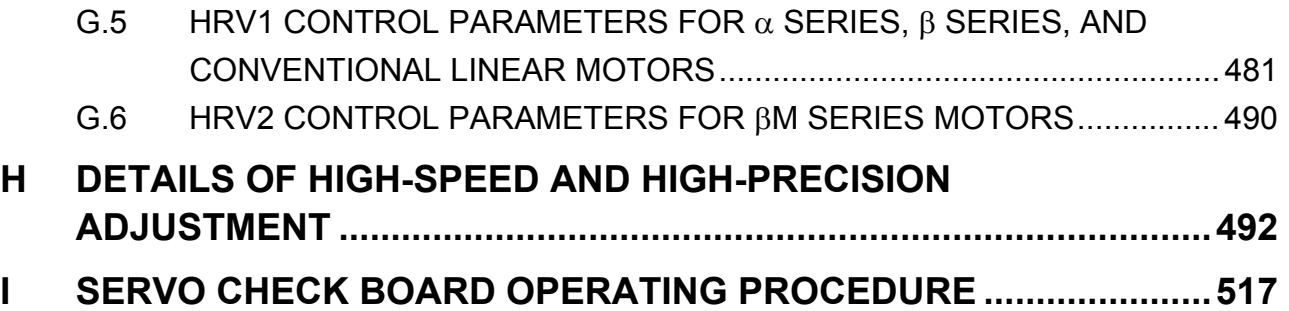

# **1 OVERVIEW**

This manual describes the servo parameters of the following NC models using an FANUC AC SERVO MOTOR α*i* or β*i* series. The descriptions include the servo parameter start-up and adjustment procedures. The meaning of each parameter is also explained.

## *1.1* **SERVO SOFTWARE AND SERVO CARDS SUPPORTED BY EACH NC MODEL**

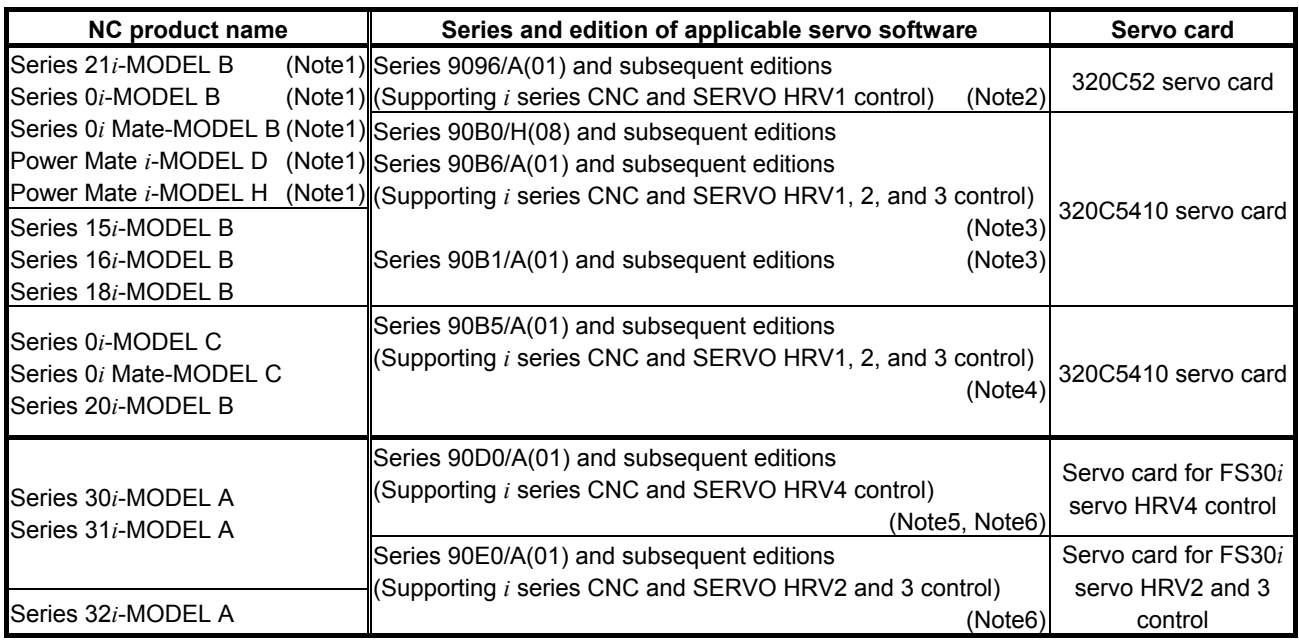

#### **NOTE**

1 The servo software series of the Series 21*i*-MODEL B, 0*i*-MODEL B, 0*i* Mate MODEL B, or Power Mate *i*-MODEL D/H depends on the incorporated servo card, as shown below:

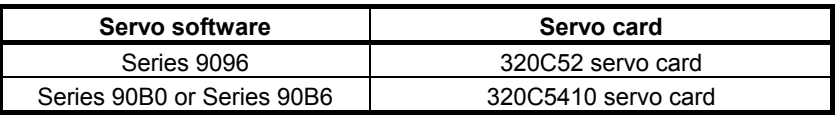

#### **NOTE**

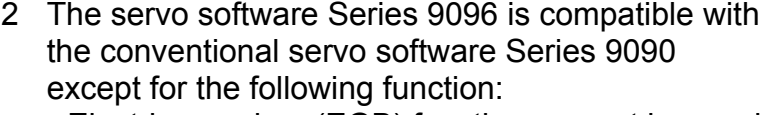

- Electric gear box (EGB) function can not be used.
- 3 The servo software Series 90B0 is upwardly compatible with the conventional servo software Series 90A0. Series 90B6 is a successor of Series 90B0. Series 90B1 is a special series compatible with Series 90B0 and is required when a PWM distribution module or pulse input DSA is used.
- 4 Servo software Series 90B5, which is a successor of Series 90B0 and supports the same functions as Series 90B6, is used in the Series 0*i*-MODEL C, 0*i* Mate-MODEL C, and 20*i*-MODEL B.
- 5 When servo HRV4 control is used in the Series 30*i*-MODEL A and 31*i*-MODEL A, the servo software series to be used is changed.
- 6 Servo software Series 90D0 and 90E0 is upwardly compatible with conventional servo software Series 90B0 except the following functions:
	- Fine Acc./Dec. (FAD) function can not be used.
	- HRV1 control can not be used.

## *1.2* **ABBREVIATIONS OF THE NC MODELS COVERED BY THIS MANUAL**

In this manual, the NC product names are abbreviated as follows.

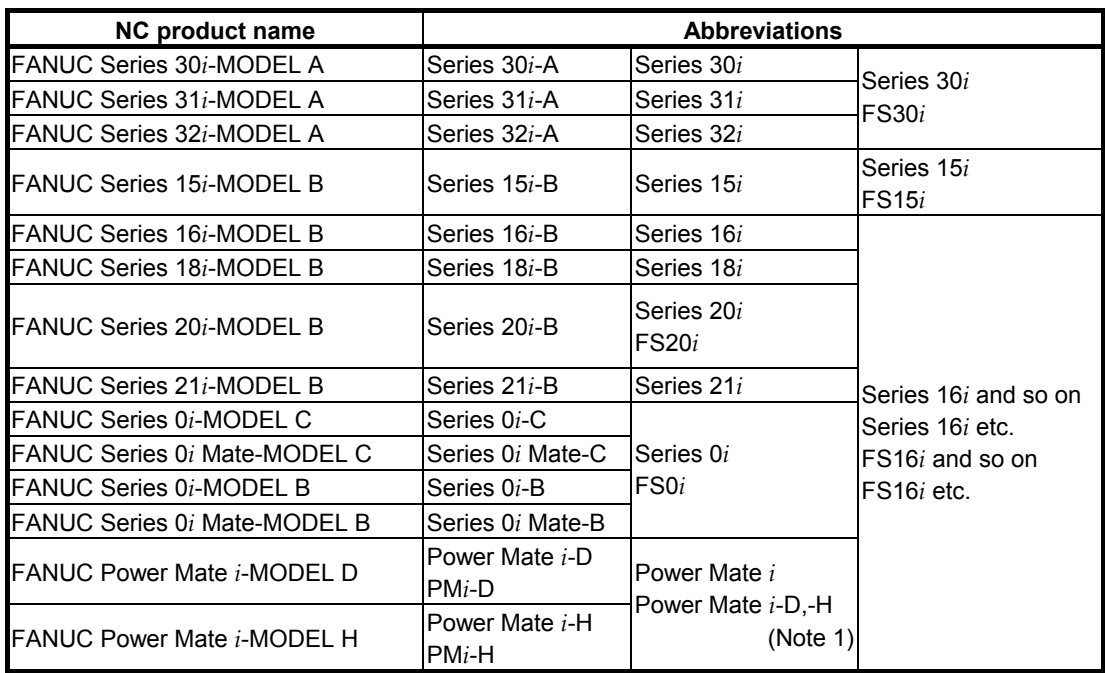

#### **NOTE**

 In this manual, Power Mate *i* refers to the Power Mate *i*-D, and Power Mate *i*-H.

## *1.3* **RELATED MANUALS**

The following seven kinds of manuals are available for FANUC AC SERVO MOTOR α*i* or β*i* series.

In the table, this manual is marked with an asterisk (\*).

| <b>Document name</b>                                                                                                    | <b>Document</b><br>number | <b>Major contents</b>                                               | Major usage                                              |  |
|----------------------------------------------------------------------------------------------------|---------------------------|---------------------------------------------------------------------|----------------------------------------------------------|--|
| FANUC AC SERVO MOTOR $\alpha i$ s series<br>FANUC AC SERVO MOTOR $\alpha i$ series<br><b>DESCRIPTIONS</b>                                                                                              | B-65262EN                 | • Specification<br>• Characteristics                                | • Selection of motor<br>• Connection of motor            |  |
| FANUC AC SERVO MOTOR Bis series<br><b>DESCRIPTIONS</b>                                                                                                    | B-65302EN                 | • External dimensions<br>• Connections                              |                                                          |  |
| <b>FANUC LINEAR MOTOR series</b><br><b>DESCRIPTIONS</b>                                                                                                    | B-65222EN                 |                                                                     |                                                          |  |
| FANUC SERVO AMPLIFIER $\alpha i$ series<br><b>DESCRIPTIONS</b>                                                                                                    | B-65282EN                 | • Specifications and functions<br>· Installation                    | • Selection of amplifier                                 |  |
| FANUC SERVO AMPLIFIER $\beta i$ series<br><b>DESCRIPTIONS</b>                                                                                                    | B-65322EN                 | • External dimensions and<br>maintenance area<br>• Connections      | • Connection of<br>amplifier                             |  |
| FANUC AC SERVO MOTOR $\alpha i$ s series<br>FANUC AC SERVO MOTOR $\alpha i$ series<br>FANUC AC SPINDLE MOTOR $\alpha i$ series<br>FANUC SERVO AMPLIFIER $\alpha i$ series<br><b>MAINTENANCE MANUAL</b> | B-65285EN                 | • Start up procedure<br>• Troubleshooting<br>• Maintenance of motor | • Start up the system<br>(Hardware)<br>• Troubleshooting |  |
| FANUC AC SERVO MOTOR Bis series<br>FANUC AC SPINDLE MOTOR Bi series<br>FANUC SERVO AMPLIFIER $\beta i$ series<br><b>MAINTENANCE MANUAL</b>                                                             | B-65325EN                 |                                                                     | • Maintenance of<br>motor                                |  |
| FANUC AC SERVO MOTOR $\alpha$ 1 series<br>FANUC AC SERVO MOTOR $\beta$ <i>l</i> series<br>PARAMETER MANUAL                                                                                             | B-65270EN                 | · Initial setting<br>· Setting parameters                           | • Start up the system<br>(Software)                      |  |
| FANUC AC SPINDLE MOTOR $\alpha i$ series<br>FANUC AC SPINDLE MOTOR $\beta i$ series<br>PARAMETER MANUAL                                                                                                | B-65280EN                 | • Description of parameters                                         | • Turning the system<br>(Parameters)                     |  |

**Table 1.3 Related manuals of SERVO MOTOR** <sup>α</sup>*i***/**<sup>β</sup>*i* **series** 

#### **Other manufactures' products referred to in this manual**

- \* IBM is registered trademark of International Business Machines Corporation.
- \* MS-DOS and Windows are registered trademarks of Microsoft Corporation.

All other product names identified throughout this manual are trademarks or registered trademarks of their respective companies.

In this manual, the servo parameters are explained using the following notation:

(Example)

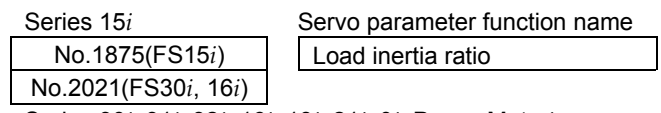

Series 30*i*, 31*i*, 32*i*, 16*i*, 18*i*, 21*i*, 0*i*, Power Mate *i*

The following  $\alpha \dot{\ell}/\beta \dot{\ell}$  Pulsecoders are available.

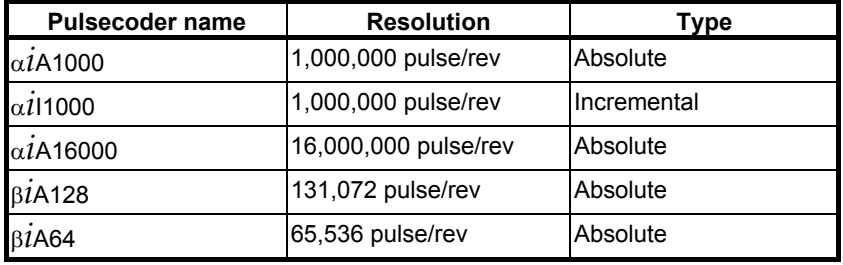

When parameters are set, these pulse coders are all assumed to have a resolution of 1,000,000 pulses per motor revolution.

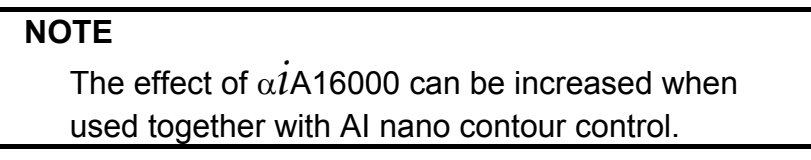

## **2 SETTING** α*i***S/**<sup>α</sup>*i***F/**<sup>β</sup>*i***S SERIES SERVO PARAMETERS**

## *2.1* **INITIALIZING SERVO PARAMETERS**

## *2.1.1* **Before Servo Parameter Initialization**

Before starting servo parameter initialization, confirm the following: <1> NC model (ex.: Series 16*i*-B)  $\langle 2 \rangle$  Servo motor model (ex.:  $\alpha \hat{I}$ F8/3000) <3> Pulsecoder built in a motor (ex.: <sup>α</sup>*i*A1000) <4> Is the separate position detector used? (ex.: Not used) <5> Distance the machine tool moves per revolution of the motor (ex.:10 mm per one revolution)  $\leq 6$  Machine detection unit (ex.:0.001 mm)<br> $\leq 7$  NC command unit (ex.:0.001 mm)  $\langle 7 \rangle$  NC command unit

## *2.1.2* **Parameter Initialization Flow**

On the servo setting and servo adjustment screens, set the following:

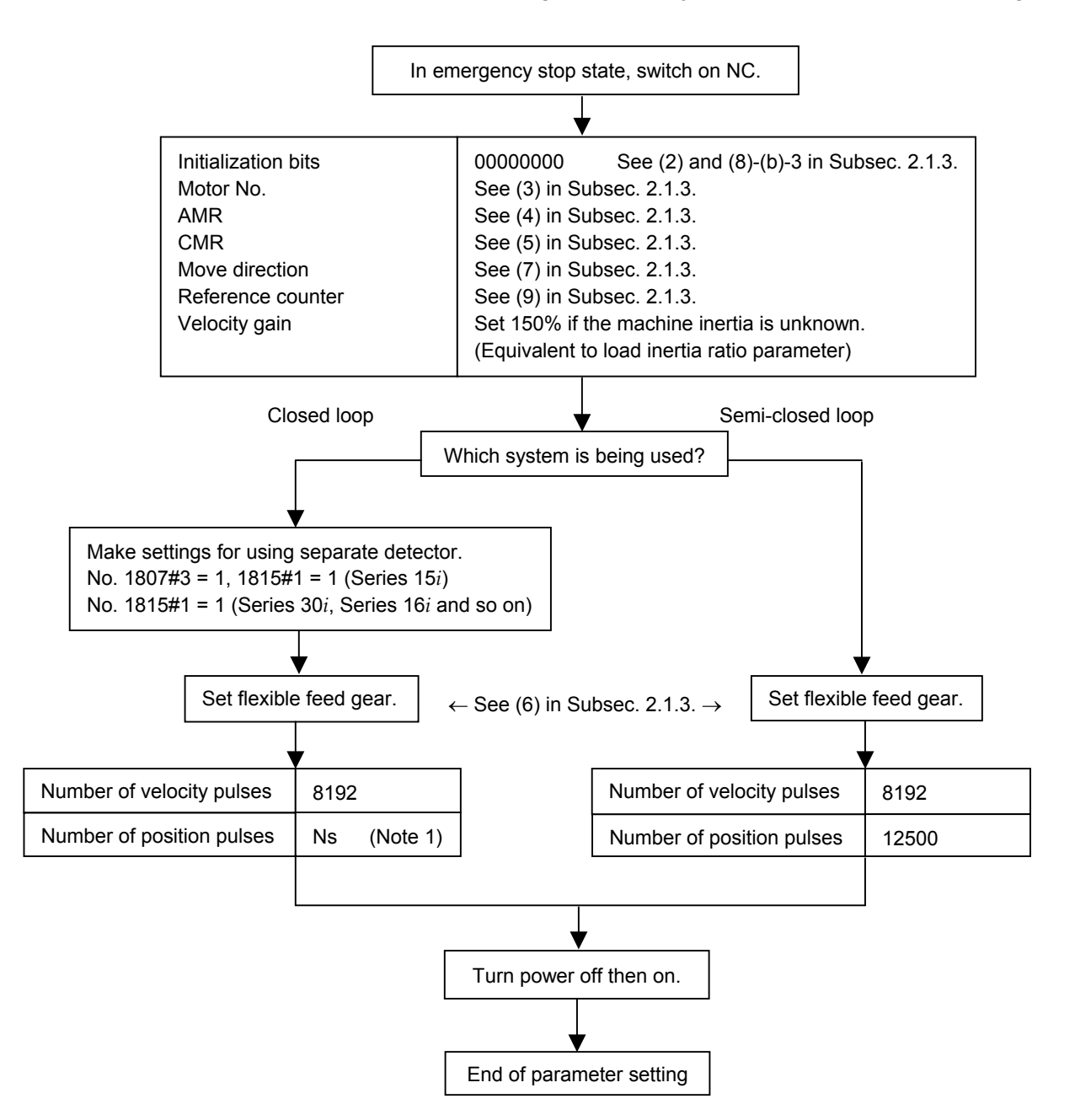

#### **NOTE**

1 When a separate detector of A/B phase parallel type and a serial linear scale are used, Ns indicates the number of feedback pulses per motor revolution, sent from the separate detector. When a serial rotary scale is used, the number of pulses is calculated using following expression:  $12500 \times$  (gear reduction ratio between the motor and table) See (8)-(b)-2 in Subsec. 2.1.3.

### *2.1.3* **Servo Parameter Initialization Procedure**

#### **(1) Preparation**

Switch on the NC in an emergency stop state. Enable parameter writing ( $PWE = 1$ ). Initialize servo parameters on the servo setting screen. For a Power Mate *i* with no CRT, specify a value for an item number on the servo setting screen. See Fig. 2.1.3. To display the servo setting screen, follow the procedure below, using the key on the NC.

#### **- Series 15***i*

Press the  $|S^{YSTEM}|$  key several times, and the servo setting screen will appear.

#### **- Series30***i***,31***i***,32***i***,16***i***,18***i***,21***i***,20***i***,0***i*

$$
\underbrace{\boxed{\supset}_{\text{SYSTEM}}}\rightarrow [\text{SYSTEM}]\rightarrow [\triangleright] \rightarrow [\text{SV-PRM}]
$$

If no servo screen appears, set the following parameter as shown, and switch the NC off and on again.

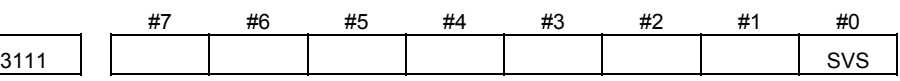

SVS  $(\#0)$  1: Displays the servo screen.

When the following screen appears, move the cursor to the item you want to specify, and enter the value directly.

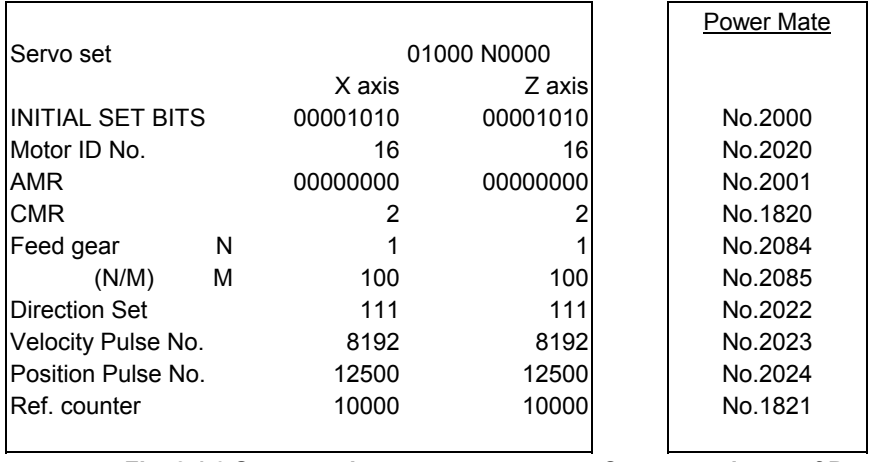

 **Fig. 2.1.3 Servo setting screen Correspondence of Power Mate** *i*

#### **(2) Initialization**

Start initialization. Do not power off the NC until step (11).

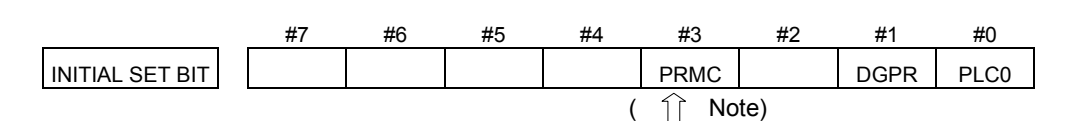

Reset initialization bit 1 to 0.

 $DGPR(\#1)=0$ 

After initialization is completed, DGPR (#1) is set to 1.

#### **NOTE**

 Once initialization has been completed, bit 3 (PRMC) for initialization automatically set to 1. (Except Series 30*i*)

#### **(3) Motor ID No. setting**

Specify the motor ID number.

Select the motor ID number of a motor to be used according to the motor model and motor specification (the middle four digits in A06B-\*\*\*\*-B\*\*\*) listed in the following tables.

When using servo HRV3 or HRV4 control, perform loading by using the motor ID number for servo HRV2 control. Loading is possible with the series and editions listed in the table and later editions. The mark "x" indicates a value that varies depending on the options

used.

The mark "-" indicates that automatic loading of standard parameters is not supported as of February, 2005.

#### **NOTE**

#### • Series 30*i*

- Specify the motor ID number for servo HRV2 control.
- Other than the Series 30*i*

 When a pair of the values set in parameter No. 1023 (servo axis number) are consecutive odd and even numbers, set motor ID numbers for servo HRV control of the same type.

(Correct examples)

 Servo axes when parameter No.1023= 1,2: Motor ID number for servo HRV2 control Servo axes when parameter No.1023= 3,4: Motor ID number for servo HRV1 control (Wrong examples)

 Servo axes when parameter No.1023= 1: Motor ID number for servo HRV2 control Servo axes when parameter No.1023= 2,3: Motor ID number for servo HRV1 control

## 2. SETTING α*i*S/α*iF/βiS* SERIES SERVO PARAMETERS B-65270EN/05

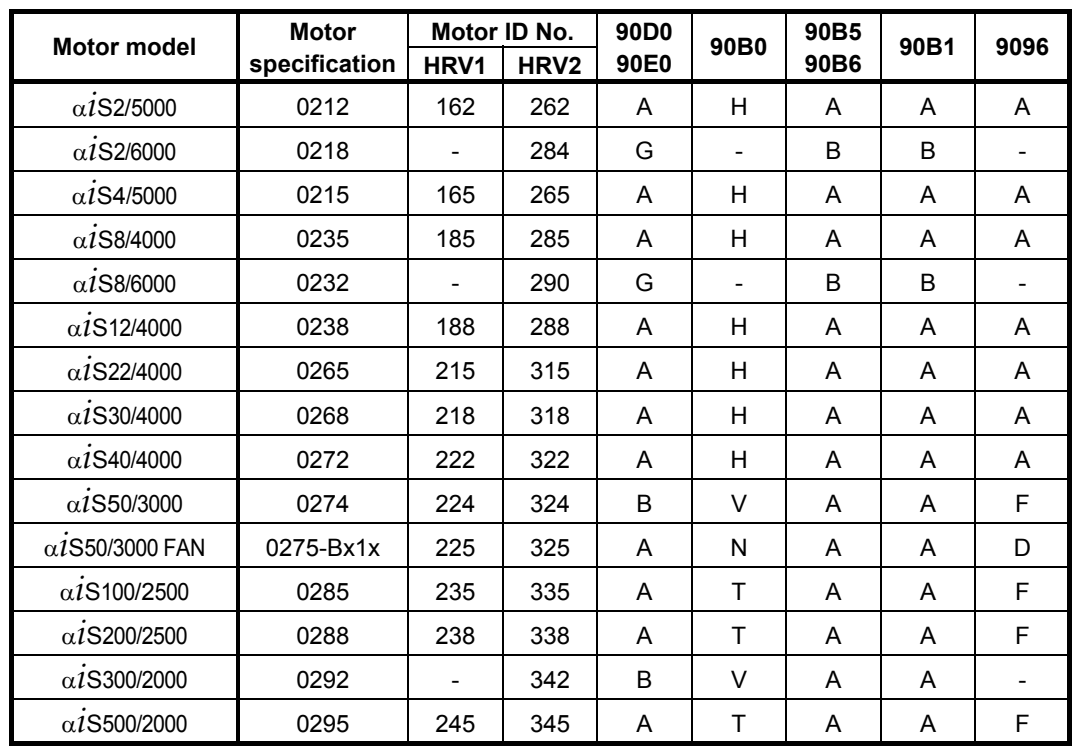

### <sup>α</sup>*i***S series servo motor**

### <sup>α</sup>*i***F series servo motor**

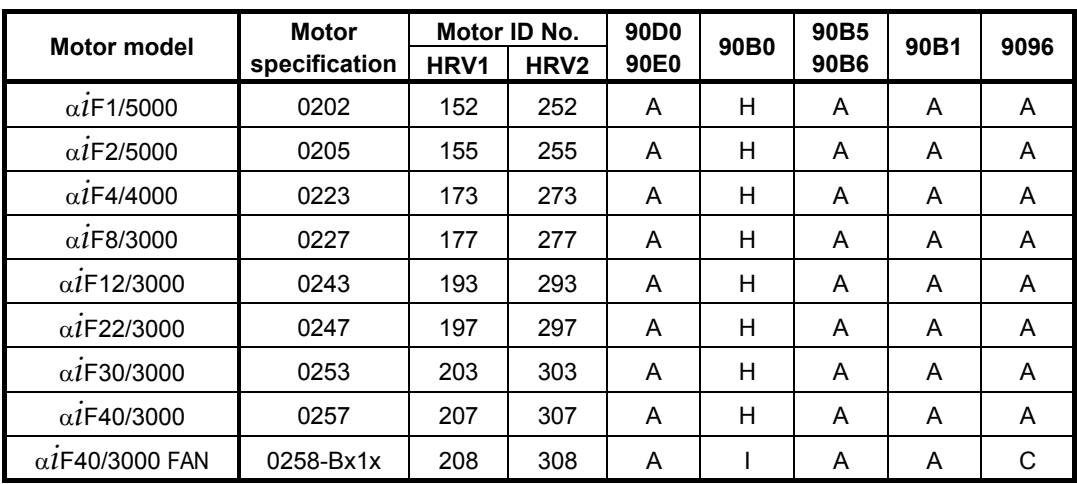

## B-65270EN/05 2. SETTING <sup>α</sup>*i*S/<sup>α</sup>*i*F/<sup>β</sup>*i*S SERIES SERVO PARAMETERS

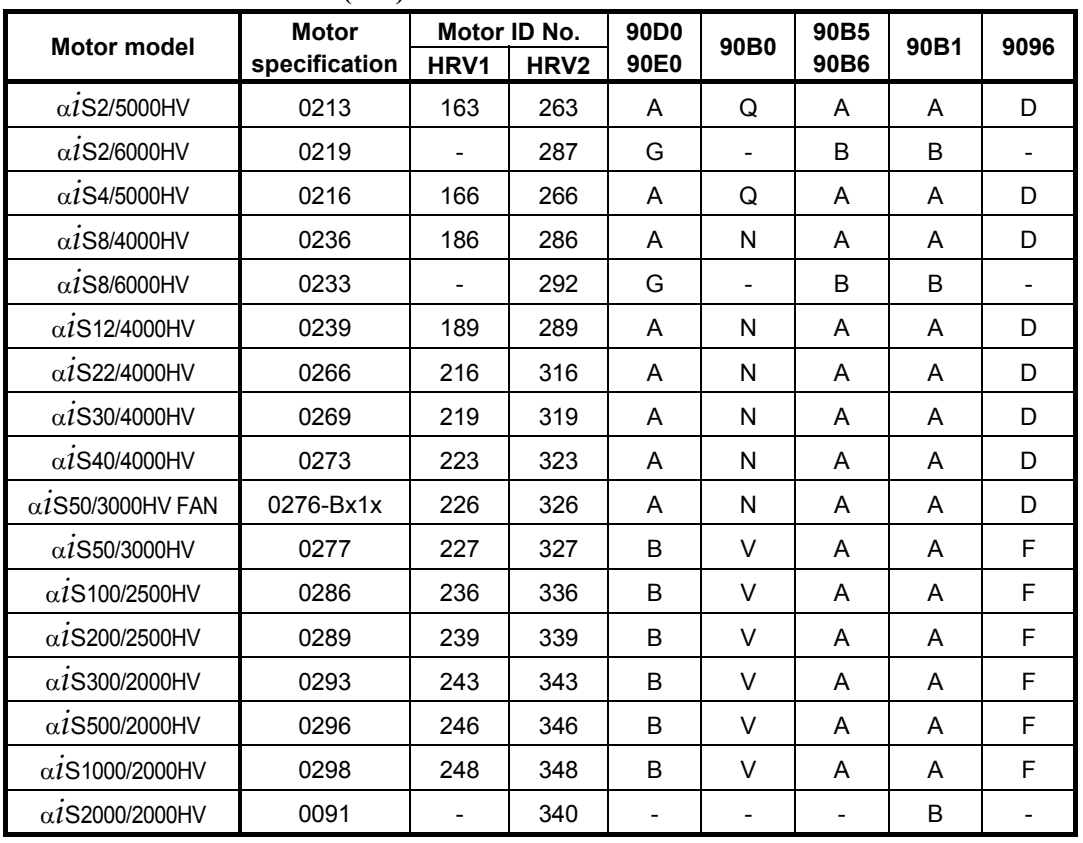

## <sup>α</sup>*i***S(HV) series servo motor**

#### <sup>α</sup>*i***F(HV) series servo motor**

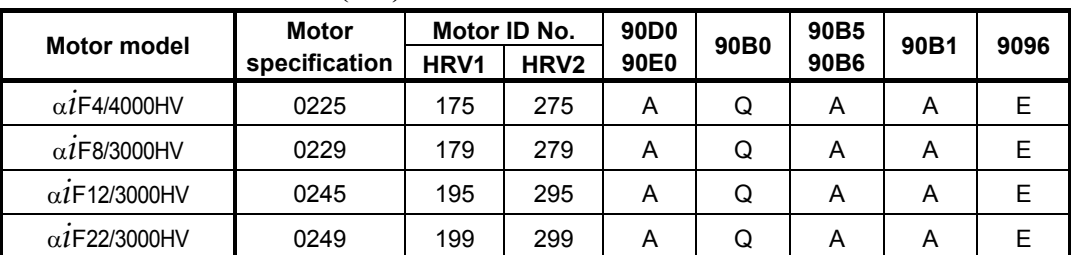

#### α**C***i* **series servo motor**

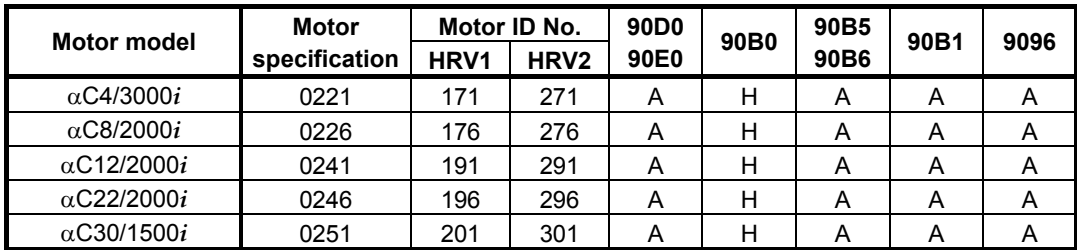

## 2. SETTING α*i*S/α*iF/βis* SERIES SERVO PARAMETERS B-65270EN/05

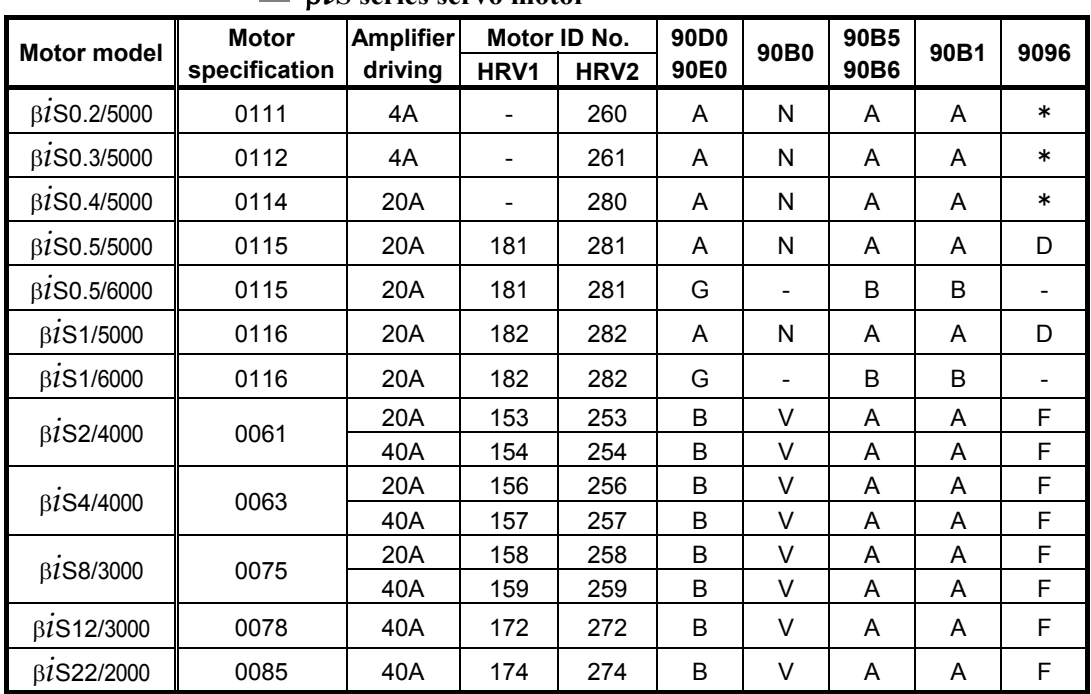

#### <sup>β</sup>*i***S series servo motor**

With the <sup>β</sup>*i*S0.2/5000, <sup>β</sup>*i*S0.3/5000, and <sup>β</sup>*i*S0.4/5000, HRV1 control cannot be used. Therefore, it cannot be used with Series 9096.

#### <sup>β</sup>*i***S(HV) series servo motor**

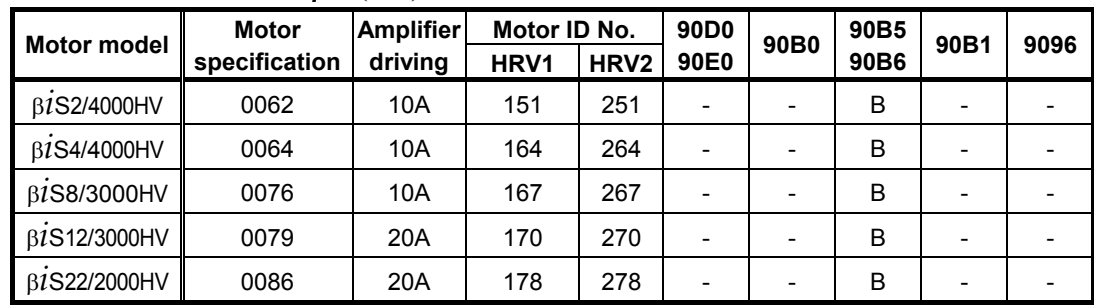

The mark "-" indicates that automatic loading of standard parameters is not supported as of February, 2005.

## B-65270EN/05 2. SETTING <sup>α</sup>*i*S/<sup>α</sup>*i*F/<sup>β</sup>*i*S SERIES SERVO PARAMETERS

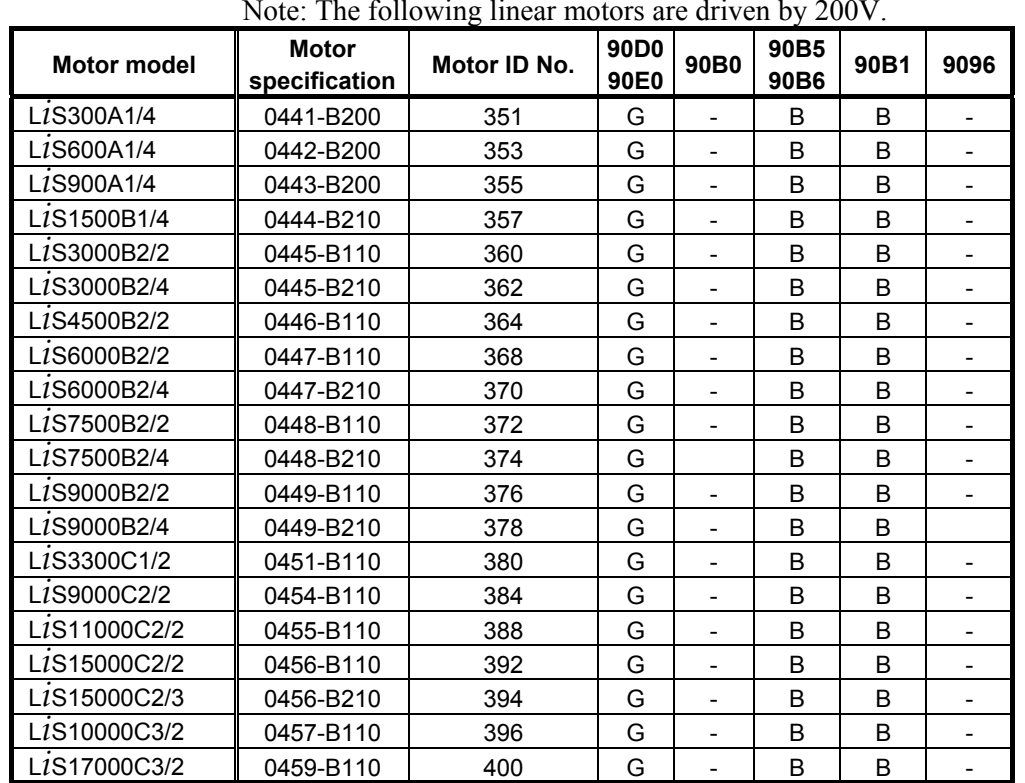

#### **Linear motor**

 Linear motor parameters for servo HRV2 control Note: The following linear motors are driven by 200V.

#### Note: The following linear motors are driven by 400V.

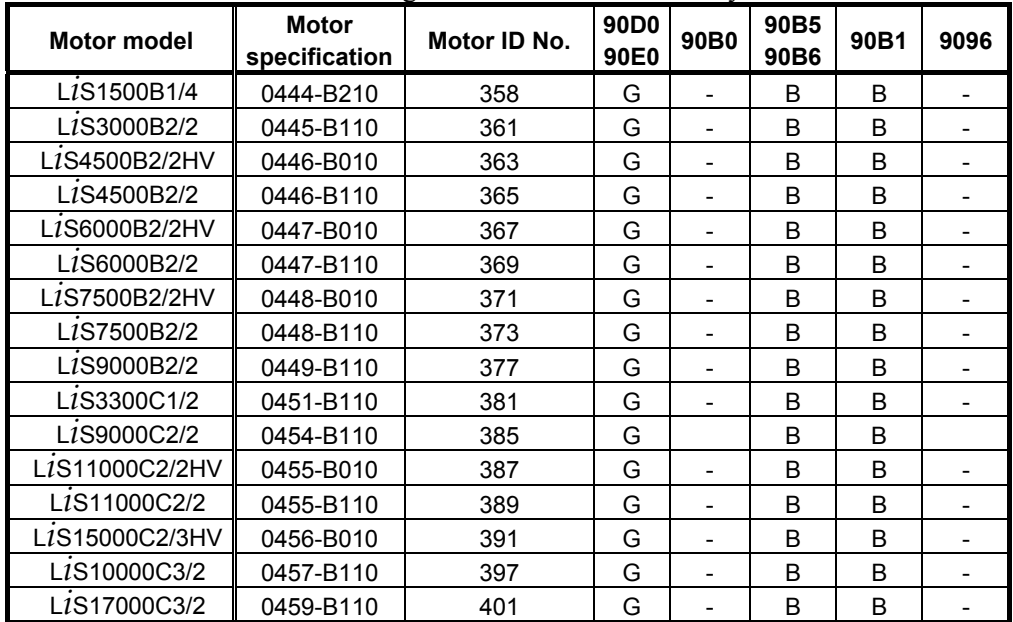

## 2. SETTING <sup>α</sup>*i*S/<sup>α</sup>*i*F/<sup>β</sup>*i*S SERIES SERVO PARAMETERS B-65270EN/05

| <b>Motor model</b>                                 | <b>Motor</b><br>specification | Motor ID No.           | 90D0<br>90E0 | 90B <sub>0</sub> | 90B5<br>90B6 | 90B1 | 9096 |
|----------------------------------------------------|-------------------------------|------------------------|--------------|------------------|--------------|------|------|
| L <sub>1</sub> S1500B1/4                           | 0444-B210                     | 90                     | A            | Α                | A            | A    | A    |
| L <sub>1</sub> S3000B2/2                           | 0445-B110                     | 91                     | Α            | A                | Α            | Α    | Α    |
| L <sub>1</sub> S6000B2/2                           | 0447-B110                     | 92                     | A            | A                | A            | A    | Α    |
| L <sub>1</sub> S9000B2/2                           | 0449-B110                     | 93                     | A            | Α                | Α            | A    | A    |
| L <sub>1</sub> S <sub>1500</sub> C <sub>2</sub> /2 | 0456-B110                     | 94                     | Α            | A                | A            | A    | A    |
| L <sub>1</sub> S3000B2/4                           | 0445-B210                     | 120                    | Α            | Α                | Α            | A    | A    |
| L1S6000B2/4                                        | 0447-B210                     | 121                    | A            | A                | A            | A    | A    |
| L <sub>1</sub> S9000B2/4                           | 0449-B210                     | 122                    | Α            | A                | A            | A    | Α    |
| L <sub>1</sub> S15000C2/3                          | 0456-B210                     | 123                    | A            | A                | A            | A    | A    |
| L <sub>1</sub> S300A1/4                            | 0441-B200                     | 124                    | A            | A                | Α            | A    | Α    |
| L <sub>1</sub> S600A1/4                            | 0442-B200                     | 125                    | Α            | A                | A            | A    | Α    |
| L <sub>1</sub> S900A1/4                            | 0443-B200                     | 126                    | Α            | Α                | Α            | A    | A    |
| L1S6000B2/4                                        | 0412-B811                     | 127<br>(160-A driving) | Α            | R                | Α            | A    | D    |
| LIS9000B2/2                                        | 0413                          | 128<br>(160-A driving) | A            | N                | A            | A    | D    |
| L1S9000B2/4                                        | 0413-B811                     | 129<br>(360-A driving) | A            | Q                | A            | A    | D    |
| LIS15000C2/2                                       | 0414                          | 130<br>(360-A driving) | A            | Q                | A            | A    | D    |

Linear motor parameters for servo HRV1 control

(Reference)

The parameter table presented in Chapter 6 has two motor ID Nos. for the same linear motor. One of the two is for driving the  $\alpha$  series servo amplifiers (130A and 240A). Be careful not to use the wrong ID No.

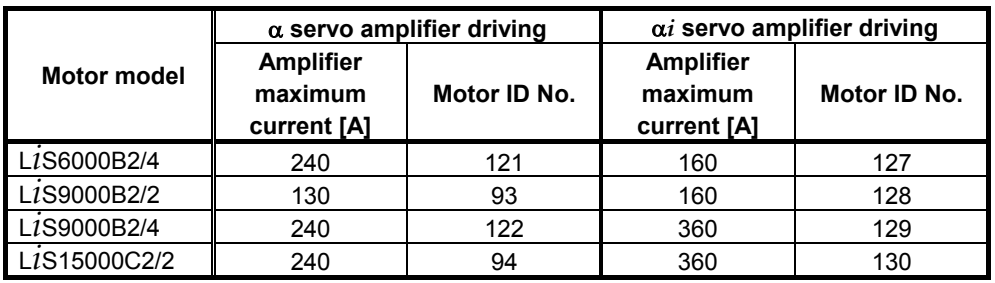

#### **(4) AMR setting**

For AMR, set 00000000. When using a linear motor, set AMR according to the description in Section 4.14, "LINEAR MOTOR PARAMETER SETTING".

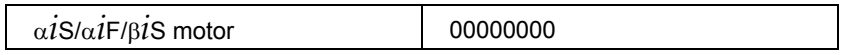

#### **(5) CMR setting**

Set CMR, Command Multiply Ratio, it converts the axis movement command into pulses-

with the scale of a distance the NC instructs the machine to move.

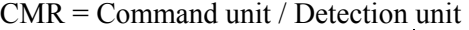

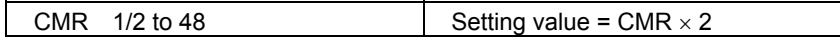

Usually, set CMR with 2, because command unit  $=$  detection unit  $(CMR = 1)$ .

#### **(6) Flexible feed gear setting**

Specify the flexible feed gear (F⋅FG). This function makes it easy to specify a detection unit for the leads and gear reduction ratios of various ball screws by changing the number of position feedback pulses from the Pulsecoder or separate detector. It converts the incoming number of pulses from the position detector so that it matches the commanded number of pulses.

#### **(a) Semi-closed feedback loop**

#### **Setting for the** α*i* **Pulsecoder**

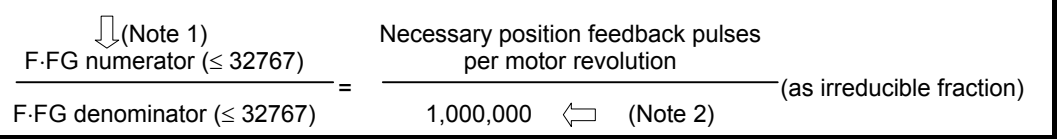

#### **NOTE**

- 1 For both F⋅FG numerator and denominator, the maximum setting value (after reduced) is 32767.
- 2 α*i* Pulsecoders assume one million pulses per motor revolution, irrespective of resolution, for the flexible feed gear setting.
- 3 If the calculation of the number of pulses required per motor revolution involves  $\pi$ , such as when a rack and pinion are used, assume  $\pi$  to be approximately 355/113.

#### **Example of setting**

If the ball screw used in direct coupling has a lead of 5 mm/rev and the detection unit is 1 um The number of pulses generated per motor turn  $(5 \text{ mm})$  is:  $5/0.001 = 5000$  (pulses) Because the α*i* Pulsecoder feeds back 1000000 pulses per motor turn:  $FFG = 5000 / 1000000 = 1 / 200$ 

Other FFG (numerator/denominator) setting examples, where the gear reduction ratio is assumed to be 1:1

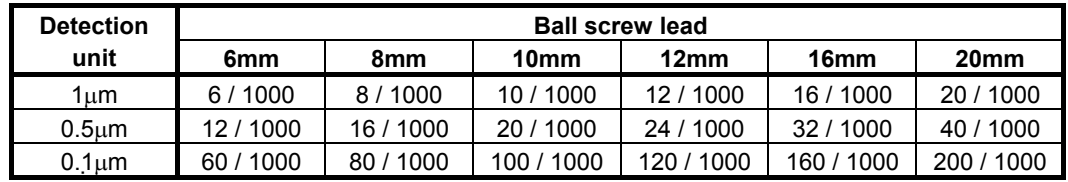

#### **Example of setting**

If the gear reduction ratio between the rotation axis motor and table is 10:1 and the detection unit is 1/1000 degrees

The table rotates through 360/10 degrees when the motor makes one turn.

The number of position pulses necessary for the motor to make one turn is:

 $360/10 \div (1/1000) = 36000$  pulses

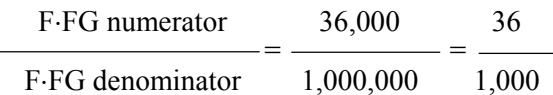

If the gear reduction ratio between the rotation axis motor and table is 300:1 and the detection unit is 1/10000 degrees

The table rotates through 360/300 degrees when the motor makes one turn.

The number of position pulses necessary for the motor to make one turn is:

 $360/300 \div (1/1000) = 12000$  pulses

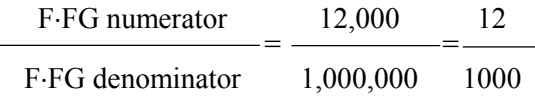

#### **(b) Full-closed feedback loop**

Setting for use of a separate detector (full-closed)

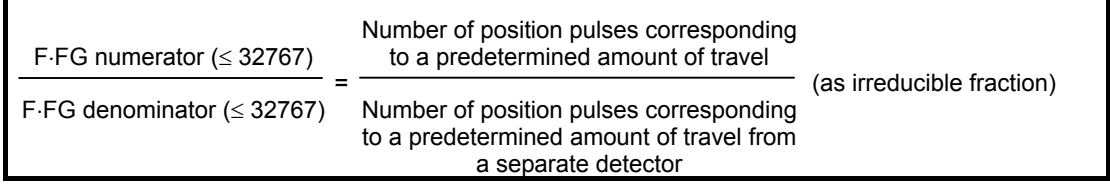

#### **Example of setting**

To detect a distance of 1-µm using a 0.5-µm scale, set the following: (L represents a constant distance.)

$$
\frac{\text{Numerator of F-FG}}{\text{Denominator of F-FG}} = \frac{L/1}{L/0.5} = \frac{1}{2}
$$

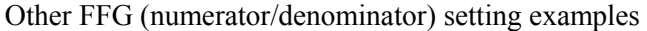

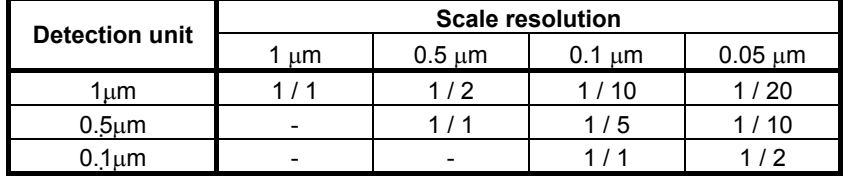

#### **(7) Motor rotation direction setting**

Set the direction in which the motor is to turn when a positive value is specified as a move command. For linear motors, set the parameter according to the description in Section 4.14, "LINEAR MOTOR PARAMETER SETTING".

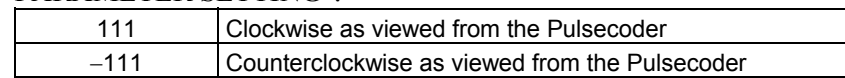

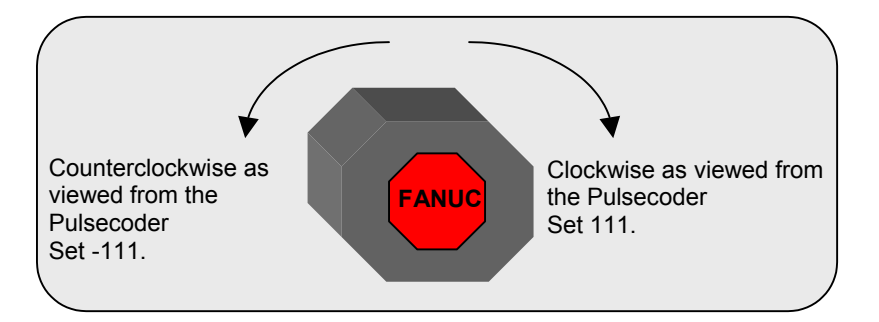

#### **(8) Specify the number of velocity pulses and the number of position pulses.**

Set the number of velocity pulses and the number of position pulses according to the connected detector. For linear motors, set these parameters according to the description in Section 4.14, "LINEAR MOTOR PARAMETER SETTING".

#### **(a) Number of velocity pulses**

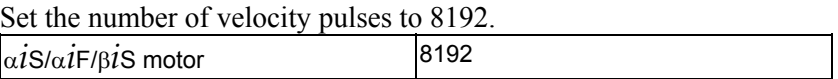

#### **(b) Number of position pulses**

#### **(b)-1 Number of position pulses for semi-closed feedback loop**

Set the number of position pulses to 12500.

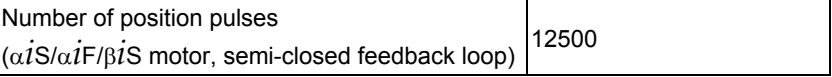

#### **(b)-2 Number of position pulses for full-closed feedback loop (See Subsections 2.1.4 and 2.1.5)**

Set the number of position pulses to the number of pulses fed back from the separate detector when the motor makes one turn. (The flexible feed gear has nothing to do with the calculation of the number of position pulses).

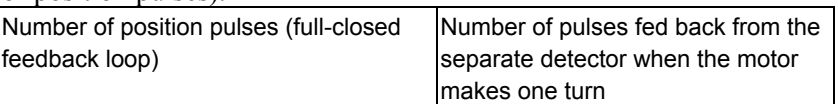

When using a serial rotary scale with a resolution of 1,000,000 pulses per revolution, set a value assuming that 12500 is equivalent to 1,000,000 pulses.

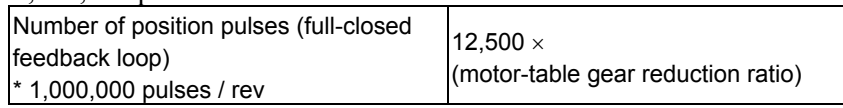

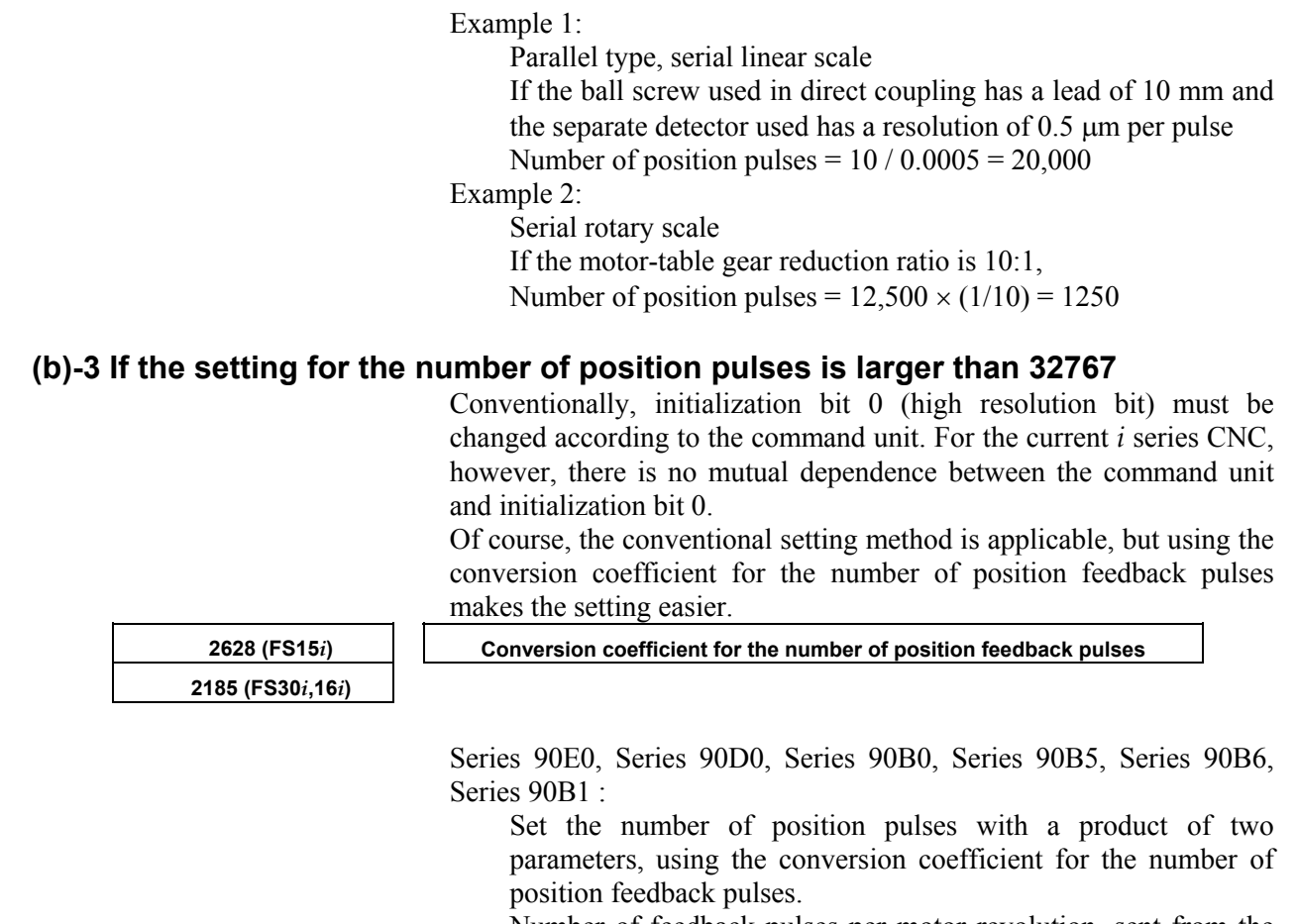

 Number of feedback pulses per motor revolution, sent from the separate detector

 $=$  Number of position pulses  $\times$  Conversion coefficient for the number of position feedback pulses

Series 9096 :

 No conversion coefficient for the number of position feedback pulses can be used. As usual, set the initialization bit 0 to 1, and set the number of velocity pulses and the number of position pulses to 1/10 the respective values stated earlier.

 Number of feedback pulses per motor revolution, sent from the separate detector

 $=$  Number of position pulses  $\times$  10

 $\rightarrow$  See Supplementary 3 of Subsection 2.1.8.

#### **(9) Reference counter setting**

Specify the reference counter.

The reference counter is used in making a return to the reference position by a grid method.

#### **(a) Semi-closed loop**

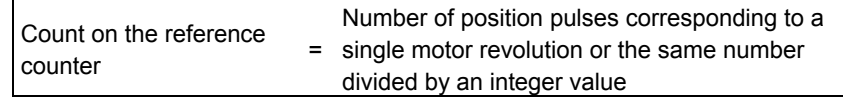

#### **NOTE**

 If the motor-table rotation ratio for a rotation axis is not an integer, it is necessary to set the reference counter capacity in such a way that points where reference counter  $= 0$  (grid points) appears always at the same position for the table.

#### **Example of setting**

<sup>α</sup>*i* Pulsecoder and semi-closed loop (1-µm detection)

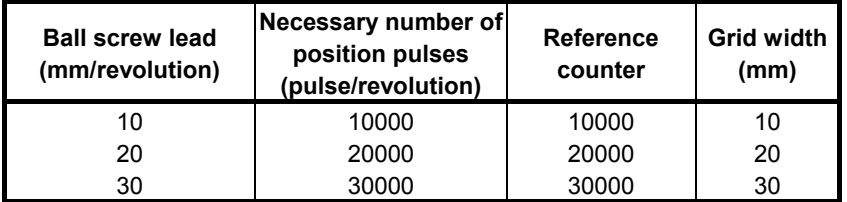

When the number of position pulses corresponding to a single motor revolution does not agree with the reference counter setting, the position of the zero point depends on the start point.

In such a case, set the reference counter capacity with a fraction to change the detection unit and eliminate the error in the reference counter. (Except Series 9096)

#### **Example of setting**

System using a detection unit of 1  $\mu$ m, a ball screw lead of 20 mm/revolution, and a gear reduction ratio of 1/17

#### **(a)-1 Method of specifying the reference counter capacity with a fraction (except Series 9096)**

The number of position pulses necessary for the motor to make one turn is: 20000/17

Set the following parameter as stated below.

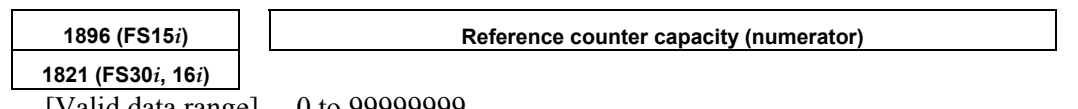

 $|Valid$  data range $|$  0 to 999999999

Set the numerator of a fraction for the reference counter capacity.

- 22 -

 $\mathbf{r}$ 

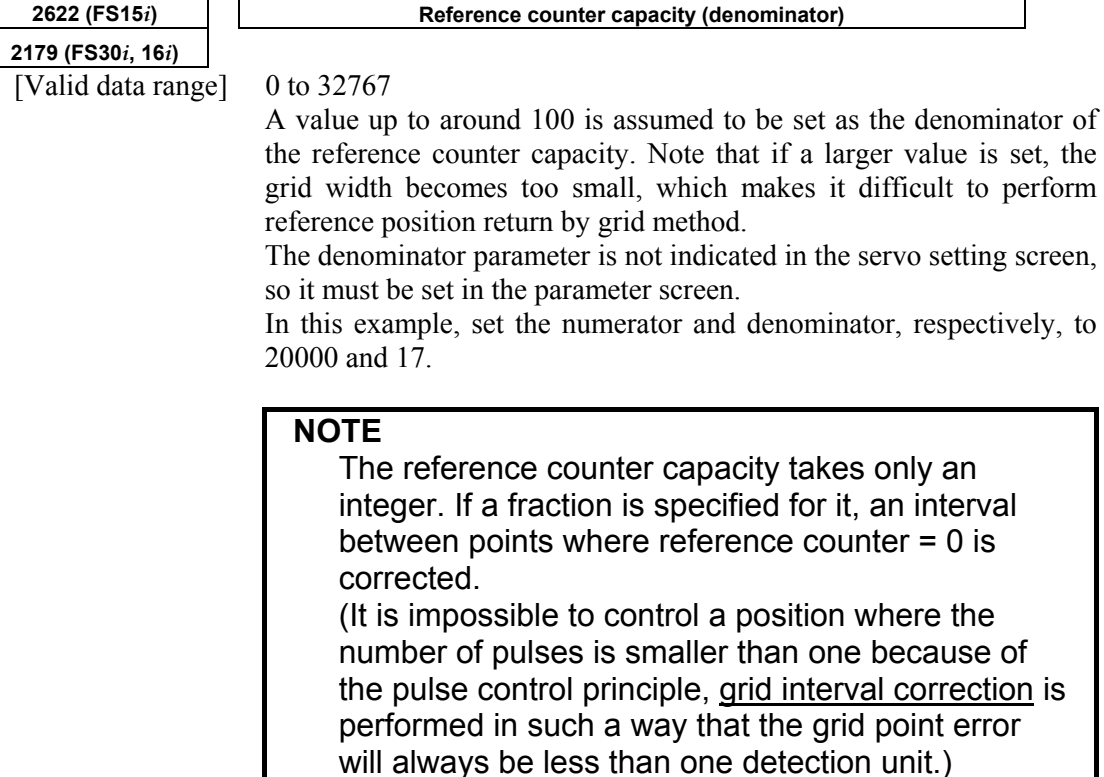

#### **(a)-2 Method of changing the detection unit**

The number of position pulses necessary for the motor to make one turn is: 20000/17

In this case, increase all the following parameter values by a factor of 17, and set the detection unit to  $1/17 \mu m$ .

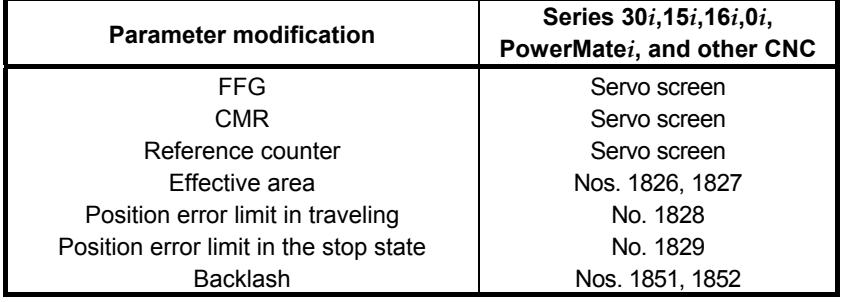

Changing the detection unit from 1  $\mu$ m to 1/17  $\mu$ m requires multiplying each of the parameter settings made for the detection unit by 17.

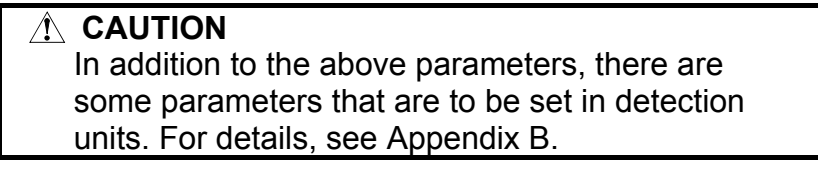

Making these modifications eliminates the difference between the number of position pulses corresponding to a single motor revolution and the reference counter setting.

Number of position pulses corresponding to a single motor revolution  $= 20000$ 

Reference counter setting = 20000

#### **(b) Full-closed loop (See Subsections 2.1.4 and 2.1.5)**

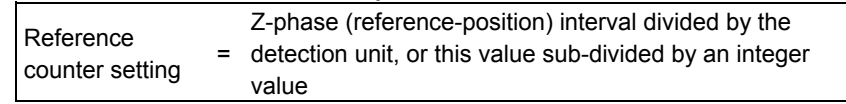

If the reference counter capacity setting is not an integer, see the example in "Semi-closed loop."

#### **NOTE**

 If the separate detector-table rotation ratio for the rotation axis is not an integer, it is necessary to set the reference counter capacity in such a way that points where reference counter = 0 (grid points) appear always at the same position for the table.

#### **Example of setting**

Example 1) When the Z-phase interval is 50 mm and the detection unit is  $1 \mu m$ :

Reference counter setting  $= 50,000/1 = 50,000$ 

Example 2) When a rotation axis is used and the detection unit is 0.001°:

Reference counter setting =  $360/0.001 = 360,000$ 

Example 3) When a linear scale is used and a single Z phase exists: Set the reference counter to 10000, 50000, or another round number.

#### **(10) Full-closed system setting (go to (11) if a semi-closed system is in use)**

For a full-closed system, it is necessary to set the following function bit.

#### **(a) Series15***i* **only**

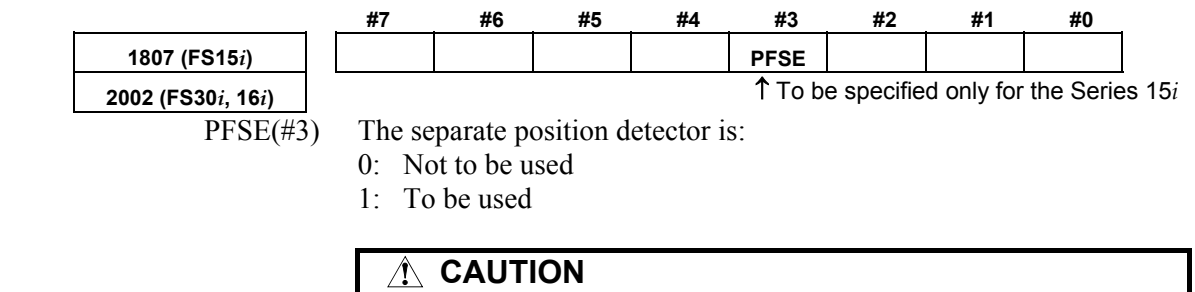

Specify this parameter only for the Series 15*i*.

#### 2. SETTING  $\alpha \dot{\mathbf{i}}$ S/ $\alpha \dot{\mathbf{i}}$ F/β $\dot{\mathbf{i}}$ S SERIES SERVO PARAMETERS B-65270EN/05

#### **(b) Series30***i***,15***i***,16***i***, 0***i***,Power Mate** *i***, and so on #7 #6 #5 #4 #3 #2 #1 #0 1815 OPTX**  ↑To be specified for every NC.  $OPTX(\#1)$  The separate position detector is: 0: Not to be used 1: To be used **NOTE**  For the Series 30*i*, 16*i*, 0*i*, Power Mate *i*, and other NC, specifying this parameter automatically sets bit 3 of parameter No. 2002 to 1. **(11) NC restart**  Switch the NC off and on again. This completes servo parameter initialization. If an invalid servo parameter setting alarm occurs, go to Subsec. 2.1.8. If a servo alarm related to Pulsecoders occurs for an axis for which a servo motor or amplifier is not connected, specify the following parameter.  **#7 #6 #5 #4 #3 #2 #1 #0 1953 (FS15***i***) SERD 2009 (FS30***i***, 16***i***)**  SERD (#0) The serial feedback dummy function is: (See Sec. 4.9 for function detail)  $0 \cdot$  Not used 1 : Used **(12) Absolute position detector setting**  When you are going to use an α*i*/β*i* Pulsecoder as an absolute Pulsecoder, use the following procedure. **Procedure** 1. Specify the following parameter, then switch the NC off.  **#7 #6 #5 #4 #3 #2 #1 #0**  1815 | | | | | **APCx**  $APCx$  (#5) The absolute position detector is: 0: Not used 1: Used 2. After making sure that the battery for the Pulsecoder is connected, turn off the CNC. 3.  $\sqrt{ }$  A request to return to the reference position is displayed.  $\sqrt{ }$  These steps

4. Cause the motor to make one turn by jogging.

were added for the <sup>α</sup>*i*/<sup>β</sup>*i* Pulsecoder.

- 6. A request to return to the reference position is displayed.
- 7. Do the reference position return.

5. Turn off and on the CNC.

#### *2.1.4* **Setting Servo Parameters when a Separate Detector for the Serial Interface is used**

#### **(1) Overview**

When a separate detector of the serial output type is used, there is a possibility that the detection unit becomes finer than the detection unit currently used. Accordingly, a few modifications are made to the setting method and values of servo parameters. When using a separate detector of the serial output type, follow the

method explained below to set parameters.

#### **(2) Series and editions of applicable servo software**

(Series 30*i*,31*i*,32*i*) Series 90D0/A(01) and subsequent editions Series 90E0/A(01) and subsequent editions (Series 15*i*-B,16*i*-B,18*i*-B,21*i*-B,0*i*-B,0*i* Mate-B,Power Mate *i*) Series 90B0/A(01) and subsequent editions Series 90B1/A(01) and subsequent editions Series  $90B6/A(01)$  and subsequent editions (Series 0*i*-C,0*i* Mate-C,20*i*-B) Series  $90B5/A(01)$  and subsequent editions

#### **(3) Classification of serial detectors and usable detector examples**

Usable separate detectors for the serial interface are classified into four major types as shown below. Note that parameter settings vary with these types.

#### **(a) Serial output type linear encoder**

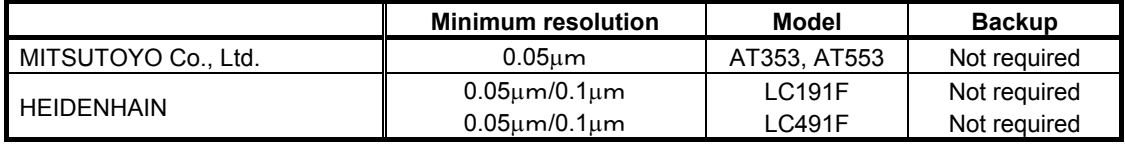

#### **(b) Analog output type linear encoder plus high-resolution serial converter manufactured by FANUC**

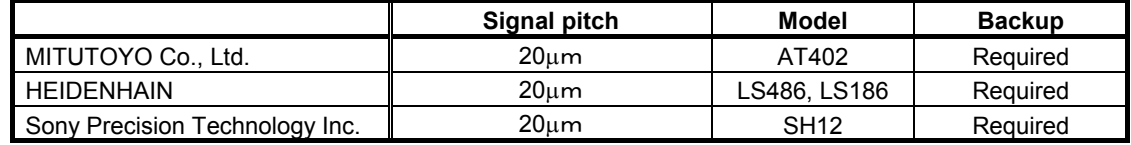

#### **(c) Serial output type rotary encoder**

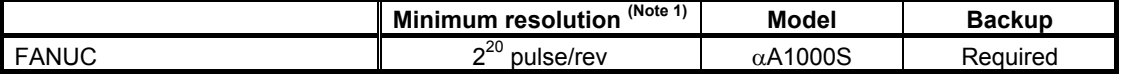

#### **(d) RCN220, RCN223, RCN723, and RCN727 manufactured by Heidenhain**

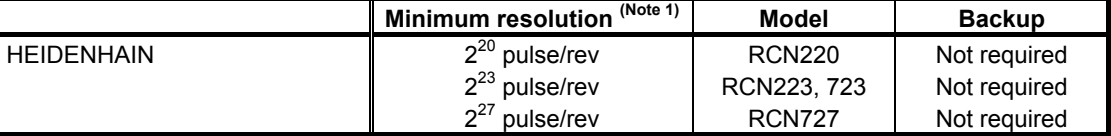

#### **NOTE**

1 The minimum resolution of a rotary encoder is the resolution of the encoder itself.

For the FANUC systems, however:

One million pulses/rev for a minimum resolution of  $2^{20}$  pulses/rev Eight million pulses/rev for a minimum resolution of  $2^{23}$  pulses/rev

Eight million pulses/rev for a minimum resolution of  $2^{27}$  pulses/rev Eight million pulses/rev for a minimum resolution of  $2^{27}$  pulses/rev

#### **(4) Setting parameters**

Set the following parameters according to the type of the detector (described in the previous item).

#### **(a) Parameter setting for a linear encoder of a serial output type**

#### **(Parameter setting method)**

In addition to the conventional settings for a separate detector (bit 1 of parameter No. 1815 (Series30*i*,15*i*,16*i*,18*i*,21*i,*20*i,* 0*i*, and Power Mate *i*), bit 3 of parameter No. 1807 (Series 15*i*), and if needed, FSSB), note the following parameters:

#### **[Flexible feed gear]**

Parameter Nos. 1977 and 1978 (Series 15*i*) or Nos. 2084 and 2085 (Series 30*i*, 16*i* and so on)

Flexible feed gear (N/M)

 $=$  minimum resolution of detector  $\lceil \mu m \rceil$  / controller detection unit  $[µm]$ 

#### **[Number of position pulses]**

Parameter No. 1891 (Series 15*i*) or No. 2024 (Series 30*i*, 16*i* and so on)

Number of position pulses

- = Amount of movement per motor revolution [mm] / detection unit of the sensor [mm]
	- If the result of the above calculation does not fall in the setting range (0 to 32767) for the number of position pulses, use "position feedback pulse conversion coefficient" to specify the number of position pulses according to the following procedure. Number of position pulses to be set  $= A \times B$ Select B so that A is within 32767. Then, set the following:

- A: Position pulses parameter (32767 or less) No.1891 (Series15*i*), No.2024 (Series 30*i*, 16*i* and so on)
- B: Position pulses conversion coefficient parameter No.2628 (Series15*i*), No.2185 (Series 30*i*, 16*i* and so on)
#### **(Example of parameter setting)**

#### **[System configuration]**

- The Series 16*i* is used.
- A linear scale with a minimum resolution of  $0.1 \mu m$  is used.
- The least input increment of the controller is  $1 \mu m$ .
- The amount of movement per motor revolution is 16 mm.

#### **[Parameter setting]**

- To enable a separate detector, set bit 1 of parameter No. 1815 to 1.
- Calculate the parameters for the flexible feed gear. Because flexible feed gear  $(N/M) = 0.1 \text{ }\mu\text{m}/1 \text{ }\mu\text{m} = 1/10$ : No.  $2084 = 1$  and No.  $2085 = 10$
- Calculate the number of position pulses. Number of position pulses =  $16 \text{ mm}/0.0001 \text{ mm} = 160000$  Because this result does not fall in the setting range (0 to 32767), set A and B, respectively, with the "number of position pulses" and "position pulses conversion coefficient" by assuming:  $160,000 = 10,000 \times 16 \rightarrow A = 10,000$  and B = 16  $No.2024 = 10,000, No.2185 = 16$

#### **(b) Parameter setting for analog output type linear encoder + FANUC high-resolution serial output circuit**

#### **(Parameter setting method)**

In addition to the conventional separate detector settings (bit 1 of parameter No. 1815 (Series15*i*, 30*i*,16*i*,18*i*,21*i,*20*i,* 0*i*, and Power Mate *i*), bit 3 of parameter No. 1807 (Series 15*i*), and, if necessary, FSSB setting), pay attention to the following parameter settings.

First check the type of the FANUC high-resolution output circuit to be coupled to the linear encoder, and then determine the settings of the following function bits.

#### **[Function bit]**

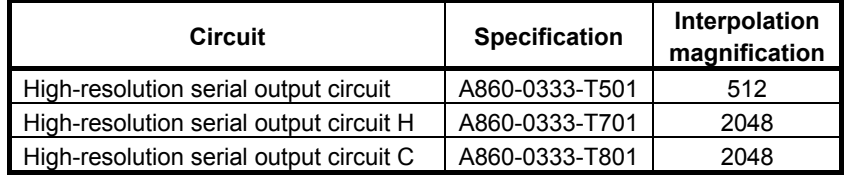

#### 2. SETTING  $\alpha \dot{\mathbf{i}}$ S/ $\alpha \dot{\mathbf{i}}$ F/β $\dot{\mathbf{i}}$ S SERIES SERVO PARAMETERS B-65270EN/05

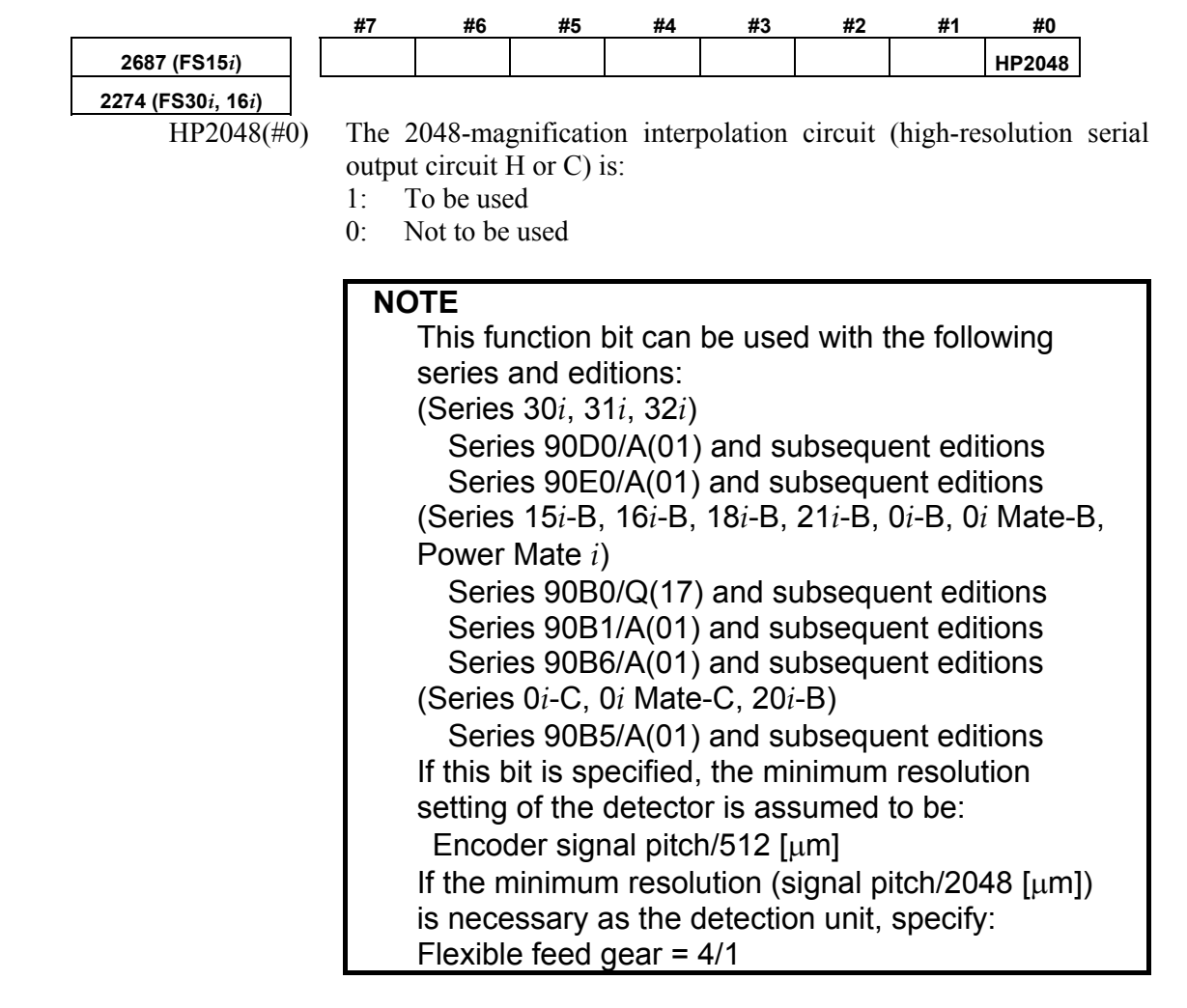

#### **[Minimum resolution of the detector]**

In the following calculation of a flexible feed gear and the number of position pulses, the minimum detector resolution to be used is:

(Linear encoder signal pitch/512 [µm])

(Specifying the above function bit appropriately makes it unnecessary to take the difference in the interpolation magnification among the high-resolution serial output circuits into account. So always use 512 for calculations.)

#### **[Flexible feed gear]**

Parameters Nos. 1977 and 1978 (Series 15*i*) or Nos. 2084 and 2085 (Series 30*i*, 16*i*, and so on)

Flexible feed gear (N/M)

 $=$  minimum resolution of the detector  $\lceil \mu m \rceil /$ detection unit of controller [µm]

#### **[Number of position pulses]**

Parameter No. 1891 (Series 15*i*) or No. 2024 (Series 30*i*, 16*i*, and so on)

Number of position pulses

= Amount of movement per motor revolution [mm] / minimum resolution of the detector [mm]

\* If the result of the above calculation does not fall in the setting range (0 to 32767) for the number of position pulses, use "position feedback pulse conversion coefficient" to specify the number of position pulses according to the following procedure. Number of position pulses to be set =  $A \times B$ 

Select B so that A is within 32767. Then, set the following:

- A: Position pulses parameter (32767 or less)
- No.1891 (Series15*i*), No.2024 (Series 30*i*, 16*i*, and so on) B: Position pulses conversion coefficient parameter
	- No.2628 (Series15*i*), No.2185 (Series 30*i*, 16*i*, and so on)

#### **(Example of parameter setting)**

#### **[System configuration]**

- The Series 16*i* is used.
- A linear encoder with a signal pitch of 20  $\mu$ m is used.
- The linear encoder is coupled with high-resolution serial output circuit H.
- The least input increment of the controller is  $1 \mu m$ .
- The amount of movement per motor revolution is 16 mm.

#### **[Parameter setting]**

- To enable a separate detector, set bit 1 of parameter No. 1815 to 1.
- To use high-resolution serial output circuit H, set bit 0 of parameter No. 2274 to 1. Minimum resolution of the detector =  $20 \text{ µm}/512$  $= 0.0390625$  um
- Calculate the parameters for the flexible feed gear. Because flexible feed gear  $(N/M)=(20/512 \mu m)/1 \mu m=5/128$ No.2084=5, No.2085=128
- Calculate the number of position pulses. Number of position pulses =  $16 \text{ mm}/(20/512 \text{µm}) = 409,600$  Because this result does not fall in the setting range (0 to 32767), set A and B, respectively, with the "number of position pulses" and "position pulses conversion coefficient" by assuming:  $409,600 = 25,600 \times 16 \rightarrow A = 25,600, B = 16$  $No.2024 = 25,600, No.2185 = 16$

#### **(c) Parameter setting for the serial output type rotary encoder**

For explanations about the rotary encoders RCN220, RCN223, RCN723, and RCN727 made by Heidenhain, see "Parameter setting for the rotary encoders RCN220, RCN223, RCN723, and RCN727 made by Heidenhain."

#### **(Parameter setting method)**

In addition to the conventional settings for a separate detector (bit 1 of parameter No. 1815 (Series15*i*, 30*i*, 16*i*, 18*i*, 21*i*, 20*i*, 0*i*, and Power Mate *i*), bit 3 of parameter No. 1807 (Series 15*i*), and if needed, FSSB), note the following parameters:

#### **[Flexible feed gear]**

Parameters Nos. 1977 and 1978 (Series 15*i*) or Nos. 2084 and 2085 (Series 30*i*, 16*i* and so on)

Flexible feed gear  $(N/M)$  =

 (Amount of table movement [deg] per detector revolution) / (detection unit [deg]) / 1,000,000

#### **[Number of position pulses]**

Parameter No. 1891 (Series 15*i*) or No. 2024 (Series 30*i*, 16*i* and so on)

Number of position pulses  $= 12500 \times (motor-to-table deceleration ratio)$ 

- If the result of the above calculation does not fall in the setting range (0 to 32767) for the number of position pulses, use "position feedback pulse conversion coefficient" to specify the number of position pulses according to the following procedure. Number of position pulses to be set =  $A \times B$  Select B so that A is within 32767. Then, set the following:
	- A: Position pulses parameter (32767 or less)
	- No.1891 (Series15*i*), No.2024 (Series 30*i*, 16*i* and so on) B: Position pulses conversion coefficient parameter
		- No.2628 (Series15*i*), No.2185 (Series 30*i*, 16*i* and so on)

#### **(Example of parameter setting)**

#### **[System configuration]**

- The Series 16*i* is used.
- The least input increment of the controller is  $1/1000$  degree.
- The amount of movement per motor revolution is 180 degrees (deceleration ratio: 1/2)
- Table-to-separate-encoder reduction ratio  $= 1/1$

#### **[Parameter setting]**

- To enable a separate detector, set bit 1 of parameter No. 1815 to 1.
- Calculate the parameters for the flexible feed gear. Because flexible feed gear (N/M)  $=360$  degrees /0.001 degrees /1,000,000 = 36/100 No.2084=36, No.2085=100
- Calculate the number of position pulses. Because number of position pulses =  $12500 \times (1/2) = 6250$ No.2024=6250

#### **(d) Parameter setting for the rotary encoders RCN220, RCN223, RCN723, and RCN727 made by Heidenhain**

#### **(Series and editions of applicable servo software)**

To use high-resolution rotary encoder RCN220, RCN223, RCN723, or RCN727 manufactured by Heidenhain, the following servo software is required. **[RCN220,223,723]**  (Series 30*i*,31*i*,32*i*) Series 90D0/A(01) and subsequent editions Series 90E0/A(01) and subsequent editions (Series 15*i*-B,16*i*-B,18*i*-B,21*i*-B,0*i*-B,0*i* Mate-B,Power Mate *i*) Series 90B0/T(19) and subsequent editions Series 90B1/A(01) and subsequent editions Series 90B6/A(01) and subsequent editions (Series 0*i*-C,0*i* Mate-C,20*i*-B) Series 90B5/A(01) and subsequent editions **[RCN727]**  (Series 30*i*,31*i*,32*i*) Series 90D0/J(10) and subsequent editions Series 90E0/J(10) and subsequent editions (Series 15*i*-B,16*i*-B,18*i*-B,21*i*-B,0*i*-B,0*i* Mate-B,Power Mate *i*) Series  $90B1/B(02)$  and subsequent editions

#### **(Parameter setting method)**

To specify parameters for the high-resolution rotary encoders RCN220, RCN223, RCN723, and RCN727 (supporting FANUC serial interface) made by HEIDENHAIN, use the following procedure.

In addition to the conventional separate detector settings (bit 1 of parameter No. 1815 (Series 30*i*, 15*i*, 16*i*, 18*i*, 21*i*, 0*i*, and Power Mate *i*), bit 3 of parameter No. 1807 (Series 15*i*), and, if necessary, FSSB setting), pay attention to the following parameter settings.

#### **[Function bit]**

To use the RCN220, RCN223, RCN723, or RCN727, set the following function bit to 1.

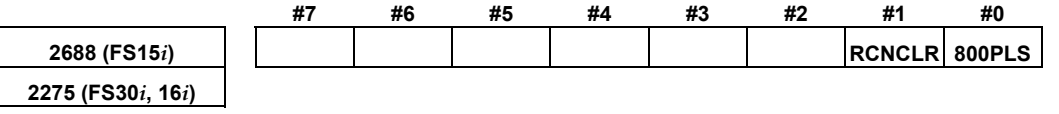

800PLS (#0) A rotary encoder with eight million pulses per revolution is:

- 1: To be used. (To use the RCN223, RCN723, or RCN723, set the bit to 1.)
- 0: Not to be used. (To use the RCN220, leave this bit set to 0.)

RCNCLR (#1) The number of revolution is:

- 1: To be cleared. (To use the RCN220, RCN223, RCN723, or RCN727, set the bit to 1.)
- 0: Not to be cleared.

This function bit is to be set in combination with the number of data mask digits, described below.

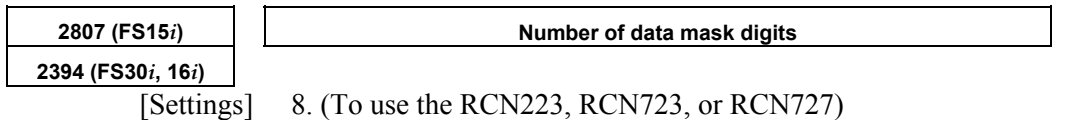

5. (To use the RCN220)

The value to be set in this parameter depends on the detector. At present, only the above detectors require clearing the speed data. This parameter is to be set in combination with RCNCLR, described above.

#### **NOTE**

 The speed data of the RCN220, RCN223, RCN723, or RCN727 is maintained while the power to the separate detector interface unit is on. The data, however, is cleared when the unit is turned off. Since the speed data becomes undetermined depending on where the power is turned off, it is necessary to make a setting to clear the speed data. In addition, for this reason, the RCN220, RCN223, RCN723, and RCN727 cannot be used with a linear axis.

When using the RCN220, set the parameters for the flexible feed gear and the number of position pulses according to the setting method described in the previous item, "Parameter setting for the serial output type rotary encoder".

The following explains how to calculate the parameter values when the RCN223, RCN723, or RCN727 is used.

#### **[Flexible feed gear]**

Parameters Nos. 1977 and 1978 (Series 15*i*) or Nos. 2084 and 2085 (Series 30*i*, 16*i*, and so on)

Flexible feed gear  $(N/M)$  =

 (Amount of table movement [deg] per detector revolution) / (detection unit [deg]) / 8,000,000

For the RCN223, RCN723, and RCN727, the number of pulses per detector turn is assumed to be eight million for calculation.

For the RCN727, when the detection unit is set to 1/8,000,000 revolution or less, the flexible feed gear may be set to up to 8/1. (If the flexible feed gear is set to 8/1, the detection unit is 64,000,000 pulses per revolution.)

#### **[Number of position pulses]**

Parameter No. 1891 (Series 15*i*) or No. 2024 (Series 30*i*, 16*i*, and so on)

Number of position pulses  $= 100,000 \times (motor-to-table reduction ratio)$ 

If the result of the above calculation does not fall in the setting range (0 to 32767) for the number of position pulses, use "position feedback pulse conversion coefficient" to specify the number of position pulses according to the following procedure. Number of position pulses to be set  $= A \times B$ 

Select B so that A is within 32767. Then, set the following:

- A: Position pulses parameter (32767 or less)
	- No.1891 (Series15*i*), No.2024 (Series 30*i*, 16*i*, and so on)
- B: Position pulses conversion coefficient parameter No.2628 (Series15*i*), No.2185 (Series 30*i*, 16*i*, and so on)

#### **[Reference counter capacity]**

Parameter No. 1896 (Series 15*i*) or No. 1821 (Series 30*i*, 16*i*, and so on)

Specify the number of feedback pulses per table turn (detection unit).

If bit 0 of parameter No. 2688 (Series 15*i*) or parameter No. 2275 (Series 30*i*, 16*i*, and so on) is 0, specify the number of pulses per table turn divided by 8 as the reference counter capacity. In this case, eight grid points occur per table turn.

#### **(Example of parameter setting)**

#### **[System configuration]**

- The Series 16*i* is used.
- The rotary encoder RCN223 made by HEIDENHAIN is used.
- The least input increment of the controller is  $1/10,000$  degree.
- The amount of movement per motor revolution is 180 degrees (reduction ratio: 1/2)
- Table-to-separate-encoder reduction ratio  $= 1/1$

#### **[Parameter setting]**

- To enable a separate detector, set bit 1 of parameter No. 1815 to 1.
- To use the detector RCN223, set bit 0 of parameter No. 2275 to 1, bit 1 of this parameter to 1, and parameter No. 2394 to 8.
- Calculate the parameters for the flexible feed gear. Because flexible feed gear  $(N/M)$  = (360 degrees /0.0001 degrees)/8,000,000=9/20 No.2084=9, No.2085=20
- Calculate the number of position pulses. Number of position pulses =  $100,000 \times (1/2) = 50,000$  Because this result does not fall in the setting range (0 to 32767), set A and B, respectively, with the "number of position pulses" and "position pulses conversion coefficient" by assuming:  $50,000 = 12,500 \times 4 \rightarrow A = 12,500, B = 4$  $No.2024 = 12,500, No.2185 = 4$

#### B-65270EN/05 2. SETTING <sup>α</sup>*i*S/<sup>α</sup>*i*F/<sup>β</sup>*i*S SERIES SERVO PARAMETERS

Calculate the reference counter capacity. Reference counter capacity =  $360$  degrees/0.0001 degrees = 3,600,000

#### **(About speed limit)**

When the RCN223, RCN723, or RCN727 is used as a separate detector, the maximum permissible speed that can be controlled is 938 min<sup>-1</sup>. <sup>(\*)</sup> (See Appendix E.)

(\*) The above maximum speed does not include hardware limitations. For the maximum permissible speed of the detector itself, refer to the specifications of the detector.

#### **Setting the signal direction of the separate detector**

When a serial type separate detector is used with its signals connected in reverse directions, the following parameter must be used:

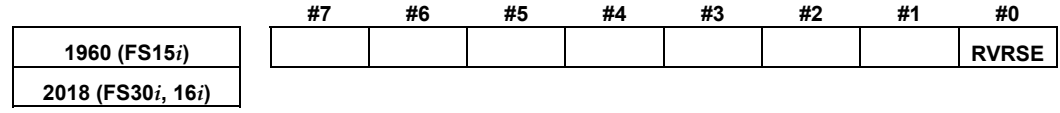

RVRSE (#0) The signal direction of the separate detector is:

- 1: Reversed.
- 0: Not reversed.

#### **(5) Reference position return when a serial type separate detector is used as an absolute-position detector**

When a serial type separate detector is used as an absolute-position detector, the phase-Z position must be passed once before a reference position return is performed. Then, turn the CNC off then back on to allow reference position return.

(This description does not apply if a detector that does not require battery backup is in use.)

When reference position return is performed, adjust the deceleration dog so that the grid-shifted reference position is not too near the deceleration dog.

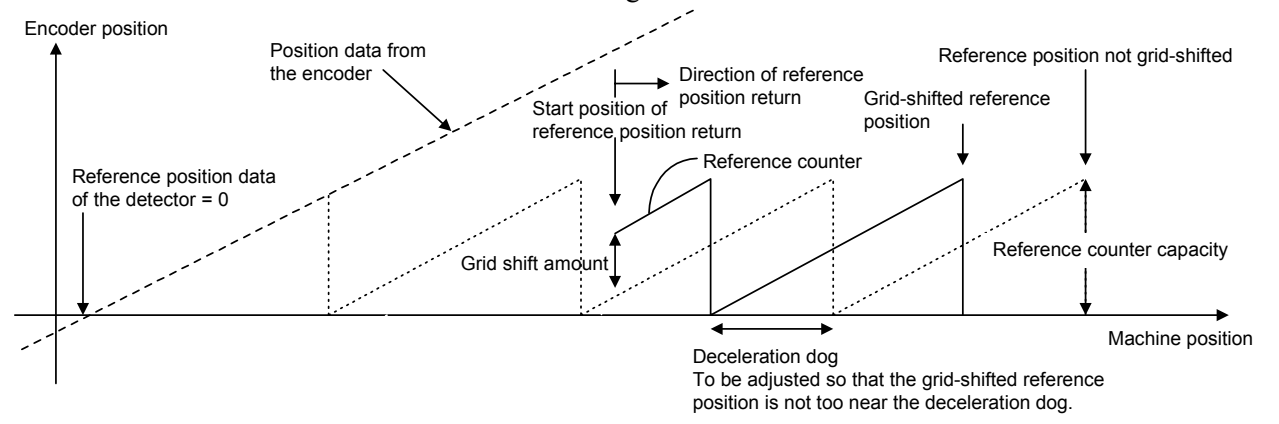

#### *2.1.5* **Setting Servo Parameters when an Analog Input Separate Interface Unit is used**

### **(1) Overview**

An analog input separate interface unit (analog SDU) can be connected directly to an encoder having an analog output signal of 1 Vp-p. This subsection explains parameter settings to be made when this unit is connected to a separate detector. After performing the initialization procedure (full-closed loop) described in Subsection 2.1.3, change the setting described below according to the signal pitch of the detector.

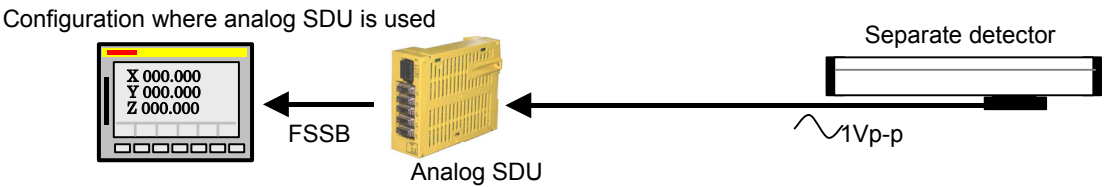

### **(2) Series and editions of applicable servo software**

(Series 30*i*,31*i*,32*i*) Series 90D0/J(10) and subsequent editions Series 90E0/J(10) and subsequent editions

#### **(3) Setting parameters**

After performing the initialization (full-closed loop) described in Subsection 2.1.3, change the following setting according to the signal pitch of the detector:

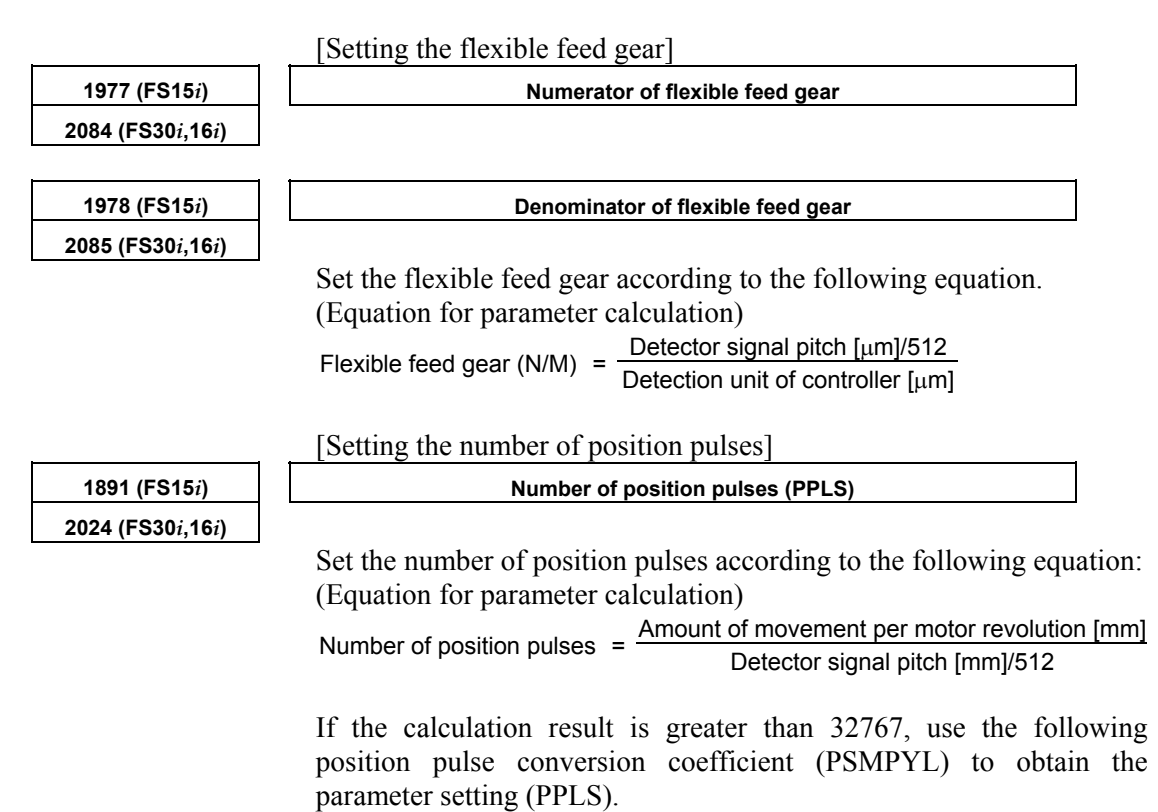

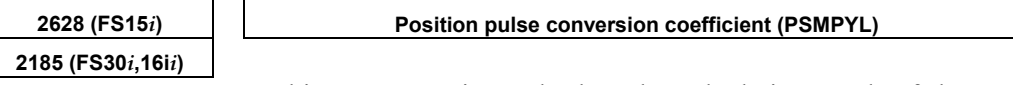

This parameter is used when the calculation result of the number of position pulses is greater than 32767.

(Equation for parameter calculation)

Set this parameter so that the following equation is satisfied:

Number of position pulses =  $PPLS \times PSMPYL$ 

 $(\rightarrow$  See Supplementary 3 in Subsection 2.1.8.)

#### **(Example of parameter setting)**

#### **[System configuration]**

- The Series 30*i* is used.
- A linear scale with a signal pitch of 20  $\mu$ m is used.
- The least input increment of the controller is  $1 \mu m$ .
- The amount of movement per motor revolution is 16 mm.

#### **[Parameter setting]**

- To enable a separate detector, set bit 1 of parameter No. 1815 to 1.
- Calculate the parameters for the flexible feed gear. Because flexible feed gear (N/M)=(20/512µm)/1µm=5/128 No.2084=5, No.2085=128
- Calculate the number of position pulses. Number of position pulses =  $16 \text{ mm}/(0.02 \text{ mm}/512=409,600$  Because this result does not fall in the setting range (0 to 32767), set A and B, respectively, with the "number of position pulses" and "position pulses conversion coefficient" by assuming:  $409,600 = 25,600 \times 16 \rightarrow A = 25,600, B = 16$  $No.2024 = 25,600, No.2185 = 16$

## *2.1.6* **Setting Parameters When a CZ***i* **Sensor is used**

#### **(1) Overview**

CZ*i* sensors may be used in the following two ways:

<1> Used as a detector for a synchronous built-in servo motor

<2> Used as a separate detector

This subsection explains parameter settings to be made when the sensor is used in each of these two ways.

The following two types of CZ*i* sensor are available:

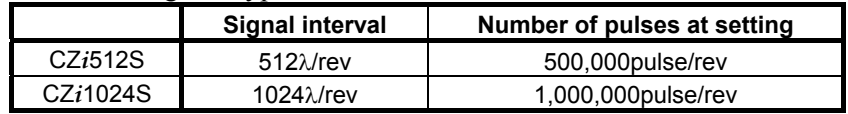

#### **(2) Series and editions of applicable servo software**

(Series 30*i*,31*i*,32*i*) Series 90D0/A(01) and subsequent editions Series 90E0/A(01) and subsequent editions (Series 15*i*-B,16*i*-B,18*i*-B,21*i*-B,0*i*-B,0*i* Mate-B,Power Mate *i*) Series  $90B0/A(01)$  and subsequent editions  $(*)$  Series 90B1/A(01) and subsequent editions Series  $90B6/A(01)$  and subsequent editions  $(*)$ (Series 0*i*-C,0*i* Mate-C,20*i*-B) Series  $90B5/A(01)$  and subsequent editions  $(*)$ 

(\*) With Series 90B0, 90B5, and 90B6, a CZ*i* sensor cannot be used as the detector for a synchronous built-in servo motor. (The CZ*i* sensor can be used as a separate detector.)

#### **(3) Setting parameters (<1> Used as the detector for a synchronous built-in servo motor)**

[Setting AMR]

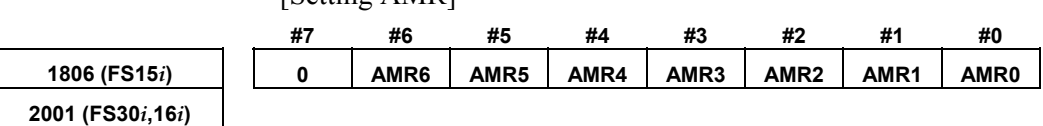

Set the value listed below according to the detector.

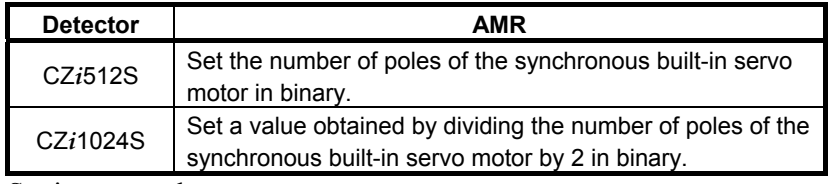

Setting example:

 When an 88-pole synchronous built-in servo motor and the CZ*i*1024S are used:

Number of poles/ $2 = 88/2 = 44$ 

 $\rightarrow$  The binary representation of the above value is 00101100. This value is set in AMR.

## B-65270EN/05 2. SETTING <sup>α</sup>*i*S/<sup>α</sup>*i*F/<sup>β</sup>*i*S SERIES SERVO PARAMETERS

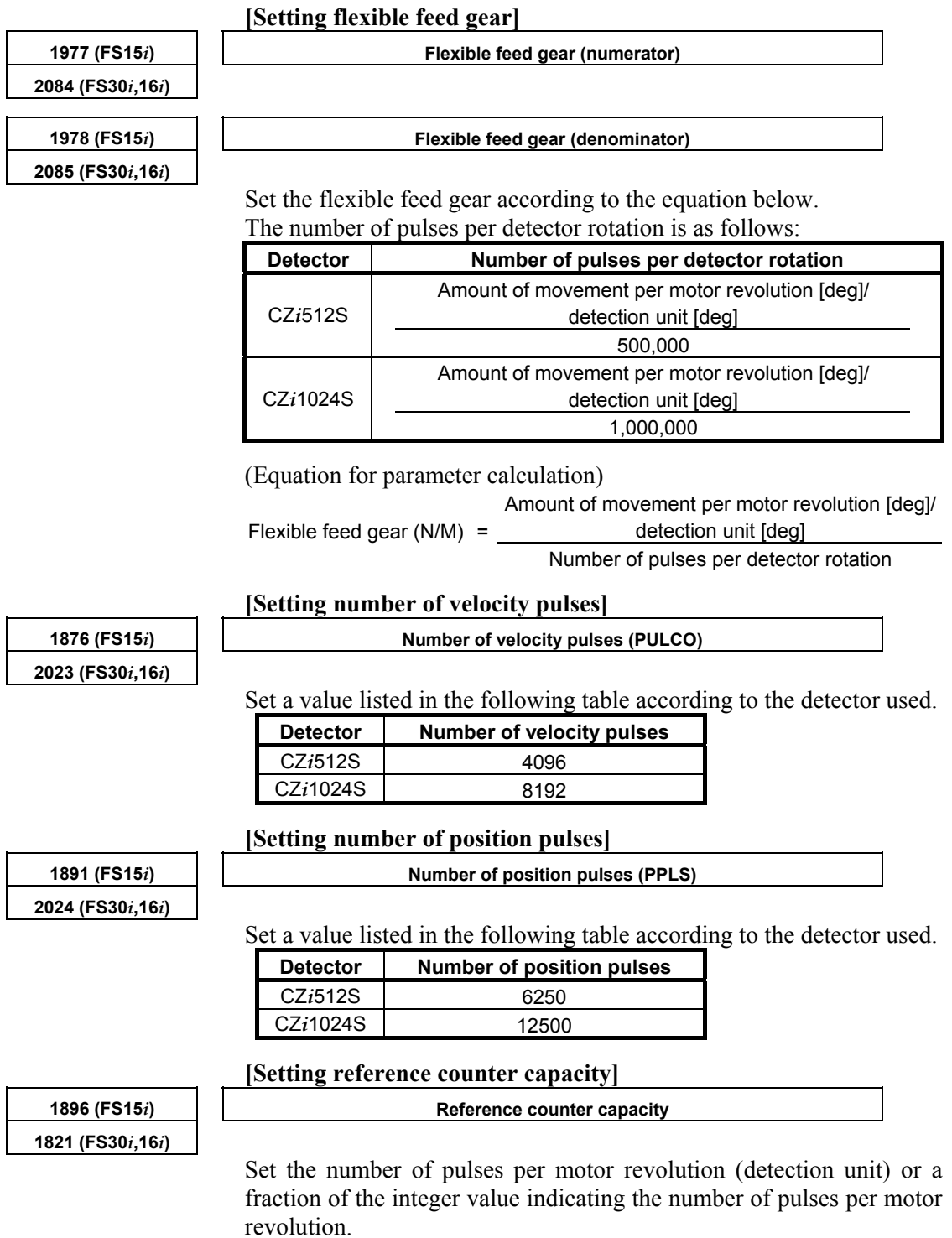

#### **(Example of parameter setting)**

#### **[System configuration]**

- The Series 30*i* is used.
- An 88-pole/rev, synchronous built-in servo motor is used.
- The detector used is the CZ*i*512S.
- The least input increment of the controller is 1/1000 deg.
- Gear ratio 1:1

#### **[Parameter setting]**

AMR=01011000 (88 in decimal representation) Flexible feed gear  $(N/M) = 360,000/500,000 = 18/25$ , so parameter No.  $2084 = 18$ , and parameter No.  $2085 = 25$ Number of velocity pulses = 4096 Number of position pulses  $= 6235$ Reference counter capacity  $= 60,000$ 

#### **(4) Setting parameters (Used as a separate detector)**

After performing the initialization procedure (full-closed loop) described in Subsection 2.1.3, change the settings described below according to the signal pitch of the detector.

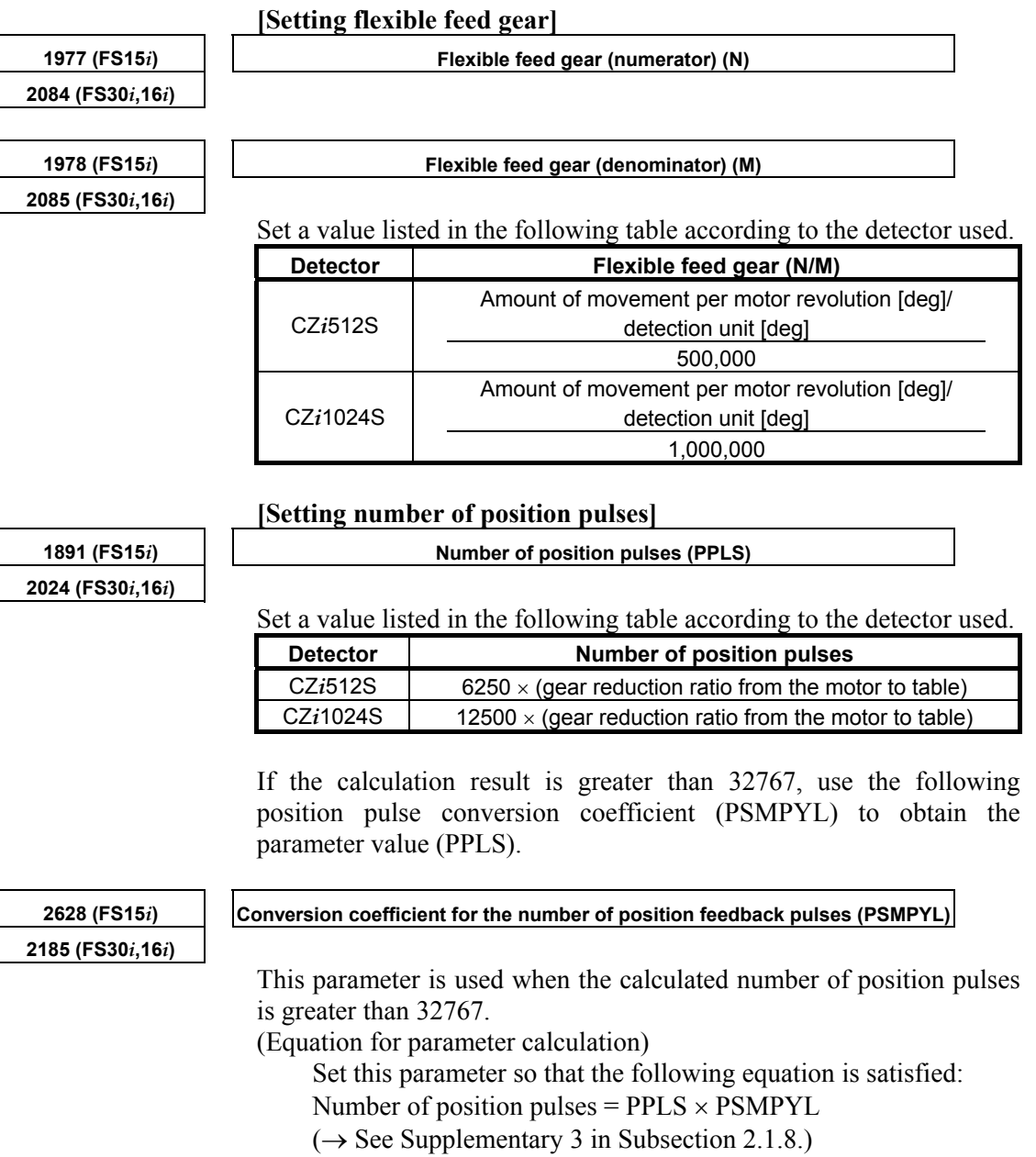

#### **[Setting reference counter capacity]**

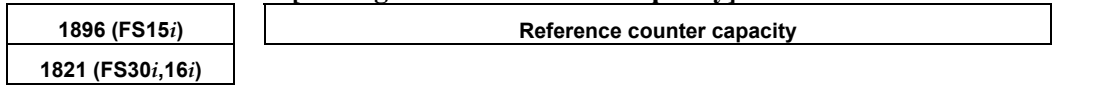

Set the number of pulses per detector (detection unit) or a fraction of the integer value indicating the number of pulses per detector.

#### **(Example of parameter setting)**

#### **[System configuration]**

- The Series 30*i* is used.
- The detector used is the CZ*i*1024S
- The least input increment of the controller is 1/1000 deg.
- Gear ratio 1:1

#### **[Parameter setting]**

Flexible feed gear  $(N/M) = 360,000/1,000,000 = 9/25$ , so parameter No.  $2084 = 9$ , and parameter No.  $2085 = 25$ Number of position pulses = 12500 Reference counter capacity  $= 360,000$ 

#### *2.1.7* **Setting Parameters when the PWM Distribution Module is used**

#### **(1) Overview**

The PWM distribution module (PDM) distributes a copy of a PWM command for one axis received from the CNC to more than one servo amplifier. When receiving current feedback signals from the servo amplifiers, the PDM obtains an average current value per servo amplifier and transfers it to the CNC. Since the CNC regards servo amplifiers connected to the PDM as one axis, use of the PDM allows large output by parallel driving without increasing the number of axes controlled by the CNC.

The PDM is used mainly for driving a servo motor having four or more windings (such as the <sup>α</sup>*i*S2000/2000HV and <sup>α</sup>*i*S3000/2000HV).

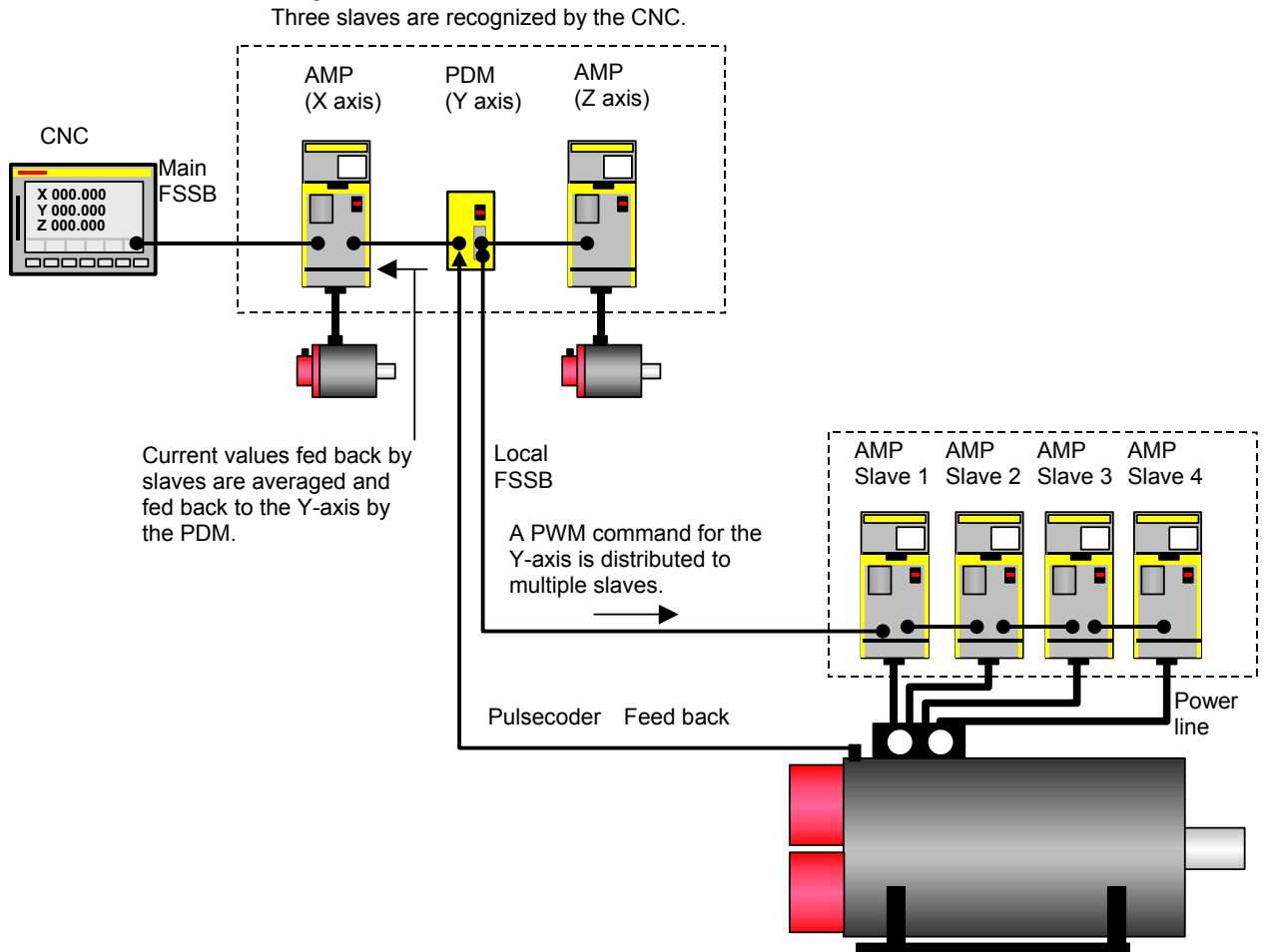

## **Connection example:**

Servo motor (α2000/2000Hv*i*s and so on)

#### **(2) Series and editions of applicable servo software**

Series 90B1/A(01) and subsequent editions

(\*) When the PDM is used, it must be supported by the CNC system software. (With the system software series listed below, the PDM can be used.)

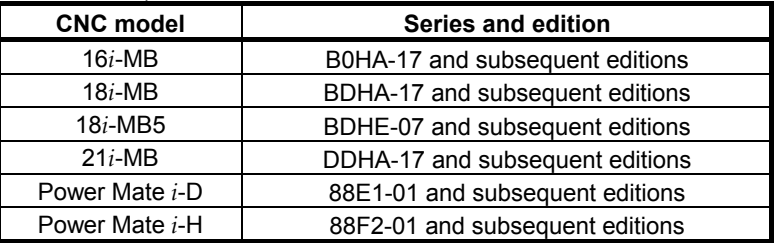

#### **(3) Setting parameters (a) Setting for the PDM**

When the PDM is used for an axis, servo HRV3 control must be set for the axis. Set the parameter shown below.

After setting parameters with servo HRV2 control specified, set servo HRV3 control by parameter setting as follows (**HRV3 = 1**). (For each axis)

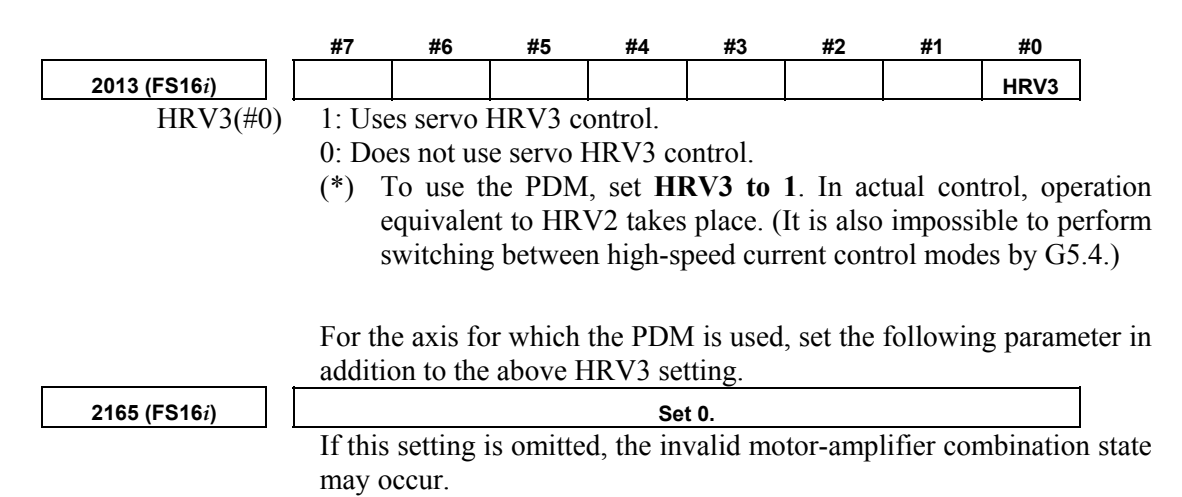

#### **(b) Setting for 16-pole servo motors**

For an axis for which one of the following servo motor is used, set the following parameter for 16-pole servo motors:

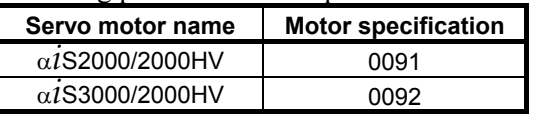

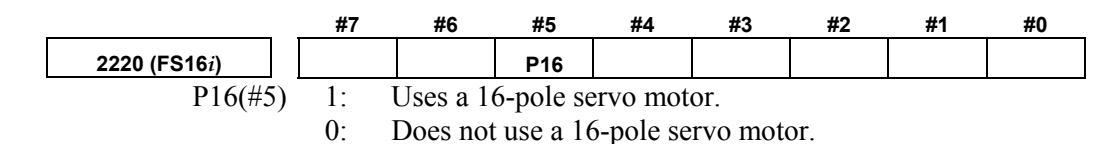

<sup>(</sup>Series 16*i*-B,18*i*-B,21*i*-B, Power Mate *i*)

## <u>2. SETTING α $i$ S/α $i$ F/β $i$ S SERIES SERVO PARAMETERS B-65270EN/05</u>

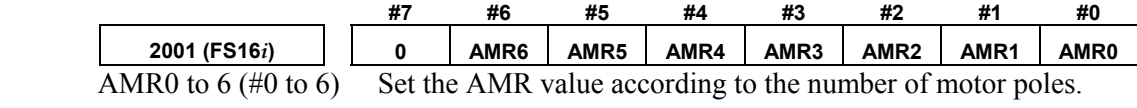

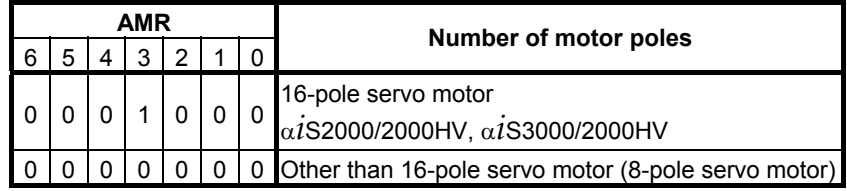

## *2.1.8* **Actions for Illegal Servo Parameter Setting Alarms**

#### **(1) Overview**

When a setting value is beyond an allowable range, or when an overflow occurs during internal calculation, an invalid parameter setting alarm is issued.

This section explains the procedure to output information to identify the location and the cause of an invalid parameter setting alarm.

#### **(2) Series and editions of applicable servo software**

(Series 30*i*,31*i*,32*i*) Series90D0/A(01) and subsequent editions Series90E0/A(01) and subsequent editions (Series 15*i*-B,16*i*-B,18*i*-B,21*i*-B,0*i*-B,0*i* Mate-B,Power Mate *i*) Series9096/A(01) and subsequent editions Series90B0/A(01) and subsequent editions Series90B1/A(01) and subsequent editions Series90B6/A(01) and subsequent editions (Series 0*i*-C,0*i* Mate-C,20*i*-B) Series90B5/A(01) and subsequent editions

#### **(3) Illegal parameter setting alarms that can be displayed in parameter error detail display**

Invalid parameter setting alarms detected by the servo software can be displayed. Alarms detected by the system software cannot be displayed here.

To check whether the servo software detects an alarm, check the following:

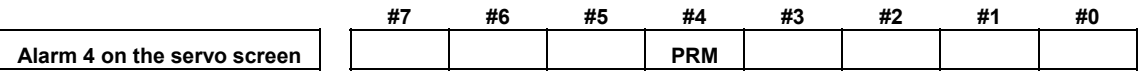

1: Alarm detected by the servo software (Detail display is enabled.)

0: Alarm detected by the system software (Detail display is not enabled.)

The table given below lists the valid motor numbers for each series. If a number beyond the indicated range is set, an illegal parameter setting alarm is issued.

(In this case, keep  $PRM = 0.$ )

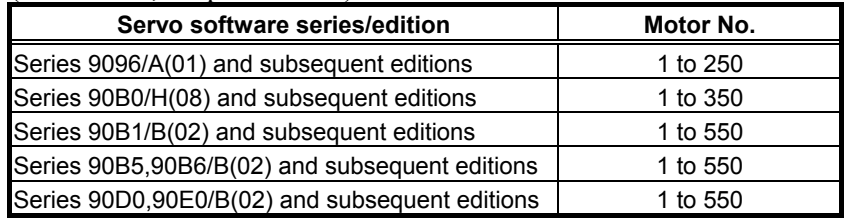

#### **(4) Method**

When an illegal parameter setting alarm detected by the servo software is issued, analyze the cause of the alarm by following the procedure explained below.

\* When more than one alarm is issued, one of the causes of these alarms is displayed. Analyze the alarms one by one.

#### **Procedure for displaying detail information about an illegal parameter setting alarm**

(For the Series 15*i*)

 On the servo alarm screen, an item indicating parameter error details is located in the lower left side. Check the number indicated here.

(For the Series 30*i*, 16*i* and so on)

 On the diagnosis screen, search for No. 352. Check the number written in No. 352.

#### **Analyzing illegal parameter setting alarms in detail**

The detail alarm data basically consists of three to five digits as shown:

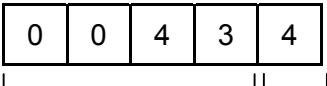

Location where an Cause of the alarm

alarm was caused

Upper four digits:

Indicate the location where an alarm was caused.

Table 2.1.8 lists the displayed numbers and corresponding parameter numbers.

- \*1 Basically, the low-order three digits of the 4-digit parameter number of the Series 16*i* indicate the location where an alarm was caused. (When an alarm is due to more than one parameter, these digits and parameter numbers do not sometimes match.)
- \*2 When the digits are displayed on the servo alarm screen (Series 15*i*) or diagnosis screen (Series 30*i*, 16*i*, and so on), 0s in high-order digits are not displayed.

Lowest digit:

Indicates the cause of an alarm.

The displayed numbers and their meanings are explained below:

- 2: The set parameter is invalid. The corresponding function does not operate.
- 3: The parameter value is beyond the setting range. Alternatively, the parameter is not set.
- 4 to 9: An overflow occurred during internal calculation.

## B-65270EN/05 2. SETTING <sup>α</sup>*i*S/<sup>α</sup>*i*F/<sup>β</sup>*i*S SERIES SERVO PARAMETERS

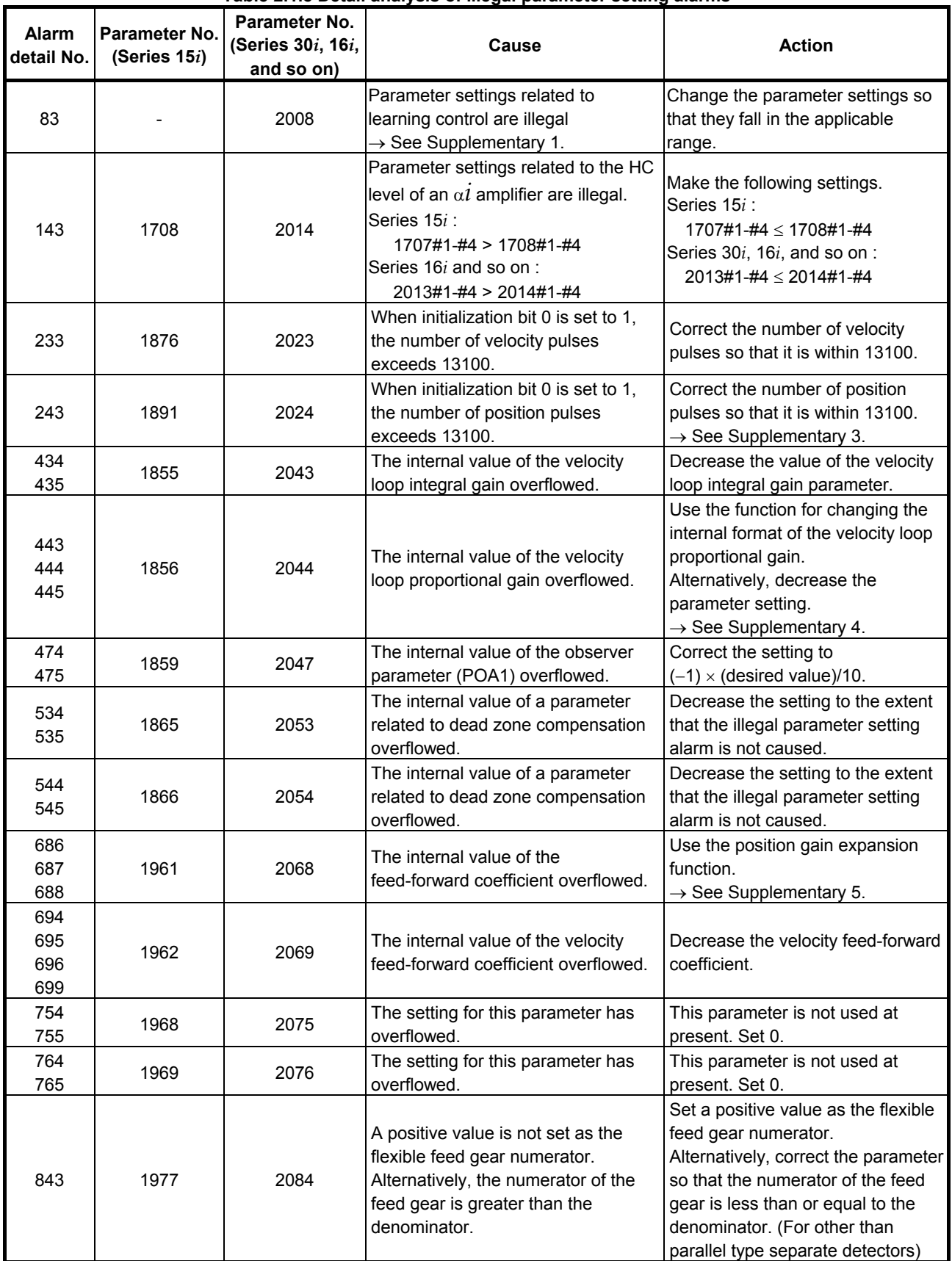

**Table 2.1.8 Detail analysis of illegal parameter setting alarms** 

## <u>2. SETTING α $i$ S/α $i$ F/β $i$ S SERIES SERVO PARAMETERS B-65270EN/05</u>

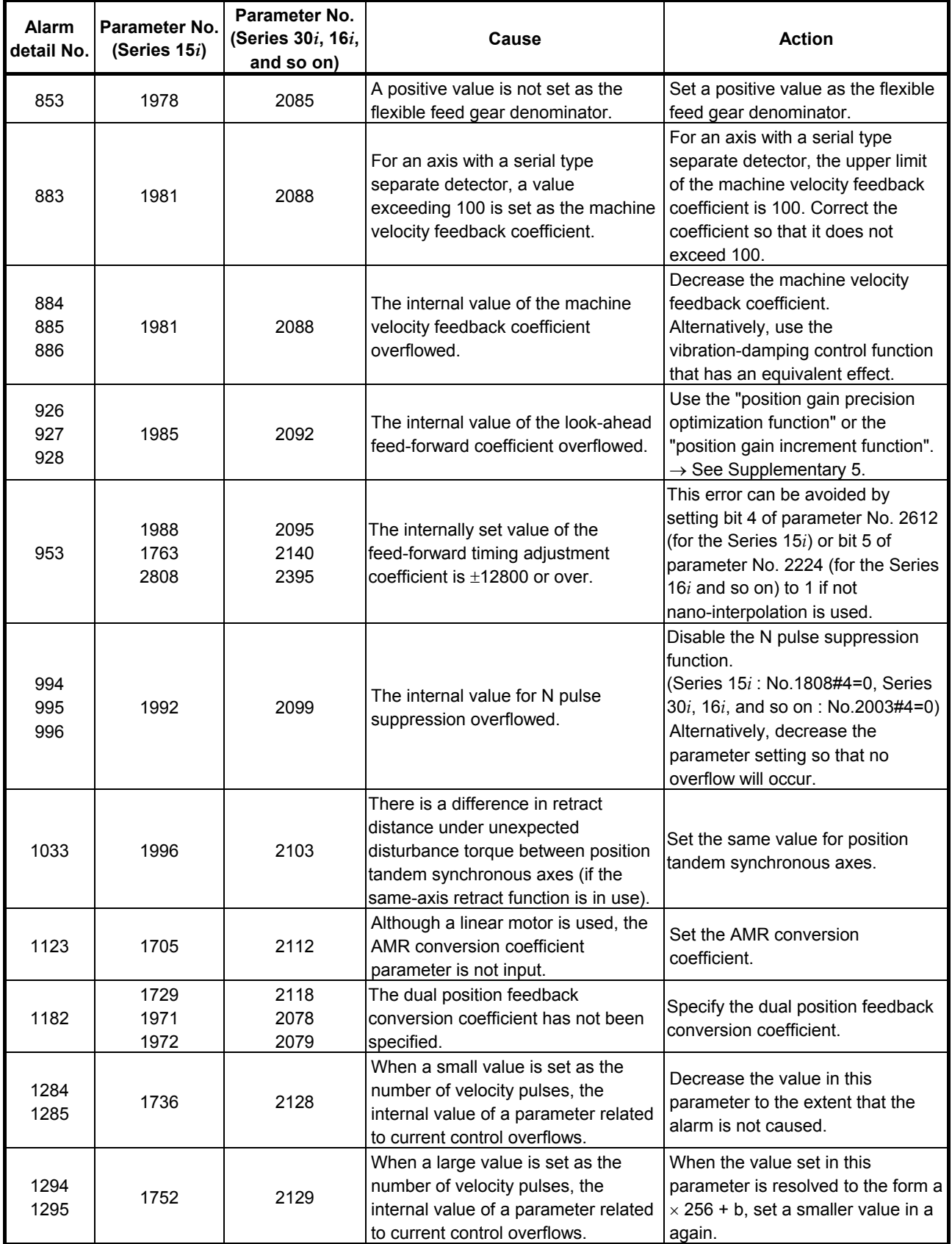

## B-65270EN/05 2. SETTING <sup>α</sup>*i*S/<sup>α</sup>*i*F/<sup>β</sup>*i*S SERIES SERVO PARAMETERS

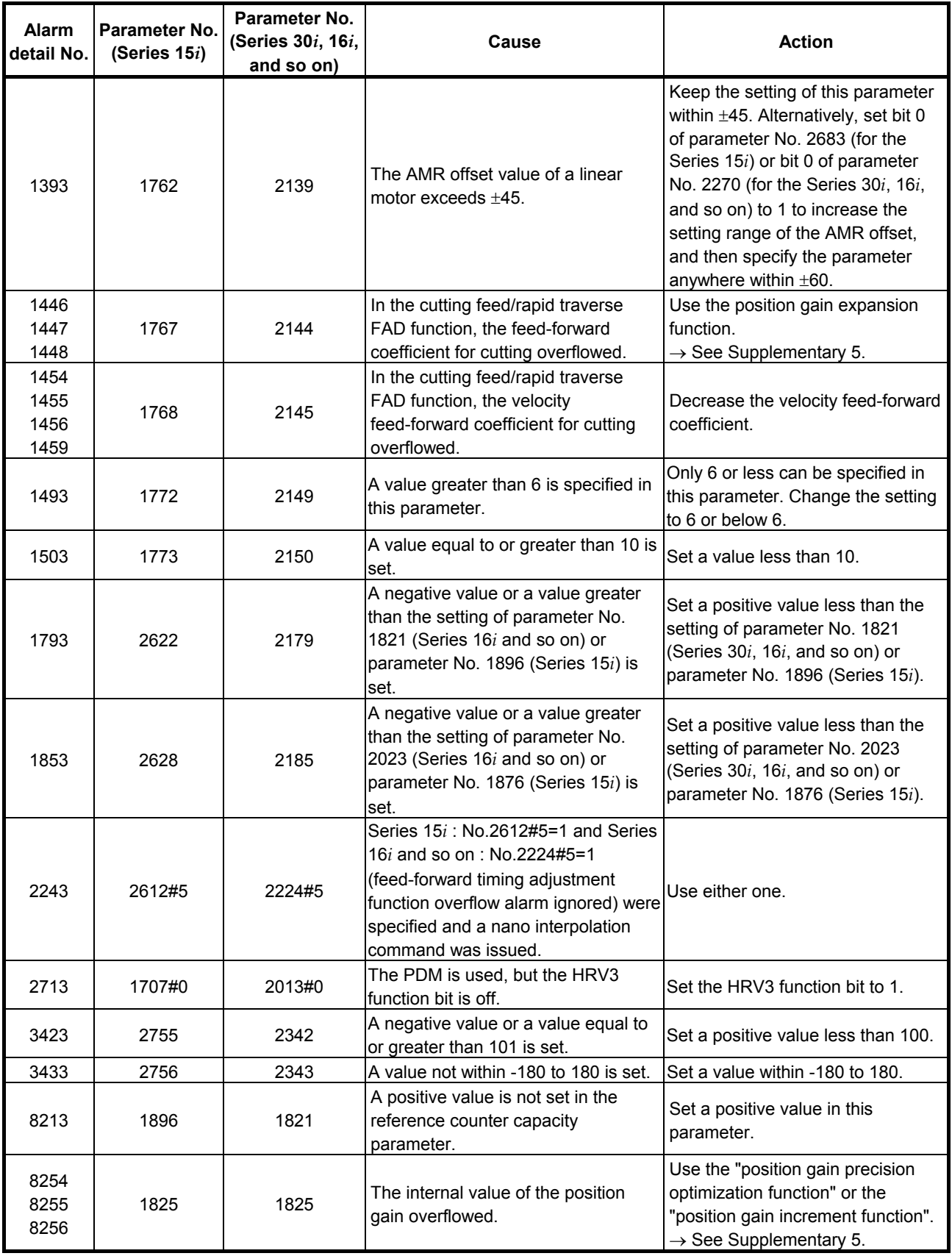

## 2. SETTING α*i*S/α*iF/βiS* SERIES SERVO PARAMETERS B-65270EN/05

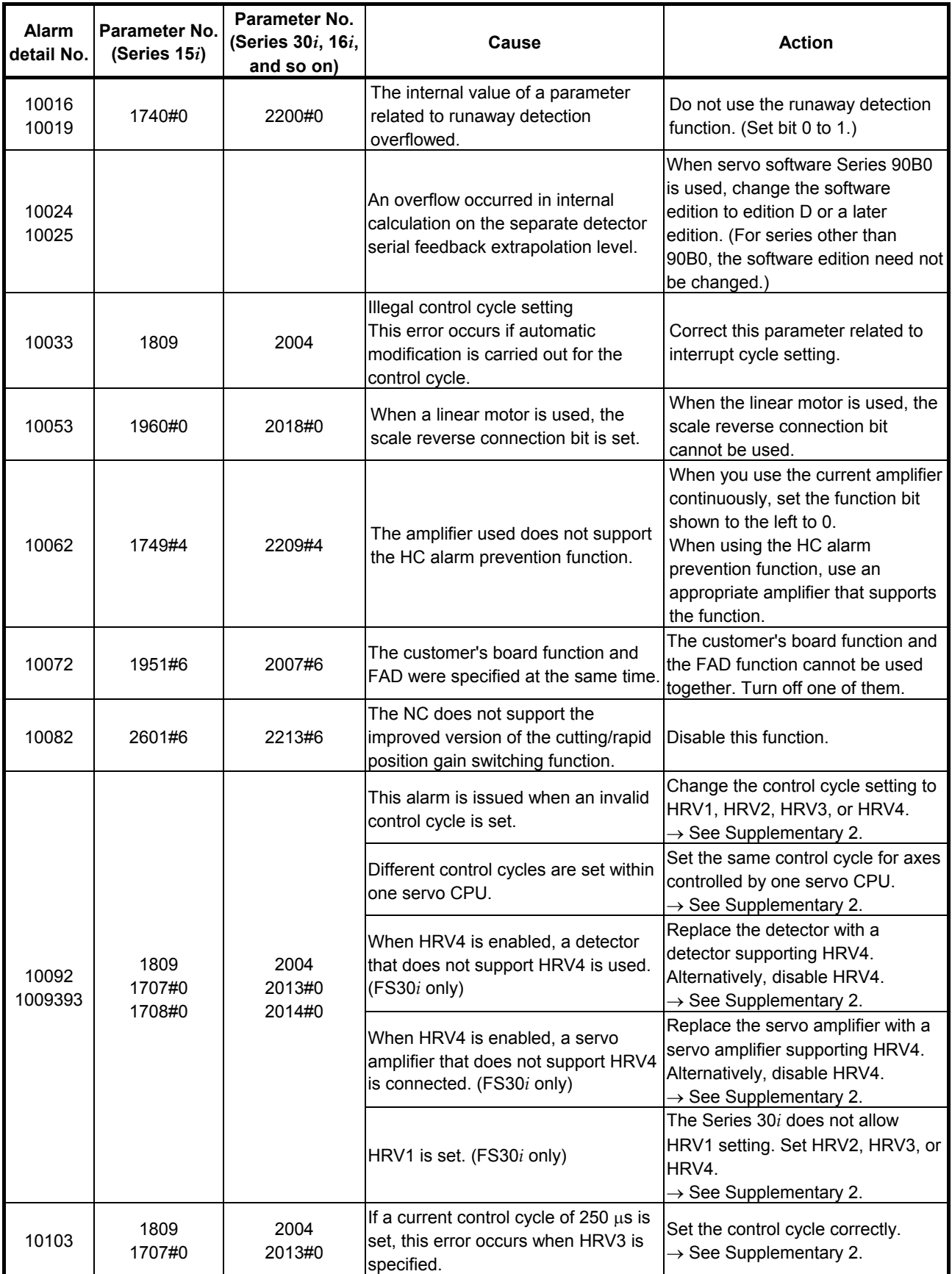

## B-65270EN/05 2. SETTING <sup>α</sup>*i*S/<sup>α</sup>*i*F/<sup>β</sup>*i*S SERIES SERVO PARAMETERS

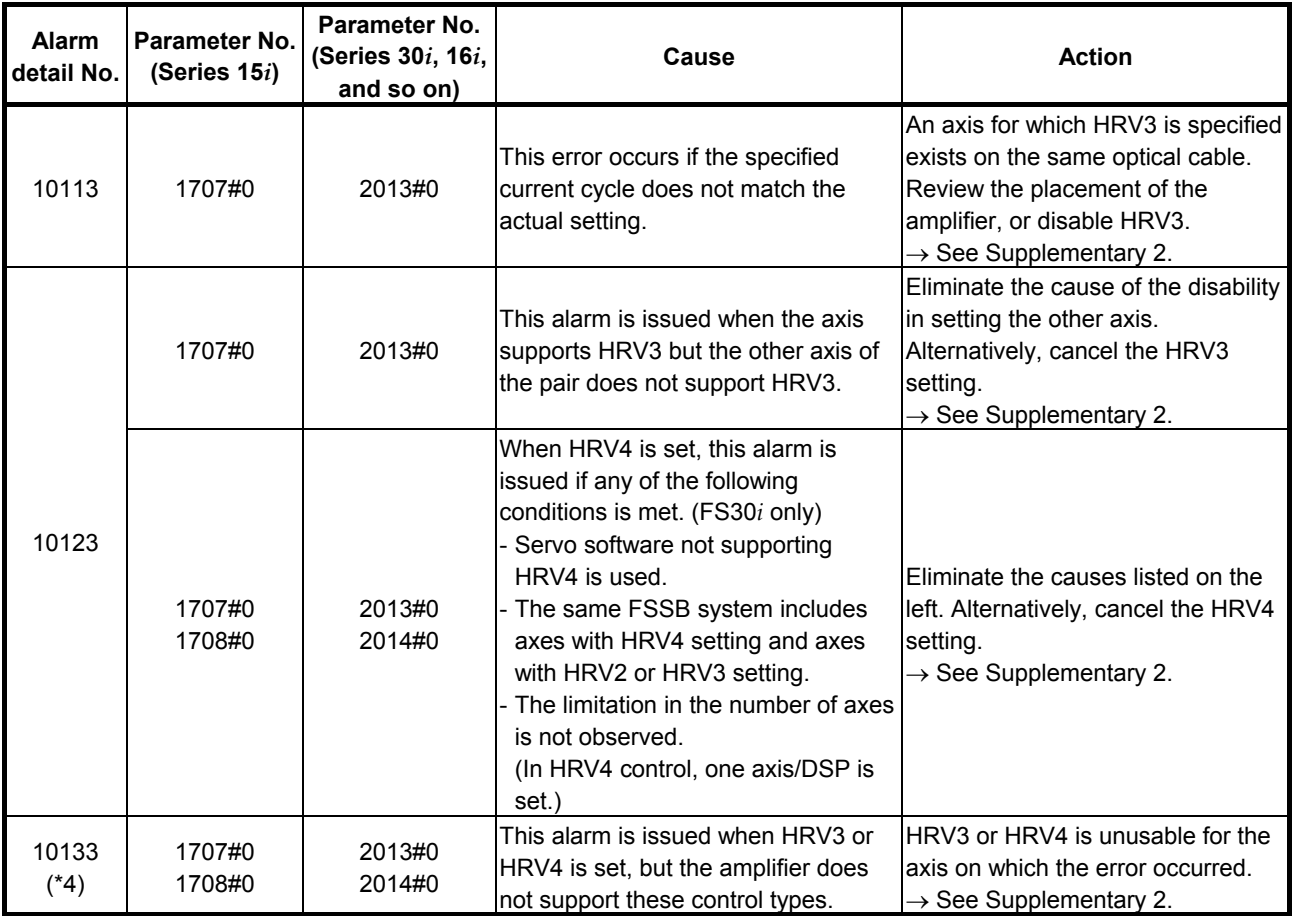

\* The alarms indicated by "(FS30*i* only)" may be issued only when servo software Series 90D0 or 90E0 is used. When other servo software series are used, these alarms are not issued.

#### **Supplementary 1: Details of illegal settings of learning control parameters**

For the Series 16*i* and so on, reset parameter No. 2115 to 0, and set parameter No. 2151 to 1913, and then change the value of diagnosis information (DGN) No. 353 to binary form. If a resulting binary bit is 1, its bit position indicates the detail cause. (For the Series 15*i*, no learning control is available.)

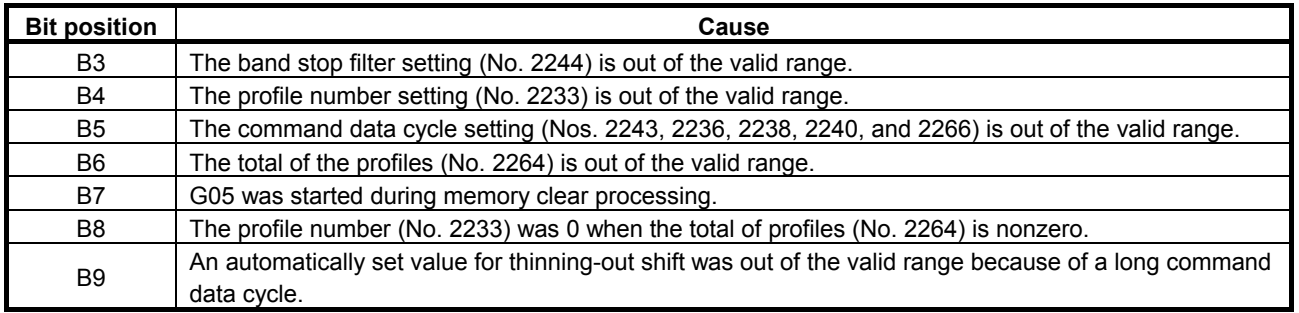

#### **Supplementary 2: Control cycle setting**

There are four different types of control cycle setting (HRV1, HRV2, HRV3, and HRV4). Their settings are explained below.

For Series 15*i*

 HRV1: No1809=0X000110 HRV2: No1809=0X000011, No1707#0=0 HRV3: No1809=0X000011, No1707#0=1

For Series 16*i* and so on HRV1: No2004=0X000110 HRV2: No2004=0X000011, No2013#0=0 HRV3: No2004=0X000011, No2013#0=1

For Series 30*i*

 HRV2: No2004=0X000011, No2013#0=0, No2014#0=0 HRV3: No2004=0X000011, No2013#0=1, No2014#0=0 HRV4: No2004=0X000011, No2013#0=0, No2014#0=1

When an invalid value is set in control cycle related parameters, the following alarm messages are indicated on the CNC:

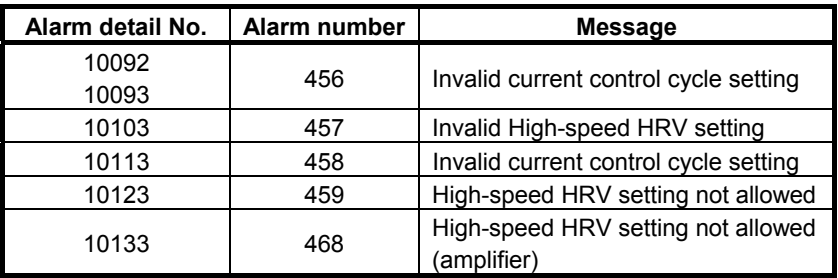

#### **Supplementary 3: Setting the number of position pulses**

If the resolution of the separate detector is high and the number of position feedback pulses becomes greater than 32767, take the following measure.

#### **(a) For other than servo software Series 9096**

Use "position feedback pulse conversion coefficient" to make settings. Number of position feedback pulses  $= A \times B$ 

Select B so that A is within 32767.

- A: Number of position feedback pulses set in the parameter (less than or equal to 32767)
- B: Conversion coefficient for the number of position feedback pulses

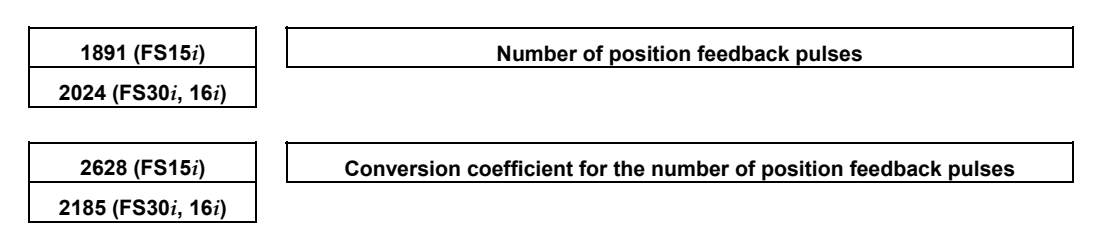

(Example of setting)

If the linear scale used has a minimum resolution of 0.1 µm and the distance to move per motor turn is 16 mm

Set A and B, respectively, to 10000 and 16, because:

 $Ns = distance$  to move per motor turn (mm)/detector minimum resolution (mm) = 16 mm/0.0001 mm =  $160000(>32767) = 10000 \times 16$ 

#### **NOTE**

If the detector on the motor is an  $\alpha i$  Pulsecoder (number of velocity pulses = 8192), select a value raised to the second power (2, 4, 8, ...) as the conversion coefficient as much as possible (so the position gain used within the software becomes more accurate).

If the setting of the number of position pulses becomes very large, a subtle difference in response may occur between two axes submitted to interpolation, because of position gain canceling. To avoid this problem, make the following setting.

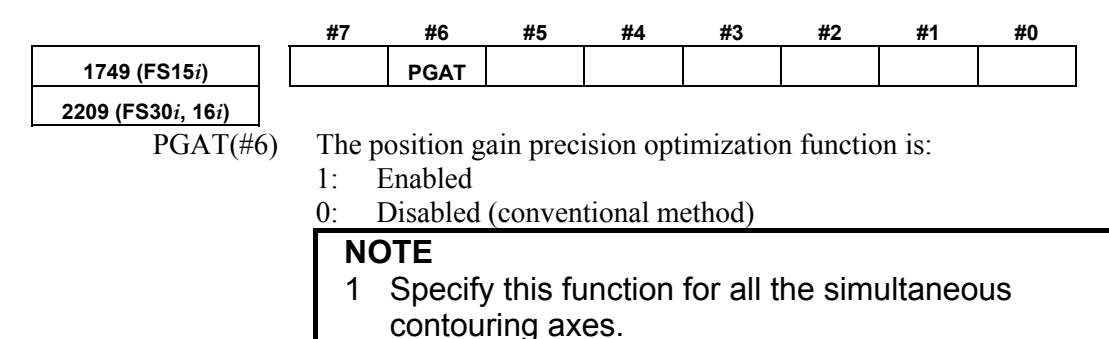

#### 2 In servo software Series 90D0 and 90E0, automatic format change for position gain is enabled by default regardless of the PGAT setting. So, PGAT need not be set.

#### **(b) For servo software Series 9096**

Because the "position feedback pulse conversion coefficient" is unusable, change the parameters as stated below.

(i) If the number of position pulses is in a range from 32,768 to 131,000

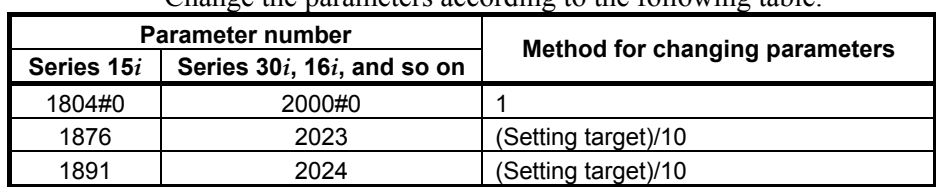

Change the parameters according to the following table.

### 2. SETTING  $\alpha \dot{\mathbf{i}}$ S/ $\alpha \dot{\mathbf{i}}$ F/β $\dot{\mathbf{i}}$ S SERIES SERVO PARAMETERS B-65270EN/05

(ii) If the number of position pulses is larger than 131,000 Change the parameters according to the following table. In this table, letter E satisfies:

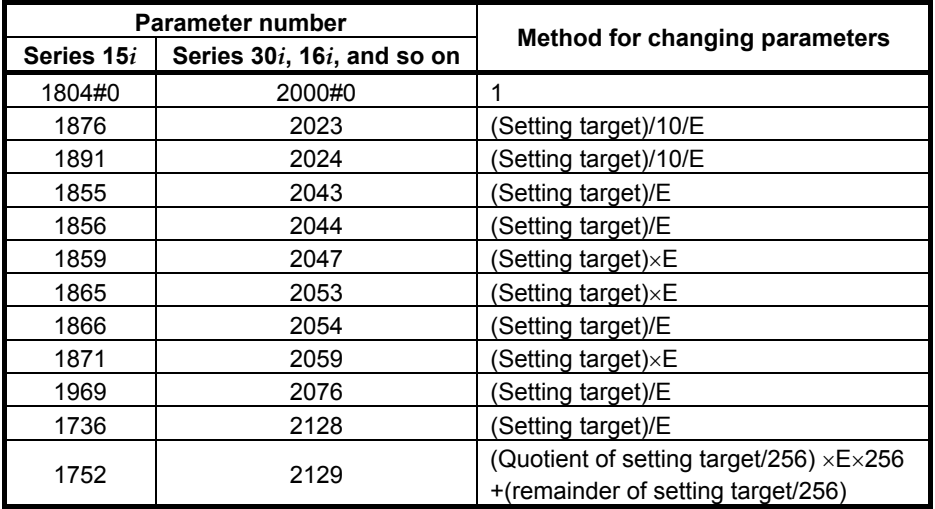

Number of position feedback pulses/10/E < 13100

#### **Supplementary 4: Function for changing the internal format of the velocity loop proportional gain**

An overflow may occur in the velocity loop proportional gain during internal calculation by the servo software. This can be avoided by setting the parameter shown below.

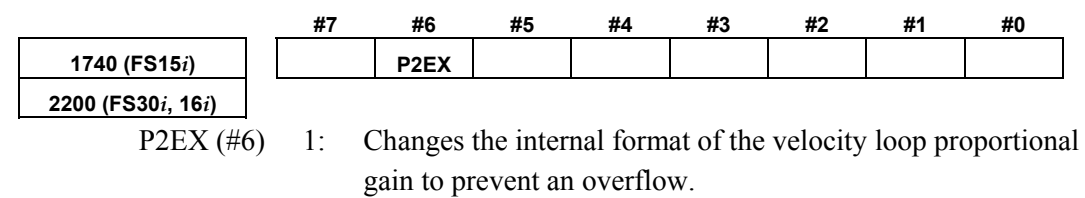

0: Uses the standard internal format for the velocity loop proportional gain.

#### **Supplementary 5: Preventing an overflow in the position gain or the feed-forward coefficient**

If the position gain or feed-forward coefficient overflows, take one of the following measures depending on the servo software series in use. In servo software Series 90D0 and 90E0 for the Series 30*i*/31*i*/32*i*, automatic format change for position gain is enabled regardless of the following setting. (Setting is unnecessary.)

#### **(a) For other than servo software Series 9096**

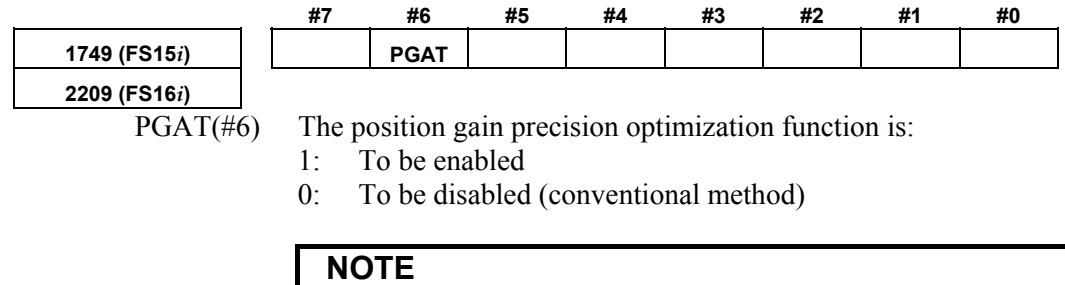

 Specify this function for all the simultaneous contouring axes.

#### **(b) For servo software Series 9096**

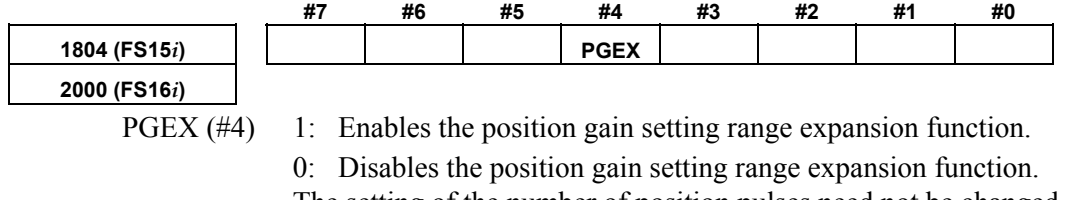

The setting of the number of position pulses need not be changed. If an overflow in the position gain cannot be prevented by this function, change the CMR.

If the CMR is multiplied by N (integer), multiply also the flexible feed gear by N. This means that the detection unit is refined to 1/N. So, the settings of all parameters that need to be set in the detection unit need to be increased by N.

See Appendix B for a list of the parameters set in the detection unit.

# **3** α*i***S/**<sup>α</sup>*i***F/**<sup>β</sup>*i***S SERIES PARAMETER ADJUSTMENT**

This chapter describes parameter tuning for the FANUC AC SERVO MOTOR <sup>α</sup>*i*S, <sup>α</sup>*i*F, or <sup>β</sup>*i*S series. A servo tuning tool, SERVO GUIDE, is available which lets you perform parameter tuning smoothly. See Section 4.19 for the summary of SERVO GUIDE.

## *3.1* **SERVO TUNING SCREEN**

Display the servo tuning screen, and check the position error, actual current, and actual speed on the screen.

Using the keys on the NC, enter values according to the procedure explained below. (The Power Mate *i* DPL/MDI does not provide the servo tuning function.)

 **- Series 15***i*

Press the  $|$ <sup>system</sup> key several times to display the servo setting screen. Then press the  $\|\mathbf{I}\|$  key to display the servo tuning screen.

#### **- Series 30***i***, 31***i***, 32***i***, 16***i***, 18***i***, 21***i***, 20***i***, 0***i***, and Power Mate** *i*

SYSTEM  $\Big|\to[\mathrm{SYSTEM}] \to [\triangleright] \to [\mathrm{SV-PRM}] \to [\mathrm{SV-TUN}]$ 

If the servo screen does not appear, set the following parameter, then switch the NC off and on again.

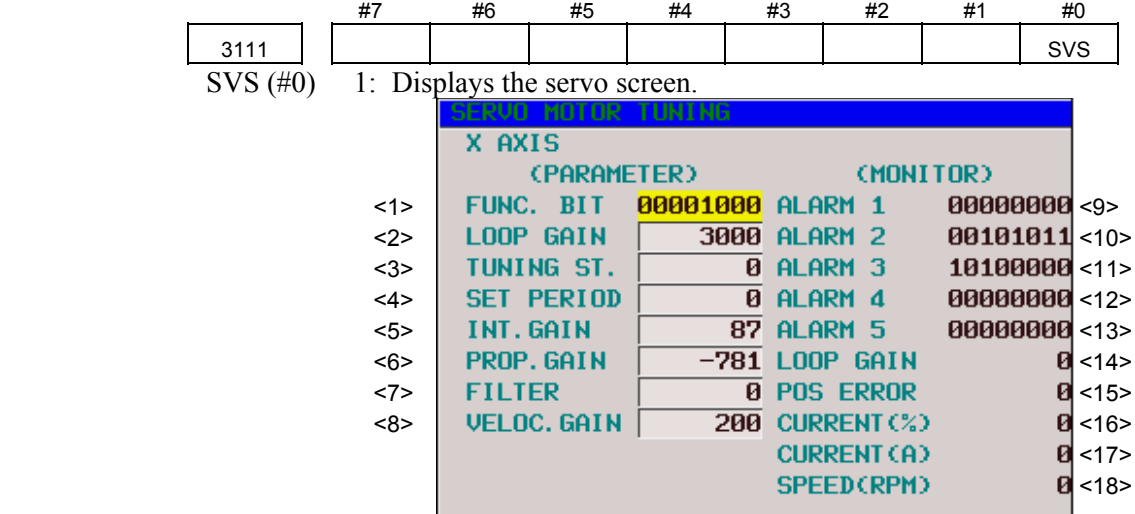

| <9>  | 200 | $101 \pm 0$ |   |                 | NUC HCA HUA |                         | nce         | <b>FRA NFA</b> |     | <20> | 205 |   |             |   | oha lda bla pha cma bza pma sph |             |   |          |            |
|------|-----|-------------|---|-----------------|-------------|-------------------------|-------------|----------------|-----|------|-----|---|-------------|---|---------------------------------|-------------|---|----------|------------|
|      | x   | Й           | Й | Й               | ø           | Й                       | ø           | ø              | - 0 |      | x   | ø | и           | ø | ø                               | ø           | ø | п        | ø          |
| <10> | 201 | <b>ALD</b>  |   |                 | <b>EXP</b>  |                         |             |                |     | <21> | 206 |   | DTE CRC STB |   |                                 |             |   |          |            |
|      | x   | Й           | Й | Й               | ø           | Й                       | ø           | Й              | п   |      | x   | и | Й           | и | Й                               | и           | и | <b>n</b> | ø          |
| <11> | 202 |             |   | CSA BLA PHA RCA |             |                         | BZA CKA SPH |                |     |      | 280 |   | <b>AXS</b>  |   |                                 | DIR PLS PLC |   |          | <b>MOT</b> |
|      | x   | Й           | и |                 | ø           | п                       | ø           | Й              | п   |      | x   | ø | ø           | ø | ø                               | ø           | ø | ø        | ø          |
| <12> | 203 |             |   | DTE CRC STB PRM |             |                         |             |                |     |      |     |   |             |   |                                 |             |   |          |            |
|      | x   | Й           | Й | Й               | ø           | ø                       | ø           | <b>n</b>       | п   |      |     |   |             |   |                                 |             |   |          |            |
| <13> | 204 |             |   |                 |             | RAM OFS MCC LDA PMS FSA |             |                |     |      |     |   |             |   |                                 |             |   |          |            |
|      | x   | ø           | ø | ø               | ø           | ø                       | ø           | ø              | п   |      |     |   |             |   |                                 |             |   |          |            |
|      |     |             |   |                 |             |                         |             |                |     |      |     |   |             |   |                                 |             |   |          |            |
|      |     |             |   |                 |             |                         |             |                |     |      |     |   |             |   |                                 |             |   |          |            |

**Fig. 3.1(a) Tuning screen** 

**Fig. 3.1(b) Diagnosis screen** 

## 3. <sup>α</sup>*i*S/<sup>α</sup>*i*F/<sup>β</sup>*i*S SERIES PARAMETER ADJUSTMENT B-65270EN/05

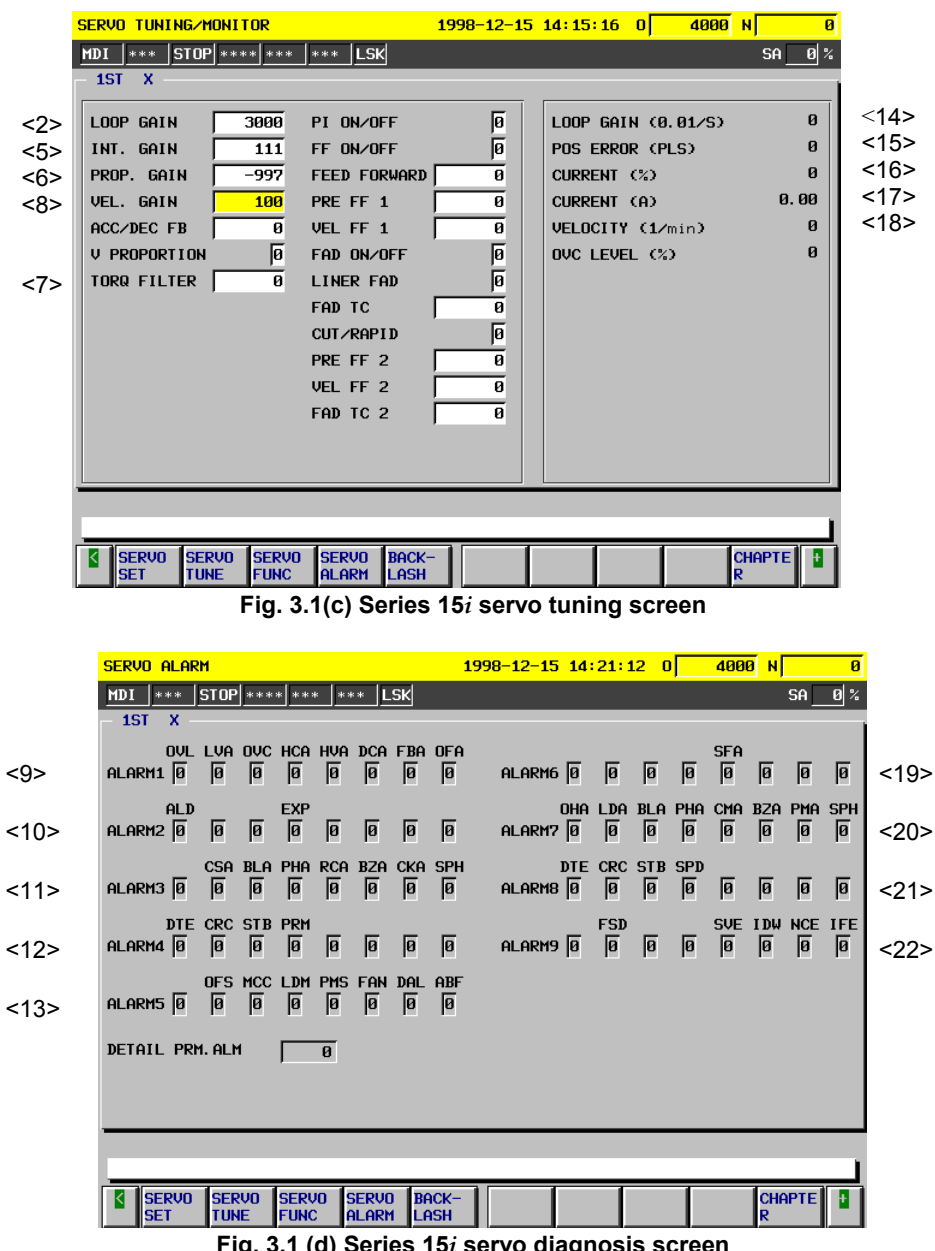

**Fig. 3.1 (d) Series 15***i* **servo diagnosis screen** 

The items on the servo tuning screen correspond to the following parameter numbers:

## B-65270EN/05 3. <sup>α</sup>*i*S/<sup>α</sup>*i*F/<sup>β</sup>*i*S SERIES PARAMETER ADJUSTMENT

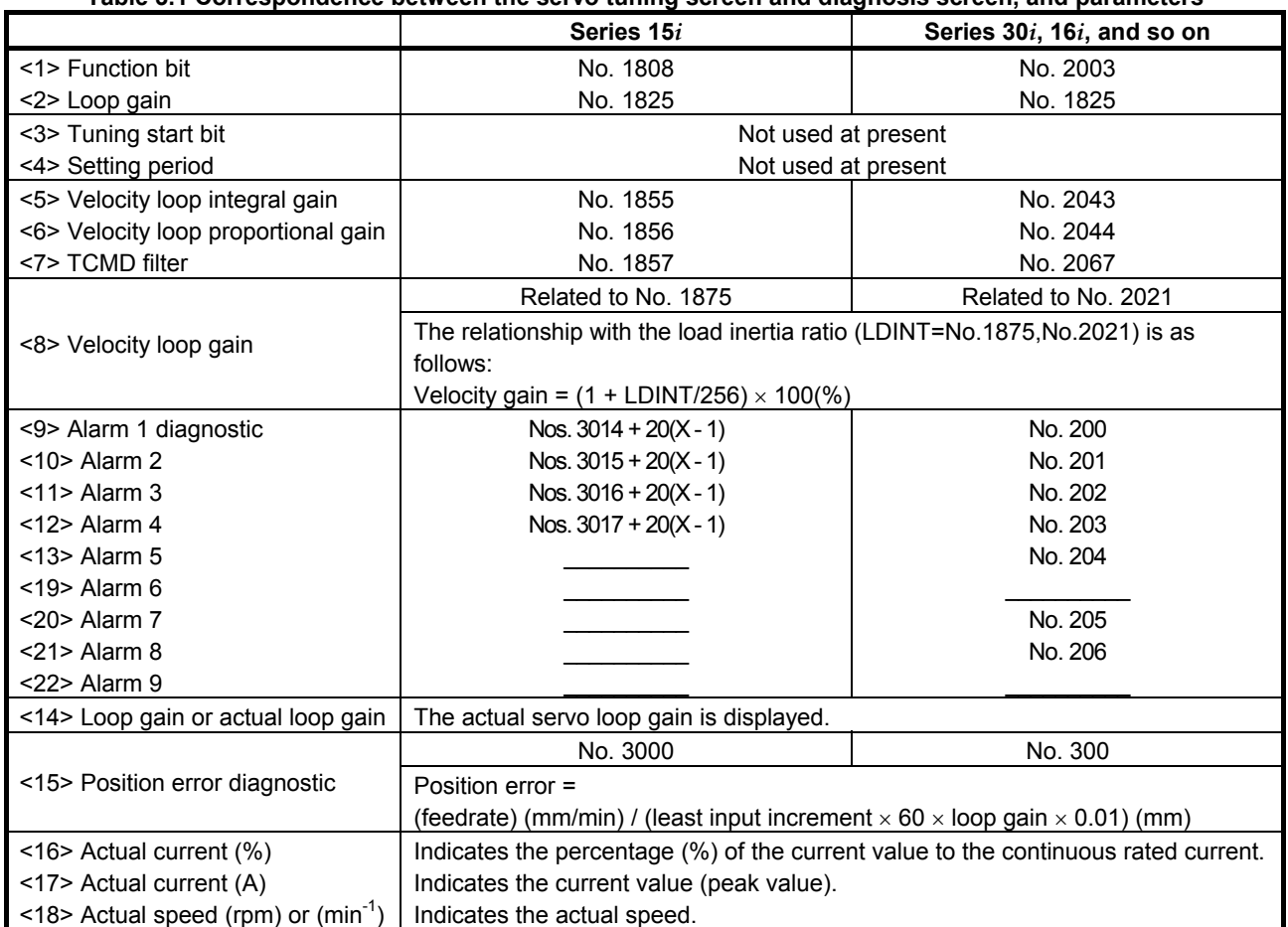

#### **Table 3.1 Correspondence between the servo tuning screen and diagnosis screen, and parameters**

# *3.2* **ACTIONS FOR ALARMS**

If a servo alarm occurs, detail alarm information is displayed on the diagnosis screen (Figs. 3.1 (b) and (d)). Based on this information, check the cause of the servo alarm and take appropriate action. For alarms with no action number, refer to relevant manuals such as the maintenance manual on the amplifier.

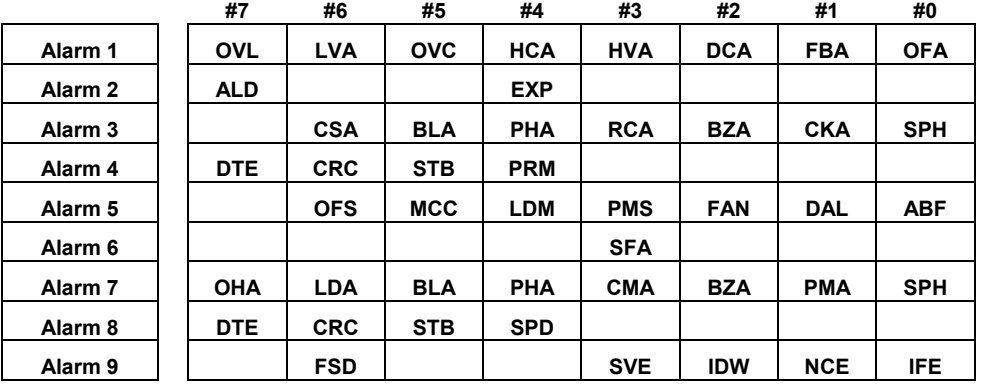

#### **Table 3.2 Alarm bit names**

**NOTE** 

The blank fields do not contain any alarm code.

#### **(1) Alarms related to the amplifier and motor**

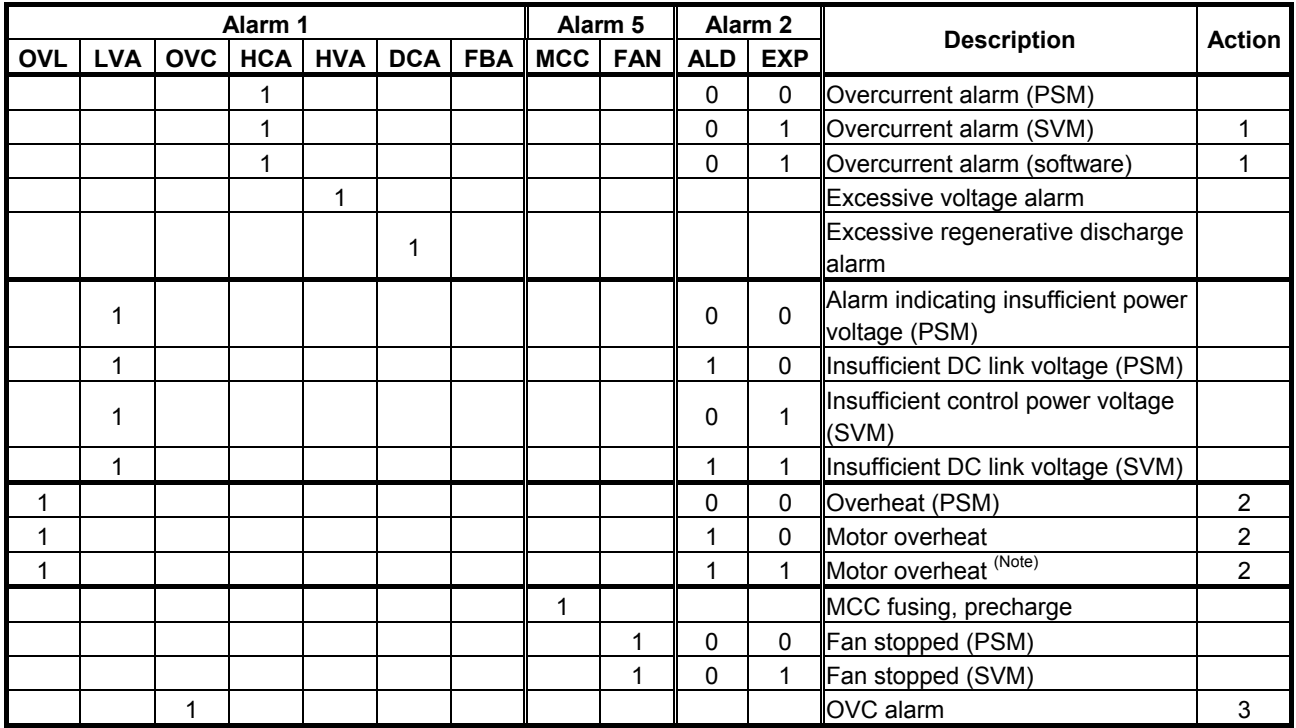

#### **NOTE**

- 1 For alarms with no action number indicated, refer to the Maintenance Manual.
- 2 OVL = 1, ALD = 1, and  $EXP = 1$  indicate an overheat alarm using DI signals in a linear motor or a synchronous built-in servo motor and are set when bit 7 of parameter No. 2713 (Series 15*i*) or bit 7 of parameter No. 2300 (Series 30*i*, 16*i*, and so on) is set to 1. When these alarms are issued, take the same action as for ordinary motor overheat alarms. (See the description of overheat alarms in linear motors and synchronous built-in motors in (7) in Subsection 4.14.1, "Procedure for Setting the Initial Parameters of Linear Motors".)

#### Action 1: Overcurrent alarms

This type of alarm occurs when an extremely large current flows through the main circuit.

When an overcurrent alarm always occurs after emergency stop is released or at the time of moderate acc./dec., the cause of the alarm is determined to be an amplifier failure, cable connection error, line disconnection, or a parameter setting error. First, check that standard values are set for the following servo parameters. If these parameter settings are correct, check the amplifier and cable status by referring to the maintenance manual on the servo amplifier.

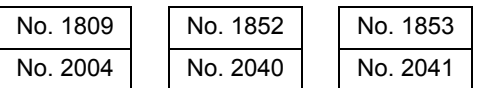

(Parameters for the Series 15*i* are indicated on the upper side, and parameters for the Series 30*i*, 16*i*, and so on are indicated on the lower side.)

If an overcurrent alarm occurs only when an strong acc./dec. is performed, the operating conditions may be too abrupt. Increase the acc./dec. time constant, and see whether the alarm occurs.

#### **CAUTION**

 When an emergency stop is released with the power line to the motor disconnected, an overcurrent alarm (software) may occur. If this poses a problem, set the following parameter bit to 1:

 Bit 0 of parameter No. 1747 (Series 15*i*) or bit 0 of parameter No. 2207 (Series 30*i*, 16*i*, and so on) : Ignores the overcurrent alarm (software).

#### Action 2: Overheat alarms

If an overheat alarm occurs after long-time continuous operation, the alarm can be determined to have been caused by a temperature rise in the motor or amplifier. Stop operation for a while. If the alarm still occurs after the power is kept off for about 10 minutes, the hardware may be defective.

If the alarm occurs intermittently, increase the time constant, or increase the programmed stop time period to suppress temperature rise.

Motor and Pulsecoder temperature information is displayed on the diagnosis screen.

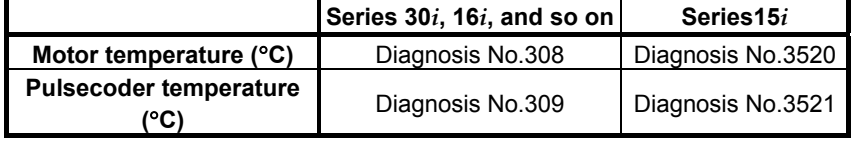

#### Action 3: OVC alarms

When an OVC alarm occurs, check that standard values are set for the following parameters. If the parameters are correct, increase the time constant or increase the programmed stop time period to suppress temperature rise.

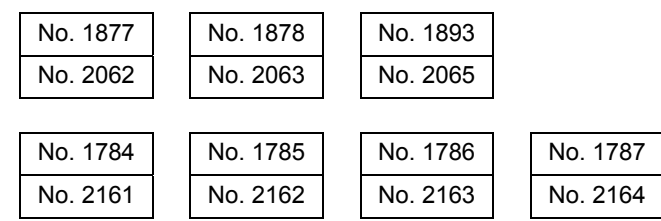

(Parameters for the Series 15*i* are indicated on the upper side, and parameters for the Series 30*i*, 16*i*, and so on are indicated on the lower side.)

For the Series 30*i* and 15*i*, OVC data is displayed on the diagnosis screen. (An OVC alarm occurs when OVC data is set to 100%.)

For the Series 16*i*, the OVC status can be checked if thermal simulation data is obtained by using the waveform display function.

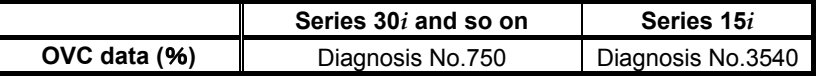
## **(2) Alarms related to the Pulsecoder and separate serial Pulsecoder**

(2-1) α*i* Pulsecoder

These alarms are identified from alarms 1, 2, 3, and 5. The meanings of the bits are as follows:

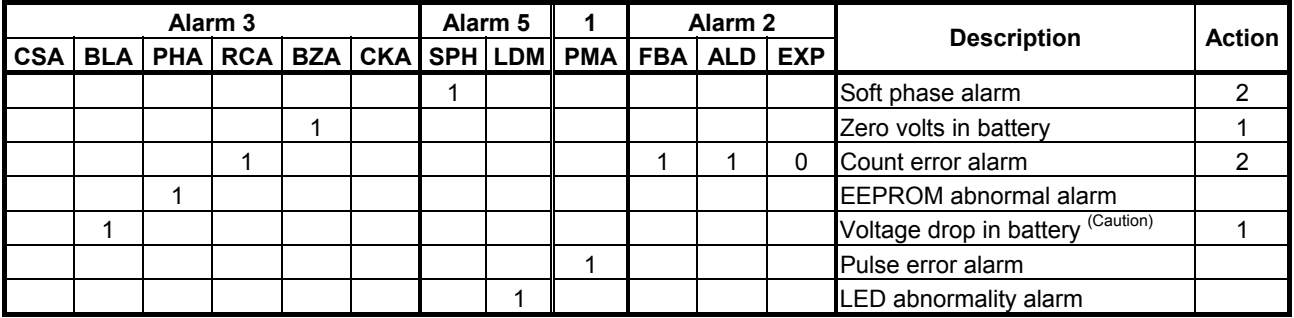

## **CAUTION**

 For alarms with no action number indicated, the Pulsecoder may be defective. Replace the Pulsecoder.

(2-2) Separate serial detector coder

These alarms are identified from alarm 7. The meanings of the bits are as follows:

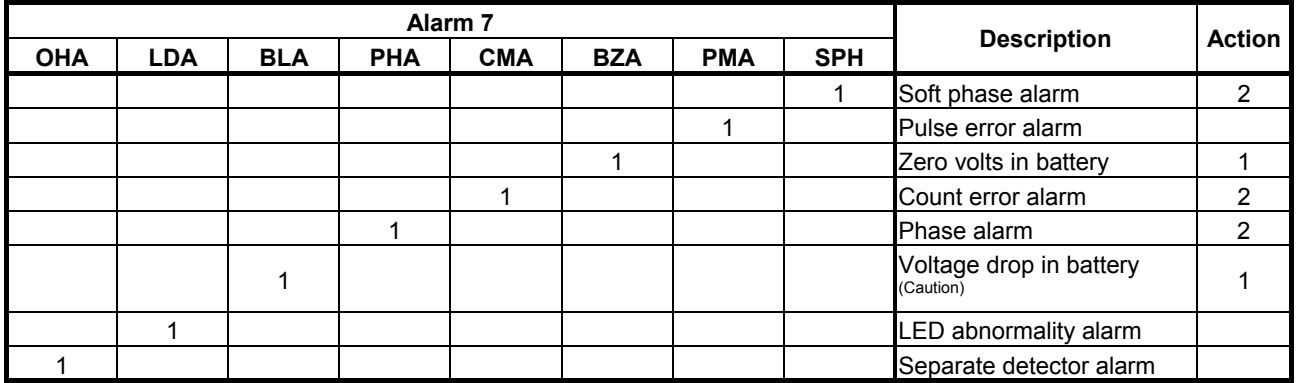

## **CAUTION**

 For alarms with no action number indicated, the detector may be defective. Replace the detector.

#### Action 1: Battery-related alarms

 Check whether the battery is connected. When the power is turned on for the first time after the battery is connected, a battery zero alarm occurs. In this case, turn the power off then on again. If the alarm occurs again, check the battery voltage. If the battery voltage drop alarm occurs, check the voltage, then replace the battery.

#### Action 2: Alarms that may occur due to noise

When an alarm occurs intermittently or occurs after emergency stop is released, there is a high possibility that the alarm is caused by noise. Take thorough noise-preventive measures. If the alarm still occurs continuously after the measures are taken, replace the detector.

## **(3) Alarms related to serial communication**

These alarms are identified from alarms 4 and 8.

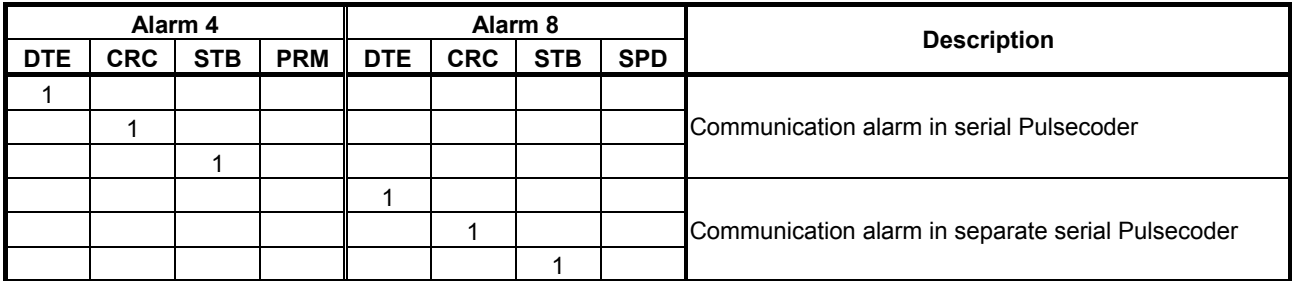

Action: Serial communication is not performed correctly. Check whether cable connection is correct and whether there is a line disconnection. If CRC or STB occurs, the alarm may be caused by noise. Take noise-preventive measures. If the alarm always occurs after power is turned on, the Pulsecoder, the control board of the amplifier (*i* series), or the separate detector interface unit (*i* series) may be defective.

## **(4) Disconnection alarms**

These alarms are identified from alarms 1, 2, and 6.

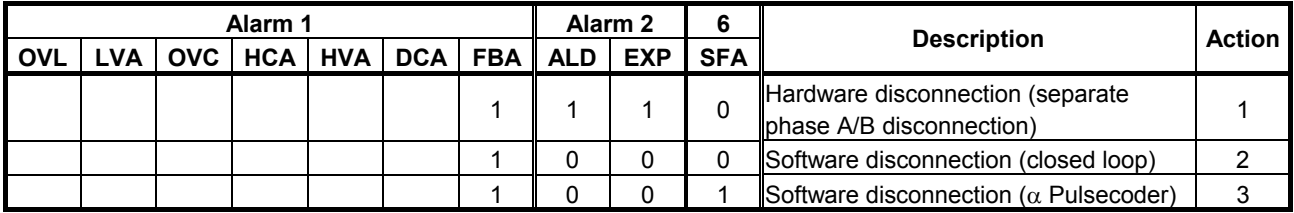

- Action 1: This alarm occurs when the separate phase A/B scale is used. Check whether the phase A/B detector is connected correctly.
- Action 2: This alarm occurs when the change in position feedback pulses is relatively small for the change in velocity feedback pulses. Therefore, with the semi-closed loop, this alarm does not occur. Check whether the separate detector outputs position feedback pulses correctly. If the detector outputs pulses correctly, the alarm is determined to have been caused by the reverse rotation of only the motor at the start of machine operation because of a large backlash between the motor position and scale position.

## B-65270EN/05 3. <sup>α</sup>*i*S/<sup>α</sup>*i*F/<sup>β</sup>*i*S SERIES PARAMETER ADJUSTMENT

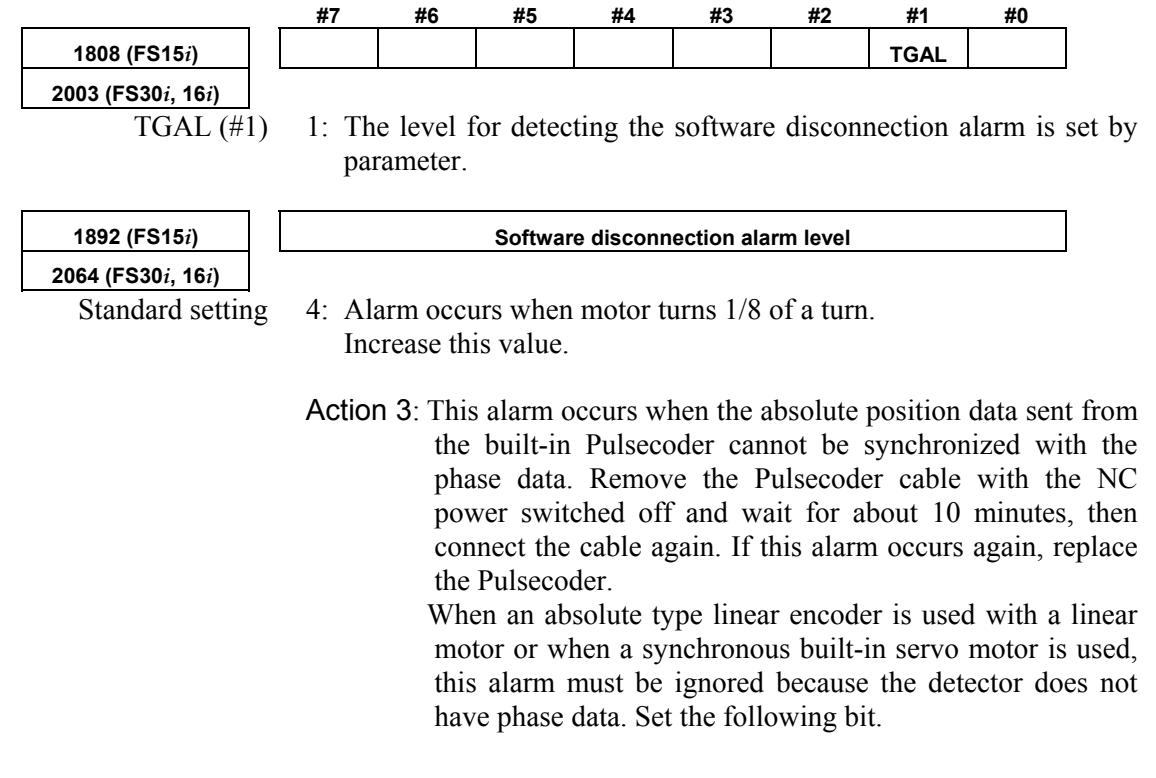

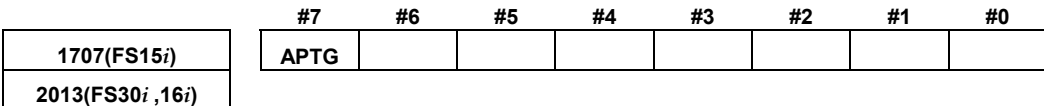

APTG( $#7$ ) 1: Ignores  $\alpha$  Pulsecoder software disconnection.

#### **(5) Invalid parameter setting alarm**

This alarm is identified from alarm 4.

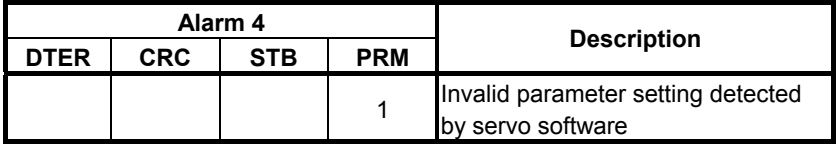

If PRM is set to 1, an invalid parameter setting has been detected by the servo software. Investigate the cause of the alarm according to Subsec. 2.1.5, "Actions for Illegal Servo Parameter Setting Alarms."

## **(6) Other alarms**

Alarms are identified from alarm 5. The meanings of the bits are as follows:

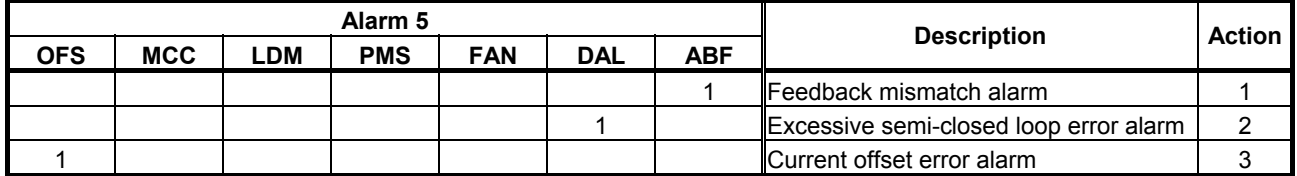

Action 1: This alarm occurs when the move directions for the position detector and velocity detector are opposite to each other. Check the rotation direction of the separate detector. If the direction is opposite to the direction in which the motor turns, take the following action:

Phase A/B detector: Switch the A and  $\overline{A}$  connections. Serial detector: Switch the signal direction setting for the separate detector.

 The following servo software allows the signal directions to be reversed by setting the parameter shown below even when a detector of A/B phase parallel type is used. (Series 30*i*,31*i*,32*i*)

 Series 90D0/A(01) and subsequent editions Series 90E0/A(01) and subsequent editions (Series 15*i*-B,16*i*-B,18*i*-B,21*i*-B,0*i*-B,0*i* Mate-B,

Power Mate *i*)

 Series 90B0/G(07) and subsequent editions Series  $90B1/A(01)$  and subsequent editions Series 90B6/A(01) and subsequent editions (Series 0*i*-C,0*i* Mate-C,20*i*-B)

Series 90B5/A(01) and subsequent editions

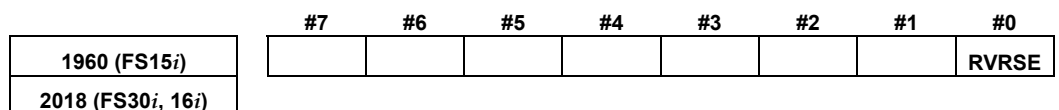

RVRSE (#0) The signal direction for the separate detector is:

0: Not reversed.

1: Reversed.

When there is a large torsion between the motor and separate detector, this alarm may occur when an abrupt acc./dec. is performed. In such a case, change the detection level.

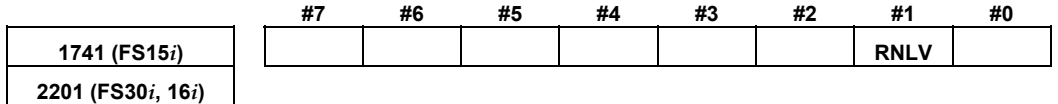

RNLV (#1) Change of the feedback mismatch alarm detection level

1: To be detected at 1000 min<sup>-1</sup> or more

0: To be detected at  $600 \text{ min}^{-1}$  or more

Action 2: This alarm occurs when the difference between the motor position and the position of the separate detector becomes larger than the semi-closed loop error level. Check that the dual position feedback conversion coefficient is set correctly. If the setting is correct, increase the alarm level. If the alarm still occurs after the level is changed, check the scale connection direction.

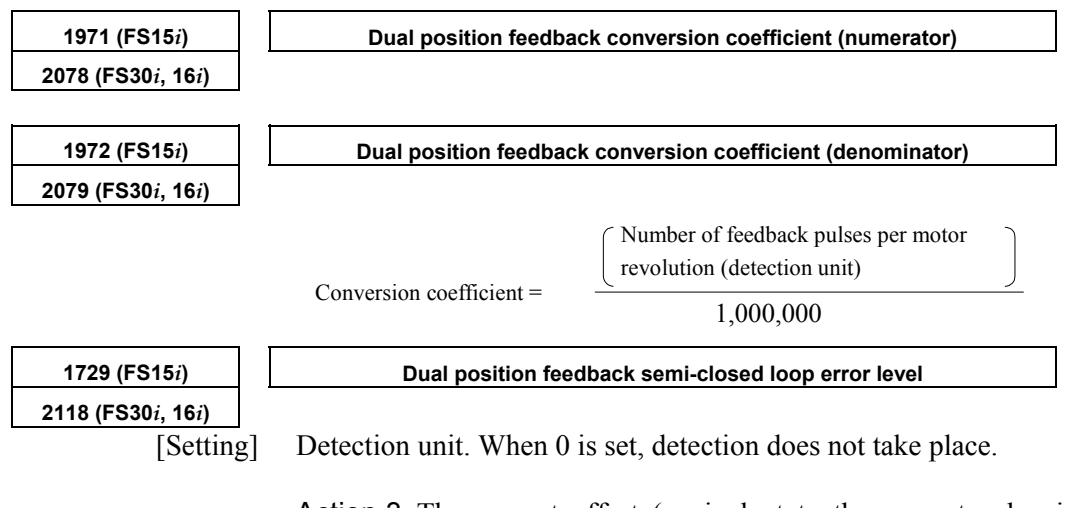

Action 3: The current offset (equivalent to the current value in the emergency stop state) of the current detector becomes too large. If the alarm occurs again after the power is turned on and off, the current detector may be abnormal. Replace the amplifier.

## *3.3.1* **Servo HRV Control Adjustment Procedure**

## **(1) Overview**

For higher positioning precision, higher precision in machined surface and machining profile, shorter machining time, and other improvements in machine tools, servo adjustment is required. This subsection explains the servo adjustment procedure using servo HRV control. In the *i* series CNCs (such as the Series 30*i* and 16*i*), servo adjustments can be made easily by using SERVO GUIDE, which supports adjustments.

## **(2) Outline of the adjustment procedure**

Before servo control performance can be improved by servo adjustment, it is necessary to understand these procedures and make adjustments step by step accordingly. Servo control is implemented by the structure shown in the block diagram below. Servo HRV current control, which is located just before the motor in the regulation loop, drives the motor according to the command output by high-speed velocity control. The performance of high-speed velocity control is supported by the performance of servo HRV current control. High-speed velocity control controls the motor speed according to the velocity command output by position control. To attain the final target, which is to improve the capability to follow up position commands, a higher position gain must be set. This requires improvement of high-speed velocity control performance. Hence, this requires improvement in servo HRV current control performance.

Therefore, in servo adjustment for improving the performance of servo control, the highest priority is given to the improvement in servo HRV current control, the next highest priority is given to the improvement in high-speed velocity control, then the third priority is given to the improvement of position control. Be sure to follow this order.

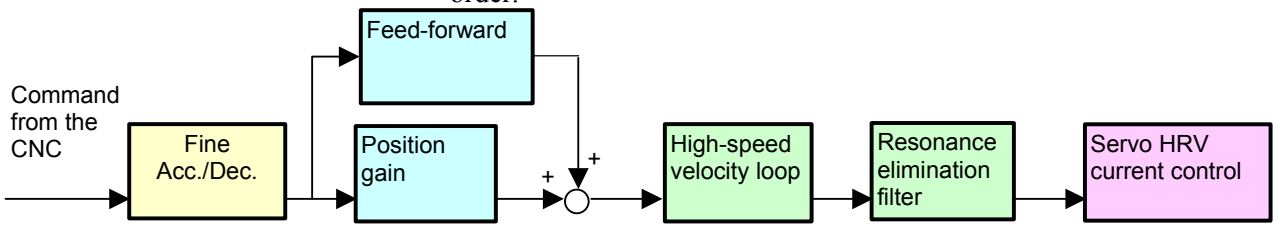

Servo HRV control improves the response speed of the current loop, therefore, higher gains can be set for the velocity loop and position loop. Increased gains lead not only to improvement in command follow-up performance and disturbance suppression performance but also to simplification in servo function adjustments such as quadrant protrusion compensation. As a result, servo adjustments can be made more easily.

The figure below shows the results of a gain adjustment for each servo HRV control type. The figure indicates that improvement in response speed of the current loop by servo HRV control further improves the response speed of velocity control and position control, and therefore quadrant protrusions can be reduced without the backlash acceleration function.

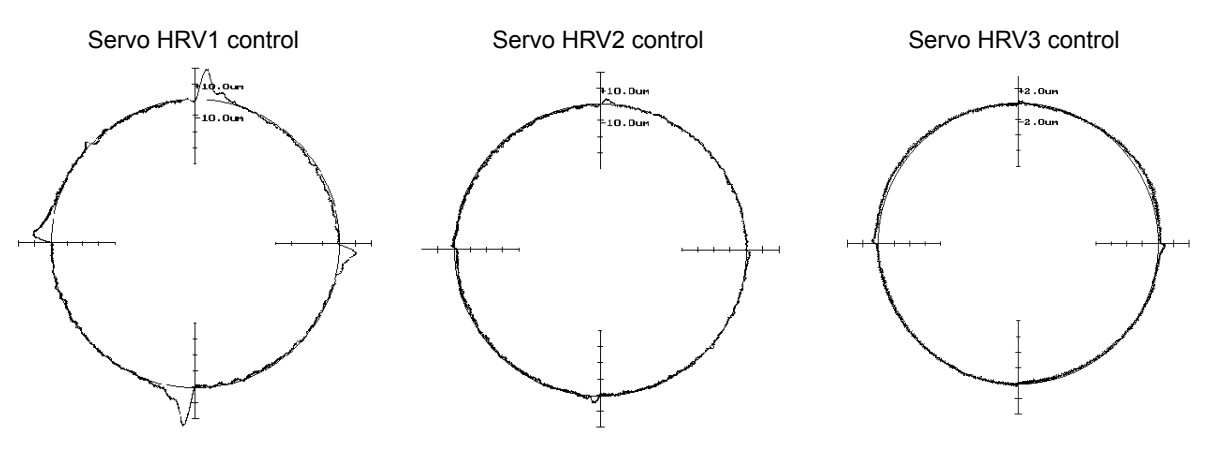

R100mm 10000mm/min without backlash acceleration function

This manual explains the servo adjustment procedure in the following order:

- Initialization of parameters related to high-speed and high-precision machining Before starting the servo adjustment for high-speed and high-precision machining, set minimum required parameters.
- Servo HRV control setting Select the servo HRV control type. Select suitable servo HRV control from servo HRV2, HRV3, and HRV4.
- Adjustment of high-speed velocity control Adjust the velocity loop gain and filter by using SERVO **GUIDE**
- Adjustment of acc./dec. in rapid traverse Adjust the time constant for rapid traverse. In position gain setting made in the next step, the limit is confirmed by checking stability during rapid traverse.
- Position gain adjustment Adjust the position gain while observing the TCMD and motor speed in rapid traverse and cutting feed.
- Adjustment by using an arc Adjust the feed-forward and backlash acceleration while measuring an arc figure.
- Adjustment by using a square figure Adjust the reduced feedrate and the acceleration for deceleration at a corner while measuring the corner figure.
- Adjustment by using a square figure with 1/4 arcs Adjust the velocity in the round corners while measuring the contour error in the round corners.

## **(3) Initialization of parameters related to high-speed and high-precision machining**

The parameter values to be set first before servo adjustments are made are listed below. Sufficient performance can be obtained just by setting these values. Furthermore, by separately adjusting the settings indicated by gray shading, much higher speed and higher precision can be obtained.

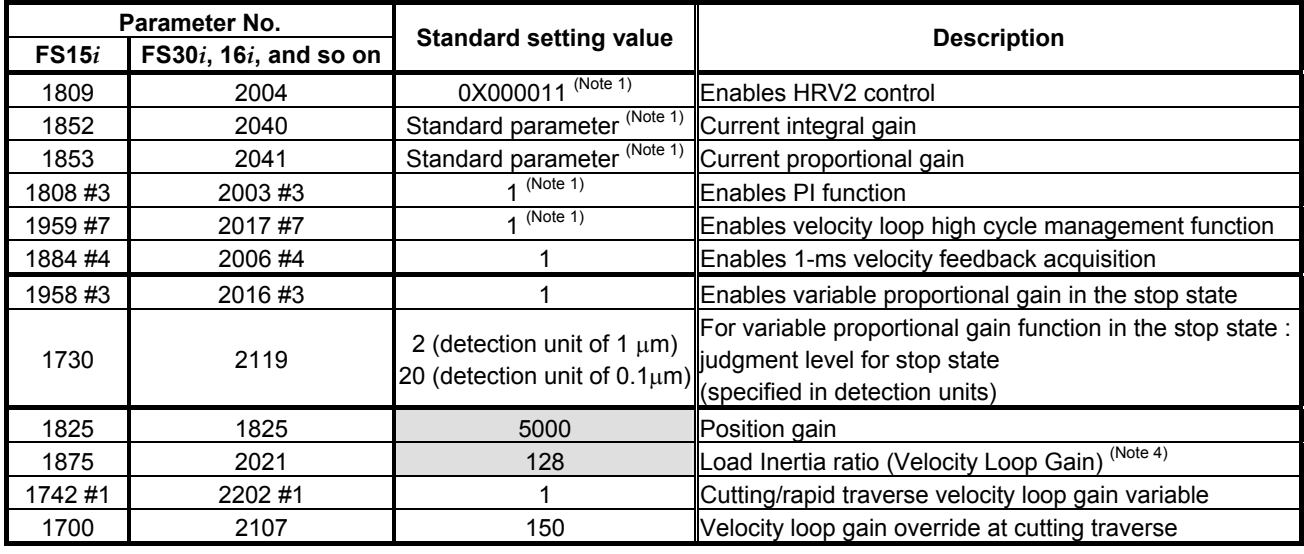

## **[Fundamental Parameters]**

## **NOTE**

1 Optimum parameters can be loaded automatically by setting a motor ID number for servo HRV2 control.

 If there is no motor ID number for servo HRV2 control, load the standard parameters for servo HRV1, then calculate parameter values as follows:

- No. 2004 = 0X000011 (Keep X unchanged.)
- No. 2040 = Standard parameter for HRV1  $\times$  0.8
- No. 2041 = Standard parameter for HRV1  $\times$  1.6
- 2 To use I-P function, set 0.

PI function and I-P function have the following features:

 PI function: Provides good follow-up to a target command. This function is required for high-speed and high-precision machining.

 I-P function: Requires a relatively short time to attain a target position. This function is suitable for positioning applications.

- 3 With some machines, a higher velocity loop gain can be set by using neither the acceleration feedback function nor auxiliary function rather than by using these functions. If it is impossible to set a high velocity loop gain (about 300%) when the velocity loop high cycle management function is used, try to use the acceleration feedback function (See Subsection 4.4.2), and use the function that allows a higher velocity loop gain to be set.
- 4 There is the following relationship between the load inertia ratio and velocity loop gain (%).

Velocity loop gain (%) =  $(1 +$  load inertia ratio / 256)  $\times$  100

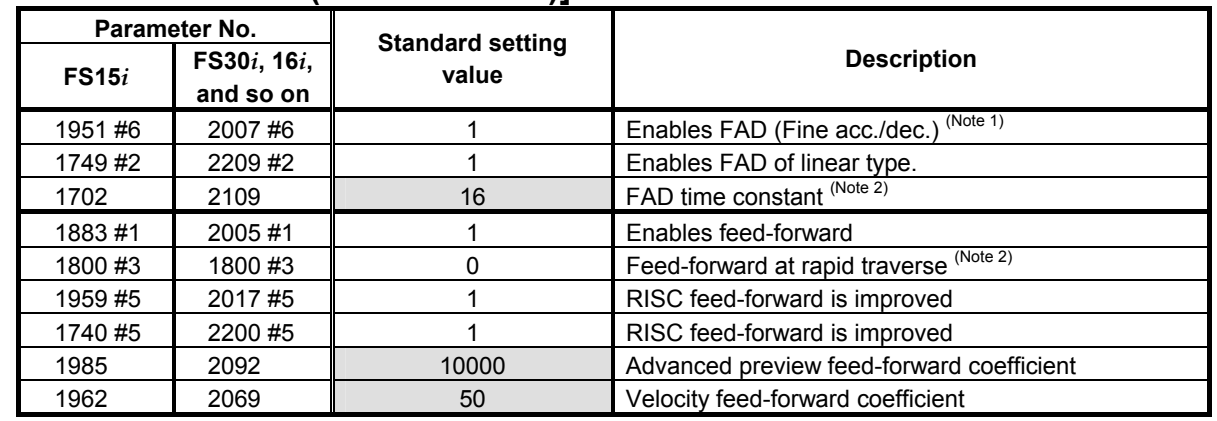

## **[Feed-forward and FAD(Fine acc./dec.)]**

#### **NOTE**

- 1 With the Series 30*i*, Series 31*i*, and Series 32*i*, which use nano interpolation as a standard function, the fine acc./dec. function is not required. During AI nano contour control, AI contour control, and high precision contour control, the fine acc./dec. function is disabled. So, set the time constant of acc./dec. after interpolation on the CNC side.
- 2 As the time constant of fine acc./dec., be sure to set a multiple of 8. When using fine Acc./Dec also in rapid traverse, enable rapid traverse feed-forward, or use the cutting/rapid FAD switching function (see Subsection 4.8.3).
- 3 RISC feed-forward is enabled during AI contour control and high precision contour control and allows smoother feed-forward operation.

## **[Backlash Acceleration]**

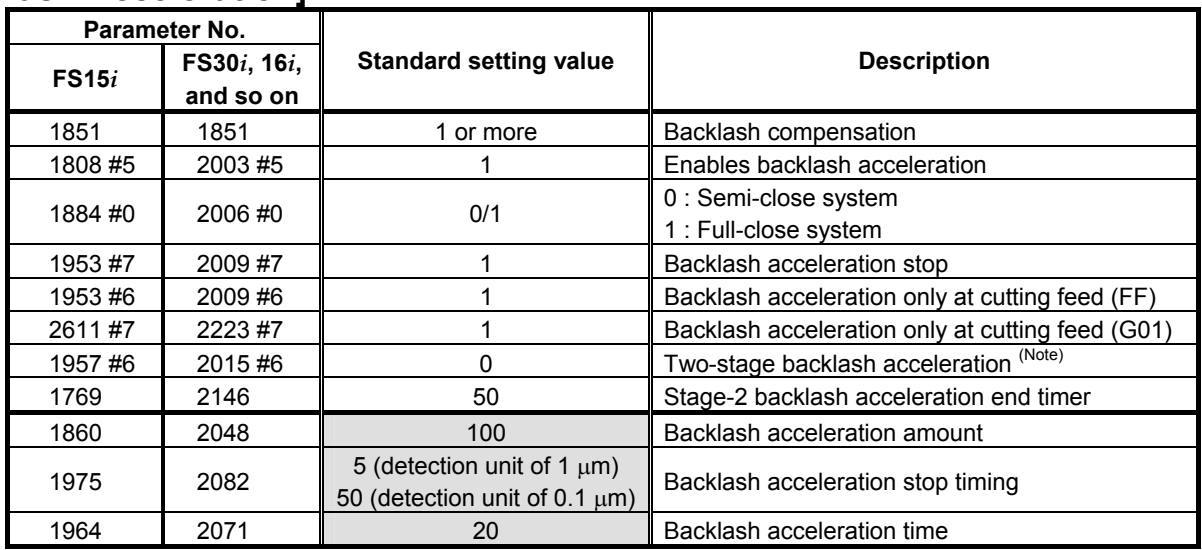

## **NOTE**

 The above table lists the initial values set when the conventional backlash acceleration function is used. When much higher precision is required, use the 2-stage backlash acceleration function.

## **[Time Constant]**

Set the initial value of the time constant of acc./dec. according to the high-speed and high-precision function of the CNC used. Adjust the time constant of acc./dec. to an optimum value while checking the rapid traverse and cutting feed operations.

• AI nano contour control, AI contour control, AI advanced preview control, and advanced preview control

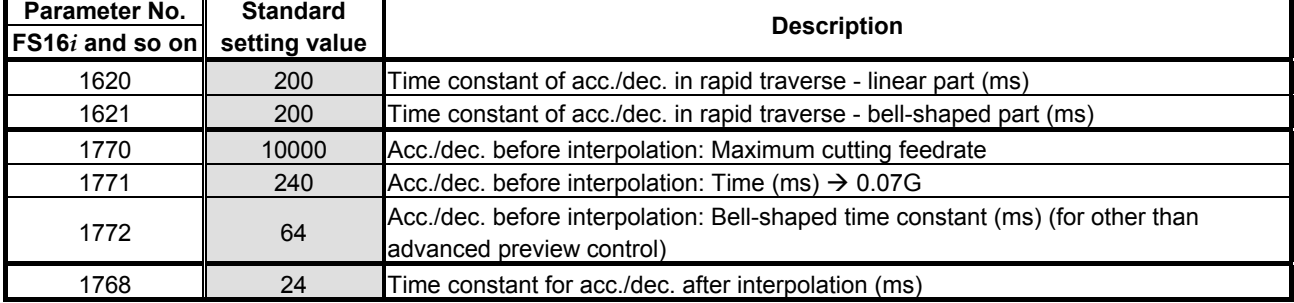

• AI nano high-precision contour control, AI high-precision contour control, and high-precision contour control

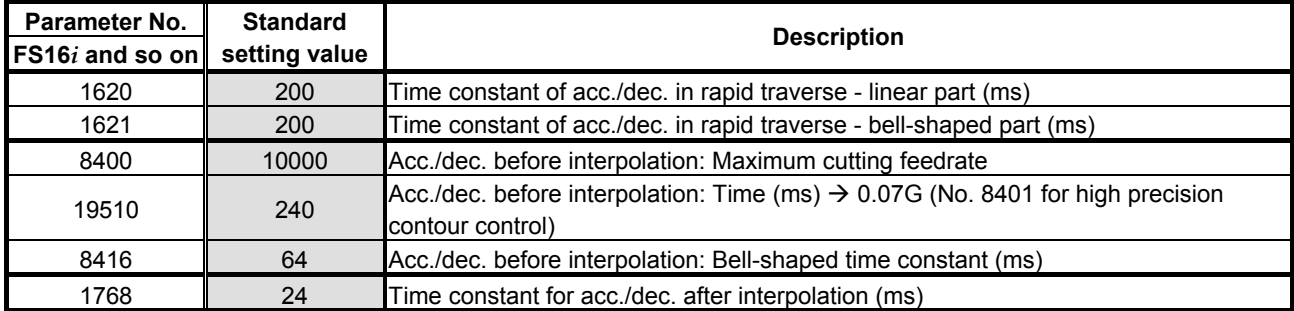

• AI contour control I and AI contour control II (Series 30*i*, Series 31*i*, and Series 32*i*)

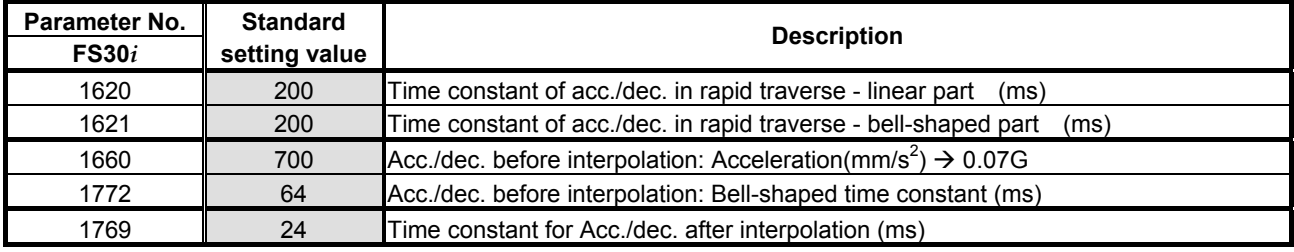

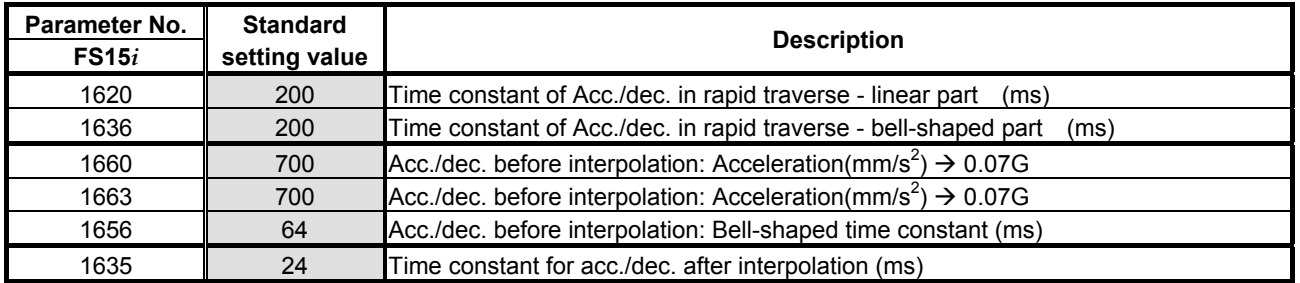

#### • Series 15*i*

## **(4) Servo HRV control setting**

Set the type of servo HRV control. The setting of servo HRV2 is always required. So, load the standard parameters for servo HRV2 by following the description given below. Then, set HRV3 or HRV4 as necessary.

(For Series 30*i*)

 In standard setting, servo HRV2 control is set. However, to make high-speed and high-precision adjustments, servo HRV3 is recommended. If sufficient precision cannot be obtained with servo HRV3, consider using servo HRV4. (See Subsec. 4.2.2.)

(For other than Series 30*i*)

 In standard setting, servo HRV2 control is set. However, if sufficient precision cannot be obtained with servo HRV2, consider using servo HRV3. (See Subsec. 4.2.1.)

## **(a) Servo HRV2 control**

By setting a motor ID number for servo HRV2 control, load the standard parameters.

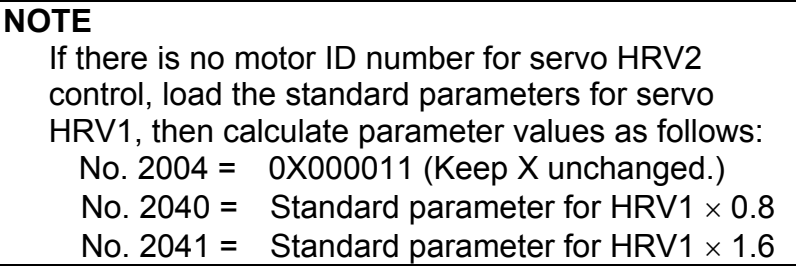

#### **(b) Servo HRV3 control**

After setting servo HRV2 control, set the following parameters:

| Parameter No. |                       | <b>Recommended</b> | <b>Description</b>                                                  |
|---------------|-----------------------|--------------------|---------------------------------------------------------------------|
| FS15i         | FS30i, 16i, and so on | value              |                                                                     |
| 1707#0        | 2013#0                |                    | Enables HRV3 current control.                                       |
| 1742#1        | 2202#1                |                    | Enables the cutting/rapid velocity loop gain<br>switching function. |
|               | 2283#0                |                    | Enables high-speed HRV current control in<br>cutting feed (Note 1)  |
| 2747          | 2334                  | 150                | Current gain magnification in HRV3 mode                             |
| 2748          | 2335                  | 200                | Velocity gain magnification in HRV3 mode                            |

**[HRV3 parameters]** 

#### **NOTE**

- 1 With Series 90B0, 90B1, 90B6, and 90B5, the torque command during HRV3 control is limited to 70% of the maximum value. (This limitation does not apply to Series 90D0 and 90E0.)
- 2 With Series 90E0, use of servo HRV3 control decreases the maximum number of axes per servo card.
- 3 To use HRV3 control, G codes must be set. (HRV3 control is enabled between G5.4Q1 and G5.4Q0.)
- 4 Bit 0 of parameter No. 2283 is valid for the Series 30*i*. When bit 0 of parameter No. 2283 is set to 1, G codes are not required.

## **(c) Servo HRV4 control**

After setting servo HRV2 control, set the parameters listed below. Servo HRV4 control and servo HRV3 control cannot be set at the same time.

#### **[HRV4 parameters]**

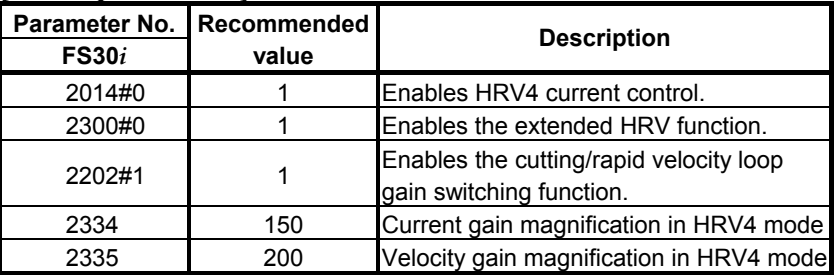

#### **NOTE**

- 1 Servo HRV4 can be used with Series 90D0.
- 2 Use of servo HRV4 decreases the maximum number of axes per servo card and limits the maximum torque of the servo motor to 70%. For details, see Subsection 4.2.2, "Servo HRVV4 Control".
- 3 To use HRV4 control, G codes must be set. (HRV4 control is enabled between G5.4Q1 and G5.4Q0.)

## **(5) Adjustment of high-speed velocity control**

After setting servo HRV control, adjust the velocity loop gain and the resonance elimination filter.

To obtain high servo performance, a high velocity loop gain must be set. Some machines, however, vibrate easily at a particular frequency, and setting a high velocity loop gain can cause vibration at that frequency (machine resonance). As a result, it becomes impossible to set a high velocity loop gain.

In such a case, the resonance elimination filter must be adjusted. The resonance elimination filter can lower the gain only in an area around a particular frequency, therefore allowing a high velocity loop gain to be set without the occurrence of machine resonance.

The velocity loop gain and the resonance elimination filter can be adjusted more easily by using Tuning Navigator of SERVO GUIDE.

## **(a) Adjusting the velocity loop gain and the resonance elimination filter (when Tuning Navigator is used)**

For adjustment of the resonance elimination filter, Tuning Navigator of SERVO GUIDE can be used. On the main bar of SERVO GUIDE, press the [Tuning Navi] button.

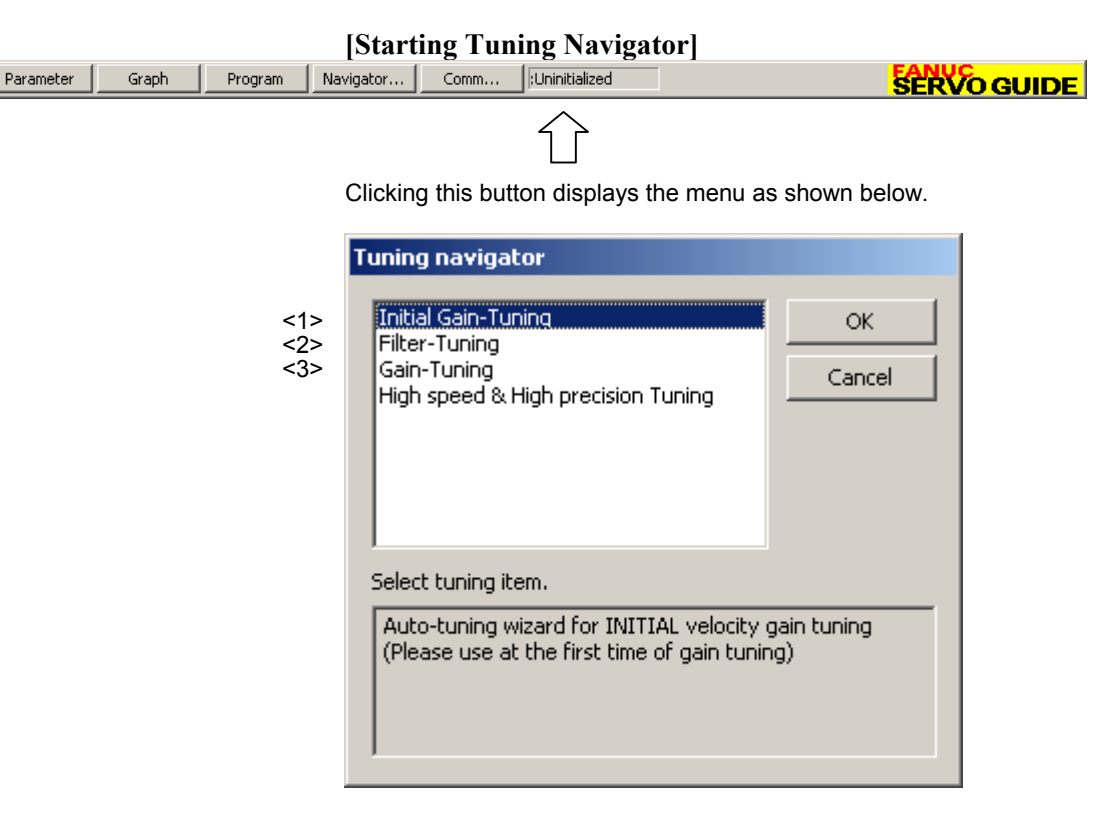

#### **(Procedure for adjusting the velocity loop gain and the resonance elimination filter)**

In the adjustment of the velocity loop gain and the resonance elimination filter, use  $\leq 1$  through  $\leq 3$  in the above figure. Make adjustments in order from <1>.

<1> Initial Gain Tuning

 Initial Gain Tuning determines the velocity loop gain value with a margin for the oscillation limit. By making this adjustment, a higher velocity gain than the initial value is set, so the frequency of machine resonance can be determined clearly.

 First, select Initial Gain Tuning from the dialog box of Tuning Navigator.

## 3. <sup>α</sup>*i*S/<sup>α</sup>*i*F/<sup>β</sup>*i*S SERIES PARAMETER ADJUSTMENT B-65270EN/05

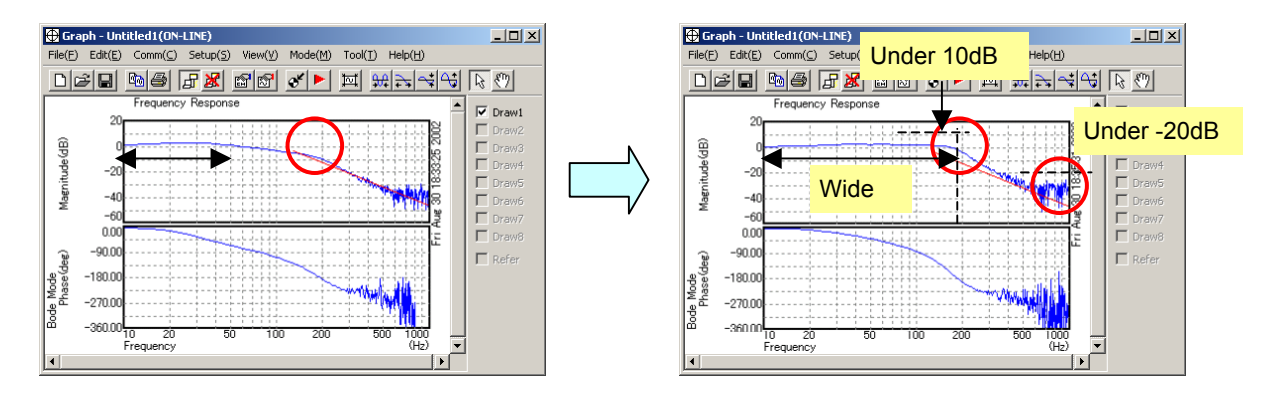

 Tuning Navigator shows bode-plot of velocity loop and you can check the performance of velocity loop.

 Upper line in bode-plot shows gain characteristic and lower line shows phase characteristic. Important points of this figure that you should note are as follows. (About the details of bode-plot, please refer to several books of basic control method)

- The width of 0dB level of gain line is important. By setting higher velocity loop gain, it becomes wide.
- Gain level of resonance frequency has to be suppressed at least under -10dB.
- Gain level around cut-off frequency is less than 10dB.
- Gain level near 1000Hz has to be lower than -20dB.

#### <2> Filter Tuning

 Next, select Filter Tuning from Tuning Navigator to adjust the resonance elimination filter to suppress machine resonance.

 Following example shows that gain line at two resonance frequencies (250Hz and 530Hz) are suppressed by Filter Tuning.

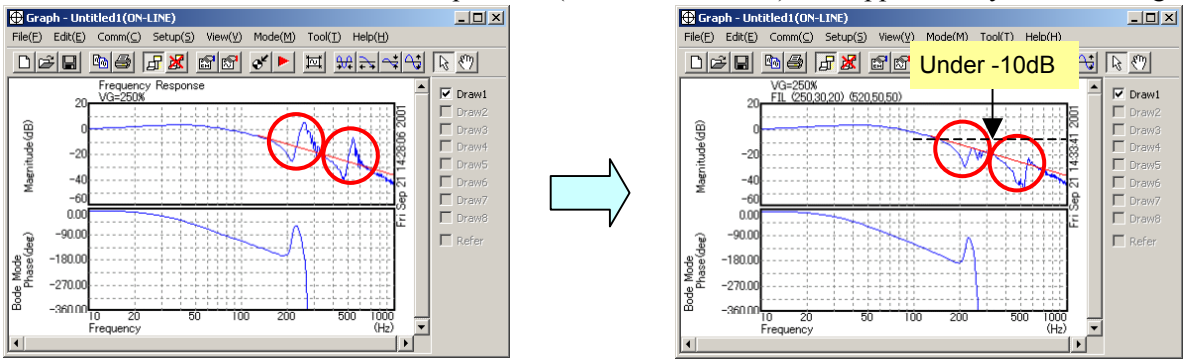

<3> Gain Tuning

 Finally, select "Gain Tuning". Tuning Navigator decides the final result of gain tuning. By adjusting the resonance elimination filter, the influence of machine resonance can be eliminated, so a high velocity loop gain can be set.

#### **(b) Adjusting the velocity loop gain and the resonance elimination filter (when Tuning Navigator is not used)**

#### **A**)**Adjustment by torque command waveform**

1. Perform rapid traverse with a full stroke of the machine, and observe the torque command when the machine is stopped and when the machine moves at high speed. (The sampling cycle period should be 125 µs.)

#### **NOTE**

When using the cutting/rapid velocity loop gain switching function, perform cutting feed at the maximum cutting feedrate to also check the cutting-time oscillation limit.

- 2. As the velocity loop gain is increased gradually, the following oscillation phenomena occur:
	- Vibration occurs in the torque command waveform.
	- Vibration sound is generated from the machine.
	- A large variation in positional deviation is observed when the machine movement stops.
- 3. Perform frequency analysis (Ctrl-F) for the torque command issued when the above phenomena occur, and measure the vibration frequency.
- 4. Set the measured vibration frequency as the attenuation center frequency, and set the initial values of the attenuation bandwidth and damping by consulting the setting guideline.

#### **[Setting guideline]**

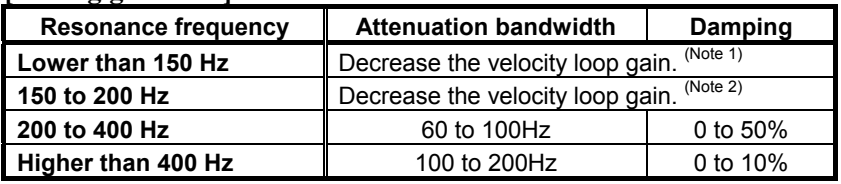

#### **[Parameter Nos.]**

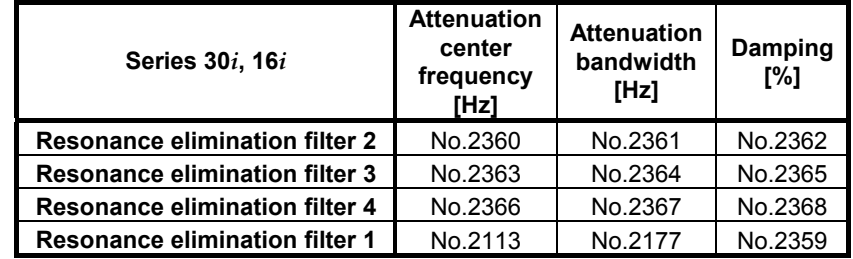

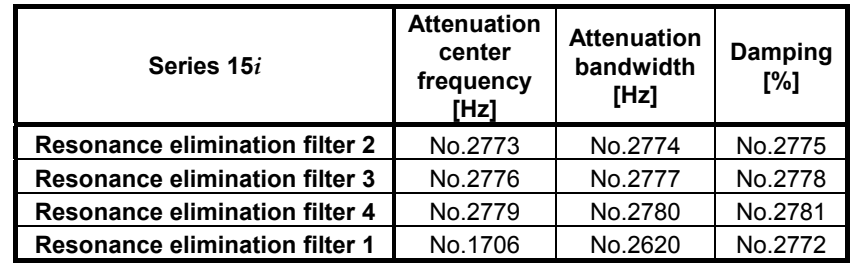

### **NOTE**

- 1 The disturbance elimination filter (see Section 4.5) may be effective.
- 2 When the resonance elimination filter is used, set a narrow attenuation bandwidth (about 50 Hz or less) and a large damping attenuation factor (about 50% to 80%).
- 3 When the center frequency becomes 200 Hz or lower, almost the same effect as when the velocity loop gain is decreased is obtained. Since the resonance elimination filter also has the effect in the change of phase, decreasing the velocity loop gain is recommended.
- 4 The resonance elimination filter becomes more effective as damping becomes closer to 0%. Therefore, when adjusting damping, start with a large value and decrease it gradually.

When SERVO GUIDE can be used, the resonance elimination filter can be set from the parameter window.

**[Starting the parameter window]**

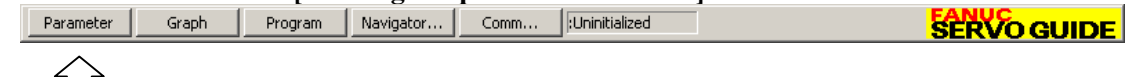

Clicking this button displays the parameter window.

 $\vert \ \vert$ 

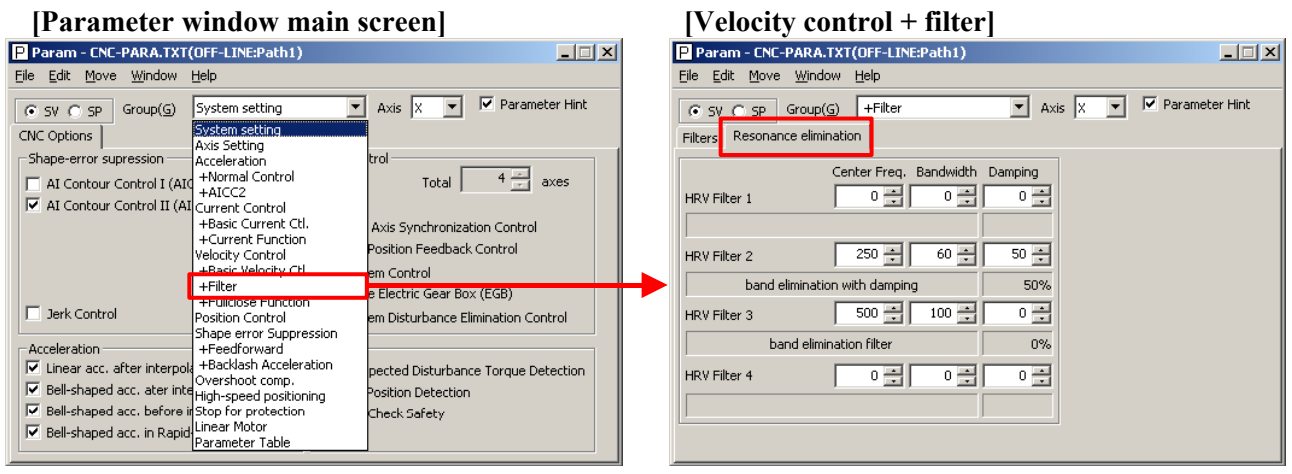

## B-65270EN/05 3. <sup>α</sup>*i*S/<sup>α</sup>*i*F/<sup>β</sup>*i*S SERIES PARAMETER ADJUSTMENT

- 5. After setting the resonance elimination filter in step 4, measure the torque command again. If there is still vibration left at the same frequency, decrease the damping setting. If vibration occurs at a frequency other than the set frequency, it may be adversely influenced by the setting of the resonance elimination filter. So, try to increase the setting of damping to about 80% to reduce the influence of the resonance elimination filter on velocity control. If vibration is still observed, stop setting the resonance elimination filter and decrease the velocity loop gain.
- 6. After determining the attenuation bandwidth and damping, increase the velocity loop gain again until vibration phenomena listed in step  $\overline{2}$  occur. The final value of the velocity loop gain is 70% to 80% of the velocity loop gain set when the vibration phenomena occur.

#### **B) Adjustment using the frequency characteristics**

 The velocity loop gain can be adjusted also by increasing the velocity loop gain while measuring the frequency characteristics. As the velocity loop gain increases, the gain at a certain frequency swells in the frequency characteristics. The frequency corresponding to the swell is the resonance frequency. So, the velocity loop gain is increased while the swell in gain is suppressed with the resonance elimination filter.

 The velocity loop gain to be set is 70% to 80% of the velocity loop gain observed when the swell can no longer be suppressed by the resonance elimination filter. It is regarded as the final setting if there is no problem during rapid traverse and cutting feed at the maximum feedrate. If vibration occurs, decrease the velocity loop gain until the vibration stops.

For measurement of the frequency characteristics, see "Details".

#### **(6) Adjustment of acc./dec. in rapid traverse**

The time constant of acc./dec. in rapid traverse is adjusted. Adjusting the time constant in rapid traverse can reduce the total machining time. While observing the torque command (TCMD) at the time of acc./dec. in rapid traverse to check that the TCMD does not reach the maximum current value, decrease the time constant of acc./dec. in rapid traverse. When bell-shaped acc./dec. in rapid traverse is used, a small TCMD value can be obtained with mechanical impact suppressed.

#### **NOTE**

Make adjustments in rapid traverse with the maximum load applied to the machine.

# 3. <sup>α</sup>*i*S/<sup>α</sup>*i*F/<sup>β</sup>*i*S SERIES PARAMETER ADJUSTMENT B-65270EN/05

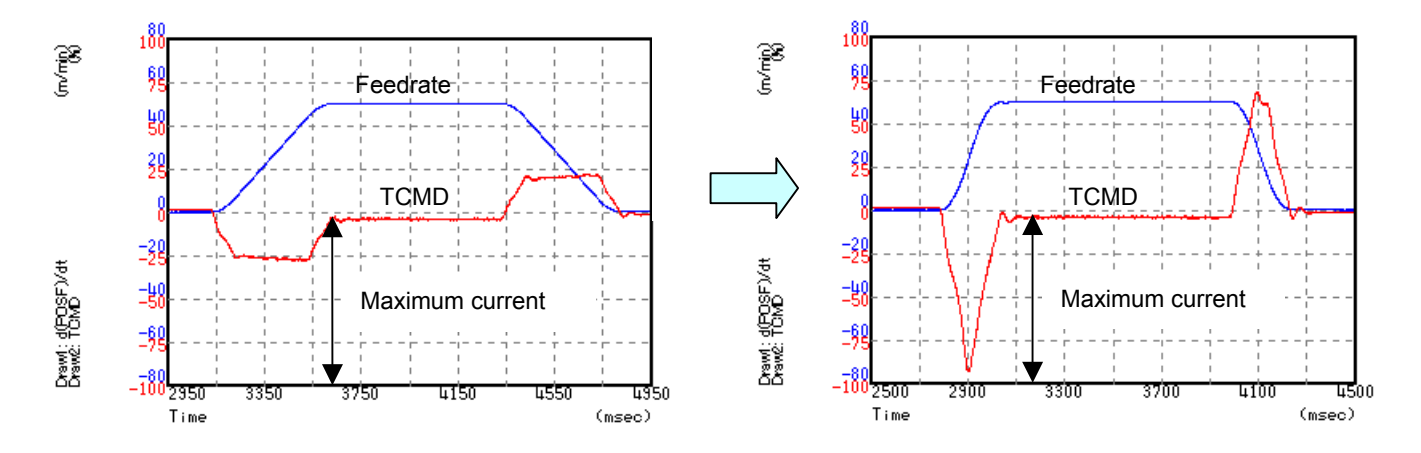

The following graphs show how the time constant in rapid traverse is adjusted.

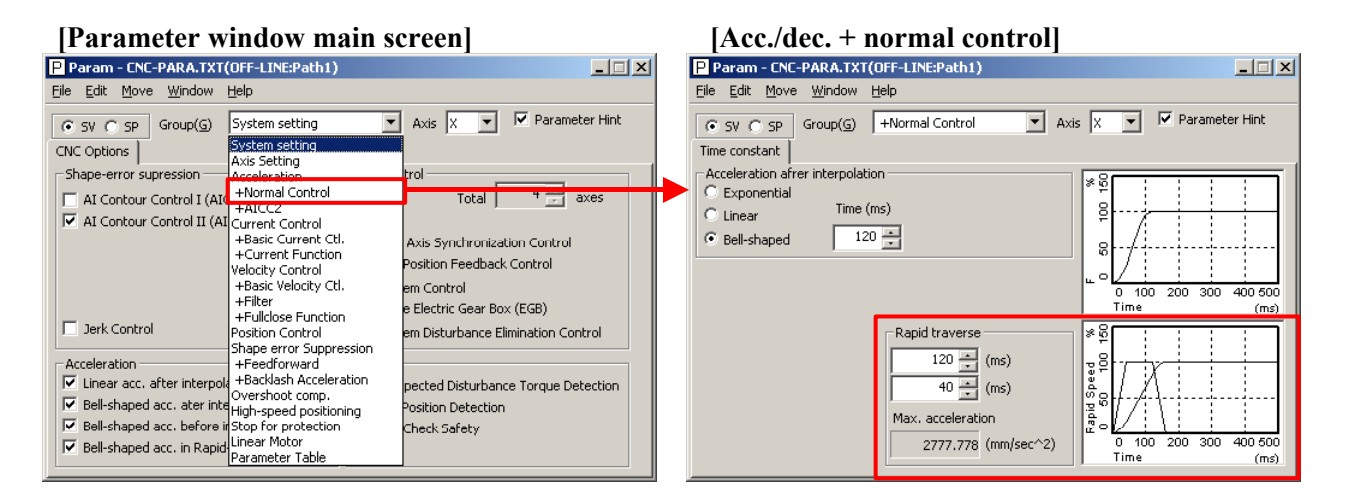

## **(7) Adjustment of the position gain**

Observe the torque command waveform at the time of acc./dec. during rapid traverse and cutting feed at the maximum cutting feedrate. When a low frequency vibration (hunting) of about 10 to 30 Hz occurs in the torque command waveform, the corresponding position gain is regarded as the oscillation limit. The position gain to be set is about 80% of the position gain of the oscillation limit.

The standard setting is within 5000 to 10000.

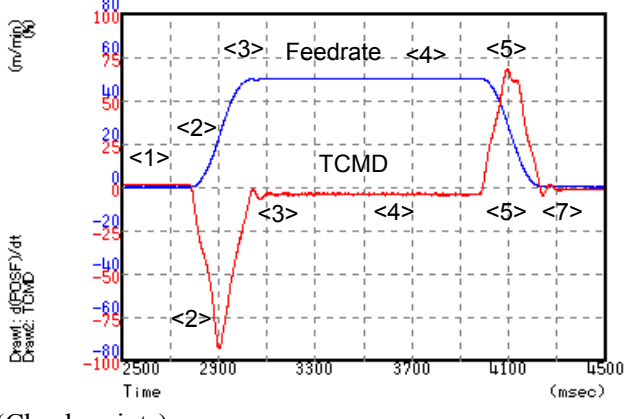

(Check points)

- No vibration is allowed in the stopped state. Also check the positional deviation on the CNC.  $(\leq 1)$
- Neither vibration nor sound must be generated during acceleration and deceleration. If the TCMD level has reached the maximum value, increase T1.  $(\leq2>, \leq5)$
- Neither vibration nor excessive overshoot must be generated at the end of acceleration and deceleration. If the TCMD level has reached the maximum value, increase  $T2. \leq 3$ ,  $\leq 7$ )
- There must be no large variation in feedrate during movement at a constant feedrate. (<4>)

#### **NOTE**

For axes for which interpolation is performed, set the same position gain.

# 3. α/S/α/F/β/S SERIES PARAMETER ADJUSTMENT B-65270EN/05

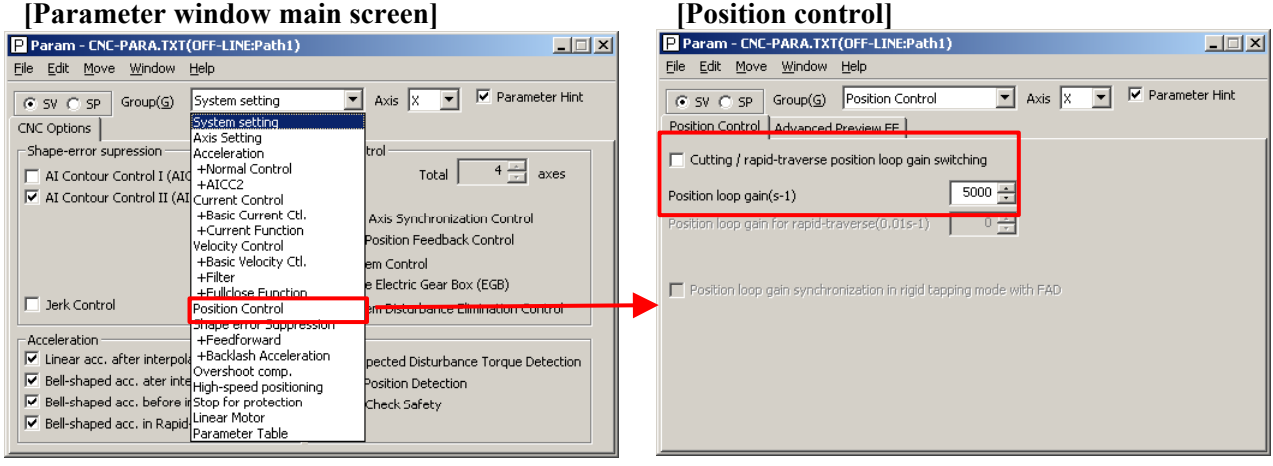

## **(8) Adjustment by using an arc (adjustment of the feed-forward coefficient and adjustment of the servo function)**

 **(a) Feed-forward function**

For higher precision (higher performance) with small servo follow-up delay, the feed-forward function is used. When the feed-forward coefficient is set to 100%, the positional deviation can be almost eliminated.

#### **(Feed-forward)**

 By adding to a velocity command value the velocity compensation value equivalent to the position command issued from the CNC, the contour error due to position loop response delay can be reduced.

#### **(Velocity feed-forward)**

 The torque compensation amount equivalent to the amount of change in velocity command (acceleration) is added to a specified torque value so that the contour error due to velocity loop response delay can be reduced.

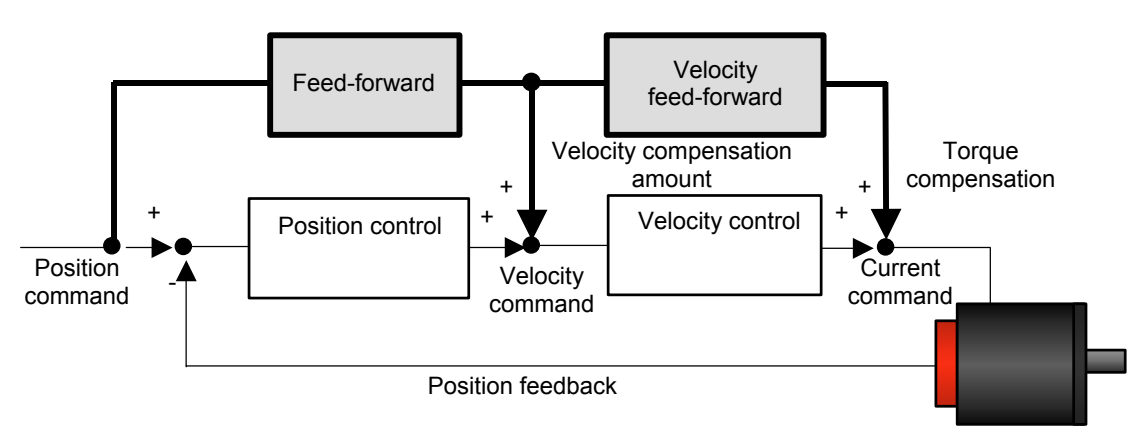

The following figure shows the effect of the feed-forward function. The figure indicates that an arc radius error of 250  $\mu$ m, which was measured before the use of the feed-forward function, has been reduced to almost 0 after the use of the feed-forward function.

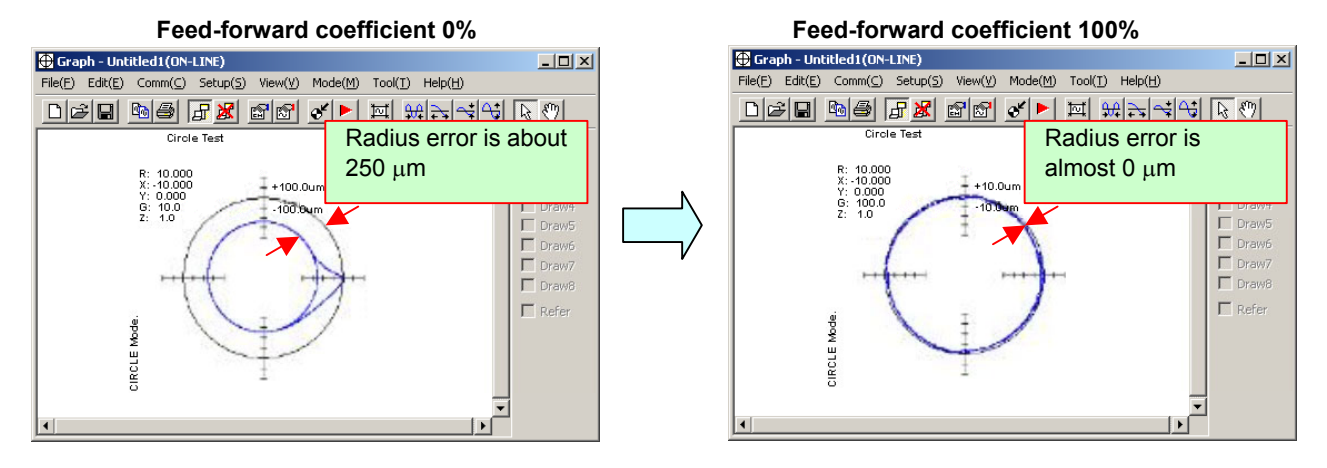

## **(b) Adjusting the feed-forward coefficient**

The feed-forward coefficient can be adjusted on the screen shown below. Note that, however, setting the feed-forward coefficient to more than 10000 (100%) means that the actual machine position advances ahead of commands from the CNC. So, such setting is not permitted.

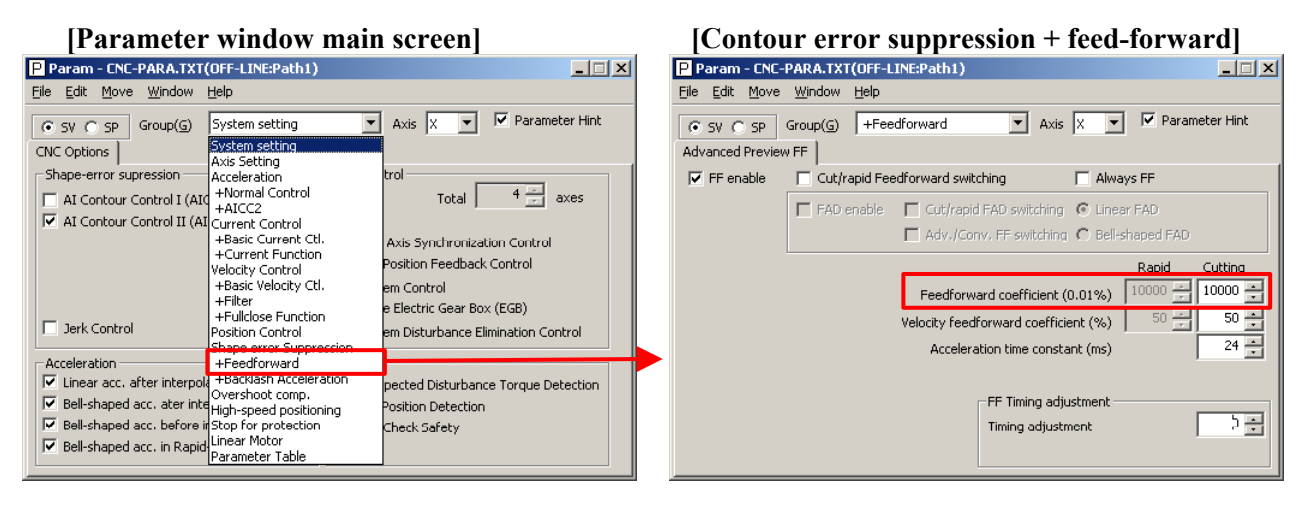

While checking fluctuation of radius by using an arc with about R10/F4000 or R100/F10000 set, make an adjustment so that the actual path matches the commanded path. At this time set the velocity feed-forward coefficient to about 100.

## **NOTE**

To fine-tune the amount of arc radius, also adjust the feed-forward timing parameter after adjusting the feed-forward coefficient. (See Subsection 4.6.5.)

## **(c) Adjusting backlash acceleration**

To reduce quadrant protrusions (errors generated where the axis move direction is reversed), the backlash acceleration function is used. While observing the quadrant protrusion size, change the backlash acceleration value in steps of about 10 to 20, and ends the adjustment immediately before undercut occurs. A large quadrant protrusion or undercut may adversely affect cutting results. So, adjust the backlash acceleration so that any quadrant protrusion is not greater than 5  $\mu$ m.

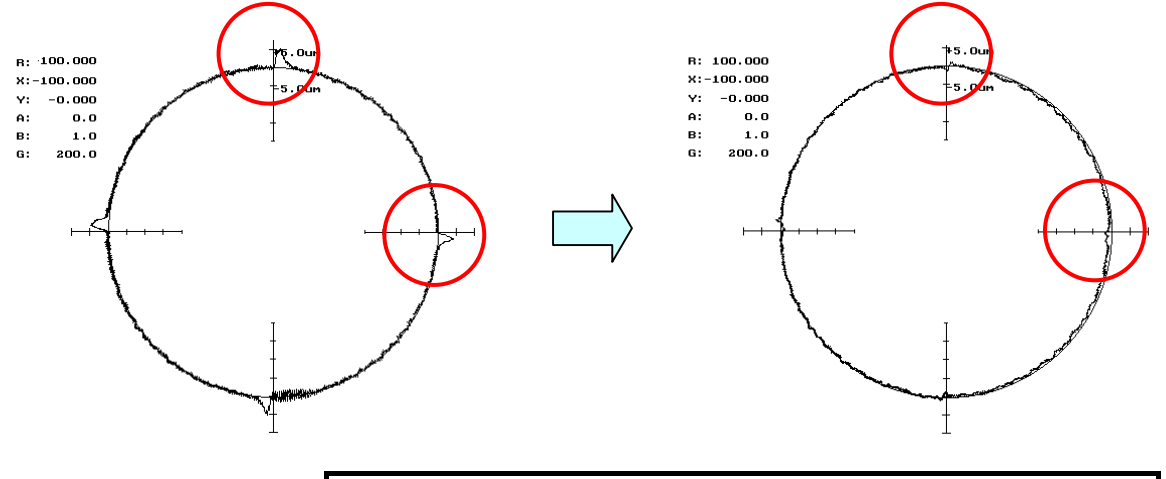

#### **NOTE**

- 1 For the adjustment of the conventional backlash acceleration function, see Subsection 4.5.6.
- 2 When higher precision is required, use the 2-stage backlash acceleration function (see Subsection 4.5.7).

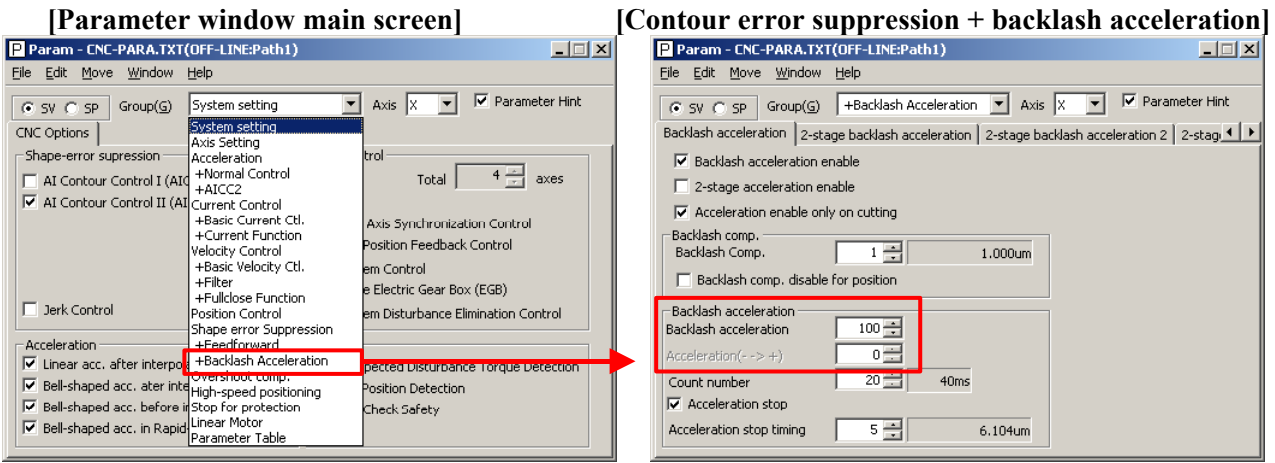

#### - 84 -

### **(9) Adjustment by using a square figure (adjustment of the high-speed and high-precision function and adjustment of the servo function) (a) Setting the corner deceleration function**

When the automatic corner deceleration function is used, an error at the corner (overshoot) can be reduced. First, set the reduced corner feedrate to 400 mm/min.

# **[Parameter window main screen] [Acc./dec. + AI contour control 2 (when AI contour**

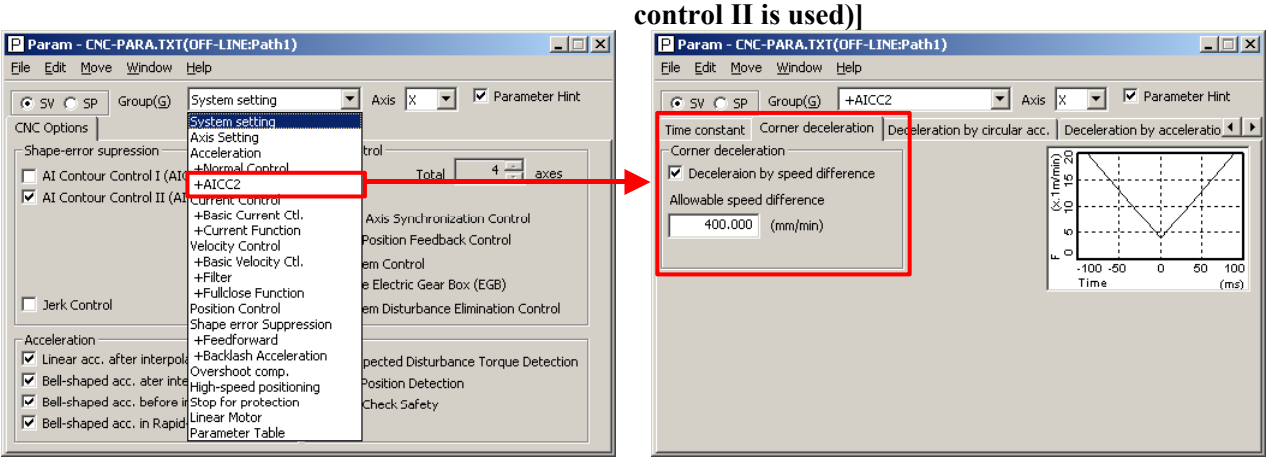

The figure below shows the effect of the corner deceleration function. Deceleration at a corner reduces the amount of the overshoot.

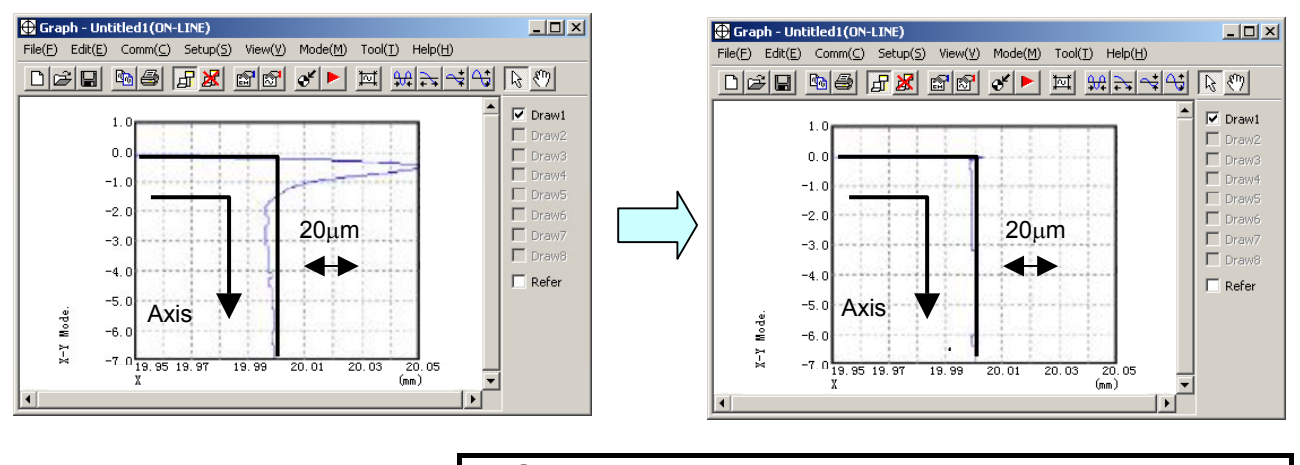

**NOTE** 

 For fine-adjustment of a corner overshoot, the following parameters are also related:

- Acc./dec. before interpolation
- Velocity feed-forward coefficient

### **(b) Adjusting the time constant in cutting feed**

In automatic corner deceleration, the feedrate at which the tool moves along a corner is reduced according to the permissible acceleration set for acc./dec. before interpolation. When the automatic corner deceleration function is used, the tangential feedrate at the corner changes in a V-shaped manner as shown below. As the permissible acceleration for acc./dec. before interpolation is decreased, deceleration at the corner becomes smoother, therefore, the contour error at the corner can be decreased.

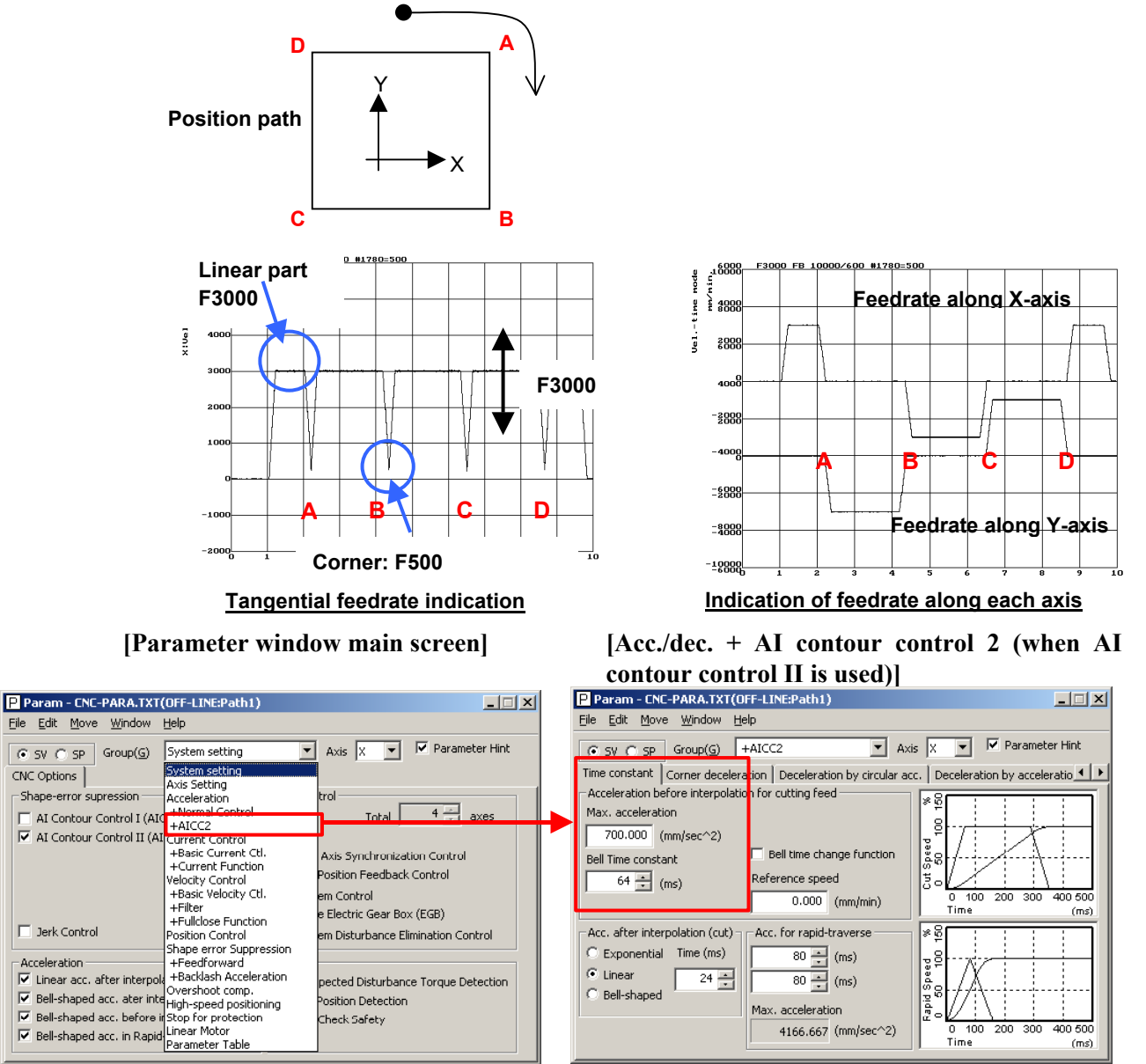

If the contour error at the corner cannot be reduced even by adjusting the permissible feedrate difference, increase the time constant of acc./dec. before interpolation.

When bell-shaped Acc/Dec. before interpolation is used, contour errors not only at corners but also rounded corners may be improved. Note that, however, a larger time constant extends the total machining time.

## **(c) Adjusting velocity feed-forward**

The velocity feed-forward function has the effect of helping the torque command start earlier at the time of acc./dec. This effect is reflected in corner figures. So, adjust the velocity feed-forward coefficient so that corner figures can be improved. When nano interpolation is not used, set the coefficient value to 400 or smaller.

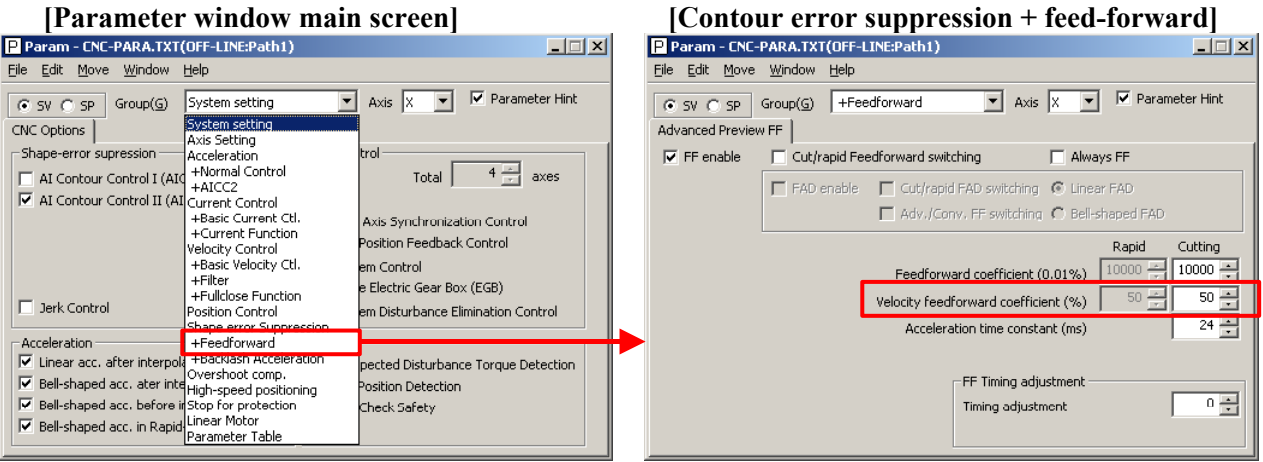

## **(10) Adjustment by using a square figure with 1/4 arcs (adjustment of the high-speed and high-precision function and adjustment of the servo function)**

When acceleration changes suddenly at an arc part, positional deviation occurs. To reduce this positional deviation, set the permissible acceleration. Hence, the feedrate is changed depending on whether the tool moves along a linear part or an arc part in a square figure with 1/4 arcs as shown below. In this example, the feedrate decreases to F1000 in an arc part, and after the arc part is passed, the feedrate increases to restore F4000. The acc./dec. before and after an arc is determined by the time constant of acc./dec. before interpolation.

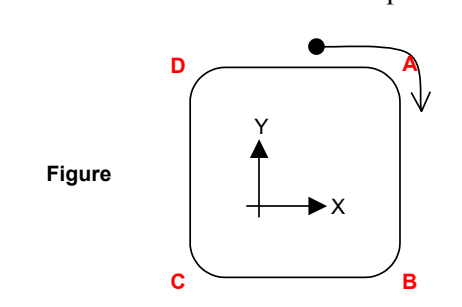

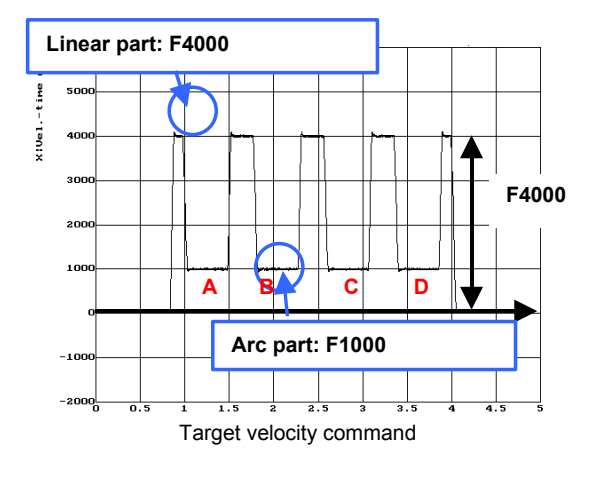

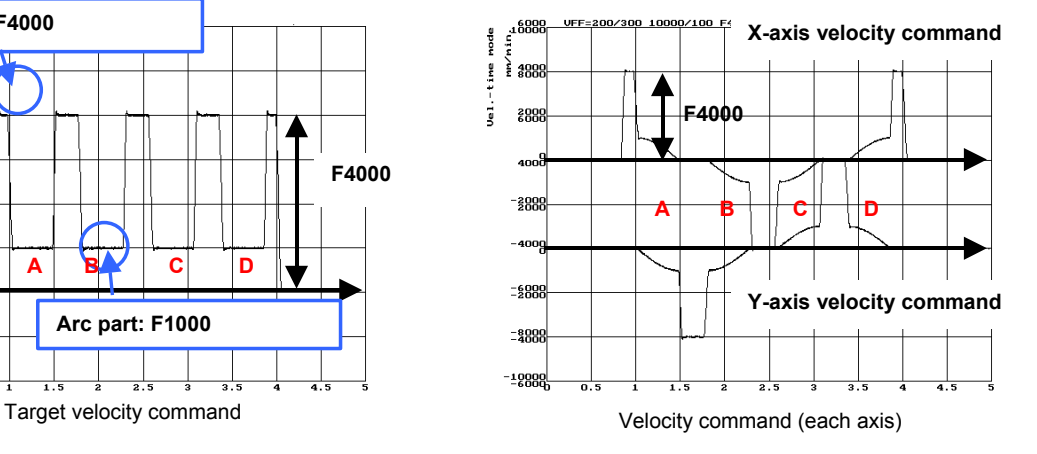

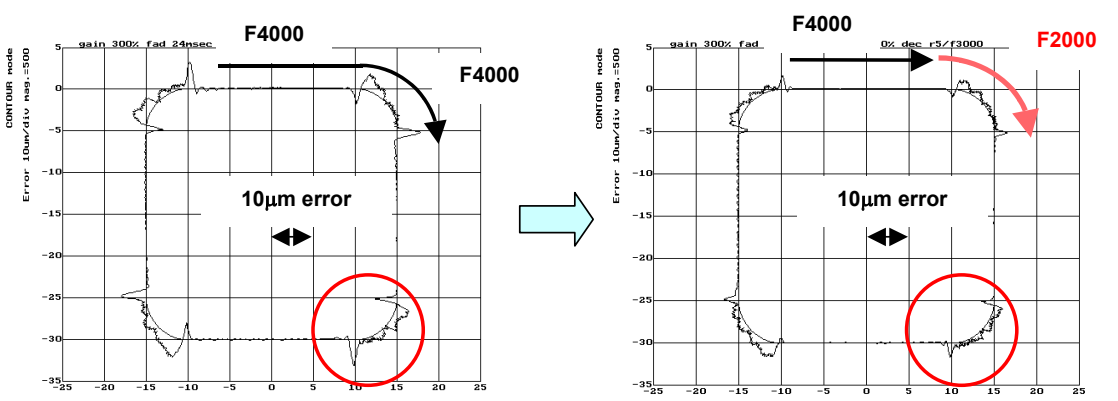

The following figure shows that this function reduces the positional deviation.

## **[Parameter window main screen] [Acc./dec. + AI contour control 2 (when AI contour control II is used)**

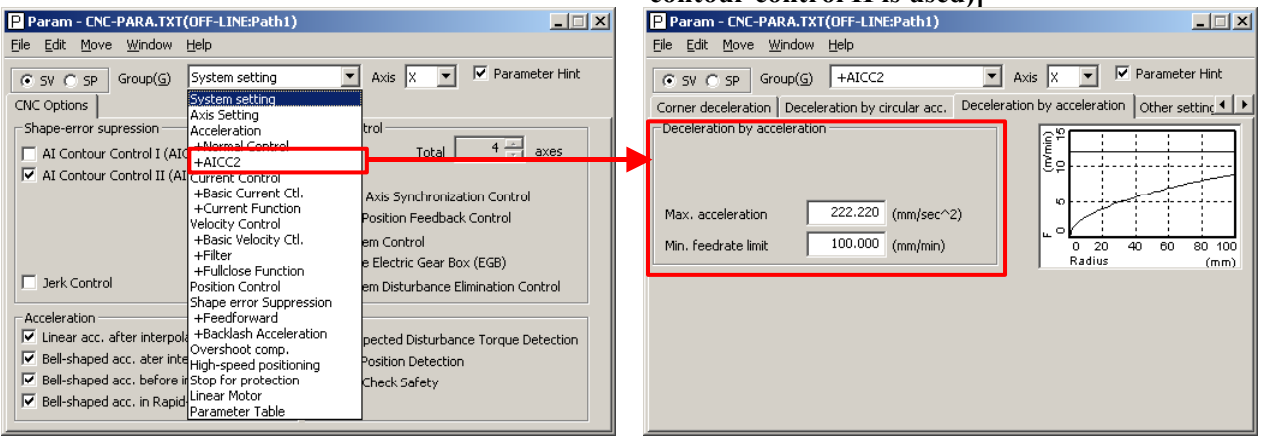

When advanced preview control is used, the feedrate at a rounded portion is suppressed by setting the arc radius and feedrate. For example, when the arc radius is 5 mm, and the feedrate is to be decreased to F2000, set R to 5 mm, and the feedrate to F2000 mm/min.

## **[Parameter window main screen] [Acc./dec. + advanced preview control (when advanced preview control is used)**

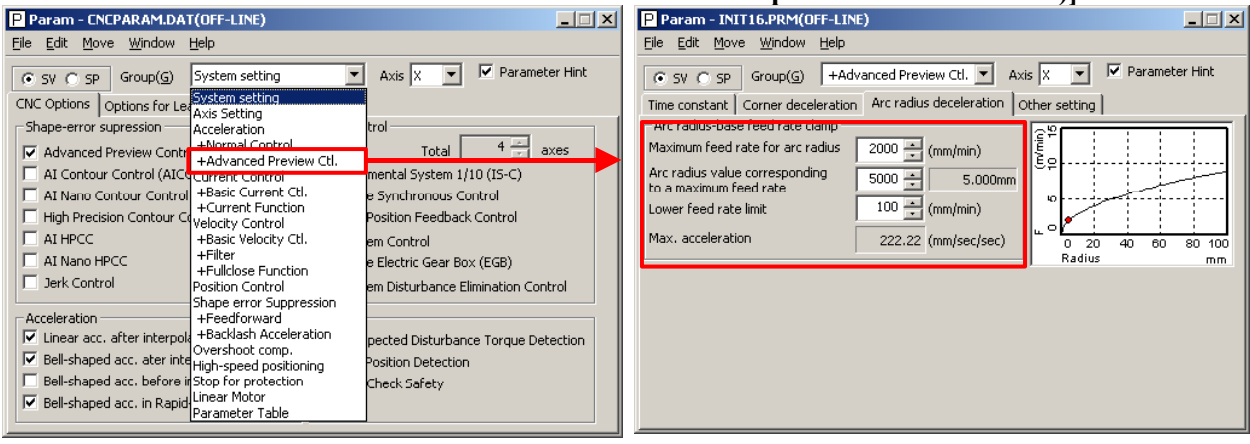

The positional deviation in an arc part can be suppressed also by adjusting the velocity feed-forward coefficient. Since the positional deviation in an arc part is caused by velocity loop delay at the start and end of the arc, velocity feed-forward, which compensates for delay, is effective in the suppression of the positional deviation in arc parts.

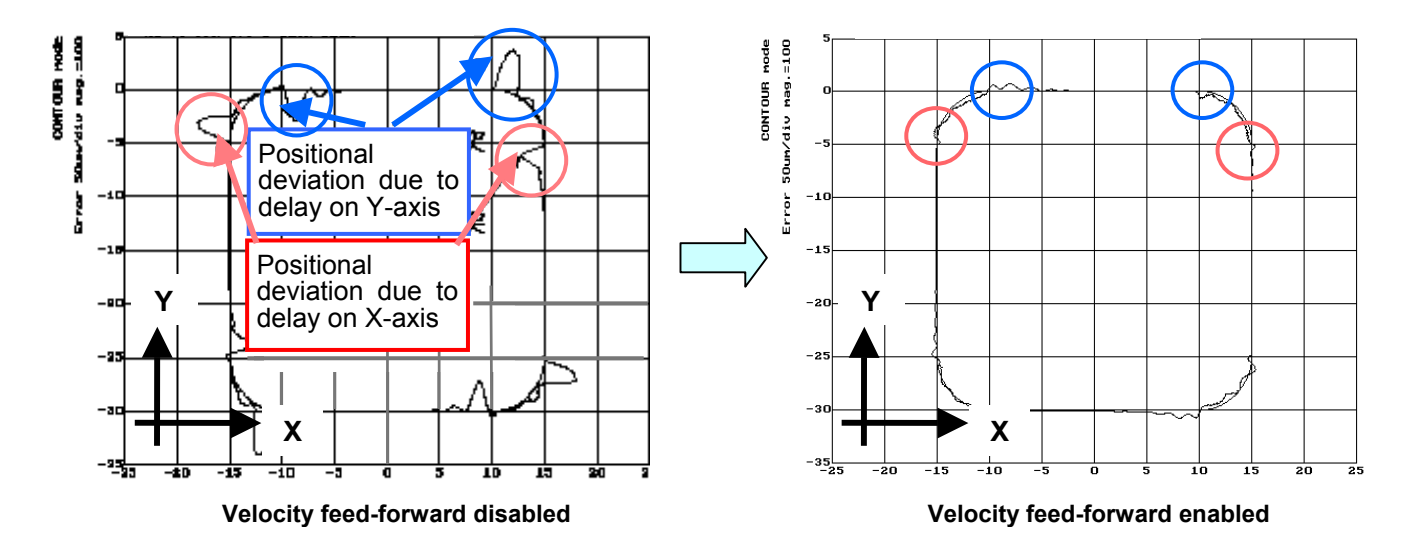

- 90 -

## *3.3.2* **High-Speed Positioning Adjustment Procedure**

### **(1) Overview**

This section describes the adjustment procedure for high-speed positioning required with a punch press and PC board drilling machine.

#### **(2) Adjustment procedure**

Make a high-speed positioning adjustment while viewing the ERR (servo error amount) and TCMD. Set a measurement range as described below.

- ERR: Adjust the measurement range so that the precision required for positioning can be seen. When using the analog check board, measure VCMD instead of ERR. (Adjust the VCMD magnification and the measurement voltage level.) In the example below, a requested precision of 10  $\mu$ m is assumed.
- TCMD: Make an adjustment to view a specified maximum current value. If an adjustment is made to reduce positioning time, TCMD saturation may occur. Make an adjustment so that the TCMD lies within a specified maximum current.
- $\leq l$  I-P function setting

 Select I-P function for velocity loop control. In general, PI function reduces start-up time for a command, but requires a longer setting time, so that PI function is not suitable for high-speed positioning. On the other hand, I-P function reduces time required to reach a target position, so that I-P function is generally used for high-speed positioning adjustment.

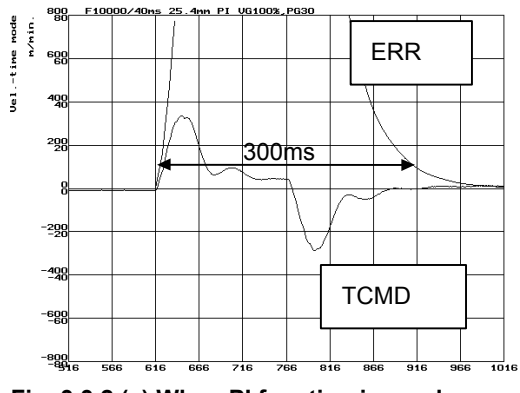

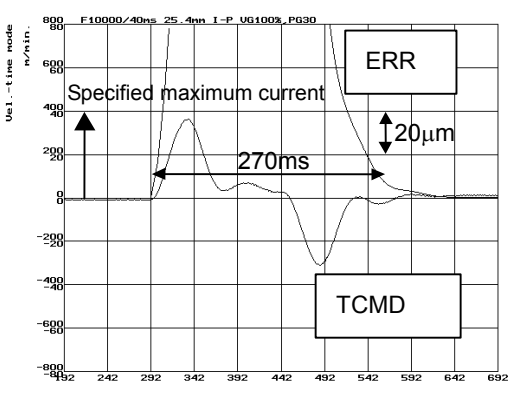

**Fig. 3.3.2 (a) When PI function is used Fig. 3.3.2 (b) When I-P function is used** 

## 3. <sup>α</sup>*i*S/<sup>α</sup>*i*F/<sup>β</sup>*i*S SERIES PARAMETER ADJUSTMENT B-65270EN/05

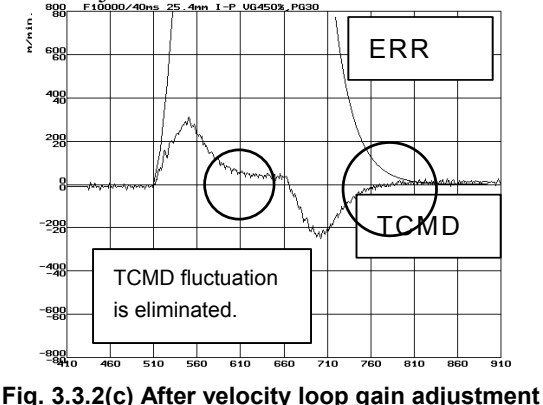

<2> Set a highest possible velocity loop gain according to Subsec. 3.3.1, "Gain Adjustment Procedure."

 $\leq$ 3> Set a switch speed of 1500 (15 min<sup>-1</sup>) with the position gain

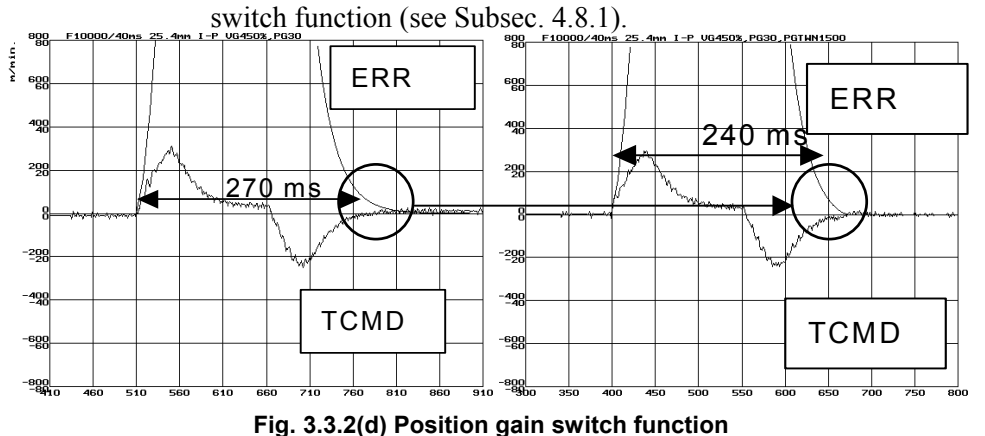

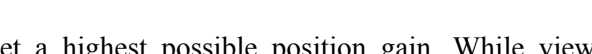

<4> Set a highest possible position gain. While viewing the ERR waveform (VCMD waveform), make an adjustment so that the overshoot value lies within a requested precision. After setting a position gain, perform rapid traverse for a long distance to check that low-frequency vibration due to an excessively increased position gain does not occur. If the set position gain is too high, vibration after an overshoot exceeds a requested precision. An overshoot itself can be suppressed to some extent by adjustment  $\text{of} \leq 5$ 

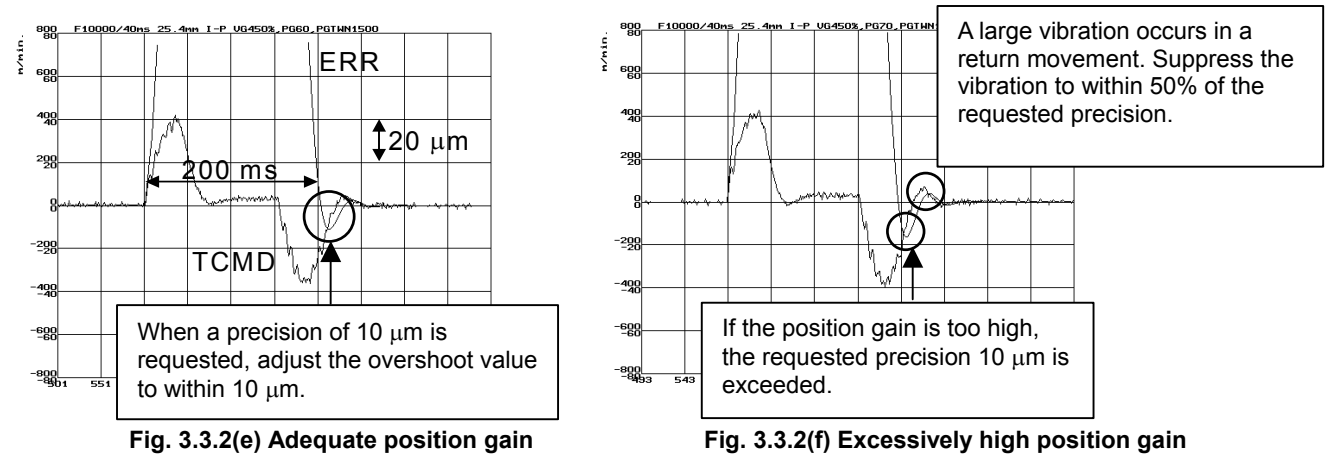

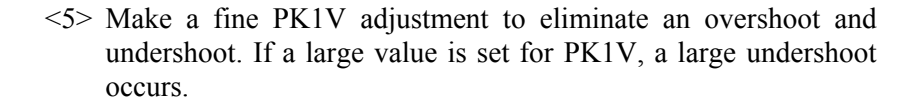

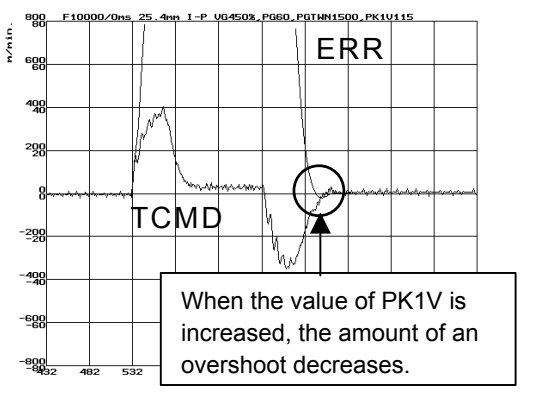

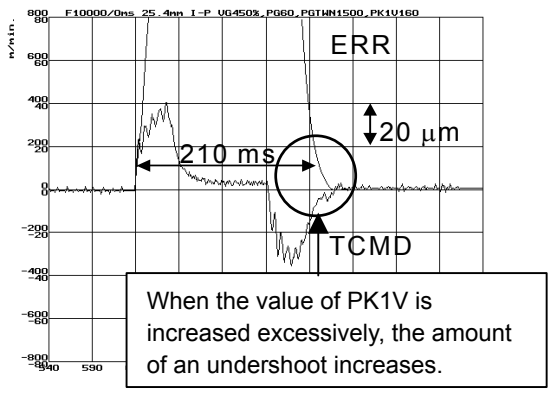

Fig. 3.3.2(g) After PK1V adjustment Fig. 3.3.2(h) When the value of PK1V is too large

## *3.3.3* **Rapid Traverse Positioning Adjustment Procedure**

## **(1) Overview**

The fine acc./dec. function applies a filter to each axis in the servo software to reduce a shock associated with acc./dec. By combining the fine acc./dec. function with feed-forward, high-speed positioning can be achieved in rapid traverse. This section describes rapid traverse positioning adjustment.

## **(2) High-speed positioning by a combination of fine acc./dec. and feed-forward**

#### **(Rapid traverse positioning when fine acc./dec. is not used)**

A servo loop not performing feed-forward has a delay equivalent to a position loop gain. The time required for positioning after completion of distribution from the CNC is four to five times the position gain time constant (33 ms for 30 [1/s]) (133 to 165 ms for a position gain of 30). In normal rapid traverse, rapid traverse linear acc./dec. (Fig. 3.3.3 (a)) is used, so that acceleration changes to a large extent at the start and end of acceleration. However, since feed-forward is not used, acceleration change is made moderate by a position loop gain, and a shock does not occur.

If a low linear acc./dec. time constant is set for high-speed positioning, and a high position gain and feed-forward are set, the time required for positioning is reduced, but a shock occurs. In this case, a shock can be reduced by setting rapid traverse bell-shaped acc./dec. (optional function) (Fig. 3.3.3 (b)).

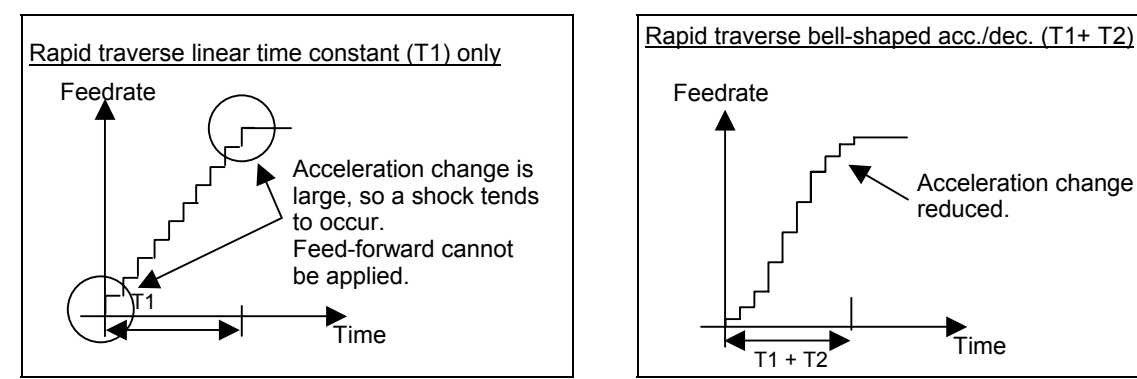

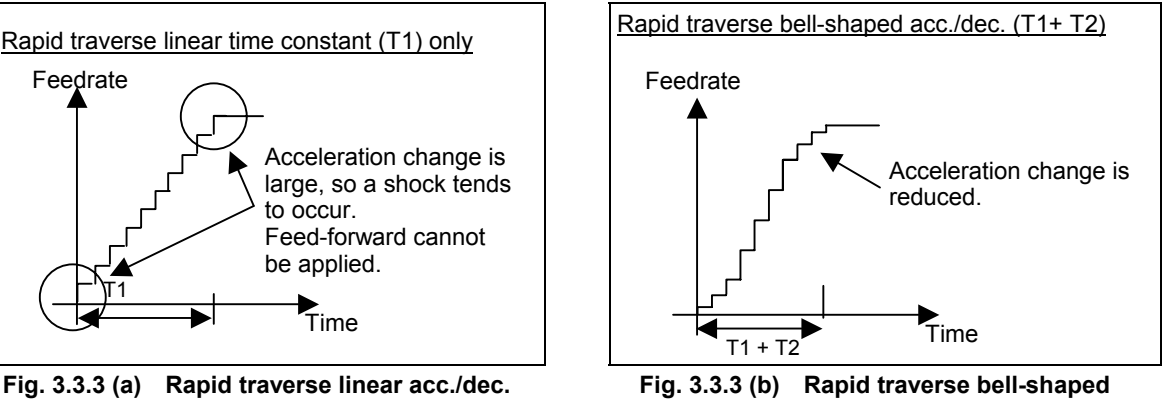

**acc./dec.** 

#### **(Rapid traverse positioning when fine acc./dec. is used)**

For further reduction in the time required for rapid traverse positioning, a delay due to position gain needs to be minimized. For this purpose, feed-forward needs to be fully utilized. When feed-forward is applied, the positional deviation decreases. Accordingly, positional deviation convergence occurs more rapidly after distribution, thus reducing the time required for positioning.

If feed-forward close to 100% is applied to normal acc./dec. (Fig. 3.3.3 (a) and (b)), a mechanical shock due to acceleration change at the start and end of acc./dec., and a torque command vibration during acc./dec. can pose a problem. To cope with this, the fine acc./dec. function is available (Fig. 3.3.3 (c) and (d)).

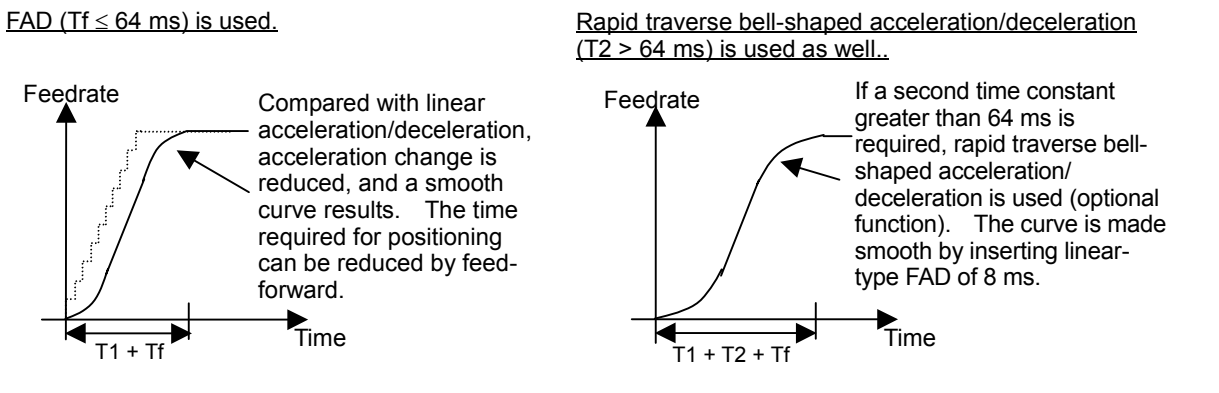

**Fig. 3.3.3 (c) Fine acc./dec. (FAD) Fig. 3.3.3 (d) Rapid traverse bell-shaped acc./dec. + FAD**

Fine acc./dec. increases the time required for command distribution by a time constant. However, a time reduction in positioning achieved by feed-forward is greater than this increase, so the time required for positioning can be reduced in total. Thus, positioning can be speeded up using fine acc./dec. The adjustment procedure is described in (3) below.

 $(T1 +$  positioning time based on a position gain)

 $>(T1 + Tf +$  positioning time based on feed-forward)

A time constant up to 64 ms can be set for fine acc./dec. If a time constant greater than 64 ms is required, use rapid traverse bell-shaped acc./dec., and set 8 ms for linear-type fine acc./dec. (Fig. 3.3.3 (d)).

#### **(3) Adjustment procedure**

Make a rapid traverse positioning adjustment while viewing the ERR (servo error amount). Adjust the measurement range so that the time required for position deviation convergence within the in-position width can be seen. At the same time, observe the TCMD to check that the TCMD is not saturated. Before proceeding to the adjustment described below, adjust the velocity loop gain according to Subsec. 3.3.1, "Gain Adjustment Procedure."

The measurement data of Fig. 3.3.3 (e) has been obtained under the condition below. Fine acc./dec. and feed-forward are not used.

- Rapid traverse rate: 20000 mm/min
- Rapid traverse time constant: 150 ms
- Position gain:  $30/s$
- Travel distance: 100 mm

## 3. <sup>α</sup>*i*S/<sup>α</sup>*i*F/<sup>β</sup>*i*S SERIES PARAMETER ADJUSTMENT B-65270EN/05

When the in-position width is 20 pulses, a time of about 180 ms is required from distribution completion to positioning. Reducing this time can speed up positioning.<br> $\frac{4}{3}$  so<sup>88</sup> compand, and except the set

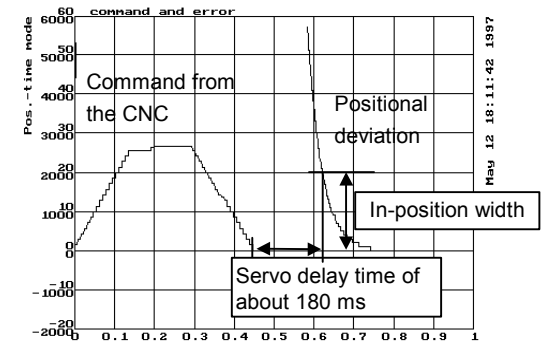

**Fig. 3.3.3 (e) Measurement of time before adjustment** 

<1> Default parameter setting for fine acc./dec. and feed-forward Set the parameters according to Table 3.3.3. By setting the default parameters, the time required for positioning can be much reduced.

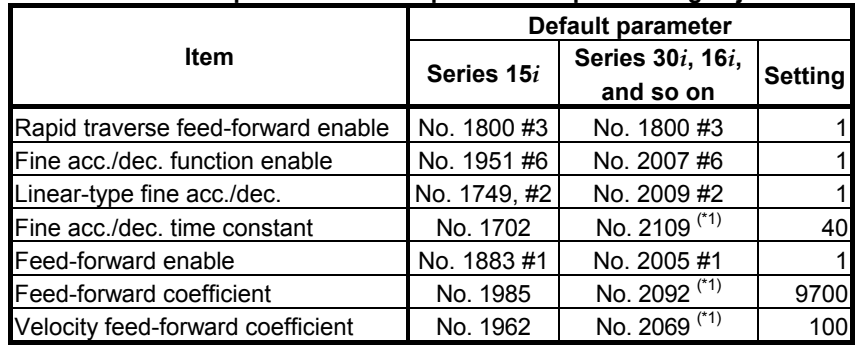

#### **Table 3.3.3 Default parameters for rapid traverse positioning adjustment**

\*1 When using different values for cutting and rapid traverse, use the cutting feed/rapid traverse switchable fine acc./dec. function according to Section 4.3, "CUTTING FEED/RAPID TRAVERSE SWITCHABLE FUNCTION."

#### <2> Velocity feed-forward adjustment

 When feed-forward is enabled, the time required for positioning can be reduced, but a swell may occur due to insufficient velocity loop response immediately before machining stops. A swell can be reduced by an increased velocity loop gain, but there is an upper limit on the velocity loop gain. So, adjust the velocity feed-forward coefficient to reduce a swell for positioning time reduction.

 The default settings cause a swell immediately before machining stops (Fig. 3.3.3 (f)). The swell can be reduced by increasing the velocity feed-forward coefficient (Fig. 3.3.3 (g)).

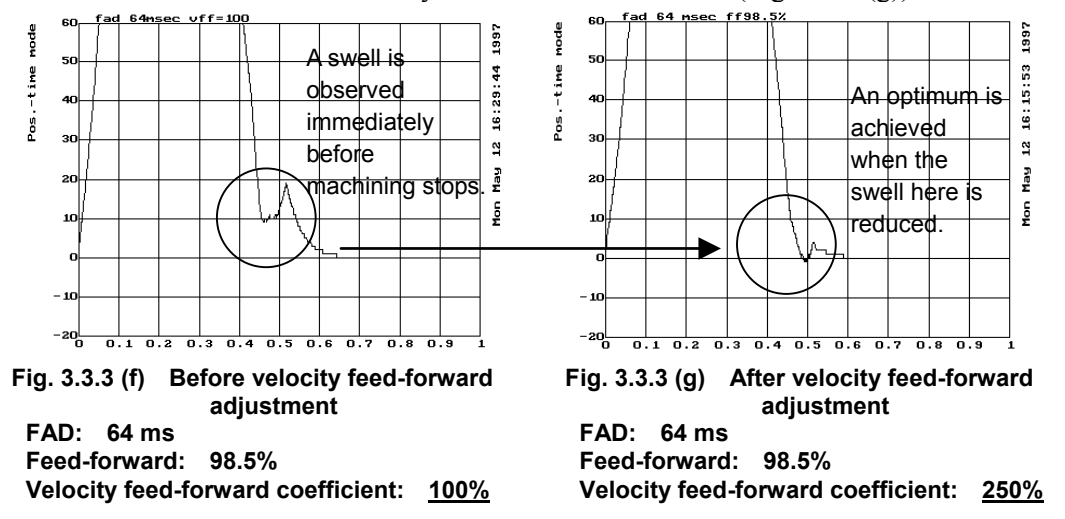

<3> Fine adjustment of feed-forward

 Reduce the time required for positioning by making a fine adjustment of the feed-forward coefficient. If the feed-forward coefficient is not sufficiently large (Fig. 3.3.3 (h)), increase the feed-forward coefficient by about 0.5%. If the feed-forward coefficient is too large (Fig. 3.3.3 (i)), decrease the feed-forward coefficient by about 0.5%.

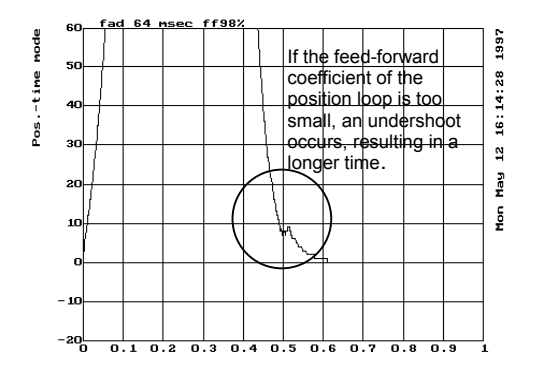

**Fig. 3.3.3 (h) When the feed-forward coefficient is too small** 

**FAD: 64 ms Feed-forward: 98% Velocity feed-forward coefficient: 250%**

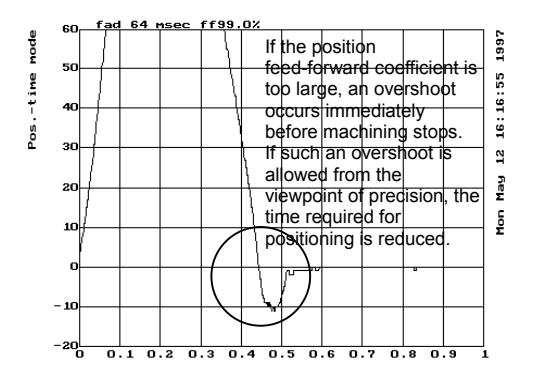

**Fig. 3.3.3 (i) When the feed-forward coefficient is too high** 

**FAD: 64 ms Feed-forward: 99%**

**Velocity feed-forward coefficient: 250%**

# 3. <sup>α</sup>*i*S/<sup>α</sup>*i*F/<sup>β</sup>*i*S SERIES PARAMETER ADJUSTMENT B-65270EN/05

 If an adequate feed-forward coefficient is set, the in-position width is satisfied nearly at the same as distribution command completion, and shortest-time positioning is achieved as shown in Fig. 3.3.3 (j).

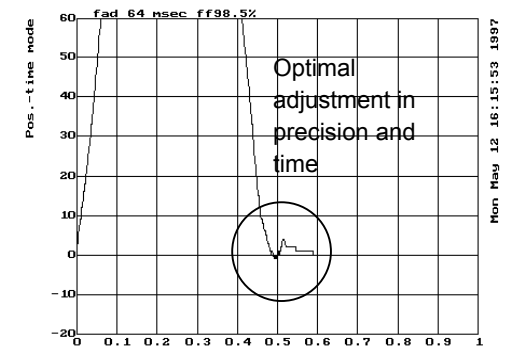

**Fig. 3.3.3 (j) When an adequate feed-forward coefficient is set FAD: 64 ms Feed-forward: 98.5% Velocity feed-forward coefficient: 250%**
## *3.3.4* **Vibration in the Stop State**

Vibration generated only in the stop state is caused by the decreased load inertia in a backlash. Adjust the auxiliary functions for suppressing stop-time vibration. Vibration may be generated only in the stop state also when the position gain is too high.

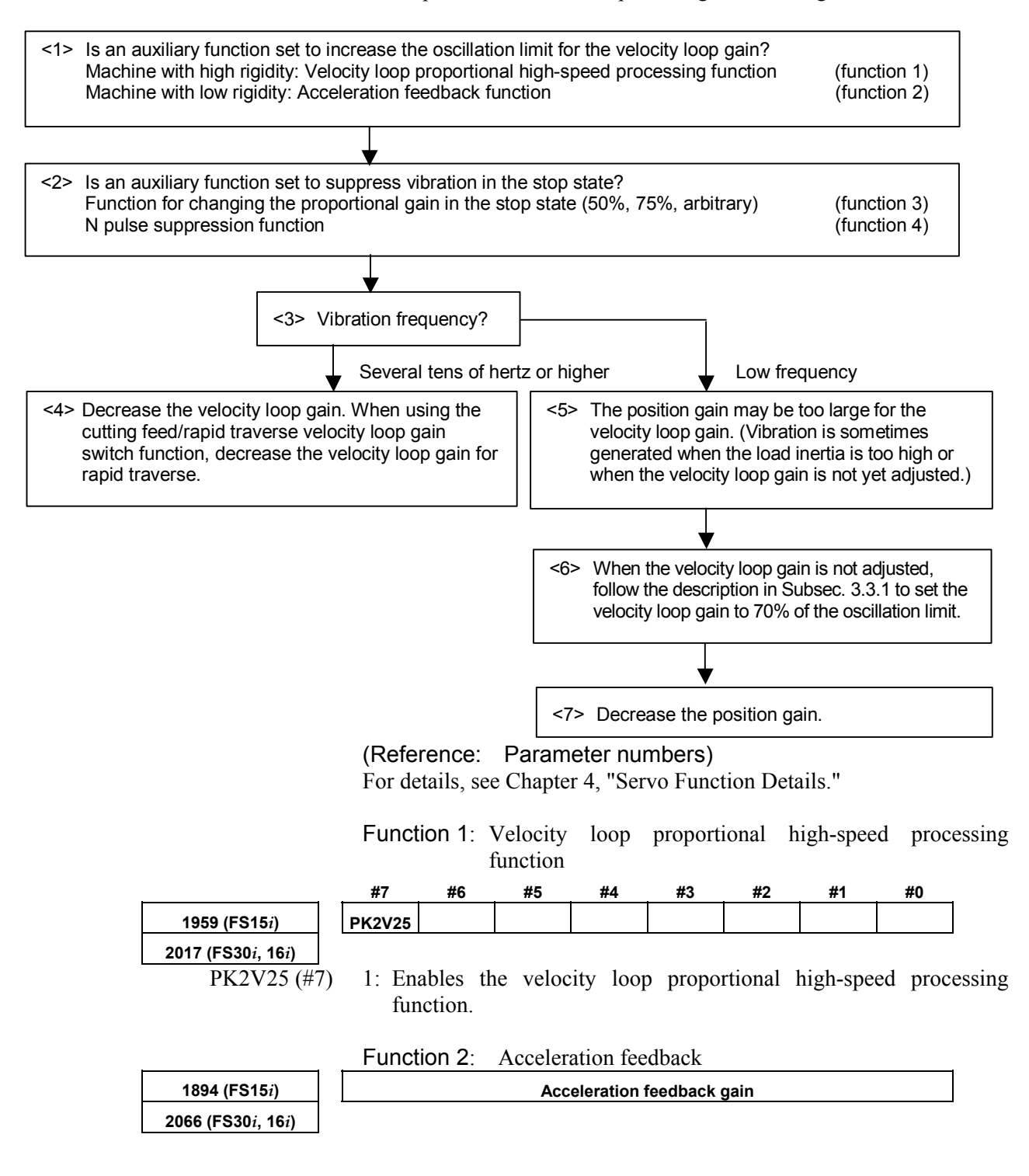

## 3. <sup>α</sup>*i*S/<sup>α</sup>*i*F/<sup>β</sup>*i*S SERIES PARAMETER ADJUSTMENT B-65270EN/05

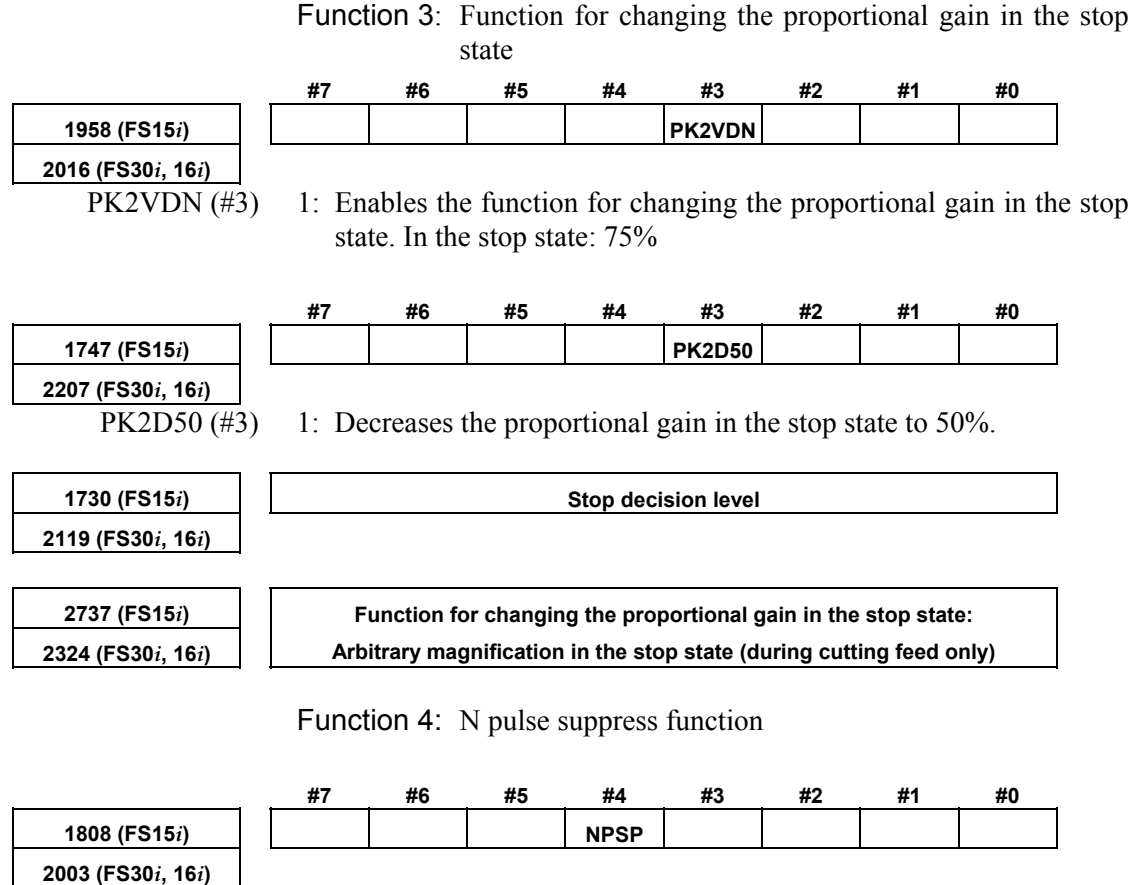

NPSP (#4) 1: Uses the N pulse suppress function.

## *3.3.5* **Vibration during Travel**

Vibration is generated during travel by various causes. So, a most appropriate method must be selected after observing the vibration status carefully.

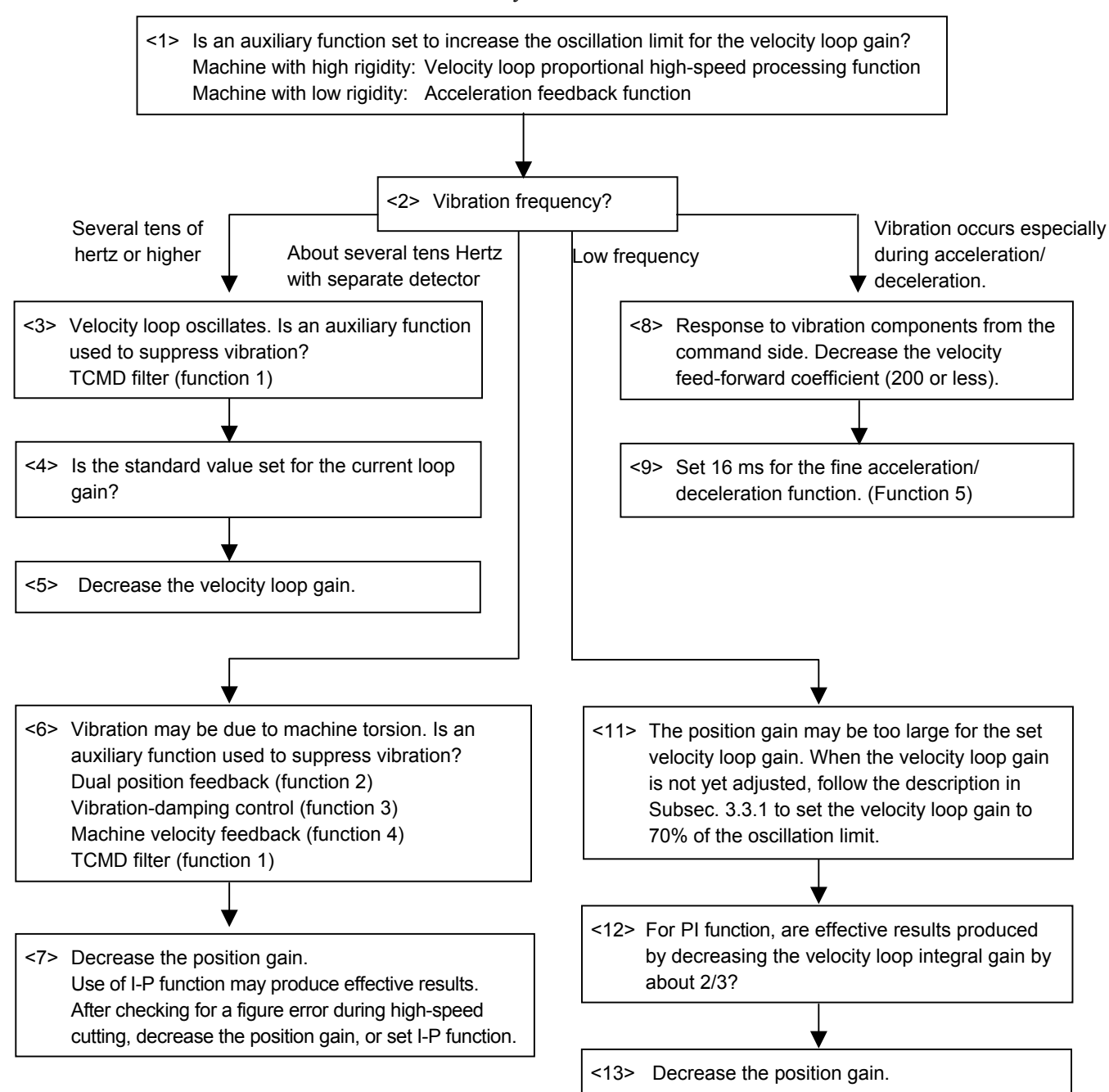

## 3. <sup>α</sup>*i*S/<sup>α</sup>*i*F/<sup>β</sup>*i*S SERIES PARAMETER ADJUSTMENT B-65270EN/05

(Reference: Parameter numbers) For details, see Chapter 4, "Servo Function Details."

Function 1: TCMD filter

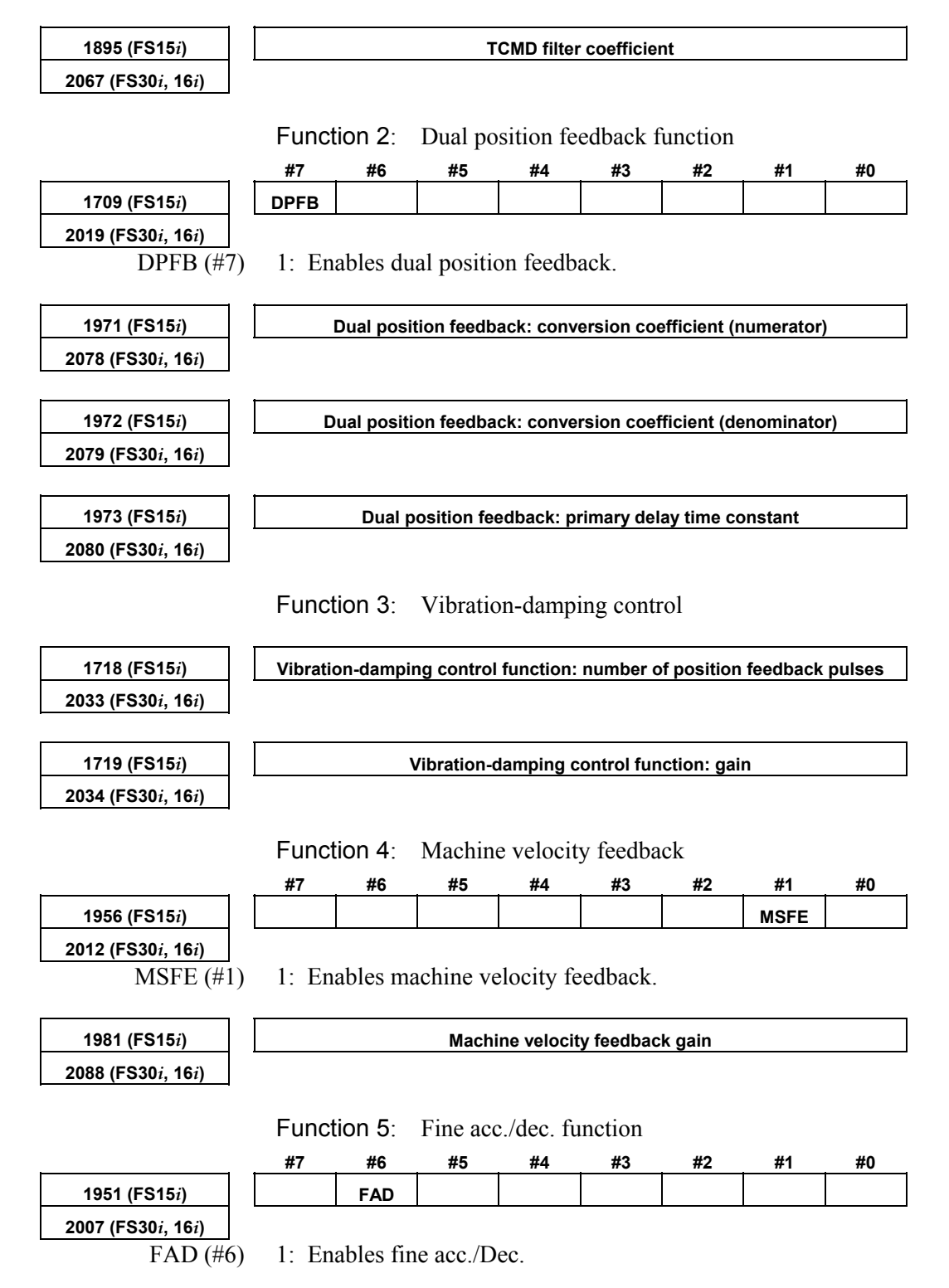

B-65270EN/05 3. <sup>α</sup>*i*S/<sup>α</sup>*i*F/<sup>β</sup>*i*S SERIES PARAMETER ADJUSTMENT

**1702 (FS15***i***) Fine acc./dec. time constant 2109 (FS30***i***, 16***i***)** 

## **NOTE**

 In the Series 30*i*, 31*i*, and 32*i*, smooth acc./dec. is always performed by nano interpolation, so the fine acc./dec. function is ignored.

## *3.3.6* **Stick Slip**

When the time from the detection of a position error until the compensation torque is output is too long, a stick slip occurs during low-speed feed. Improvement in gain is required. However, for a machine with high friction and torsion, a higher gain cannot be set. In such a case, a stick slip phenomenon may occur.

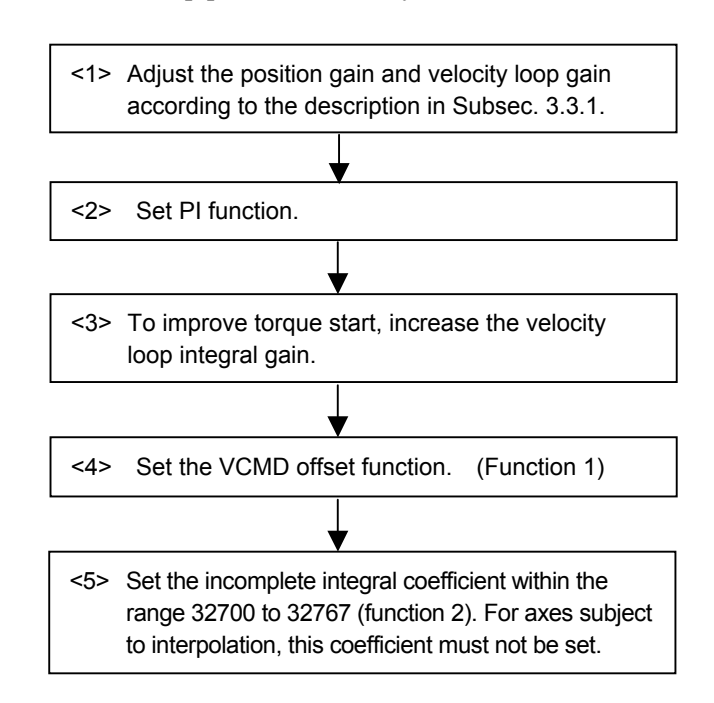

(Reference: Parameter numbers) For details, see Chapter 4, "SERVO FUNCTION DETAILS."

Function 1: VCMD offset function

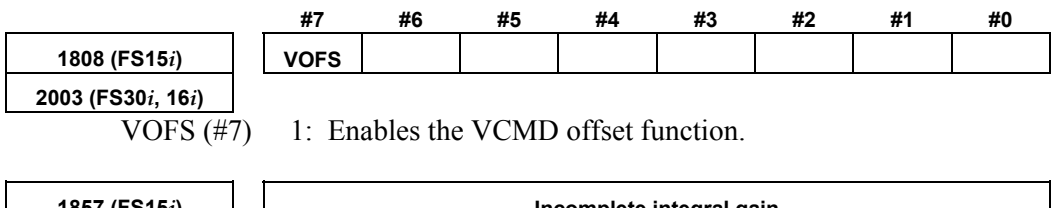

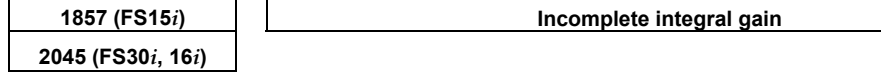

## *3.3.7* **Overshoot**

When the machine is operated at high speed or with a detection unit of 0.1 µm or less, the problem of overshoots may arises. Select a most appropriate preventive method depending on the cause of the overshoot.

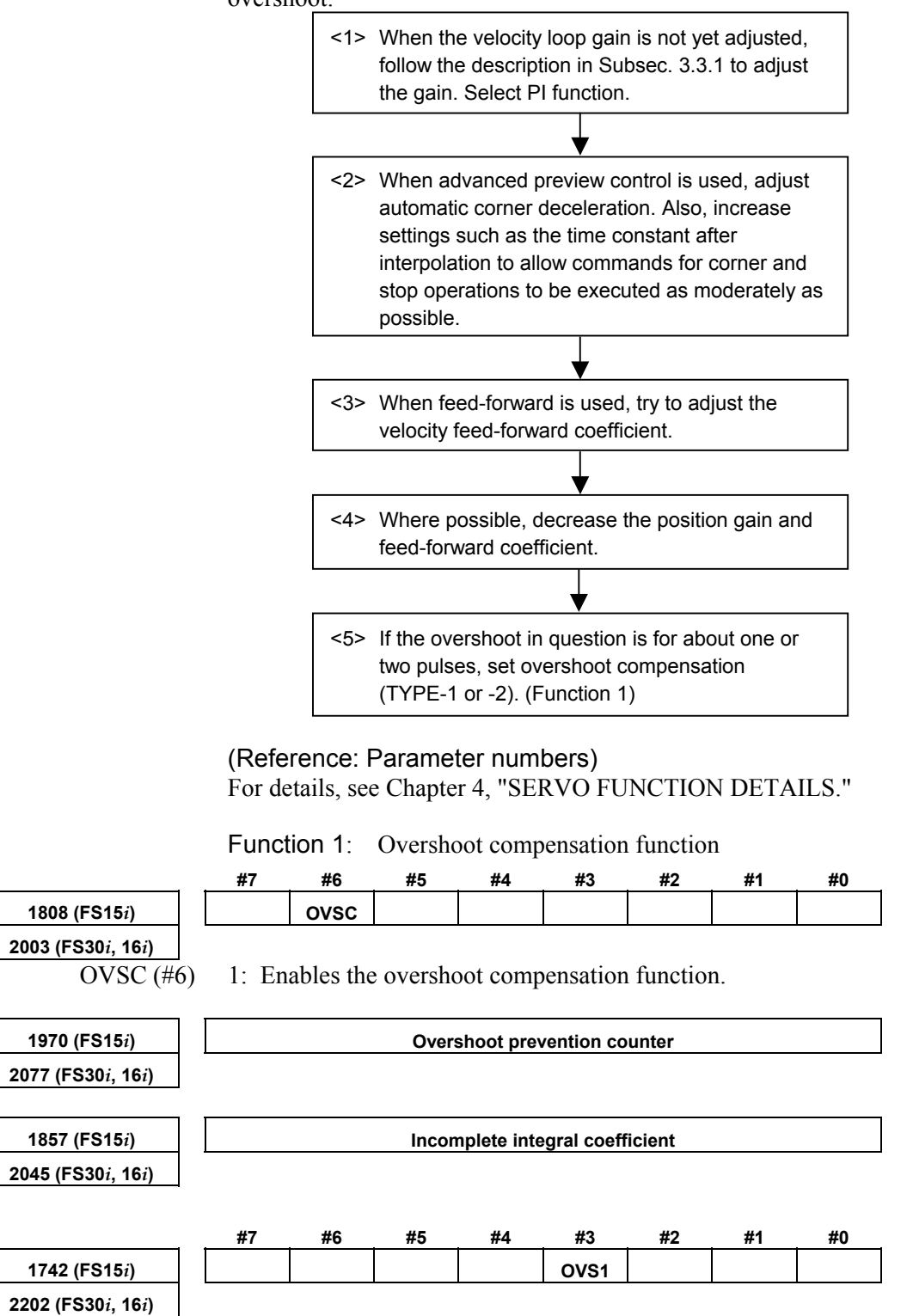

OVS1 (#3) 1: Enables overshoot compensation TYPE-2.

# **SERVO FUNCTION DETAILS**

# *4.1* **SERVO HRV CONTROL**

## **(1) Overview**

Servo HRV control is a digital servo control system based on high-speed, high-response current control and includes servo HRV1 control, servo HRV2 control, servo HRV3 control, and servo HRV4 control. Use of these control systems allows higher acceleration, higher speed, and higher precision.

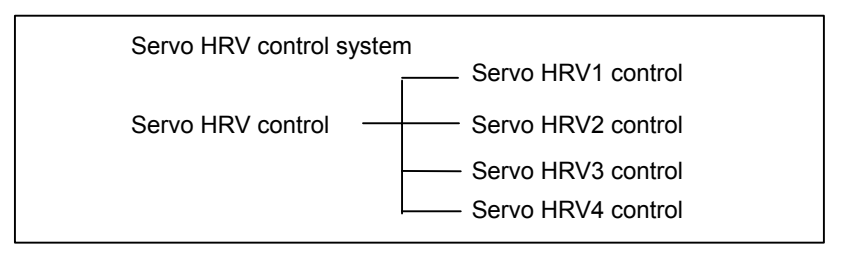

## **(2) Servo HRV control and Series and editions of applicable servo software**

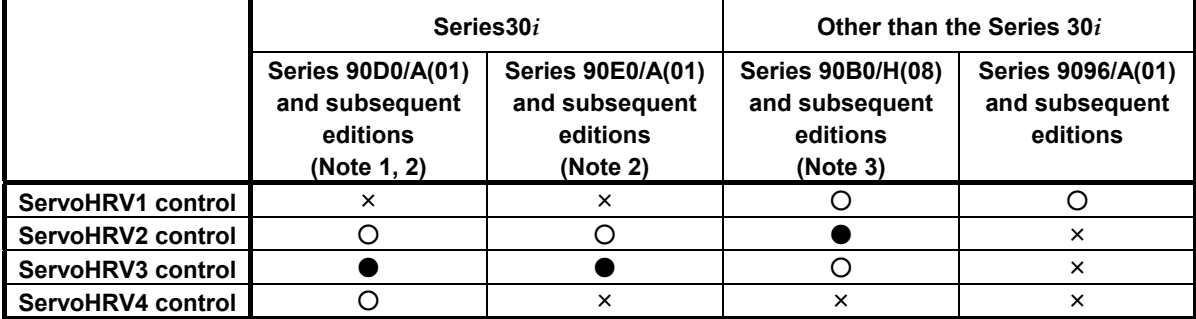

 $\bigcirc$ : Supported ( $\bullet$  is recommended)

×: Not supported

supported.

## **NOTE**  1 When using servo HRV4 control, use Series 90D0 J(10) and subsequent editions. 2 For Series 90D0 and 90E0, apply the same servo HRV control to all axes. 3 Series 90B1 A(01) and subsequent editions, Series 90B6 A(01) and subsequent editions, and Series 90B5 A(01) and subsequent editions are also

## **(3) Features of servo HRV control**

#### **(a) Servo HRV2 control**

Servo HRV control is a total control technology implemented by a servo motor, servo amplifier, and control systems as shown in the figure below. Servo HRV2 control has the following features:

(1) HRV filters for eliminating vibration components of the machine system can be used.

 The HRV filters include the following filters to cover a wide range of vibration from low frequency vibration to high frequency vibration:

 TCMD filter (a filter for eliminating middle frequency vibration) Resonance elimination filter (a filter for eliminating high frequency vibration)

 Disturbance elimination filter (a filter for eliminating low frequency vibration)

- (2) Use of a  $\alpha \dot{\imath}S/\alpha \dot{\imath}F/B\dot{\imath}S$  series motor and a  $\alpha \dot{\imath}/8\dot{\imath}$  servo amplifier enables high-speed, high-precision, and smooth feed.
- (3) Use of a precise pulse coder improves control performance.

With Series 90B0, 90B1, 90B6, and 90B5, it is recommended that servo HRV2 control be used for the current loop.

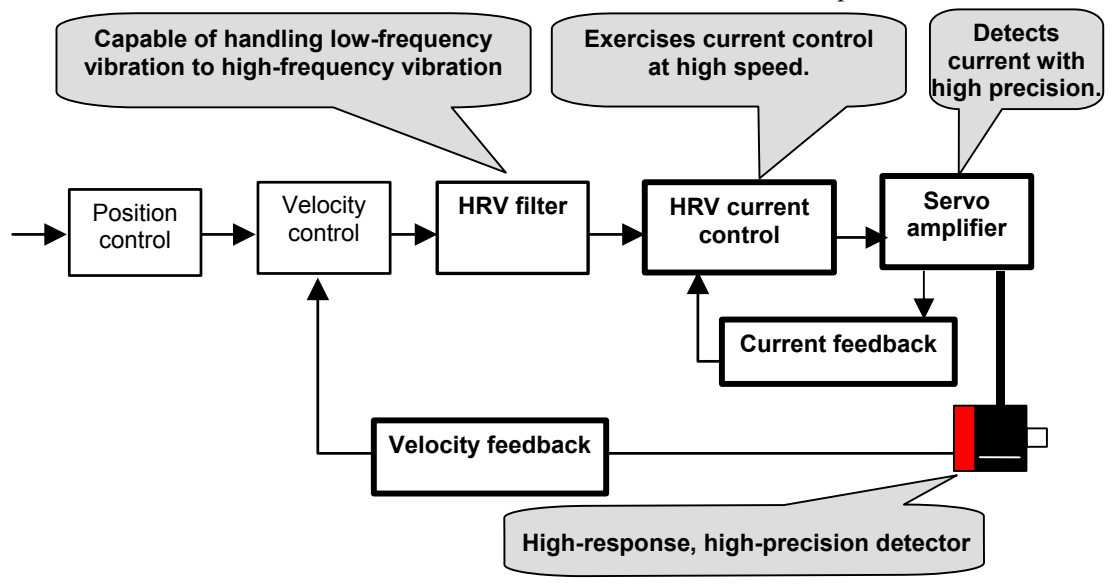

#### **(b) Servo HRV3 control**

In addition to the features of HRV2 control, servo HRV3 control has the following features:

- (1) Use of high-speed DSP enables high-speed HRV current control, therefore improving the response performance of the current loop.
- (2) When a linear motor or an <sup>α</sup>*i*S series servo motor are used, both high acceleration, high speed and high precision can be provided at the same time.

With Series 90D0 and 90E0, use of servo HRV3 control is recommended.

## **(c) Servo HRV4 control**

In addition to the features of servo HRV2 and servo HRV3, servo HRV4 control has the following features:

- (1) An improved servo HRV control system is employed. (Extended HRV function)
- (2) Improved thermal resistance in the high-speed DSP and servo amplifier provides the current loop with higher response performance than the response performance provided by servo HRV3 current control.

## *4.1.1* **Servo HRV2 Ccontrol**

## **(1) Series and editions of applicable servo software**

(Series 30*i*,31*i*,32*i*) Series 90D0/A(01) and subsequent editions Series 90E0/A(01) and subsequent editions (Series 15*i*-B,16*i*-B,18*i*-B,21*i*-B,0*i*-B,0*i* Mate-B, Power Mate *i*) Series 90B0/A(01) and subsequent editions Series 90B1/A(01) and subsequent editions Series 90B6/A(01) and subsequent editions (Series 0*i*-C,0*i* Mate-C,20*i*-B) Series 90B5/A(01) and subsequent editions

## **(2) Setting parameters**

By using a motor ID number for servo HRV2 control, load the standard parameters.

Set the motor ID number supporting servo HRV2 control, listed in the table below, and perform servo initialization.

## **NOTE**

- 1 For the motor ID number, see the table below.
- 2 With servo software editions earlier than the editions listed in the table, automatic parameter loading cannot be performed. In such cases, enter the standard parameters listed in the parameter list in Section 6.2 in this manual.

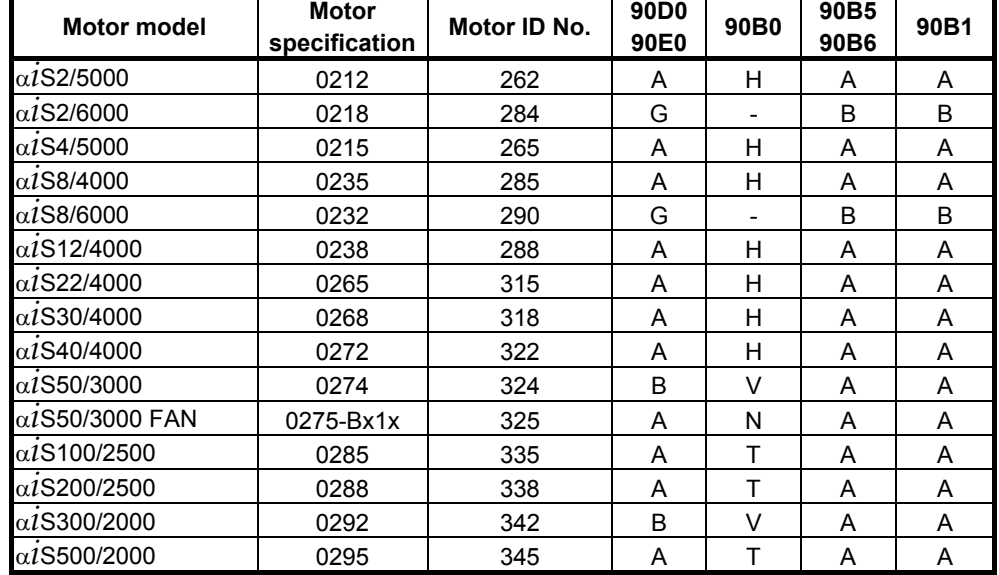

#### <sup>α</sup>*i***S series servo motor**

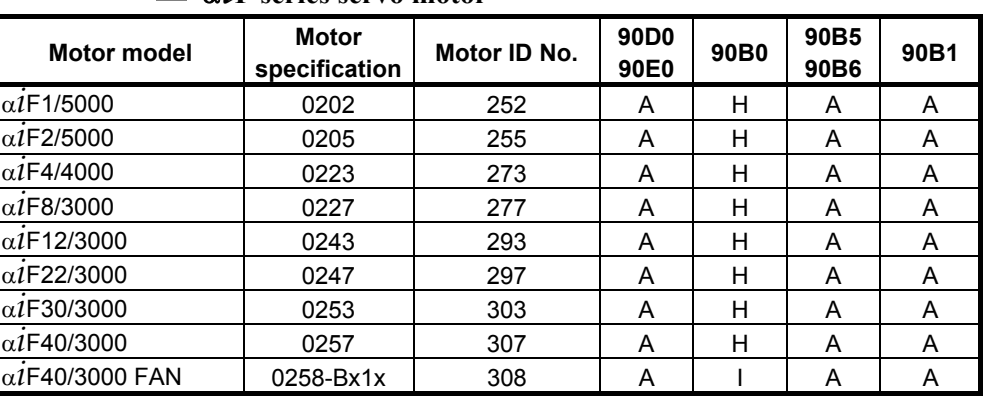

## <sup>α</sup>*i***F series servo motor**

## <sup>α</sup>*i***S(HV) series servo motor**

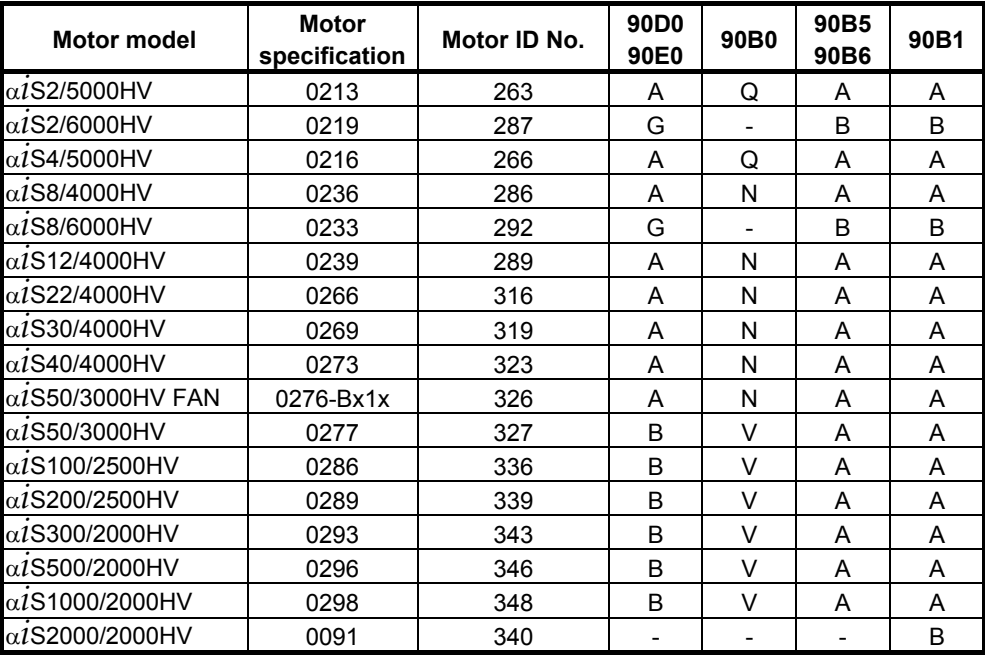

The mark "-" indicates that automatic loading of standard parameters is not supported as of February, 2005.

## <sup>α</sup>*i***F(HV) series servo motor**

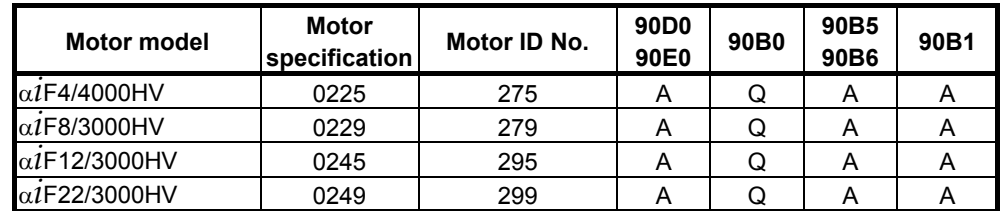

## α**C***i* **series servo motor**

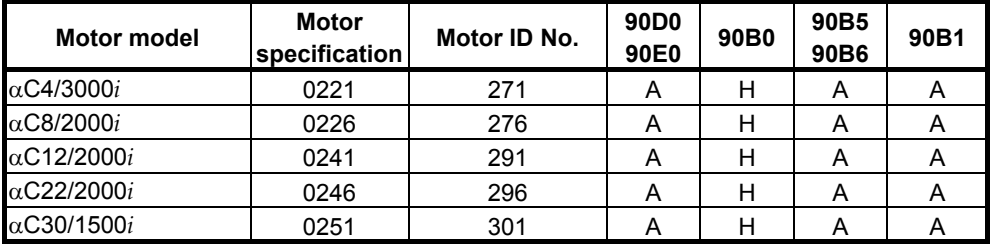

## 4. SERVO FUNCTION DETAILS B-65270EN/05

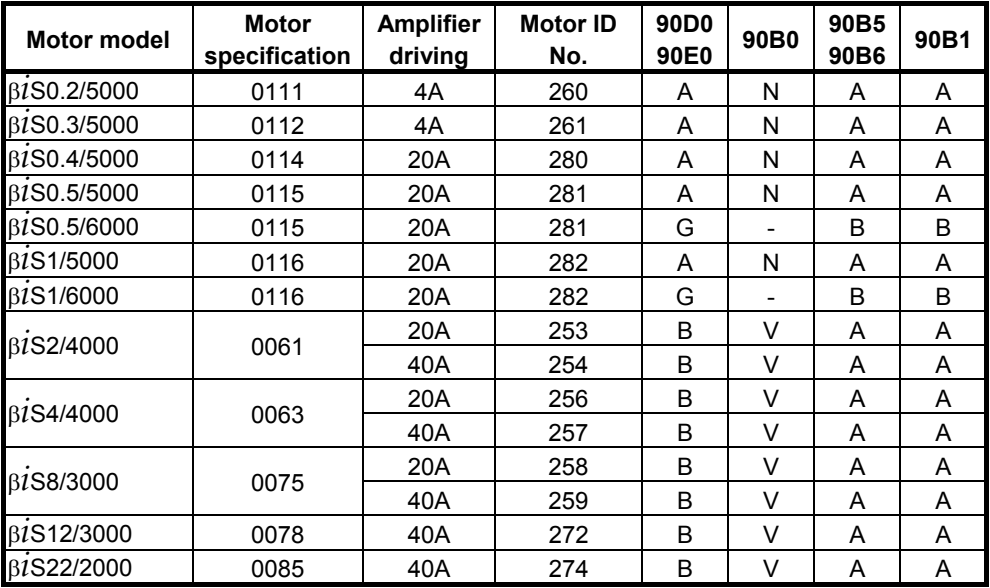

## <sup>α</sup>*i***S series servo motor**

## <sup>β</sup>*i***S(HV) series servo motor**

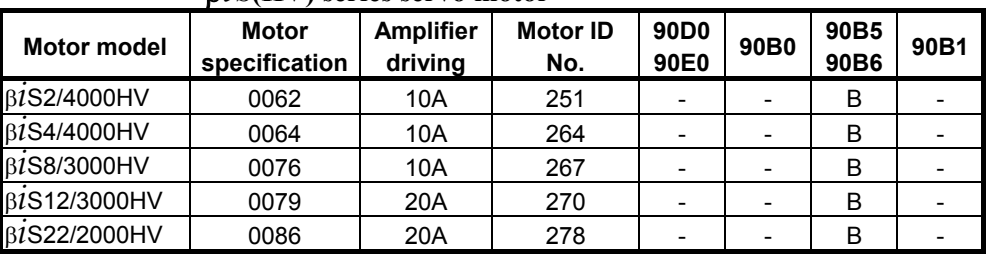

The mark "-" indicates that automatic loading of standard parameters is not supported as of February, 2005.

## **Example 1** Linear motor (for 200-V driving)

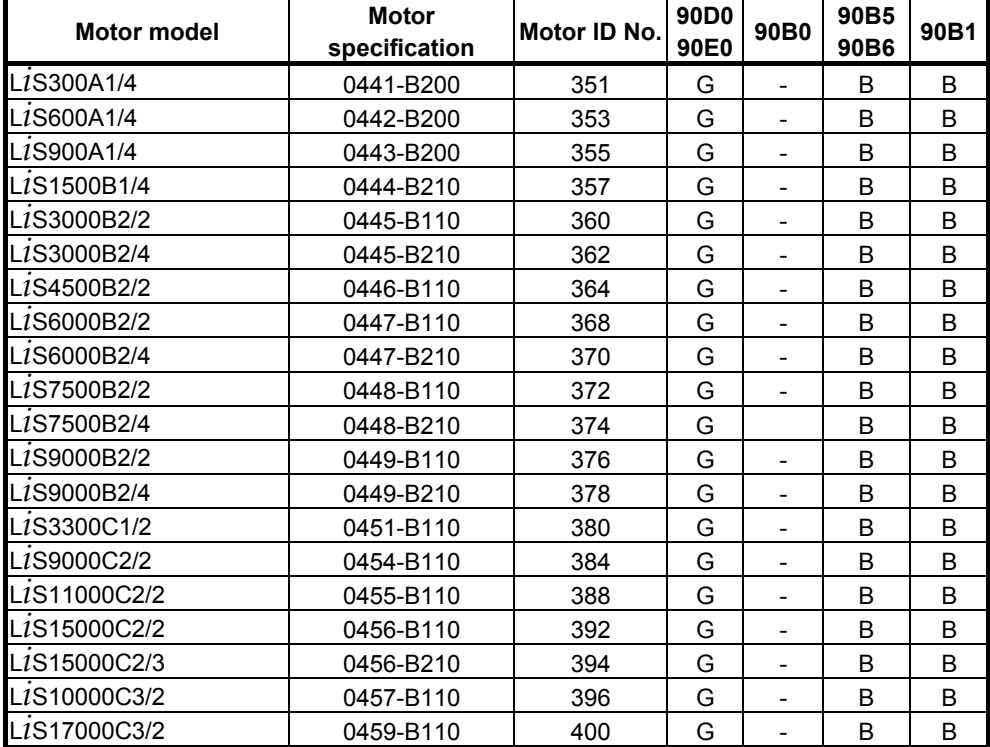

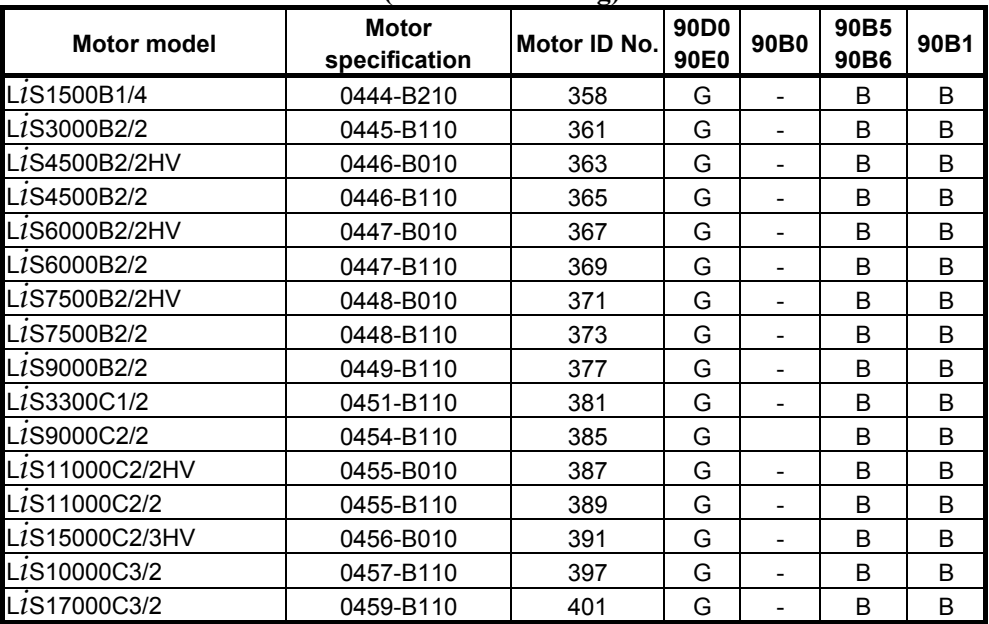

## **Example 1** Linear motor (for 400-V driving)

The mark "-" indicates that automatic loading of standard parameters is not supported as of February, 2005.

## *4.2* **HIGH-SPEED HRV CURRENT CONTROL**

## *4.2.1* **Servo HRV3 Control**

## **(1) Series and editions of applicable servo software**

(Series 30*i*,31*i*,32*i*) Series 90D0/A(01) and subsequent editions Series  $90E0/A(01)$  and subsequent editions (Series 15*i*-B,16*i*-B,18*i*-B,21*i*-B,0*i*-B, Power Mate *i*) Series 90B0/A(01) and subsequent editions Series 90B1/A(01) and subsequent editions Series 90B6/A(01) and subsequent editions (Series 0*i*-C,0*i* Mate-C,20*i*-B) Series 90B5/A(01) and subsequent editions

## **(2) Setting parameters for servo HRV3 control**

<1> See Subsection 4.1.1, and make settings for servo HRV2 control.

<2> Set servo HRV3 current control. (For each axis)

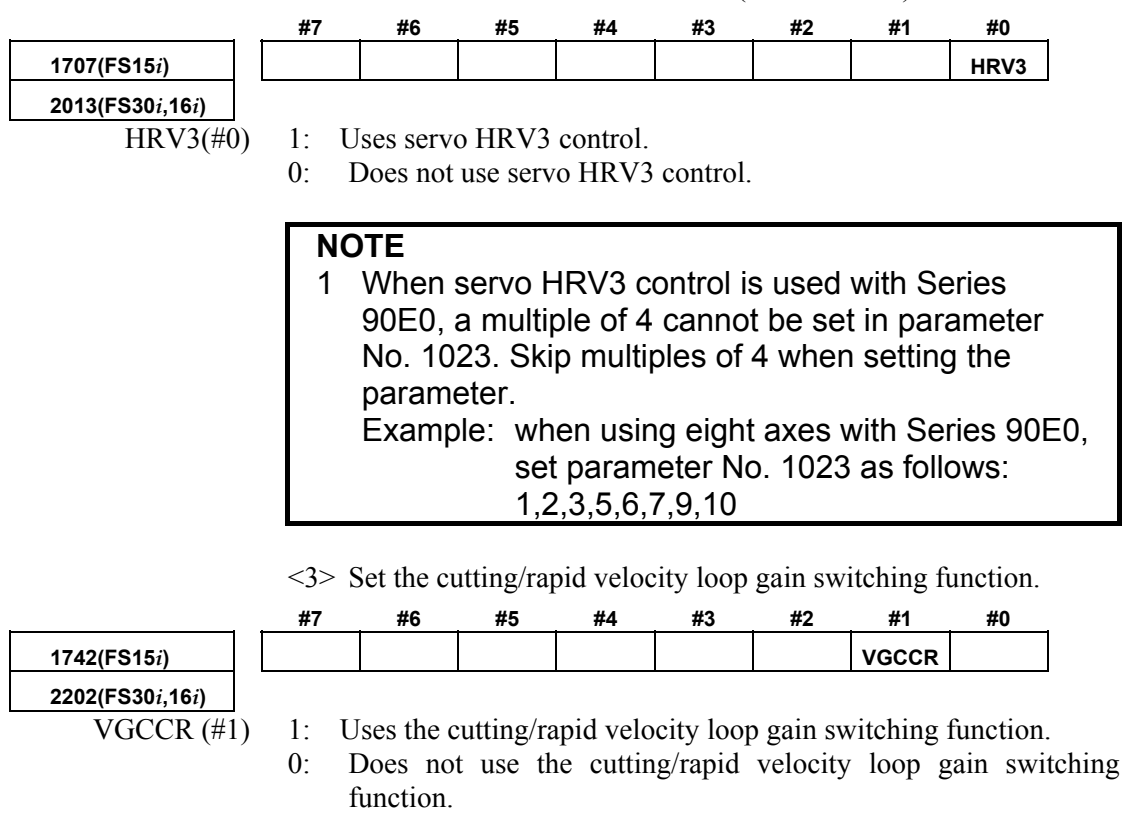

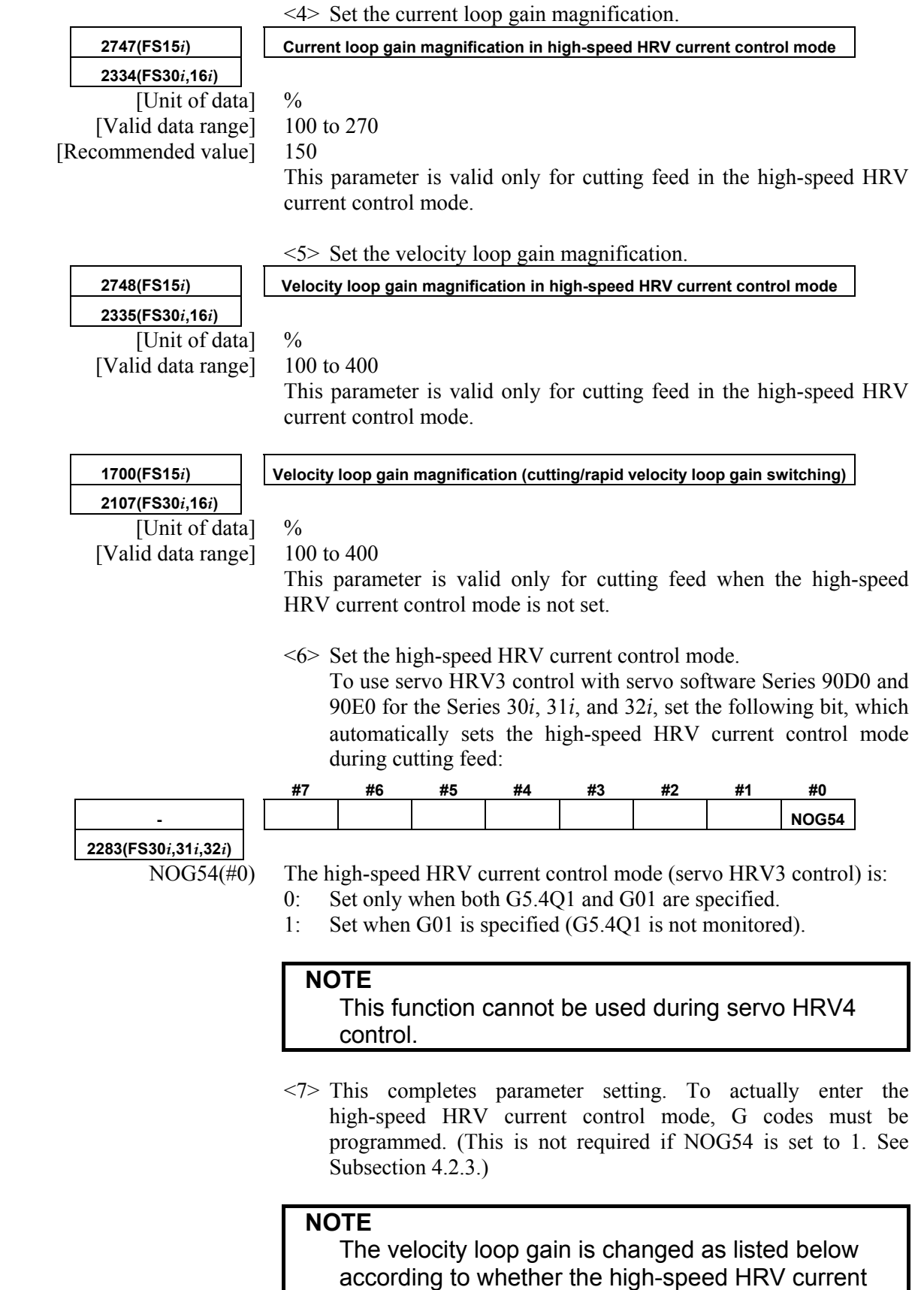

control mode is set or not.

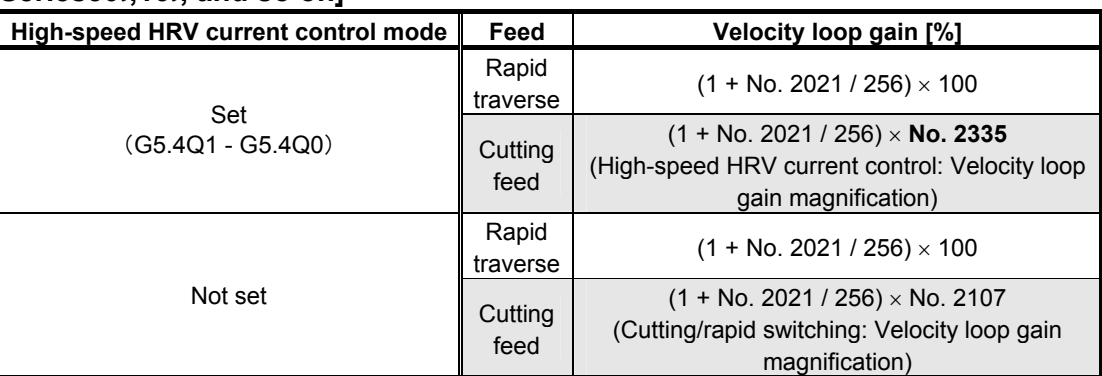

#### **[Series30***i***,16***i***, and so on]**

## **[Series15***i***]**

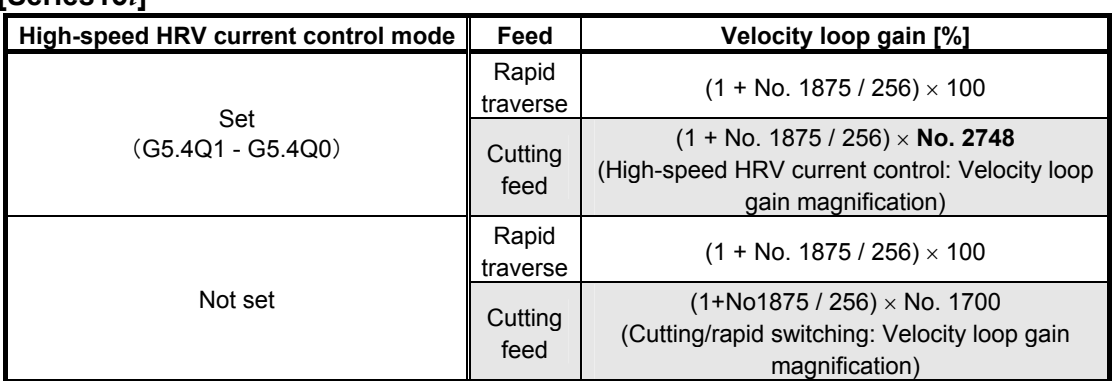

## **(3) Limitation on servo HRV3 control**

## **(a) Servo motor output torque**

## **(Series 90B0, 90B1, 90B6, 90B5)**

During cutting operation in high-speed HRV current control, the torque command is automatically limited to 70% of the maximum current value of the servo amplifier. As a result, the torque command is easily saturated. Therefore, when determining the time constant in cutting feed, consider the cutting load and the above limitation. Normally, the high-speed HRV current control mode is used for light cutting for finish machining, so the limitation of the torque command to 70% of the maximum current value of the servo amplifier is not regarded as critical.

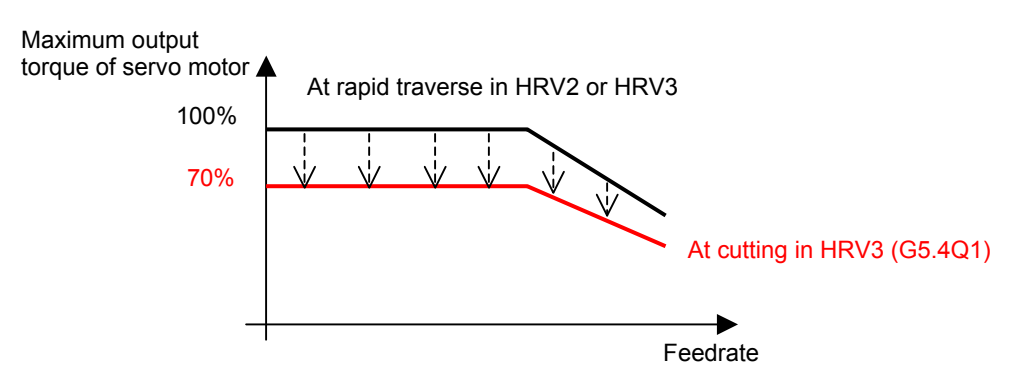

Torque curve during G5.4Q1 command

#### **(Series 90D0, 90E0)**

The servo amplifiers supporting the Series 30*i* and so on have advanced thermal resistance. So, unlike Series 90B0, 90B1, 90B6, and 90B5, there is no torque command limitation.

## **(4) Servo HRV3 control hardware**

## **(a) Separate detector**

#### **(Series 90B0, 90B1, 90B6, 90B5)**

When a separate detector is used for servo HRV3 control, the following separate detector interface unit supporting servo HRV3 control must be specified:

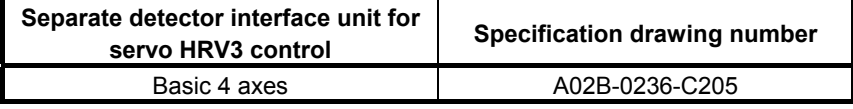

## **(Series 90D0, 90E0)**

When a separate detector is used with the Series 30*i* and so on, the following separate detector interface unit supporting the Series 30*i* and so on must be specified:

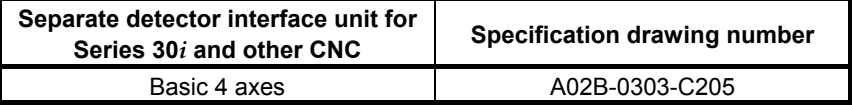

## **(b) Servo axis control cards**

Axis control card (Type-A)

#### **(Series 90B0, 90B1, 90B6, 90B5)**

Servo axis control cards are divided into two groups : type A and type B.

- Type A card: One optical connector is provided. (The maximum number of axes is 8.)
- Type B card: Two optical connectors are provided. (The maximum number of axes is 8.)

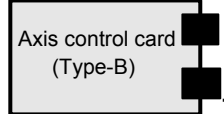

**Type A has one optical connector.** 

**Type B has two optical connectors.** 

When servo HRV3 control is used, up to four servo amplifier axes can be connected to one optical connector, and only one separate detector interface unit can be connected to one optical connector. When five or more servo amplifier axes or two separate detector interface units are to be connected, a type B card is required.

## **NOTE**

 When four servo amplifier axes and one separate interface unit are connected to one optical connector, the separate interface unit must be connected in the fifth position.

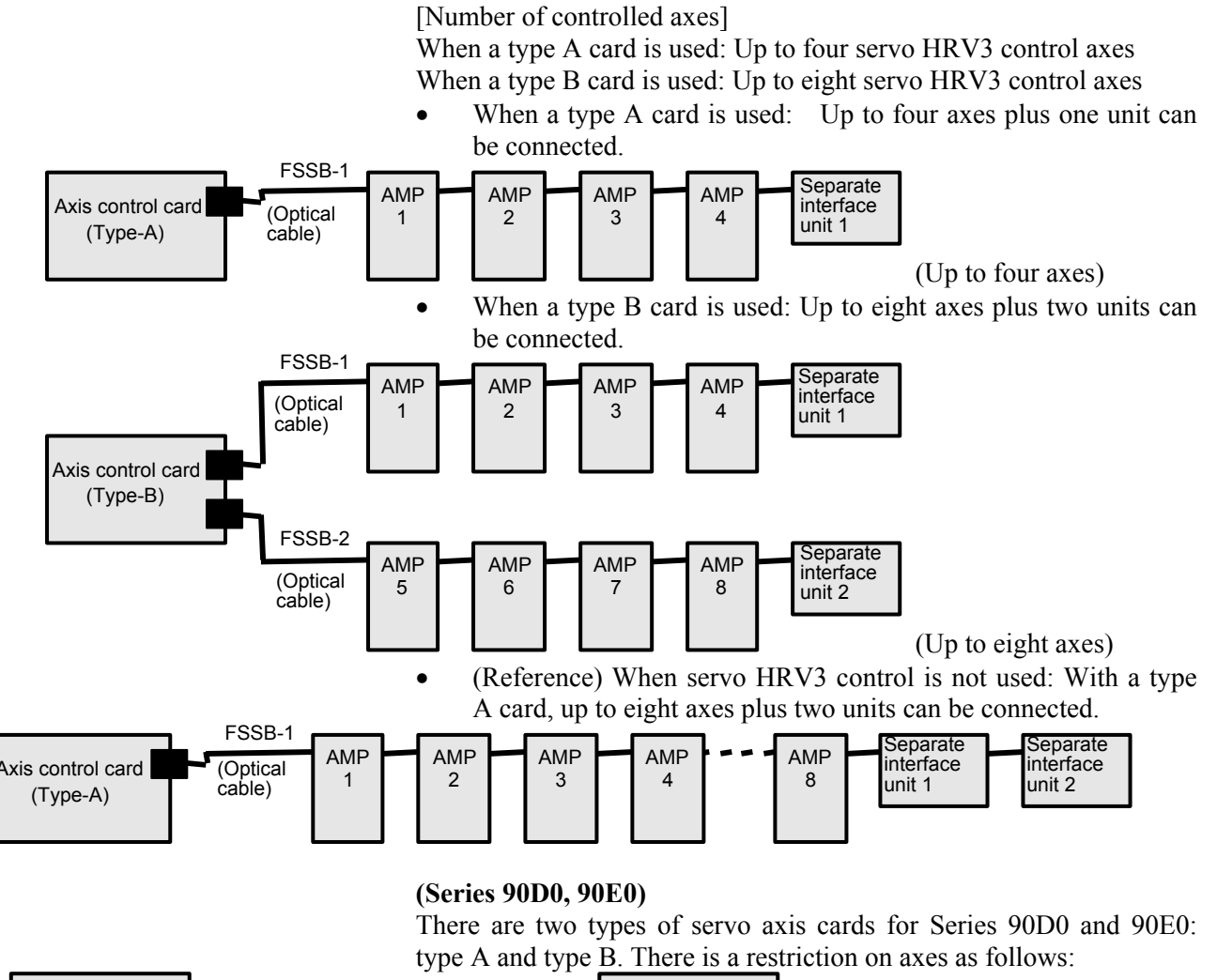

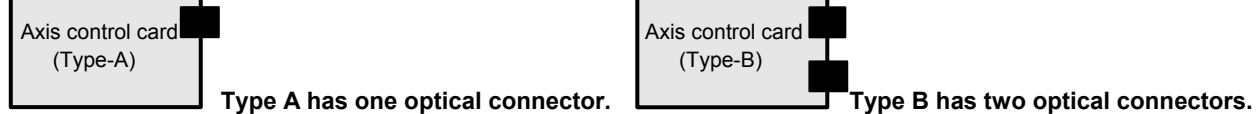

• Number of units that can be connected to one FSSB optical connector

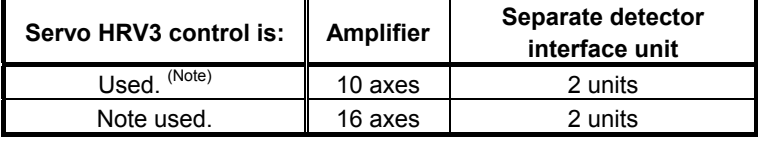

• Numbers of units that can be connected to the servo cards

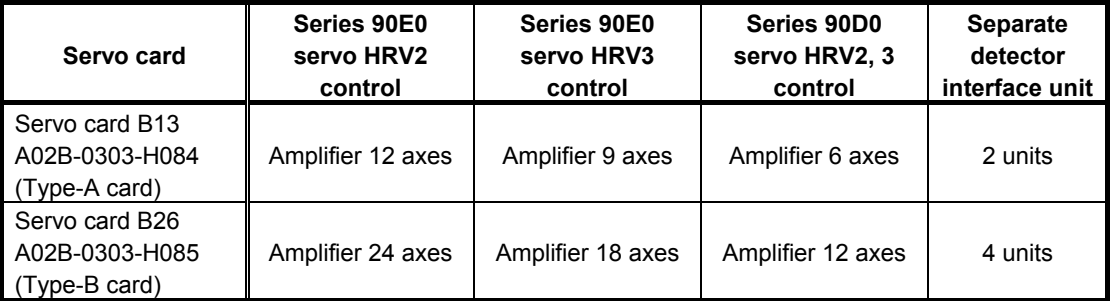

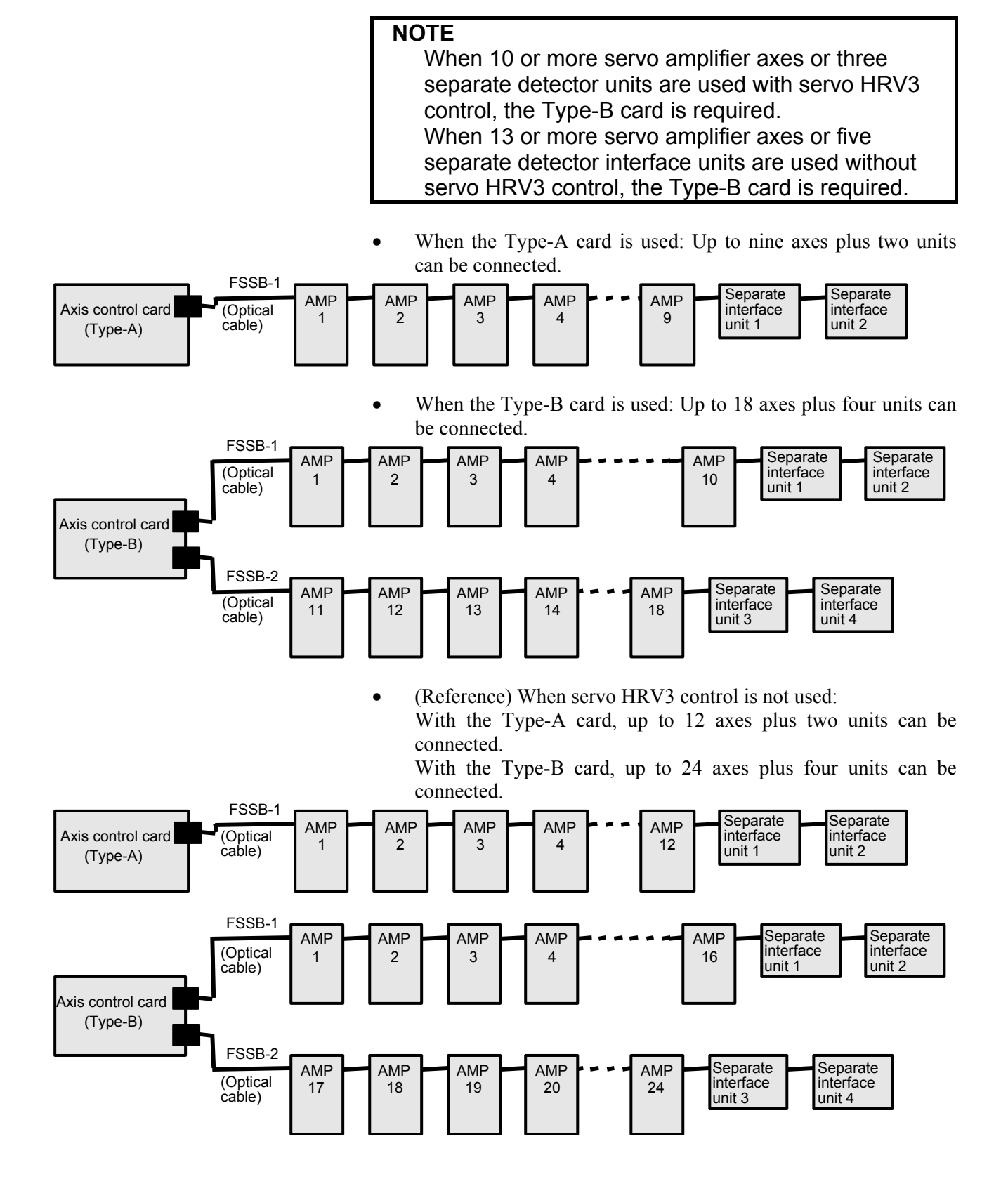

## *4.2.2* **Servo HRV4 Control**

## **(1) Series and editions of applicable servo software**

(Series 30*i*, 31*i*) Series 90D0/J(10) and subsequent editions

## **(2) Setting parameters for servo HRV4 control**

<1> See Subsection 4.1.1, and make settings for servo HRV2 control.

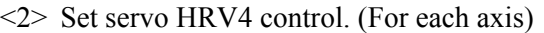

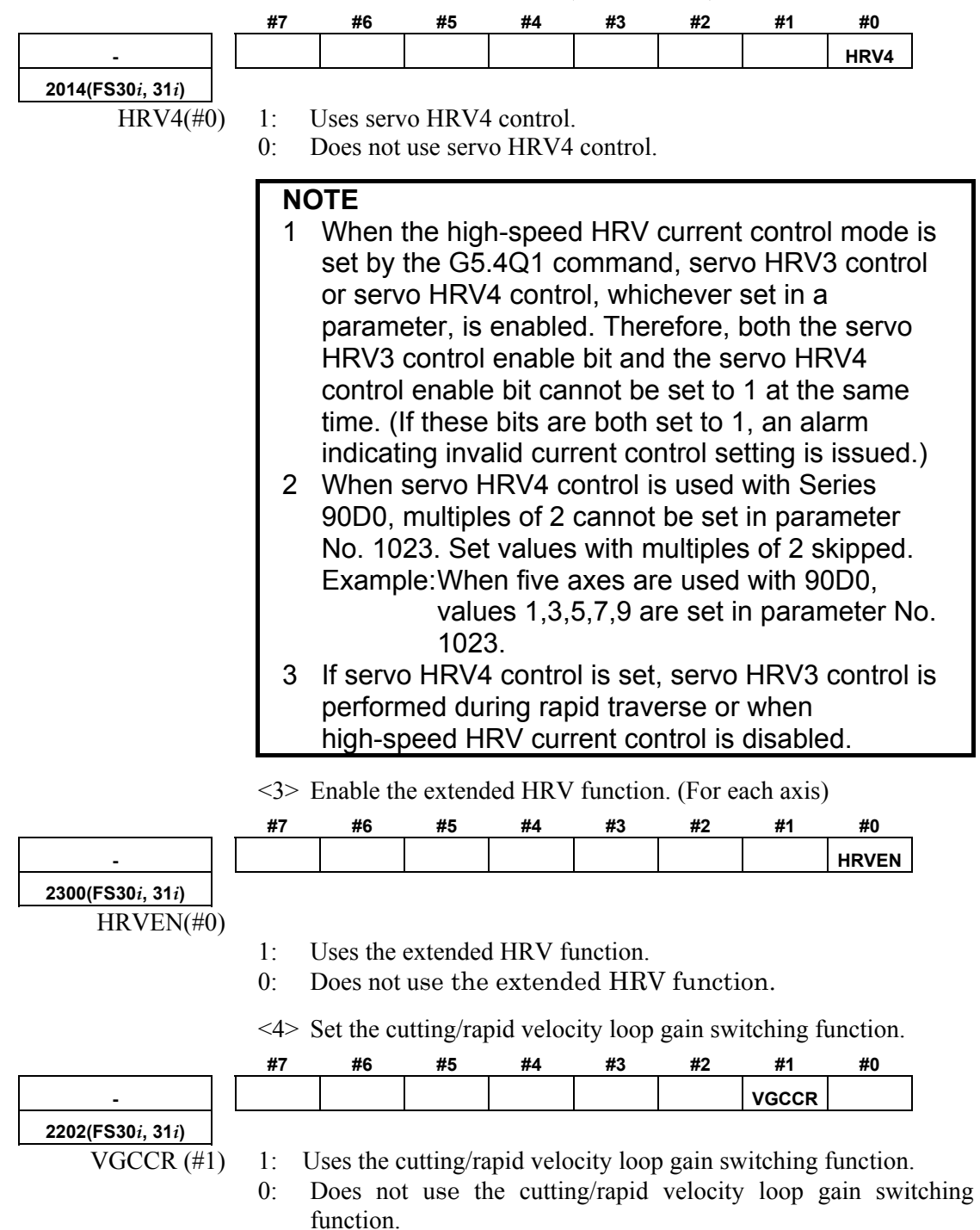

## B-65270EN/05 4.SERVO FUNCTION DETAILS

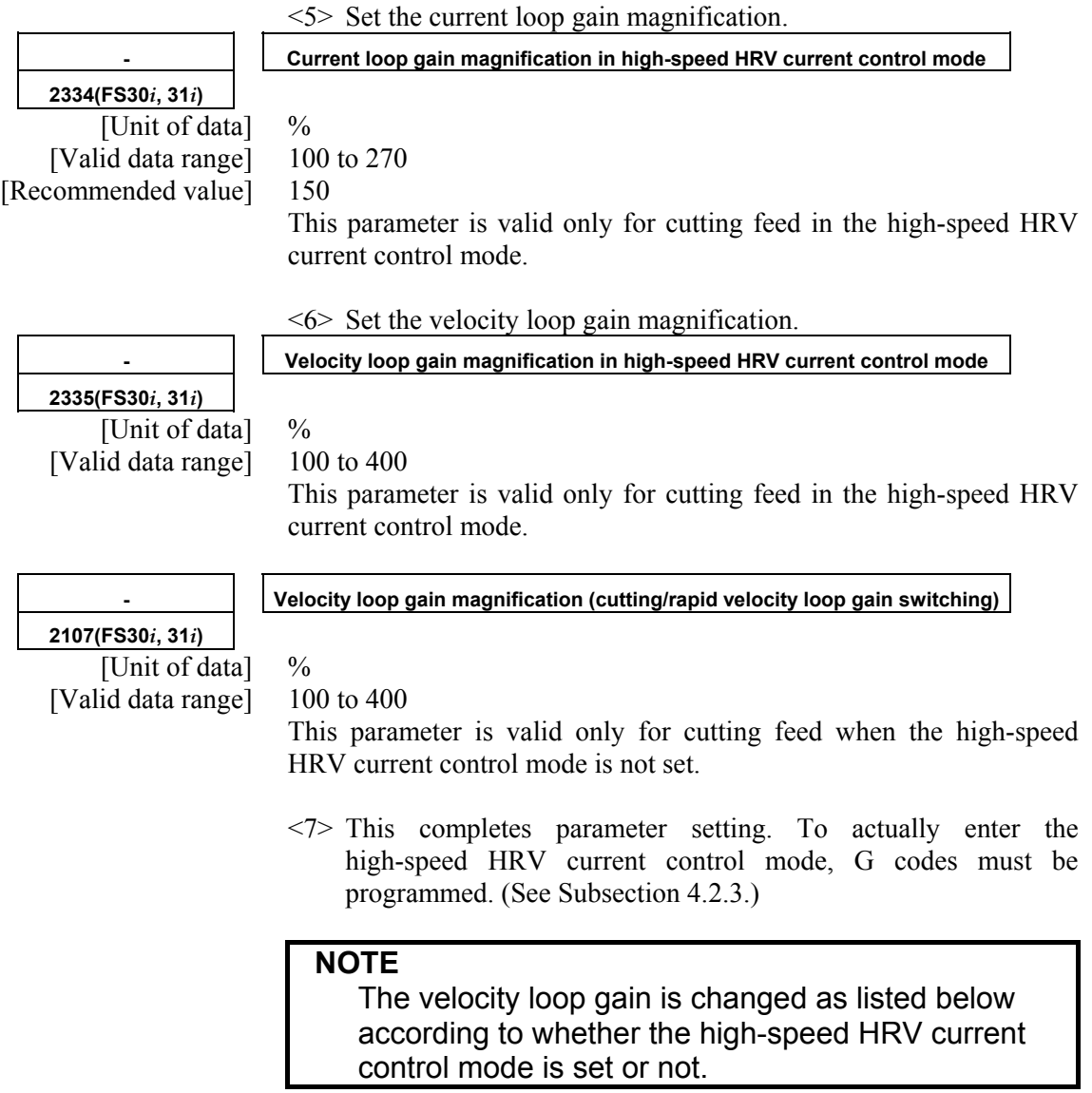

## **[Series 30***i* **and so on]**

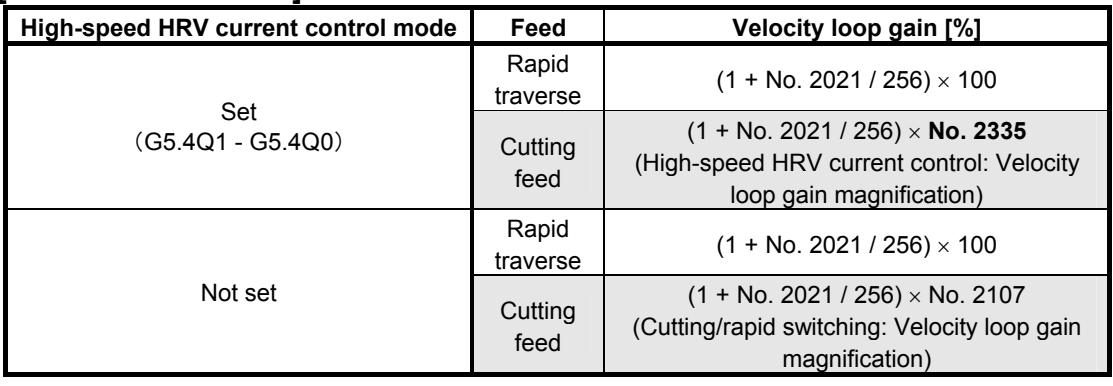

## **(3) Limitation on servo HRV4 control**

## **(a) Servo motor output torque**

During cutting operation in high-speed HRV current control, the torque command is automatically limited to 70% of the maximum current value of the servo amplifier. As a result, the torque command is easily saturated. Therefore, when determining the time constant in cutting feed, consider the cutting load and the above limitation. Normally, the high-speed HRV current control mode is used for light cutting for finish machining, so the limitation of the torque command to 70% of the maximum current value of the servo amplifier is not regarded as critical.

Torque curve during G5.4Q1 command

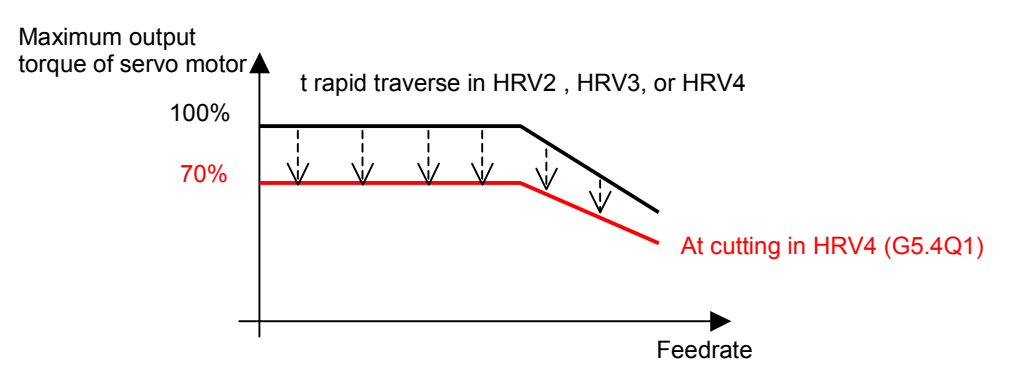

## **(4) Servo HRV4 control hardware**

## **(a) Separate detector**

When a separate detector is used with the Series 30*i* and so on, the following separate detector interface unit supporting the Series 30*i* and so on must be specified:

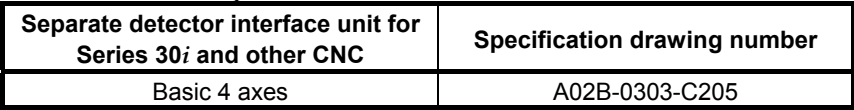

## **(b) Servo amplifiers**

A servo amplifier supporting servo HRV4 control must be specified.

## **(c) Servo axis control cards**

**Type A has one optical connector.** 

There are two types of servo axis cards for Series 90D0 and 90E0: Type-A and Type-B. There is a restriction on axes as follows:

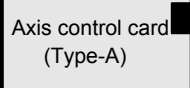

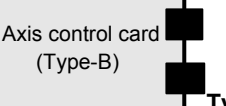

**Type B has two optical connectors.** 

• Number of units that can be connected to one FSSB optical connector

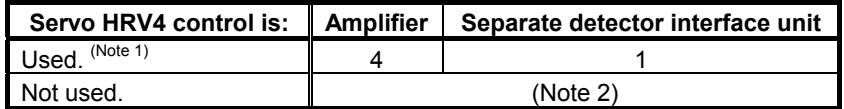

| Servo card                                        | Series 90D0 servo<br><b>HRV4 control</b> | Separate detector<br>interface unit |
|---------------------------------------------------|------------------------------------------|-------------------------------------|
| Servo card B13<br>A02B-0303-H084<br>(Type-A card) | Amplifier 3 axes                         | 1 unit                              |
| Servo card B26<br>A02B-0303-H085<br>vpe-B card)   | Amplifier 6 axes                         | 2 units                             |

• Numbers of units that can be connected to the servo cards

## **NOTE**

- 1 When four or more servo amplifier axes or two separate detector units are used with servo HRV4 control, the Type-B card is required.
- 2 See the description of the servo axis control cards for servo HRV3 control.
- When the Type-A card is used: Up to three axes plus one unit can be connected.

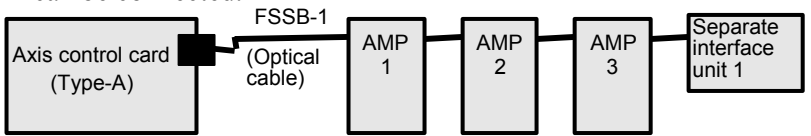

• When the Type-B card is used: Up to six axes plus two units can be connected.

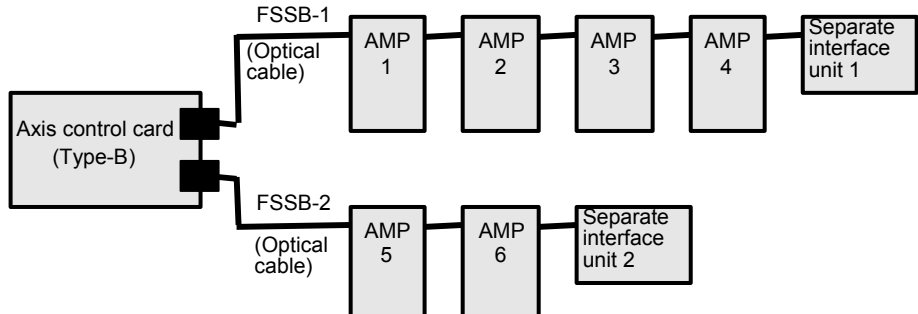

## *4.2.3* **High-speed HRV Current Control**

## **(1) Starting the high-speed HRV current control mode**

The high-speed HRV current control mode is turned on and off by using a G code (G5.4). The high-speed HRV current control mode is set for cutting commands specified between G5.4Q1 and G5.4Q0.

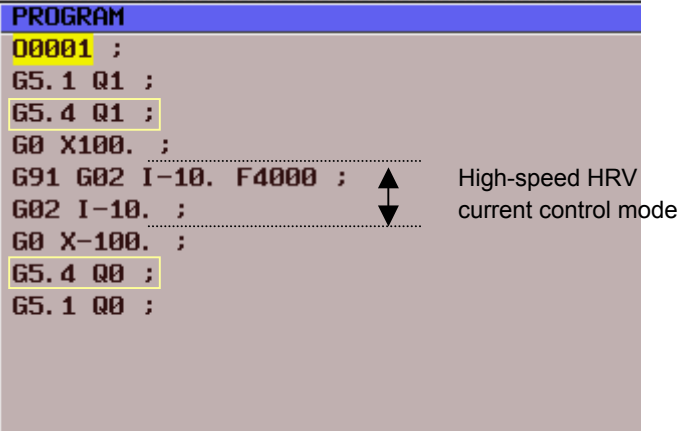

**(2) Checking the high-speed HRV current control mode** 

**DRAR4** 

0 0 0<br>0 0 0<br>Growth comp

MDI \*\*\*\* - EYG- 0 17 16:35:05

PMC

**SYSTEM** (OPRT)

NOOOOO

 $\frac{MH/H}{1847}$ 

 $\frac{1}{1}$ 

Ø

PART COUNT 184

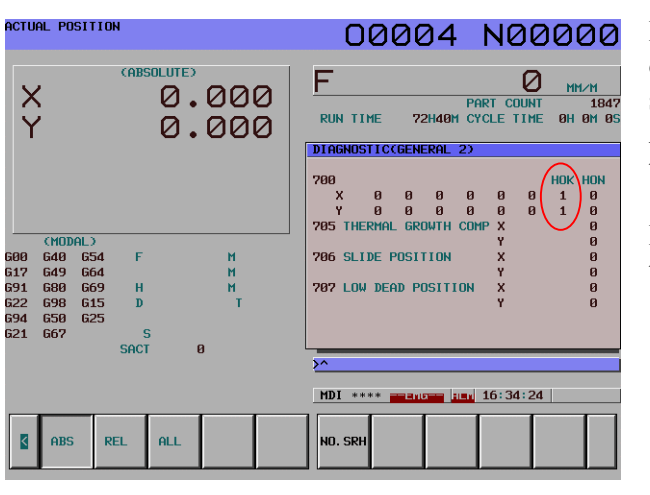

F

700 788<br>-- X 0<br>-- 8<br>-- Y05 THERMAL

**RIN TTHE** 

**DI OGNOSTI COSENEROL** 

**706 SLIDE POSITION** 

**202 LOW DEAD POSITION** 

.<br>ACTUAL POSITION

 $\frac{X}{Y}$ 

(MO)<br>648<br>649<br>688<br>698<br>658

**ABS** REL

600<br>617<br>691<br>622<br>694

654<br>664<br>669<br>615

625 seci

 $\frac{H}{D}$ 

(ABSOLUTE)

0.000

0.000

 $\mathbf{M}$ M<br>M

 $\theta$ 

 $ALL$ 

Diagnosis No. 700 is used for checking the status of the high-speed HRV current control mode in servo HRV3 control and servo HRV4 control. After setting servo HRV3 or HRV4 control and turning the power off then back on, check that bit 1 (HOK) of diagnosis No. 700 is set. When servo HRV3 or HRV4 control can be used, HOK is set to 1.

When HOK is set to 1, specifying G5.4Q1 sets bit 0 (HON) of diagnosis DGN700 to 1 during the cutting feed command. If NOG54 is set to 1, bit 0 is set to 1 during the cutting feed command even if G5.4Q1 is not specified.

When HON is set to 1, a high-speed current control cycle is set, and the current gain magnification for high-speed HRV current control is applied.

# *4.3* **CUTTING/RAPID SWITCHING FUNCTION**

## **(1) Overview**

Increasing the gains of the position loop and velocity loop is effective in the improvement of cutting profiles. However, the maximum feedrate and the acceleration of acc./dec. in rapid traverse are generally higher than those in cutting feed. So, vibration in the velocity loop or hunting in the position loop may occur in rapid traverse even when stable cutting feed can be performed with the same settings. To prevent this problem, the functions below are provided with a function for switching between parameters for cutting feed and parameters for rapid traverse.

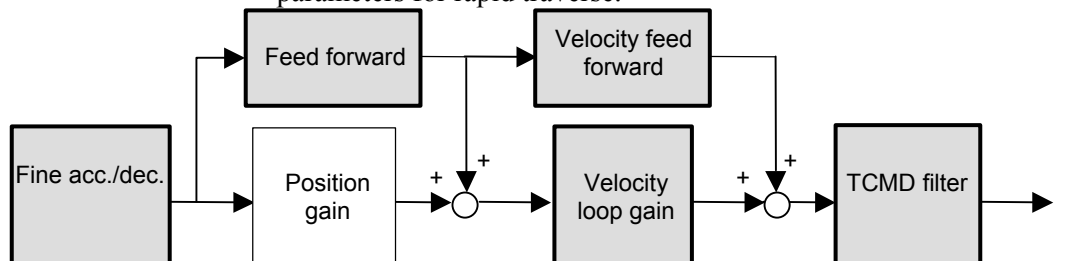

**Fig. 4.3 Parameters that can be switched between parameters for cutting feed and for rapid traverse**

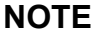

1 The TCMD filter and resonance elimination filter can be used at the same time by parameter setting.

- 2 The cutting/rapid switching function is not applied
	- to the resonance elimination filter.

## **(2) Setting procedure**

## **(a) Switching of the velocity loop gain and fine acc./dec.**

#### **[Series and editions of applicable servo software]**

(Series 30*i*,31*i*,32*i*)

Series 90D0/A(01) and subsequent editions

Series 90E0/A(01) and subsequent editions

(Series 15*i*-B,16*i*-B,18*i*-B,21*i*-B,0*i*-B,0*i* Mate-B, Power Mate *i*)

Series  $9096/A(01)$  and subsequent editions

Series 90B0/A(01) and subsequent editions

 Series 90B1/A(01) and subsequent editions Series 90B6/A(01) and subsequent editions

(Series 0*i*-C,0*i* Mate-C,20*i*-B)

Series 90B5/A(01) and subsequent editions

#### **<1> Cutting/rapid velocity loop gain switching function**

 When TCMD is saturated during acceleration in rapid traverse, oscillation is easily generated in the velocity loop at the end of acceleration in rapid traverse. In some machines, as the feedrate becomes higher, high-frequency oscillation easily occurs. In such cases, switching between the gain for cutting feed and the gain for rapid traverse is effective.

 If the cutting/rapid velocity loop gain switching is set, the conventional velocity gain is used in rapid traverse, and the overridden value is used during cutting feed. The override value is usually set to about 150% to 200%. When vibration occurs only in the stopped state, use the variable proportional gain function in the stop state. (With Series 90D0, 90E0, 90B0, 90B1, 90B6, and 90B5, the variable proportional gain function in the stop state and the velocity loop high cycle management function can be used together.)

 When servo HRV3 control or HRV4 control is used, a separate override value can be specified during high-speed HRV current control. See Section 4.2, "HIGH-SPEED HRV CURRENT CONTROL".

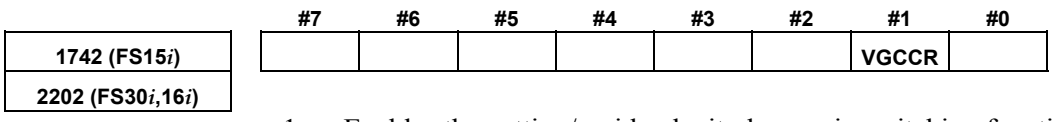

1: Enables the cutting/rapid velocity loop gain switching function. 0: Disables the cutting/rapid velocity loop gain switching function.

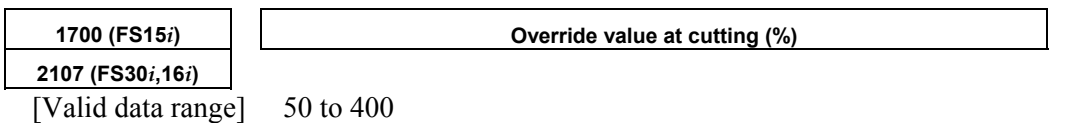

## **[Series30***i***, 16***i***, and so on]**

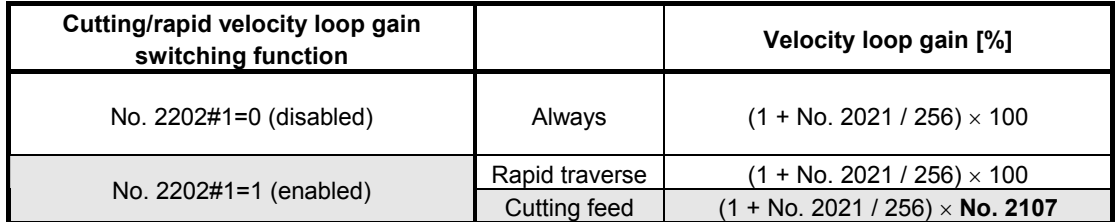

#### **[Series15***i***]**

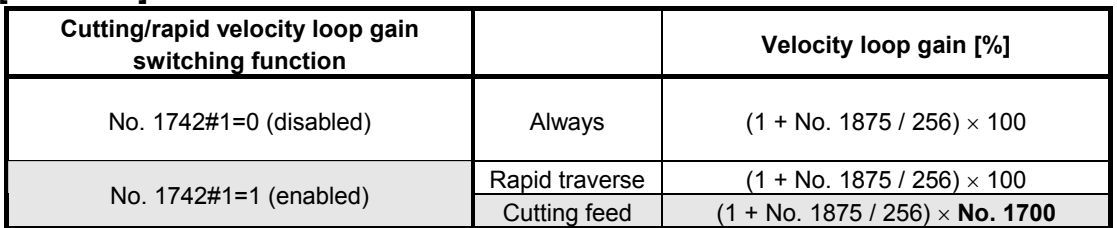

#### **<2> Cutting/rapid fine acc./dec. switching function (including feed-forward switching)**

 Although the optimum time constant of fine acc./dec. during cutting is about 16 ms, the time constant in rapid traverse should sometimes be set to 32 to 40 ms to reduce the impact applied at the time of acc./dec. The feed-forward coefficient that minimizes cutting profiles and the feed-forward coefficient that minimizes the time for high-speed positioning in rapid traverse are not always the same. In such cases, use the cutting/rapid fine acc./dec. switching function.

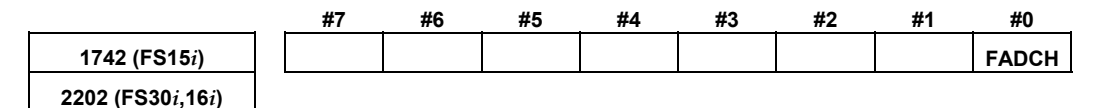

1: Enables the cutting/rapid fine acc./dec. switching function.

0: Disables the cutting/rapid fine acc./dec. switching function.

## **[Series30***i***, 16***i***, and so on]**

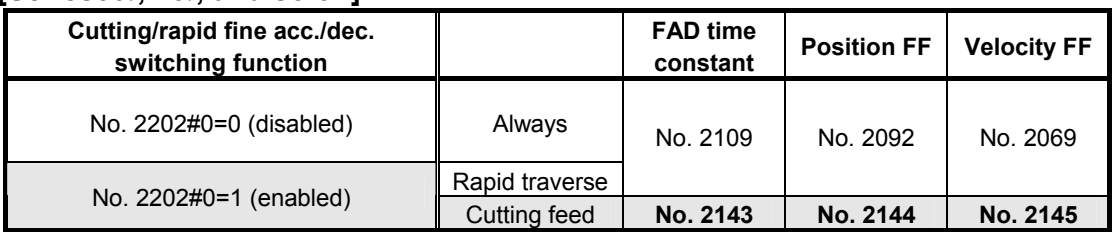

#### **[Series15***i***]**

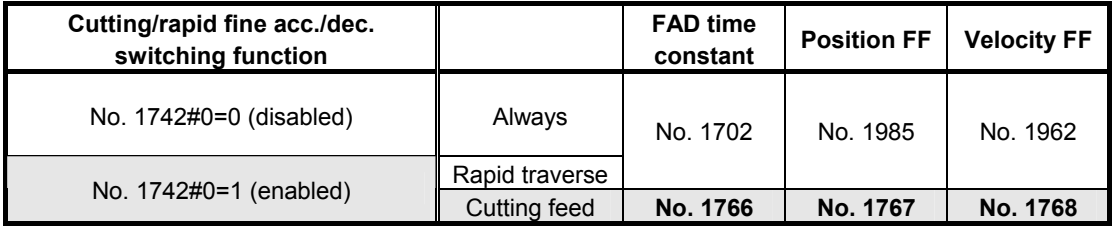

## **(b) Feed-forward, TCMD filter, 1/2 PI current control switching**

**[Series and editions of applicable servo software]** 

(Series 30*i*,31*i*,32*i*)

 Series 90D0/A(01) and subsequent editions Series 90E0/A(01) and subsequent editions (Series 15*i*-B,16*i*-B,18*i*-B,21*i*-B,0*i*-B,0*i* Mate-B, Power Mate *i*) Series  $90B0/A(01)$  and subsequent editions

Series 90B1/A(01) and subsequent editions

Series 90B6/A(01) and subsequent editions

(Series 0*i*-C,0*i* Mate-C,20*i*-B)

Series 90B5/A(01) and subsequent editions

#### **<1> Cutting/rapid feed-forward switching function**

 The position feed-forward coefficient and the velocity feed-forward coefficient can also be changed without using fine acc./dec. To do this, use the cutting/rapid feed-forward switching function.

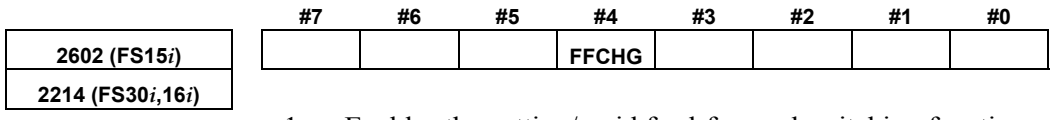

1: Enables the cutting/rapid feed-forward switching function.

0: Disables the cutting/rapid feed-forward switching function.

## **[Series30***i***, 16***i***, and so on]**

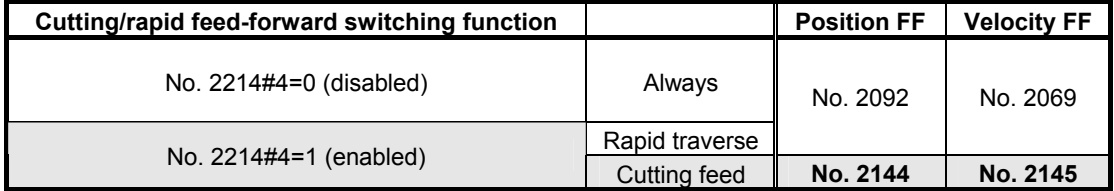

## **[Series15***i***]**

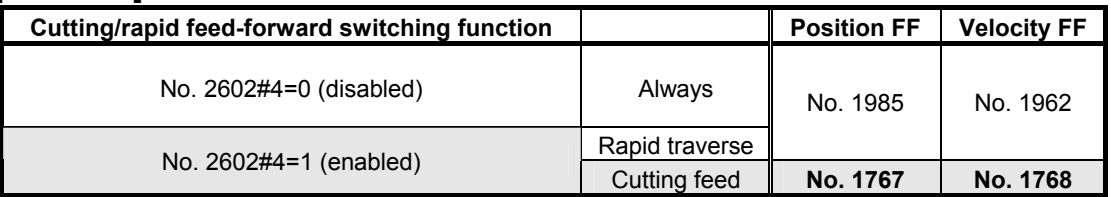

 $\langle 2 \rangle$  TCMD filter switching

 When high frequency vibration occurs only in rapid traverse, use of the TCMD filter, rather than the resonance elimination filter, is sometimes effective. On the other hand, in cutting feed, inserting an unnecessary TCMD filter lowers the vibration limit of the velocity loop gain because of the delay in the filter. In such a case, using the TCMD filter only for rapid traverse is effective.

## B-65270EN/05 B-65270EN/05

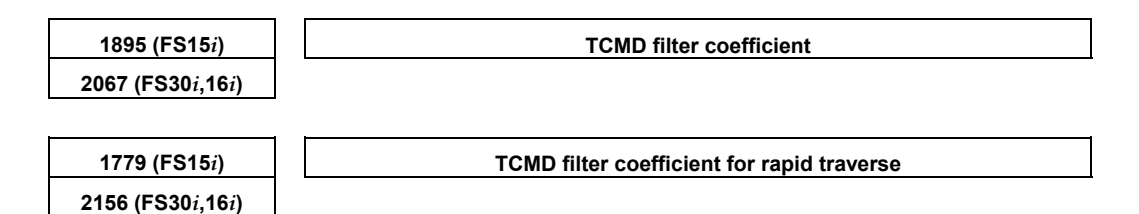

**[Series30***i***, 16***i***, and so on]**

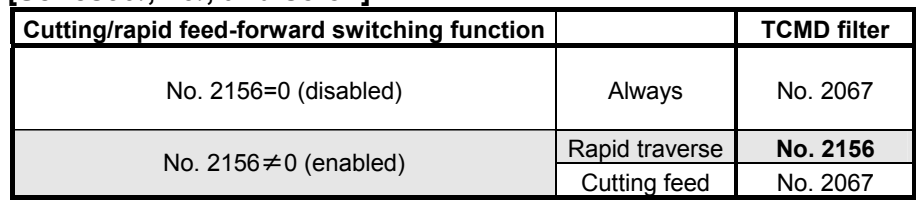

#### **[Series15***i***]**

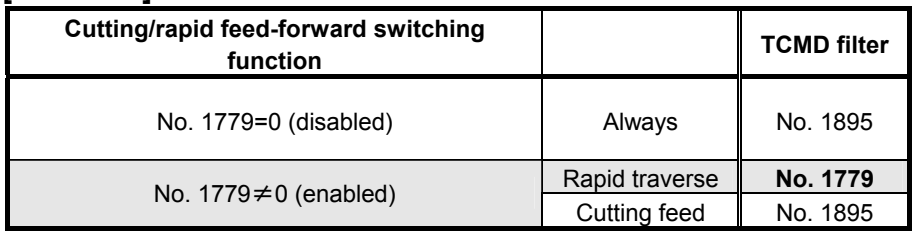

#### $\leq$ 3> Switching of the current loop 1/2 PI control function in cutting feed and rapid traverse

 When the cutting/rapid velocity loop gain switching function is enabled, the current loop 1/2 PI control function is turned off at the time of rapid traverse. Only when current loop 1/2 PI control must be used also for rapid traverse while the cutting/rapid velocity gain switching function is enabled, set the bit for always enabling the current loop 1/2 PI control function.

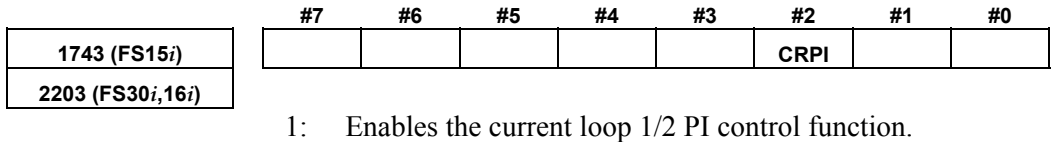

0: Disables the current loop 1/2 PI control function.

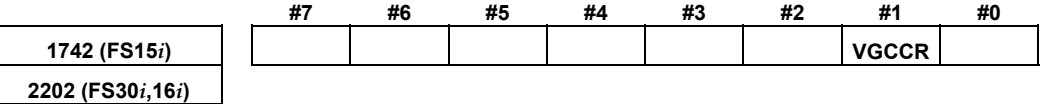

1: Enables the current loop 1/2 PI control function for cutting only.

0: Enables the current loop 1/2 PI control function for both cutting and rapid traverse.

## **NOTE**

 This function bit has double meanings. One is above and another is the cutting/rapid velocity loop gain switching function.

## A.SERVO FUNCTION DETAILS B-65270EN/05

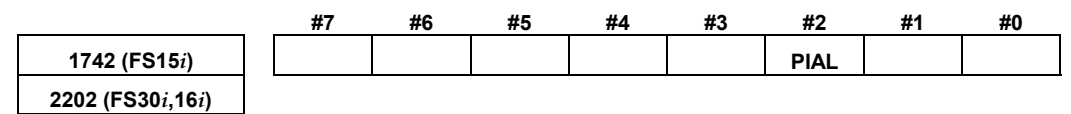

1: Always enables the current loop 1/2 PI control function.

#### **[Series30***i***, 16***i***, and so on]**

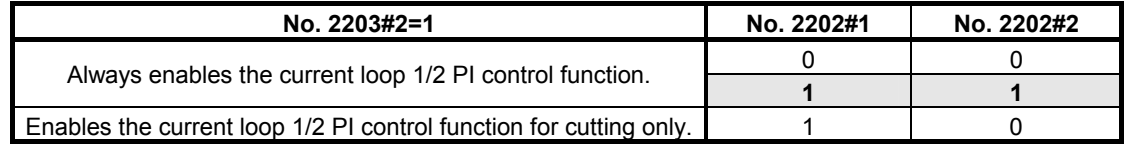

## **[Series15***i***]**

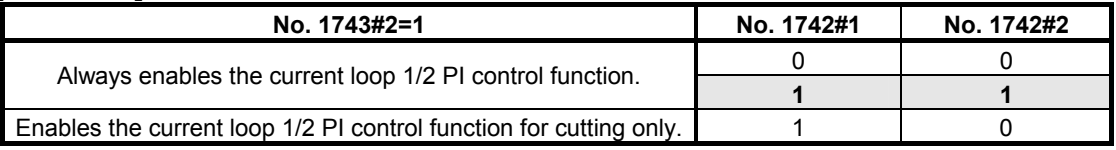

## **NOTE**

 To disable the current loop 1/2 PI control function, set bit 2 of parameter No. 1743 to 0 (Series 15*i*) or bit 2 of parameter No. 2203 to 0 (Series 30*i*, 16*i*, etc.).

## *4.4* **VIBRATION SUPPRESSION IN THE STOP STATE**

## *4.4.1* **Velocity Loop High Cycle Management Function**

## **(1) Overview**

This function improves the velocity loop gain oscillation threshold. This is done by performing velocity loop proportional calculation at high speed, which determines the velocity loop oscillation threshold. The use of this function enables the following:

- Improvement of the command follow-up characteristic of a velocity loop
- Improvement of the servo rigidity

## **(2) Series and editions of applicable servo software**

(Series 30*i*,31*i*,32*i*) Series 90D0/A(01) and subsequent editions Series 90E0/A(01) and subsequent editions (Series 15*i*-B,16*i*-B,18*i*-B,21*i*-B,0*i*-B,0*i* Mate-B, Power Mate *i*) Series 9096/A(01) and subsequent editions Series 90B0/A(01) and subsequent editions Series 90B1/A(01) and subsequent editions Series 90B6/A(01) and subsequent editions (Series 0*i*-C,0*i* Mate-C,20*i*-B) Series  $90B5/A(01)$  and subsequent editions

## **(3) Setting parameters**

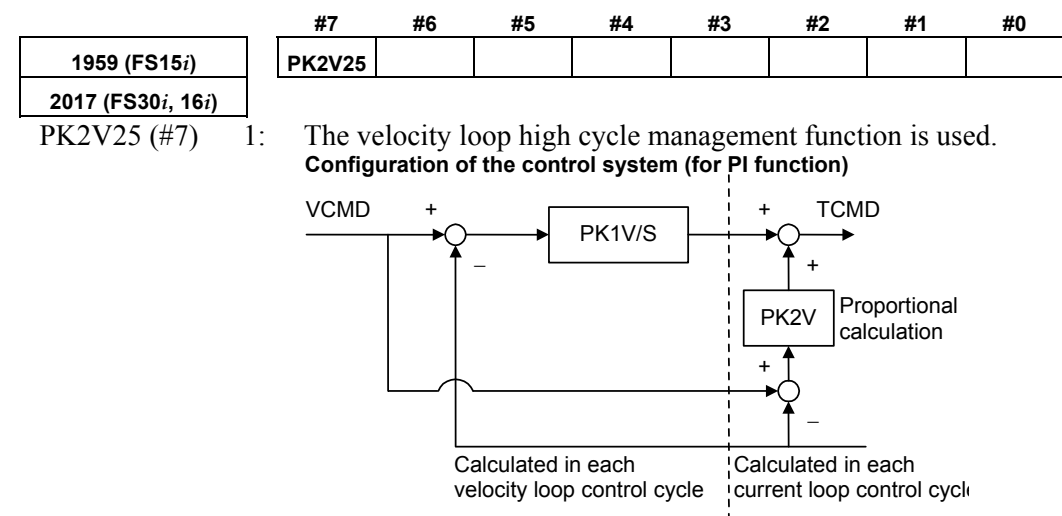

## **(4) Performance comparison with the acceleration feedback function**

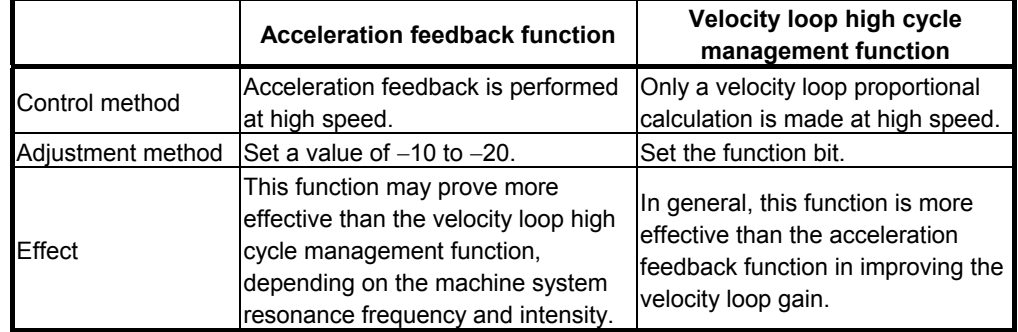

## **(5) Caution and notes on use**

## **CAUTION**

 Depending on the resonance frequency and resonance strength of the machine system, the use of this function may result in machine resonance.

If this occurs, do not use this function.

## **NOTE**

- 1 When this function is used, the observer function is disabled. To remove high-frequency oscillations, use the torque command filter.
- 2 The normalization of the machine speed feedback function is disabled. If hunting cannot be eliminated by increasing the velocity loop gain, use the vibration damping control function, which provides a capability similar to the machine speed feedback function.
- 3 In (torque command) tandem control, velocity loop high cycle management function cannot be used with Series 9096. To use velocity loop high cycle management function with Series 9096, velocity command tandem control must be enabled before the high cycle management function is enabled.
- 4 When this function is used, some functions are restricted as follows:

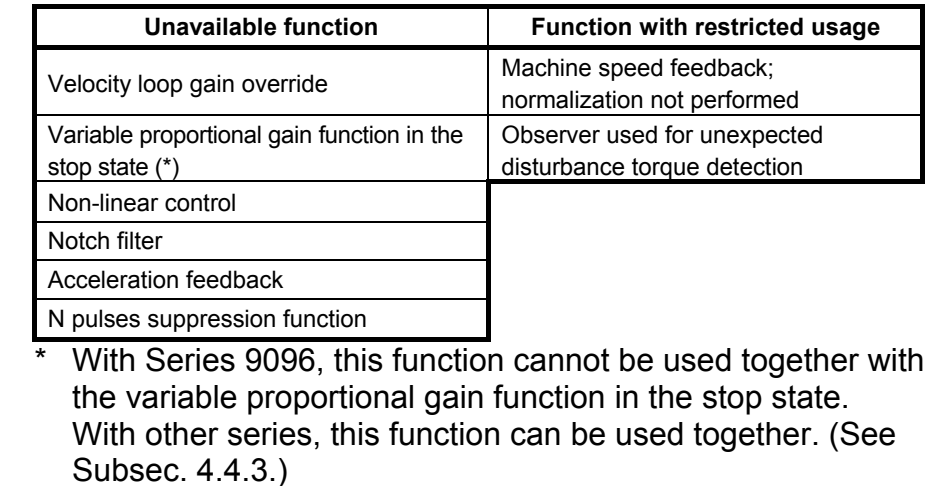

## *4.4.2* **Acceleration Feedback Function**

## **(1) Overview**

The acceleration feedback function is used to control velocity loop oscillation by using motor speed feedback signal multiplied by the acceleration feedback gain to compensate the torque command. This function can stabilize unstable servo :

- When motor and machine have a spring coupling.
- When the external inertia is great compared to the motor inertia. This is effective when vibration is about 50 to 150 Hz.

Fig 4.4.2 is a velocity loop block diagram that includes acceleration feedback function.

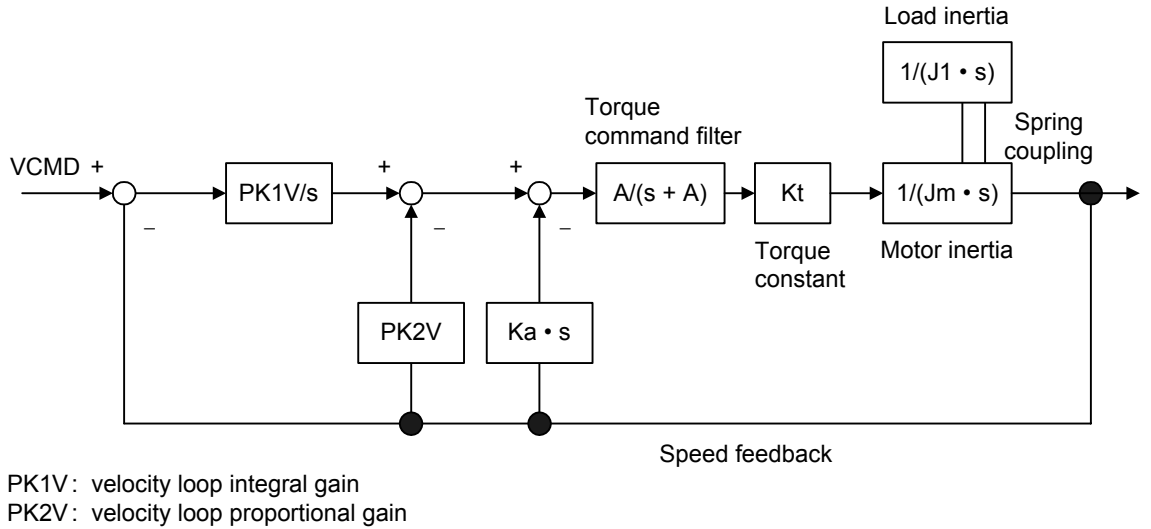

Ka : acceleration feedback gain

**Fig. 4.4.2 Velocity loop block diagram that includes acceleration feedback function** 

## **(2) Series and editions of applicable servo software**

(Series 30*i*,31*i*,32*i*) Series 90D0/A(01) and subsequent editions Series 90E0/A(01) and subsequent editions (Series 15*i*-B,16*i*-B,18*i*-B,21*i*-B,0*i*-B,0*i* Mate-B, Power Mate *i*) Series 9096/A(01) and subsequent editions Series 90B0/A(01) and subsequent editions Series 90B1/A(01) and subsequent editions Series 90B6/A(01) and subsequent editions (Series 0*i*-C,0*i* Mate-C,20*i*-B) Series  $90B5/A(01)$  and subsequent editions

## **(3) Setting parameters**

Specifying the following parameters as a negative value enables the acceleration feedback function.

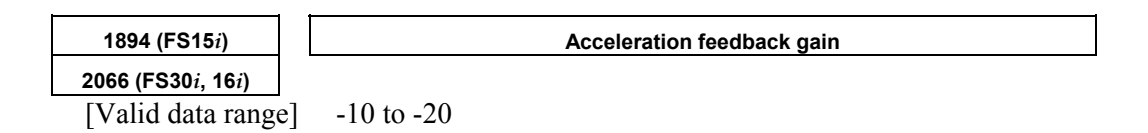

## **(4) Caution and note**

## **CAUTION**

 If the acceleration feedback gain is too large, abnormal sound or vibration can occur during acc./dec.

To solve this problem, reduce the gain.

## **NOTE**

 This function is disabled when the velocity loop high cycle management function (see Subsec. 4.4.1) is used.
# *4.4.3* **Variable Proportional Gain Function in the Stop State**

#### **(1) Overview**

The velocity gain or load inertia ratio is generally increased if a large load inertia is applied to a motor, or to improve the response. An excessively large velocity gain may cause the motor to generate a high-frequency vibration when it stops. This vibration is caused by excessive proportional gain of the velocity loop (PK2V) when the motor is released within the backlash of the machine in the stop state. This function decreases the velocity loop proportional gain (PK2V) in the stop state only. The function can suppress the vibration in the stop state and also enables the setting of a high velocity gain.

## **(2) Series and editions of applicable servo software**

(Series 30*i*,31*i*,32*i*) Series 90D0/A(01) and subsequent edition Series 90E0/A(01) and subsequent edition (Series 15*i*-B,16*i*-B,18*i*-B,21*i*-B,0*i*-B,0*i* Mate-B, Power Mate *i*) Series  $9096/A(01)$  and subsequent edition Series 90B0/A(01) and subsequent edition Series 90B1/A(01) and subsequent edition Series 90B6/A(01) and subsequent edition (Series 0*i*-C,0*i* Mate-C,20*i*-B) Series 90B5/A(01) and subsequent edition

## **(3) Setting parameters**

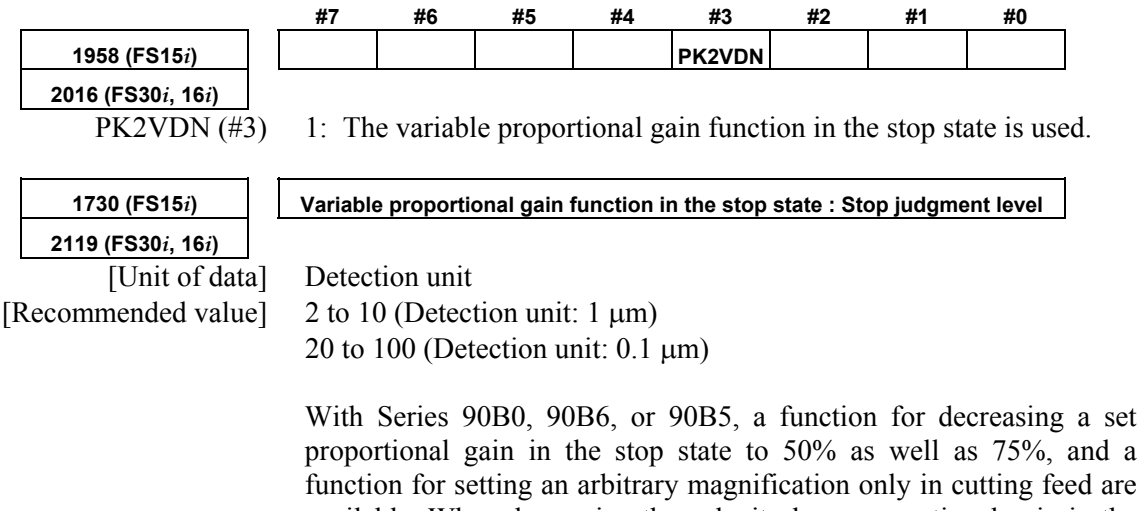

function for setting an arbitrary magnification only in cutting feed are available. When decreasing the velocity loop proportional gain in the stop state to 50%, set the following bit parameter in addition to the function bit for the function for changing the proportional gain in the stop state and the parameter for stop determination level.

#### A.SERVO FUNCTION DETAILS AND RESERVE B-65270EN/05

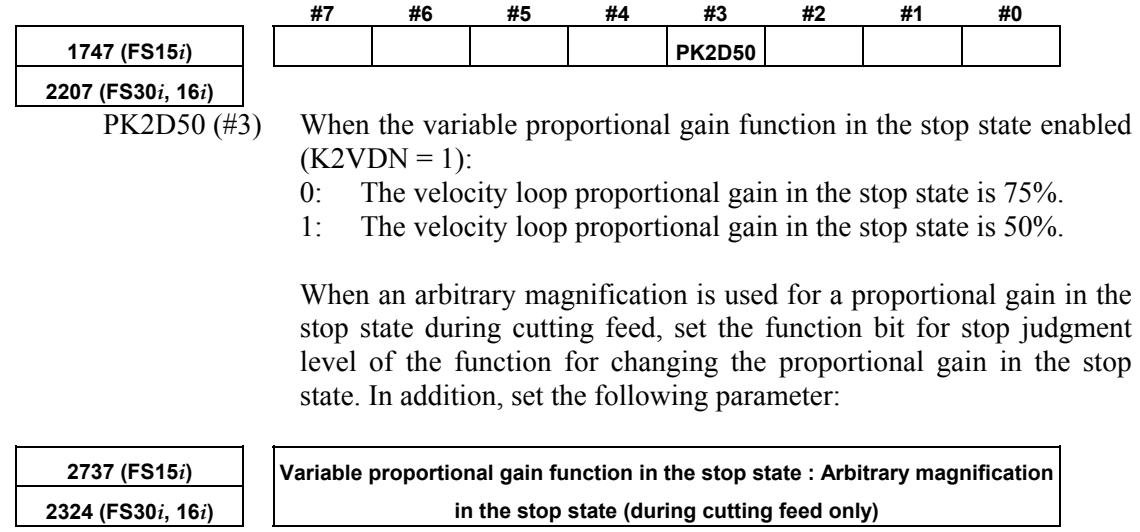

[Unit of data] % [Recommended value] 25 to 100

#### **(4) Example of parameter setting**

(a) When the cutting feed/rapid traverse switchable velocity loop gain function (Sec. 4.3) is not used, and

 Bit 3 of No. 1958 (Series 15*i*) or bit 3 of No. 2016 (Series 30*i*,  $16i$ , and so on) = 1

 Actual velocity gain in the stop state=(velocity gain setting)×0.75 (b) When the cutting feed/rapid traverse switchable velocity loop

gain function (Sec. 4.3) is not used, Bit 3 of No. 1958 (Series 15*i*) or bit 3 of No. 2016 (Series 30*i*,  $16i$ , and so on) = 1, and Bit 3 of No. 1747 (Series 15*i*) or bit 3 of No. 2207 (Series 30*i*,

 $16i$ , and so on) = 1

Actual velocity gain in the stop state=(velocity gain setting) $\times$ 0.5

(c) When the cutting feed/rapid traverse switchable velocity loop gain function (Sec. 4.3) is not used, Bit 3 of No. 1958 (Series 15*i*) or bit 3 of No. 2016 (Series 30*i*,

 $16i$ , and so on) = 1, and

 No. 2373 (Series 15*i*) or No. 2324 (Series 30*i*,16*i*, and so on) = α Actual velocity gain in the stop state=(velocity gain setting) $\times \alpha/100$ 

When the absolute value of an error is lower than the stop judgment level, the function changes the proportional gain of the velocity loop (PK2V) to 75% or 50% of the set value.

If the machine vibrates while in the stop state, enable this function and set a value greater than the absolute value of the error causing the vibration as the stop judgment level. The function cannot stop the vibration of a machine in the stop state when the current velocity loop proportional gain is too high. If this occurs, reduce the velocity loop proportional gain.

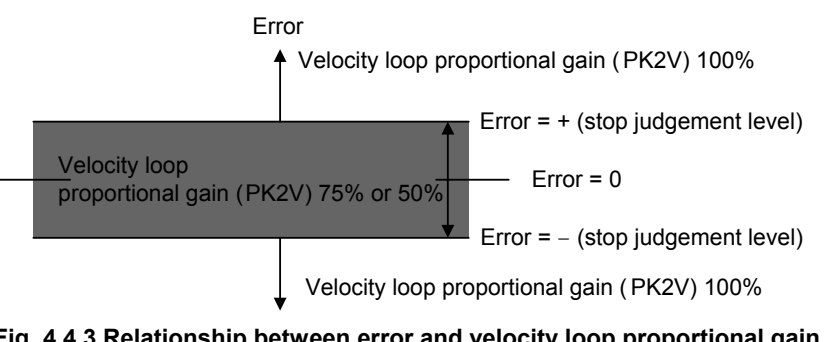

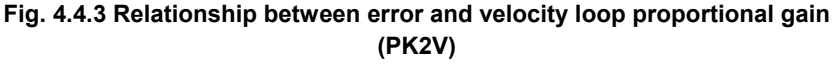

#### **NOTE**

 This function is disabled when the velocity loop high cycle management function (Subsec. 4.4.1) is used with Series 9096.

[Tip] Example of setting an arbitrary magnification in the stop state

(a) When the cutting feed/rapid traverse switchable velocity loop gain function (Sec. 4.3) is used, and Bit 3 of No. 1958 (Series 15*i*) or bit 3 of No. 2016 (Series 30*i*,

 $16i$ , and so on) = 1

- If the mode in the stop state is the cutting mode: Actual velocity gain in the stop state  $=$  (velocity gain setting for cutting)  $\times$  0.75
- If the mode in the stop state is the rapid traverse mode: Actual velocity gain in the stop state  $=$  (velocity gain setting for rapid traverse)  $\times$  0.75
- (b) When the cutting feed/rapid traverse switchable velocity loop gain function (Sec. 4.3) is used,

 Bit 3 of No. 1958 (Series 15*i*) or bit 3 of No. 2016 (Series 30*i*,  $16i$ , and so on) = 1, and

 Bit 3 of No. 1747 (Series 15*i*) or bit 3 of No. 2207 (Series 30*i*,  $16i$ , and so on) = 1

- If the mode in the stop state is the cutting mode: Actual velocity gain in the stop state  $=$  (velocity gain setting for cutting)  $\times$  0.5
- If the mode in the stop state is the rapid traverse mode: Actual velocity gain in the stop state  $=$  (velocity gain setting for rapid traverse)  $\times$  0.5
- (c) When the cutting feed/rapid traverse switchable velocity loop gain function (Sec. 4.3) is used, Bit 3 of No. 1958 (Series 15*i*) or bit 3 of No. 2016 (Series 30*i*,  $16i$ , and so on) = 1, and

No. 2373 (Series 15*i*) or No. 2324 (Series 30*i*,16*i*, and so on) = α

- If the mode in the stop state is the cutting mode: Actual velocity gain in the stop state  $=$  (velocity gain setting for cutting)  $\times \alpha/100$
- If the mode in the stop state is the rapid traverse mode: Actual velocity gain in the stop state  $=$  (velocity gain setting for rapid traverse)  $\times$  0.75

(d) When the cutting feed/rapid traverse switchable velocity loop gain function (Sec. 4.3) is used,

 Bit 3 of No. 1958 (Series 15*i*) or bit 3 of No. 2016 (Series 30*i*, 16*i*, and so on) = 1,

 Bit 3 of No. 1747 (Series 15*i*) or bit 3 of No. 2207 (Series 30*i*,  $16i$ , and so on) = 1, and

No. 2373 (Series 15*i*) or No. 2324 (Series 30*i*,16*i*, and so on) = α

- If the mode in the stop state is the cutting mode: Actual velocity gain in the stop state  $=$  (velocity gain setting for cutting)  $\times \alpha/100$
- If the mode in the stop state is the rapid traverse mode: Actual velocity gain in the stop state  $=$  (velocity gain setting for rapid traverse)  $\times$  0.5

# *4.4.4* **N Pulses Suppression Function**

#### **(1) Overview**

Even a very small movement of the motor in the stop state may be amplified by a proportional element of the velocity loop, thus resulting in vibration. The N pulse suppression function suppresses this vibration in the stop state.

When vibration occurs as shown in Fig. 4.4.4 (a), the velocity feedback at point B generates an upward torque command to cause a return to point A. A downward torque command, generated by the velocity feedback at point A is greater than the friction of the machine, causing another return to point B. This cycle repeats itself, thus causing the vibration.

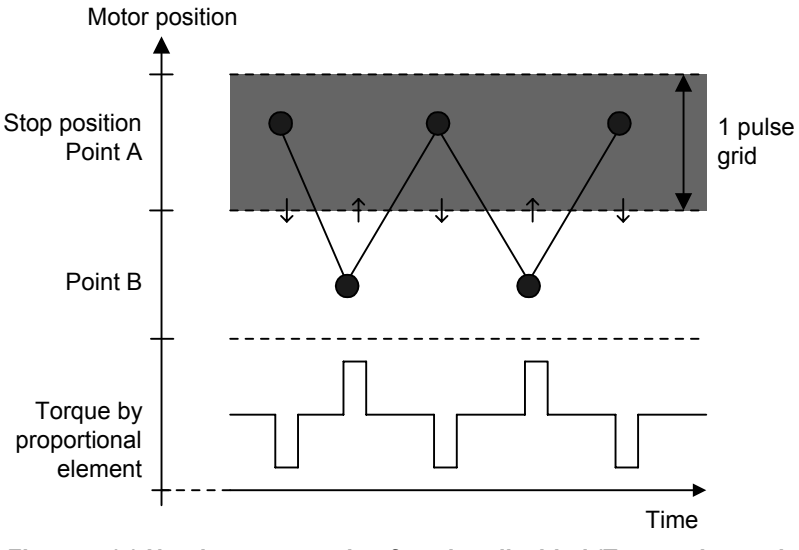

**Fig.4.4.4 (a) N pulse suppression function disabled (Torque due to the proportional term keeps up, leading to vibration.)** 

To suppress such vibration, it is necessary to exclude from the velocity loop proportional term the speed feedback pulses generated when the motor returns from point B to point A.

If the N pulse suppression function is enabled as shown in Fig. 4.4.4 (b), the feedback pulses generated when the motor returns from point B to point A are excluded from the velocity loop proportional term. The standard setting of the grid width at point A is  $1 \mu m$ . It can be changed by specifying the level parameter.

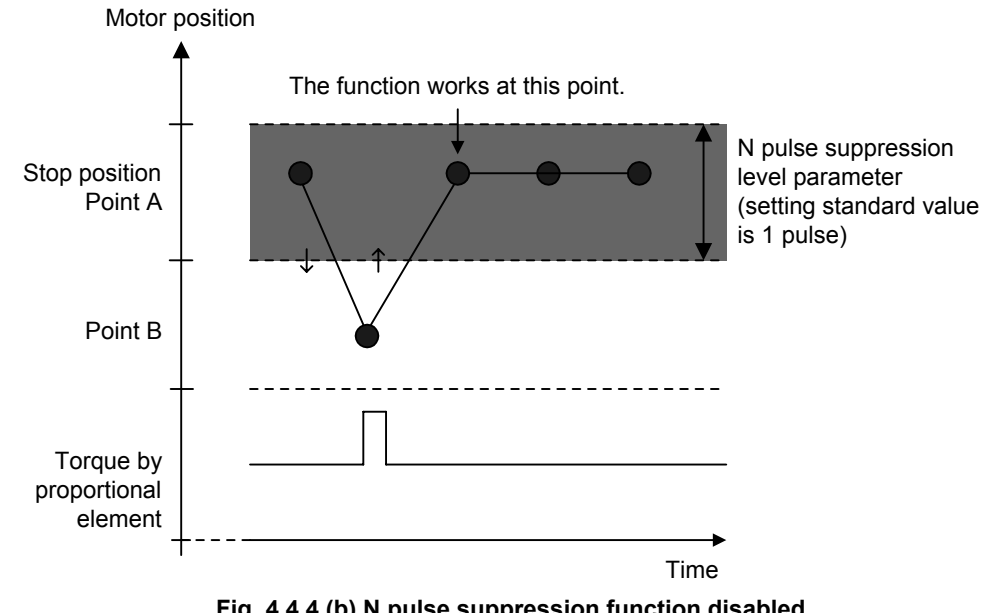

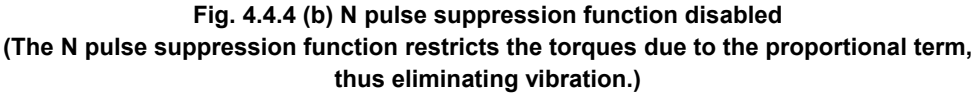

#### **(2) Series and editions of applicable servo software**

(Series 30*i*,31*i*,32*i*) Series 90D0/A(01) and subsequent editions Series 90E0/A(01) and subsequent editions (Series 15*i*-B,16*i*-B,18*i*-B,21*i*-B,0*i*-B,0*i* Mate-B, Power Mate *i*) Series 9096/A(01) and subsequent editions Series 90B0/A(01) and subsequent editions Series 90B1/A(01) and subsequent editions Series 90B6/A(01) and subsequent editions (Series 0*i*-C,0*i* Mate-C,20*i*-B) Series 90B5/A(01) and subsequent editions

## **(3) Setting parameters**

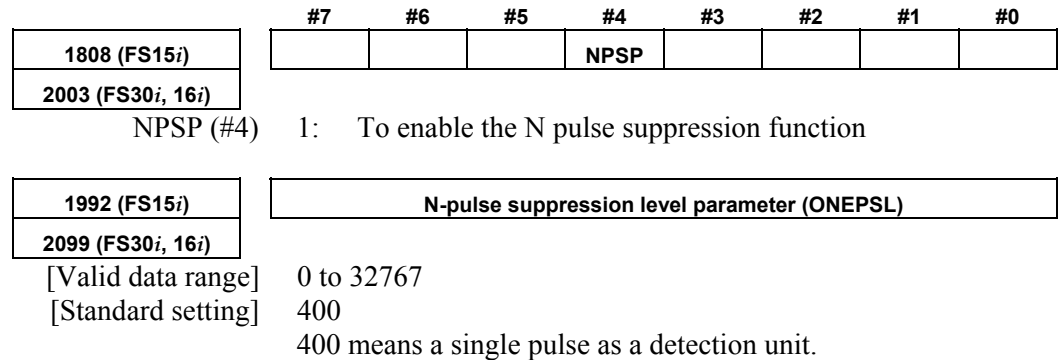

# *4.5* **MACHINE RESONANCE ELIMINATION FUNCTION**

## *4.5.1* **Torque Command Filter (Middle-Frequency Resonance Elimination Filter)**

#### **(1) Overview**

The torque command filter applies a primary low-pass filter to the torque command.

If the machine resonates at one hundred Hz or over, this function eliminates resonance at such high frequencies.

#### **(2) Series and editions of applicable servo software**

(Series 30*i*,31*i*,32*i*) Series 90D0/A(01) and subsequent editions Series 90E0/A(01) and subsequent editions (Series 15*i*-B,16*i*-B,18*i*-B,21*i*-B,0*i*-B,0*i* Mate-B, Power Mate *i*) Series 9096/A(01) and subsequent editions Series 90B0/A(01) and subsequent editions Series 90B1/A(01) and subsequent editions Series 90B6/A(01) and subsequent editions (Series 0*i*-C,0*i* Mate-C,20*i*-B) Series 90B5/A(01) and subsequent editions

## **(3) Explanation**

Fig. 4.5.1 shows the configuration of a velocity loop including the torque command filter.

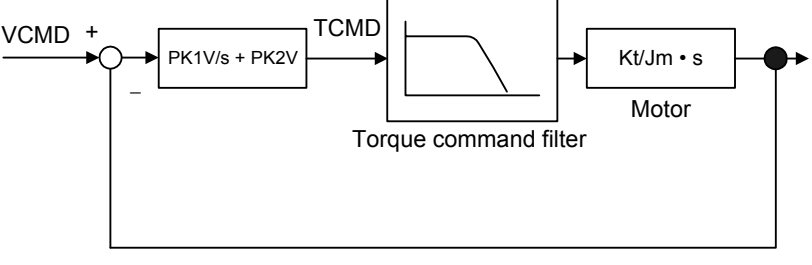

Velocity feedback

#### **Fig. 4.5.1 Configuration of velocity loop including torque command filter**

As shown in Fig. 4.5.1, the torque command filter applies a low–pass filter to the torque command. When a mechanical system contains a high resonant frequency of more than 100Hz, the resonant frequency component is also contained in the velocity feedback shown in Fig. 4.5.1 and may be amplified by proportional term. However, the resonance is prevented by interrupting the high–frequency component of the torque command using the filter.

#### **(4) Proper use of the observer and torque command filter**

The torque command filter is set in the forward direction. Therefore, there are fewer bad influences exerted upon the entire velocity control system than the observer that filters a feedback signal. If the resonance is very strong and it cannot be eliminated, use the observer.

#### A.SERVO FUNCTION DETAILS AND RESERVE B-65270EN/05

Use the torque command filter first when the mechanical system resonates at high frequency. If the resonance cannot be eliminated, use the observer.

#### **(5) Setting parameters**

**2067 (FS30***i***, 16***i***)** 

**1895 (FS15***i***) Torque command filter (FILTER)** 

 [Setting value] 1166 (200 Hz) to 2327 (90 Hz) When changing the torque command filter setting, see Table 4.5.1. As the cut-off frequency, select the parameter value corresponding to a half of the vibration frequency from the table below.

(Example)

In the case of 200-Hz vibration, select a cutoff frequency of 100 Hz for the torque command filter, and set FILTER = 2185.

#### **CAUTION**  Do not specify 2400 or a greater value. Such a high value may increase the vibration.

**Table 4.5.1 Parameter setting value of torque command filter** 

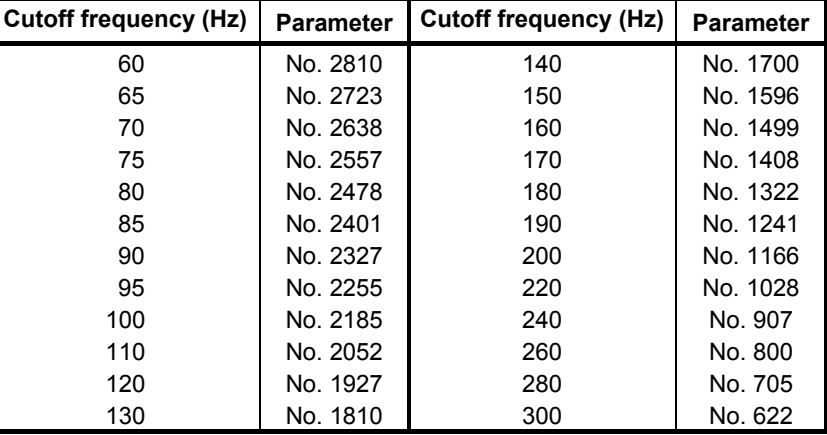

## **(6) Cutting feed/rapid traverse switchable torque command filter**

With this function, the torque command filter coefficient can be switched between rapid traverse and cutting feed to improve figure precision during cutting and increase a maximum feedrate and maximum acceleration during rapid traverse at the same time.

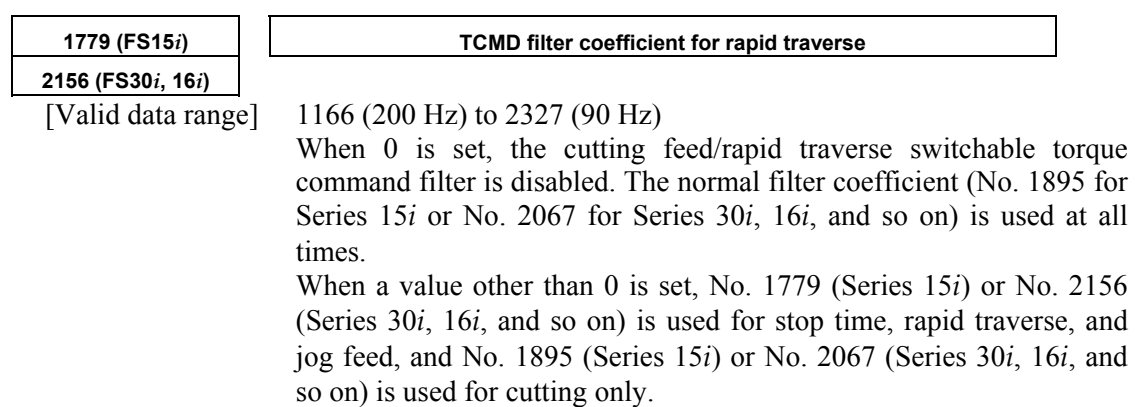

# *4.5.2* **Resonance Elimination Filter Function (High-Frequency Resonance Elimination Filter)**

#### **(1) Overview**

A filter function for removing high-speed resonance is added. With this function, high-speed resonance can be removed to set a higher velocity loop gain.

#### **(2) Series and editions of applicable servo software**

- (Series 30*i*,31*i*,32*i*) Series 90D0/A(01) and subsequent editions Series 90E0/A(01) and subsequent editions (Series 15*i*-B,16*i*-B,18*i*-B,21*i*-B,0*i*-B,0*i* Mate-B, Power Mate *i*) Series  $90B0/P(16)$  and subsequent editions  $(*)$  Series 90B1/A(01) and subsequent editions Series 90B6/A(01) and subsequent editions (Series 0*i*-C,0*i* Mate-C,20*i*-B) Series 90B5/A(01) and subsequent editions
- (\*) With Series 90B0, resonance elimination filters that can be used are restricted depending on the edition.

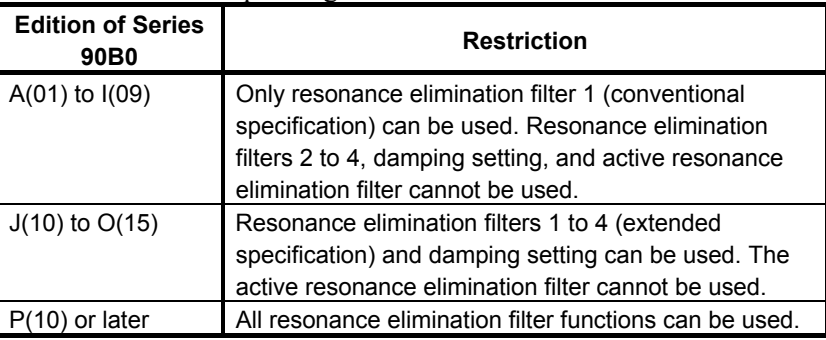

# **(3) Control block diagram**

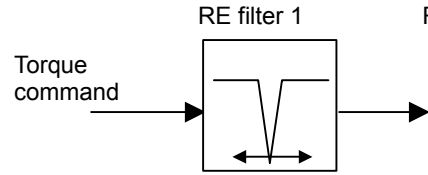

This filter can be used as a resonance elimination filter designed to the conventional specification. It can follow the resonance frequency. (RE filter 1 only)

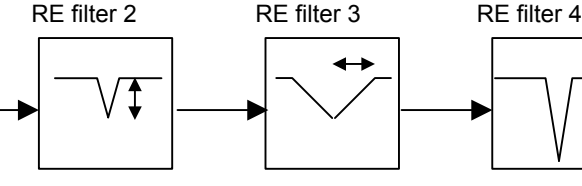

For this filter, it is possible to specify an attenuation ratio. (RE filters 1 to 4)

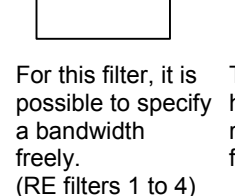

To motor

This filter can handle up to four resonance frequencies.

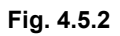

#### **(4) Setting parameters**

#### **<1> Setting for resonance elimination filters 2 to 4**

The resonance elimination filter has a function for cutting signals of a particular frequency band. Three parameters are used for this filter. They specify the center frequency of a range to be cut, a bandwidth to be cut, and damping separately. **2773 (FS15***i***) RE filter 2 : Attenuation center frequency 2360 (FS30***i***, 16***i***)**  [Valid data range] 96 to 1000(HRV1 or HRV2), 96 to 2000(HRV3), 96 to 4000(HRV4) (independent of the damping setting) [Unit of data] Hz **2774 (FS15***i***) RE filter 2 : Attenuation bandwidth 2361 (FS30***i***, 16***i***)**  [Valid data range] 0 to attenuation center frequency (independent of the damping setting) [Unit of data] Hz **2775 (FS15***i***) RE filter 2 : Damping 2362 (FS30***i***, 16***i***)**  [Valid data range] 0 to 100 (If it is 0, the attenuation ratio is maximized.) [Unit of data] % Resonance elimination filters 3 and 4 have the same specification as resonance elimination filter 2. **2776 (FS15***i***) RE filter 3 : Attenuation center frequency 2363 (FS30***i***, 16***i***) 2777 (FS15***i***) RE filter 3 : Attenuation bandwidth 2364 (FS30***i***, 16***i***) 2778 (FS15***i***) RE filter 3 : Damping 2365 (FS30***i***, 16***i***) 2779 (FS15***i***) RE filter 4 : Attenuation center frequency 2366 (FS30***i***, 16***i***) 2780 (FS15***i***) RE filter 4 : Attenuation bandwidth 2367 (FS30***i***, 16***i***) 2781 (FS15***i***) RE filter 4 : Damping 2368 (FS30***i***, 16***i***)** 

# **CAUTION**

- 1 For resonance elimination filters 2 to 4, there is no specification that supports compatibility with conventional resonance elimination filters. Even if damping = 0, an arbitrary attenuation bandwidth can be specified for them.
- 2 Resonance elimination filters 2 to 4 are enabled if a nonzero value is set in the attenuation bandwidth or damping parameters for them. If you do not want use these resonance elimination filters, reset all the three parameters (attenuation center frequency, attenuation bandwidth, and damping) to 0.

#### **<2> Setting for resonance elimination filter 1**

Only resonance elimination filter 1 has the conventional specification if the damping is 0 and the improved specification if the damping is not 0.

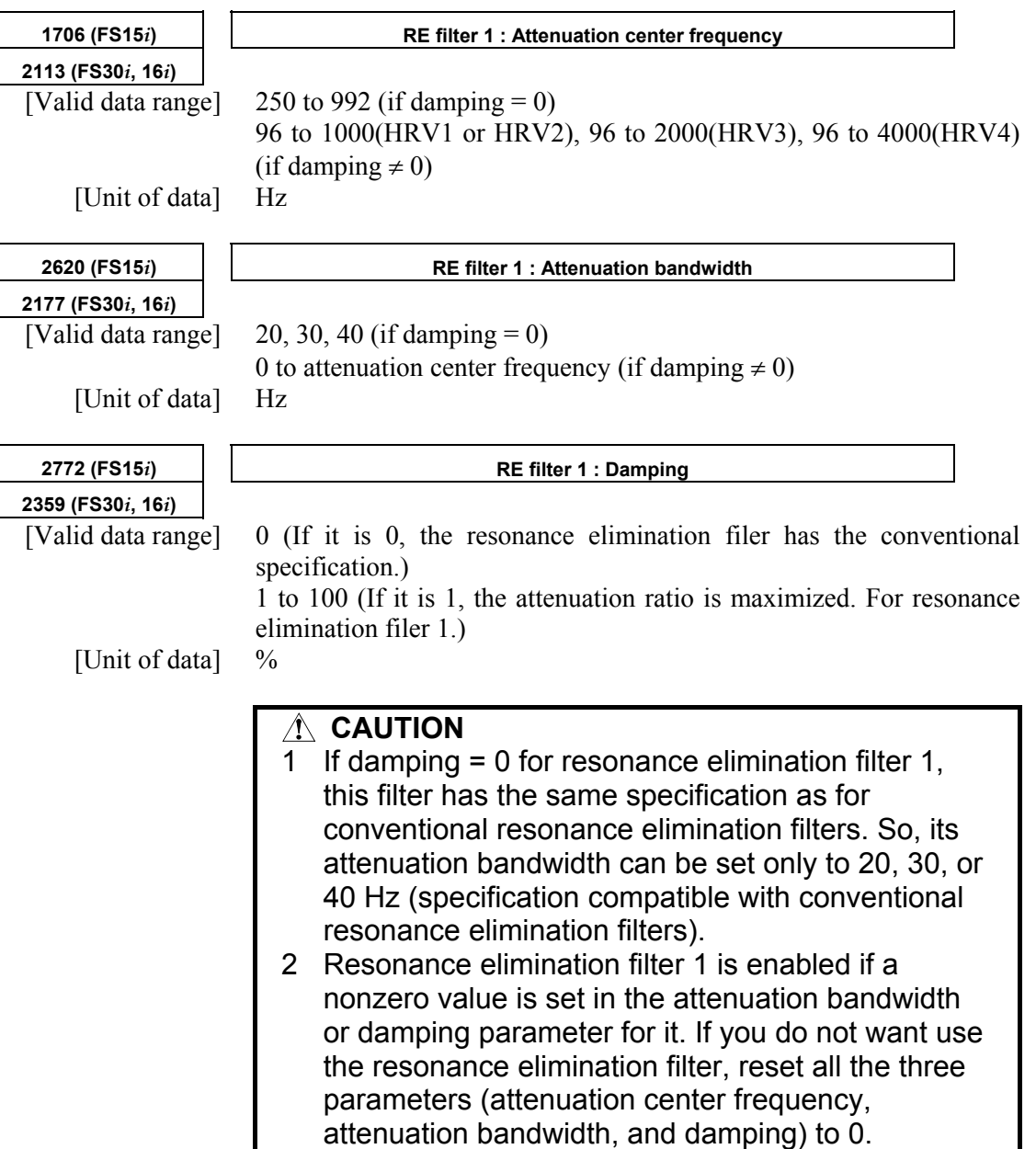

#### **[Parameters for resonance elimination filters]**

For Series 30*i* or 16*i*

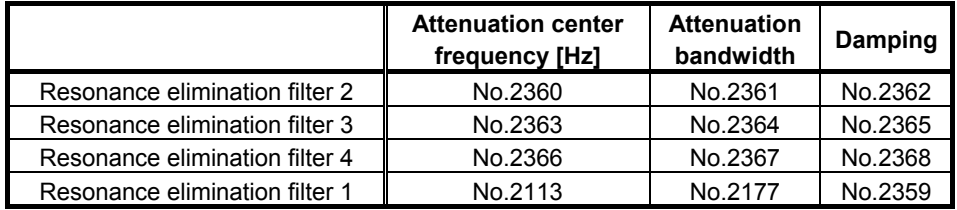

#### A.SERVO FUNCTION DETAILS AND RESERVE B-65270EN/05

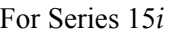

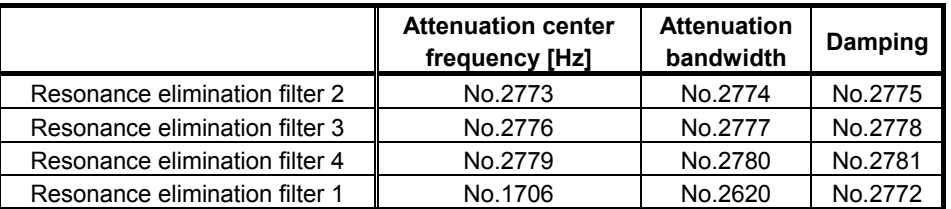

#### **<3> Setting for an active resonance elimination filter**

The active resonance elimination filter is a function for setting the center frequency of a resonance elimination filter to the resonance frequency so as to maintain a high stability even when the center frequency deviates from the actual resonance frequency. It takes effect when:

- The resonance frequency shifts as the axis moves.
- The resonance frequency varies from one machine to another because of a difference among the machines.
- The resonance frequency changes with time.

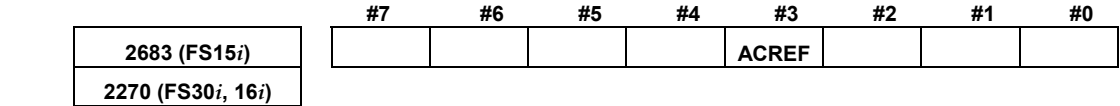

ACREF(#3) The active resonance elimination filter is:

- 0 · Disabled
- 1 : Enabled

#### **CAUTION**

- 1 The active resonance elimination filter can be used with the conventional specification of resonance elimination filter 1. To use the active resonance elimination filter, specify damping = 0 for resonance elimination filter 1.
- 2 The active resonance elimination filter performs follow-up operation over  $\pm 40$  Hz with respect to a specified center frequency.
- 3 The active resonance elimination filter becomes enabled when the emergency stop is released.
- 4 The active resonance elimination filter does not perform follow-up operation during acc./dec.
- 5 When the attenuation center frequency of resonance elimination filter 1 is changed, the center frequency is re-set to the specified center frequency, and then the filter restarts follow-up operation using this newly specified center frequency as an initial value.

Specify  $ACREF = 1$ , and set the center frequency of resonance elimination filter 1 to about (resonance frequency - 30 Hz). Make sure that after the emergency stop is released, resonance is eliminated immediately. If resonance cannot be eliminated immediately, set the following parameter (detection level) to about 5 to 10 to increase the detection sensitivity. If the center frequency does not settle, increase the detection level to about 20 to 100 to decrease the detection sensitivity.

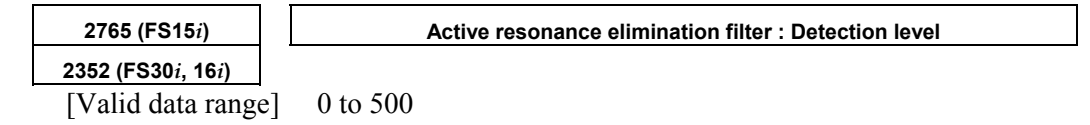

0 is handled as a detection level of 16 inside the servo software.

## **(5) Example of filter characteristics**

#### **<1> Conventional resonance elimination filter**

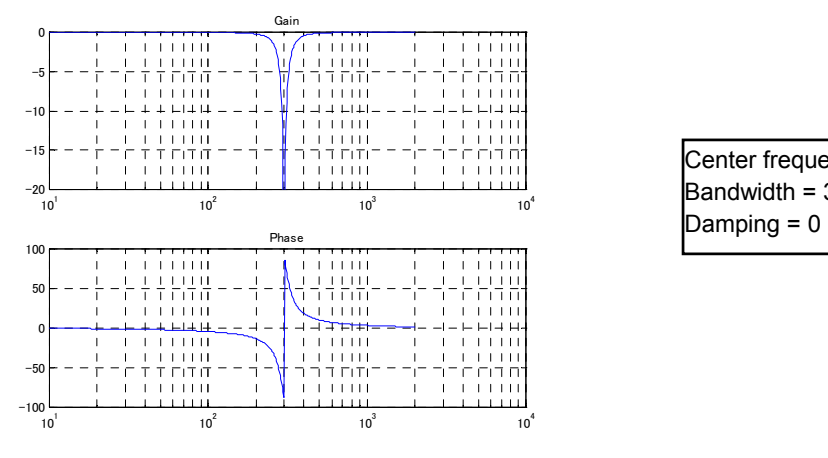

Center frequency = 300 Hz  $Bandwidth = 30 Hz$ 

#### **<2> Improved resonance elimination filter (with damping)**

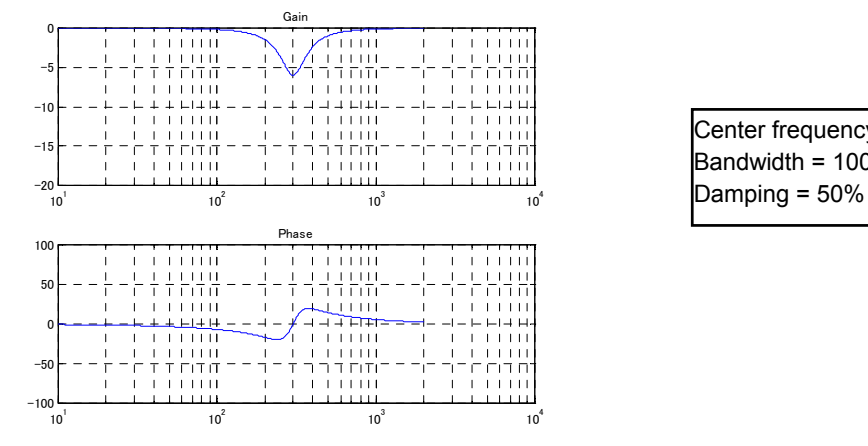

Center frequency = 300 Hz  $B$ andwidth = 100 Hz

#### **<3> Improved resonance elimination filter (with two stages of damping)**

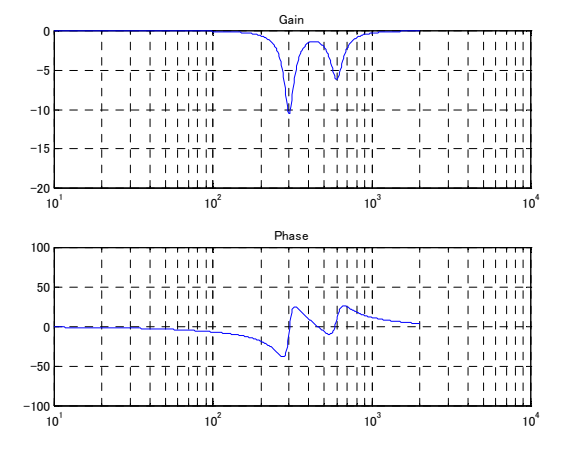

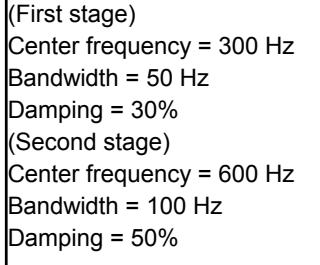

# *4.5.3* **Disturbance Elimination Filter Function (Low-Frequency Resonance Elimination Filter)**

# **(1) Overview**

The disturbance elimination filter function estimates a disturbance by comparing a specified torque with the actual velocity, and feeds forward the estimation to the specified torque to suppress the effect of the disturbance. In particular, this function is useful for a vibration of 50 Hz to 100 Hz.

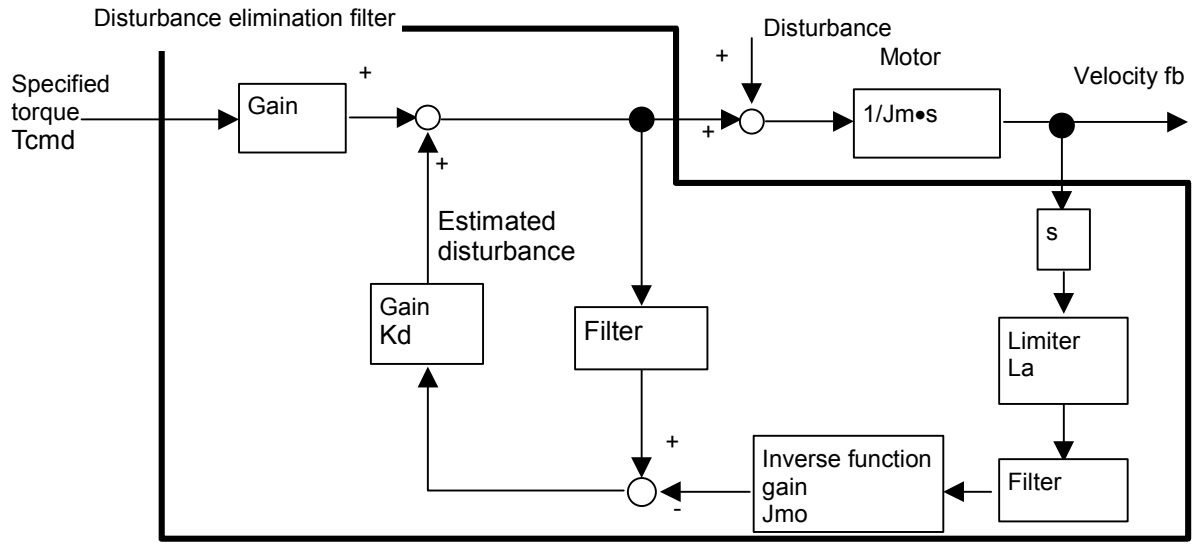

**Fig. 4.5.3 Configuration of disturbance elimination filter** 

#### **(2) Series and editions of applicable servo software**

(Series 30*i*,31*i*,32*i*) Series 90D0/A(01) and subsequent editions Series 90E0/A(01) and subsequent editions (Series 15*i*-B,16*i*-B,18*i*-B,21*i*-B,0*i*-B,0*i* Mate-B, Power Mate *i*) Series 90B0/A(01) and subsequent editions Series 90B1/A(01) and subsequent editions Series 90B6/A(01) and subsequent editions (Series 0*i*-C,0*i* Mate-C,20*i*-B) Series 90B5/A(01) and subsequent editions

## **(3) Setting parameters**

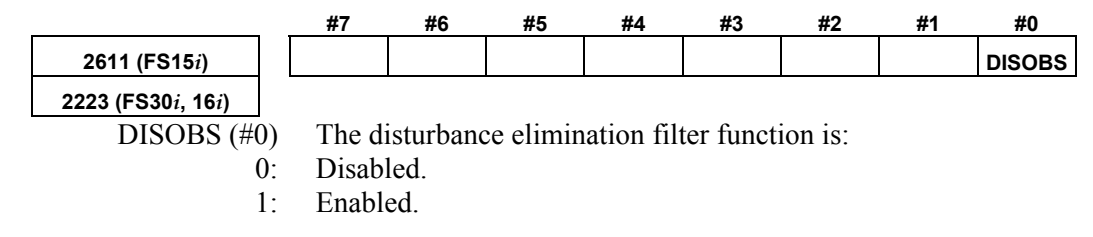

# 4.SERVO FUNCTION DETAILS<br>B-65270EN/05

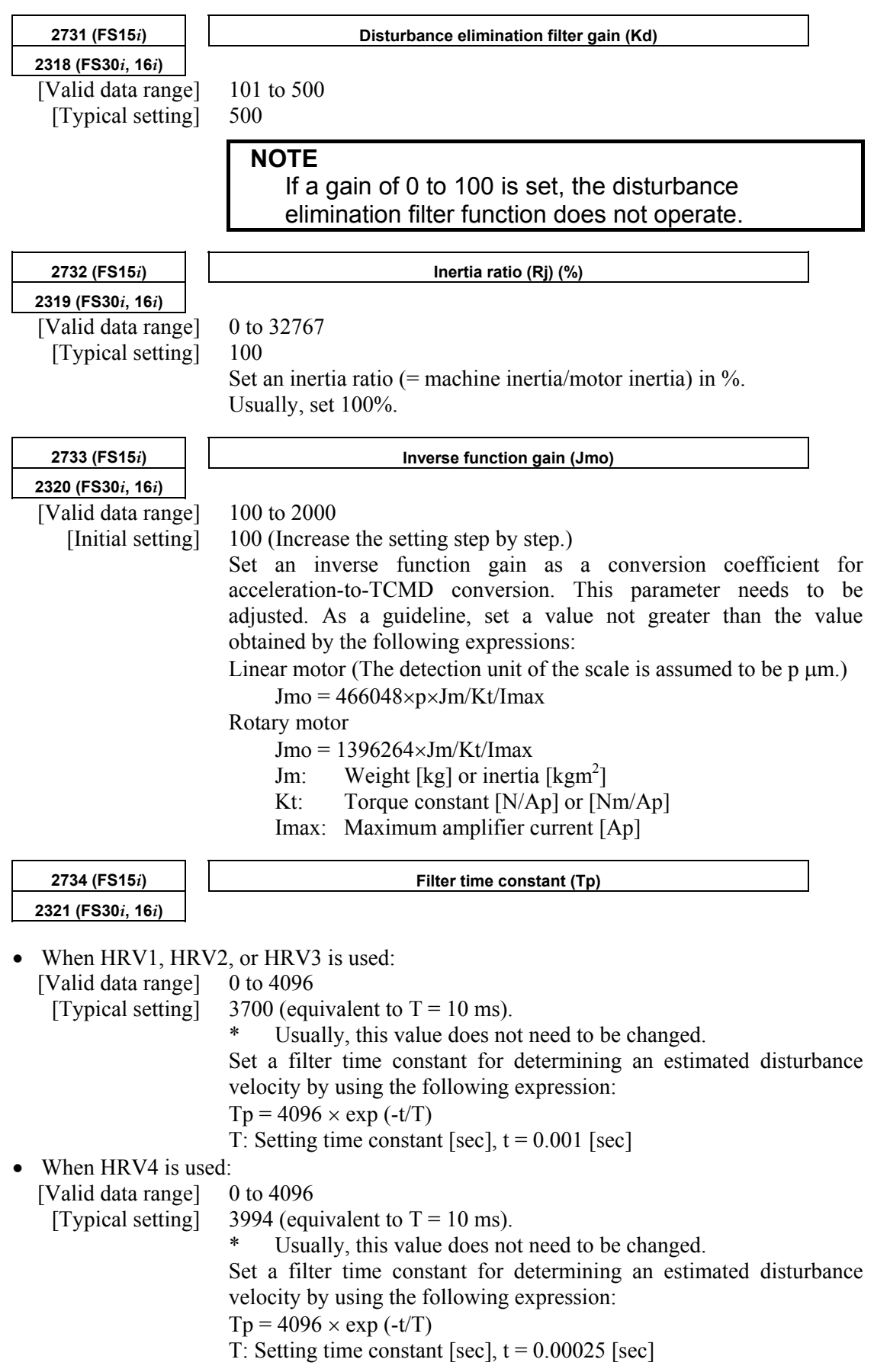

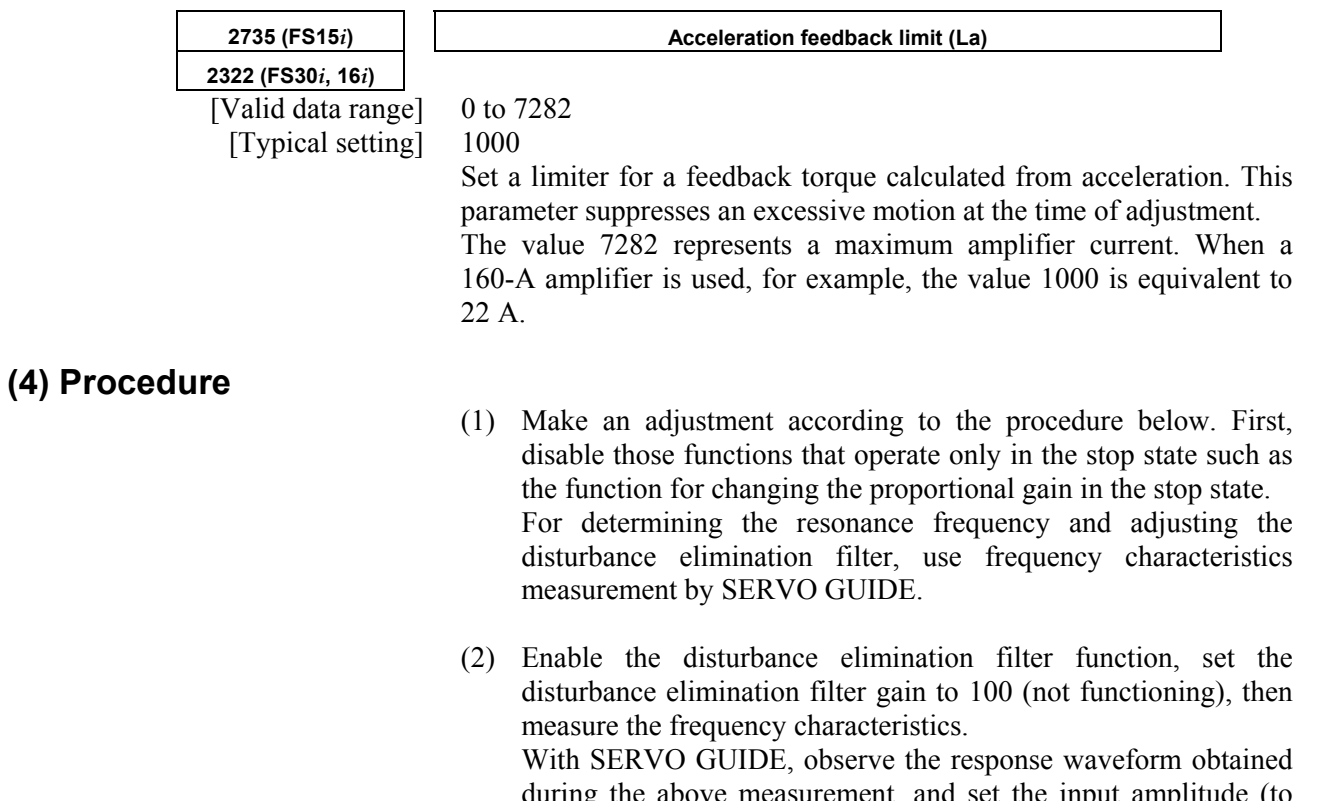

during the above measurement, and set the input amplitude (to about 500) to allow the waveform to be observed and machine sound to be heard. A sinusoidal torque command is used, so that the command does not generate a torque in one direction. The command is to be executed away from the machine stroke limits.

 Measurement example using SERVO GUIDE (before adjustment)

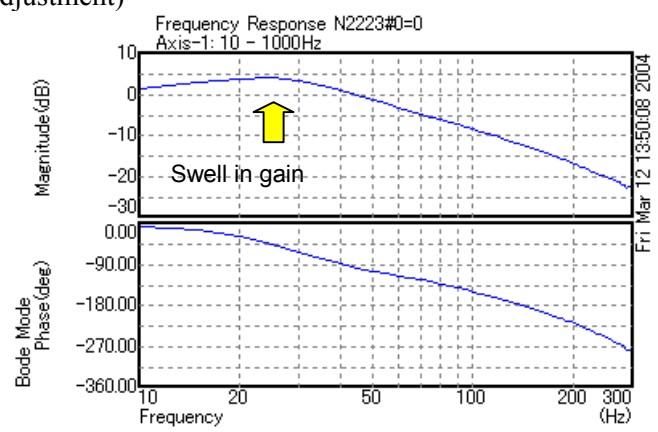

(3) Set the disturbance elimination filter gain to 500, and check the frequency characteristics with SERVO GUIDE while increasing the gain for inverse model starting with 100 in steps of 100. Adjust the value so that the amplitude of the gain swell part becomes small.

Measurement example using SERVO GUIDE (after adjustment)<br>Frequency Response N2223#0=1<br>10. Axis-1:10 - 1000Hz

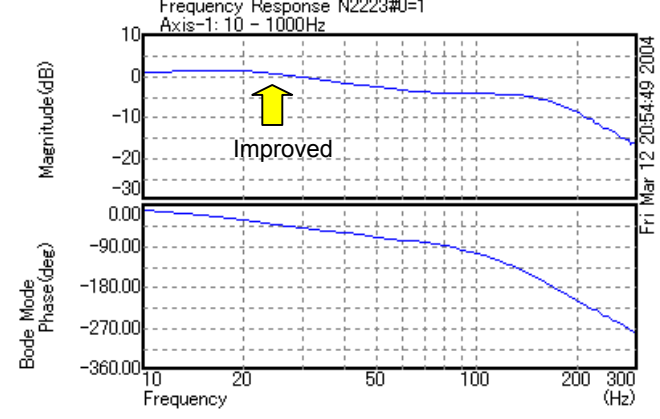

- (4) Note that the velocity loop gain of higher frequencies is increased and even a violent vibration may be caused simply by enabling the disturbance elimination filter function. If a vibration occurs, increase the inverse function gain gradually, and check the vibration of the torque command. If the vibration becomes greater, decrease the inverse function gain. If the vibration can not be reduced by increasing and decreasing the inverse function gain, change the filter time constant by  $\pm 50$  to eliminate the vibration.
- (5) If the frequency of vibration is higher than 100 Hz, use a separate machine resonance prevention function such as the vibration suppression filter and torque command filter.

# *4.5.4* **Observer Function**

#### **(1) Overview**

The observer is used to eliminate the high-frequency component and to stabilize a velocity loop when a mechanical system resonates at high frequency of several hundred Hertz.

The observer is a status observer that estimates the controlled status variables using the software.

In a digital servo system, the speed and disturbance torque in the control system are defined as status variables. They are also estimated in the observer. An estimated speed consisting of two estimated values is used as feedback. The observer interrupts the high-frequency component of the actual speed when it estimates the speed. High-frequency vibration can thus be eliminated.

#### **(2) Explanation**

Fig. 4.5.4 (a) shows a block diagram of the velocity loop including an observer.

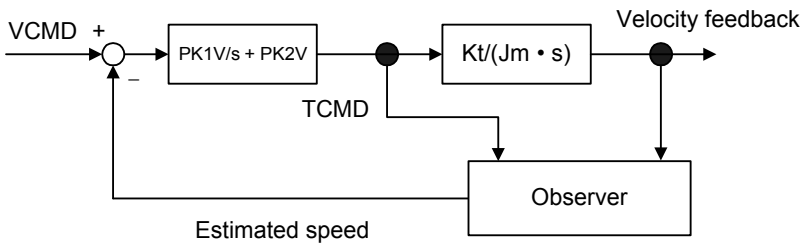

**Fig. 4.5.4 (a) Configuration of velocity loop including observer** 

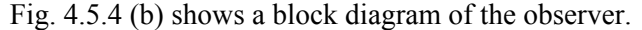

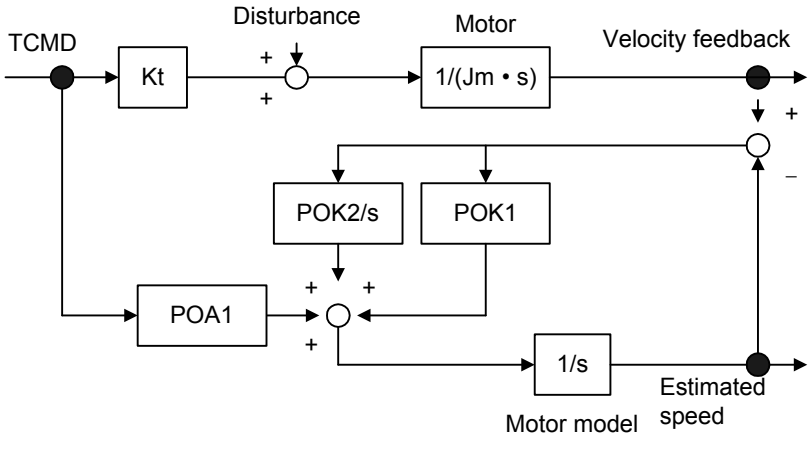

**Fig. 4.5.4 (b) Block diagram of the observer** 

POA1, POK1, and POK2 in Fig. 4.5.4 (b) correspond to digital servo parameters. The observer has an integrator as a motor model. POA1 is a coefficient that converts the torque command into motor acceleration and is the characteristic value of the motor. The motor model is accelerated by this value. The actual motor is also accelerated by the torque and disturbance torque that it generates.

The disturbance torque works on the actual motor. There is a time lag in the current loop. The POA1 value does not completely coincide with the actual motor. This is why the motor's actual velocity differs from the motor speed estimated by an observer. The observer is compensated by this difference. The motor model is compensated proportionally (POK1), and the observer is compensated integrally (POK2/s).

POK1 and POK2 act as a secondary low–pass filter between the actual speed and estimated speed. The cutoff frequency and damping are determined by the POK1 and POK2 values. The difference between the observer and low-pass filter lies in the existence of a POA1 term. Using POA1, the observer's motor model can output an estimated speed that has a smaller phase delay than the low–pass filter.

When an observer function is validated, the estimated speed in Fig. 4.5.4 (b) is used as velocity feedback to the velocity control loop. A high–frequency component (100 Hz or more) contained in the actual motor speed due to the disturbance torque's influence may be further amplified by the velocity loop, and make the entire system vibrate at high frequency. The high frequency contained in the motor's actual speed is eliminated by using the velocity feedback that the observer outputs. High–frequency vibration can be suppressed by feeding back a low frequency with the phase delay suppressed.

In some systems, the use of the observer function can suppress vibration during movement but makes the machine unstable while it is in the stop state. In such cases, use the function for disabling the observer in the stop state, as explained in Art. (7) of this section.

#### **(3) Series and editions of applicable servo software**

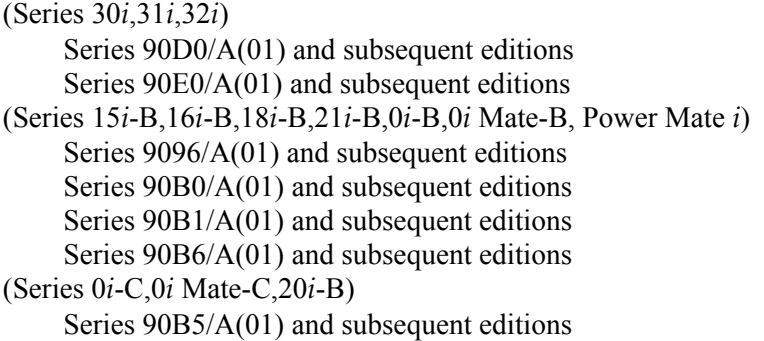

#### **(4) Setting parameters**

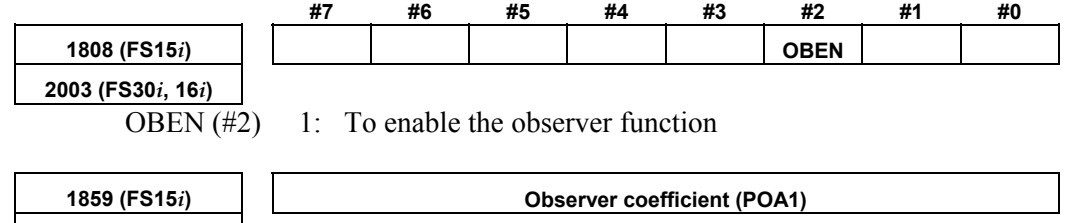

**2047 (FS30***i***, 16***i***)** 

[Setting value] Keep the standard setting unchanged.

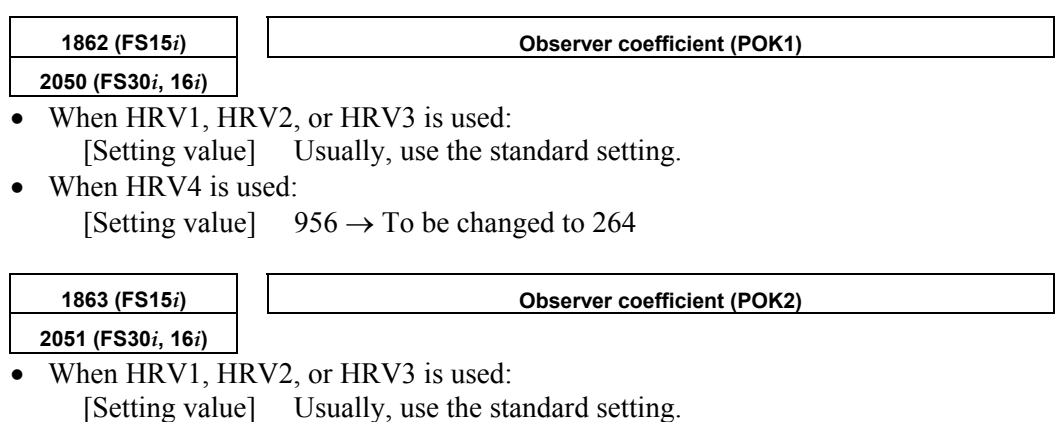

- When HRV4 is used:
	- [Setting value]  $510 \rightarrow$  To be changed to 35

**(5) Note** 

The parameter is initially set to such a value (standard setting) that the cutoff frequency of the filter becomes 30 Hz. With this setting, the effect of filtering becomes remarkable at resonance frequencies above the range of 150 Hz to 180 Hz.

To change the cutoff frequency, set parameters POK1 and POK2 to a value listed below, while paying attention to Table 4.5.4:

Generally, the observer function does not work unless its cutoff frequency is held below Fd/5 or Fd/6, where Fd is the frequency component of an external disturbance. However, if this bandwidth is some 20 Hz or lower, the velocity loop gain also drops or becomes unstable, possibly causing a fluctuation or wavelike variation.

| <b>Cutoff frequency (Hz)</b> | HRV1, HRV2, HRV3 |                  | HRV4             |                  |
|------------------------------|------------------|------------------|------------------|------------------|
|                              | POK <sub>1</sub> | POK <sub>2</sub> | POK <sub>1</sub> | POK <sub>2</sub> |
| 10                           | 348              | 62               | 90               | 4                |
| 20                           | 666              | 237              | 178              | 16               |
| 30                           | 956              | 510              | 264              | 35               |
| 40                           | 1220             | 867              | 348              | 62               |
| 50                           | 1460             | 1297             | 430              | 96               |
| 60                           | 1677             | 1788             | 511              | 136              |
| 70                           | 1874             | 2332             | 1874             | 183              |

**Table 4.5.4 Changing the observer cutoff frequency** 

#### **(6) Setting observer parameters when the unexpected disturbance torque detection function is used**

The unexpected disturbance torque detection function (see Sec. 4.12) uses the observer circuit shown in Fig. 4.5.4 (b) to calculate an estimated disturbance. In this case, to improve the speed of calculation, change the settings of observer parameters POA1, POK1, and POK2 by following the explanation given in Sec. 4.12.

When the observer function and unexpected disturbance torque detection function are used together, however, the defaults for POK1 and POK2 must be used.

#### **(7) Stop time observer disable function**

If the observer function is enabled, the machine may fluctuate and become unstable when it stops. Such a fluctuation or unstable operation can be prevented by disabling the observer function only in the stop state.

#### **(8) Setting parameters**

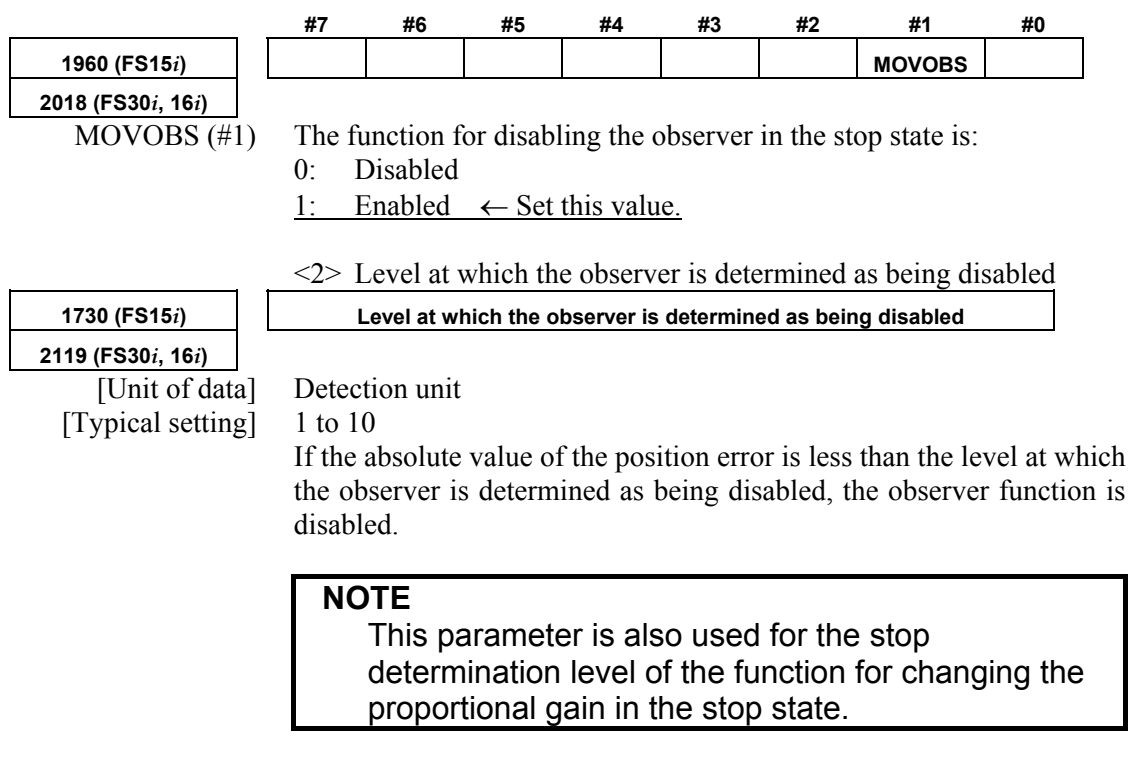

(Usage)

<1> Function bit

Set the function bit and the level at which the observer is determined as being disabled so that it is greater than the peak absolute value of the oscillating position error.

# *4.5.5* **Current Loop 1/2 PI Control Function**

#### **(1) Overview**

To improve servo performance in high-speed and high-precision machining, high-speed positioning, ultrahigh-precision positioning, and so forth, a velocity loop gain as high as possible needs to be set stably.

To set a high velocity loop gain stably, the response of the current loop needs to be improved.

The current loop 1/2 PI control function enables the response of the current loop to be improved.

#### **(2) Series and editions of applicable servo software**

(Series 30*i*,31*i*,32*i*) Series 90D0/A(01) and subsequent editions Series 90E0/A(01) and subsequent editions (Series 15*i*-B,16*i*-B,18*i*-B,21*i*-B,0*i*-B,0*i* Mate-B, Power Mate *i*) Series 9096/A(01) and subsequent editions Series 90B0/A(01) and subsequent editions Series 90B1/A(01) and subsequent editions Series 90B6/A(01) and subsequent editions (Series 0*i*-C,0*i* Mate-C,20*i*-B) Series 90B5/A(01) and subsequent editions

#### **(3) Control method**

As shown in Fig. 4.5.5, in the area where a small current flows, a current loop calculation is based on PI control rather than on the conventional IP control method. When a large current flows, the control method returns to IP control to suppress a current overshoot.

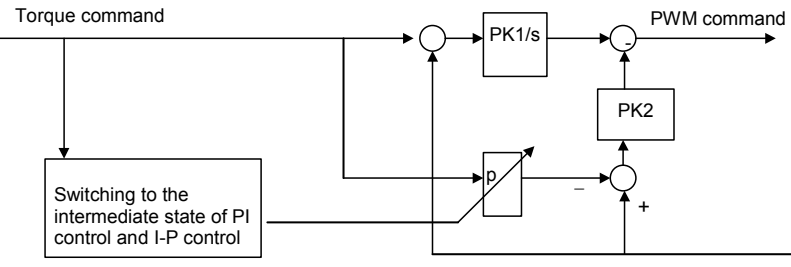

The proportional from the command is added to PWM calculation.

**Fig. 4.5.7 Block diagram of current loop 1/2PI control** 

#### **(4) Setting parameters**

 $\langle 1 \rangle$  Enabling the current loop  $1/2$  PI control function at all times

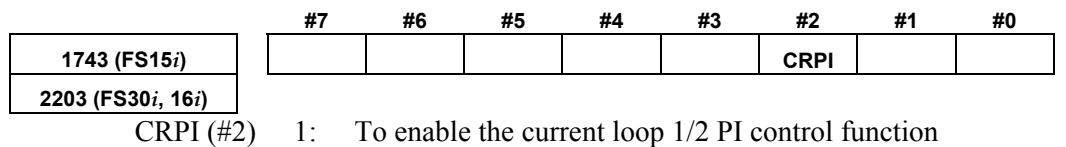

 $\langle 2 \rangle$  To enable the function for cutting only, use the following bit in addition to the previous bit:

#### A.SERVO FUNCTION DETAILS AND RESERVE B-65270EN/05

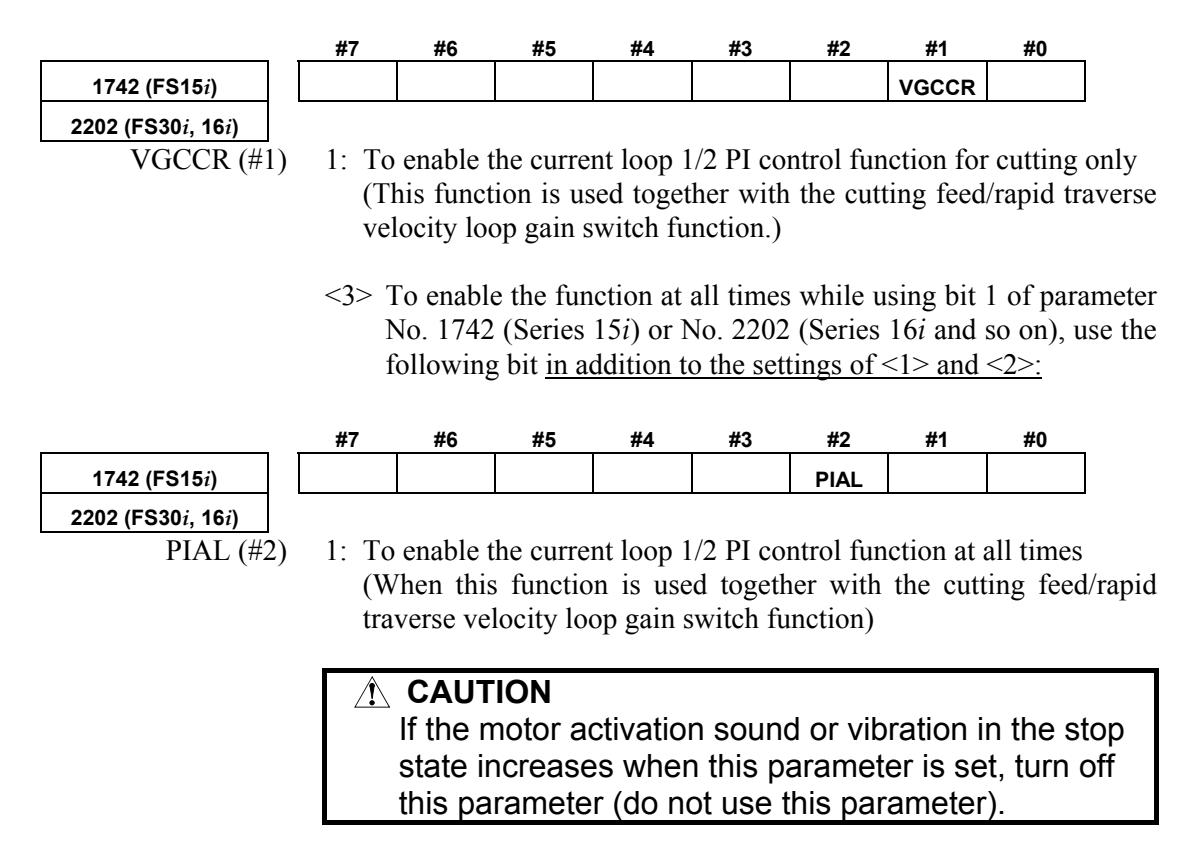

#### **(5) Current control PI rate modification**

The current control PI rate (p in Fig. 4.5.5) is usually fixed at 1/2, but can be changed freely.

However, do not use this parameter usually.

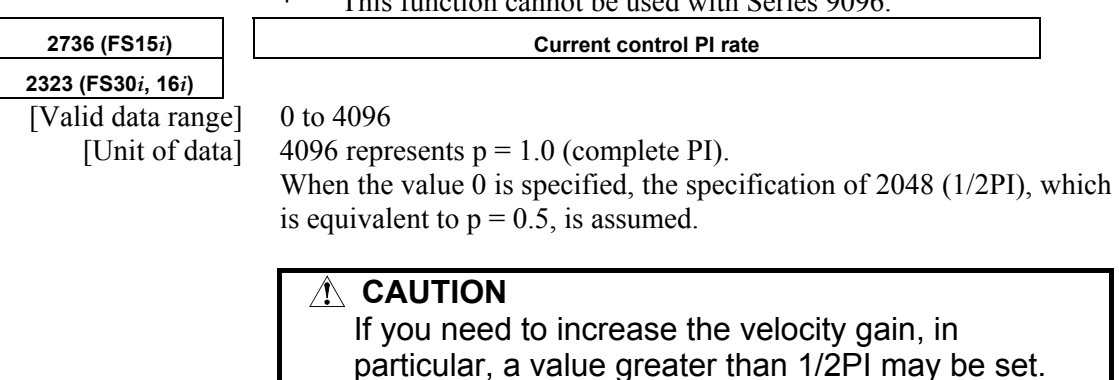

This function cannot be used with Series 9096

# *4.5.6* **Vibration Damping Control Function**

#### **(1) Overview**

In a closed-loop system, the Pulsecoder on the motor is used for velocity control and a separate detector is used for position control. During acc./dec., the connection between the motor and machine may be distorted, causing the speed transferred to the machine to slightly differ from the actual motor speed. In such a case, it is difficult to properly control the machine (reduce vibration on the machine). The vibration damping control function feeds back the difference between the speeds on the motor and machine (speed transfer error) to

the torque command, to reduce vibration on the machine. This function has the effect of the machine velocity feedback function,

but is superior to the machine velocity feedback function in that restrictions as imposed with the machine velocity feedback function are eliminated.

# **(2) Control method**

The following figure shows the block diagram for vibration damping control:

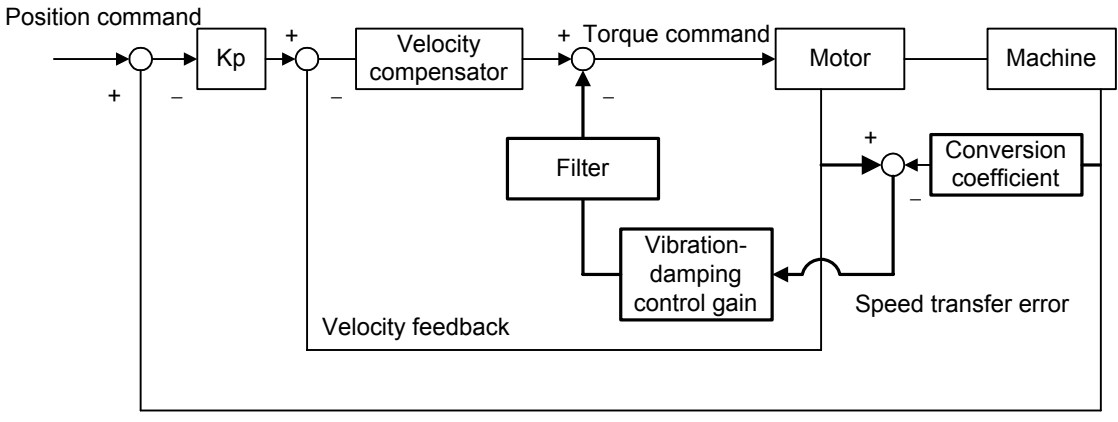

Position feedback

**Fig. 4.5.5 Block diagram for vibration damping control** 

#### **(3) Series and editions of applicable servo software**

(Series 30*i*,31*i*,32*i*) Series 90D0/A(01) and subsequent editions Series 90E0/A(01) and subsequent editions (Series 15*i*-B,16*i*-B,18*i*-B,21*i*-B,0*i*-B,0*i* Mate-B, Power Mate *i*) Series 9096/A(01) and subsequent editions Series 90B0/A(01) and subsequent editions Series 90B1/A(01) and subsequent editions Series  $90B6/A(01)$  and subsequent editions (Series 0*i*-C,0*i* Mate-C,20*i*-B) Series 90B5/A(01) and subsequent editions

#### **(4) Setting parameters**

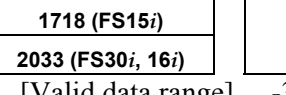

**Number of position feedback pulses for vibration damping control conversion coefficient** 

#### [Valid data range] -32767 to 32767

When 0 is set, this function is disabled.

If a negative value is specified, it is internally read as 10 times the specified value. (-1000=10000)

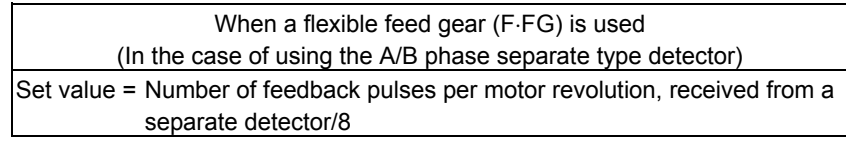

(Example 1)

With a 5 mm/rev ball screw, 0.5  $\mu$ m/pulse separate detector, and a detection unit of 1  $\mu$ m, F⋅FG = 1/2

Then,

Set value =  $10,000/8 = 1250$ 

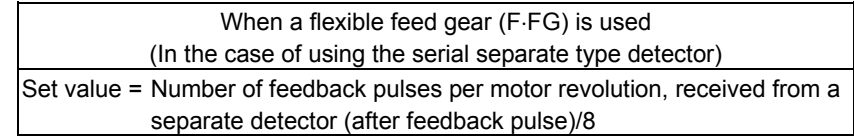

#### (Example 2)

 If a flexible feed gear is used under the conditions described in example 1 above,

Set value =  $10,000/8 = 1250$ 

#### **CAUTION**

 If the above expression is indivisible, set the nearest integer.

**1719 (FS15***i***) Vibration-damping control gain** 

**2034 (FS30***i***, 16***i***)** 

[Valid data range] −32767 to 32767 [Standard setting] About 500

This is the feedback gain for vibration damping control.

Adjust the value in increments of about 100, observing the actual vibration. An excessively large gain will amplify the vibration.

If setting a positive value amplifies the vibration, try setting a negative value.

# *4.5.7* **Dual Position Feedback Function Optional function**

#### **(1) Overview**

A machine with large backlash may cause vibrations in a closed loop system even if it works steadily in a semi–closed loop system. The dual position feedback function controls the machine so that it operates as steadily as in the semi–close system. This function is optional function.

## **(2) Control method**

The following block diagram shows the general method of dual position feedback control:

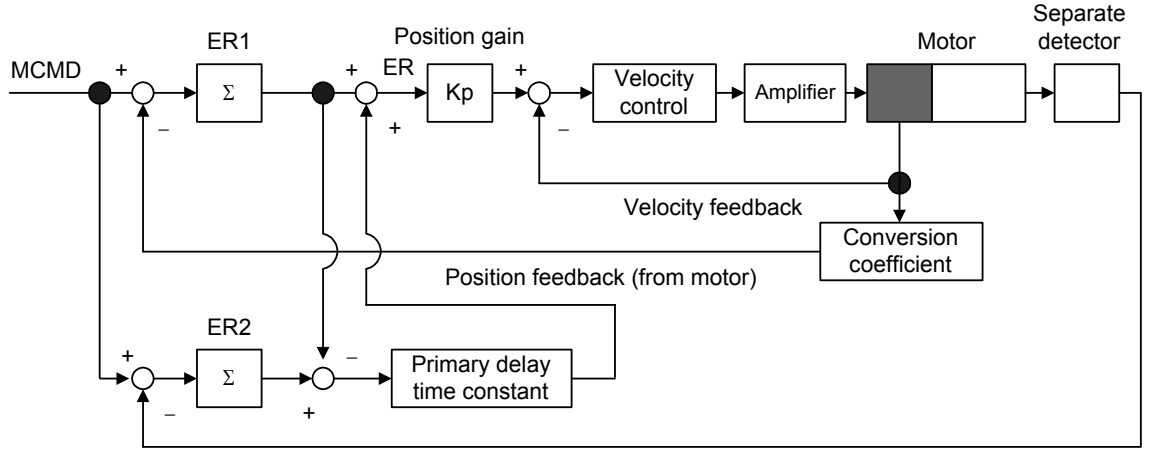

Position feedback (from separate detector)

**Fig. 4.5.7 Block diagram of dual position feedback control** 

As shown in Fig. 4.5.7, error counter ER1 in the semi-closed loop system and error counter ER2 in the closed loop system are used. The primary delay time constant is calculated as follows:

Primary delay time constant =  $(1 + \tau s)^{-1}$ 

The actual error, ER, depends on the time constant, as described below:

(1) When time constant  $\tau$  is  $0$  ......  $(1 + \tau s)^{-1} = 1$ 

 $ER = ER1 + (ER2 - ER1) = ER2$  (error counter of the full-closed loop system)

(2) When time constant  $\tau$  is  $\infty$  ......  $(1 + \tau s)^{-1} = 0$ 

 $ER = ER1$  (error counter of the semi-closed loop system)

This shows that control can be changed according to the primary delay time constant. The semi-closed loop system applies control at the transitional stage and the full-closed loop system applies control in positioning.

This method allows vibrations during traveling to be controlled as in the semi-closed loop system.

#### **(3) Series and editions of applicable servo software**

(Series 30*i*,31*i*,32*i*) Series 90D0/A(01) and subsequent editions Series 90E0/A(01) and subsequent editions (Series 15*i*-B,16*i*-B,18*i*-B,21*i*-B,0*i*-B,0*i* Mate-B, Power Mate *i*) Series 9096/A(01) and subsequent editions Series 90B0/A(01) and subsequent editions Series  $90B1/A(01)$  and subsequent editions Series 90B6/A(01) and subsequent editions (Series 0*i*-C,0*i* Mate-C,20*i*-B)

#### Series 90B5/A(01) and subsequent editions

#### **(4) Setting parameters**

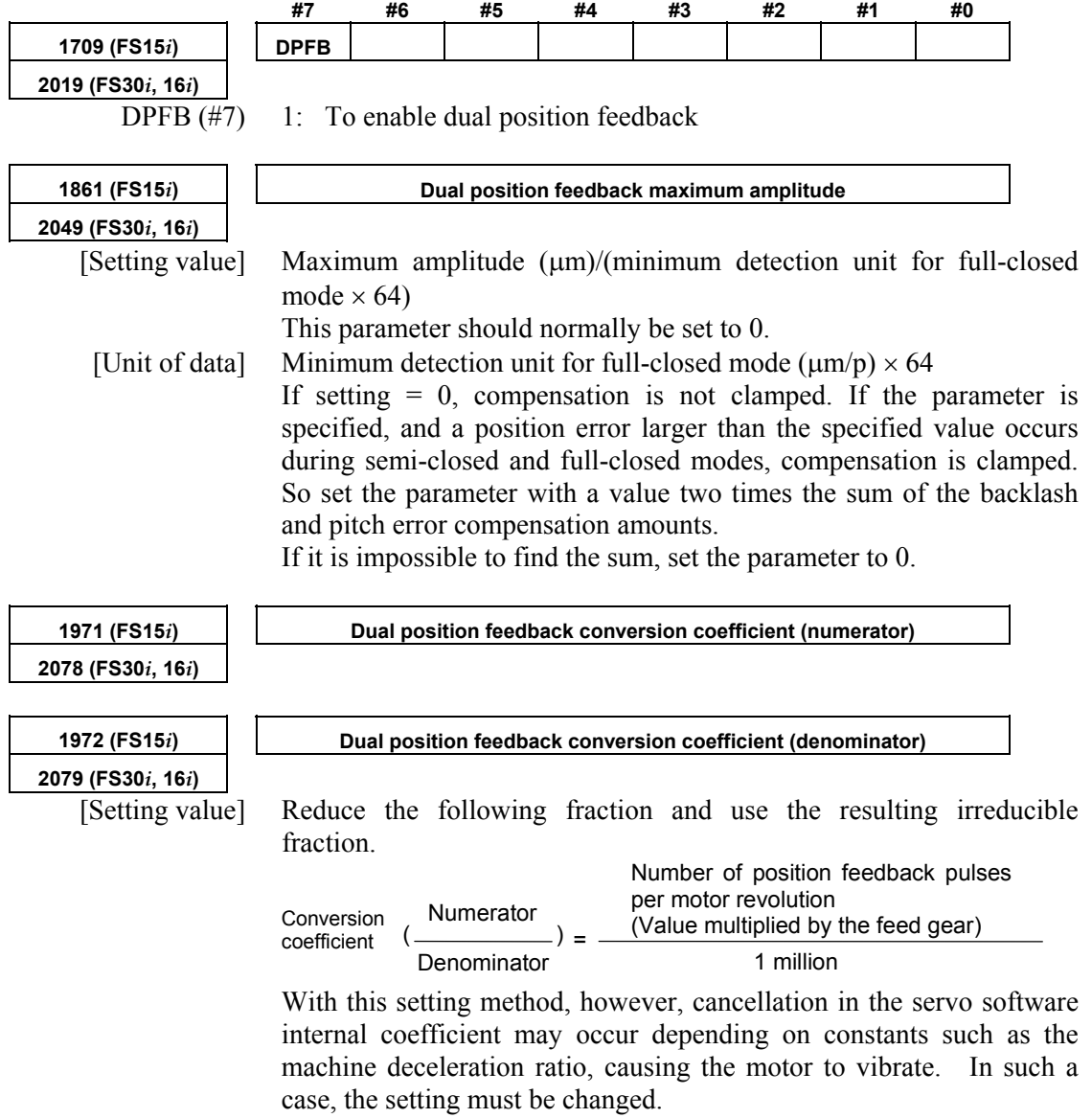

For details, see Art. (6) in this section.

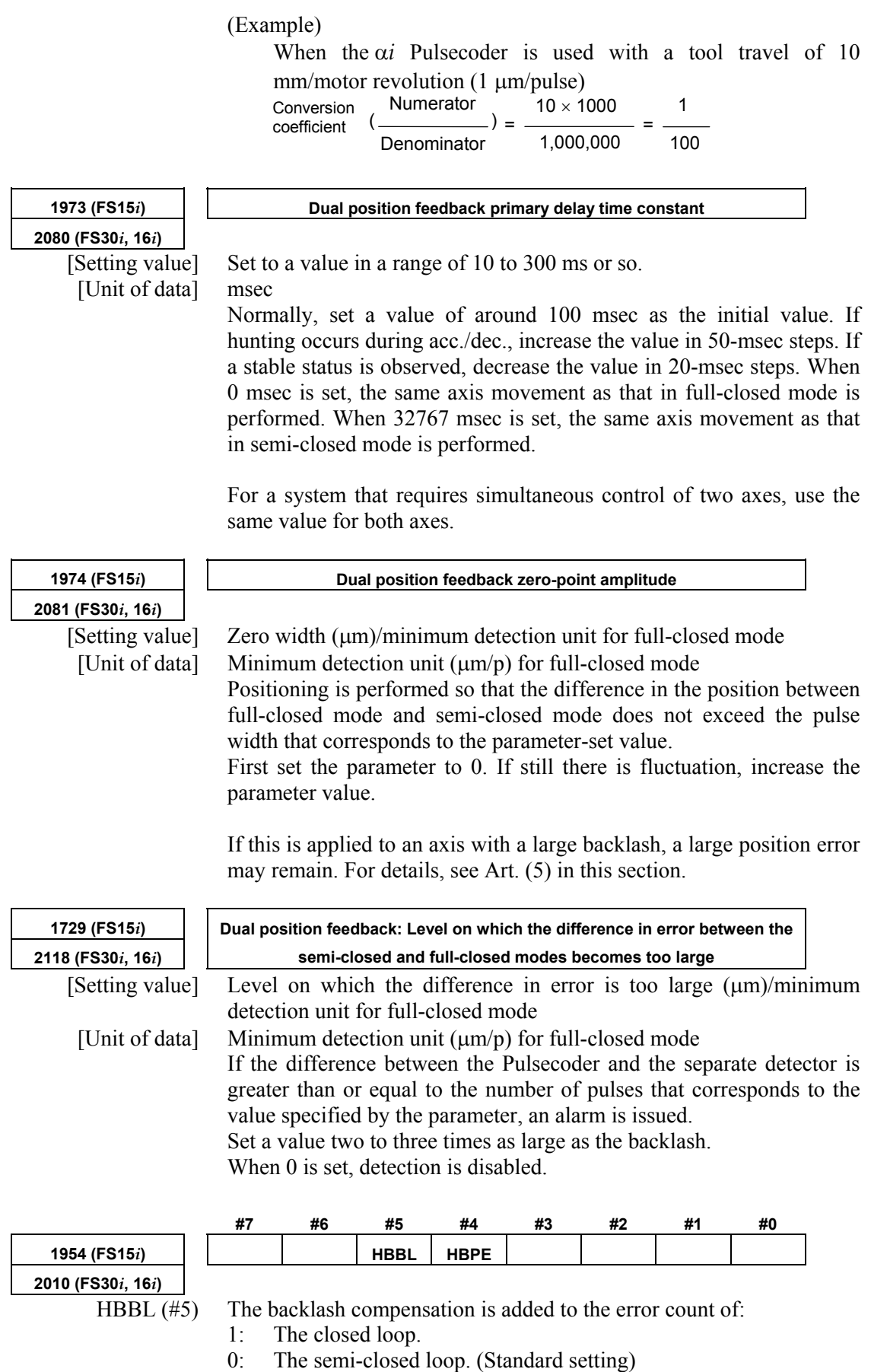

#### A.SERVO FUNCTION DETAILS AND RESERVENCES AND RESERVENCES

HBPE (#4) The pitch error compensation is added to the error count of:

- 1: The semi-closed loop.
- 0: The closed loop. (Standard setting)

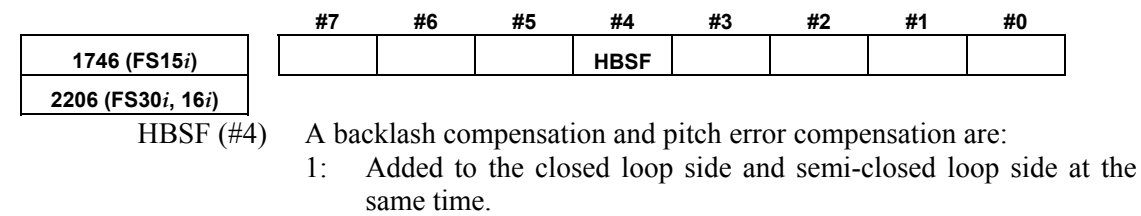

0: Added after selection according to the conventional parameter (No. 1954 (Series 15*i*) or No. 2010 (Series 30*i*, 16*i*, and so on)). When this parameter is set to 1, the settings of No. 1954 (Series 15*i*) and No. 2010 (Series 30*i*, 16*i*, and so on)are ignored.

#### **(5) Zero-width setting for a machine with a large backlash or twist**

Dual position feedback function (or hybrid function) is used for an axis where a machine backlash of about 1/10 revolution in terms of the motor shaft exists, the machine may stop with a position error remaining, which is greater than the dual position feedback zero-width parameter value. (In some cases, there may be ten or more pulses left.) To solve this problem, make the following settings:

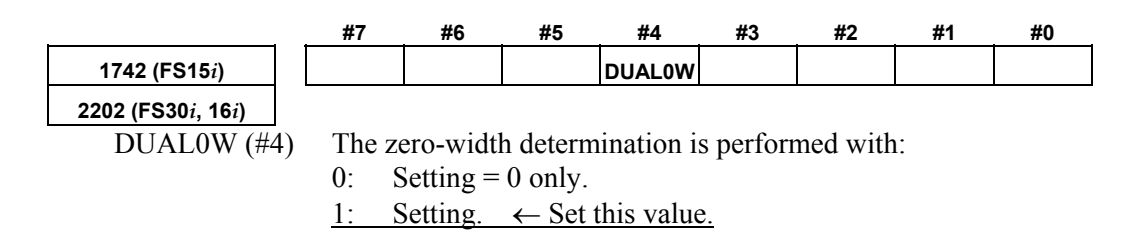

#### **(6) Cautions on setting of the dual position feedback conversion coefficient**

#### **CAUTION**

 The dual position feedback conversion coefficient is set as explained in Art. (4). With the conventional calculation method, however, cancellation may occur in the conversion coefficient of the servo software depending on constants such as the machine deceleration ratio. If cancellation in the conversion coefficient occurs, feedback errors in the semi-closed loop system are accumulated. In some cases, this may result in motor oscillation. To prevent this problem, calculate and set the dual position feedback conversion coefficient by following the procedure given below.

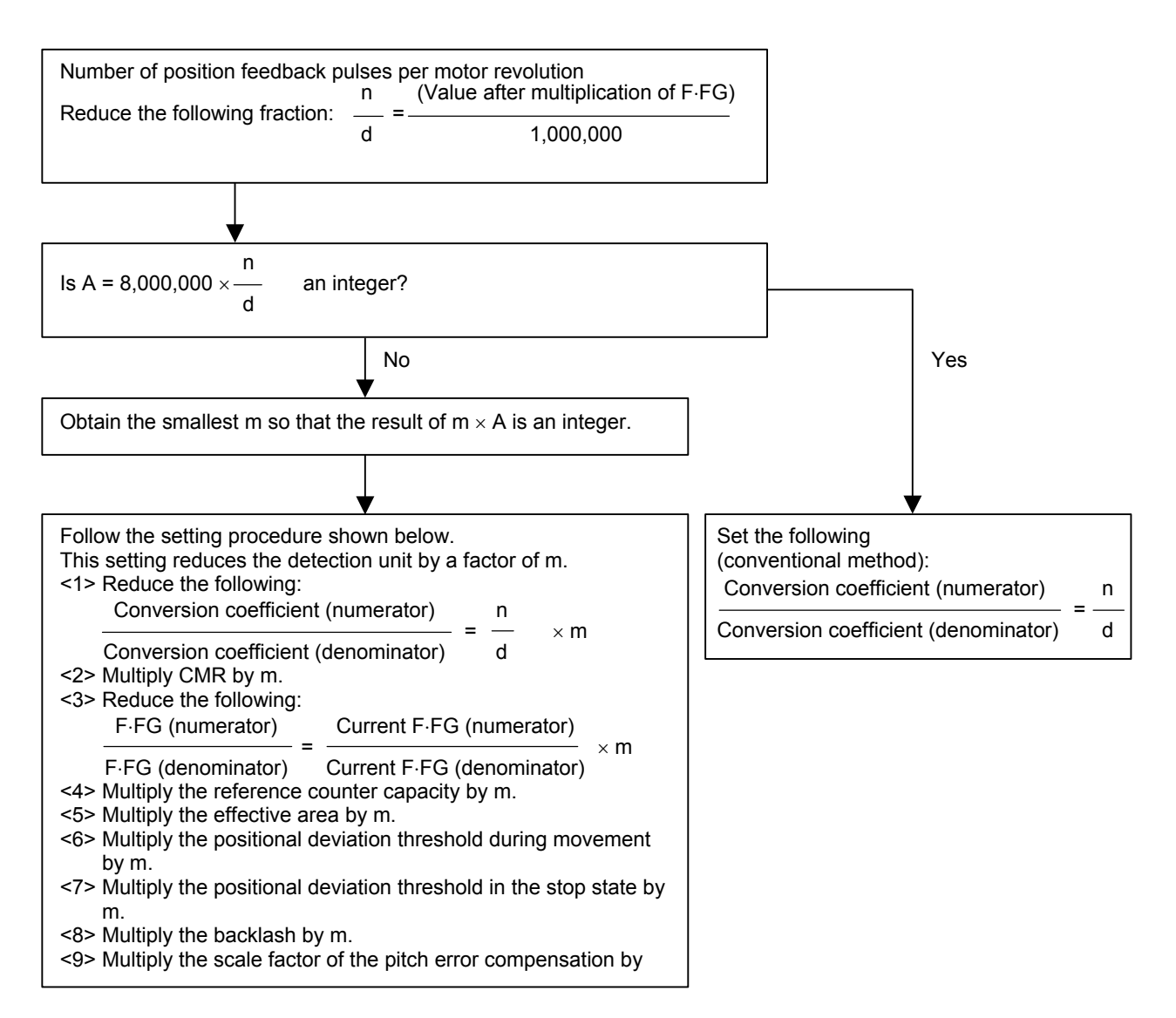

For parameters set in detection units, see the list in Appendix B.

# *4.5.8* **Machine Speed Feedback Function**

#### **(1) Overview**

In many full-closed systems, the machine position is detected by a separate detector and positioning was controlled according to the detected positioning information. The speed is controlled by detecting the motor speed with the Pulsecoder on the motor. When distortion or shakiness between the motor and the machine is big, the machine speed differs from the motor speed during acceleration and deceleration. Hence, it is difficult to maintain high position loop gain.

This machine speed feedback function allows adding the speed of the machine itself to the speed control in a fully closed system, making the position loop stable.

#### **(2) Series and editions of applicable servo software**

(Series 30*i*,31*i*,32*i*) Series 90D0/A(01) and subsequent editions Series 90E0/A(01) and subsequent editions (Series 15*i*-B,16*i*-B,18*i*-B,21*i*-B,0*i*-B,0*i* Mate-B, Power Mate *i*) Series 9096/A(01) and subsequent editions Series  $90B0/A(01)$  and subsequent editions Series 90B1/A(01) and subsequent editions Series 90B6/A(01) and subsequent editions (Series 0*i*-C,0*i* Mate-C,20*i*-B) Series  $90B5/A(01)$  and subsequent editions

#### **(3) Control block diagram**

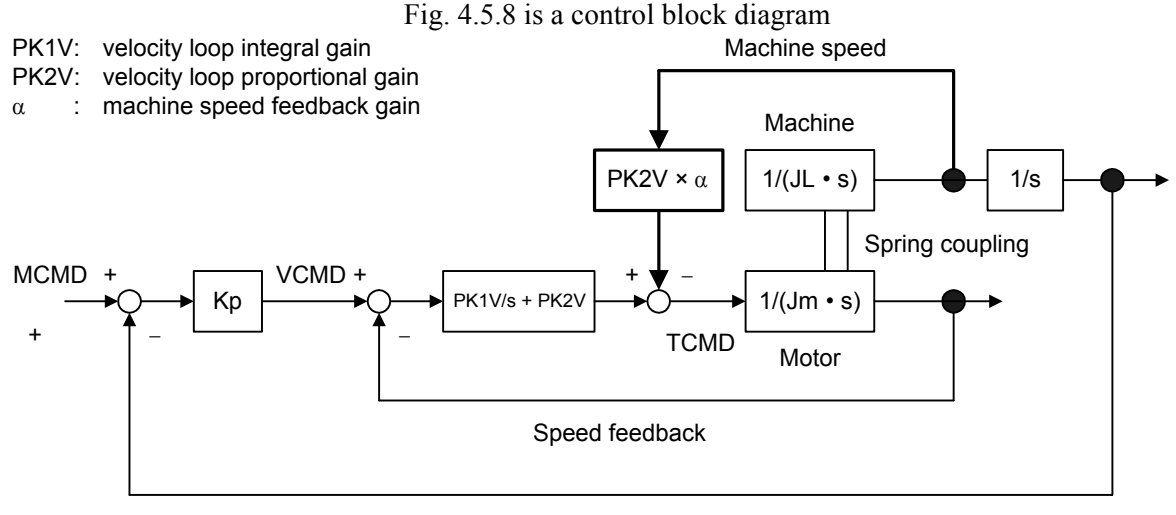

#### Position feedback

#### **Fig. 4.5.1 Position loop block diagram that includes machine speed feedback function**

As shown in Fig. 4.5.8, this function corrects the torque command by multiplying the machine speed by machine velocity feedback gain,  $\alpha$ , as shown by the bold line. When  $\alpha = 1$ , the torque command is corrected equally by the motor speed and the machine speed.

# **(4) Adding the normalization function**

(a) Overview

If an arc is drawn with the machine speed feedback function enabled, the arc may be elongated in the direction parallel to the axis to which the machine speed feedback function is applied. To solve this problem, the machine speed feedback function was improved.

(b) Explanation

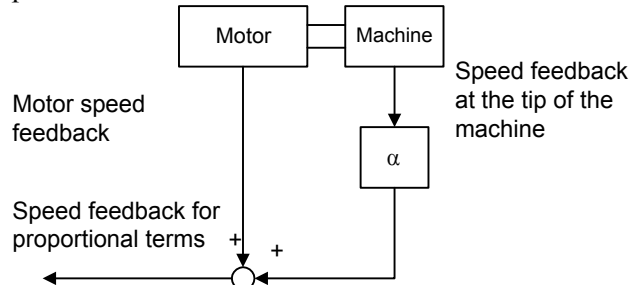

The current machine speed feedback configuration is as shown above figure. Assuming that the motor speed feedback is much the same as the speed feedback at the tip of the machine, the speed feedback for the proportional term is  $(1 + \alpha)$  times the motor speed feedback. This causes a conflict to the weight of the VCMD.

So, the proportional term speed feedback is divided by  $(1 + \alpha)$  to eliminate the conflict.

The normalization function cannot be used when the velocity loop proportional high-speed processing function is used.

# **(5) Setting parameters**

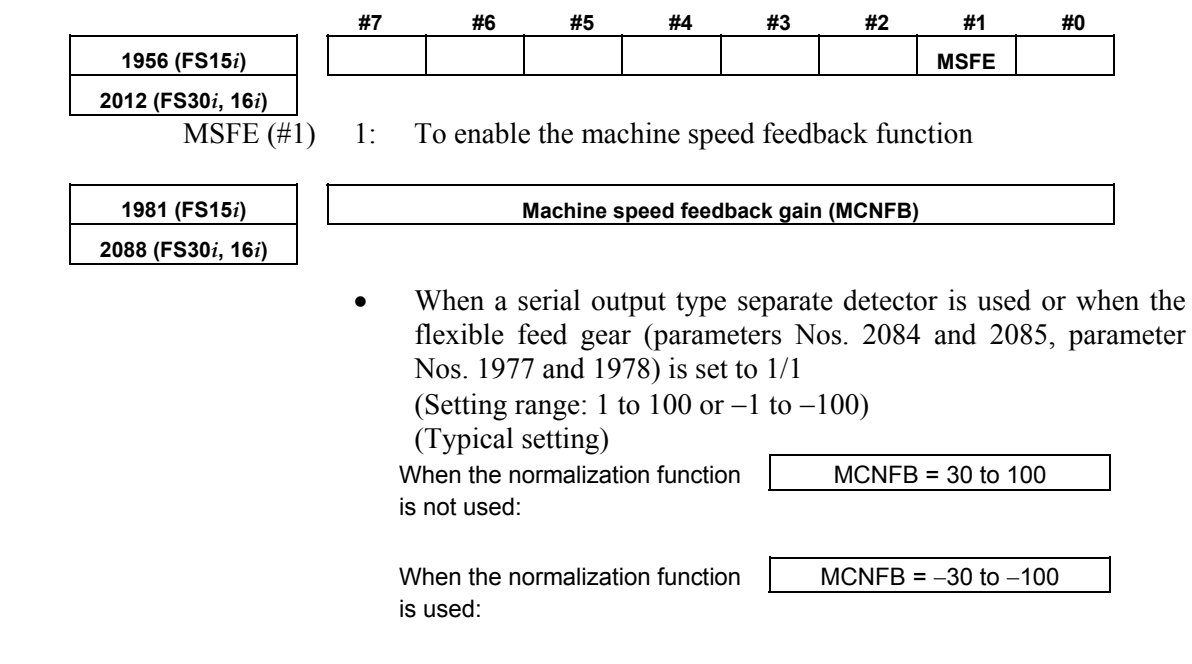

**(6) Note** 

• Other than flexible feed gear (No. 2084, 2085, 1977, 1978) =  $1/1$  (Setting range: 101 to 10000 or −101 to −10000) (Typical setting) When the normalization function  $\sqrt{\frac{1}{2} \text{MCNF}} = 3000 \text{ to } 10000$ is not used: When the normalization function MCNFB =  $-3000$  to  $-10000$ is used:

It the machine has a resonance frequency of 200 to 400 Hz, using this function may result in a resonance being amplified, thus leading to abnormal vibration or sound. If this happens, take either of the following actions to prevent resonance.

- Using an observer ( $\Rightarrow$  Subsec. 4.5.4) (If the machine speed feedback function is used together with the observer function, the motor speed and machine speed are filtered out simultaneously.)
- Using a torque command filter ( $\Rightarrow$  Subsec. 4.5.1)

# *4.6* **CONTOUR ERROR SUPPRESSION FUNCTION**

# *4.6.1* **Feed-forward Function**

#### **(1) Principle**

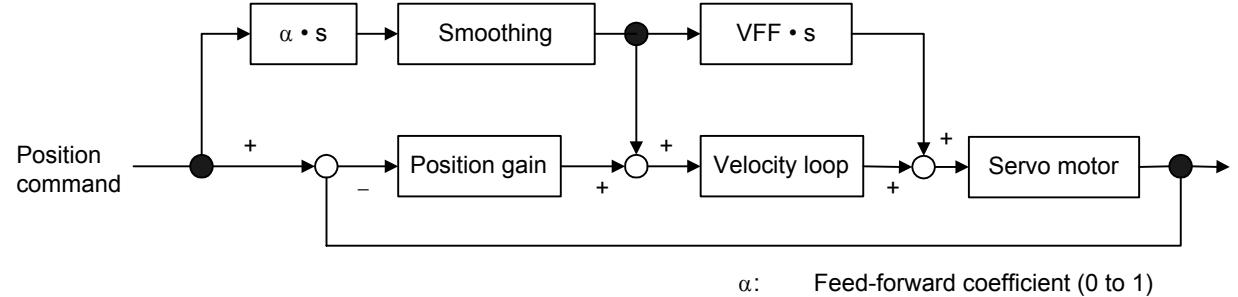

VFF: Velocity loop feed-forward coefficient

#### **Fig. 4.6.1 (a) Feed-forward control block diagram**

Adding feed-forward term  $\alpha$  to the above servo system causes the position error to be multiplied by  $(1 - \alpha)$ .

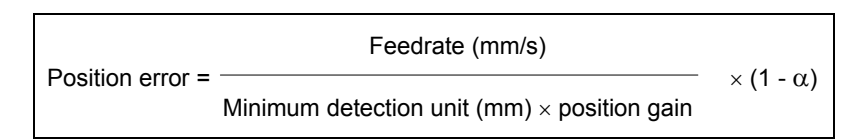

Adding feed-forward term  $\alpha$  also causes figure error  $\Delta R1$  (mm) due to a radial delay of the servo system during circular cutting to be multiplied by  $(1 - \alpha^2)$ .

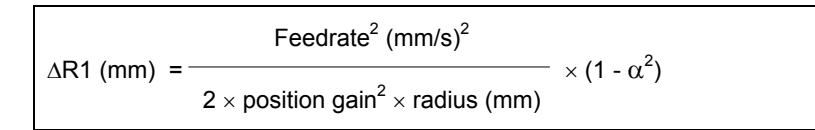

(Example) If  $\alpha = 0.7$ ,  $\Delta R1$  is reduced to about 1/2.

Beside ∆R1, figure error ∆R2 (mm) may occur in a position command when an acc./dec. time constant is applied after interpolation for two axes.

Therefore, total radial figure error ∆R during circular cutting is:

∆R = ∆R1 + ∆R2

This section describes the conventional feed-forward function. However, when using feed-forward for high-speed and high precision machining, be sure to use advanced preview feed-forward described in Subsec. 4.6.2 or RISC feed-forward described in Subsec. 4.6.3. The shape error in the direction of the radius during circular cutting is as shown in Fig. 4.6.1 (b) below.

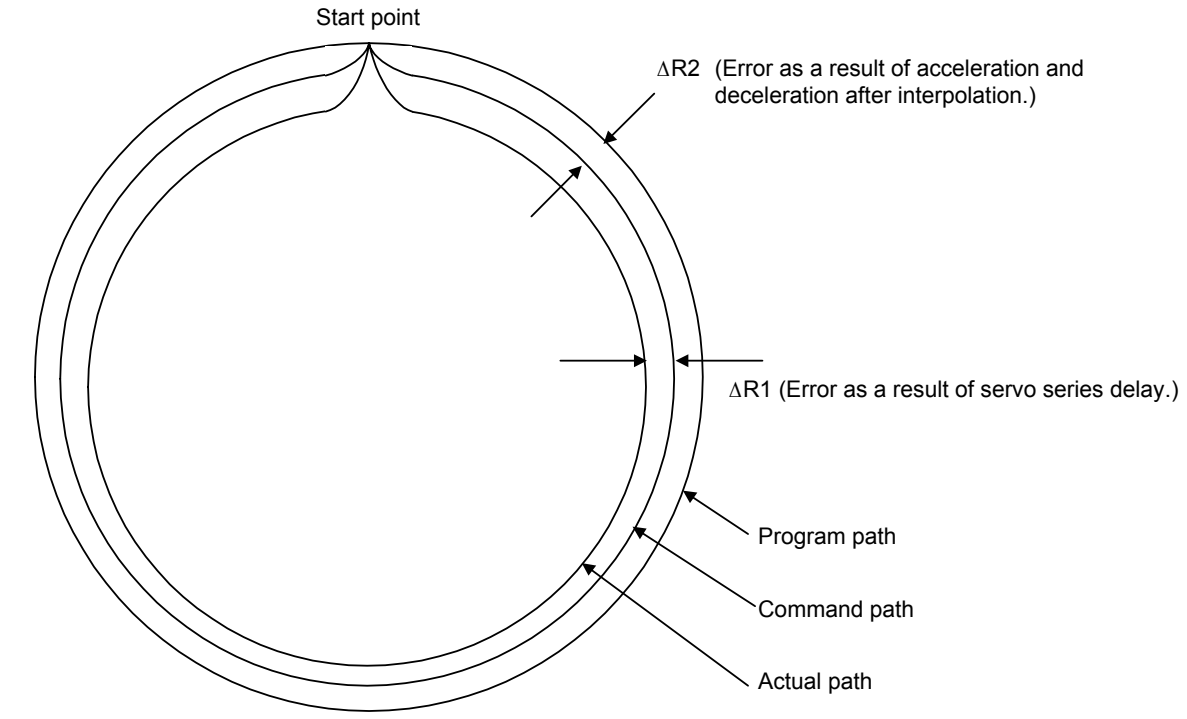

**Fig. 4.6.1 (b) Path error during circular cutting** 

#### **(2) Series and editions of applicable servo software**

(Series 30*i*,31*i*,32*i*) Series  $90D0/A(01)$  and subsequent editions<sup>(\*)</sup> Series  $90E0/A(01)$  and subsequent editions<sup>(\*)</sup> (Series 15*i*-B,16*i*-B,18*i*-B,21*i*-B,0*i*-B,0*i* Mate-B,Power Mate *i*) Series 9096/A(01) and subsequent editions Series  $90B0/A(01)$  and subsequent editions Series 90B1/A(01) and subsequent editions Series 90B6/A(01) and subsequent editions (Series 0*i*-C,0*i* Mate-C,20*i*-B) Series 90B5/A(01) and subsequent editions

(\*) With Series 90D0 and 90E0, the advanced preview feed-forward function is applied unless the EGB synchronous mode is set. ⇒See Subsec. 4.19.
### **(3) Setting parameters**

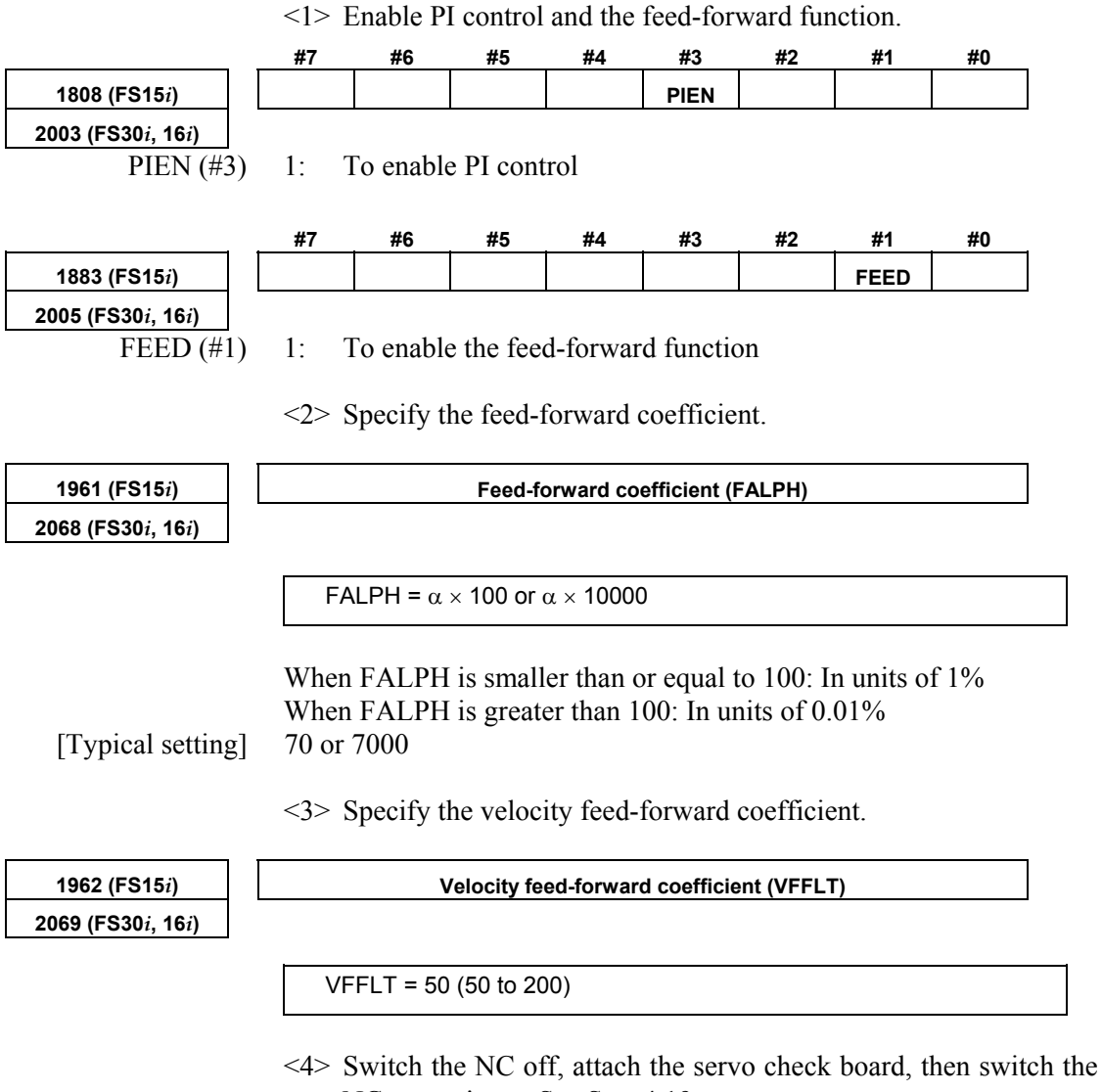

NC on again.  $\Rightarrow$  See Sec. 4.19. Run a program to move the axis for cutting feed at maximum feedrate. Under this condition, check whether the VCMD waveform observed on the servo check board overshoots and what the shock caused during acceleration /deceleration is like.

- $\Rightarrow$  If an overshoot occurs, or the shock is big, increase the acc./dec. time constant, or reduce α.
- $\Rightarrow$  If an overshoot does not occur, and the shock is small, reduce the acc./dec. time constant, or increase  $\alpha$ .

 Linear acc./dec. is more effective than exponential acc./dec. Using acc./dec. before interpolation can further reduce the figure error.

#### A.SERVO FUNCTION DETAILS AND RESERVE B-65270EN/05

<5> By setting the parameter below, the feed-forward function can be used for cutting feed as well.

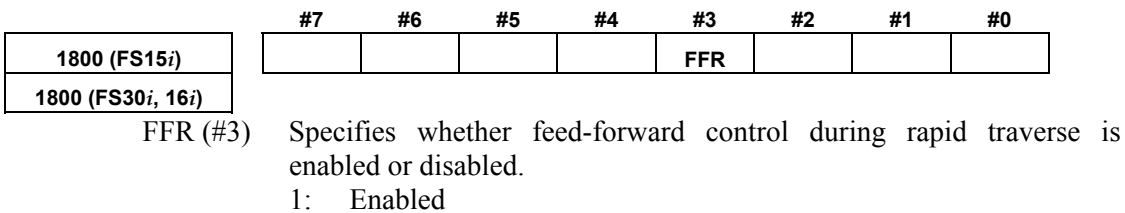

0: Disabled

 By using the feed-forward function during rapid traverse, the positioning time can be reduced. On some machines, however, a shock may occur at the time of acc./dec. In such a case, use fine acc./dec.  $(\Rightarrow$  Subsec. 4.8.3) at the same time, or make adjustments such as increasing the acc./dec. time constant. By using the cutting feed/rapid traverse switchable fine acc./dec. function at the same time, a feed-forward coefficient can be set separately for cutting feed and rapid traverse. (See Subsec. 3.4.2, "Cutting Feed/Rapid Traverse Switchable Function" and Subsec. 4.8.3 "(5) Setting parameters for the fine acc./dec. function, used separately for cutting and rapid traverse.")

 $\leq 6$  To use the EGB function, set the following parameter:

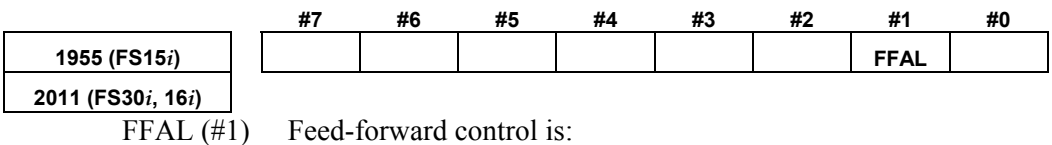

1: Always enabled regardless of the mode.

### *4.6.2* **Advanced Preview Feed-forward Function**

#### **(1) Overview**

The advanced preview feed-forward function is part of the advanced preview control function. It enables high-speed and high precision machining. The function creates feed-forward data according to a command which is one distribution cycle ahead, and reduces the delay caused by smoothing. This new function can upgrade the high-speed, high precision machining implemented under conventional feed-forward control. The conventional feed-forward control function executes smoothing in order to eliminate the velocity error of each distribution cycle (see Fig. 4.6.2 (a)). This smoothing, however, causes a delay in the feed-forward data.

The new advanced preview feed-forward control function uses the distribution data which is one distribution cycle ahead and generates delay-free feed-forward data (Fig. 4.6.2 (b)). The function can provide higher controllability than the conventional feed-forward control function.

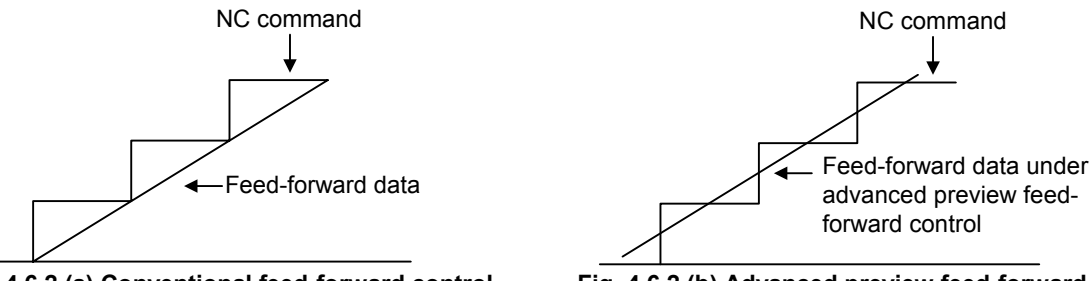

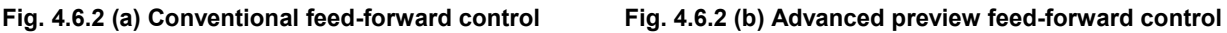

#### **(2) Series and editions of applicable servo software**

(Series 30*i*,31*i*,32*i*) Series 90D0/A(01) and subsequent editions Series 90E0/A(01) and subsequent editions (Series 15*i*-B,16*i*-B,18*i*-B,21*i*-B,0*i*-B,0*i* Mate-B,Power Mate *i*) Series  $9096/A(01)$  and subsequent editions Series  $90B0/A(01)$  and subsequent editions Series  $90B1/A(01)$  and subsequent editions Series  $90B6/A(01)$  and subsequent editions (Series 0*i*-C,0*i* Mate-C,20*i*-B) Series 90B5/A(01) and subsequent editions

#### **(3) Setting parameters**

<1> Set the following parameters in the same way as for conventional feed-forward control.

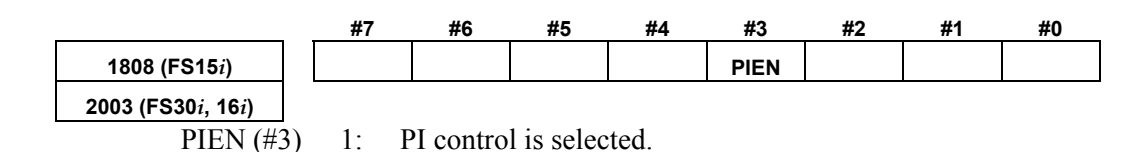

#### A.SERVO FUNCTION DETAILS AND RESERVE B-65270EN/05

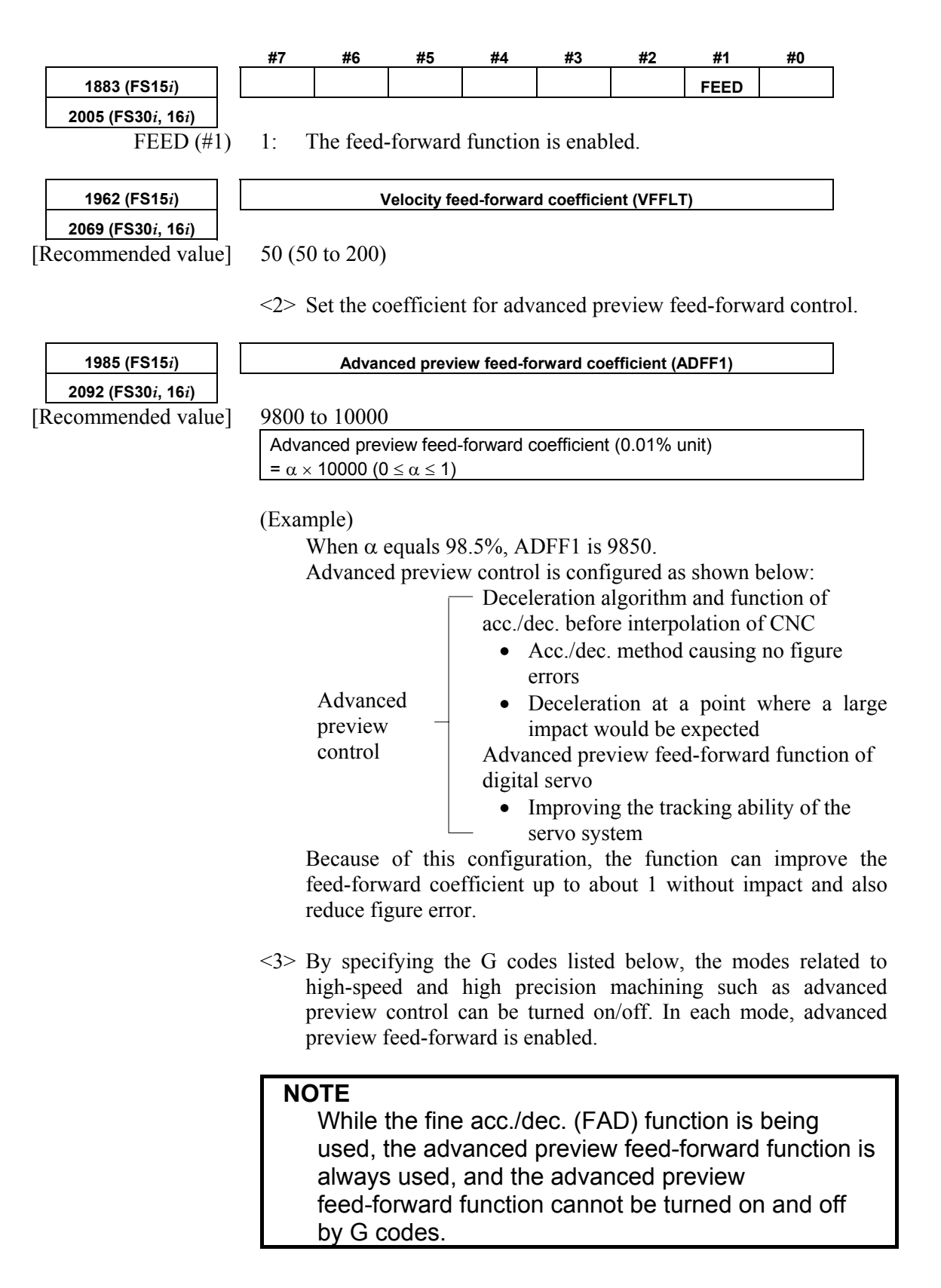

#### B-65270EN/05 B-65270EN/05

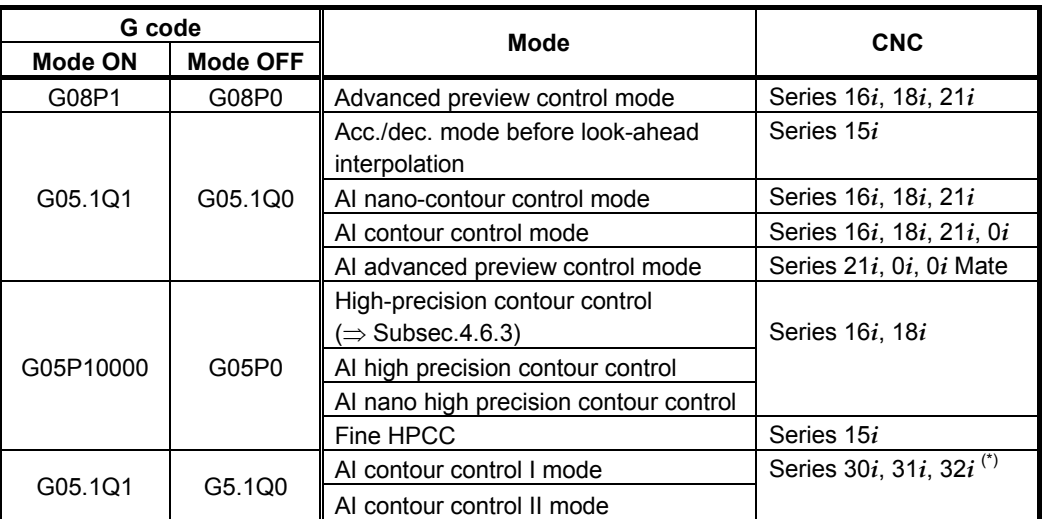

\* With the Series 30*i*/31*i*/32*i* (servo software Series 90D0 and 90E0), the advanced preview feed-forward function is always applied regardless of G codes.

(Example)

G08P1; Advanced preview control mode on . . . ...  $\downarrow$  Advanced preview feed-forward enabled . . . G08P0; Advanced preview control mode off

### *4.6.3* **RISC Feed-forward Function**

#### **(1) Overview**

The feed-forward system is used during high precision contour control based on RISC (HPCC mode) or AI contour control (AICC mode) in order to shorten the interpolation cycle, improving the performance of high-speed, high precision machining.

(This function is insignificant for AI nano-contour control complying with nano-interpolation as a distribution system, AI high-precision contour control, AI nano high-precision contour control, and fine HPCC.)

By using this function, the response of the servo side can be improved when the distribution period is 4 ms, 2 ms, or 1 ms.

#### **(2) Series and editions of applicable servo software**

(Series 15*i*-B,16*i*-B,18*i*-B,21*i*-B,0*i*-B,0*i* Mate-B,Power Mate *i*)

Series  $9096/A(01)$  and subsequent editions<sup>(\*)</sup> Series 90B0/A(01) and subsequent editions Series 90B1/A(01) and subsequent editions Series 90B6/A(01) and subsequent editions (Series 0*i*-C,0*i* Mate-C,20*i*-B)

Series 90B5/A(01) and subsequent editions

(\*) Series 9096 supports distribution periods of 1 ms and 2 ms only, and it does not support 4 ms.

#### **(3) Setting parameters**

- <1> Set the following parameters in the same way as for the advanced preview feed-forward function.
- <2> Set the parameters (RISCFF and RISCMC) below.

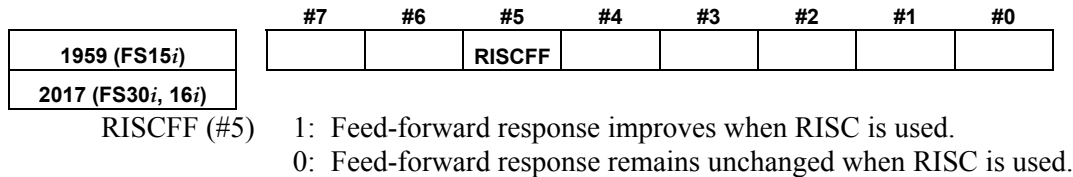

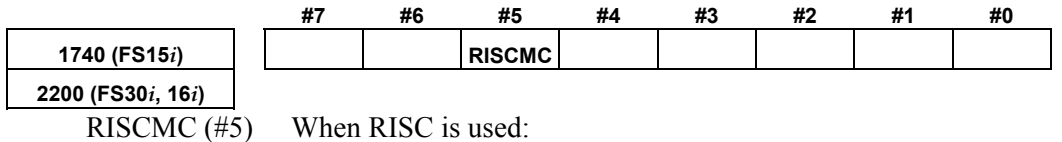

1: Feed-forward response improves.

0: Feed-forward response remains unchanged.

<3> By specifying a G code in the program, each mode is enabled, and the advanced preview feed-forward function set above is applied.

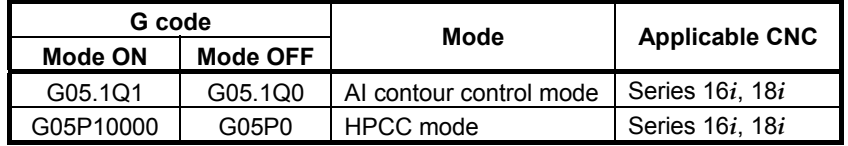

If the modes above are off, the normal feed-forward coefficient is enabled.

#### **NOTE**

- 1 Use this function only when very high command response is required.
- 2 When using this function, set a detection unit of 0.1 µm wherever possible.

(To set a detection unit of 0.1  $\mu$ m, the IS-C system must be used, or the CMR and flexible feed gear must be multiplied by 10 with the IS-B system.)

## *4.6.4* **Cutting/Rapid Feed-forward Switching Function**

#### **(1) Overview**

To use a separate feed-forward coefficient for each of cutting feed and rapid traverse, the use of the cutting/rapid fine acc./dec. switching function has been required conventionally. The cutting feed/rapid traverse switchable feed-forward function allows a separate coefficient to be used for each of cutting feed and rapid traverse, without using the cutting feed/rapid traverse switchable fine acc./dec. function.

#### **(2) Series and editions of applicable servo software**

(Series 30*i*,31*i*,32*i*) Series 90D0/A(01) and subsequent editions Series 90E0/A(01) and subsequent editions (Series 15*i*-B,16*i*-B,18*i*-B,21*i*-B,0*i*-B,0*i* Mate-B,Power Mate *i*) Series 90B0/A(01) and subsequent editions Series 90B1/A(01) and subsequent editions Series 90B6/A(01) and subsequent editions (Series 0*i*-C,0*i* Mate-C,20*i*-B) Series  $90B5/A(01)$  and subsequent editions

#### **(3) Cautions**

This function is usable with the modes below. Note that this function cannot be used with the normal mode. [Usable modes] Advanced preview control mode AI contour control mode AI nano contour control mode High precision contour control mode AI high precision contour control mode

- AI nano high precision contour control mode
- (\*) With the Series 30*i*/31*i*/32*i*, this function can be used regardless of the specified mode.

### **(4) Setting parameters**

<1> First, set the parameters below in the same way as for the current feed-forward function.

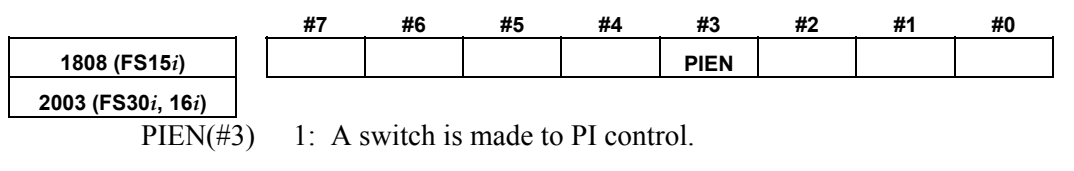

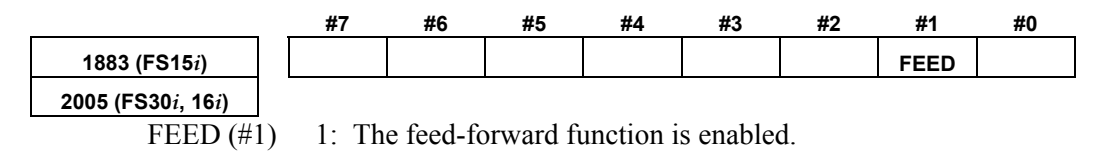

### B-65270EN/05 4.SERVO FUNCTION DETAILS

<2> Next, set the cutting/rapid feed-forward switching function.

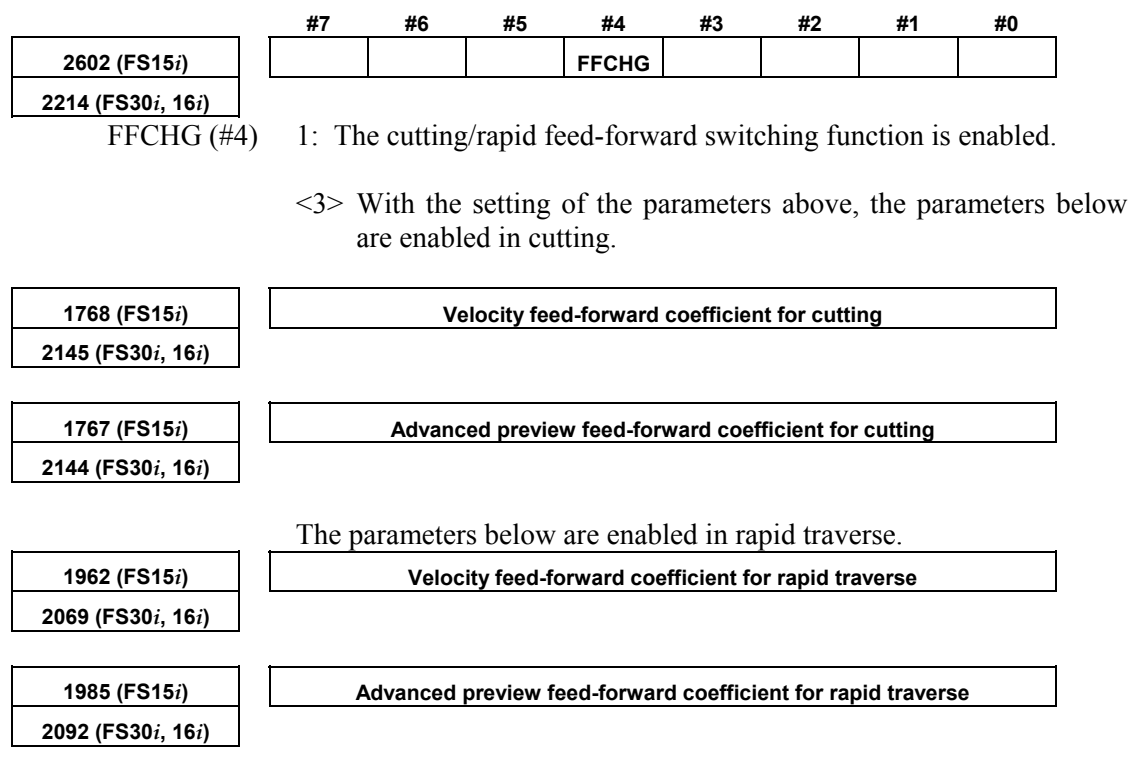

## *4.6.5* **Feed-forward Timing Adjustment Function**

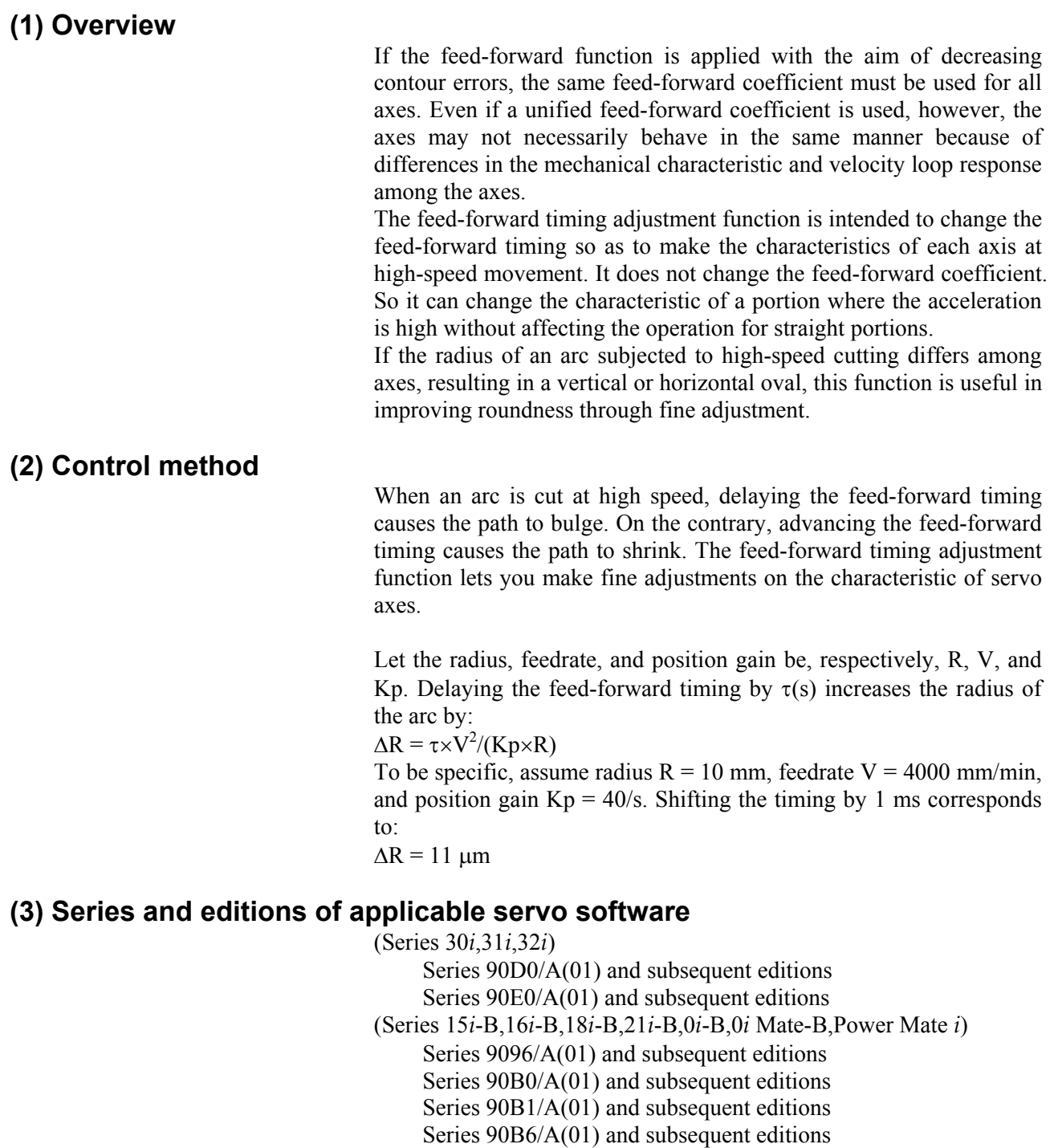

(Series 0*i*-C,0*i* Mate-C,20*i*-B)

Series 90B5/A(01) and subsequent editions

#### **(4) Setting parameters**

**1988 (FS15***i***) Feed-forward timing adjustment coefficient (\*1) 2095 (FS30***i***, 16***i***)**  Specifying +4096 causes the feed-forward timing to advance by 1 ms. Specifying -4096 causes the feed-forward timing to delay by 1 ms. If you want to decrease the radius of an arc at high-speed cutting, increase the coefficient by about 300 at each step. If you want to increase the radius of an arc at high-speed cutting, decrease the coefficient by about 300 at each step. This parameter is valid for advanced preview feed-forward control (parameter Nos. 1985 and 1767 (Series 15*i*) and parameter Nos. 2092 and 2144 (Series 30*i*, 16*i*, and so on). It is invalid for conventional feed-forward control type (parameter No. 1961 (Series 15*i*) and parameter No. 2068 (Series 16*i* and so on)). (\*1) Old documents may refer to this function as "machine distortion compensation coefficient." With the following servo software, the feed-forward timing slightly differs when the fine acc./dec. function is used, so a separate parameter is prepared for independent setting. Series and editions of applicable servo software (Series 15*i*-B,16*i*-B,18*i*-B,21*i*-B,0*i*-B,0*i* Mate-B,Power Mate *i*) Series 90B0/J(10) and subsequent editions Series  $90B1/A(01)$  and subsequent editions Series  $90B6/A(01)$  and subsequent editions (Series 0*i*-C,0*i* Mate-C,20*i*-B) Series 90B5/A(01) and subsequent editions **2808 (FS15***i***) 2395 (FS30***i***, 16***i***) Feed-forward timing adjustment coefficient (to be used when fine acc./dec. is enabled)** 

- \* If fine acc./dec. is specified and is used in one of the following modes:
	- Simple cutting feed (no high-precision mode)
	- Advanced preview control
	- AI advanced preview control (Series 21*i*)

 This parameter can set the timing adjustment coefficient to parameter No. 1988 + parameter No. 2808 (for the Series 15*i*) and

 parameter No. 2095 + parameter No. 2395 (for the Series 16*i* and so on).

 In other high definition modes (modes in which fine acc./dec. is disabled, such as AI contour control), the timing adjustment coefficient is set to

parameter No. 1988 (for the Series 15*i*)

parameter No. 2095 (for the Series 16*i* and so on).

 This parameter allows setting of different timing adjustment coefficients depending on whether fine acc./dec. is enabled or disabled.

### *4.6.6* **Backlash Acceleration Function**

#### **(1) Overview**

If the influence of backlash and friction is large in the machine, a delay may be produced on reversal of motor, thus resulting in quadrant protrusion on circular cutting.

This is a backlash acceleration function to improve quadrant protrusion.

#### **(2) Series and editions of applicable servo software**

Backlash acceleration function (Series 30*i*,31*i*,32*i*) Series 90D0/A(01) and subsequent editions Series 90E0/A(01) and subsequent editions (Series 15*i*-B,16*i*-B,18*i*-B,21*i*-B,0*i*-B,0*i* Mate-B,Power Mate *i*) Series  $9096/A(01)$  and subsequent editions Series  $90B0/A(01)$  and subsequent editions Series  $90B1/A(01)$  and subsequent editions Series 90B6/A(01) and subsequent editions (Series 0*i*-C,0*i* Mate-C,20*i*-B) Series  $90B5/A(01)$  and subsequent editions

Override function

(Series 15*i*-B,16*i*-B,18*i*-B,21*i*-B,0*i*-B,0*i* Mate-B,Power Mate *i*) Series 90B0/W(23) and subsequent editions Series 90B1/A(01) and subsequent editions Series  $90B6/A(01)$  and subsequent editions (Series 0*i*-C,0*i* Mate-C,20*i*-B) Series  $90B5/A(01)$  and subsequent editions

#### **(3) Setting parameters**

<1> Set the backlash compensation.

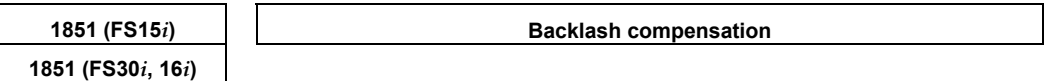

In semi-closed mode:

Set the machine backlash. (Minimum value  $= 1$ )

In full-closed mode:

 Set the minimum value of 1. To prevent the backlash compensation from being reflected in positions, set the following:

#### **NOTE**

 Always set a positive value. If a negative value or 0 is set, the backlash acceleration function is not enabled.

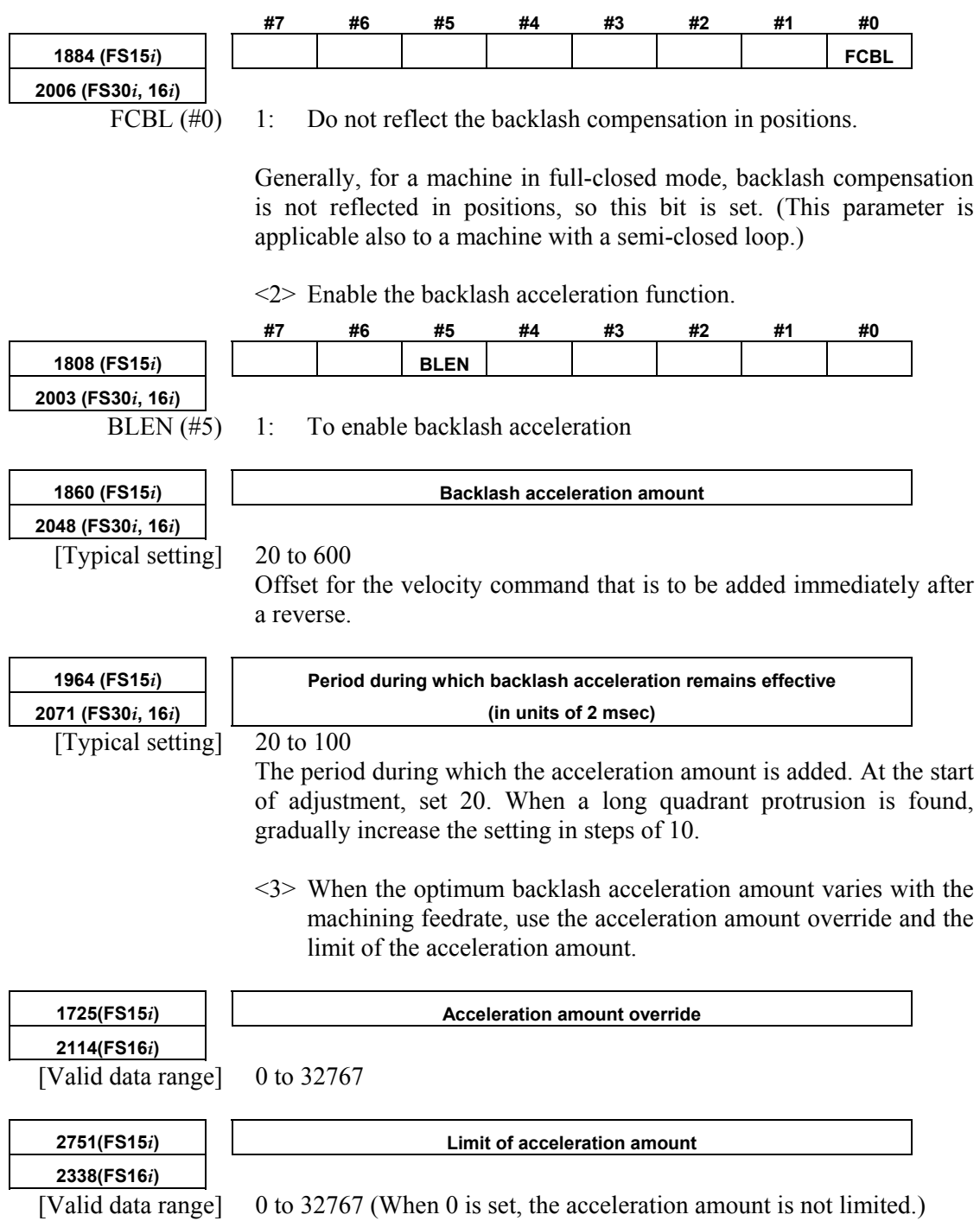

#### A.SERVO FUNCTION DETAILS B-65270EN/05

 [Example] Example of setting the acceleration amount when a model such as the Series 16*i* is used

Acceleration amount (parameter No.  $2048$ ) = 46, acceleration amount override (parameter No. 2114) = 23, limit of acceleration amount (parameter No. 2338) =  $500$ 

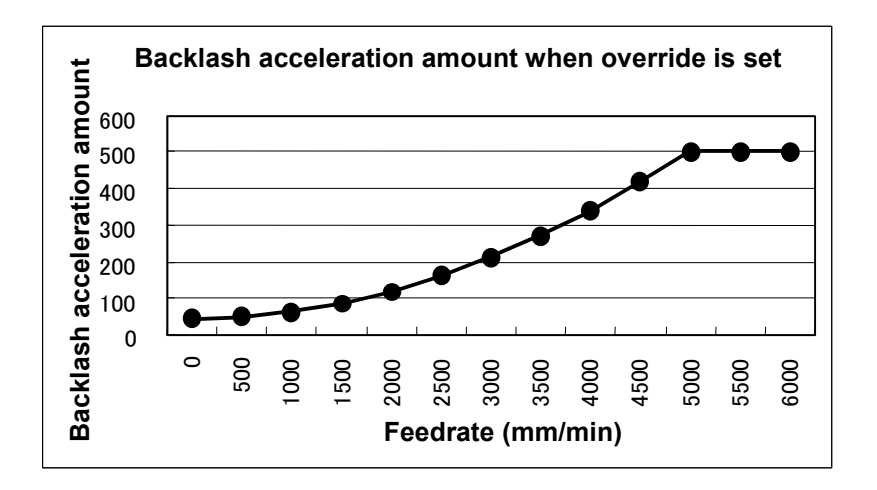

<4> Setting the direction-based backlash acceleration function

 When the optimum acceleration amount differs between a reverse operation in the positive direction and a reverse operation in the negative direction, set the acceleration amount used for the reverse operation from the negative direction to positive direction in the following parameter:

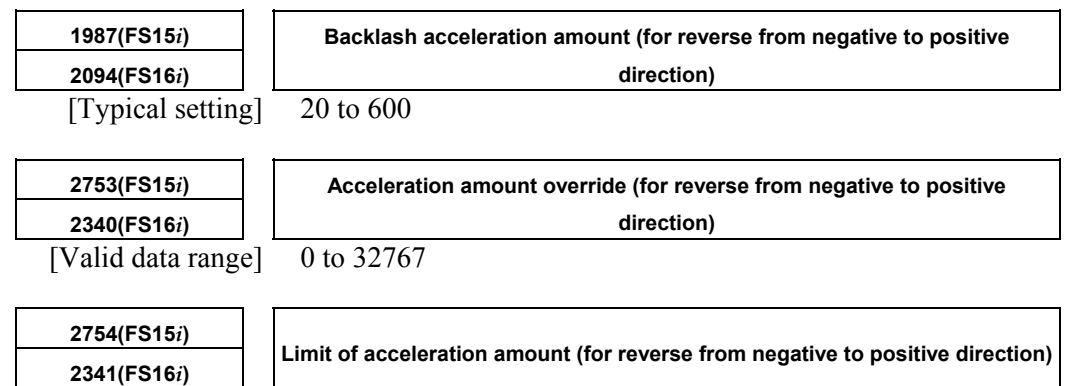

[Valid data range]  $\boxed{0 \text{ to } 32767}$  (When 0 is set, the acceleration amount is not limited.)

#### **[Parameters used for direction-based setting]**

#### **Series30***i***,16***i***, and so on**

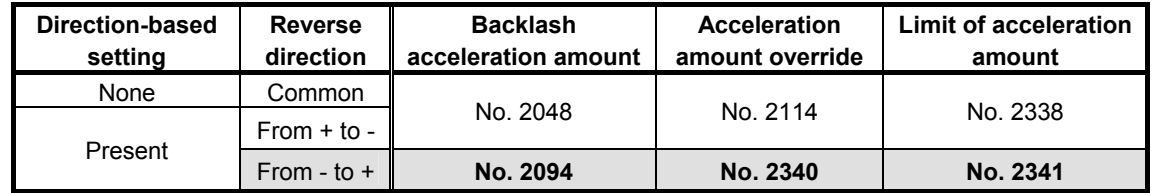

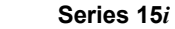

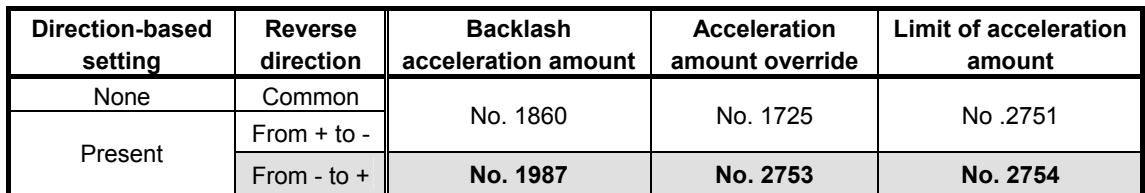

<5> If a reverse cut occurs, use the backlash acceleration stop function.

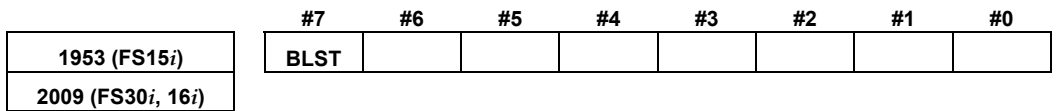

BLST  $(\#7)$  1: To enable the backlash acceleration stop function

#### **NOTE**

 When the backlash acceleration stop function is enabled (with  $BLST = 1$ ), be sure to set a positive value in the backlash acceleration stop timing parameter described below. (If 0 or a negative value is set, backlash acceleration is not performed.)

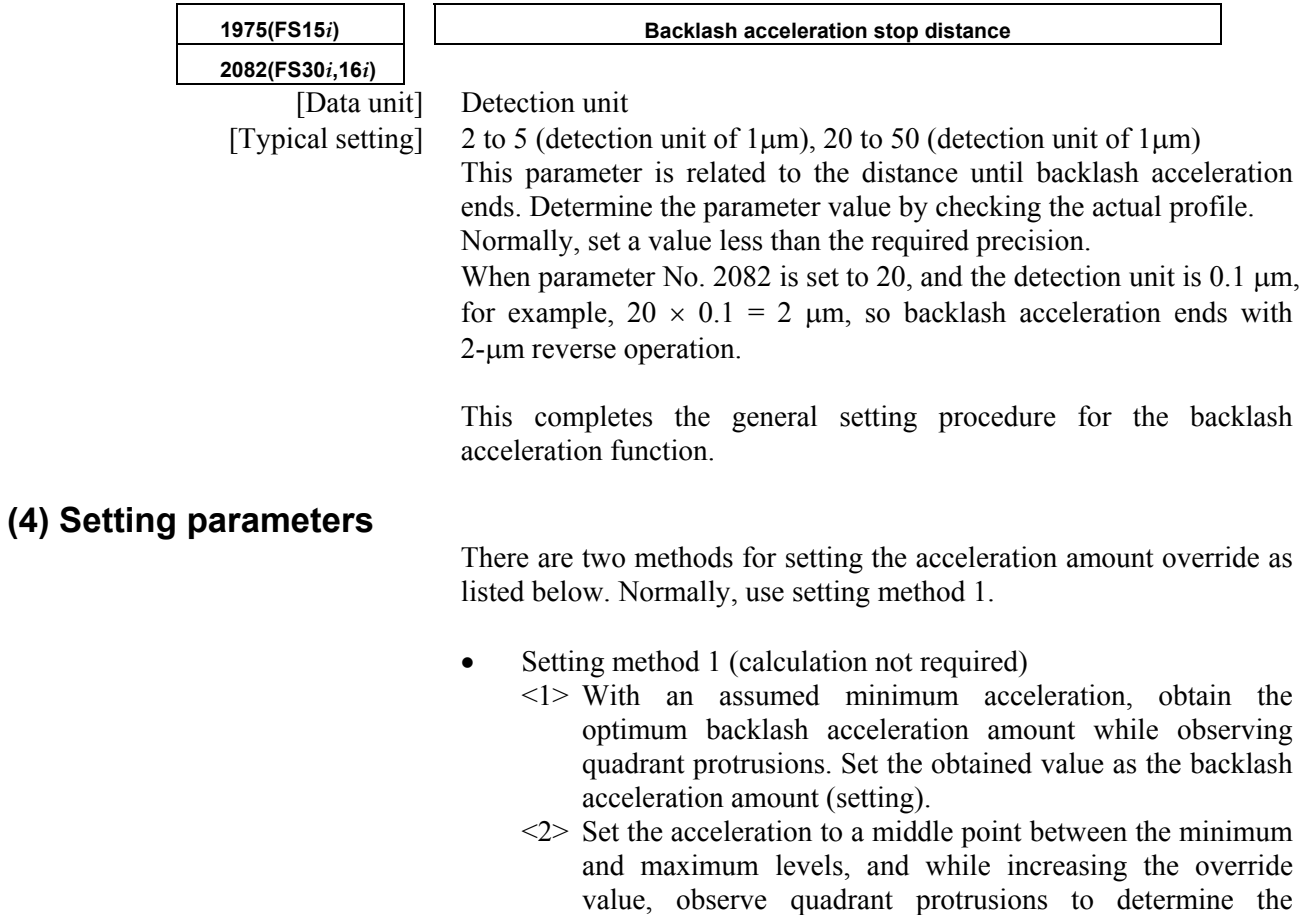

optimum override value.

- <3> Finally, set the maximum acceleration, and observe the arc figure. If an undercut is generated at the switching point of quadrants, set the acceleration amount limit to prevent the acceleration amount from increasing excessively.
- Setting method 2 (strict calculation required) Obtain an optimum backlash acceleration amount for two different accelerations (an assumed minimum acceleration and an intermediate acceleration between the minimum and maximum accelerations), and substitute the obtained value in the following equation for the backlash acceleration amount override:

Acceleration amount override × Acceleration Backlash × (1+ acceleration = amount Backlash acceleration amount (setting) 2048 )

Acceleration =  $\frac{(Feedrate [mm/min])^2}{Radius [mm]} \times \frac{128}{Detection unit [mm] \times 1000}$ 

 Find a solution of the simultaneous equations. The results are as follows:

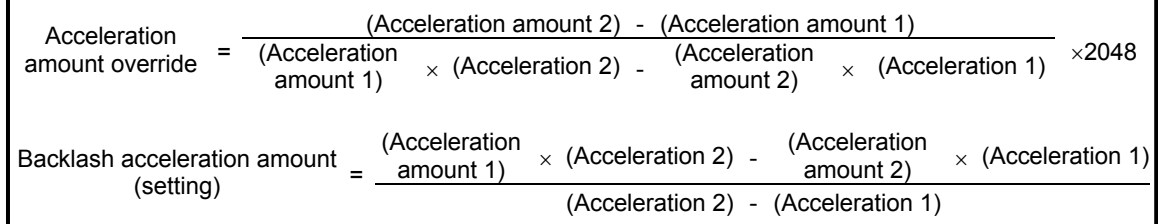

Finally, operate at the maximum acceleration, and adjust the limit of the acceleration amount.

#### **(5) Ignoring the backlash acceleration function at handle feed**

To disable the backlash acceleration function at handle feed, set the following:

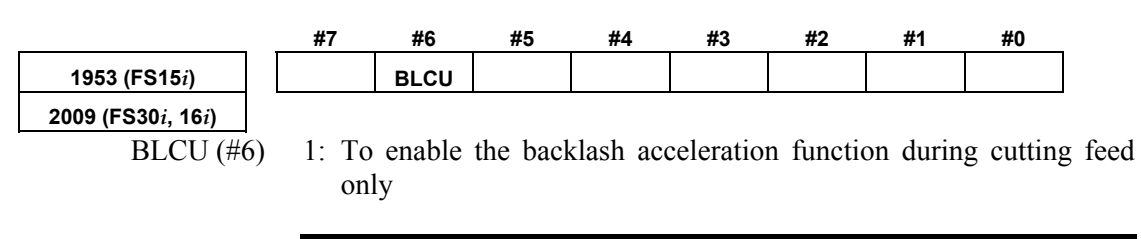

**NOTE**  If bit 3 of parameter No. 1800 is set to 1, the backlash acceleration function is always enabled, and it cannot be disabled.

With following series and editions of servo software, the bit shown below can also be used to enable the backlash acceleration function only during cutting.

- Series 90B0/C(03) and subsequent editions
- Series 90B6/A(01) and subsequent editions
- Series 90B5/A(01) and subsequent editions
- Series 90D0/A(01) and subsequent editions
- Series 90E0/A(01) and subsequent editions

Use of this bit enables and disables the backlash acceleration function even when bit 3 of parameter No. 1800 is set to 1. Backlash acceleration is enabled even at the hole bottom during rigid tapping.

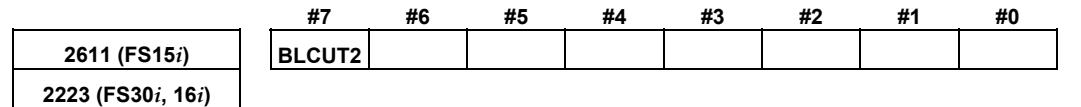

 $BLCUT2$  (#7) 1: To enable the backlash acceleration function during cutting feed only

[Reference] Adjustment the backlash acceleration

 Run a program for an arc, and make an adjustment while checking the arc figure on SERVO GUIDE.

### *4.6.7* **Two-stage Backlash Acceleration Function**

#### **(1) Overview**

When the machine reverses the direction of feed, two types of delay are likely to occur; one type due to friction in the motor and the other due to friction in the machine.

The two-stage backlash acceleration function compensates for two types of delays separately, thus enabling two-stage compensation.

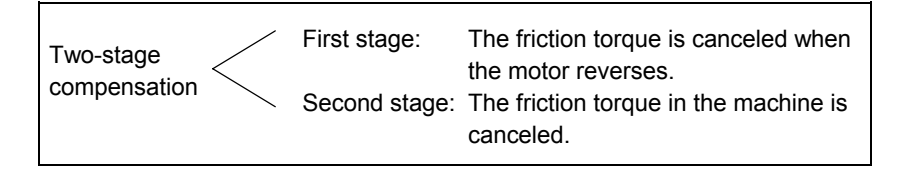

Furthermore, optimum compensation can be performed at all times for first stage against changing speed and load.

The two-stage backlash acceleration function performs compensation as shown below:

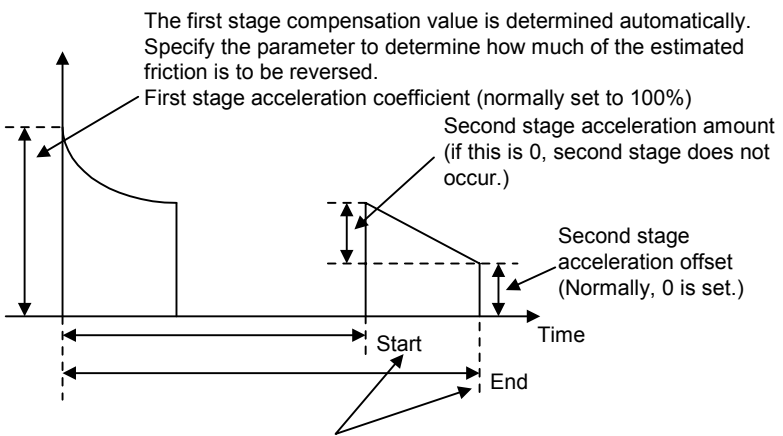

Second stage start and end parameters (detection unit) The start point of second stage is specified as a distance relative to the start of first stage.

The end point is determined automatically. Normally, if the setting is positive, the end point is set at a distance two times greater than the start point distance. If the setting is negative, the end point is set at a distance three times greater than the start point distance. An arbitrary end point can also be set by setting the end scale factor parameter.

**Fig. 4.6.7 (a) Backlash acceleration under control of the two-stage backlash acceleration function** 

#### **(2) Series and editions of applicable servo software**

Series 9096/A(01) and subsequent editions Series 90B0/A(01) and subsequent editions (specifying a direction-specific second stage acceleration amount and a limit value) Series 90B0/J(10) and subsequent editions Series 90B6/A(01) and subsequent editions Series  $90B5/A(01)$  and subsequent editions

**(3) Setting parameters** 

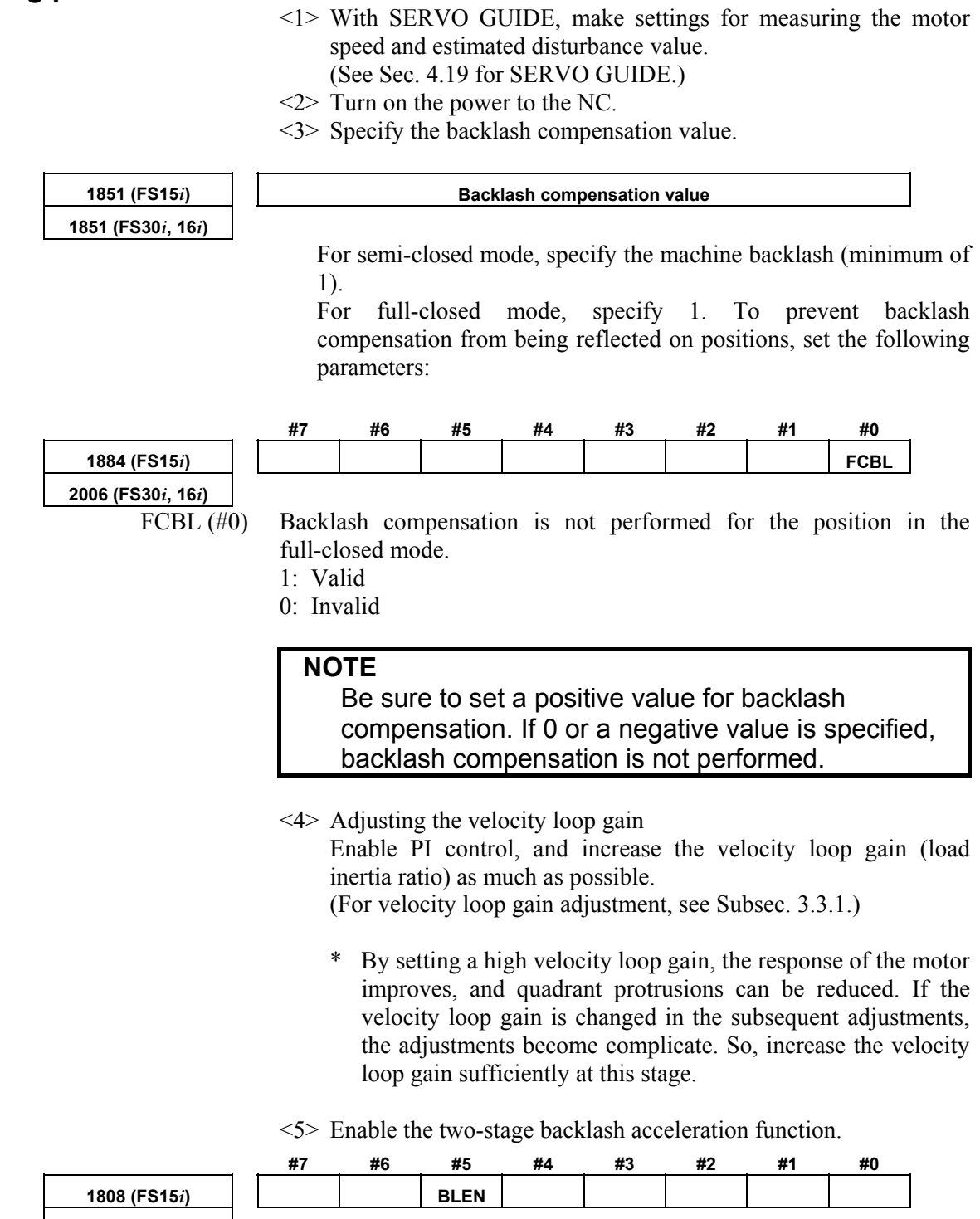

**2003 (FS30***i***, 16***i***)** 

 $\overline{\text{BLEN}(\#5)}$  1: To enable the backlash acceleration function

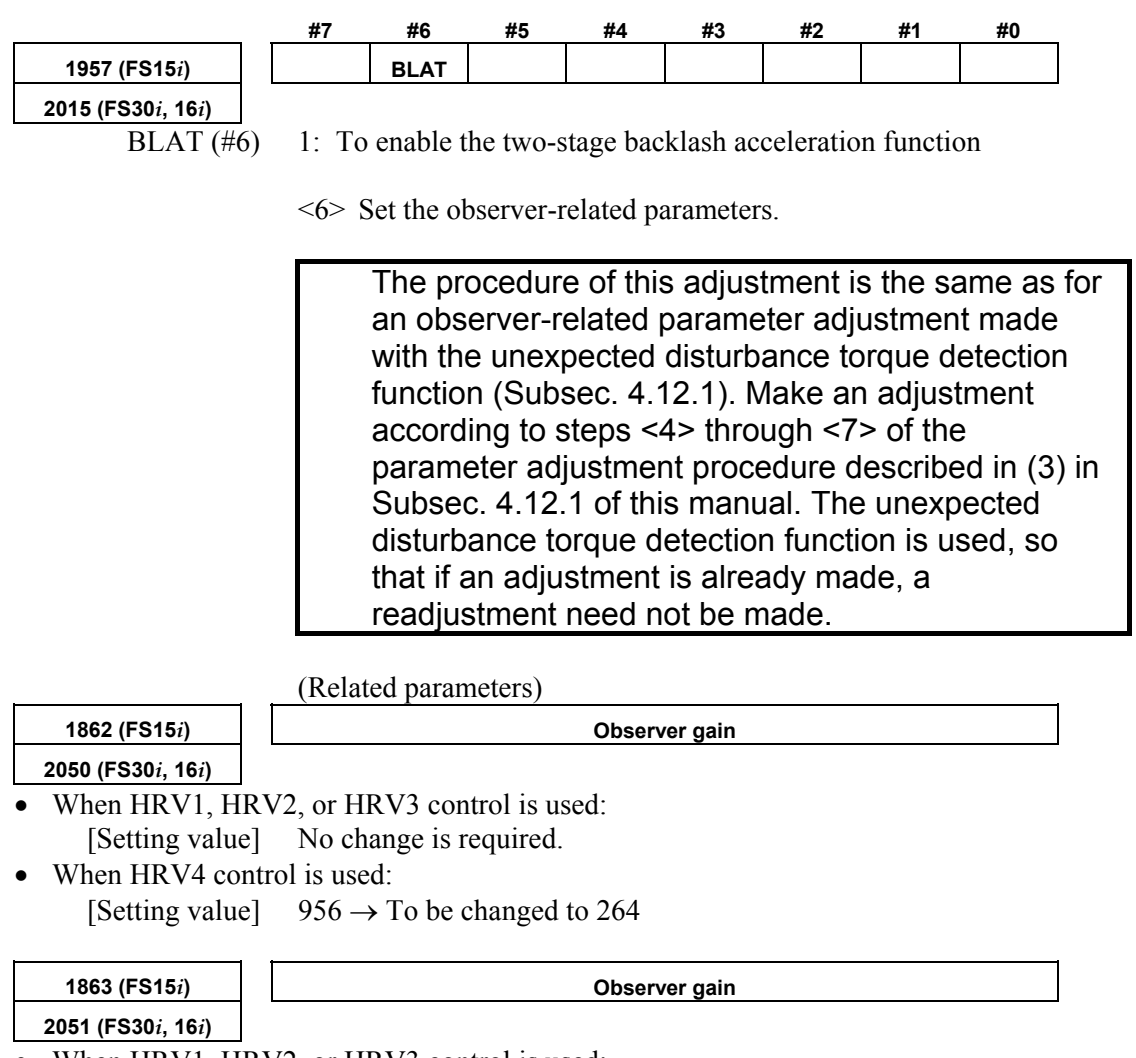

- When HRV1, HRV2, or HRV3 control is used: [Setting value] No change is required.
- When HRV4 control is used:
	- [Setting value]  $510 \rightarrow$  To be changed to 35
		- \* When setting an observer gain, follow the settings of other functions (observer, unexpected disturbance torque detection). When the two-stage backlash acceleration function is used, the settings need not be changed.
		- <7> Adjust observer parameter POA1.

The 2-stage backlash acceleration function takes the friction torque as an estimated disturbance value by using the observer circuit and determines the first stage acceleration amount. Therefore, observer parameter POA1 must be adjusted to obtain correct acceleration. While observing estimated disturbance value DTRQ, perform acc./dec. to adjust POA1 to the optimum value.

 The procedure for this adjustment is similar to the procedure for adjusting observer-related parameters in the unexpected disturbance torque detection function (Subsection 4.12.1). Make an adjustment by following steps  $\leq 4$  to  $\leq 7$  in (3), "Parameter adjustment methods", in Subsection 4.12.1 in this parameter manual. When the unexpected disturbance torque detection function is used, and the adjustment has already been made, re-adjustment is not needed. **Channel**  $\vert x \vert$  $CH2$  $|CH3|CH4|CH5|CH6|$  $CH1$ Axis  $\overline{\mathbb{R}(1)}$  $\blacktriangledown$  $\Box$  Extended address(E)  $0 \rightleftharpoons$ Kind  $\overline{\phantom{0}}$ **DTRO**  $\overline{0}$   $\overline{1}$ Shift(S) POSF  $\overline{\phantom{0}}$ **Linit VCMD** Explanation **TCMD** (Physical Val.) Conv. Coef. Disturbance torque **SPEED** Physical value is need to set max. current FRR. Conv. Base (Raw data Val.) (Ap) of amplifier. (This data requires Paramter<br>No.2015#6=1 or No.2016#0=1) **SYNC ABS** DTRQ. Origin Value ы тсм SEERR BLCMP  $\alpha$ Cancel **1859 (FS15***i***) Observer parameter (POA1) 2047 (FS30***i***, 16***i***)**  [Setting value] Adjusted value (Make an adjustment according to steps <4> to <6> in (3) in Subsec. 4.12.1.) **1980 (FS15***i***) Torque offset parameter 2087 (FS30***i***, 16***i***)**  [Setting value] Adjusted value (If the center of an estimated disturbance value does not become zero on an axis such as the gravity axis, make an adjustment according to step  $\leq 6$  in (3) in Subsec. 4.12.1.) <8> Adjusting the first stage acceleration Specify the following parameters. **1860 (FS15***i***) First stage backlash acceleration amount (%) 2048 (FS30***i***, 16***i***)**  [Unit of data] % (Backlash acceleration amount necessary to reverse the torque that is equal to the friction torque in amount is assumed to be 100%.) [Typical setting] 50 (Normally, optimum values range from 20% to 70%.) To set a backlash acceleration amount of 0, -100 needs to be set. Acceleration amount when the direction of feed is reversedCurrent friction torque 0  $-100%$ 

#### A.SERVO FUNCTION DETAILS B-65270EN/05

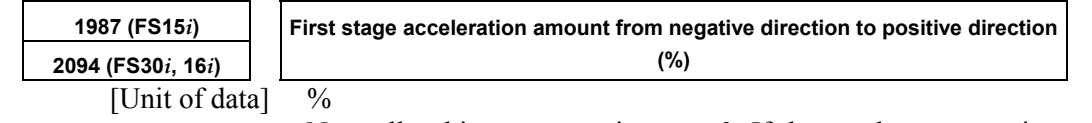

Normally, this parameter is set to 0. If the quadrant protrusion varies with the reverse direction of the position command in the machine conditions, set an appropriate value in this parameter.

When this parameter is set, parameter No. 1860 (Series 15*i*) or No. 2048 (Series 30*i*, 16*i*, and so on) specifies the first stage positive-to-negative backlash acceleration amount.

#### (Setting the first stage acceleration in the parameter window)

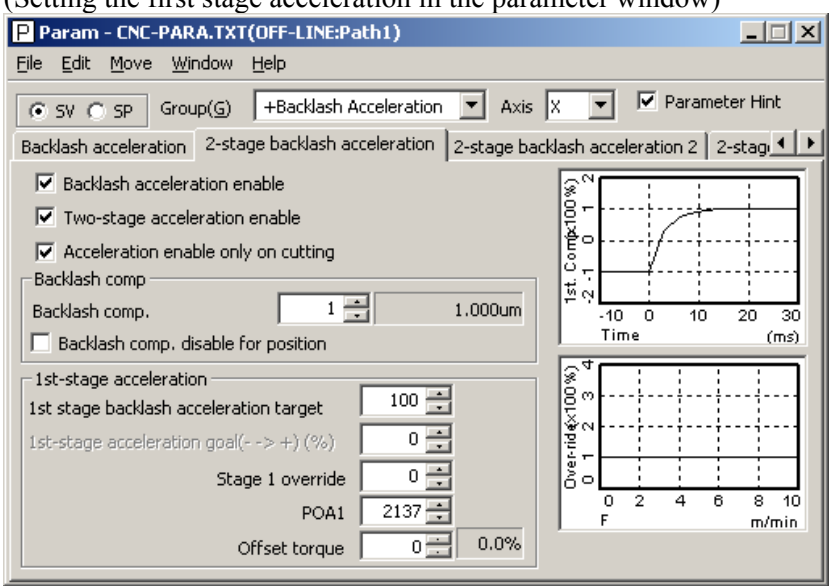

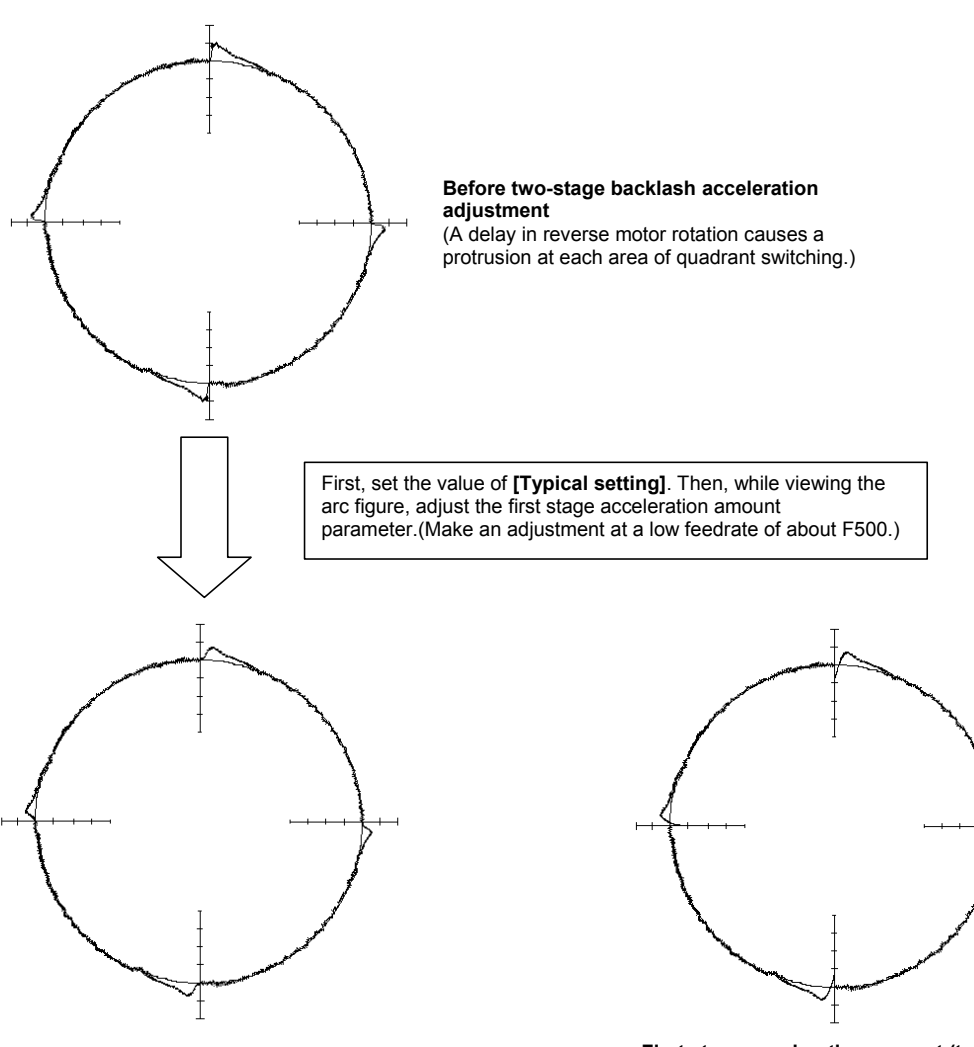

**First stage acceleration amount (adequate)** (Protrusions caused by machine friction remain, but these protrusions are corrected later when second stage acceleration is adjusted.)

**First stage acceleration amount (too large)** (Cuts are caused by excessively high acceleration at the time of reverse motor rotation.)

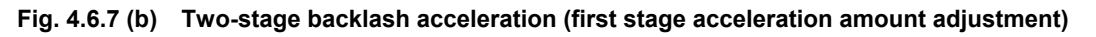

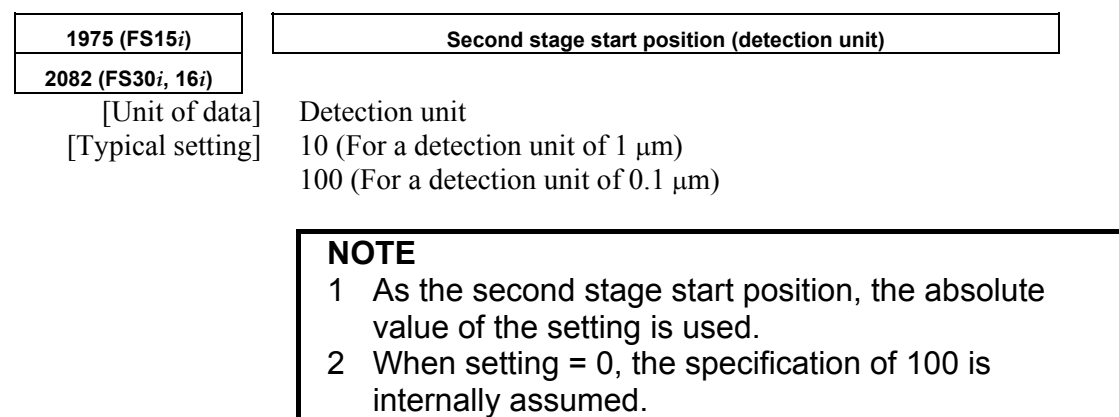

## 4.SERVO FUNCTION DETAILS B-65270EN/05

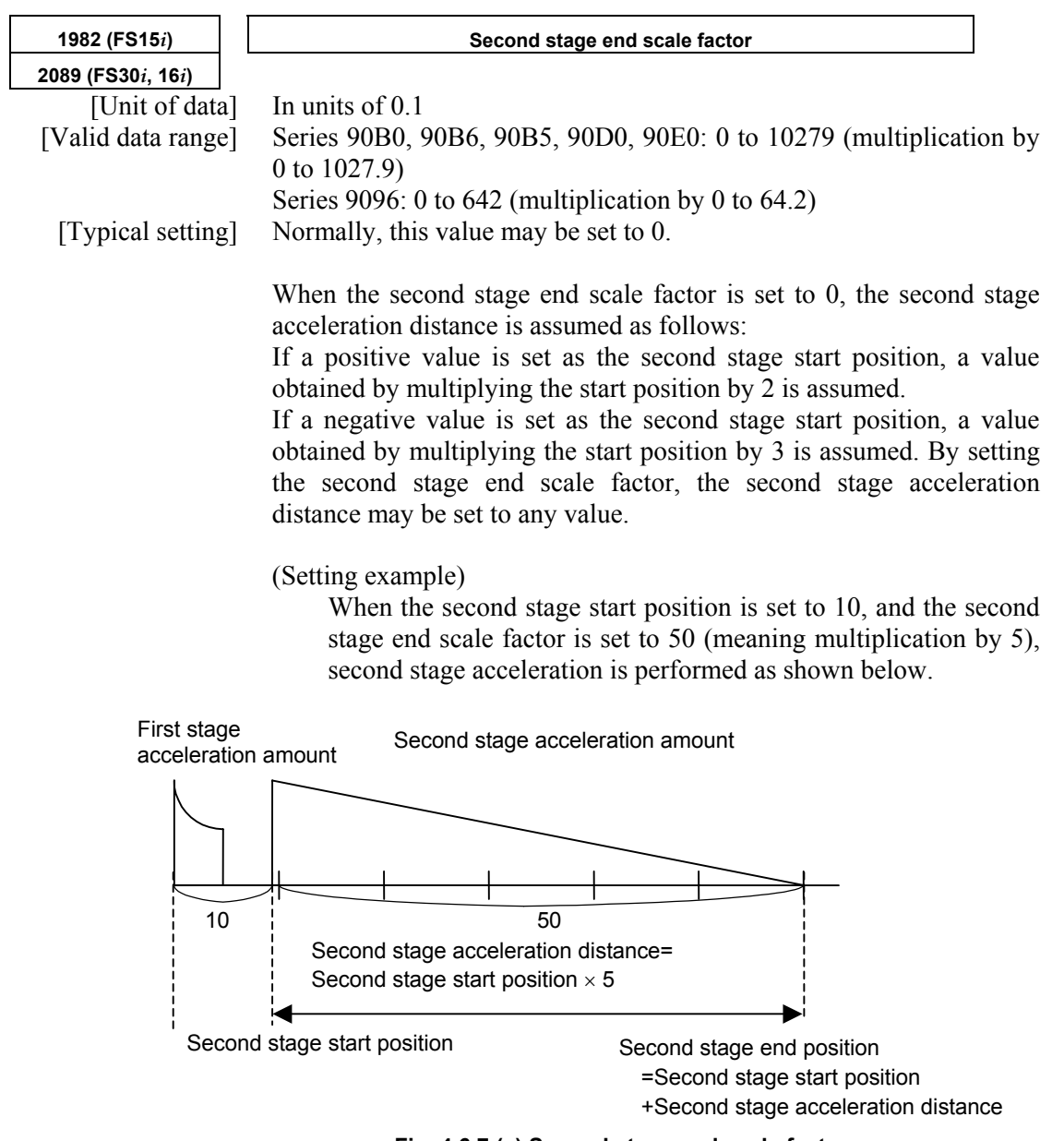

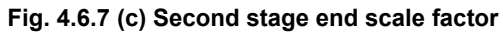

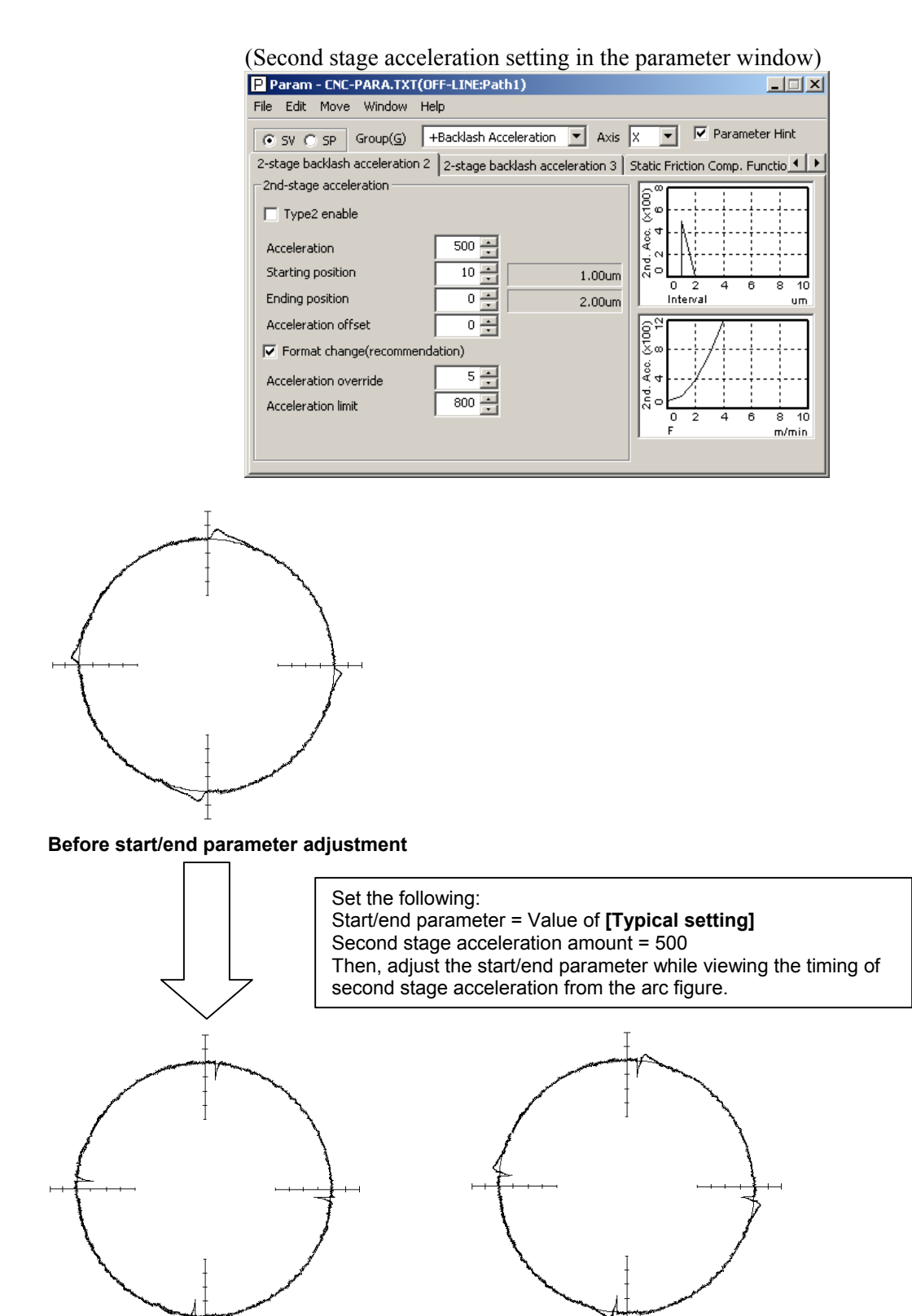

**Start/end parameter (adequate)**  (A larger second stage acceleration amount is set to view the timing of second stage acceleration, so that cuts occur. This is corrected later.)

**Start/end parameter (insufficient)**  (The time for second stage acceleration is too short, so that second stage protrusions are not fully eliminated.)

**Fig. 4.6.7 (d) Two-stage backlash acceleration (adjustment of start position and end scale factor)** 

**NOTE** 

### Note that the two-stage backlash acceleration cannot be used together with the backlash stop function. Second stage acceleration is not completed by nature until a distance specified by "Second stage end scale factor" is moved. For example, if only several microns are moved after the direction is reversed, second stage acceleration continues. To prevent such continued acceleration from occurring, set a maximum allowable duration of time with the parameter below. **1769 (FS15***i***) Two-stage backlash acceleration end timer 2146 (FS30***i***, 16***i***)**  [Unit of data] ms [Typical setting] 50 <9> Second stage acceleration adjustment The two-stage backlash acceleration function has effect even if only first stage is used. However, a protrusion may linger because of machine friction. In such a case second stage is useful. Adjust the second stage acceleration so that it falls in a range where no cut occurs. **1724 (FS15***i***) Second stage acceleration amount for two-stage backlash acceleration 2039 (FS30***i***, 16***i***)**  [Typical setting] 100 (Too large a value could cause a cut at low feedrate.) **NOTE**  When second stage acceleration is not used, set second stage acceleration amount = 0. The setting of second stage start position = 0 alone cannot disable second stage acceleration.

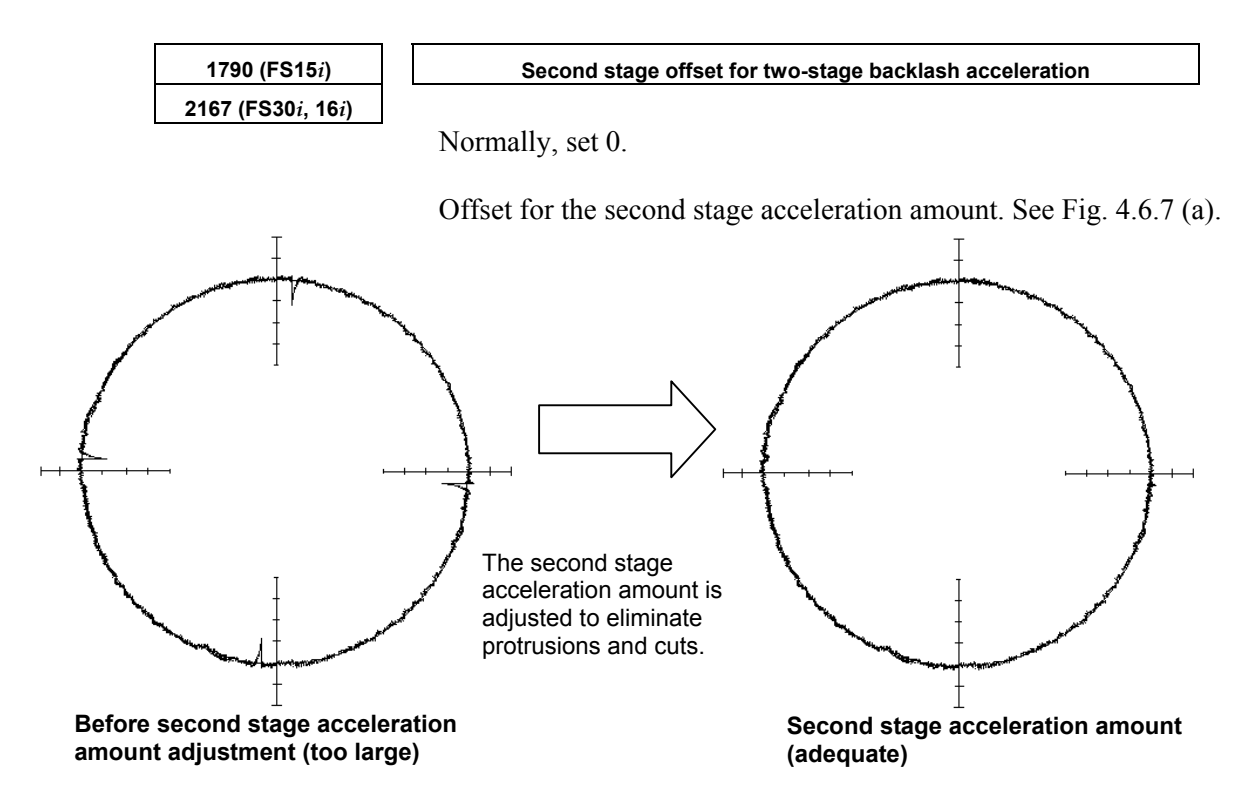

**Fig. 4.6.7 (e) Two-stage backlash acceleration (second stage acceleration amount adjustment)** 

<10>Second stage acceleration override adjustment Second stage acceleration amounts can be overridden according to the circular acceleration.

When using the second stage acceleration override function, set the following.

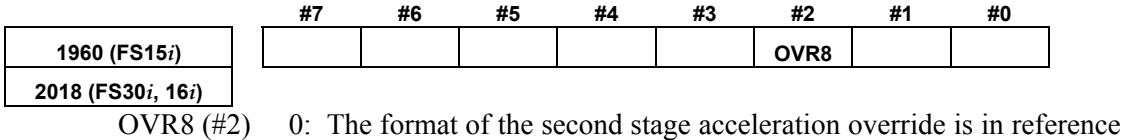

to 4096.

1: The format of the second stage acceleration override is in reference to 256.

Normally, set it to 1.

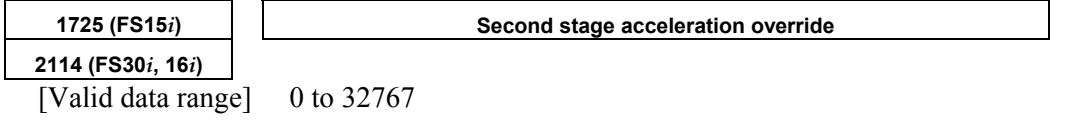

When the second stage acceleration override function is used, the second stage acceleration amount of two-stage backlash acceleration is found from the following formula:

(Second stage acceleration amount)=

 $\left\{\begin{array}{c} \phantom{a}\\ \phantom{a}\\ \phantom{a}\end{array}\right\}$ (Second stage acceleration amount setting)  $\times \left\{1 + \alpha \times \frac{\text{(Second stage override setting)}}{a}\right\}$ 

If OVR8 = 1, 
$$
a = 256
$$

If OVR8 = 0, a = 4096

Here, let  $\alpha$  be a circular acceleration, R be a radius (mm), F be a circular feedrate (mm/min), and P be a detection unit (mm). Then,  $\alpha$ can be expressed as:

$$
\alpha = \left\{ \frac{2}{R} \left( F / 60 \times 0.008 \right)^2 \right\} / P
$$

So, the second stage override setting and acceleration amount are related as follows:

(Second stage override setting) = 
$$
\frac{a}{\alpha} \times \left\{ \frac{\text{(Second stage acceleration amount)}}{\text{(Second stage acceleration amount setting)}} - 1 \right\}
$$

#### Example)

When using a second stage acceleration amount override, adjust the backlash second stage acceleration amount for two types of feedrates. Suppose that the adjusted values below are obtained.

No. 1960#2 (Series 15*i*)=1, No. 2018#2 (Series 30*i*, 16*i*, and so on)=1

- i) In the case of R10, F1000 (detection unit of 1  $\mu$ m), the optimal second stage acceleration amount is 40.
- ii) In the case of R10, F6000 (detection unit of  $1 \mu m$ ), the optimal second stage acceleration amount is 100.

From the results above, the expressions below are obtained. For i)

$$
\alpha = \left\{ \frac{2}{10} \left( 1000/60 \times 0.008 \right)^2 \right\} / 0.001 = 3.56
$$

Expressions <1>

J  $\left\{ \right\}$  $\mathbf{I}$  $\overline{\mathfrak{l}}$  $=\frac{256}{3.56} \times \left\{\frac{40}{\text{(Second stage acceleration amount setting)}}-1\right\}$ 40 3.56 (Second stage override setting) =  $\frac{256}{256}$ For ii)

$$
\alpha = \left\{ \frac{2}{10} \left( 6000/60 \times 0.008 \right)^2 \right\} / 0.001 = 128
$$

Expressions <2>

**NOTE** 

J  $\left\{ \right\}$  $\mathbf{I}$  $\overline{\mathfrak{l}}$  $=\frac{256}{128} \times \left\{\frac{100}{\text{(Second stage acceleration amount setting)}} - 1\right\}$ 100 128 (Second stage override setting) =  $\frac{256}{256}$ From expressions  $\leq 1$  and  $\leq 2$ , the following is obtained:  $40$ 

$$
\frac{256}{3.56} \times \left\{ \frac{40}{(\text{Second stage acceleration amount setting})} - 1 \right\}
$$

$$
= \frac{256}{128} \times \left\{ \frac{100}{(\text{Second stage acceleration amount setting})} - 1 \right\}
$$

Accordingly, (second stage acceleration amount setting) =  $38.3 \div 38$ From expression  $\langle 2 \rangle$  (or from expression  $\langle 1 \rangle$ ), (second stage override setting) =  $3.\overline{3} = 3$ 

Set these values in No. 1724 and No. 1725 (Series 15*i*) or No. 2039 and No. 2114 (Series 30*i*, 16*i*, and so on). This completes the setting of a second stage acceleration override.

 Second stage override is effective for second stage offset.

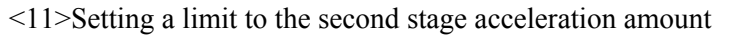

 Making an optimum override setting for low-speed and high-speed ranges may result in an insufficient acceleration amount in a medium-speed range. To avoid this problem, adjust overriding for low-speed and medium-speed ranges, and set an optimum value for the high-speed range in the following parameter as a limit value.

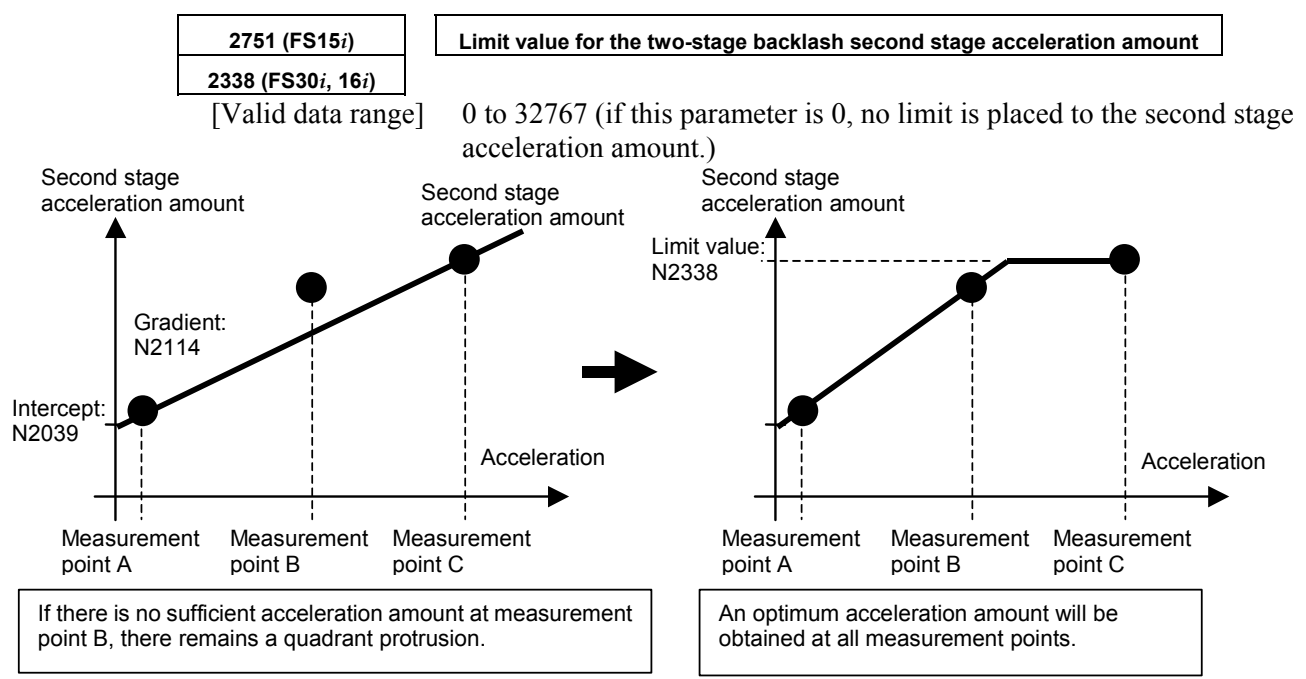

**Fig. 4.6.7 (f) Override adjustment for the second stage acceleration amount of two-stage backlash acceleration** 

<12>Direction-specific setting for second stage acceleration

If the optimum second stage acceleration amount varies

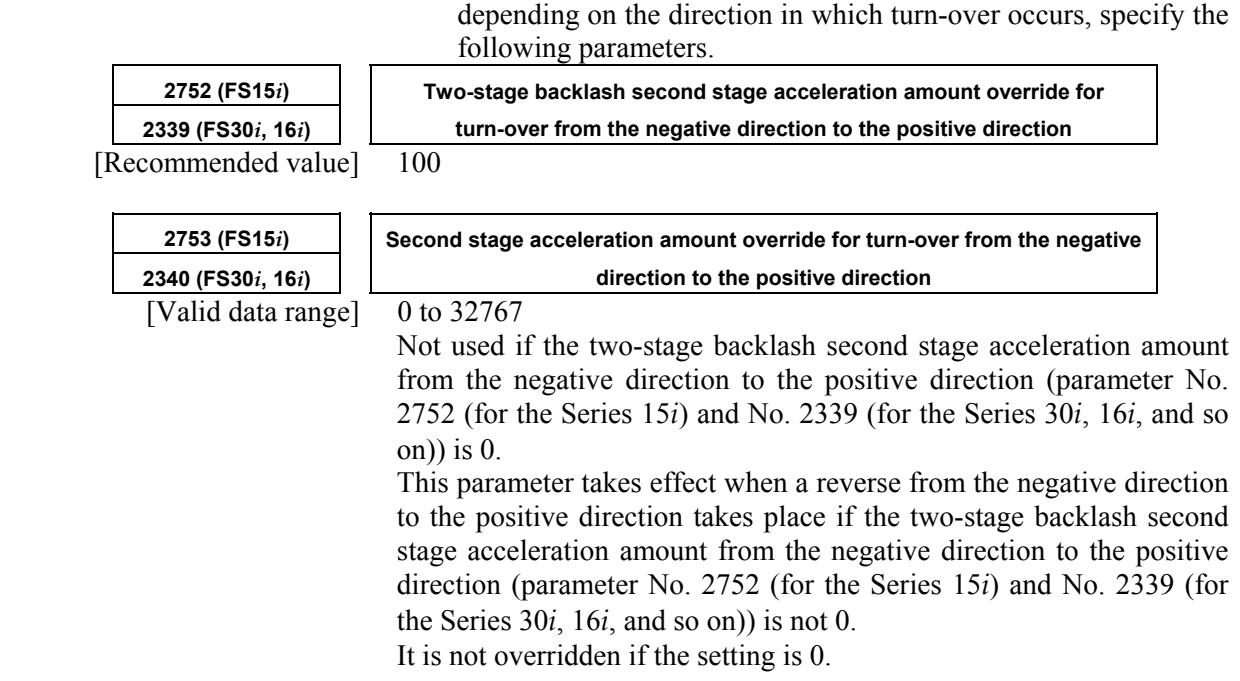

#### A.SERVO FUNCTION DETAILS AND RESERVE B-65270EN/05

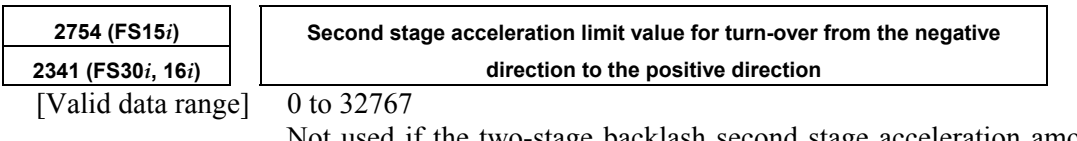

Not used if the two-stage backlash second stage acceleration amount from the negative direction to the positive direction (parameter No. 2752 (for the Series 15*i*) and No. 2339 (for the Series 30*i*, 16*i*, and so on)) is 0.

This parameter takes effect when a reverse from the negative direction to the positive direction takes place if the two-stage backlash second stage acceleration amount from the negative direction to the positive direction (parameter No. 2752 (for the Series 15*i*) and No. 2339 (for the Series 30*i*, 16*i*, and so on)) is not 0.

If the setting is 0, the second stage acceleration amount is not limited.

**[Parameters used for direction-based setting]** 

#### **Series30***i***,16***i***, and so on**

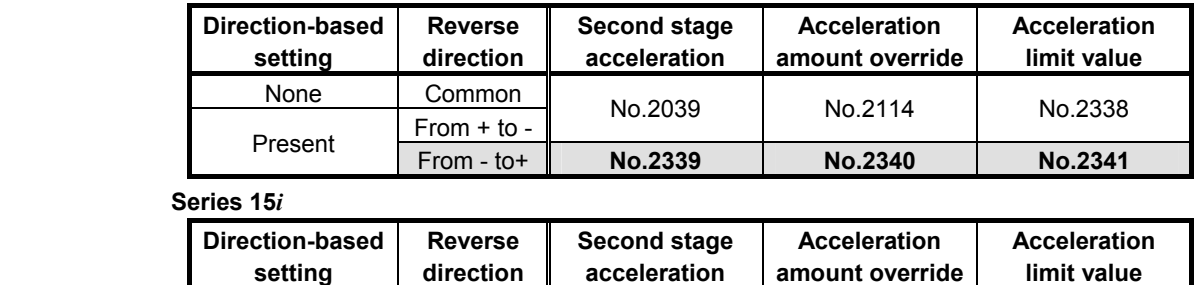

Present From - to+ **No.2752 No.2753 No.2754** 

# **(4) Neglecting backlash acceleration during feeding by the handle**

From + to -

None Common

By enabling the bit below, the backlash acceleration function can be enabled only during cutting feed.

No.1724 No.1725 No.2751

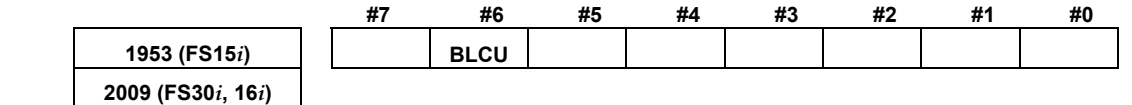

BLCU (#6) 1: To enable backlash acceleration only during cutting feed

#### **NOTE**

 When bit 3 of No. 1800 is set to 1, the backlash acceleration function is enabled at all times, and switching is disabled.

With following series and editions of servo software, the bit 7 of parameter No. 2752 (for the Series 15*i*) or bit 7 of No. 2339 (for the Series 30*i*, 16*i*, and so on) can also be used to enable the backlash acceleration function only during cutting feed.

- Series 90B0/C(03) and subsequent editions
- Series 90B6/A(01) and subsequent editions
- Series 90B5/A(01) and subsequent editions
- Series 90D0/A(01) and subsequent editions
- Series 90E0/A(01) and subsequent editions

By using this bit, switching is enabled even when bit 3 of No. 1800 is set to 1. Backlash acceleration is enabled even at the hole bottom during rigid tapping.

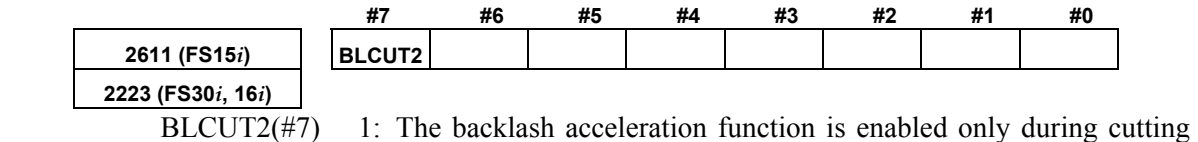

feed.

#### **(5) Two-stage backlash acceleration function (type 2)**

When the 2-stage backlash acceleration function is used, quadrant protrusions may be reduced more effectively by starting the second stage acceleration as early as possible. The 2-stage backlash acceleration function type 2 enables the second stage acceleration immediately after a reverse operation takes place.

#### **- Series and editions of applicable servo software**

(Series 30*i*,31*i*,32*i*) 90D0/A(01) and subsequent editions 90E0/A(01) and subsequent editions (Series 15*i*-B,16*i*-B,18*i*-B,21*i*-B,0*i*-B,0*i* Mate-B,Power Mate *i*) 90B0/W(23) and subsequent editions 90B1/A(01) and subsequent editions 90B6/A(01) and subsequent editions (Series 0*i*-C,0*i* Mate-C,20*i*-B) 90B5/A(01) and subsequent editions

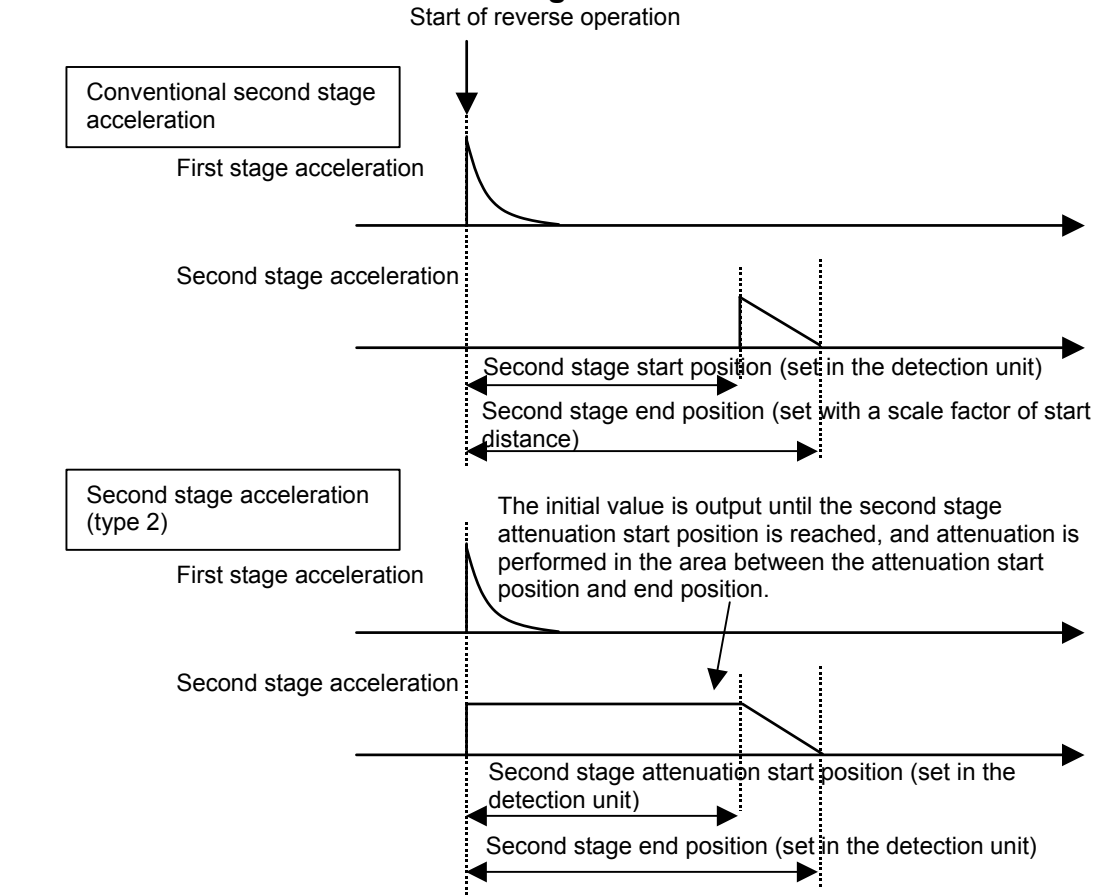

#### **- Comparison with the conventional second stage acceleration**

Normally, second stage acceleration is not output until the second stage start distance is reached. The 2-stage backlash acceleration type 2 starts outputting the acceleration amount immediately after the reverse operation, and starts attenuation after the start distance.

#### **- Setting parameters**

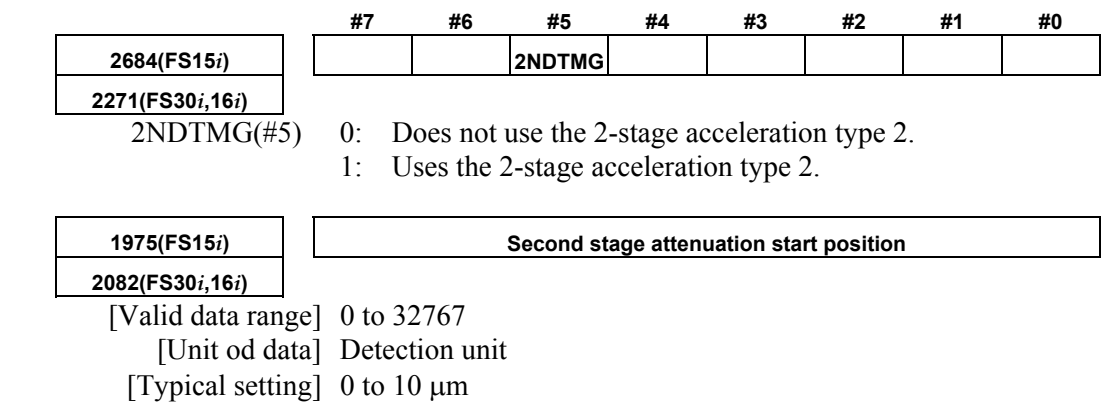

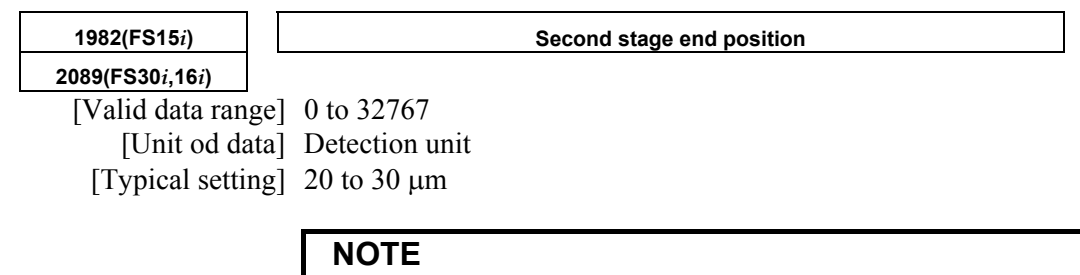

 For the 2-stage backlash acceleration function type 2, the second stage end position is set directly in the detection unit.

### *4.6.8* **Static Friction Compensation Function**

#### **(1) Overview**

When a machine, originally in the stop state, is activated, the increase in speed may be delayed by there being a large amount of static friction. The backlash acceleration function (see Subsec. 4.6.6 and Subsec. 4.6.7) performs compensation when the motor rotation is reversed. This function adds compensation data to a velocity command when the motor, originally in the stop state, is requested to rotate in the same direction, thus reducing the activation delay.

#### **(2) Series and editions of applicable servo software**

(Series 30*i*,31*i*,32*i*) Series 90D0/A(01) and subsequent editions Series 90E0/A(01) and subsequent editions (Series 15*i*-B,16*i*-B,18*i*-B,21*i*-B,0*i*-B,0*i* Mate-B,Power Mate *i*) Series  $9096/A(01)$  and subsequent editions Series 90B0/A(01) and subsequent editions Series 90B1/A(01) and subsequent editions Series 90B6/A(01) and subsequent editions (Series 0*i*-C,0*i* Mate-C,20*i*-B) Series  $90B5/A(01)$  and subsequent editions

#### **(3) Block diagram**

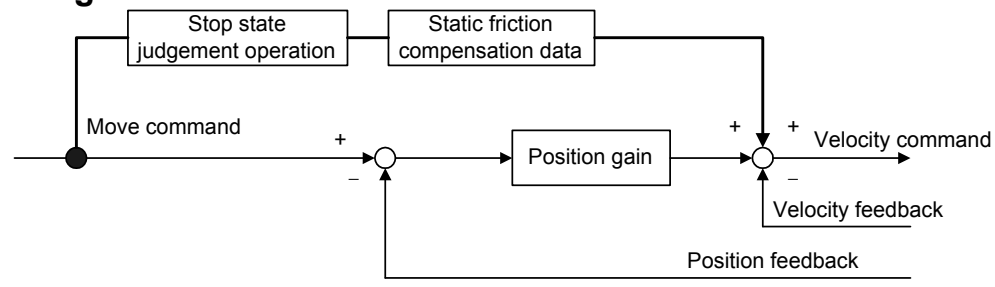

### **(4) Setting parameters**

<1> Enable this function.

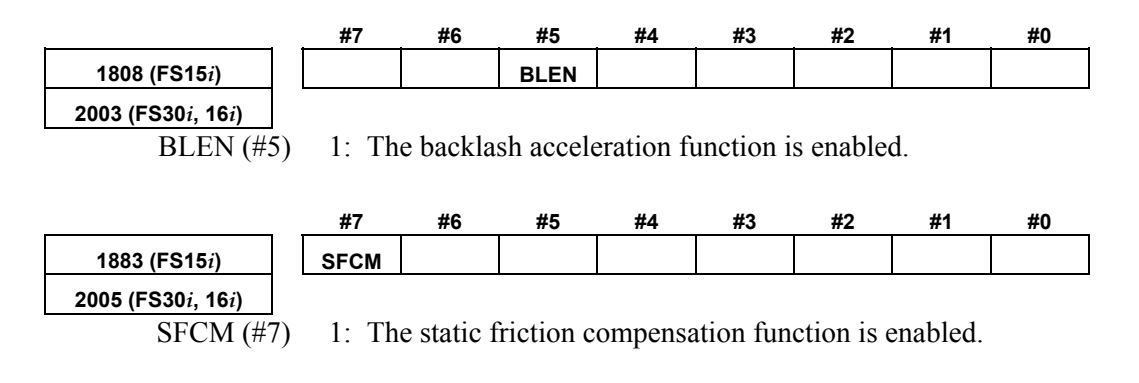

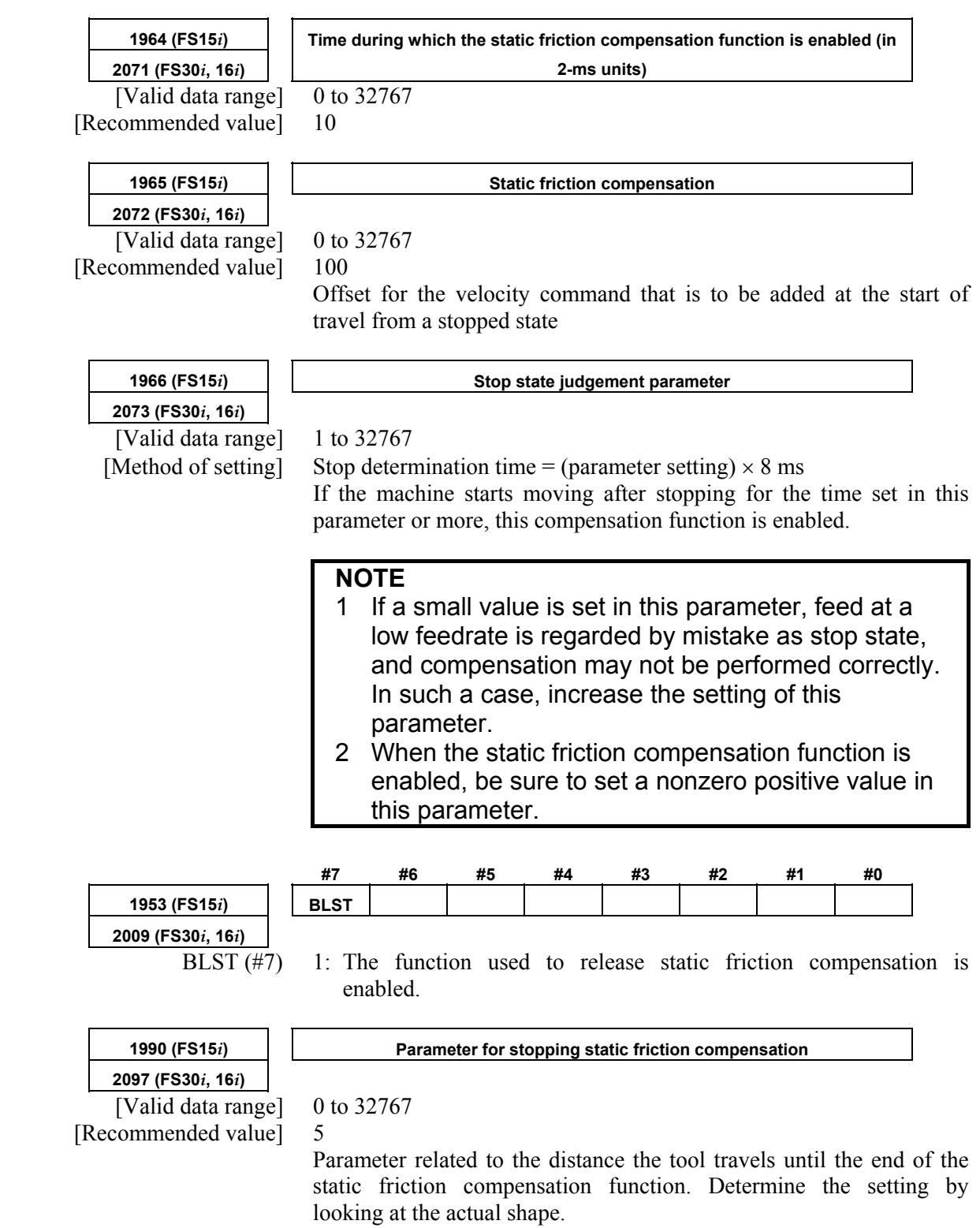

<2> Set adjustment parameters.

### *4.6.9* **Torsion Preview Control Function**

#### **(1) Overview**

For relatively large machines having torsion, torsion occurs between the motor and the machine end during acceleration and deceleration. In machines of this type, positional deviation is caused by torsion during acceleration and deceleration.

Torsion preview control compensates the speed command by estimating the amount of torsion from the position command. This reduces the amount of positional deviation during acceleration and deceleration.

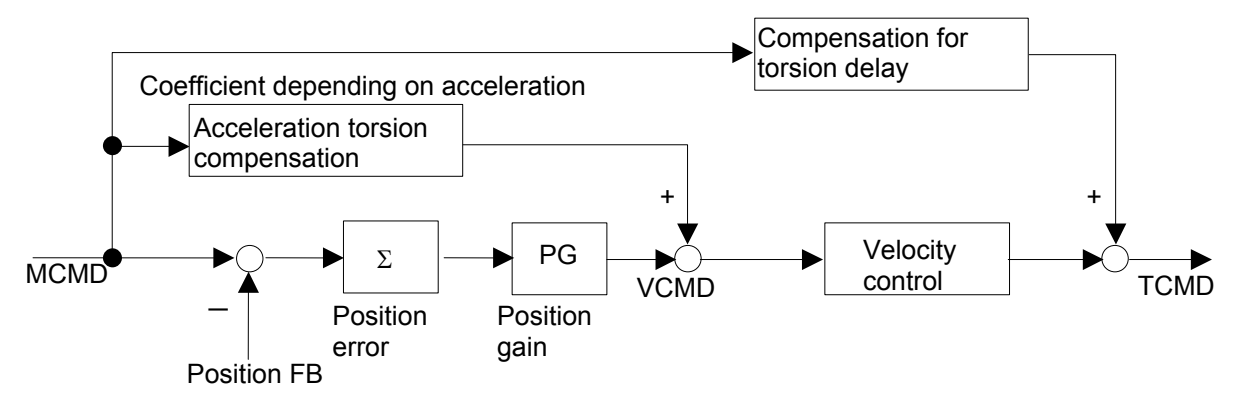

**Fig. 4.6.9(a) Torsion preview control structure** 

#### **(2) Series and editions of applicable servo software**

(Series 15*i*-B,16*i*-B,18*i*-B,21*i*-B,0*i*-B,0*i* Mate-B,Power Mate *i*)

 Series 90B0/W(23) and subsequent editions Series  $90B1/A(01)$  and subsequent editions Series 90B6/A(01) and subsequent editions (Series 0*i*-C,0*i* Mate-C,20*i*-B) Series 90B5/A(01) and subsequent editions

**(3) Notes** 

- This function works only in the nano interpolation mode.
- Because this function requires the user to observe the machine operation at the time of adjustment, a separate detector is needed.
- Enable the feed-forward function.
- The function is more effective when the time constant of acc./dec. is set so that acceleration changes smoothly. (Example: Bell-shaped acc./dec. before interpolation plus linear-shaped acc./dec. after interpolation)
#### **(4) Setting parameters <1> Setting feed-forward**

Torsion preview control uses feed-forward processing. Therefore, the following parameter must be set:

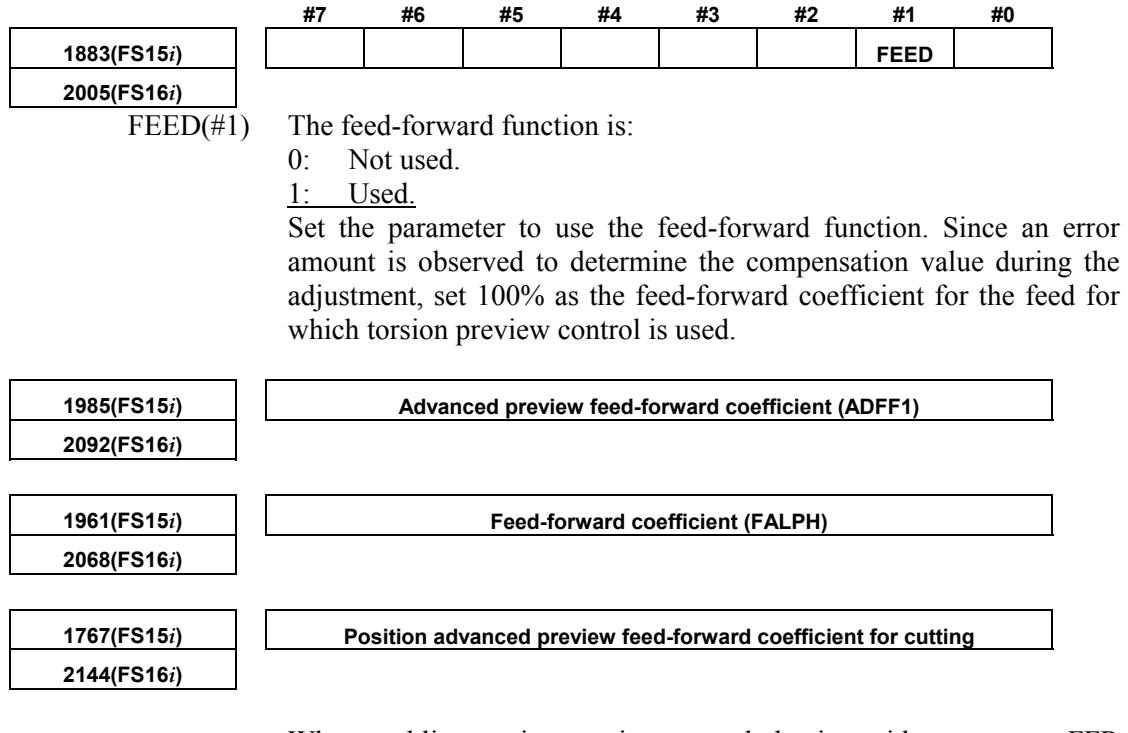

When enabling torsion preview control also in rapid traverse, set FFR to 1 to enable feed-forward control during rapid traverse.

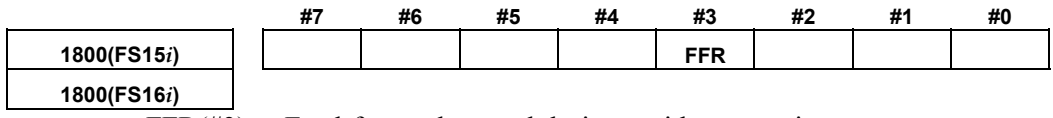

FFR( $#3$ ) Feed-forward control during rapid traverse is:<br>0: Enabled.

0: Enabled.<br>1. Disabled

Disabled.

#### **<2> Operation measurement and time constant setting**

To make adjustments, measure the velocity waveform and error amount.

The waveform may be measured using either the waveform display screen or SERVO GUIDE. When operating the machine at a feedrate of about F10 m/min, check that the following waveform is observed:

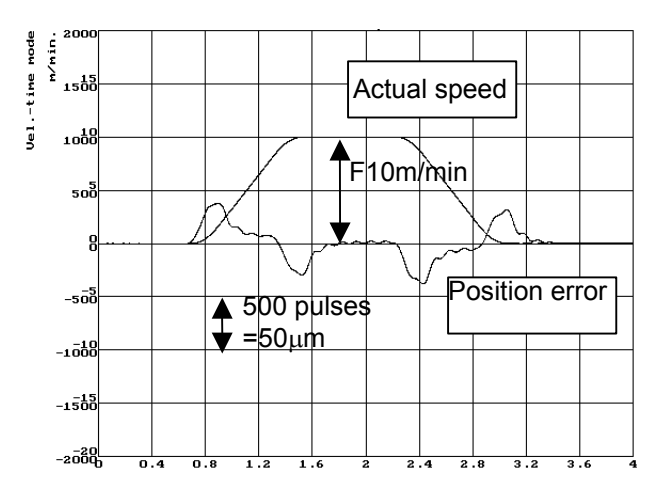

**Fig. 4.6.9(b) Position error and actual speed** 

Torsion preview control differentiates position commands, so attention should be given to the command mode and time constant setting.

To ensure continuity of position command differential values, the bell-shaped time constant and the time constant of acc./dec. after interpolation must be set as well as the time constant of acc./dec. before interpolation. The adjustment examples presented here assume a large machine with a low resonance frequency of about 10 Hz and set a time constant that prevents the machine from shaking largely at the time of acc./dec.

Time constant of acc./dec. before interpolation

750 ms taken to reach F12000 mm/min

Acc./dec. before interpolation: Bell-shaped time constant 200ms

time constant of acc./dec. after interpolation 100ms

By setting the three time constants as explained above, the acceleration component of position commands form a bell shape, and the compensation value of torsion preview control also becomes smooth. The values of the time constants depend on the vibration status of the machine. So, set the time constants not to allow acc./dec. to cause large vibration.

For position command data resolution and smoothness, nano interpolation is used. When using torsion preview control, be sure to perform operation in a nano interpolation mode such as AI nano contour control or AI nano high precision contour control (when nano interpolation is disabled, torsion preview control is also disabled.)

#### **<3> Setting the acceleration**

In torsion preview control, three acceleration areas can be specified, and compensation coefficients can be set separately for these areas. In a machine having the spring characteristic assumed by torsion preview control, there are almost proportional relationships between the acceleration and the torsion amount and position error. Therefore, setting the acceleration set for the time constant of acc./dec. before interpolation and one acceleration which is about 1/2 to 3/4 of the acceleration is normally sufficient.

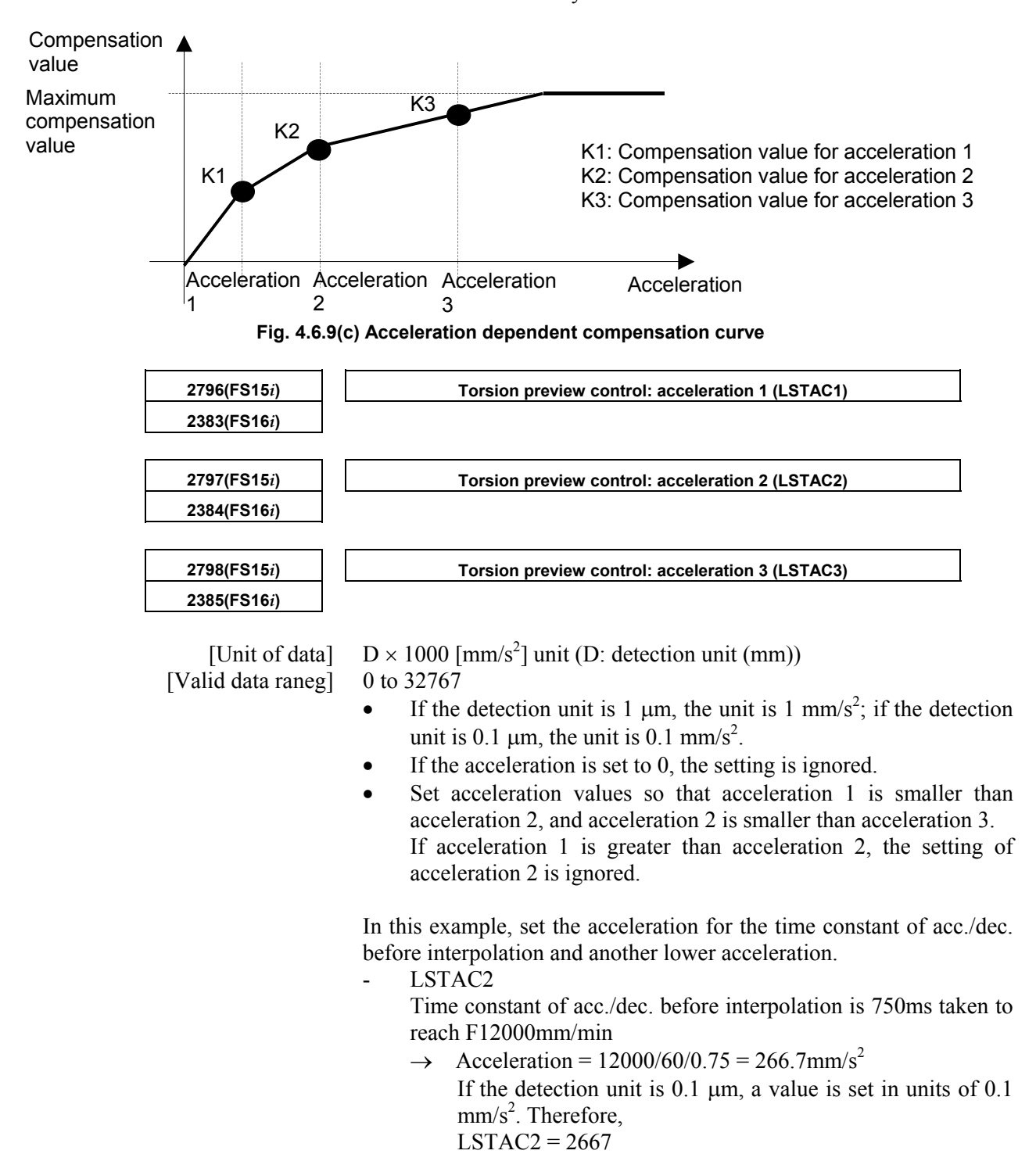

- LSTAC1

 Acceleration that is 3/4 of LSTAC2, 1000 ms taken to reach F12000 mm/min

- $\rightarrow$  Acceleration = 12000/60/1 = 200 mm/s<sup>2</sup>, therefore, LSTAC1 = 2000
- LSTAC3

LSTAC3 = 0 because LSTAC3 is not used.

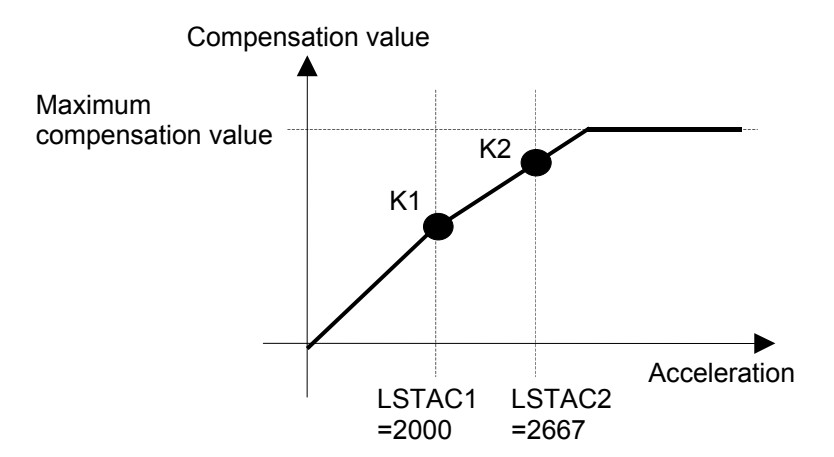

**Fig. 4.6.9(d) Example of compensation curve** 

#### **<4> Setting the acceleration torsion compensation value**

The acceleration torsion compensation value is used to compensate the amount of torsion generated at a constant acceleration. While changing the acceleration setting, measure the position error generated at a constant acceleration.

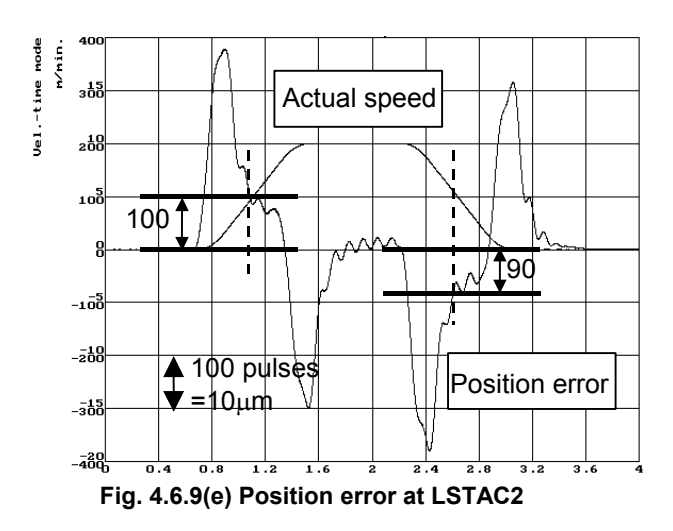

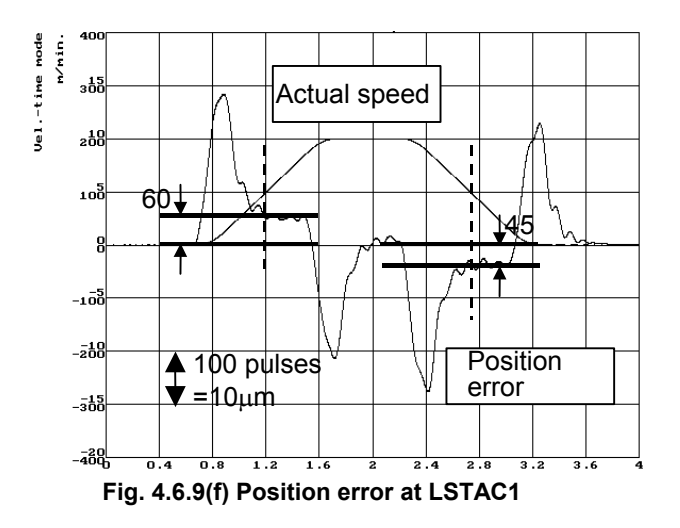

Set the values measured in Fig. 4.6.9 (e) and Fig. 4.6.9 (f) above in the acceleration torsion compensation values shown below.

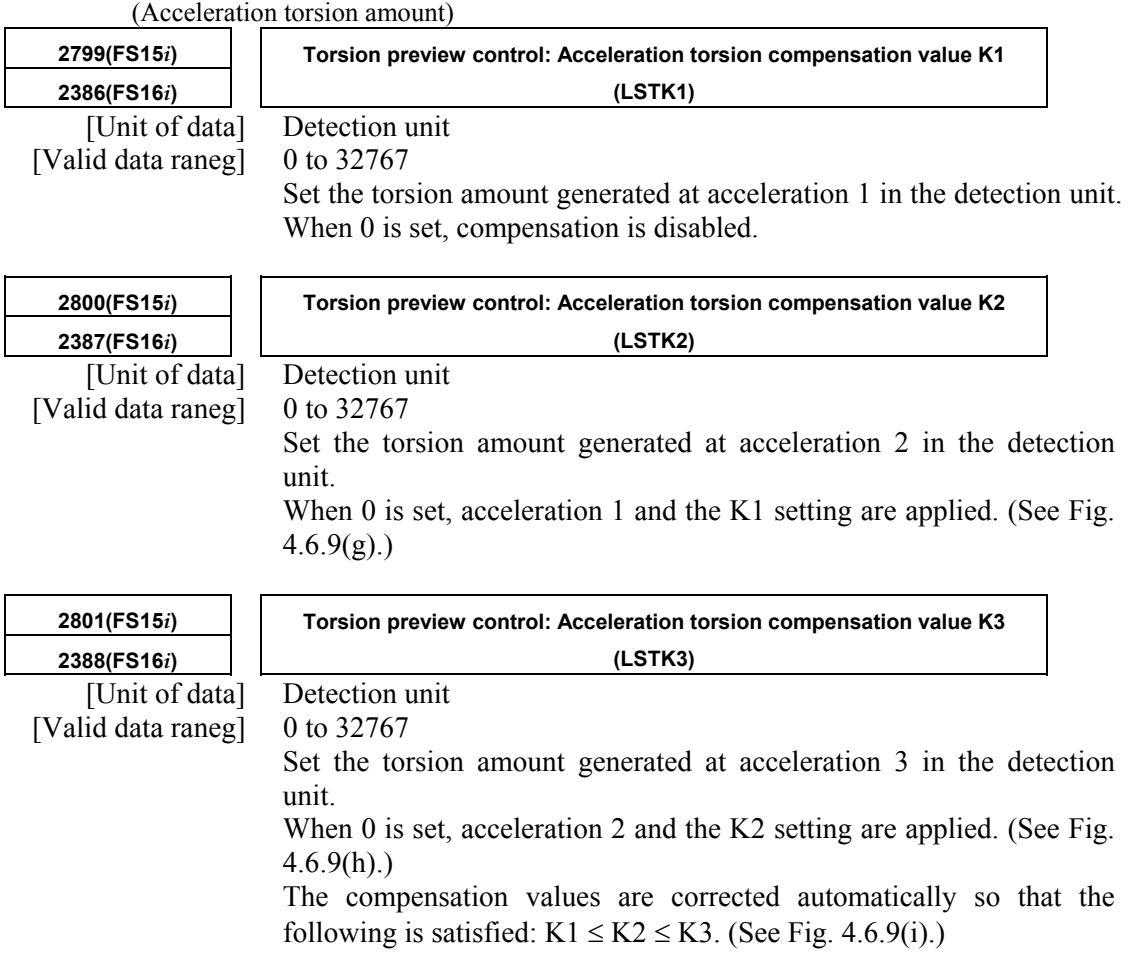

#### A.SERVO FUNCTION DETAILS AND RESERVE B-65270EN/05

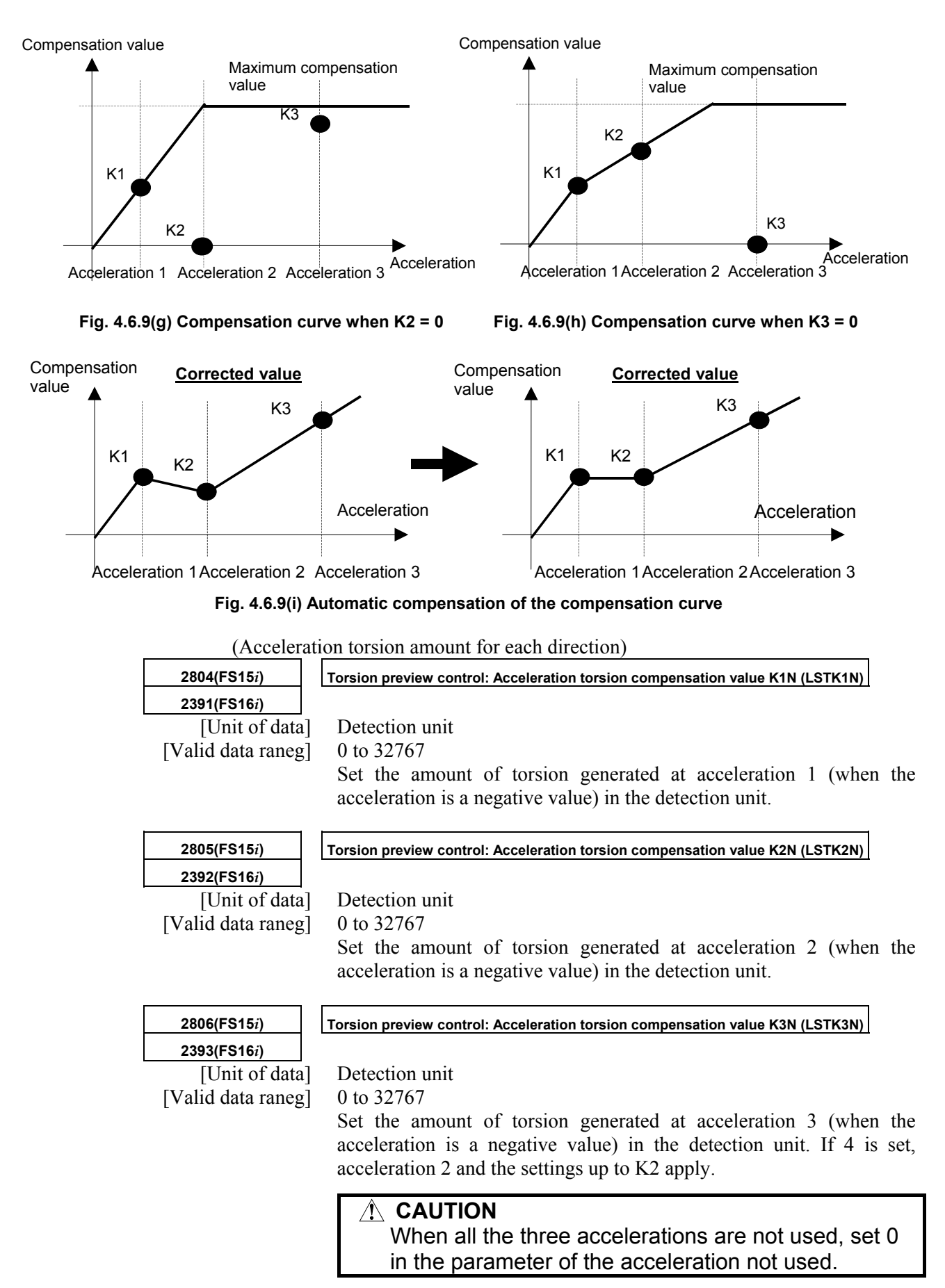

From Fig. 4.6.9 (e) and Fig. 4.6.9 (f), LSTK1 through LSTK3 and LSTK1N through LSTK3N are set as follows: LSTK1=60, LSTK2=100, LSTK3=0 LSTK1N=45, LSTK2N=90, LSTK3N=0

#### **<5> Setting the maximum compensation value (enabling torsion preview control)**

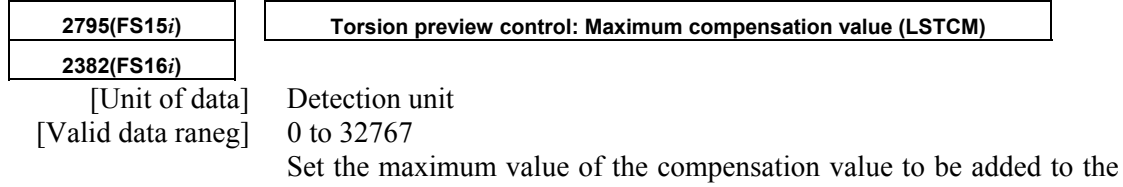

velocity command in the detection unit. By setting the parameter to a value greater than 0, torsion preview control is enabled. Set a value greater than the maximum position error value measured (a value obtained by multiplication by about 1.2 to 2). LSTCM=500

The above setting enables this compensation, which reduces the position error generated at the time of acc./dec.

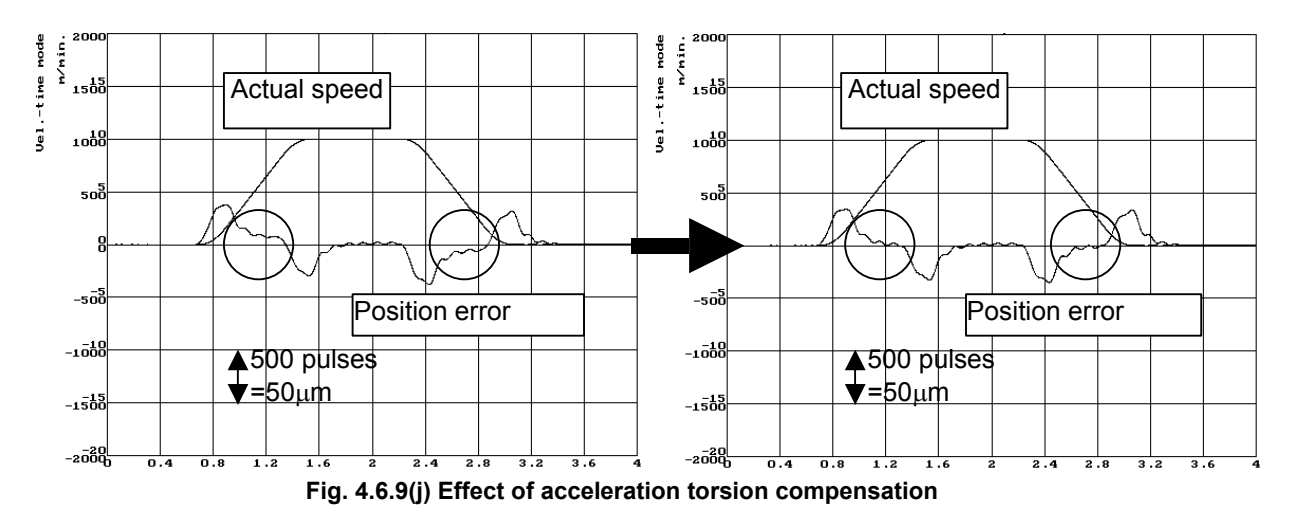

 **<6> Setting the torsion delay compensation value** 

Just with the acceleration torsion compensation value, the torsion amount generated at the start of acc./dec. due to delay in velocity control cannot be corrected, therefore there is a position error still left. Adjust the torsion delay compensation value while observing the waveform plotted at the time of acc./dec.

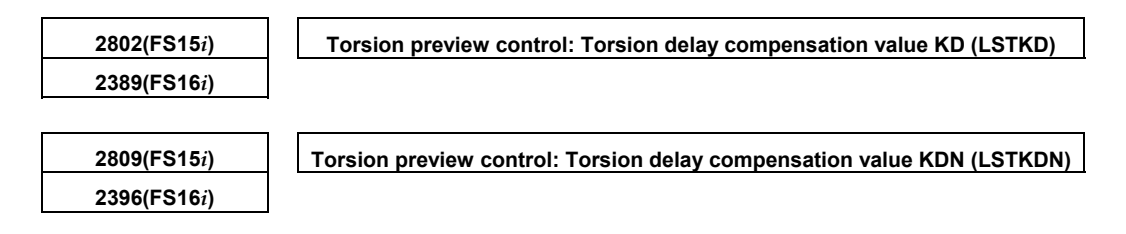

LSTKDN is used when there is a difference in delay between the start of acceleration and the start of deceleration.

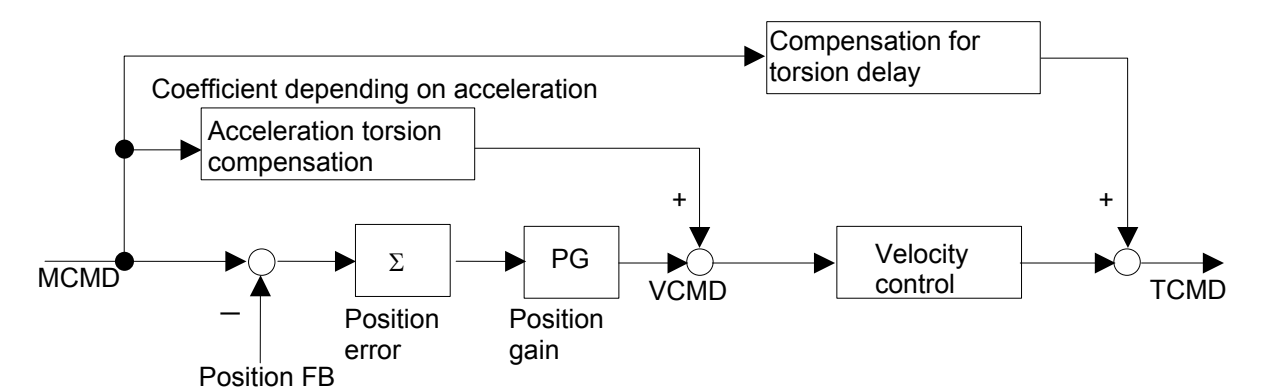

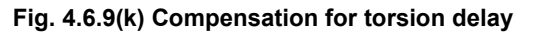

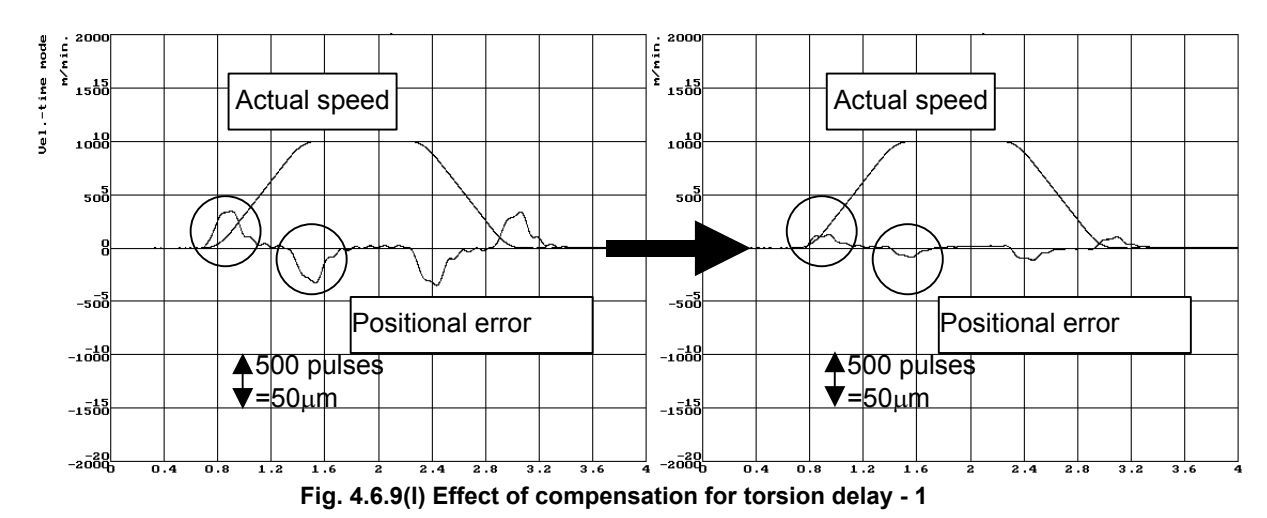

When the torsion delay compensation value is set to 2000, there is slight position error still left, so a fine adjustment is made. Then, the position error is decreased to 10 µm or less as shown in the figure below.

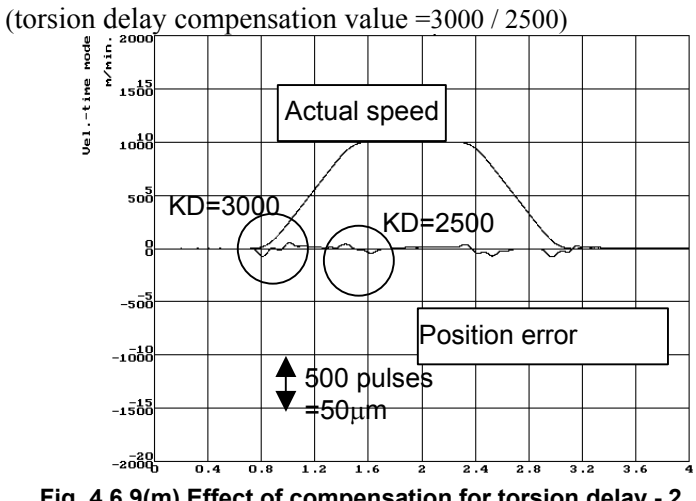

**Fig. 4.6.9(m) Effect of compensation for torsion delay - 2**

#### **<7> Setting the torsion torque compensation coefficient**

Torsion torque compensation is set when an adequate velocity loop gain cannot be obtained and acceleration torsion compensation does not work efficiently. The delay in velocity control can be compensated by adding the differential of the compensation value to TCMD.

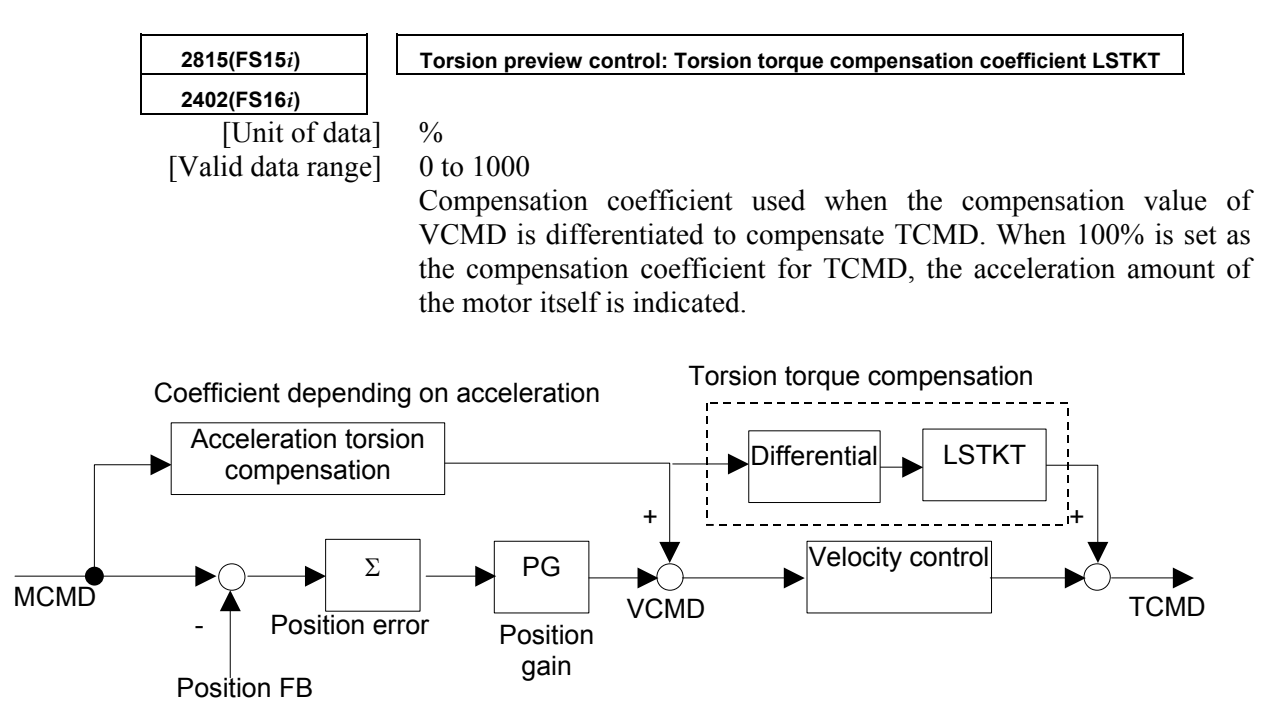

**Fig. 4.6.9(n) Torsion torque compensation** 

# *4.7* **OVERSHOOT COMPENSATION FUNCTION**

### **(1) Setting parameters**

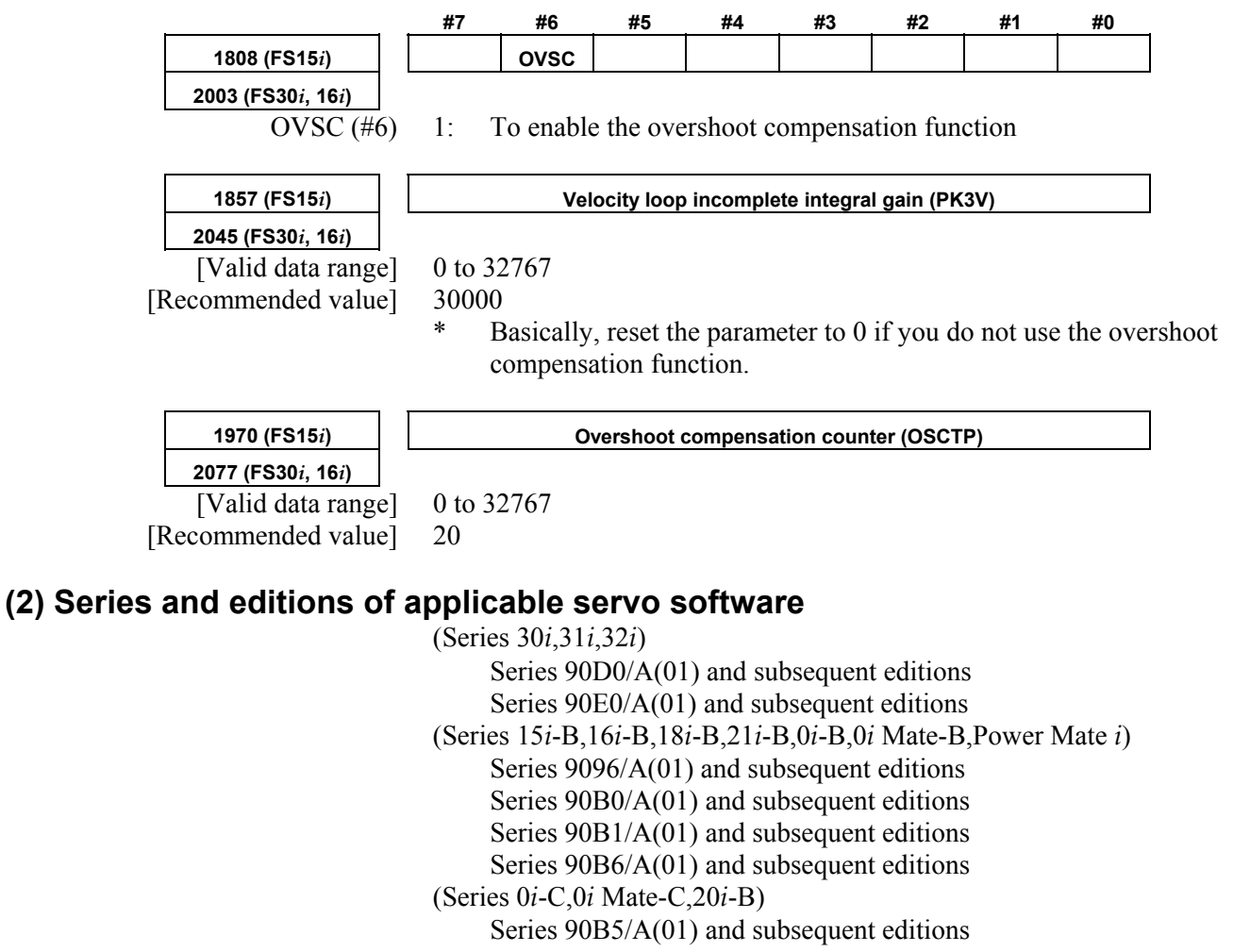

### **(3) Explanation**

 **(a) Servo system configuration** 

 Fig. 4.7 (a) shows the servo system configuration. Fig. 4.7 (b) shows the velocity loop configuration.

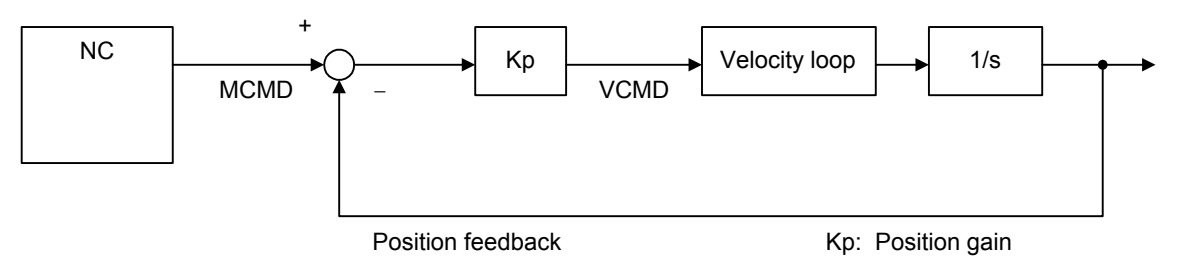

**Fig. 4.7 (a) Digital servo system configuration**

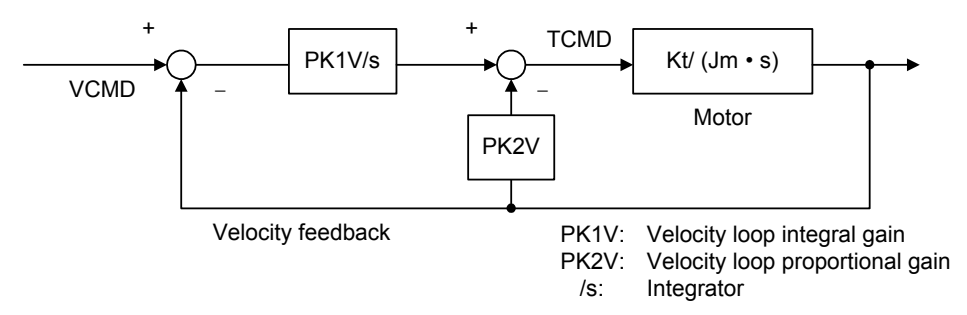

**Fig. 4.7 (b) Velocity loop configuration** 

#### **(b) When incomplete integration and overshoot compensation are not used.**

First, 1–pulse motion command is issued from NC. Initially, because the Position Feedback and Velocity Feedback are "0", the 1–pulse multiplied position gain Kp value is generated as the velocity command (VCMD).

Because the motor will not move immediately due to internal friction and other factors, the value of the integrator is accumulated according to the VCMD. When the value of this integrator creates a torque command, large enough to overcome the friction in the machine system, the motor will move and VCMD will become "0" as the value of MCMD and the Position Feedback becomes equal.

Furthermore, the Velocity Feedback becomes "1" only when it is moved, and afterwards becomes "0". Therefore the torque command is held fixed at that determined by the integrator.

The above situation is shown in Fig. 4.7 (c).

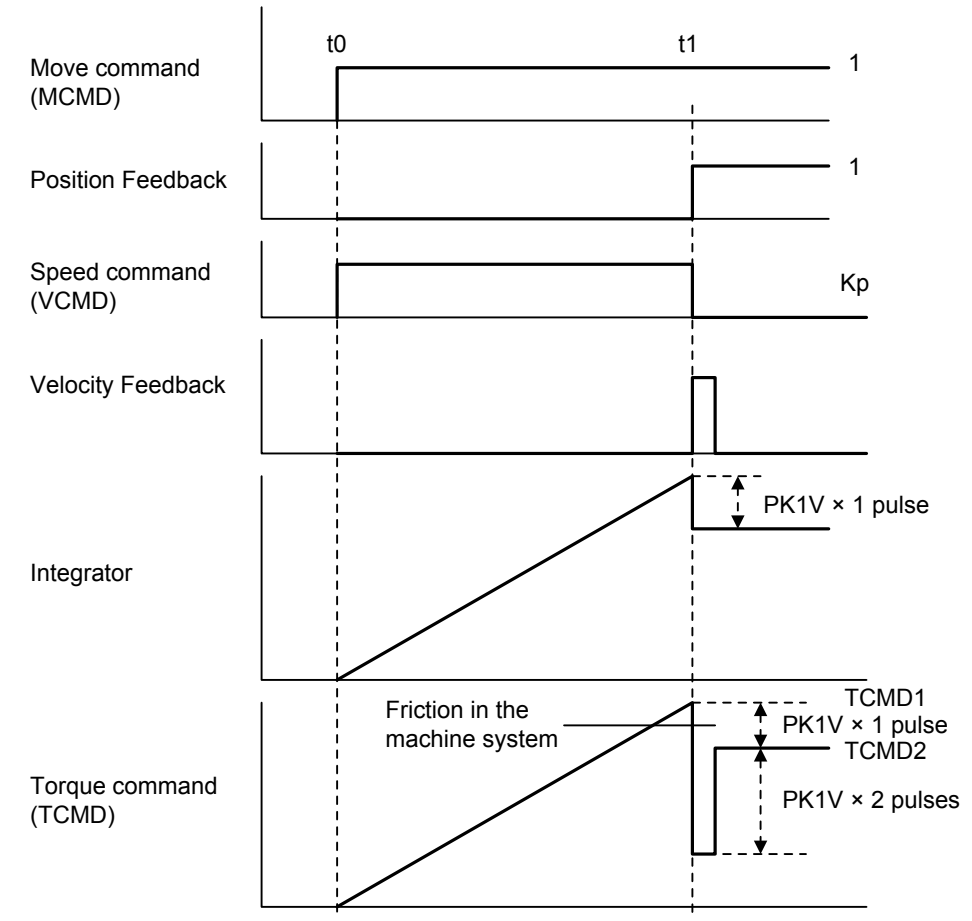

**Fig. 4.7 (c) Response to 1 pulse movement commands** 

If Fig. 4.7 (c) on the previous page, the torque (TCMD1) when movement has started becomes greater than the machine static friction level. The motor will move 1 pulse, and finally stops at the TCMD2 level.

Because the moving frictional power of the machine is smaller than the maximum rest frictional power, if the final torque TCMD2 in Fig. 4.7 (c) is smaller than the moving friction level, the motor will stop at the place where it has moved 1 pulse, Fig. 4.7 (d). When the TCMD2 is greater than the moving friction level the motor cannot stop and overshoot will occur Fig. 4.7 (e).

The overshoot compensation function is a function to prevent the occurrence of this phenomenon.

#### **(c) Response to 1 pulse movement commands**

(i) Torque commands for standard settings (when there is no overshoot)

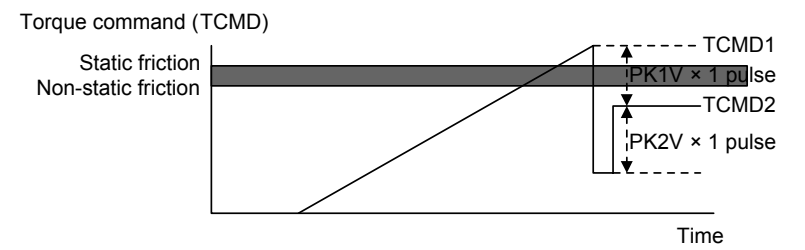

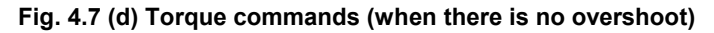

(ii) Torque commands for standard settings (during overshoot)

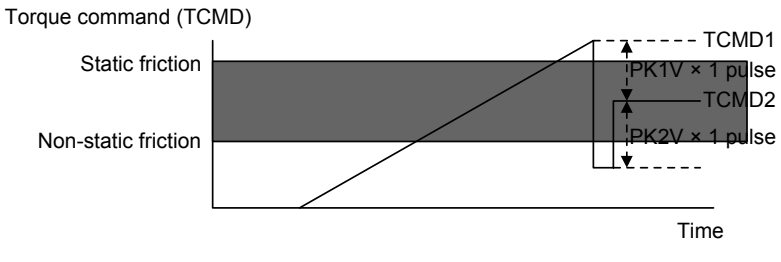

**Fig. 4.7 (e) Torque commands (during overshoot)** 

 Conditions to prevent further overshoot are as follows. When

 TCMD1 > static friction > non-static friction > TCMD2…… <1> and there is a relationship there to

 TCMD1 > static friction > TCMD2 > non-static friction…… <2> regarding static and non–static friction like that of (ii), use the overshoot compensation in order to make <2> into <1>. The torque command status at that time is shown in (iii).

(iii) Torque command when overshoot compensation is used

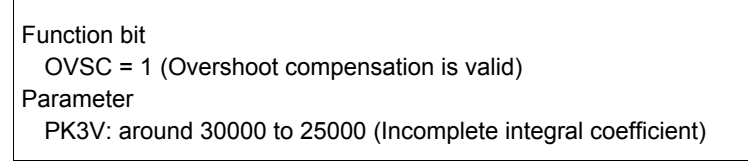

(Example)

when PK3V=32000 time constant approx. 42 msec when PK3V=30000 time constant approx. 11 msec when PK3V=25000 time constant approx. 4 msec

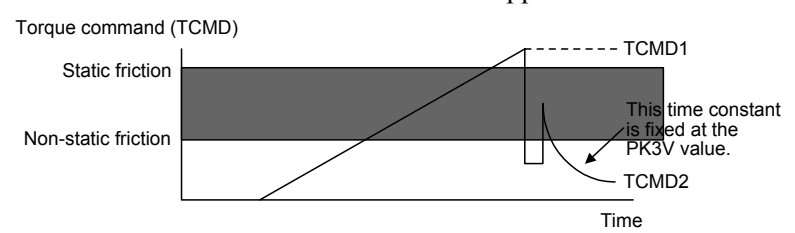

**Fig. 4.7 (f) Torque command (when overshoot is used)** 

 If this overshoot compensation function is used, it is possible to prevent overshoot so that the relationship between machine static and non–static friction and TCMD2 satisfies <1>, however the torque TCMD during machine stop is

 $TCMD2 = 0$ 

 the servo rigidity during machine stop is insufficient and it is possible that there will be some unsteadiness at  $\pm 1$  pulse during machine stop.

 There is an additional function to prevent this unsteadiness in the improved type overshoot prevention function and the status of the torque command at that time is shown in (iv).

(iv) Torque command when the improved type overshoot compensation is used

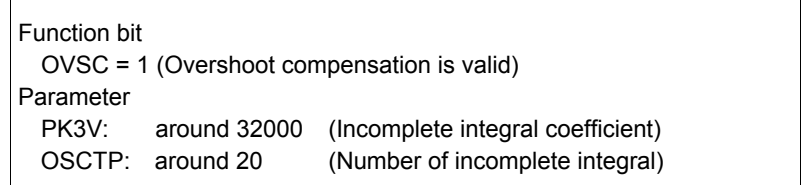

When overshooting with this parameter, try increasing the value of the overshoot protection counter (OSCTP) by 10. Conversely, when there is no overshooting, but unsteadiness occurs easily during machine stop, decrease the overshoot protection counter (OSCTP) value by 10. When overshoot protection counter  $(OSCTP) = 0$  it is the same as existing overshoot compensation.

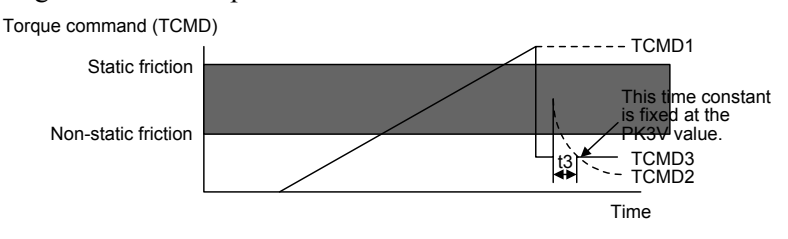

**Fig. 4.7 (g) Torque command (using improved type overshoot compensation)** 

If this function is used, the final torque command is TCMD3. If the parameter PK3V (t3) is fixed so that this value becomes less than the non–static friction level, overshoot is nullified. Because torque command is maintained to some degree during machine stop, it is possible to decrease unsteadiness during machine stop.

#### **(4) Improving overshoot compensation for machines using a 0.1-**µ**m detection unit**

 **(a) Overview** 

Conventional overshoot compensation performs imperfect integration only when the error is 0.

A machine using a 0.1-µm detection unit, however, has a very short period in which the error is 0, resulting in a very short time for imperfect integration.

The new function judges whether to execute overshoot compensation when the error is within a predetermined range.

#### **(b) Setting parameters**

**1994 (FS15***i***) Overshoot compensation enable level 2101 (FS30***i***, 16***i***)**  [Valid data range] 0 to 32767 [Unit of data] Detection unit [Recommended value]  $1$  (detection unit:  $1 \mu m$ ) 10 (detection unit:  $0.1 \text{ }\mu\text{m}$ ) To set an error range for which overshoot compensation is enabled, set ∆, as indicated below, as the overshoot compensation enable level. Imperfect integration enabled Imperfect integration disabled Error  $Error = + \Lambda$ -  $Error = 0$ Error =  $-\Delta$ 

**Fig. 4.7 (h) Relationship between error and overshoot compensation** 

Imperfect integration disabled

# **(5) Overshoot compensation type 2**

#### **(a) Overview**

For a machine using, for example, 0.1-µm detection units, the use of the conventional overshoot compensation function may generate minute vibrations when the machine stops, even if the parameter for the number of incomplete integration is set.

This is caused by the repeated occurrence of the following phenomena:

- While the machine is in the stopped state, the position error falls within the compensation valid level, and the integrator is rewritten. Subsequently, the motor is pushed back by a machine element such as a machine spring element, causing the position error to exceed the compensation valid level.
- While the position error is beyond the threshold, a torque command is output to decrease the position error, then it decreases to below the threshold again.

In such a case, set the bit indicated below to suppress the minute vibration.

#### A.SERVO FUNCTION DETAILS B-65270EN/05

### **(b) Setting parameters**

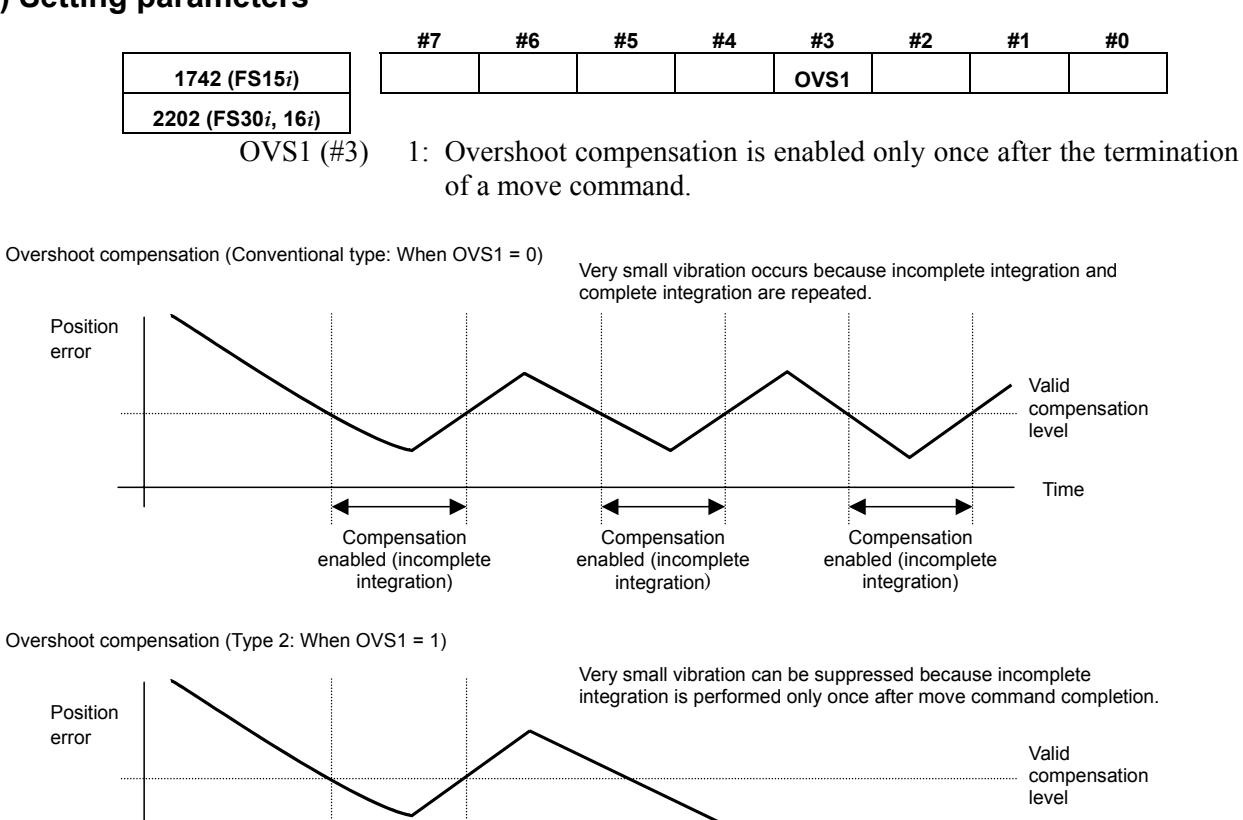

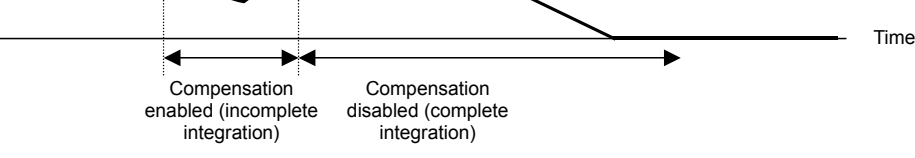

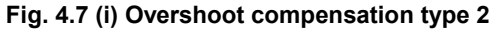

# *4.8* **HIGH-SPEED POSITIONING FUNCTION**

High-speed positioning is used in the following cases:

- <1> To perform point-to-point movement quickly, where the composite track of two or more simultaneous axes can be ignored such as, for example, in a punch press
- $\leq$  2> To speed up positioning in rapid traverse while errors in the shape during cutting must be minimized (reduction of cycle time) In case <1>, the position gain switching function and the low-speed integral function are effective  $(\Rightarrow$  See Subsec. 3.4.4, "High-Speed Positioning Adjustment Procedure"). For the application of <2> above, a combination of the fine acc./dec. (FAD) function and rapid traverse feed-forward is useful. In the Series 30*i*, 31*i*, and 32*i*, nano interpolation is always enabled, so the fine acc./dec. function is unnecessary. For the use in  $\leq 2$  above, only the setting of the feed-forward function is required.

This section explains these functions.

# *4.8.1* **Position Gain Switching Function**

#### **(1) General**

An increase in the position gain is an effective means of reducing the positioning time when the machine is about to stop.

An excessively high position gain decreases the tracking ability of the velocity loop, making the position loop unstable. This results in hunting or overshoot. A position gain adjusted in high-speed response mode produces a margin in the position gain when the machine is about to stop.

Increase the position gain in low-speed mode so that both the characteristics in high-speed response mode and a short positioning time are achieved.

#### **(2) Series and edition of applicable servo software**

(Series 30*i*,31*i*,32*i*) Series 90D0/A(01) and subsequent editions Series 90E0/A(01) and subsequent editions (Series 15*i*-B,16*i*-B,18*i*-B,21*i*-B,0*i*-B,0*i* Mate-B,Power Mate *i*) Series 9096/A(01) and subsequent editions Series 90B0/A(01) and subsequent editions Series 90B1/A(01) and subsequent editions Series  $90B6/A(01)$  and subsequent editions (Series 0*i*-C,0*i* Mate-C,20*i*-B) Series 90B5/A(01) and subsequent editions

#### **(3) Setting parameters**

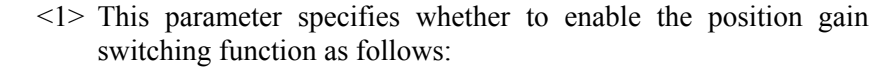

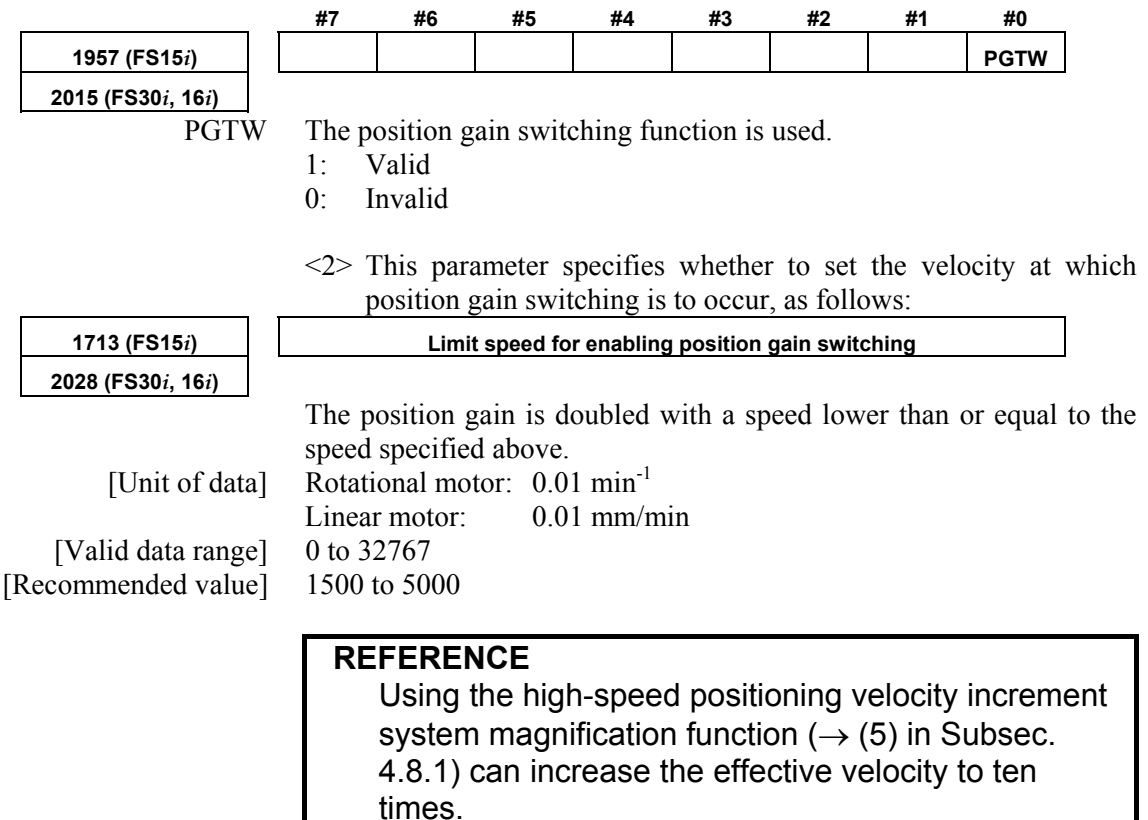

Fig. 4.8.1 (a) shows the relationships between the position error and velocity command.

#### **(4) When the feed-forward function is used at the same time (position gain switching function type 2)**

When using the position gain switching function together with the feed-forward function, make the setting below.

 **(a) Overview** 

When the conventional position gain switching function is used in conjunction with the feed-forward function, it can cause an overshoot at a relative low feed-forward coefficient, sometimes resulting in a difficulty in adjustment, because also the feed-forward term-based effect is doubled. Position gain switch function type 2 has been improved to make position gain switching independently of the feed-forward function.

#### **(b) Setting parameters**

In addition to the parameter of the position gain switching function described earlier, set the following parameter.

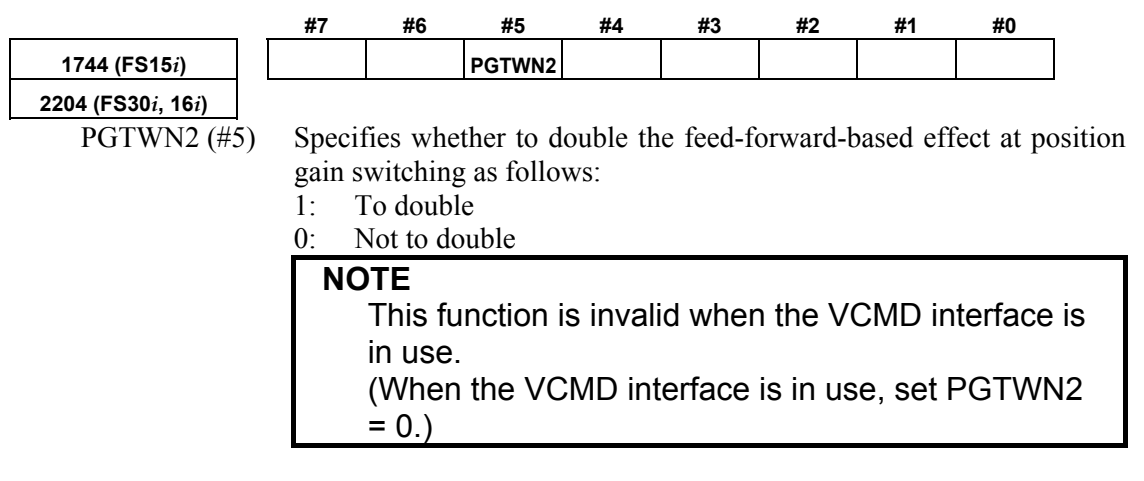

#### **(5) High-speed positioning velocity increment system magnification function (a) Overview**

This function increases the velocity increment system for the effective velocity parameter of the high-speed positioning functions (position gain switch and low-speed integral functions) to ten times.

#### **(b) Setting parameters**

Using the following parameter can change the increment system for the effective velocity.

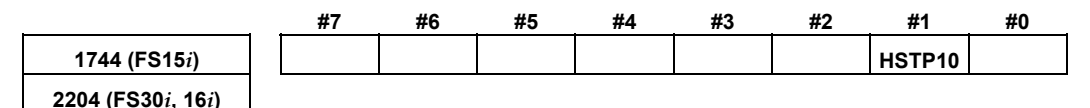

HSTP10 (#1) Specifies the effective velocity increment system for the high-speed positioning functions (position gain switch and low-speed integral functions) as follows:

1:  $0.1 \text{ min}^{-1}$  (rotary motor),  $0.1 \text{ mm/min}$  (linear motor)

0:  $0.01 \text{ min}^{-1}$  (rotary motor), 0.01 mm/min (linear motor)

#### **NOTE**

- 1 The value set in this function applies to the increment system of both the "position gain switching function" and "low-speed integral function."
- 2 When this function is set, the error amount in constant-speed feed and the actual position gain indication on the CNC do not match the logical values.

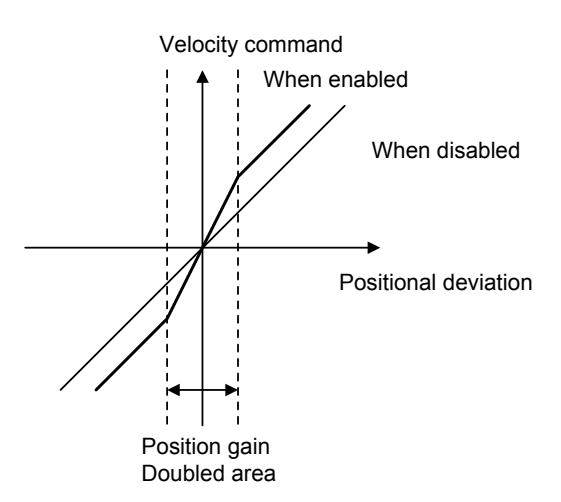

**Fig. 4.8.1 (a) Position gain switching** 

# *4.8.2* **Low-speed Integral Function**

#### **(1) Overview**

To ensure that the motor responds quickly, a small time constant must be set so that a command enabling quick startup is issued.

If the time constant is too small, vibration or hunting occurs because of the delayed response of the velocity loop integrator, preventing further reduction of the time constant.

With the low-speed integral function, velocity loop integrator calculation is performed in low-speed mode only. This function ensures quick response and high stability while maintaining the positioning characteristics in the low-speed and stop states.

#### **(2) Series and edition of applicable servo software**

(Series 30*i*,31*i*,32*i*) Series 90D0/A(01) and subsequent editions Series 90E0/A(01) and subsequent editions (Series 15*i*-B,16*i*-B,18*i*-B,21*i*-B,0*i*-B,0*i* Mate-B,Power Mate *i*) Series 9096/A(01) and subsequent editions Series 90B0/A(01) and subsequent editions Series  $90B1/A(01)$  and subsequent editions Series  $90B6/A(01)$  and subsequent editions (Series 0*i*-C,0*i* Mate-C,20*i*-B) Series 90B5/A(01) and subsequent editions

#### **(3) Setting parameters**

<1> Specify whether to enable the low-speed integral function.

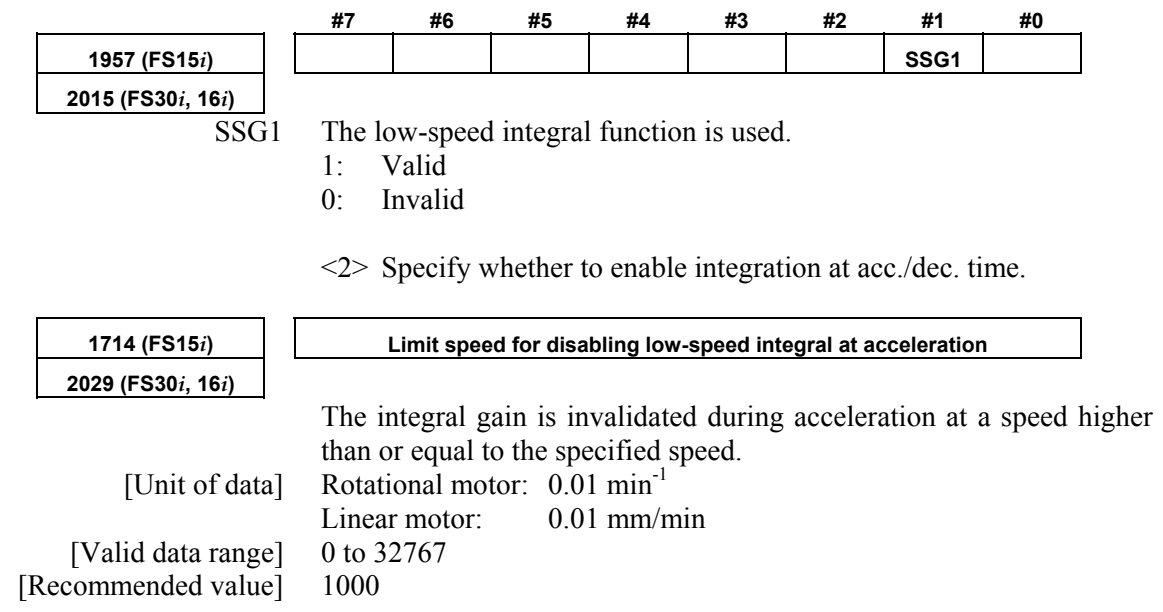

#### A.SERVO FUNCTION DETAILS B-65270EN/05

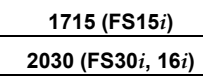

**1715 (FS15***i***) Limit speed for enabling low-speed integral at deceleration** 

 The integral gain is validated during deceleration at a speed lower than or equal to the specified speed. [Unit of data] Rotational motor: 0.01 min<sup>-1</sup> Linear motor: 0.01 mm/min [Valid data range] 0 to 32767

[Recommended value] 1500

### **REFERENCE**

 Using the high-speed positioning velocity increment system magnification function  $(\rightarrow$  (5) in Subsec. 4.8.1) can increase the effective velocity to ten times.

This function can specify whether to enable the velocity loop integration term for two velocity values, the first for acceleration and the second for deceleration. It works as shown in Fig. 4.8.1 (b).

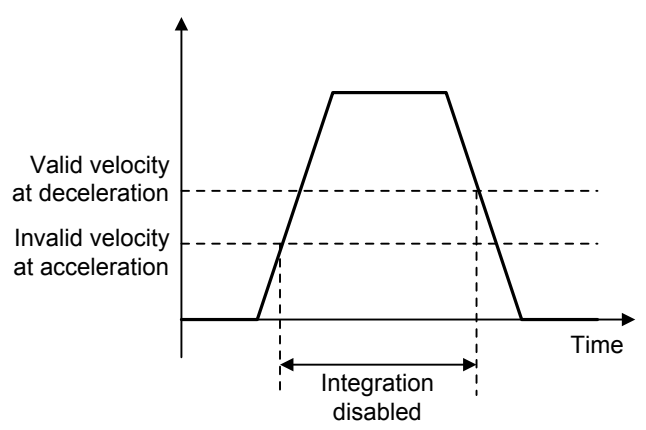

**Fig. 4.8.1 (b) Integration invalid range at low-speed integral** 

# *4.8.3* **Fine Acceleration/Deceleration (FAD) Function**

#### **(1) Overview**

The fine acceleration/deceleration (fine acc./dec.) function enables smooth acc./dec. This is done by using servo software to perform acc./dec. processing, which previously has been performed by the CNC. With this function, the mechanical stress and strain resulting from acc./dec. can be reduced.

### **(2) Features**

- Acc./dec. is controlled by servo software at short intervals, allowing smooth acc./dec.
- Smooth acc./dec. can reduce the stress and strain applied to the machine.
- Because of the reduced stress and strain on the machine, a shorter time constant can be set (within the motor acceleration capability range).
- Two acc./dec. command types are supported: bell-shaped and linear acc./dec. types.
- An application of the fine acc./dec. function is found in the cutting and rapid traverse operations; for each operation, the FAD time constant, feed-forward coefficient, and velocity feed-forward coefficient can be used separately.

#### **(3) Series and editions of applicable servo software**

(Series 15*i*-B,16*i*-B,18*i*-B,21*i*-B,0*i*-B,0*i* Mate-B,Power Mate *i*) Series 9096/A(01) and subsequent editions Series  $90B0/A(01)$  and subsequent editions Series 90B1/A(01) and subsequent editions Series 90B6/A(01) and subsequent editions (Series 0*i*-C,0*i* Mate-C,20*i*-B)

Series 90B5/A(01) and subsequent editions

#### **NOTE**

 In the Series 30*i*, 31*i*, and 32*i*, smooth acc./dec. is always performed by nano interpolation, so the fine acc./dec. function is unnecessary. (The settings for the function are also ignored.)

### **(4) Setting basic parameters**

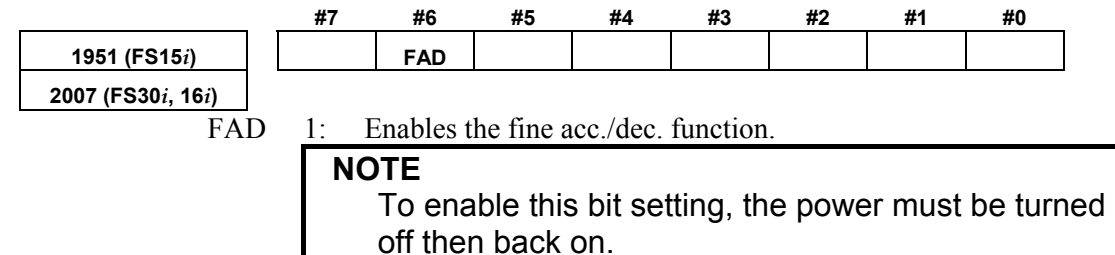

#### A.SERVO FUNCTION DETAILS AND RESERVE B-65270EN/05

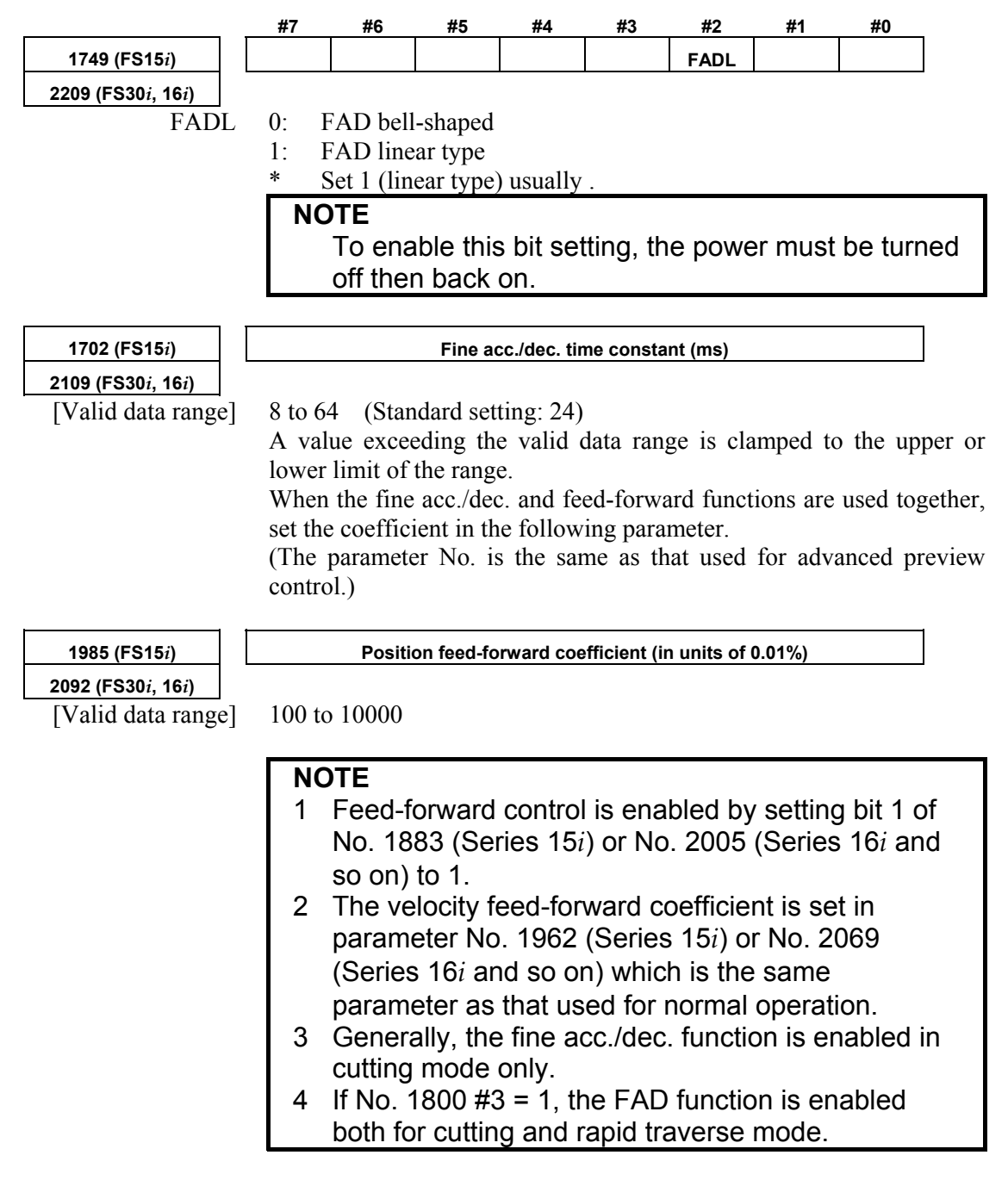

#### **(5) Setting parameters for the fine acc./dec. function, used separately for cutting and rapid traverse**

As mentioned above, set the fine acc./dec. function bit and the bit for selecting the bell-shaped or linear type. Then, set the following:

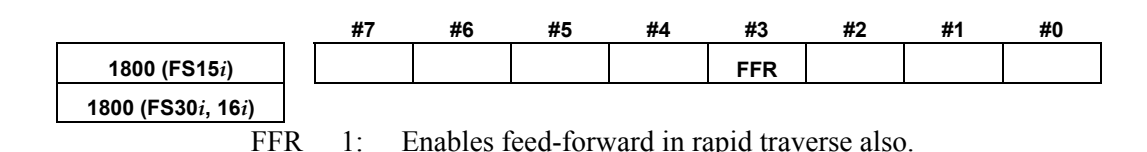

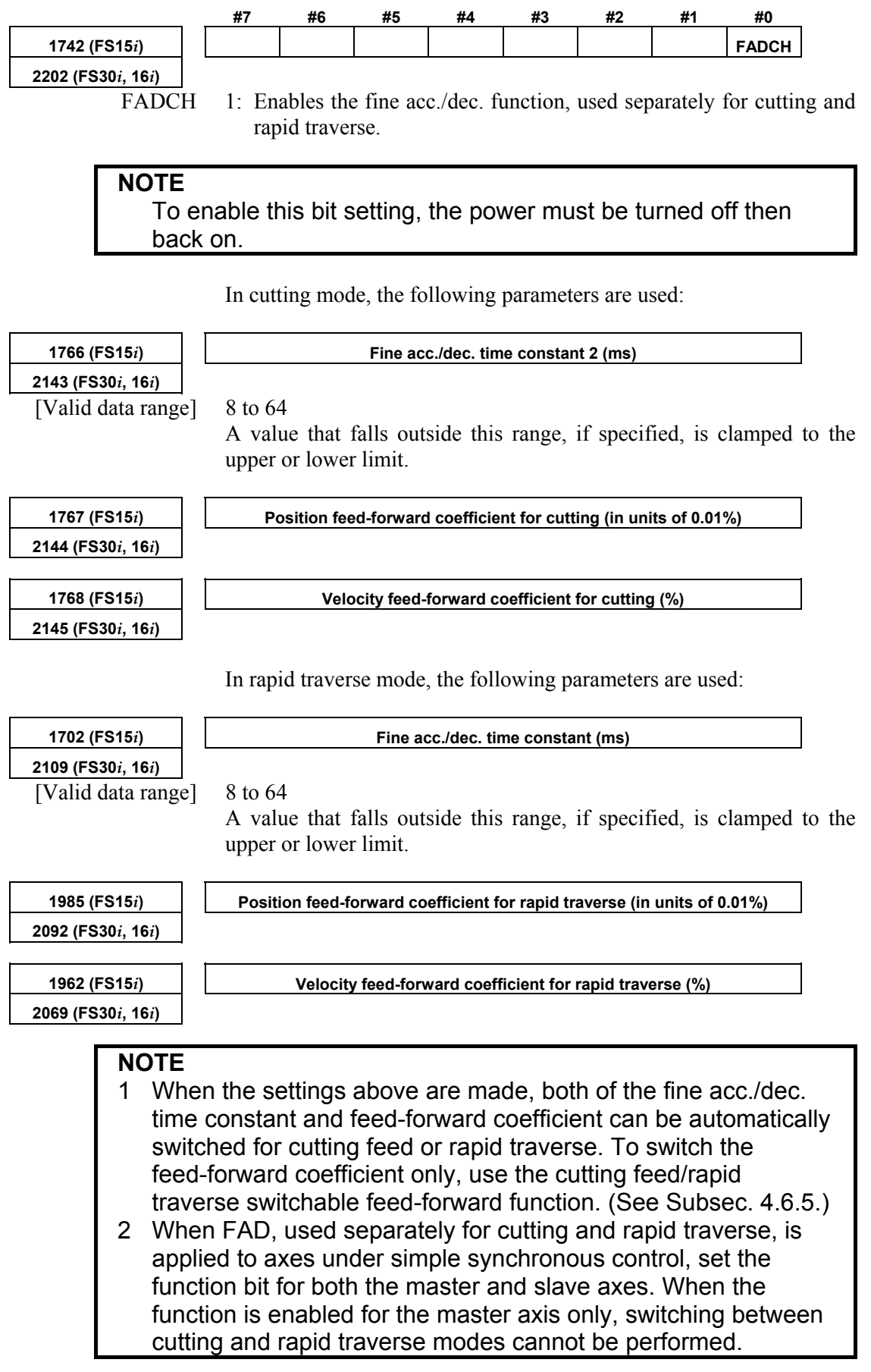

#### **Table 4.8.3 Feed-forward coefficient and fine acc./dec. time constant parameters classified by use Series 16***i***, 18***i***, 21***i***, 0***i*

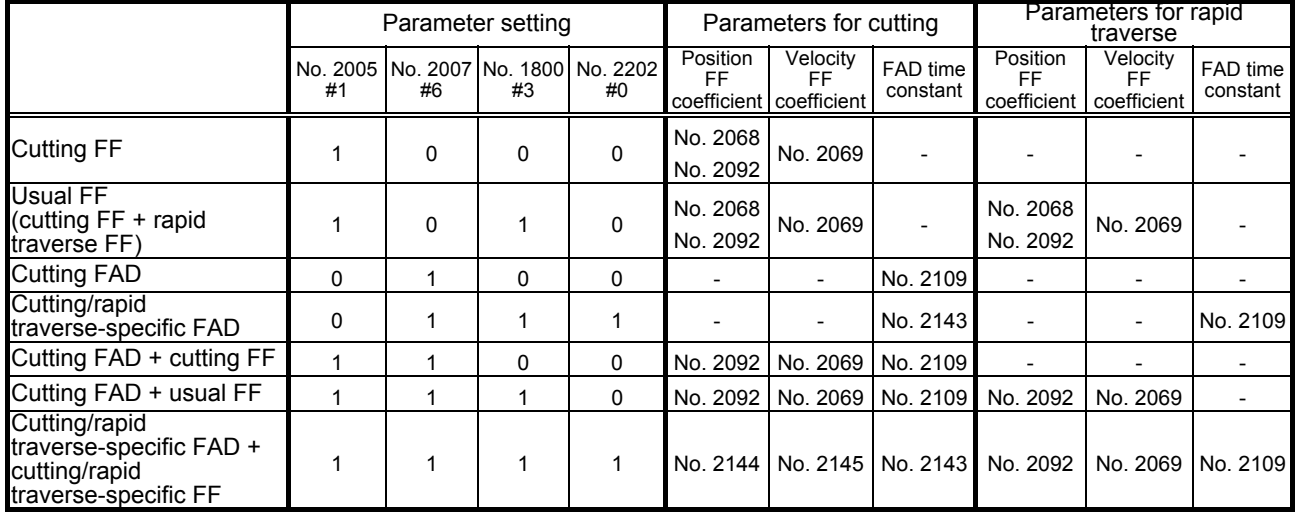

#### **Series 15***i*

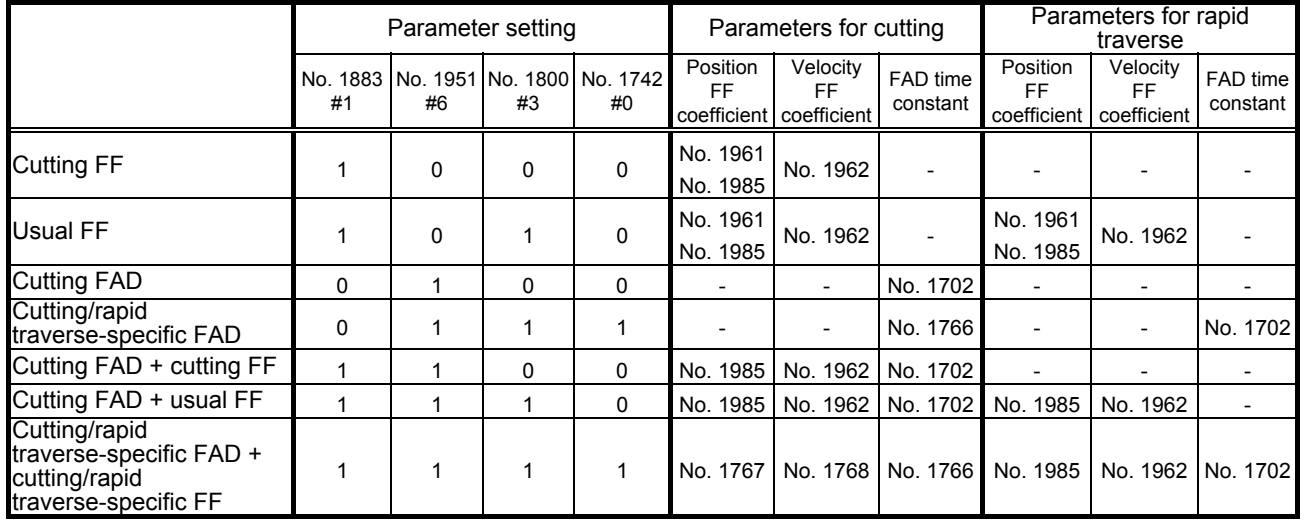

#### **NOTE**

- 1 In the above tables, the abbreviations "FF" and "FAD" refer to the feed-forward function and fine acc./dec. function, respectively.
- 2 Of two parameter numbers stacked one on the other in each field of the above tables, the upper one is used in non-advance mode, and the lower one, in advance mode.

### B-65270EN/05 4.SERVO FUNCTION DETAILS **(6) Cautions for combined use of fine acc./dec. and rigid tapping CAUTION**  Because this item was described before the development of the spindle FAD function, part of the description does not match the present situations. When using the spindle FAD function, see (7). For details of the spindle FAD function, refer to "FANUC AC SPINDLE MOTOR α*i*/β*i* series Parameter Manual" (B-65280EN).  **(a) Overview**  Because using fine acc./dec. causes the servo axis delay (error) to increase by 1 ms, rigid tapping with fine acc./dec. set up results in an increase of synchronization error against the spindle. To avoid this increase, use the following procedure to change the servo axis position gain for rigid tapping. **NOTE**  In advanced preview control mode, rigid tapping cannot be used together with fine acc./dec. In this case, disable fine acc./dec.  **(b) Setup procedure**  By setting the parameter below, the position gain can be automatically changed only for the servo axis to establish synchronization. (Parameter)  **#7 #6 #5 #4 #3 #2 #1 #0 1749 (FS15***i***) FADPGC 2209 (FS30***i***, 16***i***)**  FADPGC (#3) Specifies whether to perform synchronization in rigid tapping mode when FAD is set up, as follows: 1: To perform  $\leftarrow$  To be set 0: Not to perform **NOTE**  1 After setting this bit, switch the power off and on again. 2 If this parameter is set, the servo position gain increases by 1 ms even when rigid tapping is not

3 It is necessary to set this parameter for all axes that are subjected to contouring.

used.

#### (Reference)

 With Series 16*i* and so on, two types of parameters are available for position gain setting. By setting the parameters as described below, a position gain match can be ensured between the servo axis and spindle.

#### **NOTE**  Do not make following setting when FADPGC = 1 is set.

a. Nos. 4065 to 4068: Spindle servo mode position gain b. Nos. 5280 to 5284: Rigid tapping position loop gain Parameter type "a" corresponds to the spindle position loop gain for rigid tapping, and parameter type b, to the servo axis position loop gain. Usually, both parameter types take the same values. For a servo axis with fine acc./dec. specified, however, set parameter type b with the values obtained using the following calculation:

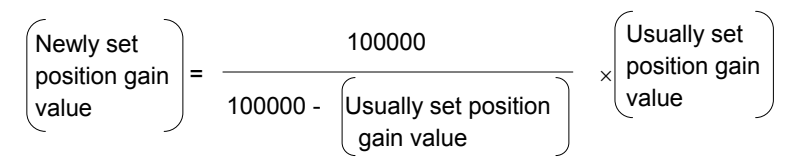

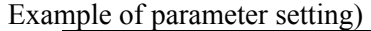

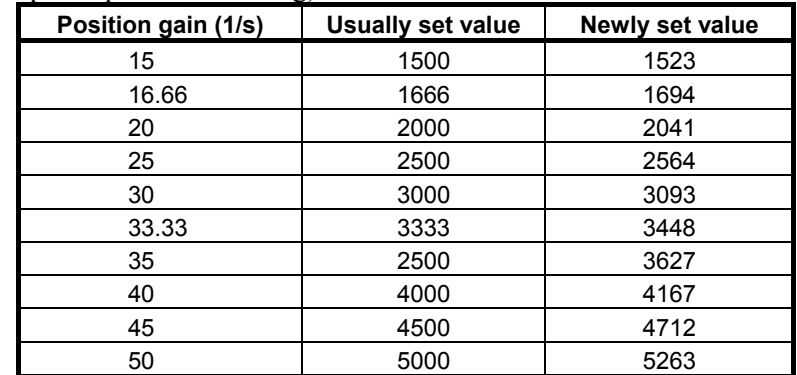

#### **(7) Cautions for combined use of the synchronization function with the spindle axis and fine acc./dec.**

The restrictions listed below are imposed on the combined use of the synchronization function between the servo axis and spindle axis and the fine acc./dec. function.

(Disable the fine acc./dec. function if the combine use is impossible.)

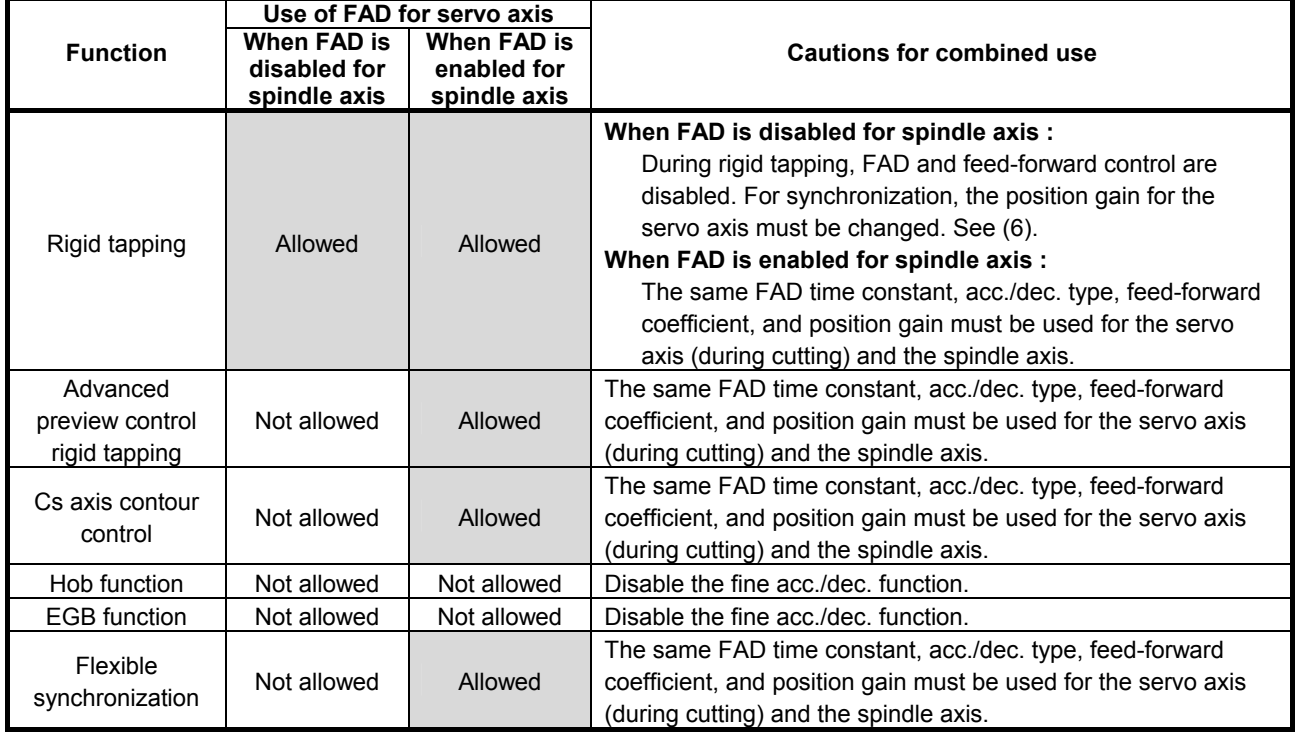

#### **NOTE**

The spindle FAD function can be used when an  $\alpha \ell$  spindle amplifier and FANUC Series 16*i*/18*i*/21*i* MODEL B CNC are used.

Spindle software :

 Series 9050/E(05) and subsequent editions CNC software :

M series :

 Series B0H1/M(13) and subsequent editions, Series BDH1M(13) and subsequent editions, Series DDH1/M(13) and subsequent editions, Series BDH5/C(03) and subsequent editions T series : Series B1H1/M(13) and subsequent editions

Series BEH1/M(13) and subsequent editions

Series DEH1/M(13) and subsequent editions

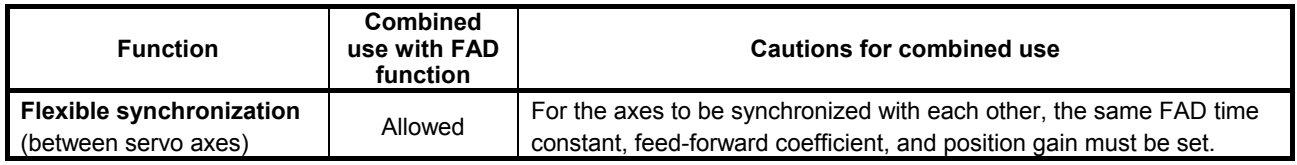

#### **(8) Other specifications to note regarding the fine acc./dec. function**

- Advanced preview control and fine acc./dec. can be used together. (The time constants before and after advanced preview interpolation, and the fine acc./dec. time constant are effective.)
- If FAD is set, then the G05 P10000 command is issued with HPCC, FAD is disabled.
- Using the FAD function increases the position error as follows: For FAD bell-shaped

Deviation incerase (pulses) =

$$
\frac{\text{Feedrate (mm/min)}}{60 \times 1000 \times \text{Detection unit (mm)}} \times \left(\frac{\text{FAD time constant (ms)}}{2} + 1\right)
$$
\nFor FAD linear type  
\nDeviation increase (pulses) =  
\n
$$
\frac{\text{Feedrate (mm/min)}}{60 \times 1000 \times \text{Detection unit (mm)}} \times \left(\frac{\text{FAD time constant (ms) + 1}}{2} + 1\right)
$$

#### Example)

 When feed operation is performed using F1800 with a position gain of 30 (1/s) and a detection unit of 0.001 mm, the position error is normally expressed as follows: Normal deviation (pulses) =

 $\frac{1}{60 \times \text{Position gain} (1/s) \times \text{ Detection unit (mm)}}$ Feedrate (mm/min)  $=\frac{1800}{60 \times 30 \times 0.001} = 1000(pulses)$ 

 When the FAD function (FAD bell-shaped) is used with the time constant set to 64 ms, the deviation increases as follows: Deviation incerase (pulses) =

 $\frac{1000}{60 \times 1000 \times 0.01} \times \left(\frac{0.1}{2} + 1\right) = 990(pulses)$  $\frac{1800}{2}$  ×  $\left(\frac{64}{4}+1\right)$  = 990(*pulses*  $\times 1000\times$  $\overline{\phantom{a}}$ J  $\left(\frac{64}{2}+1\right)$  $\setminus$ ſ

 When FAD is used, the entire deviation is then obtained as follows:

Deviation when FAD is used (pulses) =  $1000 + 990$  $= 1990$  (pulses)

The combined use of the FAD function and the feed-forward function does not increase the position error so much as expected, because the feed-forward function decreases a delay against the command. When the FAD function is used alone, however, a higher error overestimation level must be set, considering the increase in the deviation.

## **(9) Examples of applying the fine acc./dec. function**

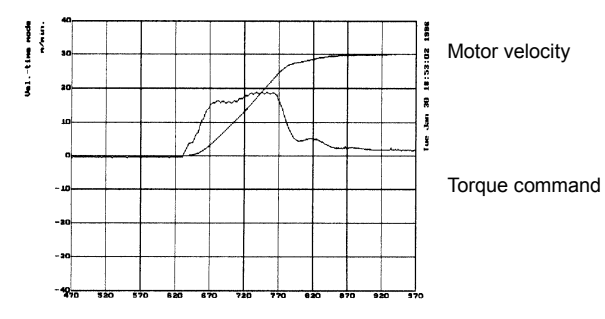

# **feed-forward function is not used**

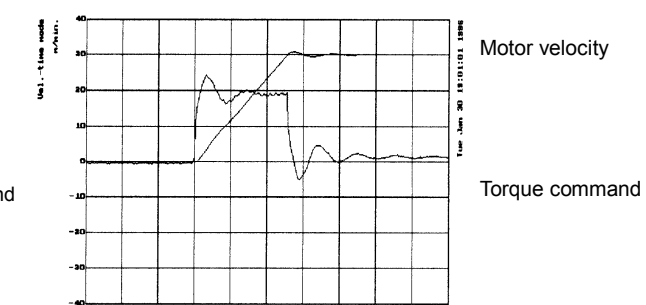

**Conventional control in which the When the feed-forward function is used** 

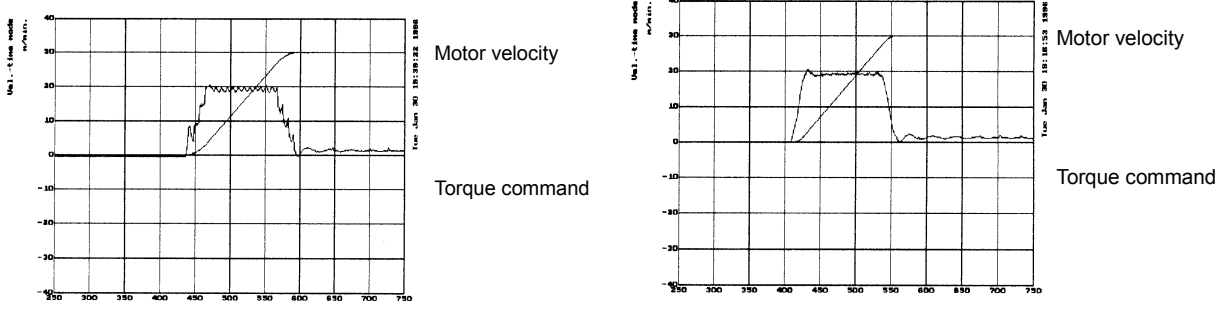

**bell-shaped acc./dec. deceleration functions are used (Acc./dec. by the CNC) functions are used** 

When the feed-forward and rapid traverse **When the feed-forward and fine acceleration/** 

# *4.9* **SERIAL FEEDBACK DUMMY FUNCTIONS**

## *4.9.1* **Serial Feedback Dummy Functions**

#### **(1) Overview**

The serial feedback dummy functions ignore servo alarms of non-servo axes.

#### **(2) Series and editions of applicable servo software**

(Series 30*i*,31*i*,32*i*) Series 90D0/A(01) and subsequent editions Series 90E0/A(01) and subsequent editions (Series 15*i*-B,16*i*-B,18*i*-B,21*i*-B,0*i*-B,0*i* Mate-B,Power Mate *i*) Series 90B0/A(01) and subsequent editions Series 90B1/A(01) and subsequent editions Series 90B6/A(01) and subsequent editions (Series 0*i*-C,0*i* Mate-C,20*i*-B) Series 90B5/A(01) and subsequent editions

Series 9096 does not support the settings of such dummy axes. (This series is not planed to support this function in the future. If necessary, use a series supporting this function.)

### **(3) Setting the built-in Pulsecoder-based feedback dummy function**

Setting the function bit shown below enables ignoring of alarms related to the servo amplifier and built-in Pulsecoder for an axis not connected to a servo control circuit.

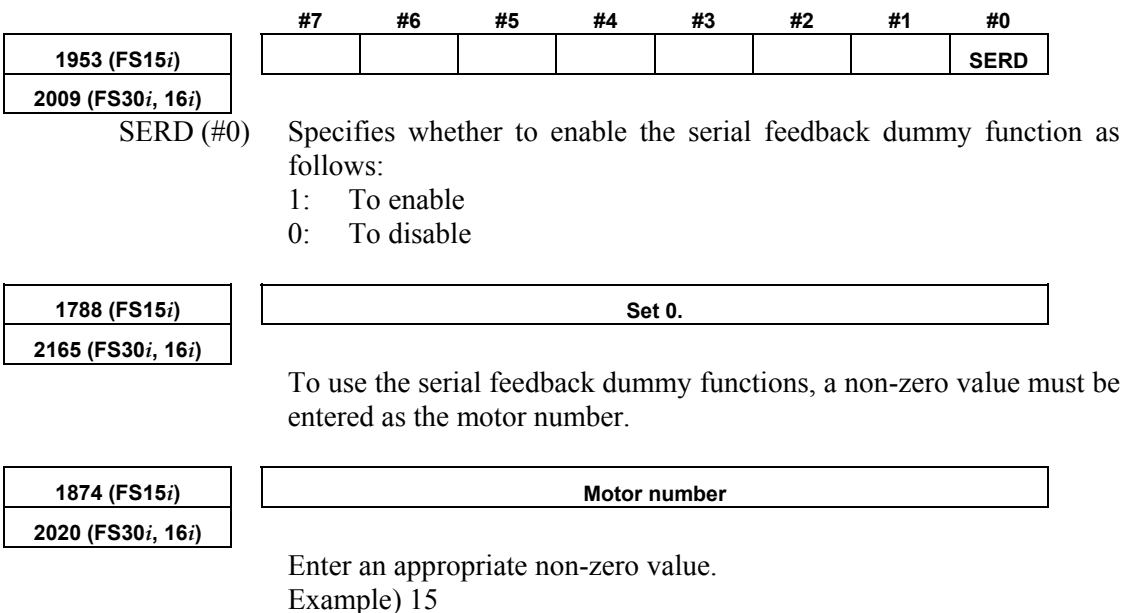

#### **(4) Handling of dummy axes in the** *i* **series CNC**

Usually in the *i* series, the number of amplifiers must match that of axes. A dummy axis can be set normally if the axis to be set as the dummy axis has an amplifier. However, if an attempt is made to set an axis that does not have an amplifier as a dummy axis, an alarm may be issued, indicating that amplifiers are insufficient.

In such a case, make FSSB settings as if a series of existing amplifiers were followed by another amplifier.

#### **Example When there are only two amplifiers for a 3-axis NC**

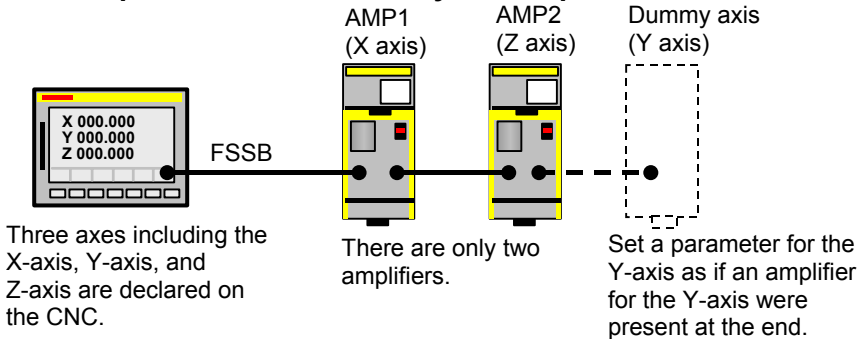

Let us consider how to make the Y-axis (second axis) a dummy axis in the above configuration.

Set up the parameters as follows:

(Series 15*i*-B,16*i*-B, and so on)

 No.1023 X:1 **Y:2** Z:3 No.1902 bit1=0, bit0=1 No.1905 bit0 X:0 Y:0 Z:0 No.1910=0 No.1911=2 **No.1912=1**  $\leftarrow$  Add a dummy axis. Nos.1913 to 1919=40 Nos.1970 to 1989=40 No. 2009 bit0 Y:1 No.2165 Y:0

```
(Series 30i,31i,32i) 
 No.1023 X:1 Y:2 Z:3 
No.1902 bit1=0, bit0=1
 No.1905 bit0 X:0 Y:0 Z:0 
No.14340=0 No.14341= 2 
No.14342= 1
 Nos.14343 to 14375= -96 
 No.2009 bit0 Y:1 
 No.2165 Y:0
```
\* For detailed descriptions about FSSB-related setting, refer to the respective CNC parameter manuals.

### **(5) Separate detector-based dummy feedback**

The separate detector-based dummy feedback function is intended to ignore alarms for an axis when the separate detector has been disconnected from the axis temporarily. Set the following bit.

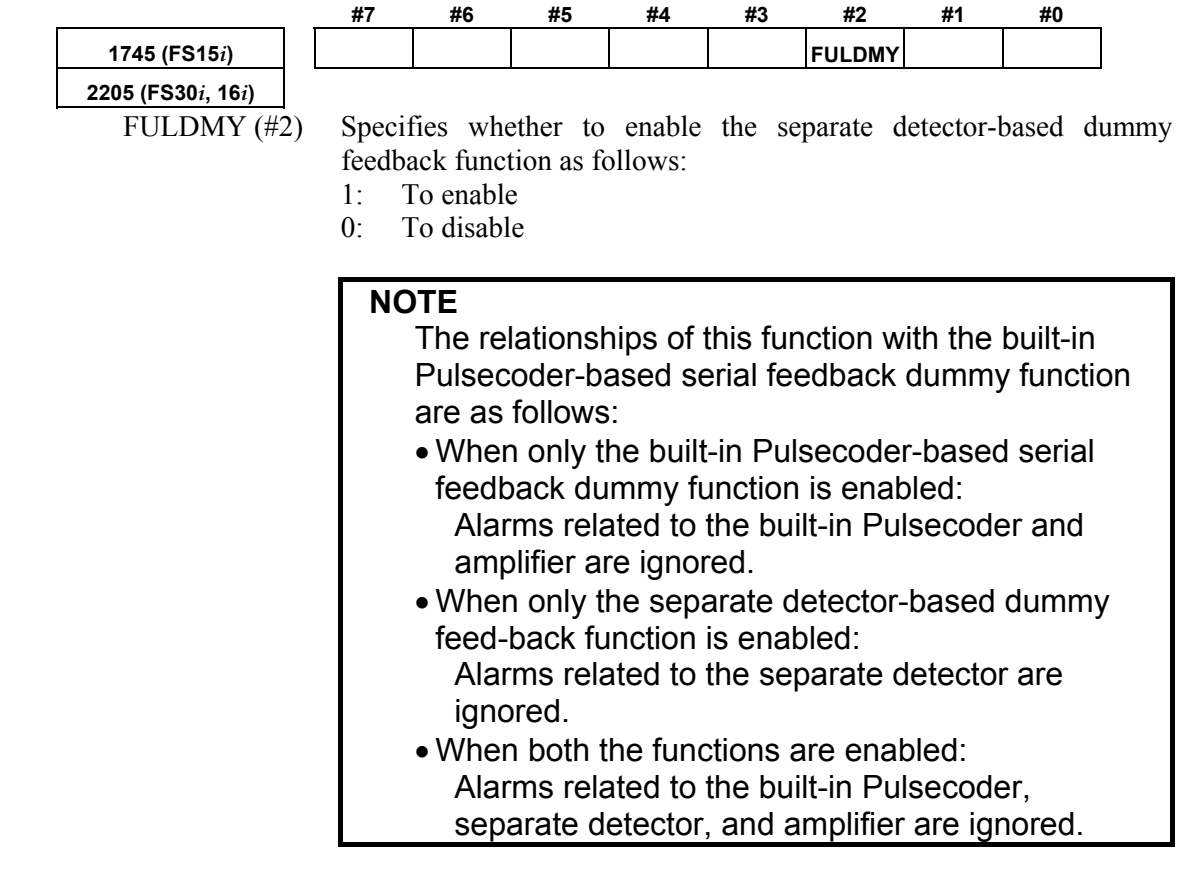

## *4.9.2* **How to Use the Dummy Feedback Functions for a Multiaxis Servo Amplifiers When an Axis Is Not in Use**

If an axis connected to a multiaxis amplifier is not in use, it is necessary to set the dummy function bit described in Subsec. 4.9.1 and connect a dummy connector to the amplifier.

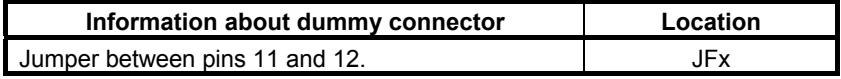

# *4.10* **BRAKE CONTROL FUNCTION**

#### **(1) Overview**

This function prevents the tool from dropping vertically when a servo alarm or emergency stop occurs. The function prevents the motor from being immediately deactivated, instead keeping the motor activated for the period specified in the corresponding parameter, until the mechanical brake is fully applied.

#### **(2) Hardware configuration**

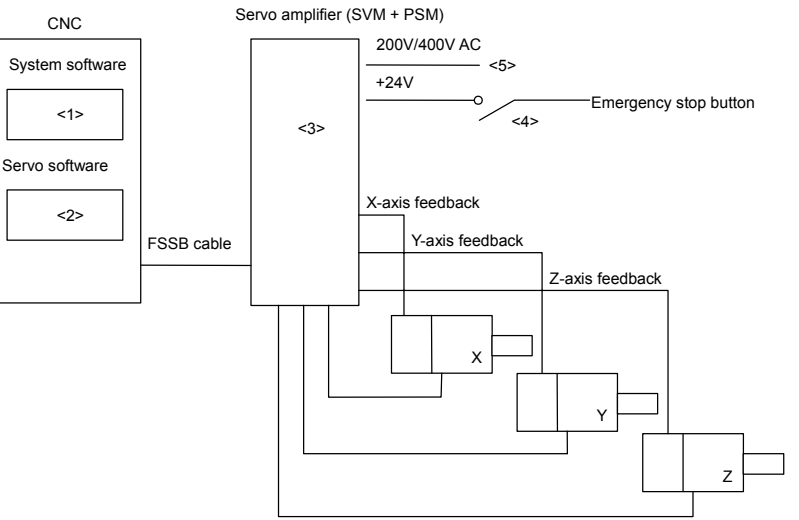

**Fig. 4.10 (a) Example of configuration** 

The numbers of the following descriptions correspond to those in the figure:

<1> Applicable system software

Any system soft can be used.

- <2> Applicable servo software
	- (Series 30*i*,31*i*,32*i*)

 Series 90D0/A(01) and subsequent editions Series  $90E0/A(01)$  and subsequent editions

(Series 15*i*-B,16*i*-B,18*i*-B,21*i*-B,0*i*-B,0*i* Mate-B,Power Mate *i*) Series 9096/A(01) and subsequent editions Series 90B0/A(01) and subsequent editions Series 90B1/A(01) and subsequent editions Series 90B6/A(01) and subsequent editions

(Series 0*i*-C,0*i* Mate-C,20*i*-B)

Series 90B5/A(01) and subsequent editions

<3> Servo amplifier

**Use a single-axis servo amplifier** (SVM1) to which the brake control function is applied. See NOTE below.

For an axis to which the brake control function is not applied, any servo amplifier can be used.

#### **NOTE**

 If you want to control the brake for an axis with a two- or three-axis amplifier, specify the brake control parameter for all axes on the multiaxis amplifier including the target axis. If an alarm is generated for any of the axes connected to the two- or three-axis amplifier, brake control does not operate effectively.

#### <4> Emergency stop signal

With the  $\alpha i$  series, a timer for the emergency stop signal is built into the SVM. While motor activation is kept by brake control, the timer in the SVM is used to extend the activation time that lasts until the emergency stop signal operates. Motor deactivation can be delayed by the SVM for 50 ms to 400 ms. To delay motor deactivation by brake control for 400 or more, insert a timer in the contact signal of the emergency stop signal and +24V, and delay the emergency stop signal to be input to the PSM, as traditionally done. (For SVM timer setting, see Item (3) "Setting parameters" below.)

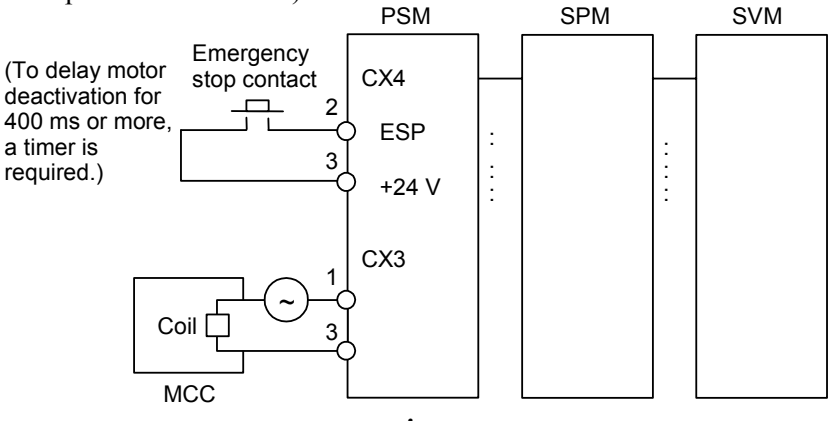

**Fig. 4.10 (b)** <sup>α</sup>*i* **series amplifier** 

<5> 200/400 VAC

 If the 200 VAC or 400 VAC supply to the servo amplifier is cut, the brake control function cannot operate.

 To cause the brake control function to work effectively even at a power break, apply the power brake machine protection function.

#### **(3) Setting parameters**

<1> Brake control function enable/disable bit

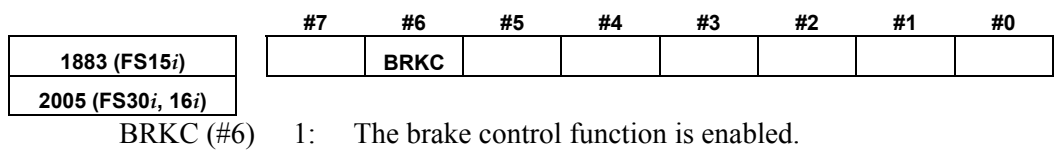
#### B-65270EN/05 B-65270EN/05

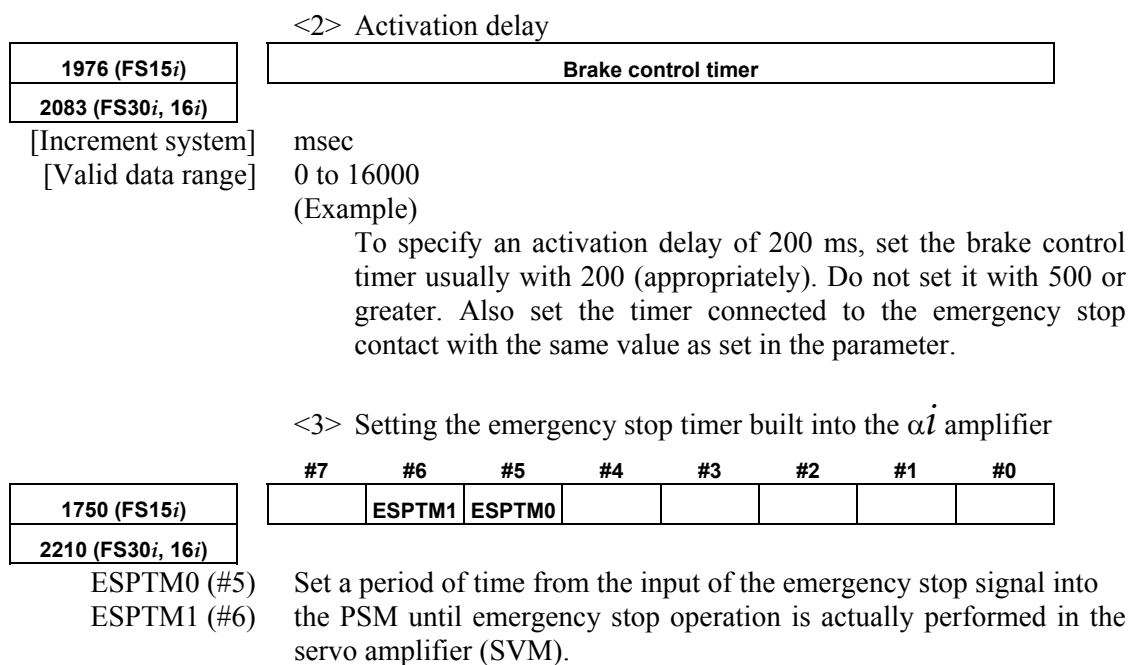

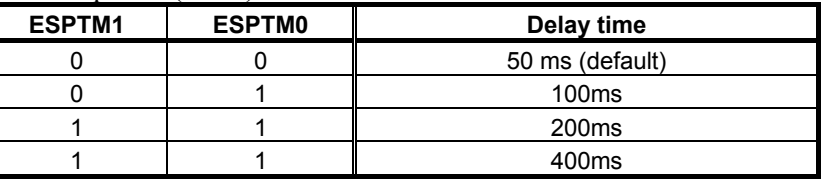

When using brake control, set a time longer than the setting of the brake control timer (No. 1976 for Series 15*i* or No. 2083 for Series 16*i* and so on).

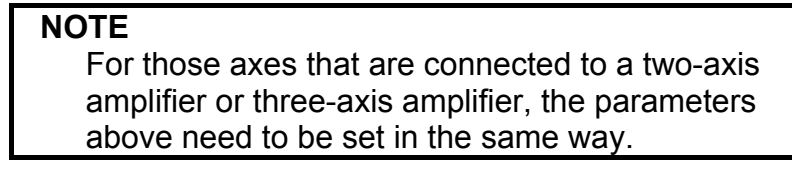

### **(4) Detailed operation**

Suppose that there is a machine having horizontal and vertical axes of motion. When a servo alarm (\*) occurs on the horizontal axis but no error occurs on the vertical axis, the MCCs of the amplifiers for all axes are turned off. When the emergency stop button is pressed, the MCCs of the amplifiers for all axes are turned off.

Standard machines have a mechanical brake that prevents the tool from dropping vertically in such cases. The mechanical brake may actually function according to the timing shown in Fig. 4.10 (c). If this occurs, the tool will drop vertically, causing the tool or workpiece to be damaged.

This function changes the timing to force MCC off, using a software timer, thus preventing the tool from dropping. Fig. 4.10 (d) shows the timing diagram.

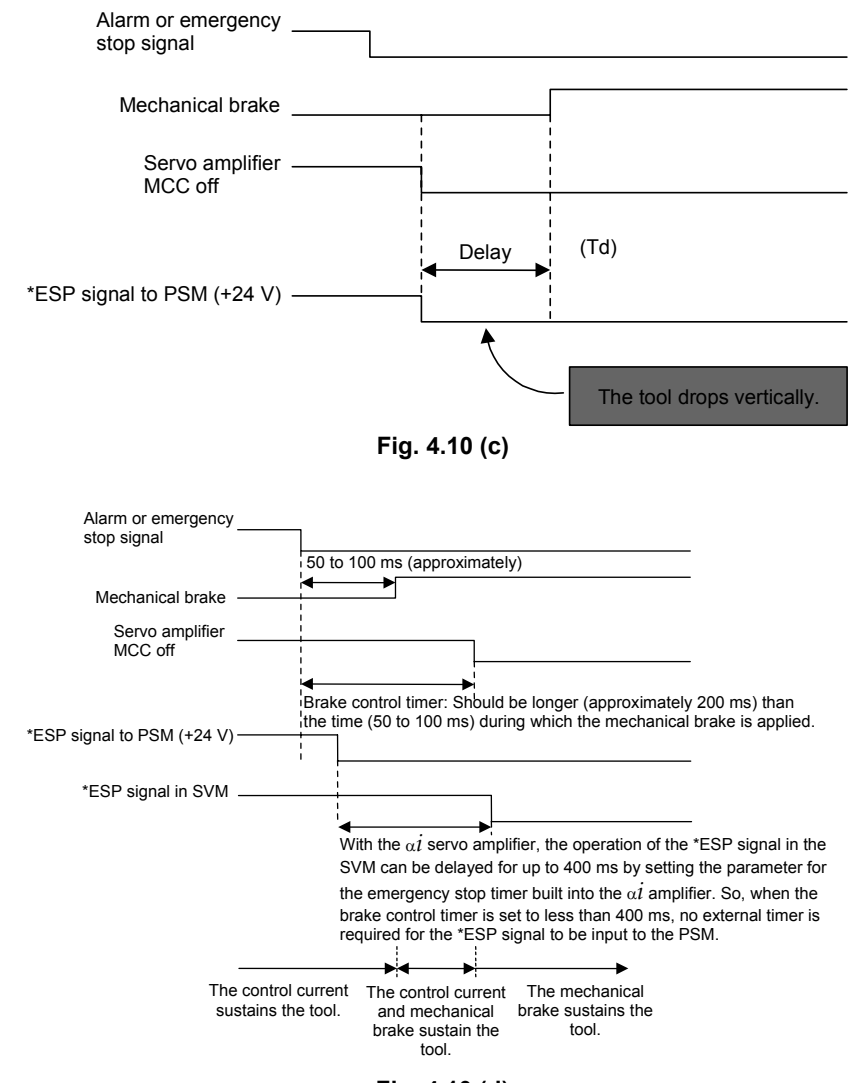

**Fig. 4.10 (d)** 

### **NOTE**

- 1 The servo alarm mentioned in the above description refers to a servo alarm detected by the software (OVC alarm, motor overheat alarm, software disconnection alarm, etc.), an alarm detected by the servo amplifier, or a servo alarm detected by the CNC (excessive error). If a servo alarm occurs on the axis using this function, no brake control is performed on the axis (except for a motor overheat alarm). 2 For brake control, use the SA signal (F0.6, which is
- common to all axes).

# *4.11* **QUICK STOP FUNCTION**

The functions described below prevent the tool from colliding with the machine or workpiece by reducing the distance required for the motor to come to a stop if a usual emergency stop condition occurs or if a separate detector disconnection alarm, overheat alarm, or OVC alarm is issued.

# *4.11.1* **Quick Stop Type 1 at Emergency Stop**

### **(1) Overview**

This function reduces the stop distance by resetting the velocity command for a servo motor to 0 at a position where an emergency stop signal is detected for the servo motor. To further reduce the stop distance required for the motor to stop, use quick stop type 2 at emergency stop described in Subsec. 4.11.2.

### **(2) Series and editions of applicable servo software**

 (Series 30*i*,31*i*,32*i*) Series 90D0/A(01) and subsequent editions Series 90E0/A(01) and subsequent editions (Series 15*i*-B,16*i*-B,18*i*-B,21*i*-B,0*i*-B,0*i* Mate-B,Power Mate *i*) Series 9096/A(01) and subsequent editions Series 90B0/A(01) and subsequent editions Series  $90B1/A(01)$  and subsequent editions Series 90B6/A(01) and subsequent editions (Series 0*i*-C,0*i* Mate-C,20*i*-B) Series 90B5/A(01) and subsequent editions

### **(3) Setting parameters**

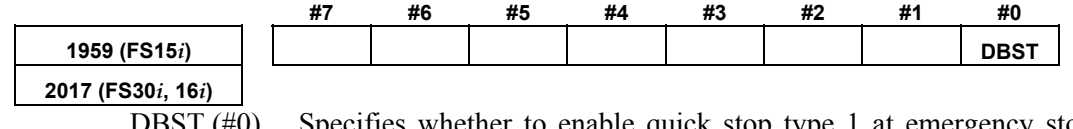

 DBST (#0) Specifies whether to enable quick stop type 1 at emergency stop as follows:

- 1: To enable
- 0: To disable

### **NOTE**

 To use the quick stop at emergency stop, enable the brake control function to all axes, which use the quick stop function.

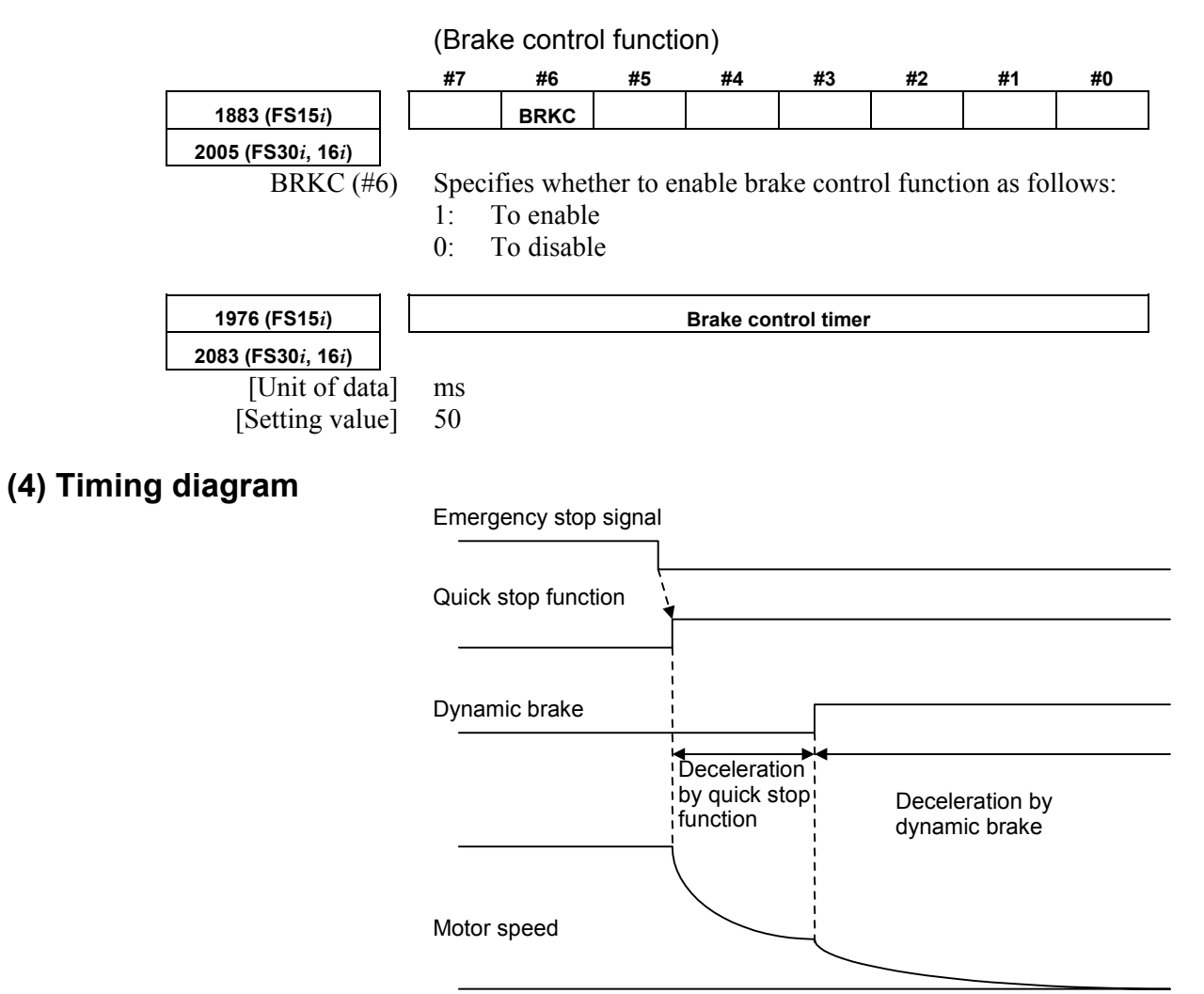

**Fig. 4.11.1 (a) Timing diagram of quick stop function** 

### **(5) Connection of amplifier**

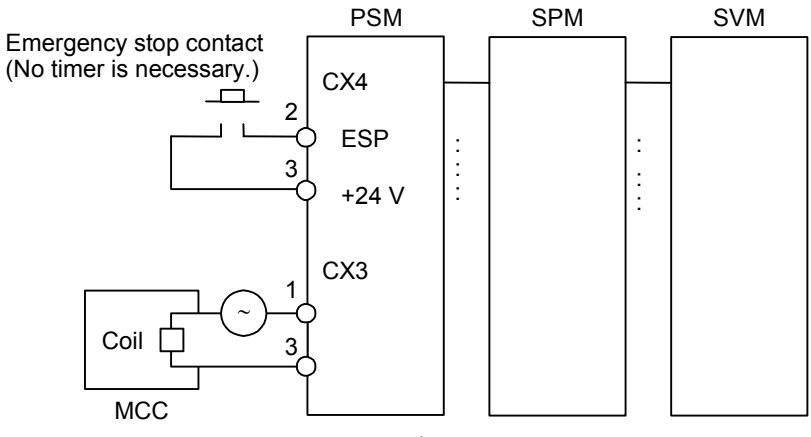

**Fig. 4.11.1 (b)** α*i* **series amplifier** 

# *4.11.2* **Quick Stop Type 2 at Emergency Stop**

### **(1) Overview**

This function returns a servo motor to a position where an emergency stop signal is detected for the servo motor, thereby assuring a shorter stop distance than with quick stop type 1 at emergency stop.

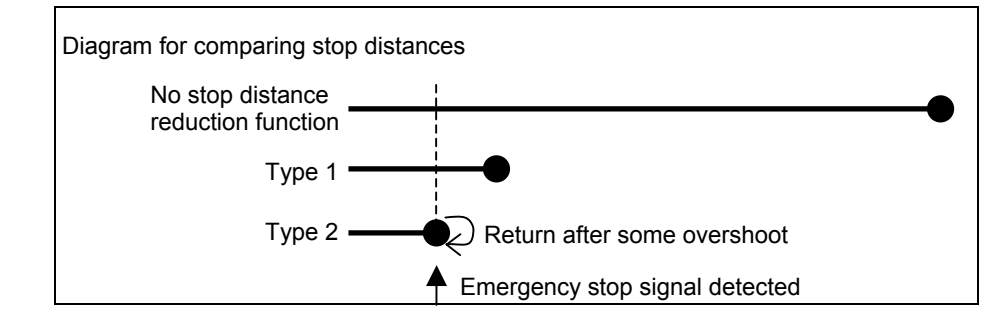

### **(2) Series and editions of applicable servo software**

(Series 30*i*,31*i*,32*i*) Series  $90D0/A(01)$  and subsequent editions Series  $90E0/A(01)$  and subsequent editions (Series 15*i*-B,16*i*-B,18*i*-B,21*i*-B,0*i*-B,0*i* Mate-B,Power Mate *i*) Series 9096/A(01) and subsequent editions Series  $90B0/A(01)$  and subsequent editions Series  $90B1/A(01)$  and subsequent editions Series  $90B6/A(01)$  and subsequent editions (Series 0*i*-C,0*i* Mate-C,20*i*-B) Series 90B5/A(01) and subsequent editions

### **(3) Setting parameters**

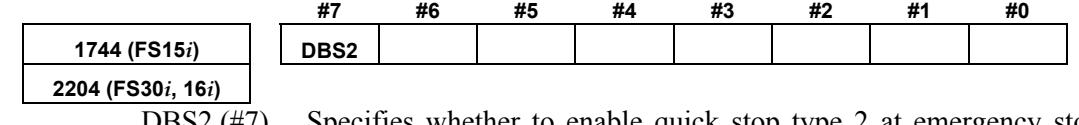

DBS2  $(\text{\#}7)$  Specifies whether to enable quick stop type 2 at emergency stop as follows:

- 1: To enable
- 0: To disable

### **NOTE**

- 1 Like type 1, type 2 requires that the brake control parameter be set.
- 2 The method of connecting the amplifier for type 2 is the same as for type 1.
- 3 If both type 1 and type 2 function bits are set, type 2 function is assumed.

# *4.11.3* **Lifting Function Against Gravity at Emergency Stop**

### **(1) Overview**

This function is intended to lift and stop the vertical axis (Z-axis) of a vertical machining center when the machine comes to an emergency stop or power failure.

### **(2) Series and editions of applicable servo software**

(Series 30*i*,31*i*,32*i*) Series 90D0/A(01) and subsequent editions Series 90E0/A(01) and subsequent editions (Series 15*i*-B,16*i*-B,18*i*-B,21*i*-B,0*i*-B,0*i* Mate-B,Power Mate *i*) Series 90B0/P(16) and subsequent editions Series 90B1/A(01) and subsequent editions Series 90B6/A(01) and subsequent editions (Series 0*i*-C,0*i* Mate-C,20*i*-B) Series 90B5/A(01) and subsequent editions

### **(3) Setting parameters**

Because this function uses quick stop at emergency stop type 2, the following function bit must be set to 1 (enable).

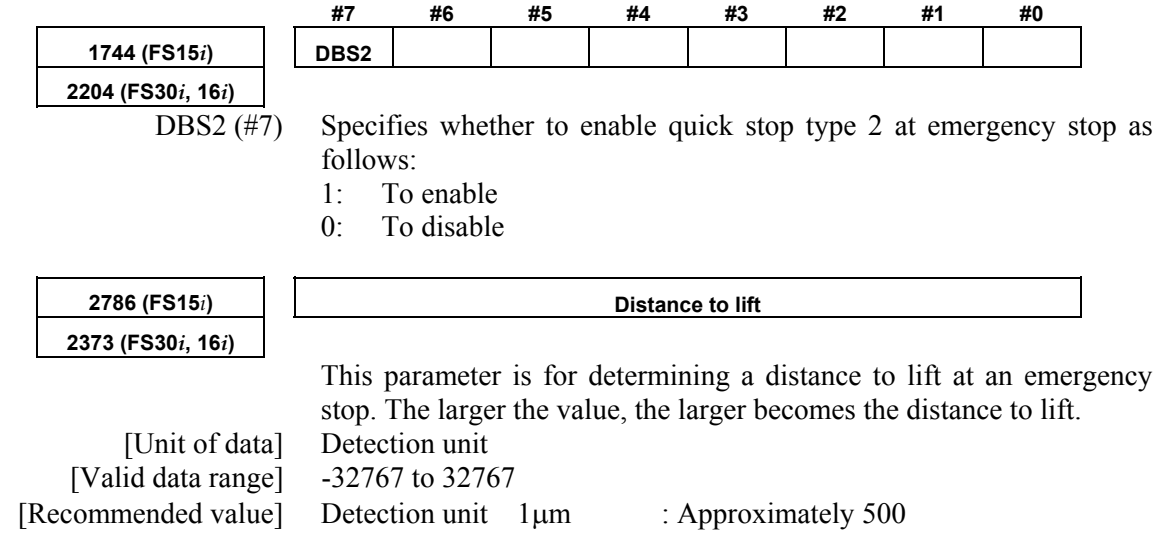

Detection unit  $0.1\,\mu\text{m}$  : Approximately 5000

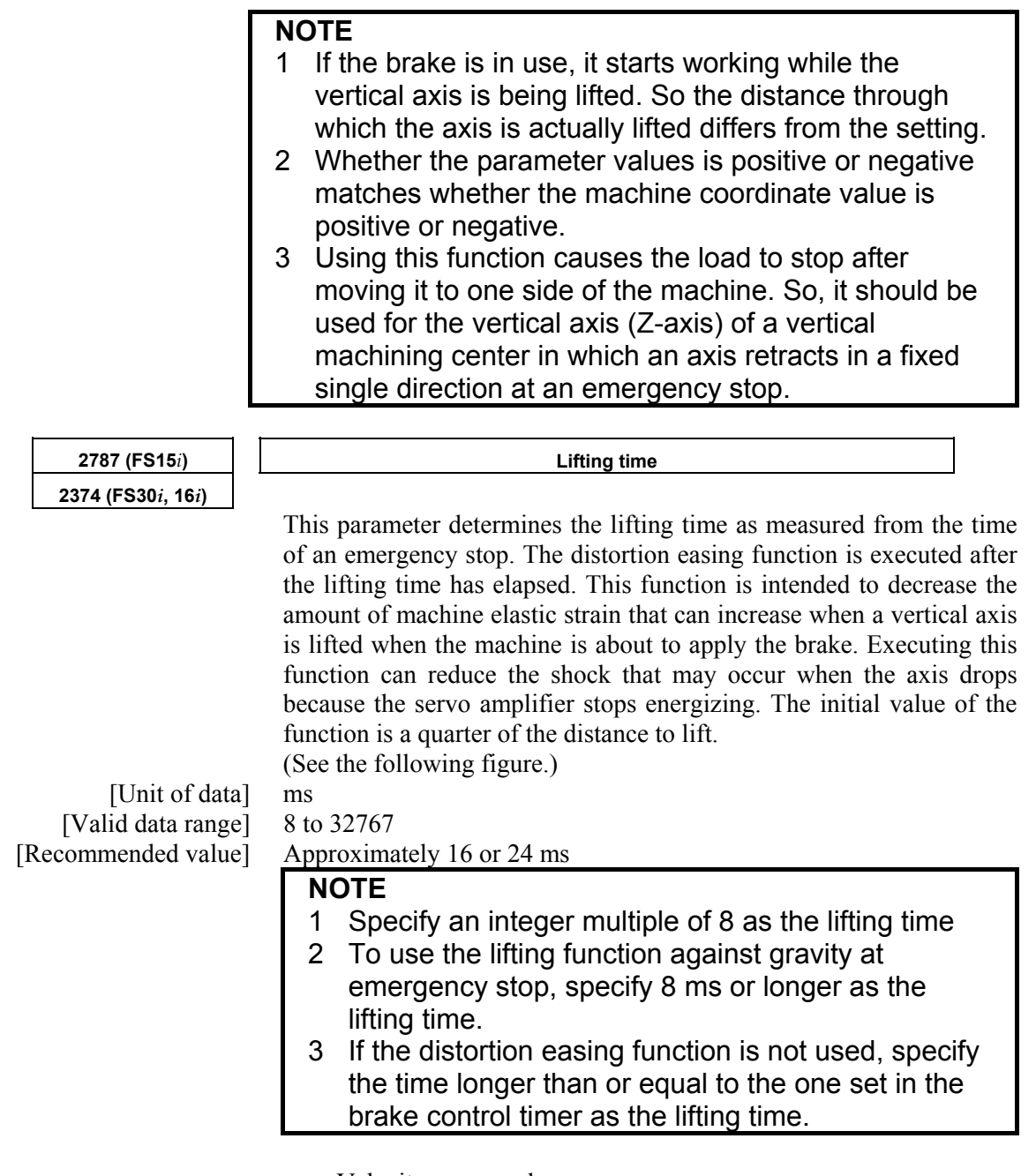

• Velocity command

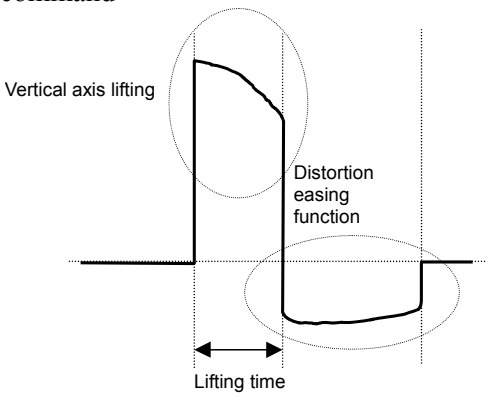

**Fig. 4.11.3 (a) Velocity command** 

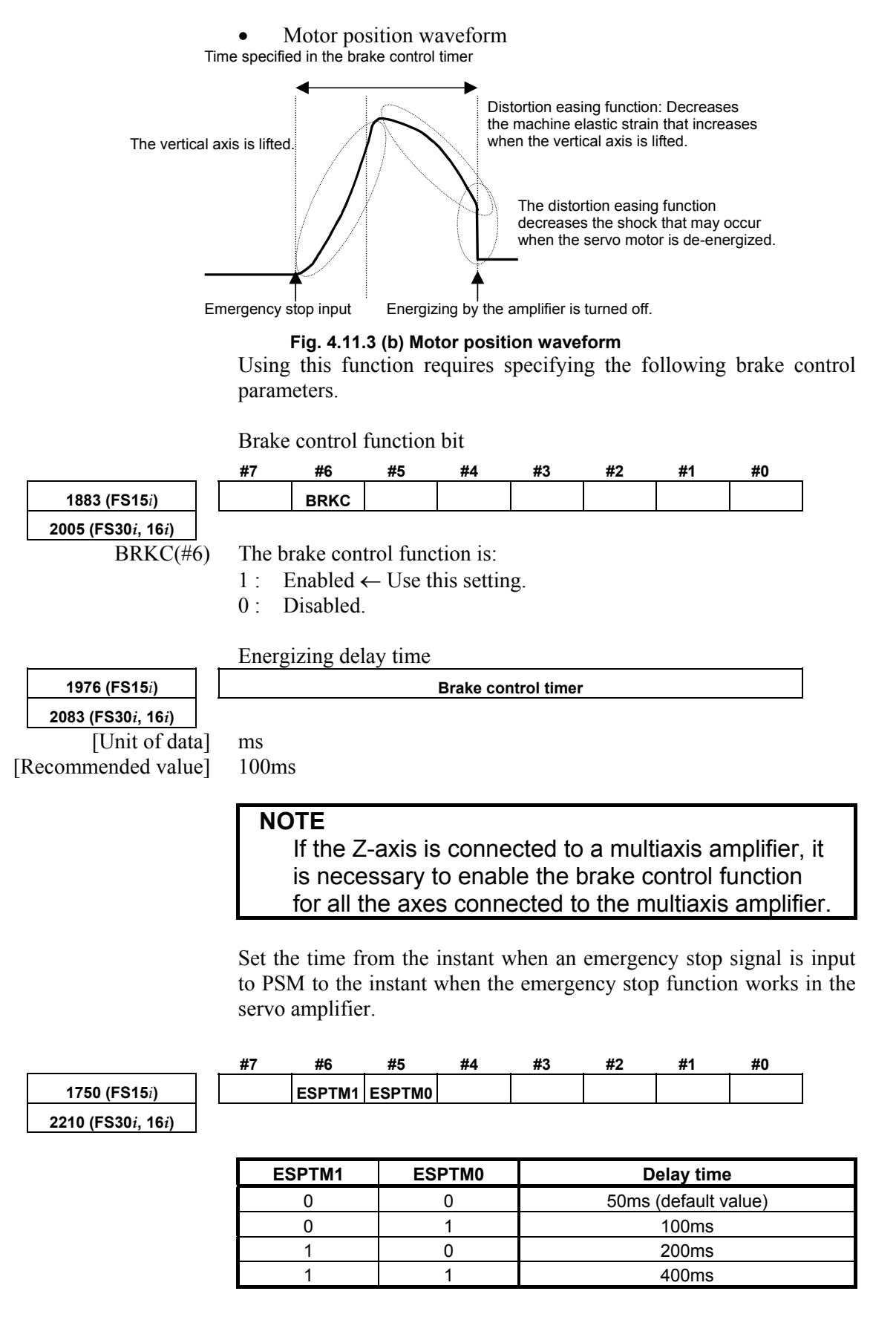

It is necessary to specify the time longer than or equal to the brake control timer value.

If the brake control timer value is 100 ms, for example, specify ESPTM1 (bit 6) and ESPTM2 (bit 5) to be, respectively, 0 and 1 (100 ms).

#### **NOTE**

 For a multiaxis amplifier, the largest of the values specified for the axes is assumed to be the delay time.

#### **(4) Example of using the parameter**

The following example shows the effect of using the lifting function against gravity at emergency stop for the vertical axis (Z-axis). In this example, the distance to lift is 500, and the lifting time is 16 ms. The vertical axis of the graph is graduated 2  $\mu$ m/div.

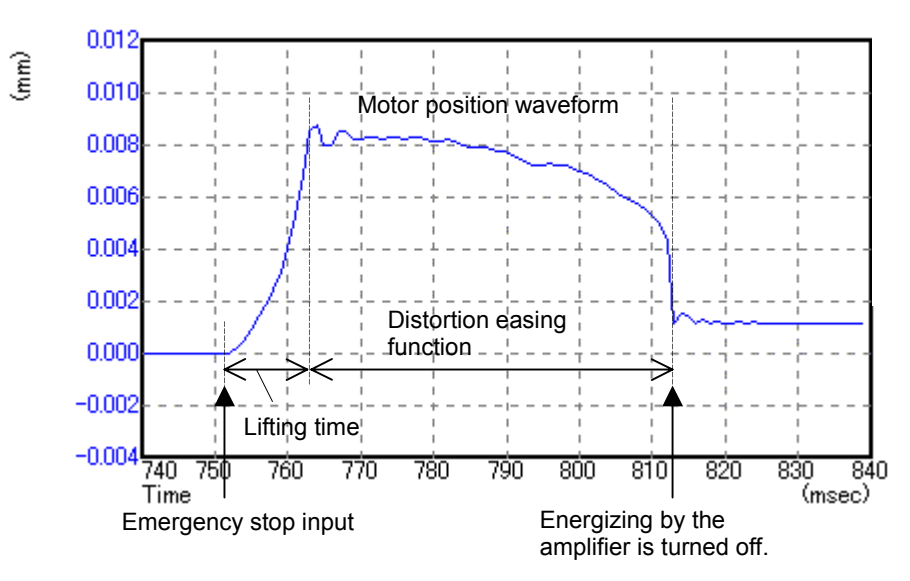

**Fig. 4.11.3 (c) Motor position waveform** 

As seen from the graph, the motor is lifted through a large distance after an emergency stop signal is input. The graph also shows that the distortion easing function decreased the machine elastic strain and kept the motor from falling when the amplifier stopped energizing. Also as seen from the graph, the position where the motor finally rested is higher than the position where the motor was before the emergency stop signal was input.

### **NOTE**

- 1 In this example, positive coordinates of the machine coordinate system correspond to the direction in which the axis is lifted.
- 2 Variation occurs in the position where the Z-axis stops depending on the direction in which the Z-axis is moving before an emergency stop. When tuning the parameter, it is necessary to take, into account, both the position where the motor rests before the axis is moved up and the position where the motor rests after the axis is moved down.

### *4.11.4* **Quick Stop Function for Hardware Disconnection of Separate Detector**

### **(1) Overview**

This function reduces the stop distance by resetting the velocity command for a servo motor to 0 when the separate detector for the servo motor encounters a hardware disconnection condition. It also causes the other axes to stop sooner than they would when a usual alarm occurs.

### **(2) Series and editions of applicable servo software**

(Series 30*i*,31*i*,32*i*) Series 90D0/A(01) and subsequent editions Series 90E0/A(01) and subsequent editions (Series 15*i*-B,16*i*-B,18*i*-B,21*i*-B,0*i*-B,0*i* Mate-B,Power Mate *i*) Series 9096/A(01) and subsequent editions Series 90B0/A(01) and subsequent editions Series  $90B1/A(01)$  and subsequent editions Series 90B6/A(01) and subsequent editions (Series 0*i*-C,0*i* Mate-C,20*i*-B) Series 90B5/A(01) and subsequent editions

### **(3) Setting parameters**

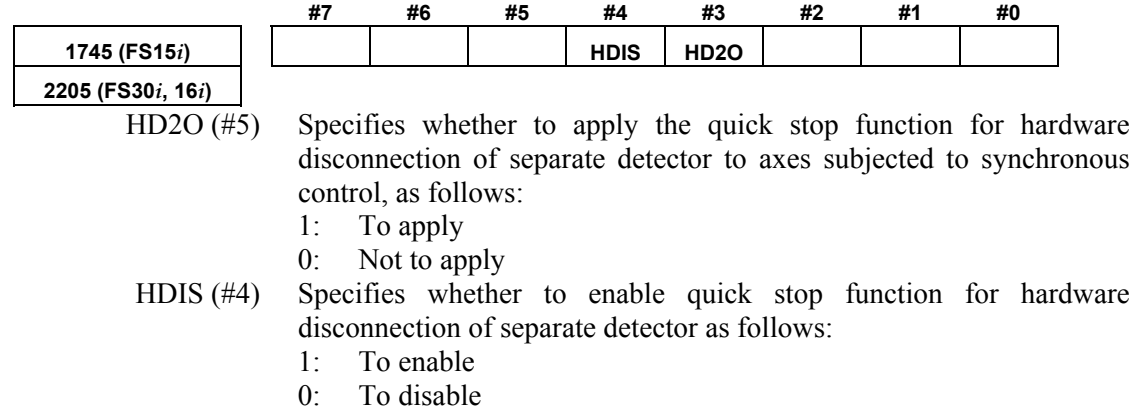

#### **NOTE**

- 1 When applying this function to axes under synchronous control (including simple synchronous control), follow the steps below:
	- 1) Change the servo axis setting (No. 1023) for two axes subjected to simple synchronous control so that the two axes can be controlled on 1DSP.
	- 2) Set HD2O (bit 3) to 1 for both axes under synchronous control.
- 2 This function is implemented using part of the "unexpected disturbance torque detection function" option. So, using it requires that option.
- 3 Usually, when a separate detector disconnection alarm occurs for an axis, not only this axis but also the others are brought to an emergency stop. If an unexpected disturbance torque detection group function (not supported in the Series 15*i*) is set up, however, only the axes in the same group as the axis for which an alarm condition has occurred are brought to an emergency stop.
- 4 If the value (No. 1738 for the Series 15*i* or No. 1880 for the Series 30*i*, 16*i*, and so on) specified as an interval between the detection of an unexpected disturbance torque and the occurrence of an emergency stop is small, it may impossible to keep the sufficient stop time. The value should be at least greater than or equal to the one specified in the brake control timer parameter (there is no problem with a setting value of 0, because it means 200 ms).

# *4.11.5* **Quick Stop Function at OVL and OVC Alarm**

### **(1) Overview**

This function reduces the stop distance for a servo motor when an OVL (motor overheat or amplifier overheat) or OVC alarm condition is detected for the servo motor. It also causes the other axes to stop sooner than they would when a usual alarm occurs.

### **(2) Series and editions of applicable servo software**

(Series 30*i*,31*i*,32*i*) Series 90D0/A(01) and subsequent editions Series 90E0/A(01) and subsequent editions (Series 15*i*-B,16*i*-B,18*i*-B,21*i*-B,0*i*-B,0*i* Mate-B,Power Mate *i*) Series 9096/A(01) and subsequent editions Series 90B0/A(01) and subsequent editions Series 90B1/A(01) and subsequent editions Series 90B6/A(01) and subsequent editions (Series 0*i*-C,0*i* Mate-C,20*i*-B) Series 90B5/A(01) and subsequent editions

### **(3) Series and editions of applicable system software**

Completely same as those described in (3) in Subsec. 4.11.4.

If this function is specified in any system software that does not support it, not only the OVC or OVL alarm condition but also an "unexpected disturbance torque detection alarm" condition occurs simultaneously.

### **(4) Setting parameters**

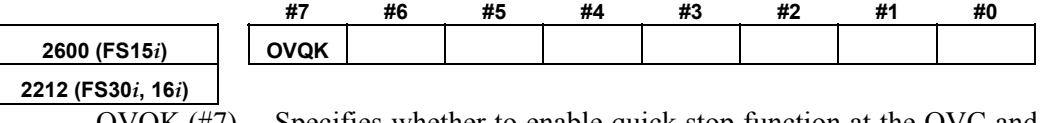

 OVQK (#7) Specifies whether to enable quick stop function at the OVC and OVL alarm as follows:

- 1: To enable
- $0^{\circ}$  To disable

### **NOTE**

 The operation of this function is performed by using part of the unexpected disturbance torque detection function. Therefore, to use this function, the option for the unexpected disturbance torque detection function is required.

# *4.11.6* **Overall Use of the Quick Stop Functions**

To sum up, setting up the following parameters as stated can reduce the stop distance for an emergency stop, separate detector hardware disconnection, and OVL and OVC alarm occurrence.

- <1> Specify the unexpected disturbance torque detection option.
- <2> Specify quick stop type 2 at emergency stop.
- <3> For a vertical axis, specify the function for lifting up a vertical axis at emergency stop, if required.
- <4> For full-closed loop axes, specify the quick stop function for hardware disconnection of separate detector. Also if they are subjected to synchronous control, set the **HD2O** bit.
- <5> Specify the quick stop function at the OVC and OVL alarm.
- $\leq 6$  Set the brake control function bit and the brake control timer.

# *4.12* **UNEXPECTED DISTURBANCE TORQUE DETECTION FUNCTION** *CUNCTION*

## *4.12.1* **Unexpected Disturbance Torque Detection Function**

### **(1) Overview**

When a tool collides with the machine or workpiece, or when a tool is faulty or damaged, a load torque greater than that experienced during normal feed is imposed.

This function monitors the load torque to the motor at servo high-speed sampling intervals. If it detects an abnormal torque, it brings the axis to an emergency stop by issuing an alarm, or reverses the motor by an appropriate amount.

In addition, the function enables the PMC to be used to switch the speed at warning occurrence or load fluctuation.

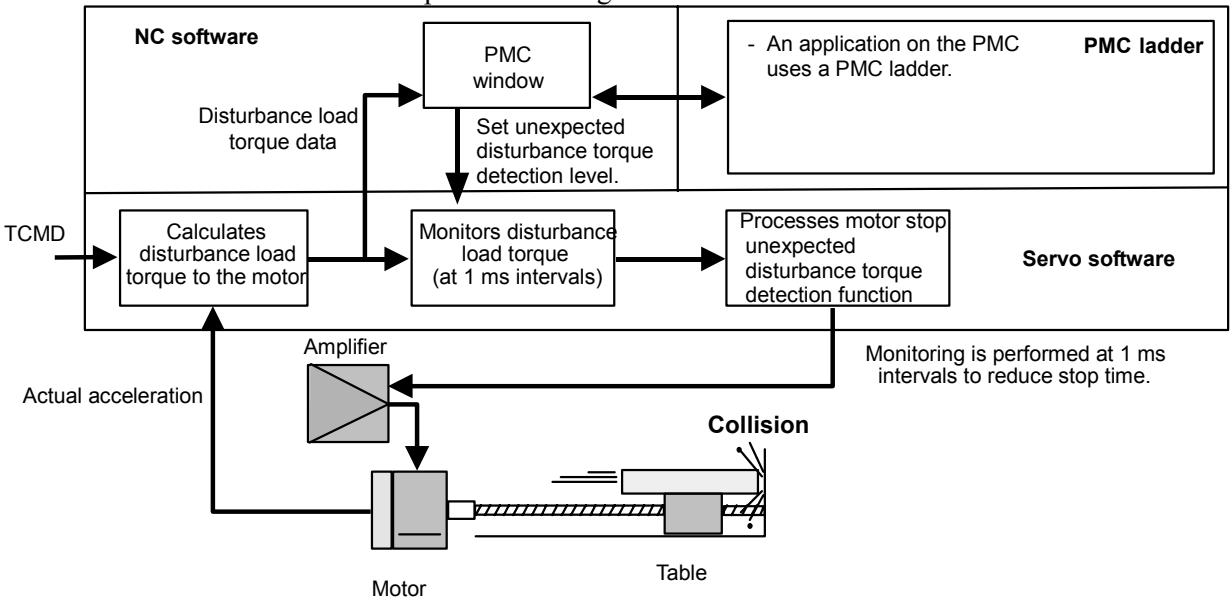

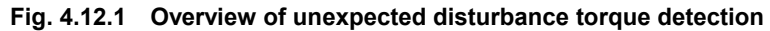

### **(2) Series and editions of applicable servo software**

(Series 30*i*,31*i*,32*i*) Series 90D0/A(01) and subsequent editions Series 90E0/A(01) and subsequent editions (Series 15*i*-B,16*i*-B,18*i*-B,21*i*-B,0*i*-B,0*i* Mate-B,Power Mate *i*) Series 9096/A(01) and subsequent editions Series 90B0/A(01) and subsequent editions Series  $90B1/A(01)$  and subsequent editions Series  $90B6/A(01)$  and subsequent editions (Series 0*i*-C,0*i* Mate-C,20*i*-B) Series 90B5/A(01) and subsequent editions

### **(3) Parameter adjustment methods**

<1> Use SERVO GUIDE to observe the motor speed (SPEED) and estimated disturbance torque (DTRQ).

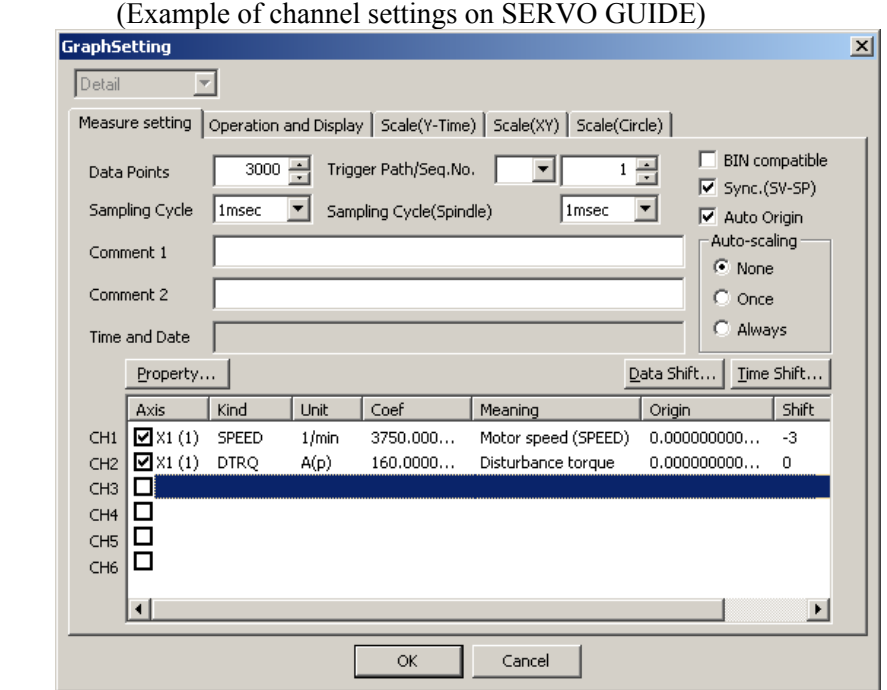

 (See Sec. 4.19 for detailed descriptions about how to use the SERVO GUIDE.)

- <2> Switch on the CNC.
- <3> Enable the unexpected disturbance torque detection function

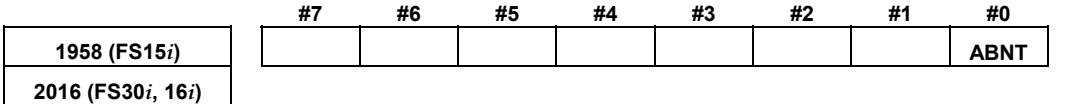

ABNT  $(H0)$  Specifies whether to enable the unexpected disturbance torque detection function as follows:

- 1: To enable
- 0: To disable

Moreover, **be sure to set** also the following parameters.

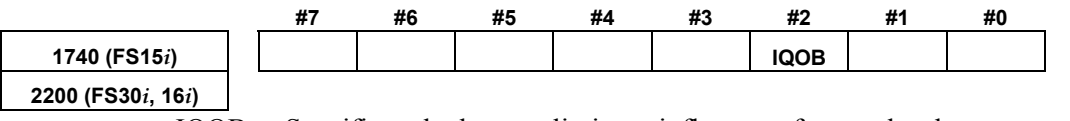

 IQOB Specifies whether to eliminate influence of control voltage saturation when estimating disturbance, as follows:

- 1: To eliminate influence of control voltage saturation when estimating disturbance
- 0: Not to take influence of control voltage saturation when estimating disturbance into consideration

#### B-65270EN/05 B-65270EN/05

Set up the parameters related to the observer.

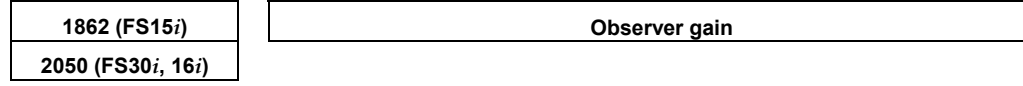

• When HRV1, HRV2, or HRV3 control is used:

[Standard setting value]  $956 \rightarrow$  To be changed to 3559.

• When HRV4 control is used:

[Standard setting value]  $264 \rightarrow$  To be changed to 1420

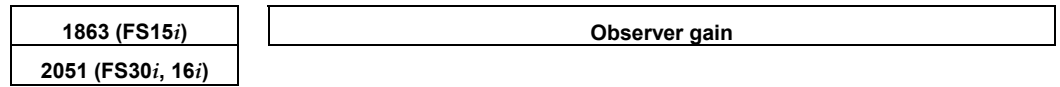

• When HRV1, HRV2, or HRV3 control is used:

[Standard setting value]  $510 \rightarrow$  To be changed to 3329.

• When HRV4 control is used:

[Standard setting value]  $35 \rightarrow$  To be changed to 332

#### **NOTE**

 When using this function together with the observer, do not modify the standard setting of the parameter above. Observer: Bit 2 of No.1808 (Series 15*i*) Bit 2 of No.2003 (Series 30*i*, 16*i*, and so on)

<5> Make adjustments on the **POA1** observer parameter.

**2047 (FS30***i***, 16***i***)** 

**1859 (FS15***i***) Observer parameter (POA1)** 

Turn the servo motor to perform linear back and forth operation at a speed equal to about 50% of the rapid traverse rate, and observe the motor speed and the estimated disturbance value. The waveform observed before the adjustment should show one of the following features:

Insufficient POA1 value At acceleration: Undershoot on estimated disturbance value At deceleration: Overshoot on estimated disturbance value Excessive POA1 value At acceleration: Overshoot on estimated disturbance value At deceleration: Undershoot on estimated disturbance value Motor velocity Estimated disturbance value

Measurement example: 1000 min<sup>-1</sup> (rotary motor)

Make adjustments on the **POA1** parameter so that neither an overshoot nor an undershoot will not be observed on the estimated disturbance value at acc./dec. After adjustment, the waveforms shown below should be obtained.

(A clear waveform like the one shown below may not be obtained in some machines. In such machines, find the POA1 value that can minimize the overshoot and undershoot by watching the estimated disturbance waveform at acc./dec.)

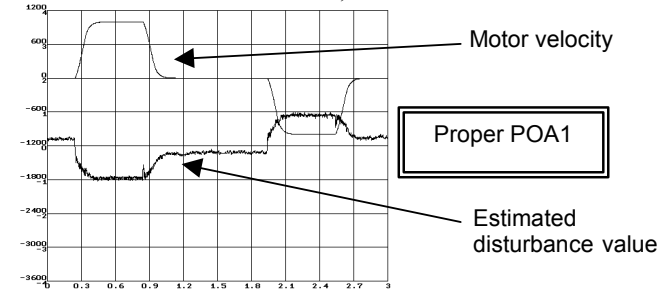

#### **NOTE**

 The POA1 parameter is related to the load inertia ratio parameter ("velocity gain" on the servo screen) through the inside of the software. When the load inertia ratio parameter is changed, the POA1 parameter must also be changed. So, first determine the load inertia ratio (velocity gain) when adjusting the servo.

 If you must change the load inertia ratio (velocity gain) after the POA1 parameter is determined, re-set the POA1 parameter using the following expression.

(New POA1 value) =

(Previous POA1 value) ×

(Load inertia ratio value set after adjustment+256) /

 (Load inertia ratio value set before adjustment+256) Load inertia ratio:

 No. 1875 (Series 15*i*), No. 2021 (Series 16*i* and so on) The velocity gain magnification (in cutting or high-speed HRV current control) does not affect the setting of POA1.

(Details)

The observer estimates a disturbance torque by subtracting the torque required for acc./dec. from the entire torque. The torque required for acc./dec. is calculated using a motor model. The POA1 parameter corresponds to the inertia of the motor model. If the parameter value differs from the actual value, it is impossible to estimate a correct disturbance torque. To detect an unexpected disturbance torque correctly, therefore, you must adjust the value of this parameter.

An estimated disturbance value when a usual condition is supposed to be related only to frictional torque (for the horizontal axis), and proportional to the velocity. Therefore, a program, like the one used for adjustment, that merely repeats simple acc./dec. is supposed to generate a trapezoidal estimated disturbance torque waveform like a velocity waveform.

 $\leq 6$  For the vertical axis, adjust the torque offset. (This is unnecessary for the horizontal axis.) For the vertical axis, the estimated disturbance value is not

centered at level 0. Torque offset adjustment is done to center the estimated disturbance value at level 0.

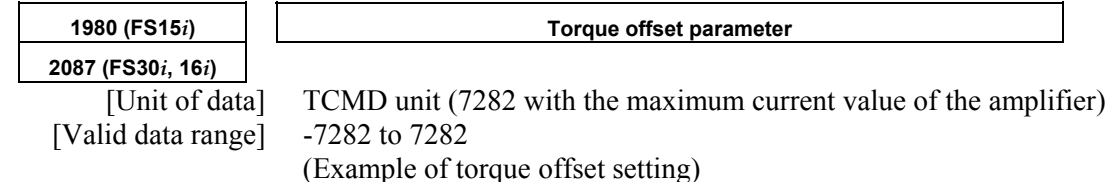

Estimated disturbance values for constant-velocity movements in the + direction and - direction are read. In the figure below, minimum value A (signed) is read in a movement in the  $+$ direction, and maximum value B (signed) is read in a movement in the - direction. A torque offset parameter setting is given using the following expressions:

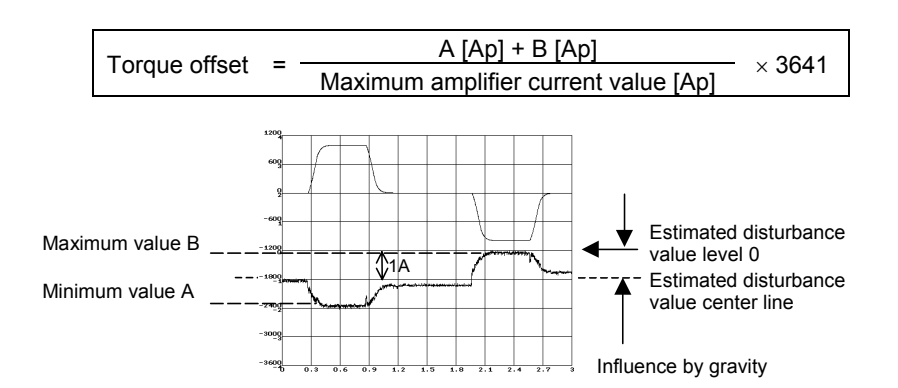

If you read the minimum and maximum values as -1.9 [Ap] and -0.1 [Ap] in the above chart (the amplifier used is rated at 40 [Ap] maximum), the torque offset parameter =  $-(-1.9) + (-0.1)/40 \times 3641$  $= 182$ . The following chart applies when the parameter is set with 182.

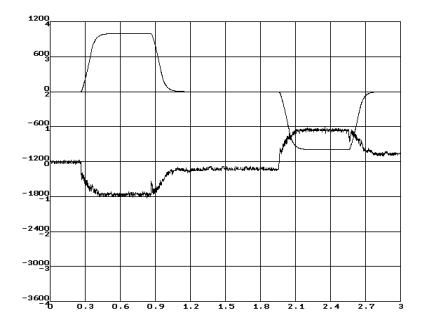

### A.SERVO FUNCTION DETAILS B-65270EN/05

If the torque offset parameter is specified, **be sure to specify** the following parameter also.

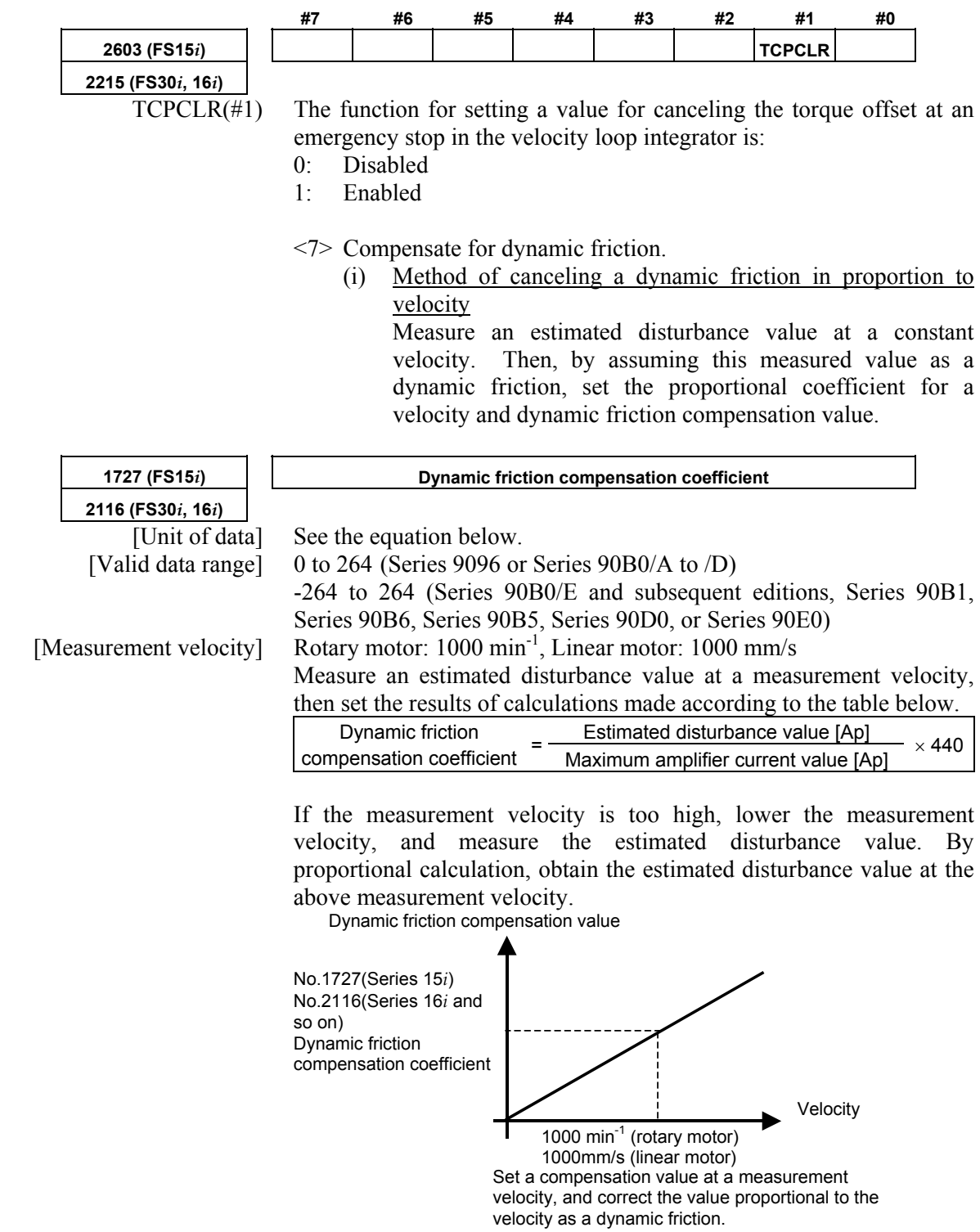

(Example of setting for a rotary motor)

- Suppose that the estimated disturbance value at  $1000 \text{ min}^{-1}$  is 1 [Ap] (the maximum amplifier current value is 40 [Ap]).
	- Dynamic friction compensation coefficient =  $1/40 \times 440 = 11$

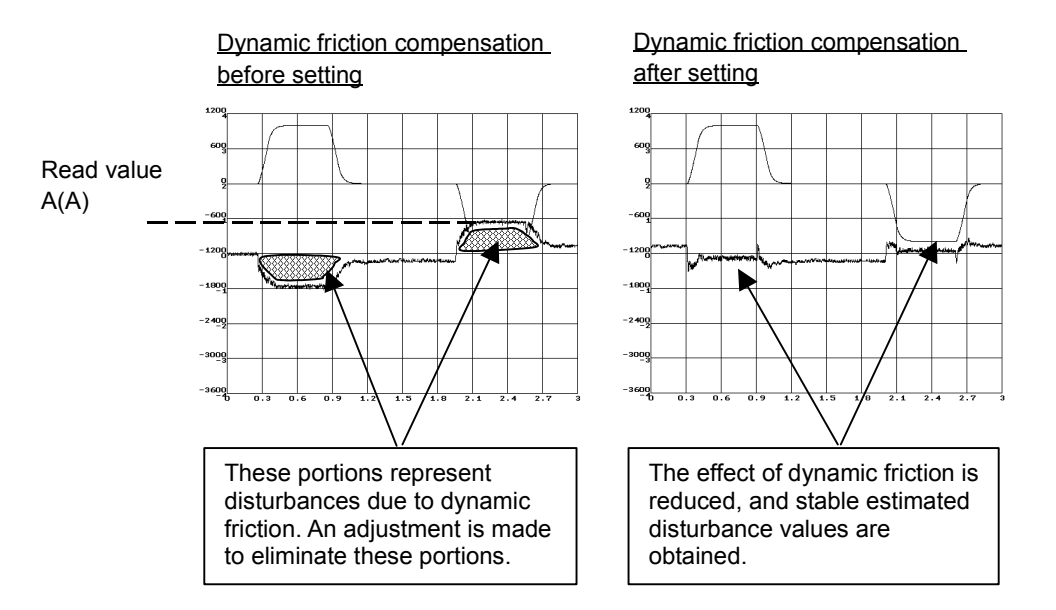

(ii) Method of setting a dynamic friction as "portion proportional to velocity + constant portion" and imposing a limit

 If the compensation value for stop time to low-velocity movement is insufficient in adjustment of (i), set a dynamic friction compensation value in the stop state. If the compensation value for high-speed movement is excessive, a limit is imposed on the compensation value.

Dynamic friction compensation value

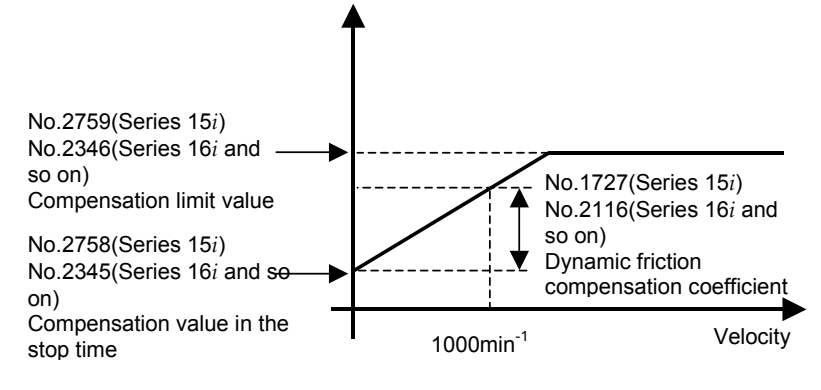

Set a compensation value in the stop time and a compensation limit value in addition to a compensation value at 1000 min-1.

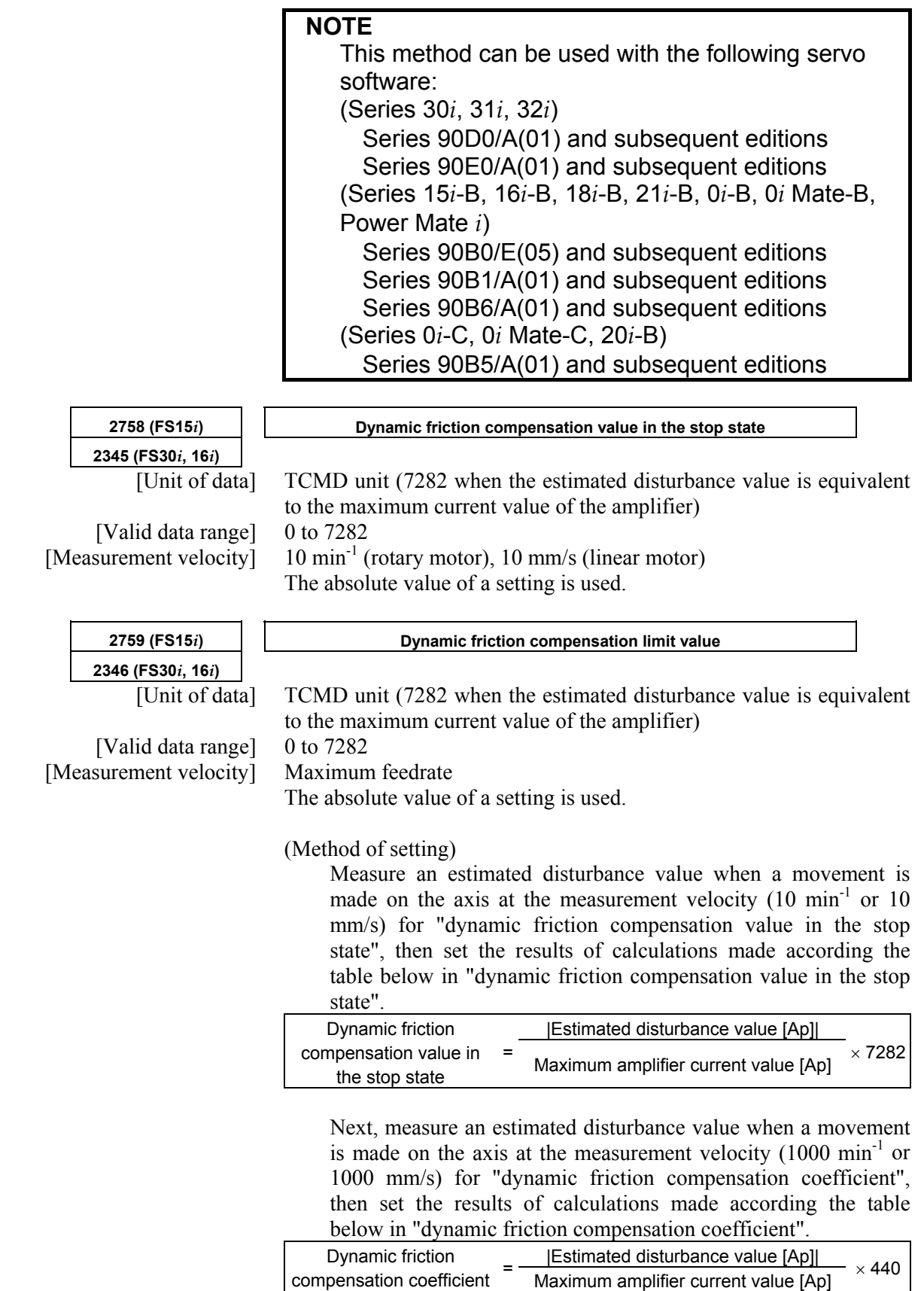

 Finally, measure an estimated disturbance value when a movement is made at a maximum feedrate on the axis, then set the results of calculations made according to the table below in "dynamic friction compensation limit value".

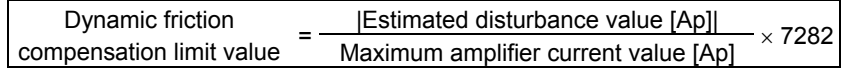

 $\leq$ 8> Set an unexpected disturbance torque detection alarm level.

 Perform several different operations (sample machining program, simultaneous all-axis rapid traverse acc./dec., etc.), and observe estimated disturbance values, and measure the maximum (absolute) value.

Then, set up an alarm level.

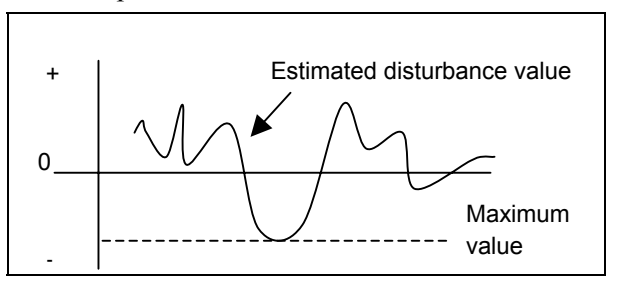

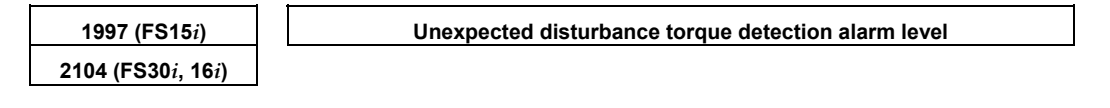

Alarm level conversion uses the following expression.

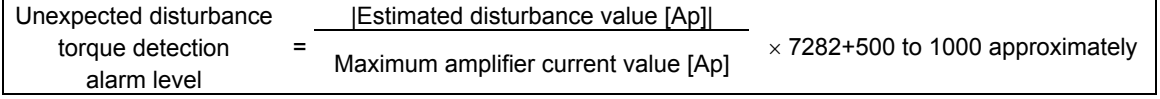

#### **NOTE**

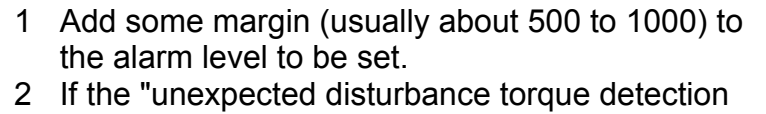

- alarm level" parameter is 32767, no unexpected disturbance torque alarm detection is performed.
- <9> Set a distance to be retraced at unexpected disturbance torque detection.

 If the retrace amount parameter is 0, the motor stops at the point where an unexpected disturbance torque was detected. To retract the tool from the location of collision quickly, set the retrace distance parameter.

### A.SERVO FUNCTION DETAILS AND RESERVE B-65270EN/05

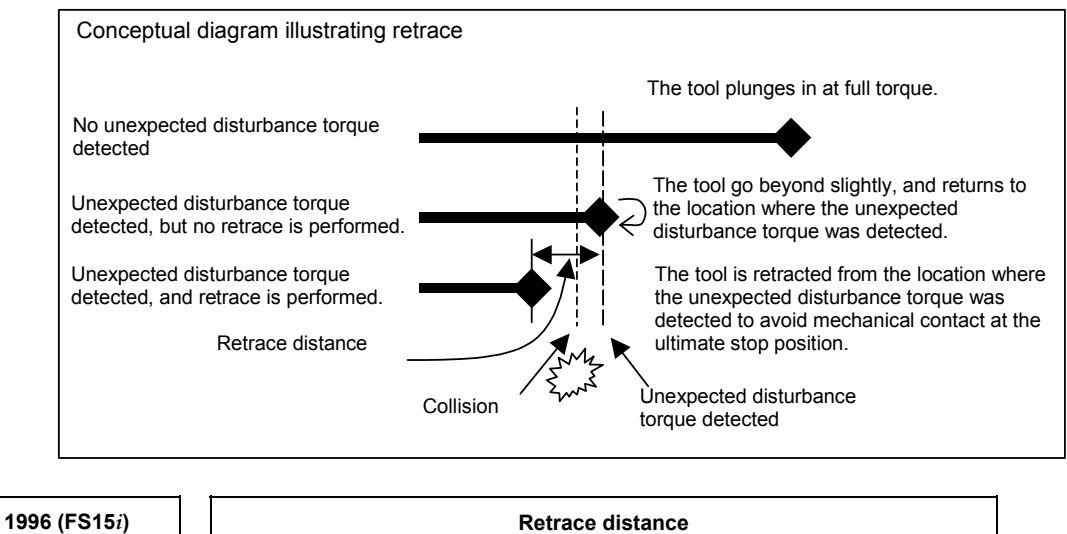

**2103 (FS30***i***, 16***i***)** 

[Unit of data] Detection unit [Setting value] Approximately 3 mm

#### **NOTE**

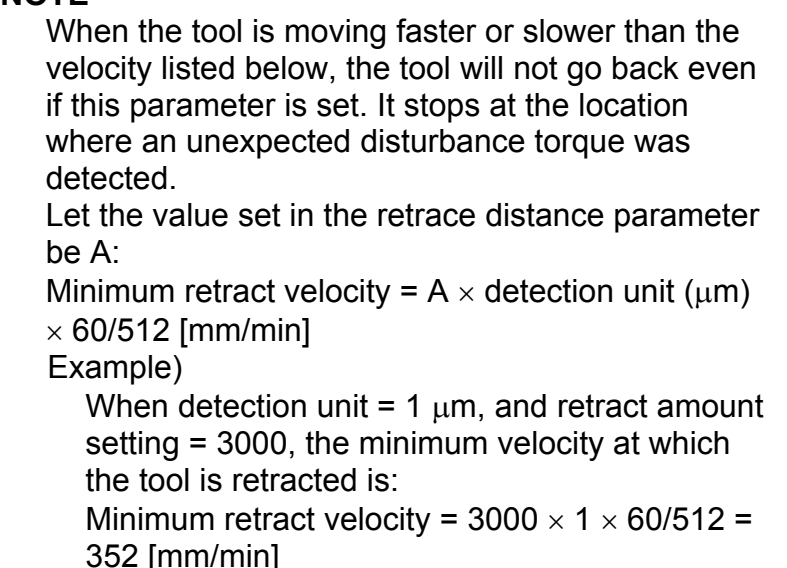

#### **[2-axis simultaneous retract function at detection of an unexpected disturbance torque]**

Because the 2-axis simultaneous retract function at detection of an unexpected disturbance torque is executed only for an axis on which an unexpected disturbance torque is detected, it has conventionally been unable to be applied to a position tandem (simple synchronous control) axis.

The following setting adds a function for retracting an axis in position tandem when an unexpected disturbance torque is detected on the other axis. This function enables a retract function to be applied also to position tandem axes.

(Series and editions of applicable servo software) (Series 30*i*,31*i*,32*i*) Series 90D0/A(01) and subsequent editions Series 90E0/A(01) and subsequent editions (Series 15*i*-B,16*i*-B,18*i*-B,21*i*-B,0*i*-B,0*i* Mate-B,Power Mate *i*) Series  $90B0/E(05)$  and subsequent editions Series 90B1/A(01) and subsequent editions Series  $90B6/A(01)$  and subsequent editions (Series 0*i*-C,0*i* Mate-C,20*i*-B) Series 90B5/A(01) and subsequent editions

(Setting parameters)

To use the unexpected disturbance torque detection function, set the following bit to 1 **for both the master and slave axes**.

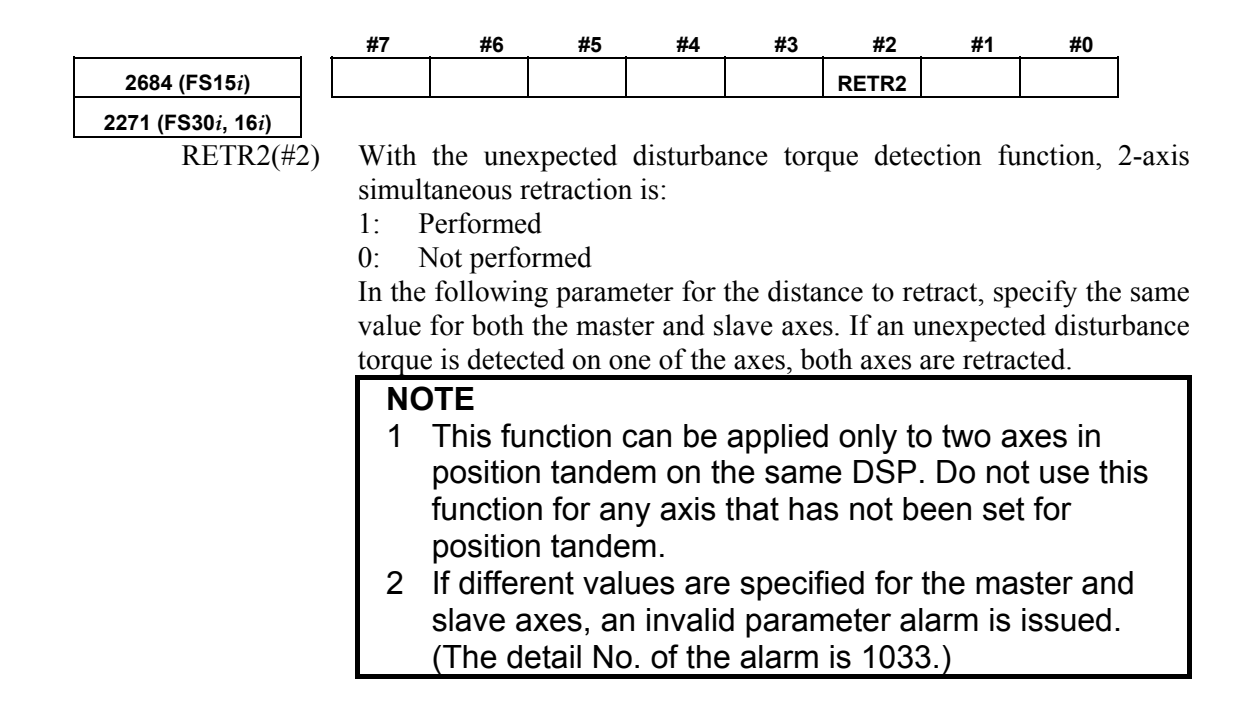

 $\leq$ 10> Run the machine with the alarm level set up.

 If the unexpected disturbance torque detection function works incorrectly, increase the alarm level.

<11> Now adjustment is completed.

## *4.12.2* **Cutting/Rapid Unexpected Disturbance Torque Detection Switching Function**

### **(1) Overview**

An alarm threshold for unexpected disturbance torque detection is set separately for cutting and rapid traverse.

### **(2) Series and editions of applicable servo software**

(Series 30*i*,31*i*,32*i*) Series 90D0/A(01) and subsequent editions Series  $90E0/A(01)$  and subsequent editions (Series 15*i*-B,16*i*-B,18*i*-B,21*i*-B,0*i*-B,0*i* Mate-B,Power Mate *i*) Series 9096/A(01) and subsequent editions Series 90B0/A(01) and subsequent editions Series  $90B1/A(01)$  and subsequent editions Series 90B6/A(01) and subsequent editions (Series 0*i*-C,0*i* Mate-C,20*i*-B) Series 90B5/A(01) and subsequent editions

### **(3) Setting parameters**

A threshold can be set separately for cutting and rapid traverse by setting the following bit when the unexpected disturbance torque detection function is used:

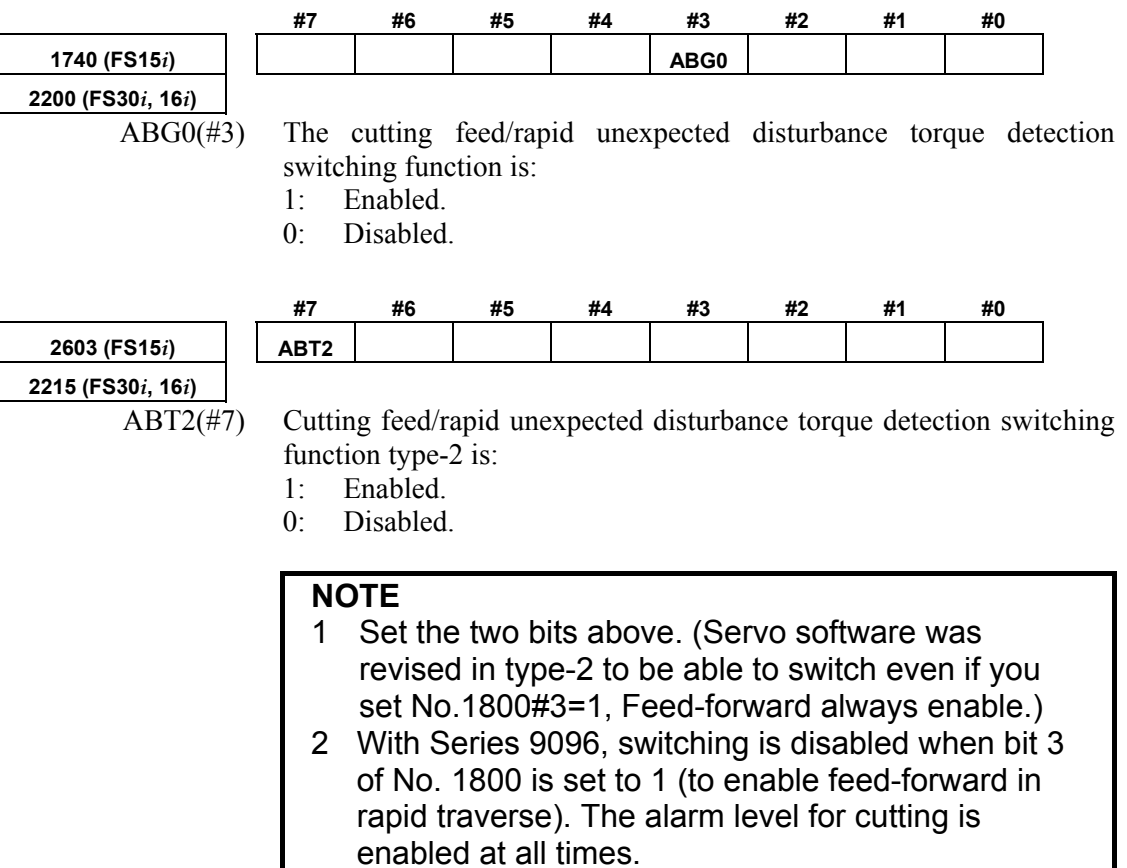

Alarm thresholds for unexpected disturbance torque detection are set in the following parameters:

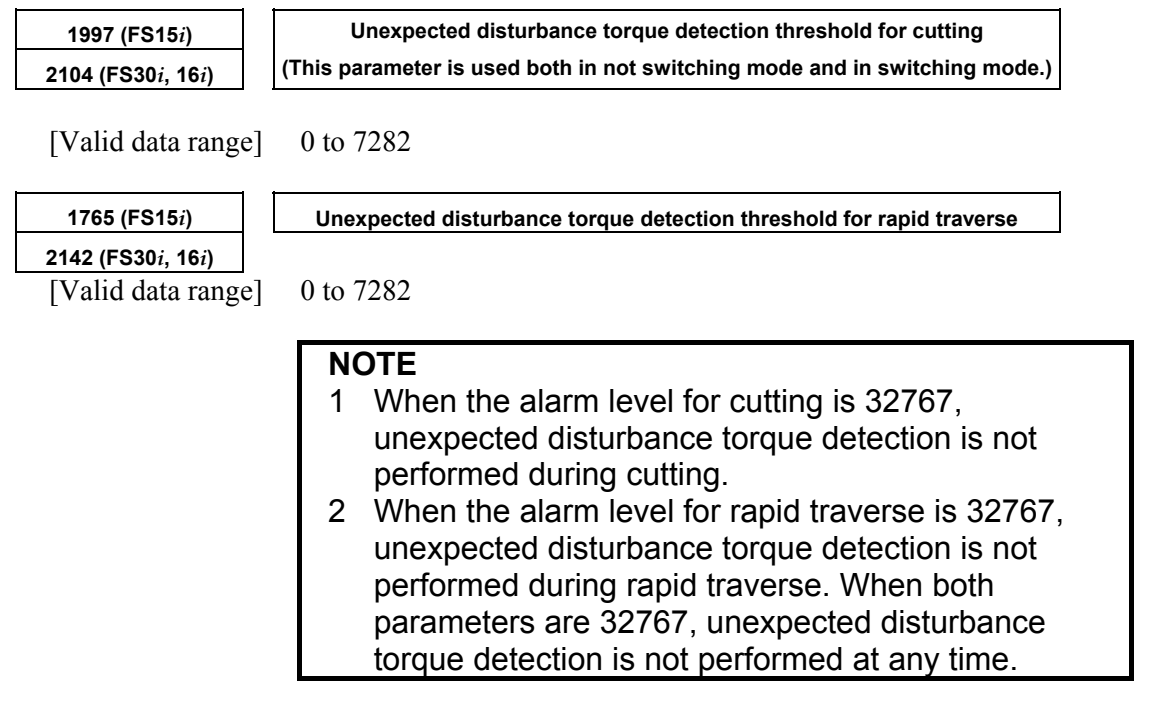

### **(1) Overview**

A current offset is an offset value arising from an analog offset voltage associated with an current detector. If such an offset value is not obtained correctly, the feedback current of the motor is adversely affected, resulting in slight irregularities in the rotation of the motor (four components per motor revolution).

At present, a current offset is obtained once when the power to the NC is turned on as standard. The offset value varies, depending on the temperature of the current detector. Use this function to cope with such variations in time.

### **(2) Series and editions of applicable servo software**

(Series 30*i*,31*i*,32*i*) Series 90D0/A(01) and subsequent editions Series 90E0/A(01) and subsequent editions (Series 15*i*-B,16*i*-B,18*i*-B,21*i*-B,0*i*-B,0*i* Mate-B,Power Mate *i*) Series  $9096/A(01)$  and subsequent editions Series 90B0/A(01) and subsequent editions Series 90B1/A(01) and subsequent editions Series  $90B6/A(01)$  and subsequent editions (Series 0*i*-C,0*i* Mate-C,20*i*-B) Series 90B5/A(01) and subsequent editions

### **(3) Setting parameters**

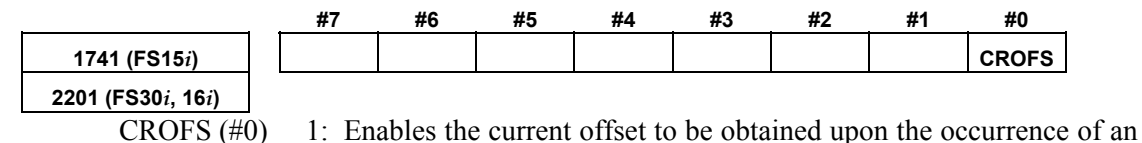

emergency stop.

If the above setting is made, the current offset is obtained again during an emergency stop.

# *4.14* **LINEAR MOTOR PARAMETER SETTING**

## *4.14.1* **Procedure for Setting the Initial Parameters of Linear Motors**

#### **(1) Overview**

The following describes the procedure for setting the digital servo parameters to enable the use of a FANUC linear motor.

#### **(2) Series and editions of applicable servo software**

(Series 30*i*,31*i*,32*i*) Series  $90D0/A(01)$  and subsequent editions Series  $90E0/A(01)$  and subsequent editions (Series 15*i*-B,16*i*-B,18*i*-B,21*i*-B,0*i*-B,Power Mate *i*) Series 9096/A(01) and subsequent editions Series 90B0/A(01) and subsequent editions Series 90B1/A(01) and subsequent editions Series 90B6/A(01) and subsequent editions (Series 0*i*-C, 20*i*-B) Series 90B5/A(01) and subsequent editions

#### **(3) Linear encoders**

The position and velocity of the linear motor are detected using a linear encoder. Two types of linear encoders are available: incremental type and absolute type. The parameter setting and connection vary according to the type of encoder.

#### **Incremental type**

The linear encoder of incremental type is connected to a servo amplifier via a position detection circuit (A860-0333-T001, -T002, -T201,-T202, -T301, -T302) manufactured by FANUC. Values to be set in parameters vary depending on the signal pitch of the linear encoder. Therefore, check the signal pitch of the encoder first.

If a position detection circuit (-T201, -T202, -T301, or -T302) having an interpolation magnification of 2048 is used, it is necessary to specify additional parameters so that both the maintenance of a maximum feedrate and the realization of a higher resolution can be supported.

Table 4.14.1 (a) lists examples of usable incremental linear encoders.

**Table 4.14.1 (a) Examples of usable linear encoders (incremental)** 

| rable 4.14.1 (a) Examples or usable inicar chooders (incremental) |                   |                      |
|-------------------------------------------------------------------|-------------------|----------------------|
| Encoder maker                                                     | Signal pitch (µm) | <b>Model</b>         |
| <b>HEIDENHAIN</b>                                                 | 20                | LS486, LS186, etc.   |
|                                                                   | 40                | LB382, LIDA185, etc. |
|                                                                   | 2                 | <b>LIP481</b>        |
|                                                                   |                   | LF481R, LIF181, etc. |
|                                                                   | 100               | LB382                |
| <b>MITUTOYO</b>                                                   | 20                | AT402                |
| Optodyne                                                          | 40.513167         | <b>LDS</b>           |
| Renishaw                                                          | 20                | RGH <sub>22</sub>    |
|                                                                   | 40                | RGH <sub>41</sub>    |

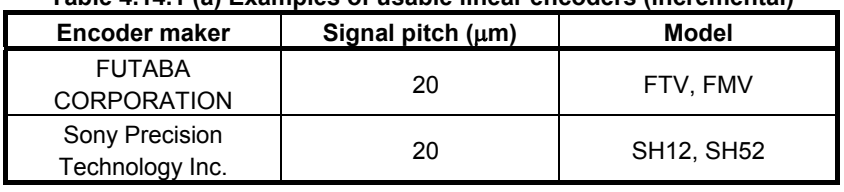

#### **Table 4.14.1 (a) Examples of usable linear encoders (incremental)**

#### **Absolute type**

The linear encoder of absolute type is directly connected to a servo amplifier. Depending on the resolution of an encoder used, the parameter setting varies. First, check the resolution. Table 4.14.1(b) lists examples of absolute type linear encoders currently usable.

#### **Table 4.14.1 (b) Usable linear encoders (absolute)**

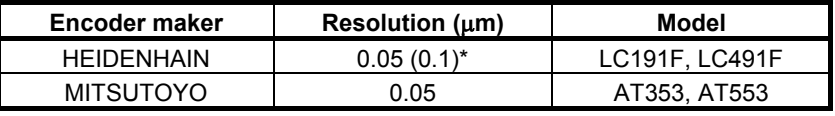

Encoders with resolutions of 0.05  $\mu$ m and 0.1  $\mu$ m are available.

#### **NOTE**

- 1 For details of the linear encoders usable with FANUC linear motors, refer to "FANUC LINEAR MOTOR L*i*s series DESCRIPTIONS (B-65382EN)".
- 2 For details of the linear encoders, contact the manufacturer of each linear encoder.
- 3 When servo HRV4 control is to be used with a linear motor, the AT553 (Mitsutoyo Co., Ltd.) or a high-resolution serial circuit must be used.

### **(4) Parameter settings**

Set the parameters according to the procedure below. Note the points below when setting the parameters.

#### **[Cautions for using incremental linear encoders]**

 The following parameter setting procedure involves a parameter to be specified according to the resolution of the linear encoder. If an incremental linear encoder is to be used, convert the encoder signal pitch to the resolution for parameter calculation, using the following equation.

Resolution  $[µm]$  = Encoder signal pitch  $[µm] / 512$ 

#### **[Note on pole-to-pole spans]**

 In the parameter setting procedure below, there is a parameter dependent on the pole-to-pole span. The table below indicates the pole-to-pole span of each motor model.

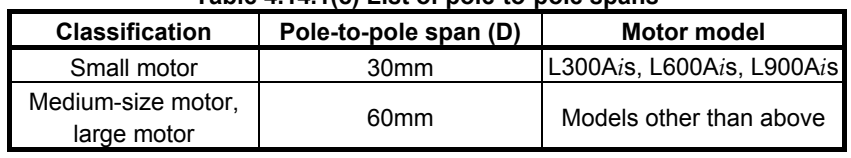

#### **Table 4.14.1(c) List of pole-to-pole spans**

#### **Parameter setting procedure (1)**

Procedure (1) can be used to initialize the parameters (such as current gain) necessary to drive a linear motor. After initialization, parameters depending on the linear encoder resolution (or the value obtained by dividing the signal pitch of the linear encoder by the interpolation magnification of the position detection circuit) must be set. Set these parameters by following parameter setting procedure (2).

#### **Parameters related to initialization**

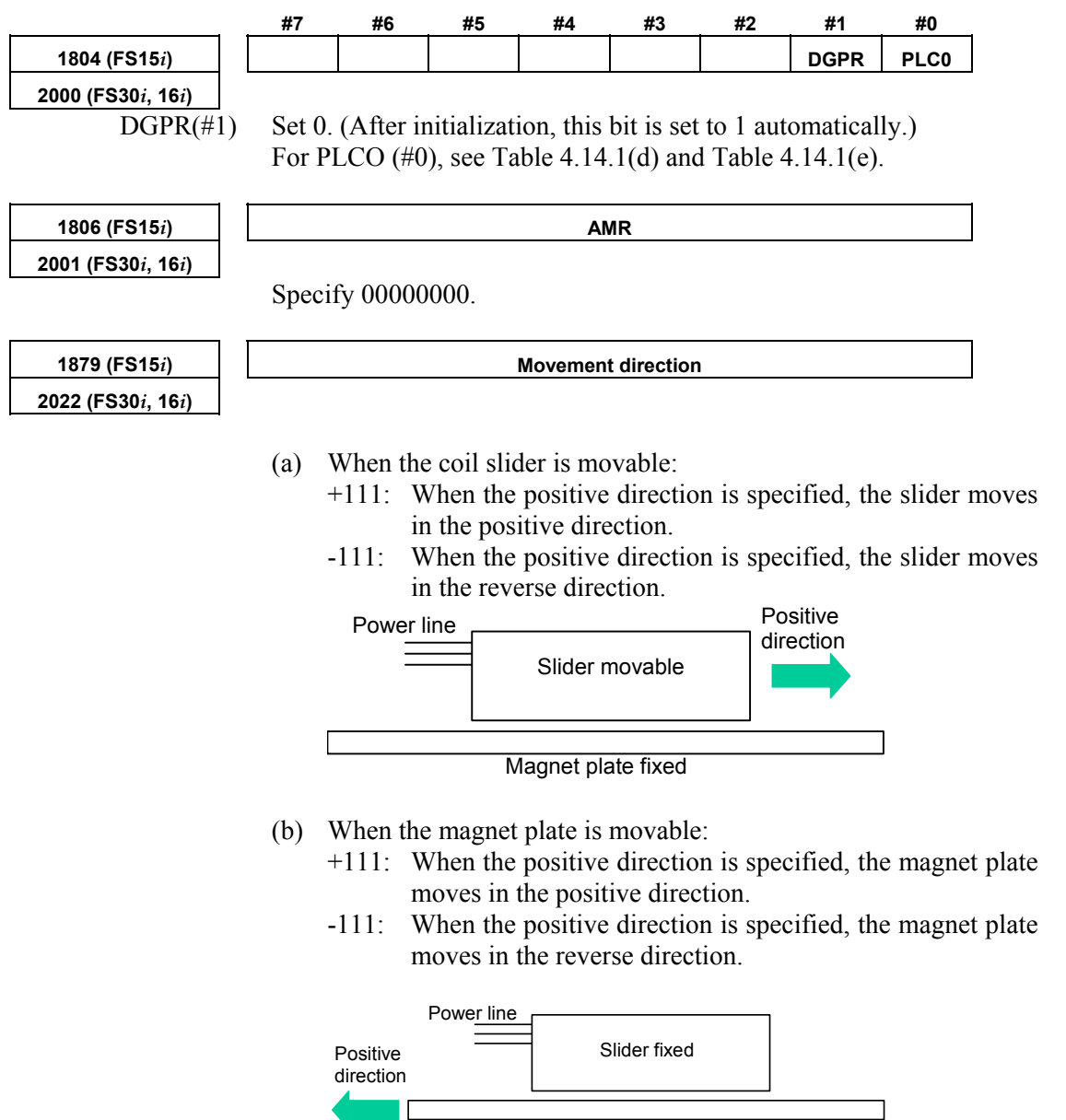

Magnet plate movable

#### **Motor ID number**

**1874 (FS15***i***) Motor ID number 2020 (FS30***i***, 16***i***)** 

Standard parameters are prepared for the linear motors listed below as of February, 2005. When the standard parameters are not included in the servo software used, see the parameter list shown in this manual, and set the parameters.

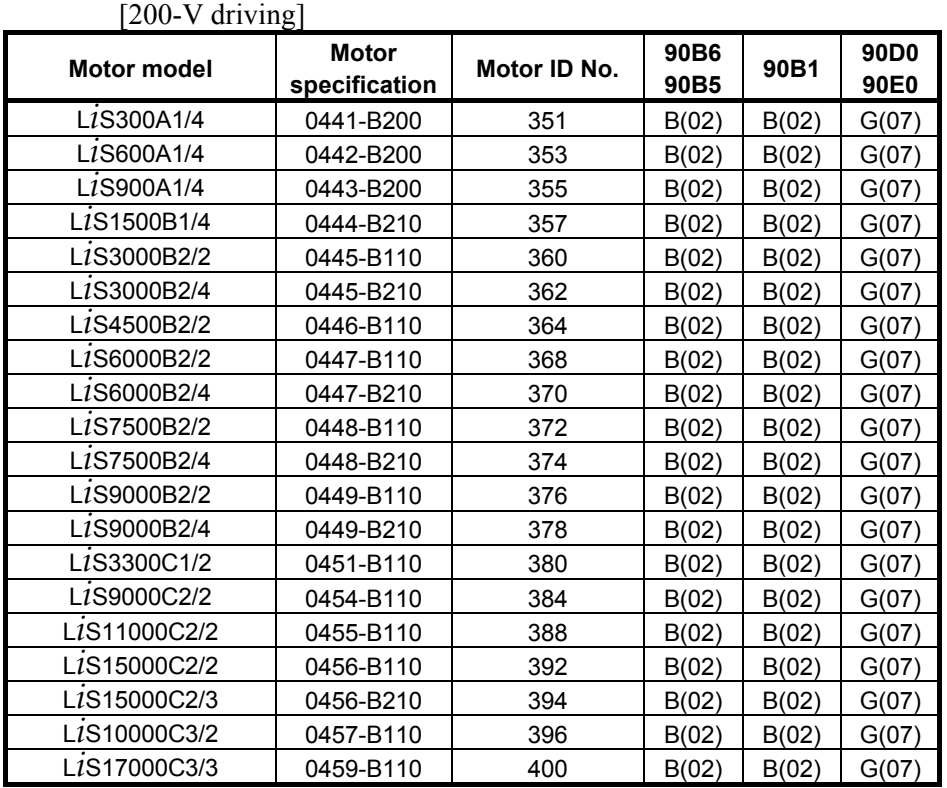

The motor ID numbers are for SERVO HRV2. Loading is possible with the servo software of the series and edition listed above or subsequent editions.

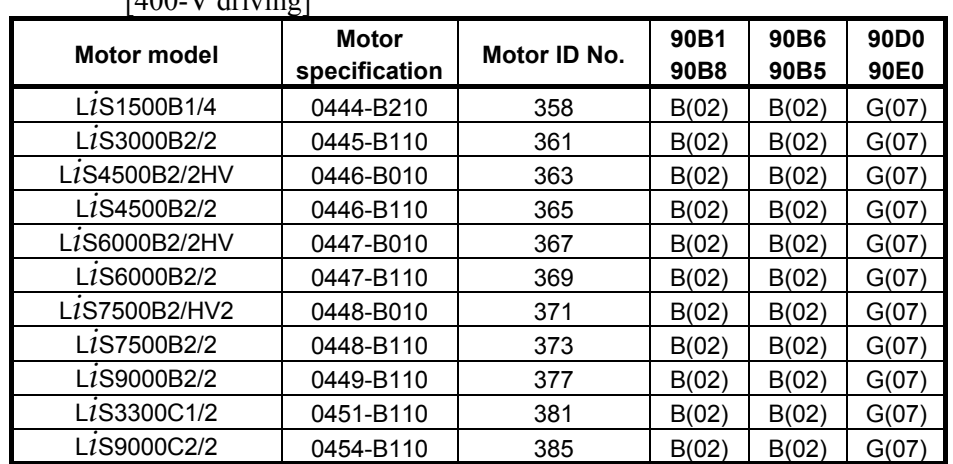

 $[400 \text{ V}$  driving]

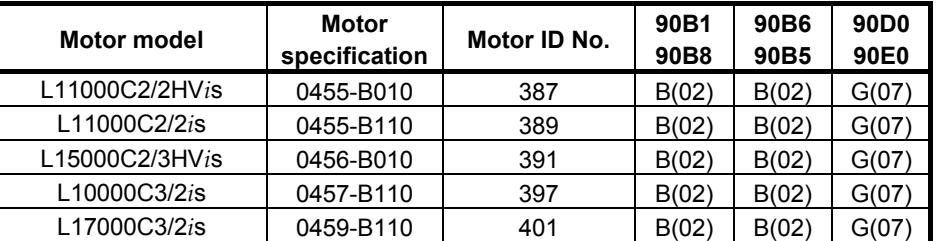

The motor ID numbers are for SERVO HRV2. Loading is possible with the servo software of the series and edition listed above or subsequent editions.

#### **NOTE**

 For the motor ID number of the conventional models, see Appendix G.

After parameter initialization, check that the function bit for linear motor control is set to 1 (linear motor control is enabled).

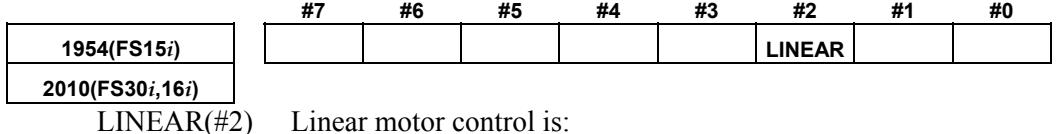

- 1: Enabled
- 0: Disabled

### **When using position detection circuit H or C**

When a position detection circuit having an interpolation magnification of 2048 is used with an incremental type linear encoder, the parameter shown below must be set to maintain both the maximum feedrate and high resolution. Set the parameter before proceeding to procedure (2).

Series and editions of applicable servo software (Series 30*i*,31*i*,32*i*)

 Series 90D0/A(01) and subsequent editions Series 90E0/A(01) and subsequent editions (Series 15*i*-B,16*i*-B,18*i*-B,21*i*-B,0*i*-B,Power Mate *i*) Series 90B0/Q(17) and subsequent editions Series 90B1/A(01) and subsequent editions Series 90B6/A(01) and subsequent editions (Series 0*i*-C, 20*i*-B)

Series 90B5/A(01) and subsequent editions

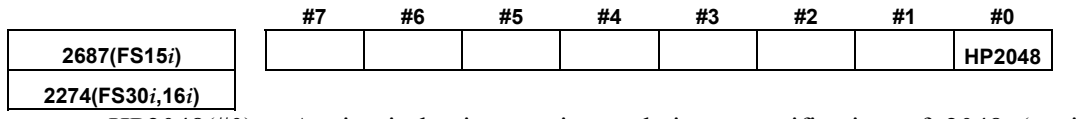

 HP2048(#0) A circuit having an interpolation magnification of 2048 (position detection circuit H or C) is:

- 1: Used
- 0: Not used

#### **NOTE**

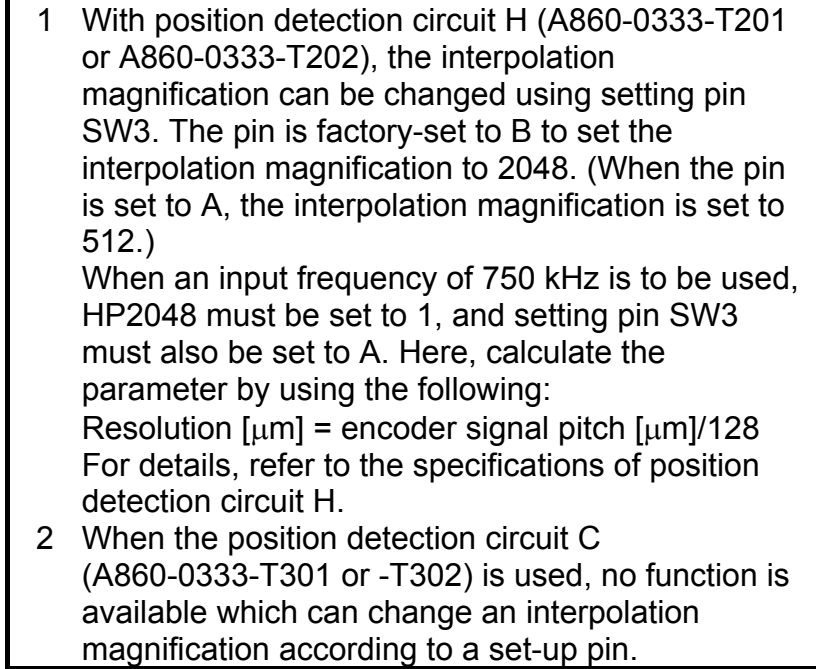

#### (Cautions)

- Setting this parameter(No.2274(FS30*i*,16*i*) or No.2687(FS15*i*)) to "enable" lets you make the basic parameter settings as explained in Procedure (2).
- Changing this parameter results in a power-off alarm being raised.
- When this parameter is specified, the detection unit is (signal pitch/512 [ $\mu$ m]) if FFG = 1/1. If a minimum detection unit (signal pitch/2048  $\lceil \mu m \rceil$ ) is necessary, specify:  $FFG = 4/1$
- If nano-interpolation is applied, a resolution as high as (signal pitch/2048 [µm]) is applied as decimal-part feedback.

#### **Parameter setting procedure (2)**

Procedure (2) makes parameter settings that depend on the resolution of the linear encoder (hereafter simply called "the resolution"). Set the parameters according to Table 4.14.1 (d), (e).

When using an incremental type linear encoder, calculate as follows: **Resolution**  $|\mu m|$  = encoder signal pitch  $|\mu m|$  / 512

The pole-to-pole span used in calculation varies, depending on the motor model.

 Small linear motors: 30 mm (L300A*i*s, L600A*i*s, L900A*i*s) Medium-size and large linear motors: 60 mm (models other than the above) (See Table 4.14.1(c).)

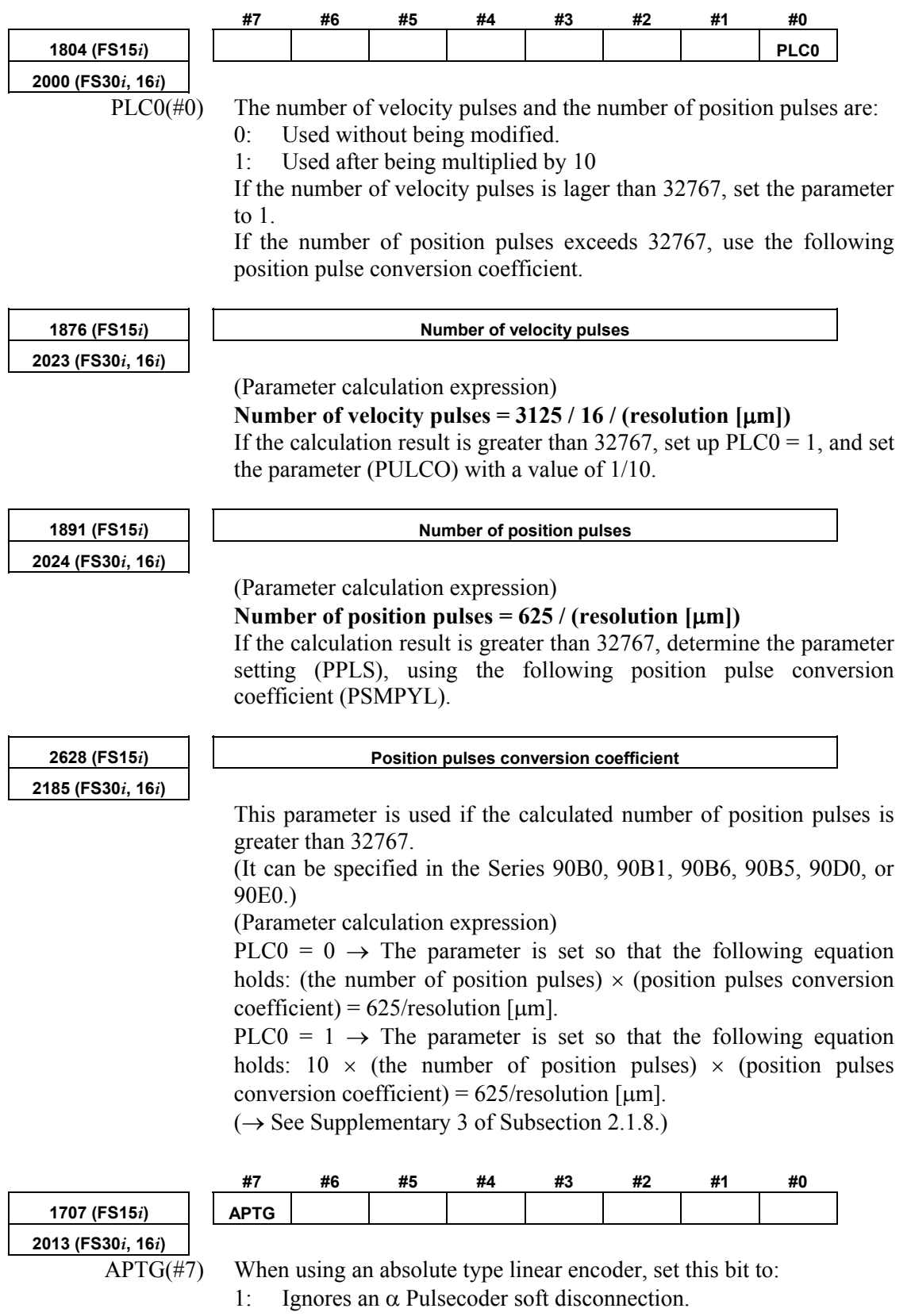

#### **Setting AMR conversion coefficients**

Calculate the number of feedback pulses per pole-to-pole span of the linear motor, and find AMR conversion coefficients 1 and 2 expressed by the equation shown below.

Number of pulses per pole-to-pole span

 $=$  pole-to-pole span  $\lceil$ mm $\rceil \times 1000$ /resolution  $\lceil \mu m \rceil$ 

 $=$  (AMR conversion coefficient 1)  $\times$  2<sup>(AMR conversion coefficient 2)</sup>

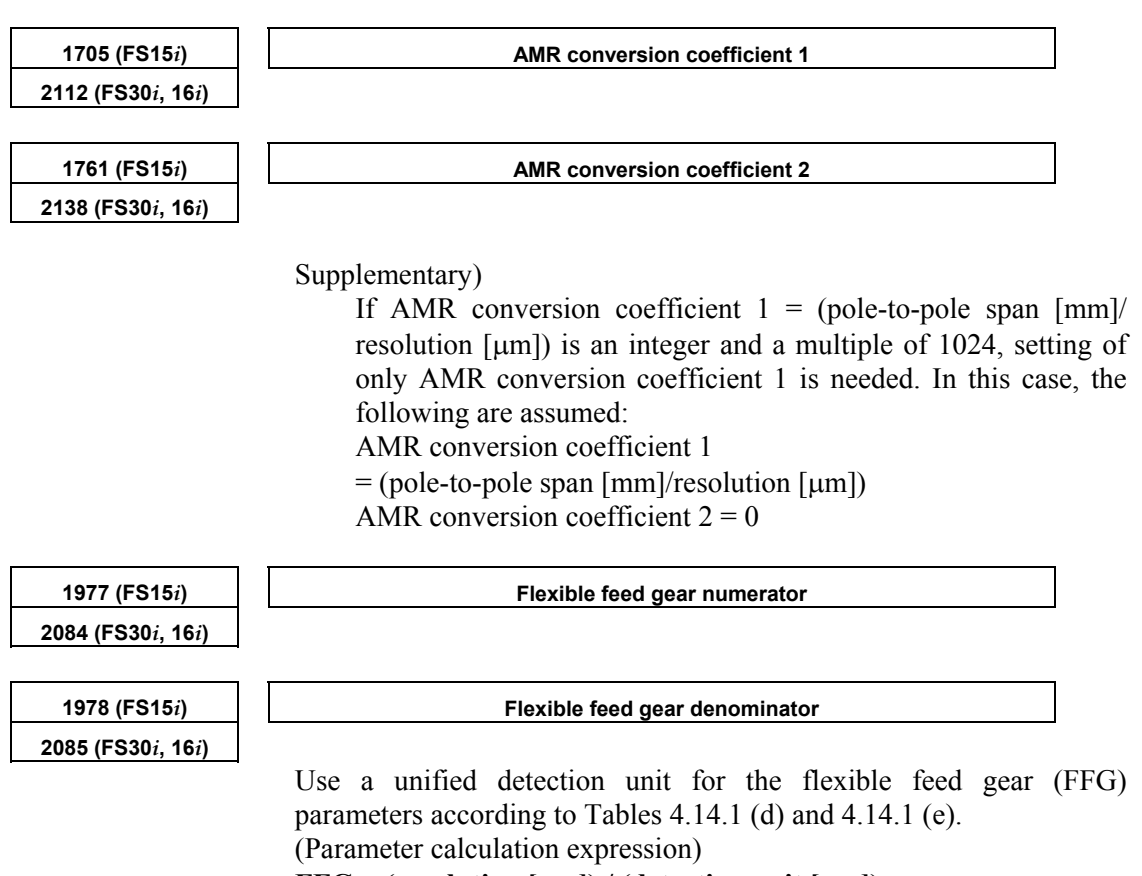

#### $FFG = (resolution [µm]) / (detection unit [µm])$

#### **Table 4.14.1 (d) Parameter setting when an incremental type linear encoder is used [Medium-size and large motors] (pole-to-pole span: 60mm)**

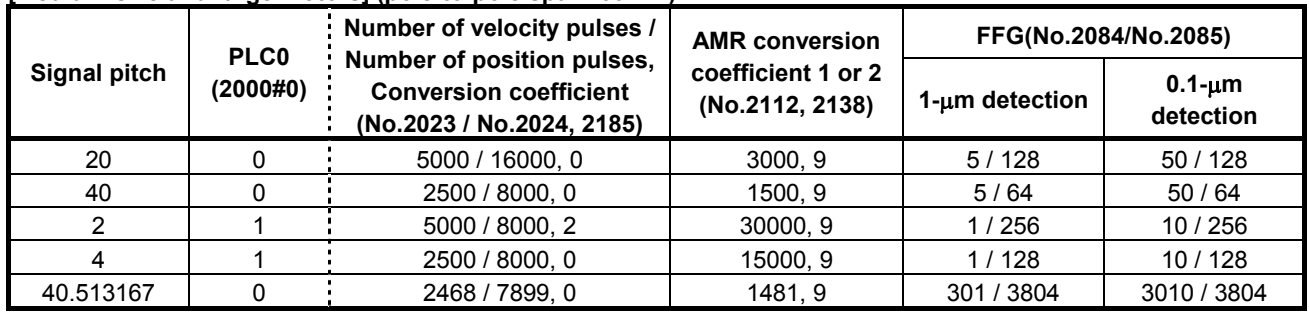
## B-65270EN/05 B-65270EN/05

#### **[Small motors] (pole-to-pole span: 30mm)**

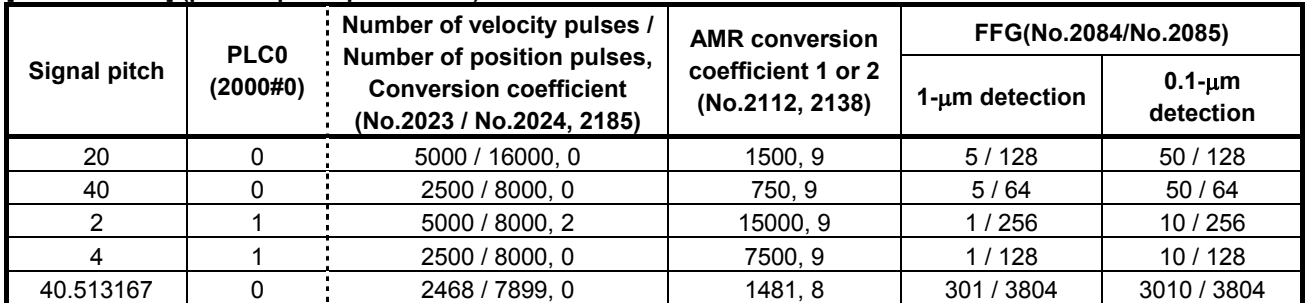

The parameter Nos. for the Series 15*i* are omitted. See the previous page.

#### **Table 4.14.1 (e) Parameter setting when an absolute type linear encoder is used [Medium-size and large motors] (pole-to-pole span: 60mm)**

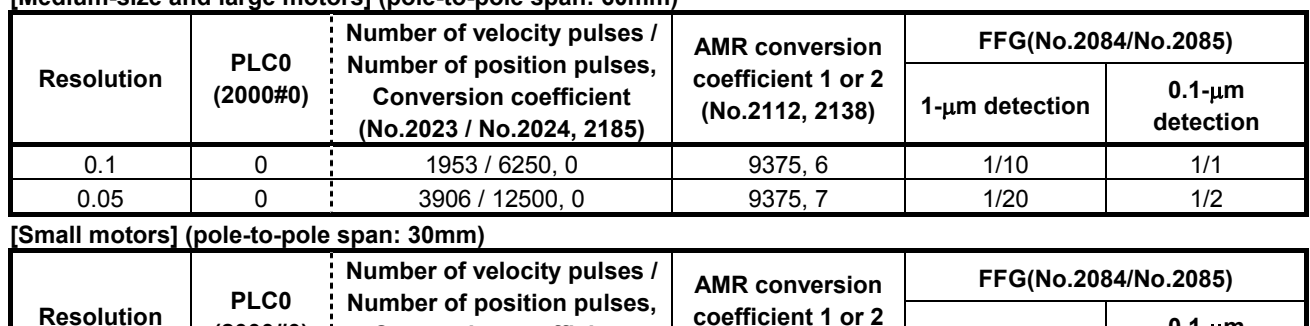

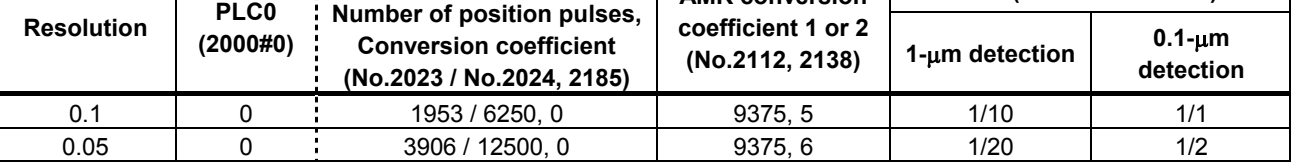

\* The parameter Nos. for the Series 15*i* are omitted. See the previous page.

#### (Cautions)

If the encoder signal pitch is larger than 200 µm, various coefficients used in the servo software may overflow to raise an alarm on invalid parameters, because the setting for the number of velocity pulses becomes very small.

In this case, change the corresponding parameter by referencing Subsection 2.1.8, "Measures for Alarms on Illegal Servo Parameter Settings."

#### **Parameter setting procedure (3)**

When a linear motor is used, the linear encoder must be installed so that the Z phase of the linear encoder matches the origin of the activating phase. Otherwise, the specified motor characteristics cannot be obtained. (For details of installation positions, refer to "FANUC LINEAR MOTOR L*i*s series DESCRIPTIONS (B-65382EN)".)

Procedure (3) describes the method of adjusting the activating phase origin (AMR offset adjustment) when it is difficult to install a linear encoder at a specified position with a specified precision.

#### **Setting the AMR offset**

- When the learning control function is used (Series 90B3 and 90B7), see "Learning Function Operator's Manual".
- When the learning control function is not used (Series 9096, 90B0, 90B6, 90B5, 90D0, and 90E0), set the AMR offset as follows:

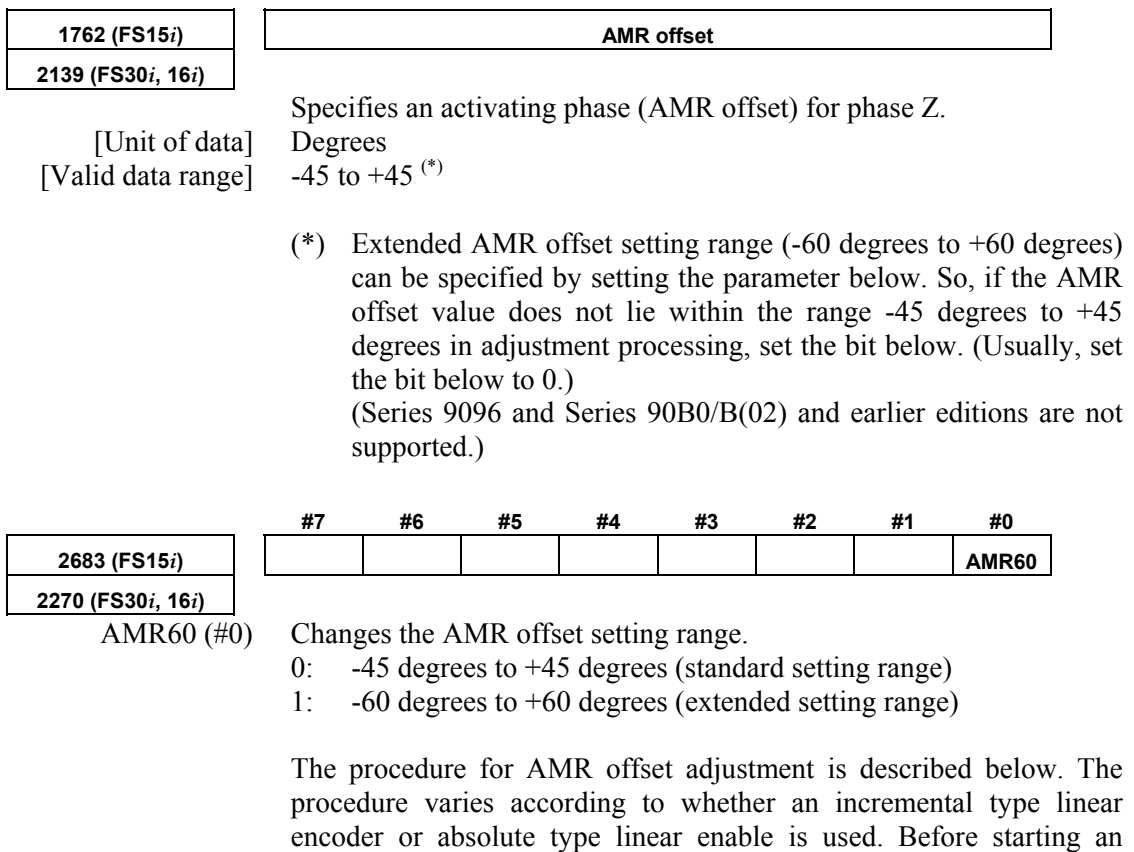

adjustment, check the type of linear encoder used.

#### **Incremental type**

The procedure for AMR offset adjustment when an incremental type linear encoder is used is described below. When using an absolute type linear encoder, see the item of Absolute type described later.

Make a fine activating phase adjustment according to the procedure below.

#### **Measuring the activating phase**

(1) Connect SERVO GUIDE to the CNC, and set channel data as shown below.

 Select the target axis for measurement, and set the data type to "ROTOR".

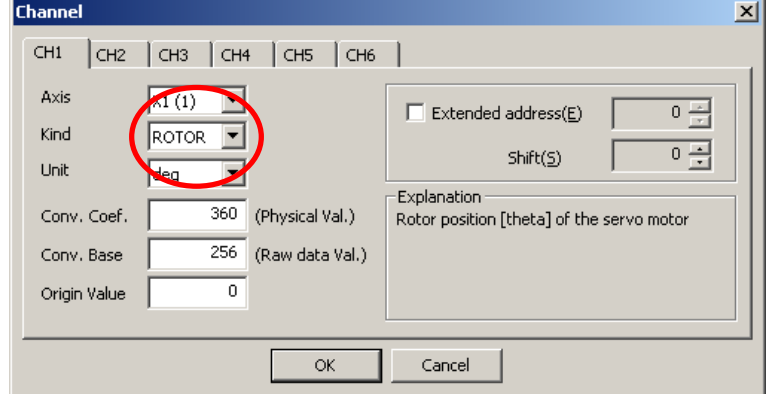

\* For a linear motor, a value from 0 to 360 degrees is read each time a motion is made over the distance of a pair of the N pole and S pole of the magnet (pole-to-pole span).

(2) Run the linear motor using a JOG operation for example, and observe the behavior of the activating phase (AMR) before, at the moment, and after phase  $Z$  is captured. (See Figs. 4.14.1 (a) and  $(b)$ .)

 The activating phase changes to 0 (or 360) degrees at the moment phase Z is captured. Measure the value just before it changes, and let this value be A.

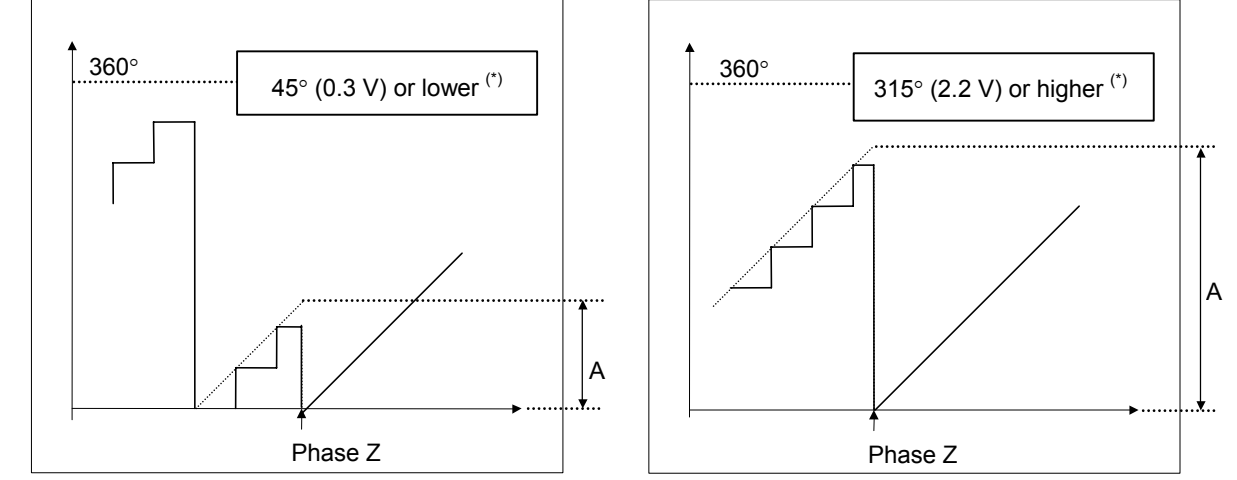

**Fig. 4.14.1 (a) If the offset is set with a positive number Fig. 4.14.1 (b) If the offset is set with a negative number (before AMR offset adjustment) (before AMR offset adjustment)** 

(\*) The figures above show examples where  $AMR60 = 0$ . When AMR60 = 1, "45° (0.3 V) or lower" should read "60° (0.4 V) or lower", and "315° (2.2 V) or higher" should read "60° (2.1 V) or higher".

- (3) Set the AMR offset parameter with A (or A 360). The parameter setting range is: -45 degrees to  $+45$  degrees (when AMR60 = 0)  $-60$  degrees to  $+60$  degrees (when AMR60 = 1) When the value of A does not lie within the setting range, the installation position of the linear encoder needs to be readjusted. The voltage range of A allowing parameter setting, when measured by analog voltage, is as follows: 0 V to 0.3 V and 2.2 V to 2.5 V (when AMR60 = 0) 0 V to 0.4 V and 2.1 V to 2.5 V (when AMR60 = 1)
- (4) Switch the power off and on again. Now parameter setting is completed.
- (5) Observe the activating phase (AMR) again according to step (2) above, and check that the activating phase changes continuously in the phase Z rising portion.
- (6) Switch the power off and on again. This completes parameter setting.

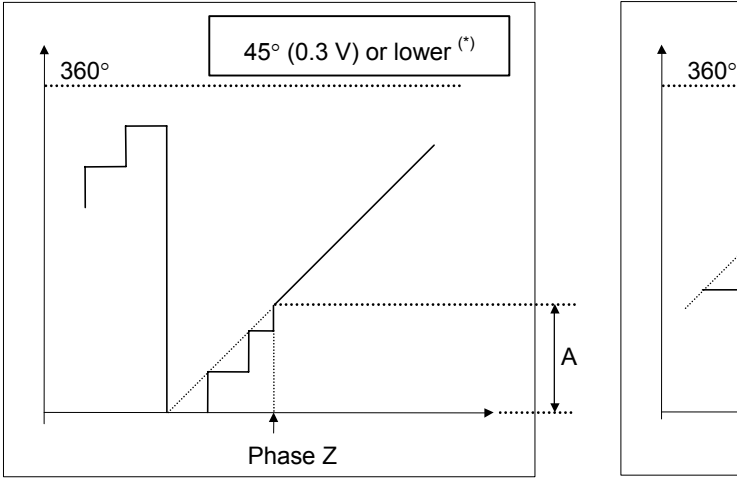

**Fig. 4.14.1(c) If the offset is set with a positive number (after AMR offset adjustment)** 

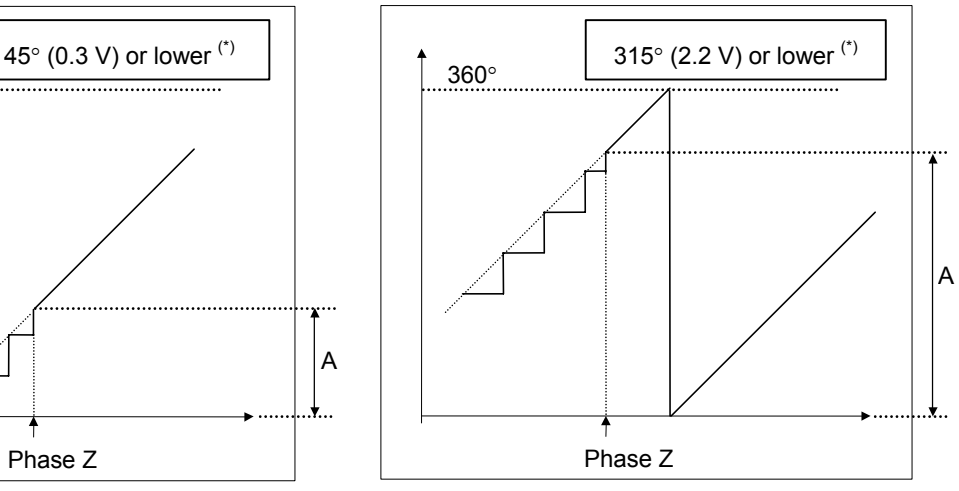

**Fig. 4.14.1(d) If the offset is set with a negative number (after AMR offset adjustment)** 

(\*) The figures above show examples where  $AMR60 = 0$ . When AMR60 = 1, "45° (0.3 V) or lower" should read "60° (0.4 V) or lower", and "315° (2.2 V) or higher" should read "300° (2.1 V) or higher".

#### **When using the servo check board**

- (1) Connect the servo check board to the CNC.
- (2) Set the 7-segment LED on check board CH1 as follows: Set the axis number of parameter No. 1023 in the AXIS digit. Set 5 in the DATA digit.

(3) For activating phase measurement, set the parameter below.

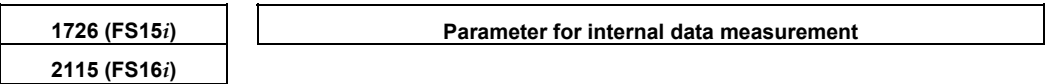

Series 9096:

 326 for an odd-numbered axis and 966 for an even-numbered axis Series 90B0, 90B1, 90B5, or 90B6:

 326 for an odd-numbered axis and 2374 for an even-numbered axis Under this condition, the activating phase is output from CH1 on the check board.

To use a digital check board to measure data with a personal computer, set up "SD" (servo tuning software) as stated below. The displayed value is in degree units ("360 degrees" is displayed as "360").

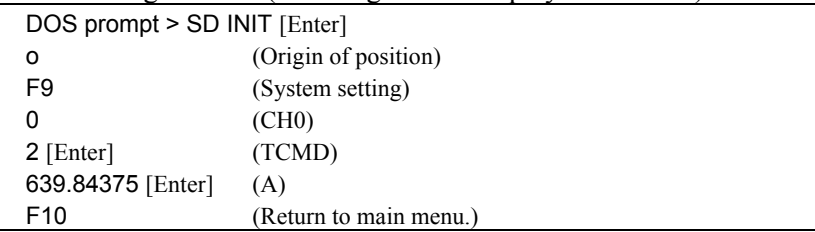

- See Sec. 4.19 for explanations about how to use the SD software. In addition, the analog voltage from the check board can be observed using an oscilloscope. In output conversion, 2.5 V corresponds to 360 degrees.
- (4) The procedure for measuring the activating phase is the same as when SERVO GUIDE is used.
- (5) After completing the adjustment, reset to 0 the parameter set in step (3).

The procedure for AMR offset adjustment when an absolute type linear encoder is used is described below. When using an incremental type linear encoder, see the item of Incremental type described earlier. Make a fine activating phase adjustment according to the procedure below.

#### **CAUTION**

 In this adjustment, the linear motor is driven by current fed from the DC power supply. So, the CNC does not exercise position control. For safety, move the coil slider of the linear motor to near the stroke center and make an adjustment. (Activation by the DC power supply moves a medium-size or large linear motor for up to about 60 mm, and moves a small linear motor for up to about 30 mm.)

## **Absolute type**

#### A.SERVO FUNCTION DETAILS B-65270EN/05

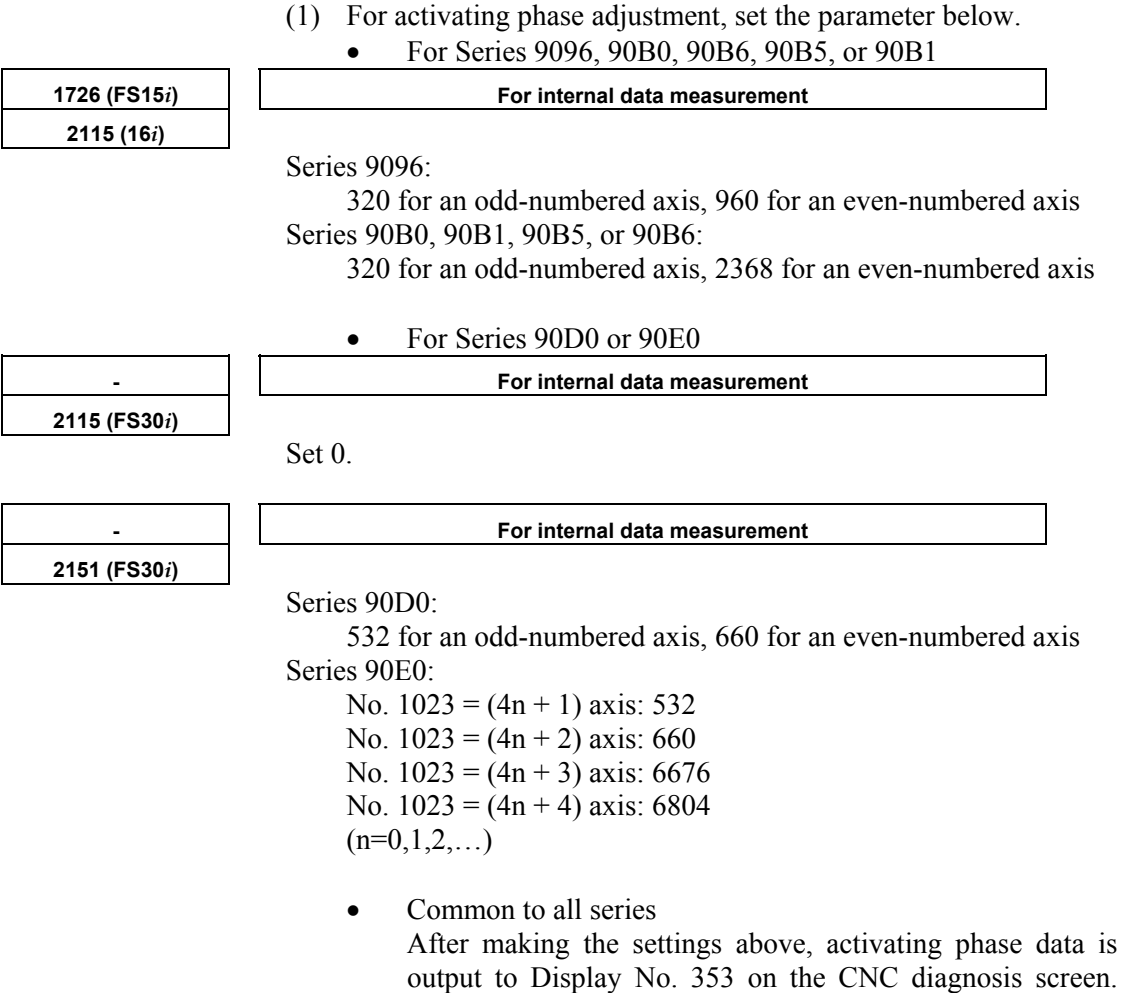

an activation phase [degrees]: Activating phase [degrees] =

(Value of DGN No. 353)  $\times$  360/256

(2) Turn off the power to the CNC and servo amplifier.

Note that display data  $= 256$  on the diagnosis screen corresponds to an activating phase of 360 degrees. The following expression is used for output unit conversion to (3) Detach the linear motor power line from the servo amplifier, then connect the power line to the DC power supply. Connect the  $+$  terminal of the DC power supply to phase U of the power line, and connect the - terminal of the DC power supply to phase V and phase W of the power line.

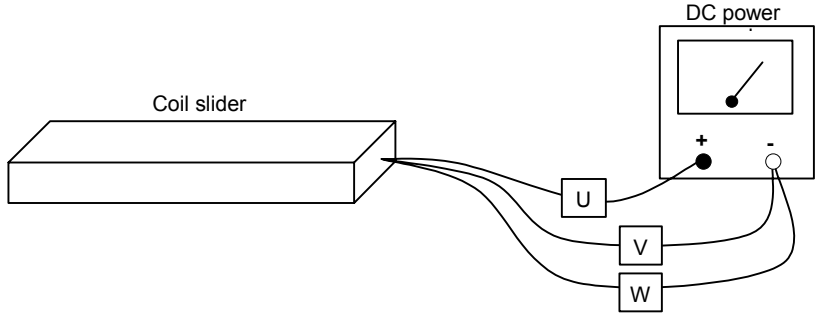

**Fig. 4.14.1(e) Connection of DC power supply**

- (4) In the emergency stop state, turn on the power to the CNC and servo amplifier.
- (5) Display No. 353 on the CNC diagnosis screen, and turn on the power to the DC power supply. Next, increase the current gradually (DC activation).

 When the force of the linear motor produced by current supplied from the DC power supply exceeds static friction, the linear motor starts moving, and the linear motor automatically stops at a position where activation phase  $= 0$ .

A position where activating phase  $= 0$  is present at intervals of 60 mm with medium-size and large linear motors, or at intervals of 30 mm with small linear motors.

## **WARNING**

 If a large current flows abruptly, the motor produces a large force, resulting in a very dangerous situation. When making this adjustment, be sure to increase the current value gradually starting from current value = 0 [Ap].

- (6) When the linear motor is at rest, read the value of No. 353 on the CNC diagnosis screen. Turn off the power to the DC power supply immediately after reading the value of No. 353.
- \* Make measurements of (5) and (6) several times by changing the DC activation start position within one pole (medium-size, large linear motor  $= 60$  mm, small linear motor  $= 30$  mm) to fine average activating phase data (value of DGN No. 353).
- (7) Based on activating phase data measured with up to step 6) above, set the AMR offset parameter as described below.
- In the description below, the parenthesized values assume  $AMR60 = 1.$

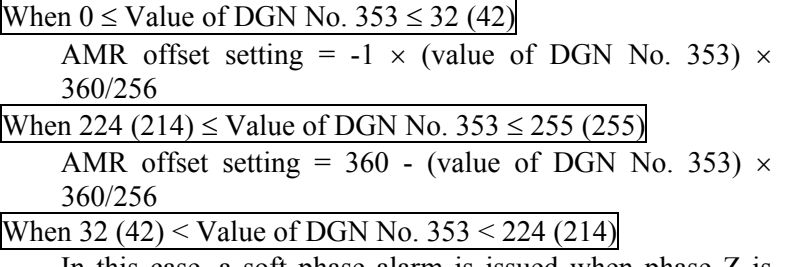

 In this case, a soft phase alarm is issued when phase Z is passed. Adjust the linear encoder installation position according to "FANUC LINEAR MOTOR L*i*s series DESCRIPTIONS (B-65382EN)". After adjustment, make an AMR offset adjustment again from step 1).

- (8) Turn off then turn on the power to the CNC.
- (9) Perform steps 5) and 6) again, and check that the activating phase data at a stop position is about 0 or 255.
- (10) Turn off the power to the CNC and servo amplifier. Next, connect the power line of the linear motor to the servo amplifier. Then, turn on the power to the CNC and servo amplifier again.
- (11) Check that feed operation by jogging and so forth can be performed normally. If no problem is observed, return the parameter set in step 1) to 0. This completes setting.

The activating phase can also be observed by connecting SERVO GUIDE to the CNC and selecting "Monitor" from the "Communication" menu of the graph window.

(Set "ROTOR" as the data type in channel setting.)

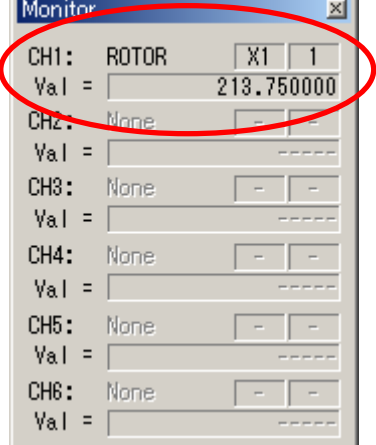

#### (Supplement)

 Method for checking the activating phase value in the Series 15*i* The diagnosis screen of the Series 15*i* has no data that corresponds to No. 353 on the diagnosis screen of the Series 16*i* and so on. So, display an arbitrary data screen by making the following parameter setting to check the activating phase value.

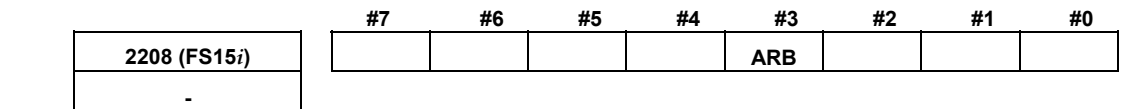

 $\overline{ARB}$  (#3) The arbitrary data screen is:

- 0: Not displayed
- 1: Displayed ← Use this setting.

Settings on the arbitrary data screen (see Fig. 4.14.1 (f).) Parameter 1 of data 1 is loaded with the value set in Procedure (1). Make sure that parameter 2 is 0.

The activating phase is displayed in an enclosed section in the figure.<br> **SERVO FREE DATA** 

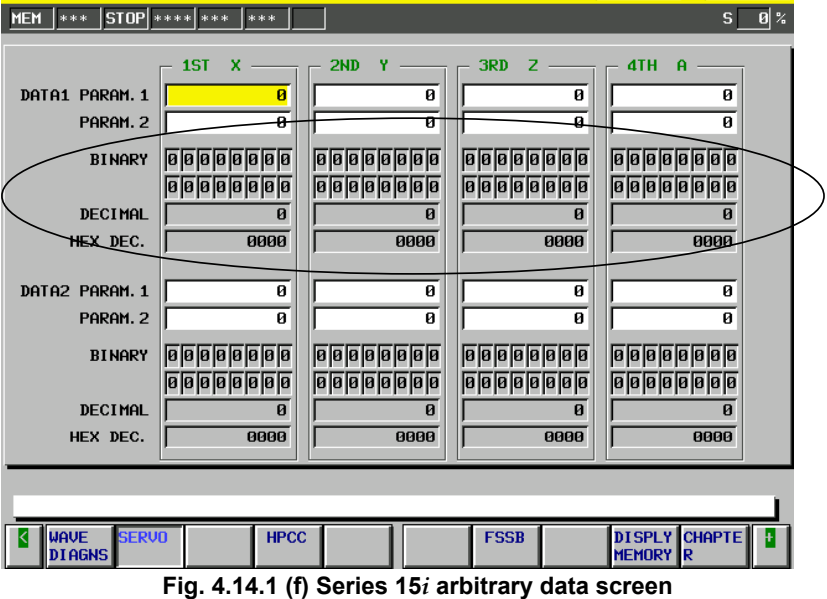

#### **Parameter setting procedure (4)**

Procedure (4) explains how to set up parameters for using a linear scale with a distance-coded reference marks in position detection circuit C (A860-0333-T301 or –T302).

- This function is optional.
- This function is supported only for the Series 30*i*/31*i*/32*i*-A, 15*i*-MB, 16*i*/18*i*/21*i*-B as of December 2005.
- For details of parameter setting, refer to the relevant CNC manual or specifications.

(For Series 30*i*/31*i*/32*i*-A) Refer to the CNC connection manual (B-63943EN). All software series and editions are applicable. (For Series 15*i*-MB) Refer to the CNC specifications (A-79233E). All software series and editions are applicable. (For Series 16*i*/18*i*/21*i*-B) Refer to the CNC specifications (A-78754EN). Series and editions of applicable CNC software B0H1/BDH1/DDH1-17 and subsequent editions (Series 16*i*/18*i*/21*i*-MB) B1H1/BEH1/DEH1-17 and subsequent editions (Series 16*i*/18*i*/21*i*-TB) BDH5-07 and subsequent editions (Series 18*i*-MB5)

## **Setting procedure (for the Series 15***i***-MB)**

Refer to the CNC specifications (A-79233E).

#### **Setting procedure (for the Series 30***i***/31***i***/32***i***-A, Series 16***i***/18***i***/21***i***-B)**

(1) Enable the linear scale with a distance-coded reference marks.

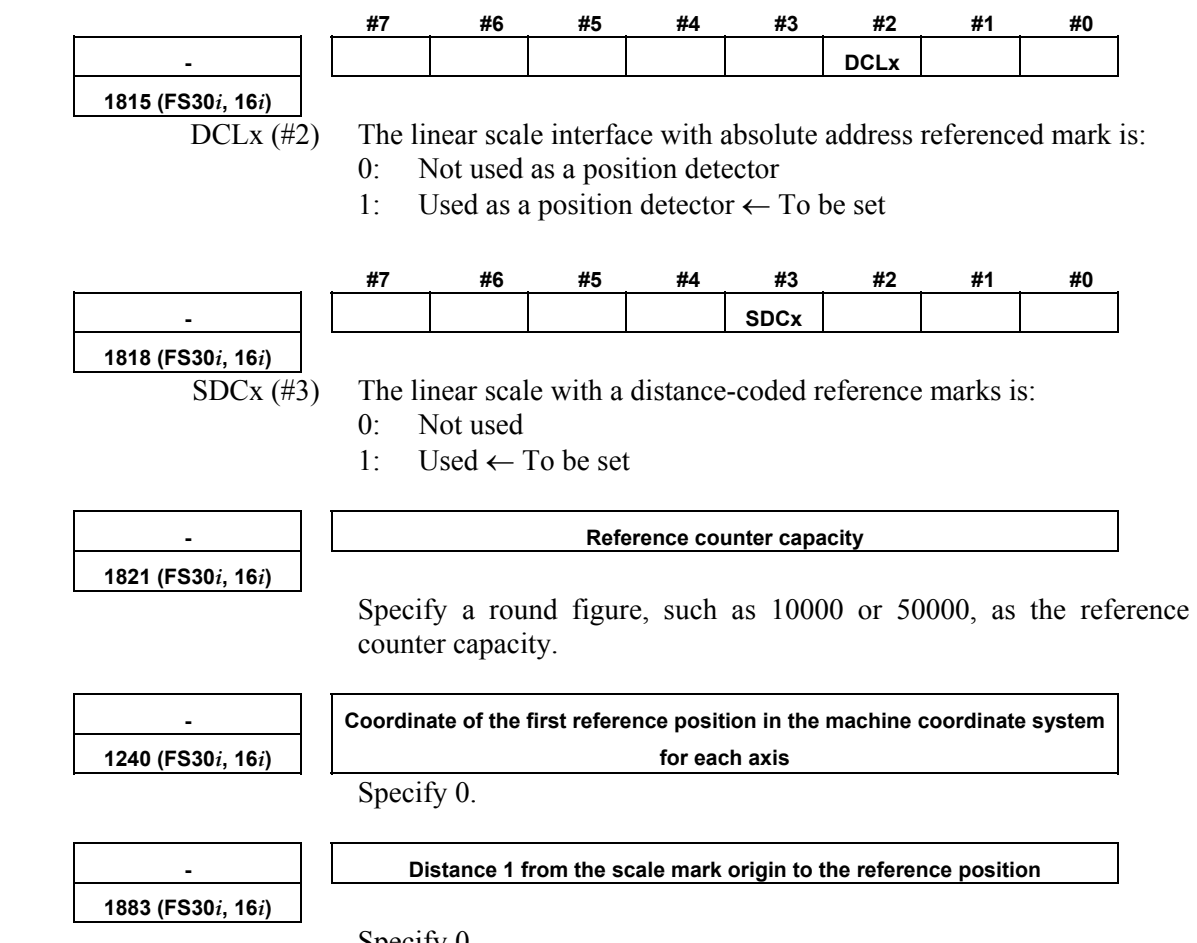

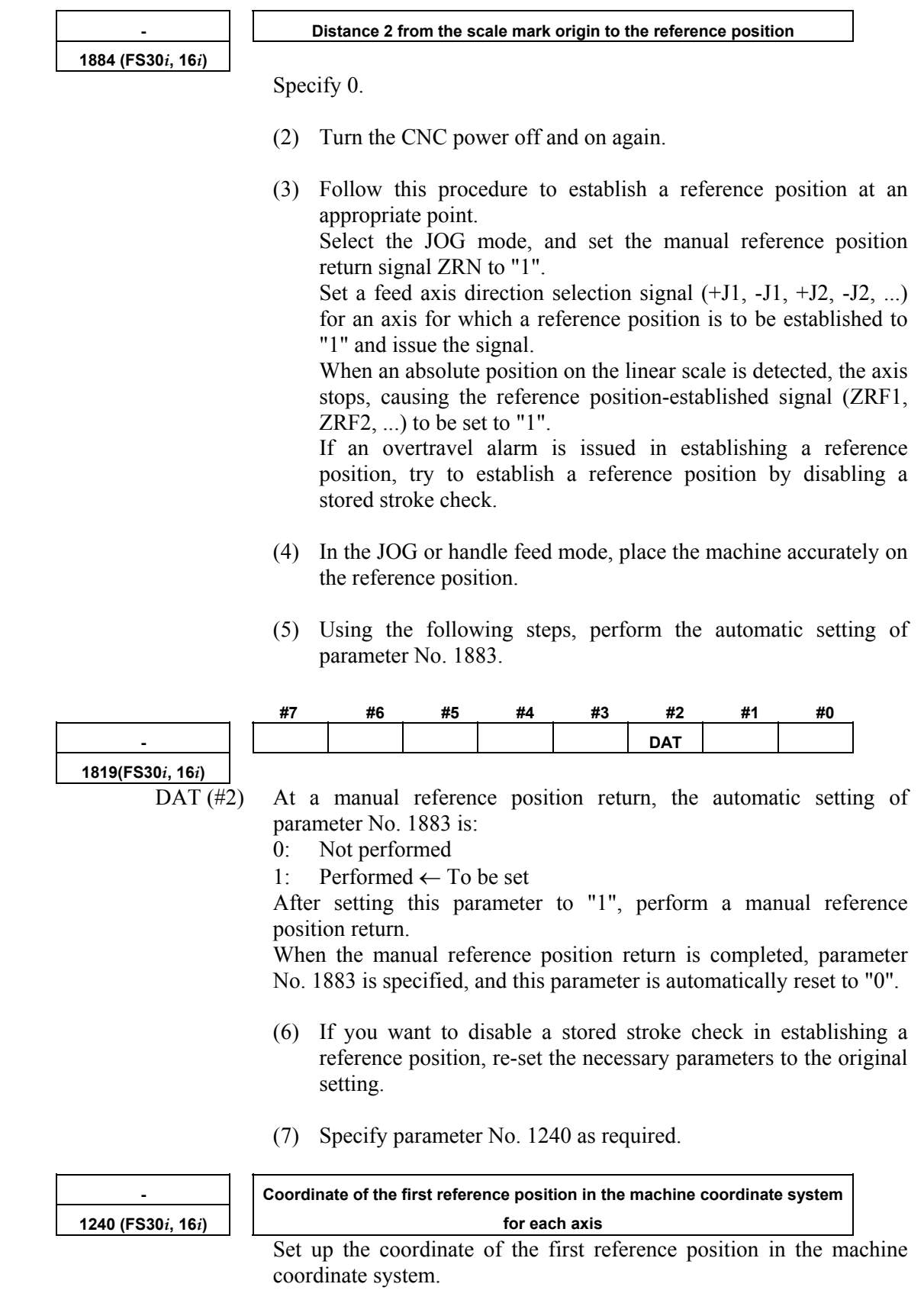

(8) This is the end of setting.

## **Parameter setting procedure (5)**

Procedure (5) can be used to set parameters according to the cooling method used for linear motors.

Change the following parameters as listed in Table 4.14.1 (f). For self-cooling linear motors, the parameters need not be set here, because they are set up at initialization in procedure (1).

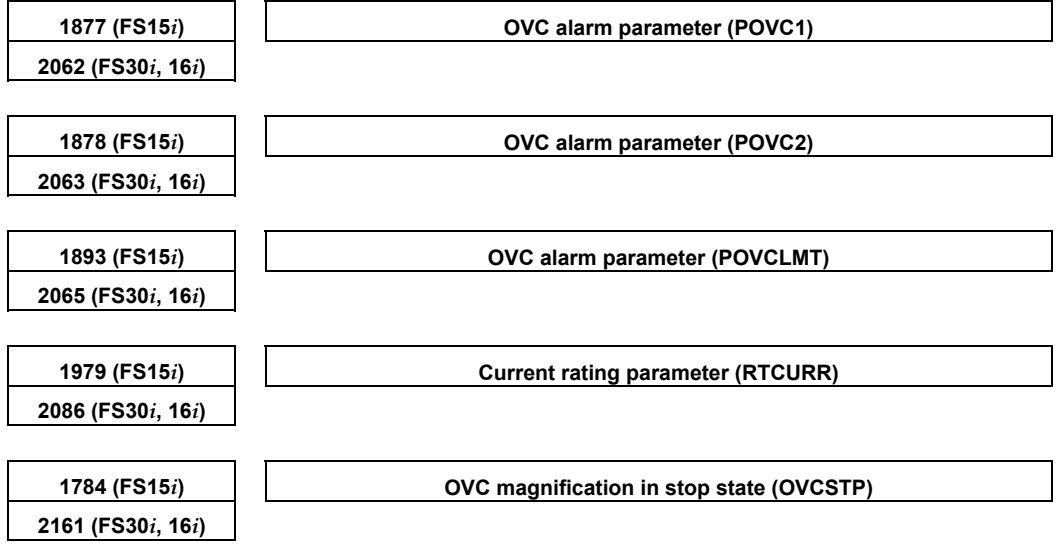

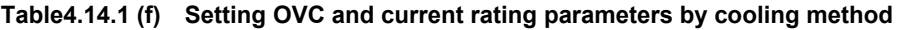

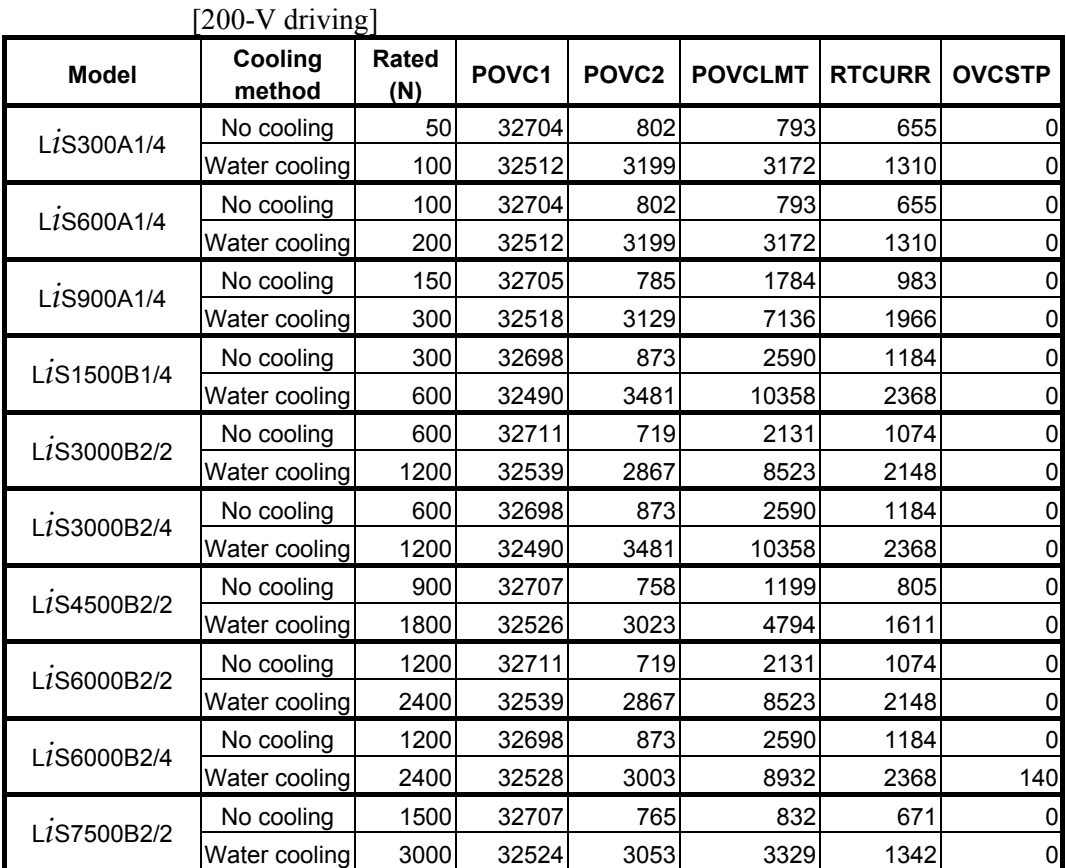

## B-65270EN/05 4.SERVO FUNCTION DETAILS

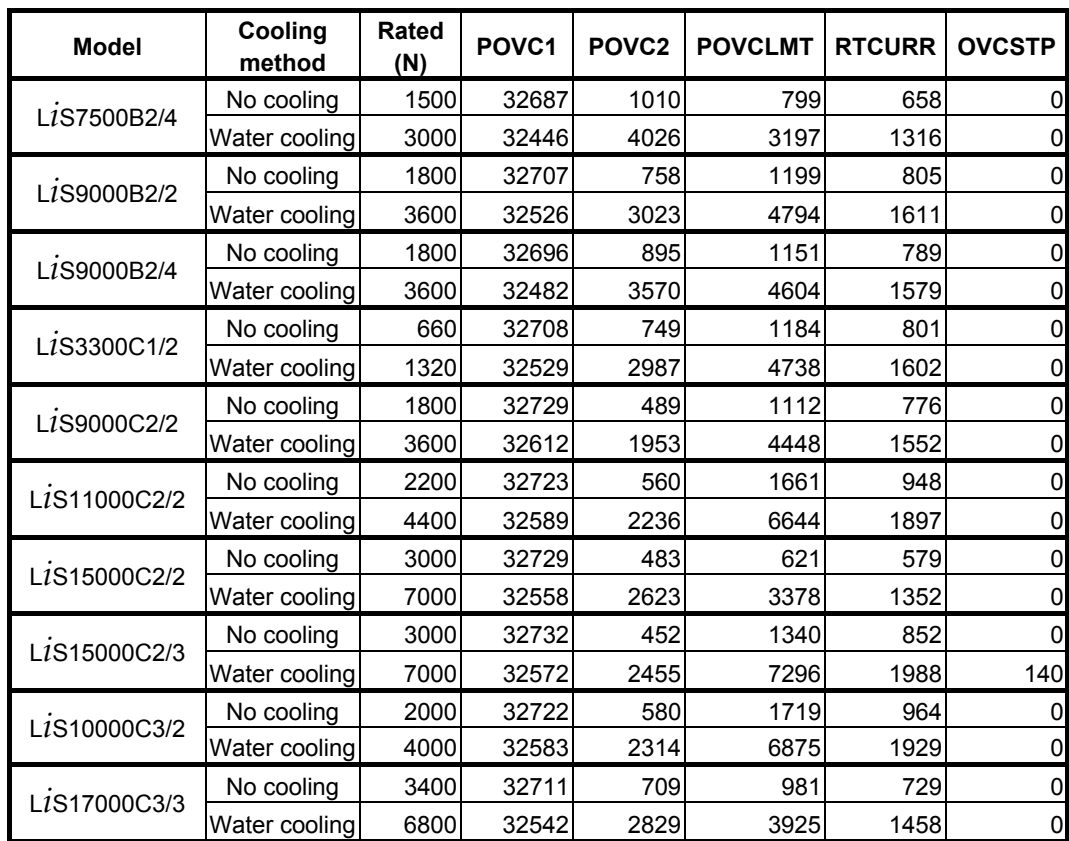

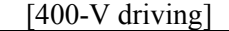

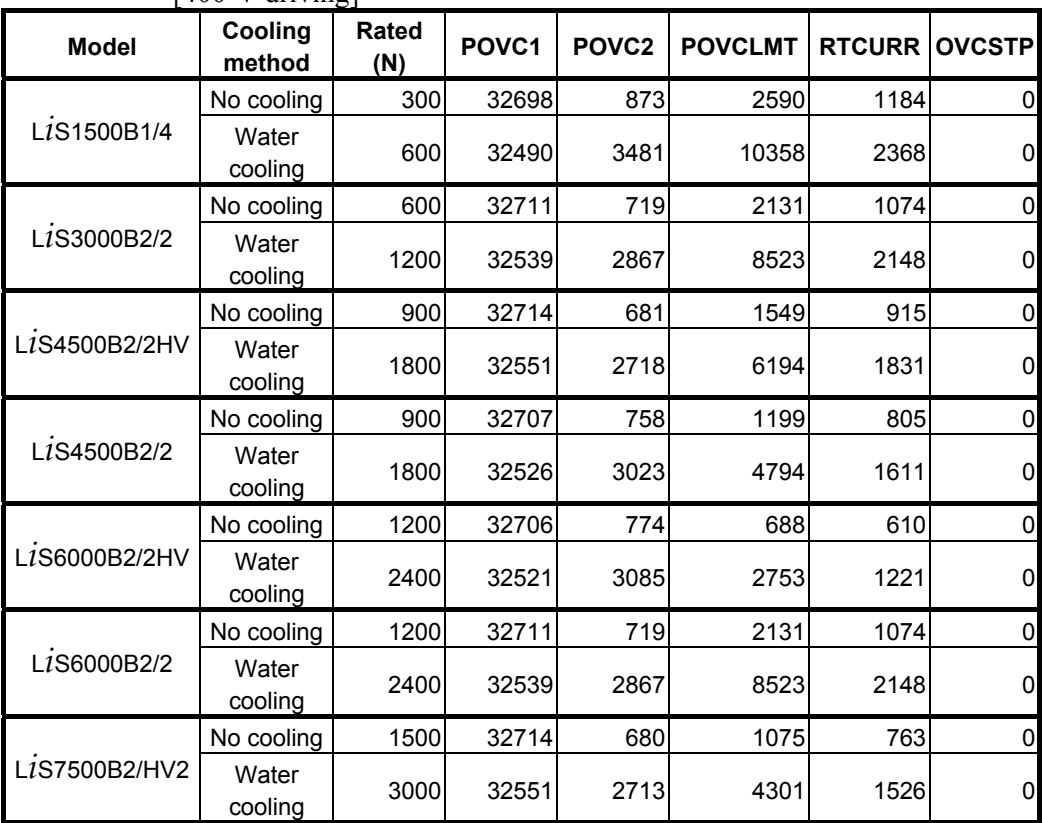

## 4.SERVO FUNCTION DETAILS<br>B-65270EN/05

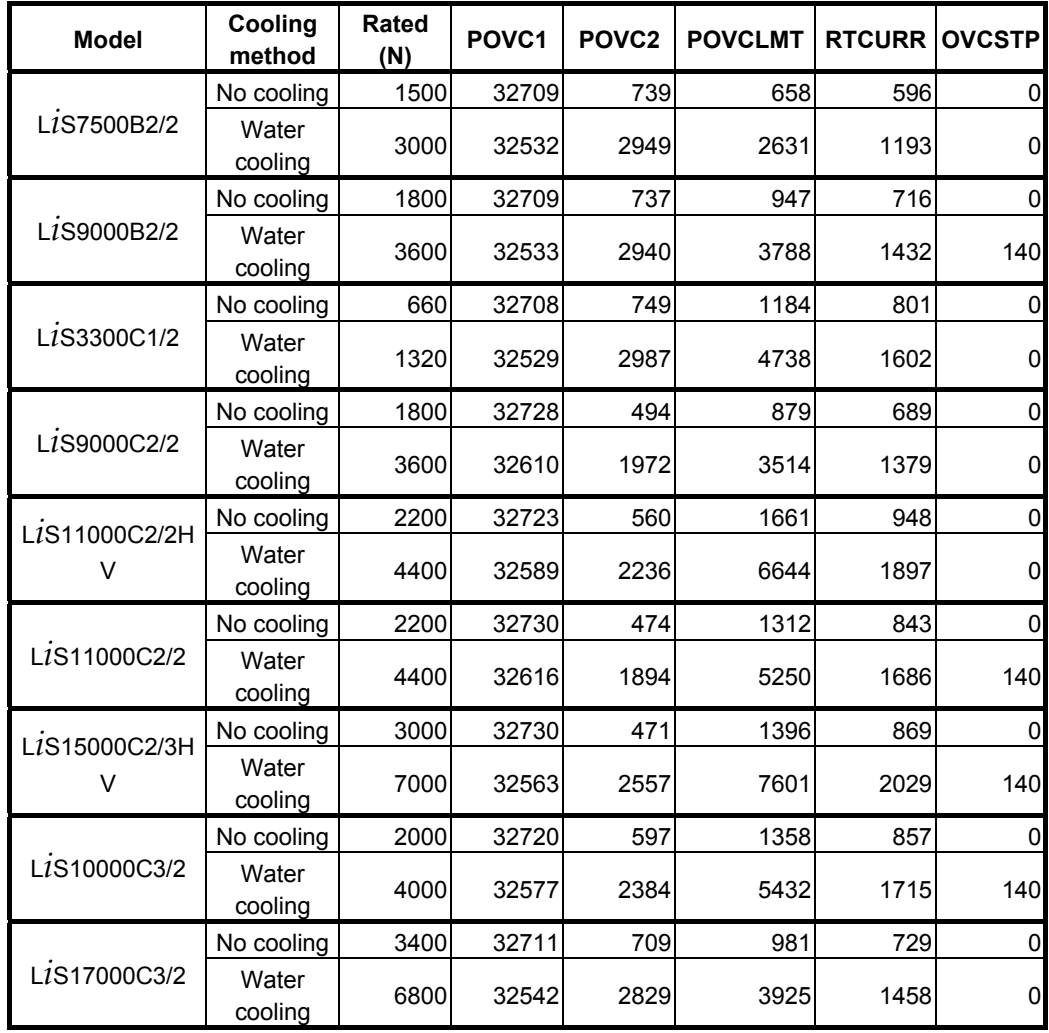

#### [Conventional linear motors]

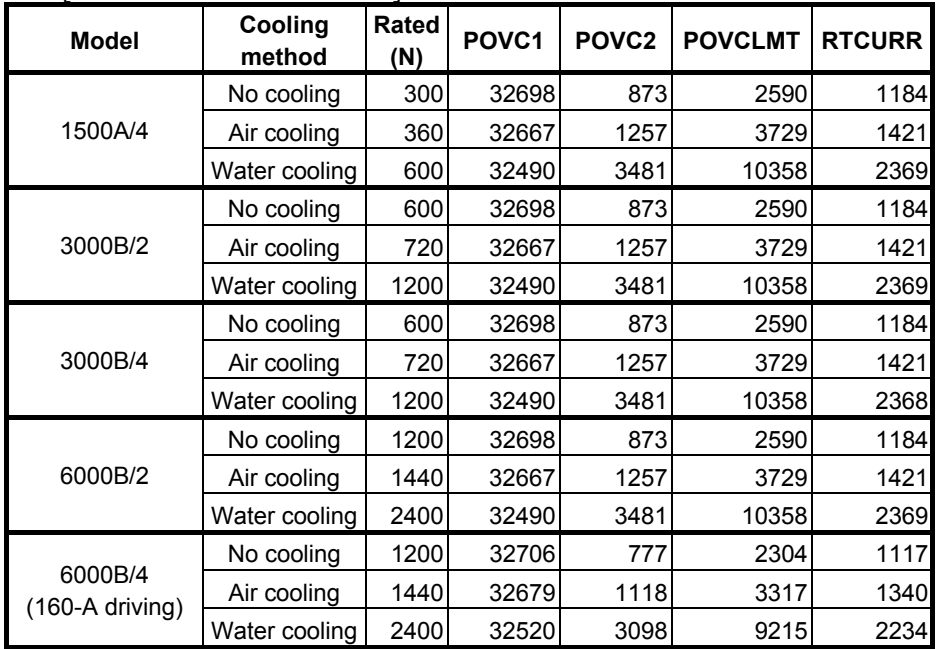

## B-65270EN/05 4.SERVO FUNCTION DETAILS

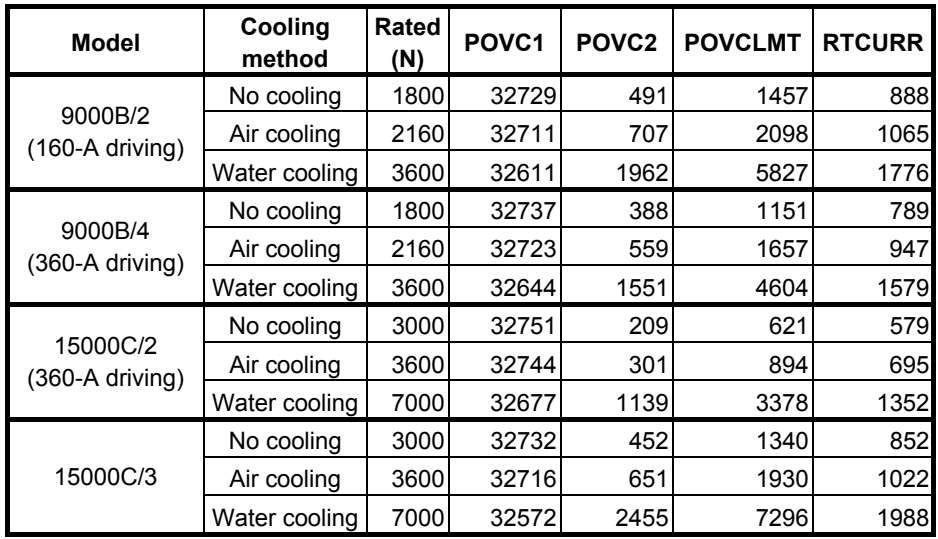

#### **Parameter setting procedure (6)**

Procedure (6) provides supplementary information when servo HRV2 is applied with a conventional linear motor. When initialization has been performed with a motor ID number for servo HRV2 control in procedure (1), parameter settings need not be changed.

When servo HRV2 is applied to increase the current loop gain of a linear motor, it is necessary to set the following parameter, because linear motors have a higher current gain compared with rotational motors. This parameter setting must be done whenever the absolute value of the current loop proportional gain (PK2) becomes higher than 16000-20000 (as a rule of thumb) after application of servo HRV2.

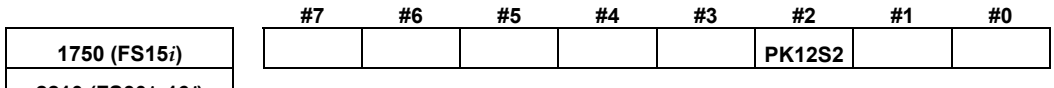

**2210 (FS30***i***, 16***i***)** 

 $PK12S2$  (#2) Specifies whether to use the quadruple current loop gain function.

 $0<sup>1</sup>$  Not to use

1: To use  $\leftarrow$  To be set

When setting this function to ON, re-set the current gain parameters (PK1 and PK2) to one-fourth.

(Note: This function is not available with the Series 9096.)

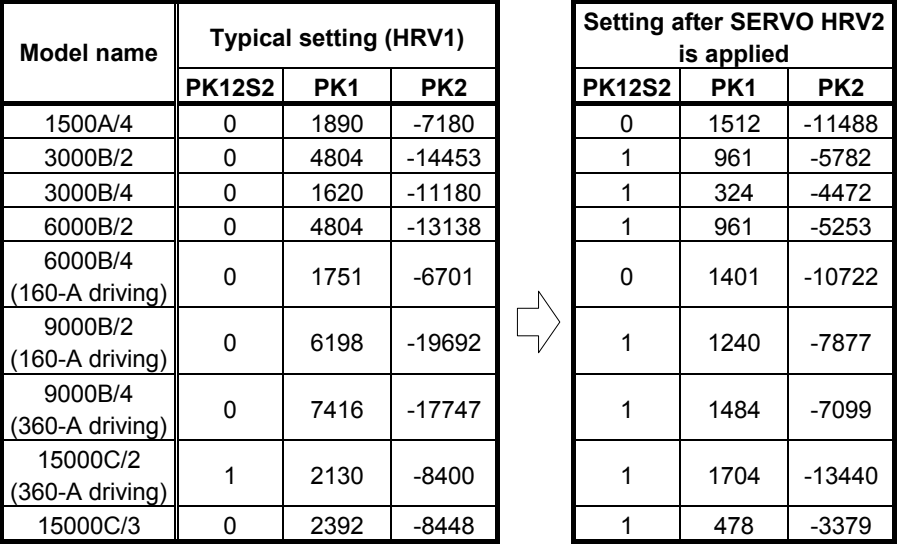

#### **Table 4.14.1 (g) Current gain parameter setting when SERVO HRV2 is applied**

## **CAUTION**

 Before specifying these parameters, be sure to put the machine at an emergency stop.

### **(5) Invalid-parameter alarm when linear motors are used**

The following invalid-parameter alarm checks are added when linear motors are used (they are not issued for rotational motors).

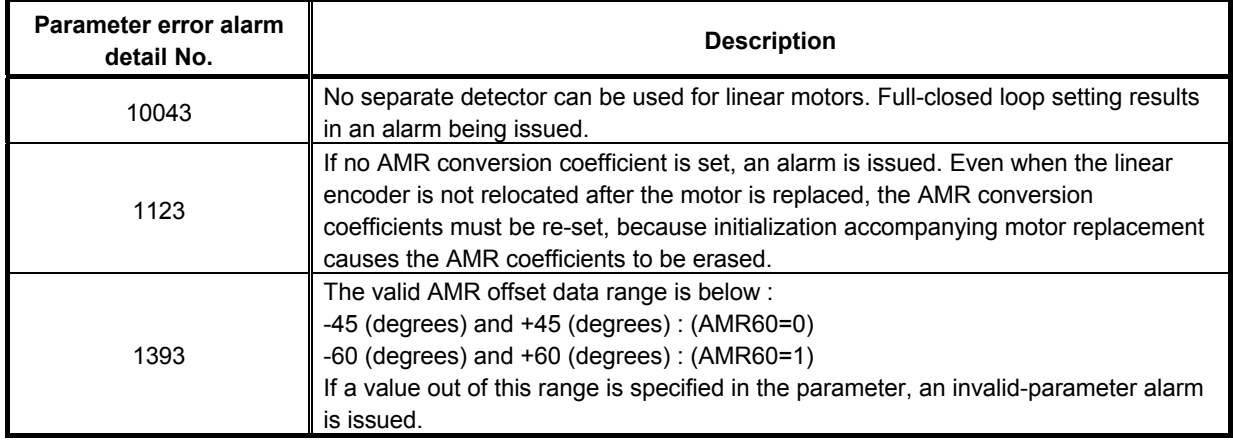

#### **CAUTION**

 When an AMR conversion coefficient is not set, an alarm is issued. If it is set, but incorrect, no alarm is issued. In this case, the linear motor fails to drive correctly immediately after it passes phase Z. It may move within one pole-to-pole span (60 mm or 30 mm) in the worst case.

## **(6) Notes on using high-speed HRV current control or the cutting /rapid velocity loop gain switching function**

In general, a higher velocity loop gain (load inertia ratio) is set for a linear motor than for a rotary motor. So, if high-speed HRV current control and the cutting /rapid velocity loop gain switching function are used at the same time to achieve an even higher velocity loop gain, an overflow can occur in the internal value of the post-override velocity load proportional (PK2V: parameter No. 1856 for Series 15*i* or No. 2044 for Series 30*i*, 16*i*, and so on). (The parameter error detail number is  $443$ <sup>(\*)</sup>). In this case, set the parameter indicated below. Whether an overflow occurs or not can be checked using Fig.  $4.14.1(g).$ 

Series 9096 and Series  $90B0/C(03)$  and earlier editions do not support the occurrence of parameter errors in velocity gain override and the display of detail numbers.

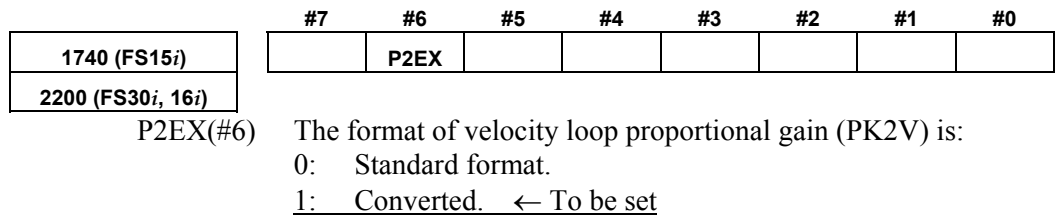

## A.SERVO FUNCTION DETAILS AND RESERVE B-65270EN/05

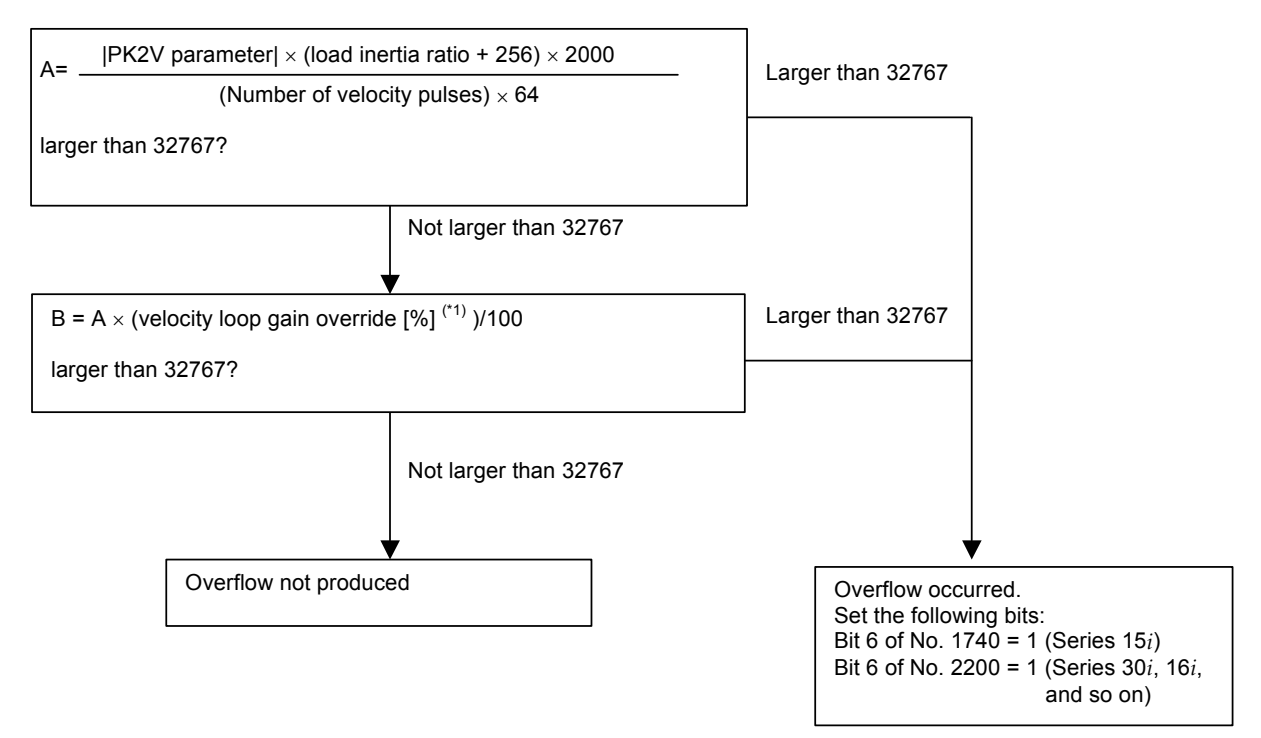

**Fig. 4.14.1(g) PK2V overflow check** 

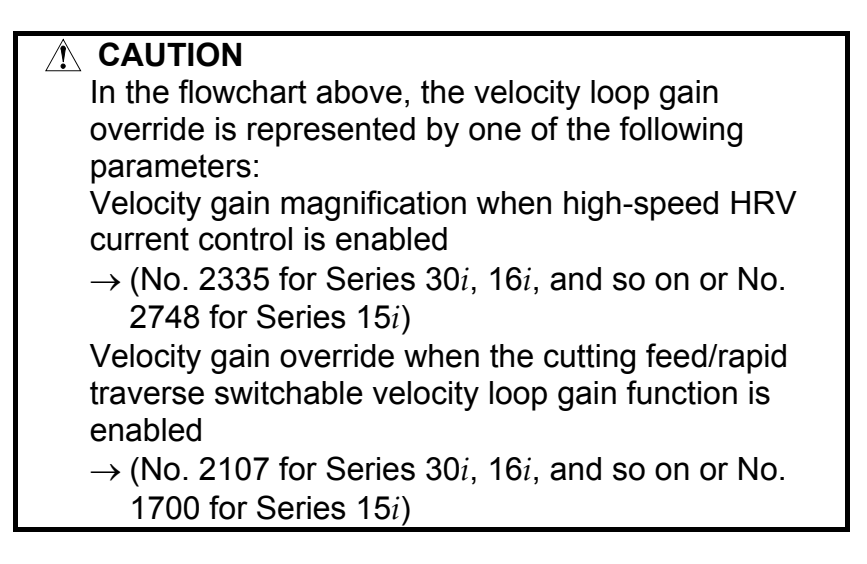

## *4.14.2* **Detection of an Overheat Alarm by Servo Software When a Linear Motor and a Synchronous Built-in Servo Motor are Used**

#### **(1) Overview**

When a linear motor and a synchronous built-in servo motor are used, the motor overheat signal cannot be posted to the CNC via a detector. Therefore, to detect a motor overheat, alarm processing for the thermostat signal had to be performed by a PMC ladder. (For details, refer to Section 2.5, "THERMOSTAT CONNECTION", in Part III, "HANDLING, DESIGN, AND ASSEMBLY", in "FANUC LINEAR MOTOR Lis series DESCRIPTIONS (B-65382EN).)

This function uses servo software to monitor the thermostat signal applied to DI and issues a servo alarm (motor overheat) when an overheat occurs. Use of this function eliminates the need to perform alarm processing by using the PMC ladder.

In addition, when an overheat alarm is issued, quick stop processing (quick stop function with velocity command 0) can be used. (For details, see Subsection 4.11.5, "Quick Stop Function at OVL (Motor Overheat) and OVC (Over Current) Alarm".) Conventional overheat processing

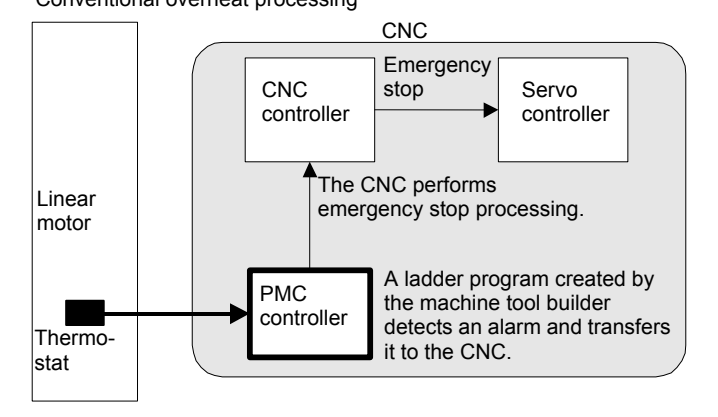

Overheat processing when this function is used

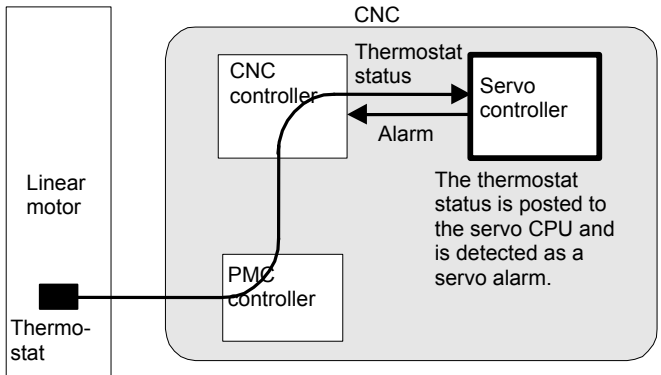

### **(2) Series and editions of applicable servo software**

(Series 15*i*-B,16*i*-B,18*i*-B,21*i*-B,0*i*-B,Power Mate *i*) Series 90B6/B(02) and subsequent editions (Series 0*i*-C, 20*i*-B)

Series 90B5/B(02) and subsequent editions

Although Series 90B1, 90D0, and 90E0 do not support the function as of February, 2005, they are planned to support the function in the future.

When this function is used, the following system software is required: B0H1/BDH1/DDH1-24 and subsequent editions (Series 16*i*/18*i*-MB) B1H1/BEH1/DEH1-24 and subsequent editions (Series 16*i*/18*i*-TB) BDH5-14 and subsequent editions (Series 18*i*-MB5) DDH1-24 and subsequent editions (Series 21*i*-MB) (PMC-SB7 required) DEH1-24 and subsequent editions (Series 21*i*-TB)

 (PMC-SB7 required) D4A1-07 and subsequent editions (Series 0*i*-MB/TB) (PMC-SB7 required)

D6A1-07 and subsequent editions (Series 0*i*-MB/TB)

 (PMC-SB7 required) D4B1-01 and subsequent editions (Series 0*i*-MC)

 (PMC-SB7 required) D6B1-01 and subsequent editions(Series 0*i*-TC)

(PMC-SB7 required)

(\*) This function is not supported by the Series 15*i*. The Power Mate *i* is planned to support this function in the future.

## **(3) Setting parameters**

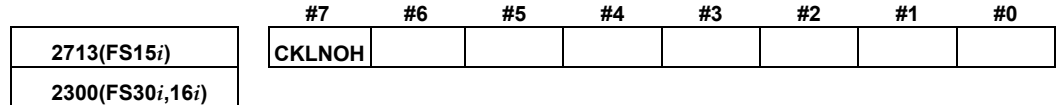

 $CKLNOH(\#7)$  Overheat is:

1: Determined via the PMC.

0: Not determined via the PMC.

### $\wedge$  CAUTION

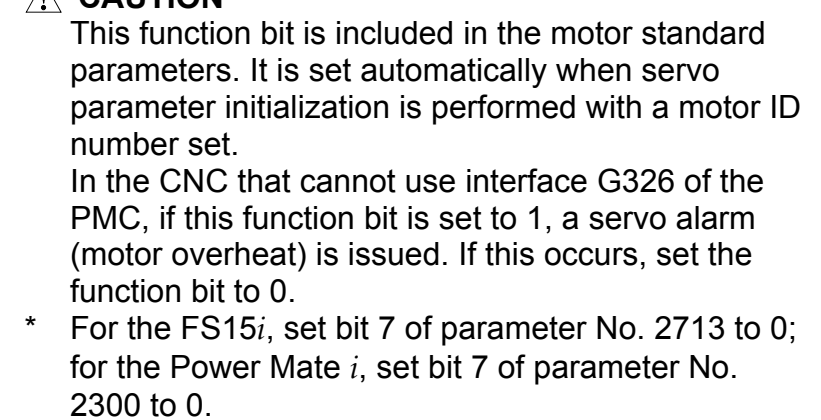

## **(4) Signals**

#### **Overheat status signals input via the PMC SVDI61 to SVDI68<G326>**

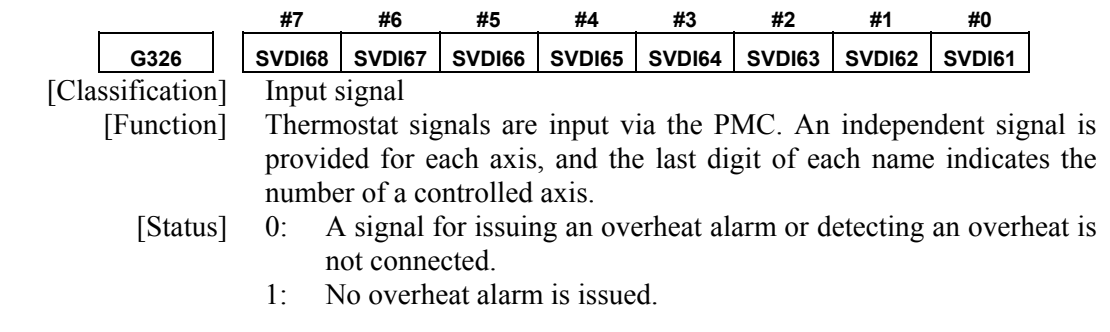

## **(5) Connection and usage**

<1> Parameter setting

Set the function bit of this function, CKLNOH, to 1.

 In the standard parameters of the linear motor and synchronous built-in servo motor, CKLNOH is set to 1. So, unless a thermostat is connected, an motor overheat alarm is issued.

 $\leq$  2> Connecting the thermostat and DI signal

 The signal of the thermostat mounted on the linear motor and synchronous built-in servo motor is connected to G326, which is a DI signal. The G326 status is automatically transferred to the servo software if the servo software supports this function. The servo software monitors the status, and when an overheat occurs, the servo software issues a servo alarm (motor overheat).

#### **[Alarm detail indication on the servo adjustment screen]**

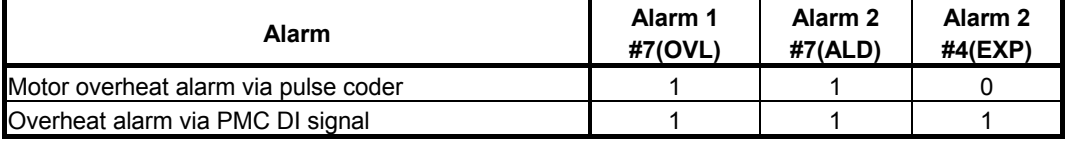

## *4.14.3* **Smoothing Compensation for Linear Motor**

## **(1) Overview**

Smoothing compensation for linear motors improves the smoothness in feed of a linear motor by producing a sinusoidal compensation torque with a cycle of  $1/2$ ,  $1/4$ , or  $1/6$  of the pole-to-pole span produced by servo software and by applying such a torque to the current command. Compensation torque can be generated for each motor by setting gain and phase for each component.

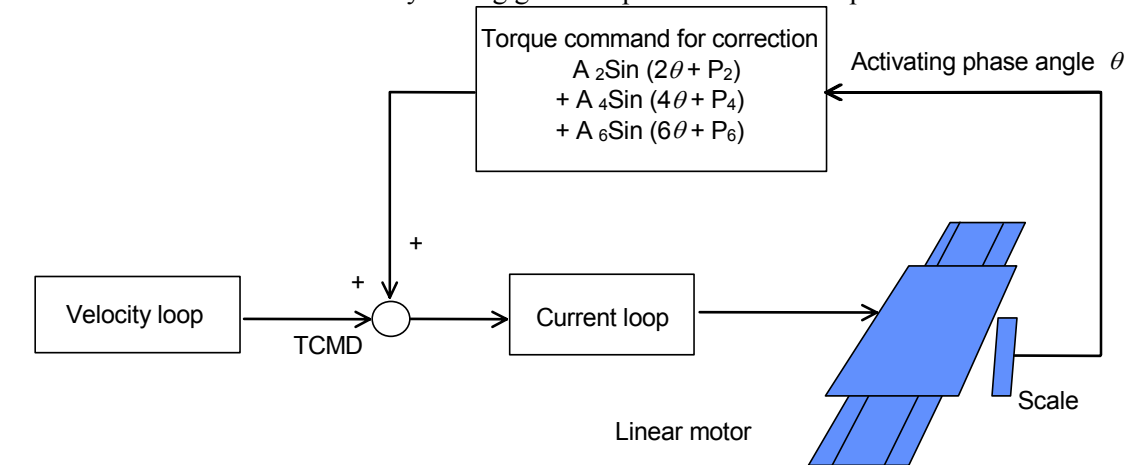

## **(2) Series and editions of applicable servo software**

(Series 30*i*,31*i*,32*i*) Series 90D0/A(01) and subsequent editions Series 90E0/A(01) and subsequent editions (Series 15*i*-B,16*i*-B,18*i*-B,21*i*-B,0*i*-B,Power Mate *i*) Series 9096/A(01) and subsequent editions Series 90B0/A(01) and subsequent editions Series 90B1/A(01) and subsequent editions Series 90B6/A(01) and subsequent editions (Series 0*i*-C, 20*i*-B) Series  $90B5/A(01)$  and subsequent editions

## **(3) Setting parameters**

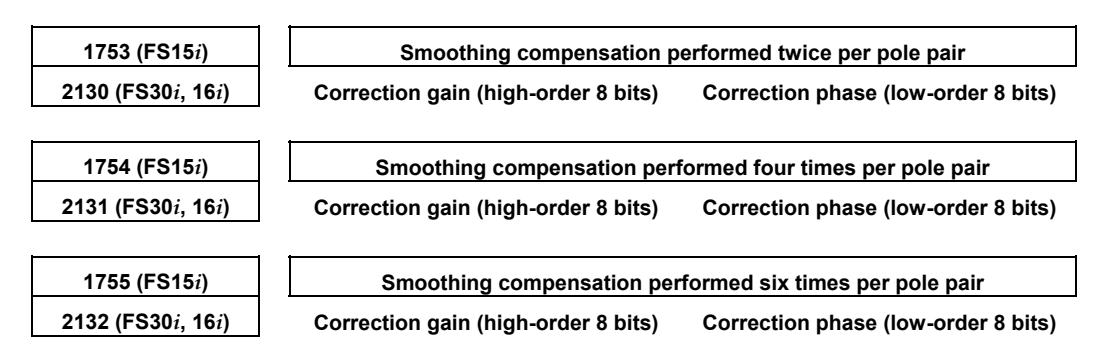

Setting the correction gain of the following parameters with a nonzero value can switch between the negative direction smoothing compensation and the positive direction smoothing compensation. In this case, the smoothing compensation parameter explained above applies only to feeding in the positive direction.

(Series 9096 and Series 90B0/M(13) and earlier editions are not supported.)

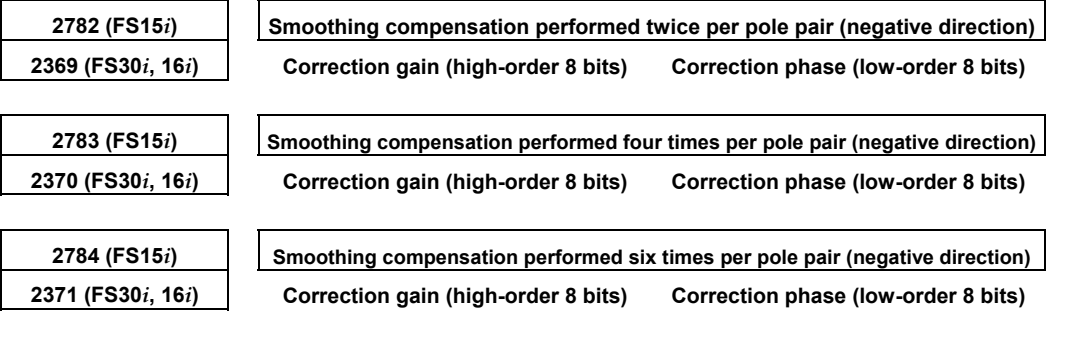

Since the compensation parameters differ from motor to motor (depending on the motor rather than the model), these parameters must be determined for each motor assembled.

In principle, variation in torque command that is generated when the motor is fed at a low speed depends on the position. The application of smoothing compensation cancels this position-dependent characteristic, allowing the motor to move smoothly.

The measuring instruments that can be used to determine these parameters include "SERVO GUIDE" (Ver. 2.00 or later) and "SD" (servo tuning software).

#### **If using SERVO GUIDE (Ver. 2.00 or later)**

By using SERVO GUIDE (Ver. 2.00 or later), these parameters can be determined easily. Follow the procedure below to measure the activating phase and torque command, which are required to determine the compensation parameters.

<1> Set channels as follows:

Channel 1: Activating phase

 Select the target axis for measurement, and set "ROTOR" as the data type.

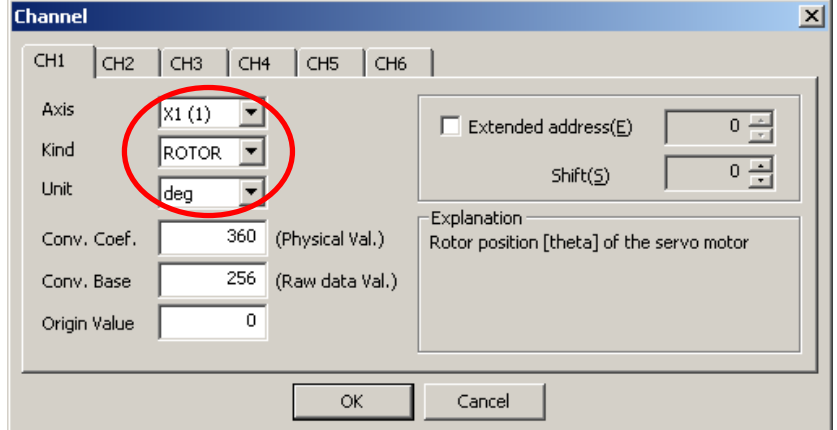

#### Channel 2: Torque command

 Select the target axis for measurement, and set "TCMD" as the data type.

 As the conversion coefficient, set the maximum current of the amplifier used for the target axis.

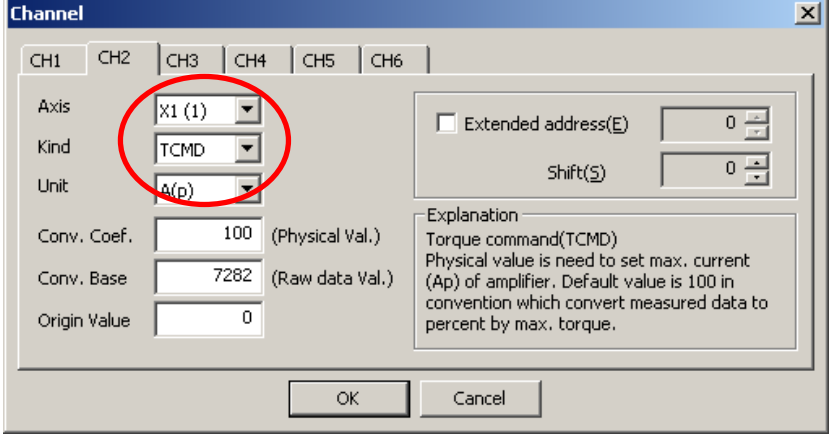

<2> Create a program that performs back and forth motion at a feedrate of F1200 (mm/min).

 If the distance of movement is shorter than the pole-to-pole span, it is impossible to automatically calculate smoothing compensation parameters. Therefore, it is recommended that the distance of movement be at least 200 mm for large linear motors or at least 100 mm for small linear motors. For the number of measurement points, provide an enough time to obtain data during one back and forth motion of the motor. (About 15000 to 20000 points in 1-ms sampling)

- <3> When making measurements, lower the velocity gain to such an extent that hunting does not occur.
- <4> From the "Tools" menu, select "Linear motor compensation calculation".

(The shortcut is  $[Ctrl] + [L]$ .)

 $5$  In the displayed dialog box, press the [Add] button. Then waveform data is analyzed, and candidates of the compensation parameters are registered.

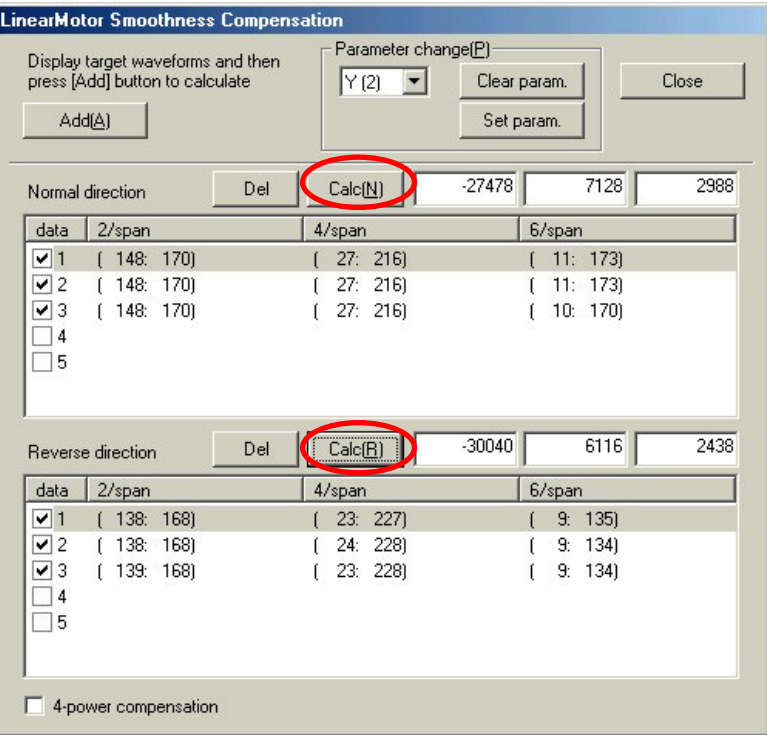

 $\leq 6$  The compensation parameters slightly vary depending on the measurement situation. So, repeat a data measurement and a press of the [Add] button several times in a similar manner while keeping the dialog box open. (Up to five candidates can be registered.)

 If the displayed values include an extremely different value, uncheck the corresponding check box on the leftmost side of the list so that the value is not taken into account in the final compensation calculation.

- <7> Finally, press the [Calculate] button for each of the forward and backward directions. Then, smoothing compensation parameters are displayed.
- <8> When the target axis for parameter transfer is selected in "Parameter change", and the [Send] button is pressed, the presented parameters are set in the CNC.
- <9> Measure TCMD again to confirm the effect of smoothing compensation.

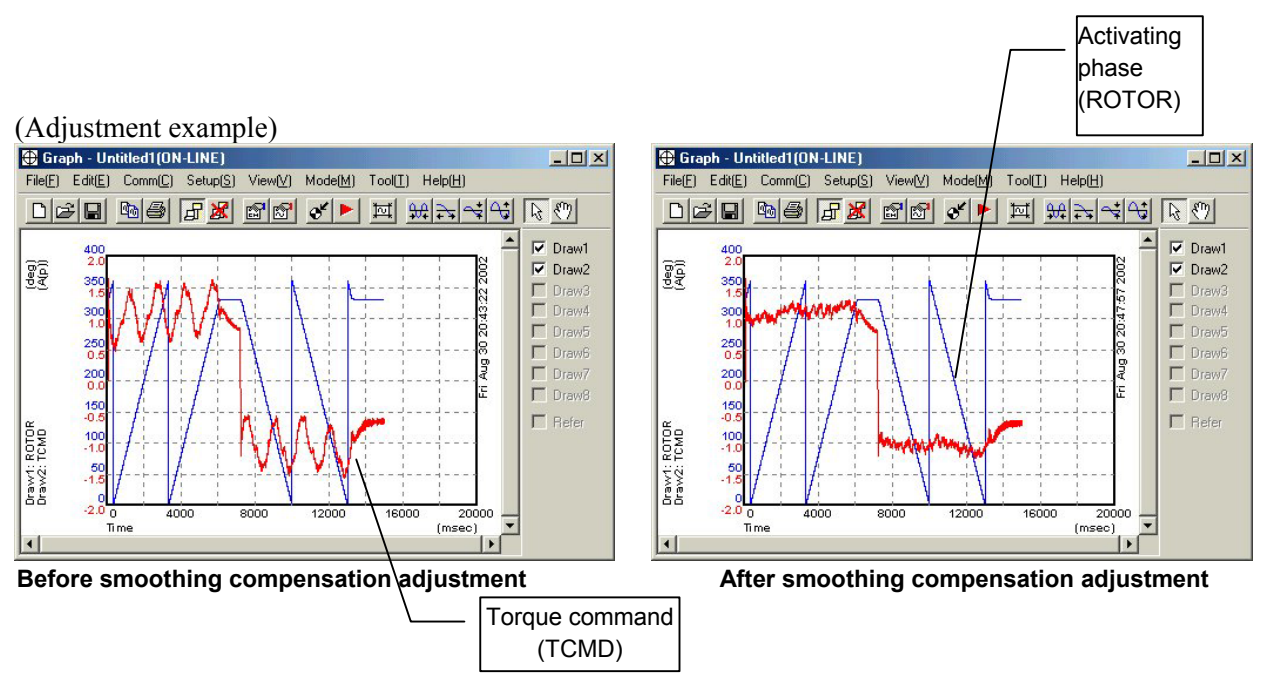

(\*) For details on the use of SERVO GUIDE, refer to the online help of SERVO GUIDE.

## **If using SD (servo tuning software)**

Follow the procedure described below to measure the activating phase angle and torque command necessary to determine the correction parameters.

The following procedure use terms "odd-numbered axis" and "even-numbered axis" in relation to axis numbers specified in parameter No. 1023 (common to the Series 15*i* and Series 16*i* and so on).

<1> Series 90B0: Does not require step <1>. Go to step <2>.

 Series 9096: To measure an odd-numbered axis, set a dummy bit to 1 for the even-numbered axis paired with it.

 If a linear motor is used in tandem control, however, do not set a dummy bit for the paired axis.

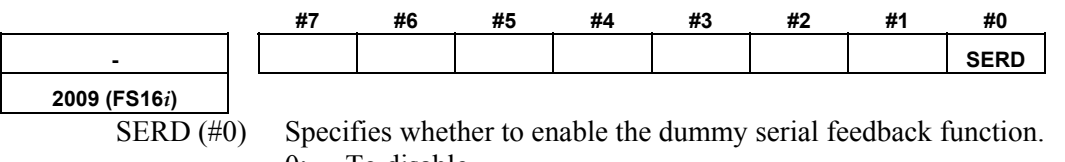

- 0: To disable
- 1: To enable ← To be set
	- Do not forget to restore the previous setting after parameter setting is completed.

<2>-a When using A06B-6057-H620 (digital check board), set the DIP switches on the check board as follows:

To measure an odd-numbered axis:

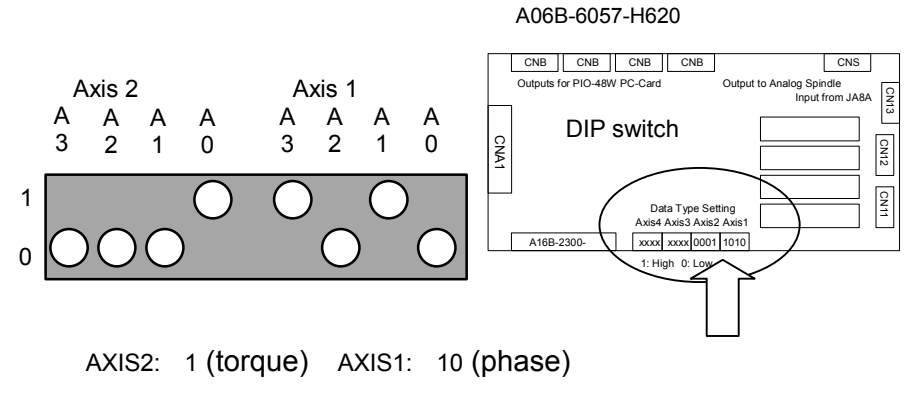

To measure an even-numbered axis:

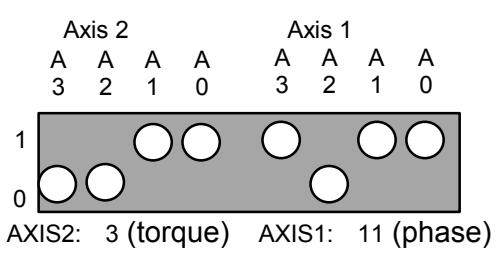

 $\leq$ 2>-b When using A06B-6057-H630 (one-piece analog/digital type), set up the 7-segment LED digits on the check board as shown below:

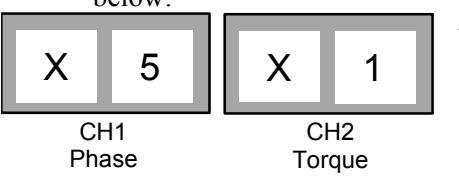

Letter  $X$  stands for an axis number specified in parameter No. 1023.

 $\leq$ 3> To measure the activating phase angle, set the following parameter.

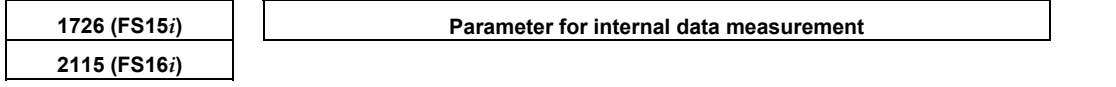

Series 9096: 1328 (for both odd- and even-numbered axes) Series 90B0, 90B1, 90B6, 90B5:

 704 for odd-numbered axis and 2752 for even-numbered axis

Steps <2> and <3> enable CH0 and CH1 of the SD software to be used to measure the motor activating phase angle (CH0) and torque command (CH1).

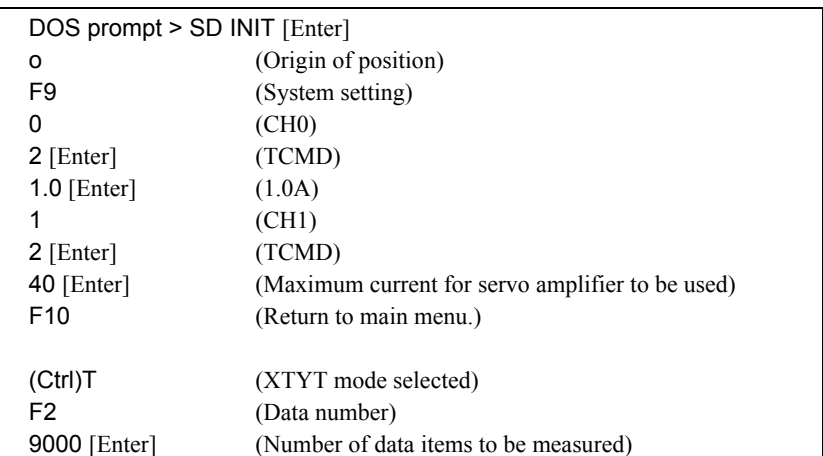

<4> Start the "SD" software, and make the following setting.

- This description uses the Lts3000B2/2 as an example. It differs from other models only in the current rating of the servo amplifier. For small linear motors, set the number of data items to be measured to 4500.
- $\leq$  5> When determining the correction parameters, set the velocity gain to a rather low value.
- $\leq 6$  For medium-size and large motors, make a reciprocating motion for 200 mm or more at F1200 (mm/min). For small linear motors, make a reciprocating motion for 100 mm or more at F1200 (mm/min).
- $\langle 7 \rangle$  Pressing the F1 key (to start measurement) at regular speed displays the data shown below. (Check that the activating phase angle-based sine waveform changes from negative to positive at three points or more.)

#### **CAUTION**

 Measurement direction varies with the setting of the direction-of-movement parameter.

[If a direction-specific smoothing compensation is not used]

 When the setting is 111: Measurement is performed during forward movement. When the setting is -111: Measurement is performed during backward movement.

[If a direction-specific smoothing compensation is used]

(When determining a compensation value for the positive direction)

When the setting is 111: Measurement is performed during forward movement.

 When the setting is -111: Measurement is performed during backward movement.

(When determining a compensation value for the negative direction)

 When the setting is 111: Measurement is performed during backward movement. When the setting is -111: Measurement is performed during forward movement. Measurement in the wrong direction hinders correct calculation of the correction parameter.

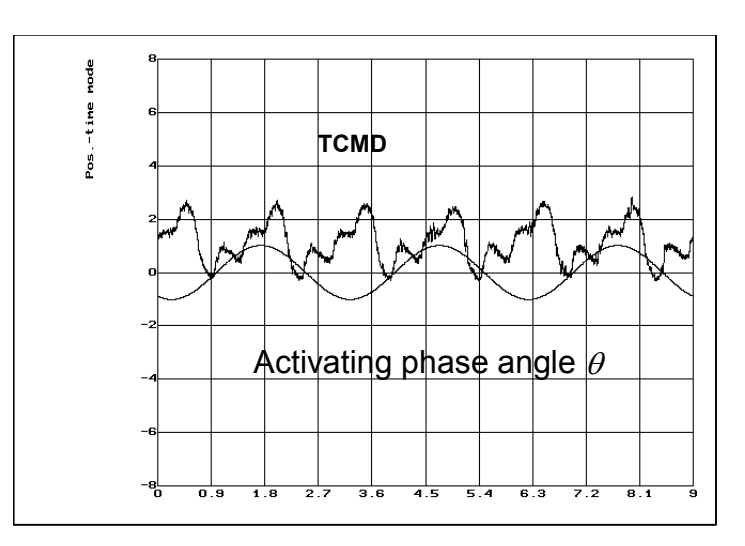

<8> Pressing [CTRL]+[L] causes the correction parameter values to be calculated as shown below. Enter the displayed parameter values. Usually, use the correction parameter values displayed on the top row.

 The parameter values displayed on the middle and bottom rows are used for special parameter setting.

- Middle row: To be used when either quadruple smoothing compensation or quadruple TCMD output is selected.
- Bottom row: To be used when both quadruple smoothing compensation and quadruple TCMD output are selected.

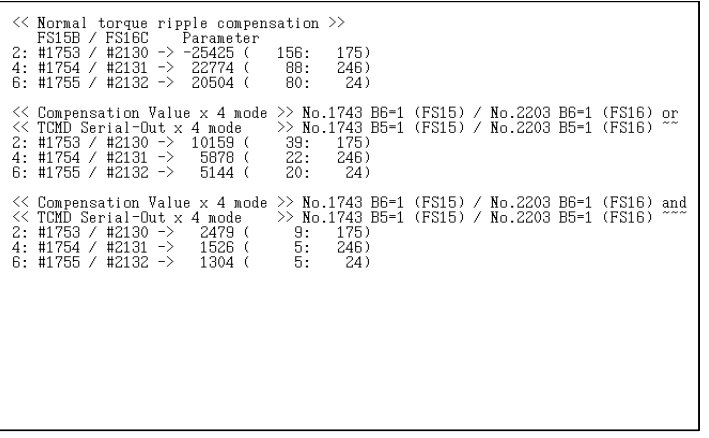

 Parameter settings are displayed in a form of, for example: -25425 ( 156: 175)

 This format means that the correction gain (parameter high byte) and correction phase (parameter low byte) are, respectively, 156 and 175.

Because  $156 = 9Ch$  and  $175 = AFh$ , parameter setting = 9CAFh  $= -25425.$ 

 When specifying the smoothing compensation (negative direction) parameters (Nos. 2782 to 2784 (Series 15*i*) or Nos. 2369 to 2371 (Series 16*i* and so on)), it is impossible to use the parameter values stated on the previous pages without modifying them. It is necessary to shift the phase by 128. Example)

 Assuming that the correction gain and correction phase measured in the negative direction are, respectively, 10 and 100:

 $10 = 0$ Ah

 $100 + 128 = 228 = E4h$ 

 Therefore, the parameter value is:  $0AE4h = 2788$ 

\* If the sum of the phase data and 128 exceeds 255, perform the following calculation:

Phase data = value that was read  $+$  128 - 256

 The December 1999 version and later of the SD software can display correction parameters for the negative direction. When using these versions, use the parameter values displayed on the right section without modifying them.

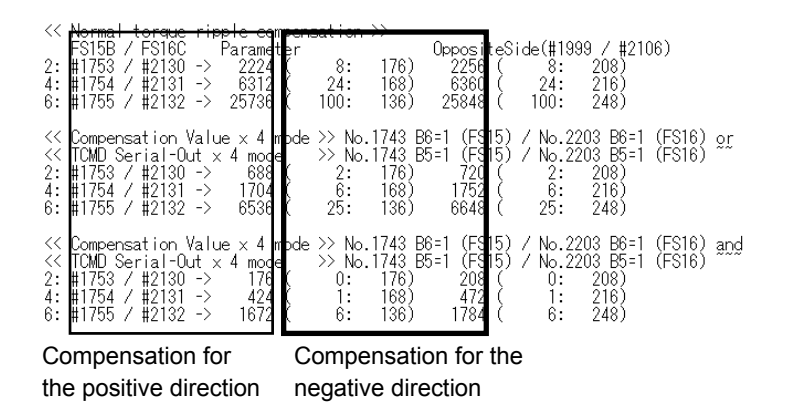

#### **Example of measurement**

(a) Measured waveform where parameter value calculation is possible

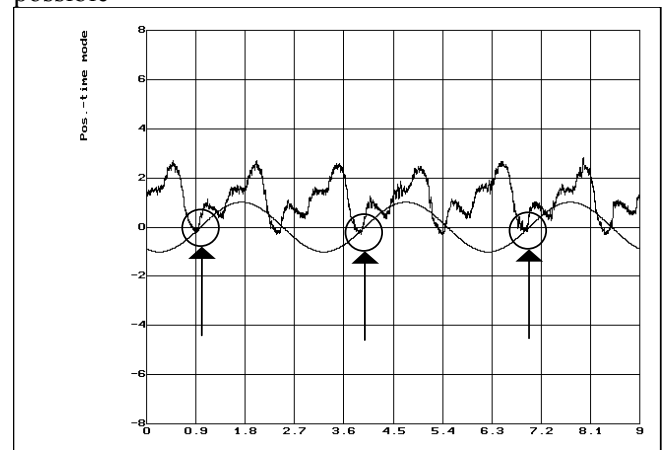

(b) Measured waveform where parameter value calculation is impossible (No. 1)

 Two activating phase angle-based sine waves cannot be acquired because of insufficient measurement time.

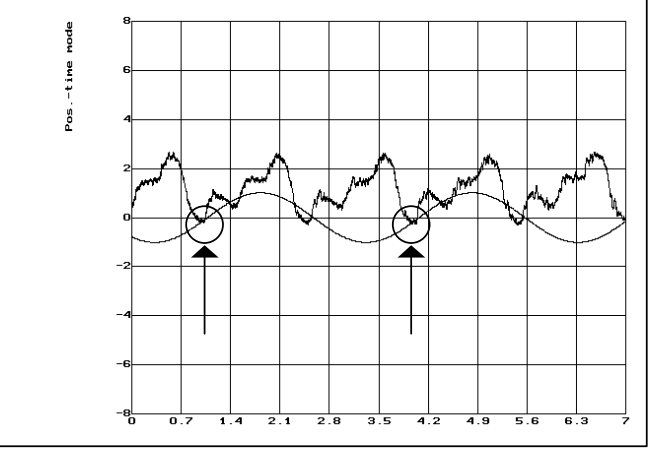

(c) Measured waveform where parameter value calculation is impossible (No. 2)

 Two activating phase angle-based sine waves cannot be acquired because of an inappropriate measurement start position.

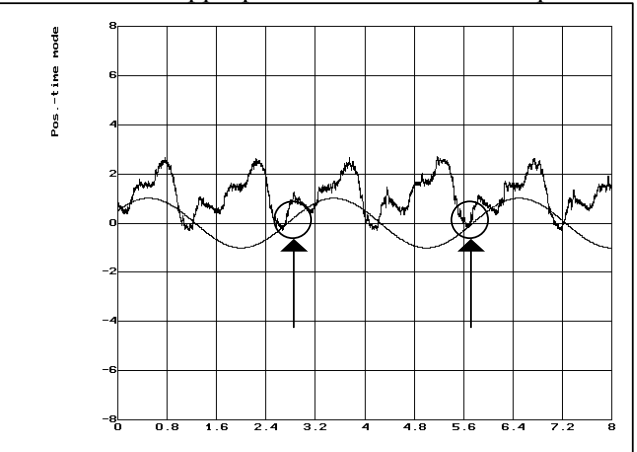

# *4.15* **TORQUE CONTROL FUNCTION**

## **(1) Overview**

In PMC axis control, the torque control function can be used. The servo motor produces a torque as specified by the NC. Note that the user can switch between position control and torque control.

## **(2) Control types**

Two types of torque control are supported: type 1 and type 2. The two types are explained below.

(i) Torque control type 1

 The motor produces a torque according to a torque command specified by the PMC. A servo alarm is issued if the speed of the motor exceeds the excessive speed alarm level specified by the PMC.

A block diagram of torque control type 1 is shown below.

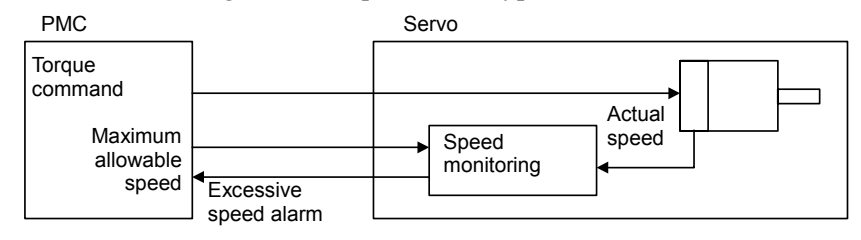

**Fig. 4.15 (a) Torque control type 1** 

(ii) Torque control type 2

The motor produces a torque according to a torque command specified by the PMC.

 When the motor is loaded, it produces a torque according to a torque command. When it is not loaded, it rotates at a constant (allowable) speed.

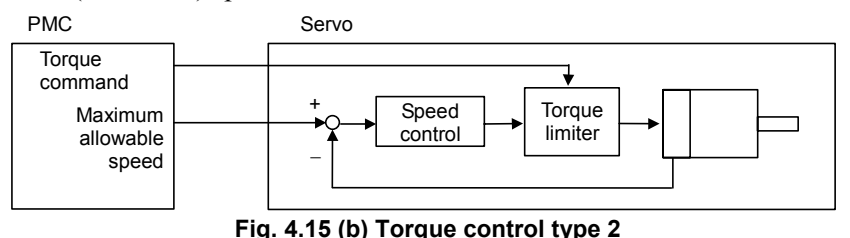

Basically, torque control type 2 performs speed control to cause the limiter to operate on a command from the speed controller according to a torque command specified by the PMC. This causes the motor to produce a torque that matches the torque command when it is loaded and to rotate at a constant (allowable) speed when it is not loaded.

## **(3) Series and editions of applicable servo software**

(Series 30*i*,31*i*,32*i*) Series 90D0/A(01) and subsequent editions Series 90E0/A(01) and subsequent editions (Series 15*i*-B,16*i*-B,18*i*-B,21*i*-B,0*i*-B,0*i* Mate-B,Power Mate *i*) Series 9096/A(01) and subsequent editions Series 90B0/A(01) and subsequent editions Series 90B1/A(01) and subsequent editions Series 90B6/A(01) and subsequent editions (Series 0*i*-C,0*i* Mate-C,20*i*-B) Series 90B5/A(01) and subsequent editions

## **(4) Setting parameters**

This manual describes servo-related parameters only.

#### **NOTE**

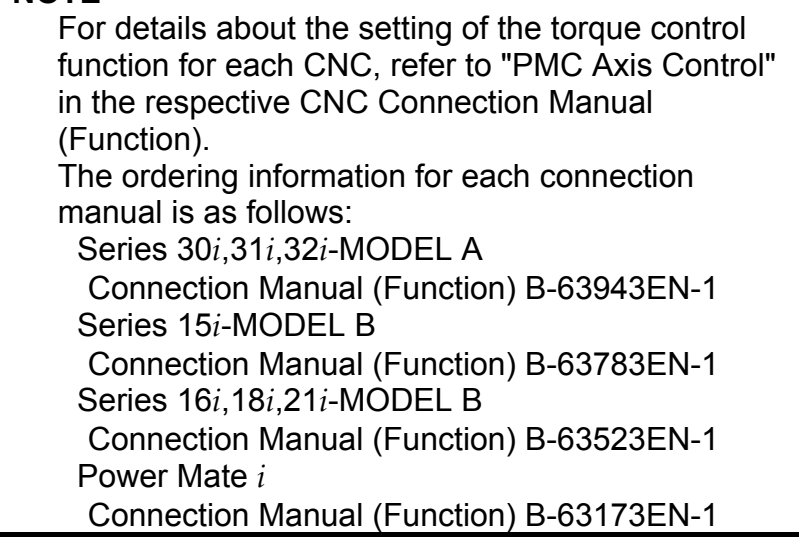

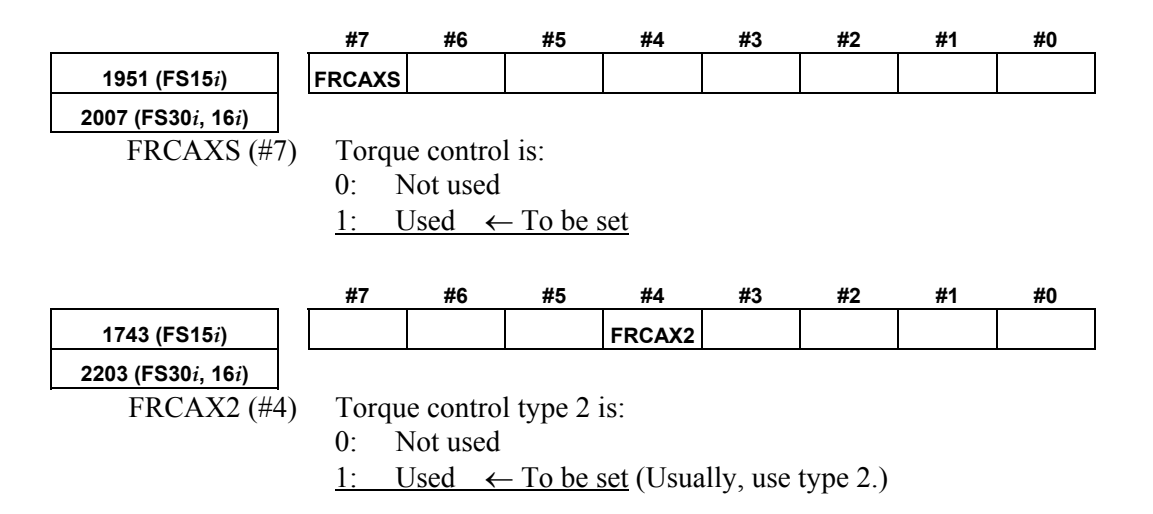

## A.SERVO FUNCTION DETAILS B-65270EN/05

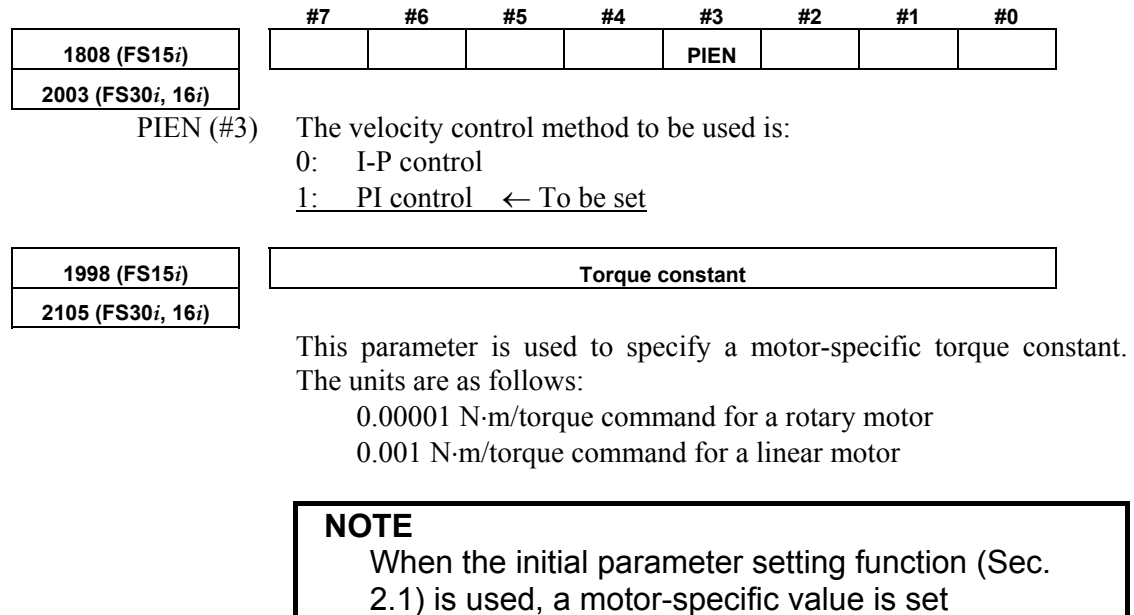

automatically.

# *4.16* **TANDEM DISTURBANCE ELIMINATION CONTROL (POSITION TANDEM) Optional function**

## **(1) Overview**

This function suppresses vibration caused by interference between the main axis and sub-axis in position tandem (simple synchronous or synchronous) control.

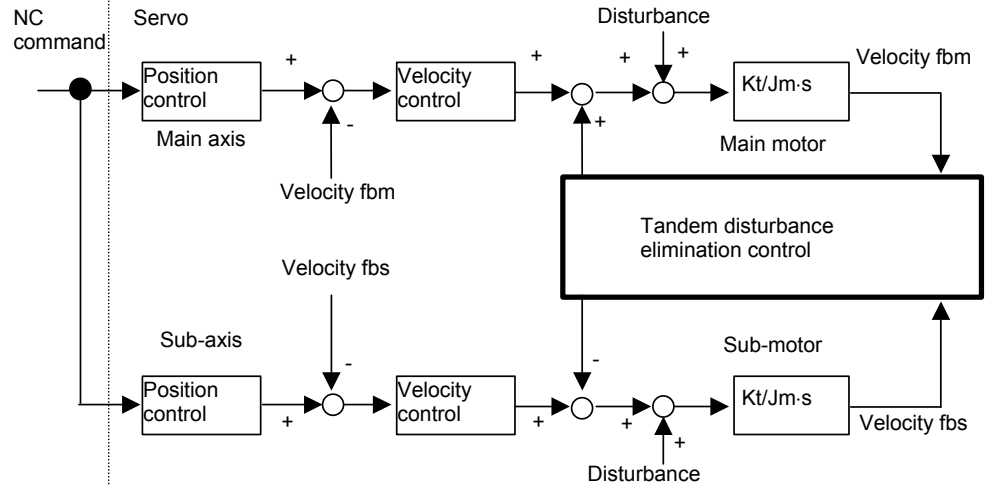

## **(2) Series and editions of applicable servo software**

(Series 30*i*,31*i*,32*i*) Series 90D0/A(01) and subsequent editions Series 90D3/A(01) and subsequent editions Series 90E0/A(01) and subsequent editions (Series 15*i*-B,16*i*-B,18*i*-B,21*i*-B,0*i*-B,0*i* Mate-B,Power Mate *i*) Series 90B0/A(01) and subsequent editions Series  $90B1/A(01)$  and subsequent editions Series 90B3/A(01) and subsequent editions Series  $90B6/A(01)$  and subsequent editions Series  $90B7/A(01)$  and subsequent editions (Series 0*i*-C,0*i* Mate-C,20*i*-B) Series 90B5/A(01) and subsequent editions

## **(3) Cautions**

- This function is optional. (In addition, the optional simple synchronous control or synchronous control function is required.)
- This function can be used only for two-axis (simple) synchronous control. This function cannot be used for more than two axes.
- In servo axis arrangement, the main axis must be an odd-numbered axis, and the sub-axis must be a subsequent even-numbered axis.
- This function cannot be used with a mechanism that allows the mechanical coupling of two axes to be released.
- This function cannot be used together with servo HRV4 control.

## **(4) Setting parameters**

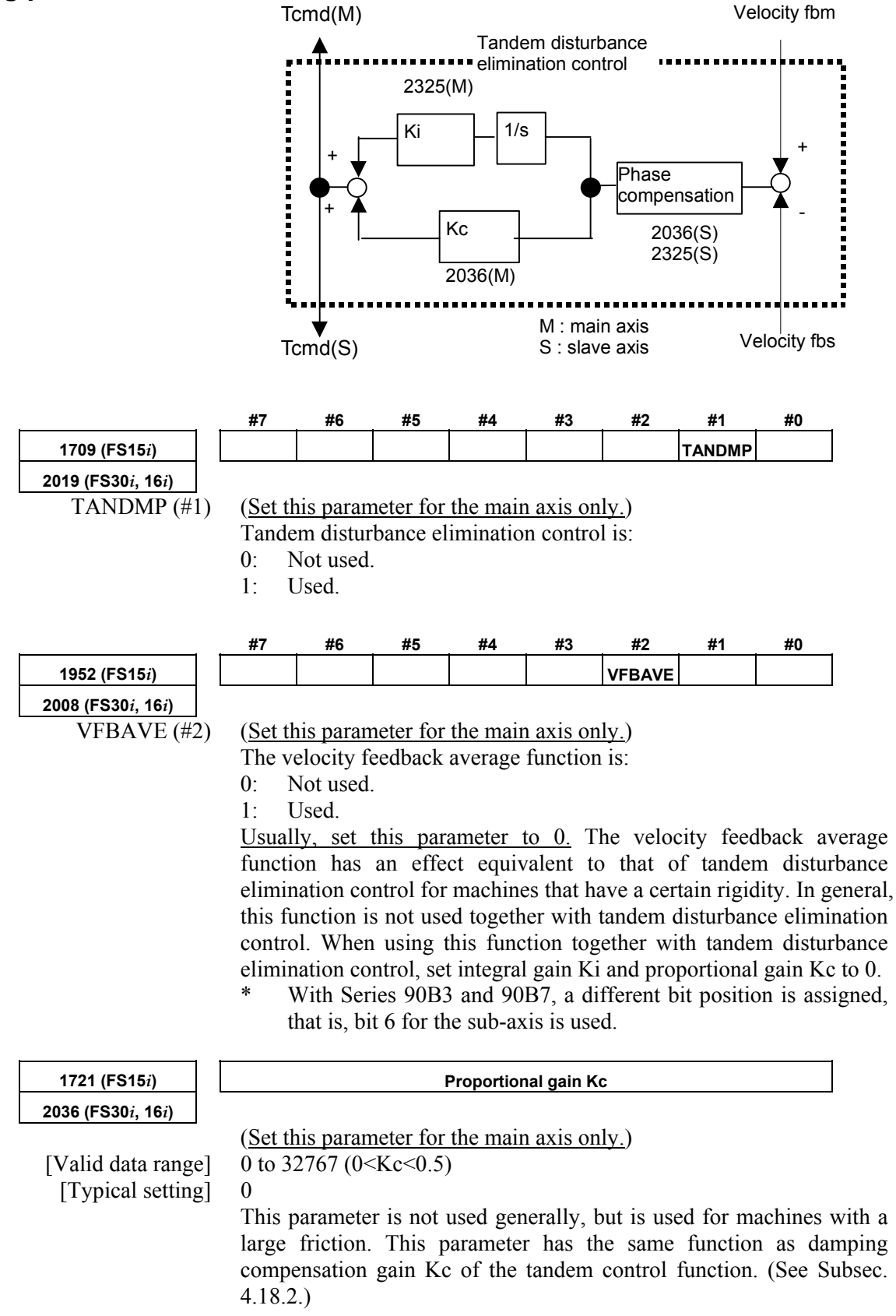
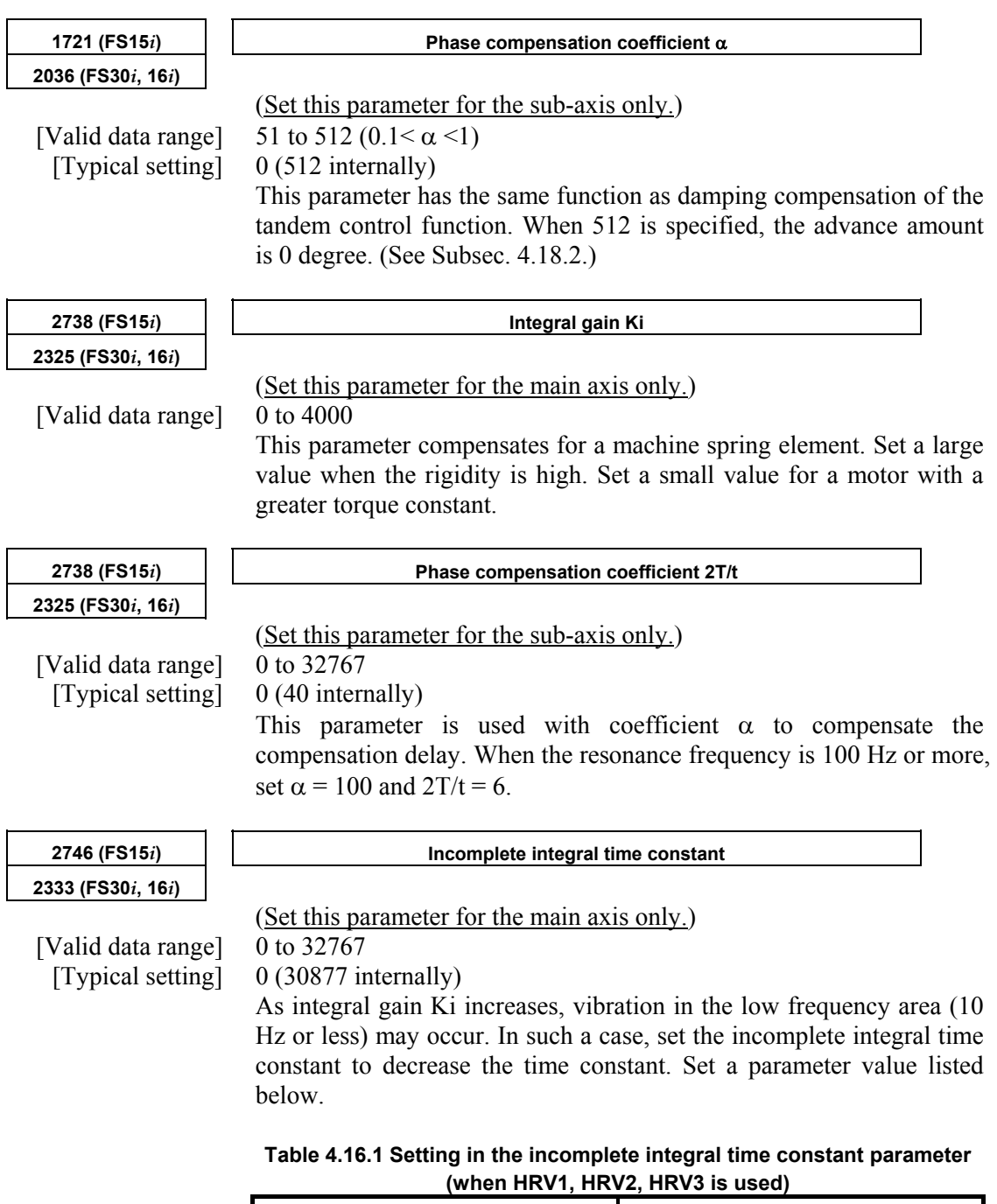

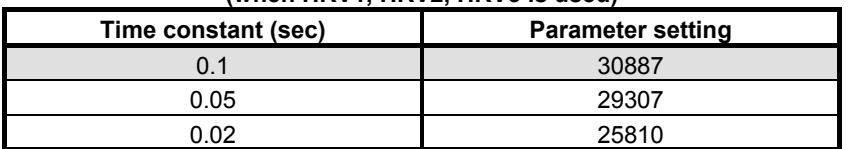

# **(5) Adjustment method**

- Check the torque commands for the main axis and sub-axis and velocity feedback vibration by using a check board. (See Item (6).)
- If the vibration phase is shifted by 180 degrees, the cause of resonance is assumed to be inter-axis interference.
- Enable tandem disturbance elimination control, and adjust integral gain Ki.
- Increase the value of integral gain Ki gradually from 0, and observe vibration. Ki has an optimal value. When the value of Ki is increased excessively, vibration becomes stronger.
- When the velocity loop gain is changed, the frequency of vibration changes. So, adjust Ki to minimize vibration.
- If the frequency of vibration exceeds 100 Hz, the effect of tandem disturbance elimination control decreases. In such a case, set phase compensation coefficients  $\alpha$  and  $2T/t$  or increase the current loop gain with the current 1/2 PI control function.

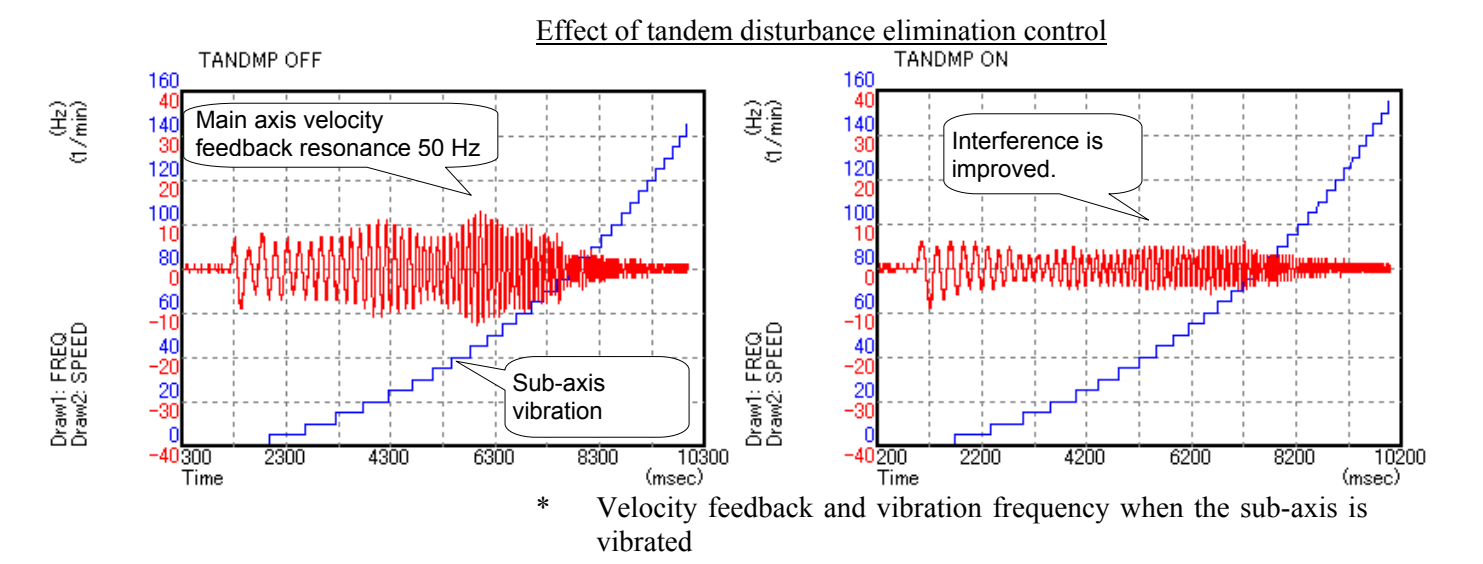

# **(6) Method of checking the frequency of vibration**

In this adjustment, use the disturbance input function for the sub-axis, measure the velocity feedback for the main axis, check for interference between the axes, and check and adjust the effect of tandem disturbance elimination control.

The following explains how to use the disturbance input function and how to make settings for data measurement.

# **(a) Setting parameters related to disturbance input**

Parameters related to the disturbance input function are set for the sub-axis.

(About the disturbance input function)

The disturbance input function applies vibration to an axis by inputting a sine wave disturbance to the torque command. In the adjustment of tandem disturbance elimination control, this function is used for the sub-axis to observe the interference status between the axes when vibration is applied to the sub-axis.

For the sub-axis, set parameters related to the disturbance input function.

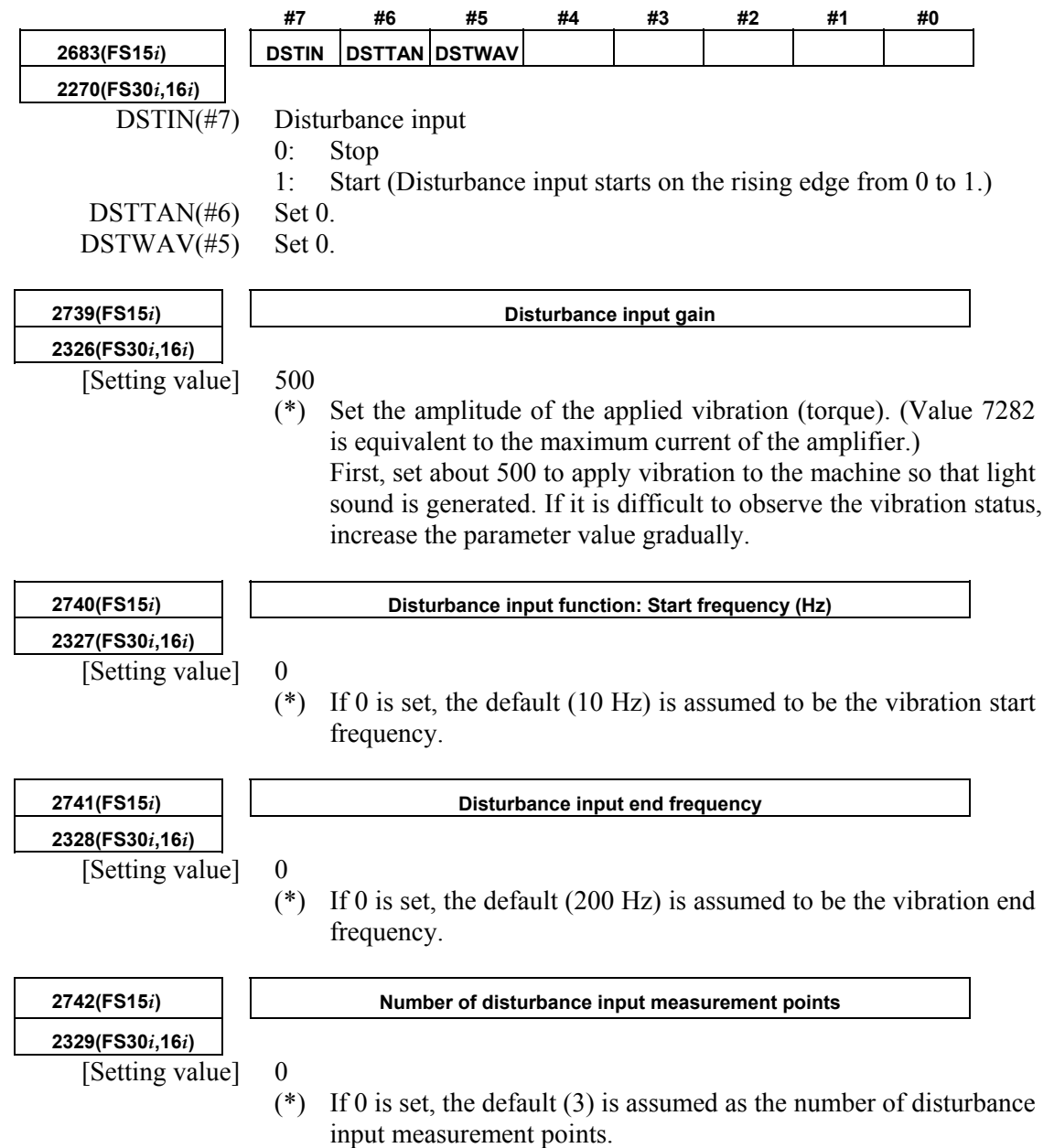

# **CAUTION**

- 1 Disable the functions that operate only in the stop state, such as the variable proportional gain function in the stop state and the overshoot compensation function.
- 2 When characteristics at the time of cutting are measured, cutting/rapid switching functions should be treated carefully.
- 3 Decrease the position gain to about 1000.

### **(b) Channel setting with SERVO GUIDE**

With SERVO GUIDE, make settings for data acquisition. Two types of data including disturbance frequency data (the main axis) and velocity feedback data (the sub-axis) are acquired at the same time.

From the graph window menu of SERVO GUIDE, select [Setting] then [Channel].

### Channel 1: Disturbance frequency

Specify the sub-axis as the axis, and set the data type to "FREO". (The other items are automatically set when FREQ is selected.)

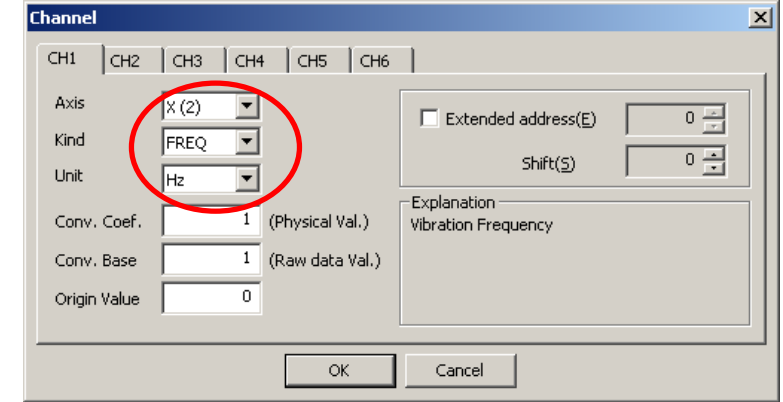

Channel 2: Main axis velocity feedback

- Specify the main axis as the axis, and set the data type to "SPEED".
- Set the conversion coefficient to 1, and set the conversion base data to 1.
- Check the check box of the extended address, and set an address as listed in the table below. (The setting varies depending on the value set in parameter No. 1023.) Set the shift amount to 0.

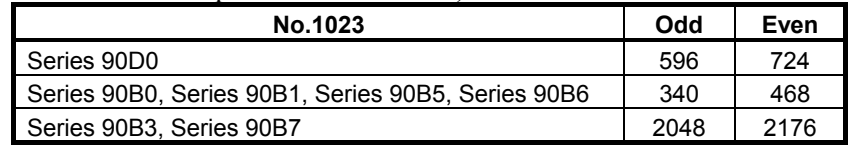

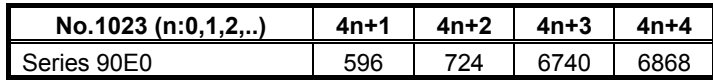

### B-65270EN/05 B-65270EN/05

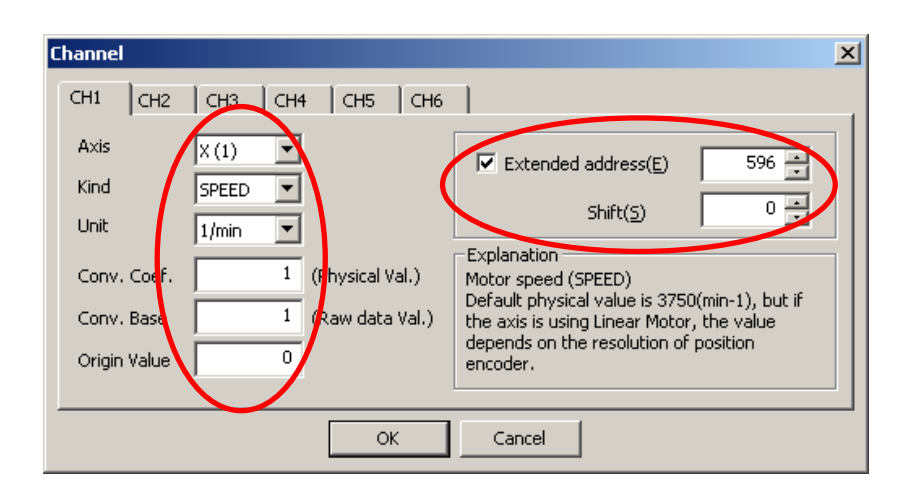

# **(c) Setting for sampling**

### Set the sampling cycle to 250  $\mu$ s.

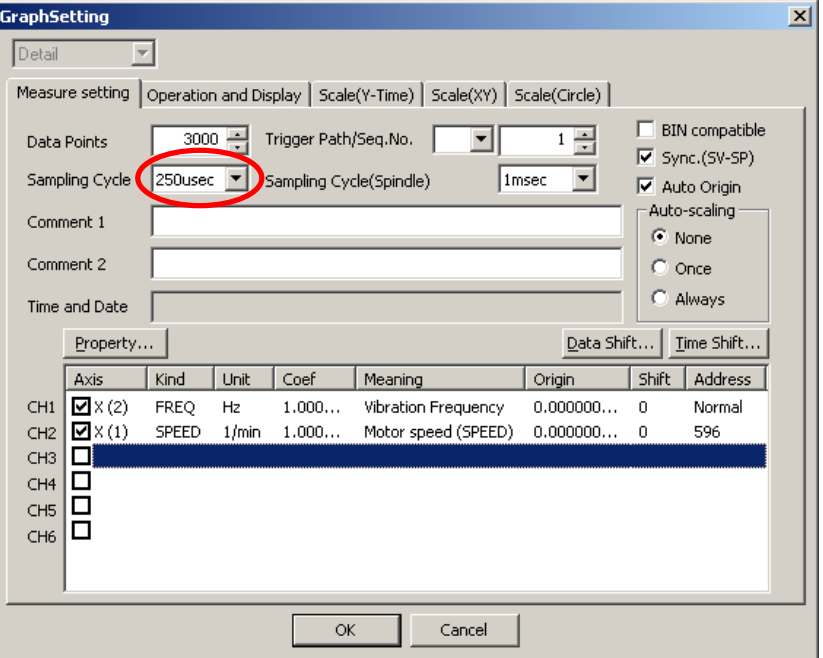

# **(d) Usage**

When the rising edge of the disturbance input bit (**DSTIN**) is detected, application of vibration is started. Vibration is automatically stopped after a sine sweep is performed from the start frequency to the end frequency. The operation is stopped by a reset or an emergency stop. After the emergency stop is released, disturbance input is resumed starting with the start frequency by setting the function bit off then on again.

[Example of setting]

No.2326 = 500  $\rightarrow$  Gain = 500

- $\text{No.2327} = 0 \rightarrow \text{Start frequency} = 10 \text{Hz}$
- $No.2328 = 0 \rightarrow End frequency = 200 Hz$
- $\text{No.2329} = 0 \rightarrow \text{Number of measurement points} = 3$

By using SERVO GUIDE, obtain data, and display the frequency (ch1) and velocity feedback (ch2) in the XY-YT mode.

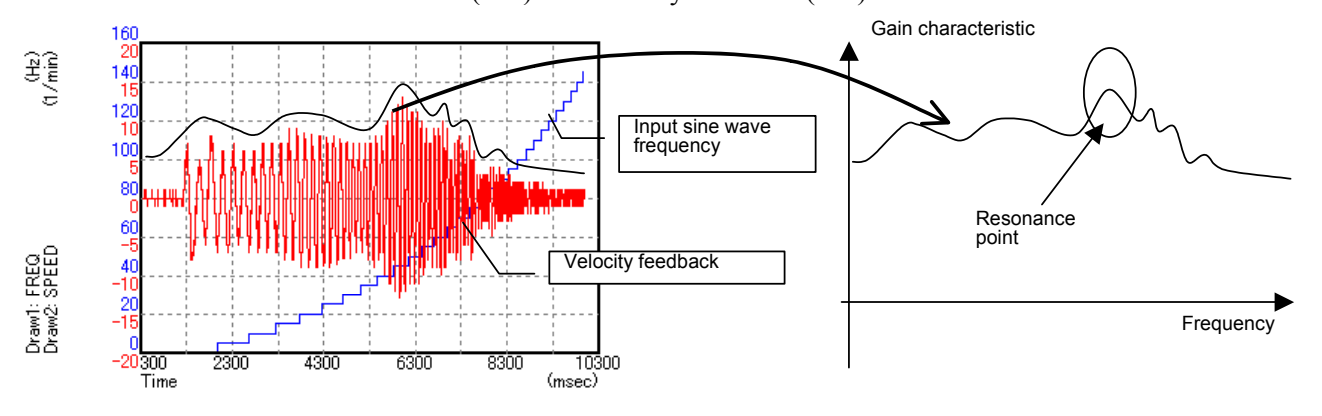

As shown in the above waveform, the envelope of the velocity feedback indicates the gain characteristic at each frequency, and a swell portion in the waveform shows a resonance point.

Adjust the tandem disturbance elimination control parameters so that the degree of the gain swell at the resonance point is reduced.

### **(7) Notes on Series 90B3 and 90B7**

Series 90B3 and 90B7 are used for applications that require learning control. It is assumed that the mechanical coupling between two rotation axes, C1 and C2, is released. So, only when the two axes are mechanically coupled with each other, tandem disturbance elimination control functions. Whether the two axes are mechanically coupled with each other can be checked using the input of the external signal G139 (coupling flag). For details of the external signal interface, refer to the description of "Tandem leaning control" in "Learning Function Operator's Manual (A-63639E-034)".

# *4.17* **SYNCHRONOUS AXES AUTOMATIC COMPENSATION**

# **(1) Overview**

With synchronized axes having a long stroke, a machine twist may occur due to the absolute precision of the scale and thermal expansion of the machine. In such a case, the master motor and slave motor of the synchronized axes pull each other, and if a large current flows for the pull, an overheat problem or OVC alarm is raised.

The fundamental cause of this is a measurement position error. Pitch error compensation can compensate for the scale error but cannot compensate for thermal expansion due to change in temperature.

The synchronous axes automatic compensation function is useful for such cases. The function monitors a torque error between the master and slave and corrects the position on the slave side slowly to reduce the torque error.

(Structure of the synchronous axes automatic compensation function)

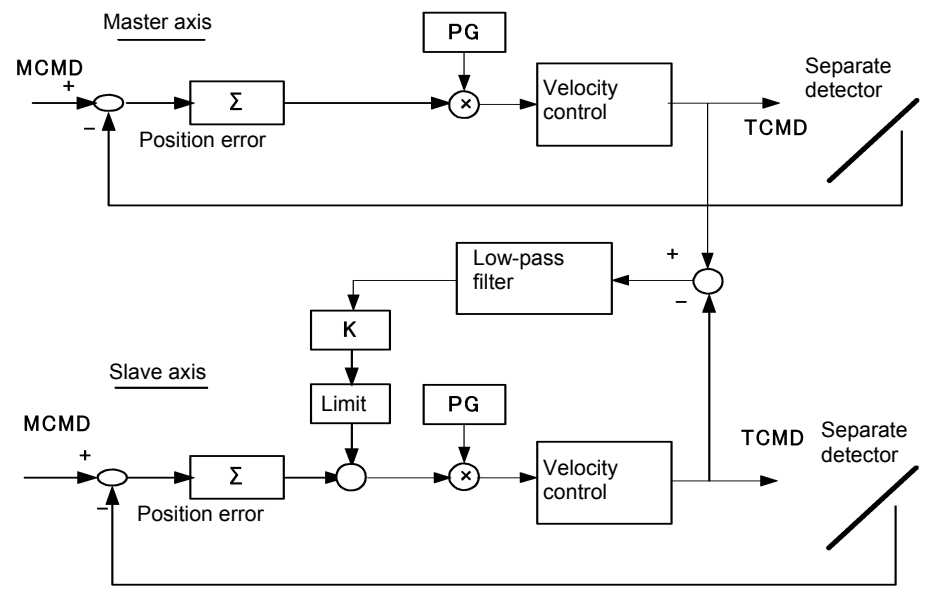

# **(2) Series and editions of applicable servo software**

(Series 15*i*-B,16*i*-B,18*i*-B,21*i*-B,0*i*-B,0*i* Mate-B,Power Mate *i*) Series 90B1/A(01) and subsequent editions Series  $90B6/A(01)$  and subsequent editions (Series 0*i*-C,0*i* Mate-C,20*i*-B) Series 90B5/A(01) and subsequent editions

# **(3) Setting parameters**

• The following parameters are all set for the slave axis (the axis for which an even number is set in parameter No. 1023) only.

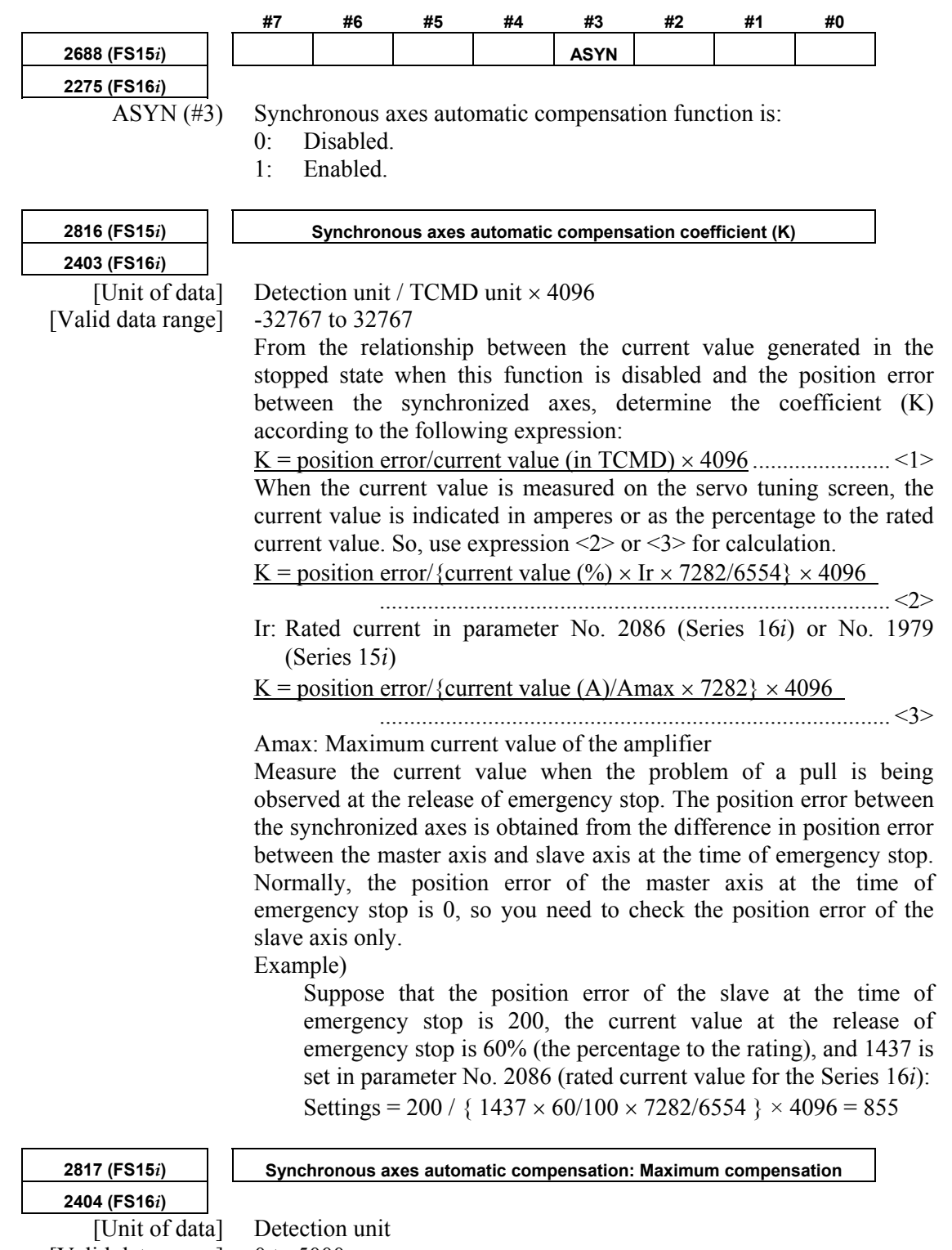

[Valid data range] 0 to 5000

Set the maximum compensation amount in synchronous axes automatic compensation.

**2405 (FS16***i***)** 

**2818 (FS15***i***) Synchronous axes automatic compensation: Filter coefficient** 

[Valid data range] 32700 to 32767

[Typical setting] 0 (equivalent to a time constant of 1 second)

Set the time constant for reflecting the twist in position compensation. As a larger coefficient is set, compensation to release the twist is performed more slowly.

### **Table 4.17.1 Setting in the filter coefficient parameter**

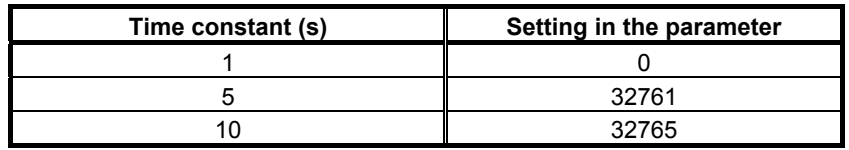

### **NOTE**

- 1 This function reduces the difference in torque between the master and slave axes by adding compensation pulses to the slave axis. In the steady state, position error equivalent to the compensation amount is accumulated in the slave axis.
- 2 This function cannot be used together with the dual position feedback function.
- 3 Set parameters on the even-numbered axis side.
- 4 Be sure to assign the master and slave, which are the synchronized axes, to the odd- and even-numbered axes on the same DSP.

With the following servo software, a dead-band width can be set: (Series 15*i*-B,16*i*-B,18*i*-B,21*i*-B,0*i*-B,0*i* Mate-B,Power Mate *i*) Series 90B1/A(01) and subsequent editions

Set the following parameter for the odd-numbered axis side (the master axis) only:

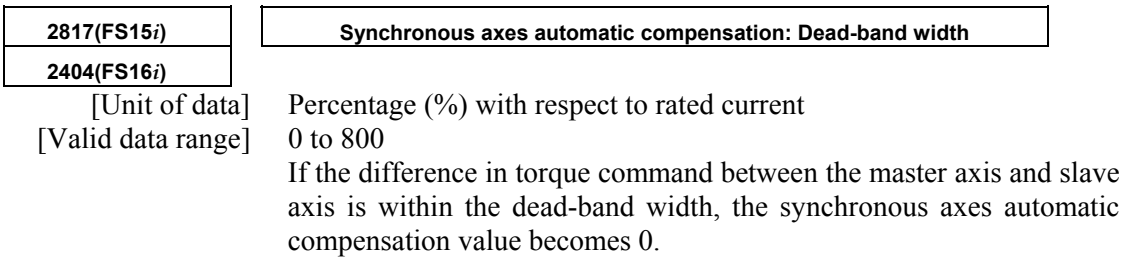

# **(4) Application example**

The figure below shows how synchronous axes automatic compensation works effectively.

When the master axis and slave axis, which are synchronized axes connected mechanically, indicate different positions as position B, the master axis and slave axis pull each other, and their TCMD waveforms increase in the opposite directions.

Use of this function allows the position of the slave axis to move slowly to such a position that is balanced with the master axis position, so the problem that the axes pull each other does not occur.

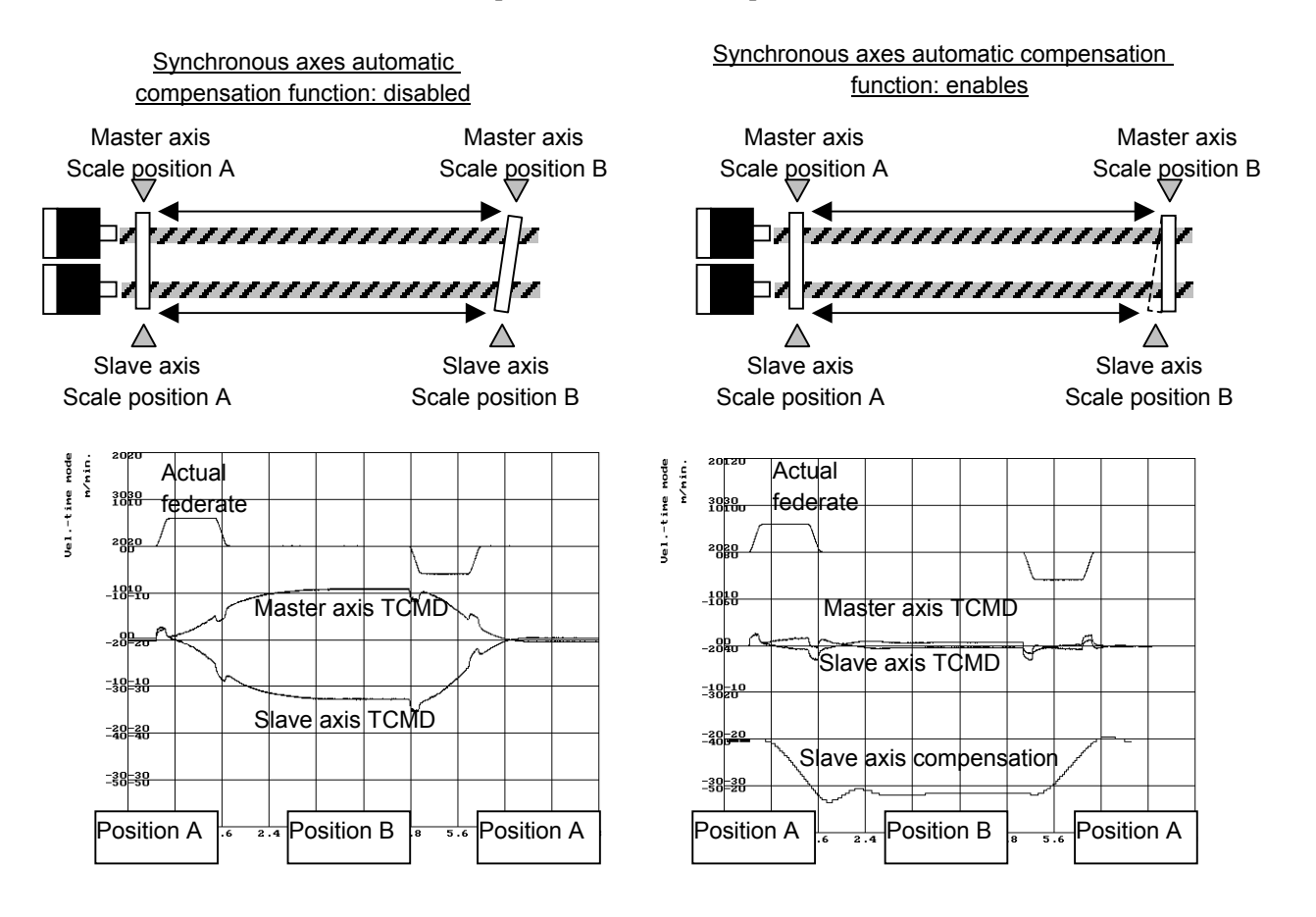

# *4.18* **TORQUE TANDEM CONTROL FUNCTION Optional function**

# **(1) Overview**

If a single motor is not capable of producing sufficient torque to drive a large table, for example, tandem control allows two motors to produce movement along one axis.

A motor of the same specification is used for both the main motor and sub-motor.

Only the main motor is responsible for positioning. The sub-motor only produces a torque. In this way, double the torque can be obtained (load sharing mode).

By applying a preload torque to produce tension between the main motor and sub-motor, the backlash between gears can be reduced (anti-backlash mode).

Tandem control is used to run linked linear motors and motors with a winding tandem (<sup>α</sup>*i*S300/2000, <sup>α</sup>*i*S500/2000, <sup>α</sup>*i*S1000/2000HV).

# **(2) Applicable servo software series and editions**

(Series 30*i*,31*i*,32*i*) Series 90D0/A(01) and subsequent editions Series 90E0/A(01) and subsequent editions (Series 15*i*-B,16*i*-B,18*i*-B,21*i*-B,0*i*-B,Power Mate *i*) Series 9096/A(01) and subsequent editions Series 90B0/A(01) and subsequent editions Series 90B1/A(01) and subsequent editions

Series 90B6/A(01) and subsequent editions

(Series 0*i*-C)

Series 90B5/A(01) and subsequent editions

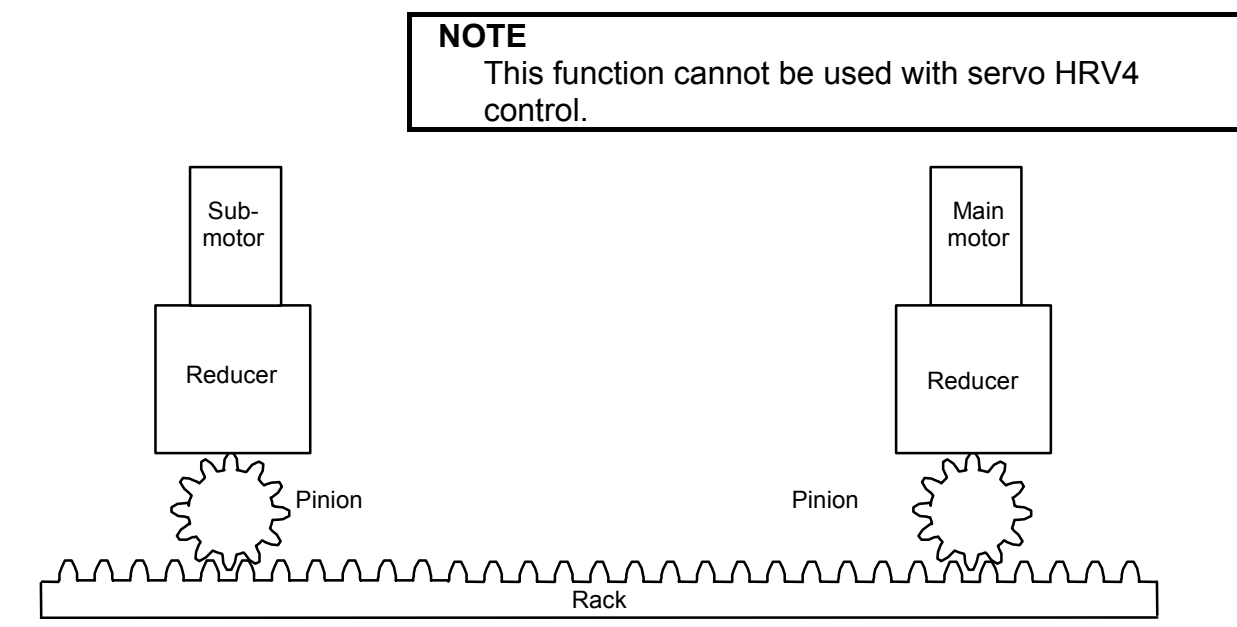

**Fig. 4.18 (a) Example of tandem control application (1)** 

# 4. SERVO FUNCTION DETAILS B-65270EN/05

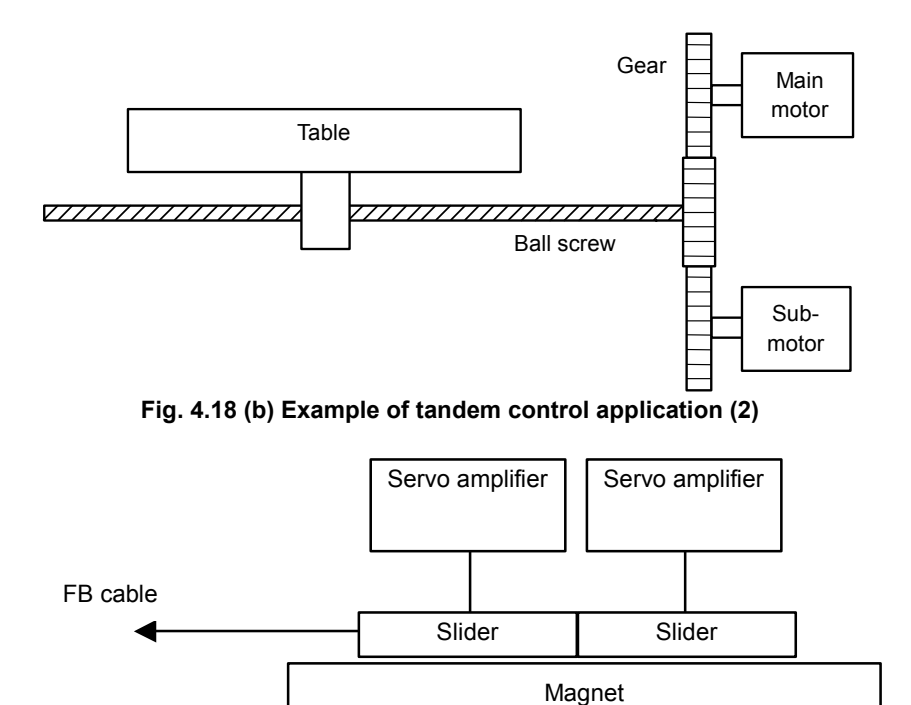

**Fig. 4.18 (c) Example of exercising tandem control (linking linear motors)** 

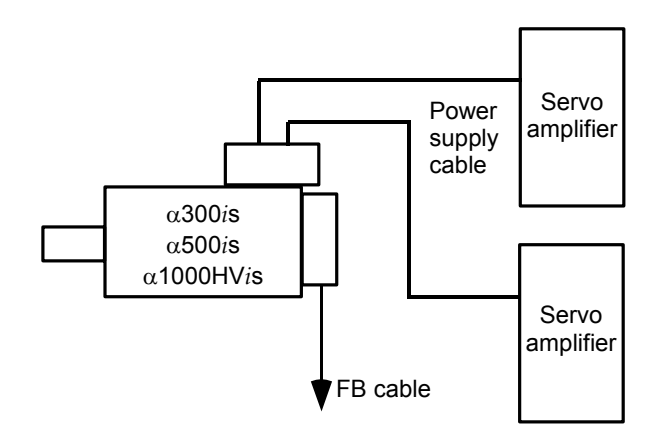

**Fig. 4.18 (d) Example of exercising tandem control (winding tandem)** 

# **(3) Start-up procedure**

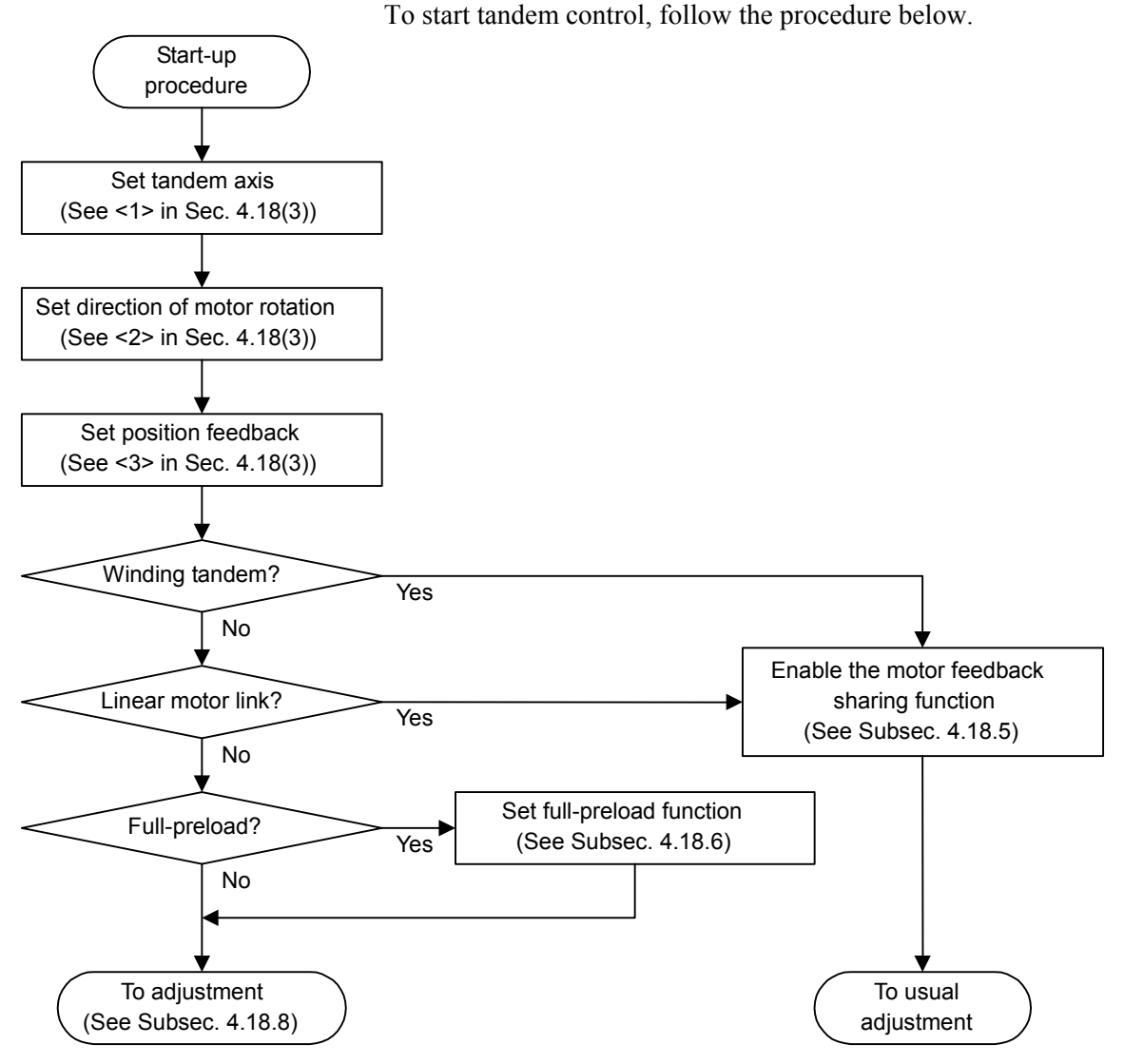

**Fig. 4.18 (e) Start-up procedure flowchart** 

### **<1> Tandem axis setting**

Tandem control is an optional function. Refer to the Parameter Manual of CNC for details.

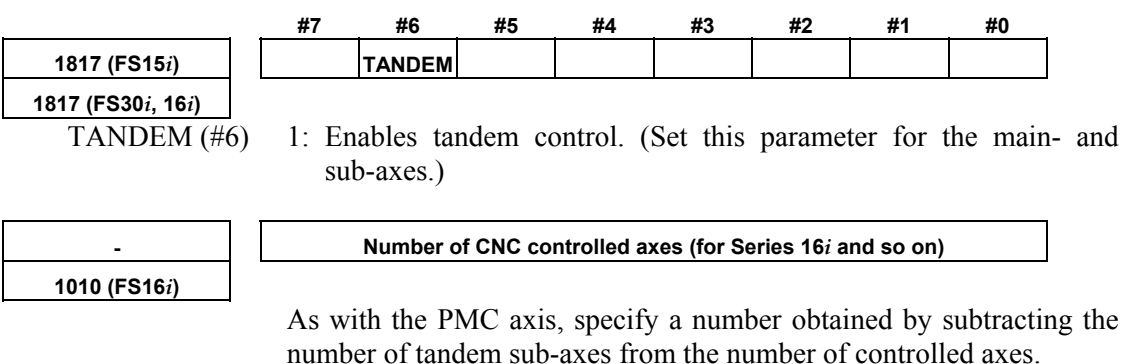

number of tandem sub-axes from the number of controlled axes. If an invalid-parameter alarm is occurred, check whether the value set in this parameter is correct.

# 4.SERVO FUNCTION DETAILS<br>B-65270EN/05

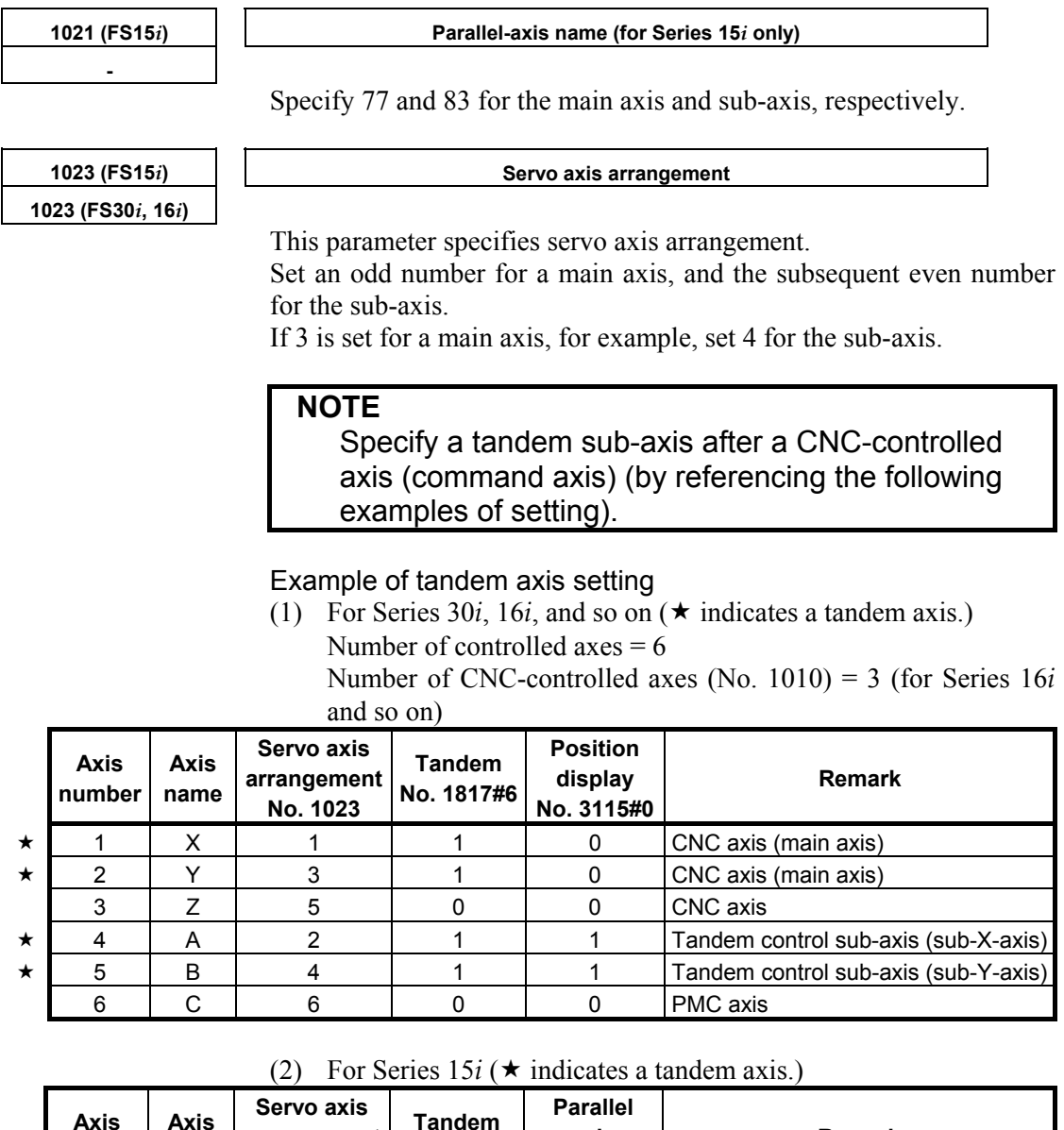

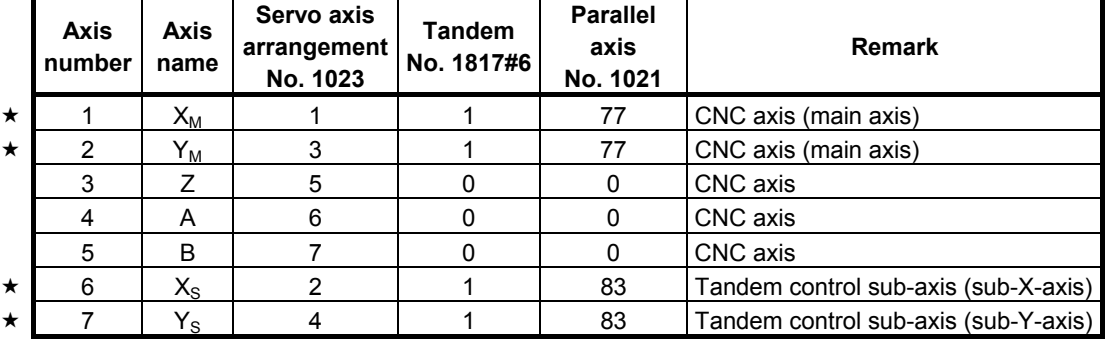

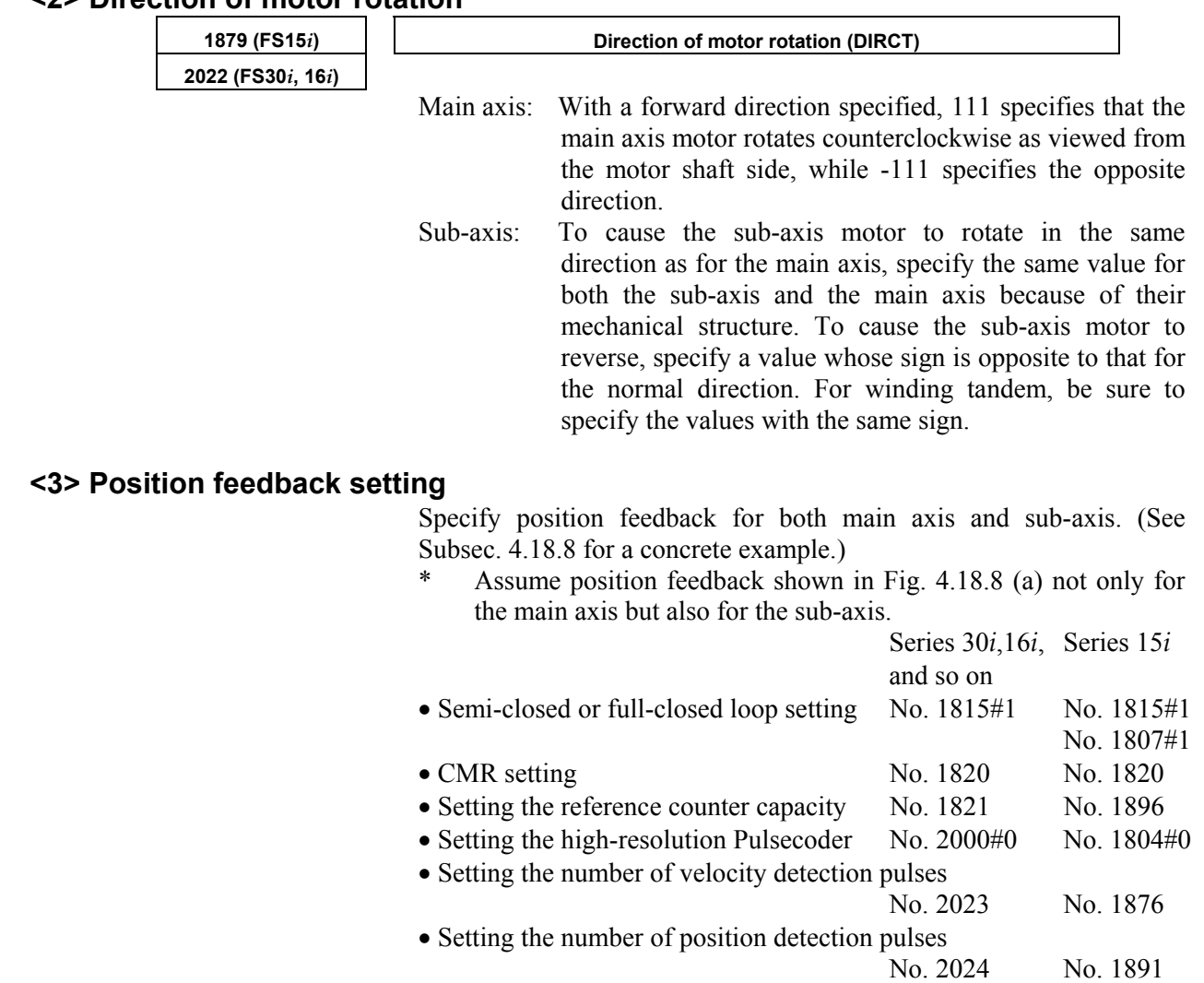

# **<2> Direction of motor rotation**

**(4) Descriptions of servo parameters for adjustment**

The load inertia ratio to be specified for axes subjected to tandem control differs from that for ordinary axes.

• Flexible feed gear (numerator) setting No. 2084 No. 1977 • Flexible feed gear (denominator) setting No. 2085 No. 1978

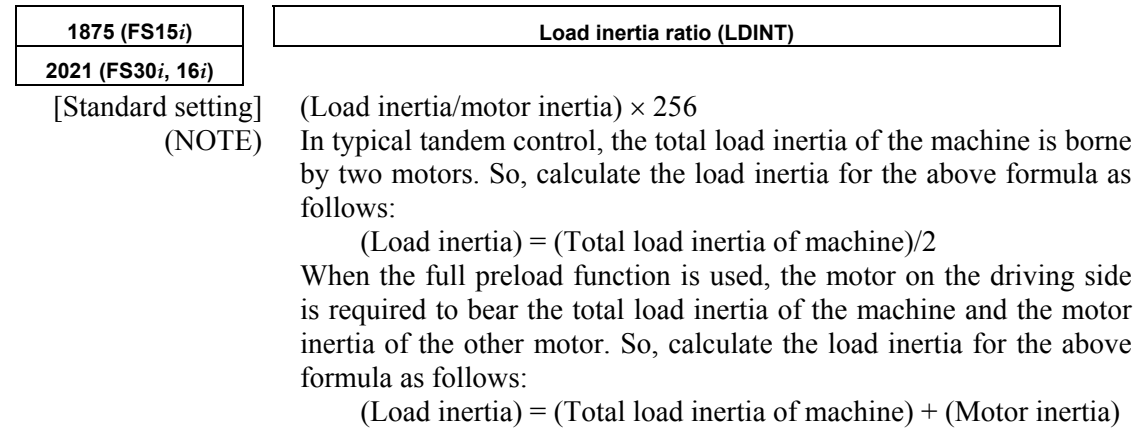

Example of setting The example shown in Fig. 4.18 (a) is used. Assume that the inertia of each section applied to the motor shaft as follows:

- Inertias of the reducers of the main- and sub-axes: J1m, J1s
- Inertias of the pinions of the main- and sub-axes: J2m, J2s
- Inertia of the rack: J<sub>3</sub>

(Total load inertia of the machine) =  $J_{1m} + J_{2m} + J_3 + J_{1s} + J_{2s}$ When the total load inertia of the machine is double that of the motor inertia, for example, set the following:

When typical tandem control is used:

(Load inertia ratio) =  $(2/2) \times 256 = 256$ When the full preload function is used:

(Load inertia ratio) =  $(2 + 1) \times 256 = 768$ 

The result obtained from the above formula may cause oscillation due to the mechanical structure. In such a case, set a smaller value.

### • Notes on stable tandem control operation

 To ensure stable tandem control operation, the machine must be capable of performing back-feed.

 Back-feed is the moving of the sub-motor from the main motor, or vice versa, through the connected transmission feature. Then the back-feed capability is disabled, unstable operation results. In this case, machine adjustment becomes necessary.

 The user can check whether the back-feed capability is enabled. To make this check in the case of the example shown in Figs. 4.18 (a) and (b), turn the main motor with the power line for the sub-motor disconnected, and check that the main motor can be turned with one-third or less of the rated torque of the motor (See (2) in Subsec. 4.18.8).

# *4.18.1* **Preload Function**

By applying an offset to the torque controlled by position (velocity) feedback, torques of opposite directions can be applied to the main- (main motor) and sub-axes (sub-motor) to maintain tension at all times. This function can reduce the backlash between the main- and sub-axes, caused by the tandem connection of two motors through gears. However, this function does not reduce the backlash between the ball screw and table, which are a feature of the machine system. For example, set preload +Pre for the main axis and preload -Pre for the sub-axis. Then, torques are produced as shown below. If a torque is required during acc./dec., a torque of the same direction is produced with the two motors. (Load sharing mode) If no torque is required, for example, during stop state, preload torques produce tension between the two axes. (Anti-backlash mode) For an application which requires only anti-backlash mode, use the

full preload function, described in Subsec. 4.18.6.

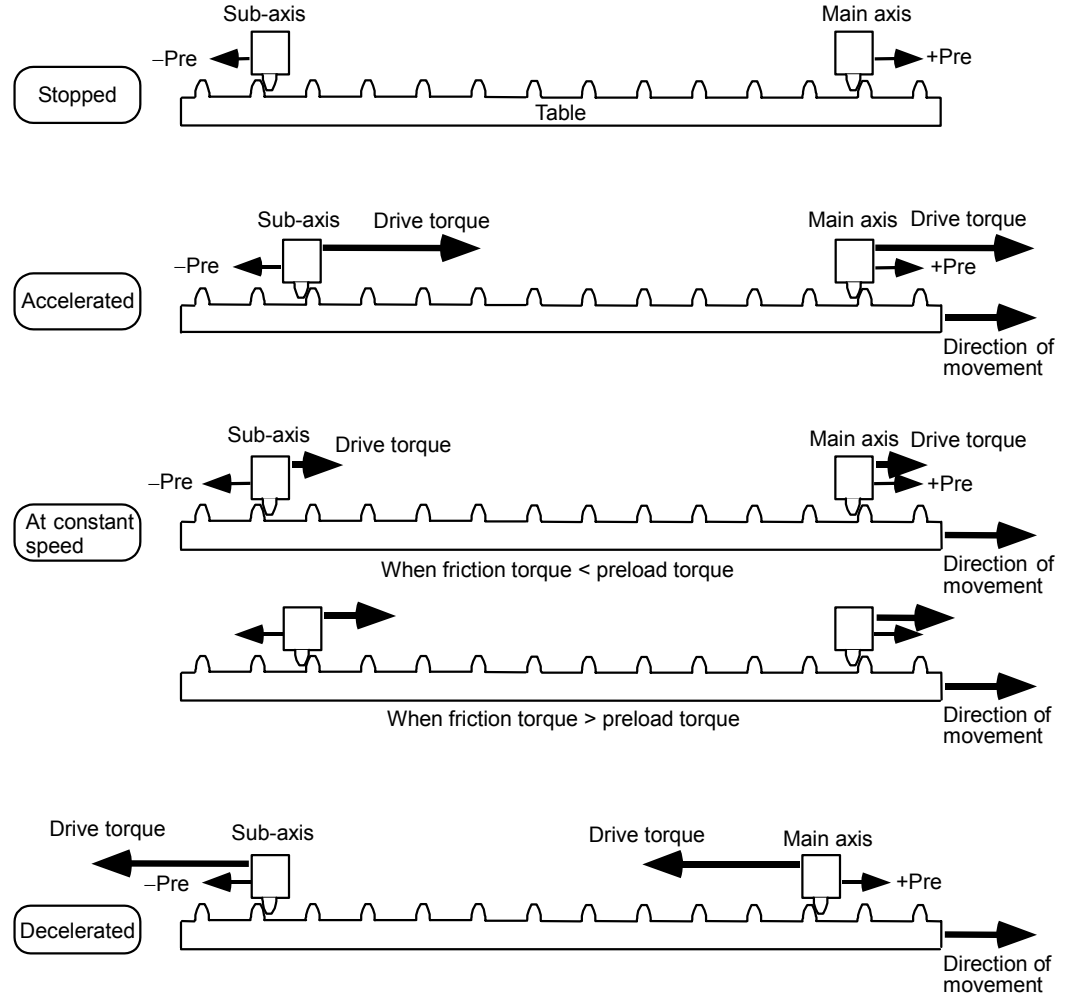

**Fig. 4.18.1 (a) Changes of torque during movement** 

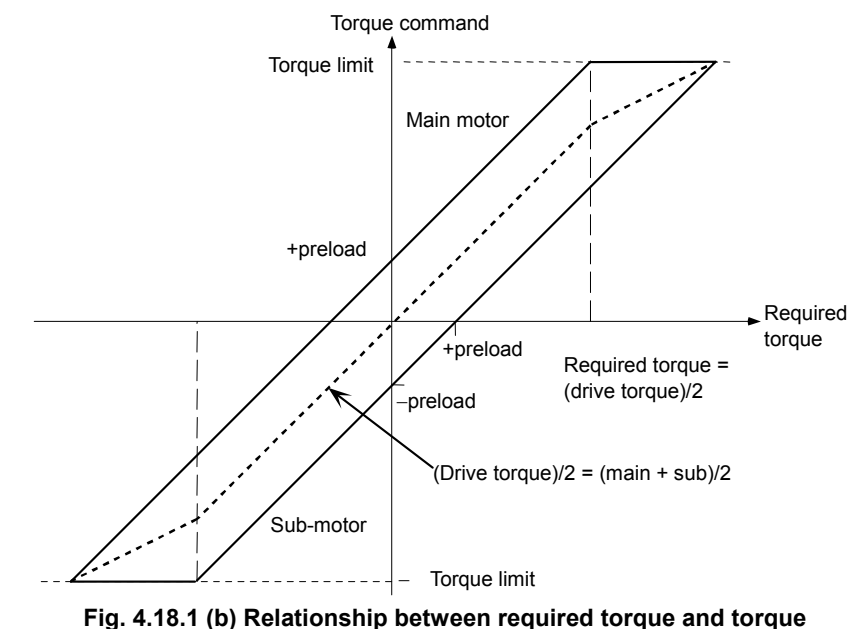

**command for each motor** 

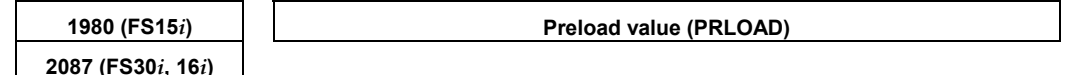

Set this parameter for the main- and sub-axes.

# **CAUTION**

 Set a value that is as small as possible but greater than the static friction torque. A set preload torque is applied to each motor at all times. So, set a value that does not exceed the rated static torque of each motor. As a guideline, specify a value equal to one-third of the rated static torque. As shown in Fig. 4.18.11 (a) in Subsec. 4.18.11, a preload torque is added in any case. So, set the preload torque directions as follows:

- When the rotation directions of the main axis and sub-axis are the same: Different signs
- When the rotation directions of the main axis and sub-axis are different: Same sign

Example of setting For the  $\alpha$ *IF4/4000* (Servo amplifier  $\alpha$ *I* SV 40)

When a preload torque of 1 N⋅m is to be applied, the torque constant is 0.52 N⋅m/Arms according to the specifications of the servo motor. So, the peak value is 0.368 N⋅m/Ap. The torque is converted to a current value as follows:

 $1/0.368 = 2.72$  Ap.

The amplifier limit is 40 Ap, so that the value to be set is:

 $2.72/40 \times 7282 = 495$ 

So, set 495 for the main axis, and -495 for the sub-axis (when the directions of rotation of the two motors are the same).

When movement of the table is stopped, check whether the system is in tension. If not, increase this value gradually.

# **WARNING**

 When two motors are not connected, always set a preload value of 0.

 The sub-axis motor may rotate at extremely high speed, which is very dangerous.

# *4.18.2* **Damping Compensation Function**

To enable more stable tandem control, a torque offset can be applied to the sub-axis, or to both the main- and sub-axes to eliminate a difference in speed, if any, between the main- and sub-axes. This function is particularly useful for controlling the vibration (with a frequency of several Hz to 30 or 40 Hz) that may occur in a machine

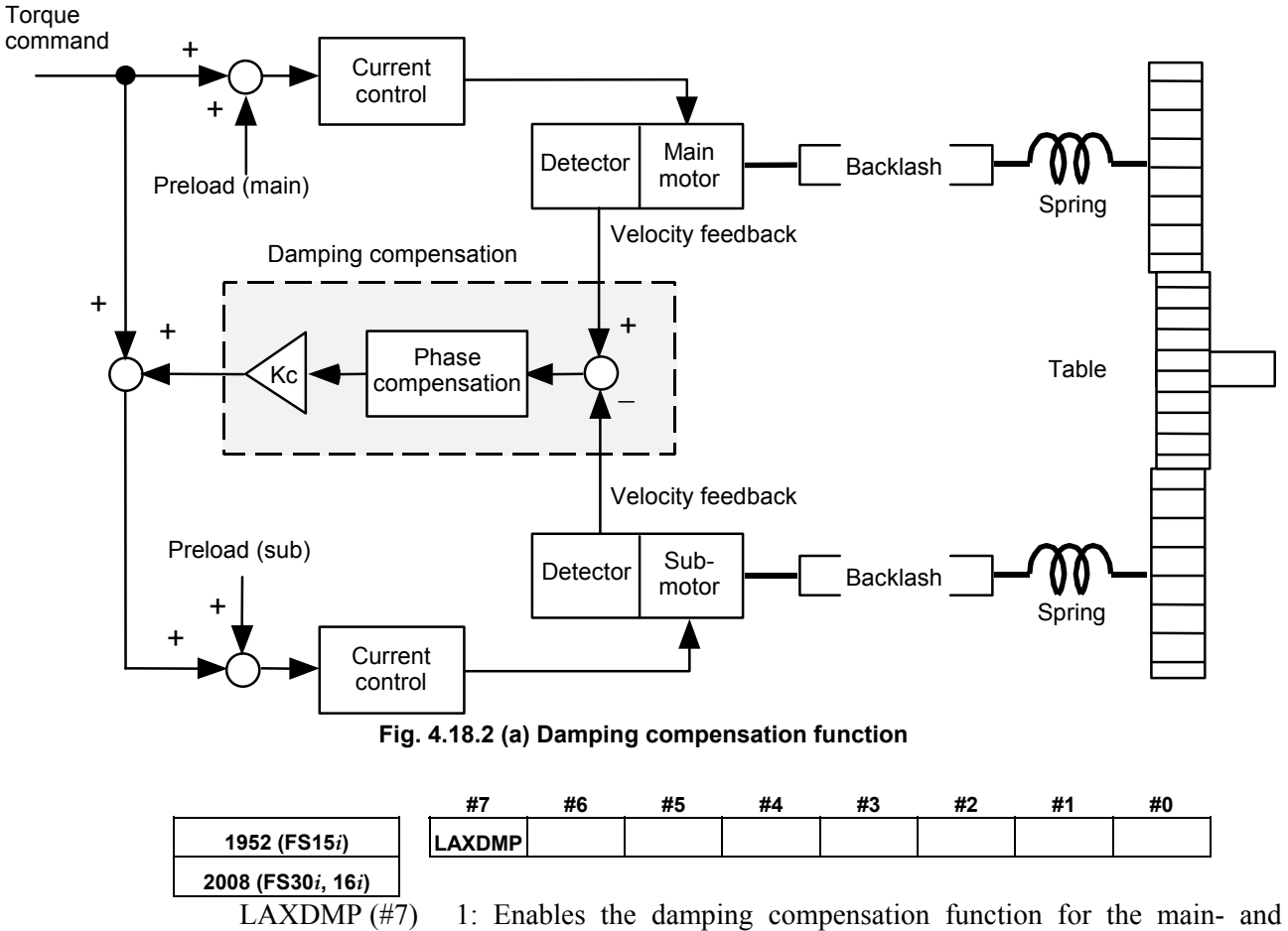

system with low spring rigidity.

sub-axes.

When LAXDMP  $(\text{\#}7) = 0$ , the damping compensation function is enabled for the sub-axis only.

 Usually, set this bit to 1. (Set this parameter for the main axis only.)

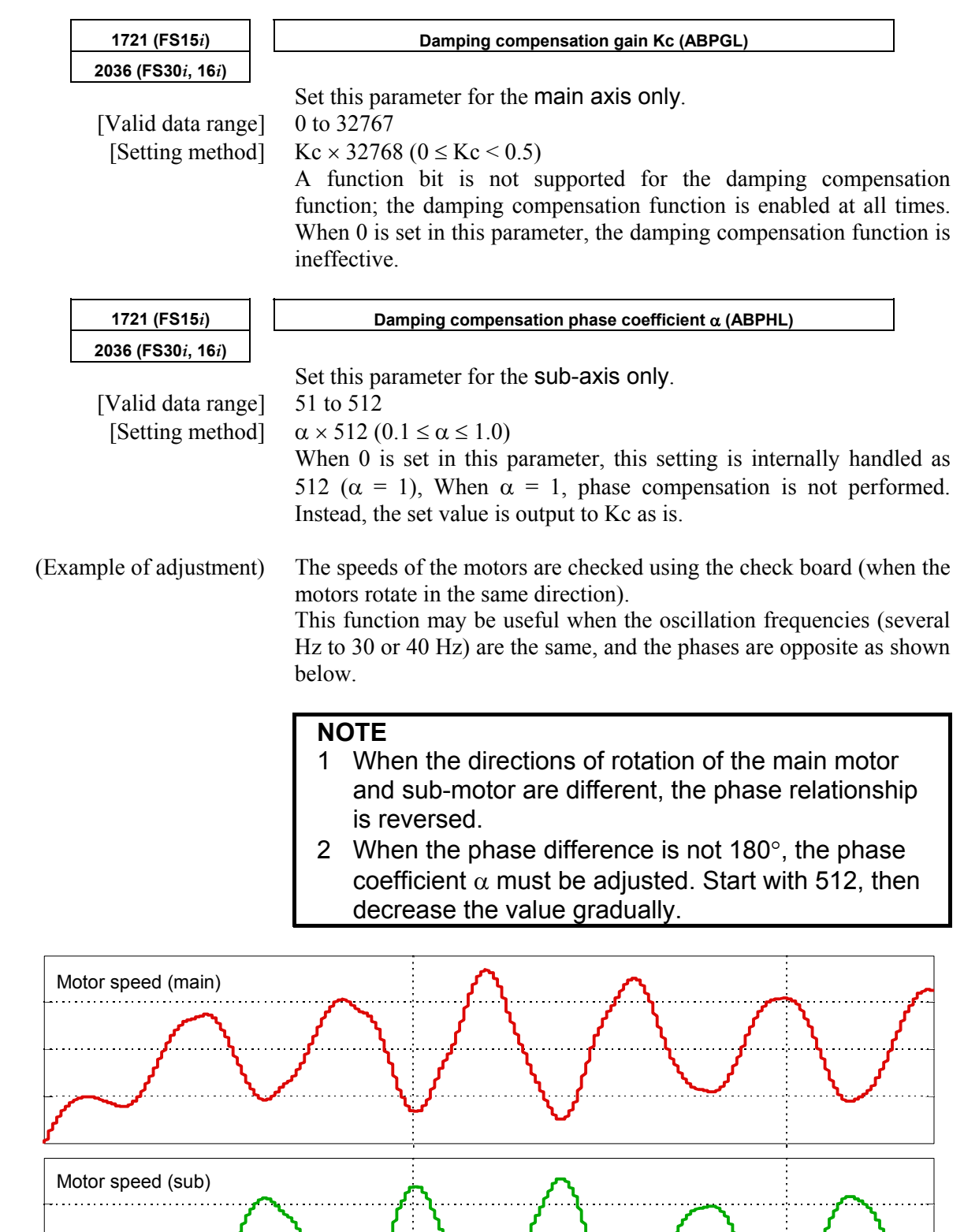

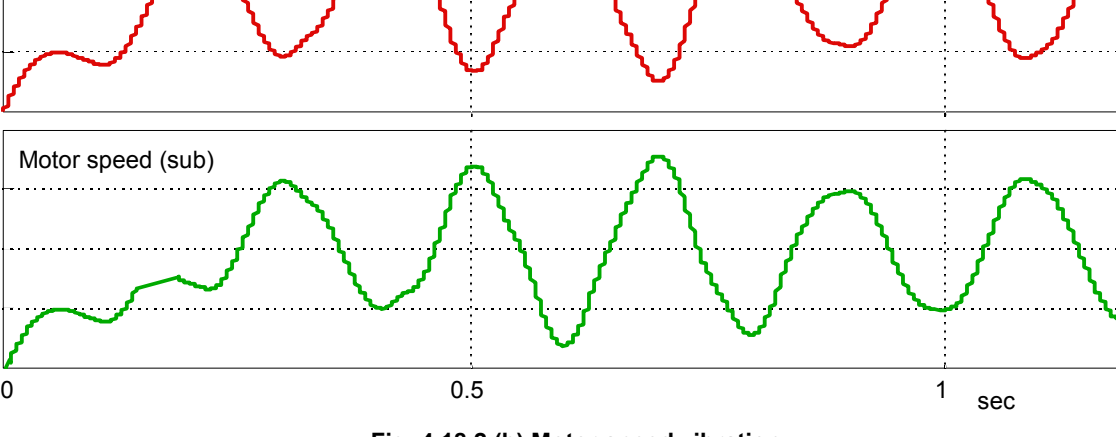

**Fig. 4.18.2 (b) Motor speed vibration** 

### **- Adjustment procedure for damping compensation**

- 1 Enable the velocity feedback average function.
	- [No. 1952#2 (Series 15*i*), No. 2008#2 (Series 30*i*, 16*i*, and so on)  $= 11$
- 2 Set an adequate preload value. [No. 1980 (Series 15*i*), No. 2087 (Series 30*i*, 16*i*, and so on)] Set a value slightly larger than the load applied during movement.
- 3 If dual-position feedback function is used, set a time constant of 200 [No. 1973 (Series 15*i*), No. 2080 (Series 30*i*, 16*i*, and so on)].

 Adjust the setting of the parameter to ensure stable axis movement.

4 Set 0 or 512 as phase coefficient  $\alpha$ .

 [Sub-axis No.1721 (Series 15*i*), No. 2036 (Series 30*i*, 16*i*, and so on)]

 If 512 is set, the value may have to be reduced when the vibration phase difference between the motors is other than 180°. (See Fig. 4.18.2 (b).)

5 Set a damping gain of 3277.

 [Main axis No. 1721 (Series 15*i*), No. 2036 (Series 30*i*, 16*i*, and so on)]

 To reduce the vibration, this value must be increased or decreased.

 Be careful not to increase this value excessively. Otherwise, high-frequency vibration will occur.

When adjusting this parameter, apply the maximum axis load.

6 Repeat steps 2 through 5 until smooth movement is achieved.

# *4.18.3* **Velocity Feedback Average Function**

As can be seen from the tandem control block diagram shown in Fig. 4.18.10(a) in Subsec. 4.18.10, velocity control is not applied to the sub-axis motor. For this reason, the sub-axis may vibrate and become unstable due to a backlash such as, for example, in the gears, in a machine with a large backlash. In such a case, the machine can be made stable by applying velocity control to the sub-axis as well. This function is referred to as the velocity feedback average function.

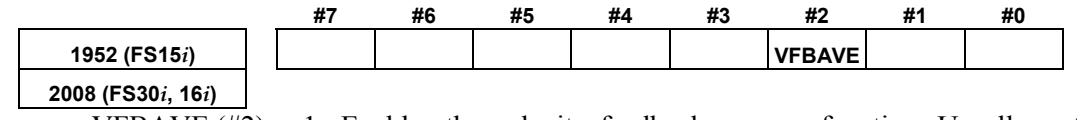

VFBAVE  $(\#2)$  1: Enables the velocity feedback average function. Usually, set this bit to 1. (Set this parameter for the main axis only.)

# *4.18.4* **Servo Alarm 2-axis Simultaneous Monitor Function**

If an alarm occurs in either of two axis motors used to operate a machine in concert as in synchronization control or tandem control, it is necessary to stop the other axis immediately so as to prevent the machine from being twisted.

This function monitors two axes (controlled by the same DSP) simultaneously for servo alarm conditions. If an alarm condition is detected in either of the two axes, the function can promptly turn off activation (Mcc) for the other axis.

This function is not confined to tandem axes. It can be used also axes (controlled by the same DSP) under synchronization control.

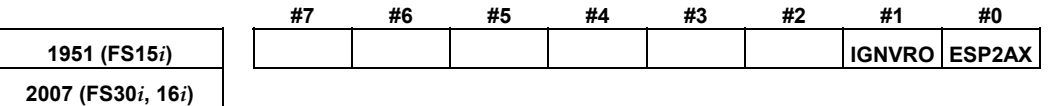

ESP2AX  $(\#0)$  1: Enables the servo alarm two-axis monitor function. (Set this parameter for the main axis only.)

IGNVRO $(\#1)$  1: An alarm condition is released 2 seconds after the servo alarm 2-axis simultaneous monitor function holds the alarm condition. (Set this parameter for the main axis only.) (Series 9096, and Series 90B0/B(02) and earlier editions are not

supported.)

Some systems have a configuration in which the ESP line of the PSM is cut off with an interlocked machine door, independently of the emergency stop button, for safety purposes. In these systems, the amplifier is turned off with an emergency stop not in effect, and therefore, a "V ready-off alarm" is occurred. This alarm is evaded by using the "VRDY OFF alarm invalidation signal."

Conventionally, however, it was impossible to use "PSM cut-off based on the VRDY OFF alarm invalidation signal" along with the "servo alarm 2-axis simultaneous monitor function." This is because the "servo alarm 2-axis simultaneous monitor function" holds an alarm condition in the servo software and will not activate a motor even after the ESP line is connected.

To evade this problem, a function has been added which clears information about an alarm condition from the servo software 2 seconds after the alarm condition is detected. This way, it is possible to use the "servo alarm 2-axis simultaneous monitor function" along with "PSM cut-off based on the VRDY OFF alarm invalidation signal."

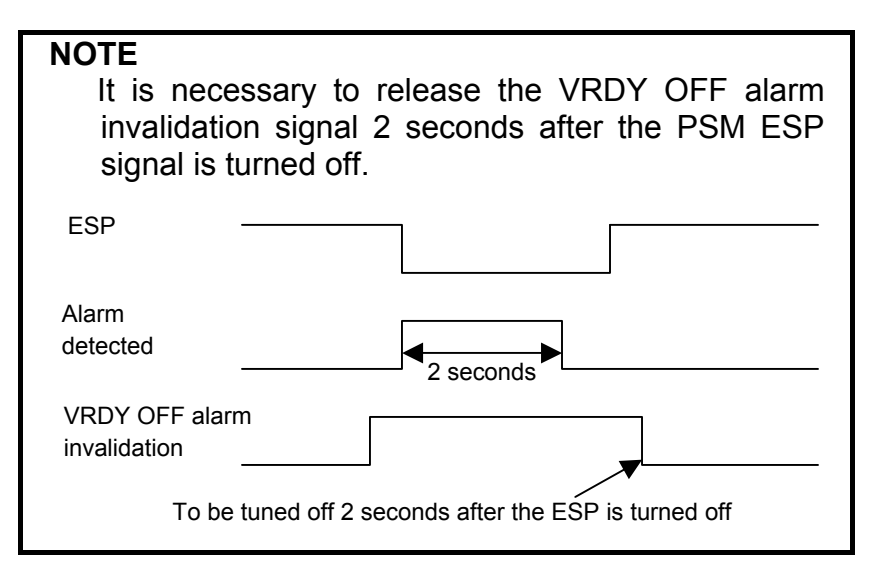

# *4.18.5* **Motor Feedback Sharing Function**

To achieve improved thrust, two linear motors may be connected in series.

When linear motors are connected in series, one position feedback signal, which is originally available for the main axis, is to be shared by the sub-axis as well. In this case, the motor feedback sharing function can be used.

This function can also be used when a motor (<sup>α</sup>*i*S300/2000,

 $\alpha$ *i*S500/2000,  $\alpha$ *i*S1000/2000HV) with the wire tandem specification is used.

### **NOTE**

 When using this function in a full-closed loop system, the main axis shares its separate detector feedback loop with the sub-axis.

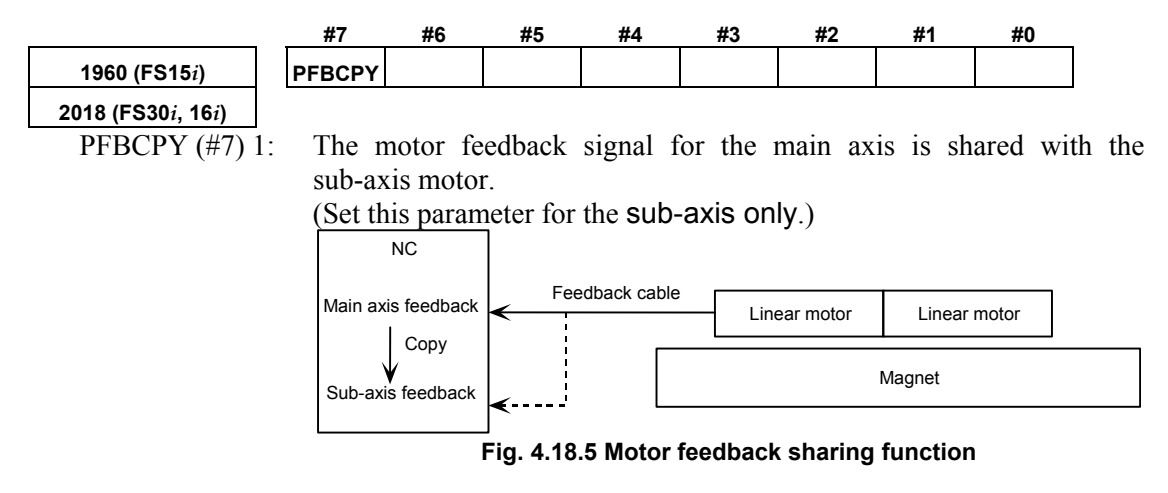

# *4.18.6* **Full Preload Function**

# **(1) Overview**

In tandem control, special preload torques of opposite directions, as shown in Fig. 4.18.6 (a), are applied to the main motor and sub-motor to establish tension in the system.

With these special torques, the rack and pinions can be kept in tension at all times, as shown in Fig. 4.18.6 (b). This function is referred to as the full preload function.

However, this function is basically designed to use together with the position feedback switch function.

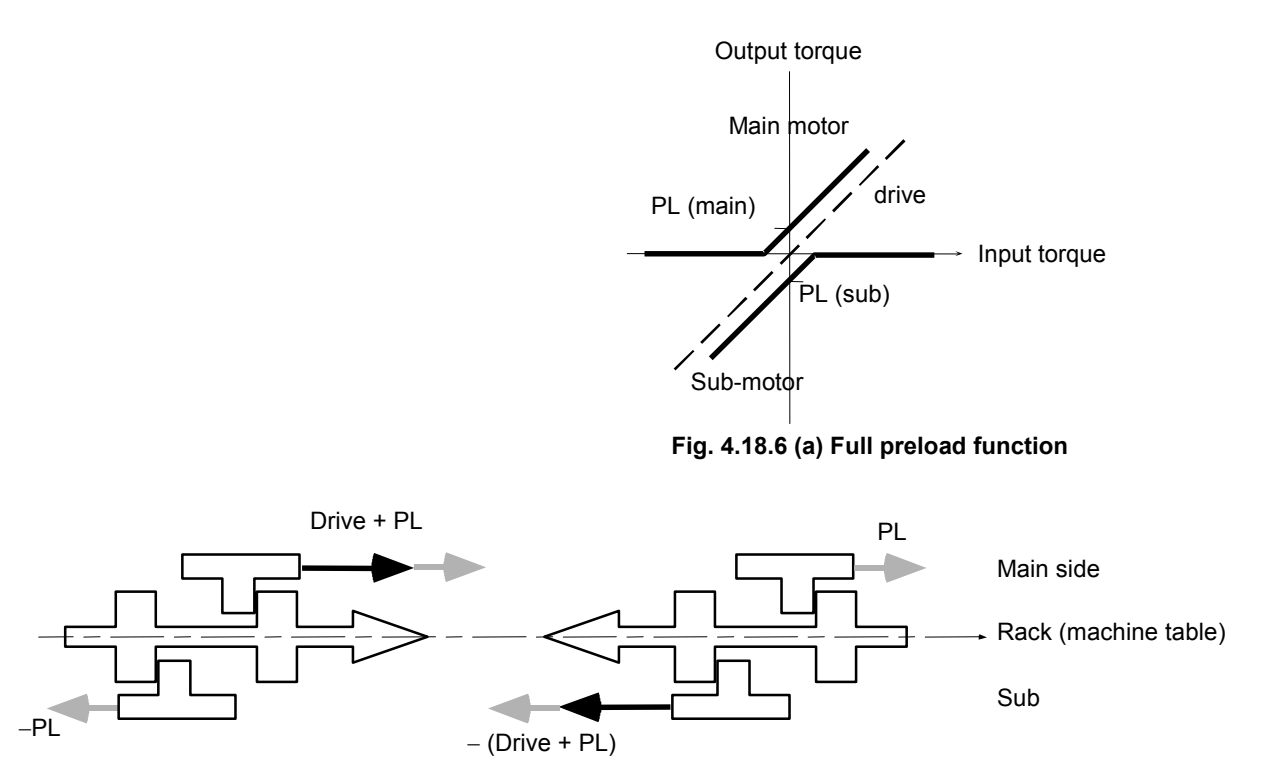

**Fig. 4.18.6 (b) Relationship between full preloads and backlash (conceptual)** 

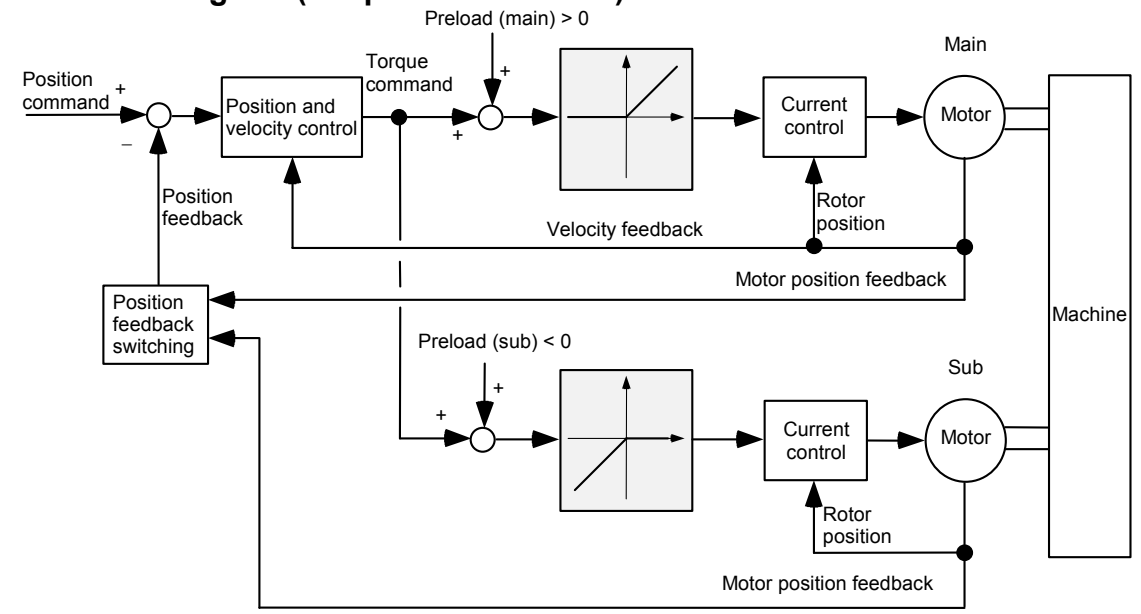

 **- Servo block diagram (full preload function)** 

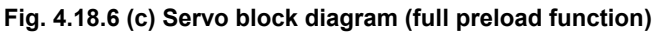

# **(2) Parameters for the full preload function**

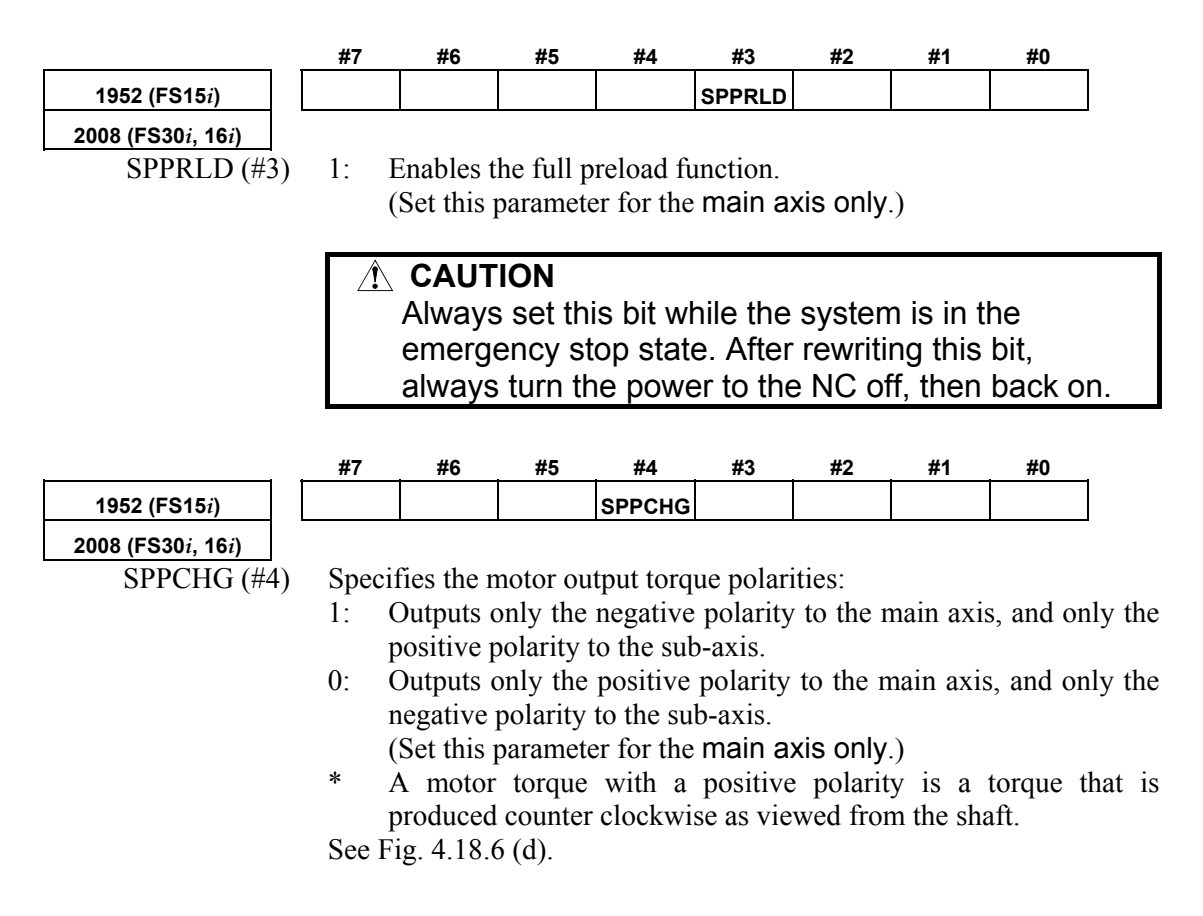

• Preload torque signs to be set when the full preload function is used

 The polarity of a preload value must always be the same as that of the output torque. So, set the polarities as follows:

When SPPCHG = 0 Main-side preload value  $\geq 0$ 

Sub-side preload value  $\leq 0$ 

- When SPPCHG = 1 Main-side preload value  $\leq 0$ 
	- Sub-side preload value  $\geq 0$

### **CAUTION**  Always set this bit while the system is in the emergency stop state. After rewriting this bit, always turn the power to the NC off, then back on.

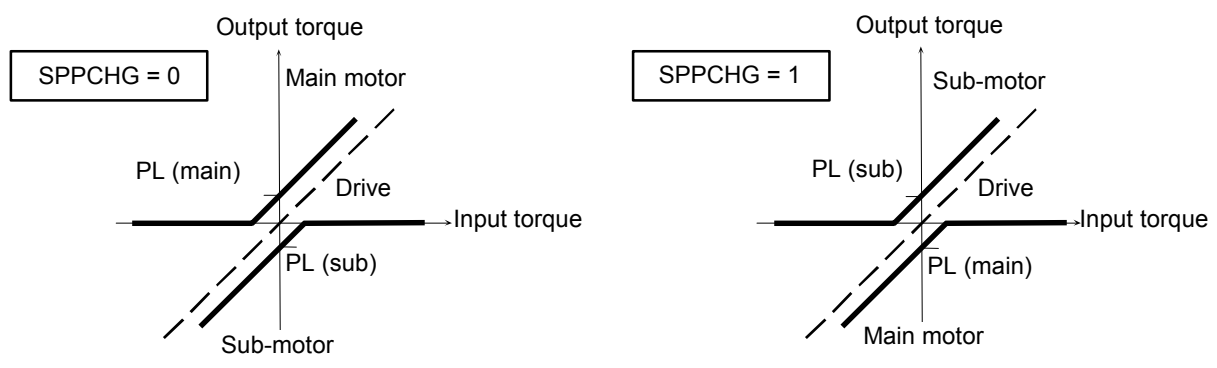

**Fig. 4.18.6 (d) Torque output polarity switching and signs of preload values (PL)** 

# **(3) Changing the torque output polarity with the full preload function**

When the full preload function is used together with synchronous tandem control as shown in Fig. 4.18.6 (e), set the torque output polarity with the parameter bit SPPCHG (No. 1952#4, No. 2008#4) so that the main motor on the master side and that on the slave side produce torques in the same direction.

 **CAUTION**  In the example shown in Fig. 4.18.6 (e), the main motor on the master side faces the main motor on the slave side. This means that if the same torque output polarity is set, the two main motors will produce opposing torques, resulting in twisting of the machine. In such a case, set the output polarities so that the output polarity on the master side is opposite to that on the slave side. **That is, to prevent the machine from twisting, the output polarities of the motors must be determined according to the structure of the machine.** 

| Synchronous axis |      |                | Tandem axis   Motor name   SPPCHG   Preload value |
|------------------|------|----------------|---------------------------------------------------|
| Master           | Main | X <sub>m</sub> |                                                   |
|                  | Sub  | λ2             |                                                   |
| Slave            | Main | Л3             |                                                   |
|                  | Sub  |                |                                                   |

**Table 4.18.6(a) Example of setting (1)** 

Another example is given below.

### **Table 4.18.6(b) Example of setting (2)**  Synchronous axis | Tandem axis | Motor name | SPPCHG | Preload value Master  $\begin{array}{|c|c|c|c|c|}\n\hline\n\text{Main} & X_m & 1 & -1 \\
\hline\n\text{A} & \text{B} & \text{B} & \text{A} & \text{B} & \text{B} \\
\hline\n\text{A} & \text{B} & \text{B} & \text{B} & \text{B} & \text{B}\n\end{array}$ Sub  $X_2$  + Slave Main  $X_3$  0 + Sub X4 -

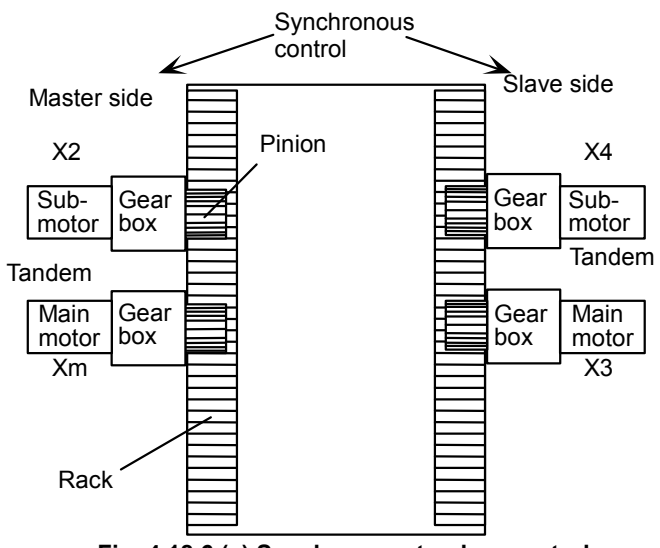

**Fig. 4.18.6 (e) Synchronous tandem control** 

# **(4) Checking whether the full preload function is operating normally**

- Observe Tcmd on the main- and sub-axes with the check board. The results are output to ch2 (main axis) and ch4 (sub-axis).
- After adjusting the damping compensation gain to 0, apply an acc./dec. command. If the Tcmd value on the main side is positive, and the Tcmd value on the sub-side is negative, the full preload function is operating normally (when  $SPPCHG = 0$ ).

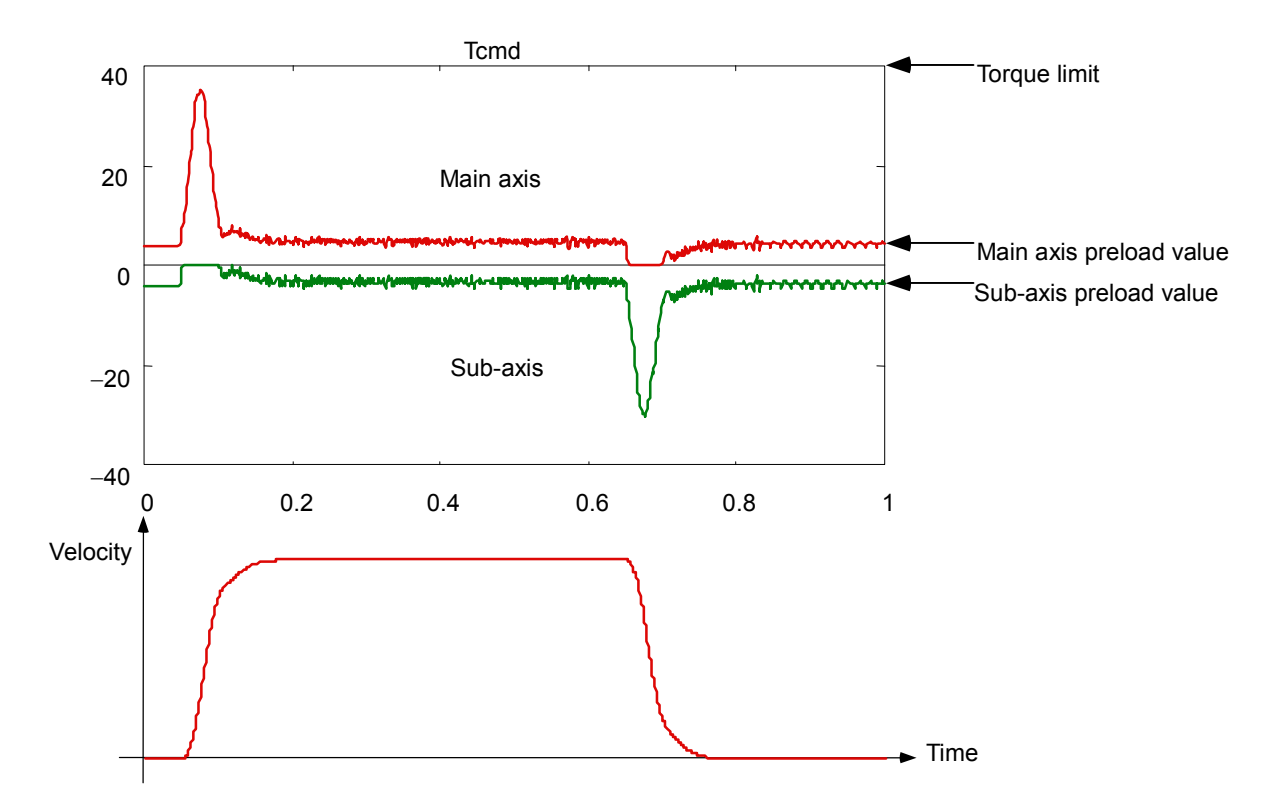

**Fig. 4.18.6 (f) Tcmd at acc./dec. time (when the full preload function is used)** 

# *4.18.7* **Position Feedback Switching Function**

When the full preload function is enabled, low servo rigidity can result in vibration, as shown in Fig. 4.18.7 (a), only in the case of driving by the sub-axis. In such a case, stable operation can be achieved by using the position feedback switching function.

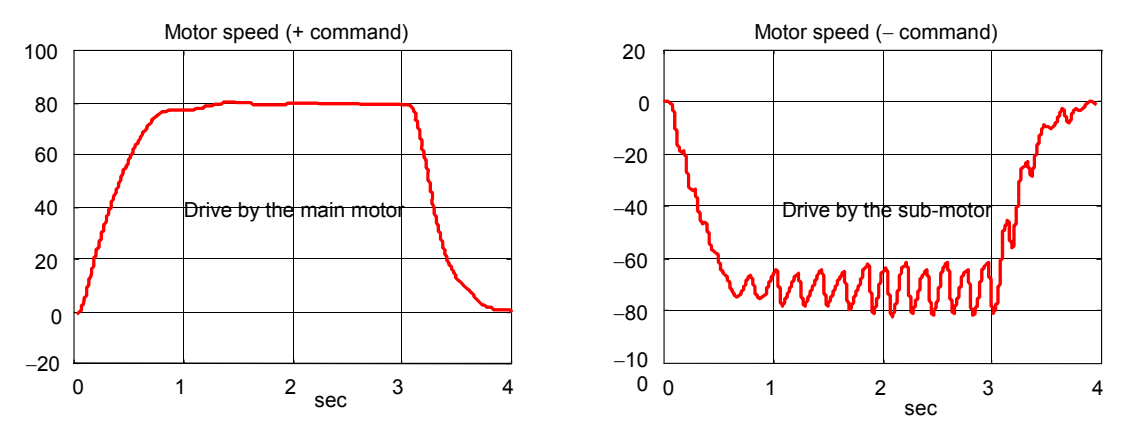

**Fig. 4.18.7 (a) Motor speeds with plus-direction and minus-direction commands** 

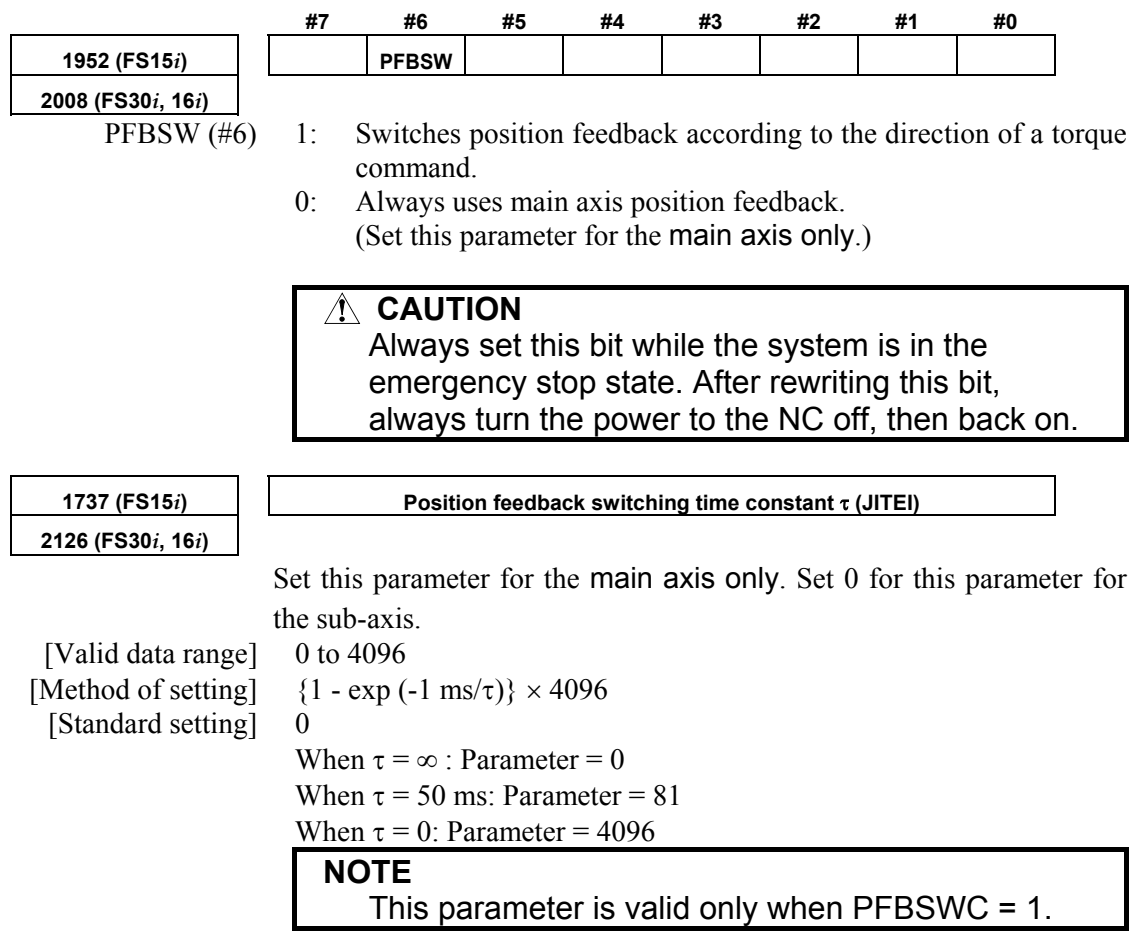

### **- Notes on the position feedback switching function**

- Reference position return operation and positioning are performed with the main axis only. Note, however, that during movement (command  $\neq$  0), position feedback on the driving side is used for position control. (A switching time constant is to be specified with the parameter.)
- Adjust the switching time constant if a shock is observed at the time of position feedback switching.
- Basically, the position feedback switching function assumes setting of semi-closed loop mode. When the position feedback switching function is to be used with full-closed loop mode, divide the scale signal into two to apply the same signal to both the main and sub-sides. Moreover, set full-closed loop mode for the main and sub-sides as well.

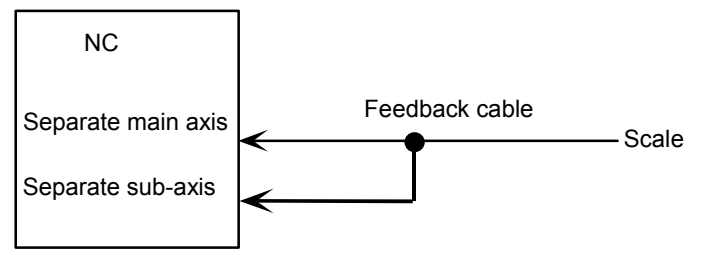

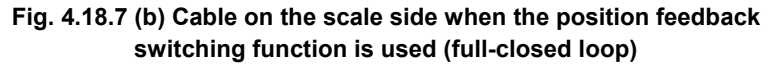

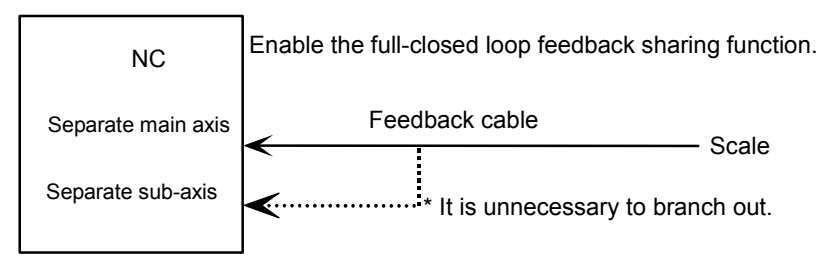

#### **Fig. 4.18.7 (c) Example of using the full-closed loop feedback sharing function together with the position feedback switching function**

• Full-closed loop feedback sharing function For serial and other cables for which the feedback cable cannot be separated into two, this function allows a single separate feedback to be shared by the main axis and the sub-axis in a software manner.

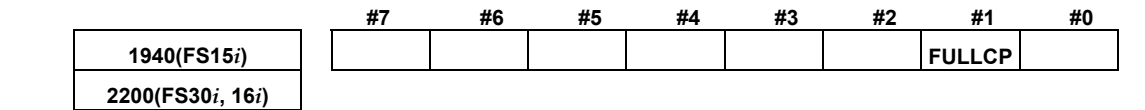

 $FULLCP(\#1)$  1: A separate position feedback is shared by the main axis and the sub-axis.

**(To be set for the sub-axis only.)** 

### A.SERVO FUNCTION DETAILS B-65270EN/05

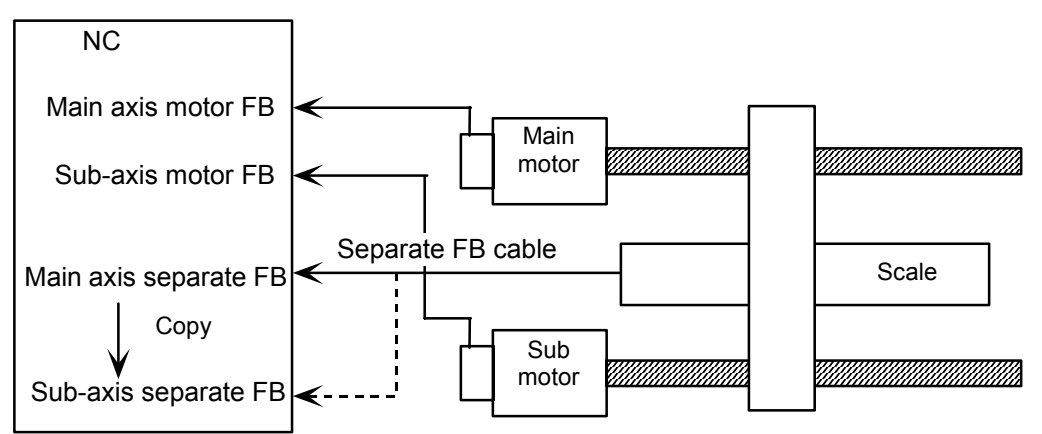

**Fig. 4.18.7 (d) Full-closed feedback sharing function**

# **NOTE**

 Absolute-position communication is not possible with the axis for which this function is used. The function cannot, therefore, be used in an absolute system.

# *4.18.8* **Adjustment**

# **(1) Examples of parameter setting**

- This section gives examples of parameter setting.
- $\langle 1 \rangle$  Full-closed loop system using a 1-um increment system, 8080P/motor revolution for scale feedback, a scale detection unit of 0.5  $\mu$ m/P, and an  $\alpha$ 1000*i* Pulsecoder (conventional tandem)

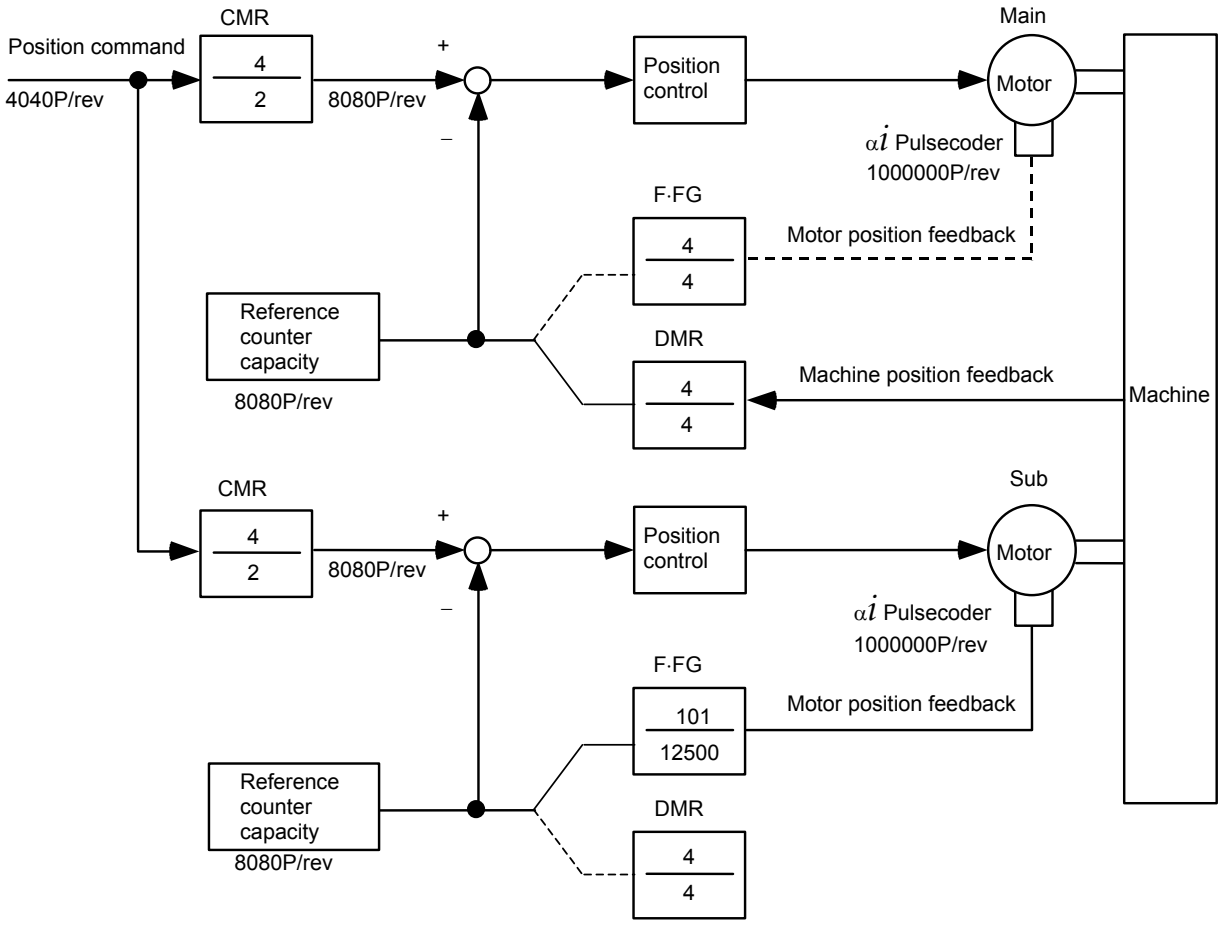

**Fig. 4.18.8 (a) Example of position feedback setting** 

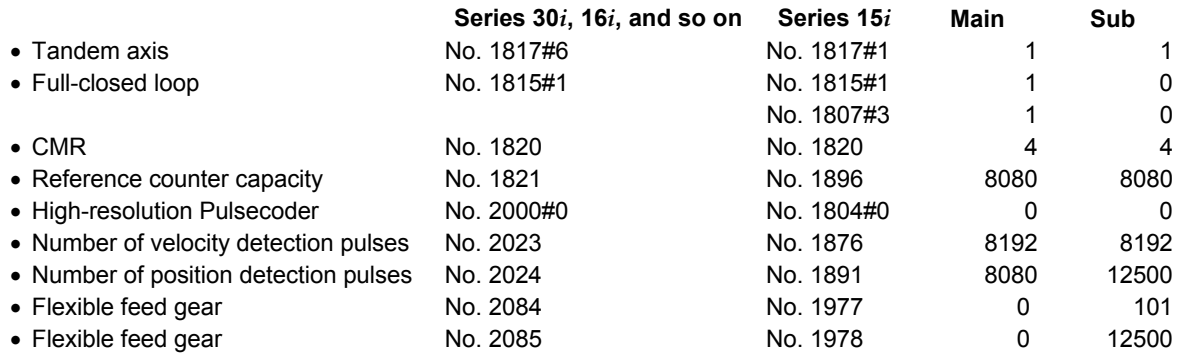

# 4. SERVO FUNCTION DETAILS B-65270EN/05

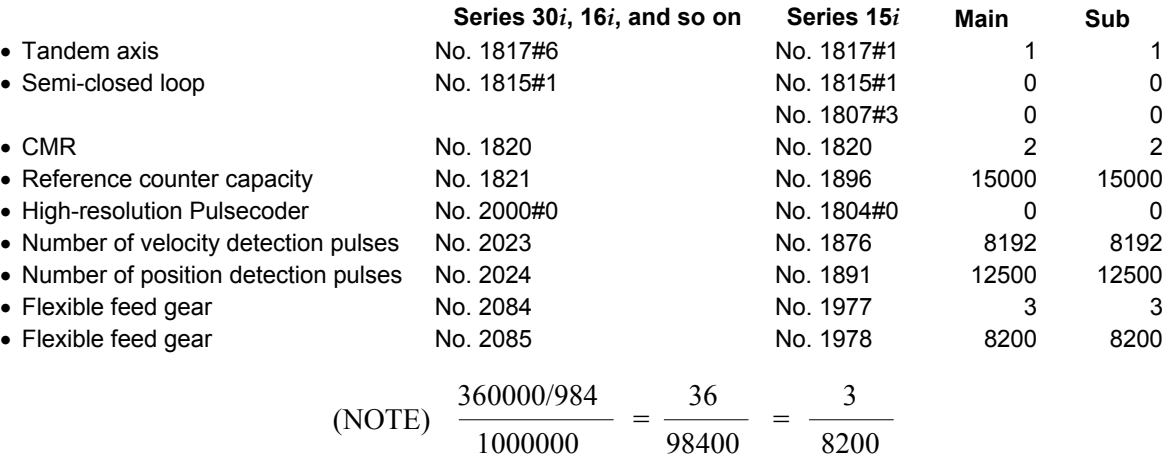

 $\langle 2 \rangle$  Semi-closed loop system using a 1- $\mu^{\circ}$  increment system, rotary axis with a gear reduction ratio of 1/984, and an  $\alpha$ 64 Pulsecoder (conventional tandem)

<3> Assuming a semi-closed loop system with an increment system of 0.1 μm, 10 mm stroke per motor revolution, and  $α300$  motor (winding tandem):

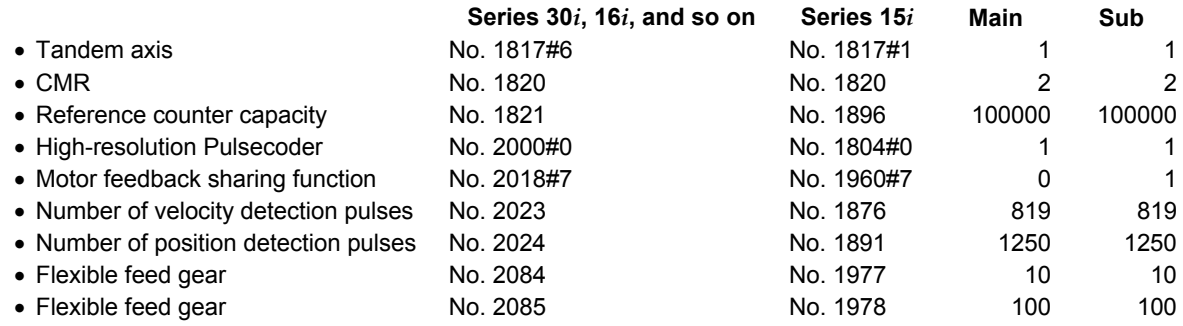

# **(2) Back-feed confirmation method**

"Back-feed" means the feasibility that the axis can be driven not only from motor side but also from machine table side.

(a) Check whether back-feed is possible when the machine is connected and the power line is removed.

 If back-feed is impossible, unstable control will result, and machine adjustment such as a gear box adjustment will be necessary.

<1> Making a check manually

 First, turn the shaft of the main motor manually to check that the sub-motor turns. Next, turn the shaft of the sub-motor manually to check that the main motor turns. If these checks are successful, back-feed is possible.

- <2> Making a check using NC commands After checking (b) and (c) below, remove the sub-motor power line. Then, enter a plus (+) command or minus (-) command to rotate the main motor. Check that the main motor can be turned with one-third or less of its rated static torque. When this check is successful, back-feed is possible.
- (b) With the machine connected, activate the motors. At this time, release the emergency stop state after reducing the torque limit by a factor of about 10. Check the motor current on the servo adjustment screen. If the

current increases gradually, the directions of rotation of the mainand sub-motors may not be set correctly.

(c) Check the operation by entering a plus (+) command and minus (-) command.

If the error persists due to friction load, increase the torque limit.

(d) If the operation is normal, return the torque limit to its original value, and then set a preload value.

# **(3) Adjustment items**

If vibration occurs:

- Check the position feedback setting  $(\leq 3$  in Sec. 4.18(3)).
- With SERVO GUIDE, check VCMD, TCMD, and SPEED. (When using the check board, check Vcmd (CH1), Tcmd (CH2) and CH4), and speed (CH5 and CH6).
- (a) A higher gear reduction ratio tends to produce more backlash, such that unstable operation will result from the sub-axis running between backlashes.
	- $\rightarrow$  Enable the velocity feedback average function.

 (No. 1952#2 = 1) Series 15*i* (No. 2008#2 = 1) Series 30*i*, 16*i*, and so on

(b) The main axis and sub-axis vibrate at the same frequency (several Hz to 30 or 40 Hz) as a result of the spring rigidity being low.

 (The twist rigidity is proportional to the second power of the gear reduction ratio, so that the frequency is probably a lower resonant frequency.)

- $\rightarrow$  Enable damping compensation. (See the adjustment procedure described in Subsec. 4.18.2.) (No. 1952#2 = 1) Series 15*i* (No. 2008#2 = 1) Series 30*i*, 16*i*, and so on
- (c) The operation of a full-closed-loop system is unstable.
	- $\rightarrow$  Check the position feedback setting (<3> in Sec. 4.18(3).) If the parameters are set correctly, place the system in semi-closed loop mode, then adjust the system to achieve stable operation.

 Then, return the system to full-closed loop mode. If the operation is still unstable, apply a function such as the dual position feedback function.

- (d) In the stop state, no tension is established between the main axis and sub-axis.
	- $\rightarrow$  Set a preload value of 0, and check the torque in the stop state.

Then, set a preload value greater than the stop-state torque.

(No. 1980) Series 15*i*

(No. 2087) Series 30*i*, 16*i*, and so on

- (e) Position-dependent vibration occurs.
	- $\rightarrow$  Change the feedrate to determine whether the vibration frequency is constant or proportional to the feedrate. If the vibration frequency is proportional to the feedrate, position-dependent vibration is occurring. Check position-related items such as the number of gear teeth.
# *4.18.9* **Cautions for Controlling One Axis with Two Motors**

### **(1) Tandem control and synchronous control (position tandem control) selection criteria**

Two control methods are supported to enable the control of one axis using two motors: tandem control and synchronous control. The (simple) synchronous control method controls the position of the master axis and slave axis by using the same command. Position control is exercised separately on each of the master axis and slave axis. Control exercised when the master axis and slave axis are allocated on the same DSP is particularly referred to as position tandem control.

The tandem control method exercises position control over the main axis only; this method exercises torque control over the sub-axis only.

(For clarity, the terms master and slave are used for synchronous control, while main and sub are used for tandem control.)

When building a machine system, select a suitable control method, paying careful attention to the differences between the control methods. Tandem control is used in the following cases and when back-feed is enabled:

- Two motors are used because sufficient torque cannot be produced by one motor alone.
- Two small motors have an advantage over one large motor in terms of inertia.
- The full preload function is used to suppress backlash.

In other cases, position tandem control (synchronous control) is usually used.

Position tandem control is also used when two motors are used to improve the precision degraded by a machine position difference.

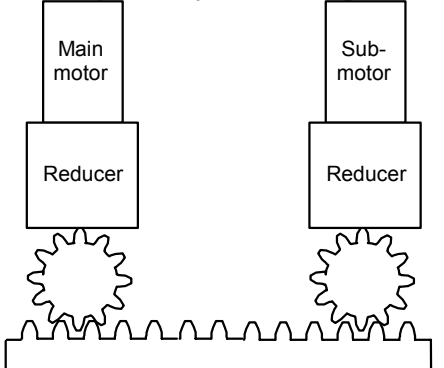

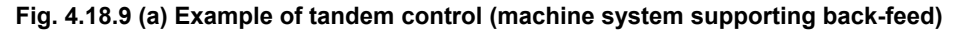

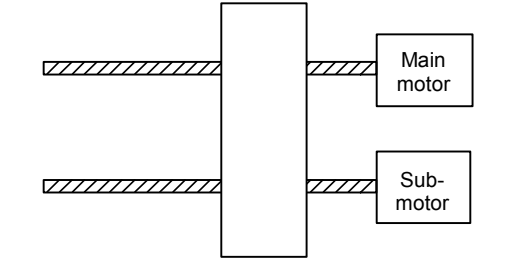

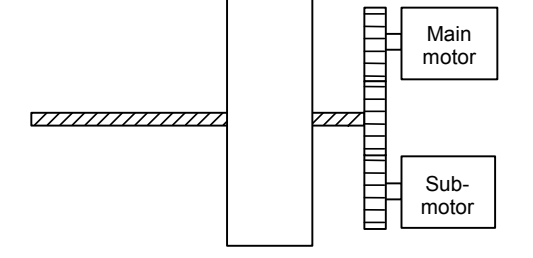

 **Fig. 4.18.9 (b) Example of synchronous control Fig. 4.18.9 (c) Example of tandem control (to suppress the effect of a position difference) (when a torque two times greater is required)** 

# **(2) Notes on velocity loop high cycle management**

(Torque command) Velocity loop high cycle management can be used for tandem control in the following editions:

- Series 90B0/A(01) and subsequent editions
- Series 90B1/A(01) and subsequent editions
- Series 90B6/A(01) and subsequent editions
- Series 90B5/A(01) and subsequent editions
- Series 90D0/A(01) and subsequent editions
- Series 90E0/A(01) and subsequent editions

# **CAUTION**

(Torque command)

When velocity loop high cycle management is used in tandem control, the velocity feedback average function must be enabled at all times. (See Subsec. 4.18.3.)

# **(3) Velocity loop integrator copy function**

If the velocity loop integrator gets unbalanced between the master and slave during synchronous or velocity command tandem control, the axes may get twisted, leading to an OVC alarm.

This problem can be solved using a function that copies the velocity loop integrator from the master axis to the slave axis, thereby preventing integrator imbalance between the master and slave.

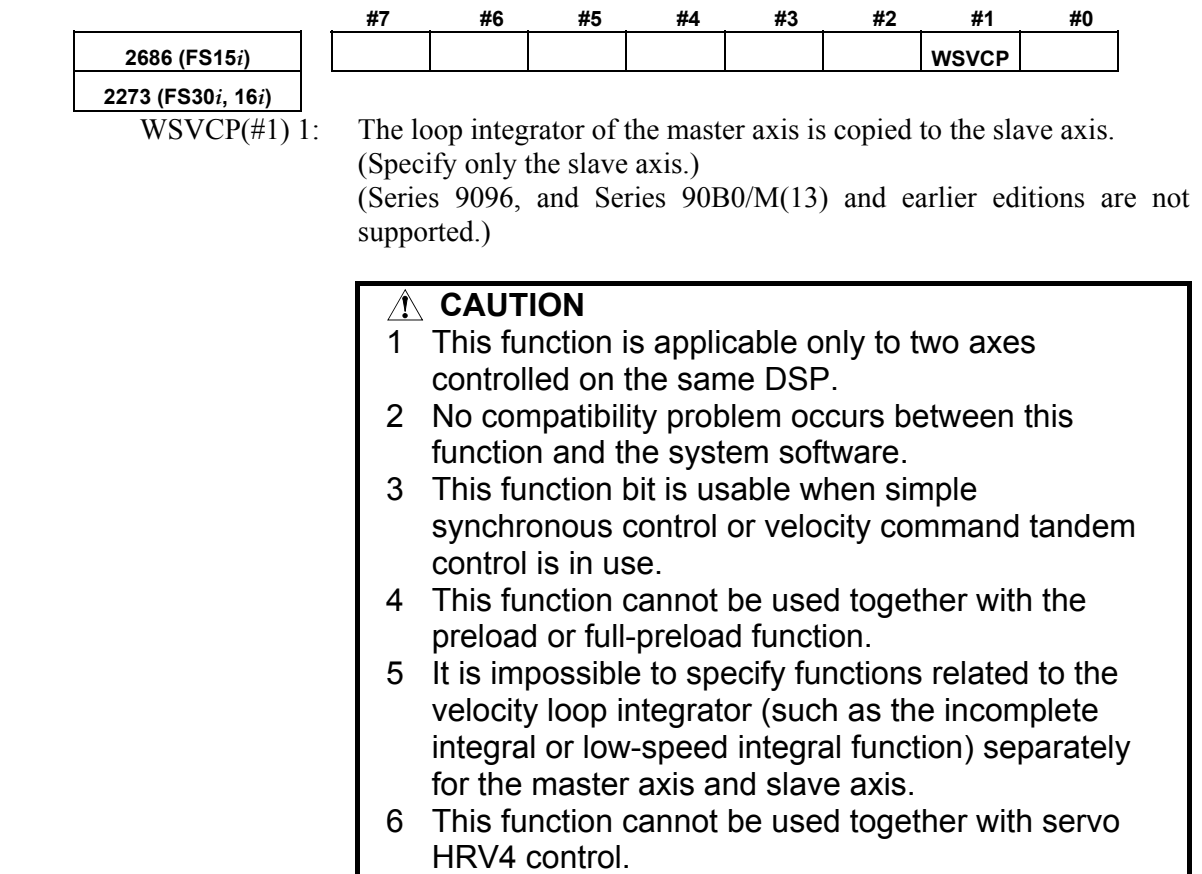

# *4.18.10* **Block Diagrams**

# **(1) Tandem control**

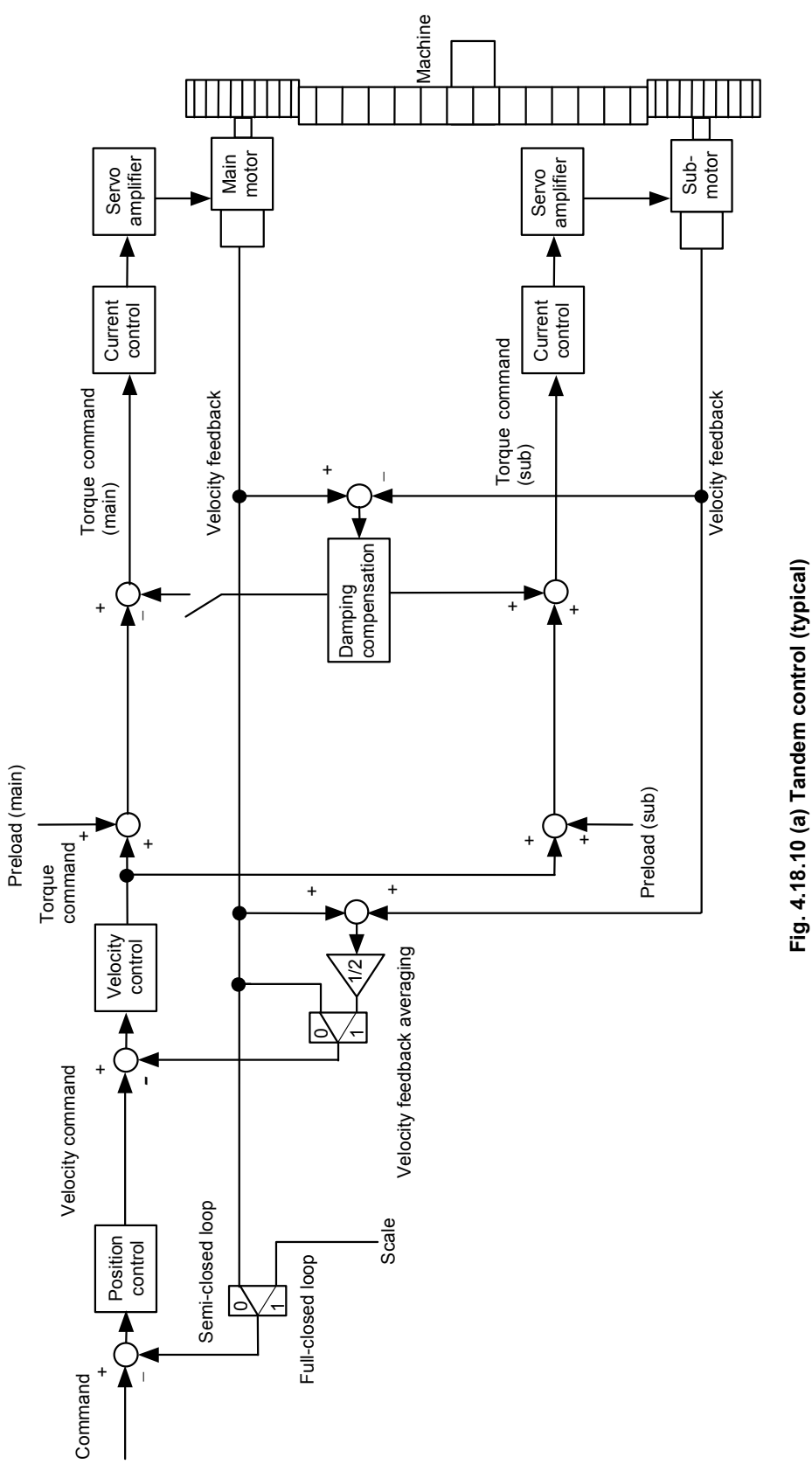

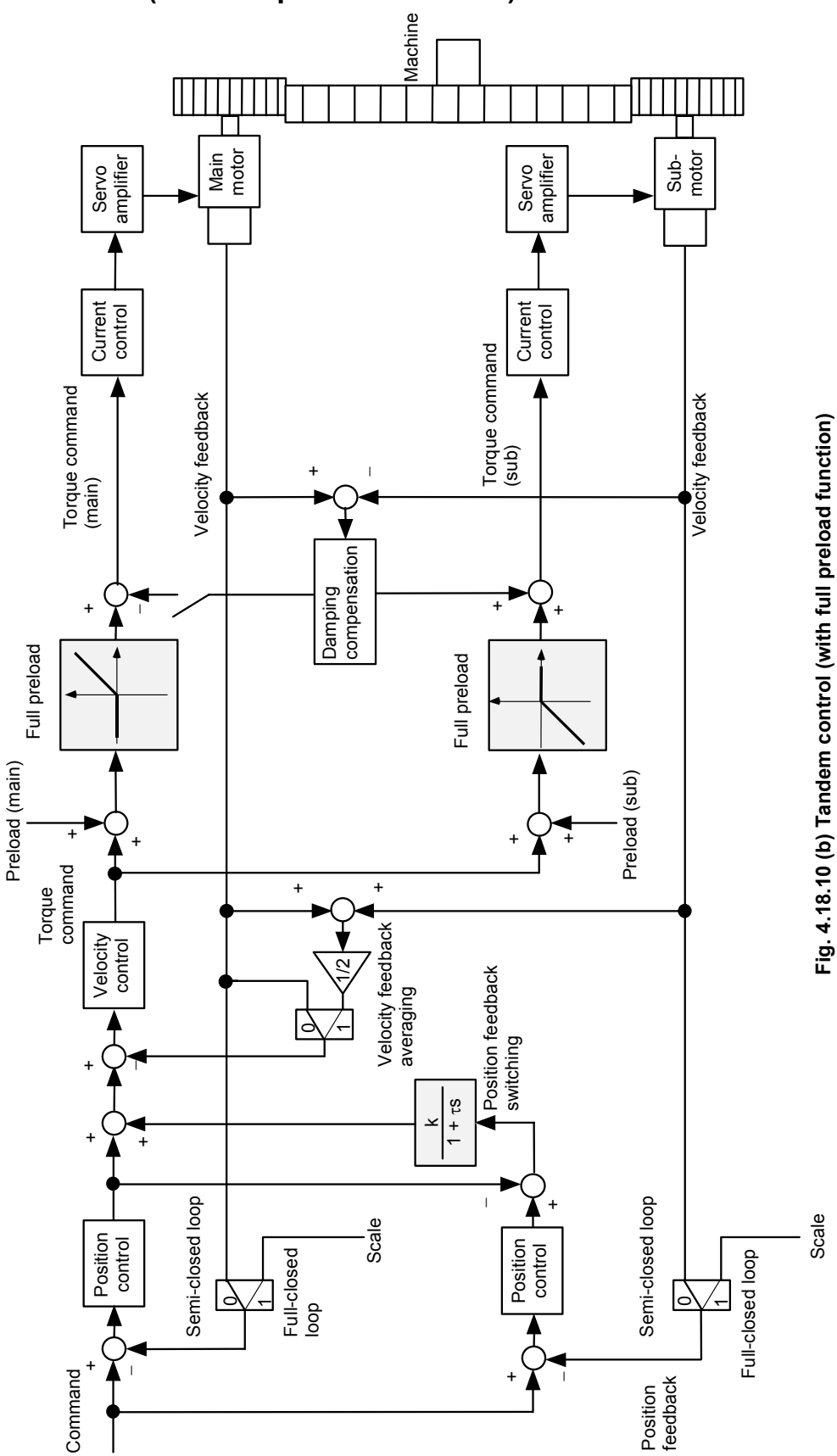

# **(2) Tandem control (with full preload function)**

# *4.19* **SERVO TUNING TOOL SERVO GUIDE**

# *4.19.1* **SERVO GUIDE**

# **(1) Overview**

The servo tuning tool SERVO GUIDE has the following features.

- PC-based integrated tuning tool for servo spindles
- Can be connected easily with a PCMCIA-LAN card from the front of the CNC
- GUI-based ease of use
- 

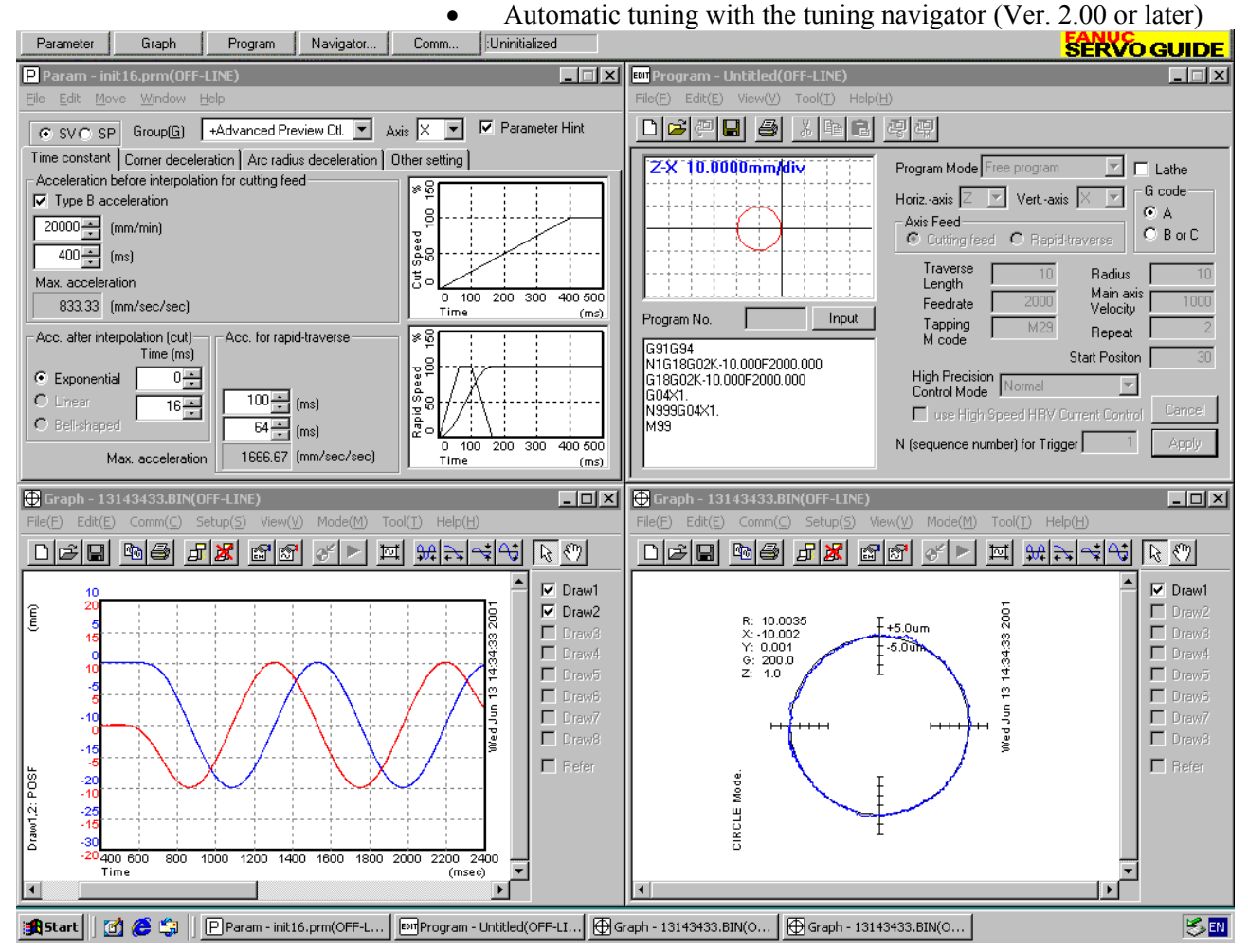

[Software ordering information] A08B-9010-J900 (supplied on a CD-ROM)

[Upgrade ordering information] A08B-9010-J901 (supplied on a CD-ROM) To install software from an upgrade CD, SERVO GUIDE or *i* TUNE of an older edition must have been installed on the personal computer used.

## **(2) Operating environment**

The following table lists operating environments for the servo tuning tool SERVO GUIDE. The operating environment must be configured with the listed hardware and software.

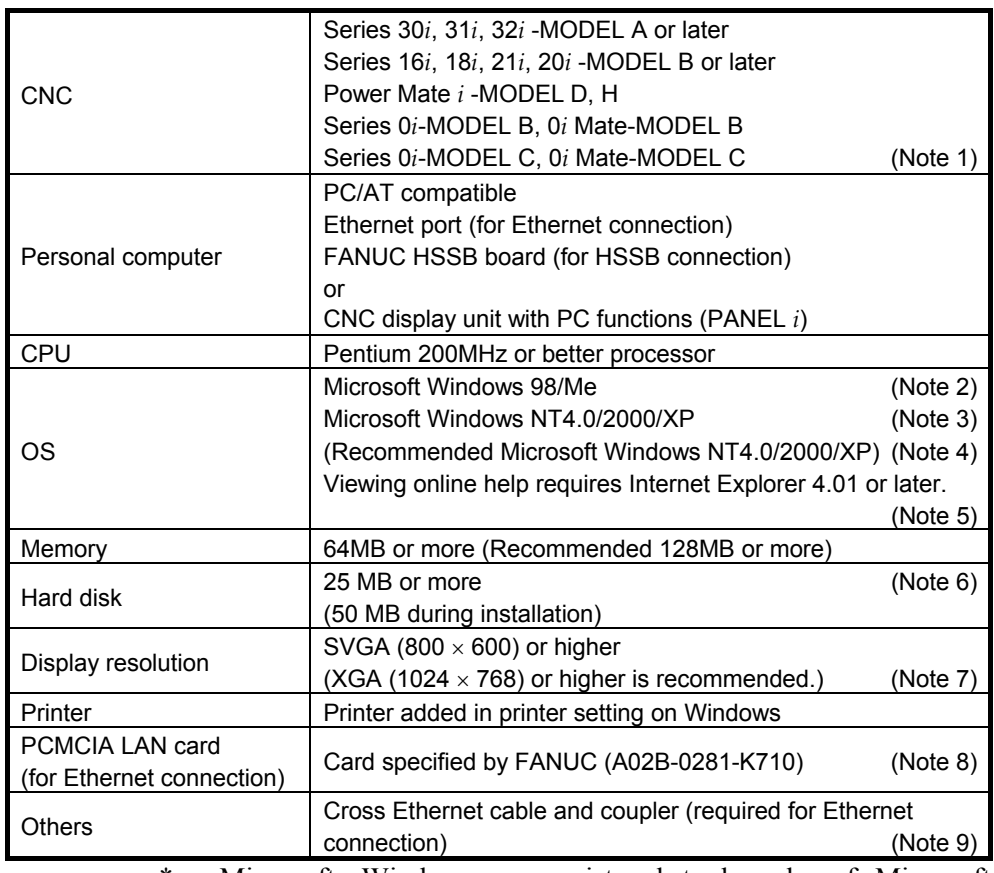

\* Microsoft, Windows are registered trademarks of Microsoft Corporation.

- \* This manual contains the program names or device names of other companies, some of which are registered trademarks of respective owners.
- Note 1 The following software series and editions support SERVO GUIDE.

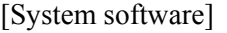

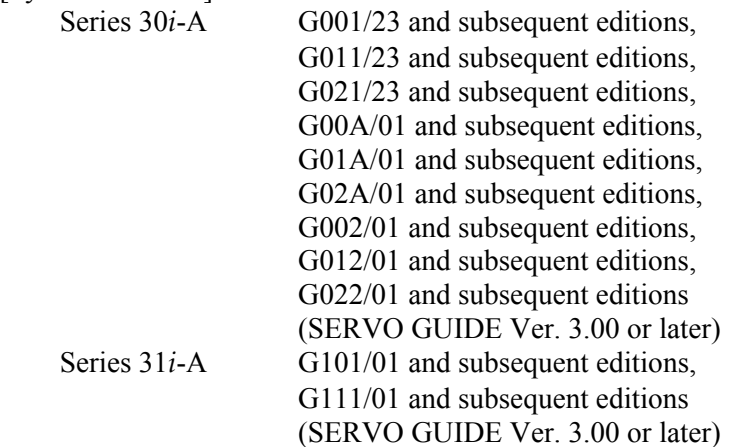

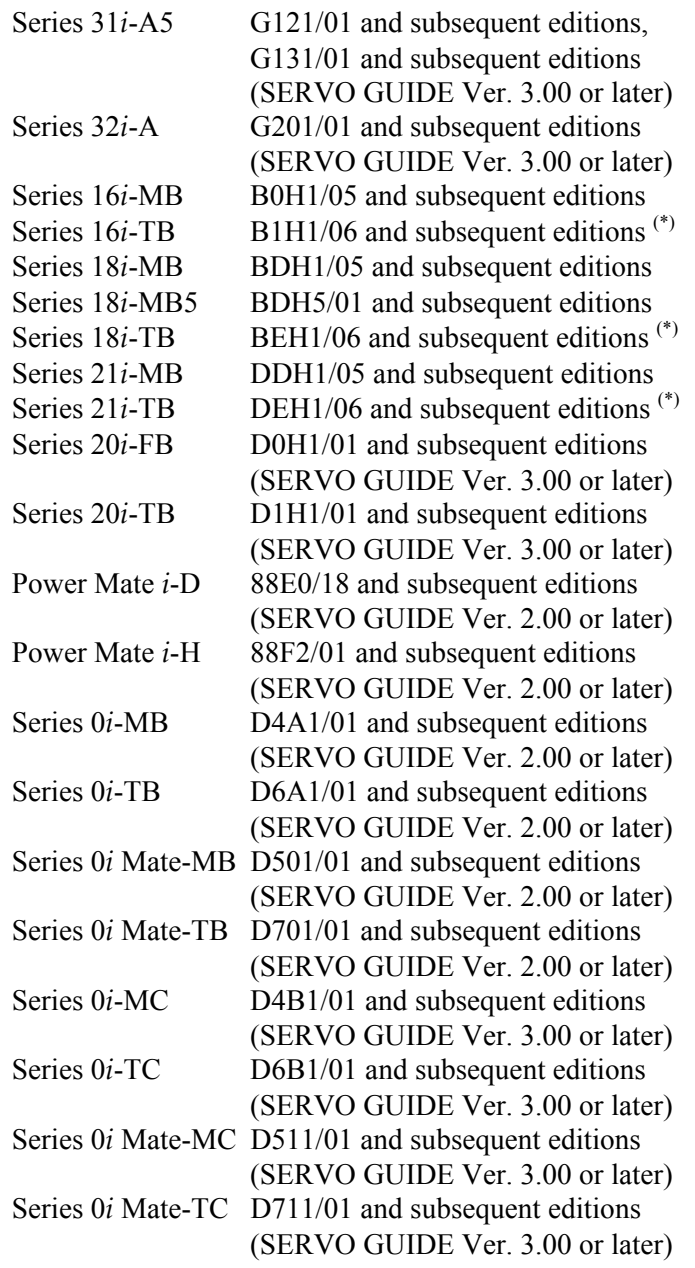

- (\*) Measuring rigid tapping synchronization errors on the T Series CNC requires the following system software series and editions. Series 16*i*-TB B1H1/15 and subsequent editions Series 18*i*-TB BEH1/15 and subsequent editions Series 21*i*-TB DEH1/15 and subsequent editions
- [Relationship between the Ethernet and open CNC] For Series 30 *i*, 31 *i*, 32 *i* 656E/06 and subsequent editions 656F/07 and subsequent editions For Series 30 *i*, 31 *i*, 32 *i* (when a 15-inch display is used) Software for 15-inch display control A02B-0207-J595#60VB 1.3 and subsequent editions

For Series 310*i*s, 310*i*s, 320*i*s WindowsCE.NET customized OS A02B-0207-J594 1.2 and subsequent editions WindowsCE.NET FOCAS2/HSSB library A02B-0207-J808 1.2 and subsequent editions WindowsCE.NET standard application/library A02B-0207-J809 1.2 and subsequent editions For Series 16*i*, 18*i*, 21*i*, 0*i* 656A/03 and subsequent editions (For a system with a sub-CPU, 656A/04 or later) Using Series 0*i* requires 656A/05 or later. (Edition 656A/07 does not support the use of the PCMCIA LAN card.) For Power Mate *i* 6567/01 and subsequent editions [Servo software] For Series 30*i*,31*i*,32*i* 90D0/03(C) and subsequent editions, 90E0/03(C) and subsequent editions For Series 16*i*,18*i*,21*i*,20*i*,0*i*,Power Mate *i* 90B0/06(F) and subsequent editions (Note that using the tuning navigator requires 90B0/20(T) and subsequent editions.) 90B6/01(A) and subsequent editions, 90B5/01(A) and subsequent editions, 90B1/01(A) and subsequent editions For Series 21*i*, 0*i*, Power Mate *i* 9096/01(A) and subsequent editions (They do not support the tuning navigator.) [Spindle software] For Series 30*i*,31*i*,32*i* 9D70/02 and subsequent editions (For <sup>α</sup>*i* series spindle) For Series 16*i*,18*i*,21*i*,0*i*,Power Mate *i* 9D50/02 and subsequent editions (For <sup>α</sup>*i* series spindle) For Series 16*i*,18*i*,21*i*,0*i*,Power Mate *i* 9D20/11 and subsequent editions (For  $\alpha$  series spindle) (For some  $\alpha$  series spindles, restrictions are placed on data acquisition.) SERVO GUIDE may operate on combinations other than stated above. For <sup>α</sup>*i* series models, however, SERVO GUIDE can run only on the combinations stated above.

 In SERVO GUIDE version 3.00 and later versions, the parameter window and program window also support the multipath CNC.

- Note 2 It has yet to be verified whether SERVO GUIDE operates on Windows 95.
- Note 3 To use this software on Windows NT 4.0, install Service Pack 3 or later. Service Pack is available from Microsoft.
- Note 4 On Windows 98/Me, opening multiple parameter and graph windows at a time may result in insufficient resources. We recommend Windows NT/2000/XP be used.
- Note 5 Online help cannot be displayed unless Internet Explorer 4.01 or later is available.
- Note 6 In addition to the program area, a storage area is necessary to hold measured data.
- Note 7 SERVO GUIDE can operate also on SVGA. If multiple windows are open on SVGA, however, they overlap on one another, impairing legibility.
- Note 8 If you are using a Windows CE-based "*i*s Series" CNC (160*i*s, 180*i*s, 210*i*s), you do not need this card, because no LAN card can be used to connect between the PC and CNC. (Use a built-in Ethernet port for connection.)

 With the *i*s Series of the Series 30*i* (the 300*i*s, 310*i*s, and 320*i*s), connection using a LAN card is also possible.

 To use this software on Power Mate *i*, an Ethernet board must be installed on the NC. In this case, the PCMCIA-LAN card is not required. Get ready the following:

- Fast Ethernet board (A02B-0259-J293)
- Fast Ethernet option (A02B-0259-J862)
- Ethernet software (A02B-0259-J555#6567)
- Extended basic 1 function option (A02B-0259-J878)
- Extended driver/library (A02B-0259-J847)
- Note 9 A FANUC-supplied LAN card is provided with a straight cable with an RJ45 male connector attached. The following figure shows how the cable is used to connect directly between the PC and CNC.

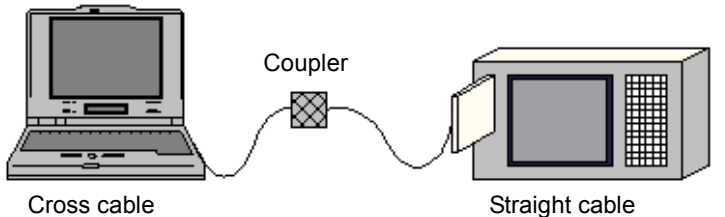

 (The cross cable and coupler are available from general PC stores.)

 The following figure shows how a hub is used to connect between the PC and CNC. No coupler is needed. However, you need to prepare a straight cable.

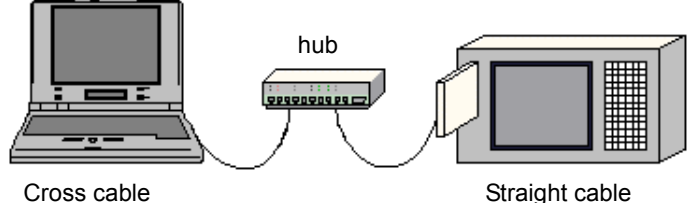

 If you are using an HSSB, you may probably use an optical cable to connect between the CNC and PC as shown below. Using SERVO GUIDE does not require any additional connection.

\* Even if you are using a CNC display unit with PC functions, such as the 160*i*, no additional connection is needed.

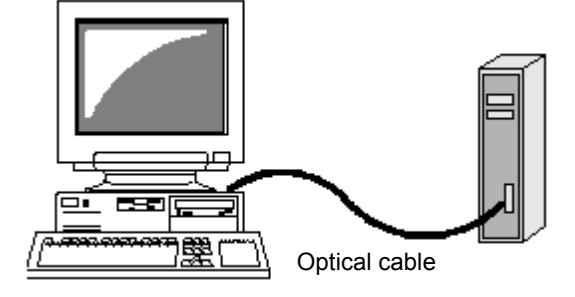

## **(3) Software specification overview**

The servo tuning tool SERVO GUIDE has four windows ("parameter window," "graph window," "program window," and "tuning navigator"). The software specification overview of each window follows.

### **(a) Parameter window**

- Collects parameters from the NC, categorizes them by function, and displays them.
- Supports servo and spindle parameters.
- Supports the automatic acc./dec. function for high speed and high precision.
- Lets you modify NC parameters on the PC.
	- The multipath system is supported by Version 3.00 and later versions.

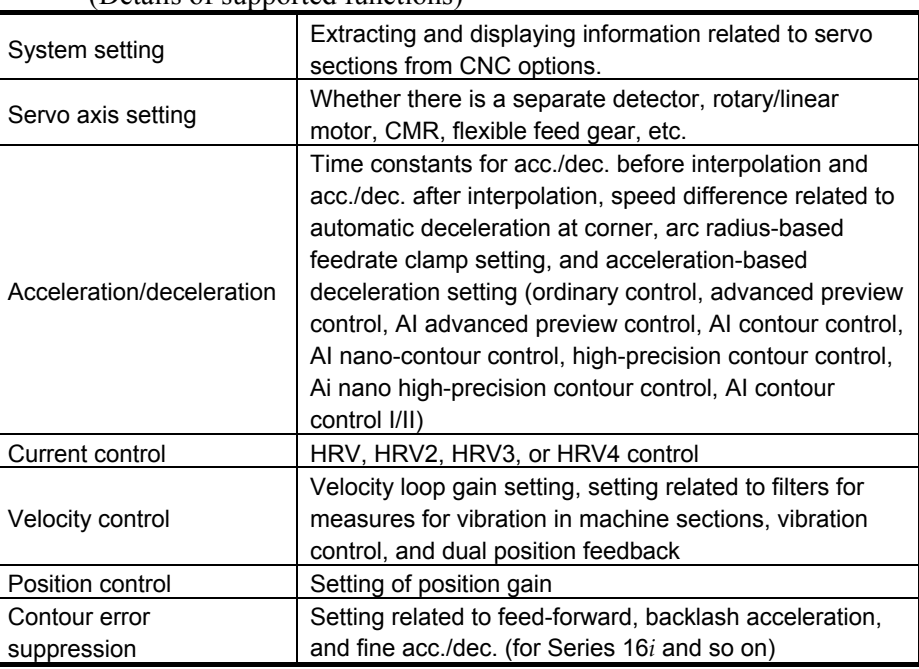

(Details of supported functions)

#### B-65270EN/05 4.SERVO FUNCTION DETAILS

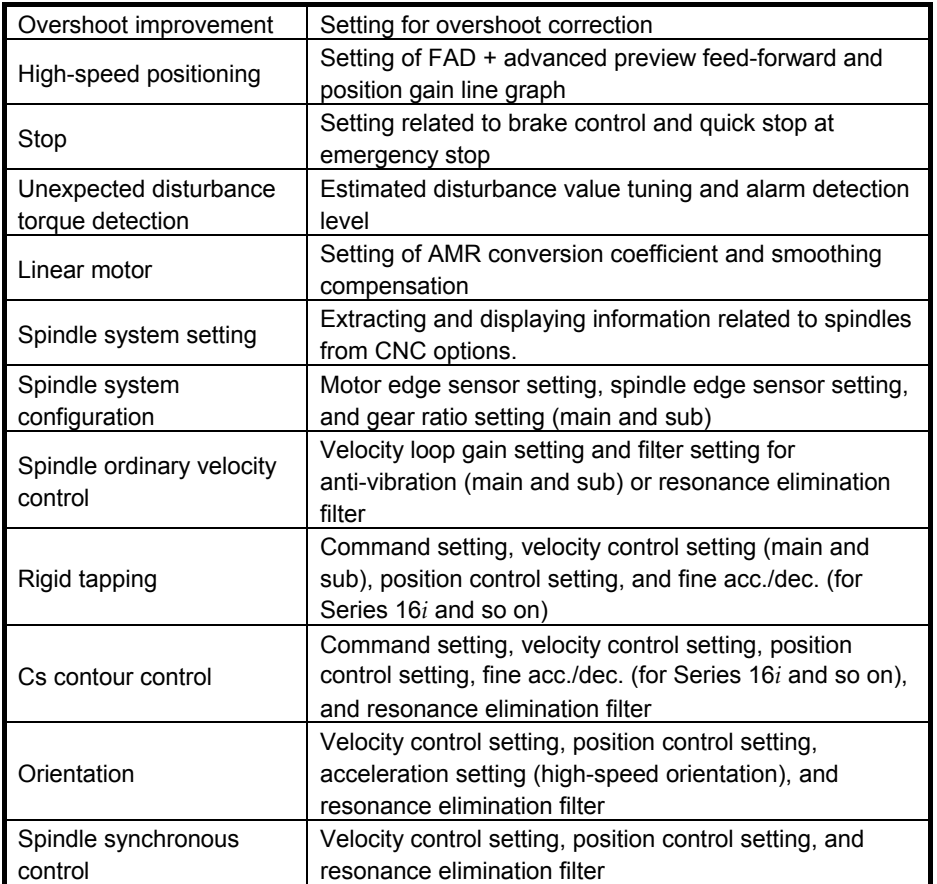

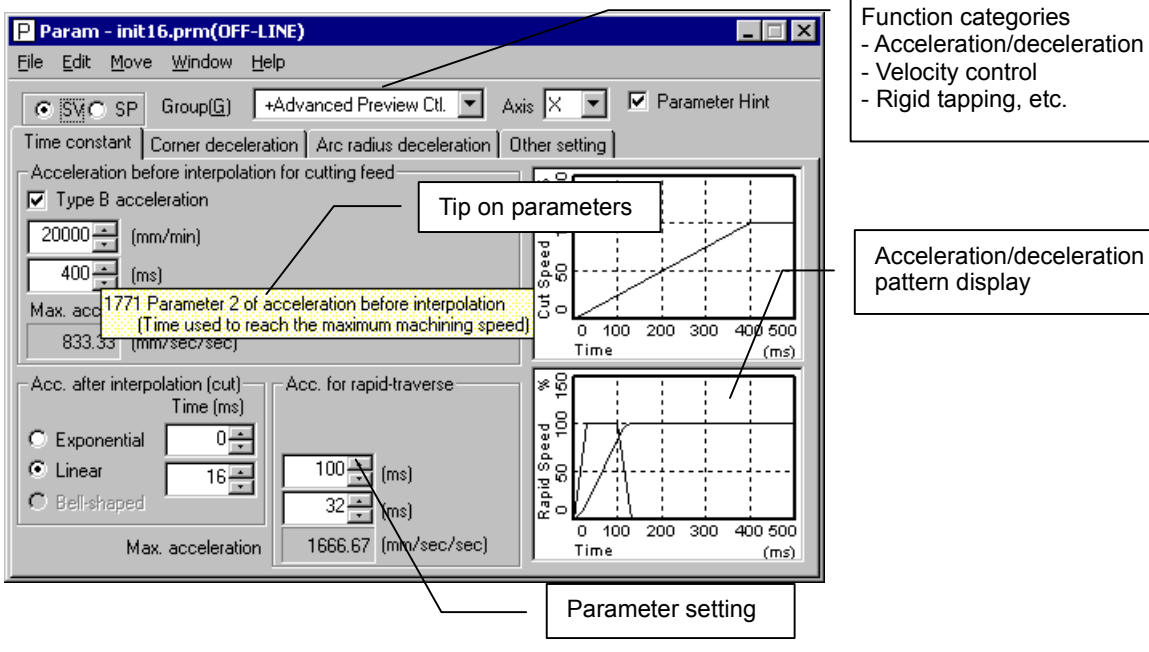

- Velocity control - Rigid tapping, etc.

Acceleration/deceleration pattern display

**Parameter window (example)** 

## **(b) Graph window**

- Data measurement and display
	- Horizontal axis time mode Ordinary mode, first-order differential mode, second-order differential mode (YT mode) Feed smoothness measurement mode (DXDY mode) Tangential velocity display mode (XTVT mode) Synchronization error measurement mode (Synchro mode)
	- XY mode (also XYR mode for polar coordinate conversion)
	- Arc path error expansion mode (Circle mode)
	- Arbitrary figure path error expansion mode (Contour mode)
	- Frequency spectrum analysis mode (Fourier mode)
	- Velocity loop frequency characteristic measurement mode (Bode mode)

 Data can be measured on both servo and spindle sections (even if mixed)

\* For non-α*i* series spindles, restrictions are placed on measured data.

Simultaneous measurement is possible on up to six channels.

 The fastest sampling period coincides with the current control period. (For servo axes only)

 Displayed data can be printed. Bit maps can also be acquired via the clip board.

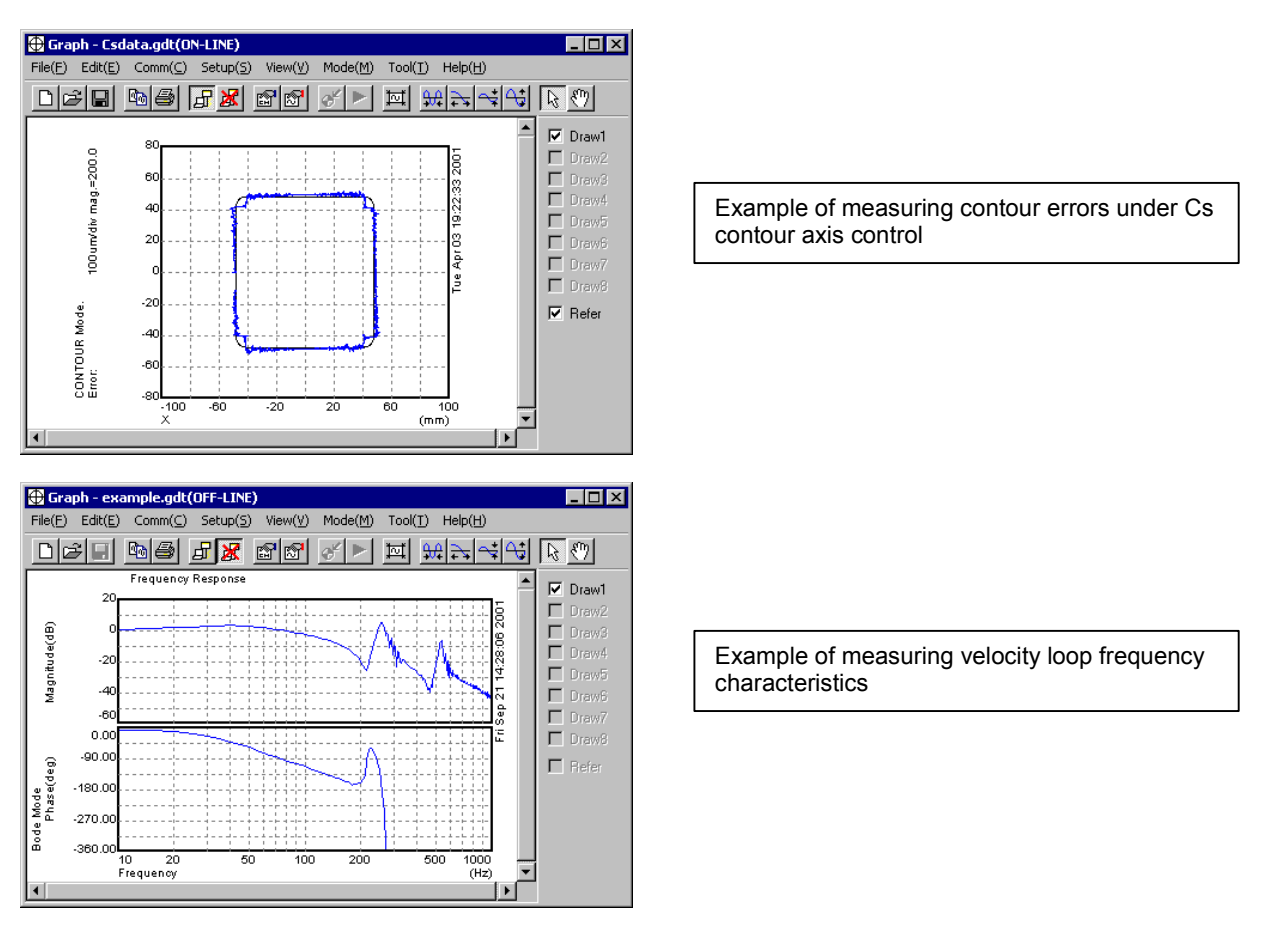

**Graph window (example)** 

• Linear motor smoothing compensation parameter determination function

#### (Can be used with SERVO GUIDE Ver. 2.00 or later)

 This function allows easy determination of the parameters for the "smoothing compensation function", which is a function for improving the smoothness of linear motor feed.

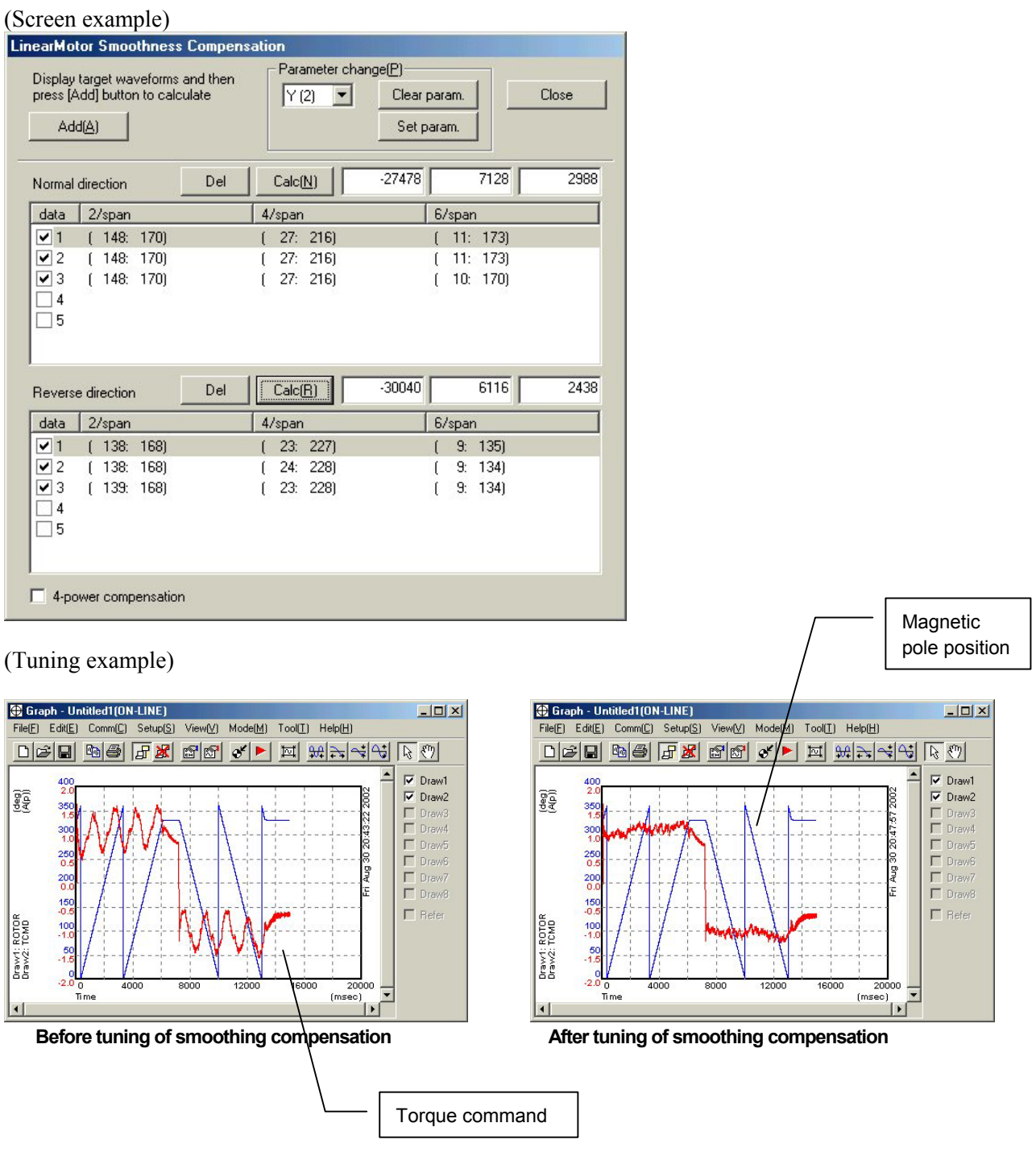

## **(c) Program window**

- Test program creation assistance
	- One-axis linear acc./dec.
	- Arc
	- Rectangle
	- Rectangle with rounded corners
	- Rigid tapping
	- Cs contour
	- Test program path display
- Sending test programs to NC memory and executing them (The operator must press the start button.)
- Selecting and executing a program from NC memory (The operator must press the start button.)
- Printing a created program
- The multipath system is supported by Version 3.00 and later versions.

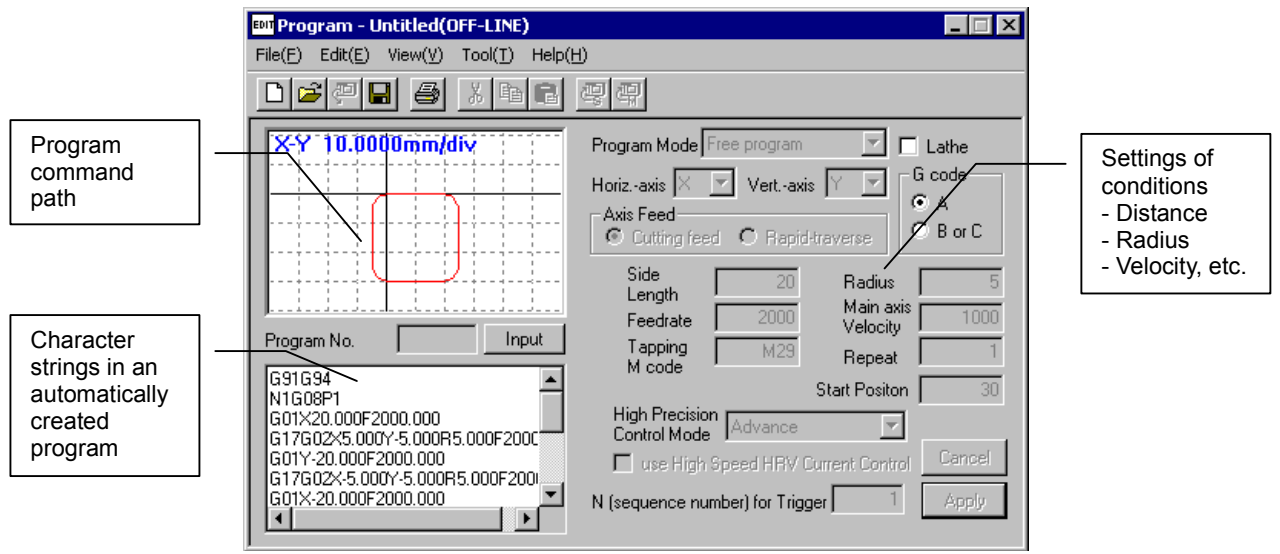

**Program window (example)** 

## **(d) Tuning navigator**

Conditions for use SERVO GUIDE Ver. 2.00 or later Servo software Series 90B0/20 and subsequent editions, Series 90B6, Series 90B5, Series 90B1, Series 90D0, Series 90E0

# **NOTE**

#### Series 9096 is not supported.

- Automatic tuning of velocity loop gain and filters
- High-speed and high-precision function setup support

[Automatic tuning of velocity loop gain and filters]

 Measures the frequency characteristics of a velocity loop while making the tool move along an axis to automatically determine the values of the velocity loop gain and resonance elimination filter parameters. Submitted parameter values can be fine-tuned to verify their effects.

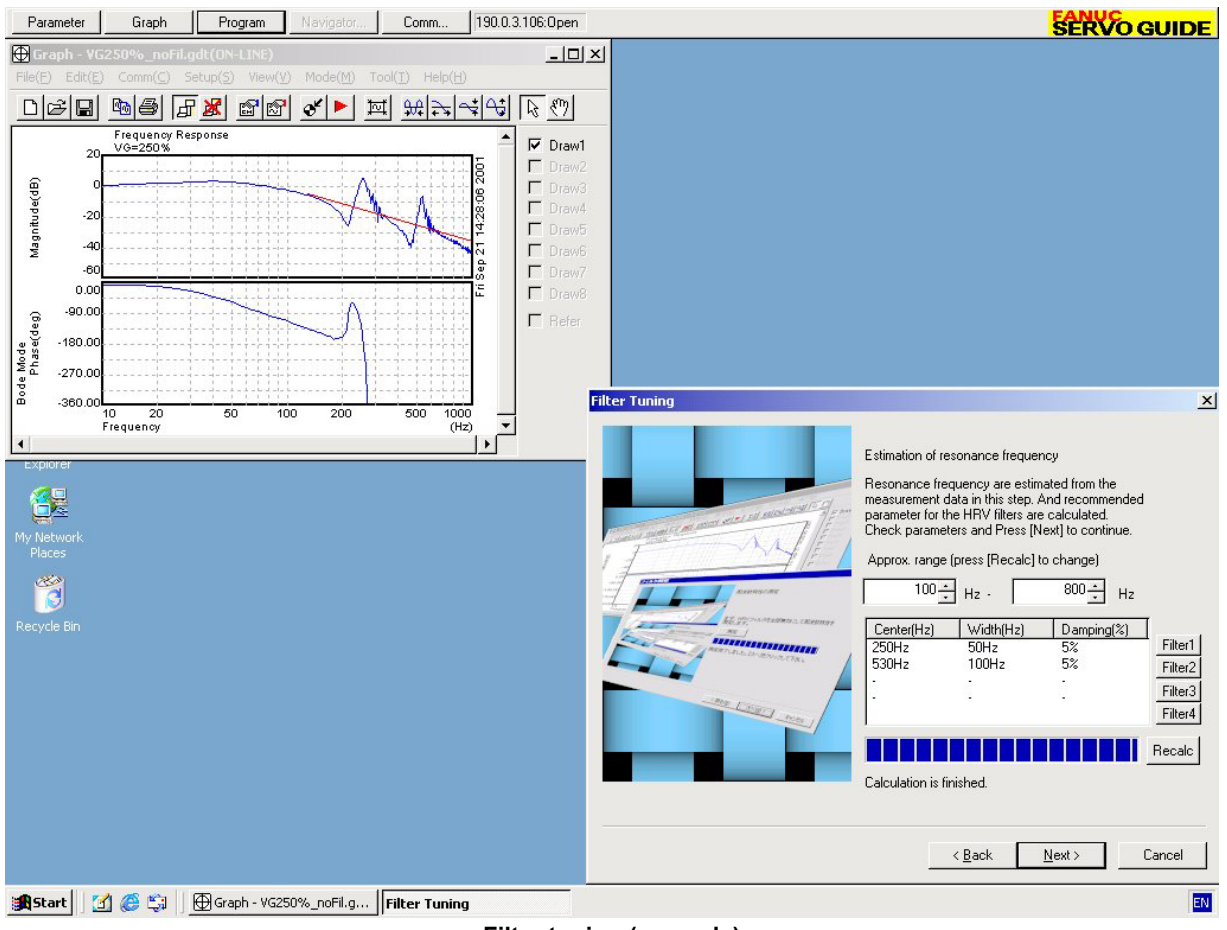

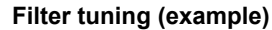

#### [High-speed and high-precision function setup support]

 In a program for a square with corner rounding, the support adjusts the parameters for high-speed and high-precision functions while confirming overshoots. High-speed and high-precision functions have multiple tuning parameters. FANUC-recommended parameter sets (sets that give priority to speed and those that give priority to precision) are provided, and values between them can be selected easily with a single operation on the slider.

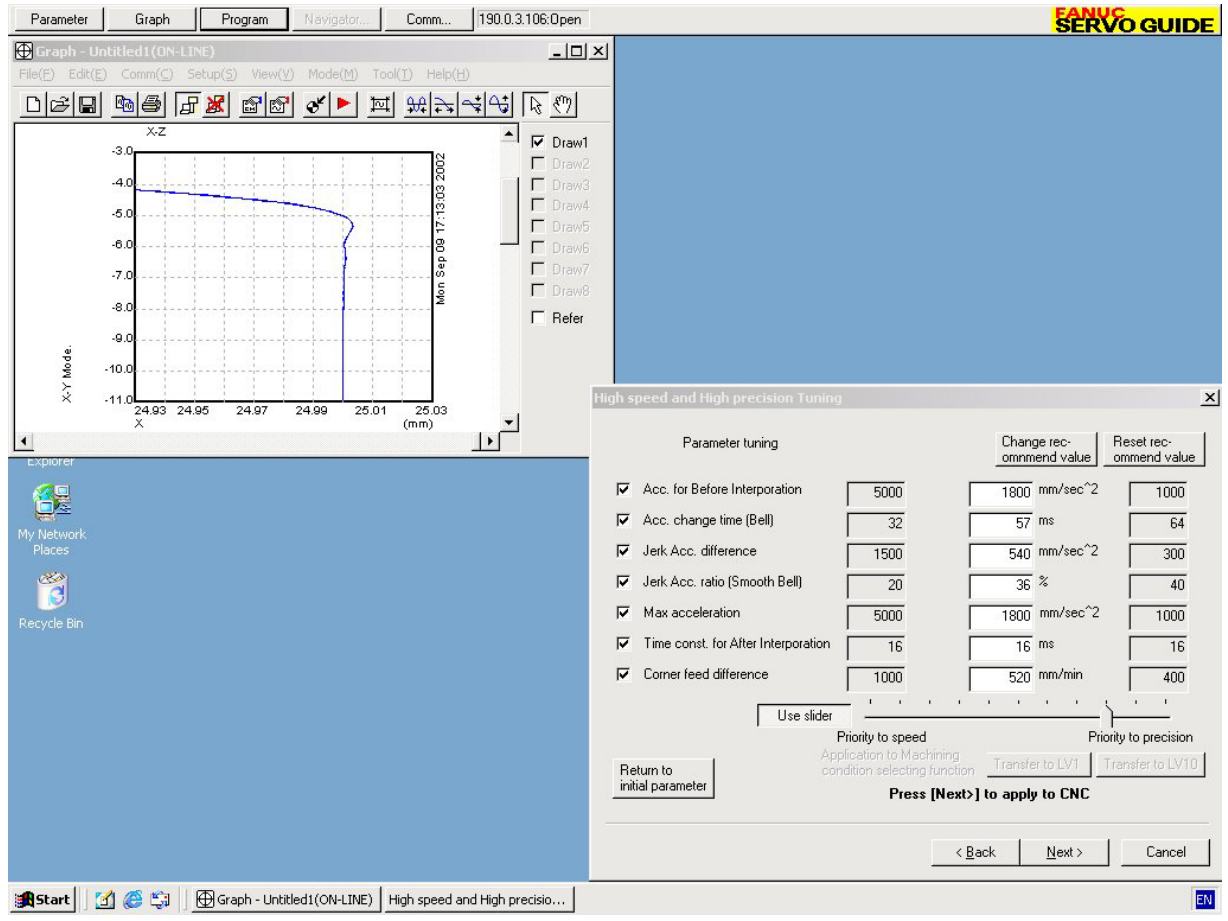

**High-speed and high-precision function tuning (example)** 

### **(4) Tuning procedure overview**

- <1> Specify parameters from the parameter window.
- $\leq$  2> In the program window, create, send, and execute test programs.
- <3> In the graph window, measure data.
- $\langle 4 \rangle$  Repeat steps  $\langle 1 \rangle$  to  $\langle 3 \rangle$  to make optimum tunings while watching the graphed data.

For detailed explanations about how to use these windows, refer to the online manual after installing the software.

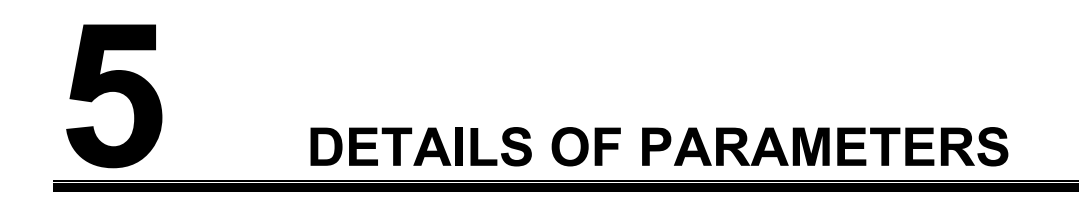

# *5.1* **DETAILS OF THE SERVO PARAMETERS FOR Series 30***i***, 31***i***, 32***i***, 15***i***, 16***i***, 18***i***, 21***i***, 0***i***, 20***i***, Power Mate** *i* **(SERIES 90D0, 90E0, 90B0, 90B1, 90B6, 90B5, AND 9096)**

The descriptions of parameters follow.

For parameters for which a specification method is not described, do not change the parameters from the values set up automatically during servo parameter initialization.

The parameter in the top left cell applies to Series 15*i*; the one in the bottom left cell, to Series 30*i*, 31*i*, 32*i*, 16*i*, 18*i*, 20*i*, 21*i*, 0*i*, 20*i*, Power Mate *i*.

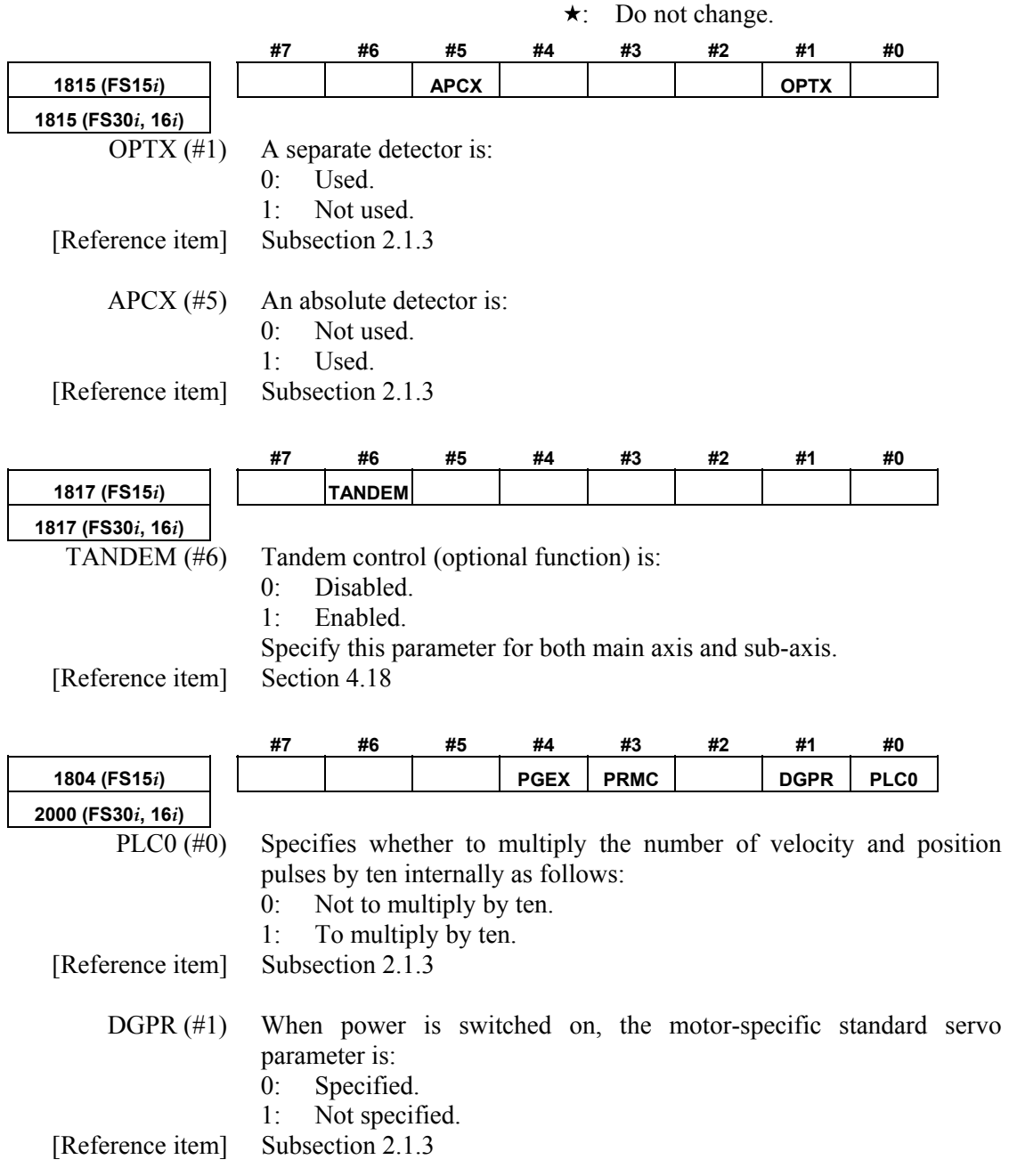

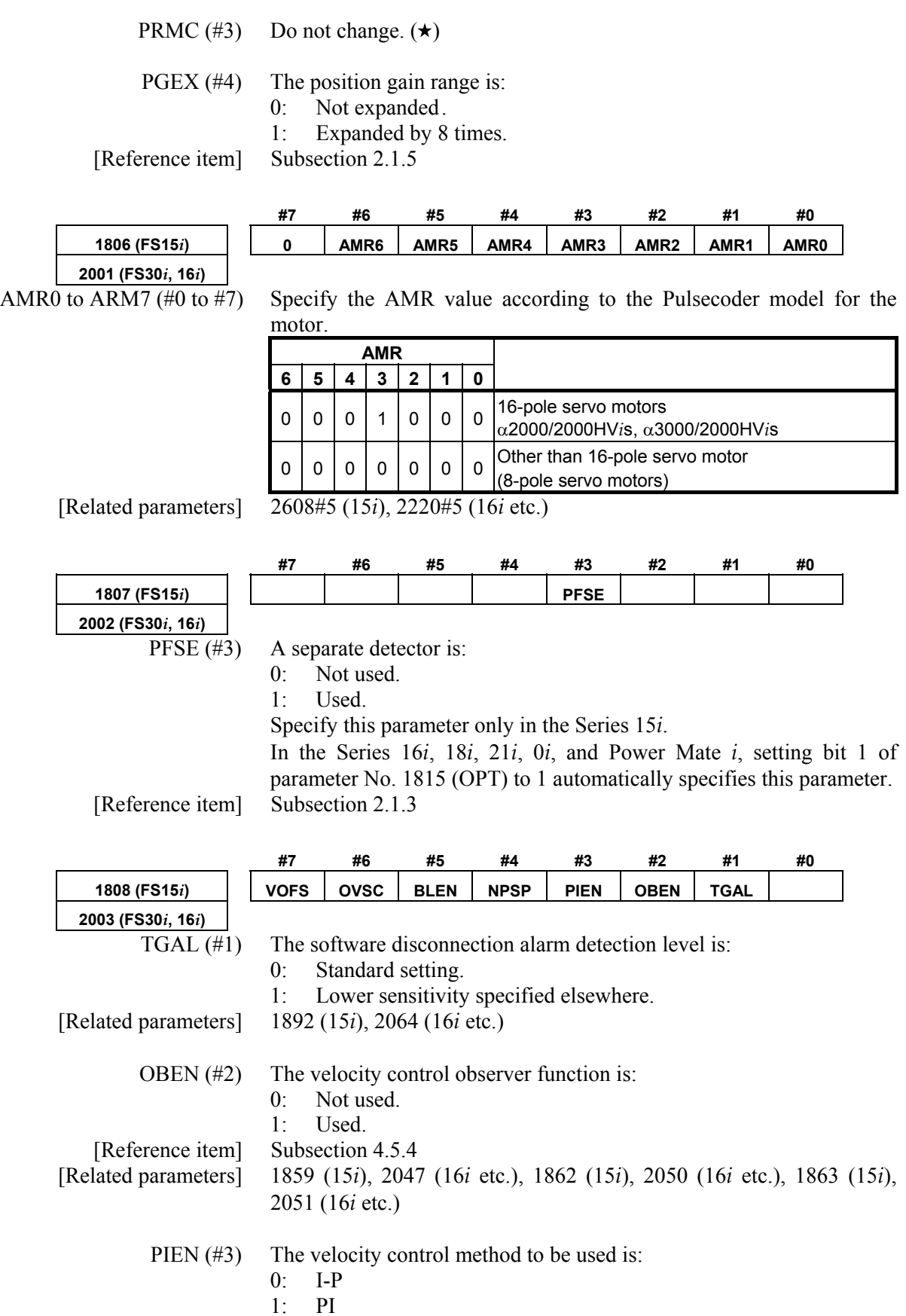

 $TIA0$  (#0),

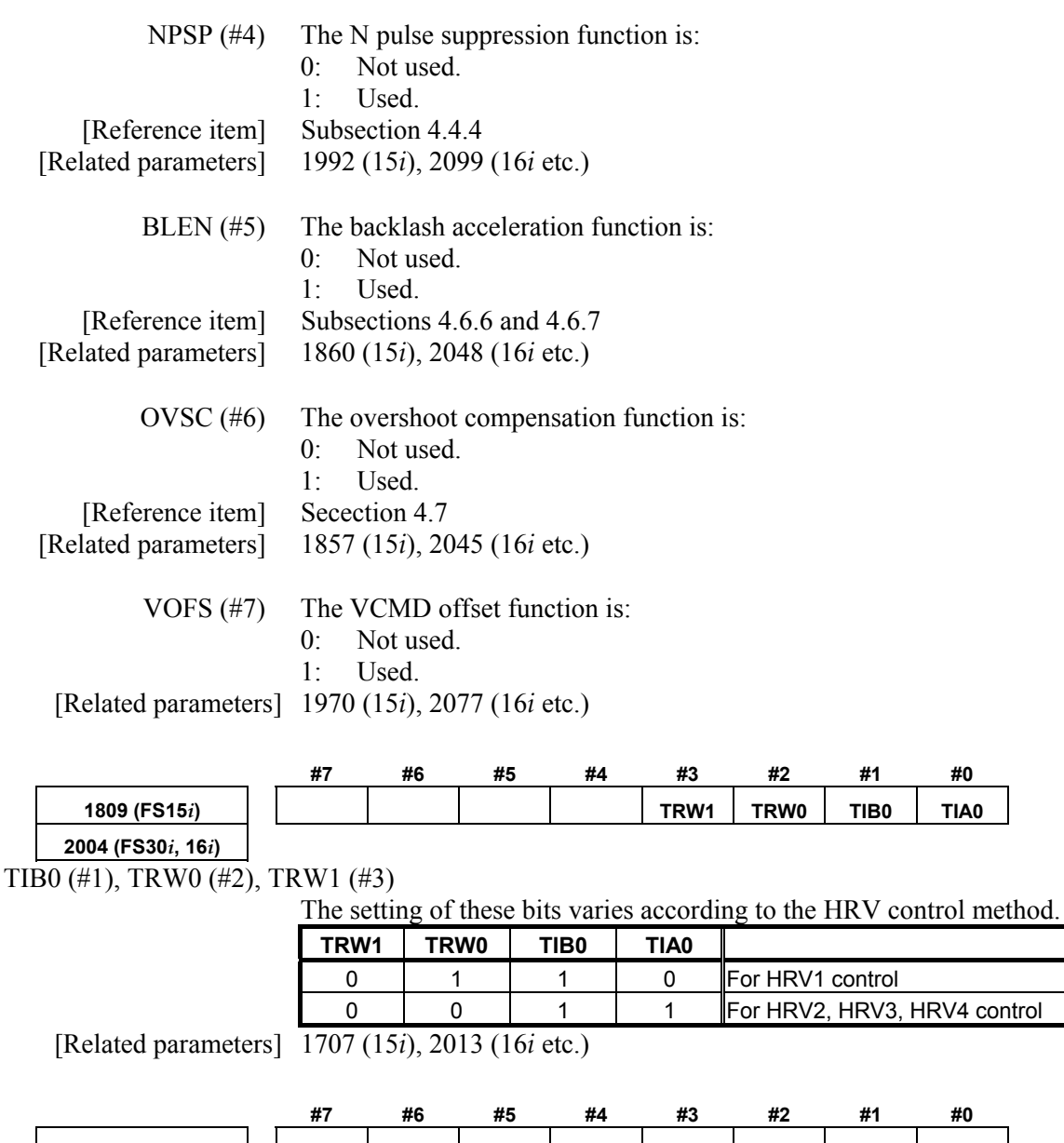

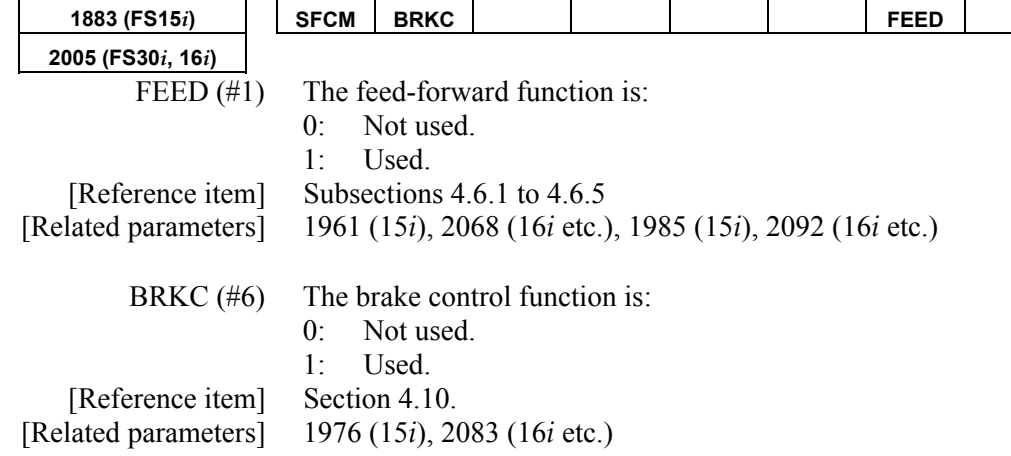

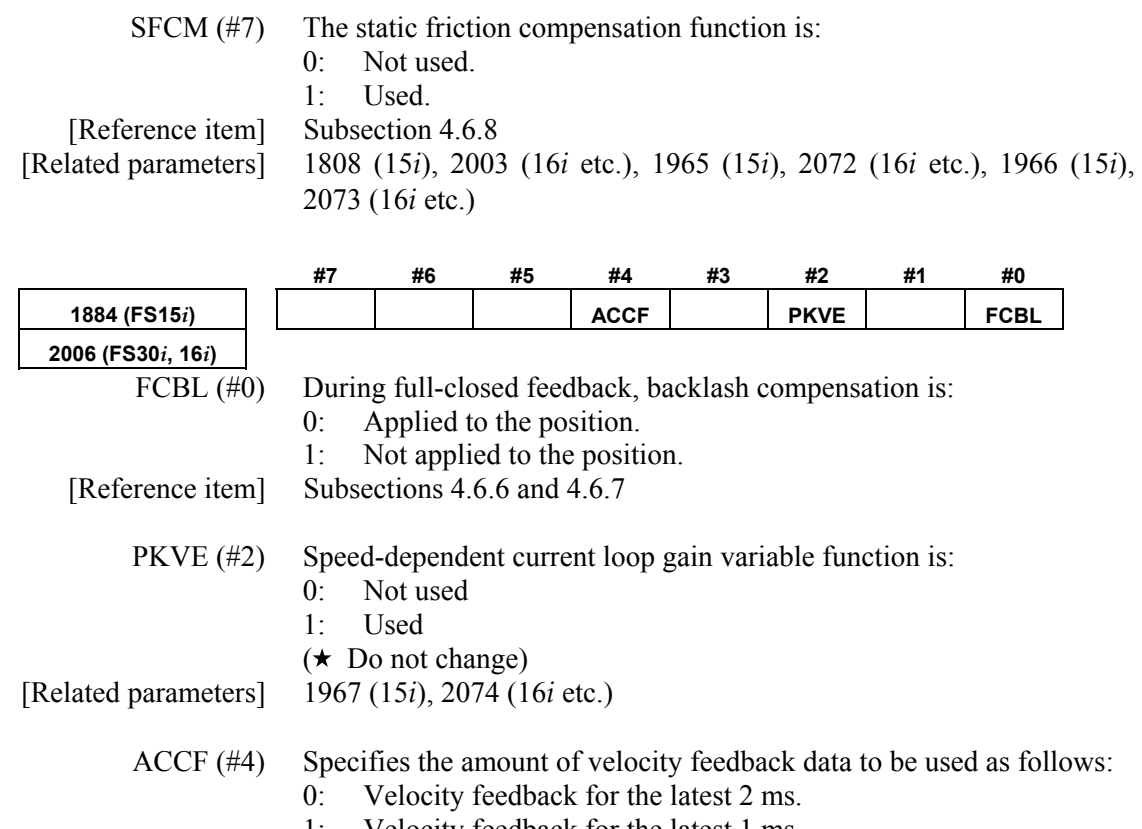

1: Velocity feedback for the latest 1 ms.

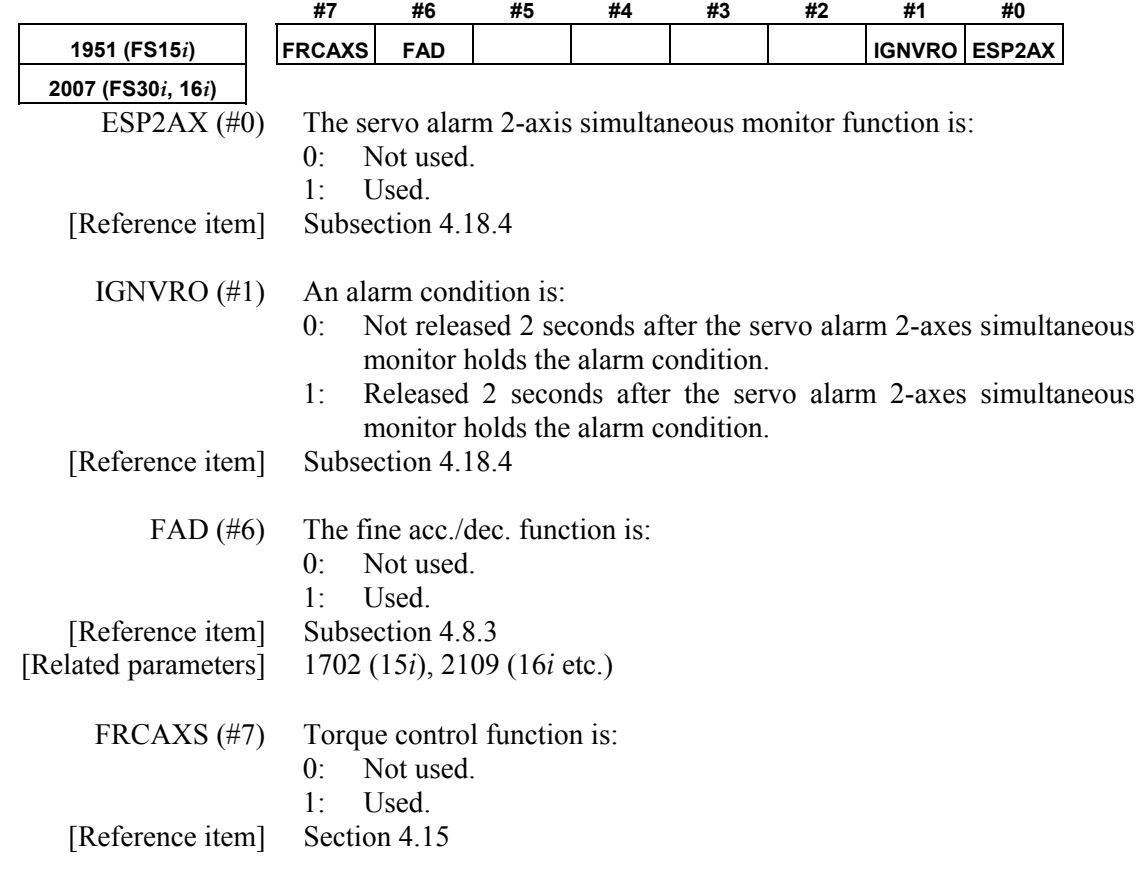

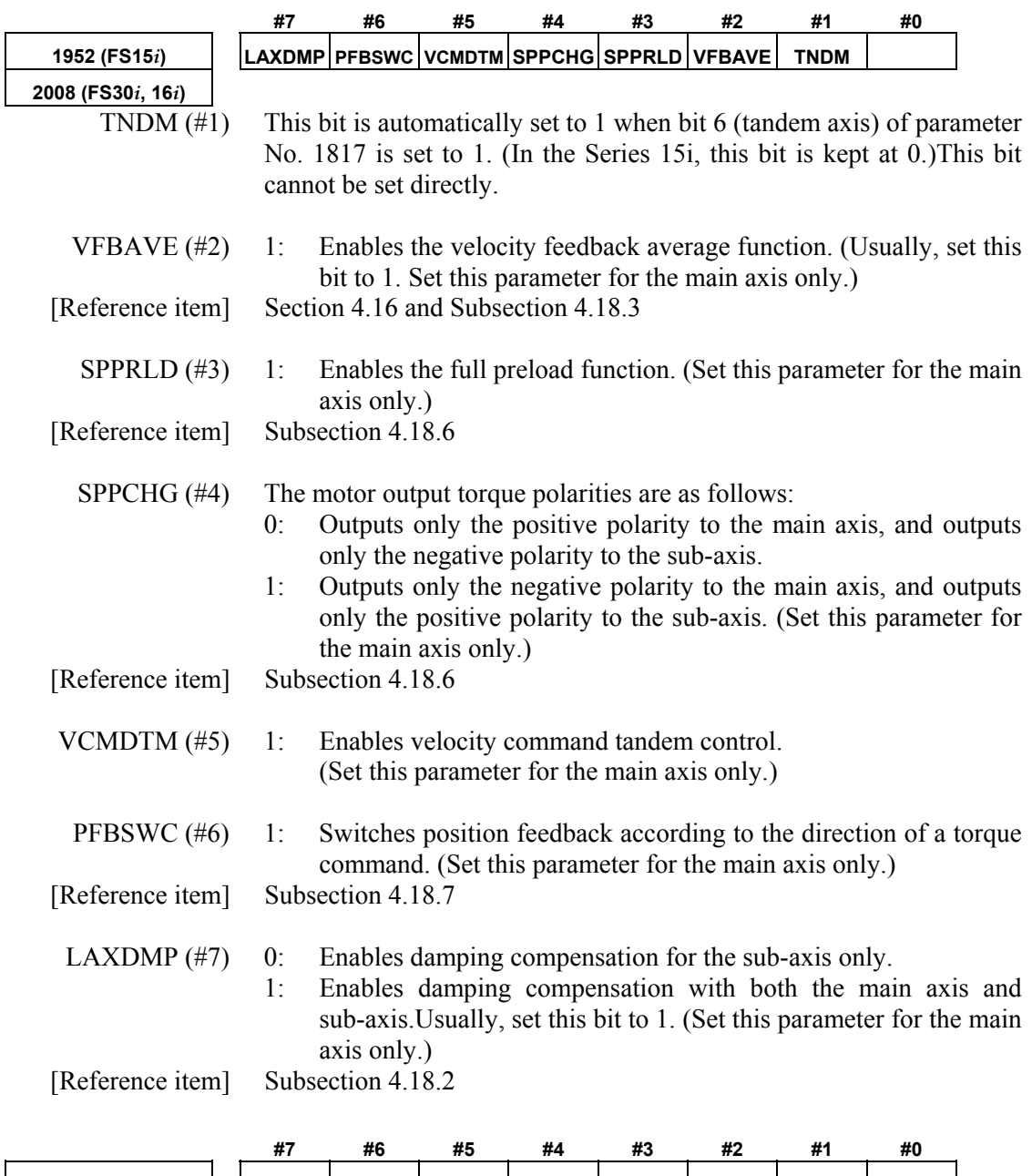

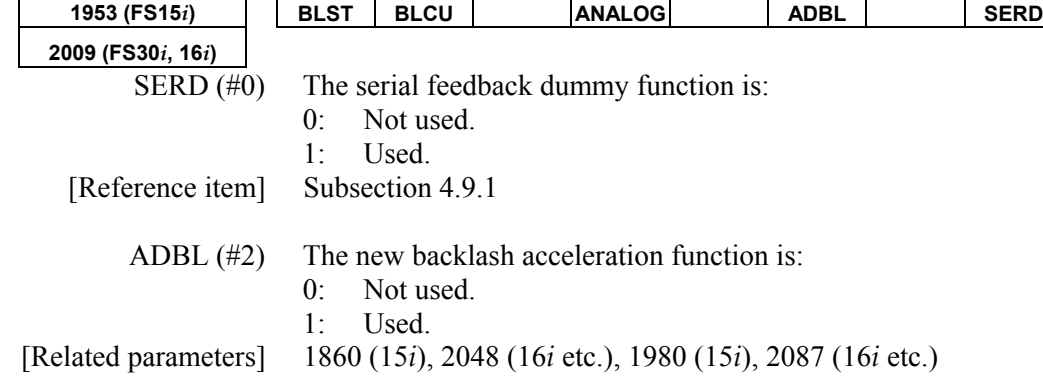

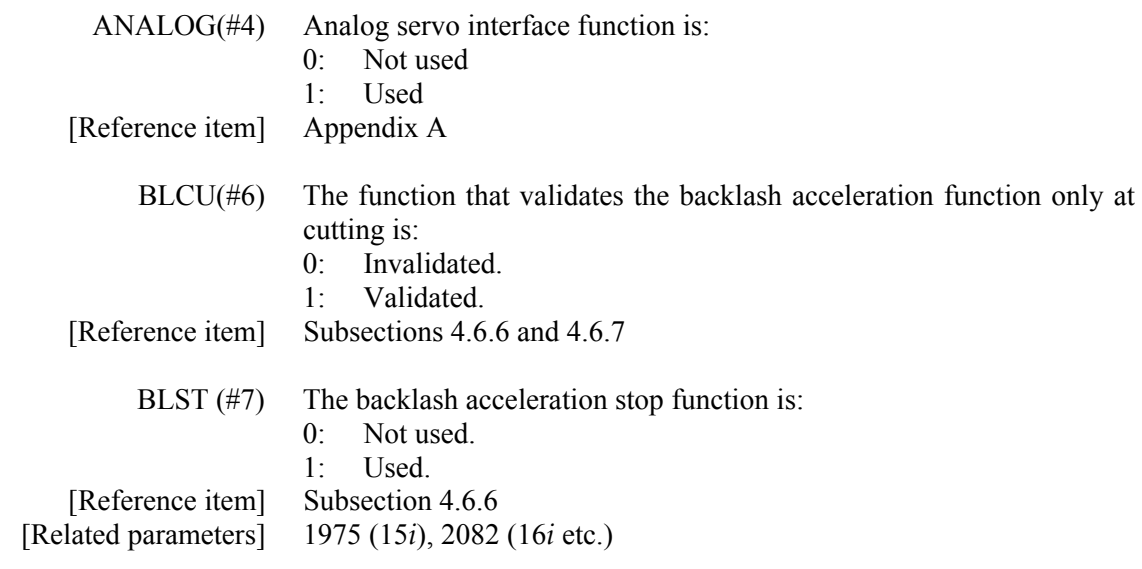

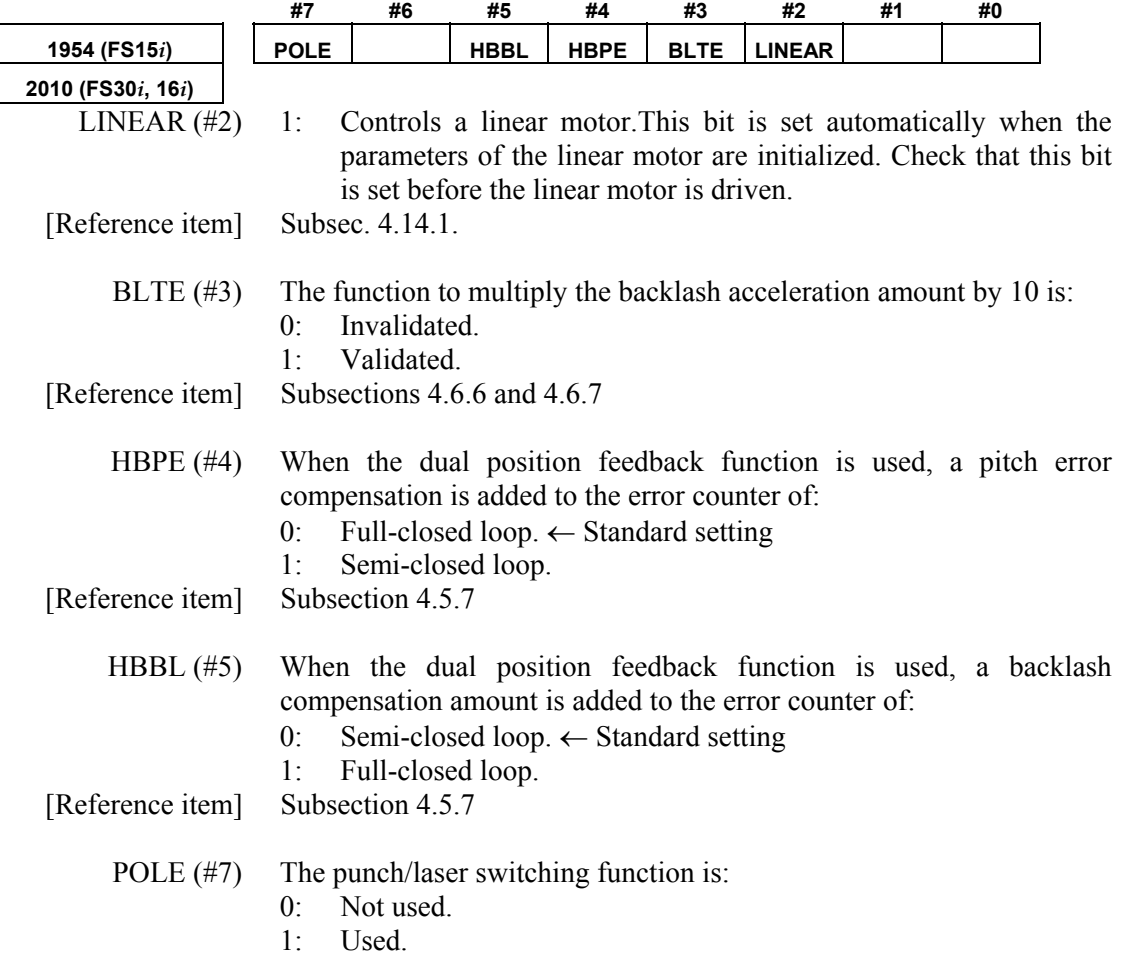

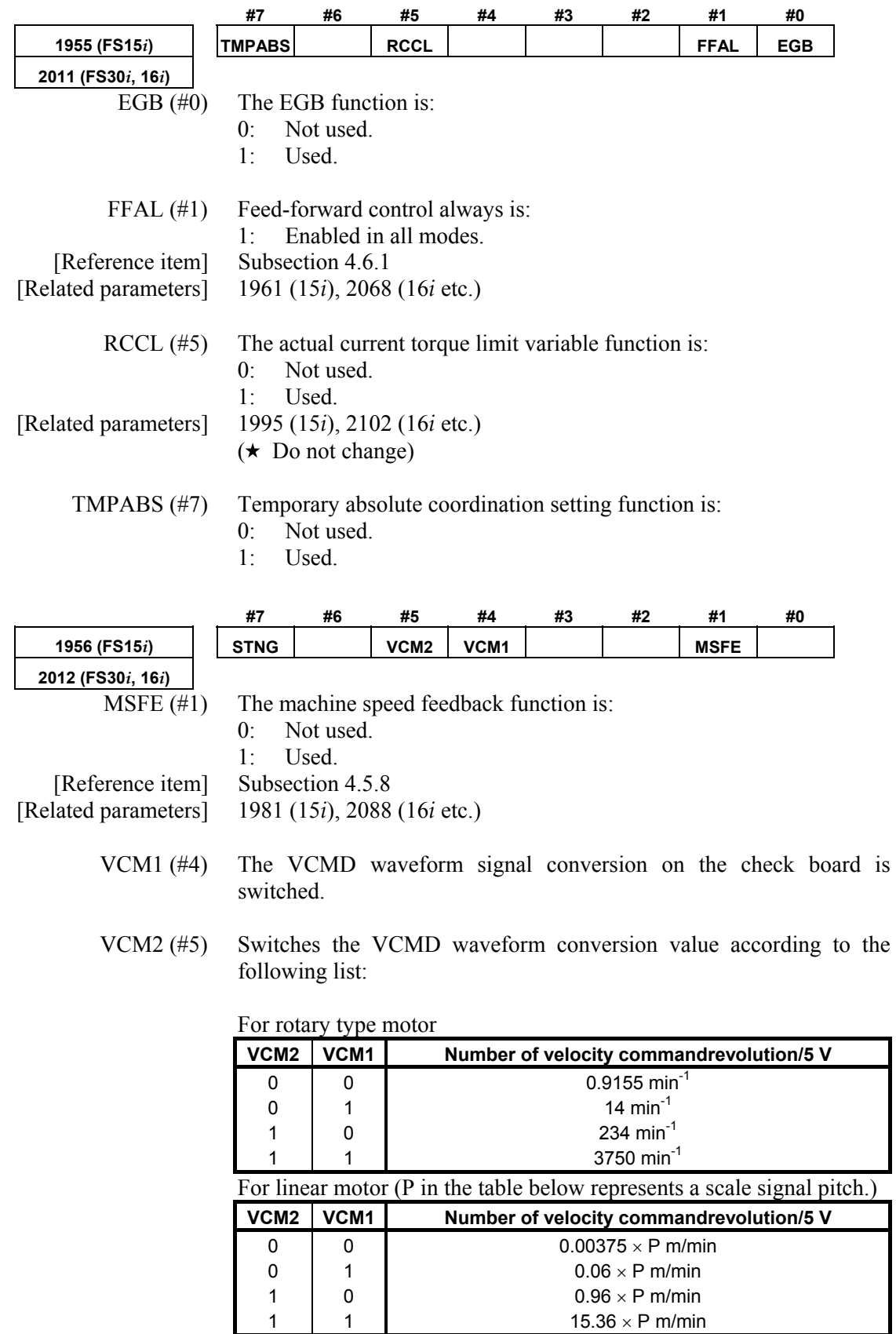

[Reference item] Item (5) in Appendix I

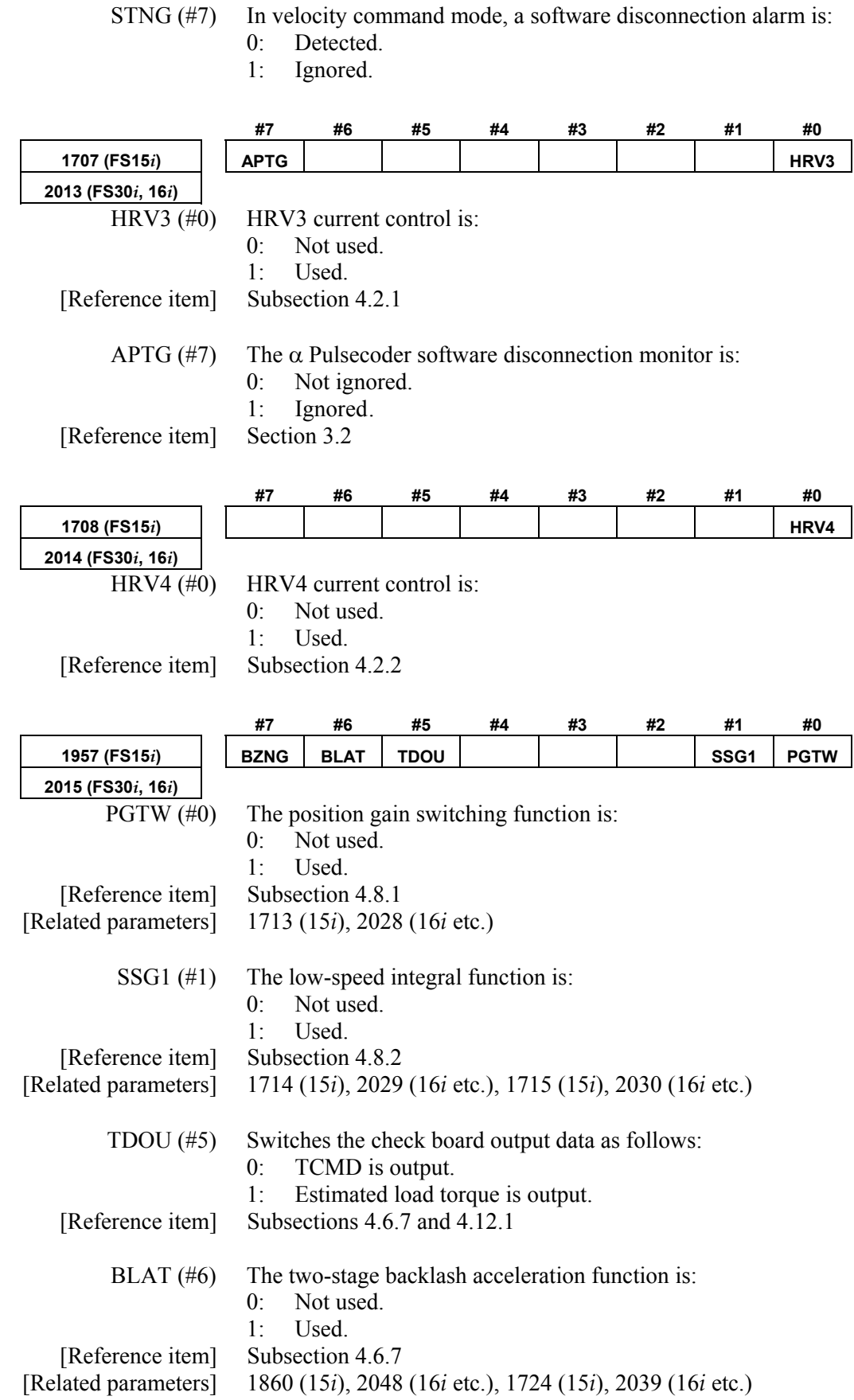

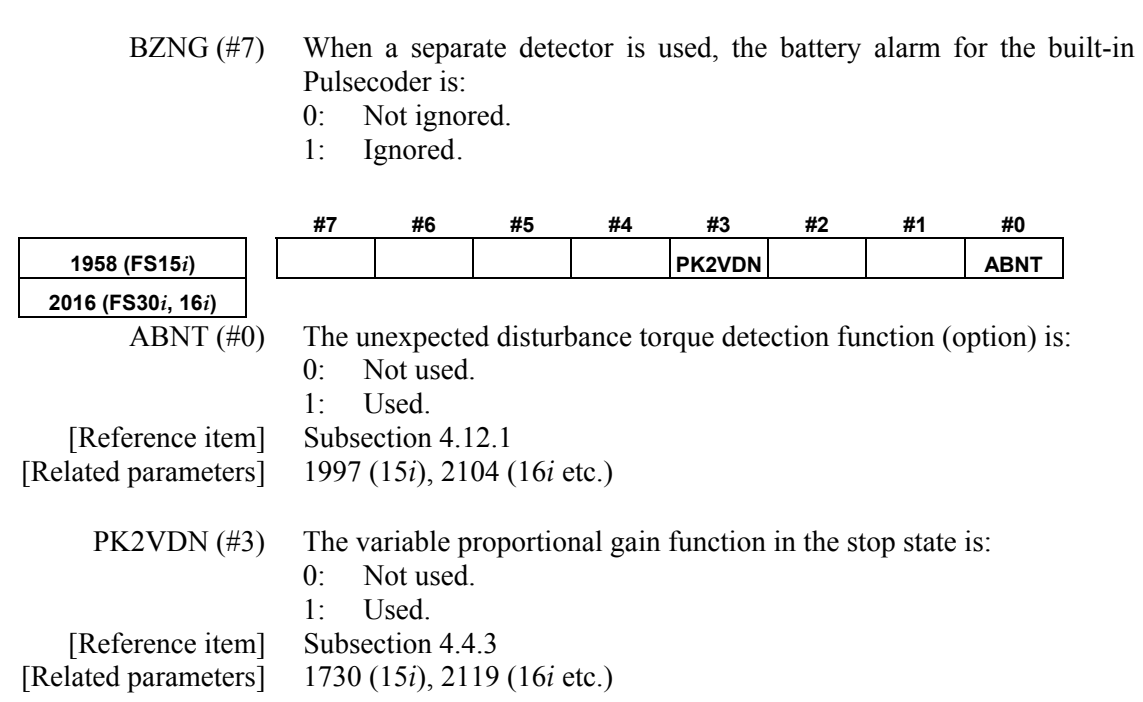

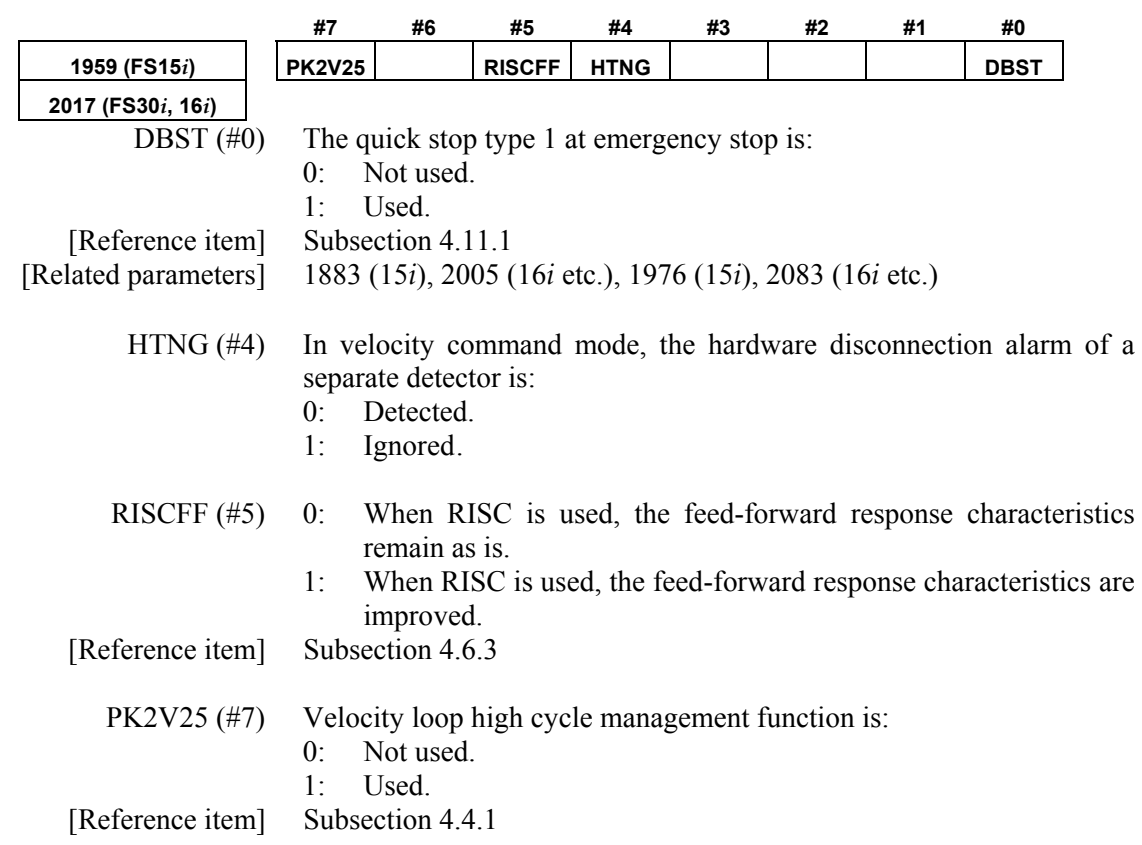

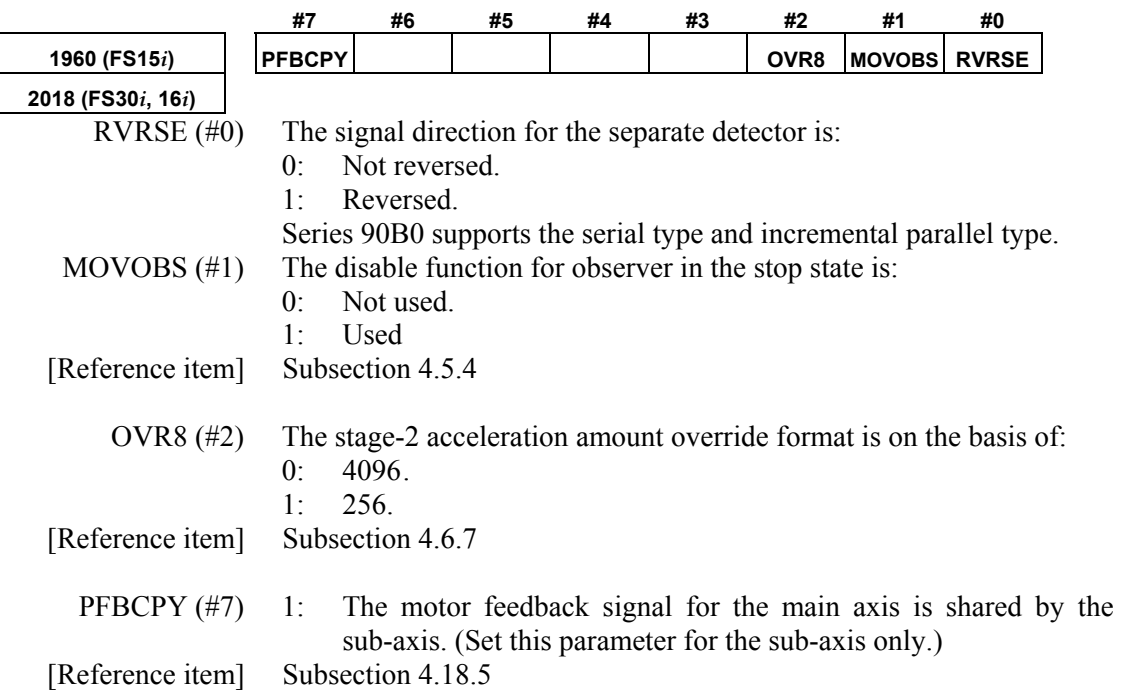

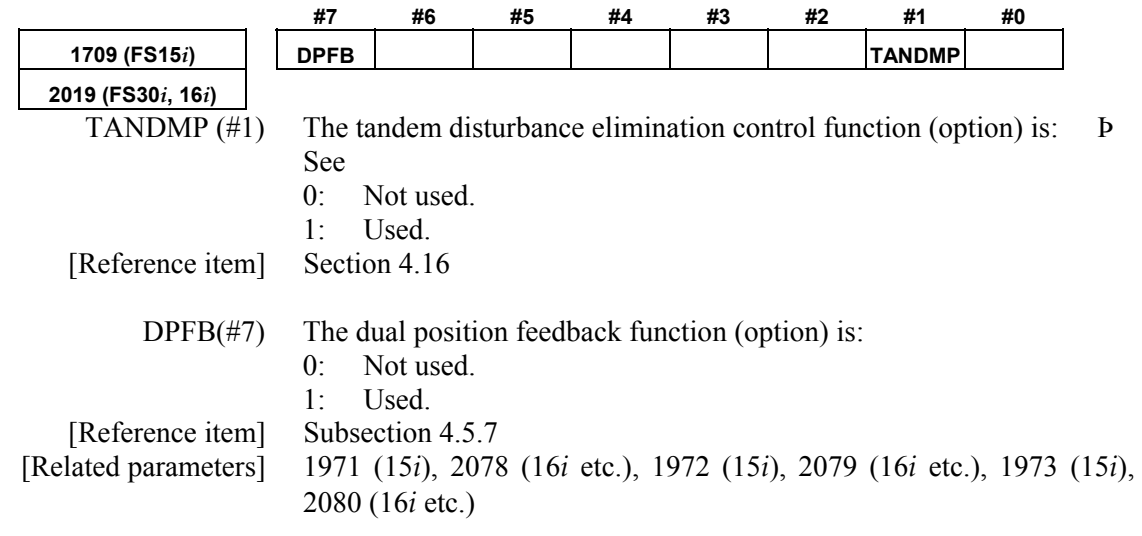

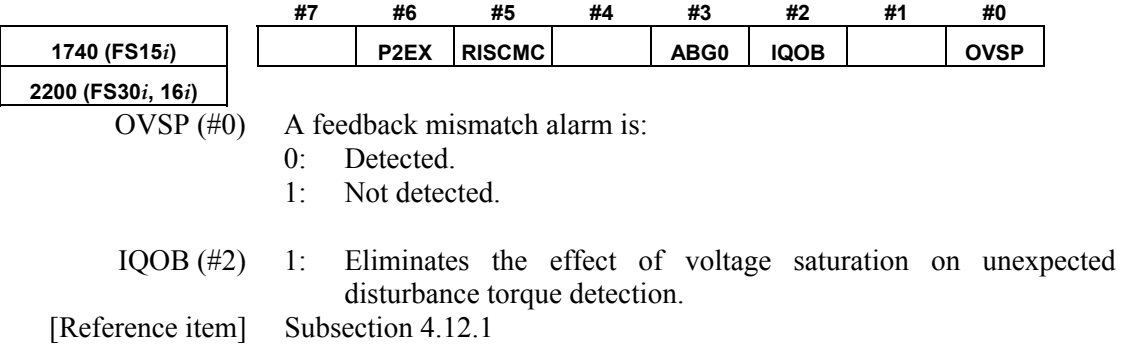

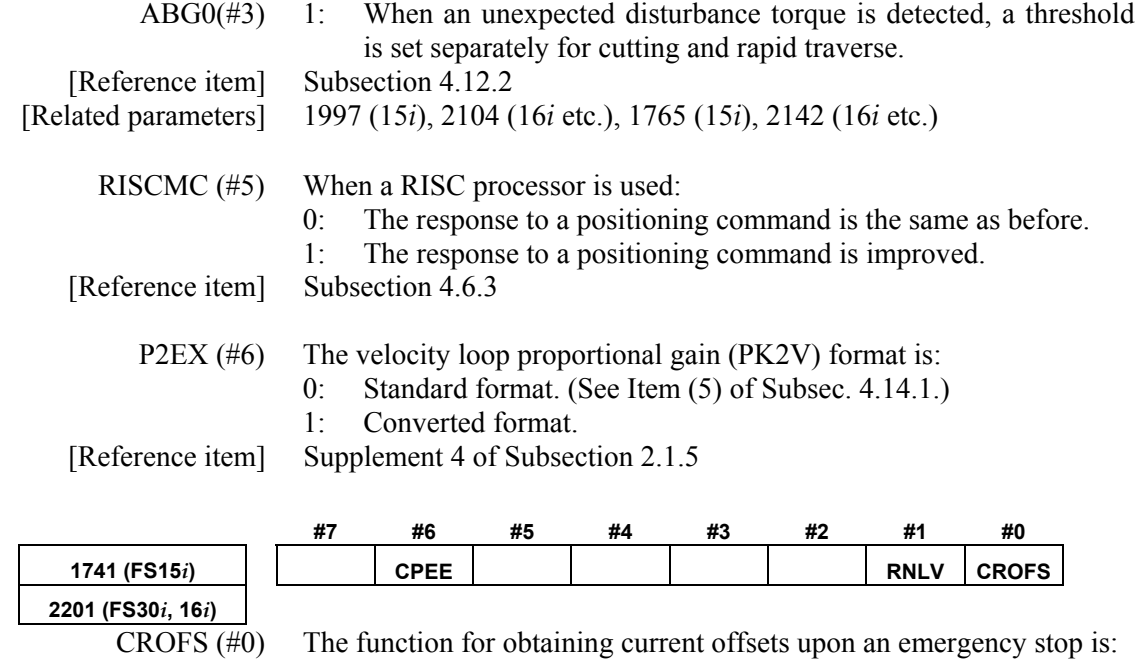

- 0: Not used. 1: Used.
- [Reference item] Section 4.13
	- RNLV  $(\#1)$  Specifies the detection level for the feedback mismatch alarm as follows: 0: 600 min-1
		- 1: 1000 min-1
		- CPEE (#6) The actual current display peak hold function is:
			- 0: Not used
			- 1: Used

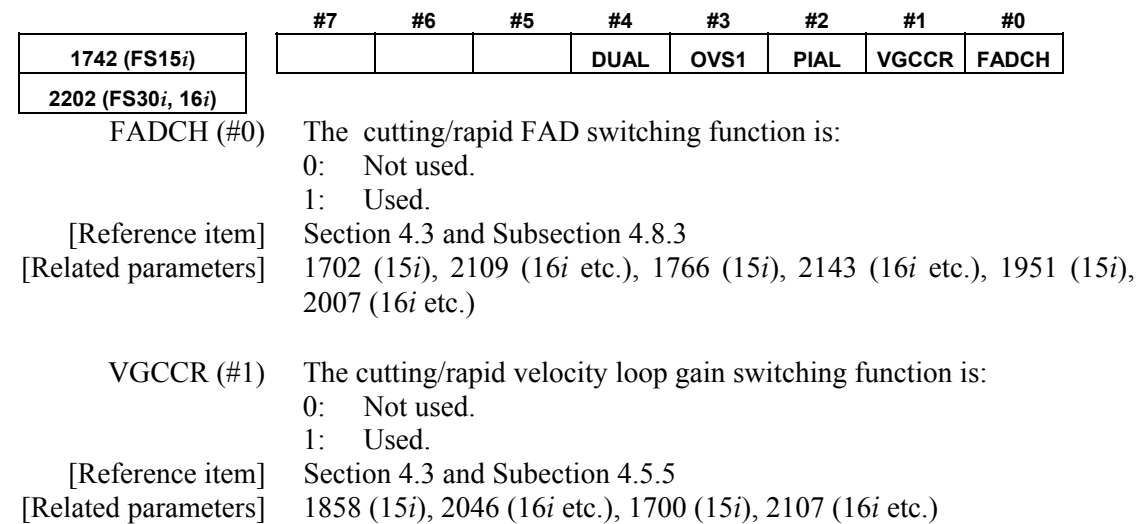

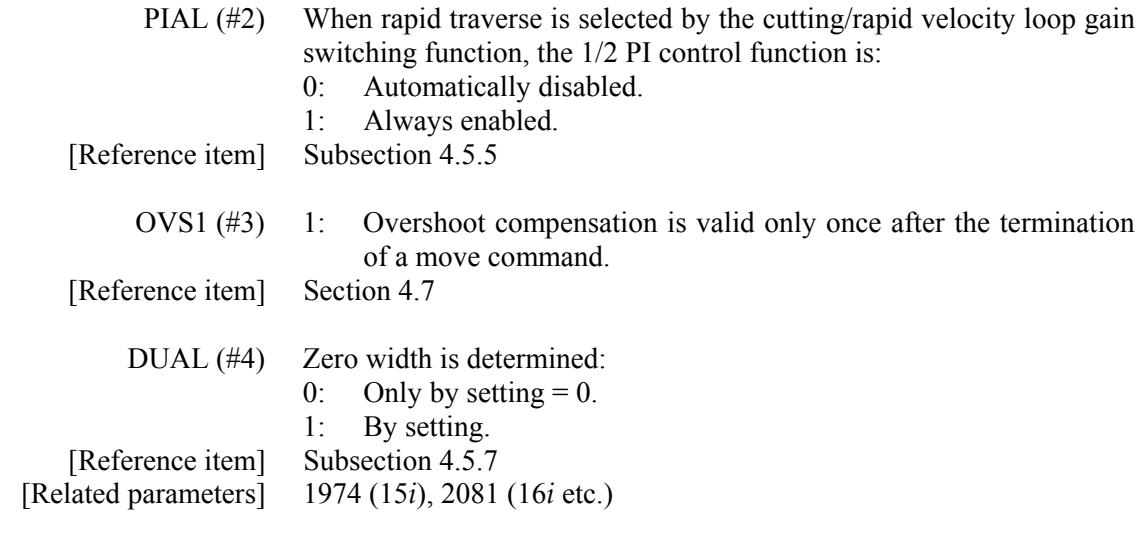

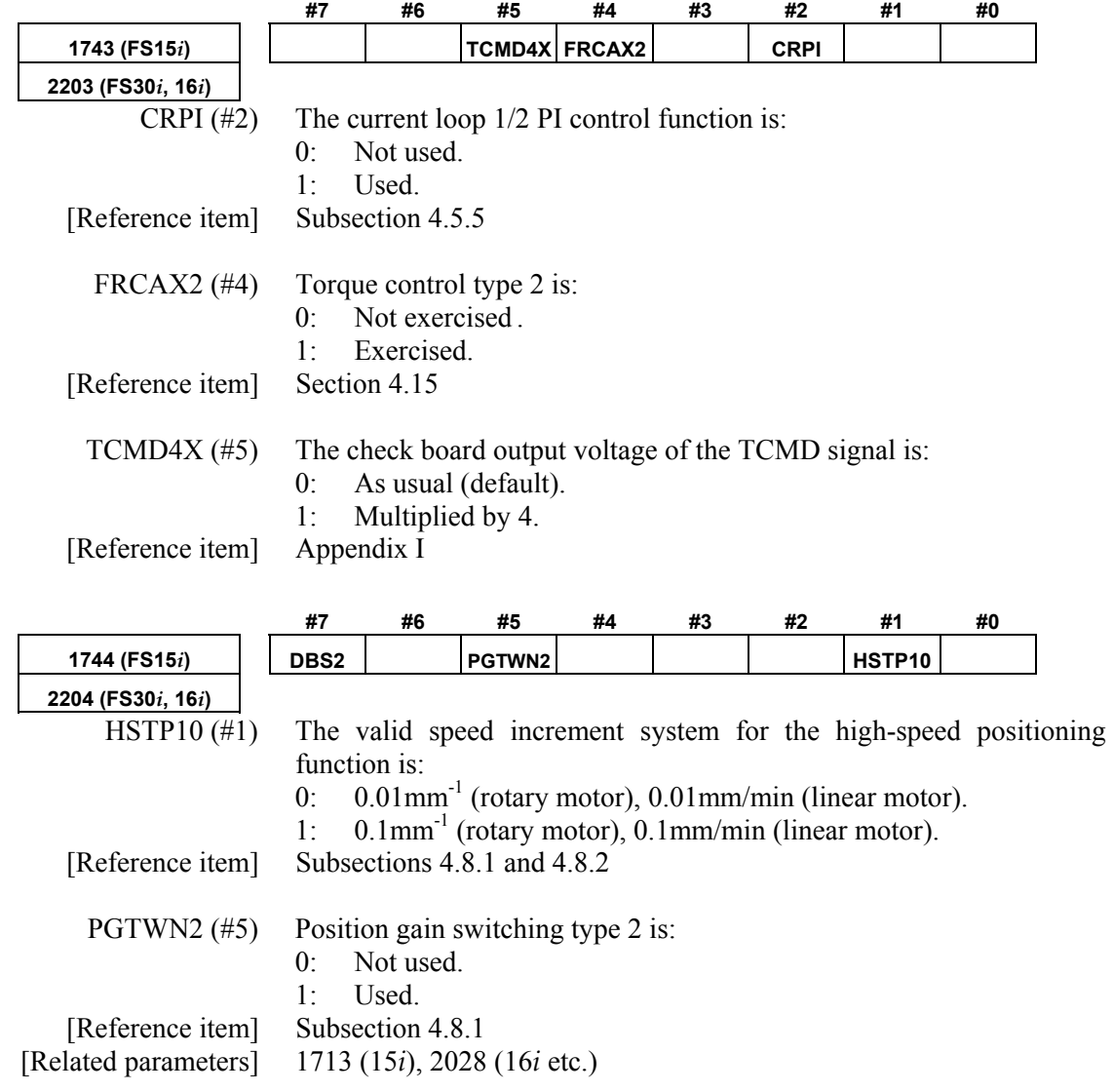

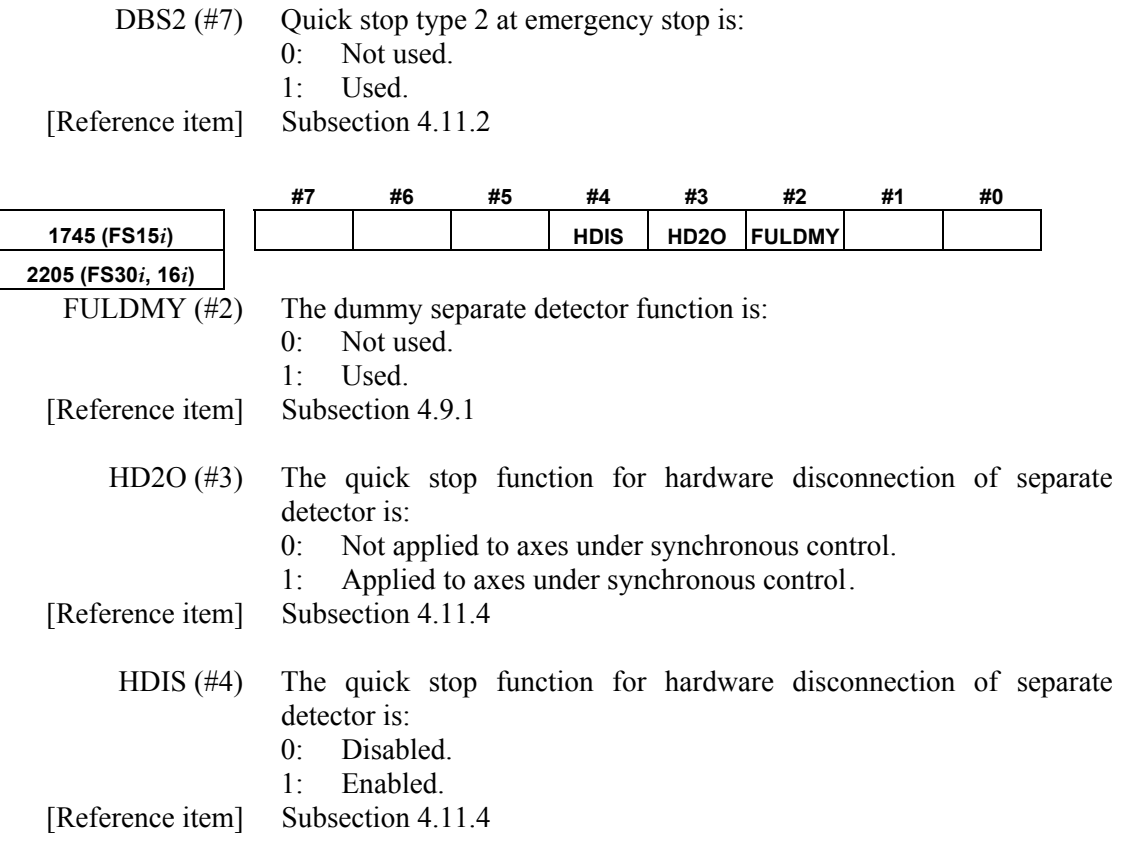

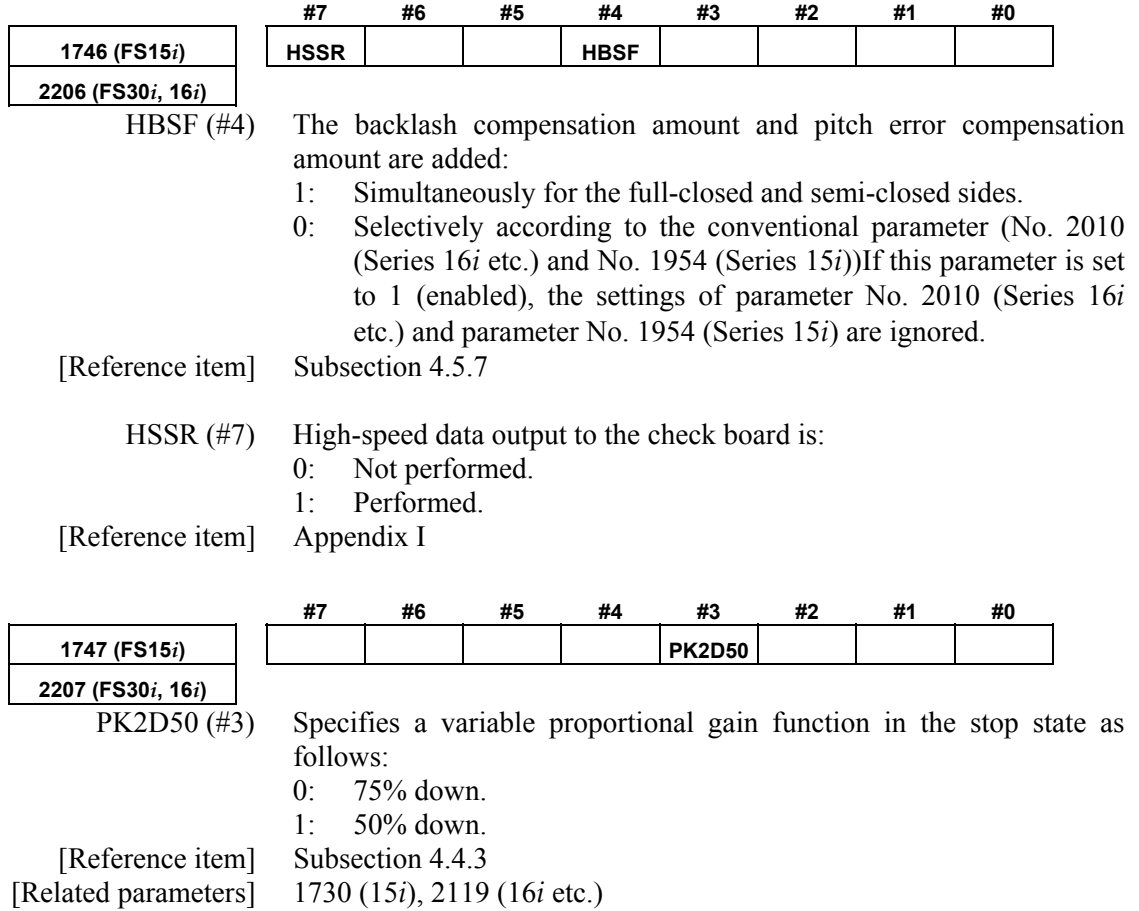

# B-65270EN/05 B-65270EN/05

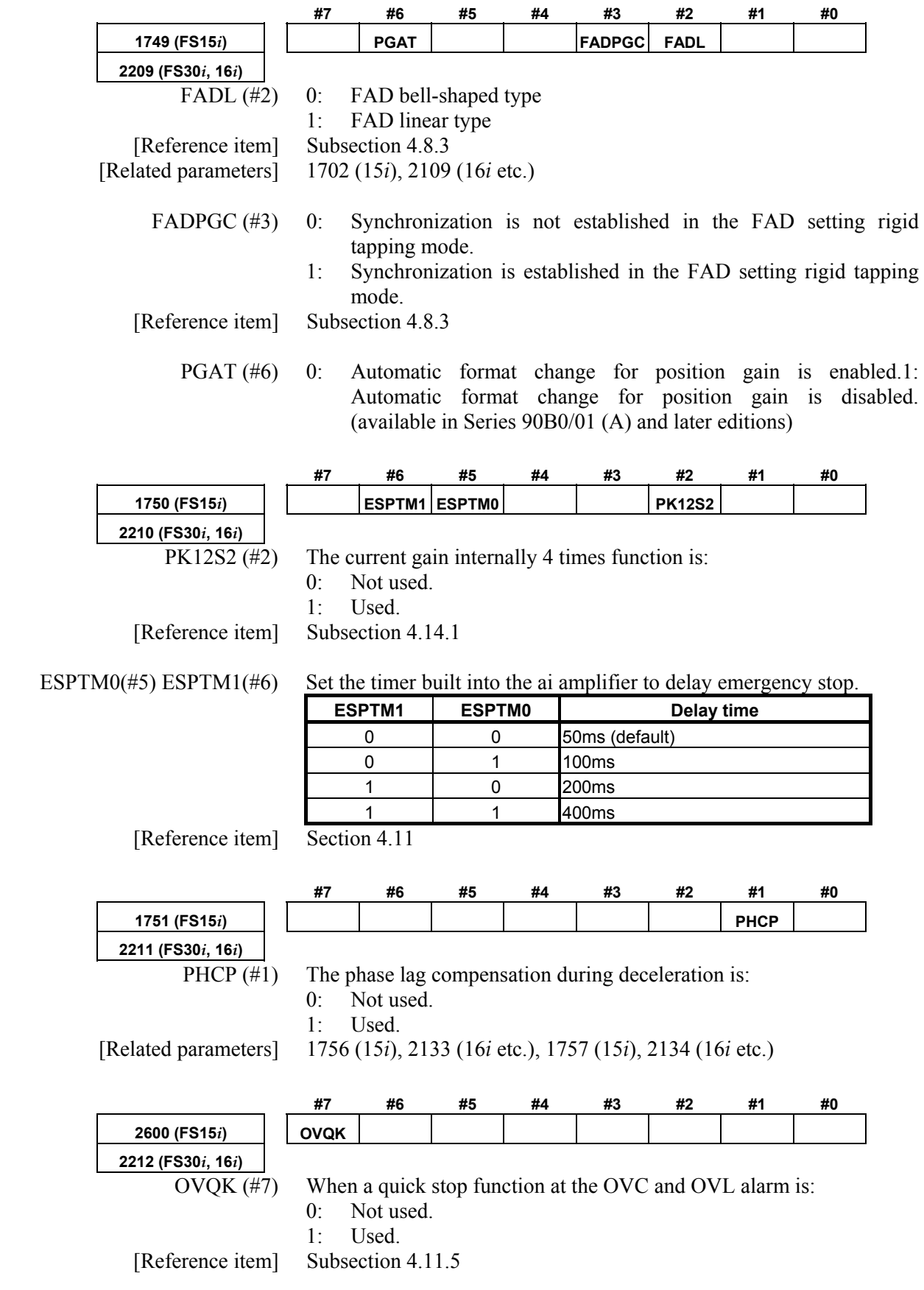

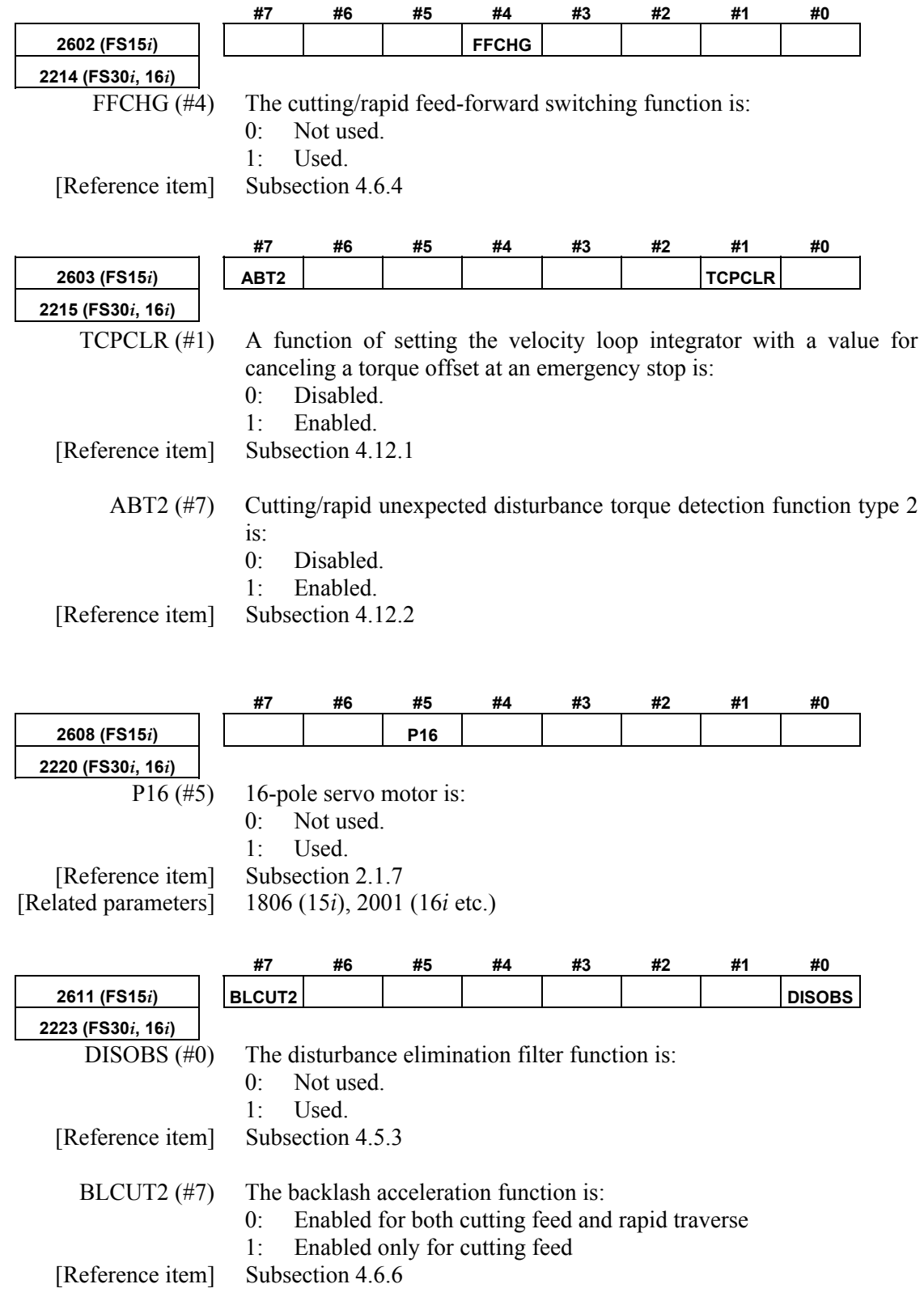

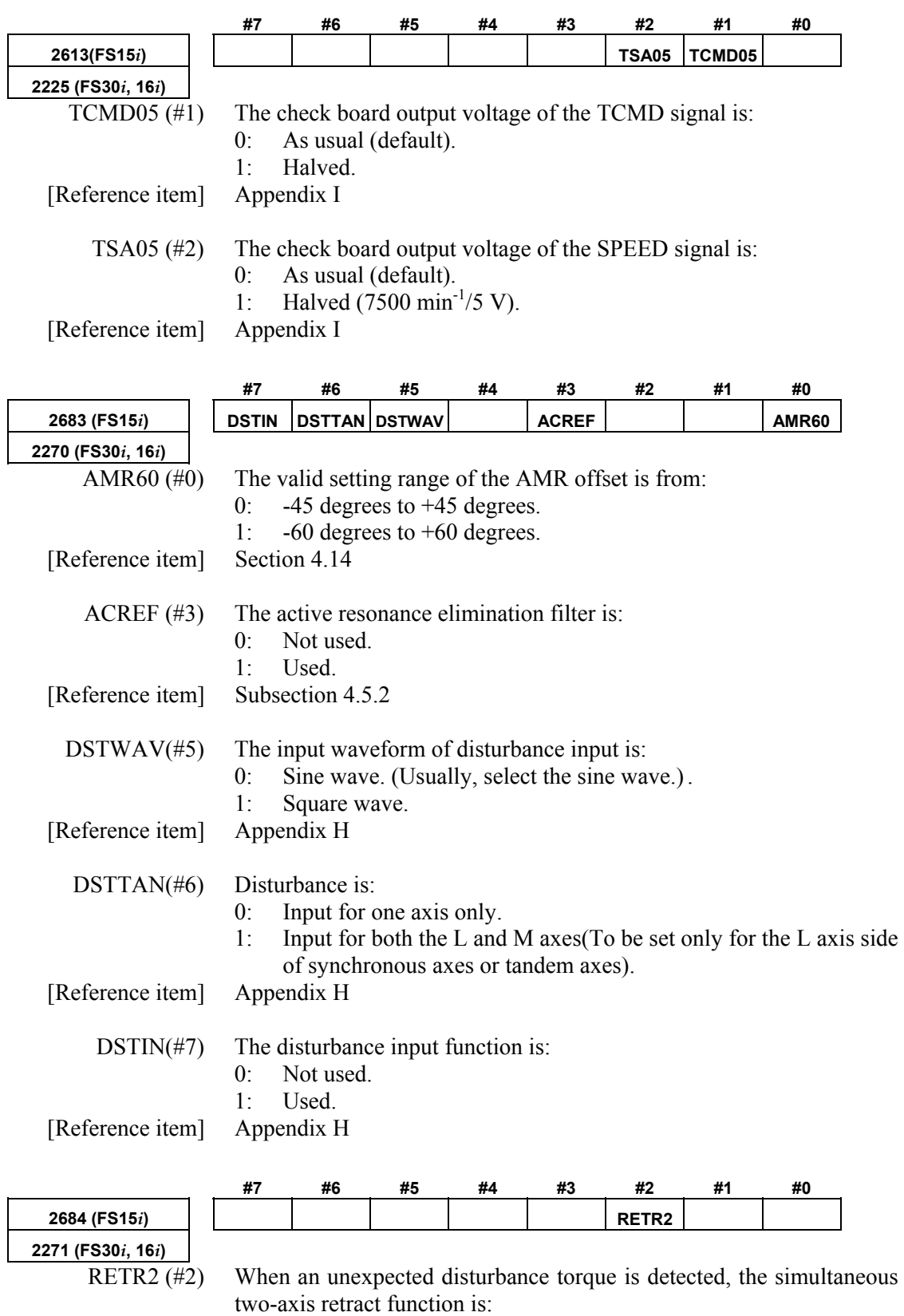

0: Not used.

1: Used.

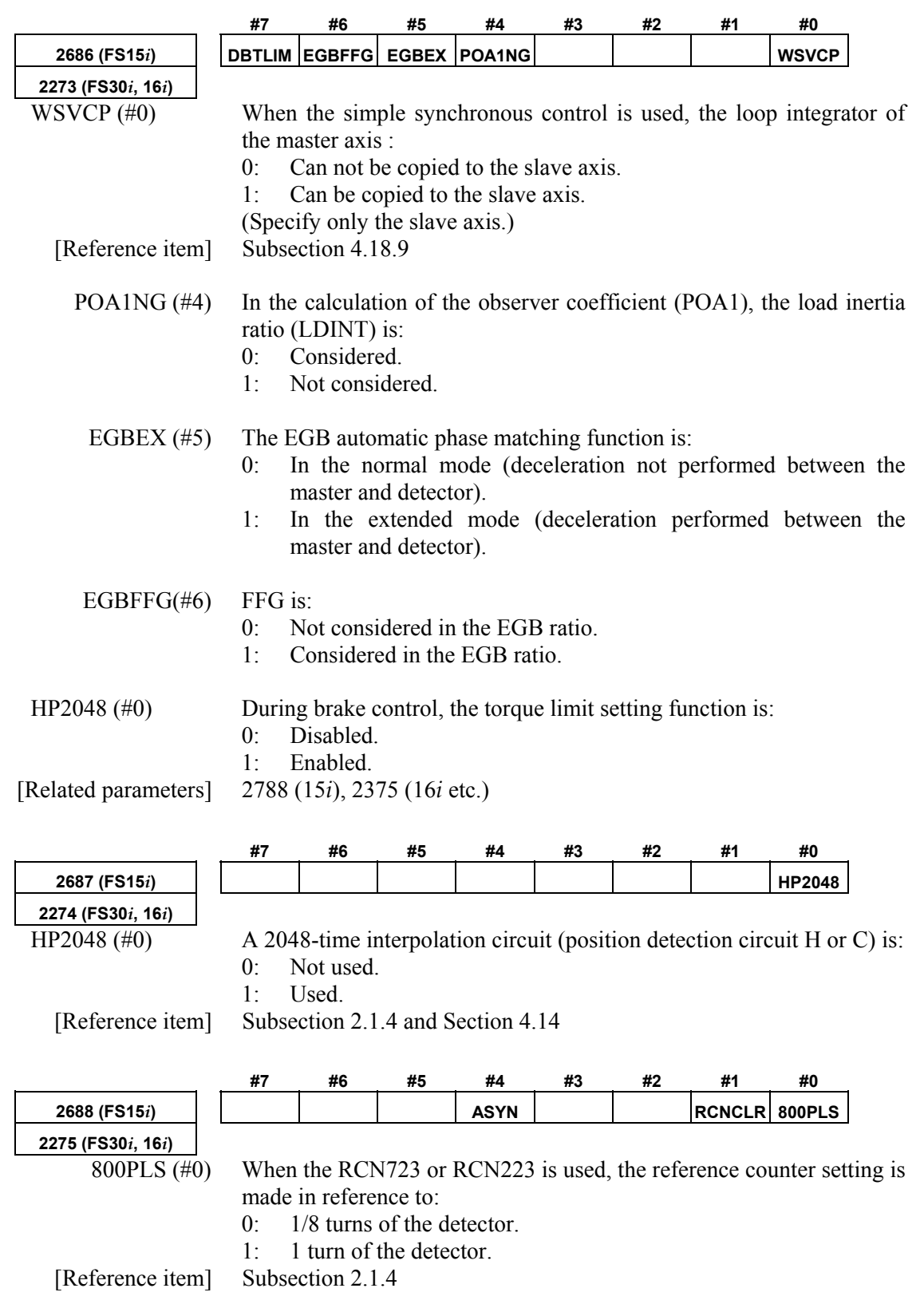

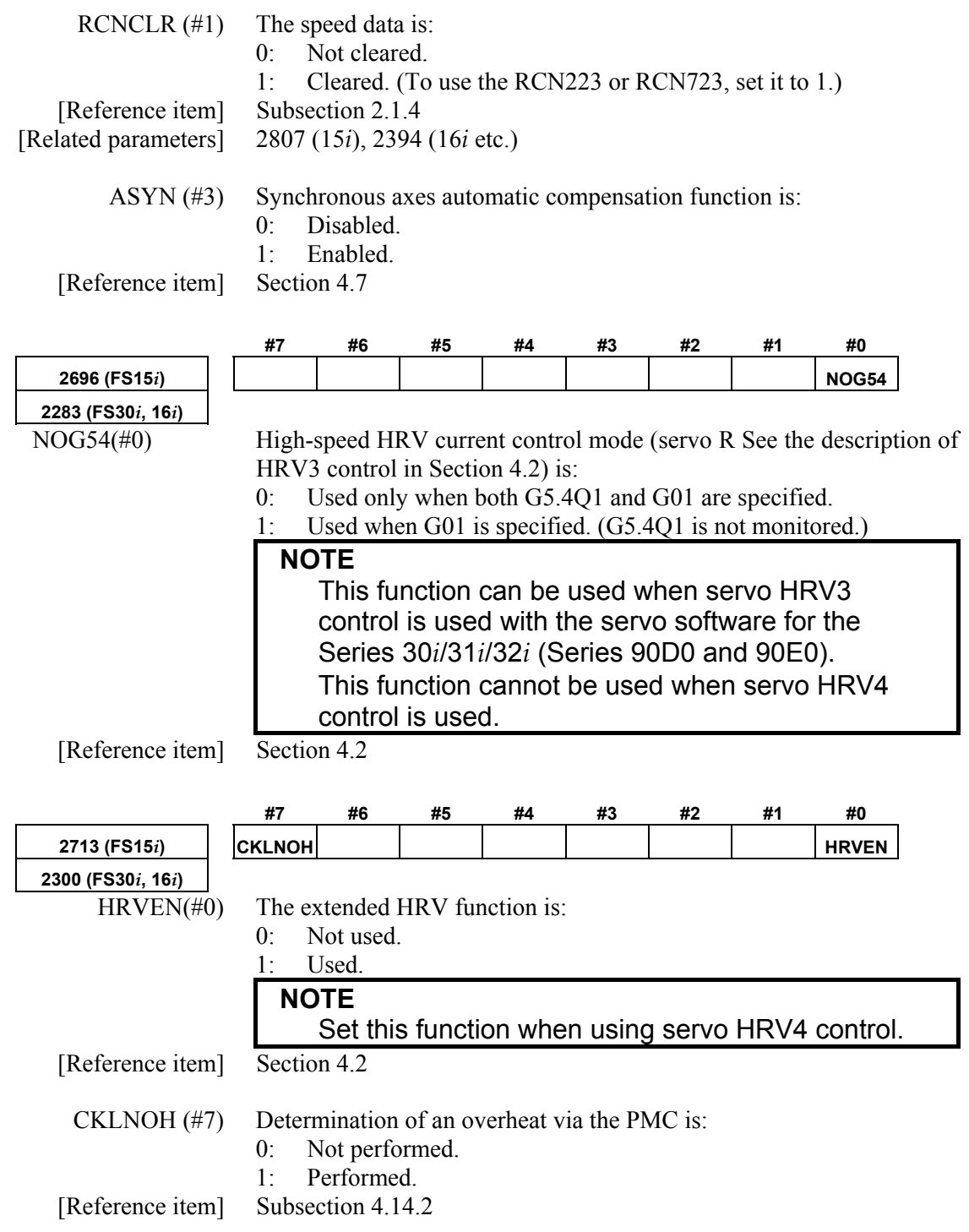

☆: Parameters set up automatically at initialization

#### $\star$ : Parameters that can be kept at the automatically set values

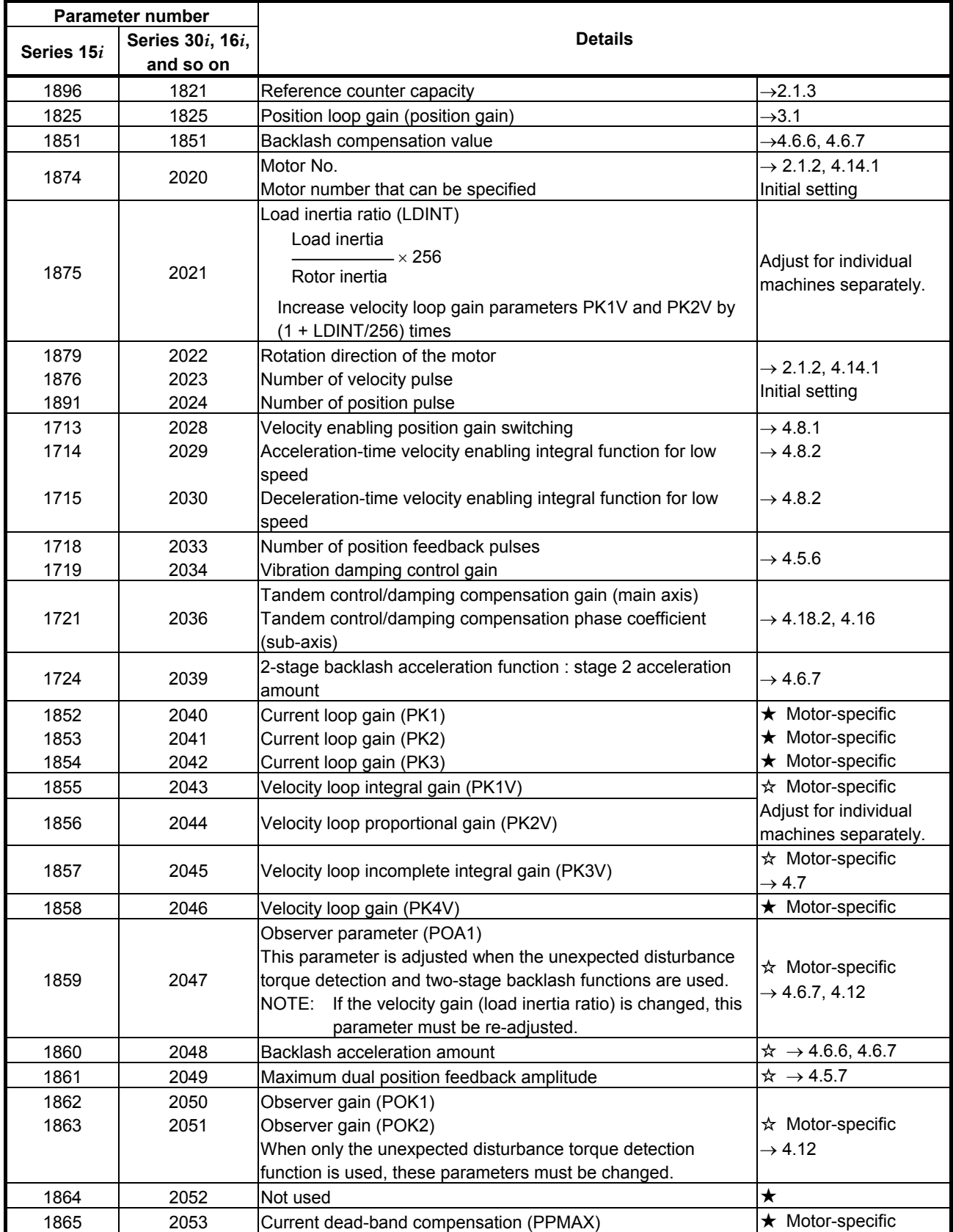
#### ★: Parameters that can be kept at the automatically set values

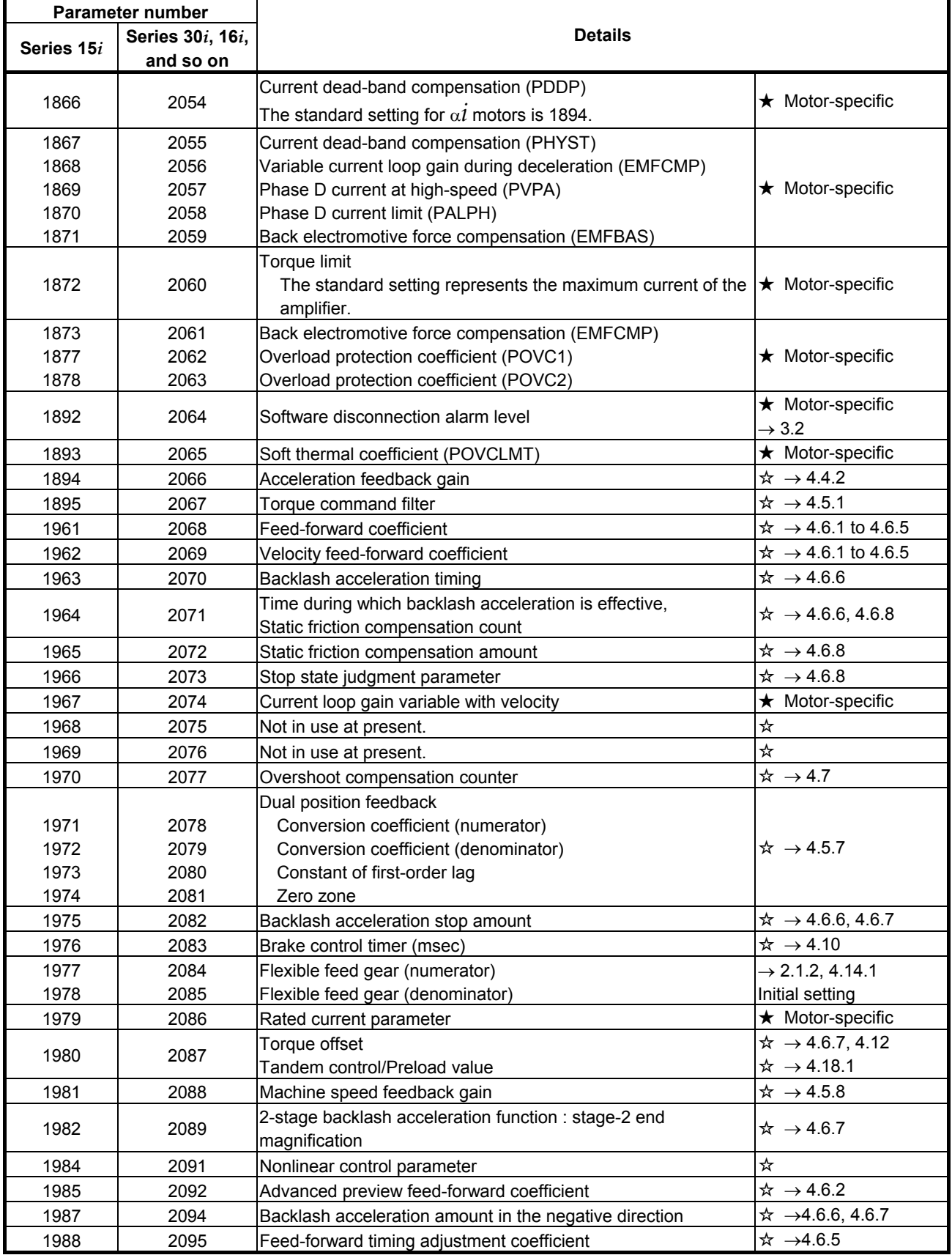

 $\star$ : Parameters that can be kept at the automatically set values

| <b>Parameter number</b> |                  |                                                                                                    |                                            |
|-------------------------|------------------|----------------------------------------------------------------------------------------------------|--------------------------------------------|
| Series 15i              | Series 30i, 16i, | <b>Details</b>                                                                                                    |                                            |
|                         | and so on        |                                                                                                    |                                            |
| 1990                    | 2097             | Static friction compensation stop parameter                                                                                                    | $\star \rightarrow 4.6.8$                  |
| 1991                    | 2098             | Current phase lead compensation coefficient                                                                                                    | ★ Motor-specific                           |
| 1992                    | 2099             | N pulses suppression function                                                                                                    | $\star \rightarrow$ 4.4.4                  |
| 1994                    | 2101             | Overshoot compensation valid level                                                                                                    | $\dot{\mathbf{x}} \rightarrow 4.7$         |
| 1995                    | 2102             | Final clamp value for the actual-current limit                                                                                                    | $\star$ Motor-specific                     |
| 1996                    | 2103             | Track back amount applied when an unexpected disturbance<br>torque is detected                                                                    | $\hat{\mathbf{x}} \rightarrow 4.12$        |
| 1997                    | 2104             | Unexpected disturbance torque detection alarm level (cutting<br>when switching is used)                                                           | $\star \rightarrow 4.12$                   |
| 1998                    | 2105             | Torque constant                                                                                                    | $\star \rightarrow 4.15$                   |
| 1700                    | 2107             | Velocity loop gain override                                                                                                    | $\star \rightarrow 4.3$                    |
| 1702                    | 2109             | Fine acc./dec. time constant (rapid traverse when switching is<br>used)                                                                           | $\hat{\varphi} \rightarrow 4.3$ and 4.8.3  |
| 1703                    | 2110             | Magnetic saturation compensation                                                                                                    | $\star$ Motor-specific                     |
| 1704                    | 2111             | Torque limit at deceleration                                                                                                    | $\star$ Motor-specific                     |
| 1705                    | 2112             | Linear motor AMR conversion coefficient 1                                                                                                    | $\star \rightarrow 4.14$                   |
| 1706                    | 2113             | Resonance elimination filter 1: attenuation center frequency                                                                                      | $\star \rightarrow 4.5.2$                  |
| 1725                    | 2114             | Backlash acceleration function : acceleration amount override<br>2-stage backlash acceleration function : stage 2 acceleration<br>amount override | $\rightarrow$ 4.6.6<br>$\rightarrow$ 4.6.7 |
| 1726                    | 2115             | For internal data output: Usually to be kept at 0.                                                                                                |                                            |
| 1727                    | 2116             | Unexpected disturbance torque detection : dynamic friction<br>cancel                                                                              | $\rightarrow$ 4.12                         |
| 1729                    | 2118             | Dual position feedback<br>Semi-closed/full-closed error overestimation level                                                                      | $\rightarrow$ 4.5.7                        |
| 1730                    | 2119             | Variable proportional gain function in the stop state : Stop level                                                                                | $\rightarrow$ 4.4.3, 4.5.4                 |
| 1732                    | 2121             | Series 9081                                                                                                    |                                            |
| 1733                    | 2122             | Series 90B0 and 9096 are not applied to this parameter.                                                                                           |                                            |
| 1737                    | 2126             | Tandem control/position feedback switching time constant                                                                                          | $\rightarrow$ 4.18.7                       |
| 1735                    | 2127             | Non-interference control coefficient (NINTCT)                                                                                                    | $\star$ Motor-specific                     |
| 1736                    | 2128             | Coefficient for magnetic flux weaken compensation (MFWKCE)                                                                                        | $\star$ Motor-specific                     |
| 1752                    | 2129             | Coefficient for magnetic flux weaken compensation (MFWKBL)                                                                                        | $\star$ Motor-specific                     |
| 1753                    | 2130             | Smoothing compensation performed twice per pole pair                                                                                              |                                            |
| 1754                    | 2131             | Smoothing compensation performed four times per pole pair                                                                                         | $\star \rightarrow 4.14.3$                 |
| 1755                    | 2132             | Smoothing compensation performed six times per pole pair                                                                                          |                                            |
| 1756                    | 2133             | Coefficient for phase lag compensation during deceleration<br>(PHDLY1)                                                                            | $\star$ Motor-specific                     |
| 1757                    | 2134             | Coefficient for phase lag compensation during deceleration<br>(PHDLY2)                                                                            | $\star$ Motor-specific                     |
| 1760                    | 2137             | 2-stage backlash acceleration function : stage 1 acceleration<br>amount override                                                                  | $\rightarrow$ 4.6.7                        |
| 1761                    | 2138             | Linear motor AMR conversion coefficient 2                                                                                                    | $\rightarrow$ 4.14                         |
| 1762                    | 2139             | Linear motor AMR offset                                                                                                    |                                            |
| 1765                    | 2142             | Unexpected disturbance torque detection alarm level in rapid<br>traverse                                                                          | $\rightarrow$ 4.12.2                       |
| 1766                    | 2143             | Fine acc./dec. time constant 2 (in cutting)                                                                                                    | $\rightarrow$ 4.3, 4.8.3                   |
| 1767                    | 2144             | Position feed-forward coefficient for cutting                                                                                                    | $\rightarrow$ 4.3, 4.6.4, 4.8.3            |
| 1768                    | 2145             | Velocity feed-forward coefficient for cutting                                                                                                    | $\rightarrow$ 4.3, 4.6.4, 4.8.3            |

★: Parameters that can be kept at the automatically set values

| <b>Parameter number</b>        |           |                                                                                                   |                                                      |
|--------------------------------|-----------|---------------------------------------------------------------------------------------------------|------------------------------------------------------|
| Series 30i, 16i,<br>Series 15i |           | <b>Details</b>                                                                                    |                                                      |
|                                | and so on |                                                                                                   |                                                      |
| 1769                           | 2146      | Two-stage backlash acceleration end timer                                                         | $\rightarrow$ 4.6.7                                  |
|                                |           | Deceleration decision level (HRV control)                                                         | Usually adjustment is                                |
| 1771                           | 2148      | Usually to be kept at 0.                                                                          | not needed.                                          |
| 1774                           | 2151      | For internal data output: Usually, be sure to set 0.                                              |                                                      |
| 1775                           | 2152      | For internal data output: Usually, be sure to set 0.                                              |                                                      |
| 1776                           | 2153      | For internal data output: Usually, be sure to set 0.                                              |                                                      |
| 1777                           | 2154      | Static friction compensation function : decision level for                                        | $\rightarrow$ 4.6.8                                  |
|                                |           | movement restart after stop.                                                                      |                                                      |
| 1779                           | 2156      | Torque command filter (at rapid traverse)                                                         | $\rightarrow$ 4.3, 4.5.1                             |
| 1784                           | 2161      | OVC magnification at a stop (OVCSTP)                                                              | $\star$ Motor-specific                               |
| 1785                           | 2162      | Soft thermal coefficient 2 (POVC21)                                                               | ★ Motor-specific                                     |
| 1786                           | 2163      | Soft thermal coefficient 2 (POVC22)                                                               | $\star$ Motor-specific                               |
| 1787                           | 2164      | Soft thermal coefficient 2 (POVCLMT2)                                                             | ★ Motor-specific                                     |
| 1788                           | 2165      | Maximum amplifier current                                                                         | ★ Motor-specific                                     |
|                                |           | 2-stage backlash acceleration function : stage 2 acceleration                                     |                                                      |
| 1790                           | 2167      | amount offset                                                                                     | $\rightarrow$ 4.6.7                                  |
| 2620                           | 2177      | Resonance elimination filter 1: attenuation bandwidth                                             | $\rightarrow$ 4.5.2                                  |
| 2622                           | 2179      | Reference counter size (denominator)                                                              | $\rightarrow$ 2.1.3                                  |
| 2623                           | 2180      | Linear motor thrust ripple correction : phase delay                                               | $\rightarrow$ 4.14.2                                 |
|                                |           | compensation.                                                                                     |                                                      |
| 2628                           | 2185      | Position pulses conversion coefficient                                                            | $\rightarrow$ 2.1, 2.1.8, 4.14.1,<br>Initial setting |
| 2731                           | 2318      | Disturbance elimination filter : gain                                                             | $\rightarrow$ 4.5.3                                  |
| 2732                           | 2319      | Disturbance elimination filter : inertia ratio                                                    | $\rightarrow$ 4.5.3                                  |
| 2733                           | 2320      | Disturbance elimination filter : inverse function gain                                            | $\rightarrow$ 4.5.3                                  |
| 2734                           | 2321      | Disturbance elimination filter : time constant                                                    | $\rightarrow$ 4.5.3                                  |
| 2735                           | 2322      | Disturbance elimination filter : acceleration feedback limit                                      | $\rightarrow$ 4.5.3                                  |
| 2736                           | 2323      | Variable current PI rate                                                                          | $\rightarrow$ 4.5.5                                  |
| 2737                           | 2324      | Variable proportional gain function in the stop state : arbitrary                                 | $\rightarrow$ 4.4.3                                  |
|                                |           | magnification at a stop (for cutting only)                                                        |                                                      |
|                                | 2325      | Tandem disturbance elimination control function/integral gain                                     | $\rightarrow$ 4.16                                   |
| 2738                           |           | (main axis)                                                                                       |                                                      |
|                                |           | Tandem disturbance elimination control function/phase                                             |                                                      |
|                                |           | coefficient (sub-axis)                                                                            |                                                      |
| 2739                           | 2326      | Disturbance input : gain                                                                          | $\rightarrow$ Appendix H                             |
| 2740                           | 2327      | Disturbance input : start frequency                                                               | $\rightarrow$ Appendix H                             |
| 2741                           | 2328      | Disturbance input : end frequency                                                                 | $\rightarrow$ Appendix H                             |
| 2742                           | 2329      | Number of disturbance input measurement points                                                    | $\rightarrow$ Appendix H                             |
| 2746                           | 2333      | Tandem disturbance elimination control function /incomplete<br>integral time constant (main axis) | $\rightarrow$ 4.16                                   |
| 2747                           | 2334      | Current loop gain magnification (enabled only during<br>high-speed HRV current control)           | $\rightarrow$ 4.2                                    |
| 2748                           | 2335      | Velocity loop gain magnification (enabled only during<br>high-speed HRV current control)          | $\rightarrow$ 4.2                                    |
|                                |           |                                                                                                   | $\rightarrow$ 4.6.6                                  |
| 2751                           | 2338      | Backlash acceleration function : acceleration amount limit value                                  |                                                      |
|                                |           | 2-stage backlash acceleration function : stage-2 acceleration<br>amount limit value               | $+4.6.7$                                             |

## 5.DETAILS OF PARAMETERS B-65270EN/05

☆: Parameters set up automatically at initialization

 $\star$ : Parameters that can be kept at the automatically set values

| Parameter number |                  |                                                                                              |                               |
|------------------|------------------|----------------------------------------------------------------------------------------------|-------------------------------|
| Series 15i       | Series 30i, 16i, | <b>Details</b>                                                                               |                               |
|                  | and so on        |                                                                                              |                               |
| 2752             | 2339             | 2-stage backlash acceleration function : stage-2 acceleration<br>amount (negative direction) | $\rightarrow$ 4.6.7           |
|                  |                  | Backlash acceleration function : acceleration amount override                                | $\rightarrow$ 4.6.6           |
|                  |                  | (negative direction)                                                                         |                               |
| 2753             | 2340             | Backlash acceleration function : Acceleration amount override                                | $\rightarrow$ 4.6.7           |
|                  |                  | (negative direction)                                                                         |                               |
|                  |                  | 2-stage backlash acceleration function : stage-2 acceleration                                | $\rightarrow$ 4.6.6           |
| 2754             | 2341             | amount limit value (negative direction)                                                      |                               |
|                  |                  | 2-stage backlash acceleration function : stage-2 acceleration                                | $\rightarrow$ 4.6.7           |
|                  |                  | amount limit value (negative direction)                                                      |                               |
| 2758             | 2345             | Disturbance estimation function : dynamic friction                                           | $\rightarrow$ 4.12.1          |
|                  |                  | compensation value in the stop state                                                         |                               |
| 2759             | 2346             | Disturbance estimation function : dynamic friction                                           | $\rightarrow$ 4.12.1          |
|                  |                  | compensation limit value                                                                     |                               |
| 2765             | 2352             | Active resonance elimination filter : detection level                                        | $\rightarrow$ 4.5.2           |
| 2772             | 2359             | Resonance elimination filter 1 : damping                                                     | $\rightarrow$ 4.5.2           |
| 2773             | 2360             | Resonance elimination filter 2 : attenuation center frequency                                | $\rightarrow$ 4.5.2           |
| 2774             | 2361             | Resonance elimination filter 2 : attenuation bandwidth                                       | $\rightarrow$ 4.5.2           |
| 2775             | 2362             | Resonance elimination filter 2 : damping                                                     | $\rightarrow$ 4.5.2           |
| 2776             | 2363             | Resonance elimination filter 3 : attenuation center frequency                                | $\rightarrow$ 4.5.2           |
| 2777             | 2364             | Resonance elimination filter 2 : attenuation bandwidth                                       | $\rightarrow$ 4.5.2           |
| 2778             | 2365             | Resonance elimination filter 3 : damping                                                     | $\rightarrow$ 4.5.2           |
| 2779             | 2366             | Resonance elimination filter 4 : attenuation center frequency                                | $\rightarrow$ 4.5.2           |
| 2780             | 2367             | Resonance elimination filter 4 : attenuation bandwidth                                       | $\rightarrow$ 4.5.2           |
| 2781             | 2368             | Resonance elimination filter 4 : damping                                                     | $\rightarrow$ 4.5.2           |
| 2782             | 2369             | Compensation of 2 force ripples per a magnetic pole pair                                     |                               |
| 2783             | 2370             | Compensation of 4 force ripples per a magnetic pole pair                                     | $\uparrow \rightarrow 4.14.3$ |
| 2784             | 2371             | Compensation of 6 force ripples per a magnetic pole pair                                     |                               |
| 2786             | 2373             | Lifting function against gravity at emergency stop: Distance to<br>lift                      | $\rightarrow$ 4.11.3          |
| 2787             | 2374             | Lifting function against gravity at emergency stop: Lifting time                             | $-4.11.3$                     |
| 2788             | 2375             | Torque limit magnification during brake control                                              | $\rightarrow$ 4.10            |
| 2795             | 2382             | Torsion preview control: maximum compensation value                                          | $\rightarrow$ 4.6.9           |
|                  |                  | (LSTCM)                                                                                      |                               |
| 2796             | 2383             | Torsion preview control: acceleration 1 (LSTAC1)                                             | $\rightarrow$ 4.6.9           |
| 2797             | 2384             | Torsion preview control: acceleration 2 (LSTAC2)                                             |                               |
| 2798             | 2385             | Torsion preview control: acceleration 3 (LSTAC3)                                             |                               |
| 2799             | 2386             | Torsion preview control: acceleration torsion compensation                                   | $+4.6.9$                      |
| 2800             | 2387             | value K1 (LSTK1)                                                                             |                               |
| 2801             | 2388             | Torsion preview control: acceleration torsion compensation                                   |                               |
|                  |                  | value K2 (LSTK2)                                                                             |                               |
|                  |                  | Torsion preview control: acceleration torsion compensation                                   |                               |
|                  |                  | value K3 (LSTK3)                                                                             |                               |
| 2802             | 2389             | Torsion preview control: torsion delay compensation value KD                                 | $\rightarrow$ 4.6.9           |
| 2803             | 2390             | <b>KD (LSTKD)</b>                                                                            |                               |
|                  |                  | Torsion preview control: torsion delay compensation value KDN<br>(LSTKDN)                    |                               |

#### $\star$ : Parameters that can be kept at the automatically set values

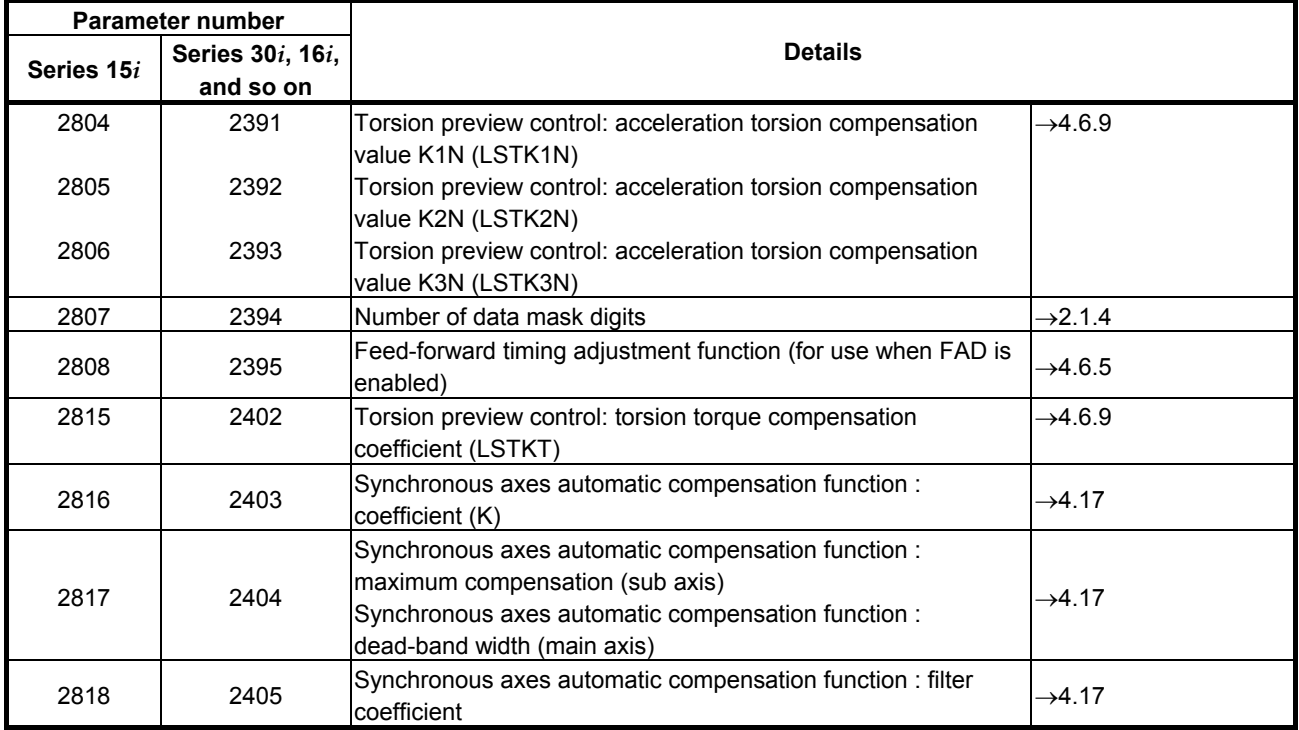

# **6 PARAMETER LIST**

## *6.1* **PARAMETERS FOR HRV1 CONTROL**

Februay, 2005

Series 9096 Series 90B0

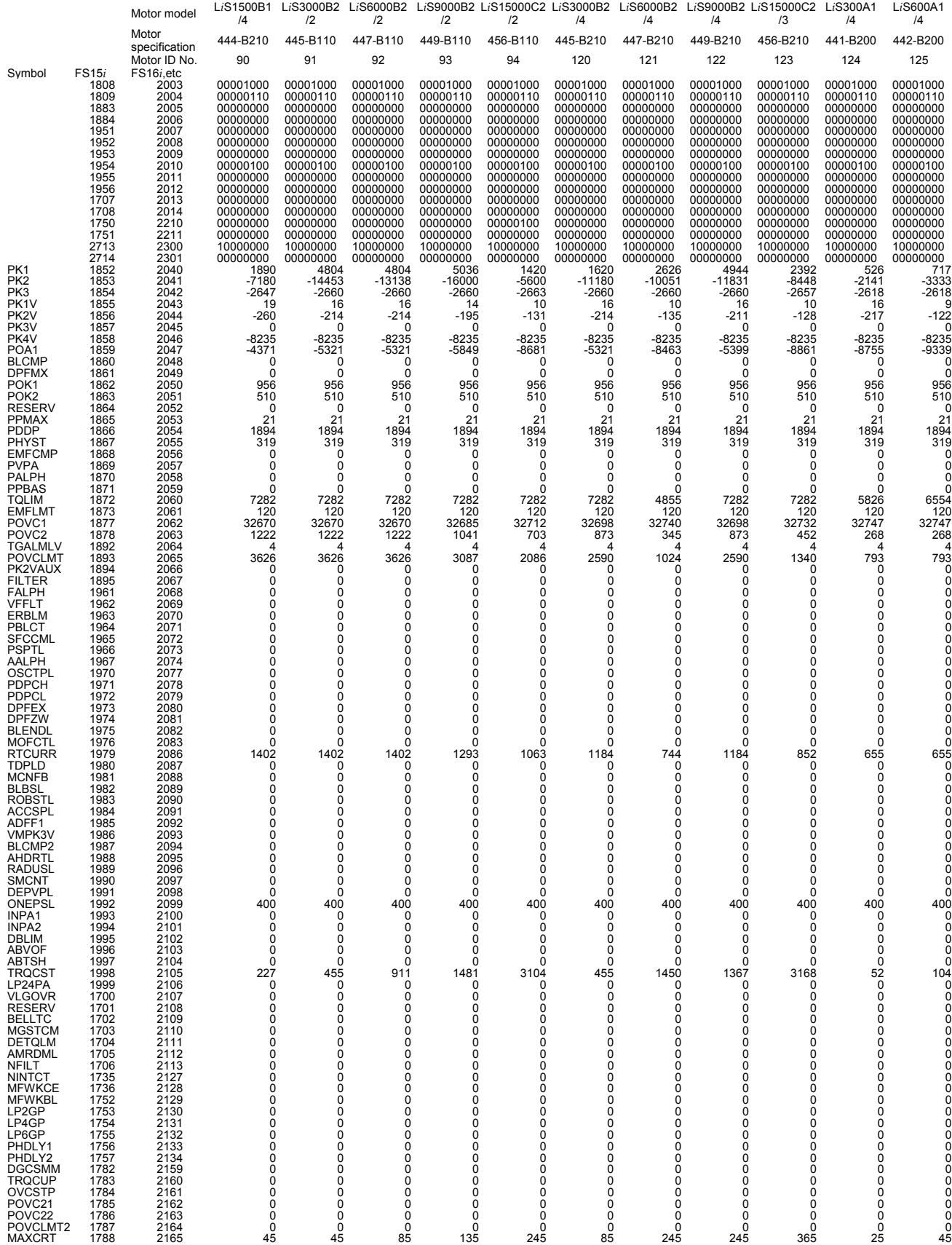

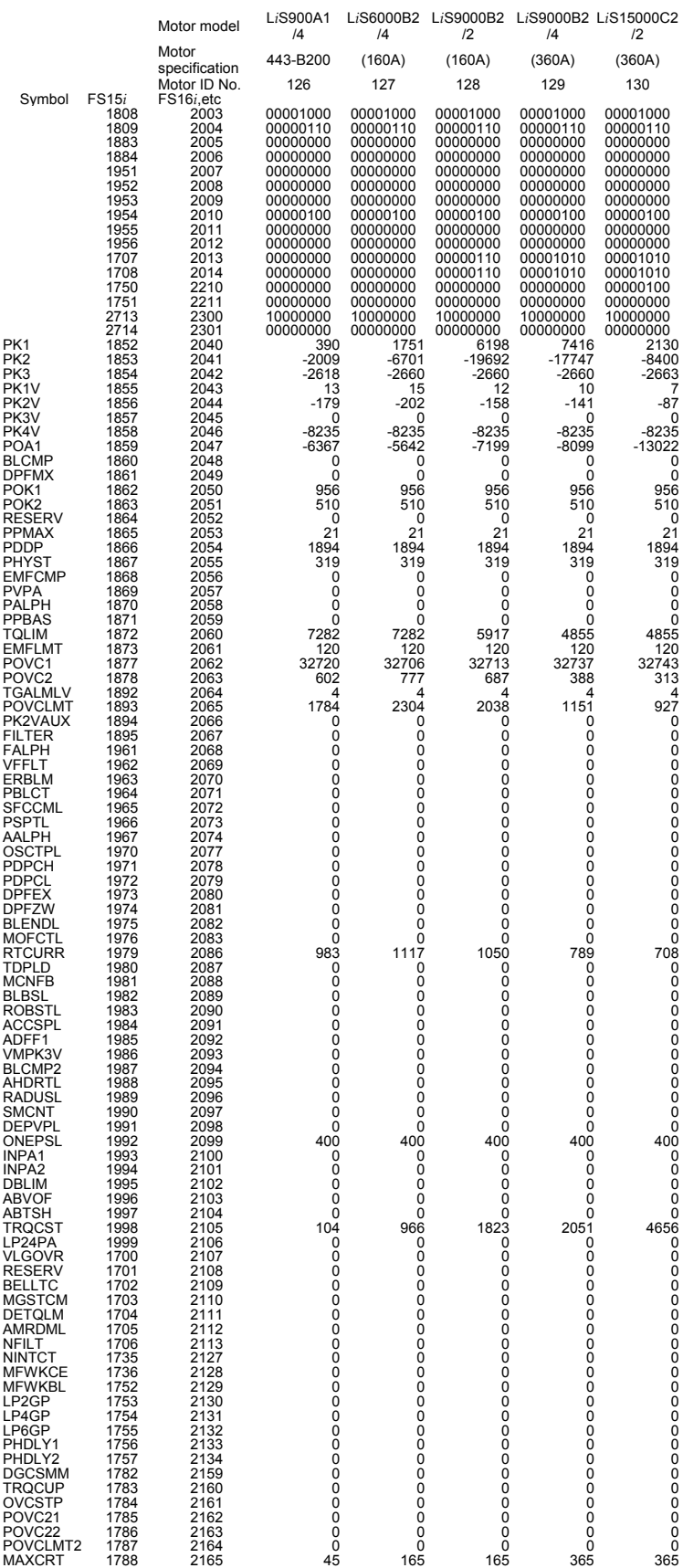

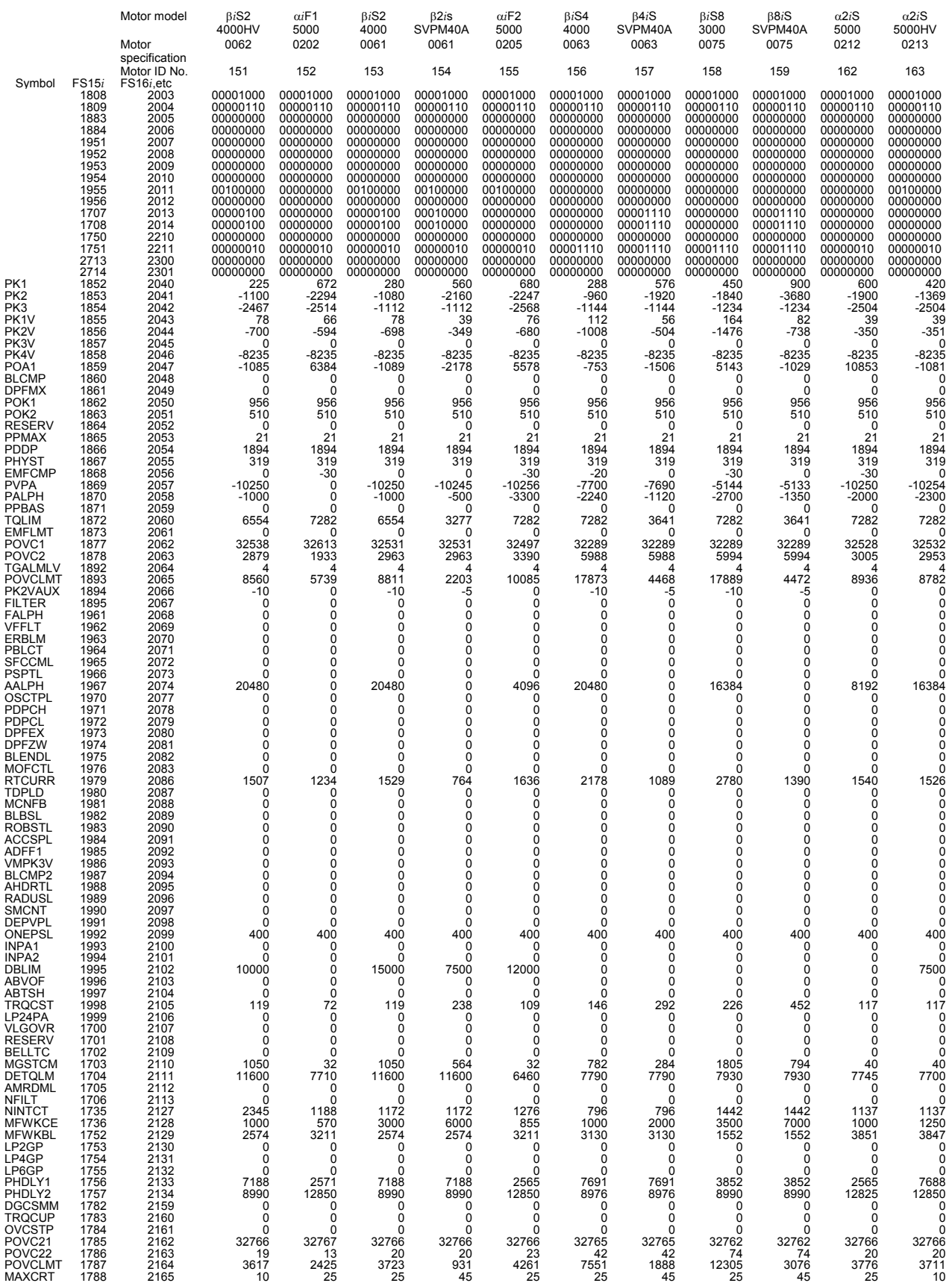

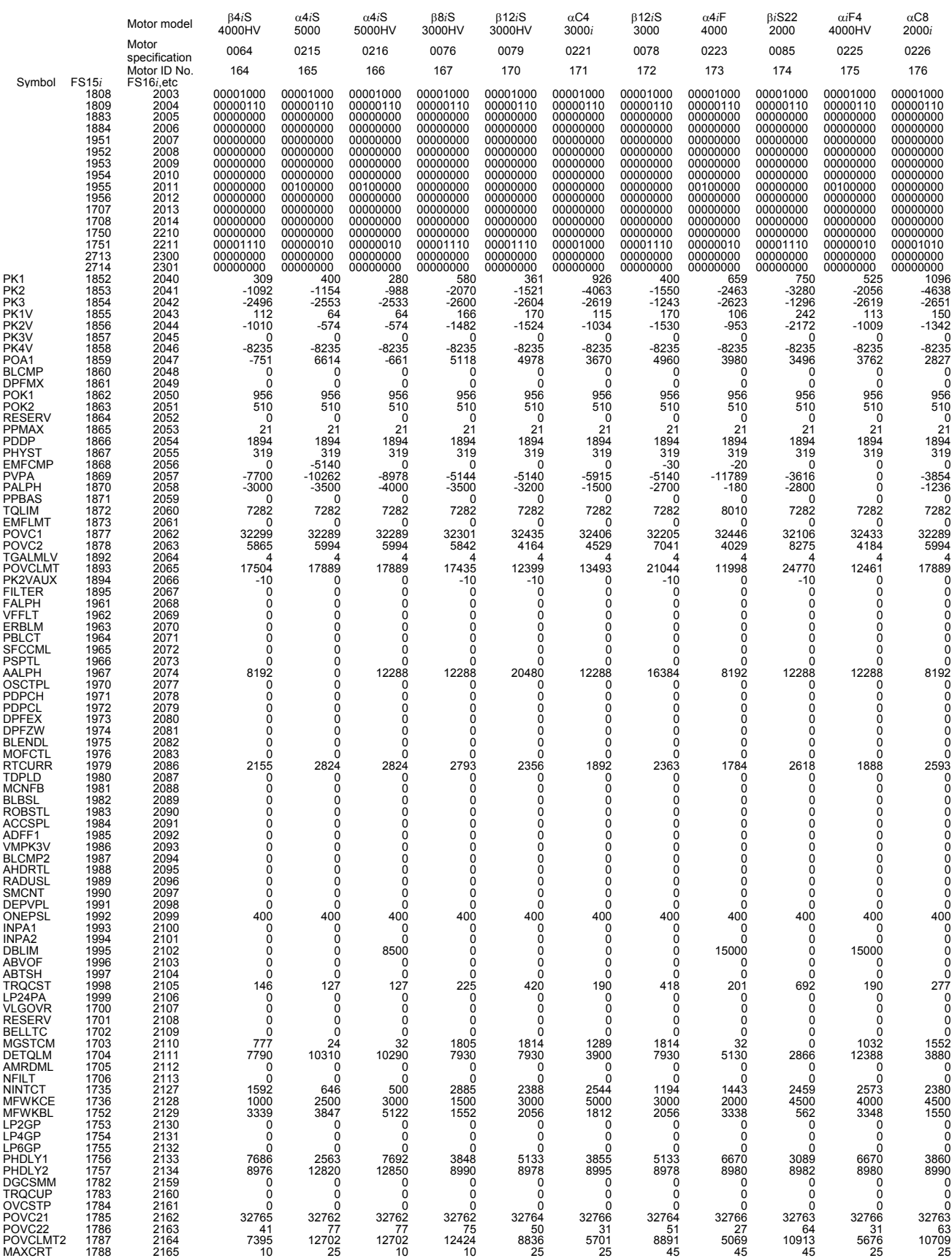

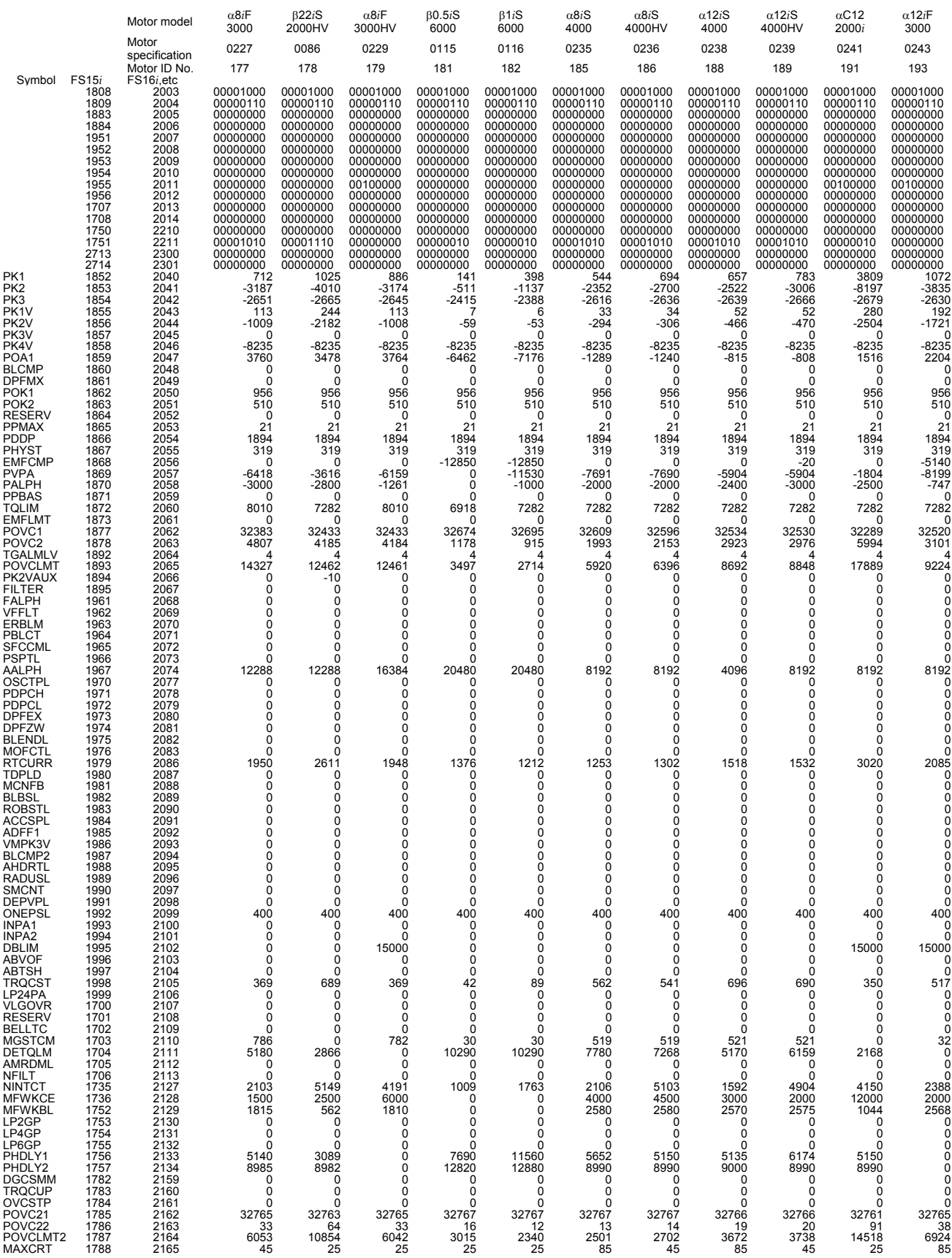

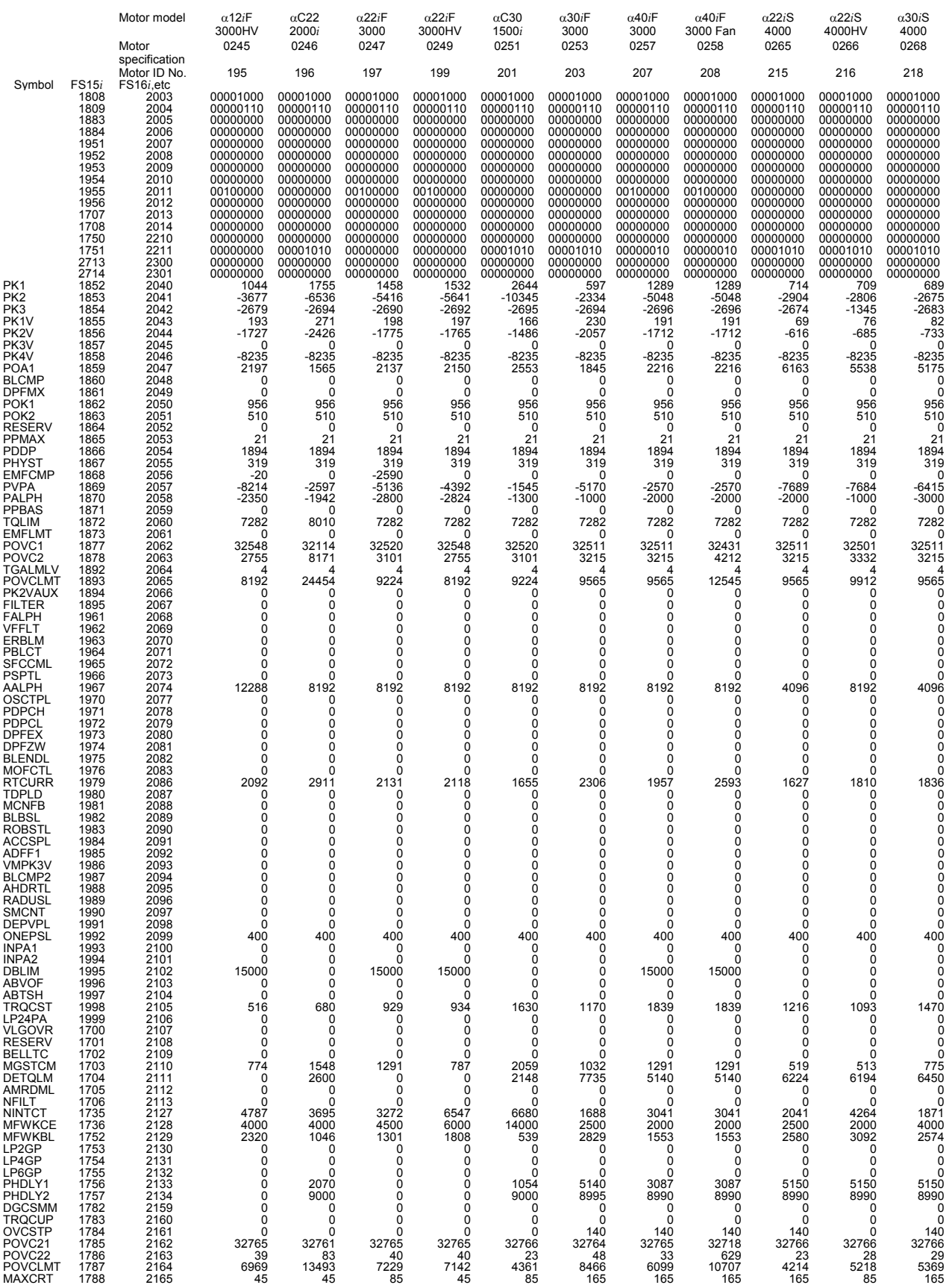

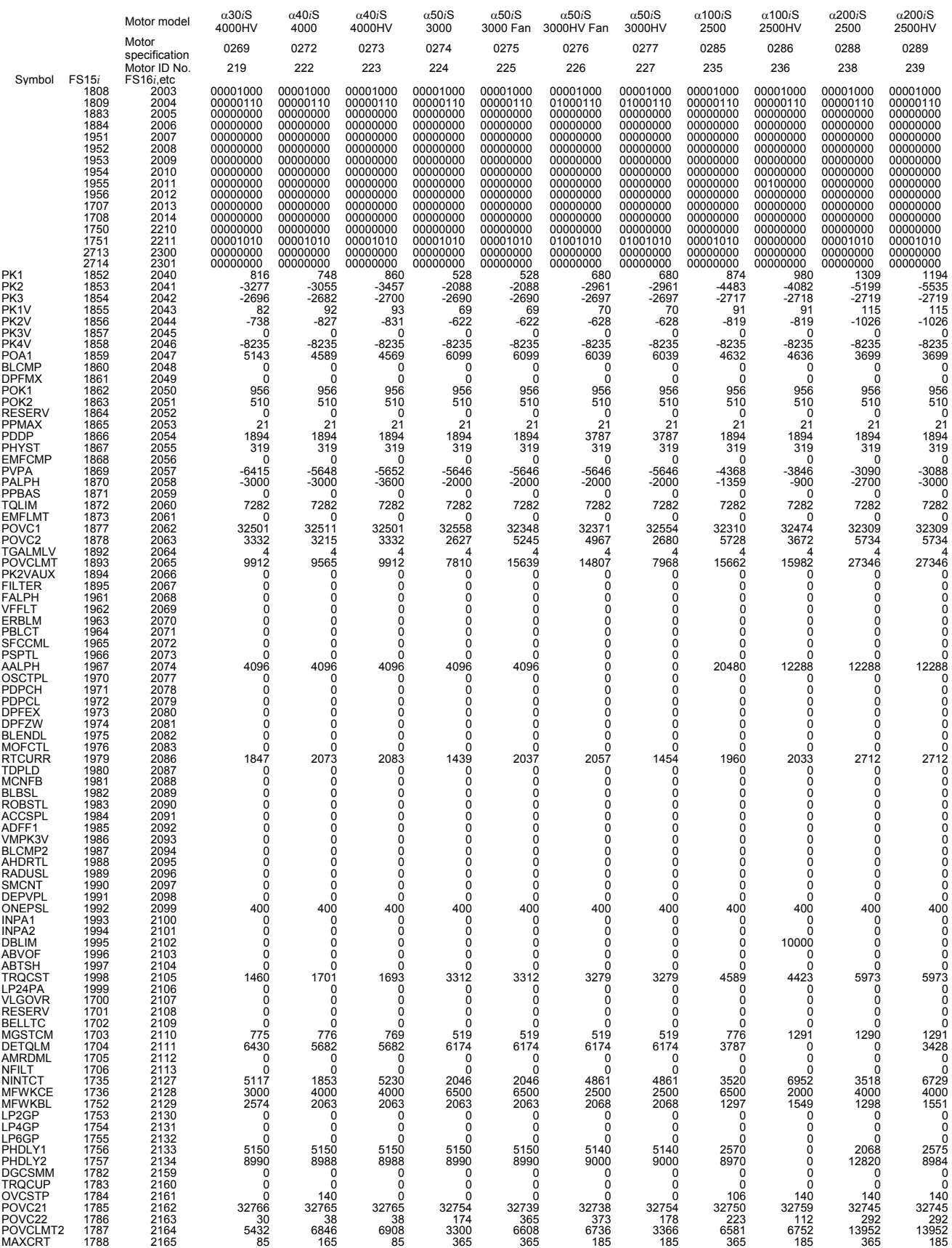

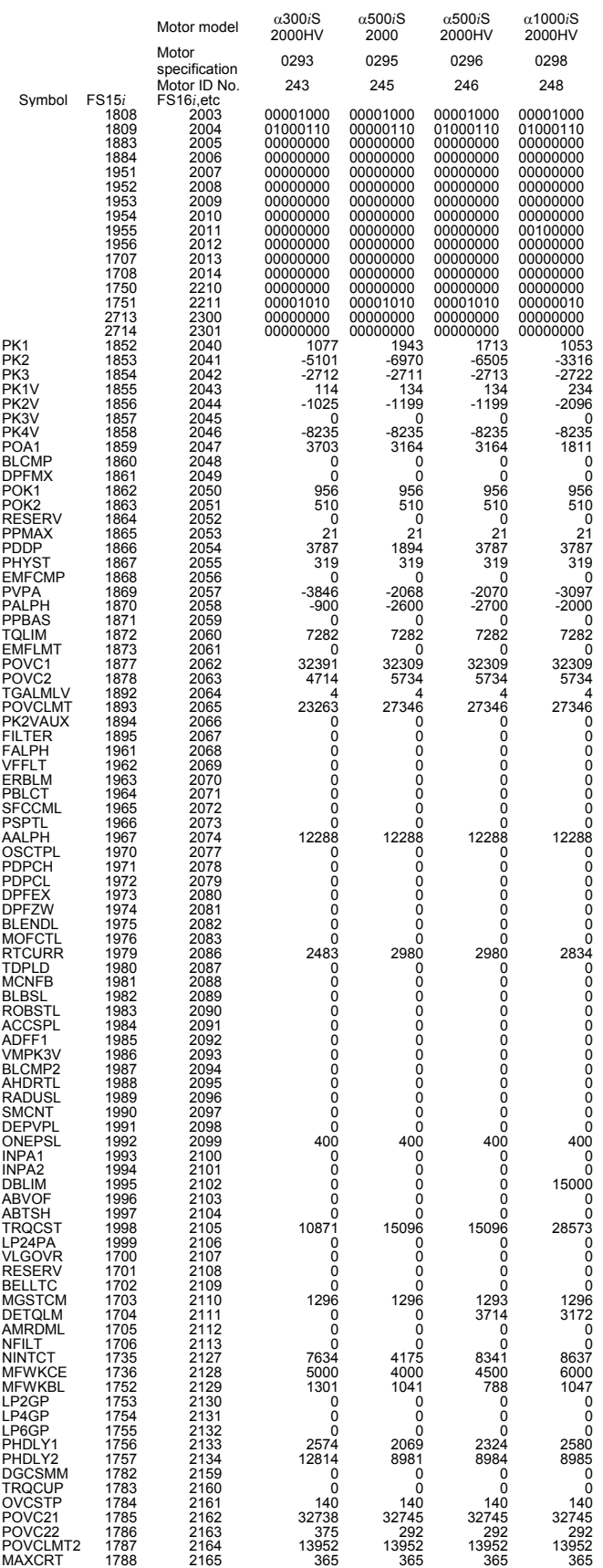

## *6.2* **PARAMETERS FOR HRV2 CONTROL**

Februay, 2005

Series 90B0 Series 90B6, 90B5 Series 90D0, 90E0

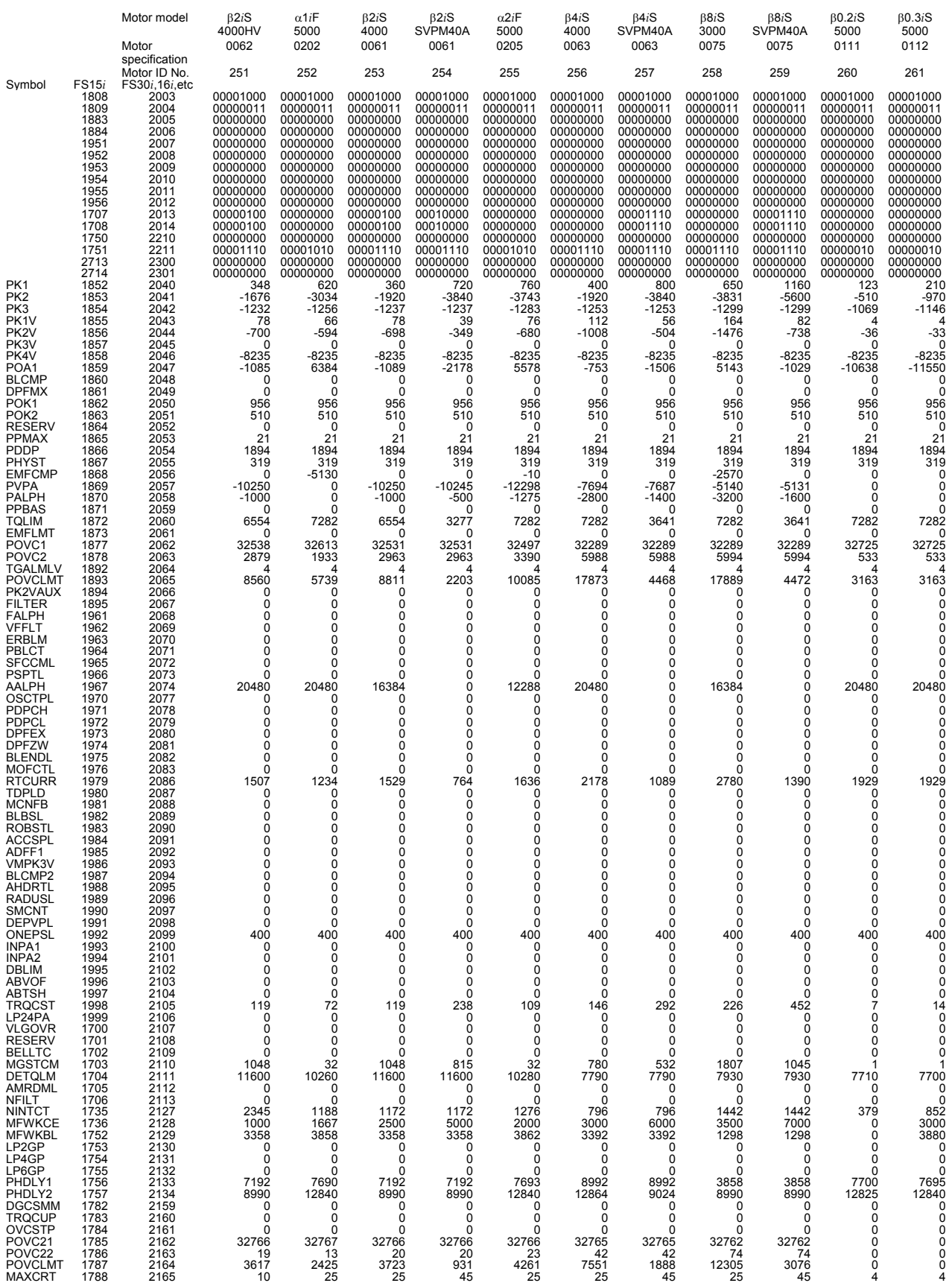

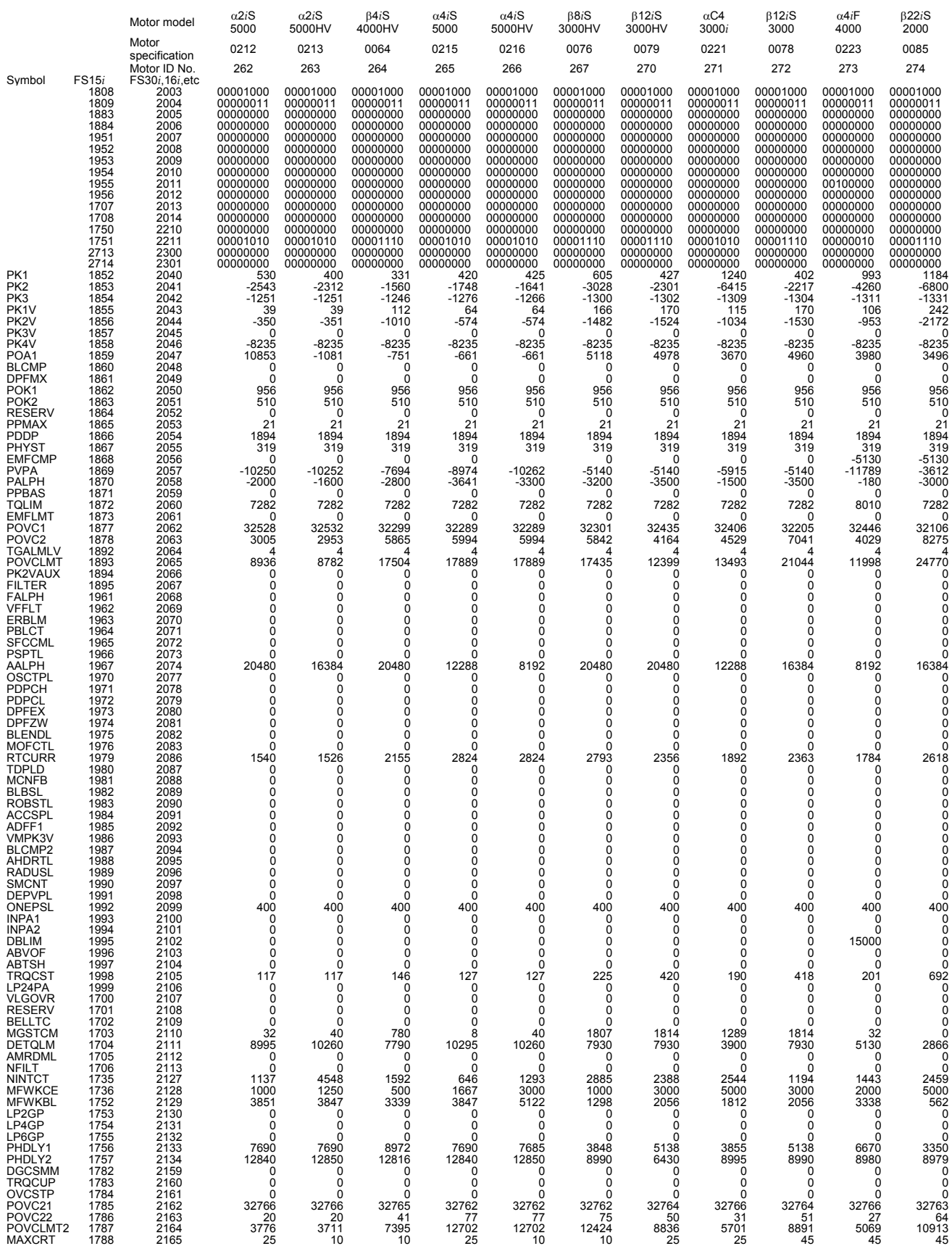

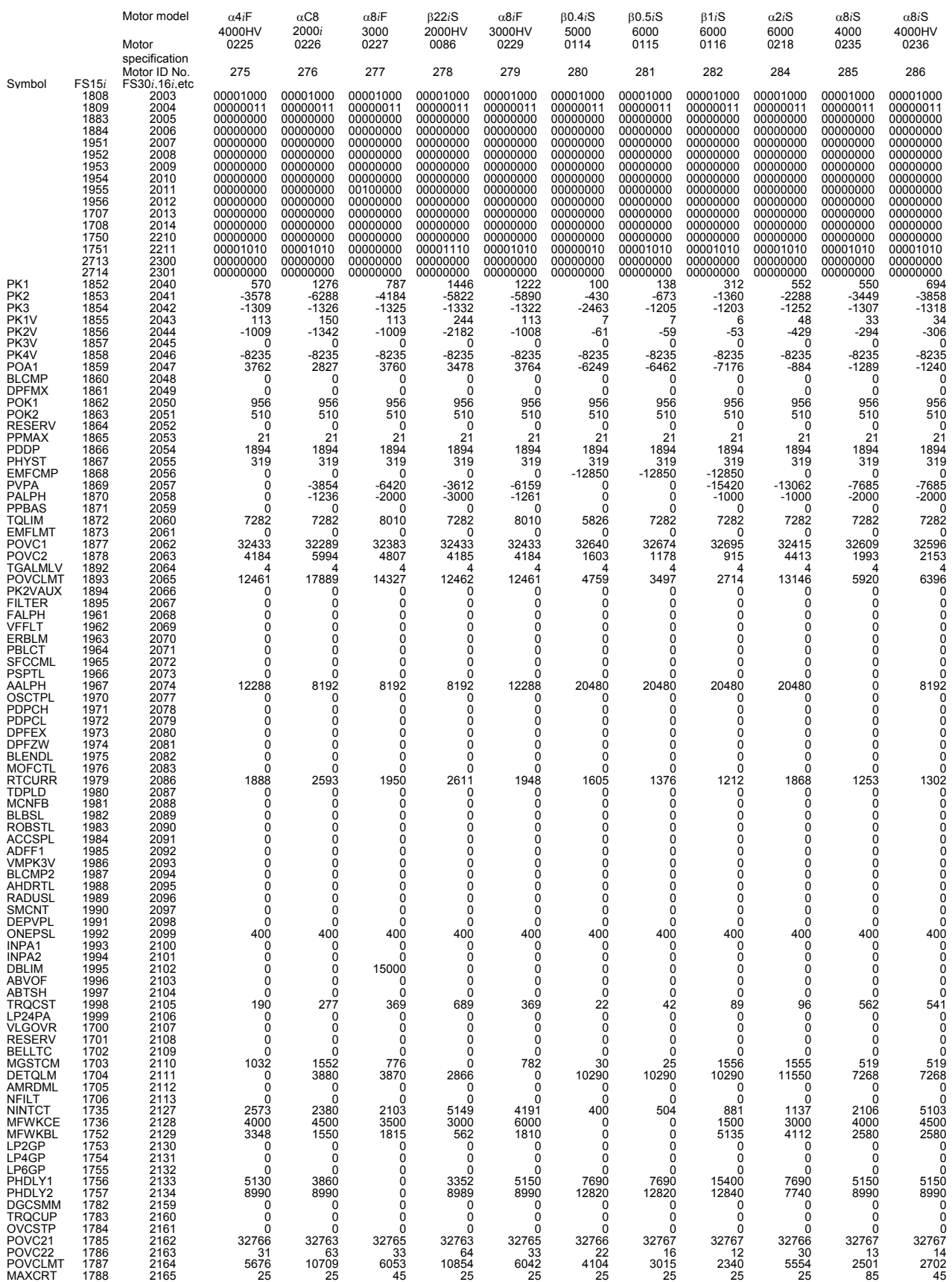

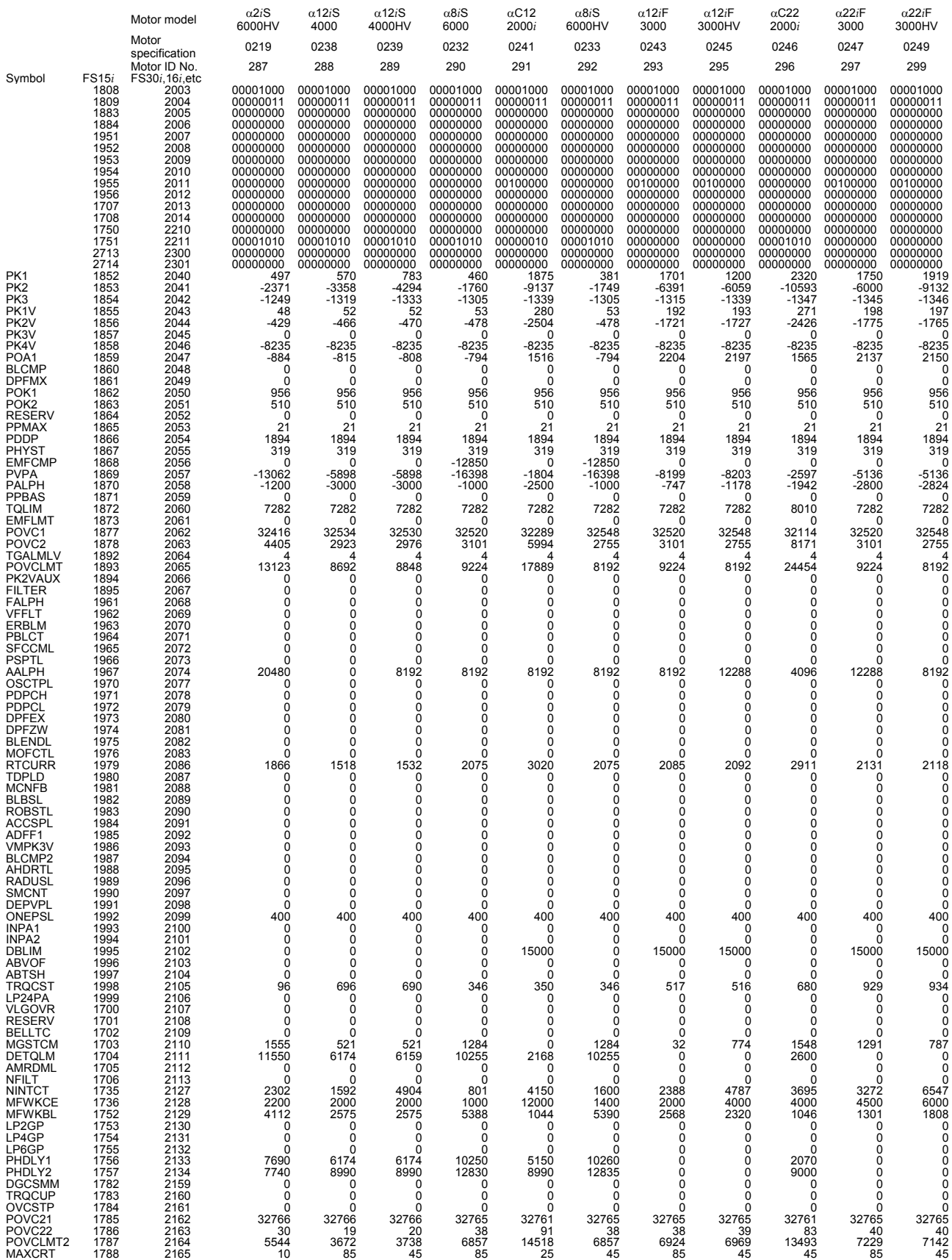

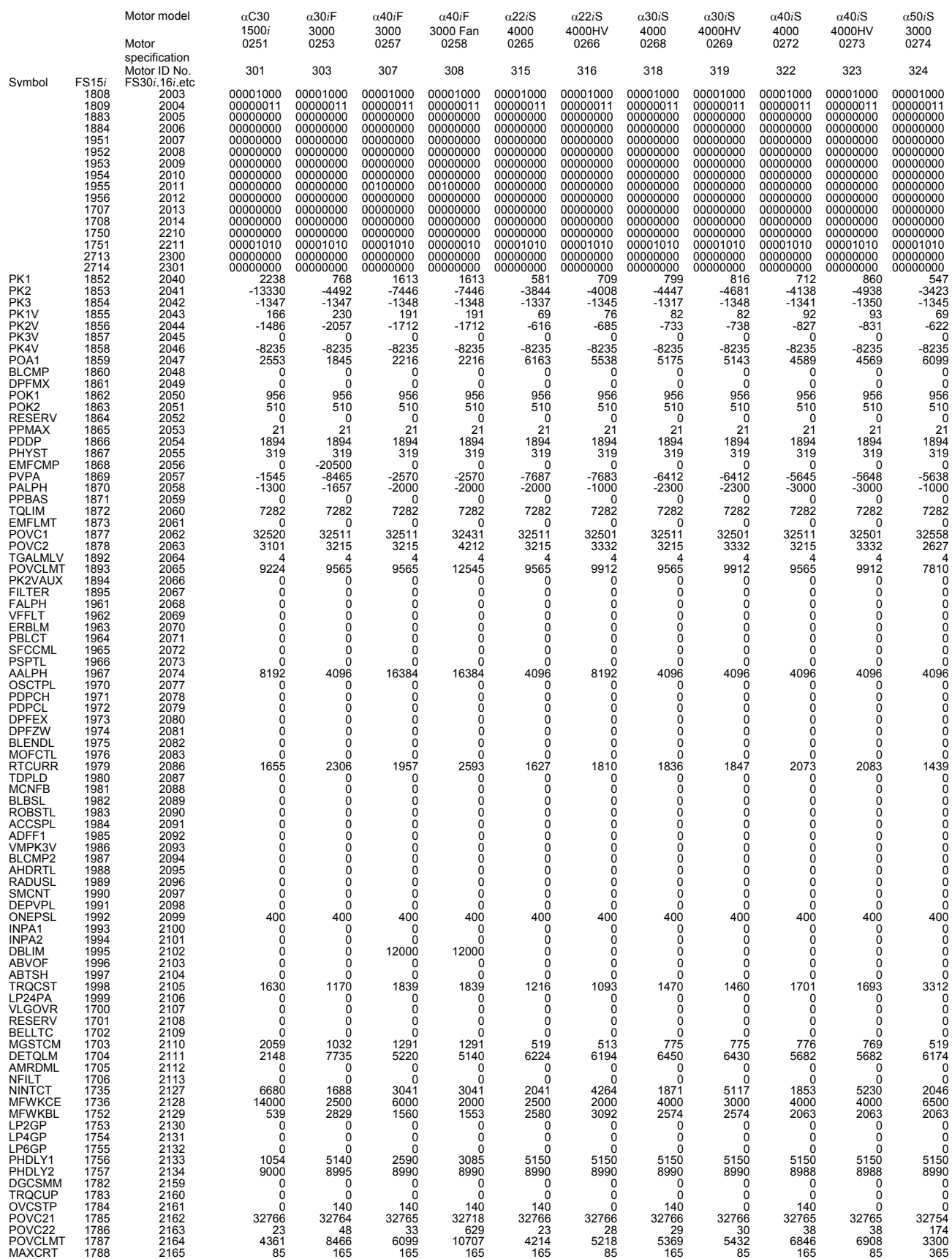

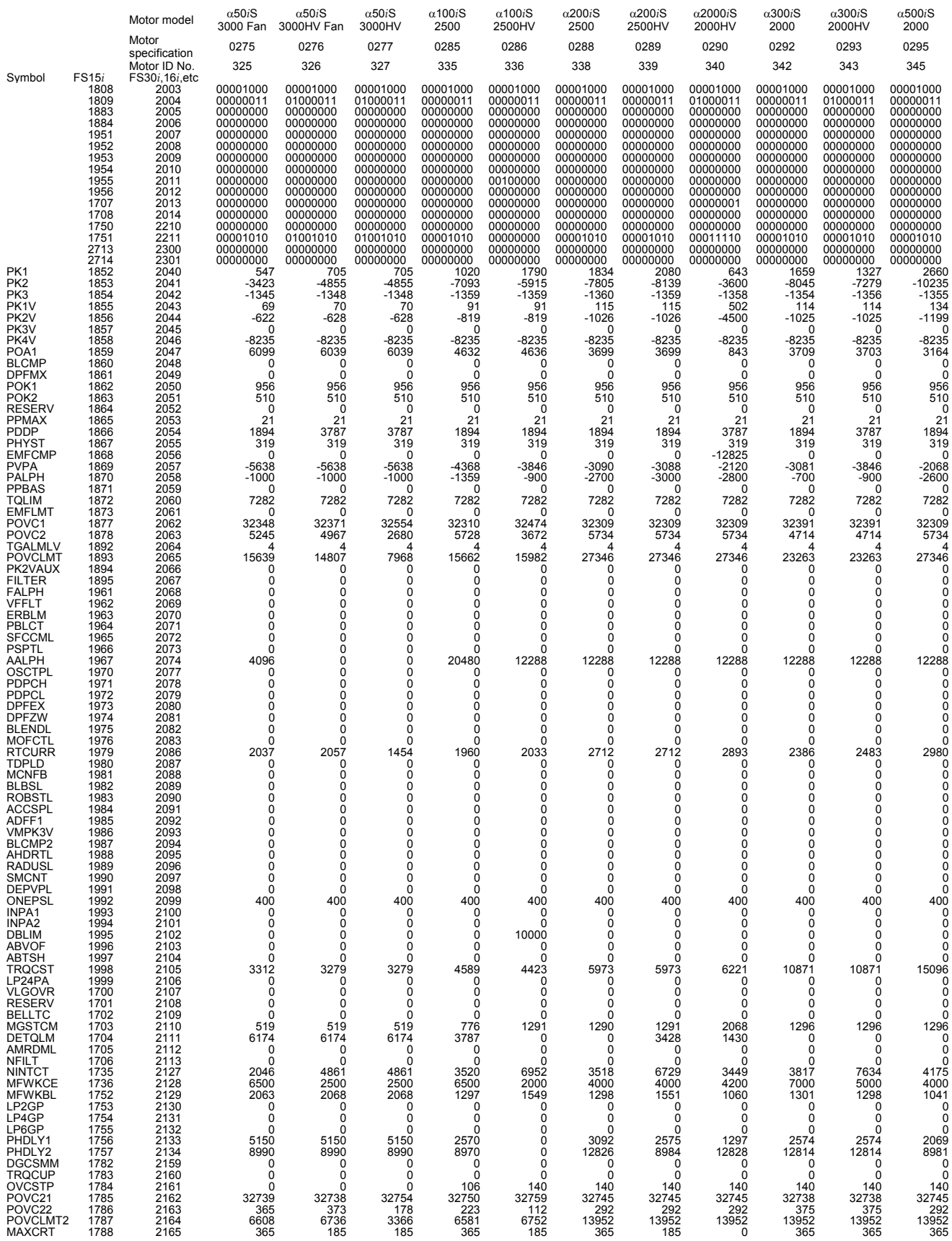

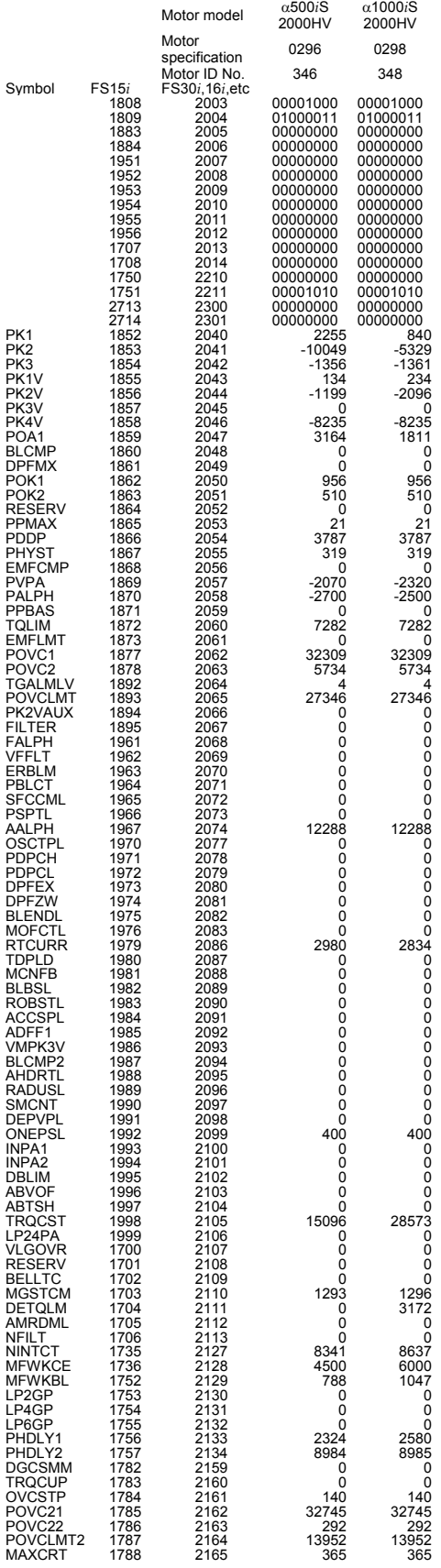

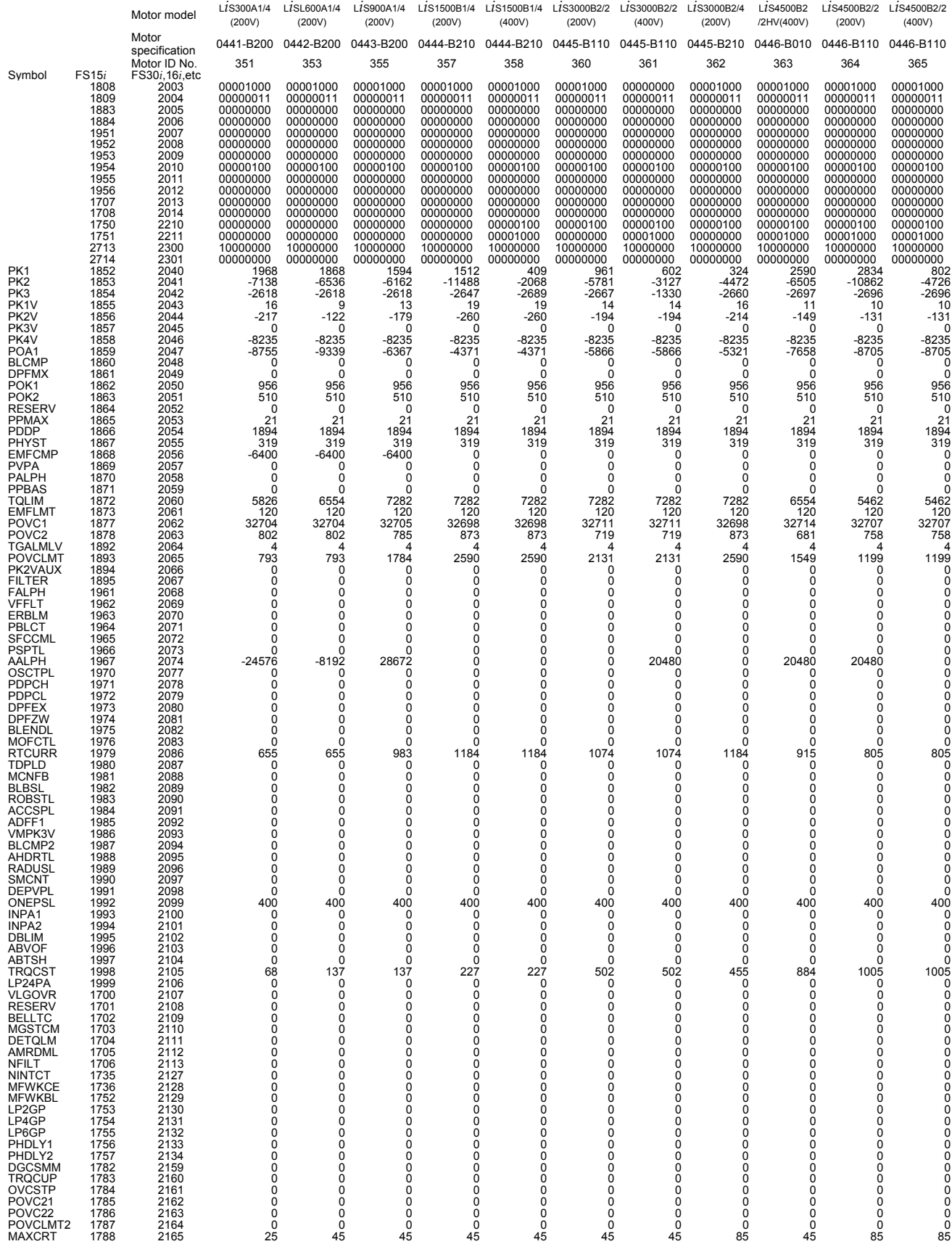

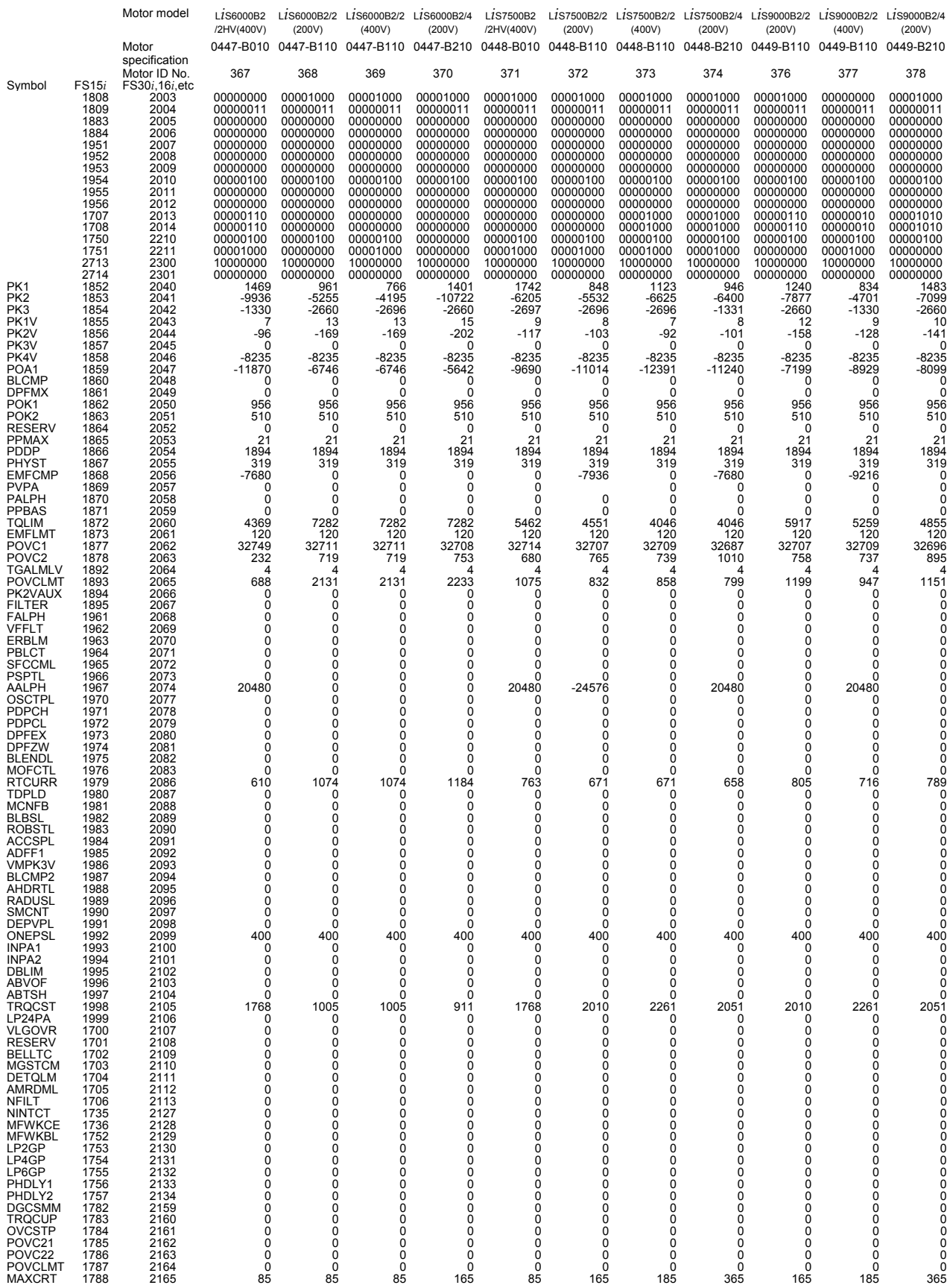

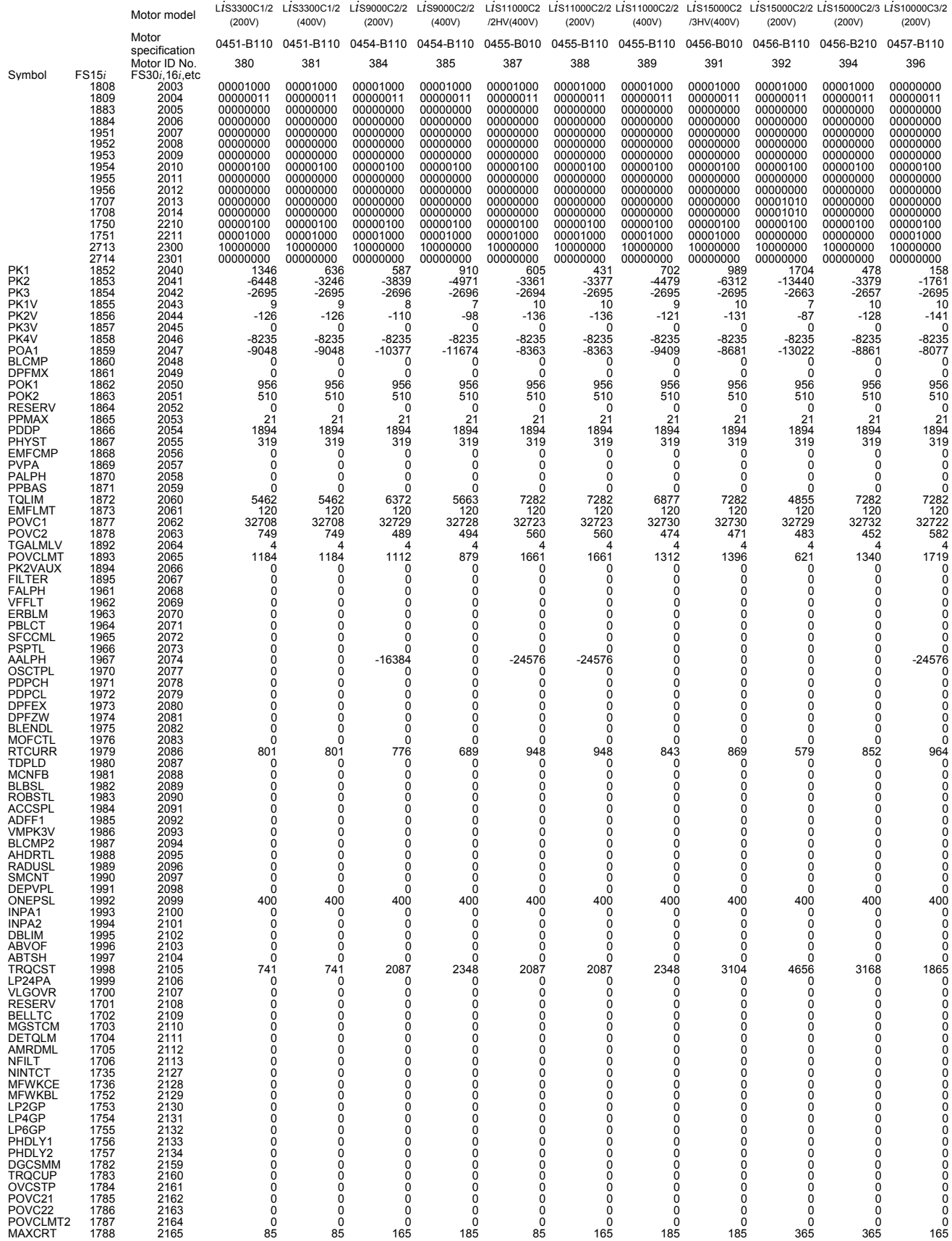

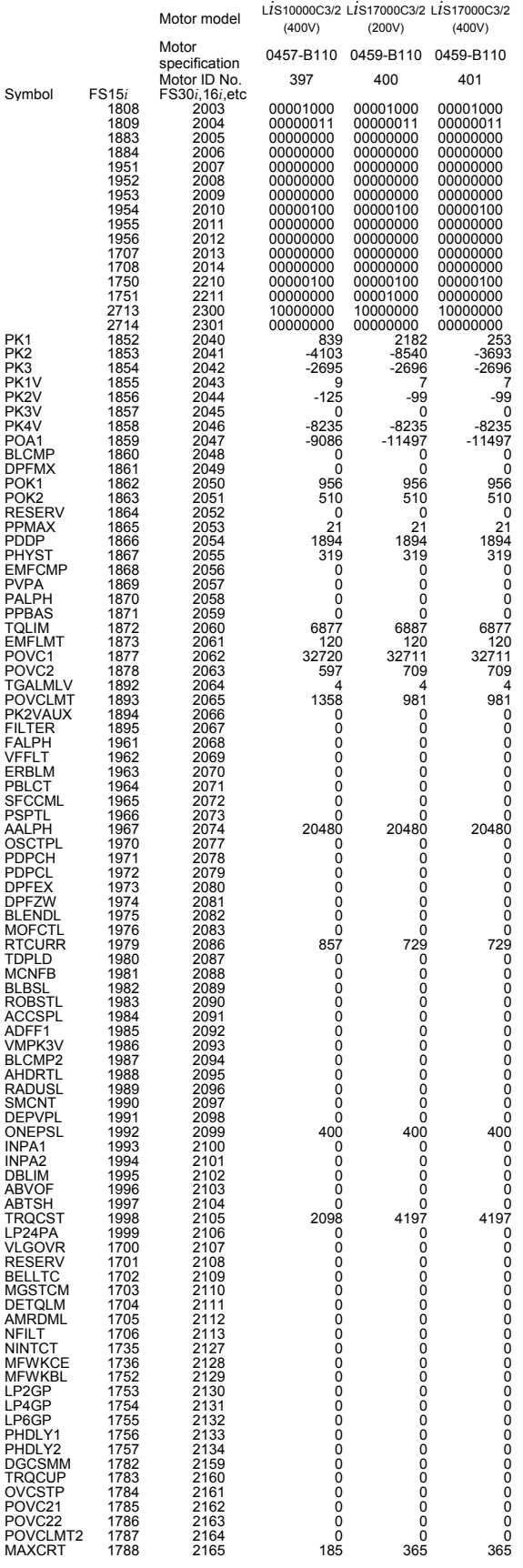

August, 2003

9066 series (Series 0*i*-A)

#### **NOTE**

 The parameters listed below cannot be loaded automatically. In parameter No. 2020 for entering a motor ID

number, enter an appropriate number (15, for example), and perform automatic loading. Then, overwrite these parameters manually.

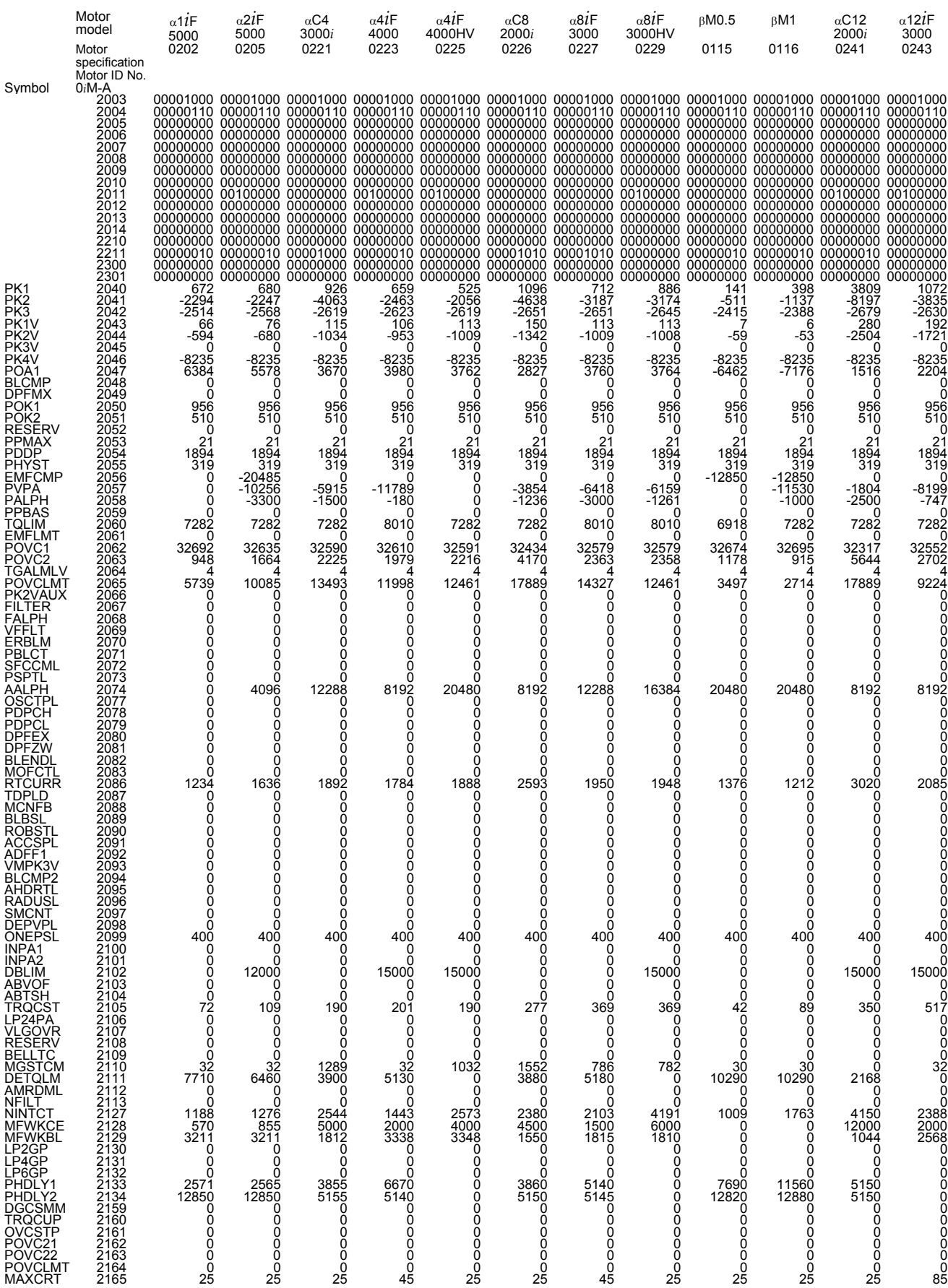

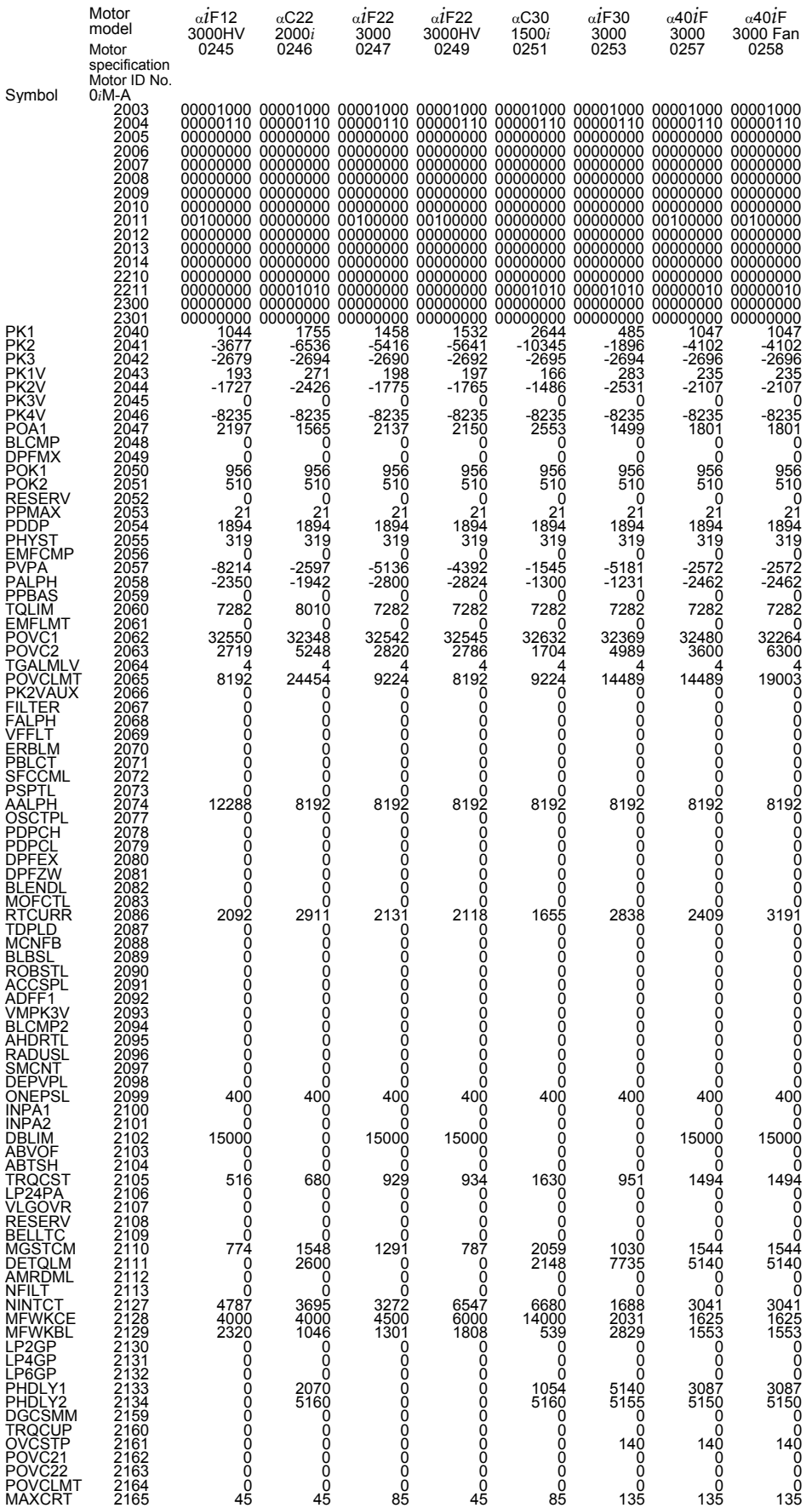

## **APPENDIX**

## **A ANALOG SERVO INTERFACE SETTING PROCEDURE**

## **(1) Overview**

This section describes how to specify parameters for using the analog servo function with the analog servo interface unit. This analog servo function is supported in the Series 15*i*, 16*i*, and 18*i*.

#### **CAUTION**

 For analog servo axes, only the feed-forward, backlash compensation, pitch error compensation, and position gain switch functions can be used as digital servo functions.

#### **(2) Series and editions of applicable servo software**

(Series 30*i*,31*i*,32*i*)

Series  $90D0/J(10)$  and subsequent editions

Series 90E0/J(10) and subsequent editions

(Series 15*i*-B,16*i*-B,18*i*-B,21*i*-B,0*i*-B,0*i* Mate-B,Power Mate *i*) Series 90B0/A(01) and subsequent editions Series 90B1/A(01) and subsequent editions

Series  $90B6/A(01)$  and subsequent editions

(Series 0*i*-C,0*i* Mate-C,20*i*-B) Series 90B5/A(01) and subsequent editions

#### **(3) Setting parameters**

- (1) Setting start: Switch on the CNC power from an emergency stop.
- (2) Set up the FSSB. Switch the power off and on again.
- (3) Initialize the servo parameters. Switch the power off and on again.
- (4) Enable the analog servo interface function. Switch the power off and on again. Now setting is completed.

#### **(4) FSSB setting**

(a) Connecting the analog servo interface unit requires that the FSSB be set up manually. (The FSSB setting screen cannot be used.)

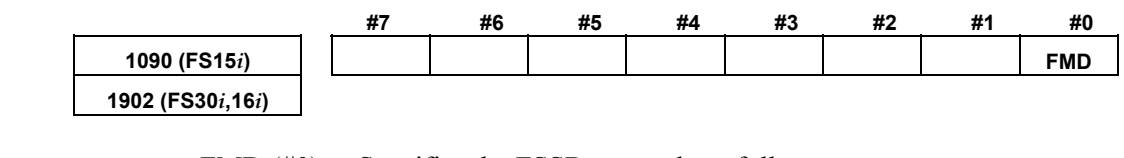

FMD (#0) Specifies the FSSB set mode as follows: 0: Automatic setting mode

1: Manual setting mode  $\leftarrow$  To be set

(b) Directly enter all parameters listed in the following table. Before doing this, understand the meaning of each parameter sufficiently. For detailed descriptions about parameter setting, refer to the respective CNC Connection Manuals and Parameter Manuals. Analog and digital servo axes can be used together as shown in the reference examples below.

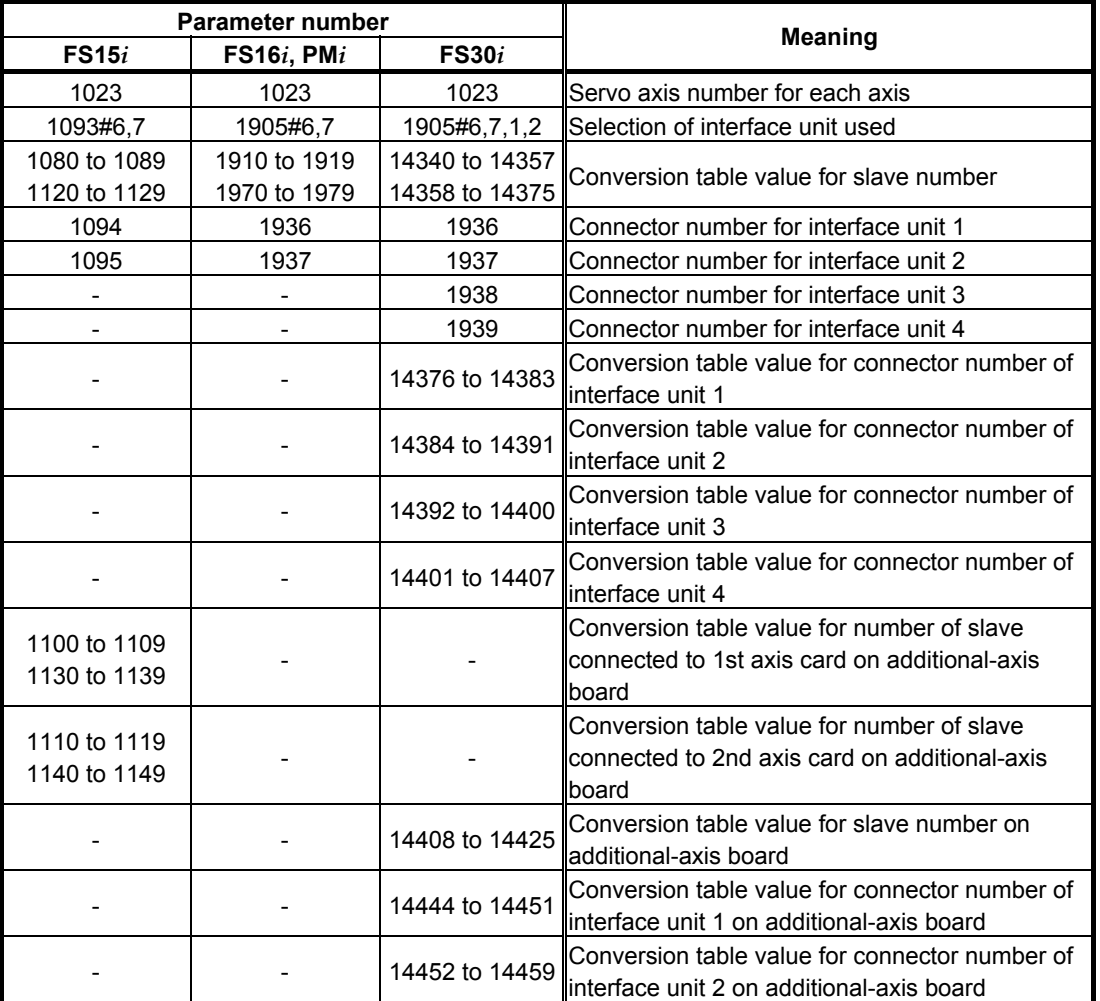

#### **NOTE**

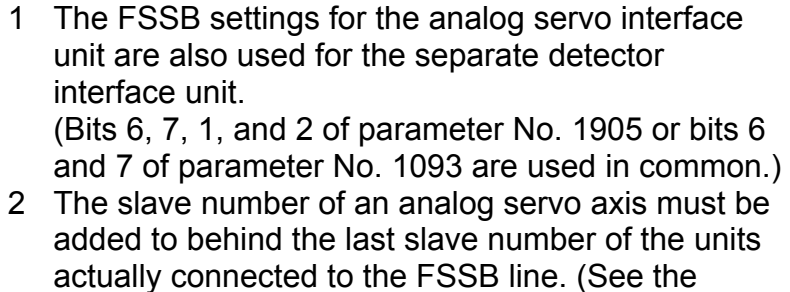

- setting examples provided below.) 3 With the FS15*i*, 16*i*, and PM*i*, when an analog servo interface unit is used, HRV3 control (high-speed HRV current control) cannot be used.
- 4 With the FS30*i*, up to two interface units (separate detector interface unit and (or) analog servo interface unit) can be connected per FSSB line. Therefore, the first and second interface units are connected to the FSSB1 line, and the third and fourth interface units are connected to the FSSB2 line.

 With the FS15*i*, 16*i*, and PMi, up to two units (separate detector interface unit, analog servo interface unit, and (or) FSSB I/O unit) can be connected to the entire FSSB line of one axis card.

#### (Reference)

 FSSB setting example where an analog servo interface unit is used

[Setting example 1: Two analog servo axes]

 Let the analog servo interface unit be slave 1. Assume that analog amplifiers are connected behind the analog servo interface unit, and let them be slaves 2 and 3 sequentially.

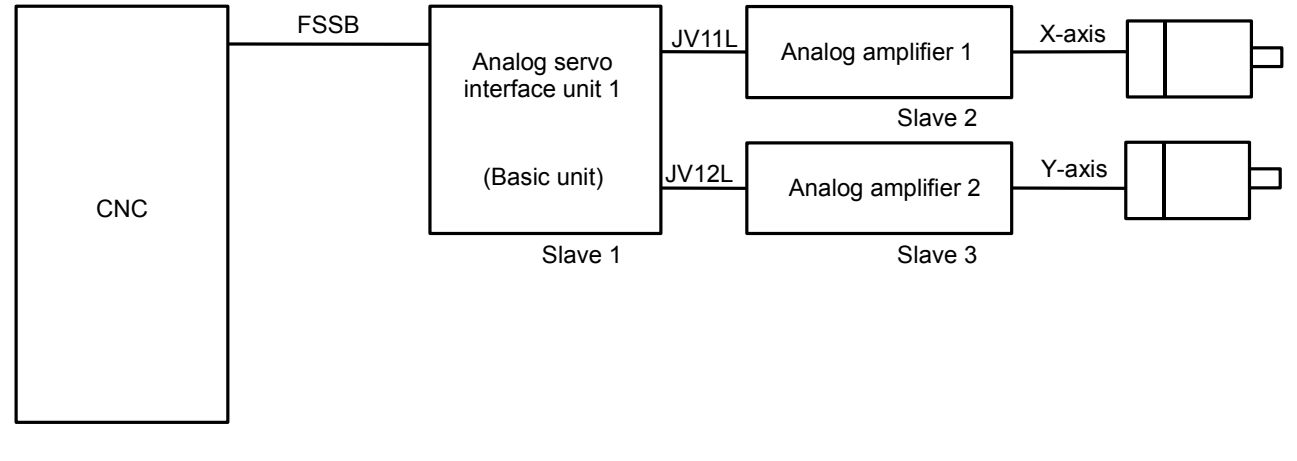

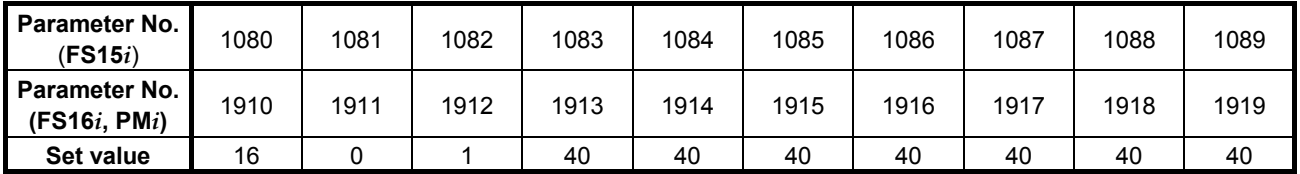

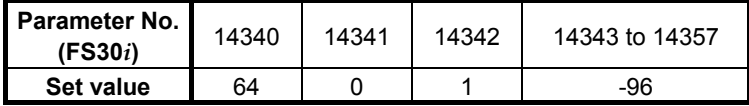

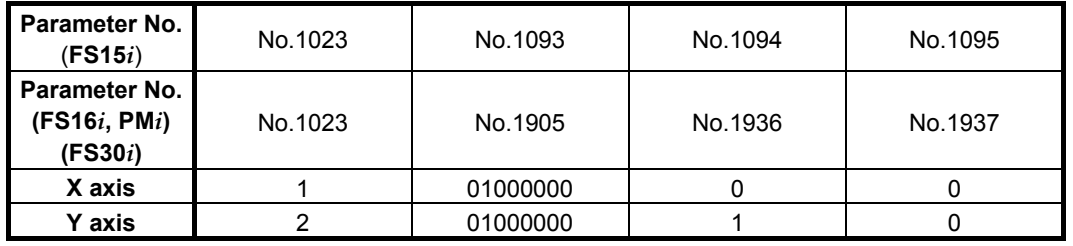

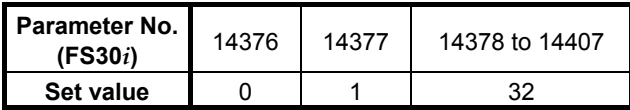
#### [Setting example 2: One digital servo axis + one analog servo axis] The digital servo amplifier and analog servo interface unit are slaves 1 and 2, as in the sequence in which they are connected to the FSSB. Assuming that the axis connected to the analog servo amplifier is behind the analog servo interface unit, it is slave 3.

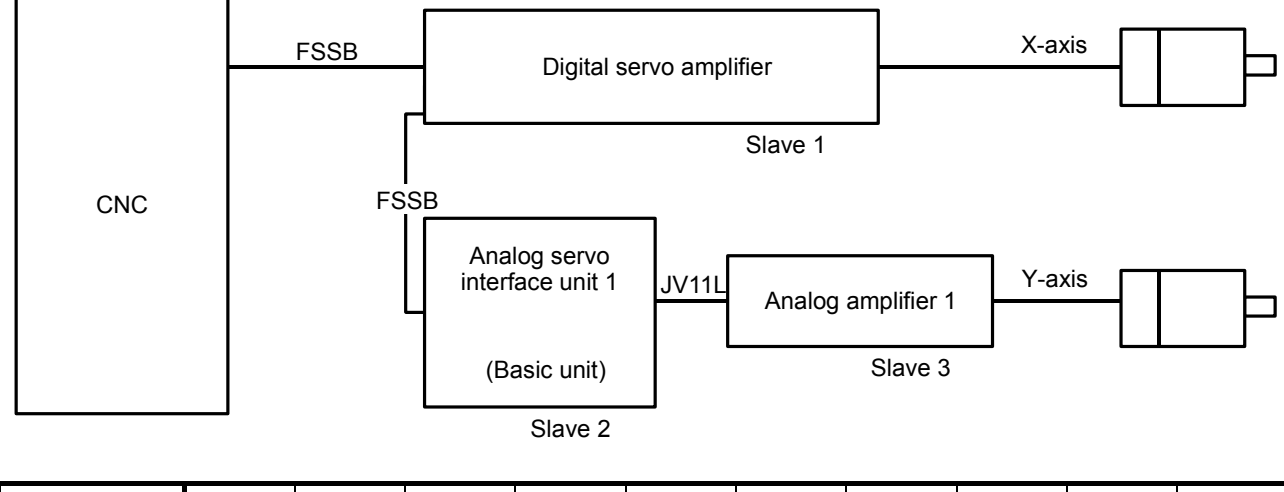

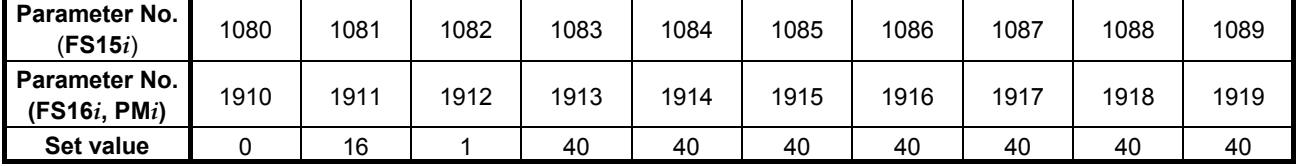

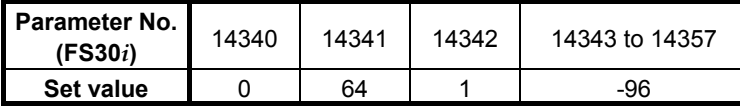

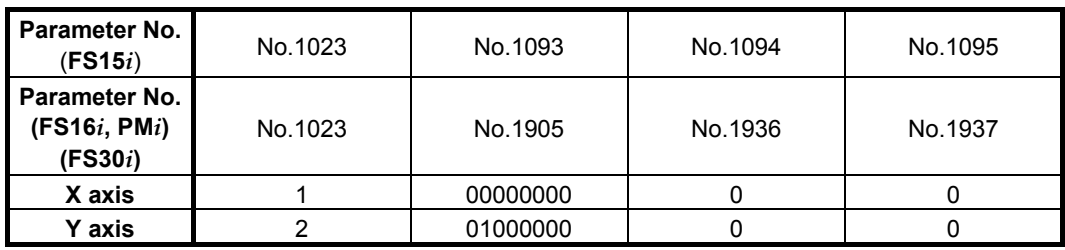

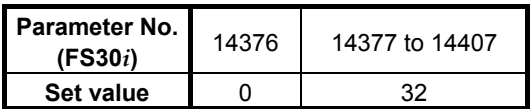

#### A.ANALOG SERVO INTERFACE SETTING PROCEDURE APPENDIX B-65270EN/05

[Setting example 3: Five analog servo axes + two digital servo axes]

 The first analog servo interface unit (including expansion) is slave 1, two digital servo amplifiers are slaves 2 and 3, the second analog servo interface unit is slave 4, as in the sequence in which they are connected to the FSSB. Assuming that the analog amplifiers are connected behind the analog servo interface unit, they are slaves 5 to 9.

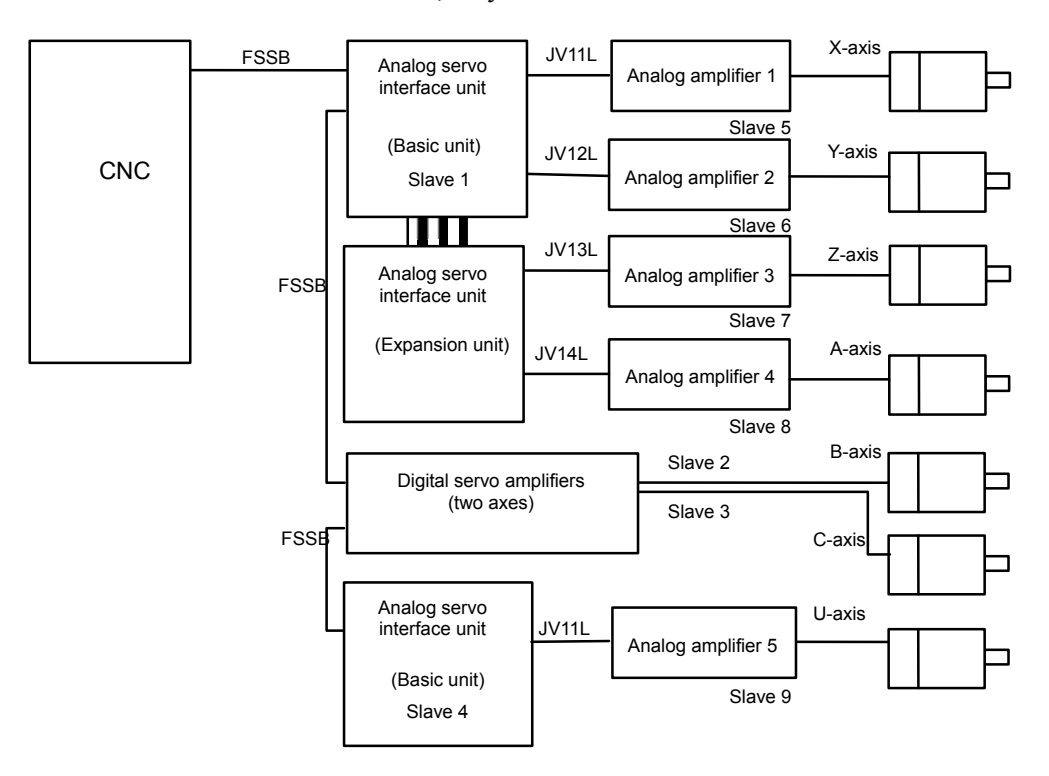

#### B-65270EN/05 APPENDIX A.ANALOG SERVO INTERFACE SETTING PROCEDURE

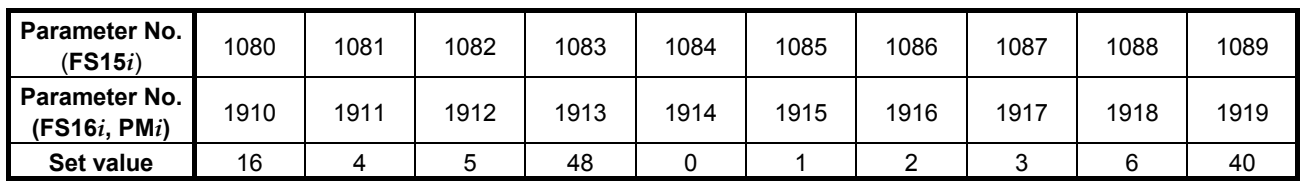

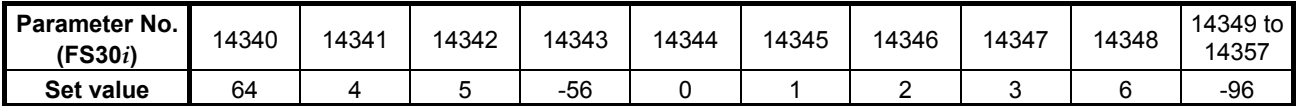

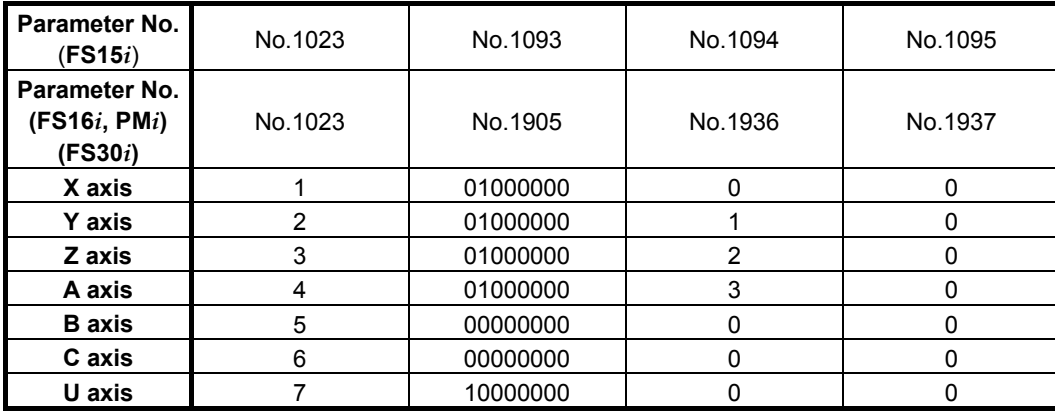

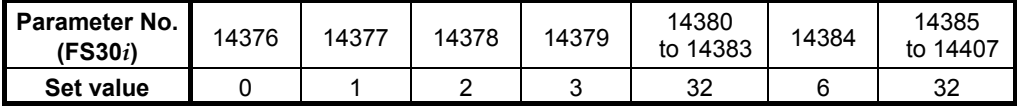

#### **(5) Servo parameter initialization**

For axes connected to an analog servo circuit, initialize the servo parameters as listed below.

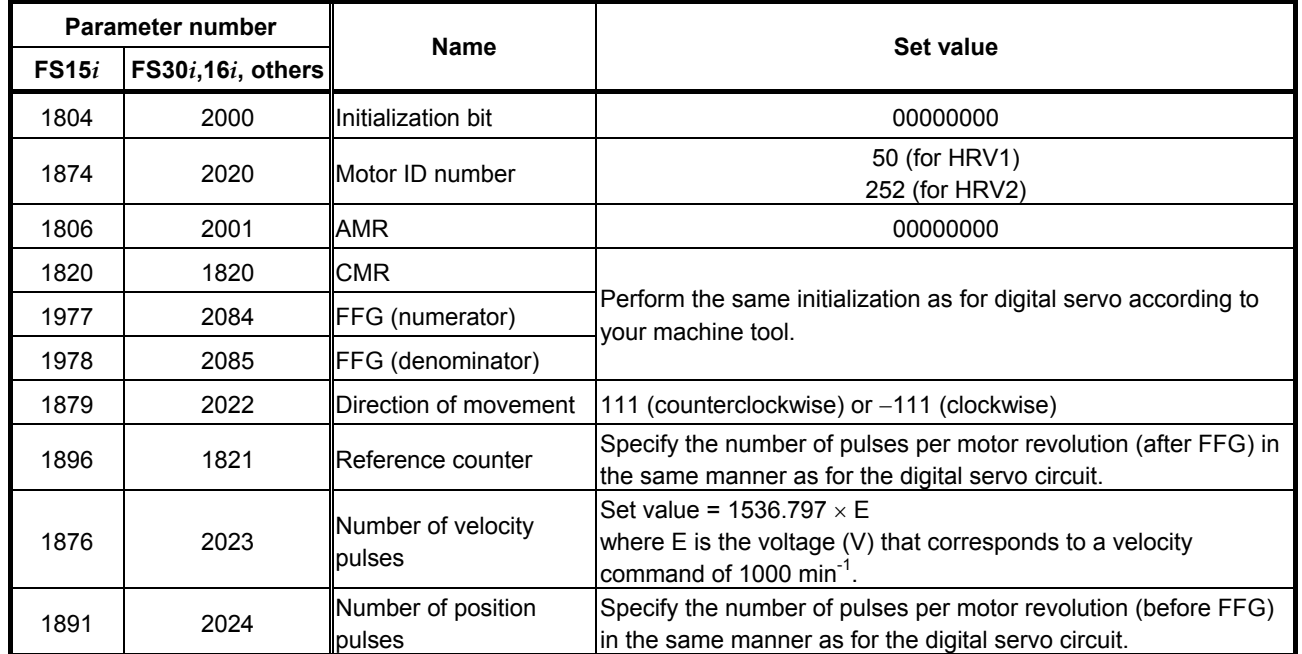

#### **NOTE**

 Although difference in HRV setting is not directly related to analog servo axes, they must be initialized with the same HRV setting by reason of the relationship with the settings of other digital servo axes.

 The Series 30*i* does not support HRV1 control, so it is necessary to perform initialization with the motor ID number (252) for HRV2.

#### **(6) Setting the analog servo function**

To enable the analog servo function, set the following parameters for the axes to be connected to an analog servo circuit. (It is also necessary to enable the dummy serial feedback function.)

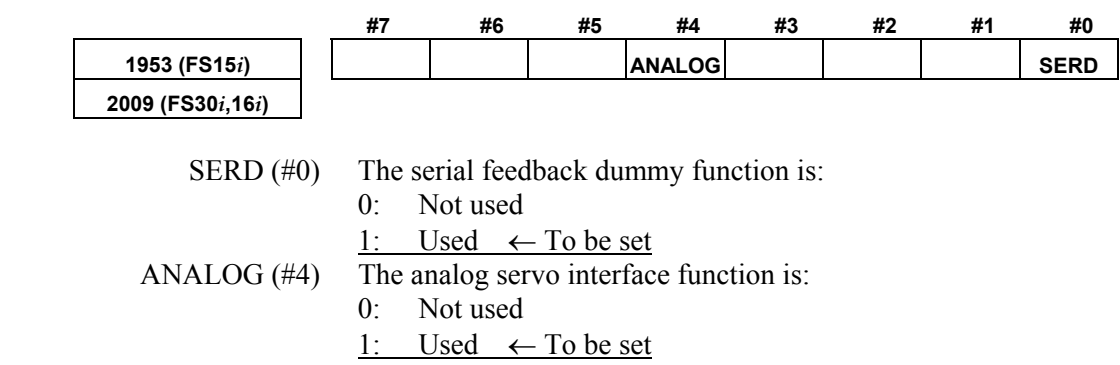

#### B-65270EN/05 APPENDIX A.ANALOG SERVO INTERFACE SETTING PROCEDURE

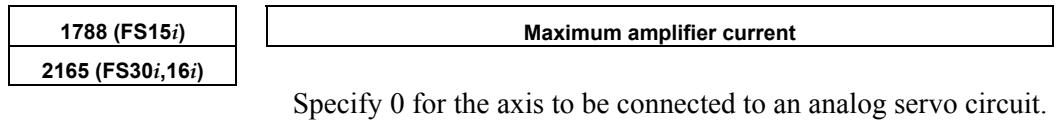

# **PARAMETERS SET WITH VALUES IN DETECTION UNITS**

If the detection unit is changed with a CMR or flexible feed gear, it is also necessary to change the parameters that are set with values in detection units. This appendix lists these parameters.

For details of these parameters, refer to the respective CNC parameter manuals.

## *B.1* **PARAMETERS FOR Series 15***<sup>i</sup>*

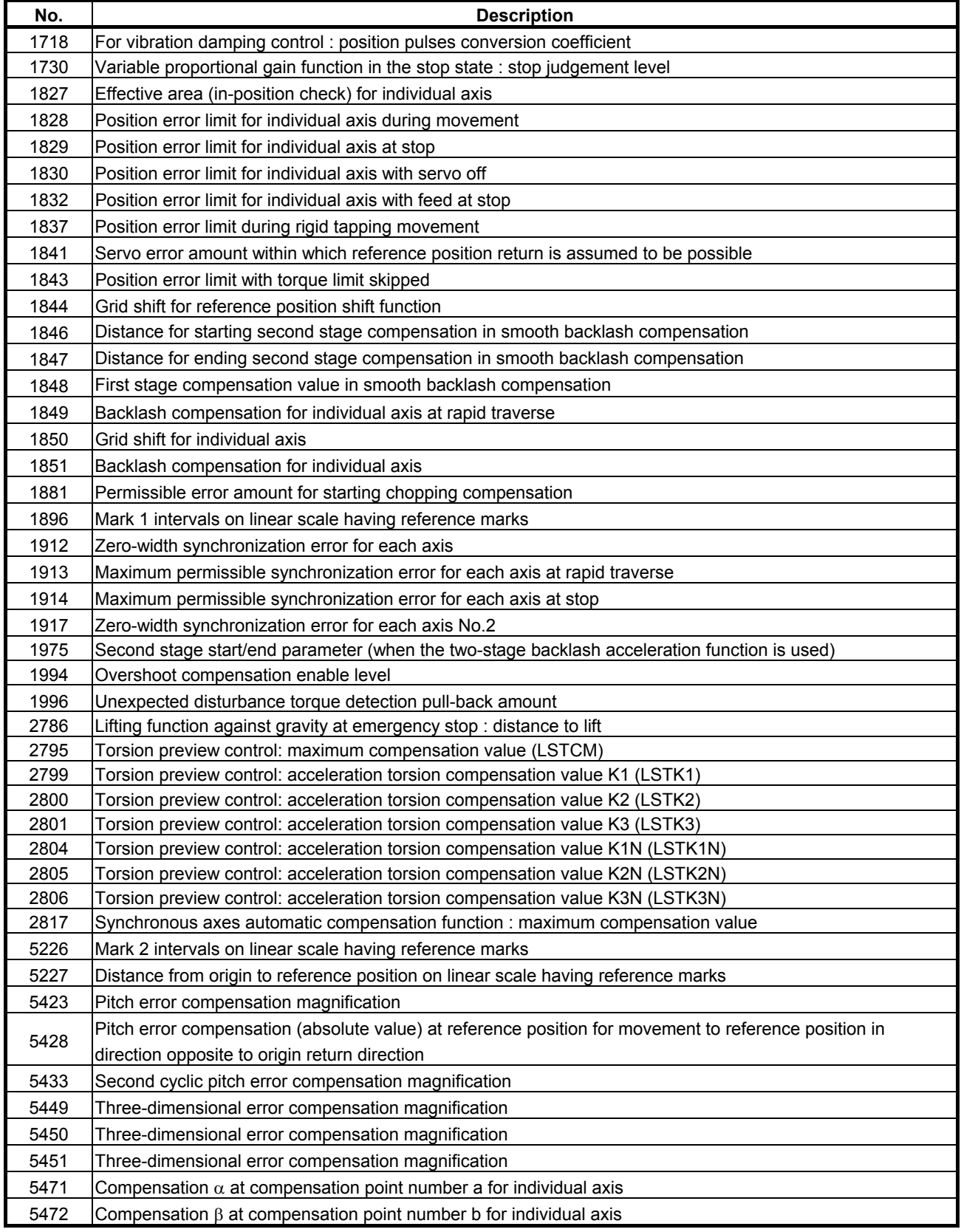

#### B.PARAMETERS SET WITH VALUES IN DETECTION UNITS APPENDIX B-65270EN/05

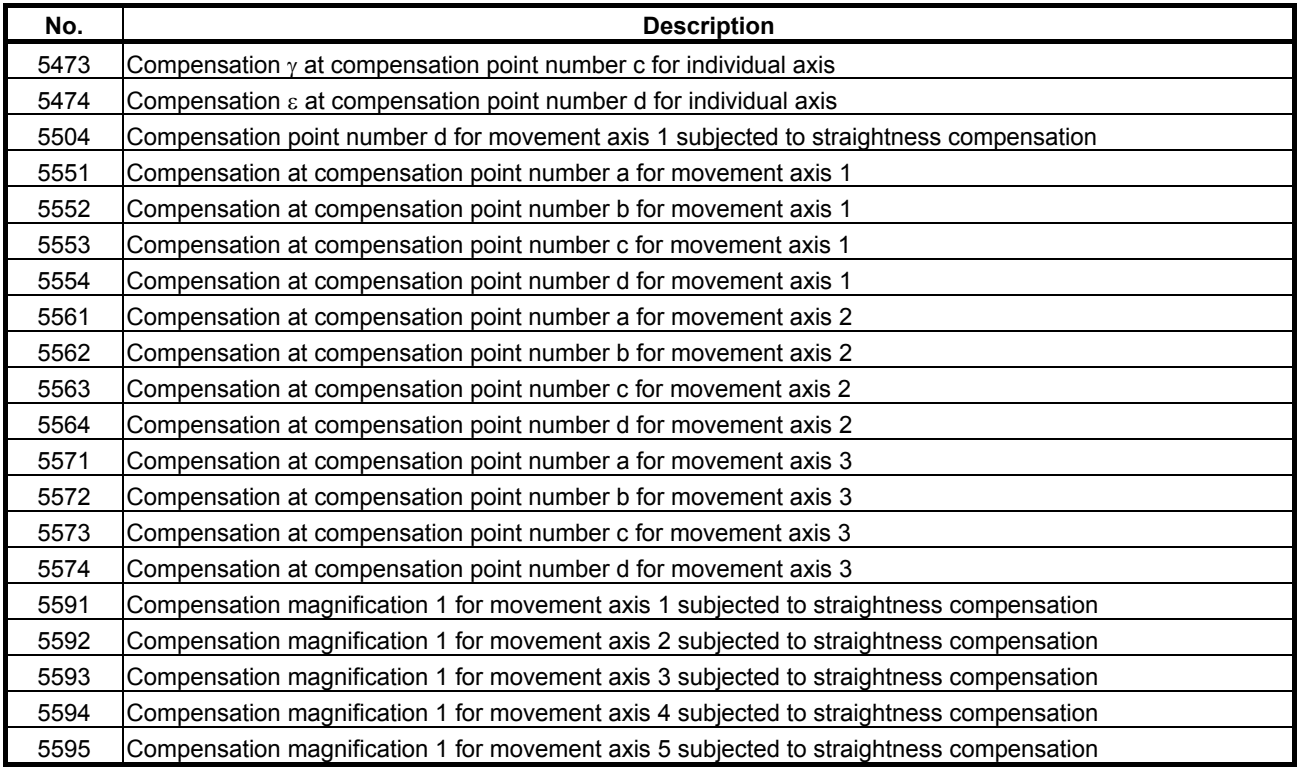

## *B.2* **PARAMETERS FOR Series 16***i***, 18***i***, AND 21***<sup>i</sup>*

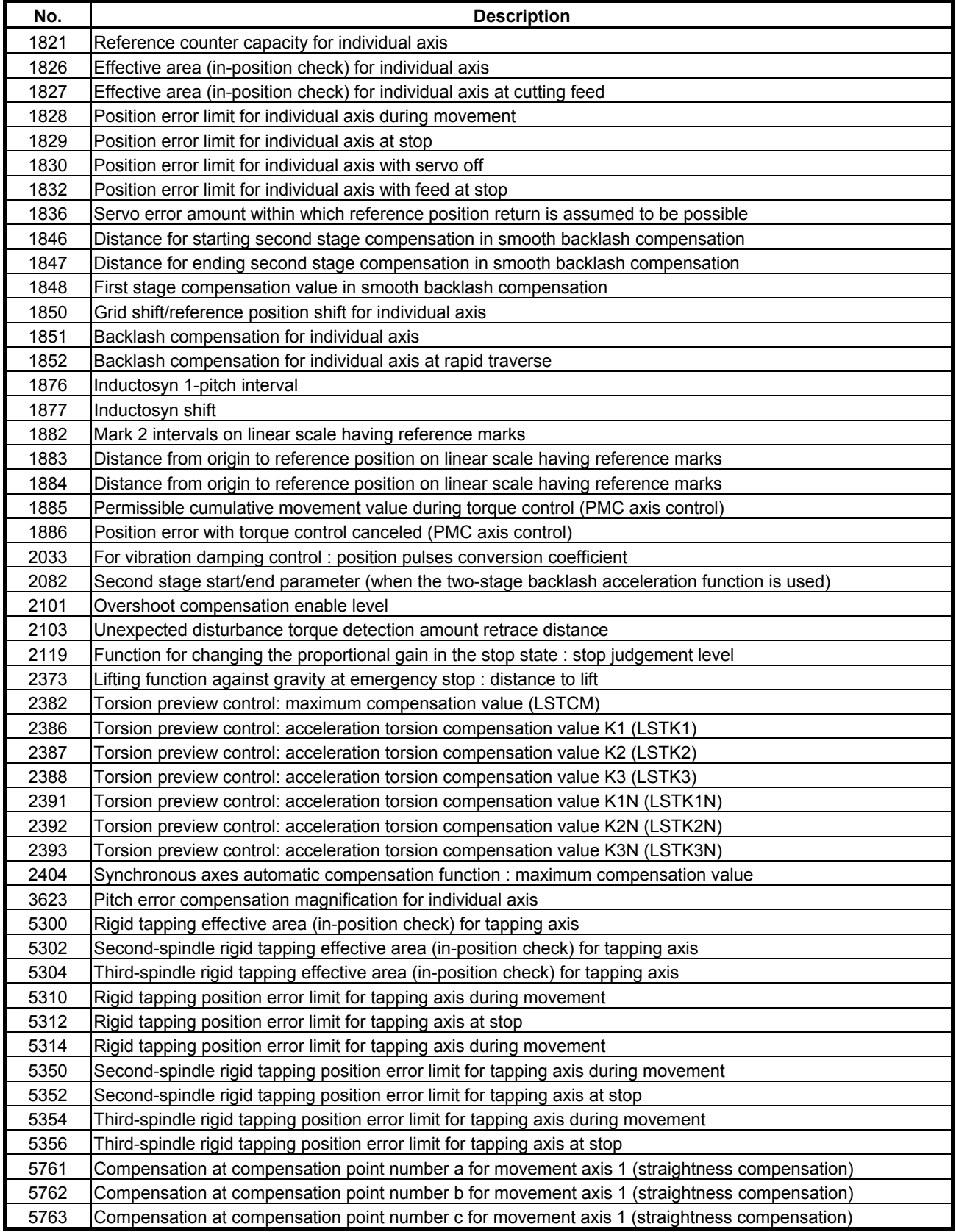

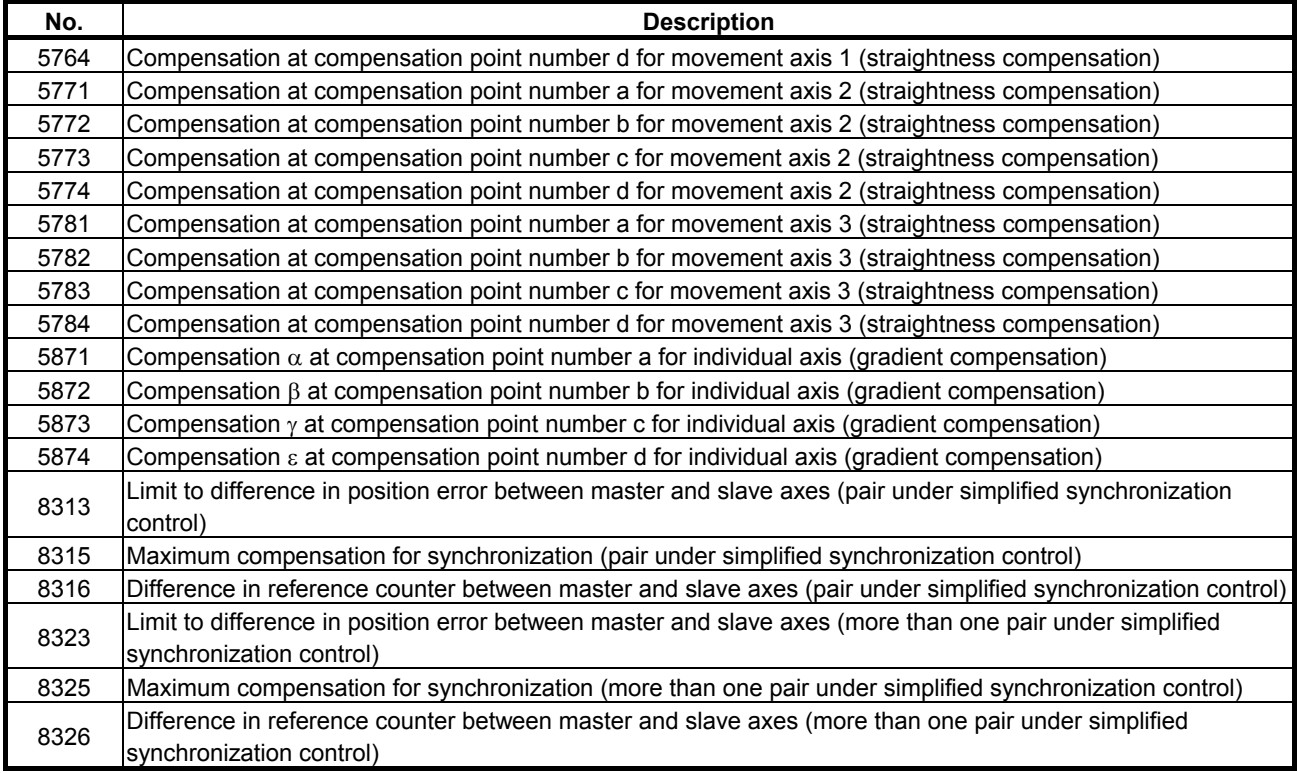

• Setting data for shifting external machine coordinate systems

## *B.3* **PARAMETERS FOR THE Power Mate** *<sup>i</sup>*

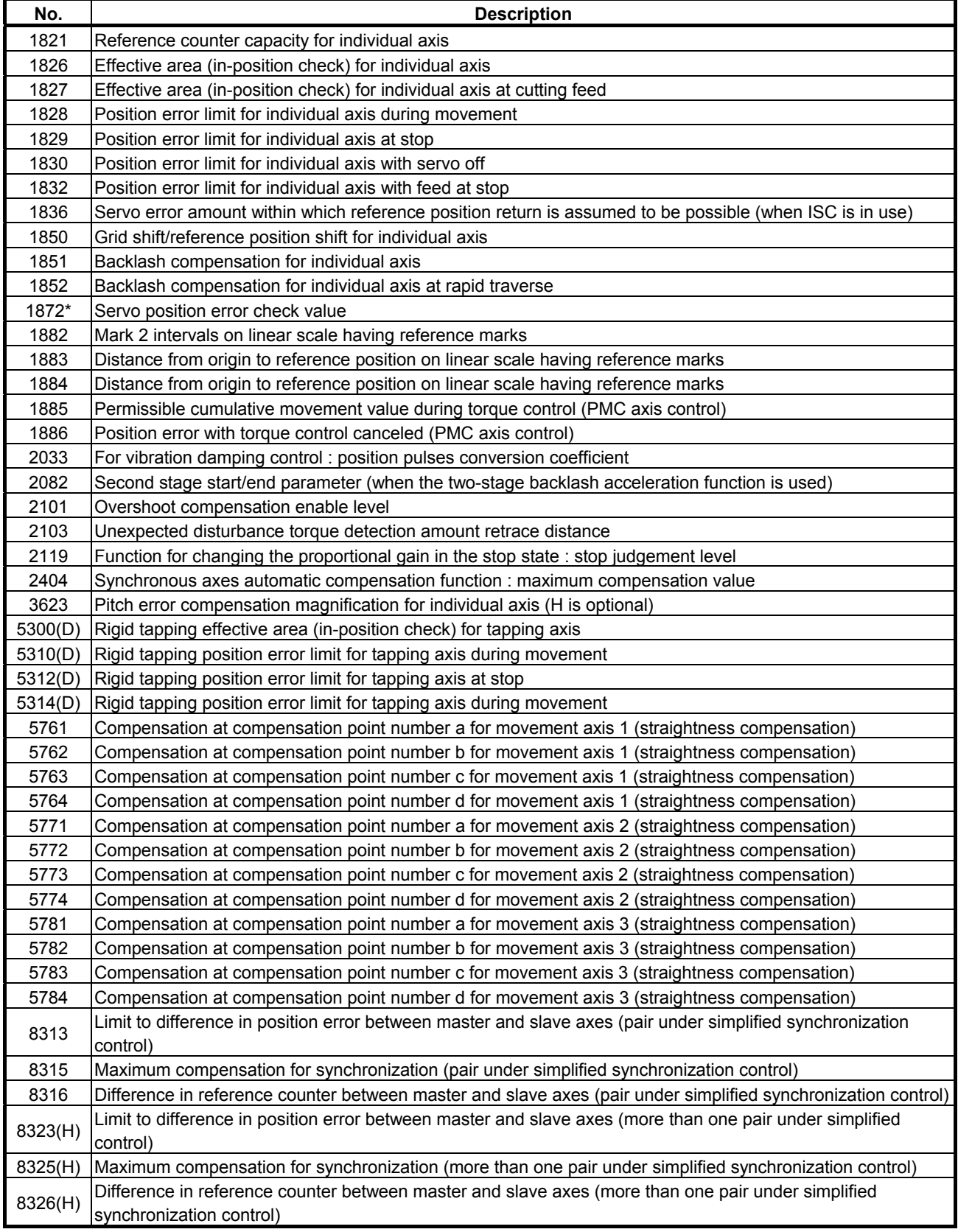

The parameter No. indicated with an asterisk (\*) is related to a function unique to the Power Mate.

The parameter No. suffixed with "(D)" are related to the functions dedicated to the Power Mate *i*-D.

The parameter No. suffixed with "(H)" are related to the functions dedicated to the Power Mate *i*-H.

## *B.4* **PARAMETERS FOR Series 30***i***, 31***i***, AND 32***<sup>i</sup>*

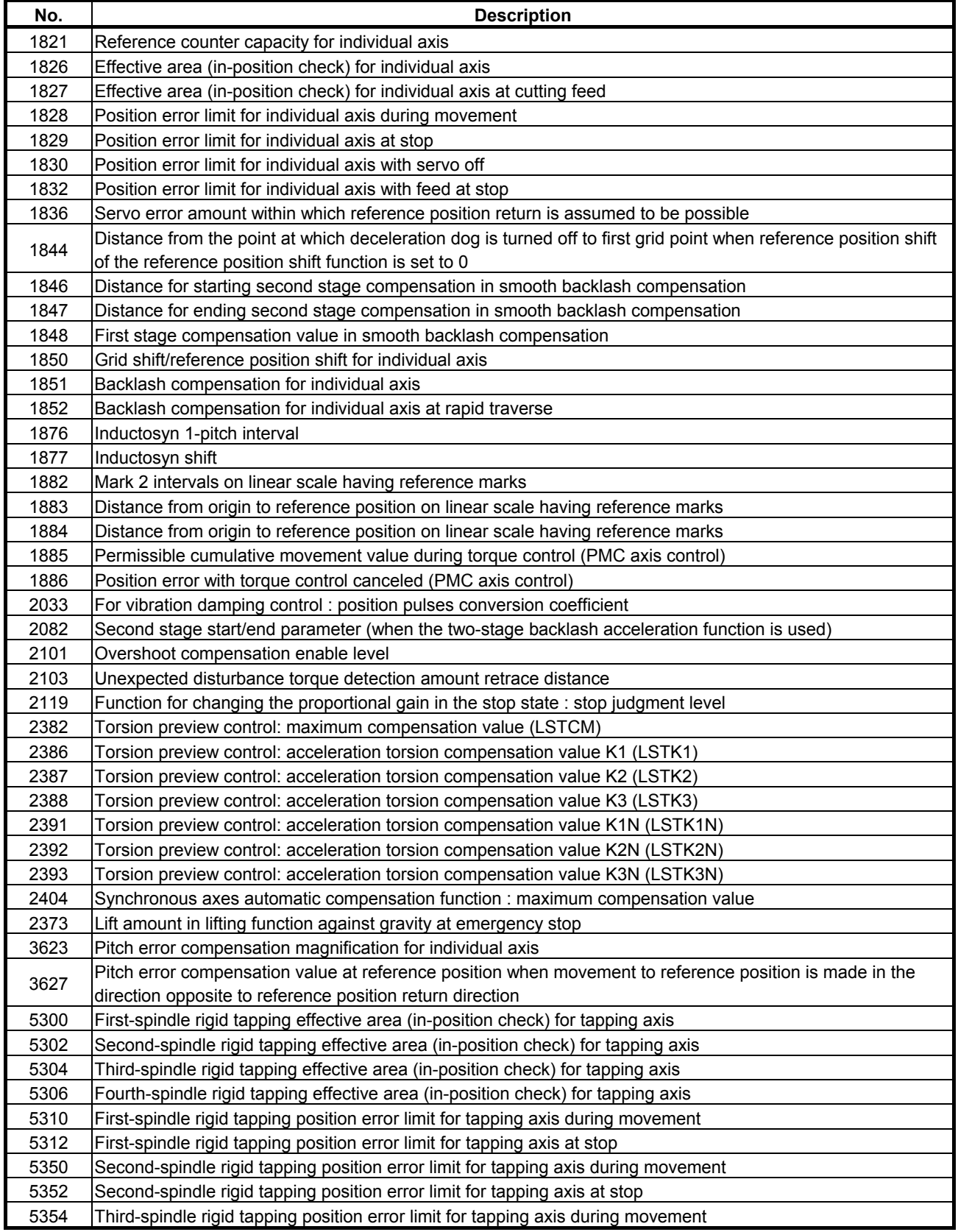

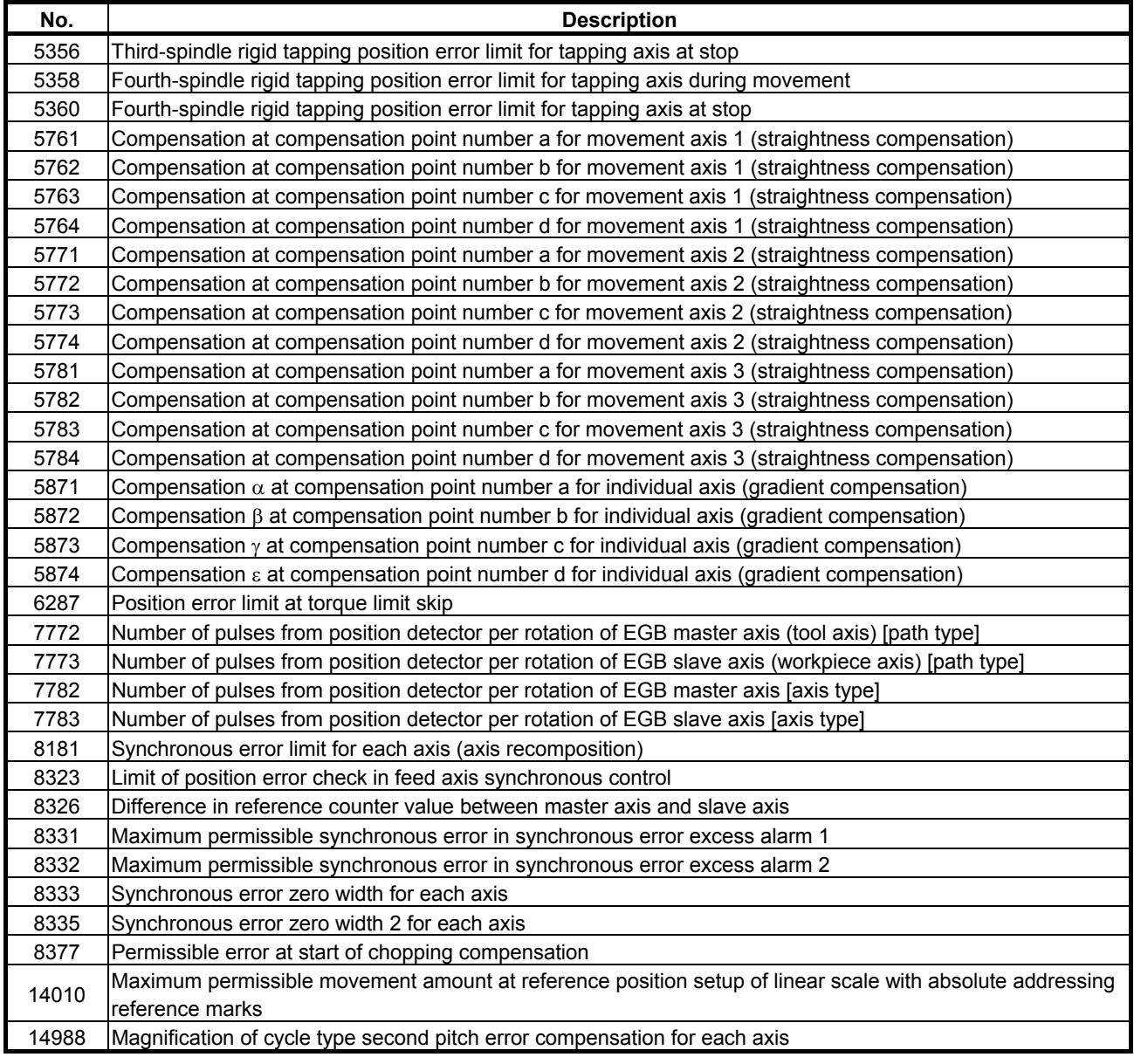

• Setting data for shifting external machine coordinate systems

# **FUNCTION-SPECIFIC SERVO PARAMETERS**

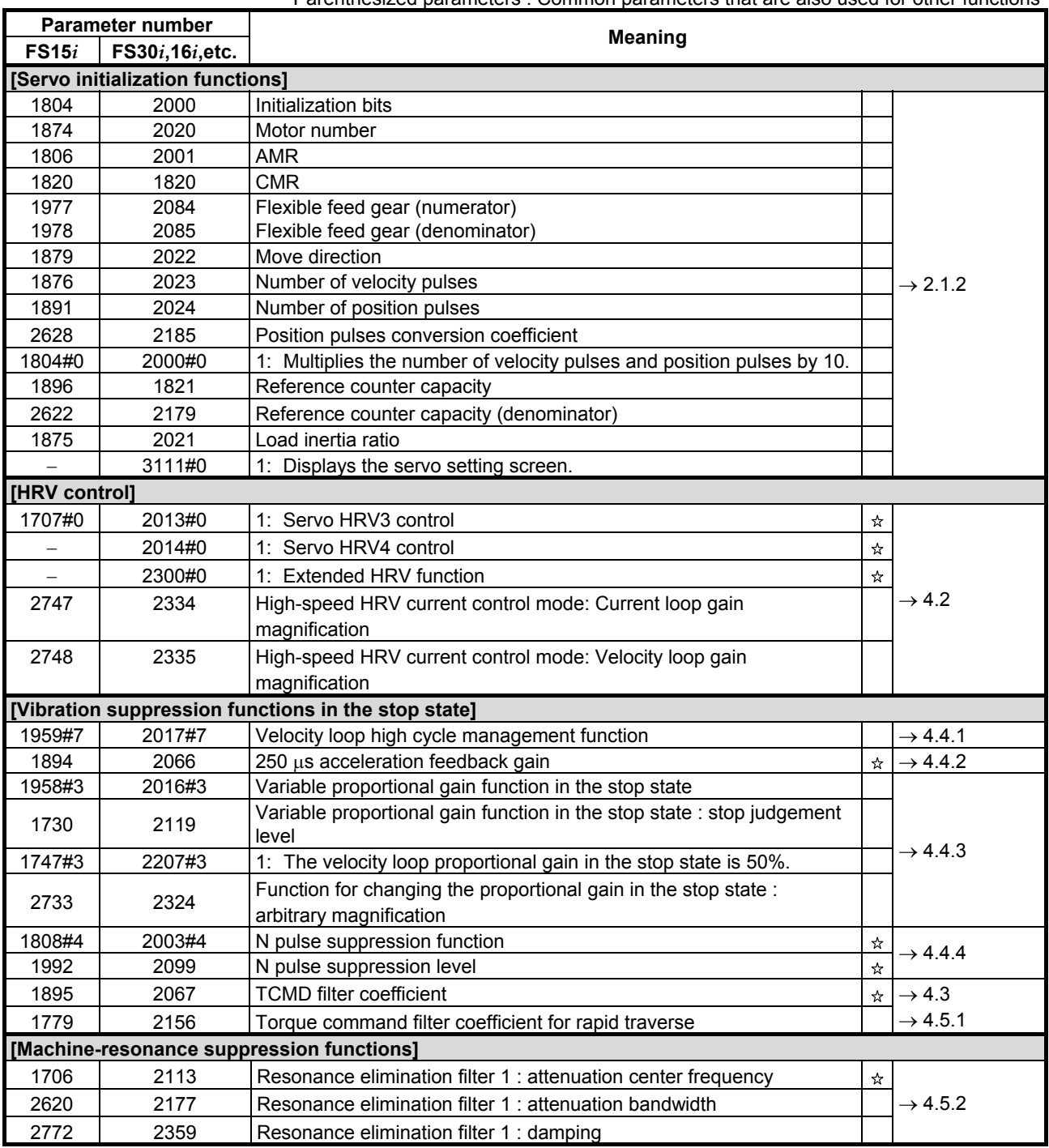

#### C.FUNCTION-SPECIFIC SERVO PARAMETERS APPENDIX B-65270EN/05

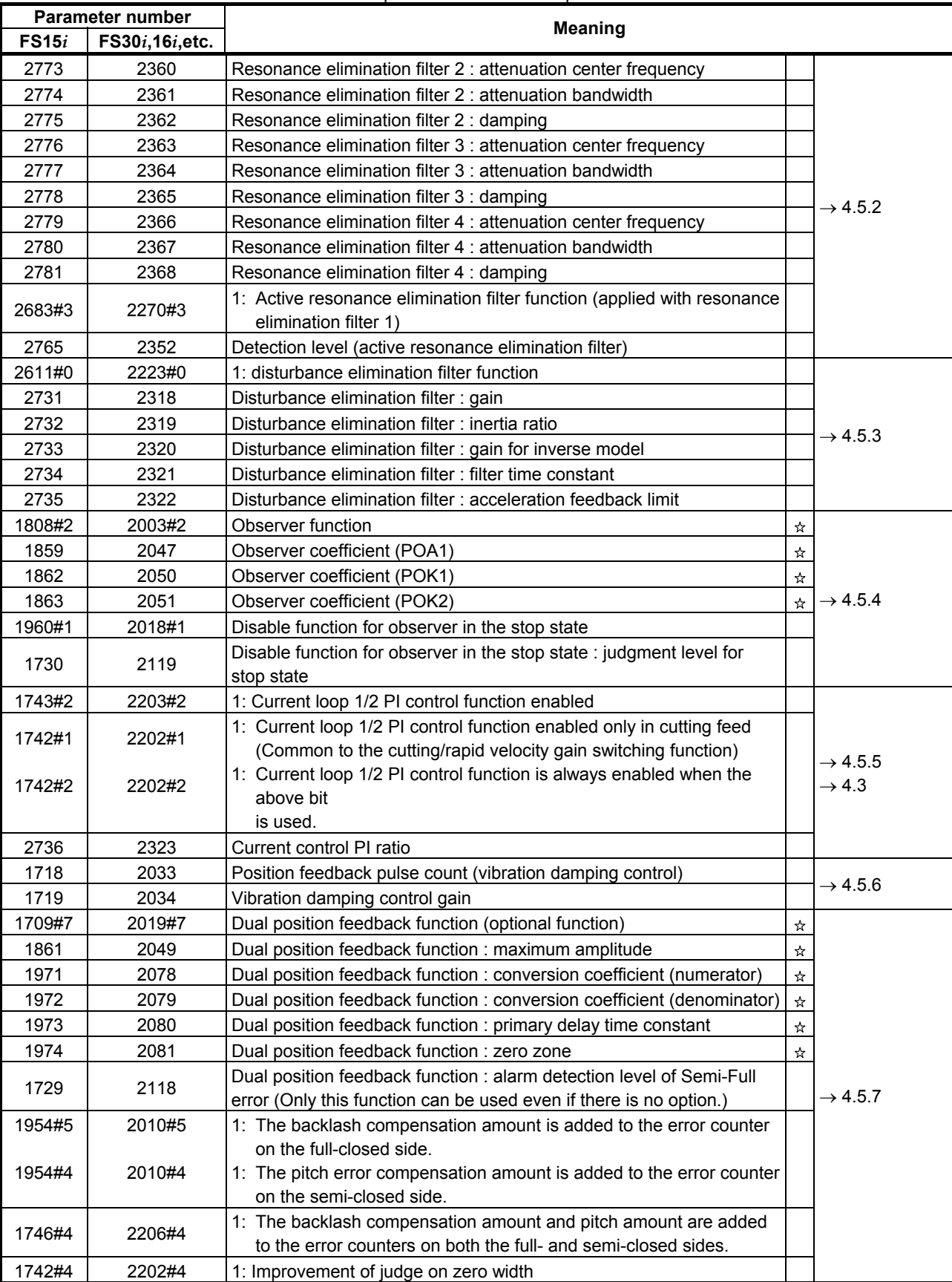

#### B-65270EN/05 APPENDIX C.FUNCTION-SPECIFIC SERVO PARAMETERS

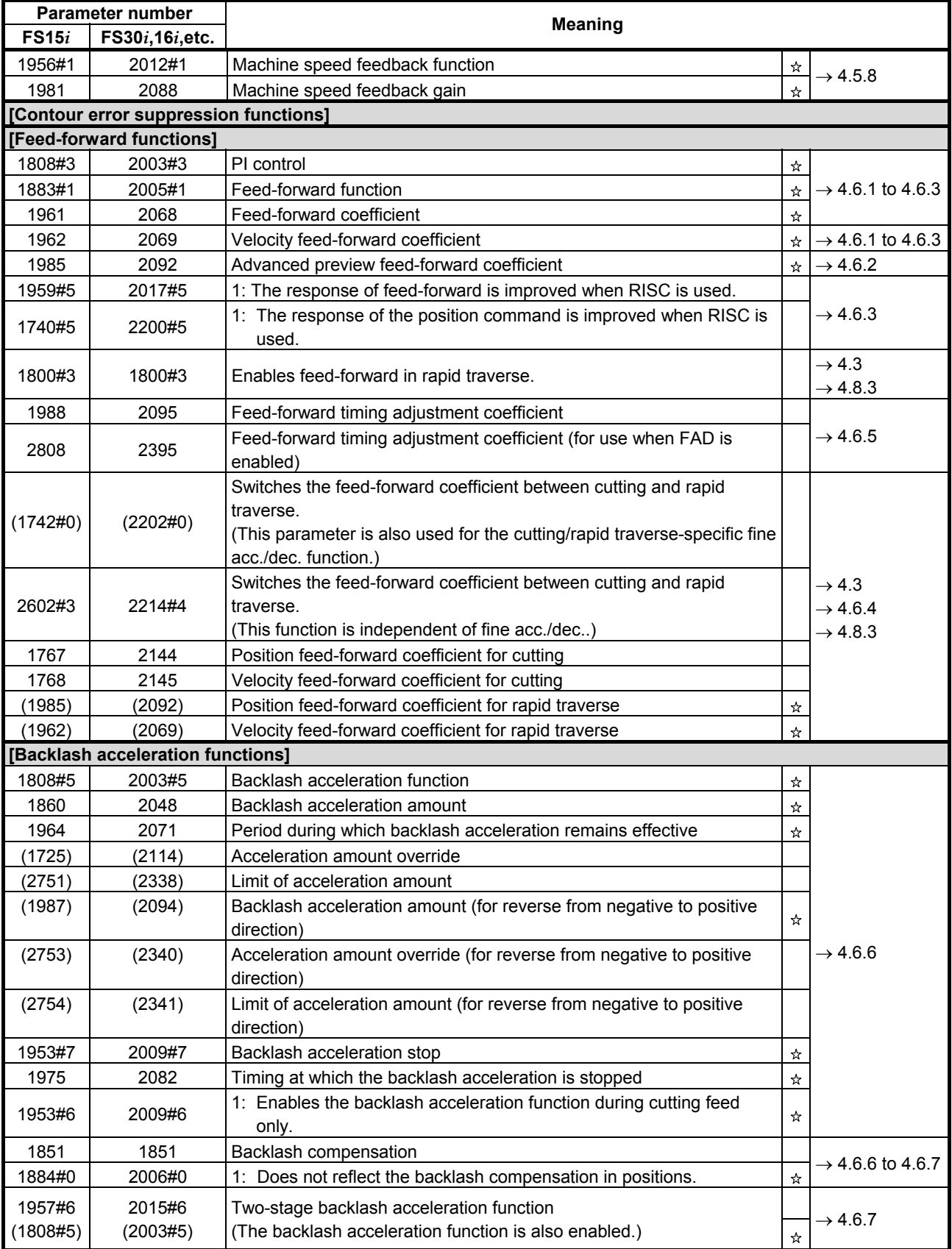

#### C.FUNCTION-SPECIFIC SERVO PARAMETERS APPENDIX B-65270EN/05

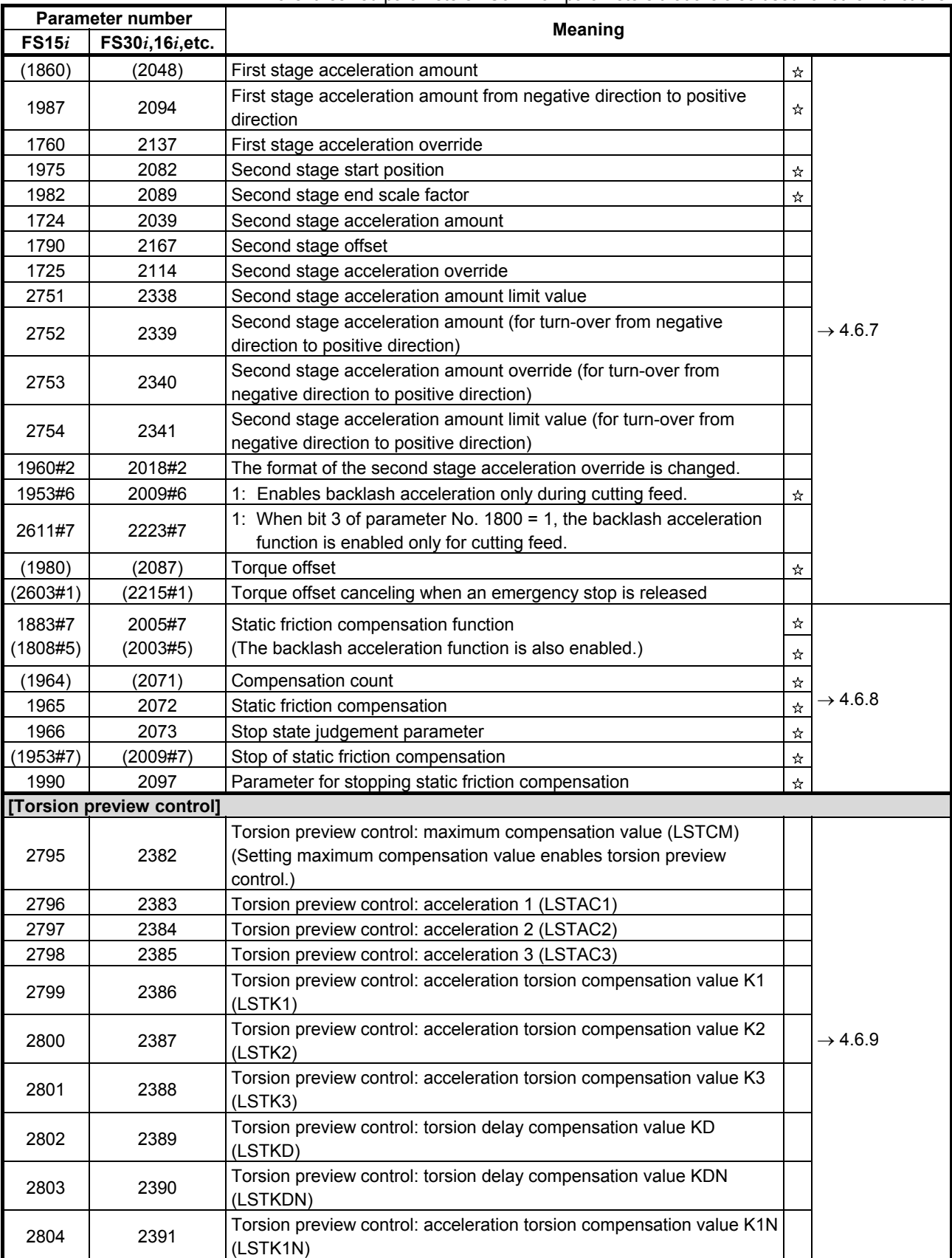

#### B-65270EN/05 APPENDIX C.FUNCTION-SPECIFIC SERVO PARAMETERS

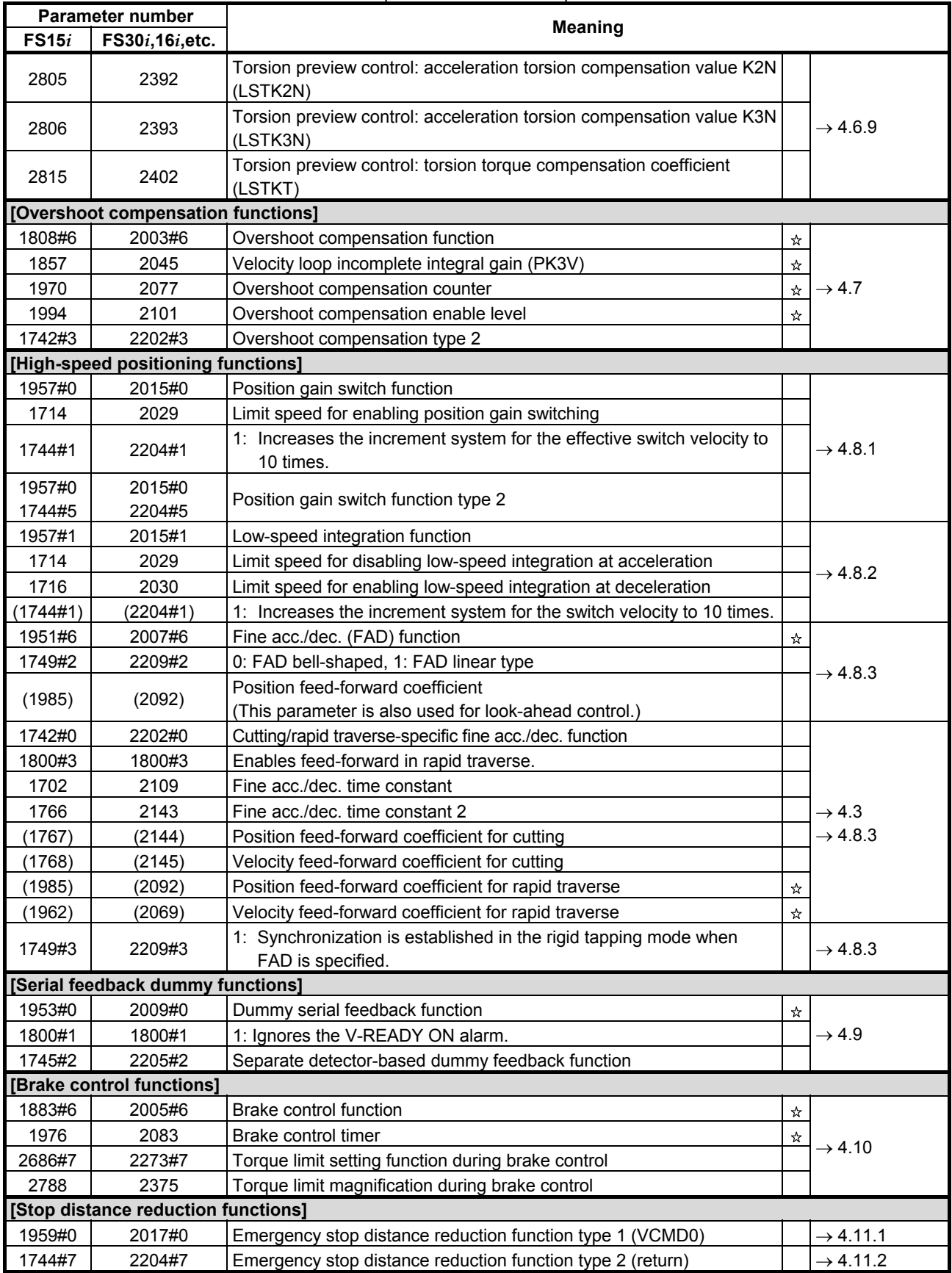

#### C.FUNCTION-SPECIFIC SERVO PARAMETERS APPENDIX B-65270EN/05

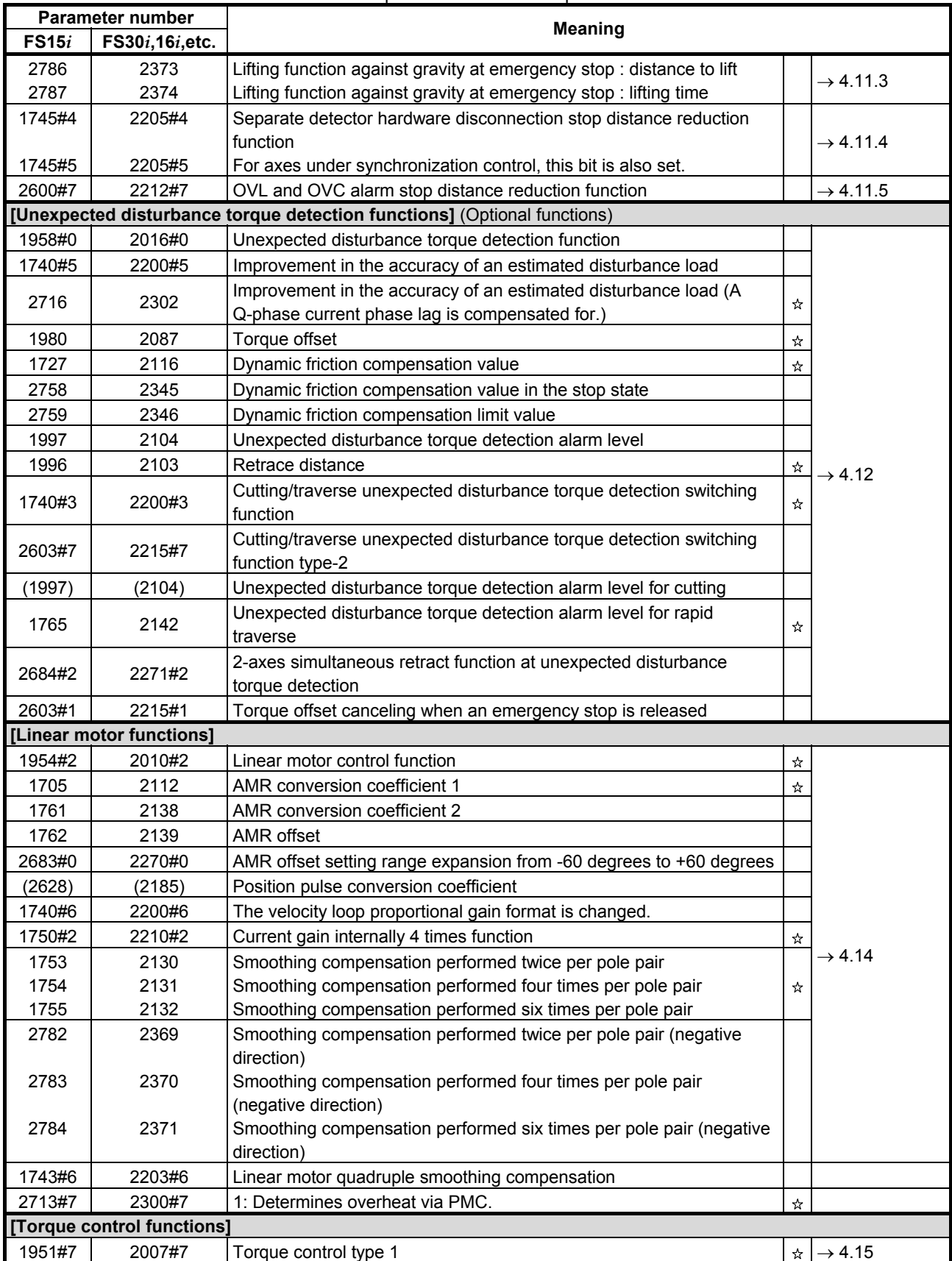

#### B-65270EN/05 APPENDIX C.FUNCTION-SPECIFIC SERVO PARAMETERS

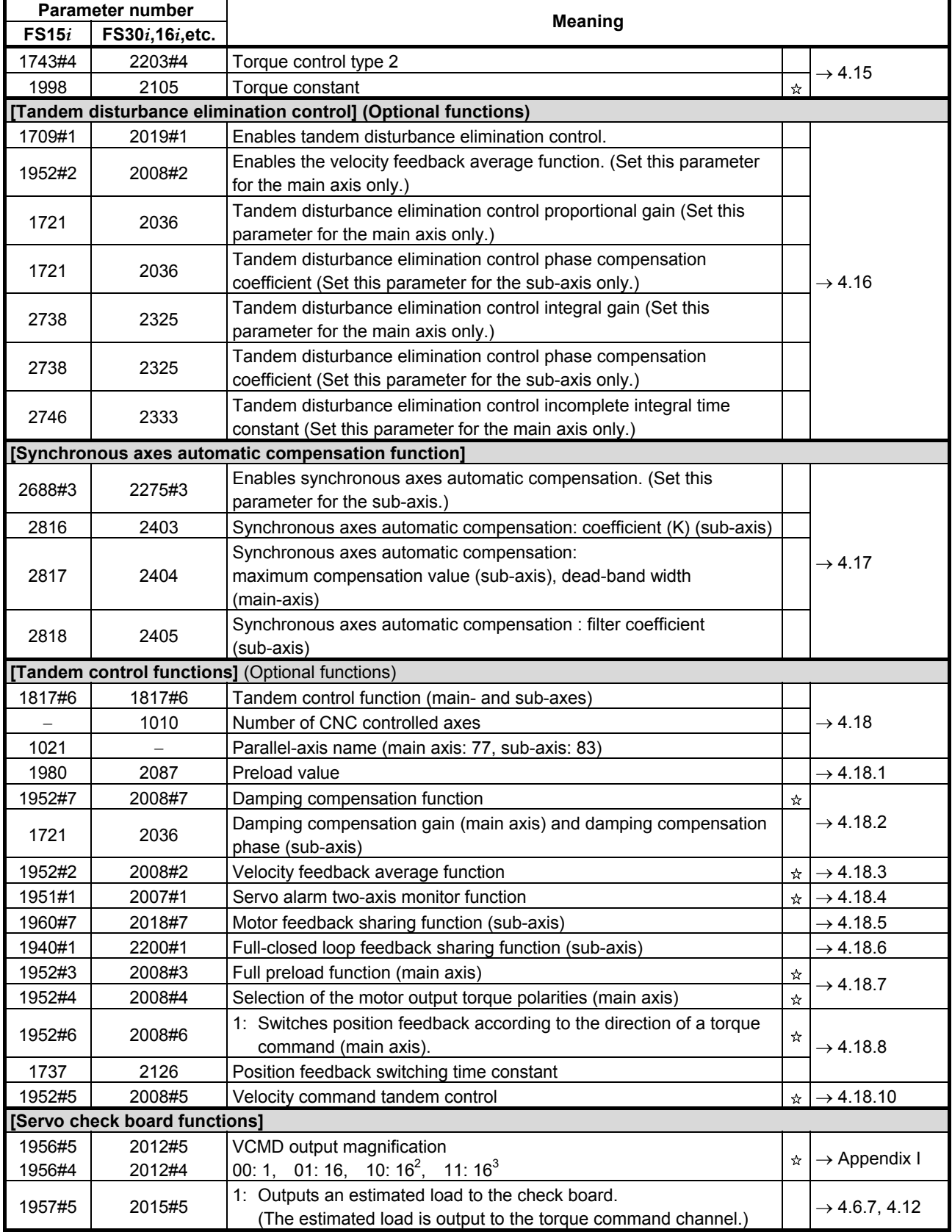

#### C.FUNCTION-SPECIFIC SERVO PARAMETERS APPENDIX B-65270EN/05

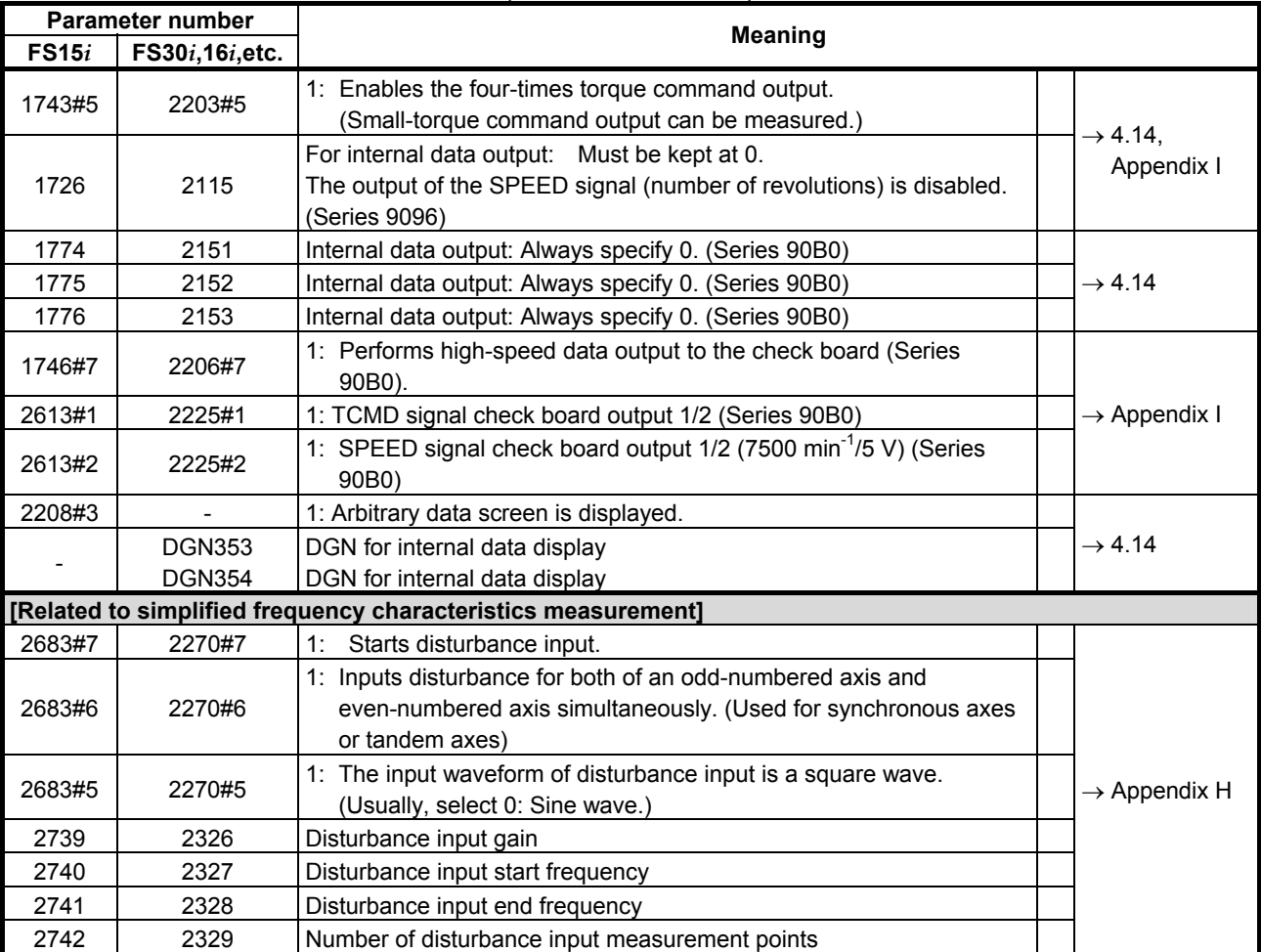

### **D PARAMETERS RELATED TO HIGH-SPEED AND HIGH-PRECISION OPERATIONS**

The *i* series CNCs are provided with some functions for high-speed and high-precision operations. This appendix lists parameters categorized by model and function and their standard setting values so as to make it easy to tune the functions.

The appendix consists of the following two items:

(1) CNC model-specific information

 This section lists high-speed and high-precision functions and parameters related to them for individual CNC models. The parameter tables in this section contain standard setting values.

(2) Servo parameters This section lists servo parameters common to all CNC models and standard setting values for them.

#### **NOTE**

1 Use the standard setting values included in the parameter tables as reference data for initialization. If a parameter needs tuning based on the machine type, determine a final setting for the parameter according to the characteristic of the machine and how to use it. To reduce machining time, change parameters from standard settings to speed priority I to speed priority II while checking the operation status. (The

settings for speed priority II can reduce much more machining time than the settings for speed priority I.)

- 2 For the specifications of CNC models and detailed explanations about their functions, refer to the respective CNC manuals.
- 3 In the following table, the circle indicates that the item is supported, the triangle indicates partial support, and the cross indicates non-support.

### *D.1* **MODEL-SPECIFIC INFORMATION**

### *D.1.1* **Series 15***i***-MB**

#### **[Functions related to high-speed and high-precision operations]**

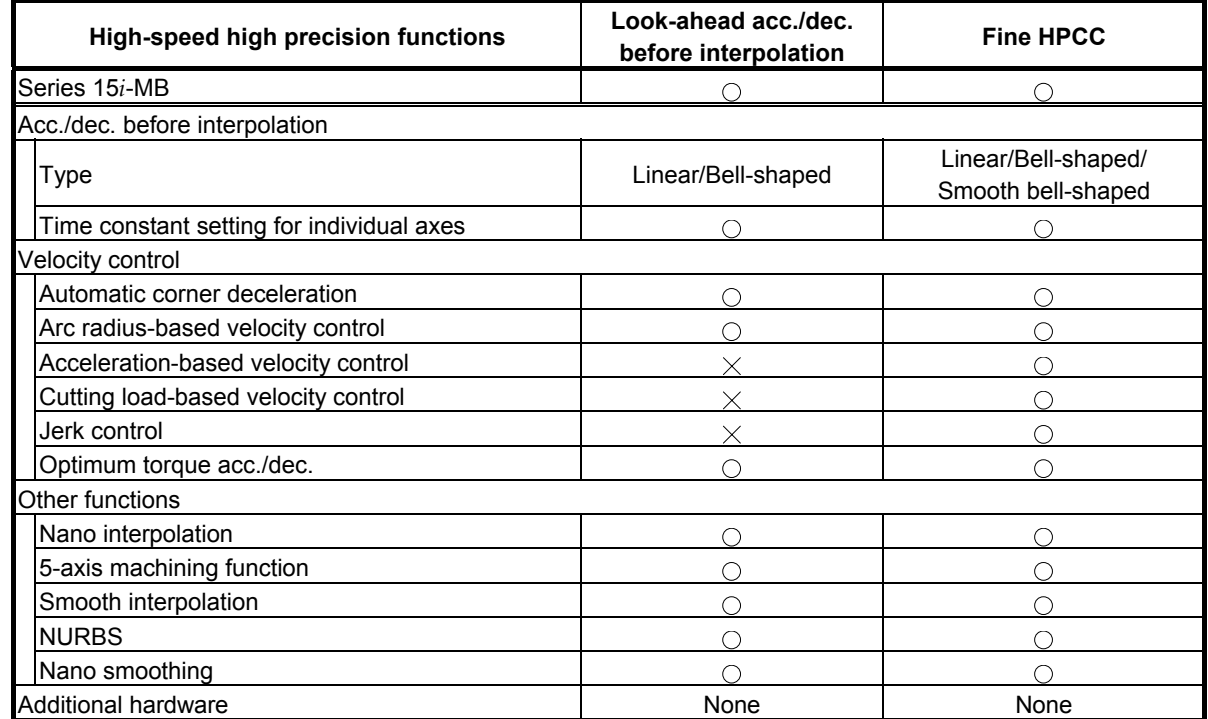

#### **[Parameters]**

Use the standard setting values included in the parameter tables as reference data for initialization. If a parameter needs tuning based on the machine type, determine a final setting for the parameter according to the characteristic of the machine and how to use it.

- Standard settings (precision priority) When there is vibration or significant impact, or when machining is to be performed more precisely, make settings based on the standard settings.
- Cutting time-first setting To reduce machining time, make settings for speed priority I then for speed priority II in stages. The settings for speed priority II can reduce much more machining time than the settings for speed priority I.

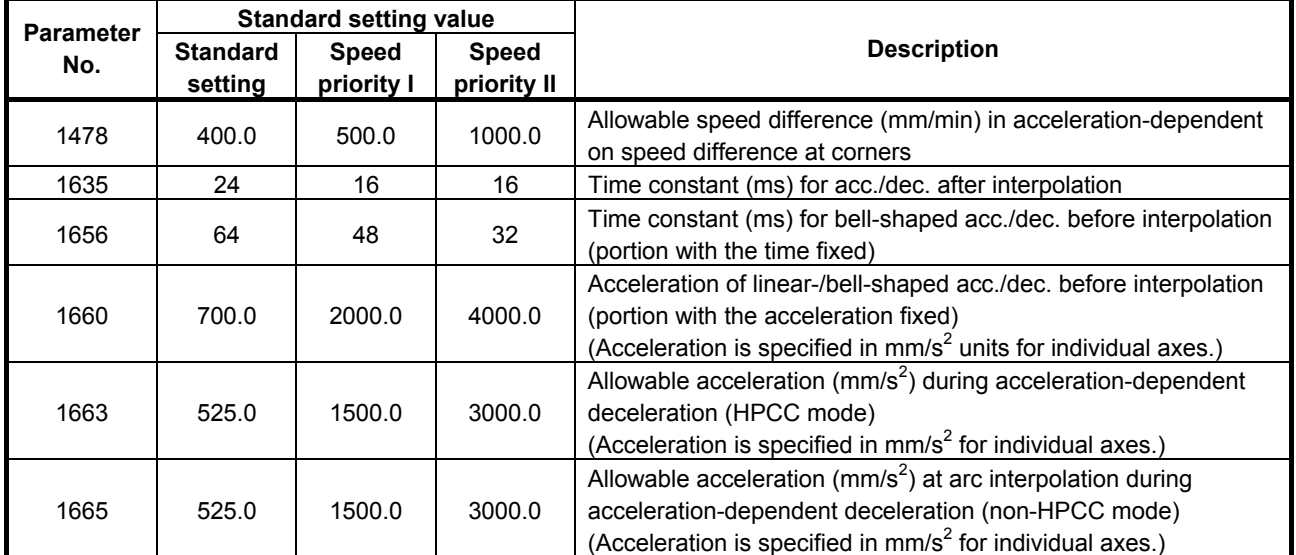

#### • **Parameters that need tuning based on the machine type**

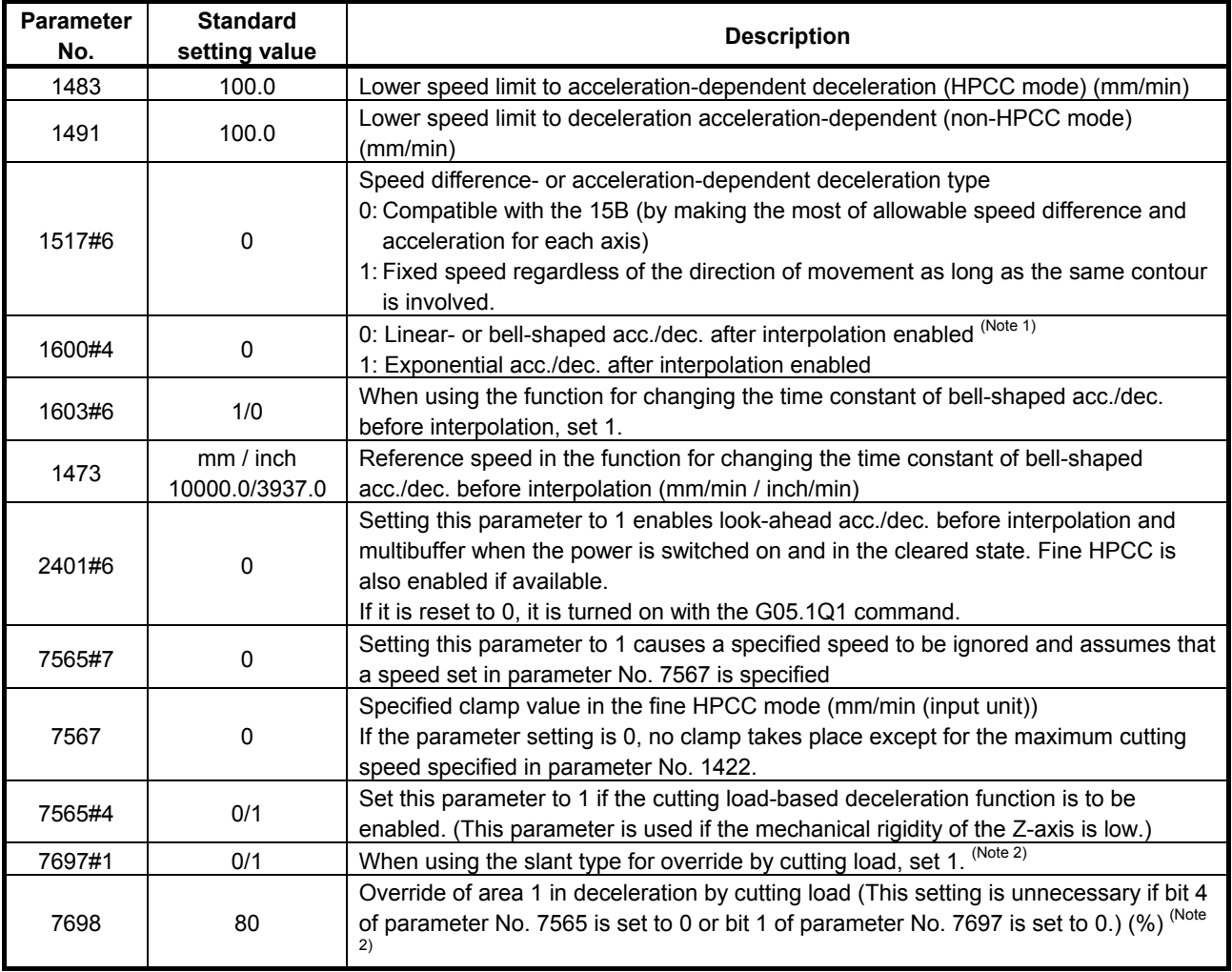

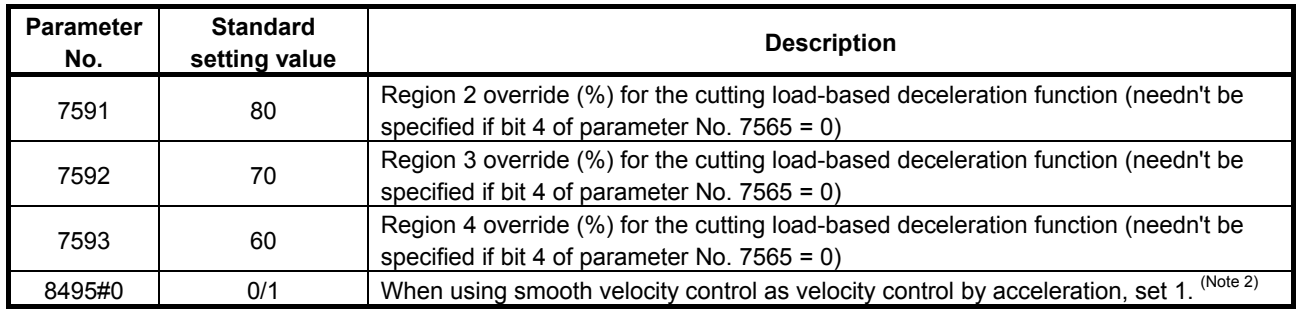

#### **NOTE**

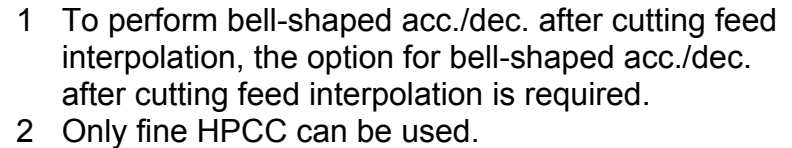

### *D.1.2* **Series 16***i***/18***i***/21***i***/0***i***/0***i* **Mate-MB, 0***i***/0***i* **Mate-MC/20***i***-FB**

#### **[Functions related to high-speed and high-precision operations]**

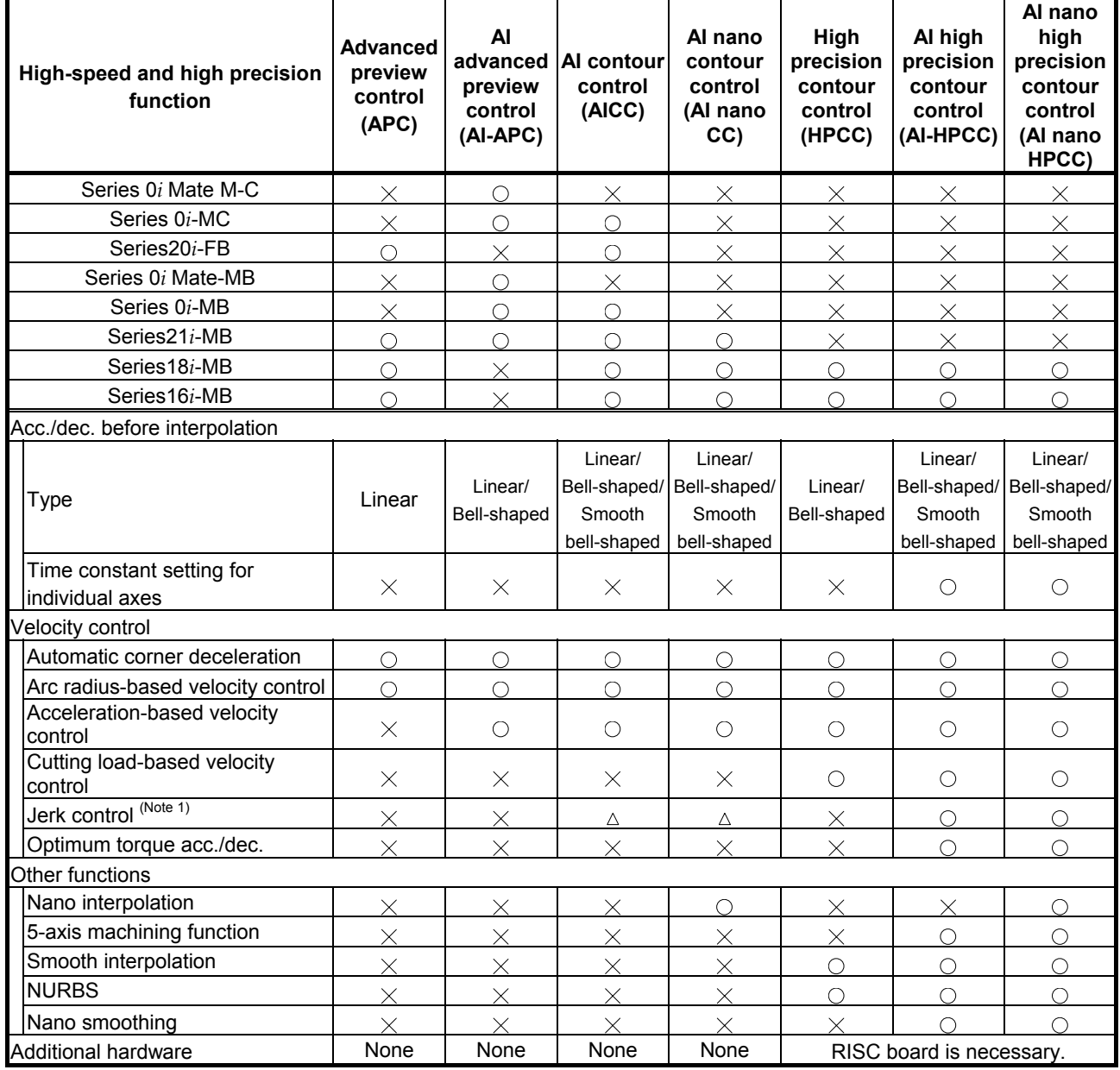

#### **NOTE**

1 Jerk control can be used in the Series 16*i*-MB/18*i*-MB.

#### **[Parameters]**

Described below are the parameters that must be specified for individual high-speed and high precision cutting machines separately. Use the standard setting values included in the parameter tables as reference data for initialization. If a parameter needs tuning based on the machine type, determine a final setting for the parameter according to the characteristic of the machine and how to use it.

- Standard settings (precision priority) When there is vibration or significant impact, or when machining is to be performed more precisely, make settings based on the standard settings.
- Cutting time-first setting To reduce machining time, make settings for speed priority I then for speed priority II in stages. The settings for speed priority II can reduce much more machining time than the settings for speed priority I.

#### **NOTE**

- 1 Performing bell-shaped acc./dec. after interpolation requires the look-ahead bell-shaped acc./dec. after interpolation option.
- 2 Performing linear-shaped acc./dec. after cutting feed interpolation requires the linear-shaped acc./dec. after cutting feed interpolation option.
- 3 Performing bell-shaped acc./dec. after cutting feed interpolation requires the bell-shaped acc./dec. after cutting feed interpolation option.
- 4 Performing bell-shaped acc./dec. in rapid-traverse requires the bell-shaped acc./dec. in rapid-traverse option.

#### **(1) Advanced preview control**

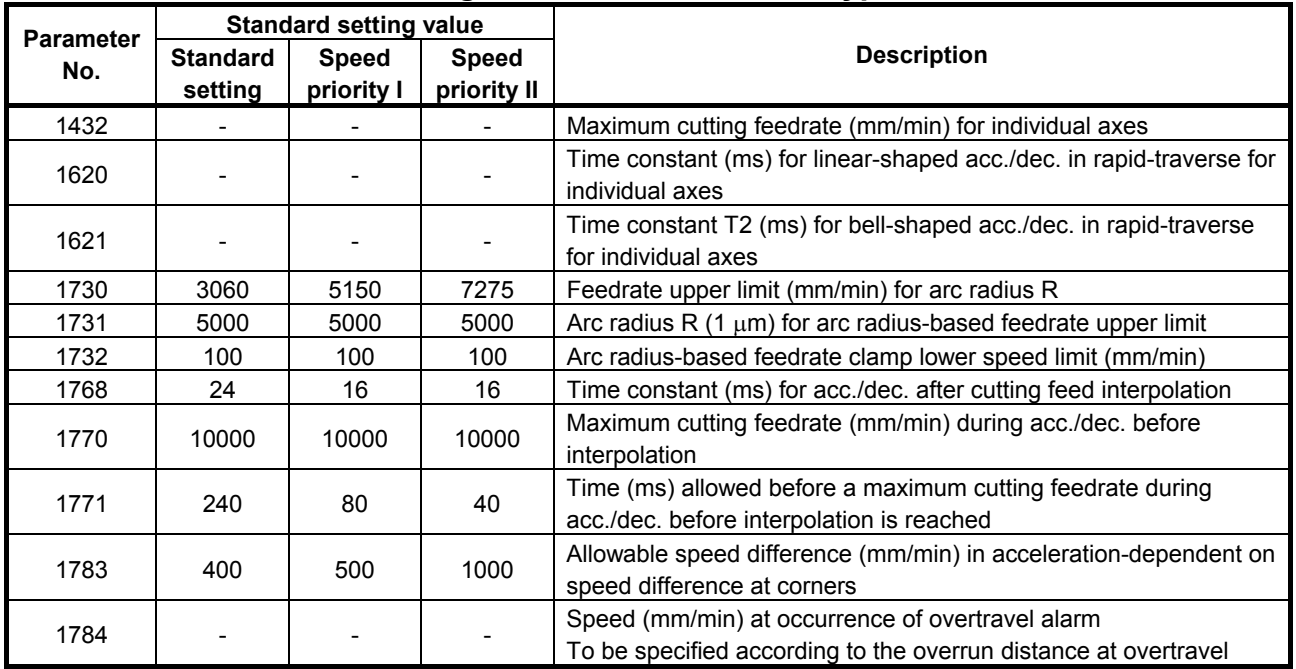

#### • **Parameters that need tuning based on the machine type**

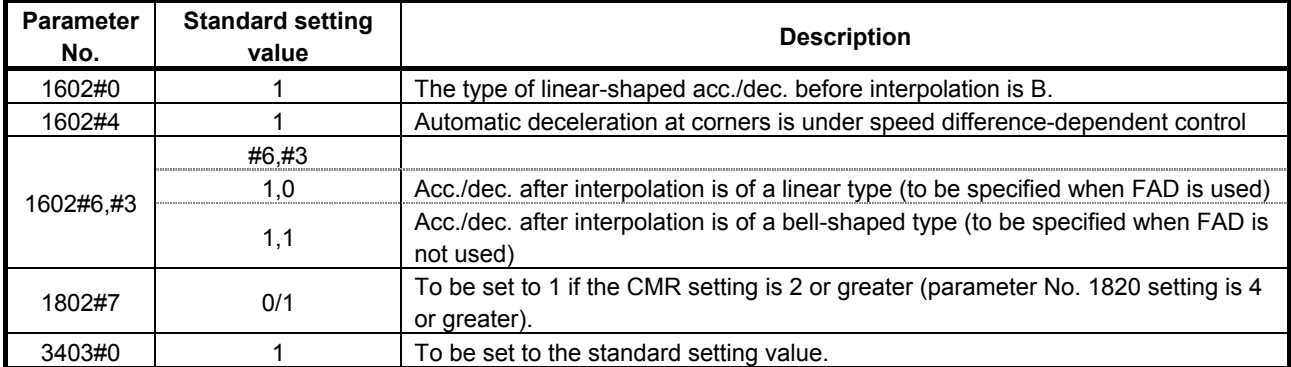

### **(2) AI advanced preview control**

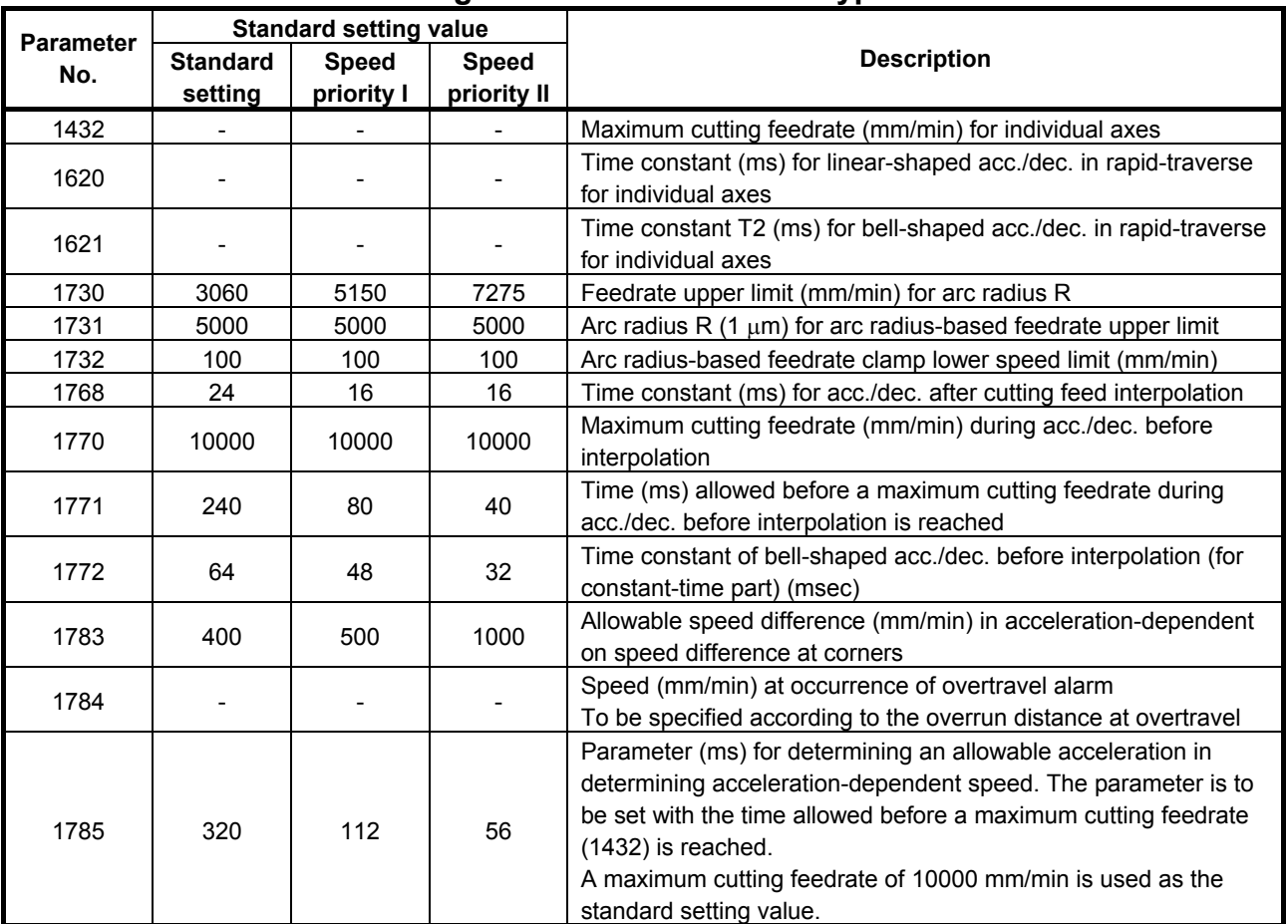

#### • **Parameters that need tuning based on the machine type**

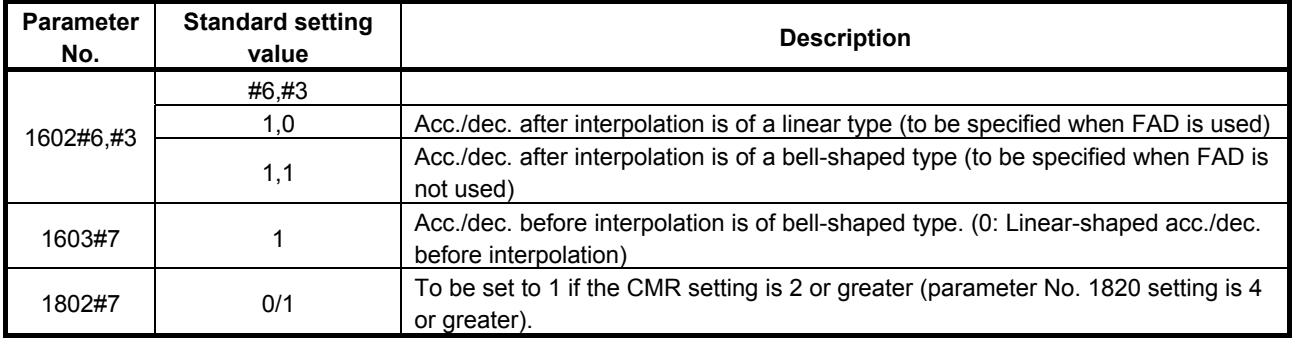

#### **(3) AI contour control**

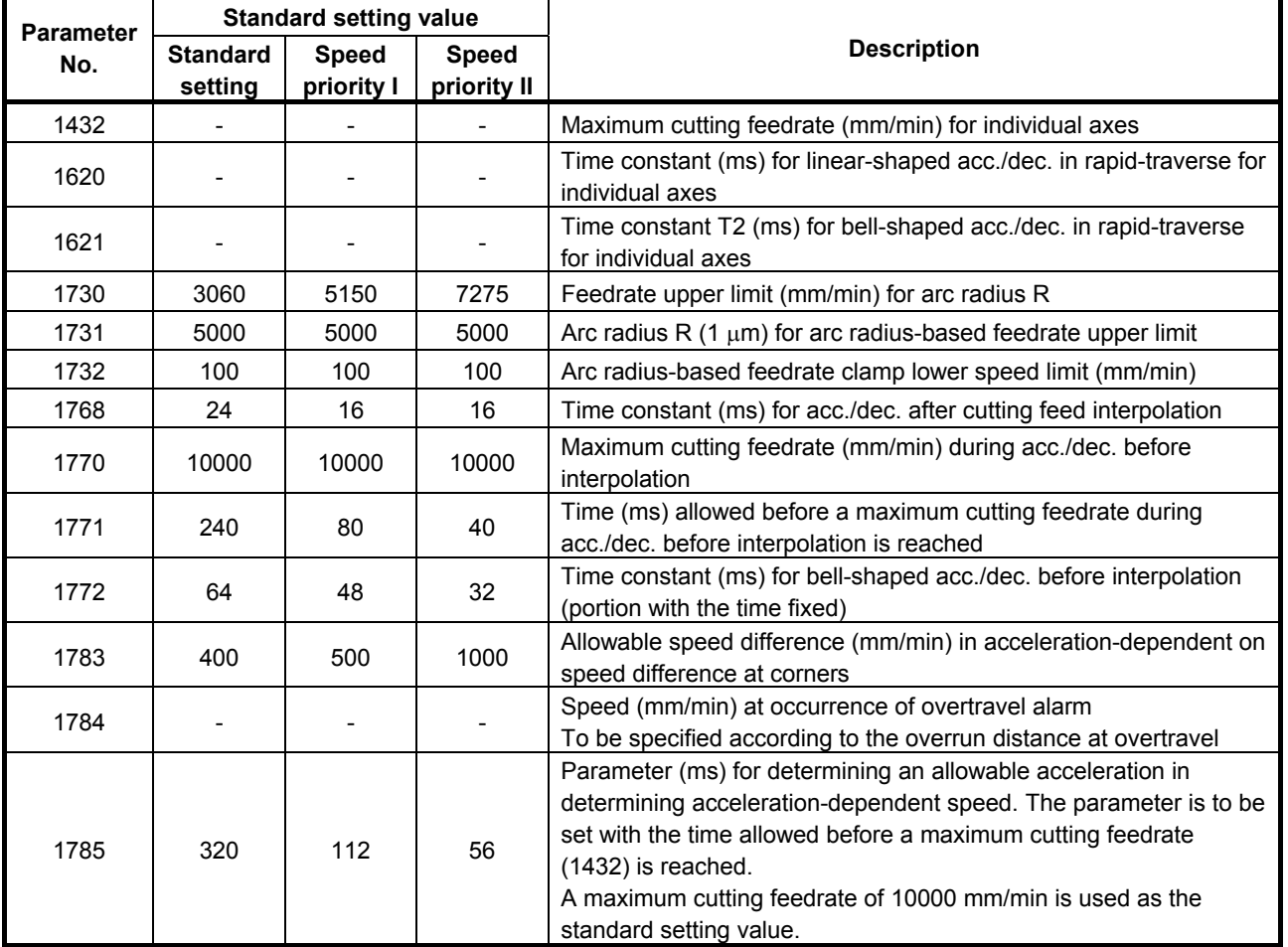

#### • **Parameters that need tuning based on the machine type**

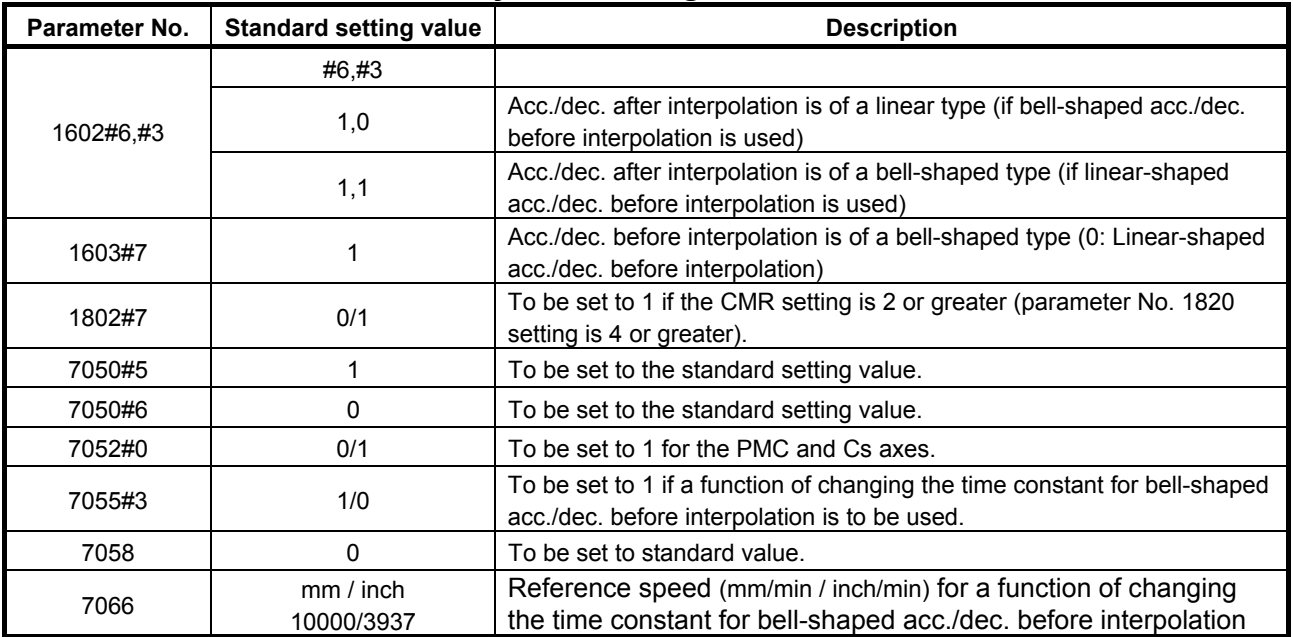

#### **(4) AI nano contour control**

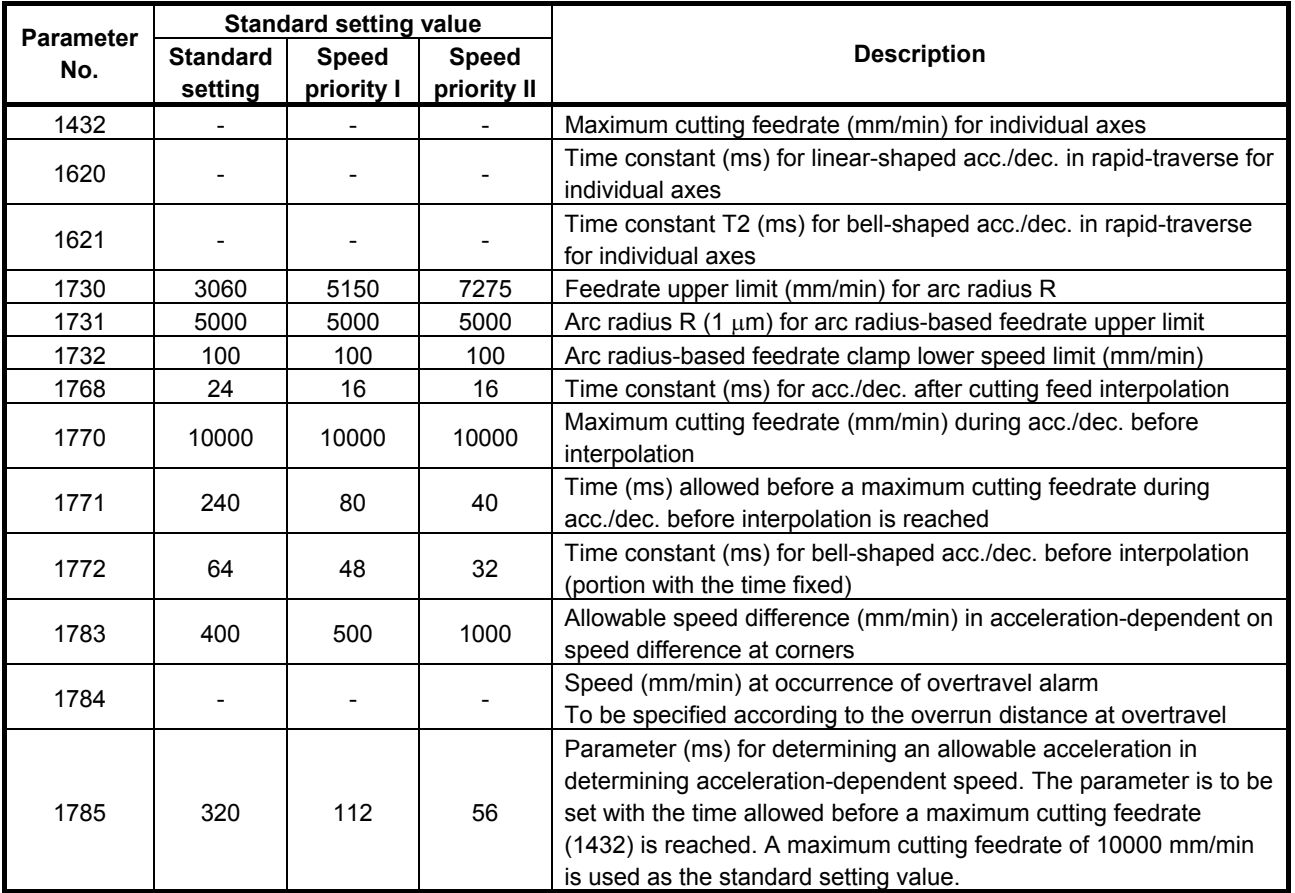

#### • **Parameters that need tuning based on the machine type**

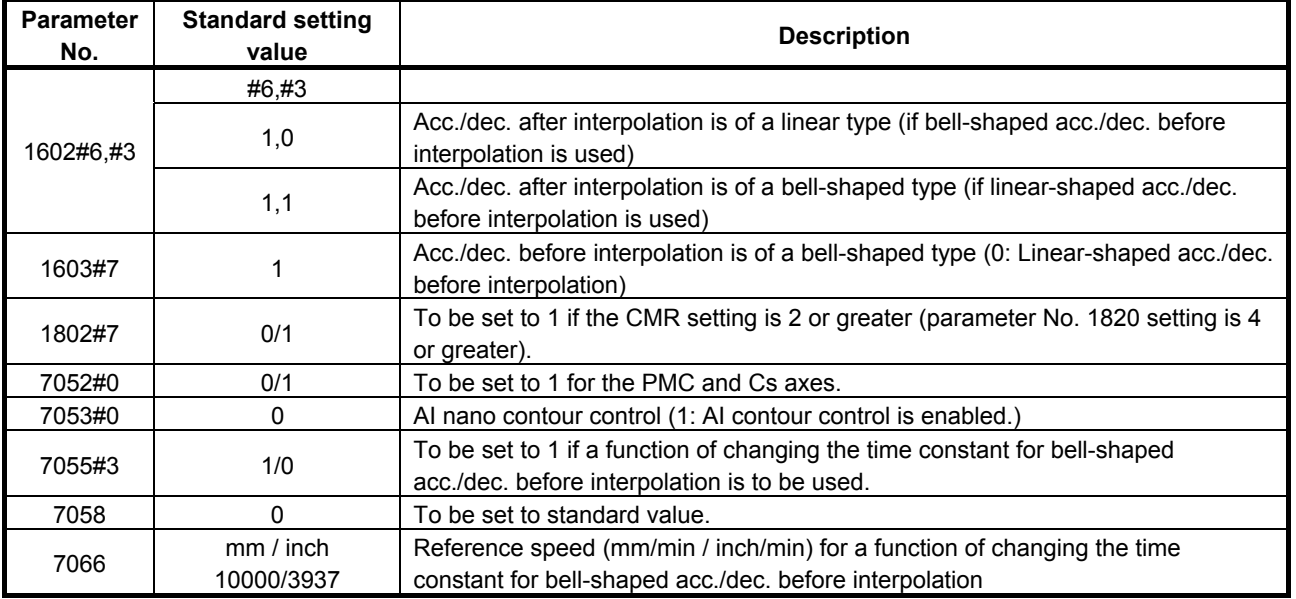

### **(5) High-precision contour control**

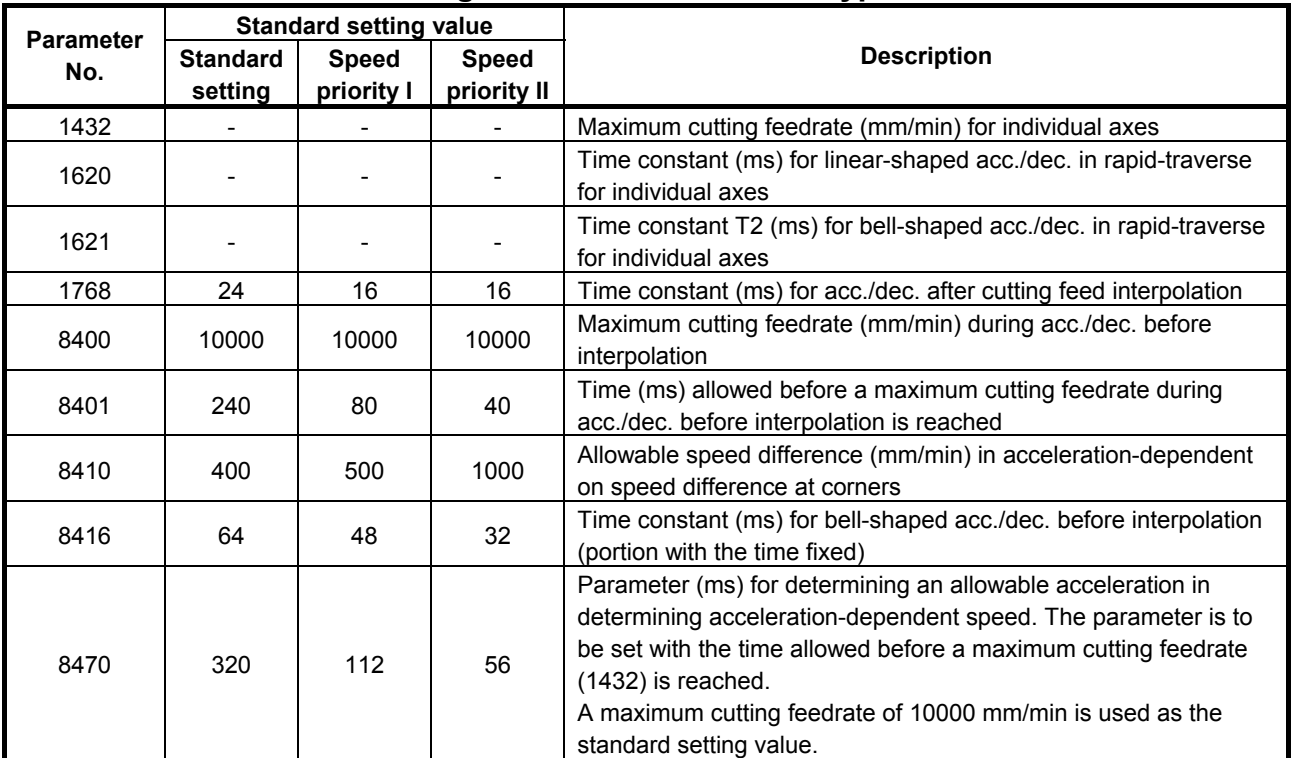

#### • **Parameters that need tuning based on the machine type**

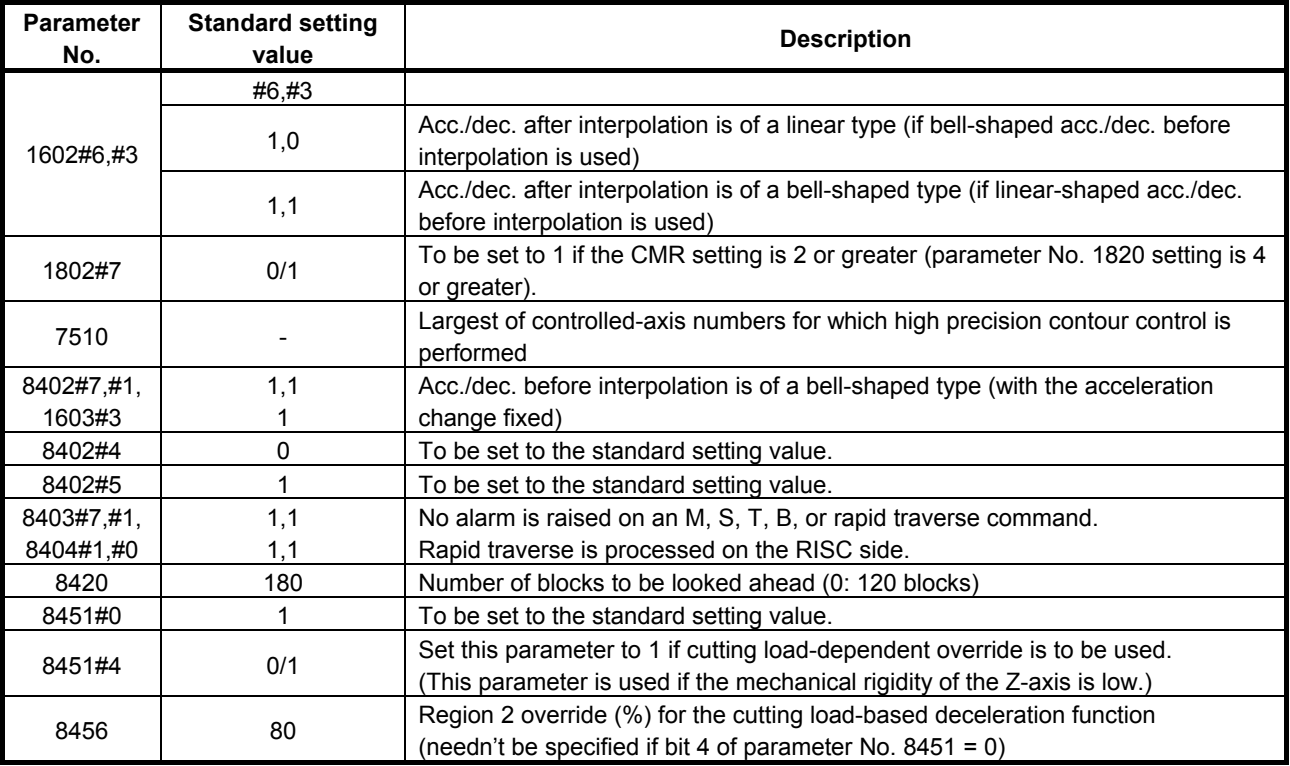

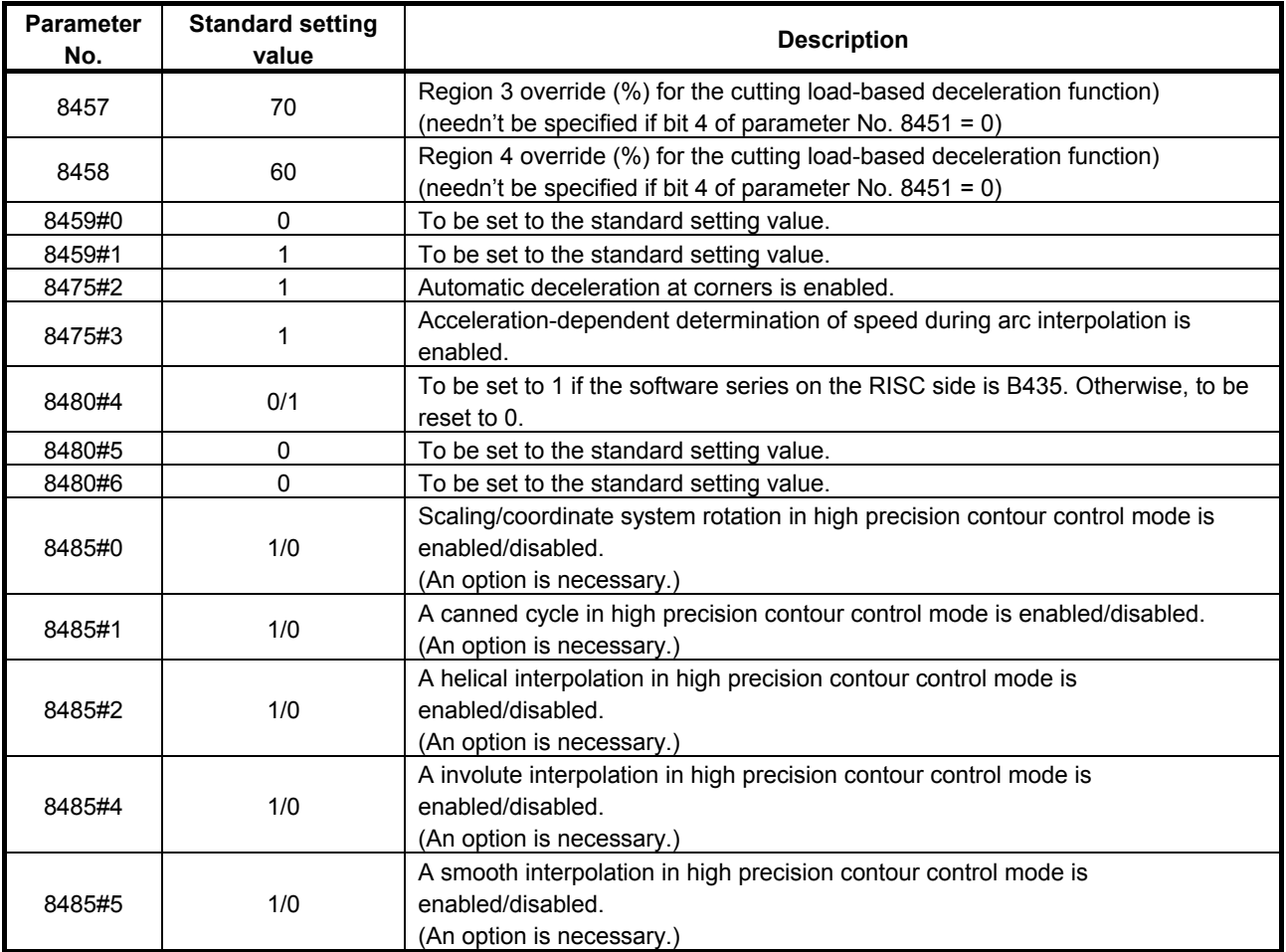

#### **(6) AI high precision contour control, AI nano high precision contour control**

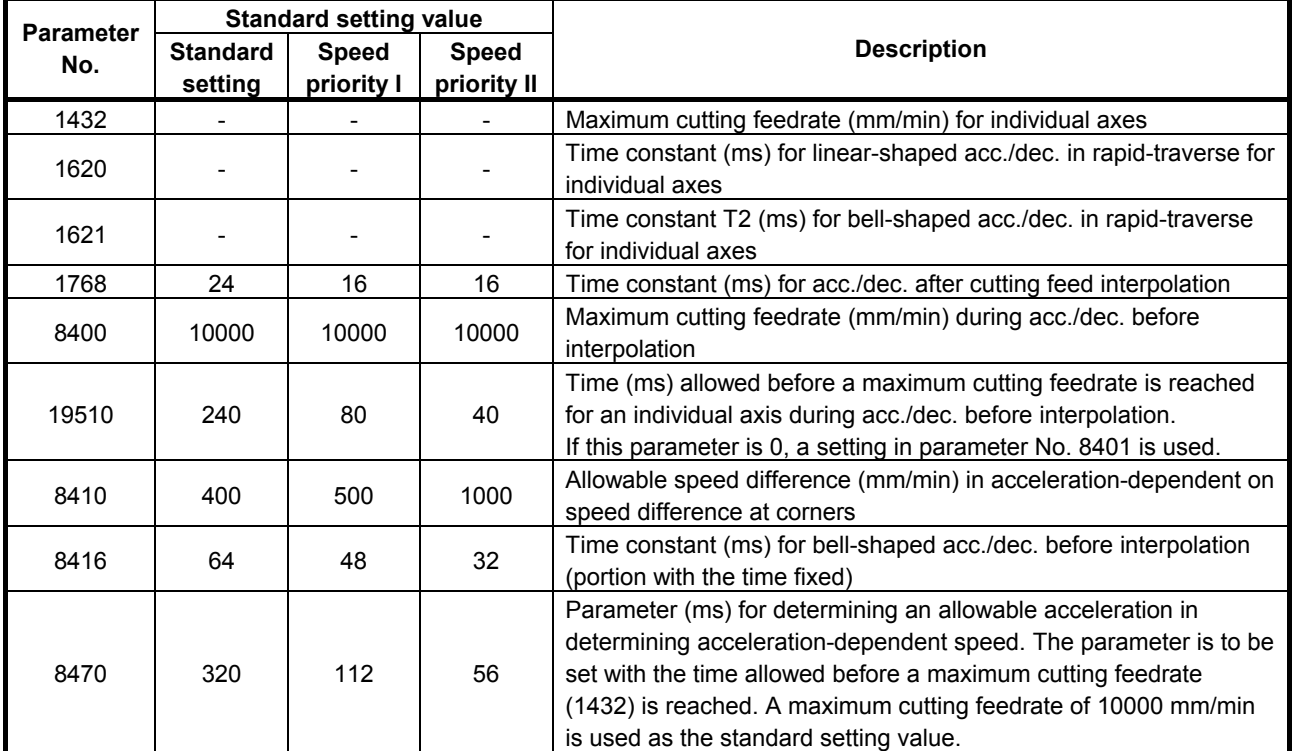

#### • **Parameters that need tuning based on the machine type**

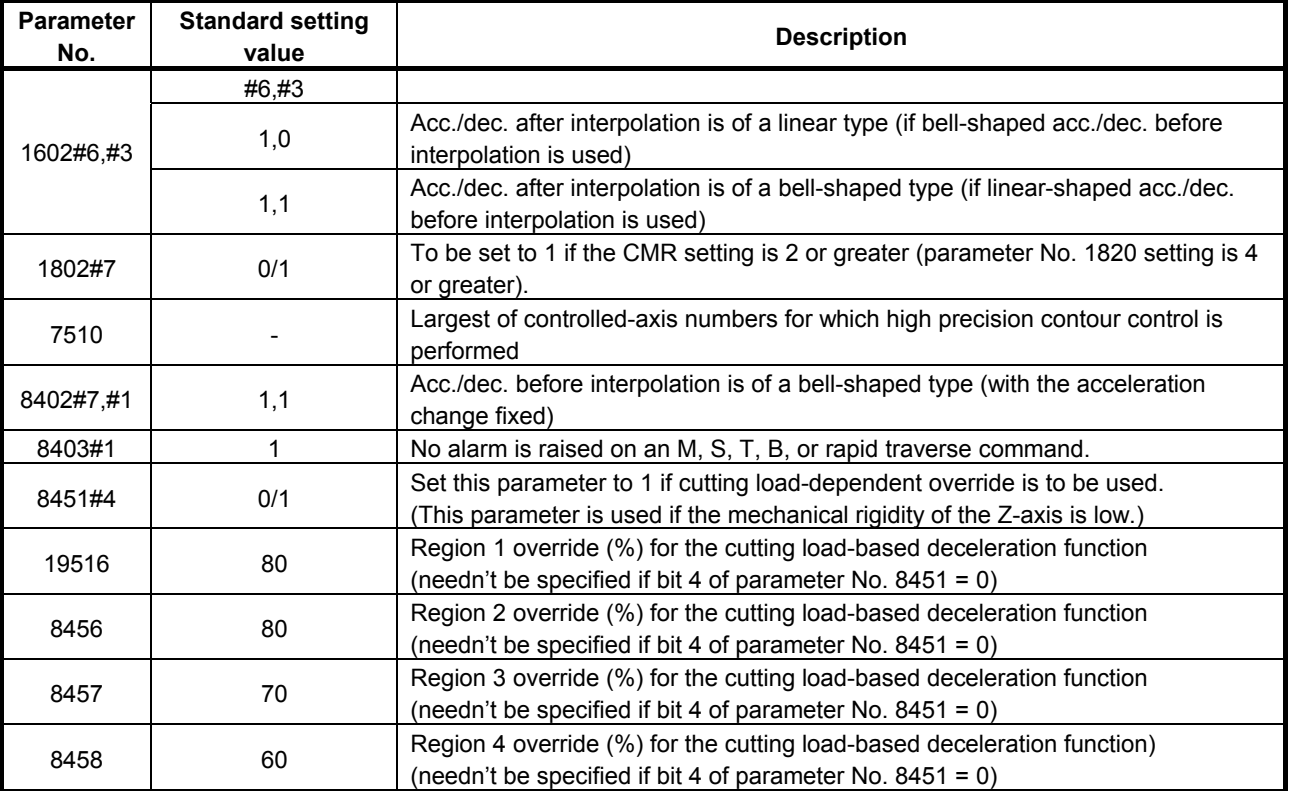

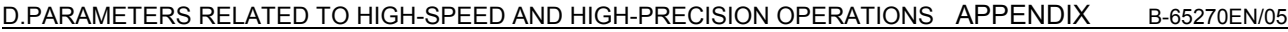

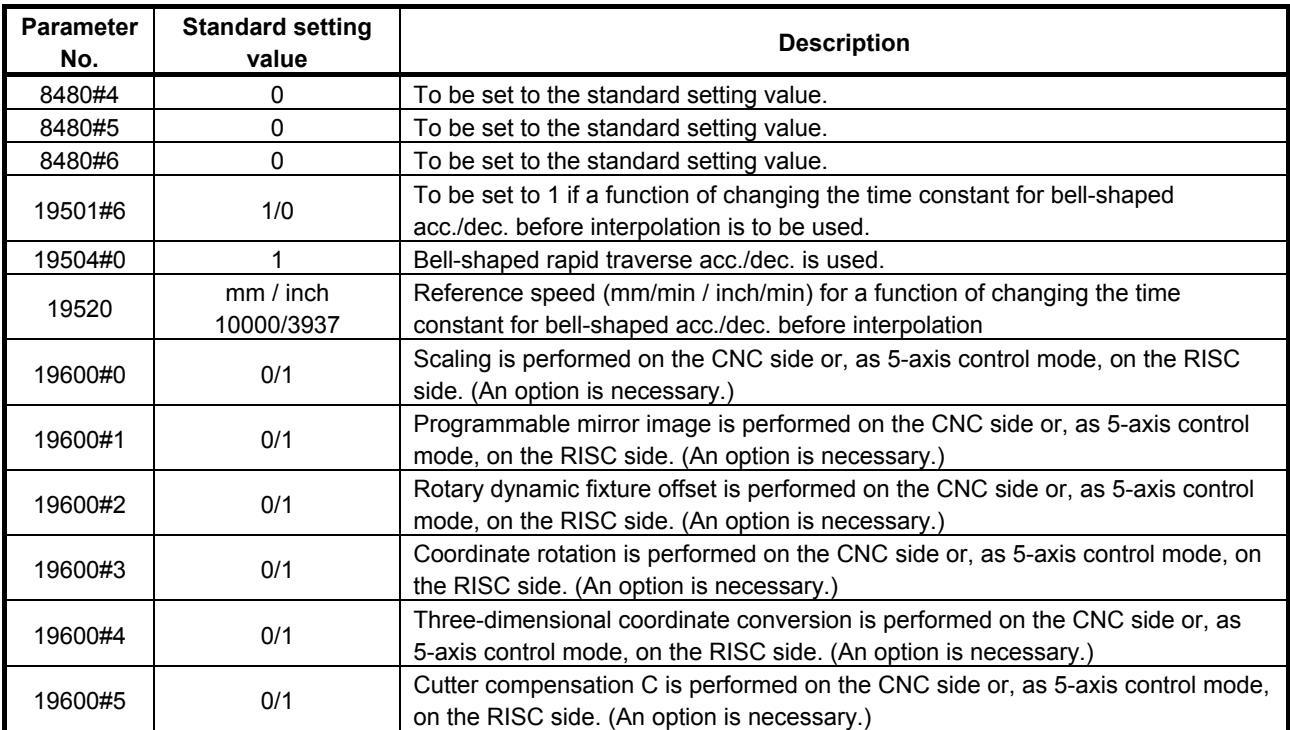
## *D.1.3* **Series 30***i***/31***i***/32***i***-A, 31***i***-A5**

#### **[Functions related to high-speed and high-precision operations]**

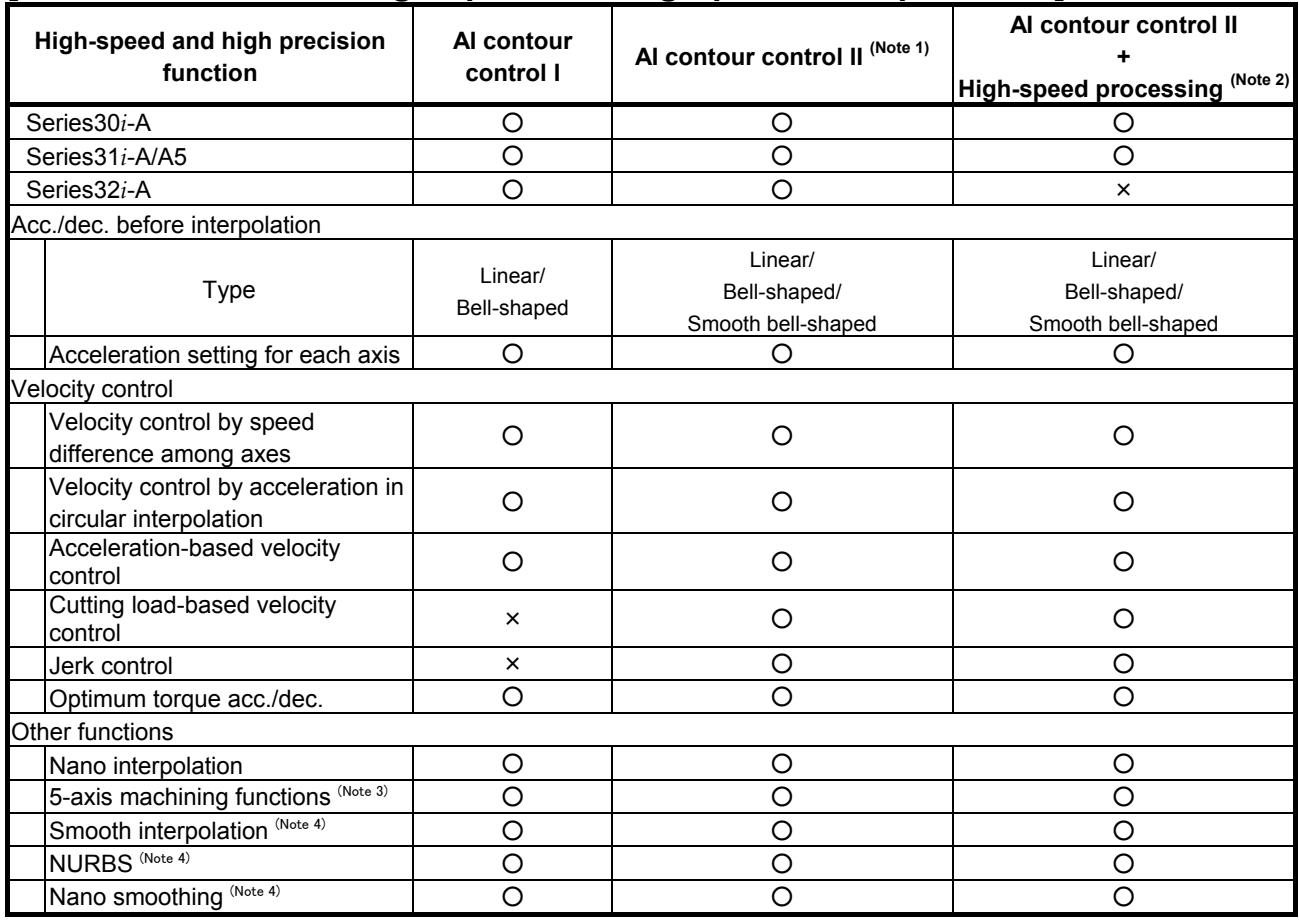

#### **NOTE**

- 1 In FS30*i* systems controlling more than four paths and more than 20 axes, this function cannot be used.
- 2 In FS30*i* and FS31*i* systems controlling more than two paths and more than 12 axes, this function cannot be used.
- 3 These functions can be used with the FS30*i*-A and FS31*i*-A5 only.
- 4 These functions cannot be used with the FS32*i*.

#### **[Parameters]**

Described below are the parameters that must be specified for individual high-speed and high precision cutting machines separately. Use the standard setting values included in the parameter tables as reference data for initialization. If a parameter needs tuning based on the machine type, determine a final setting for the parameter according to the characteristic of the machine and how to use it.

#### D.PARAMETERS RELATED TO HIGH-SPEED AND HIGH-PRECISION OPERATIONS APPENDIX B-65270EN/05

- Standard settings (precision priority) When there is vibration or significant impact, or when machining is to be performed more precisely, make settings based on the standard settings.
- Cutting time-first setting To reduce machining time, make settings for speed priority I then for speed priority II in stages. The settings for speed priority II can reduce much more machining time than the settings for speed priority I.

#### **(1) AI high precision contour control, AI nano high precision contour control**

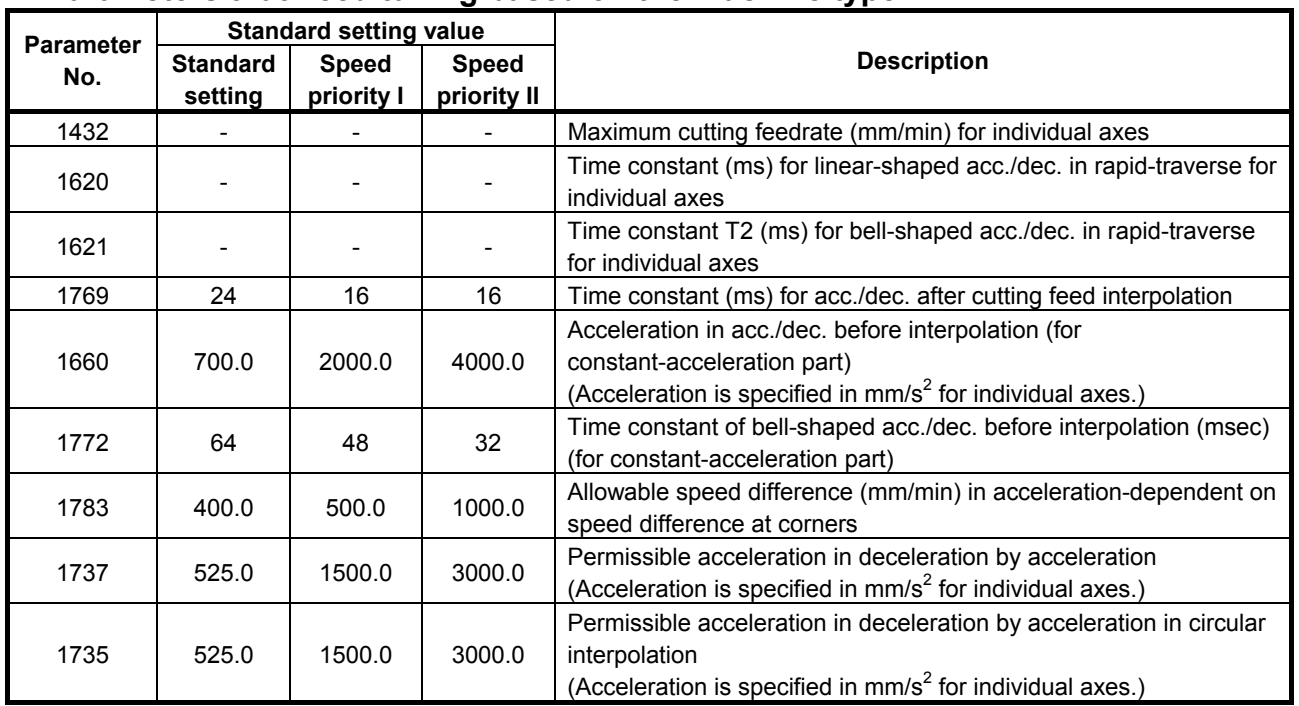

#### • **Parameters that need tuning based on the machine type**

#### • **Parameters that do not usually need tuning so often and can be left at fixed values**

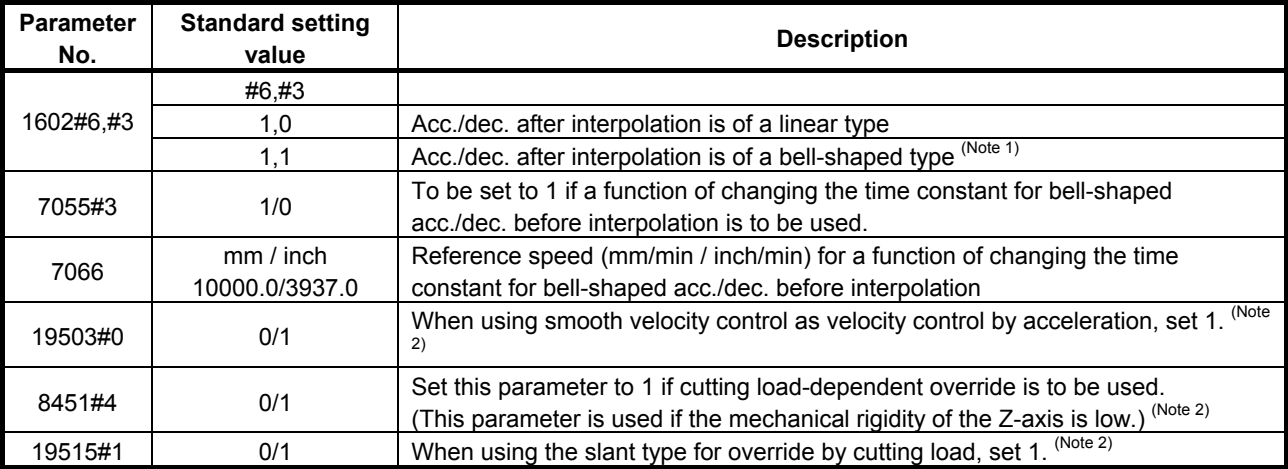

#### B-65270EN/05 APPENDIX D.PARAMETERS RELATED TO HIGH-SPEED AND HIGH-PRECISION OPERATIONS

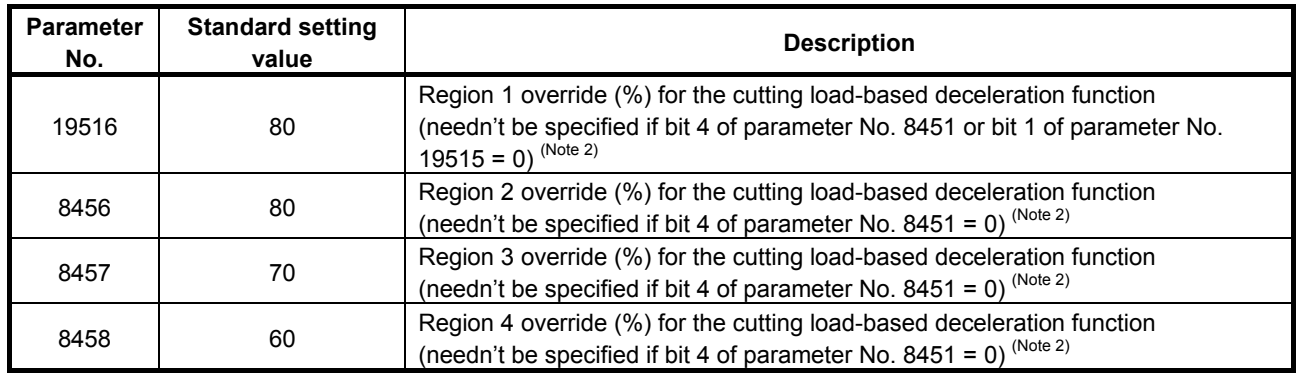

#### **NOTE**

- 1 To perform bell-shaped acc./dec. after cutting feed interpolation, the option for bell-shaped acc./dec. after cutting feed interpolation is required.
- 2 These functions cannot be used with AI contour control I.

## *D.2* **SERVO PARAMETERS RELATED TO HIGH-SPEED AND HIGH PRECISION OPERATIONS**

Described below are the servo parameters that need setting and tuning for high-speed and high precision operations.

To specify parameters, follow this procedure.

- 1. First specify one of items (1) to (3) about fixed parameters that are dependent on the CNC model and mode to be used.
- 2. Specify item (4) about parameters to be tuned in common to all CNC models and modes. (See Chapters 3 and 4 of this parameter manual for explanations about how to tune the parameters and detailed descriptions of the related functions.)
- 3. If you want to use SERVO HRV control, specify item (5).

#### **(1) When HRV2 and fine ACC./Dec. is used (Series 16***i***/18***i***/21***i***/20***i***/0***i***)**

- Using advanced preview control in the Series 16*i*/18*i*/21*i*
- Using AI advanced preview control in the Series 21*i*/20*i*/0*i* (servo software Series 90B0)

For the above cases, make the following settings for using HRV2 control and fine acc./dec.

• **Parameters that do not usually need tuning so often and can be left at fixed values** 

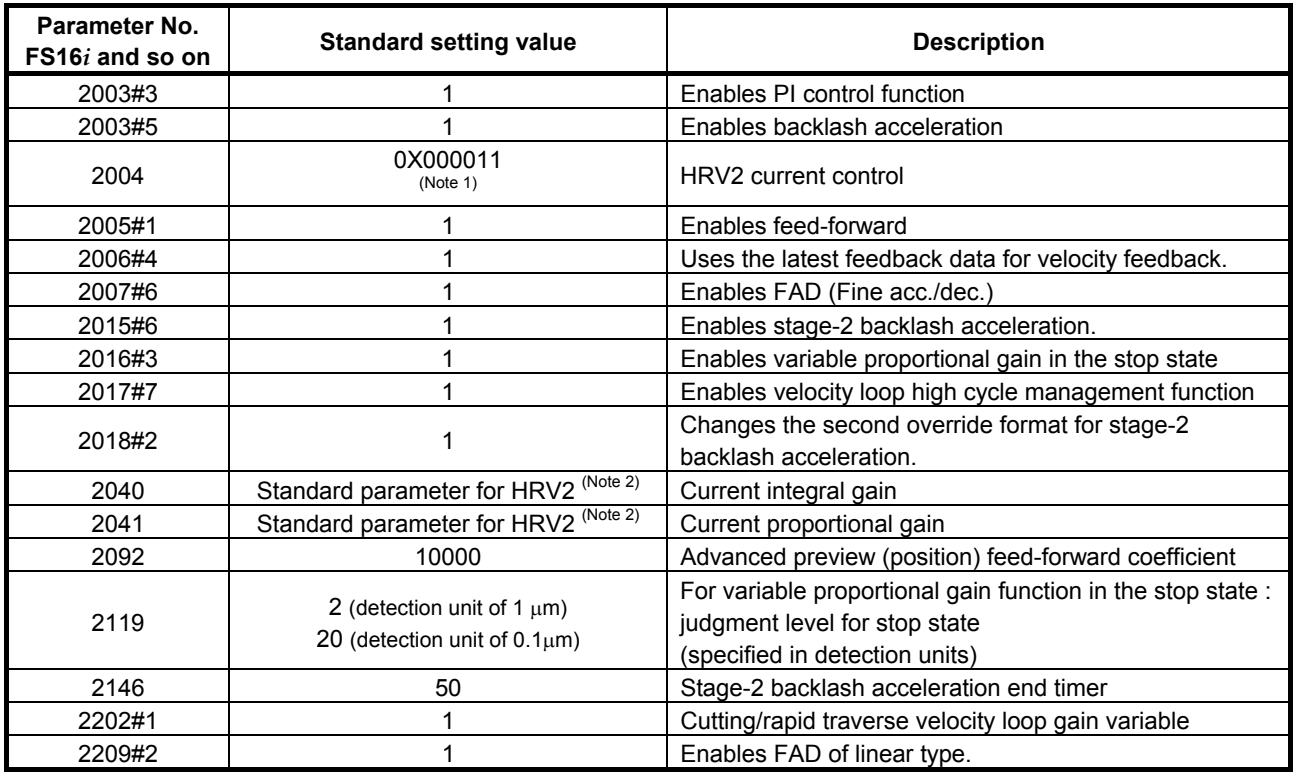

#### **NOTE**

- 1 Keep the bit indicated with  $X$  (bit 6) at the standard setting.
- 2 For motors not supporting the HRV2 standard parameters, change the parameter settings to the settings for HRV2 according to the instructions described in Section G.4.

#### • **Parameters whose settings must be changed according to the size of the machine but needn't tuning once set up**

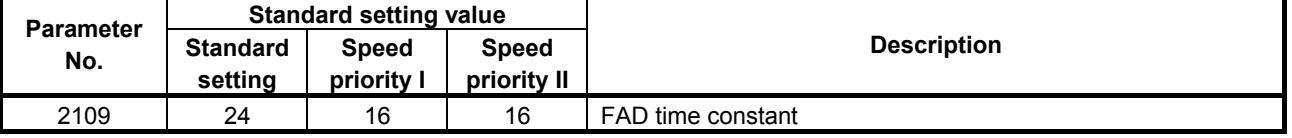

#### **(2) When HRV2 is used, but fine acc./dec. is not (Series 30***i***/31***i***/32***i***/15***i***/16***i***/18***i***/21***i***/0***i***)**

When using AI contour control I, AI contour control II, look-ahead acc./dec. before interpolation, Fine HPCC, AI nano high precision contour control, AI high precision contour control, AI nano contour control, AI contour control, or high precision contour control, make the following settings.

#### • **Parameters that do not usually need tuning so often and can be left at fixed values**

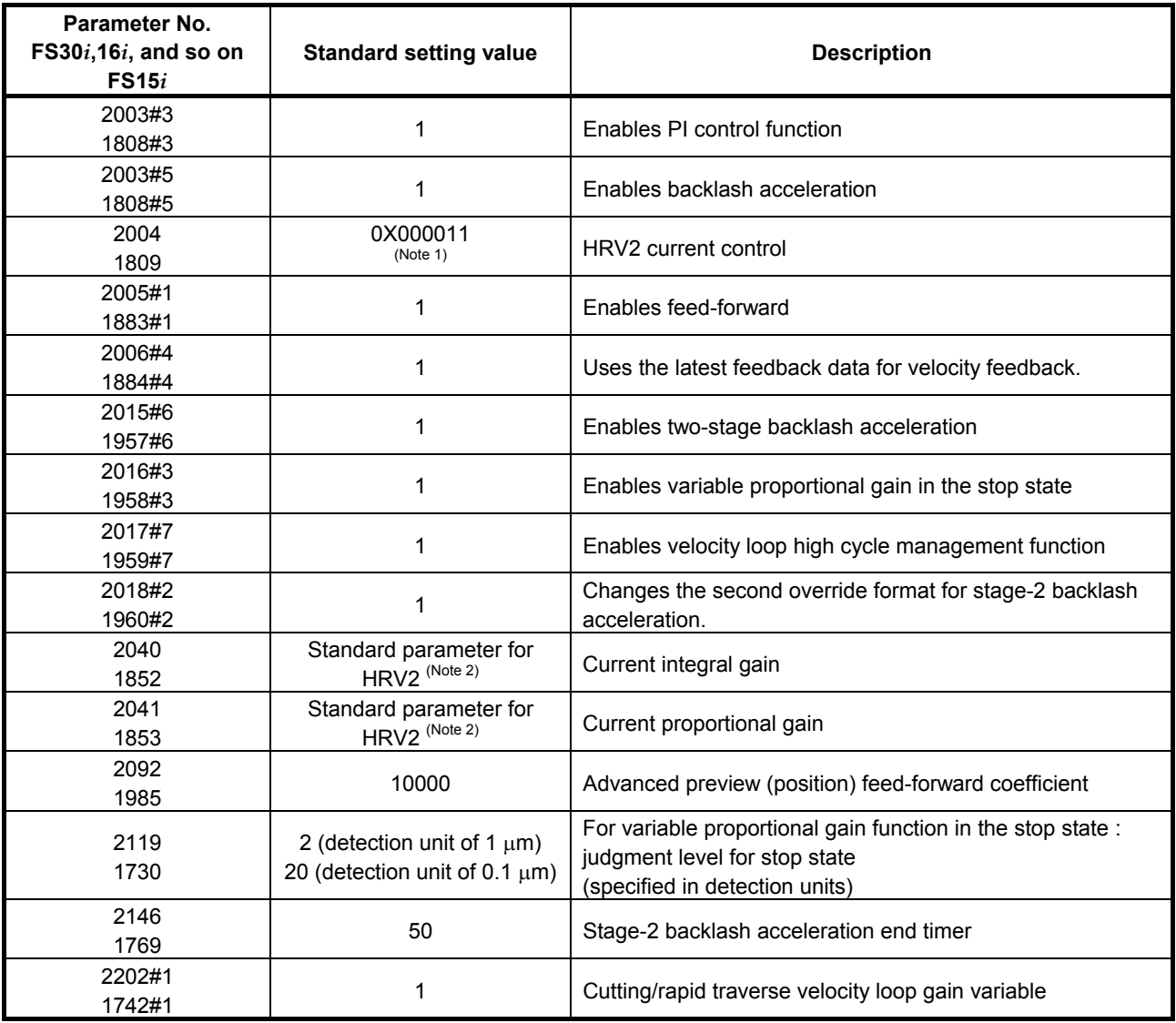

#### **NOTE**

- 1 Keep the bit indicated with  $X$  (bit 6) at the standard setting.
- 2 For motors not supporting the HRV2 standard parameters, change the parameter settings to the settings for HRV2 according to the instructions described in Section G.4.

#### **(3) When using HRV1 and FAD (Series 21***i***/0***i***)**

To use AI advanced preview control in the Series 21*i*/0*i* (servo software Series 9096), make the following settings for using HRV1 control and fine acc./dec.

#### • **Parameters that do not usually need tuning so often and can be left at fixed values**

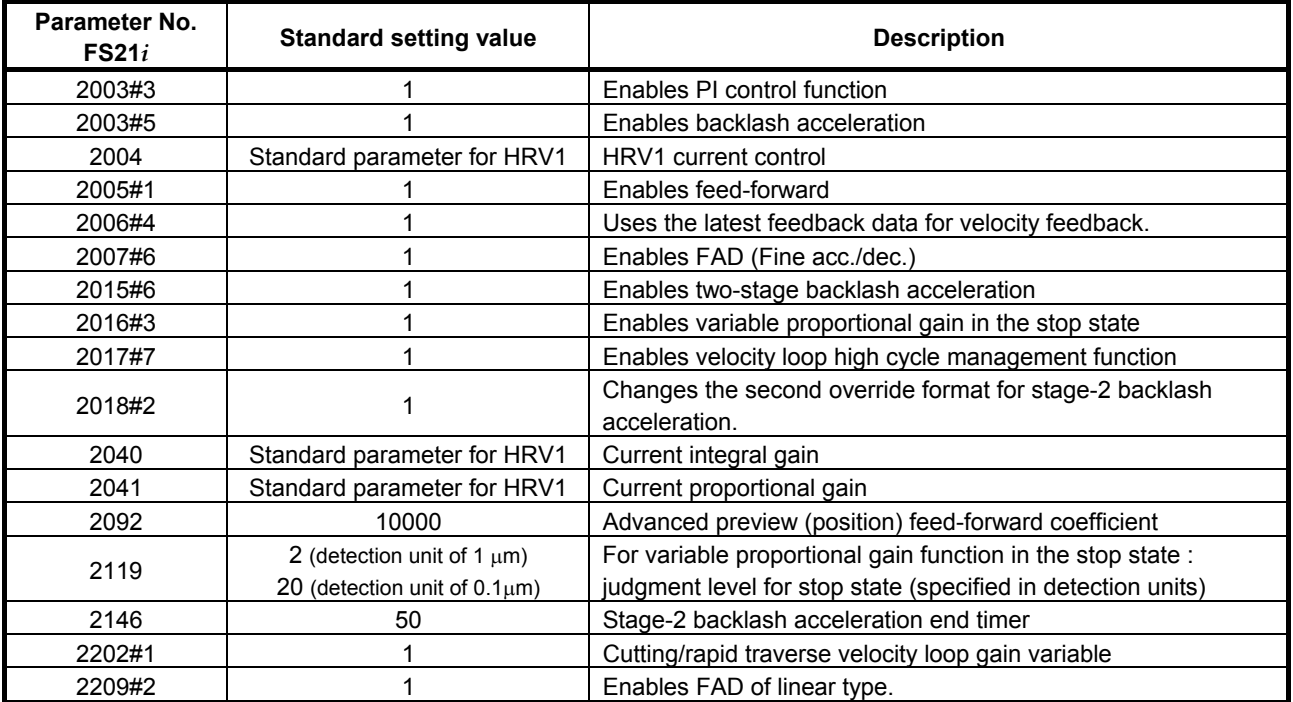

#### • **Parameters whose settings must be changed according to the size of the machine but needn't tuning once set up**

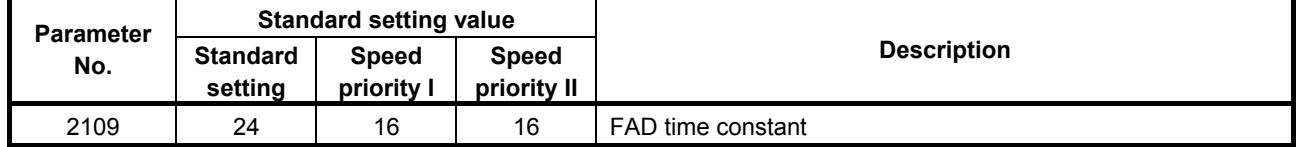

### **(4) Parameters common to all CNC models (requiring tuning)**

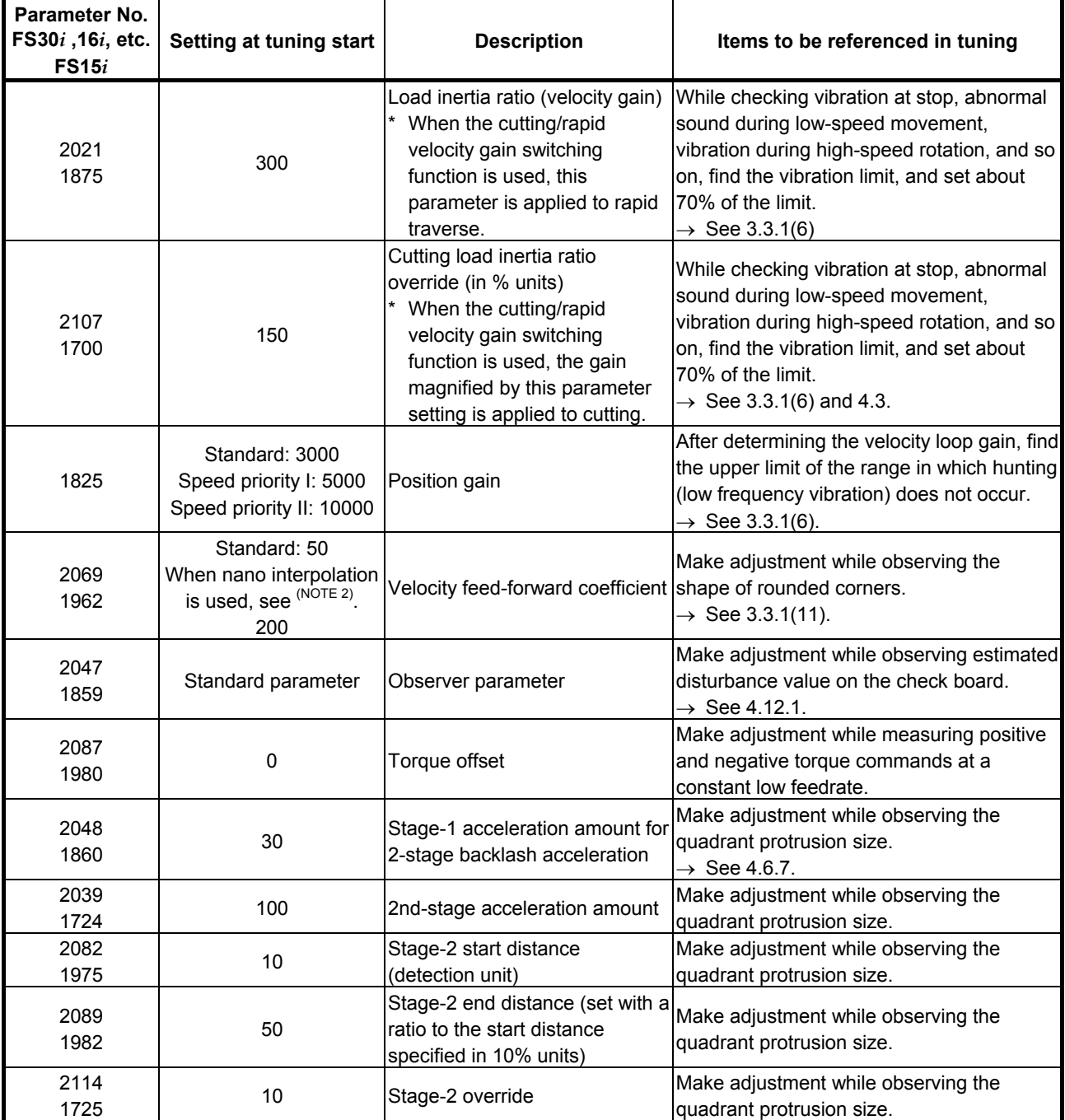

#### • **Parameters requiring tuning for finding optimum values**

#### **NOTE**

1 There is the following relationship between the load inertia ratio and velocity loop gain (%).

Velocity loop gain (%) = (1 + load inertia ratio/256)  $\times$  100

2 The phrase "using nano interpolation" means using AI contour control I, AI contour control II, Fine HPCC, look-ahead acc./dec. before interpolation, AI nano high precision contour control, or AI nano contour control.

#### **(5) Parameters common to all CNC models (parameters needed to use HRV3)**

#### • **Parameters that do not usually need tuning so often and can be left at fixed values**

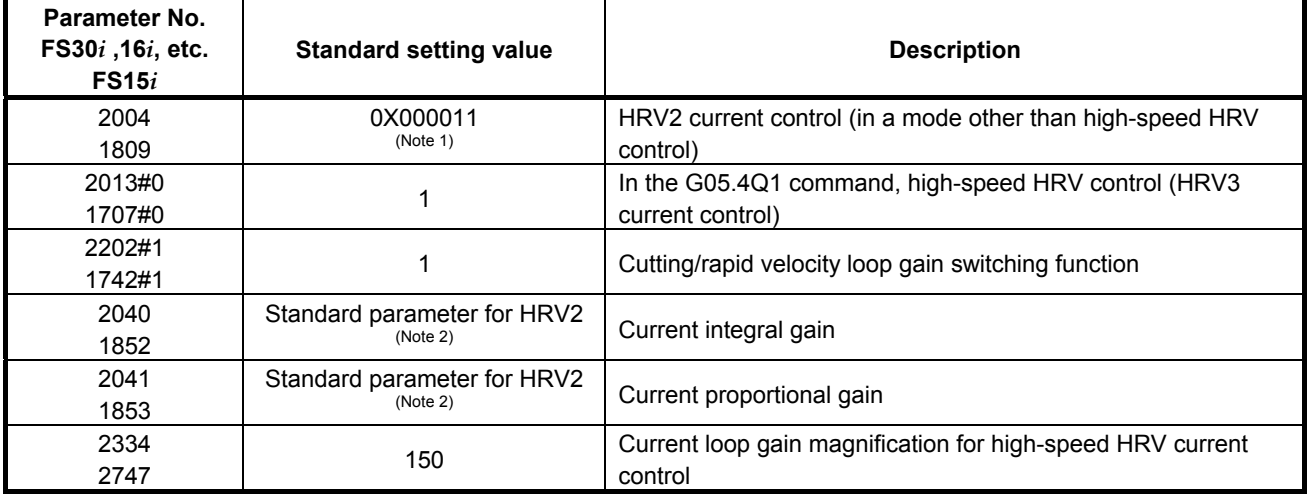

#### **NOTE**

- 1 Keep the bit indicated with X (bit 6) at the standard setting.
- 2 For motors not supporting the HRV2 standard parameters, change the parameter settings to the settings for HRV2 according to the instructions described in Section G.4.

#### • **Parameters that need tuning**

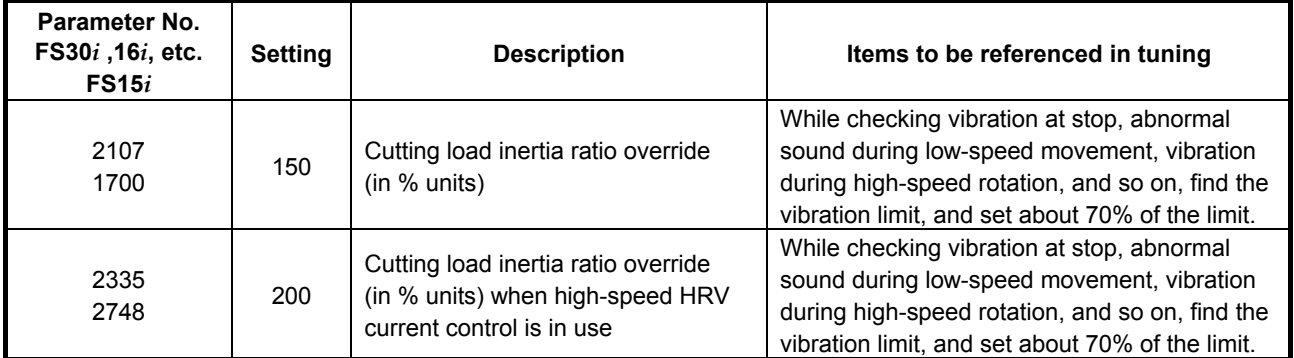

#### **(6) Parameters for Series 30***i* **and 31***i* **(parameters needed to use HRV4)**

#### • **Parameters that do not usually need tuning so often and can be left at fixed values**

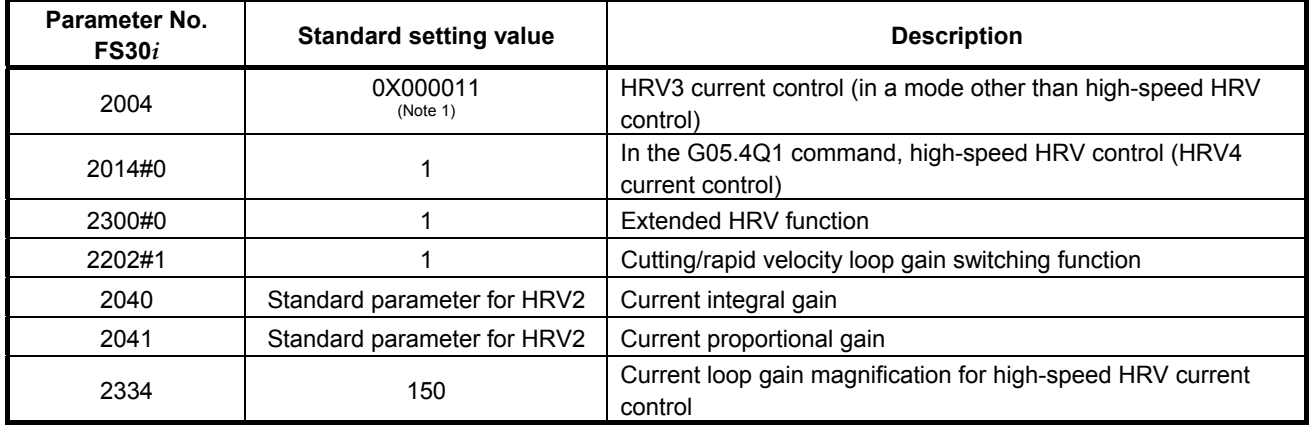

**NOTE**  1 Keep the bit indicated with  $X$  (bit 6) at the standard setting.

#### • **Parameters that need tuning**

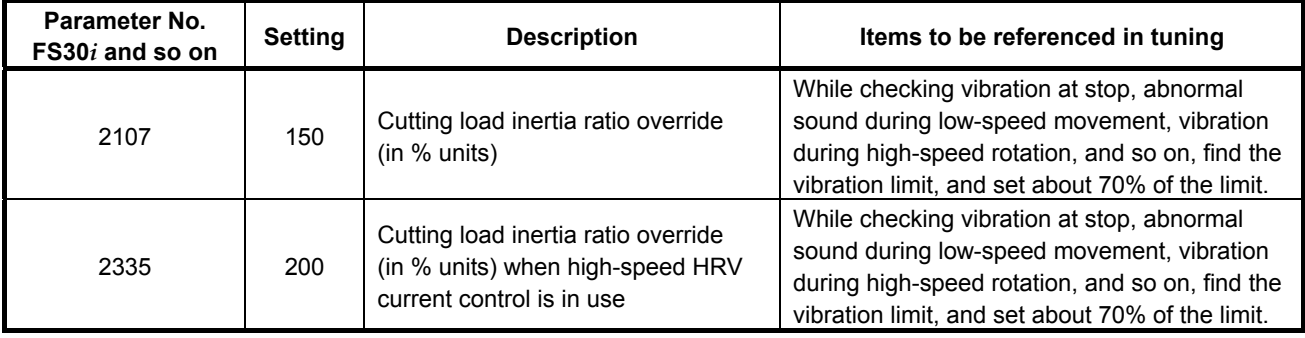

# **E VELOCITY LIMIT VALUES IN SERVO SOFTWARE**

#### **(1) Overview**

The feed axis velocity is subject to the feedrate limits that depend on the internal processing of the system itself and that of the servo software. These velocity limit values on the feed axis are explained below.

#### **NOTE**

 The permissible speeds listed below do not take detector hardware limitations into account. For the maximum permissible speed of a detector itself, refer to the specifications of the detector.

#### **(2) Velocity feedback (rotation speed) limit**

The following limits apply to the rotation speed of motors according to the type of motor speed detector.

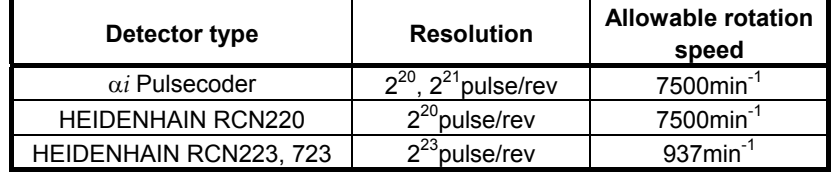

Even if any of the above detectors is used as a position detector, the same speed limits as those given above apply as the speed limits on the detector.

Limit values related to linear motors If a linear motor is used, its speed detector is a linear scale. So, a velocity rather than a rotation speed is involved, but the same limits as stated above are applied.

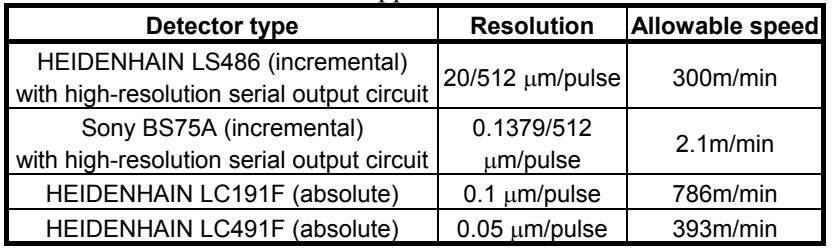

#### **(3) Position feedback (axis feedrate) limits**

The following feedrate limits may be applied according to each of the functions because of a weight on data that is handled in detection units within the servo software.

(Series 15*i*-B, 16*i*-B, 18*i*-B, 21*i*-B, 20*i*-B, 0*i*-B/C, 0*i* Mate-B/C, Power Mate *i*)

| <b>Function used</b>                                                                                      |                                                    |                               | <b>Allowable feedrate</b>               |                                   |
|----------------------------------------------------------------------------------------------------|----------------------------------------------------|-------------------------------|-----------------------------------------|-----------------------------------|
| Hi-speed and high precision<br>function                                                                   | <b>Feed-forward</b>                                | Fine acc./dec.                | Detection unit of<br>$1 \mu m$          | Detection unit of<br>$0.1 \mu m$  |
| None                                                                                                    | None                                               | None                          |                                         | IS-B: 196m/min<br>$IS-C:100m/min$ |
| None                                                                                                    | Performed<br>(conventional type)                   | None                          |                                         | 24m/min $^{\text{(*)}}$           |
| None                                                                                                    | Not performed/<br>performed<br>(conventional type) | Performed                     | $IS-B$ : 240 $m/min$                    |                                   |
| Advanced preview control                                                                                  | Performed (advanced<br>preview type)               | Not performed/<br>performed   | $IS-C:100m/min$                         | 98m/min                           |
| AI contour control<br>High precision contour control                                                      | Performed (advanced<br>preview type)               | Automatically<br>switched off |                                         |                                   |
| Al nano contour control<br>AI high precision contour control<br>Al nano high precision contour<br>control | Performed (advanced<br>preview type)               | Automatically<br>switched off |                                         | 98m/min $^{(2)}$                  |
| Fine HPCC                                                                                                 | Performed (advanced<br>preview type)               | Automatically<br>switched off | $IS-B$ : 999 $m/min$<br>$IS-C:100m/min$ | IS-B: 196m/min<br>IS-C: 100m/min  |
| Electric gear box                                                                                         | Performed<br>(conventional type)                   | None                          | $IS-B: 240m/min$<br>$IS-C:100m/min$     | 24m/min (*1)                      |

#### (Series 30*i*,31*i*,32*i*)

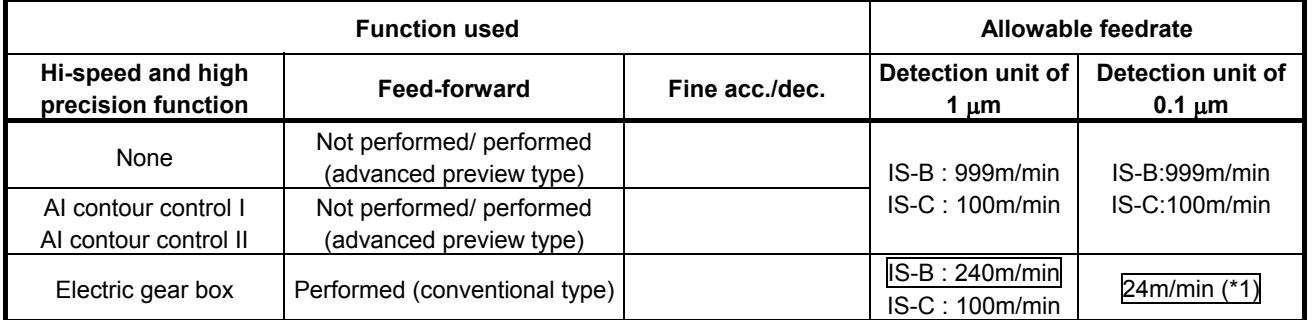

\* In the table, the values enclosed in a box are the limits due to the internal processing of the servo software. For the limits due to the internal processing of the servo software, if CMR is increased to decrease the detection unit, the permissible feedrate decreases in proportion to the detection unit. (Reducing the detection unit from 0.1 µm to 0.05 µm causes the permissible feedrate to be halved.)

#### B-65270EN/05 APPENDIX E.VELOCITY LIMIT VALUES IN SERVO SOFTWARE

- (\*1) If conventional feed-forward is used, the permissible feedrate is decreased. To avoid this from occurrence, the following techniques are thought to be necessary:
	- Avoid using feed-forward when not using a high precision function.
	- Use feed-forward together with fine acc./dec..
- (\*2) For AI nano contour control, AI high precision contour control, and AI nano high precision contour control, the limit is 98 m/min on the NC and 196 m/min on the servo software. If CMR is increased to further decrease the detection unit, the feedrate limit on the NC is invariable, but the feedrate limit on the servo software decreases in proportion to the detection unit. If the detection unit is decreased, therefore, the feedrate limit will be the smaller one.

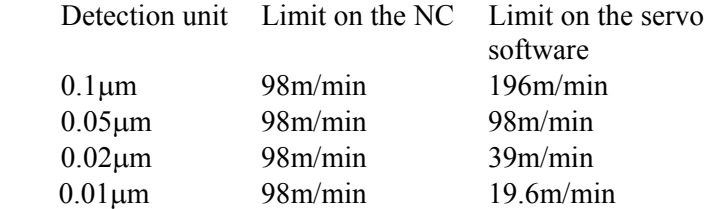

- If a semi-closed system (rotary or linear motor) where a detector with a high resolution is used, using also nano interpolation enables these functions to be used for position control at the highest limit to the detector resolution even if the detection unit is not subdivided.
- \* If you are using these functions with a larger detection unit because of feedrate limits placed by the detection units stated above, velocity feedback data that can seriously affect velocity loop control is used for control at the highest limit to the detector resolution.

# **SERVO FUNCTIONS**

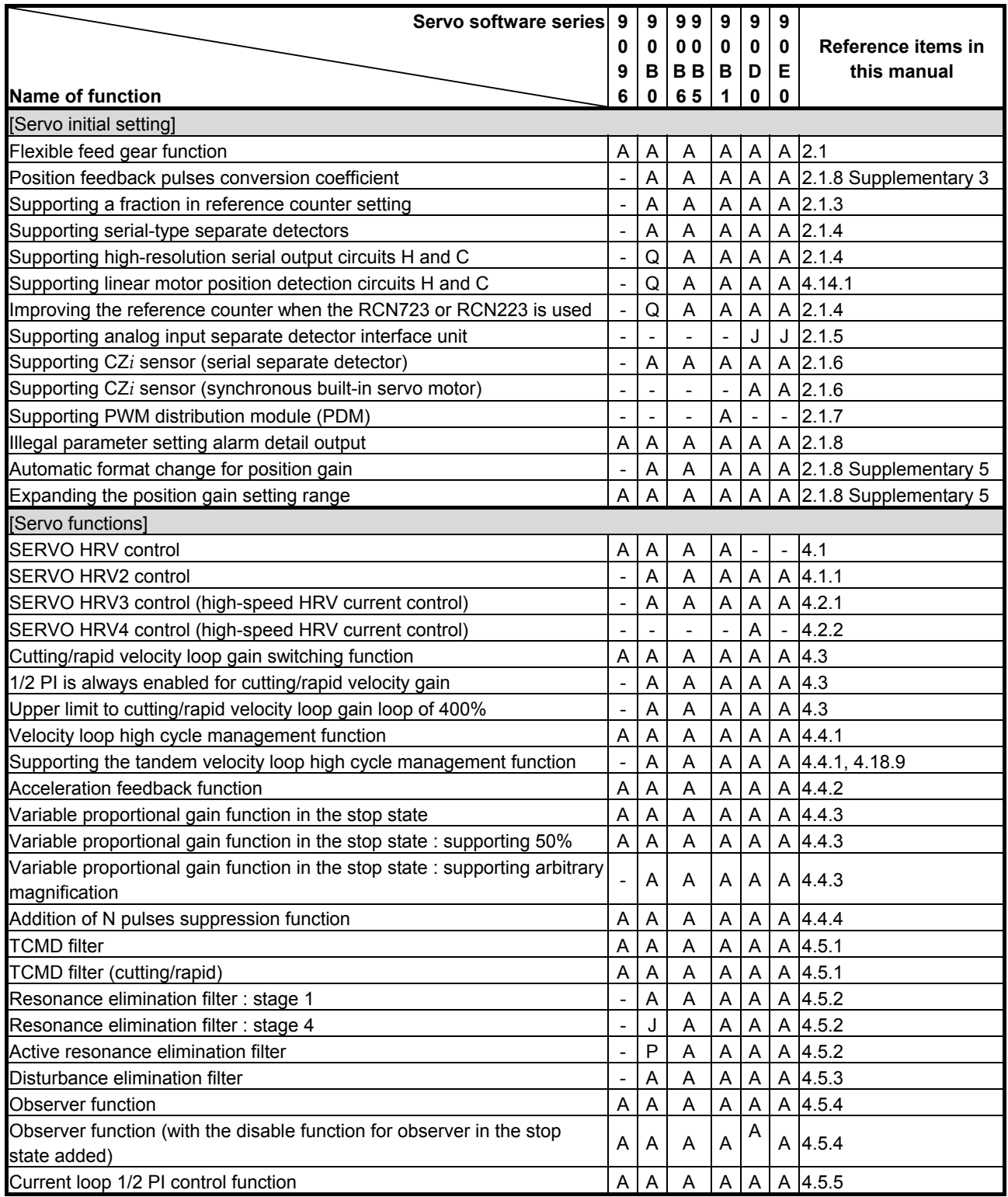

#### B-65270EN/05 APPENDIX F.SERVO FUNCTIONS

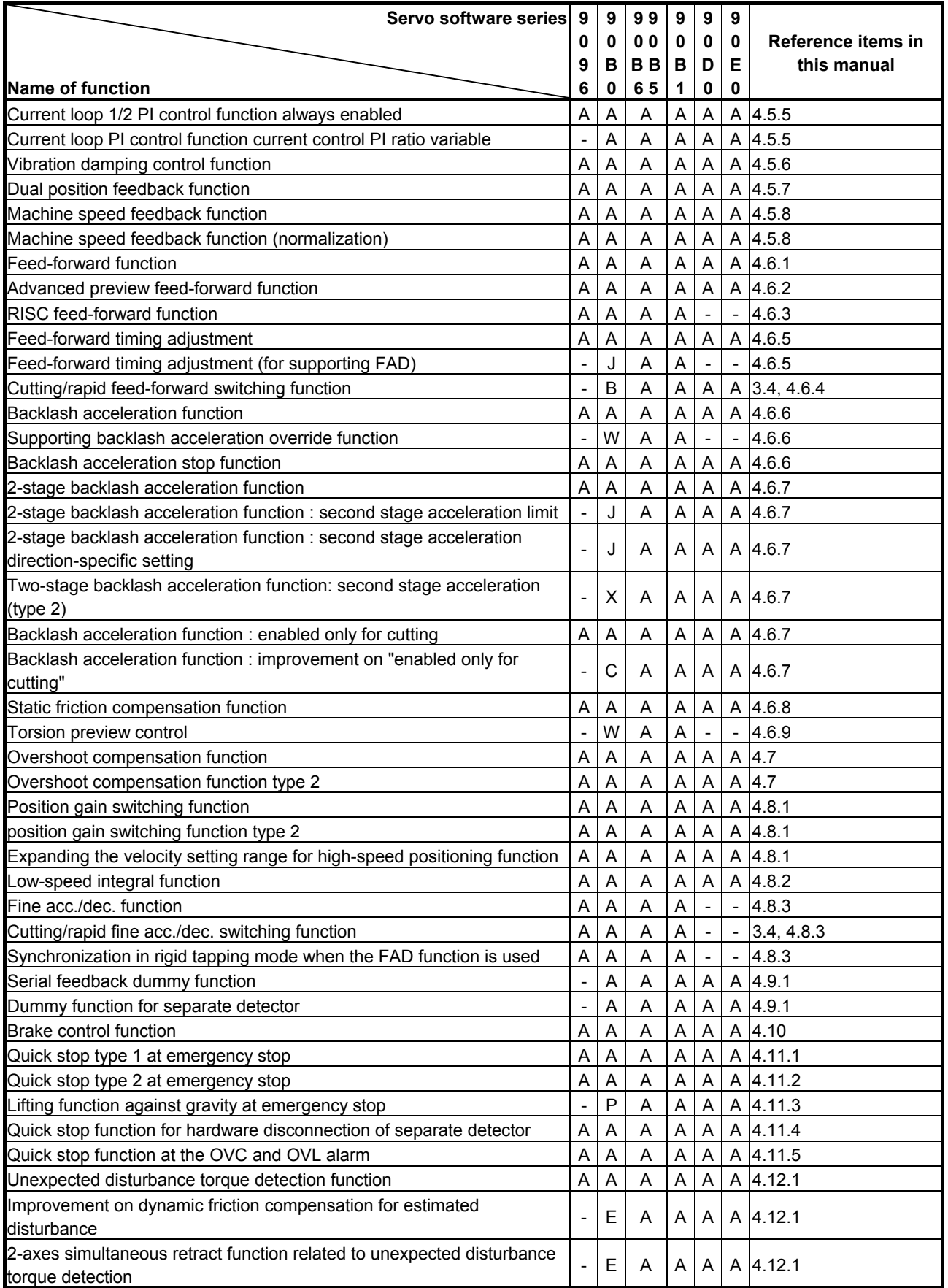

### F.SERVO FUNCTIONS APPENDIX B-65270EN/05

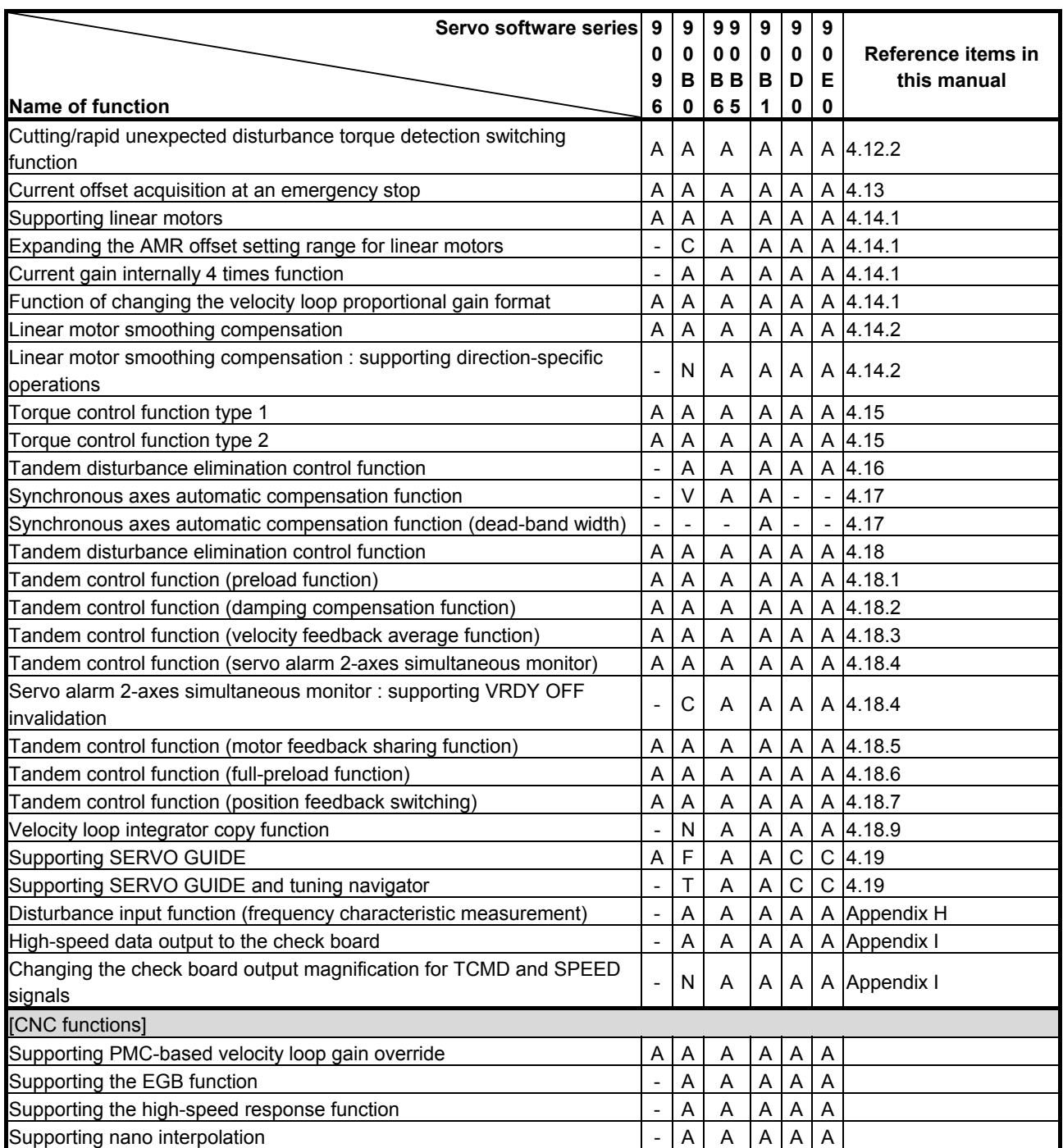

# **G PARAMETERS FOR** <sup>α</sup> **AND OTHER SERIES**

The motor ID numbers necessary to automatically set parameters for the  $α$  series,  $β$  series, and conventional linear motors are explained below.

Search for the motor ID number of the motor used, based on the motor model and the drawing number (4-digit number in the middle of A06B-\*\*\*\*-B\*\*\*).

#### **NOTE**

 The motor numbers for consecutive (odd and even) servo controlled axis numbers must be for one of servo HRV1, servo HRV2, or servo HRV3.

# *G.1* **MOTOR NUMBERS OF** α **SERIES MOTORS**

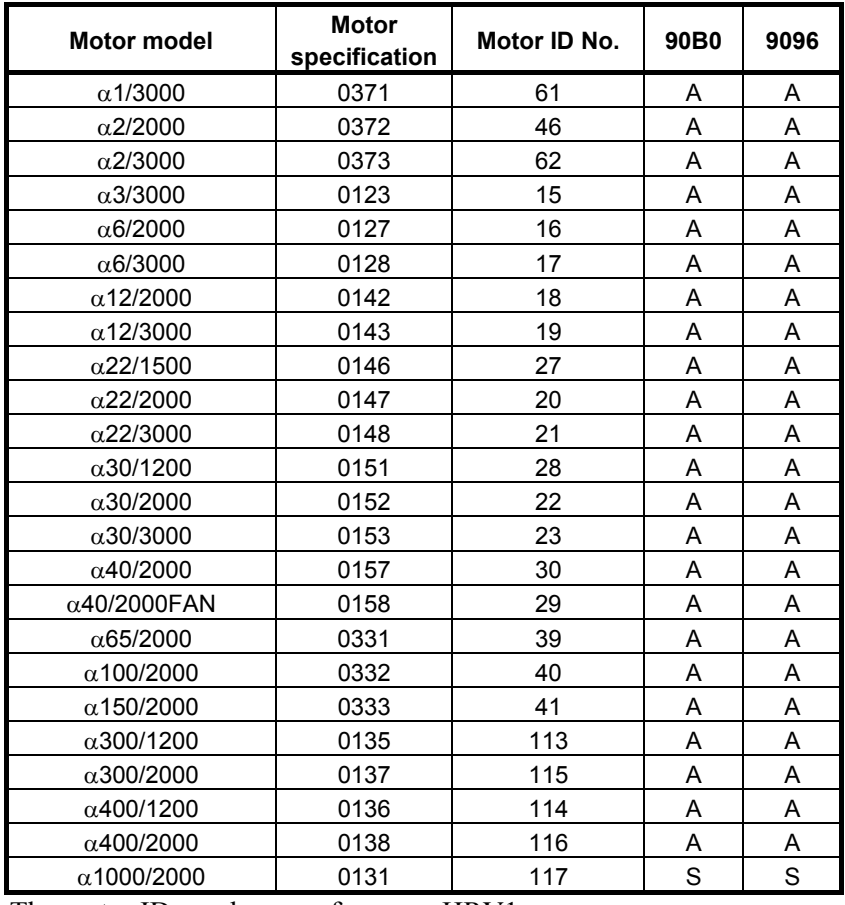

#### α **series servo motor**

The motor ID numbers are for servo HRV1.

#### α**M series servo motor**

I

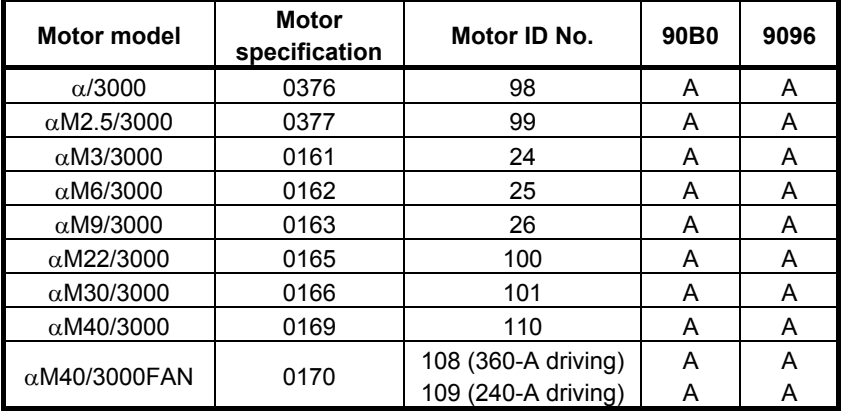

The motor ID numbers are for servo HRV1.

#### α**L series servo motor**

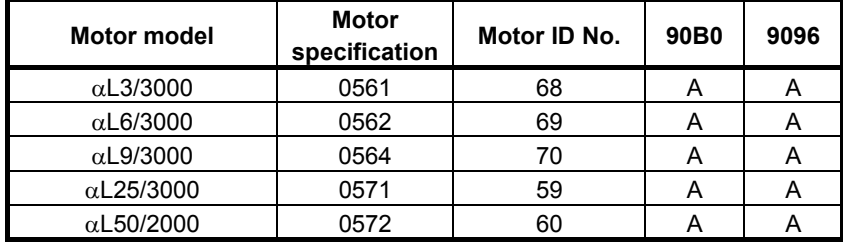

The motor ID numbers are for servo HRV1.

#### α**C series servo motor**

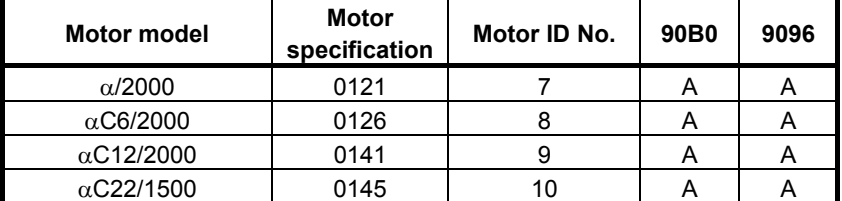

The motor ID numbers are for servo HRV1.

#### α**HV series servo motor**

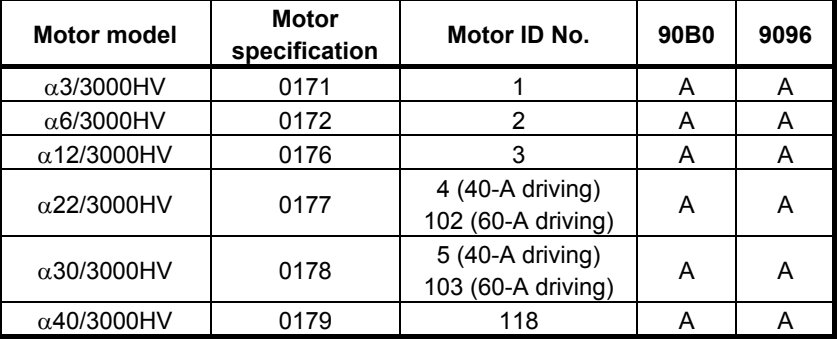

The motor ID numbers are for servo HRV1.

#### α**MHV series servo motor**

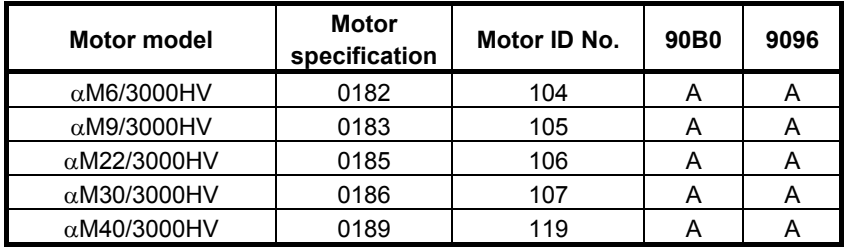

The motor ID numbers are for servo HRV1.

# *G.2* **MOTOR NUMBERS OF** β **SERIES MOTORS**

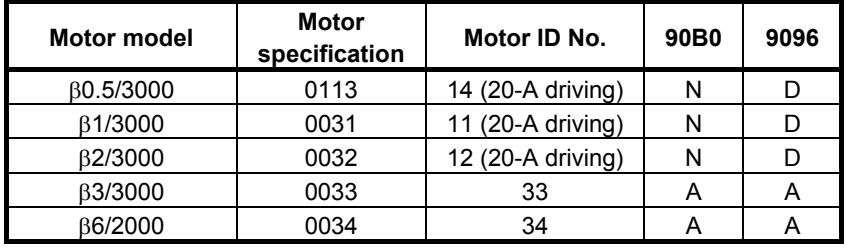

#### β **series servo motor**

The motor ID numbers are for servo HRV1.

#### β**M series servo motor**

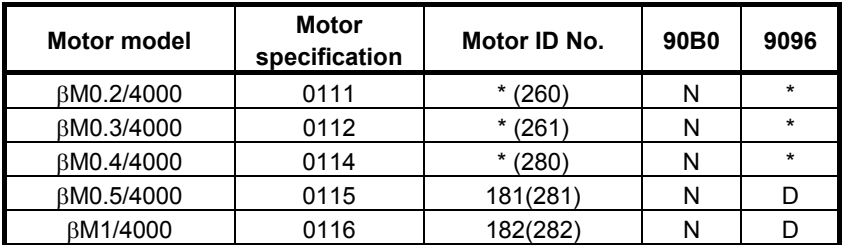

The motor ID numbers not enclosed in parentheses are for servo HRV1, and the motor ID numbers enclosed in parentheses are for servo HRV2 and HRV3.

\* For βM0.2, βM0.3, and βM0.4, HRV1 control cannot be used. It cannot, therefore, be used in Series 9096.

#### (Reference)

 In the parameter table in item 4, two motor ID numbers are assigned to the same β series servo motor. One of them is the parameter for driving the motor with an  $\alpha/\beta$  series servo amplifier (12A). Use caution not to use the wrong type number.

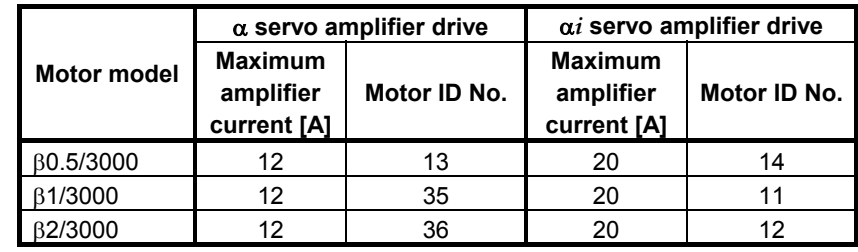

# *G.3* **MOTOR NUMBERS OF CONVENTIONAL LINEAR MOTORS**

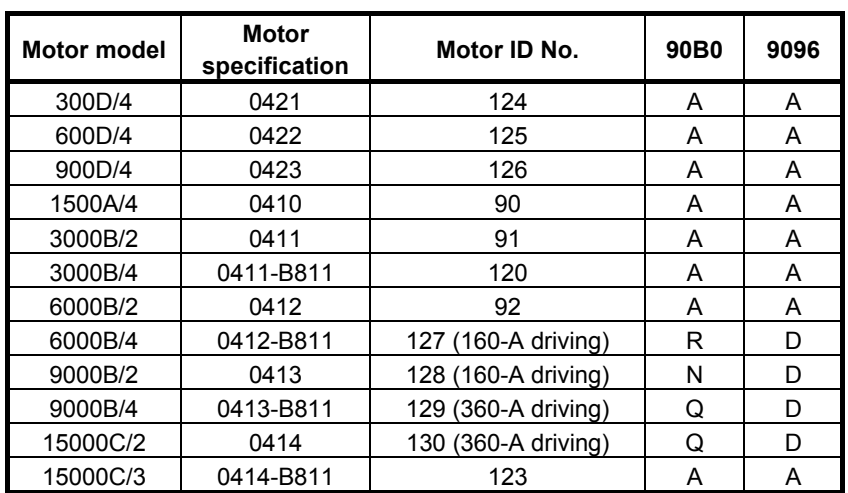

#### **Linear motor**

The motor ID numbers are for servo HRV1. Loading is possible with the servo software of the series and edition listed above or subsequent editions.

(Reference)

 In the parameter table in item 4, two motor ID numbers are assigned to the same linear motor. One of them is the parameter for driving the motor with an  $\alpha$  series servo amplifier (130A or 240A). Use caution not to use the wrong type number.

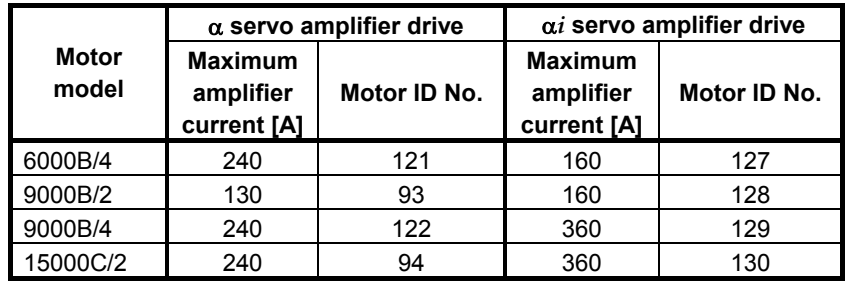

# *G.4* **PARAMETERS FOR SERVO HRV2 CONTROL**

By converting parameter settings as shown below, servo HRV1 control parameters can be changed to parameters for servo HRV2 control.

#### **NOTE**

 This section explains the conversion method to be applied when only servo HRV1 control parameters are provided. For motors for which servo HRV2 control parameters are provided, use these servo HRV2 control parameters.

 $\leq$  1> To set the current control period to 125  $\mu$ s, set the following:

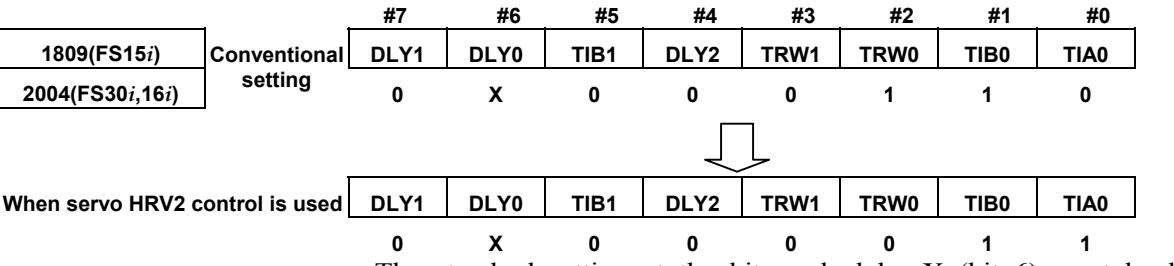

The standard setting at the bit marked by X (bit 6) must be left unchanged.

<2> Changing the current loop gain (integral)

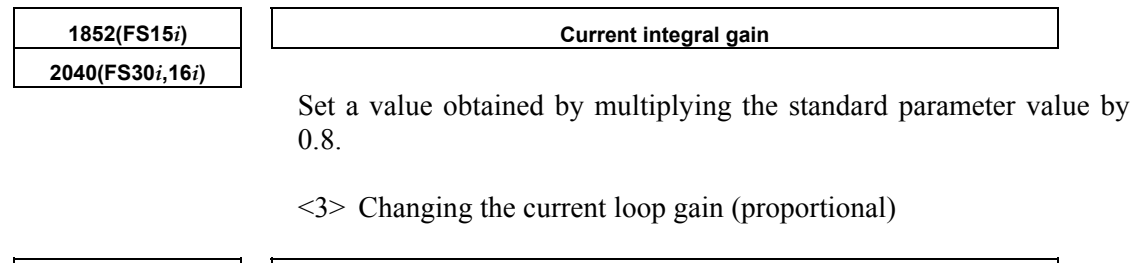

**1853(FS15***i***) Current proportional gain 2041(FS30***i***,16***i***)** 

Set a value obtained by multiplying the standard parameter value by 1.6.

# *G.5* **HRV1 CONTROL PARAMETERS FOR** α **SERIES,** <sup>β</sup> **SERIES, AND CONVENTIONAL LINEAR MOTORS**

The HRV1 control parameters for the  $\alpha$  series,  $\beta$  series, and conventional linear motors are given in the table below. 9096 series 90B0 series

#### $G.PARAMETERS FOR  $\alpha$  AND OTHER SERIES APPROIX  $B-65270EN/05$$

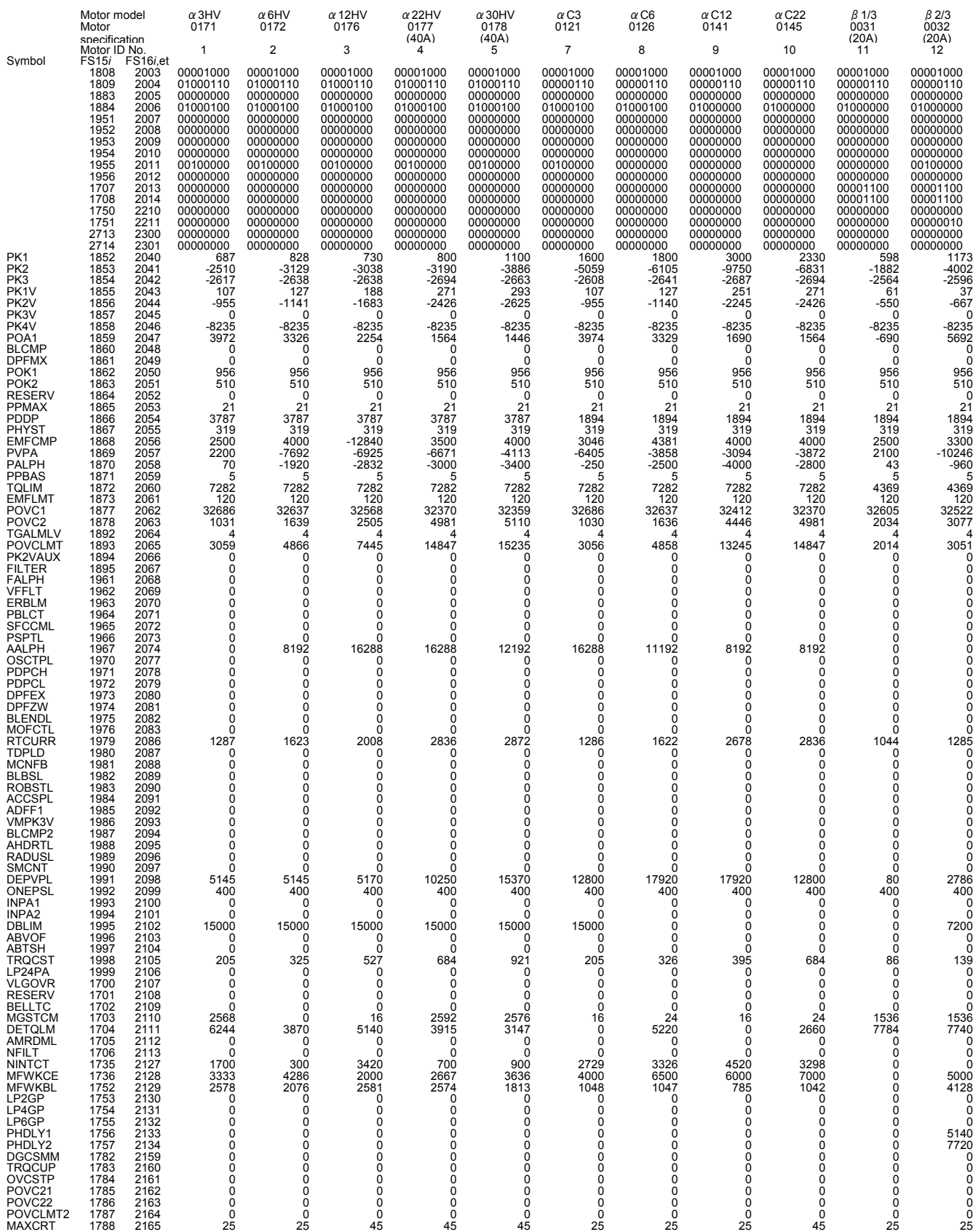

#### B-65270EN/05 APPENDIX G.PARAMETERS FOR α AND OTHER SERIES

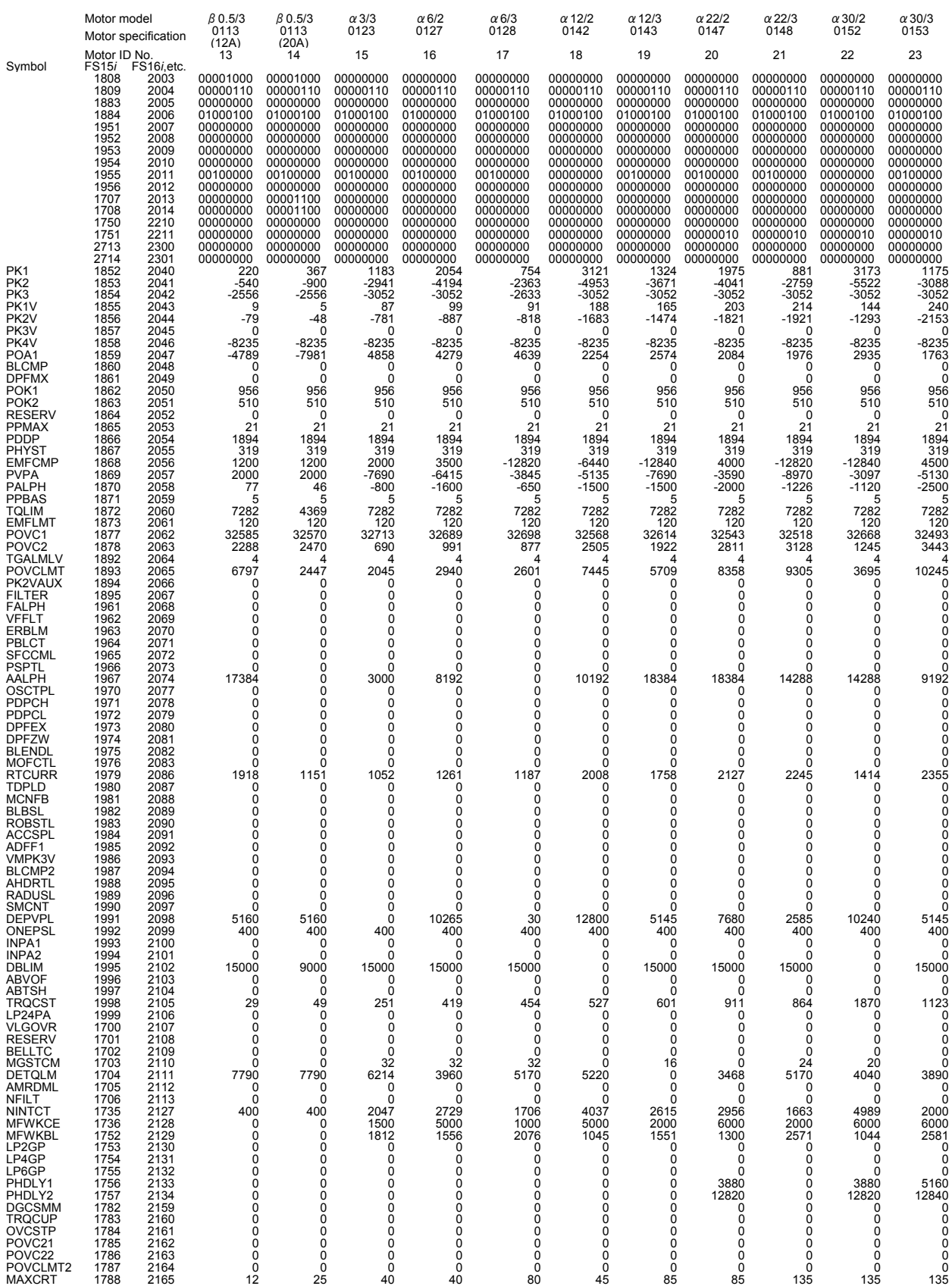

#### $G.PARAMETERS FOR  $\alpha$  AND OTHER SERIES APPROIX  $B-65270EN/05$$

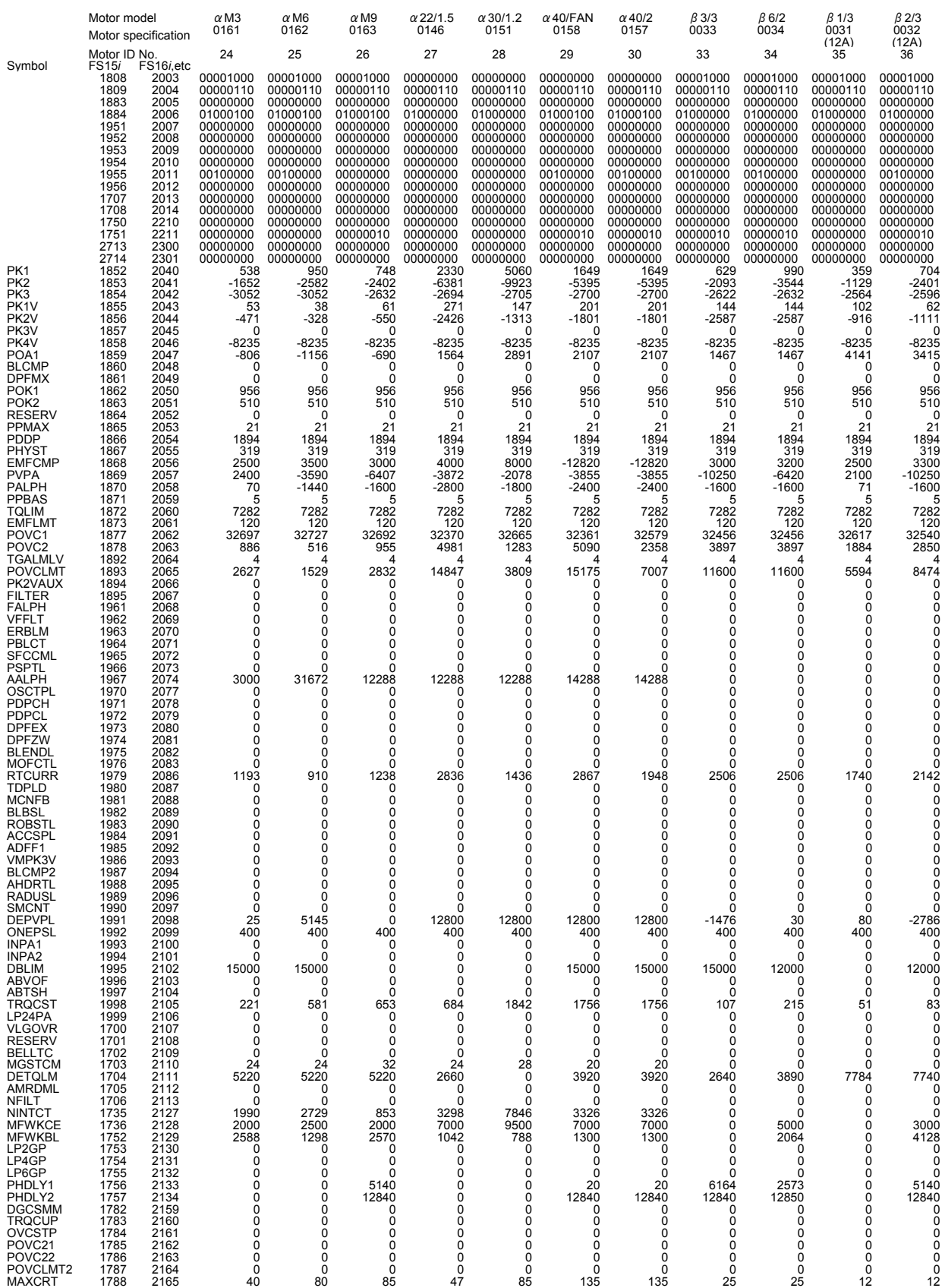

### B-65270EN/05 APPENDIX G.PARAMETERS FOR α AND OTHER SERIES

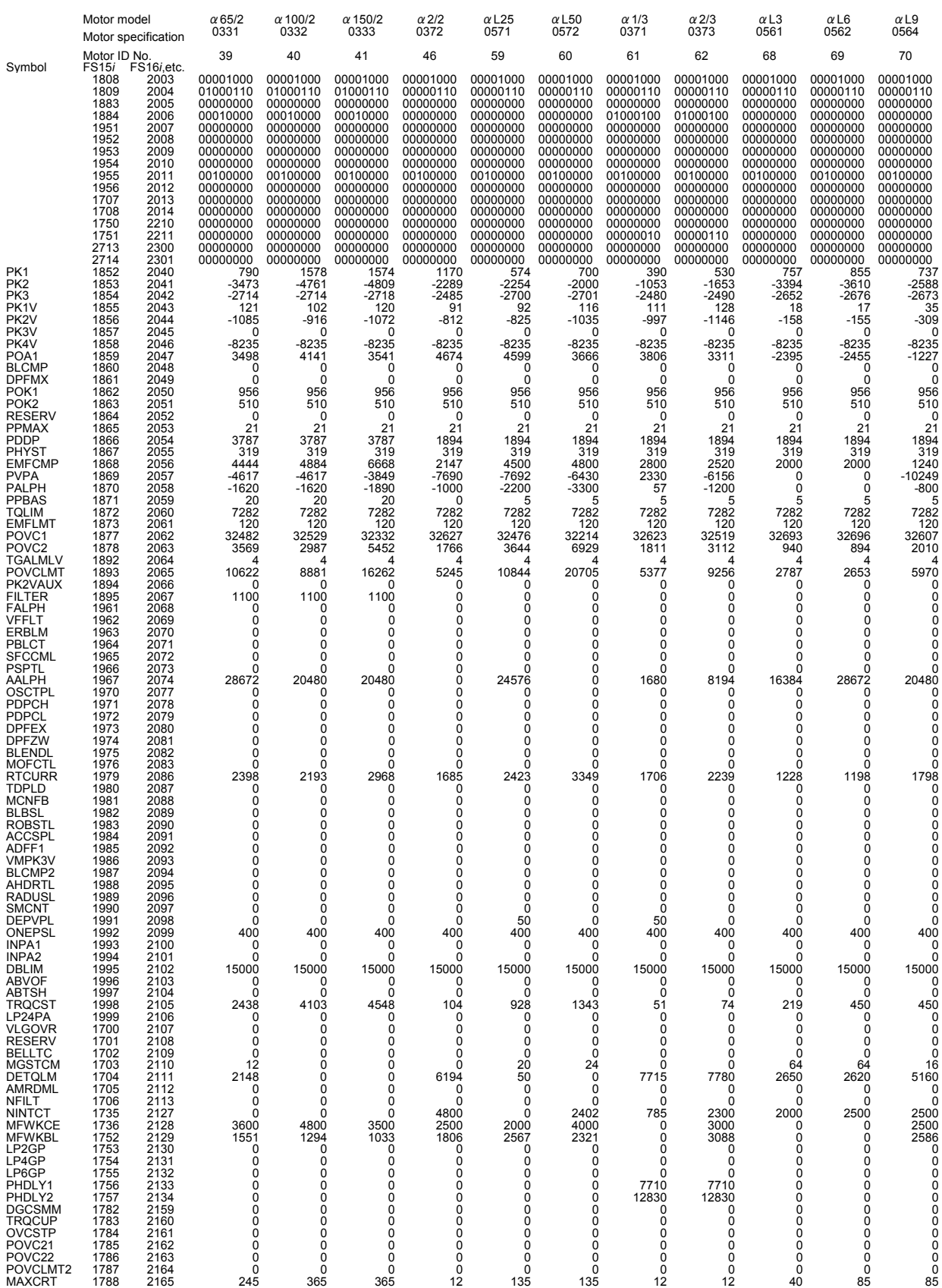

#### $G.PARAMETERS FOR  $\alpha$  AND OTHER SERIES APPROIX  $B-65270EN/05$$

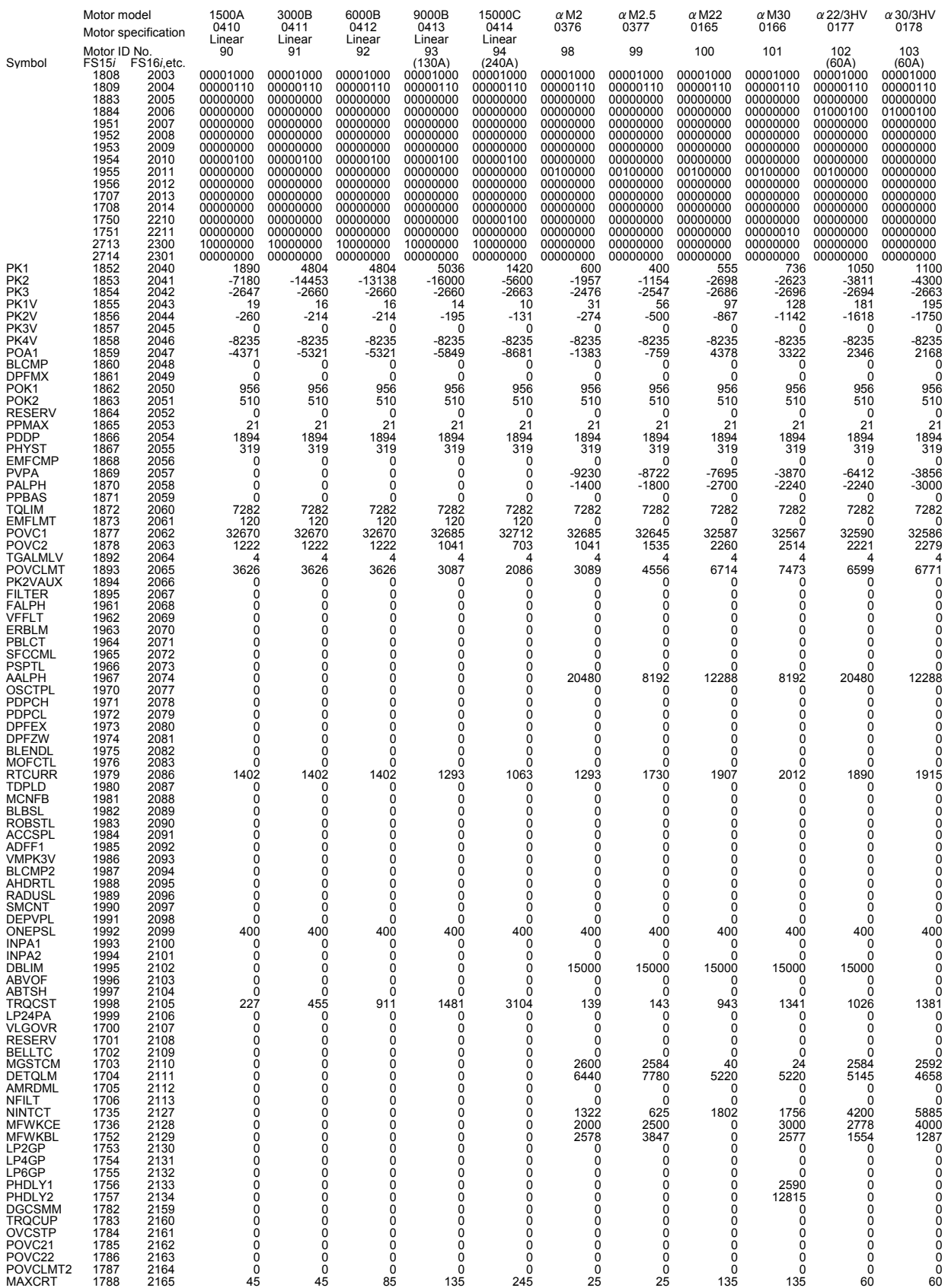

#### B-65270EN/05 APPENDIX G.PARAMETERS FOR α AND OTHER SERIES

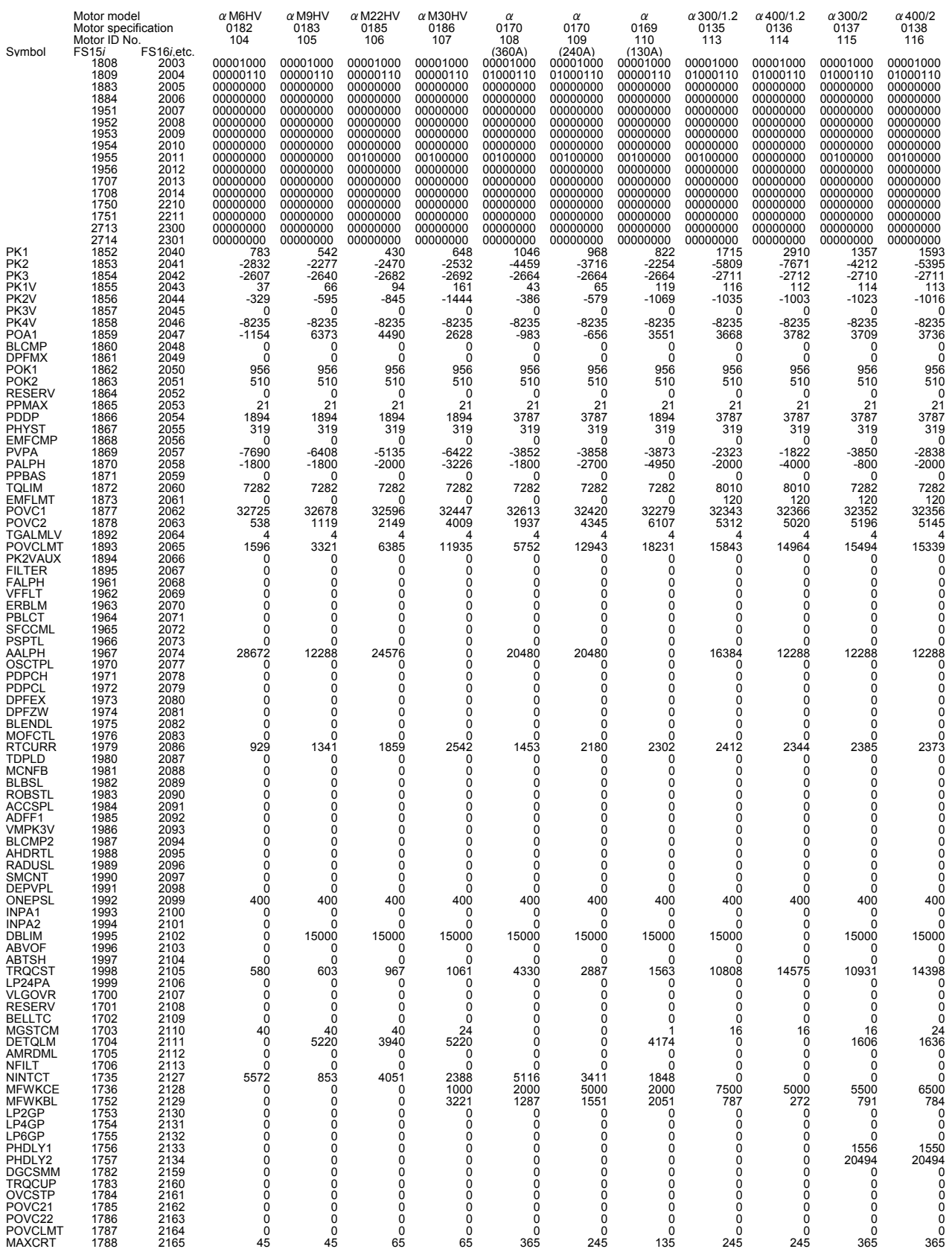

#### $G.PARAMETERS FOR  $\alpha$  AND OTHER SERIES APPROIX  $B-65270EN/05$$

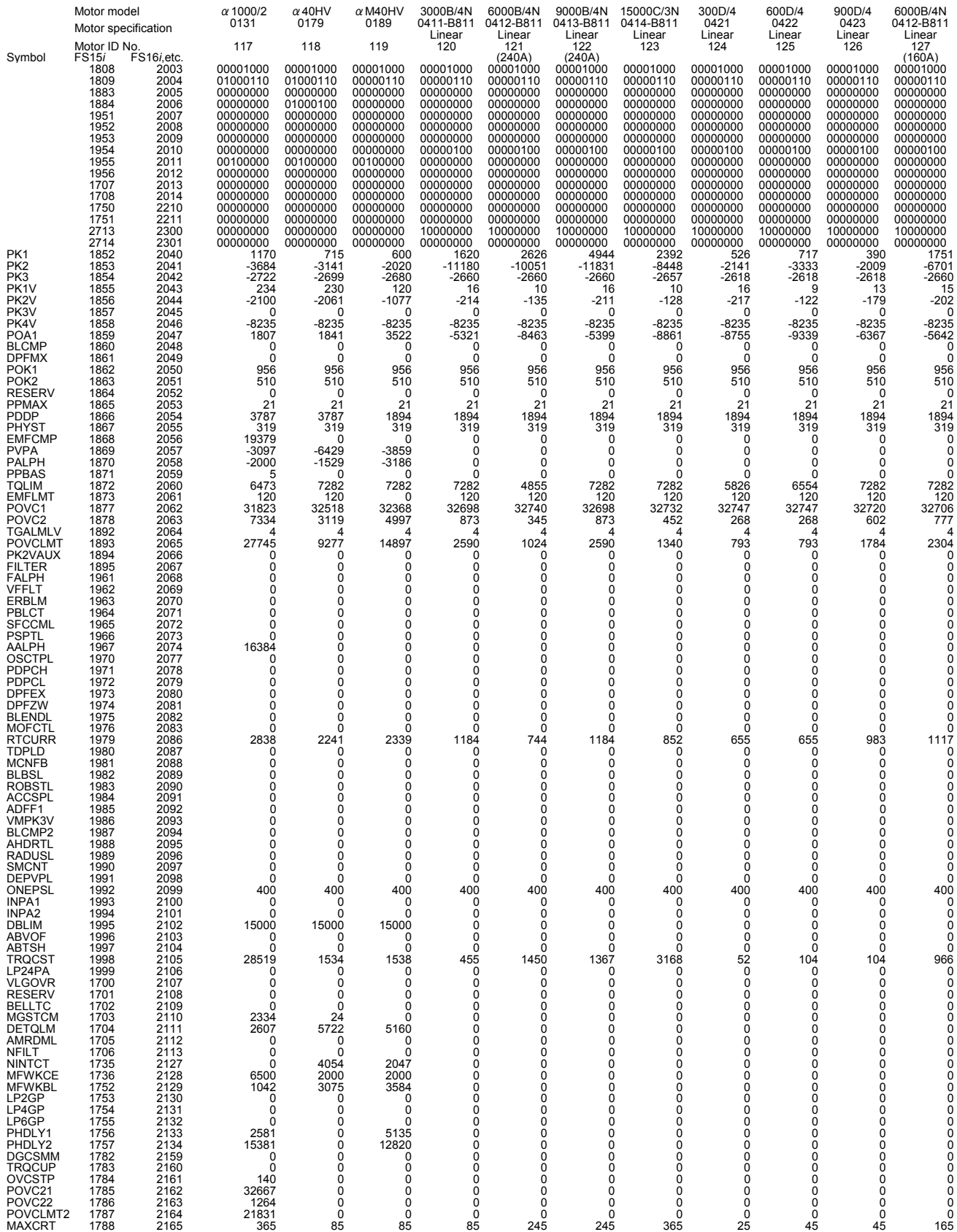

#### B-65270EN/05 APPENDIX G.PARAMETERS FOR α AND OTHER SERIES

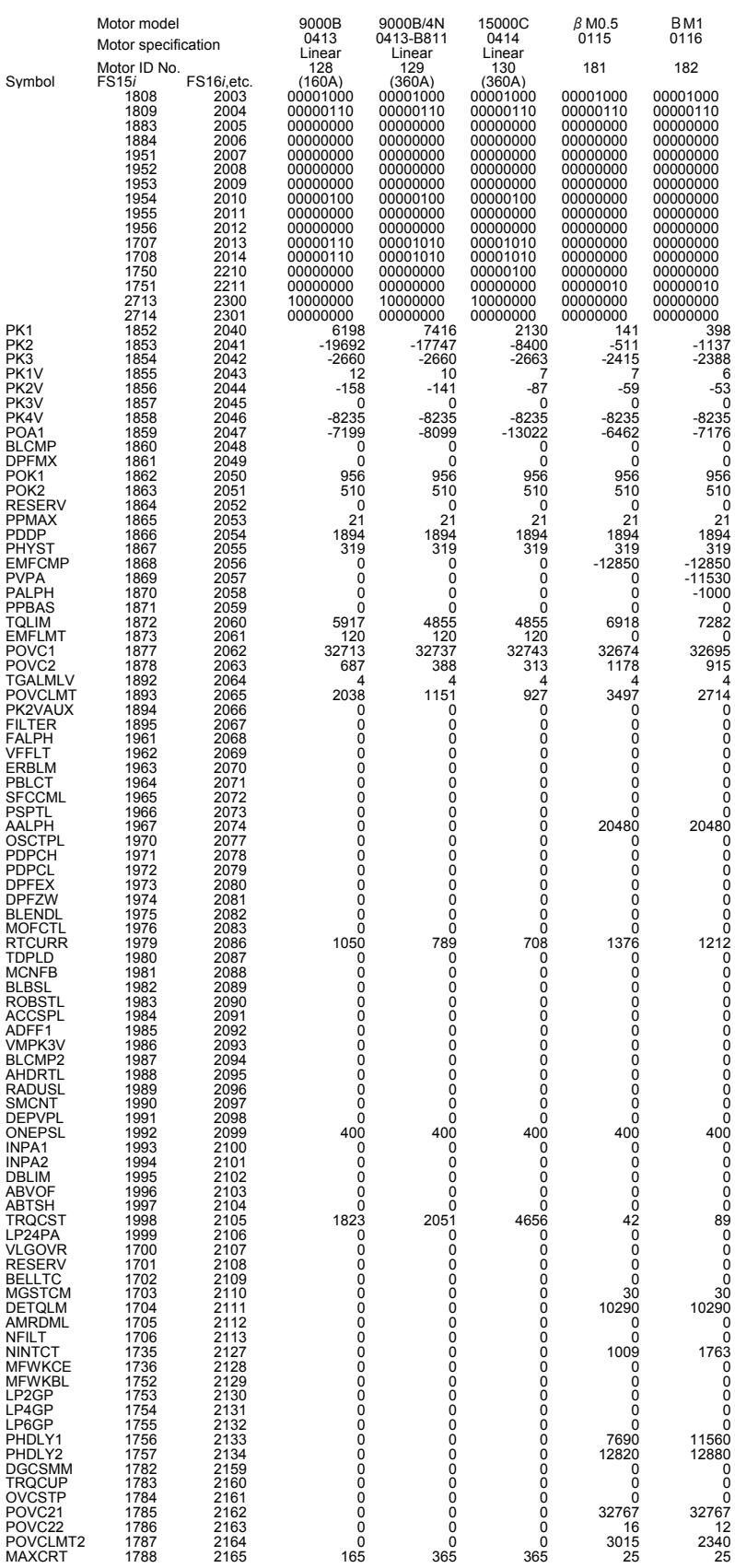

# *G.6* **HRV2 CONTROL PARAMETERS FOR** β**M SERIES MOTORS**

December, 2002

The HRV2 control parameters for the βM series motors are given in the table below. 90B0 series

**NOTE** 

The parameters cannot be used with Series 9096.

#### B-65270EN/05 APPENDIX G.PARAMETERS FOR α AND OTHER SERIES

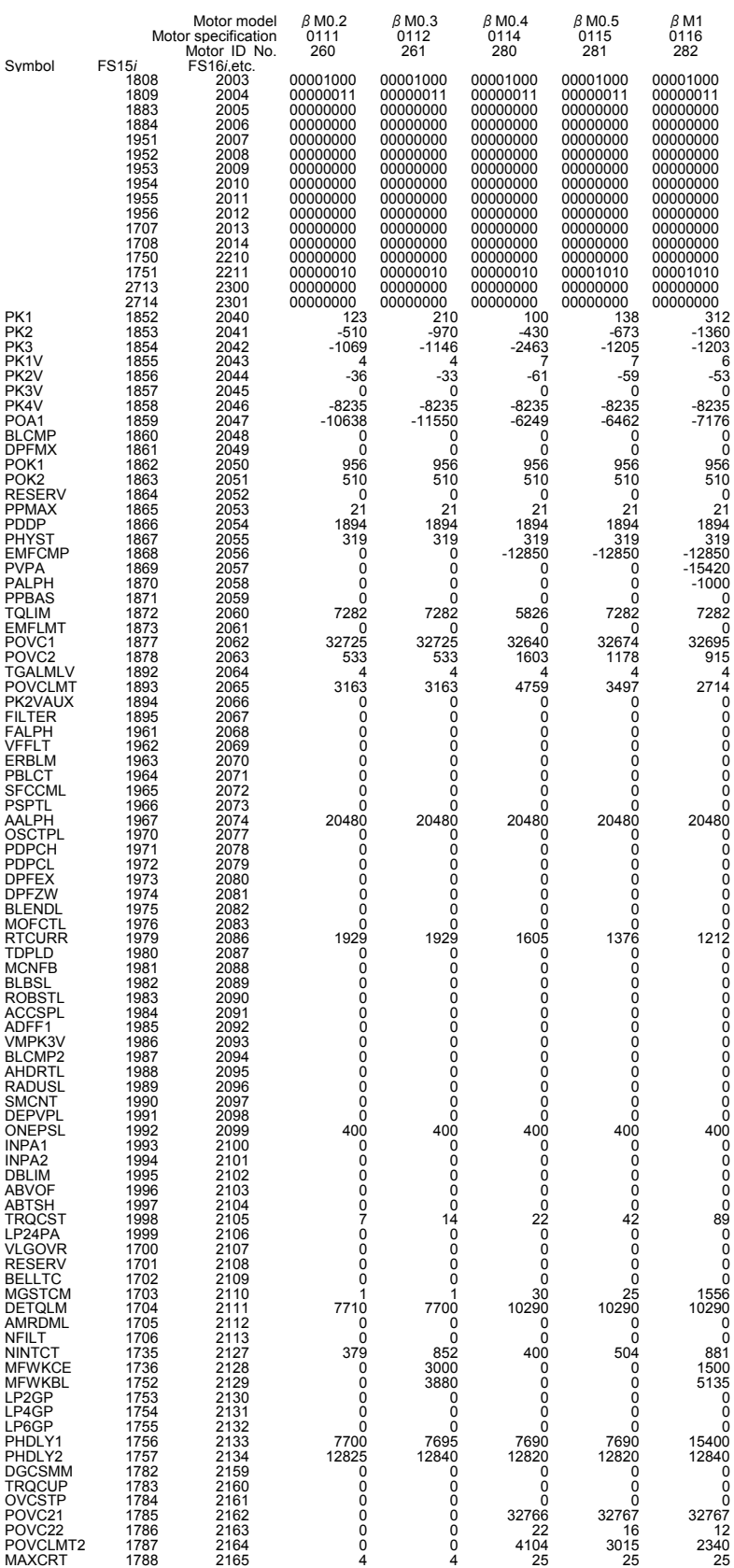

# **DETAILS OF HIGH-SPEED AND HIGH-PRECISION ADJUSTMENT**

### **(1) Overview**

This chapter explains in detail the adjustment procedure described in Section 3.3, "ADJUSTING PARAMETERS FOR HIGH-SPEED AND HIGH-PRECISION MACHINING".

#### **(2) Feed-forward coefficient adjustment (using an arc of R10/F4000)**

[Purpose of adjustment]

 In a conventional position control loop where feed-forward control is not exercised, a velocity command is output based on (positional deviation)  $\times$  (position loop gain). This means that the machine moves only when there is a difference between the specification of a command and the machine position. When the position gain is 30 [1/s], for example, a feedrate of 10 m/min generates a positional deviation of 5.56 mm. In linear feed, this positional deviation does not cause a figure error. For an arc or corner, however, this positional deviation causes a large figure error.

 A function for eliminating such a positional deviation is feed-forward. Feed-forward converts the position command from the CNC to a velocity command for velocity command compensation. Feed-forward can reduce a positional deviation (to almost 0, theoretically). Accordingly, feed-forward can reduce arc and corner figure errors. However, the servo response is improved, so that a shock can occur. To prevent a shock from occurring, acc./dec. before interpolation must be used at the same time.

[Guideline for adjustment value setting]

 Theoretically, a feed-forward coefficient of 100% leads to a positional deviation of 0, and eliminates figure errors. Actually, however, there is a delay in velocity loop response. So, a value slightly less than 100% produces a specified figure. Usually, a value between 95% to 99% (settings of 9500 to 9900) is optimum. As the default, use 9800.

 First, adjust the feed-forward coefficient while viewing an arc figure. (Set a velocity feed-forward coefficient of 50% before starting adjustment.)

#### [Actual adjustment]

 Create a program as indicated below for circular movement by R10/F4000, and measure the path with SERVO GUIDE. G08P1 and G08P0 in the program are G codes for starting and ending the advanced preview control mode in Series 16*i* and so on, respectively. For a mode to be used, select the corresponding G codes from Table H (a).

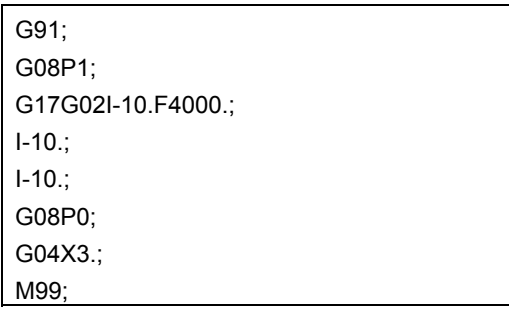

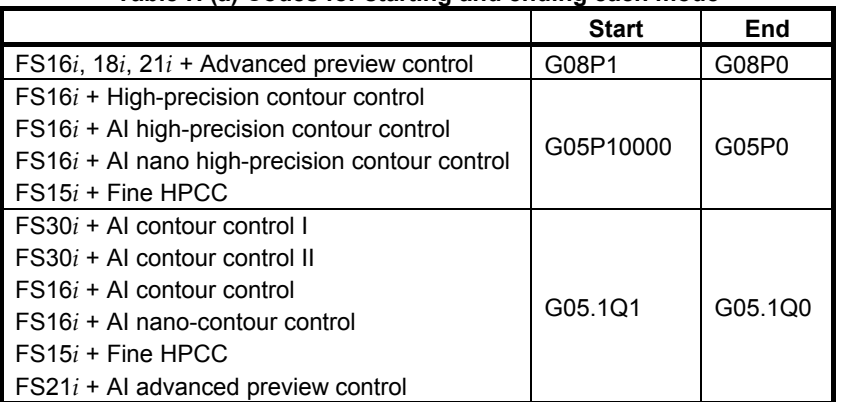

In Fig. H (a), the feed-forward coefficient is insufficient, resulting in a radius reduction of about  $5 \mu m$ . In addition, the velocity loop gain is low, so that swells and quadrant protrusions are observed. By adjusting the feed-forward coefficient as shown in Fig. H (b), the arc radius reduction can be reduced to nearly 0.

#### **Table H (a) Codes for starting and ending each mode**

10:13:32 1997

 $_{\rm 15}$ 

May

Ē.

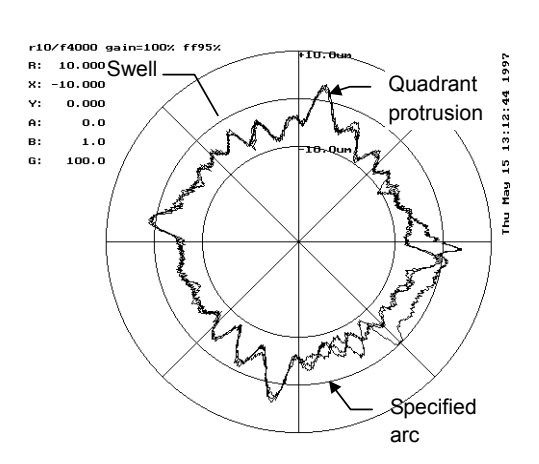

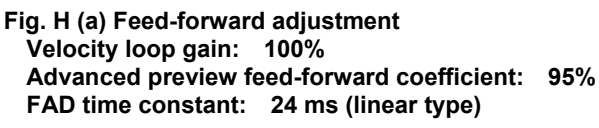

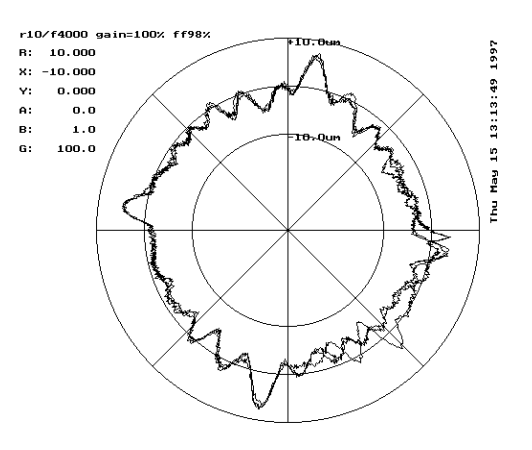

**Fig. H (b) Feed-forward adjustment Velocity loop gain: 100% Advanced preview feed-forward coefficient: 98% FAD time constant: 24 ms (linear type)** 

In the figures above, a low velocity loop gain is used for measurement. By using an increased velocity loop gain, swells and quadrant protrusions can be reduced (Fig. H (c)). Increase the velocity loop gain to 70% to 80% of the limit. Adjust the feed-forward coefficient finely, and apply quadrant protrusion compensation (backlash acc./dec.) to reduce the quadrant protrusions and improve the roundness (Fig. H $(d)$ ).

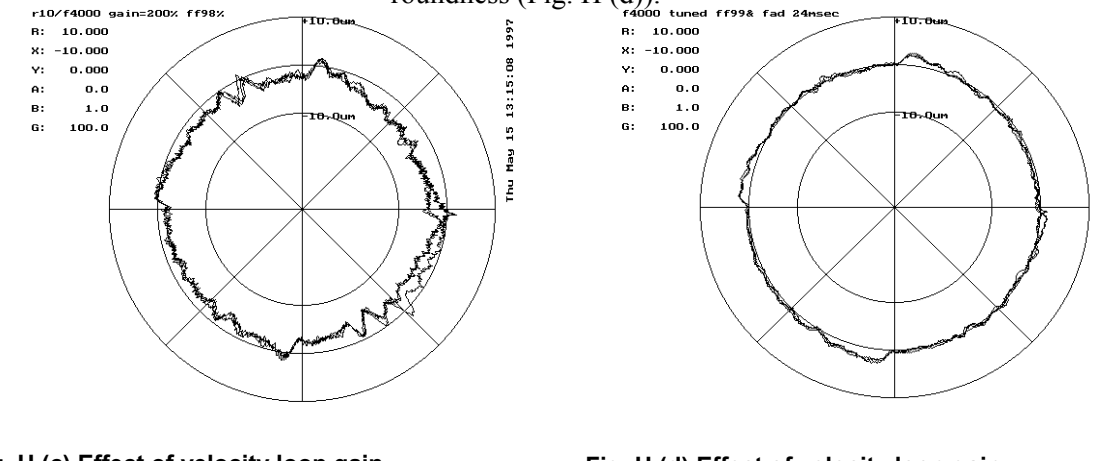

**Fig. H (c) Effect of velocity loop gain Velocity loop gain: 200% Advanced preview feed-forward coefficient: 98% FAD time constant: 24 ms (linear type)** 

**Fig. H (d) Effect of velocity loop gain Velocity loop gain: 300% Advanced preview feed-forward coefficient: 99% FAD time constant: 24 ms (linear type)**
# **(3) Velocity feed-forward coefficient adjustment (example using a square figure with 1/4 arcs)**

#### [Purpose of adjustment]

Feed-forward coefficient adjustment can reduce positional deviation and figure errors. If the response of the velocity loop for executing a velocity command is low, velocity control cannot be exercised as specified where the specified acceleration varies to a large extent, thus causing a figure error. The response of the velocity loop can be improved by increasing the velocity loop gain and by adjusting the velocity feed-forward coefficient.

 Velocity feed-forward multiplies a specified rate of variation (acceleration) by an appropriate coefficient for torque command compensation. In the servo velocity loop (PI control), a compensation torque occurs only when a difference (velocity deviation) between a specified velocity and actual velocity actually occurs. On the other hand, velocity feed-forward performs torque command compensation according to an acceleration value specified beforehand. So, a figure error that occurs due to a velocity loop delay can be reduced.

[Guideline for adjustment value setting]

 The formula below is applicable. In actual adjustment, however, make an adjustment starting with a velocity feed-forward coefficient of 100.

(Velocity feed-forward coefficient) =

 $100 \times$  (Motor rotor inertia + load inertia) / Motor rotor inertia

[Actual adjustment]

 Make a velocity feed-forward coefficient adjustment by using a square figure with four 1/4 arcs of a 5-mm radius. In this adjustment, disable the velocity clamp function based on an arc radius. (Disable the function, or in the example below, ensure that a velocity equal to or greater than F4000 can be specified.)

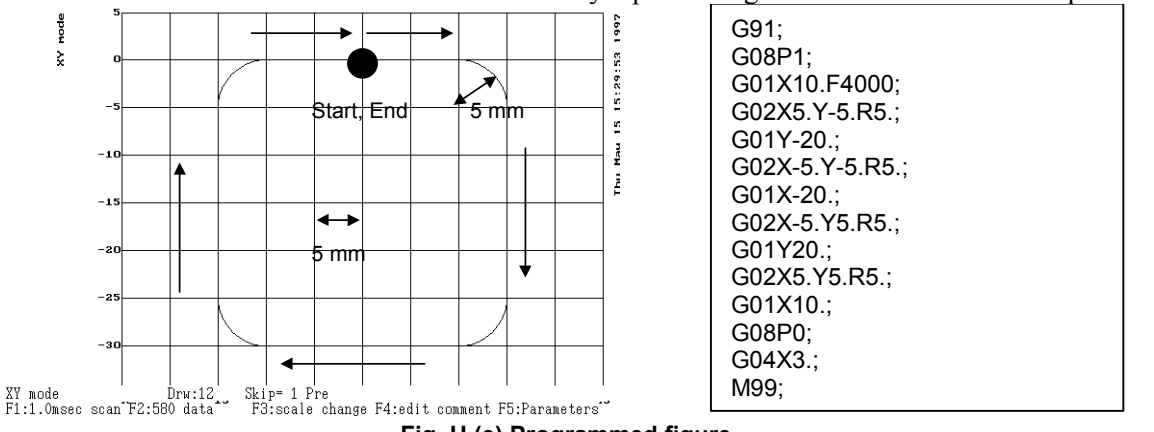

**Fig. H (e) Programmed figure** 

When the actual path is measured in a mode for displaying a reference path, the actual path and reference path are plotted at the same time as shown below:

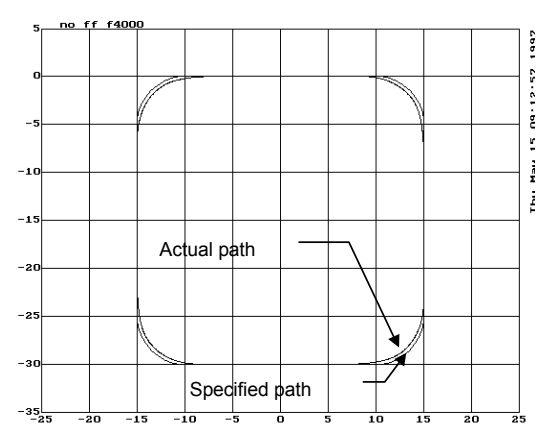

**Fig. H (f) Specified path and actual path** 

When advanced preview feed-forward is disabled, a figure error of hundreds um occurs as shown in Fig. H (f), and therefore can be viewed even in the XY mode. However, if advanced preview feed-forward is enabled for figure error reduction, it is difficult to evaluate a figure error correctly unless the error is enlarged.

In such a case, use the figure comparison mode (contour mode) for enlarging errors only for display (Ctrl O).

In addition, set an error display magnification with F3 (scale change). For Fig. H (g), a display magnification of 100 is set.

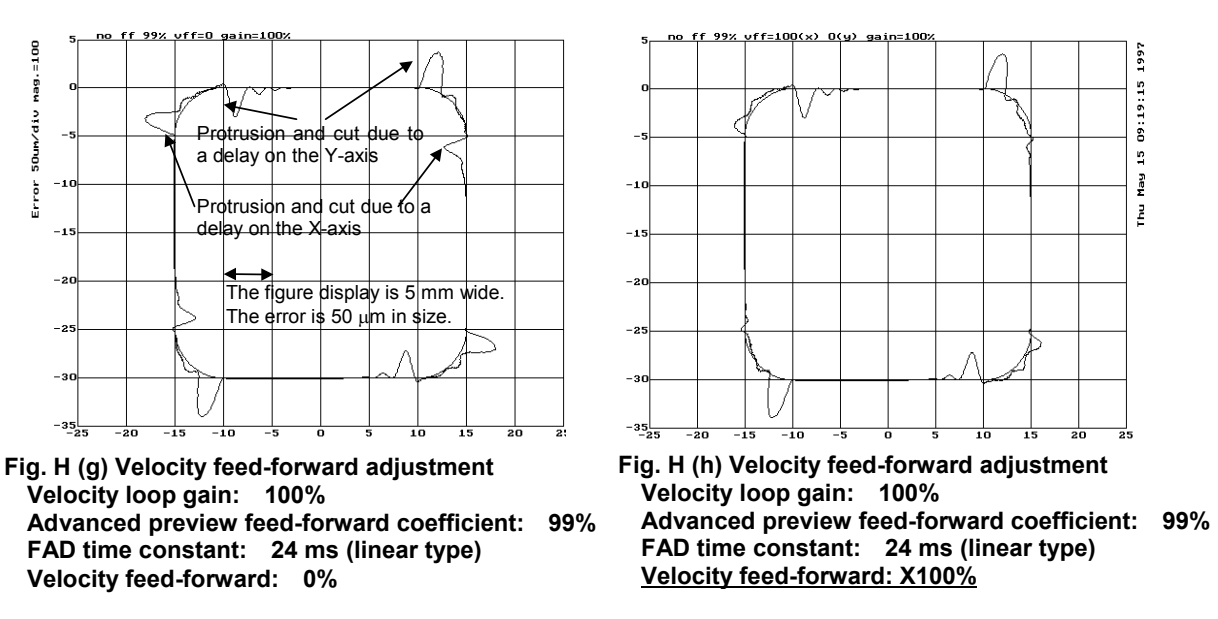

In Fig. H (g), the velocity feed-forward coefficient is not specified, so that the movement along each axis delays where acceleration changes to a large extent. As the result, a protrusion occurs at the joint of a straight line with an arc, and a cut occurs at the joint of an arc with a straight line. In Fig. H (h), a velocity feed-forward coefficient is set for the X-axis only. The response of the X-axis has improved, so that a figure improvement can be seen in the areas where acceleration changes to a large extent along the X-axis.

In Fig. H (i), excessively large velocity feed-forward coefficients are specified, so that the protrusions shown in Fig. H (g) have changed to cuts, and the cuts have changed to protrusions. This means that optimum velocity feed-forward coefficients exist and they are less than the values of Fig. H (i). Fig. H (j) shows the result of adjustment to the optimum values. Fig. H (k) enlarges the errors only for display.

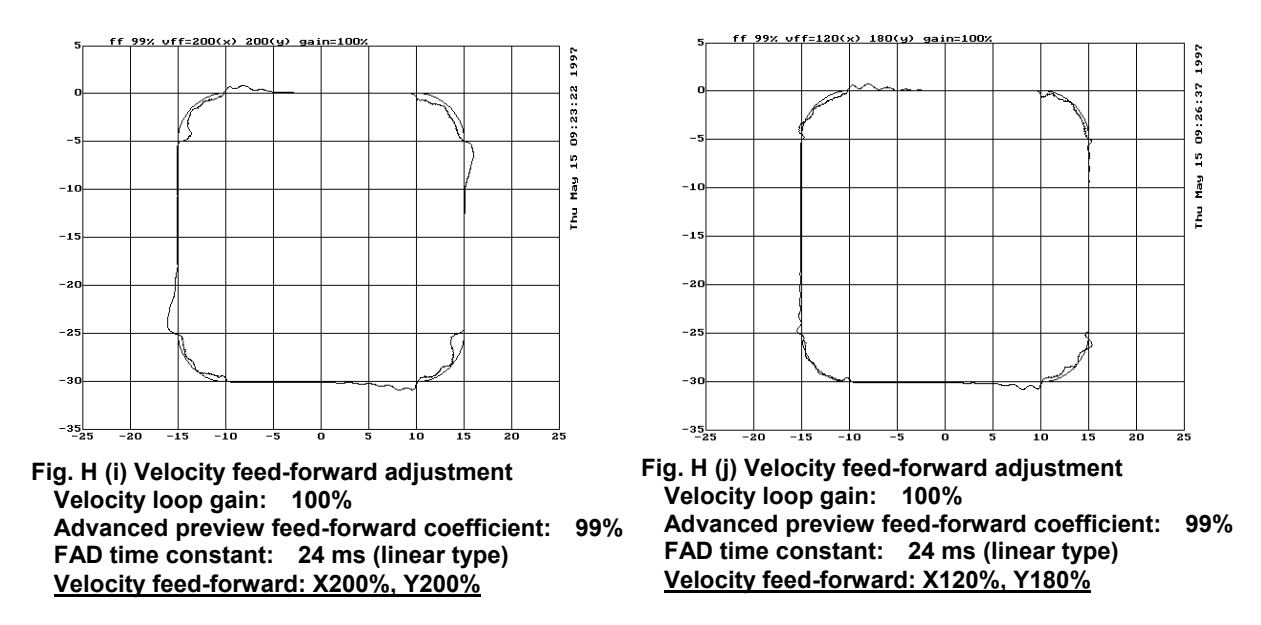

When the enlarged range is viewed, it is seen that the machine is vibrating in the arc areas. This vibration is caused by a low velocity loop gain. To reduce this vibration, two methods are available. One method increases the velocity loop gain. (This method cannot be used when the velocity loop gain has already been increased to the oscillation limit.) The other method decreases the feedrate in the arc areas with the arc radius based feedrate clamp function as described in Item  $H(4)$ .

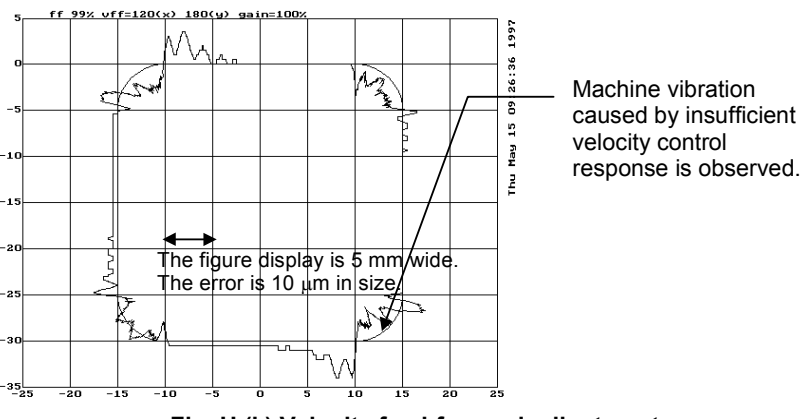

**Fig. H (k) Velocity feed-forward adjustment** 

Swells in the arc areas can be reduced by increasing the velocity loop gain (Fig. H (l)). However, figure errors that occur at the joints of straight lines and arcs cannot be fully eliminated. Swells can be additionally reduced by fine adjustment of the velocity feed-forward coefficient or by using the arc radius based feedrate clamp function described in Item H (6).

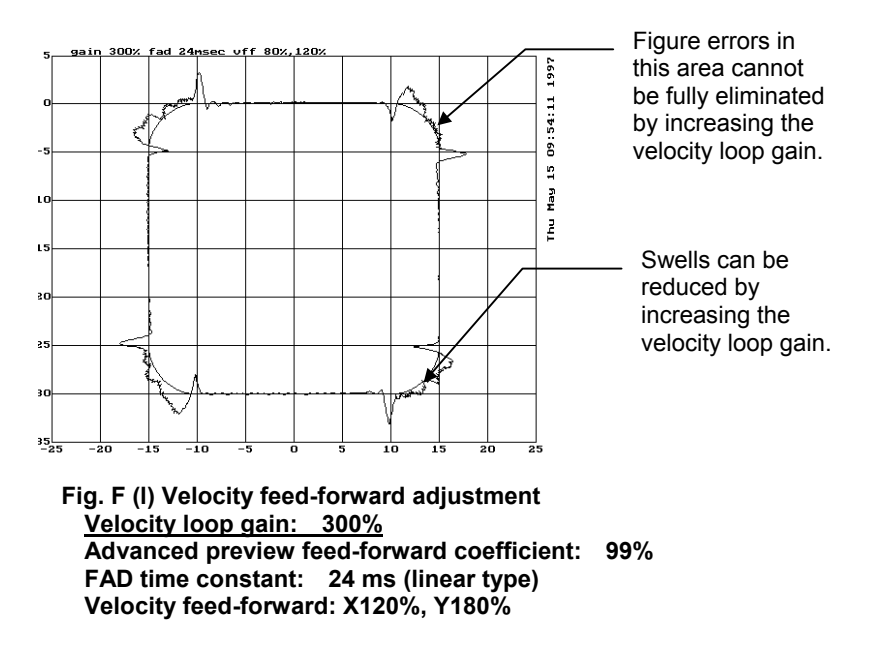

# **(4) Adjustment of the parameters for arc radius based feedrate clamping**

[Purpose of adjustment]

 As mentioned above, velocity feed-forward coefficient adjustment can improve a velocity loop response delay, thus reducing figure errors in areas where specified acceleration changes to a large extent. However, velocity feed-forward coefficient adjustment alone cannot fully eliminate figure errors. Moreover, if the rigidity of a machine itself is low, the machine may vibrate due to a change in acceleration.

 To reduce variation in specified acceleration in areas where acceleration changes to a large extent, the specified feedrate in the tangent direction is reduced. In part machining (advanced preview control), the arc radius based feedrate clamp function performs this feedrate reduction. By adjusting the parameter of this function, an acceleration value in the normal direction allowable with a machine can be found. As detailed below, such an acceleration value can be used as a guideline for setting the parameter for feedrate reduction by acceleration in high-precision contour control (small successive blocks).

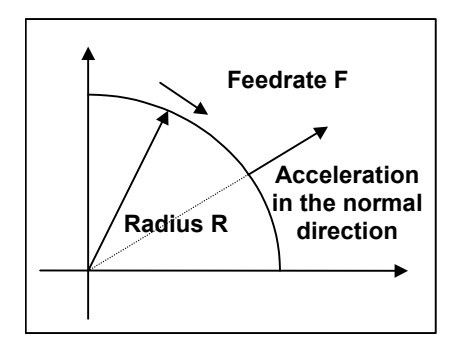

 In the figure at left, let R be the radius of the arc, and F be the feedrate. Then, the acceleration in the normal direction is  $F^2/R$ . The arc radius based feedrate clamp function specifies R and F as its parameters to ensure that the acceleration in the normal direction at a specified arc does not exceed the specified value.

For example, suppose that when  $R = 5$  mm and  $F = 4000$  mm/min are specified as the parameters of the arc radius based feedrate clamp function, the acceleration in the normal direction at the arc is:

 $F^2/R = (4000/60)^2/5 = 889$  mm/sec<sup>2</sup>

When using the high-precision contour control function, set about the same value as this acceleration as the parameter for feedrate reduction function based on acceleration in small blocks. In the example above, if a cutting feedrate of F4000 (mm/min) is set, the time required to reach this feedrate is calculated as follows:

 $4000/60/889 \times 1000 = 75$  msec

When the feedrate at an arc is reduced using the arc radius based feedrate clamp function, figure precision improves. However, a longer machining time is required as a side effect. Fig. H (m) shows a tangent feedrate and processing time when the arc radius based feedrate clamp function is not used with the adjustment program used in (5) and later. Fig. H (m) indicates that the tangent feedrate remains to be F4000. On the other hand, when feedrate reduction to F3000 at R5 mm is specified with the arc radius based feedrate clamp function, the tangent feedrate is reduced to F3000 at corners as shown in Fig. H (n), but the machining time has increased by 200 msec.

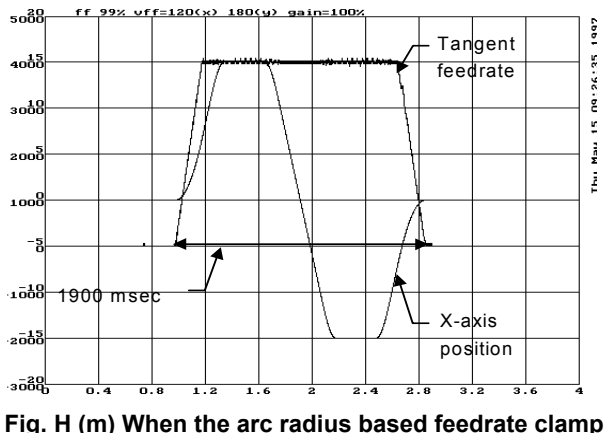

**function is not used** 

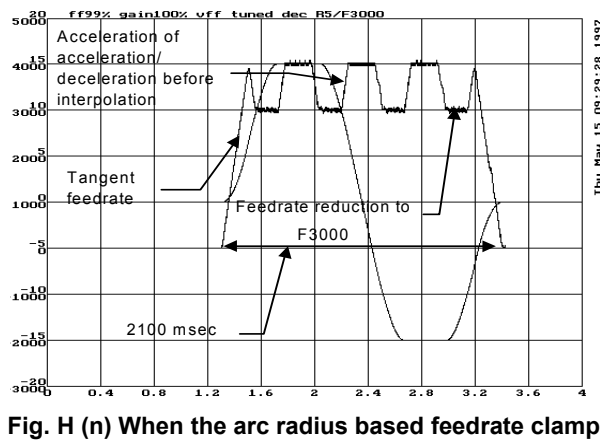

**function is used** 

[Guideline for adjustment value setting]

 Empirically, the values below are adequate. For the parameter numbers, refer to the parameter manual of each CNC.

High-rigidity small machines:

 $F4000$  for R5 (889 mm/sec<sup>2</sup>) Medium-size or small machining centers with a relatively high rigidity:

 $F3000$  for R5 (500 mm/sec<sup>2</sup>)

Large machines:

 $F2500$  for R5 (347 mm/sec<sup>2</sup>)

Large machines with a very high rigidity:

F2000 for R5  $(222 \text{ mm/sec}^2)$ 

[Actual adjustment]

 Fig. H (o) shows the results of setting R5 mm and F3000 with the arc radius based feedrate clamp function for Fig. H (k). Fig. H (o) indicates that the figure errors at the entries and exits of the arc areas have been reduced.

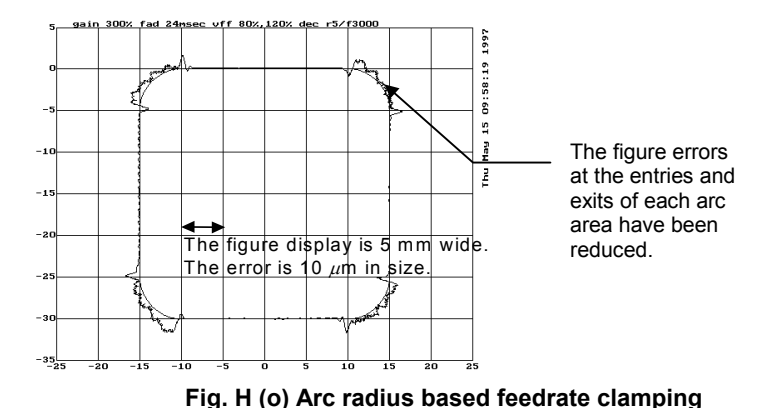

# **(5) Adjustment of an allowable feedrate difference of the feedrate difference based corner deceleration function**

#### [Purpose of adjustment]

In the program shown in Fig.  $H(p)$ , the feedrate along each axis changes to a great extent at each block joint. With a high-precision high-speed system, the CNC reads programmed figures beforehand. If the feedrate along each axis changes at a block joint, such a system can decrease the feedrate by a parameter-specified allowable feedrate difference to reduce a shock and figure error at the block joint. Acc./dec. is performed based on the time constant for acc./dec. before interpolation. A more reduced corner feedrate makes a figure error improvement to a greater extent, but requires a longer machining time. Set a reduced corner feedrate to a highest possible value as long as an allowable figure error is obtained.

[Guideline for setting]

 For the parameter number, refer to the parameter manual of each CNC.

Small machines with a high rigidity: F400

 Medium-size or small machining centers with a relatively high rigidity: F300

Large machines: F200

[Actual adjustment procedure]

Execute the following program, and measure the actual path.

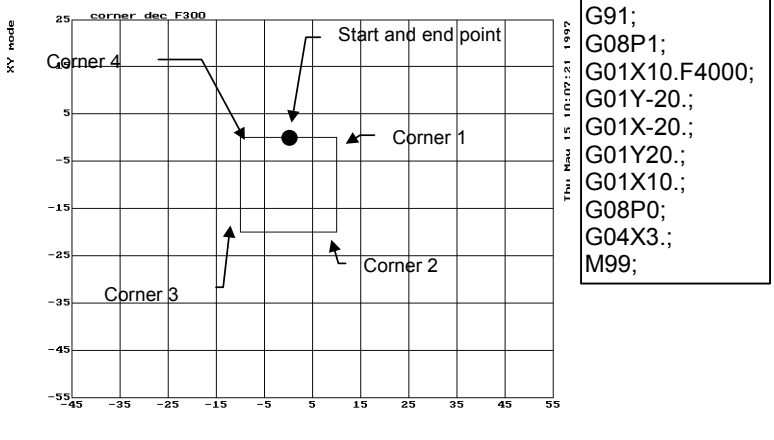

**Fig. H (p) Programmed figure** 

The XY mode (Ctrl-X) is used for drawing. To observe an overshoot along an axis to be stopped, the figure is enlarged in the direction of the axis to be stopped. Corner 1 and corner 3 in Fig. H (p) are enlarged in the X-axis direction, and corner 2 and corner 4 are enlarged in the Y-axis direction. In the examples below, corner 1 is displayed using 0.01 mm/div in the X-axis direction and 0.1 mm/div in the Y-axis direction.

In Fig. H (q) where a reduced corner feedrate of F1000 is set, an overshoot of 10  $\mu$ m or more has occurred. In Fig. H (r), however, the overshoot is reduced to about 3 µm.

If an overshoot cannot be removed by setting a reduced corner feedrate close to 0, the acceleration of acc./dec. before interpolation may be too large. In such a case, set a longer time for acc./dec. before interpolation. (In this case, a longer machining time results.)

Fig. H (s) shows the feedrate along the X-axis and Y-axis (corner 1) when the corner deceleration function is used.

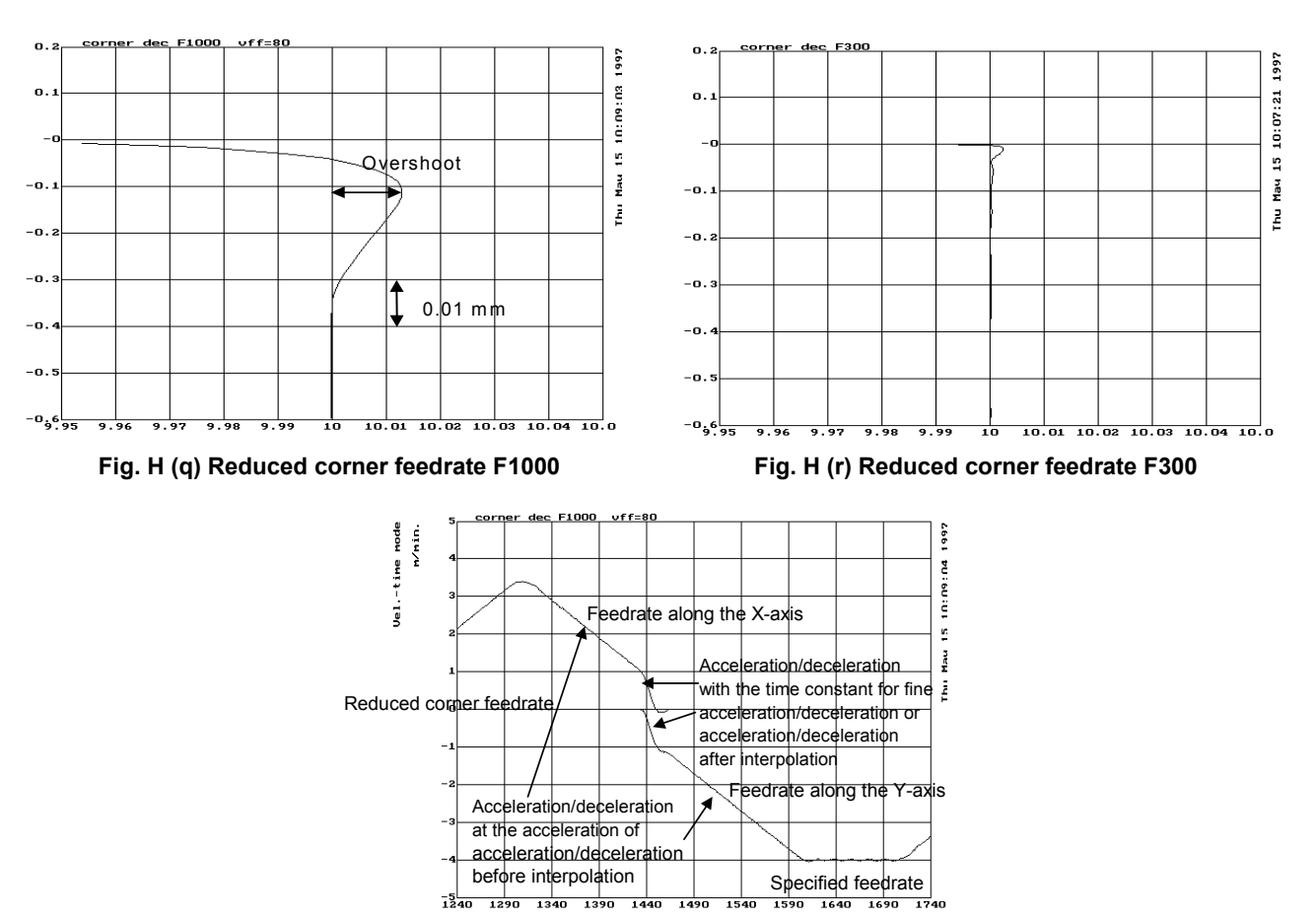

**Fig. H (s) Time and feedrate relationship for reduced corner feedrate F1000** 

## **(6) Frequency characteristic measurement method (a) Using SERVO GUIDE**

To measure the frequency characteristic, follow this procedure.

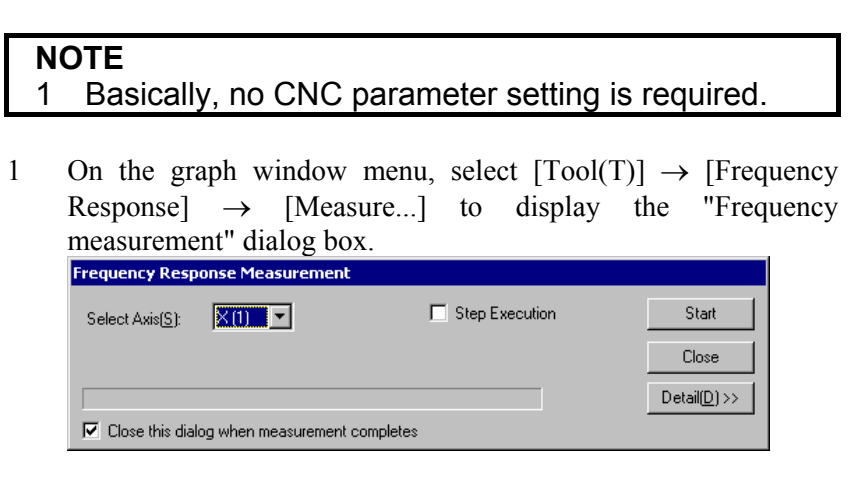

- 2 Select an axis on which you want to measure frequency characteristics, and click the [Start] button. The axis is automatically vibrated, and frequency characteristics (board line chart) are displayed.
- 3 Click the [Detail] button. It becomes possible to specify options. Make option settings as required.
- 4 To re-draw, select [Draw Bode diagram] from [Frequency Response] on the  $[Tool(T)]$  menu.<br>  $\bigoplus$  Graph - VG250%.gdt(ON-LINE)

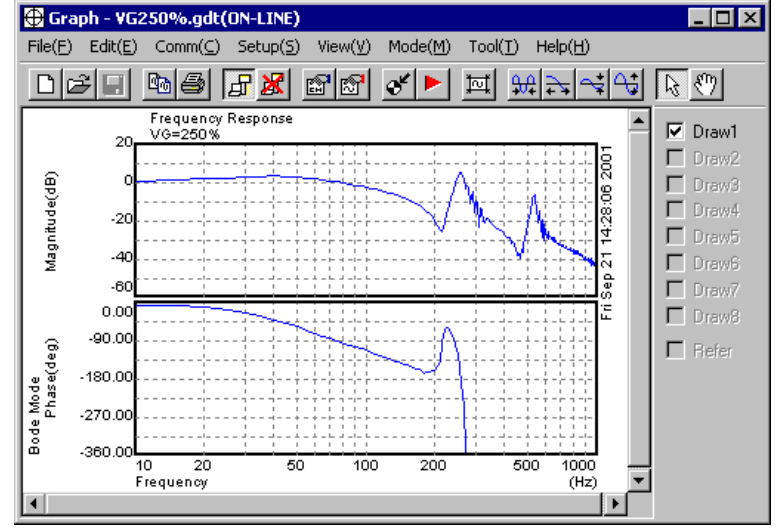

# **(b) When SERVO GUIDE is not used**

Using the disturbance input function enables you to get frequency characteristics.

# **Disturbance input function**

The disturbance input function is a function that lets you apply vibration to axes by entering sinusoidal disturbance wave as a torque command. With this function, you can get the frequency characteristics of the velocity loop of the system (including machine sections).

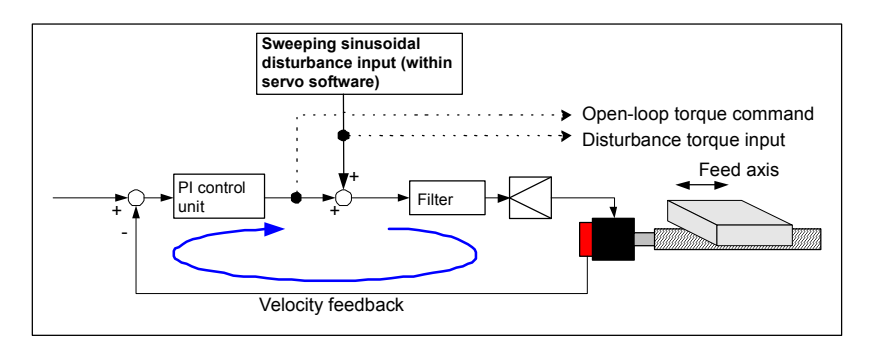

# **Series and editions of applicable servo software**

(Series 15*i*-B,16*i*-B,18*i*-B,21*i*-B,0*i*-B,0*i* Mate-B,Power Mate *i*) Series  $90B0/A(01)$  and subsequent editions Series  $90B1/A(01)$  and subsequent editions Series  $90B6/A(01)$  and subsequent editions (Series 0*i*-C,0*i* Mate-C,20*i*-B) Series 90B5/A(01) and subsequent editions

## **Parameter setting method**

<1> Specify the following parameters.

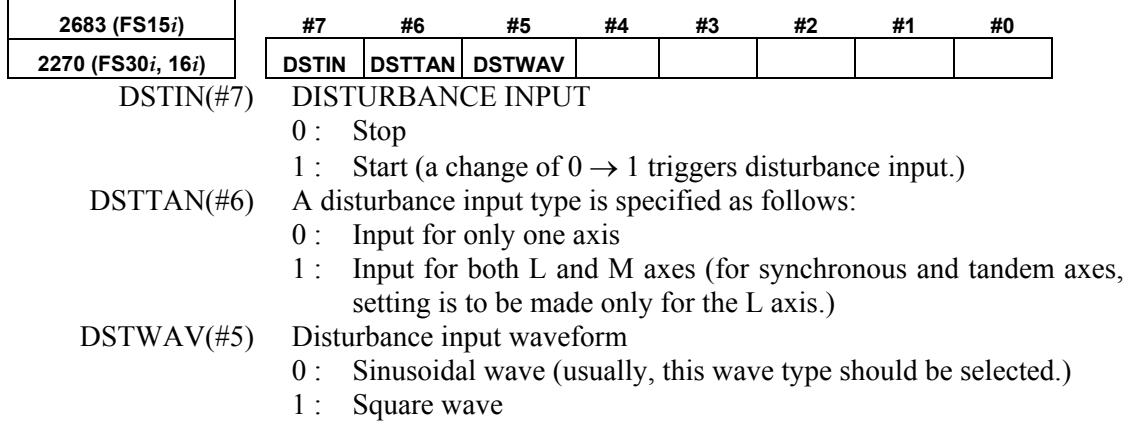

# B-65270EN/05 APPENDIX H.DETAILS OF HIGH-SPEED AND HIGH-PRECISION ADJUSTMENT

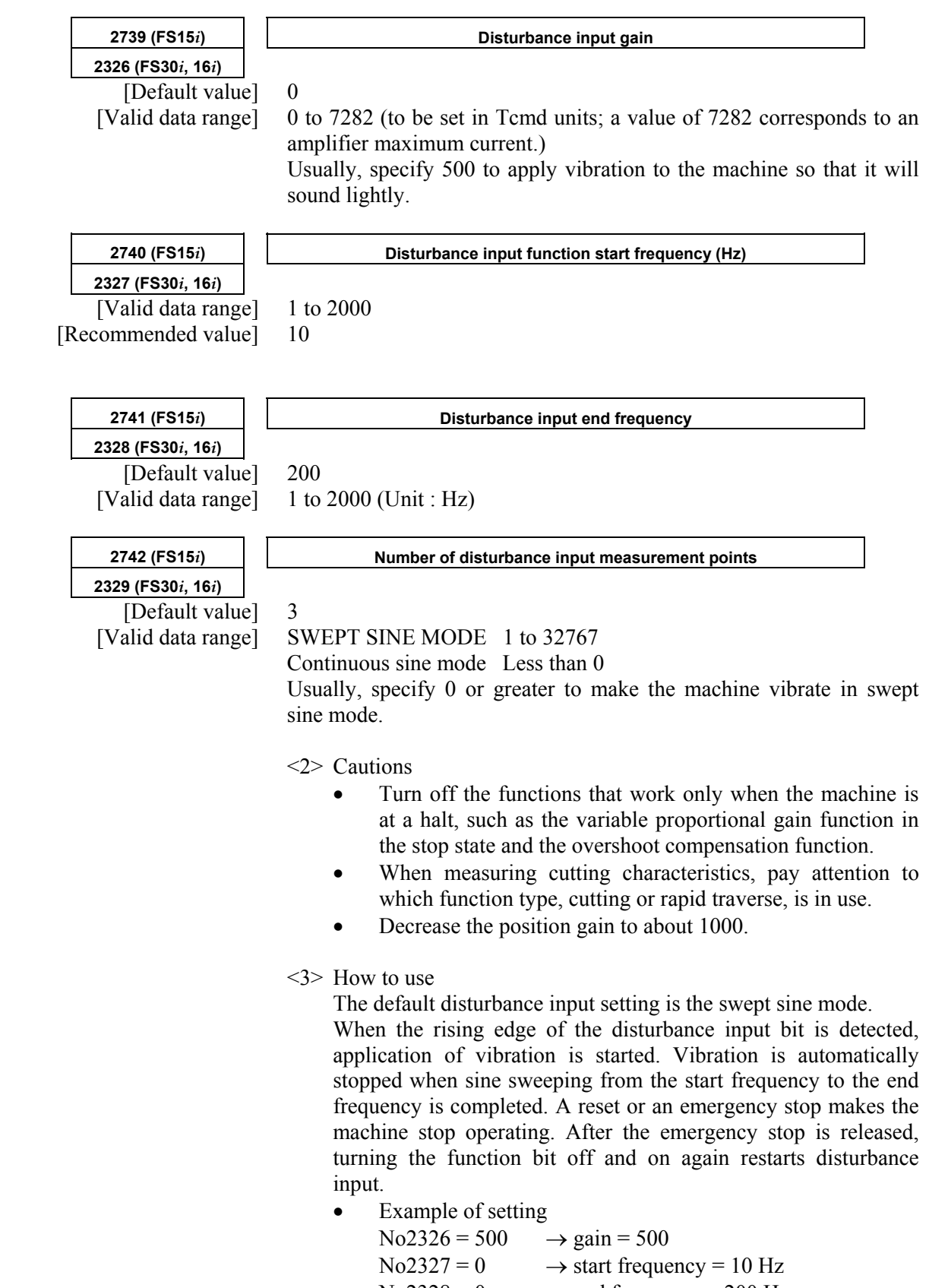

- $\text{No}2328 = 0 \rightarrow \text{end frequency} = 200 \text{ Hz}$
- $No2329 = 0 \rightarrow repetition = 3 times$

## H.DETAILS OF HIGH-SPEED AND HIGH-PRECISION ADJUSTMENT APPENDIX B-65270EN/05

<4> Setting for outputting input/output data to the check board Make the following settings so that the disturbance input frequency and current command can be observed on the check board.

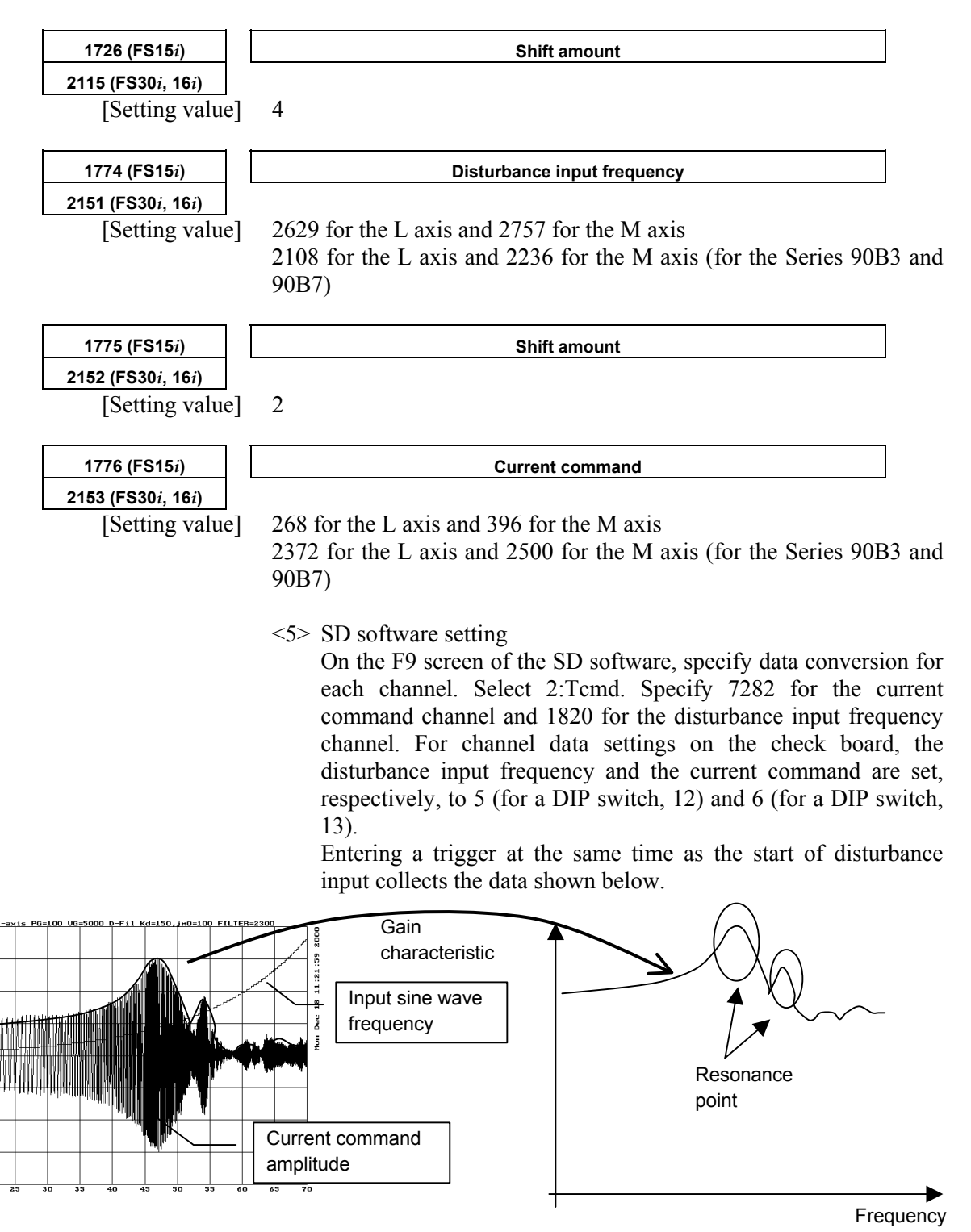

The envelope of the current command amplitude indicates the gain characteristic of the velocity loop.

 $n_{\rm C}$  . -11 km

# **(7) Adjustment of backlash acceleration**

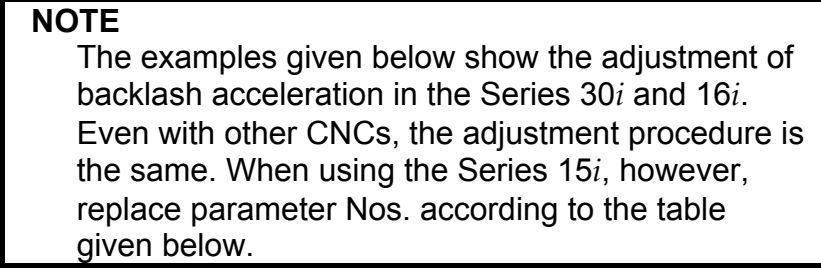

## **(a) Backlash acceleration function**

A simple figure as shown below is formed by the compensation value of backlash acceleration. The acceleration compensation value is added to the velocity command to help inversion of the velocity integral gain when the motor is reversed. This effect can reduce the path error in the reverse operation.

(Standard backlash acceleration)

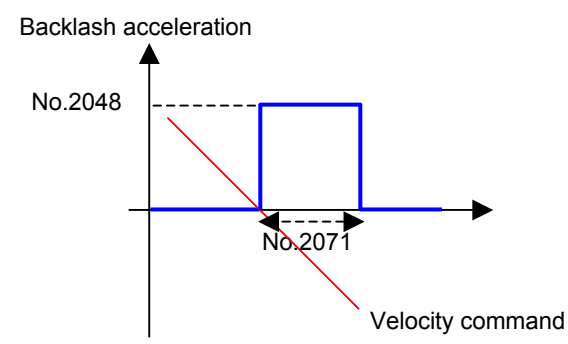

Basically, the above two parameters are considered. Parameter No. 2071 is the backlash acceleration time, and its recommended value is 20. Normally, this value need not be adjusted. Parameter No. 2048 is the backlash acceleration amount. In the initial adjustment stage, set 100 in this parameter. Adjust this value while observing the arc figure.

# **(b) Setting initial parameters for backlash acceleration**

Before starting backlash acceleration adjustment, set the following initial parameters:

| Parameter No. |                  | Recommended value          | <b>Description</b>                                      |  |
|---------------|------------------|----------------------------|---------------------------------------------------------|--|
| 15i           | $30i, 16i,$ etc. |                            |                                                         |  |
| 1851          | 1851             | 1 or greater               | Backlash compensation                                   |  |
| 1808#5        | 2003#5           |                            | Enables backlash acceleration function                  |  |
| 1884#0        | 2006#0           | 0/1                        | 0: Semi-closed loop, 1: Full-closed loop                |  |
| 1953#7        | 2009#7           |                            | Stop of backlash acceleration                           |  |
| 2611#7        | 2223#7           |                            | Enables backlash acceleration during cutting only.      |  |
| 1957#6        | 2015#6           | 0                          | Disables the 2-stage backlash acceleration function.    |  |
| 1860          | 2048             | 100                        | Backlash acceleration amount                            |  |
| 1975          | 2082             | $5(1 \mu m)$ detection)    |                                                         |  |
|               |                  | $50(0.1 \mu m)$ detection) | Backlash acceleration stop distance (in detection unit) |  |
| 1964          | 2071             | 20                         | Backlash acceleration time                              |  |

[Basic parameters for backlash acceleration]

These parameters can be set in the parameter window of SERVO **GUIDE.**<br>P Param – init16.prm(OFF-LINE)

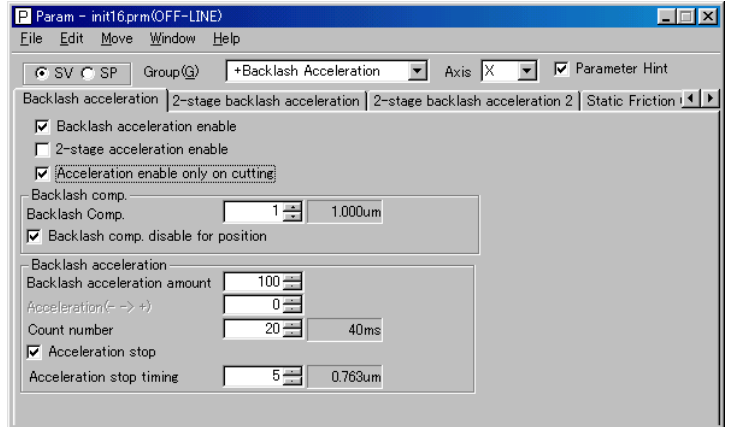

#### **(c) Adjusting backlash acceleration**

The following figure shows an arc figure before servo adjustment. Quadrant protrusions of about 4  $\mu$ m appear on the X- and Y-axes.<br>R10/F2500 PG30 / VG200%

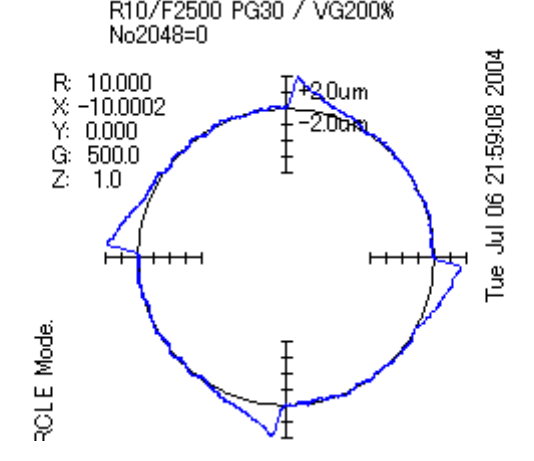

The figure below shows the result of a backlash acceleration adjustment made according to the parameter settings in (b). By setting recommended values for backlash acceleration, quadrant protrusions can be suppressed.

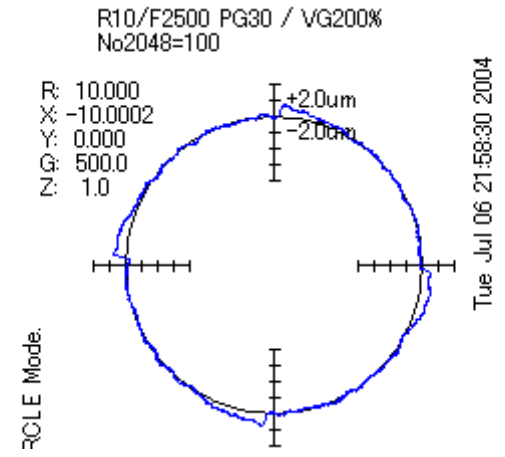

#### **(c)-1 Determining the end of adjustment**

First, it is necessary to understand when the backlash acceleration adjustment is ended. The figure below shows the result of an adjustment made by setting parameter No. 2048 to 200. An undercut occurs at the reverse points. Undercuts damage the surface of the machined workpiece, so they must be avoided. Therefore, it is necessary to end the adjustment of parameter No. 2048 just when no undercut occurs.

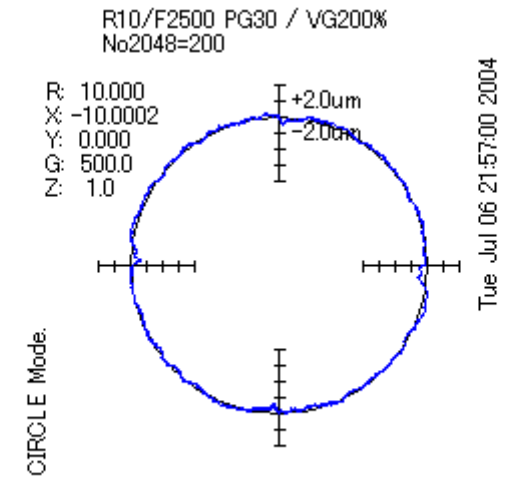

By enlarging the positional deviation at a reverse point, the generation of an undercut can be determined easily. Pressing z widens the figure while pressing Z shrinks the width. Pressing u decreases one grid size while pressing d increases the grid size.

When z and u are pressed, a figure as shown below is obtained:

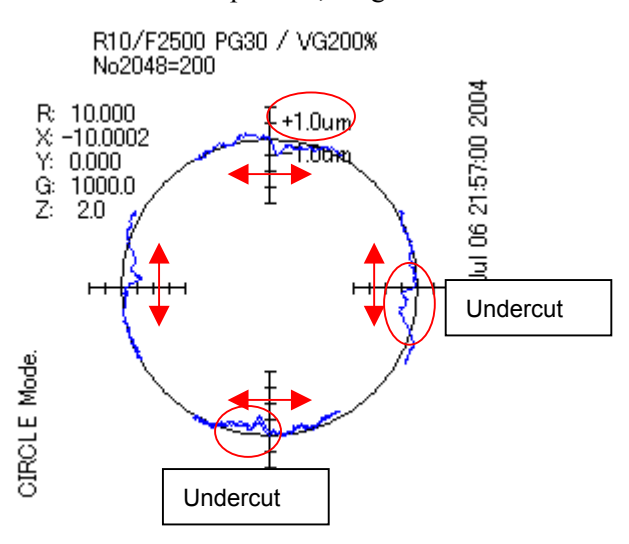

#### **(c)-2 Effect of gain adjustment**

According to the description in 3-1), the final value of parameter No. 2048 must be determined to be 100. However, small protrusions are still left at the reverse points. This is because the gain adjustment is insufficient in this example. The power to suppress the position gain and velocity loop gain protrusions is strong and stable. Therefore, it is necessary to make gain adjustments thoroughly before the backlash acceleration adjustment.<br>R10/F2500 PG30 / VG200%

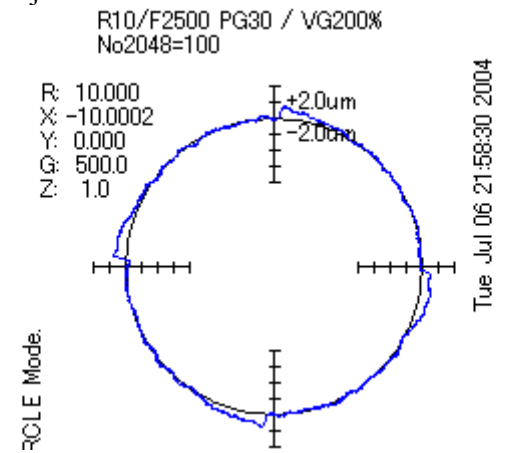

The figure shown below is the result of the gain adjustment, where backlash acceleration is not used. Even when backlash acceleration is not used, protrusions are almost eliminated. Therefore, the importance of gain adjustment can be understood.

(Adjustment items)

- Application of high-speed HRV current control
	- Velocity loop gain: 600% (200% in the above example)
- Position gain: 100/s (30/s in the above example)<br>
R10/F2500 PG100 / VG300%\*2(HRV3)

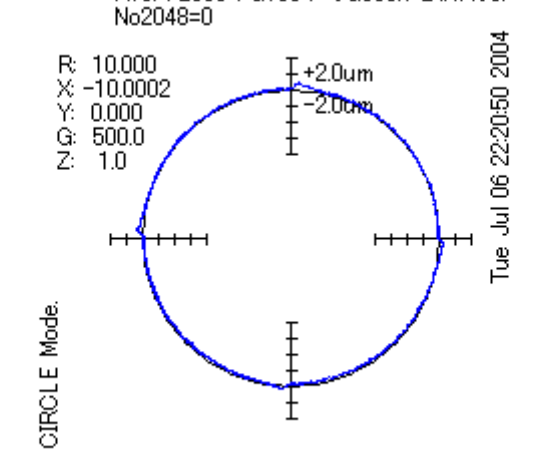

After a thorough gain adjustment, backlash acceleration can be adjusted easily. The figure shown below is the result obtained after the initial parameters of backlash acceleration listed in 2) are set. Thanks to the effect of the gain adjustment and a little backlash acceleration, protrusions are completely eliminated.<br>R10/F2500 PG100 / VG300%\*2(HRV3)

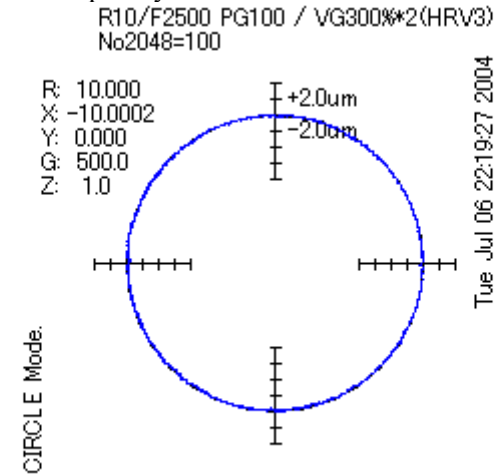

As indicated by this figure, the most important item to eliminate quadrant protrusions is gain adjustment. If gain adjustment is made successfully, backlash acceleration can be adjusted easily. Therefore, backlash acceleration does not play the leading role for suppressing quadrant protrusions.

## **(c)-3 Override function**

The two figures shown below indicate the difference by feedrate. In this example, the same acceleration amount (parameter No. 2048 is set to 100) is used, but the results are completely reversed. This example shows that a low feedrate requires a small backlash acceleration amount and that a high feedrate requires a large acceleration amount. This means that the backlash acceleration amount must be changed according to the feedrate.

An actually optimum acceleration amount is almost proportional to the acceleration. Therefore, an override function is required to change the acceleration amount according to the acceleration.

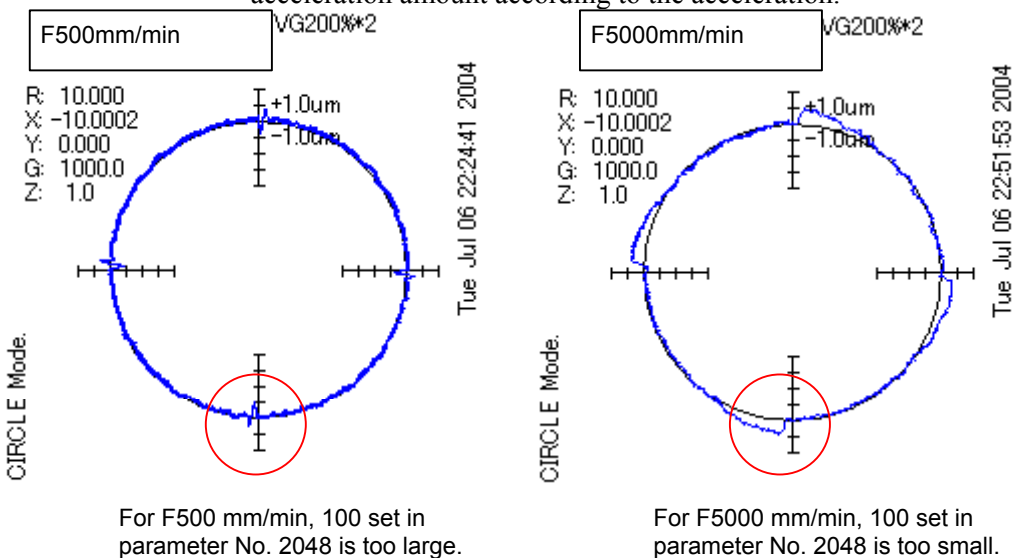

\* In this chapter, PG is assumed to be 50, and VG is assumed to be 400%.

The override function has two parameters. Parameter No. 2114 specifies an override coefficient, and parameter No. 2338 specifies a limit. These parameters may be adjusted easily if steps (1) through (3) explained below are followed.

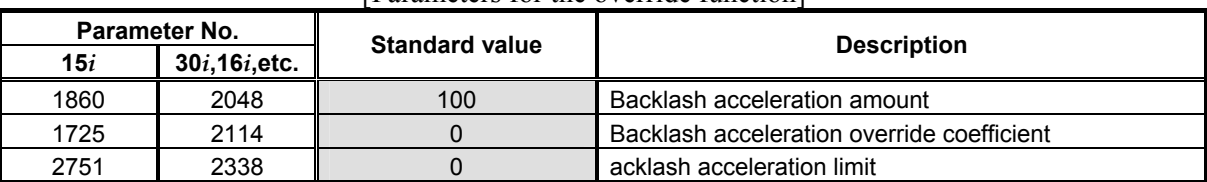

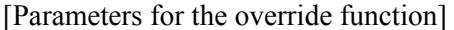

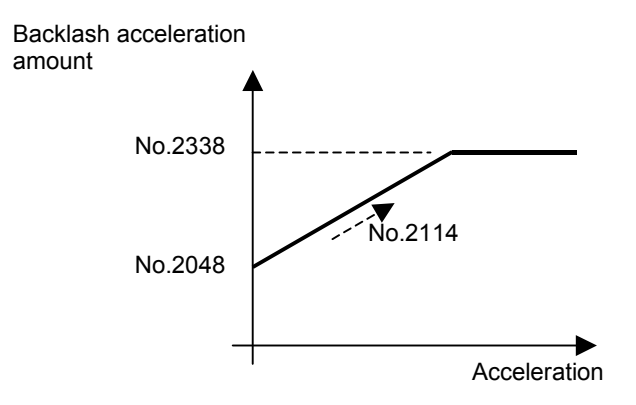

#### (1) Determining parameter No. 2048

To determine parameter No. 2048, an adjustment must be made at low feedrate. This example assumes a feedrate of F500 mm/min and a radius of 10 mm. Adjust an optimum value at a low feedrate, and set it in parameter No. 2048. The figure below shows the result of setting 30 in parameter No. 2048. Here, this value is set in parameter No. 2048.

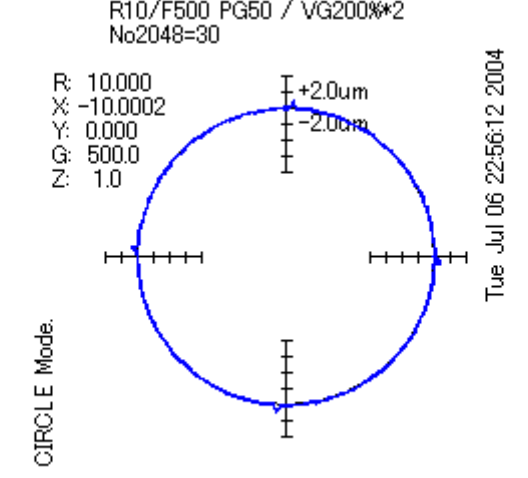

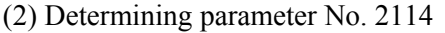

Parameter No. 2114 must be set after the adjustment of parameter No. 2048. About a half of the maximum cutting feedrate is used to determine the value to be set in parameter No. 2114. In this example, F2500 mm/min is used. By increasing the value in parameter No. 2114, determine an optimum value that does not cause undercuts. Increasing the value in parameter No. 2114 increases the actual acceleration amount.

The following figure shows the result of the adjustment of parameter No. 2114. Quadrant protrusions can be suppressed satisfactory.

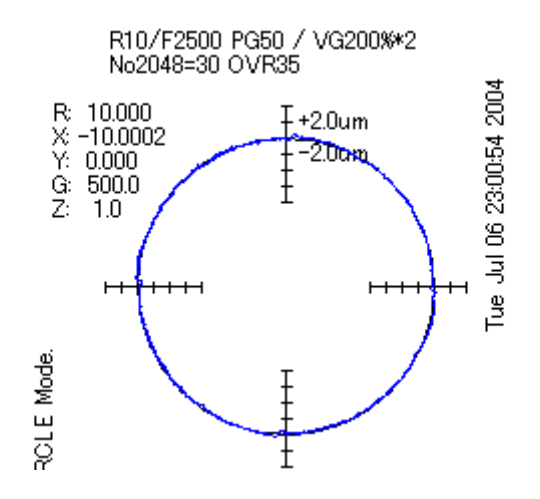

#### (3) Determining parameter No. 2338

Finally, set parameter No.2338. With an override coefficient determined using a middle feedrate, a large acceleration amount is output when the feedrate is set to a high feedrate. For this reason, the acceleration amount must be limited for high feedrate. In this example, F5000 mm/min is used.

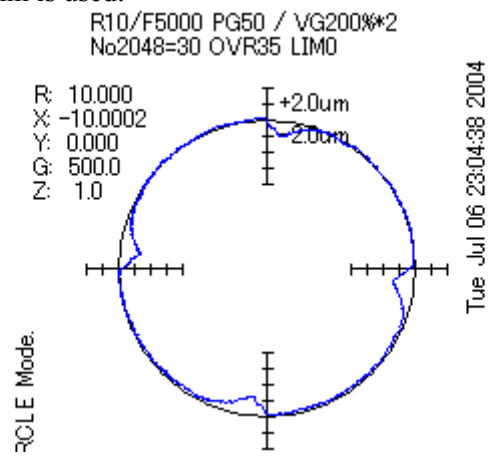

The following shows the result of the adjustment of parameter No. 2338 at high speed. Quadrant protrusions are suppressed well.

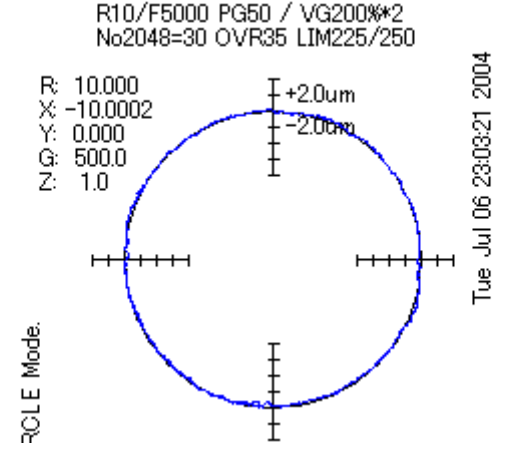

# **(d) Acceleration amount for each direction**

There may be difference in size between the right and left quadrant protrusions or between the top and bottom quadrant protrusions. In such a case, an acceleration amount must be set separately.

If parameter No. 2094 is not 0, parameter No. 2094 is used for the left and bottom reverse points. Parameter No. 2340 is used as the override coefficient for parameter No. 2094, and parameter No. 2341 is used as the limit for parameter No. 2094.

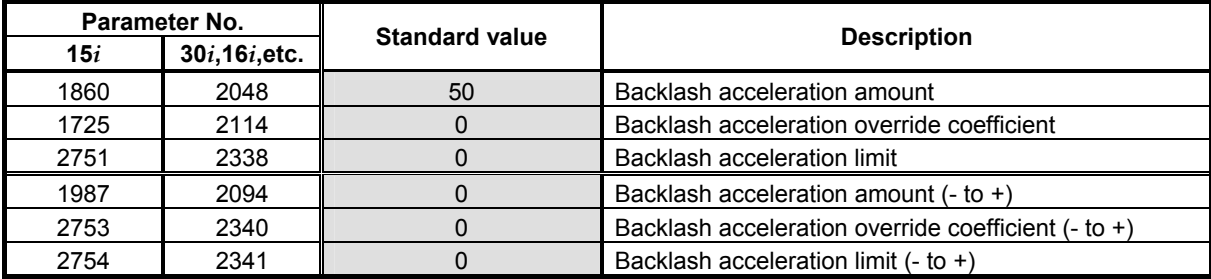

#### [Parameters of acceleration amount for each direction]

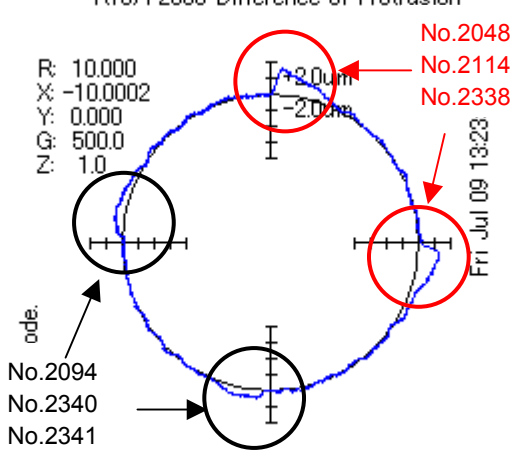

R10/F2500 Difference of Protrusion

## **(e) Disabling backlash acceleration after stop**

The optimum acceleration amount after a long stop may slightly be different from that at the time of adjustment using an arc. This phenomenon is due to the difference in friction, backlash, and machine torsion in the stopped state. The figure given below shows the bad effect of backlash acceleration, where a 3-µm overshoot is generated at the time of 10-µm step movement. As a solution to this problem, a function to disable backlash acceleration after a stop can be used.

[Parameters for the function for disabling backlash acceleration after a stop]

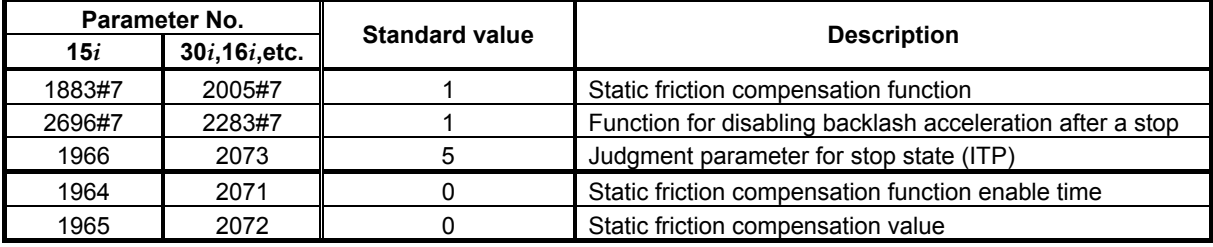

(\*) This function uses the parameters for the static friction compensation function.

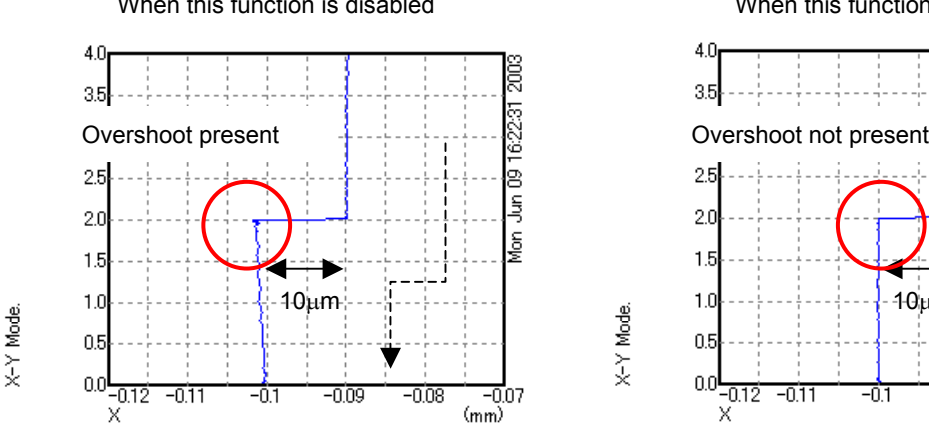

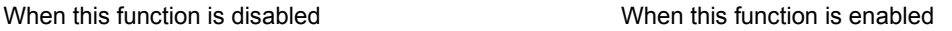

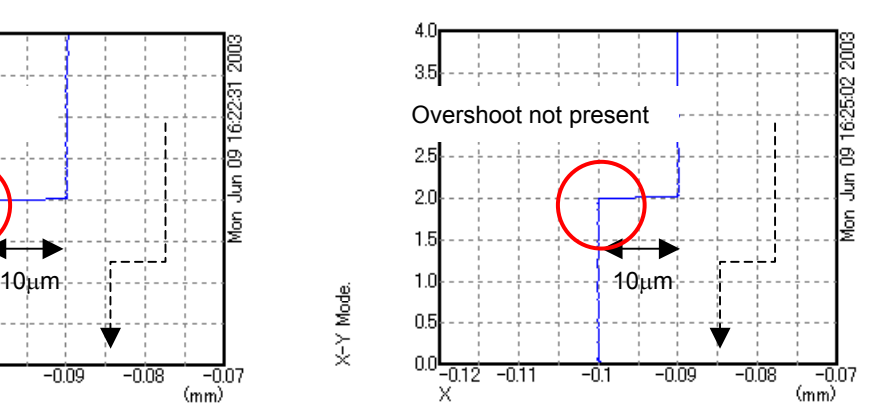

# **I SERVO CHECK BOARD OPERATING PROCEDURE**

# **(1) Overview**

The servo check board enables digital control values used in a digital servo section to be observed from the outside. The digital control values can be observed in either analog or digital form. Analog outputs can be observed directly with an oscilloscope, and digital outputs can be observed with a personal computer.

# **(2) Servo check board configuration**

The following table lists the signals that can be observed with the servo check board, and the number of supported axes.

| Table I (a) Servo check board specification |                             |                                   |                                |                                 |  |  |
|---------------------------------------------|-----------------------------|-----------------------------------|--------------------------------|---------------------------------|--|--|
| <b>IName</b>                                | <b>Specification</b>        | <b>Output interface</b>           | Number of<br>supported<br>axes | Number of<br>output<br>channels |  |  |
| Α                                           |                             | A06B-6057-H630 Analog and digital |                                | 4 (optional)                    |  |  |
| в                                           | A06B-6057-H620 Digital only |                                   |                                | 4 (optional)                    |  |  |
|                                             | A06B-6057-H602 Analog only  |                                   |                                | 8 (fixed)                       |  |  |

**Table I (a) Servo check board specification** 

Servo check board A (one-piece analog/digital type) is upward-compatible, that is, can be replaced, with digital check board B and analog check board C.

The method for connecting the servo check board with a CNC varies with the type of the CNC.

The method may also vary with the name of a connectable terminal. The following table lists the ordering information for adapters and cables required to connect the check board.

#### **Table I (b) Adapters and cables required to connect the servo check board to each CNC**

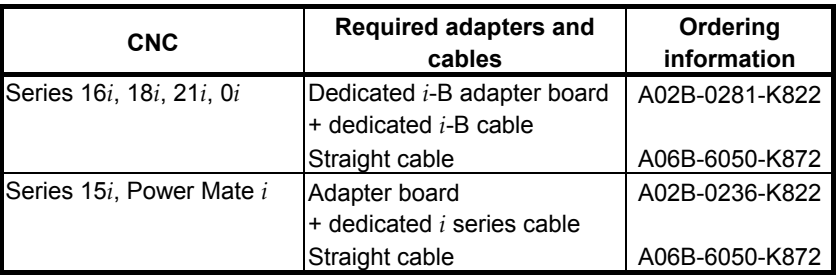

#### **NOTE**

 With the Series 30*i*, 31*i*, and 32*i*, the check board cannot be connected.

# **(3) Servo check board connection**

# **CAUTION**

 When connecting the servo check board to an NC, keep the NC power supply switched off. When the servo check board is directly connected not via an adapter board, the circuitry of both of the CNC and check board can be damaged.

(a) Connection between check board A (one-piece analog/digital type) and each CNC

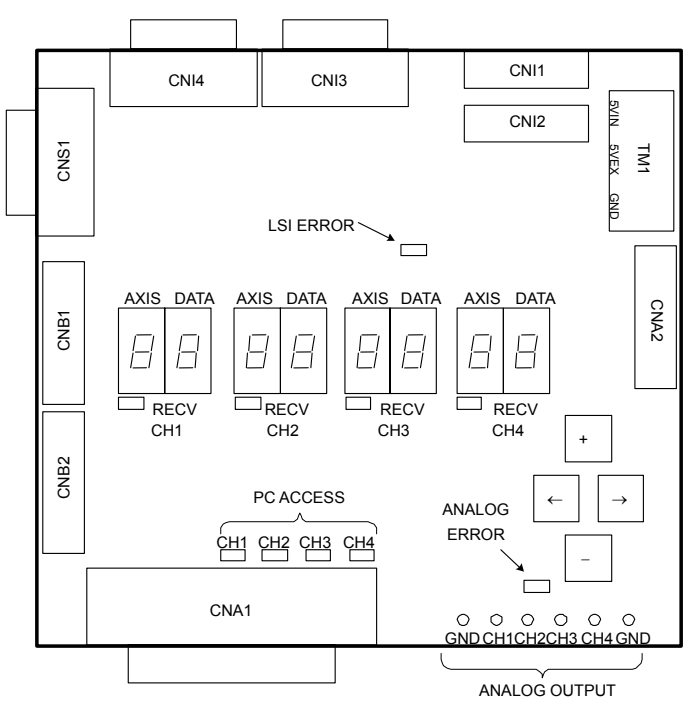

**Fig. I (a) Connector layout on servo check board A (A06B-6057-H630)** 

Series 16*i*, 18*i*, 21*i*, 0*i*

\* A dedicated *i*-B cable is used to connect the CA69 connector of the CNC with the adapter.

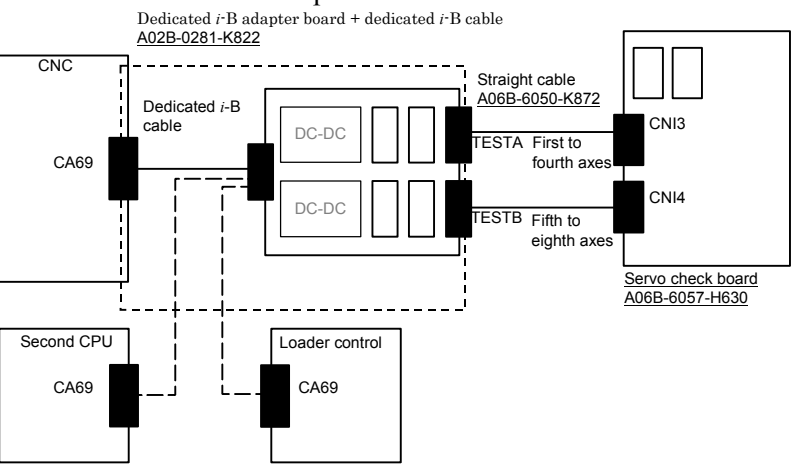

## B-65270EN/05 APPENDIX I.SERVO CHECK BOARD OPERATING PROCEDURE

#### Series 15*i*, Power Mate *i*

A dedicated cable is used to connect the CA54 connector of the CNC with the adapter.

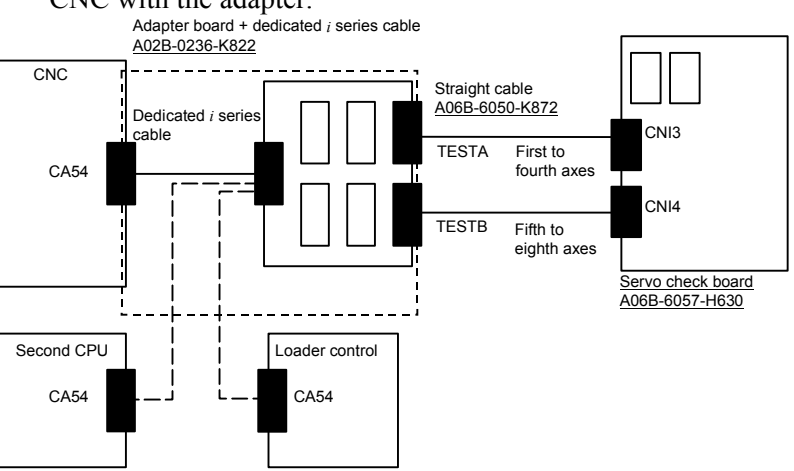

(b) Connection between servo check board B (interface board supporting automatic adjustment) and each CNC

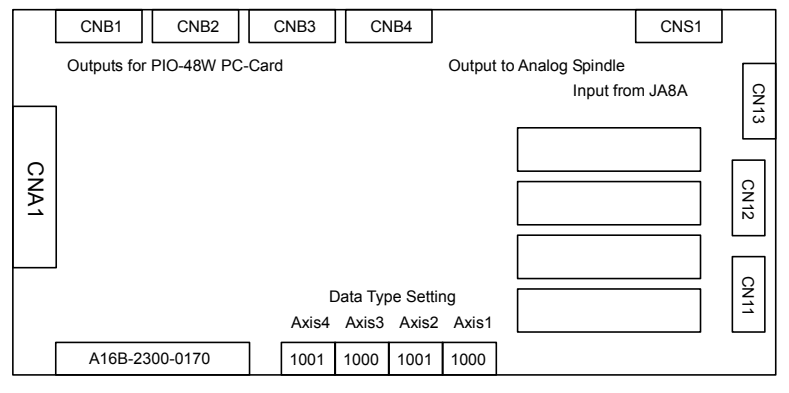

1:High 0:Low

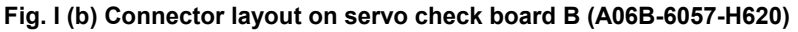

- \* The connection method for servo check board C is the same as for servo check board A A straight cable is used to connect the dedicated adapter board with the check board, and TESTA or TESTB of the dedicated adapter board is connected to CBI3 on the check board. In this case, the data of axes 1 to 4 and the data of axes 5 to 8 cannot be observed at the same time.
- (c) Connection between servo check board C (analog check board) and each CNC

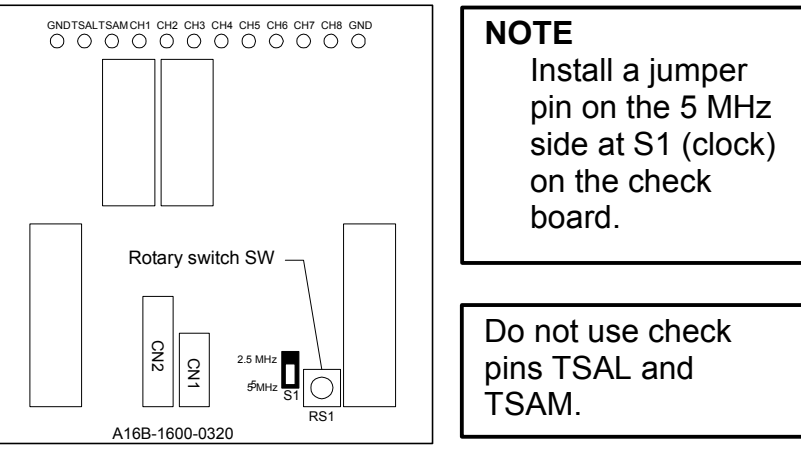

**Fig. I (c) Connector layout on servo check board C (A06B-6057-H602)** 

\* The connection method for servo check board B is the same as for servo check board A

 A reverse-insertion protection cable is used to connect the dedicated adapter board with the check board, and one of TEST0 through TEST3 of the dedicated adapter board is connected to the connector CN2 on the check board.

# **(4) Selecting signals for observation**

(a) Servo check board A (one-piece analog/digital type)

 On servo check board A, a pair of two 7-segment LED digits is used to select the axis and data type for signals to be observed.

 Set the AXIS digit with the axis number (1 to 8) set in parameter No. 1023.

 Also set the DATA digit with the type of data to be observed (the table below).

 Data is not output for an axis unless the RECV LED lights for that axis.

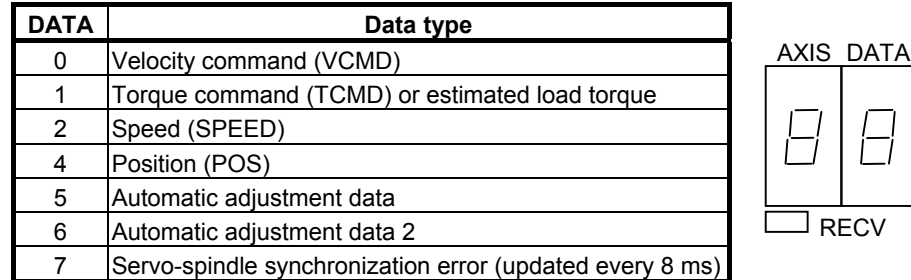

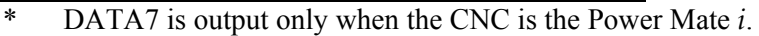

## B-65270EN/05 APPENDIX I.SERVO CHECK BOARD OPERATING PROCEDURE

(b) Servo check board B (digital type) Set the DIP switches as explained below.

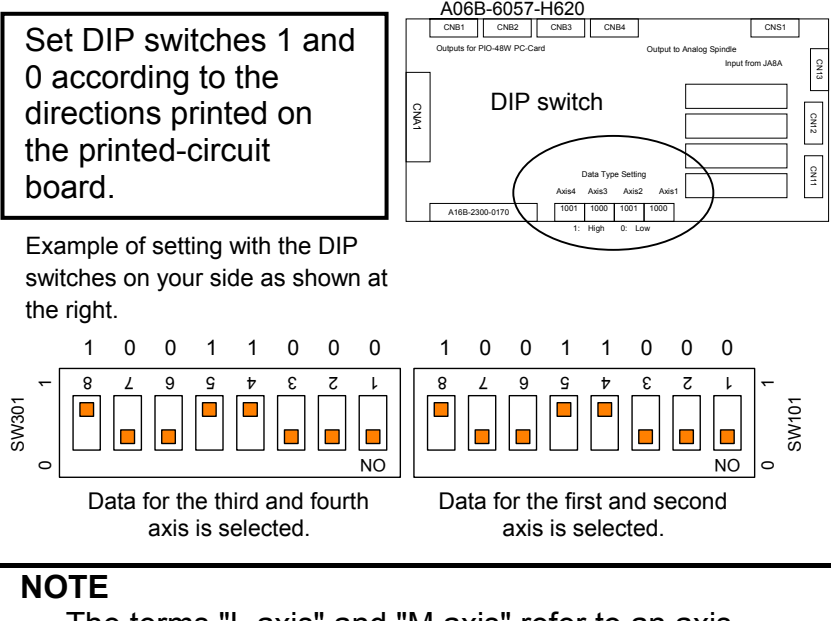

 The terms "L axis" and "M axis" refer to an axis assigned an odd number specified in parameter No. 1023 and an axis assigned an even number that follows directly that odd number, respectively.

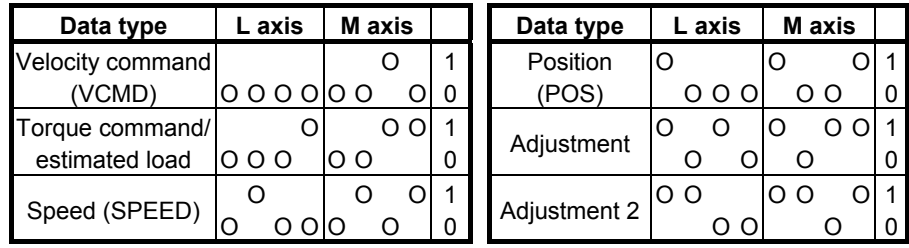

- (c) Servo check board C (analog type) Output data is permanently assigned to each check pin as listed below. The rotary switch on the printed-circuit board is kept at 0 for
- \* The terms "L axis" and "M axis" refer to an axis assigned an odd number specified in parameter No. 1023 and an axis assigned an even number that follows directly that odd number, respectively.

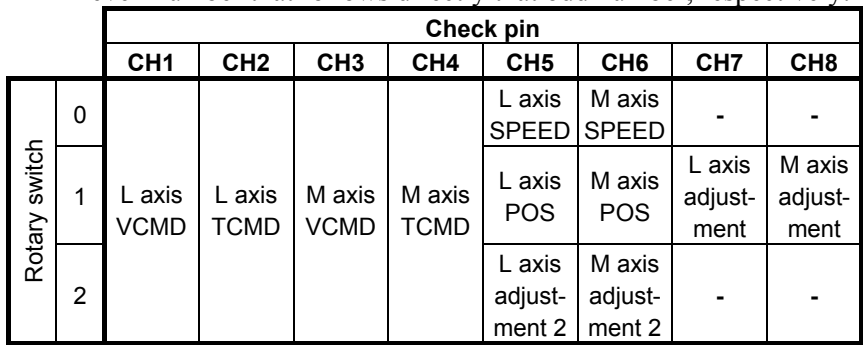

usual use.

# **(5) VCMD signal**

When the feed-forward function is not used, the VCMD signal conveys a velocity command.

With this signal, it is possible to measure very slight vibration in the motor and its motion irregularity.

When the feed-forward function is used, the VCMD signal represents a positional deviation rather than a velocity command. So the signal can be used to measure vibration in the motor and irregularity in the feed distance of the tool driven by the motor.

The signal conversion type for the VCMD signal can be switched using parameters.

This switching is used, if the signal waveform is hard to observe because of the VCMD signal being reciprocating within  $\pm$ 5 V.

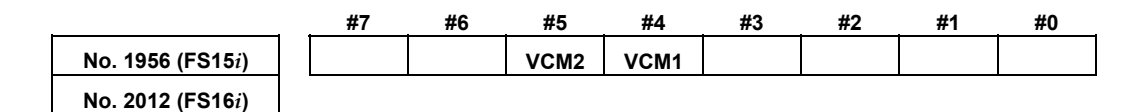

**Parameters for rotational motor VCM2 VCM1 Specified rotation speed/5 V**  0 0 0.9155 min<sup>-1</sup> 0 | 1 |  $14 \text{ min}^{-1}$ 1 0  $234 \text{ min}^{-1}$ 1 1 1 3750 min<sup>-1</sup>

#### **Parameters for linear motor (Incremental type : P=signal pitch[**µ**m]) (Absolute type : P= resolution [**µ**m]** × **512)**

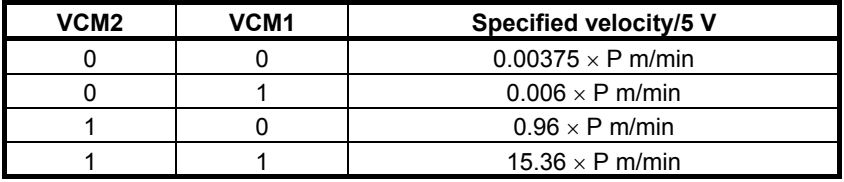

Using an oscilloscope to see the movement of the entire signal in DC mode, then its magnified image in AC mode enables you to check very slight vibration in the motor and its motion irregularity.

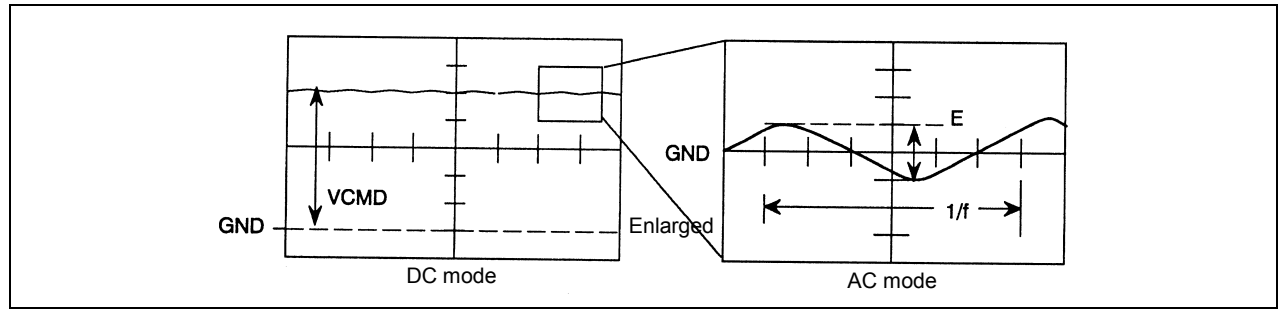

**Fig. I (d) Waveform of the VCMD signal** 

## B-65270EN/05 APPENDIX I.SERVO CHECK BOARD OPERATING PROCEDURE

The following table lists the number of positional deviation pulses for a VCMD voltage of 5 V.

**Table I (c) Number of positional deviation pulses for a VCMD voltage of 5 V for semi-closed loop** 

| VCM2 VCM1 | Number of positional deviation pulses for a VCMD<br>voltage of 5 V |  |
|-----------|--------------------------------------------------------------------|--|
|           | 15,258 × FFG/Kp                                                    |  |
|           | $ 244,133 \times$ FFG/Kp                                           |  |
|           | $ 3,906,133 \times FFG/Kp$                                         |  |
|           | $62,498,133 \times$ FFG/Kp                                         |  |
|           |                                                                    |  |

Kp: Position gain  $(s^{-1})$ 

FFG: Flexible feed gear (numerator/denominator)

**Table I (d) Number of positional deviation pulses for a VCMD voltage of 5 V for full-closed loop** 

| VCM <sub>2</sub>      | VCM <sub>1</sub>              | Number of positional deviation pulses for a VCMD<br>voltage of 5 V                      |
|-----------------------|-------------------------------|-----------------------------------------------------------------------------------------|
| 0                     | 0                             | $0.0153 \times$ (number of positional feedback occurrences per<br>motor revolution)/Kp  |
| 0                     |                               | $0.2441 \times$ (number of positional feedback occurrences per<br>motor revolution)/Kp  |
|                       | 0                             | 3.96061 $\times$ (number of positional feedback occurrences per<br>motor revolution)/Kp |
|                       |                               | $62.5 \times$ (number of positional feedback occurrences per motor<br>revolution)/Kp    |
| <b>T</b> <sub>r</sub> | $\cdot$ . $\cdot$<br><b>D</b> | $\cdot$ $\cdot$ $\cdot$ $\cdot$ $\cdot$                                                 |

Kp: Position gain  $(s^{-1})$ 

#### **Table I (e) Number of positional deviation pulses for a VCMD voltage of 5 V when a linear motor is in use**

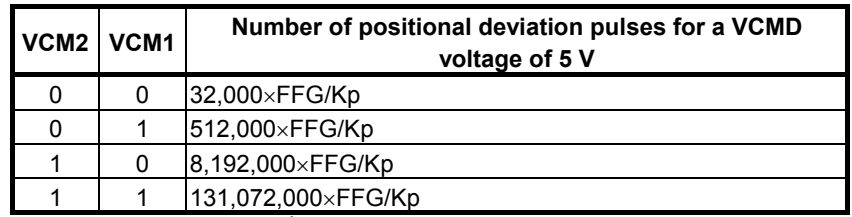

Kp: Position gain  $(s^{-1})$ 

FFG: Flexible feed gear (numerator/denominator) (Example)

Assume the following conditions:

Position gain = 30 (s<sup>-1</sup>), semi-closed loop, detection unit of 1  $\mu$ m/pulse, flexible feed gear = 1/100,

 $VCM2 = 0$ ,  $VCM1 = 1$  (VCMD waveform signal calculation parameters)

If a waveform with  $E = 0.3$  V and  $I/f = 20$  ms is observed:

 Number of positional deviation pulses for a VCMD voltage of 5  $V = 244133/100/30 = 81$  pulses

Table vibration =  $81 \times 0.3/5 = 4.88 \text{ }\mu\text{m}$ Vibration frequency = 50 Hz

# **(6) TCMD signal**

The TCMD signal conveys a torque command for the motor. When a motor is running at high speed, its actual currents (IR and IS) may differ from the rating because of back electromotive force. The output voltage of the signal becomes 4.44 V at maximum current.

A higher signal voltage may be observed in a motor in which the actual current limit function is enabled, however.

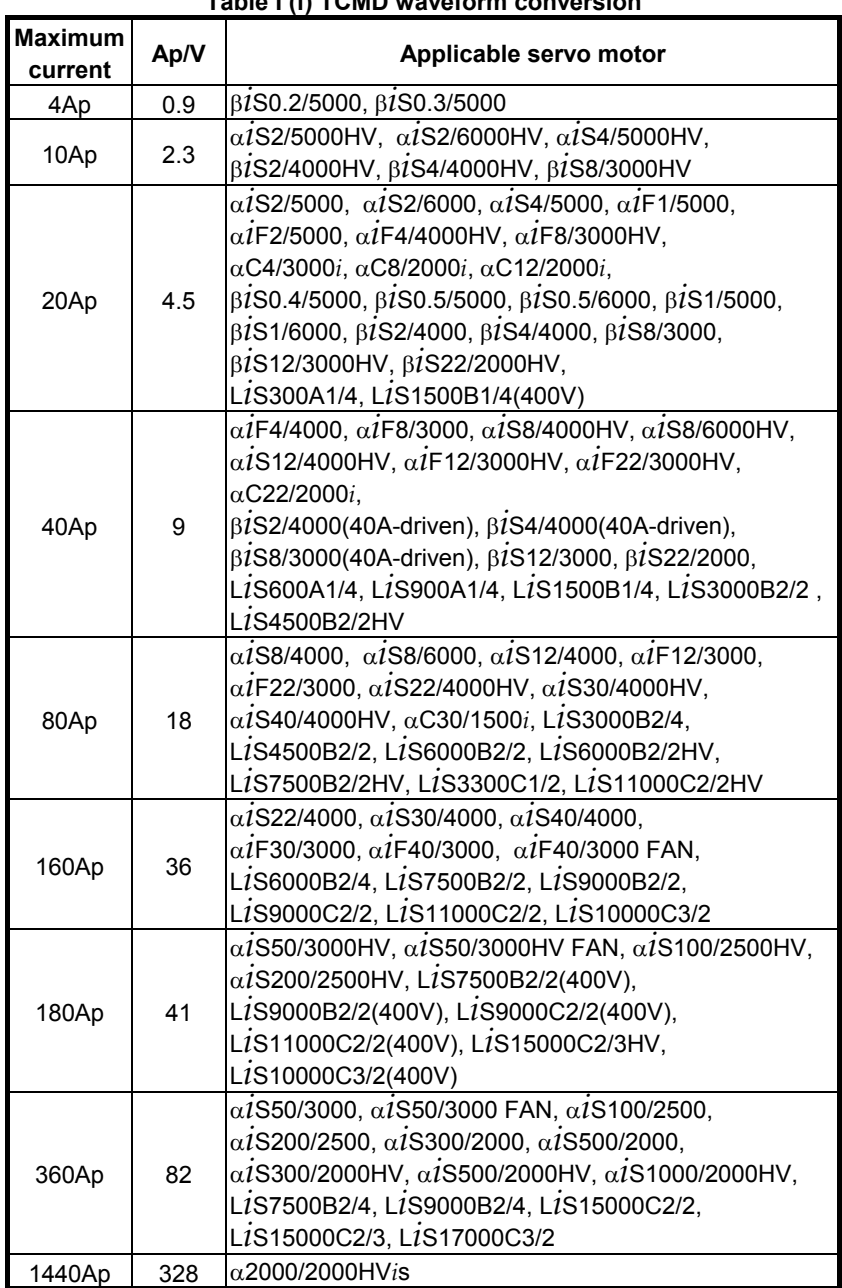

#### **Table I (f) TCMD waveform conversion**

\* Effective current (RMS) = TCMD signal output  $(Ap) \times 0.71$ 

# **(7) SPEED signal**

The SPEED signal conveys the rotation speed of the motor. Signal conversion  $3750$  min<sup>-1</sup>/5 V

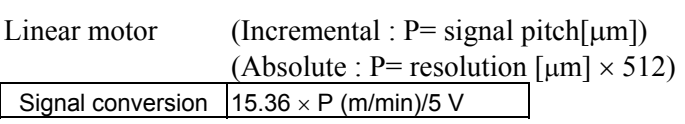

When the SPEED signal is latched at 5 V, check whether the following parameter is set with a value.

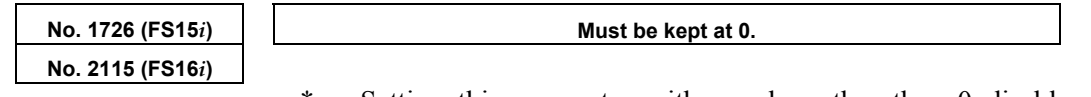

Setting this parameter with a value other than 0 disables the SPEED signal output.

# **(8) Changing the check board output magnification for the TCMD and SPEED signals**

Conventionally, the measured waveforms of the TCMD signal (torque command) and SPEED signal (actual feedrate) were folded at 5 V in some cases and difficult to read if the torque command value is large or the actual feedrate exceeds  $3750 \text{ min}^{-1}$ , because the ranges of these signals were fixed when output to the check board. An improvement was made so that the output ranges of measured waveforms can be changed according to parameter settings. Series and editions of applicable servo software

Series  $90B0/N(14)$  and subsequent editions Series 90B1/A(01) and subsequent editions Series  $90B6/A(01)$  and subsequent editions Series 90B5/A(01) and subsequent editions

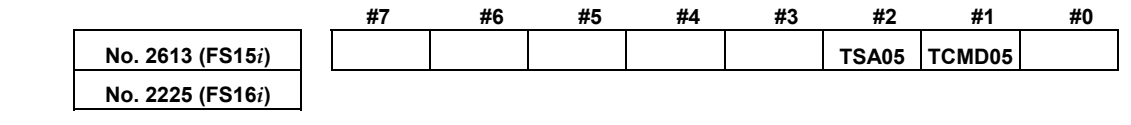

- TCMD05(#1) The voltage of the TCMD signal output to the check board is:
	- 0 : Unchanged (default)
	- 1 : Halved
	- The actual output voltage is affected by the following function bit (TCMD4X).

TSA05(#2) The voltage of the SPEED signal output to the check board is:

- 0 : Unchanged  $(3750 \text{ min}^{-1}/5 \text{ V})$  (default)
- 1 : Halved (7500 min<sup>-1</sup>/5 V)

Conventionally, there has been the following function bit (TCMD4X) for multiplying the output voltage weight of TCMD by 4. This bit can be used along with the newly added function bit (TCMD05).

## I.SERVO CHECK BOARD OPERATING PROCEDURE APPENDIX B-65270EN/05

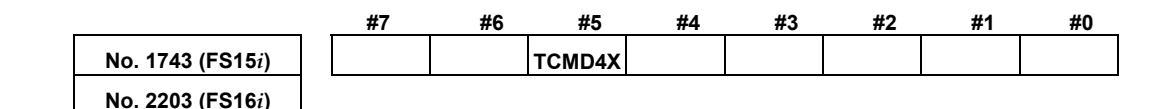

- $TCMD4X(\#5)$  The voltage of the TCMD signal output to the check board is:
	- 0 : Unchanged (default)
	- 1 : Multiplied by 4

Using these function bits changes the output ranges of the TCMD and SPEED signals as listed in Table I (g) and Table I (h).

- TCMD signal output range

#### **Table I (g) TCMD signal conversion (improved)**

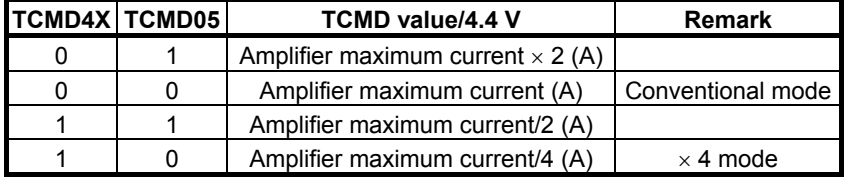

Example:

 Relationships between the output voltage and TCMD value [A] when an 80-A amplifier is used

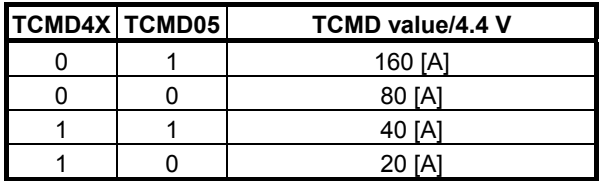

- SPEED signal output range

**Table I (h) SPEED signal conversion (improved)** 

| <b>TSA05</b> | <b>Rotary motor</b>       | Actual feedrate per 5 V Actual feedrate per 5 V<br><b>Linear motor</b> | <b>Remark</b>        |
|--------------|---------------------------|------------------------------------------------------------------------|----------------------|
| 0            | 3750 [min <sup>-1</sup> ] | $15.36 \times P$ [min <sup>-1</sup> ]                                  | Conventional<br>mode |
|              | 7500 [min <sup>-1</sup> ] | $30.72 \times P$ [min <sup>-1</sup> ]                                  |                      |

- \* Letter P in the linear motor column has a different meaning depending on the type of the scale.
- When the FANUC high-resolution serial conversion circuit is used

(Incremental scale)  $\rightarrow$  P = signal pitch[µm]

When a scale that matches the FANUC serial interface is used. (Absolute scale)  $\rightarrow$  P = resolution [ $\mu$ m]  $\times$  512

# **(9) Acquiring signals using a personal computer**

Servo check boards A and B, listed in Table I (a), have a digital output interface. Using the servo adjustment software (SD) enables them to collect servo data such as position and speed through the interface into a personal computer.

(a) Connection between a servo check board and a personal computer (IBM PC/AT compatible) Connect servo check board connector CNA1 to the printer port of a personal computer. The printer port must support bidirectional communication mode. (Measurement is impossible in ECP mode.) Windows<sup>®</sup> does not support the servo adjustment software  $(SD)$ .

Use it in full-screen mode or MS-DOS mode.

- (b) Basic operating instructions
	- <1> Enter "SD INIT" at a DOS prompt. The software starts with all its states initialized, and its main screen appears (if the name of the software's executable file is "SD.EXE"). The main screen lets you measure and view data. Entering "CTRL  $+$  letter" switches the drawing mode. Select a drawing mode suitable for the data to be observed. (Pressing the ? key displays a list of the available drawing modes.)

Drawing mode examples:

 $CTRL + X$ : XY mode (XY display)

```
CTRL + T: XYTT mode (time axis display)
```
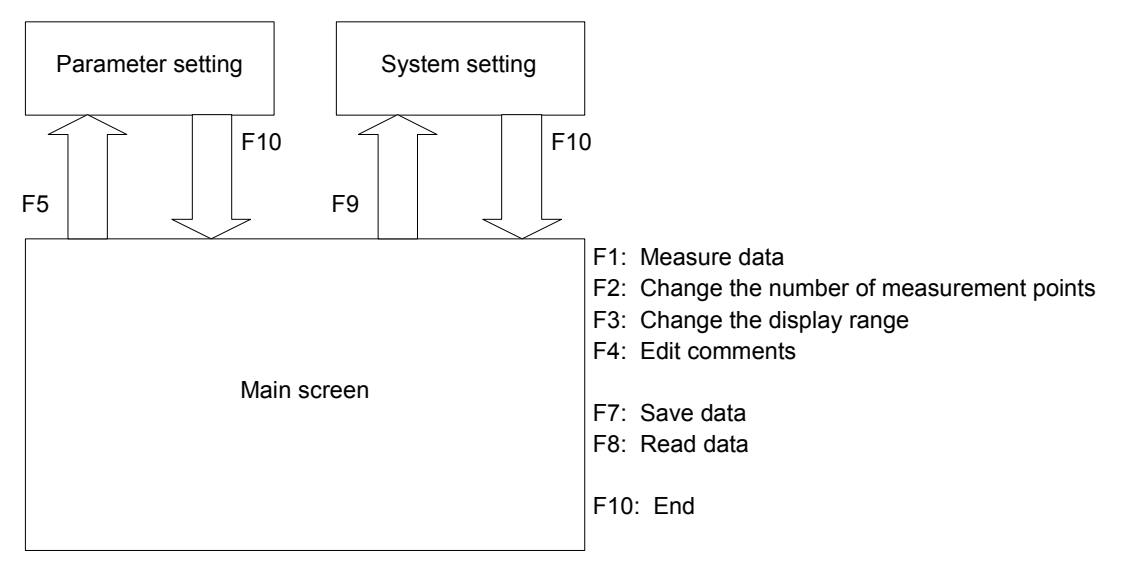

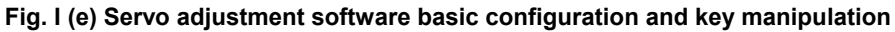

 $\leq$  2> To change the type of data to be measured and the unit of conversion for it, press the F9 key on the main screen to display

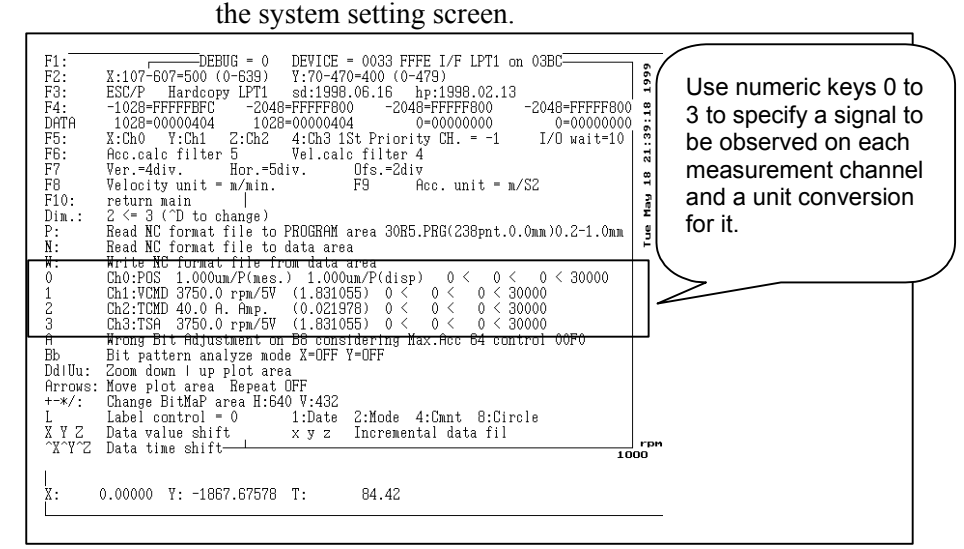

**Fig. I (f) System setting screen** 

Data output on CH1 to CH4 of the check board corresponds to channels 0 to 3 on the SD software. To change the setting, press numeric key 0 to 3. Select a data type  $(0:$  position, 1: velocity command, 2: torque command, 3: rotation speed) from the display at the bottom of the screen, then specify the unit of conversion for the data.

Conversion values (except for position data) can be set up according to descriptions in  $(5)$  to  $(8)$ .

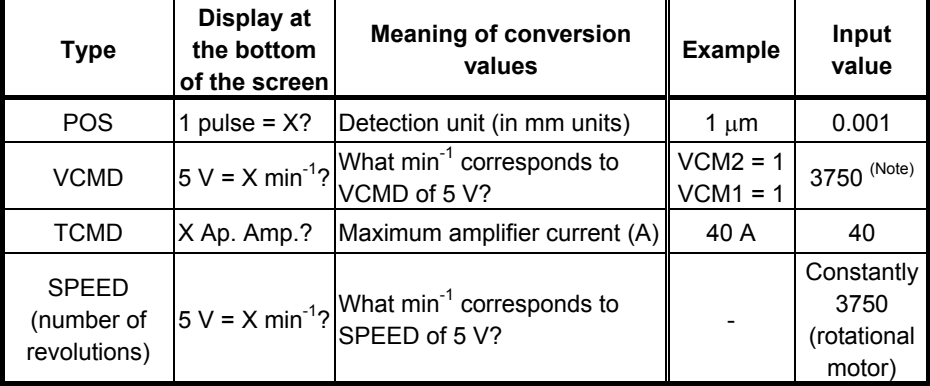

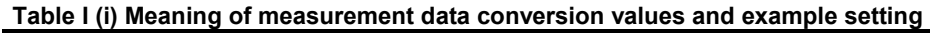

## **NOTE**

 To observe the VCMD signal as the number of positional deviation pulses, input conversion values listed in Tables I (c) to (e).

To exit the system setting screen, press the F10 key.

## B-65270EN/05 APPENDIX I.SERVO CHECK BOARD OPERATING PROCEDURE

<3> To specify measurement intervals, press the F5 key to display the parameter setting screen.

Pressing numeric keys 1, 2, 5, and 0 can change the setting. Usually select 1 ms.

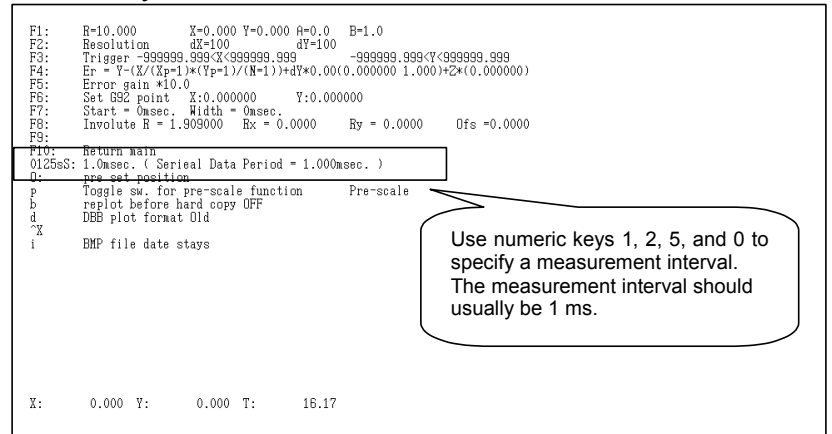

**Fig. I (g) Parameter setting screen** 

 To return to the main screen after parameter setting, press the F10 key.
# **INDEX**

### *<A>*

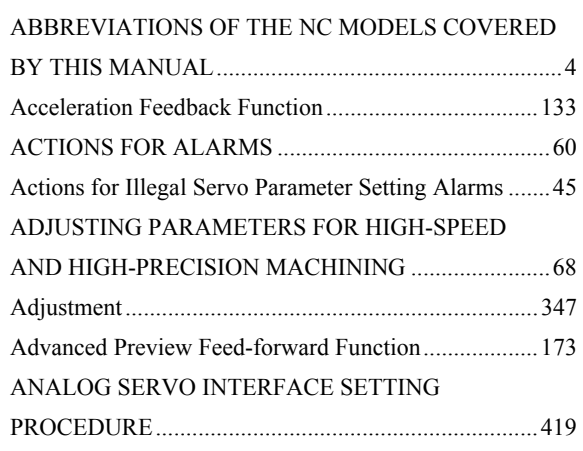

### *<B>*

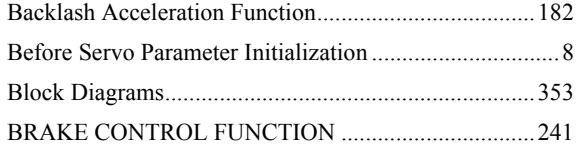

### *<C>*

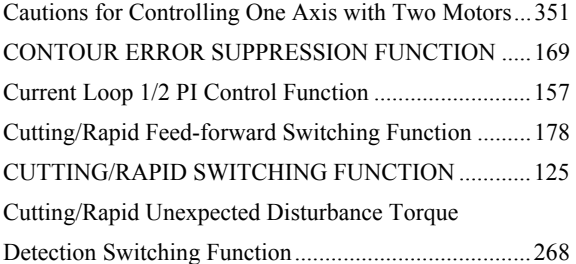

### *<D>*

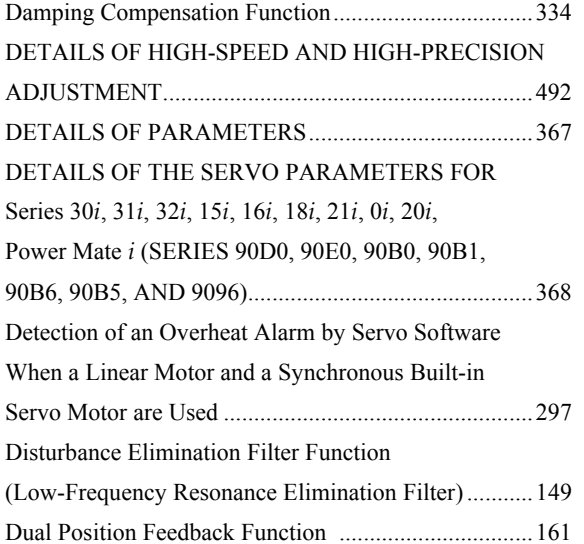

## *<F>*

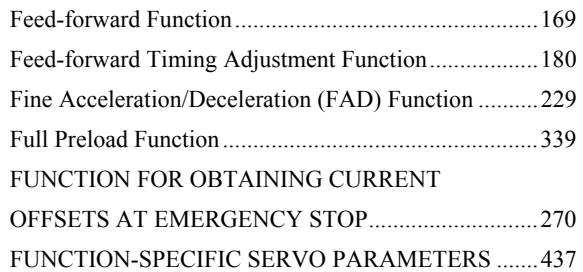

## *<H>*

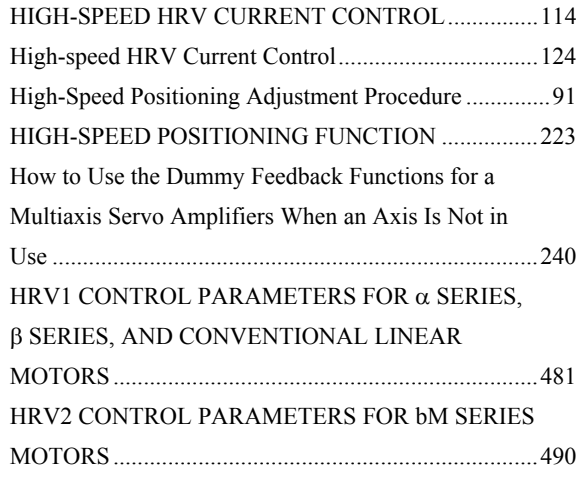

### *<I>*

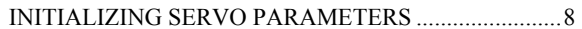

### *<L>*

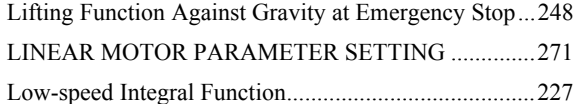

### *<M>*

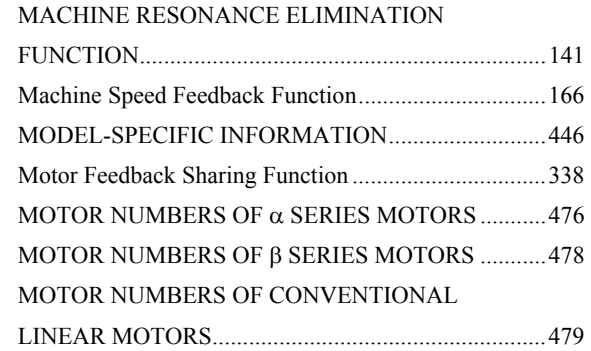

### *<N>*

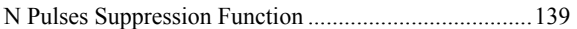

### *<O>*

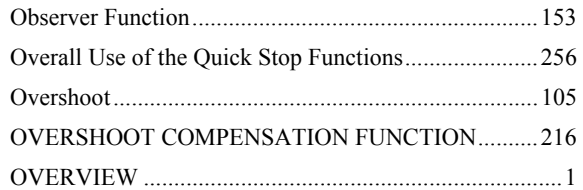

### *<P>*

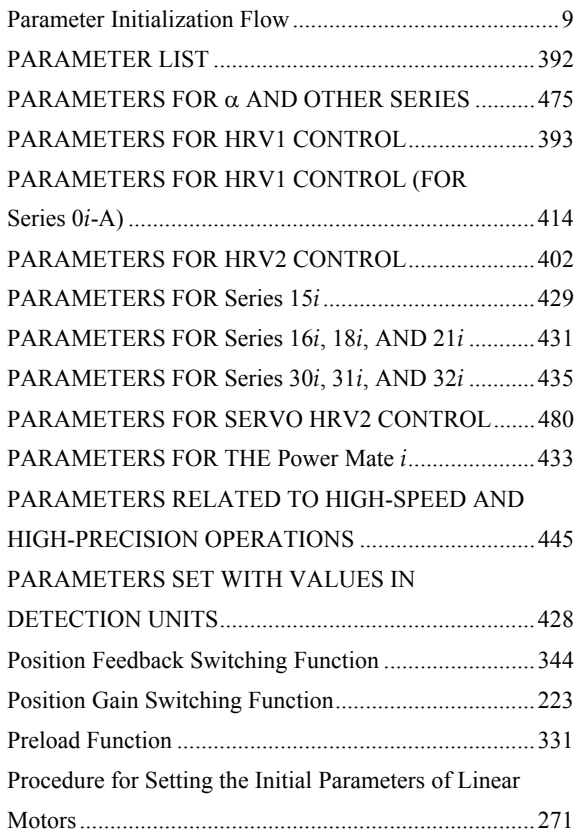

### *<Q>*

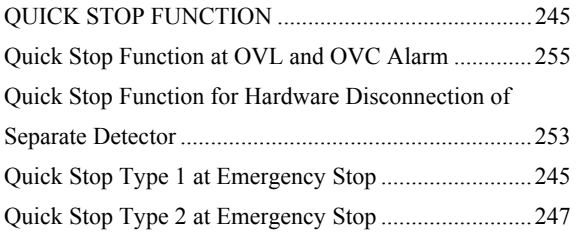

### *<R>*

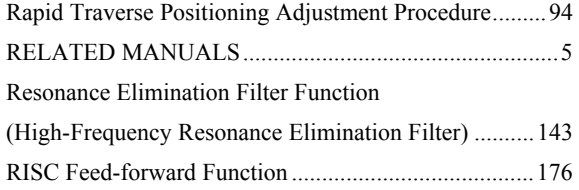

### *<S>*

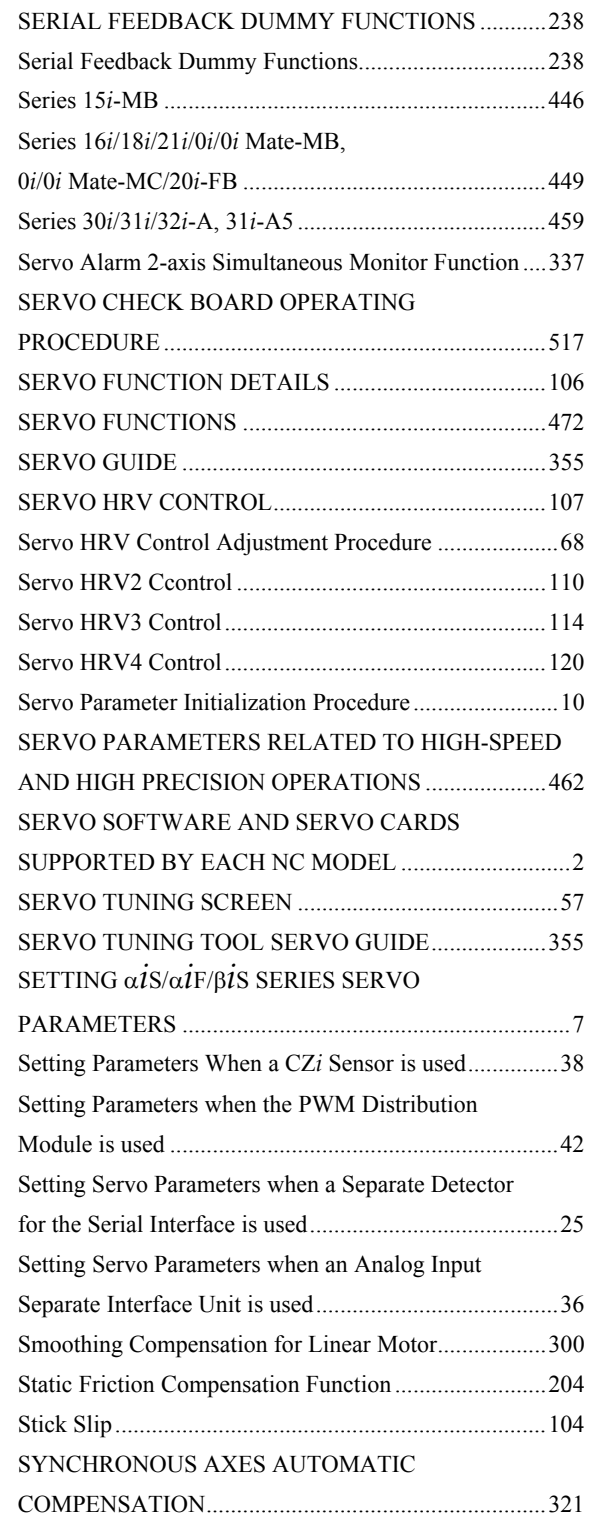

### *<T>*

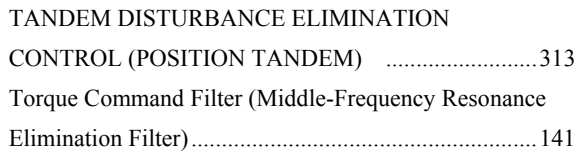

### B-65270EN/05 INDEX

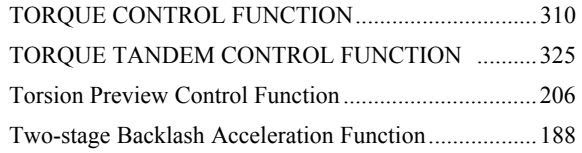

### *<U>*

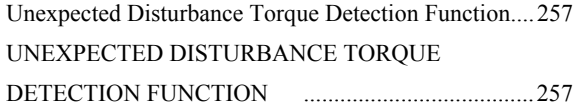

### *<V>*

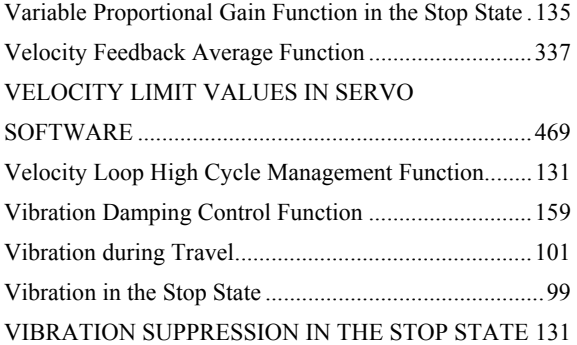

### *<*α*>*

α*i*S/α*i*F/β*i*S SERIES PARAMETER ADJUSTMENT..56

# **Revision Record** Revision Record

# FANUC AC SERVO MOTOR ai/ßi series PARAMETER MANUAL (B-65270EN) FANUC AC SERVO MOTOR α*i*/β*i* series PARAMETER MANUAL (B-65270EN)

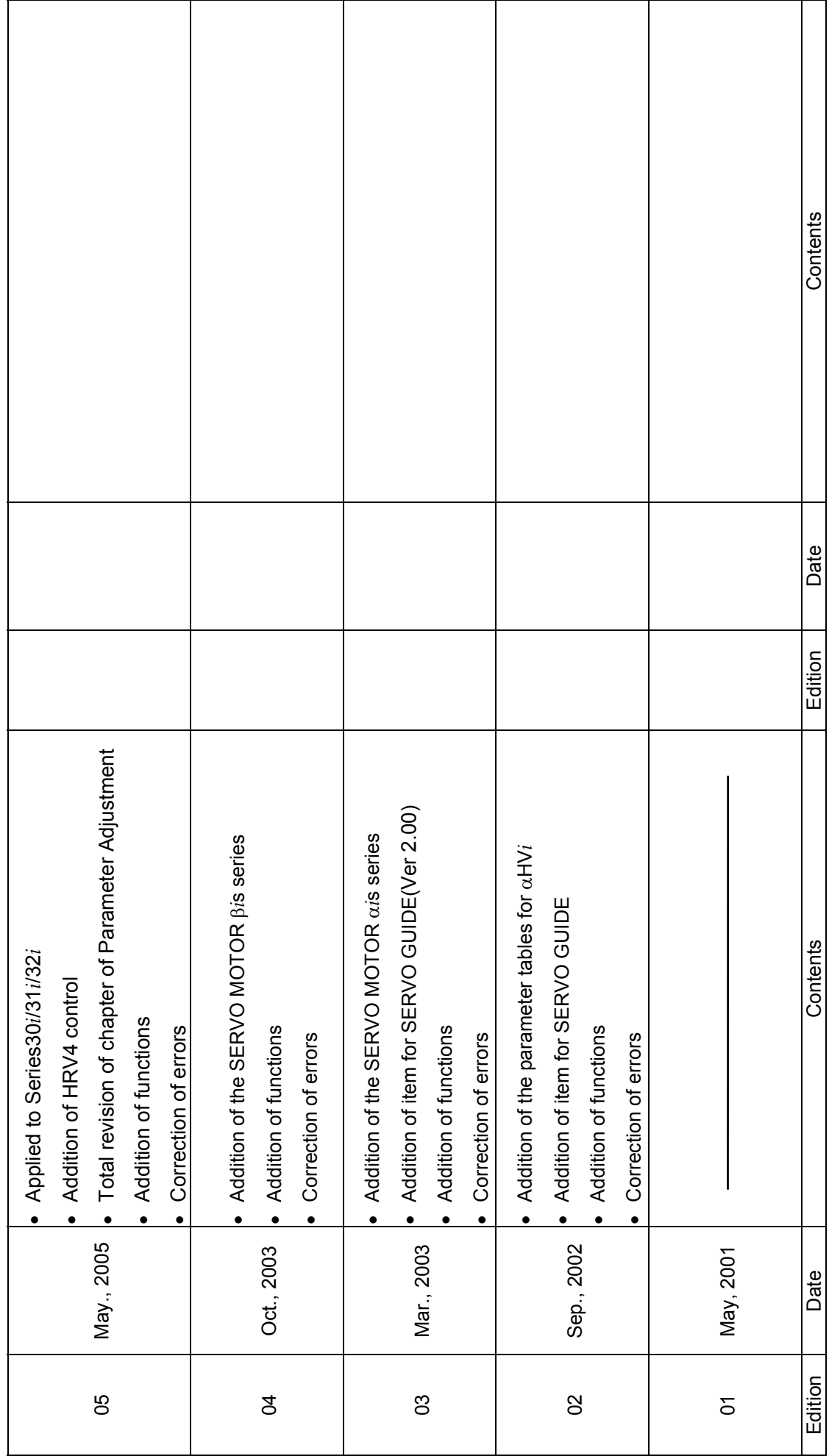